# 내가 **cEIP Software Development Kit COMIZOA Compact EIP Series**

# **CESDK API REFERENCE MANUAL**

MARCH 2009 P/N 0403-2009-01 2009 COMIZOA Inc. All rights reserved

# **API Reference Manual**

TEST & MEASUREMENT & AUTOMATION / COMIZOA

# ceSDK Manual

# Copyright **©** 2009 by COMIZOA, Inc. All rights reserved.

COMIZOA owns all right, title and interest in the property and products described herein, unless otherwise indicated. No part of this document may be translated to another language or produced or transmitted in any form or by any information storage and retrieval system without written permission from COMIZOA.

COMIZOA reserves the right to change products and specifications without written notice. Customers are advised to obtain the latest versions of any product specifications.

COMIZOA MAKES NO WARRANTIES, EXPRESSED OR IMPLIED, OF MERCHANTABILITY OR FITNESS FOR A PARTICULAR PURPOSE, OTHER THAN COMPLIANCE WITH THE APPLICABLE COMIZOA SPECIFICATION SHEET FOR THE PRODUCT AT THE TIME OF DELIVERY. IN NO EVENT SHALL COMIZOA BE LIABLE FOR ANY INDIRECT, INCIDENTAL OR CONSEQUENTIAL DAMAGES AS A RESULT OF THE PRODUCT'S PERFORMANCE OR FAILURE TO MEET ANY ASPECT OF SUCH SPECIFICATION. COMIZOA PRODUCTS ARE NOT DESIGNED OR INTENDED FOR USE IN LIFE SUPPORT APPLIANCES, DEVICES OR SYSTEMS WHERE A MALFUNCTION OF A COMIZOA DEVICE COULD RESULT IN A PERSONAL INJURY OR LOSS OF LIFE. CUSTOMERS USING OR SELLING COMIZOA DEVICES FOR USE IN SUCH APPLICATIONS DO SO AT THEIR OWN RISK AND AGREE TO FULLY INDEMNIFY COMIZOA FOR ANY DAMAGES RESULTING FROM SUCH IMPROPER USE OR SALE.

Information contained herein is presented only as a guide for the applications of our products. COMIZOA does not warrant this product to be free of claims of patent infringement by any third party and disclaims any warranty or indemnification against patent infringement. No responsibility is assumed by COMIZOA for any patent infringement resulting from use of its products by themselves or in combination with any other products. No license is hereby granted by implication or otherwise under any patent or patent rights of COMIZOA or others. COMIZOA software and its documentation are available only under the terms of a Master Software Use and Support Agreement.

#### <span id="page-1-0"></span>**Trademarks**

The COMIZOA logo is a registered trademark. All other brand names, product names, trademarks, and registered trademarks are the property of their respective owners.

Visit our web page at [http://www.comizoa.com](http://www.comizoa.com/) For support requests, contact us a[t support@comizoa.com](mailto:support@comizoa.com) For documentation suggestions, corrections, or requests, contact [tech@comizoa.com](mailto:tech@comizoa.com)

- : [support@comizoa.com](mailto:support@comizoa.com)
- [: ftp.comizoa.com](ftp://ftp.comizoa.com/)
- [: http://www.comizoa.com](http://www.comizoa.com/)

707 DTV-PostBI

전화번호 : 042-936-6500 모사전송 : 042-936-6507

#### **COMIZOA cEIP System Integrated Control Library Reference**

© 2009 COMIZOA

All Rights Reserved. No Part of this publication may be reproduced, stored in retrieval system or transmitted, in any form, or by any means, electronic, mechanical, photocopying, recording or otherwise, without the priorpermission, in writing, from the publisher.

# <span id="page-2-0"></span>**Table of Contents**

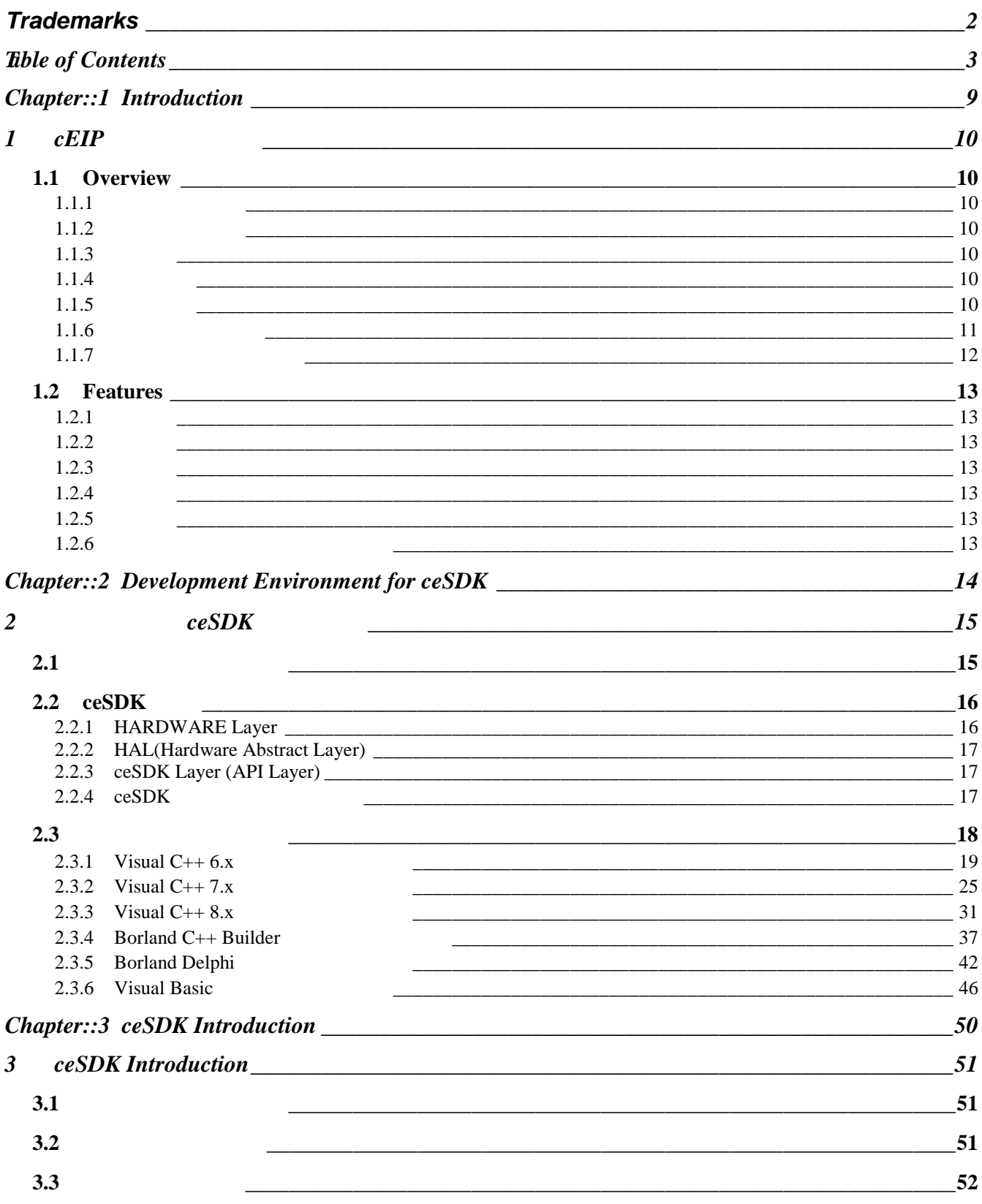

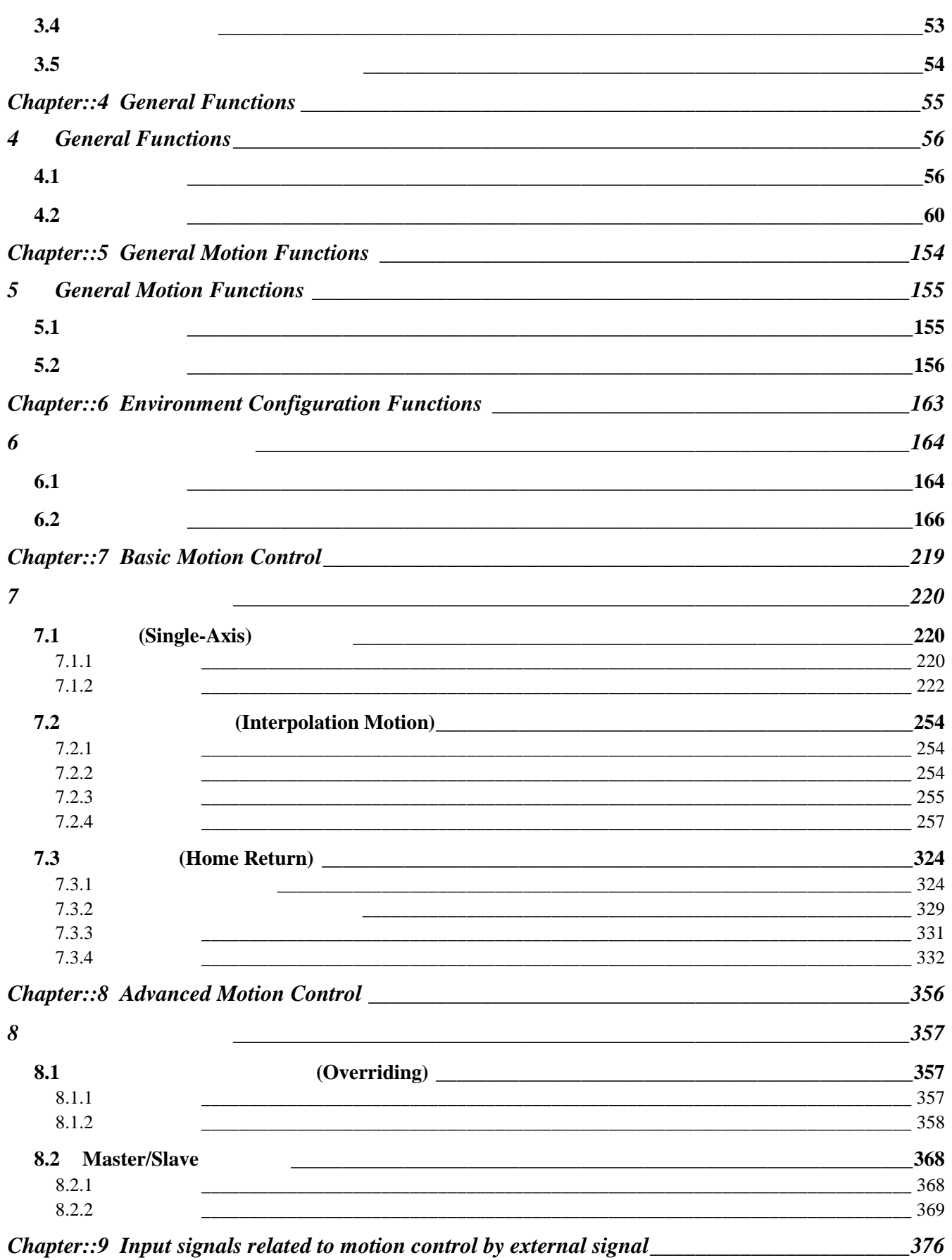

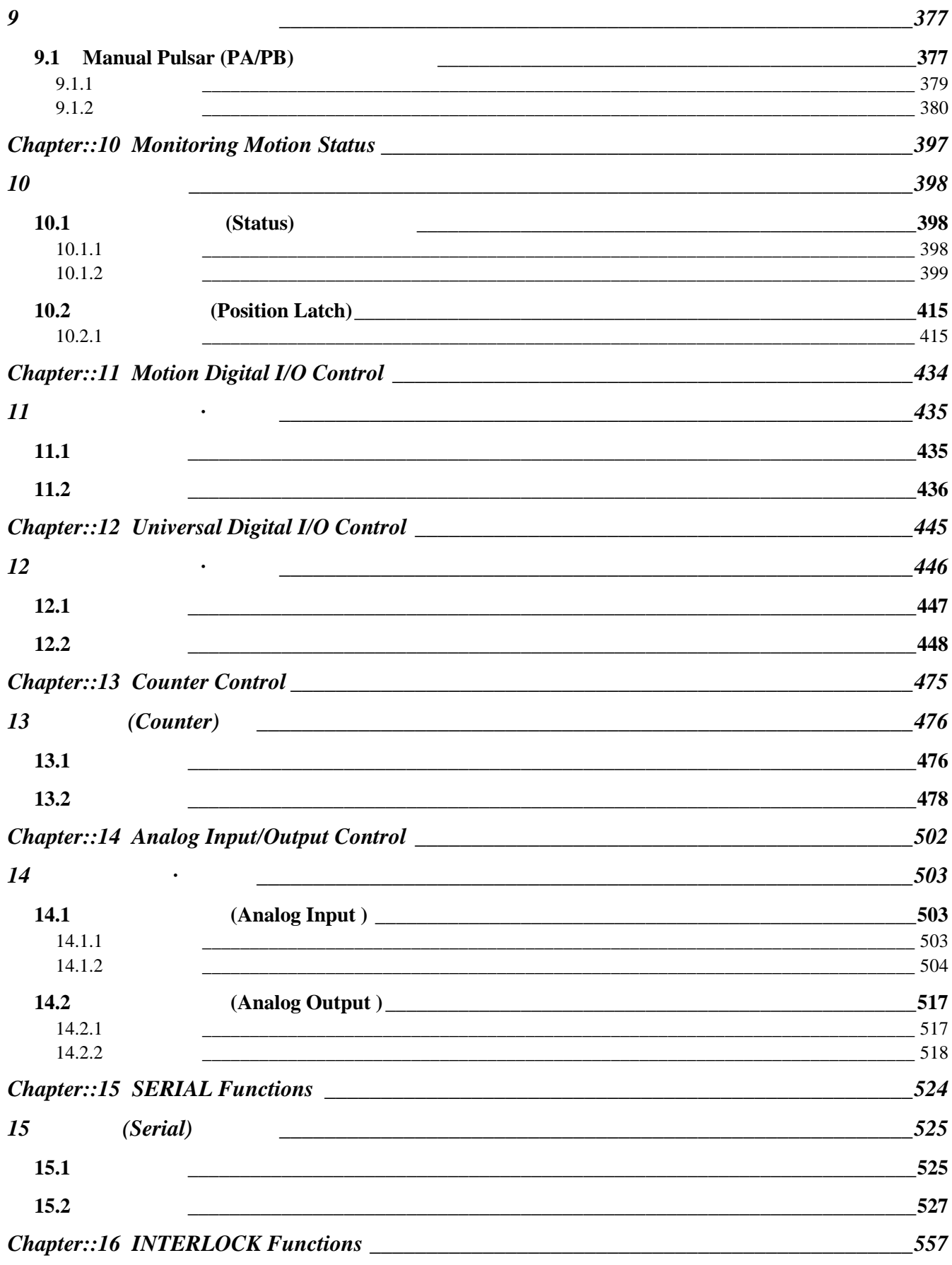

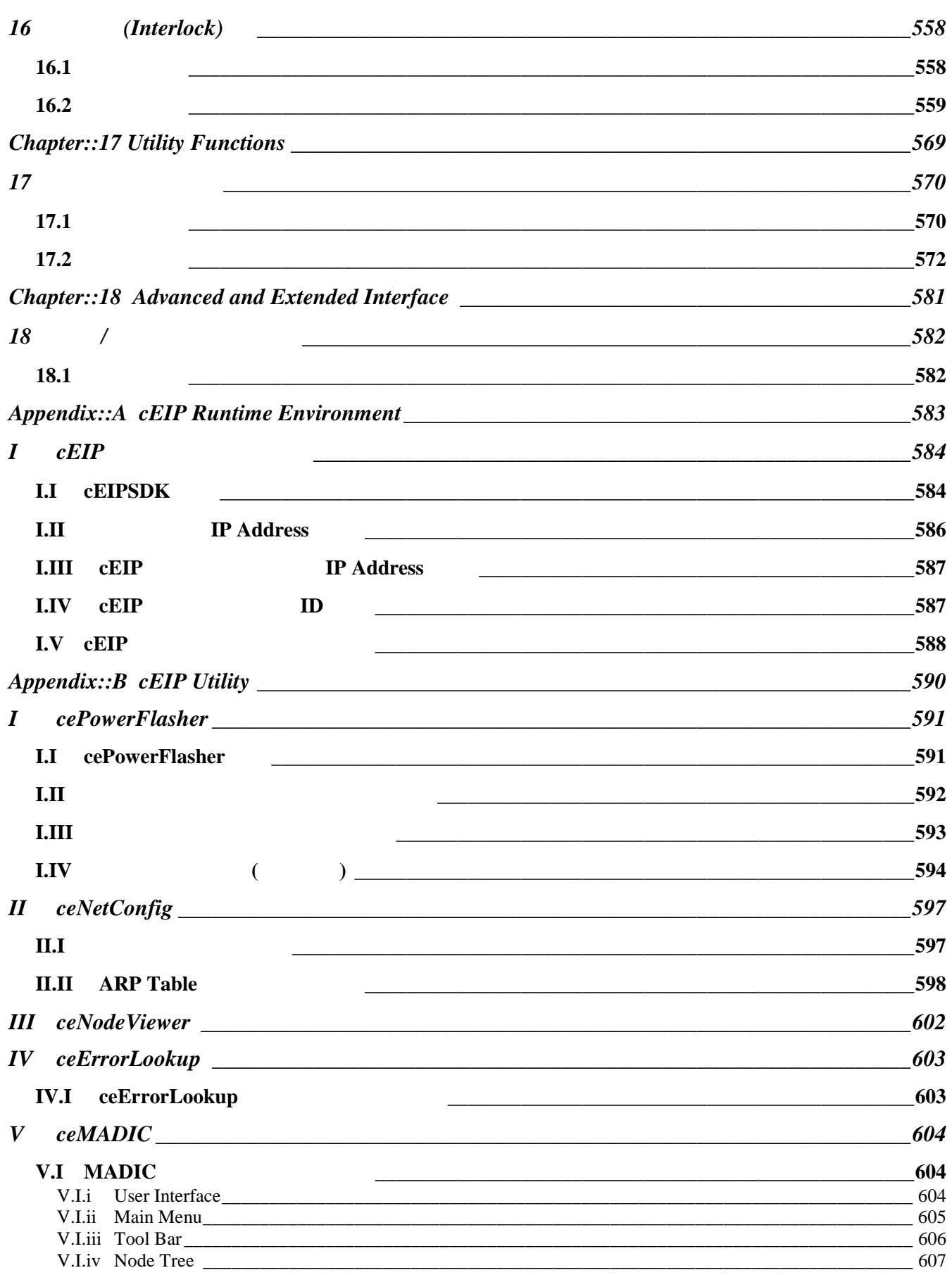

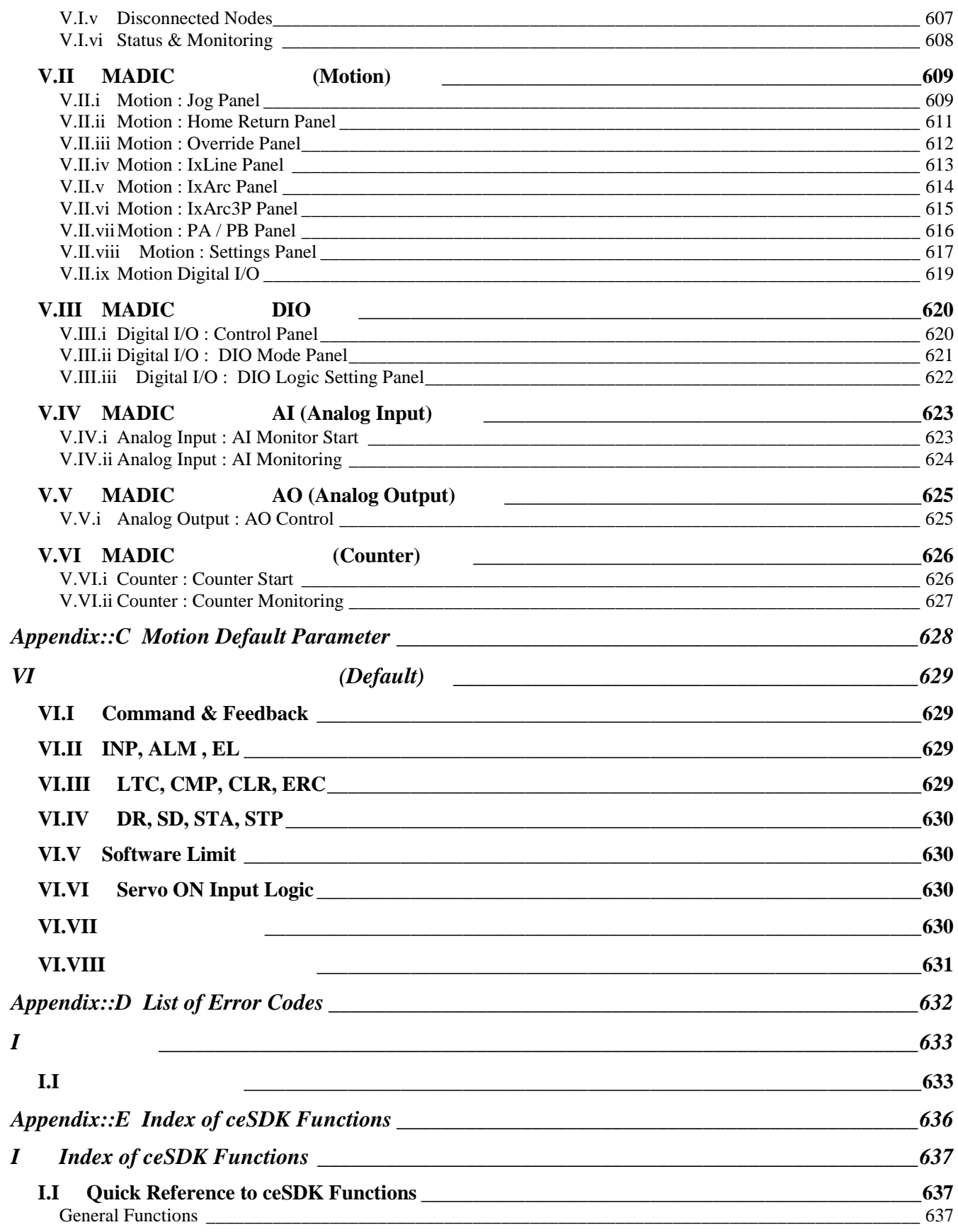

TABLE OF CONTENTS

#### COMIZOA COMPACT EIP SERIES SOFTWARE DEVELOPMENT KIT

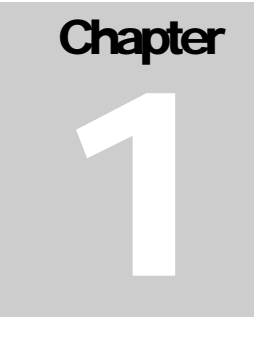

# **Introduction**

<span id="page-8-0"></span>장에서는 제품 보증안내를 비롯한 제품 보증 규정*,* 저작권*,* 상표안내*,* 주의사항을 설명하고 있습니다*.* 다양한 제어 환경에서 보다 강력하고 빠른 제어를 위해*,* 그리고 안정적인 제어를 위해 선택하신 저희 커미조아 제품은 이제 고객님에게 감사와 보답으로 바지 하도록 하겠습니다*.* 

안정적이고 정밀한 제어, 그리고 고객 중심에서 제품의 완성을 추구하는 커미조아는 고객님들을 으로 제품에 꿈을 담고 있습니다.

먼저, 국내 최고의 모션 DAQ 기술력을 자랑하는 저희 커미조아 제품을 선택하여 주신 여러 분들께 다시 한번 감사의 말씀을 립니다. 장에서는 제품 보증 안내, 규정, 저작권, 상표 안내에 대한 내용을 설명하고 있습니다. 내용은 cEIP 제품 운용과는 별개의 내용이오나, 제품의 보증과 규정 그리고 저작권에 대한 내용을 설명 드리고 있으므로 숙지하여 주시기 바랍니다.

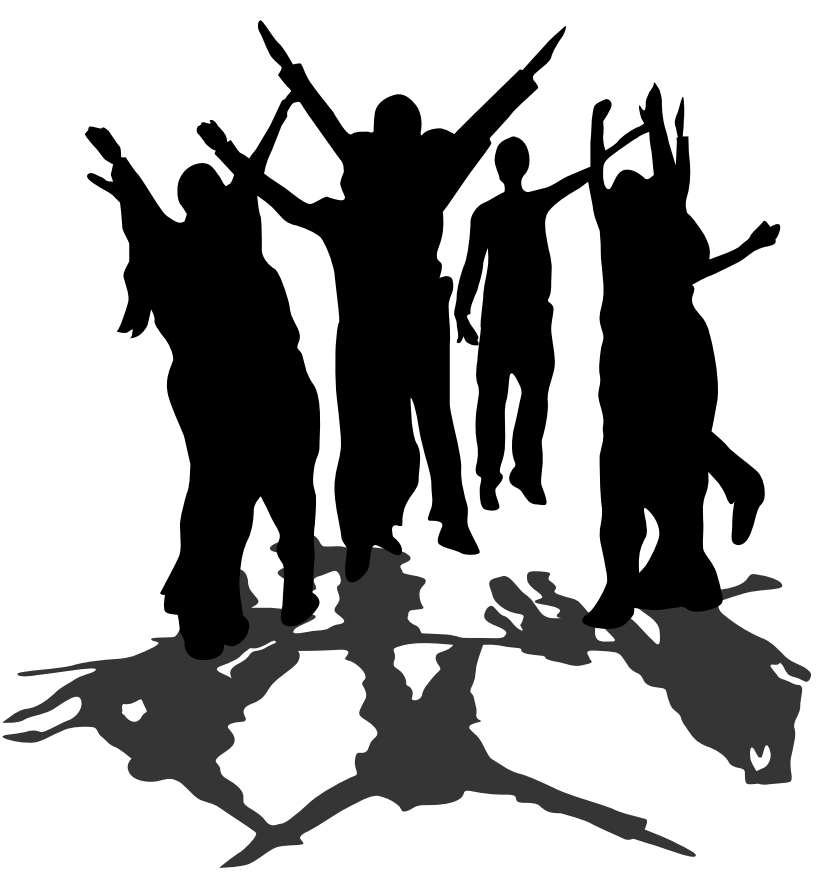

## <span id="page-9-0"></span>1 cEIP

## <span id="page-9-1"></span>1.1 Overview

<span id="page-9-2"></span> $1.1.1$ 

<span id="page-9-3"></span> $1.1.2$ 

 $-2$ 대해서 보증하고 있습니다. 당사의 제품에 대한 자세한 제품 보증 규정은 별도로 관리되는 제품의 '제품 보증 규정' 의거하며, 자세한 보증 규정을 알기 원하시는 경우 저희 커미조아 혹은 대리점 해당 입처를 통해 문의하여 주시기 바랍니다.

<span id="page-9-4"></span> $1.1.3$ 

<span id="page-9-5"></span> $1.1.4$ 

#### (Corporation)

매뉴얼의 일부 혹은 전체를 무단복사, 복제, 전재하는 것은 대한민국 저작권법에 저촉됩니다.

대한민국 저작권법에 보호되며, 회사의 저작권에 대한 모든 권리나 이에 관계된 내용을 보호합니다.

이외의 상표는 회사의 등록상표입니다.

저희 커미지조아는 고객 여러분들에 가장 안정된 소프트웨어의 하드웨어를 공급함으로써, 고객들에게 가장 안정된 소프트웨어의 하드웨어를 공급함으로써, 고객들의 소프트웨어와 하드웨어를 공급함으로써, 고객들의 소프트웨어 만족시켜드리는 것을 최우선의 목표로 하고 있습니다. 만약 구입하신 제품에 외관상의 하자, 동작 이상 또는 불량이 발견되는 경우에는 언제든지 저희 커미조아를 통해 문의하여 주시기 바라며, 대리점을 통해 구입하신 경우에는 해당 구입처를 통해 문의하시면, 더욱 빠른 기술 지원 받으실 있습니다.

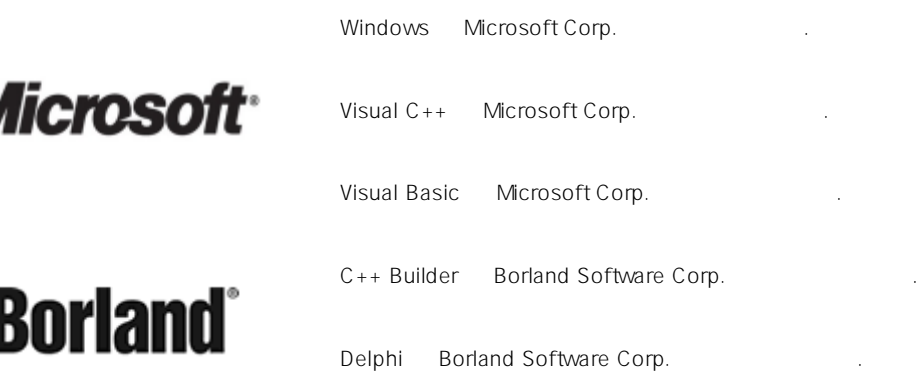

<span id="page-9-6"></span> $1.1.5$ 

있습니다.

니다. 필요하신 경우 본사 혹은 대리점을 통해 제품 구입 이전에 점검 또는 요청하여 주시기 바랍니다.

커미조아의 제품군은 제품 성능 향상을 위해 예고 없이 변경될 있습니다. 고객님 께서는 매뉴

매뉴얼은 ㈜커미조아 ceSDK 대한 정보를 포함한, 실제 라이브러리를 통한 모션 DAQ 제품군의 제어 사항에 대한 기반 설명을 포함하고 있습니다.

통해 도움 드릴 것을 약속드립니다.

매뉴얼 전체 범위에서 사용되는 범용적인 용어의 의미 다음과 같습니다.

<span id="page-10-0"></span> $1.1.6$ 

고객님의 정보를 통해 안내해 드릴 예정이며, 기술 지원 요청시에 보다 자세하고 정확한 방법과 내용을 사용할 수도 있습니다. 보충 설명이 필요한 내용에 대해서는 해당 단원을 통해 안내하여 드립니다.

명칭 (1989년 ~ 1989년 ~ 1989년 ~ 1989년 ~ 1989년 ~ 1989년 ~ 1989년 ~ 1989년 ~ 1989년 ~ 1989년 ~ 1989년 (Motor) the contract extensive contract  $\mathcal{L}$ (Servo Pack) (Servo Drive) 서비스 모터와 서보 모터와 서보 프리카 (Step Drive) (Servo System) 서비스 대표 대표 대표는 대표 대표 대표 시스템. 서비스 상위 제어기를 조합한, 일련의 상위 제어기를 조합한, 일련의 상위 제어기를 조합한, 일련의 상위 (Command Pulse) (Pulse) (Feedback Pulse) Encoder) (Pulse) 신호. (Node) <sub>이</sub> CEIP 제품 노드 마스터 모듈을 의미하여, ceNM-SE 노드 마스터 모듈 슬레이브 모듈을 종합적으로 일컫는 명칭. (Motion Module) cEIP ceMC02P, ceMC04P ,  $\frac{1}{2}$ 디지털 입·출력 모듈 (Digital I/O Module) cEIP ceD16CM, ceDI32N, ceDO32N 모듈을 의미하며, 범용 디지털 입·출력 제어를 위한 제품 일컫는 명칭. (Analog Input Module) cEIP ceAI08A  $\blacksquare$  $(A/D)$ (Analog Output Module) CEIP ceAO02A, ceAO04A  $(D/A)$ (Counter Module) 커미조아의 cEIP 제품 ceCN08A 등의 슬레이브 모듈을 의미하며, 카운터 입력 제어를 위한 제품을 일컫는 명칭. (Serial Module) 커미조아의 cEIP 제품 ceSC04A 등의 슬레이브 모듈을 의미하며, 시리얼 (RS232, RS422, RS485) 원격 노드 ID  $(Node | D)$   $(CENM-SE)$  Hardware I.P  $(10)$ 

#### <span id="page-11-0"></span> $1.1.7$

매뉴얼에서 안내되는 내용을 보다 신속하고 정확하 있도록 하며, 의미가 바르게 전달되고 이해 돕기 위해 다음과 같은 아이콘을 사용하고 있습니다.

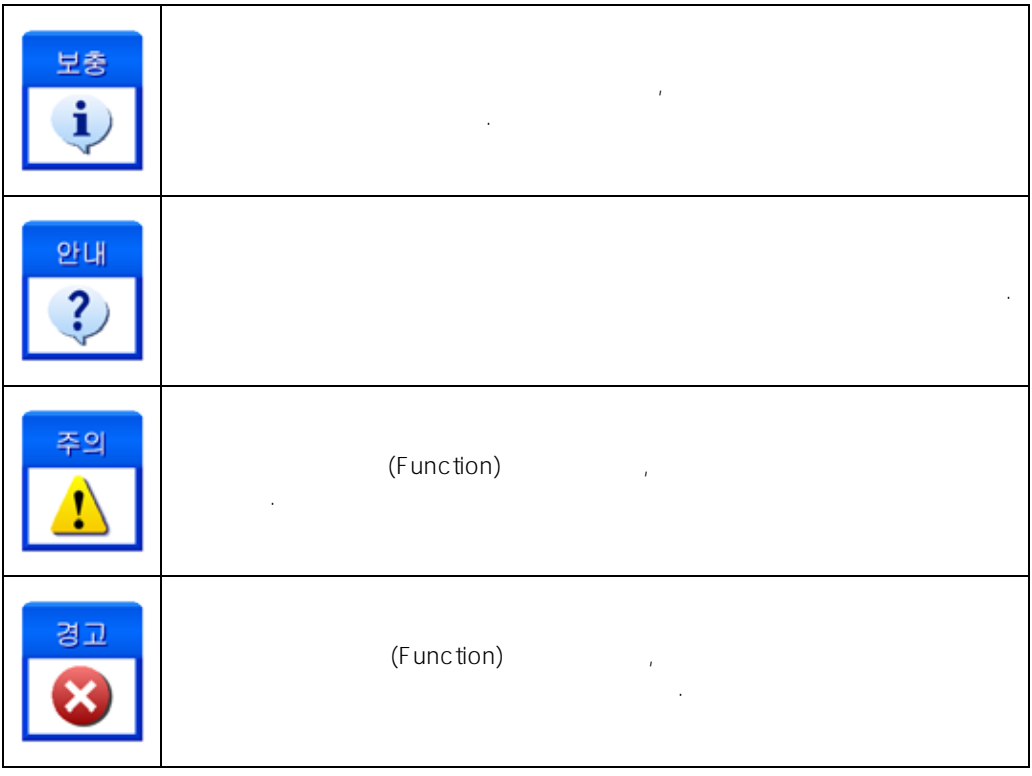

 $2$ 

### <span id="page-12-0"></span>1.2 Features

.

<span id="page-12-1"></span>커미조아의 cEIP 제어 라이브러리인 ceSDK 장점은 다음과 같습니다.  $1.2.1$ ceSDK Microsoft DLL(Dynamic Link Library) 제공합니다. 라이브러리 자체의 독립된 장치 관리의 편의성을 제공하고 있으며, DLL 형태의 라이브러 러리를 제공합니다.

#### <span id="page-12-2"></span> $1.2.2$

RAD(Rapid Application Development) 으며, 이에 맞는 최신 소프트웨어 개발 환경을 지원하고 있습니다.  $\mathsf{ceSDK}\xspace$ 

#### <span id="page-12-3"></span> $1.2.3$

(Parameter)  $\mathcal{A}$ 에는 의미적 명명 규칙을 내포하였으며, 이것은 분명 실무 개발 환경에서 많은 부분 이점으로 작용 것입 니다.

#### <span id="page-12-4"></span> $1.2.4$

ceSDK 라이브러리 커미조아의 기존 제품군과 함께 사용할 있습니다. COMI-AX Pro 기존 커미조 아의 다른 제품군의 라이브러리와도 상호 호환성을 보장하며, 기존 라이브러리 사용자도 빠른 시간 내에 ceSDK

#### <span id="page-12-5"></span> $1.2.5$

뢰성 있는 제품군 입니다. '부드럽고, 정확하고, 빠르고, 쉬운' 모션 제어 기능을 통해 모션의 기본에 충실하  $\mathsf{C}\mathsf{eSDK}$ . 또한, 응용 프로그램에 기반하지 않는 자체 디버그 기능을 바탕으로 응용 프로그램에 의한 오류를 최단 내에 해결할 있도록 합니다. 디버그 모드의 지원과 향상된 디버그 정보를 바탕으로 오류 발생에 대한 원인을 신속히 분석하실 있도록 도움을 드리며, 저희 커미조아는 고객님께 항상 정직과 신뢰를 드릴

#### <span id="page-12-6"></span> $1.2.6$

있도록 최선을 다할 것입니다.

드리려고 노력하고 있으며, 예제간 중복 코드와 라이브러리 구성 이외의 분을 최소화하여 빠른 시간 내에 예제의 코드를 바로 적용시켜드릴 있도록 노력하고 있습니다.  $N$ ET Framework  $C$  Sharp(C#) , Visual Basic  $RAD$  (Rapid

Application Development) examples a ceSDK 고객 여러분들의 성원에 이해 있는 것이 있습니다.

## **Chapter**

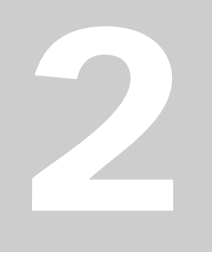

# <span id="page-13-0"></span>Development Environment for ceSDK

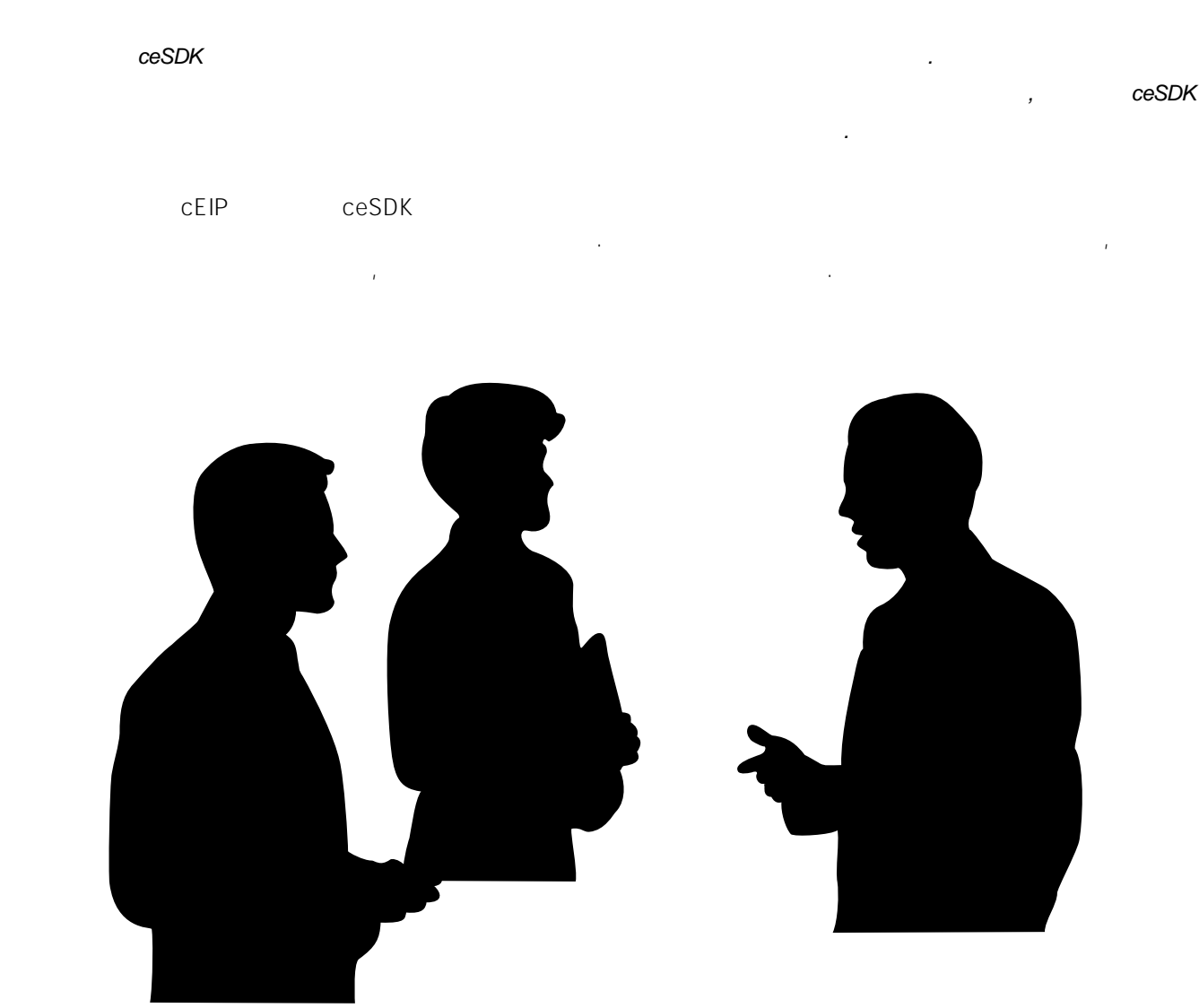

## <span id="page-14-0"></span>2 and ceSDK

## <span id="page-14-1"></span> $2.1$

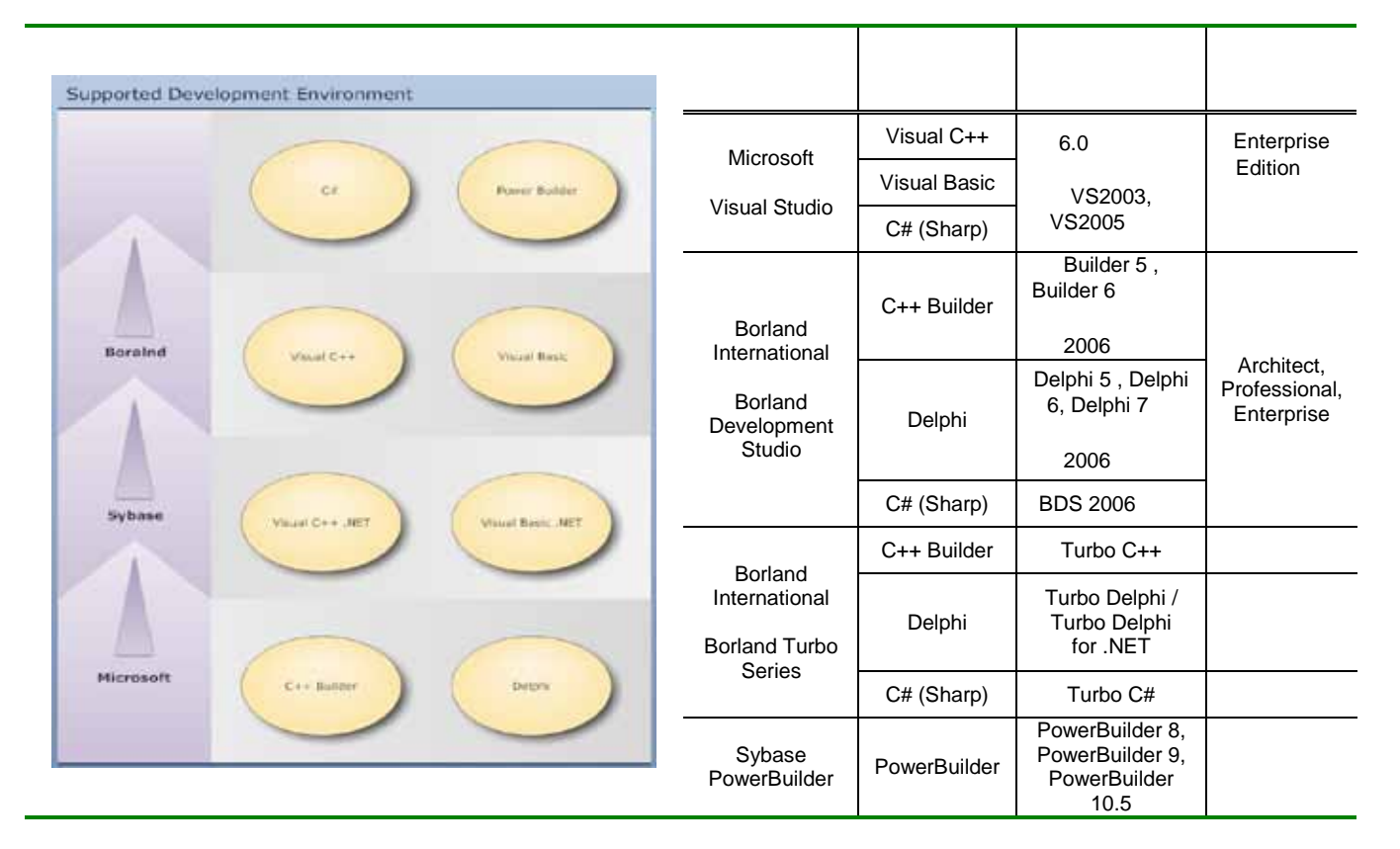

3 ceSDK

ceSDK 위와 같은 개발 환경을 지원하며, 별도로 명시되지 않은 개발 환경에서도 윈도우의 DLL (Dynamic Link Library) **Example 2** ceSDK Appendix()

### <span id="page-15-0"></span>2.2 ceSDK

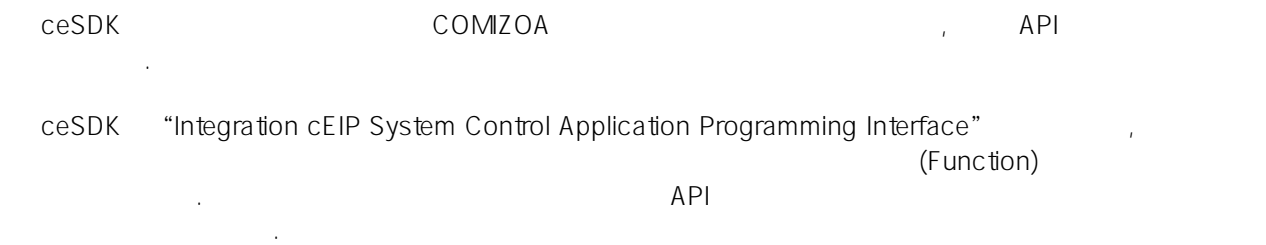

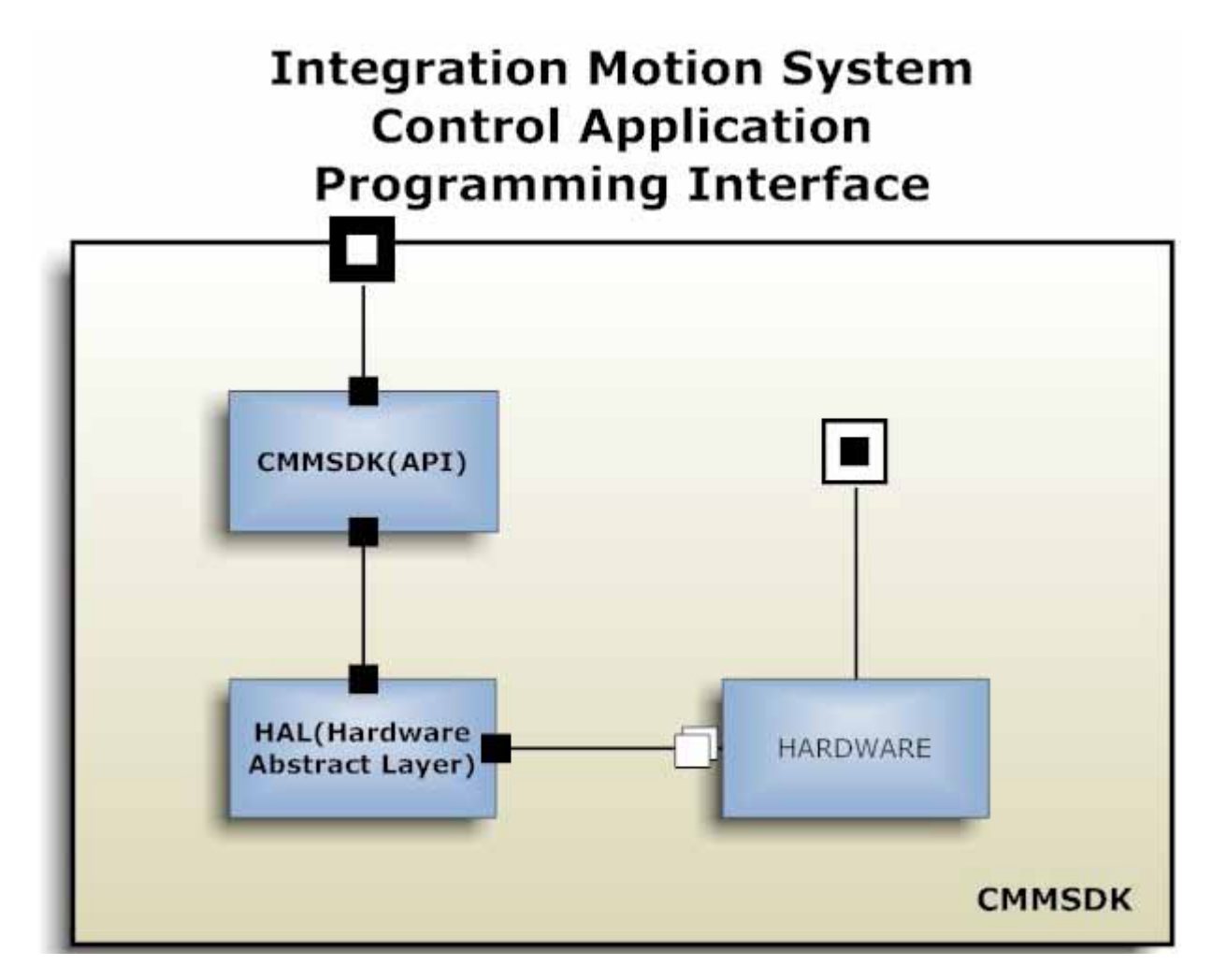

2-1 ceSDK

#### <span id="page-15-1"></span>2.2.1 HARDWARE Layer

. COMI-SD4xx Series 디지털 입·출력장치와 COMI-LX504 모션 보드는 분명 별도의 인터페이스가 필요합니다. 그러나 이러한  ${\sf ceSDK}$  , and  ${\sf ceSDK}$  is a set of  ${\sf ceSDK}$ .<br>API 인터페이스를 제공하게 해주는 ceSDK 디지털 출력 장치를 일관적으로 제어하실 있습니다.

#### <span id="page-16-0"></span>2.2.2 HAL(Hardware Abstract Layer)

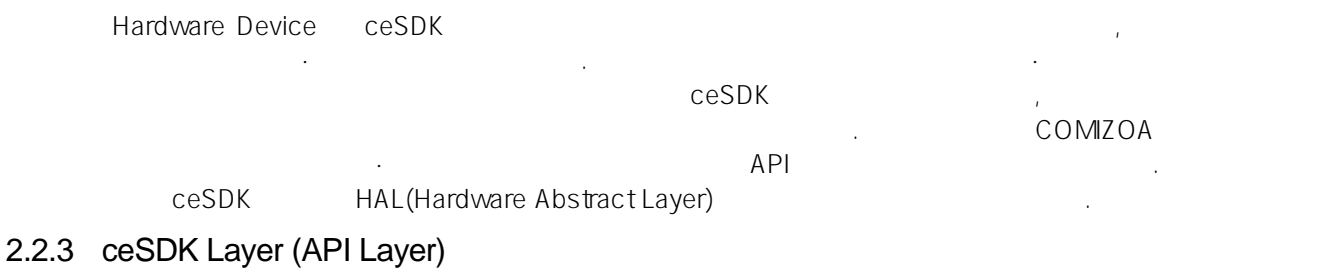

<span id="page-16-1"></span>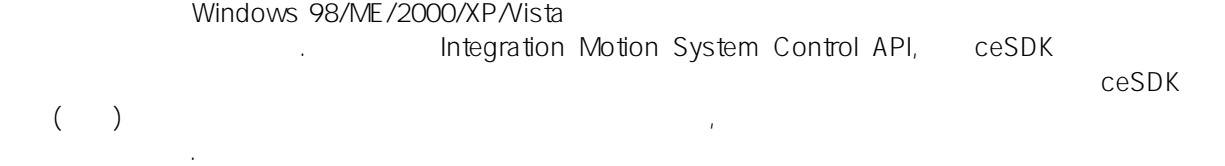

#### <span id="page-16-2"></span>2.2.4 ceSDK

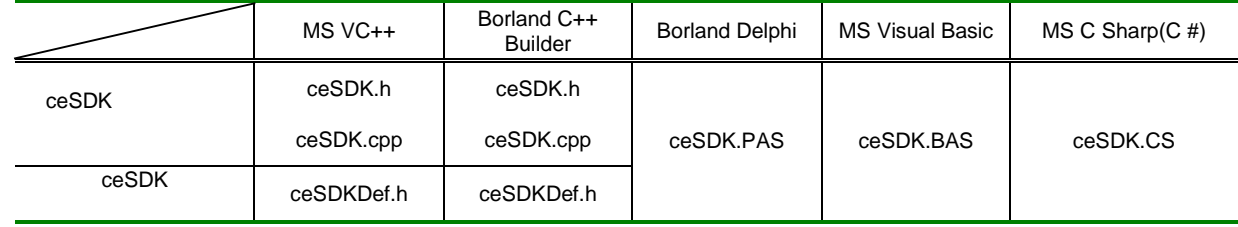

4 ceSDK

Microsoft Microsoft **DLL(Dynamic Link Library)** ceSDK 나타낸 것처럼, 라이브러리 인터페이스를 위해 "ceSDK 인터페이스" 파일과 라이브러리의 반환값  $\sim$  "ceSDK  $\sim$ 커미조아 고객님께서는 "ceSDK 인터페이스 파일" 통해 ceSDK 함수를 명시적으로 응용 프로그램에 포함시킬 있으며, 이에 따라 상기 표기한 개발 환경을 지원해드리고 있습니다. 만약 이외

ceSDK (\* 1) Appendix C, the New York 100 MHz 사용 안내 가능 안내 가능 안내 가능 한 번 기능이 있다. 저희 커미지 바람 주시기 바랍니다. 저희 커미지 바람 주시기 바랍니다. 저희 커미지 바람

#### <span id="page-17-0"></span> $2.3$

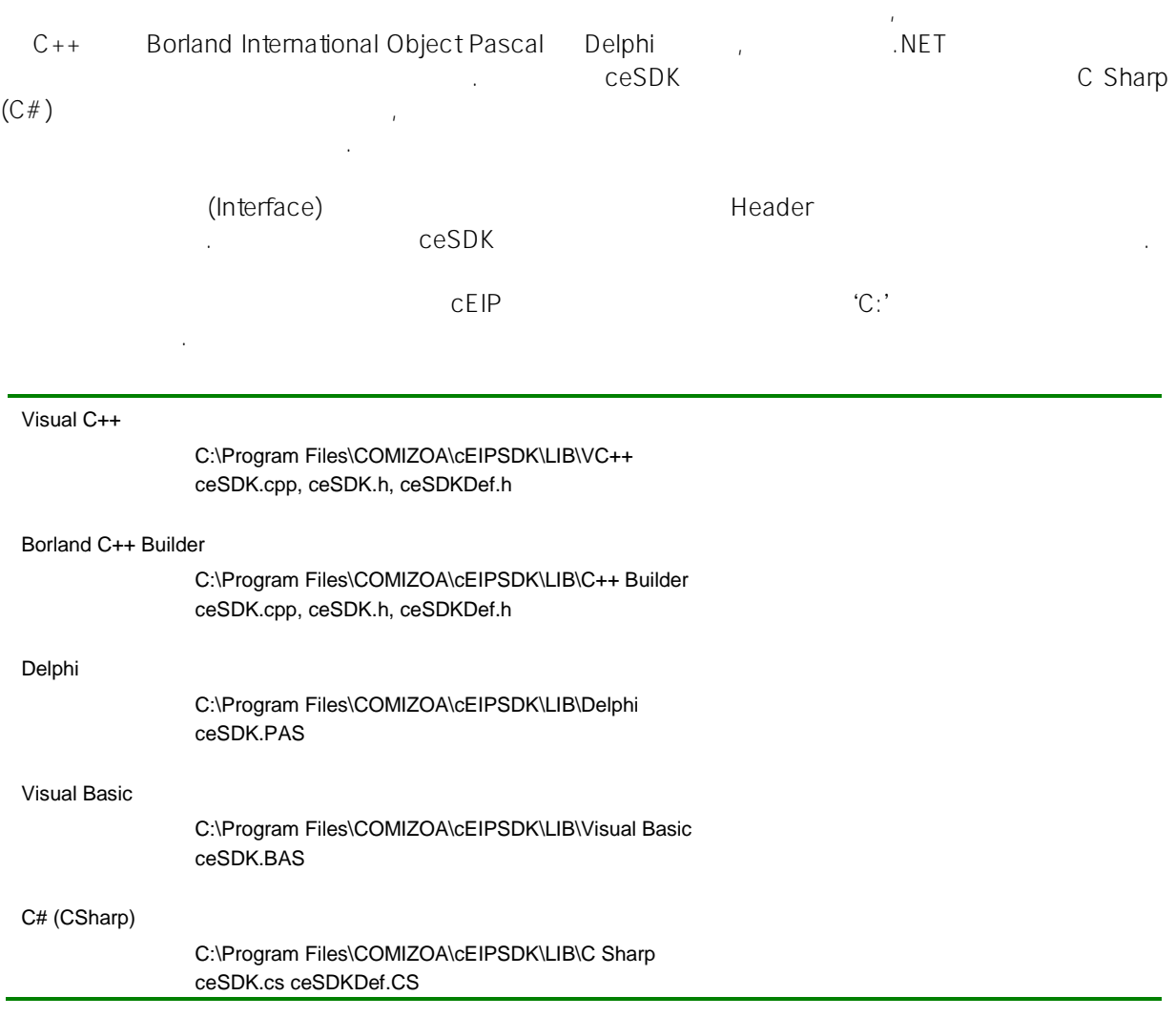

5 ceSDK

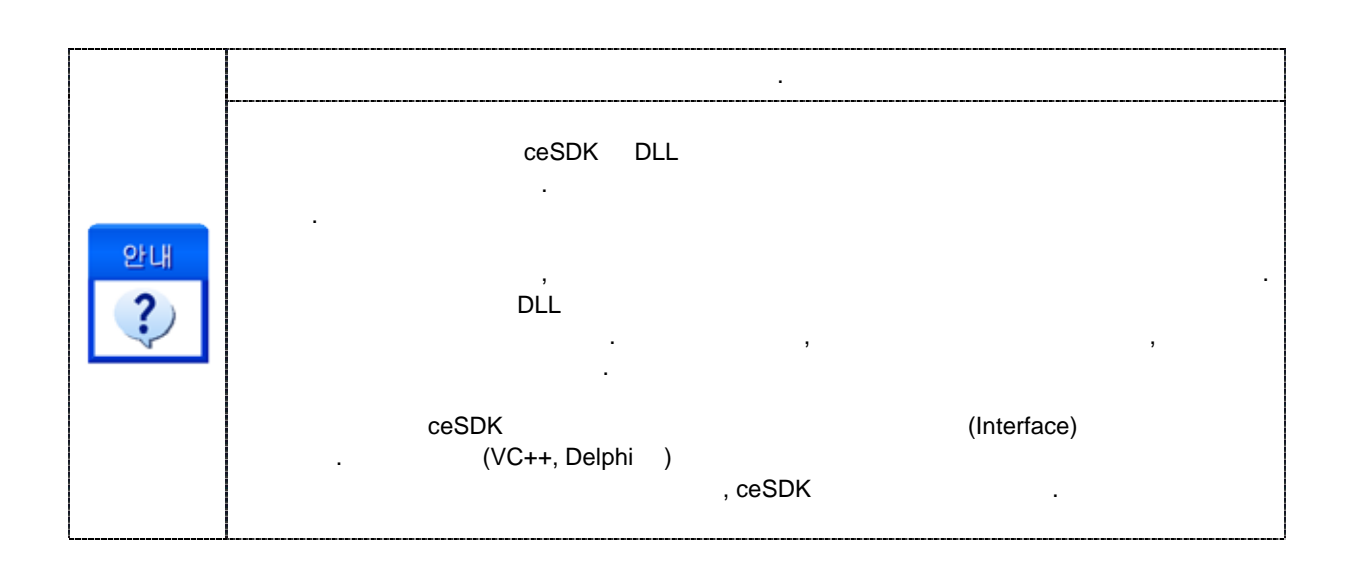

#### <span id="page-18-0"></span>2.3.1 Visual  $C++6.x$

Project Start ceSDKDLL.DLL파일이 1. DLL EXE<br>2. DLL PLL 2. Second and the second second  $\sim$ 있는 곳에 위치해야 합니다. ceSDK.cpp ceSDK.h ceSDKDef.h 3 Project YES ceSDK Library ceSDK.cpp ceSDK.h ceSDKDef.h User Project ceSDK.h ceSDKDef.h NO [Project] - [Add to Project] ceSDKDLL.dll ceSDKDLL.dll #include "ceSDK.h"  $#$  include "ceSDKDef.h" OnInitDialog() ceLoadDll() DestoryWindow() ceUnloadDll() DLL 연결 해제 함수 추가 작업 관계 2-2 Visual Studio 6.x ceSDK

Visual  $C++ 6.x$  [File] -  $[New]$ 

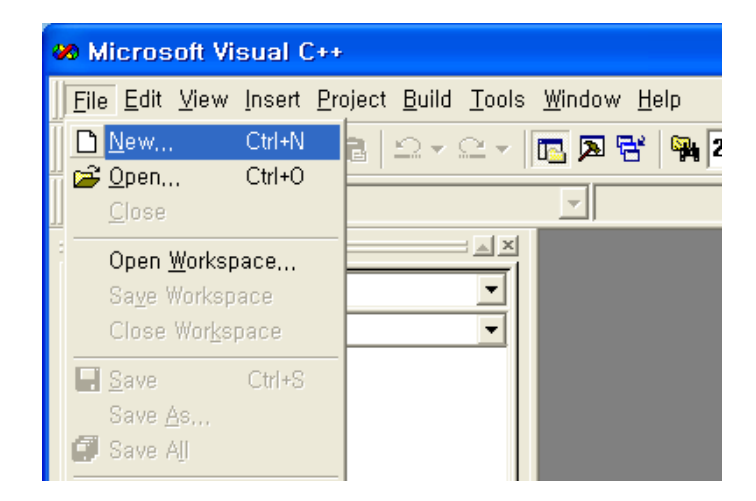

 $2 - 3$  Visual  $C_{++}$  6.x

[MFC AppWizard(exe)]  $(OK)$ 

클릭 합니다.

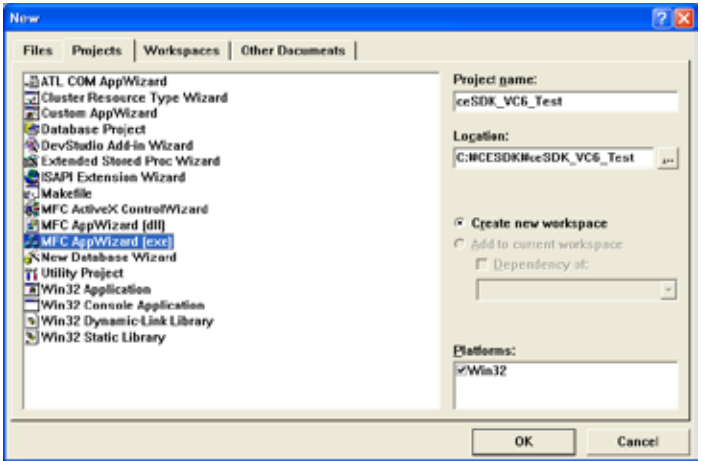

 $2 - 4$ 

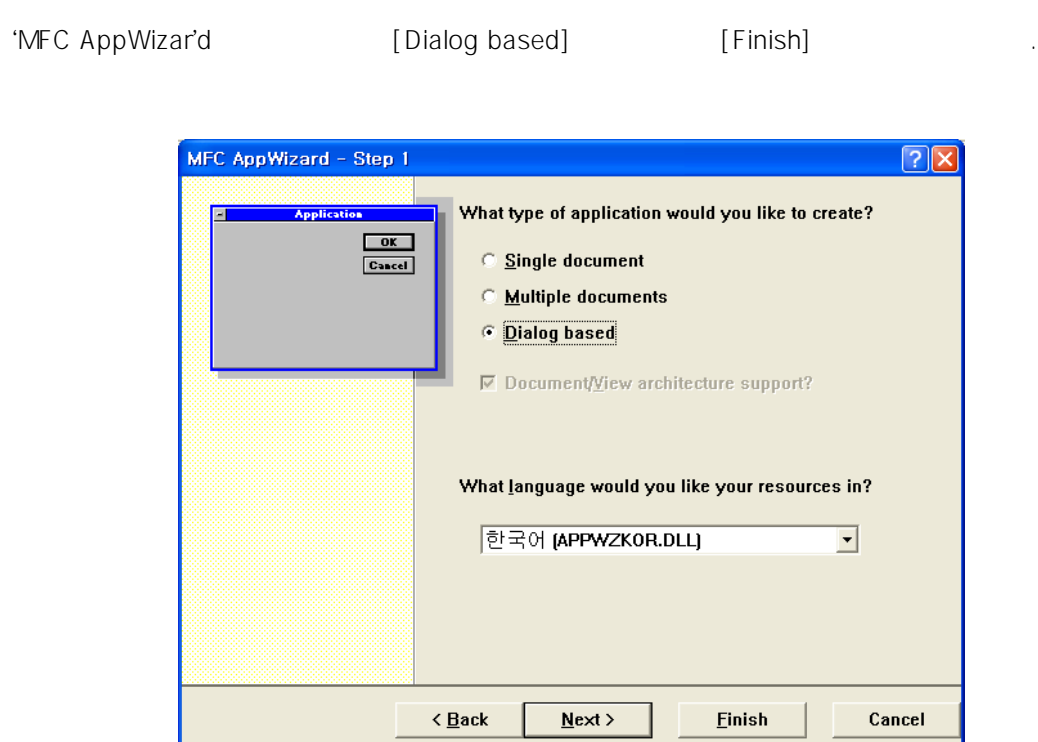

2-5 MFC AppWizard Application Type

폴더로 복사 합니다.

VC++  $V$ CeSDK.cpp, ceSDK.h, ceSDKDef.h

 $[Project] - >[Add To Project] - >[Files]$  ceSDK

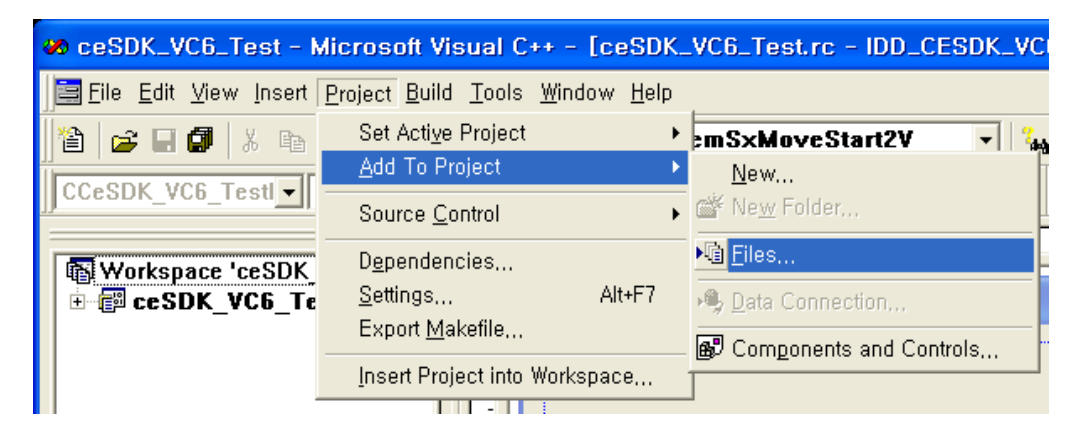

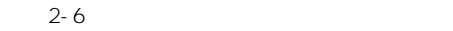

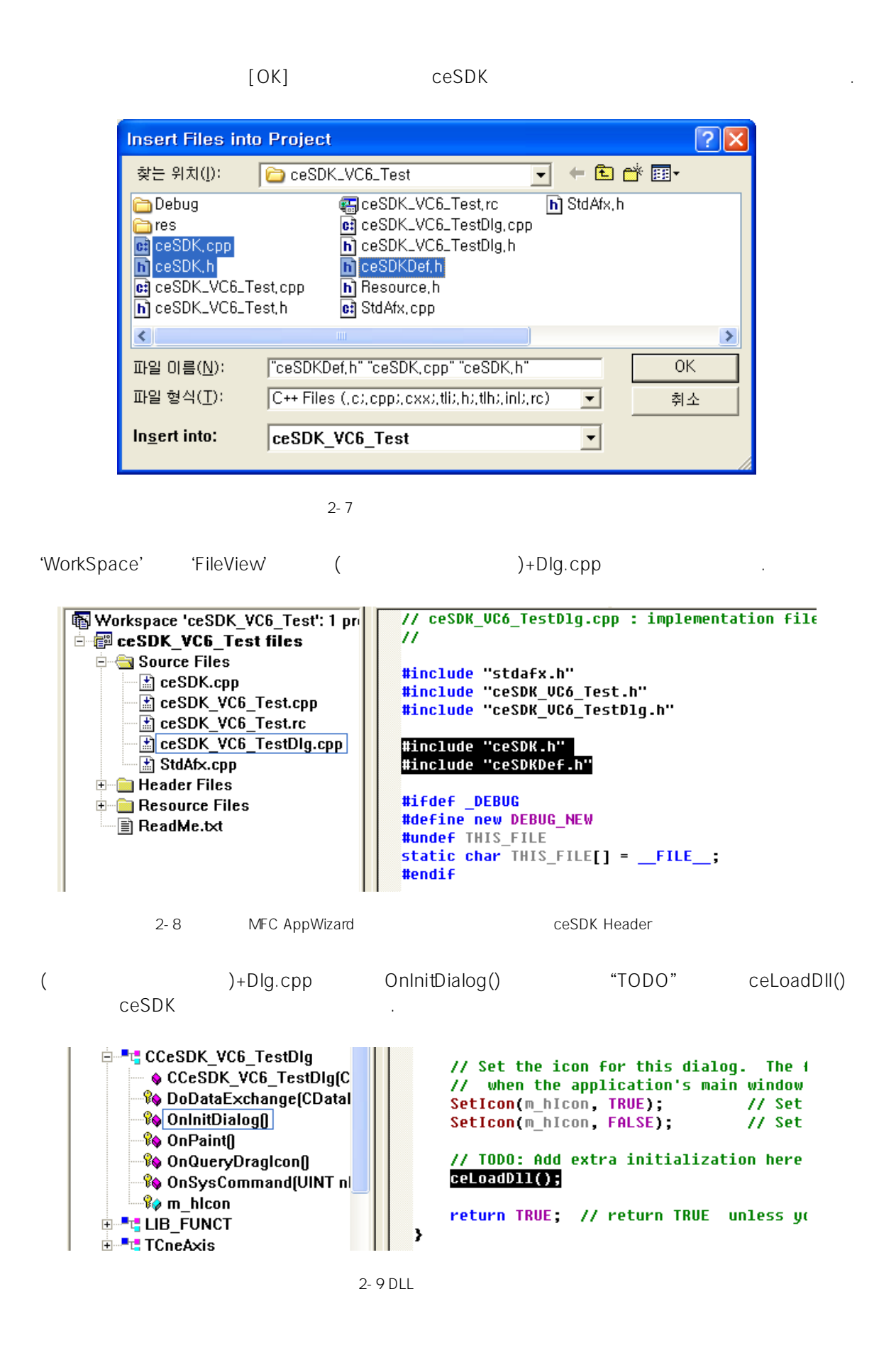

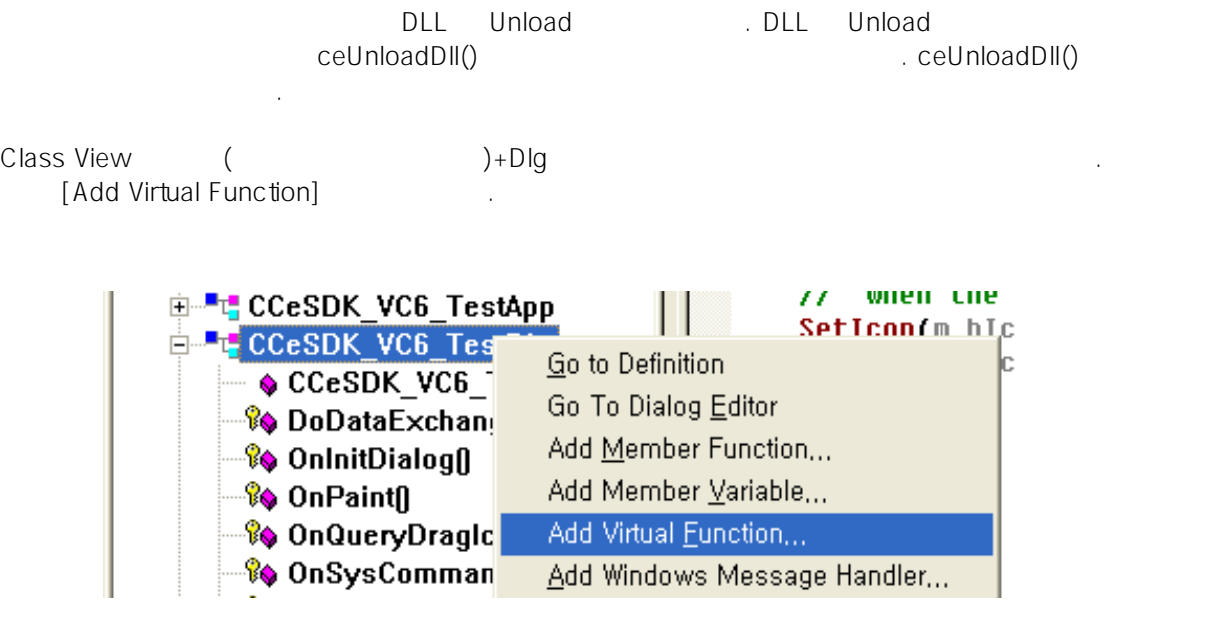

2-10

'New Virtual Functions' "DestroyWindow" [Add and Edit]

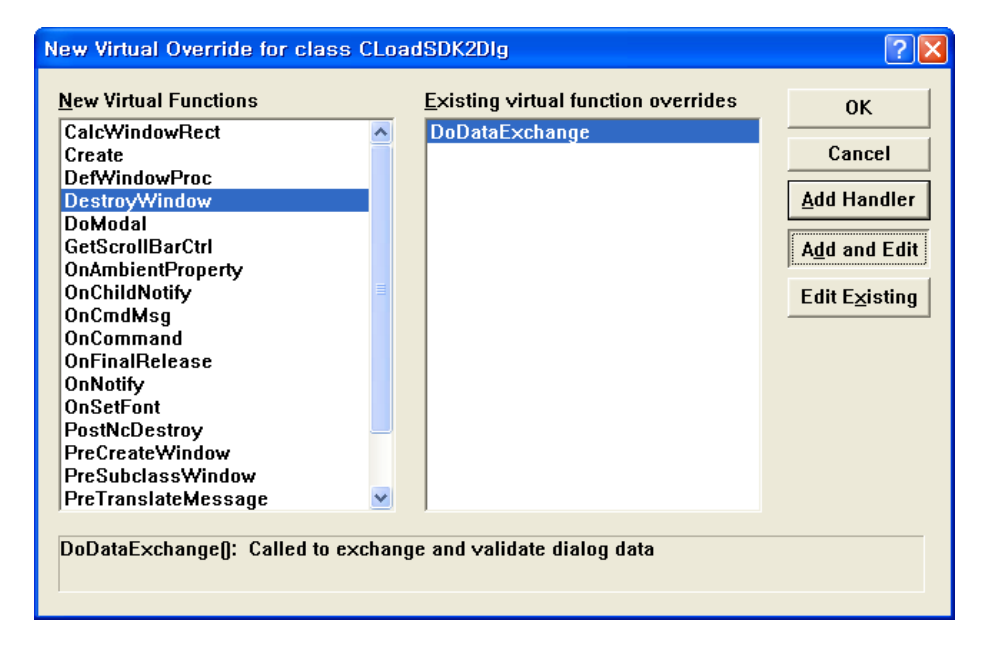

#### 2-11 DestroyWindow

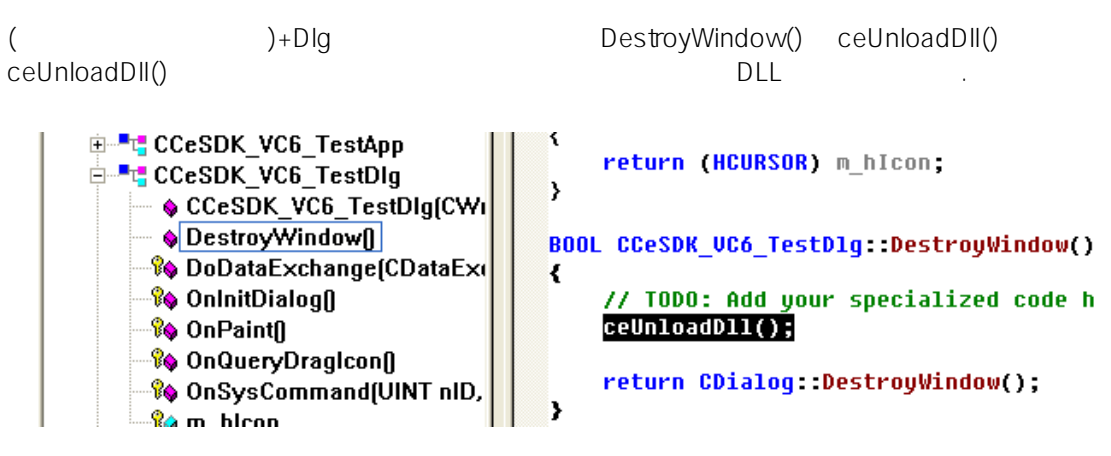

2-12 DLL

#### <span id="page-24-0"></span>2.3.2 Visual  $C++7.x$

됩니다.

Microsoft Visual C++ 7.x(Visual Studio 2003) ceSDK

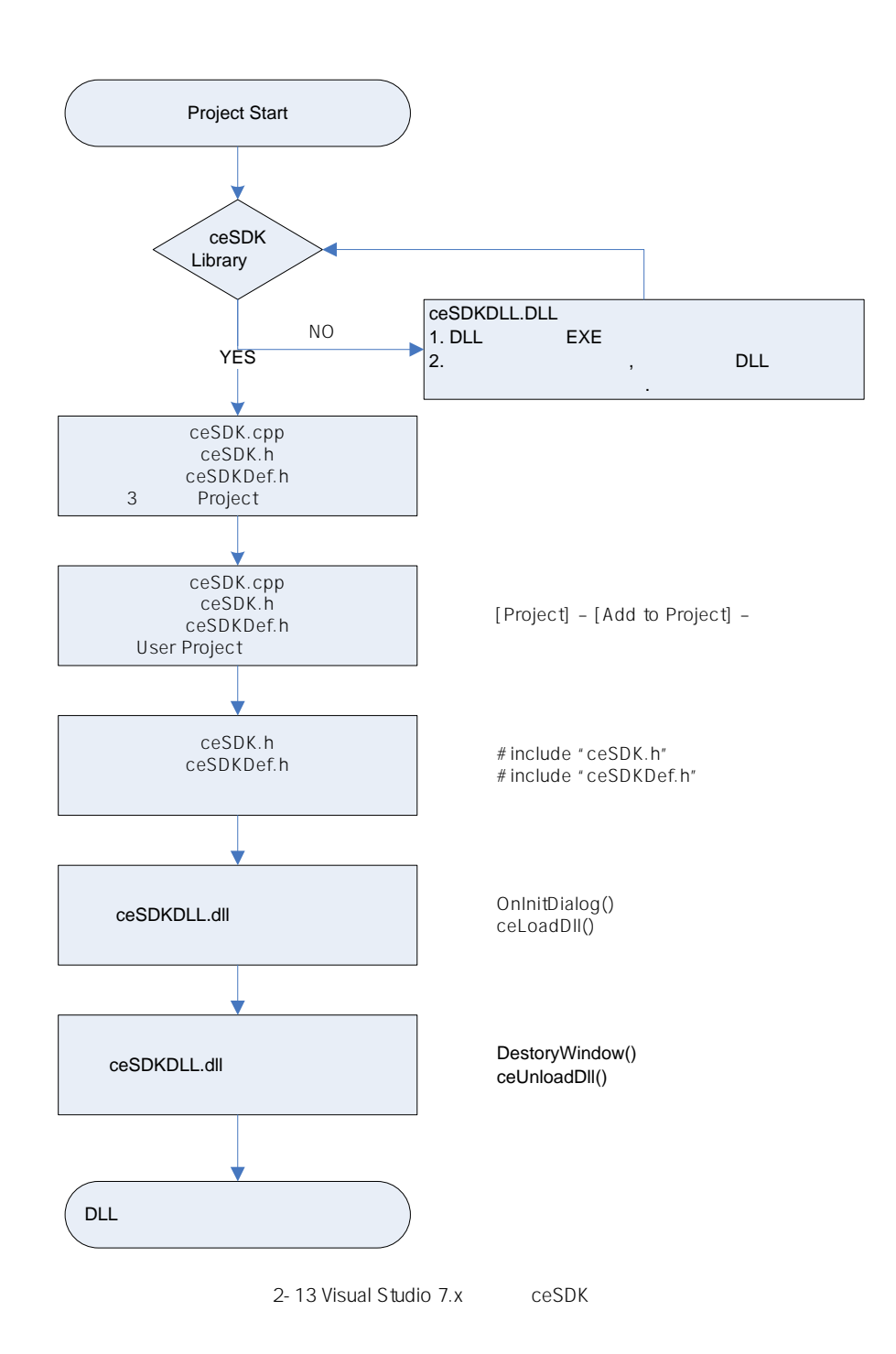

Microsoft Visual Studio 2003

 $[ \quad ] \cdot \rangle [ \qquad ] \cdot \rangle [ \qquad ]$ 

| ◆ Microsoft Development Environment [디자인] - 시작 페이지 |                     |       |       |      |     |                      |  |        |  |
|----------------------------------------------------|---------------------|-------|-------|------|-----|----------------------|--|--------|--|
|                                                    | 파일(F)<br>편집(E)      | 보기(V) | 도구(I) | 창(业) |     | 도움말(出)               |  |        |  |
| 새로 만들기(N)                                          |                     |       |       |      |     | 프로젝트(P) Ctrl+Shift+N |  |        |  |
|                                                    | 열기(0)               |       |       |      | ≣   | 파일(E)                |  | Ctrl+N |  |
|                                                    | 닫기(C)               |       |       |      |     | 빈 솔루션( <u>B</u> )    |  |        |  |
|                                                    | 프로젝트 추가( <u>D</u> ) |       |       | ▶    | IN) | 내 프로필( <u>Y</u> )    |  |        |  |
| ⊽                                                  | 솔루션 열기(E)           |       |       |      |     |                      |  |        |  |
|                                                    | 솔루션 닫기(T)           |       |       |      |     |                      |  |        |  |
|                                                    |                     |       |       |      |     |                      |  |        |  |

2-14

' ' ' ' I \uisual C++ T ] I are 'n [MFC ]  $\Box$  그래그 프로젝트를 생성할 위치와 프로젝트를 설치하고 프로젝트를 발생할 위치와 프로젝트를 일어 있다.  $\mathbb{Z}^2$ 

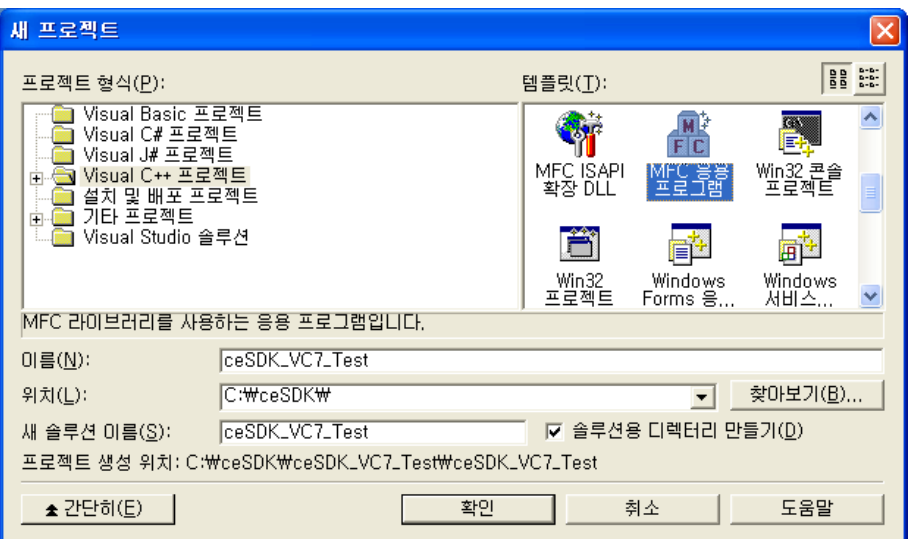

2-15

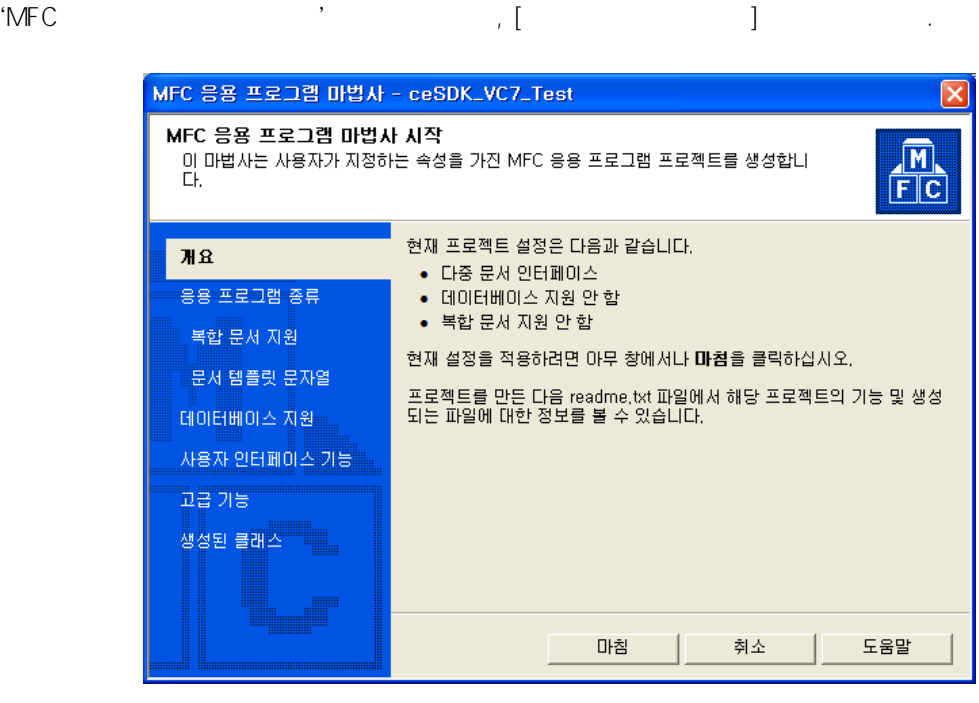

2-16

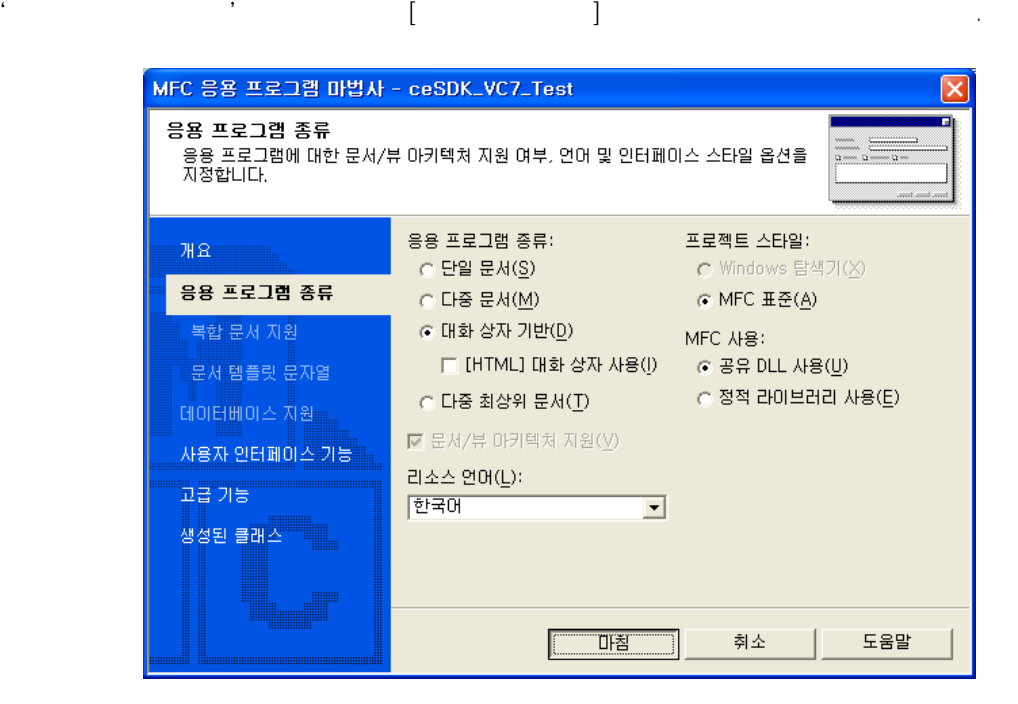

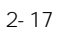

폴더로 복사 합니다.

VC++  $V$ CeSDK.cpp, ceSDK.h, ceSDKDef.h

 $[\qquad \quad ]\mbox{-}>\qquad \qquad ]\qquad \qquad ]\qquad \qquad .$ 

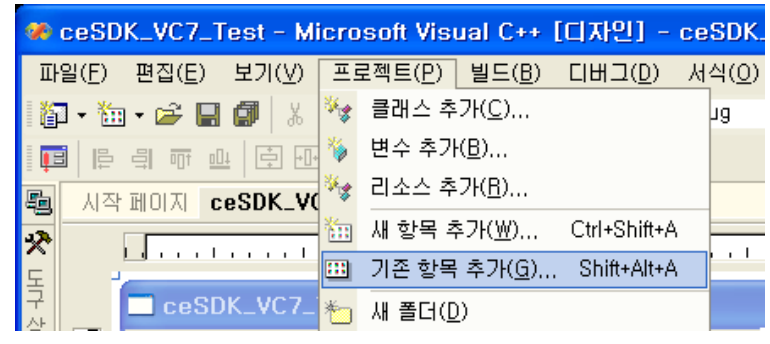

2-18

 $[OK]$ 

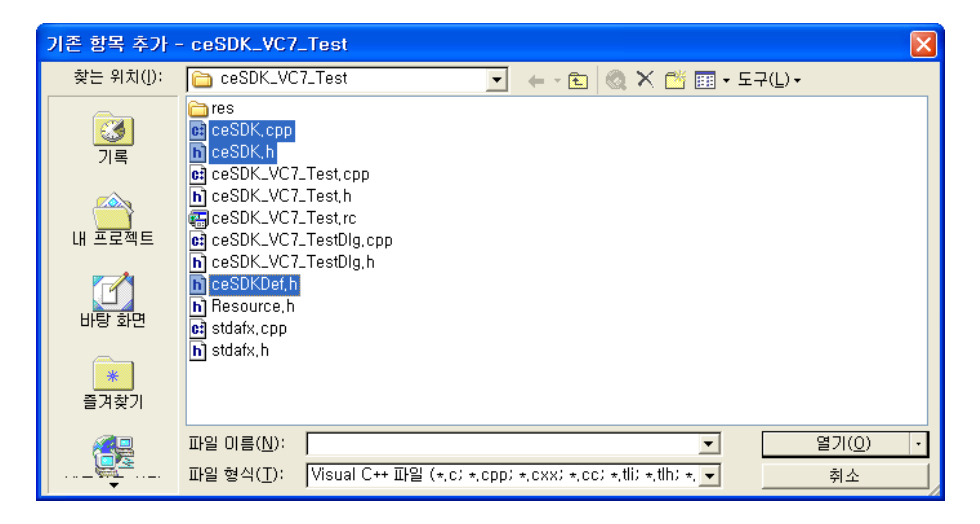

2-19

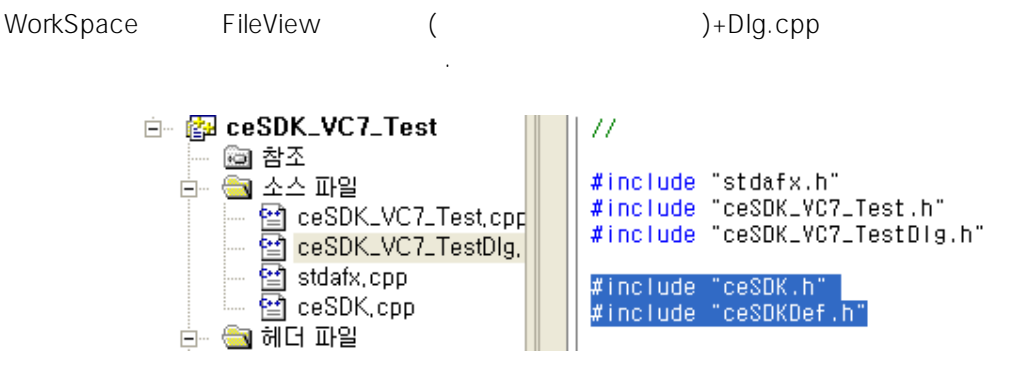

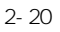

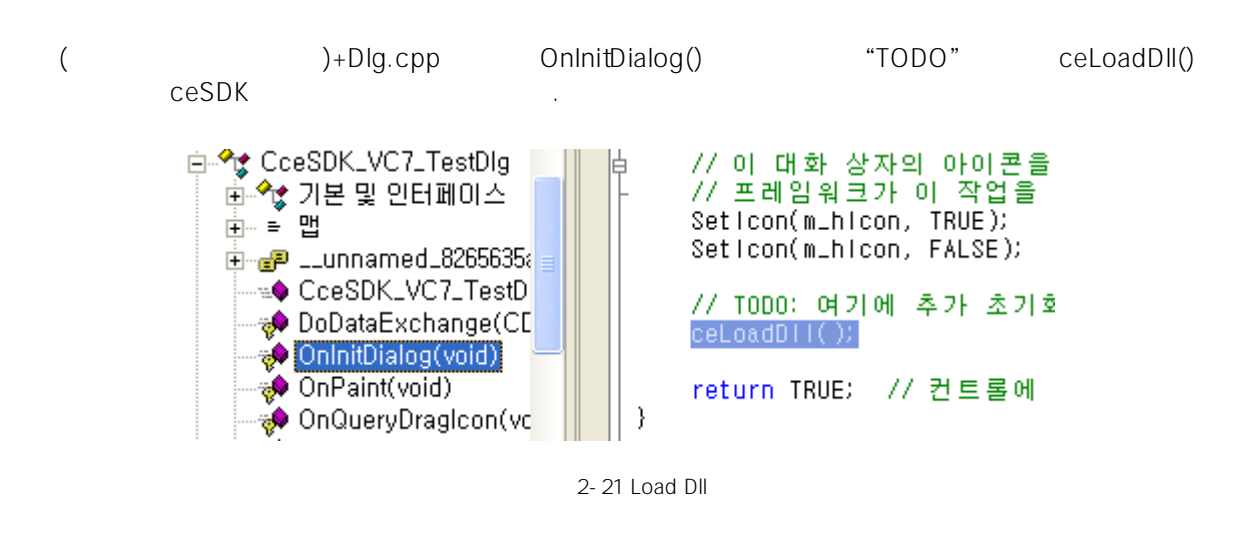

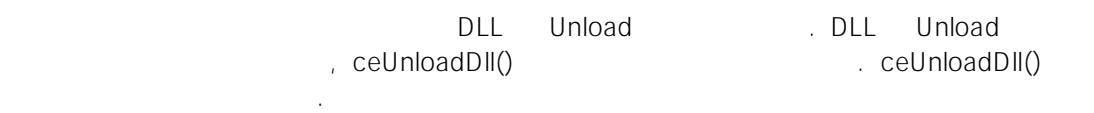

Class View ( )+Dlg

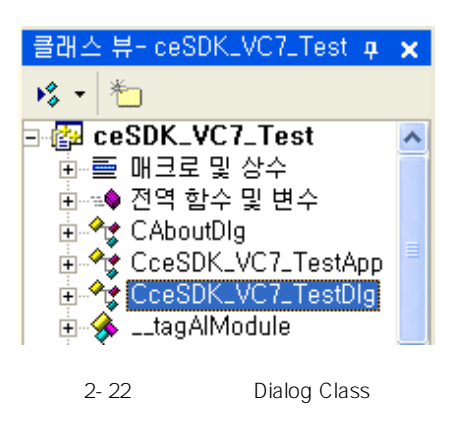

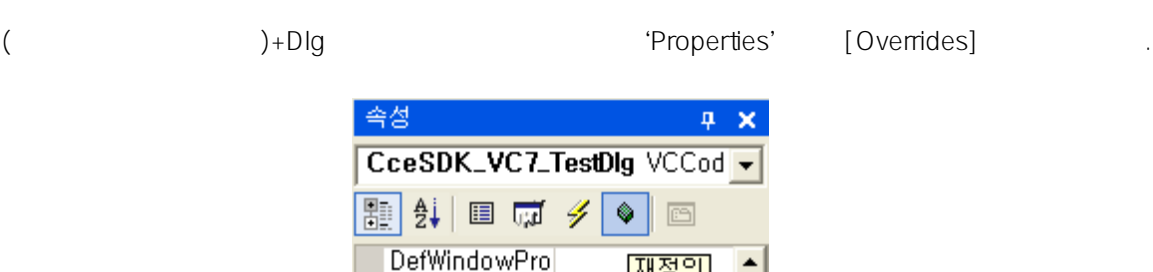

DestroyWindoy

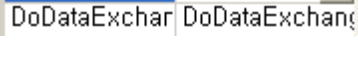

 $\blacktriangle$ 

재정의

2-23 Overrides

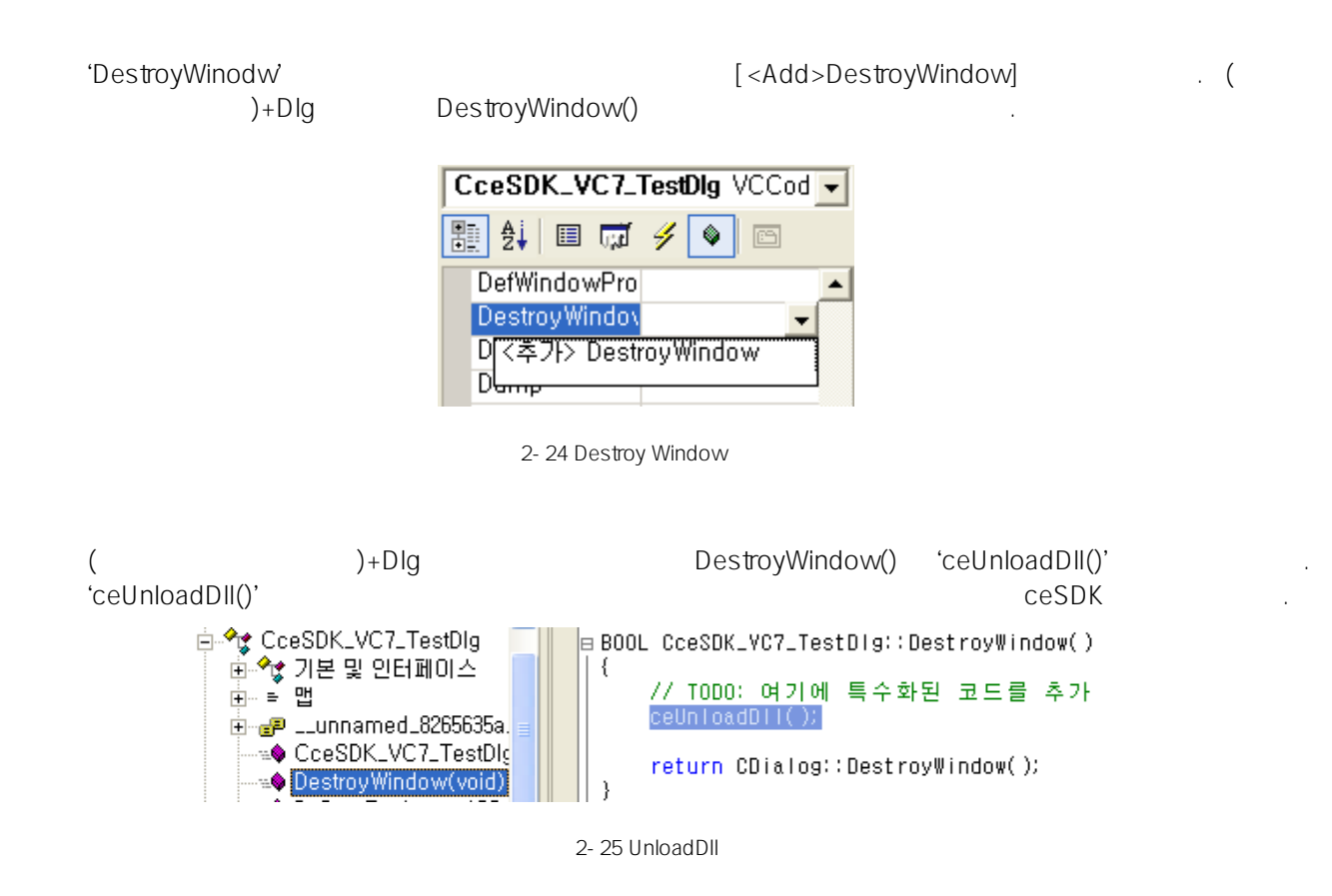

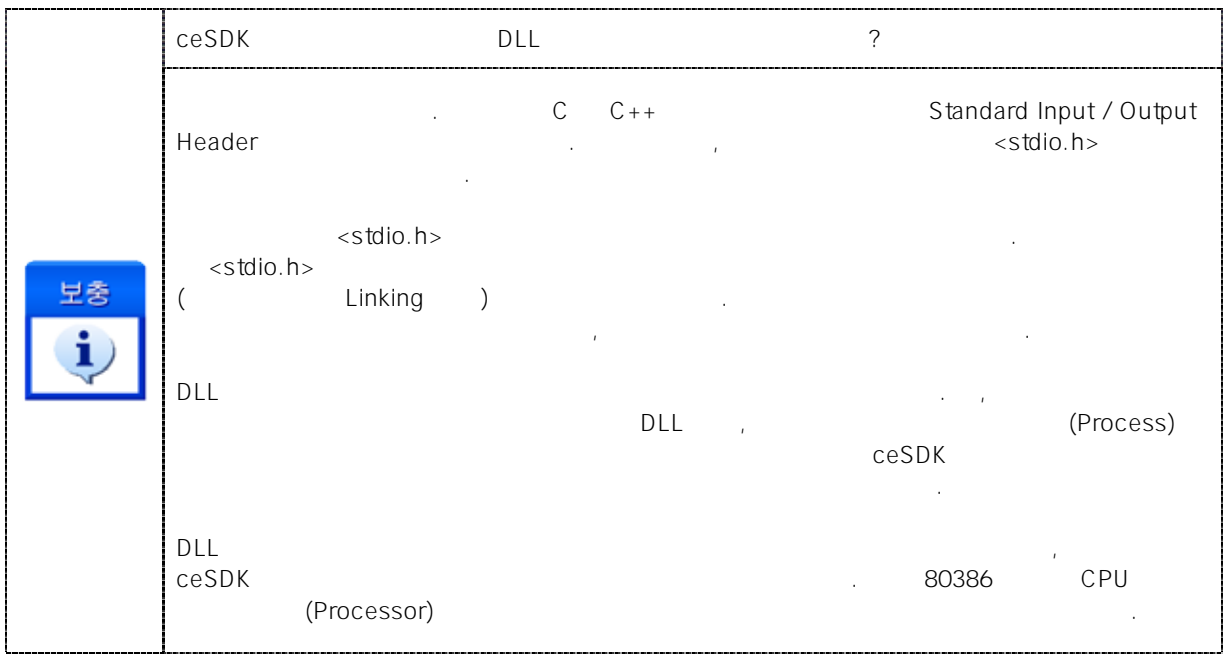

#### <span id="page-30-0"></span>2.3.3 Visual  $C++8.x$

됩니다.

Microsoft Visual C++ 8.x (Visual Studio 2005) ceSDK

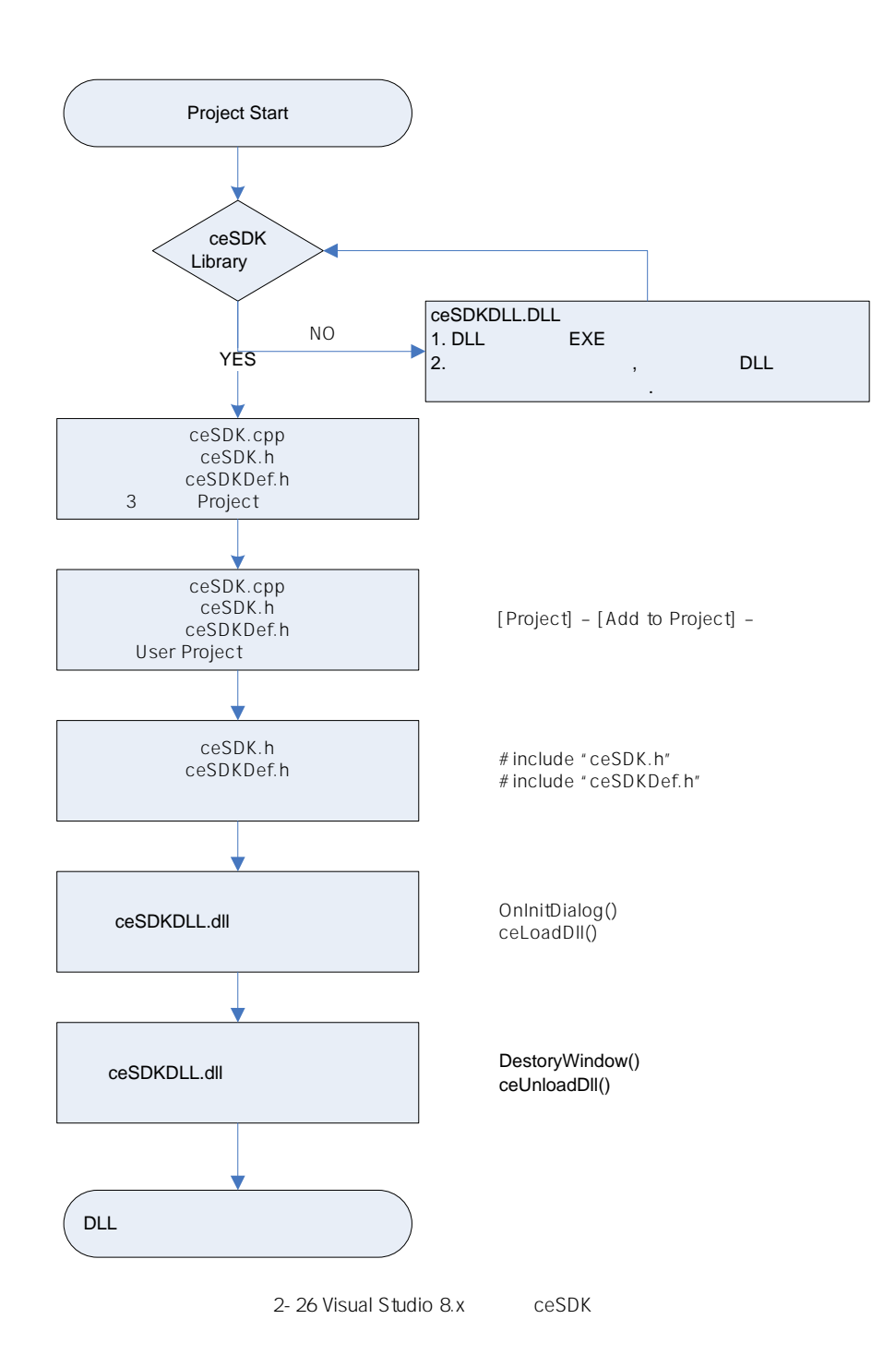

Microsoft Visual Studio 2005(VS2005)

 $[File] - >[New] - >[Project]$ 

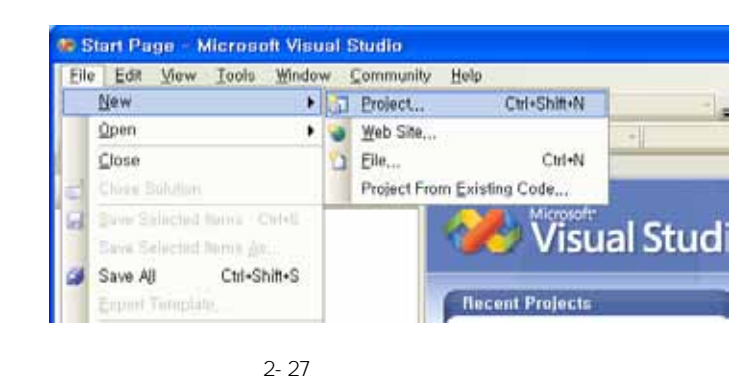

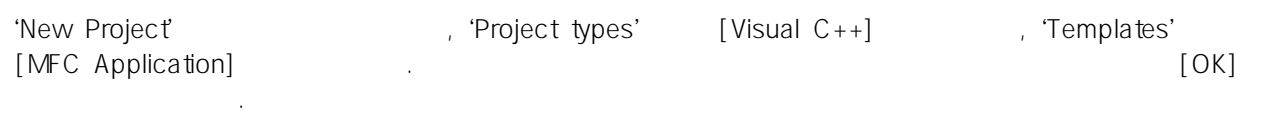

| <b>New Project</b>                                                                                                    |                |                                                                                                    |        |
|----------------------------------------------------------------------------------------------------|----------------|----------------------------------------------------------------------------------------------------|--------|
| Project types:                                                                                                    |                | Templates:                                                                                                    | 殿に     |
| <b>Visual Basic</b><br>国<br>Windows<br>Smart Device<br>Database<br>Starter Kits<br><b>Web</b><br>Visual C#<br><b>Misual JA</b><br>Visual C++<br>Other Project Types |                | <b>Visual Studio installed templates</b><br><b>Til Custom Wizard</b><br><b>33 Windows Forms Application</b><br>CLR Console Application<br>Win32 Console Application<br>ATL Project<br><b>MFC Application</b><br>Makefile Project<br>ASP NET Web Service<br>ATL Server Web Service<br>ATL Server Project<br>ATL Smart Device Project<br><b>Z</b> Class Library<br>CLR Empty Project<br>Empty Project<br>MFC ActiveX Control<br>MFC DLL<br>MFC Smart Device ActiveX Control<br><b>SHIMFC Smart Device Application</b><br><b>X. MFC Smart Device DLL</b> |        |
|                                                                                                    |                | SQL Server Project<br>Win32 Smart Device Project<br>Win32 Project<br><b>Windows Forms Control Library</b><br>Windows Service                                                                                                    |        |
|                                                                                                    |                | A project for creating an application that uses the Microsoft Foundation Class Library                                                                                                    |        |
| Name:                                                                                                    | ceSDK_VCB_Test |                                                                                                    |        |
| Location:                                                                                                    | C:WeeSDKW      | $\ddot{\phantom{1}}$                                                                                                    | Browse |
| Solution Name:                                                                                                    | ceSDK_VCB_Test | Create directory for solution<br>Add to Source Control                                                                                                    |        |
|                                                                                                    |                | <b>OK</b>                                                                                                    | Cancel |

2-28

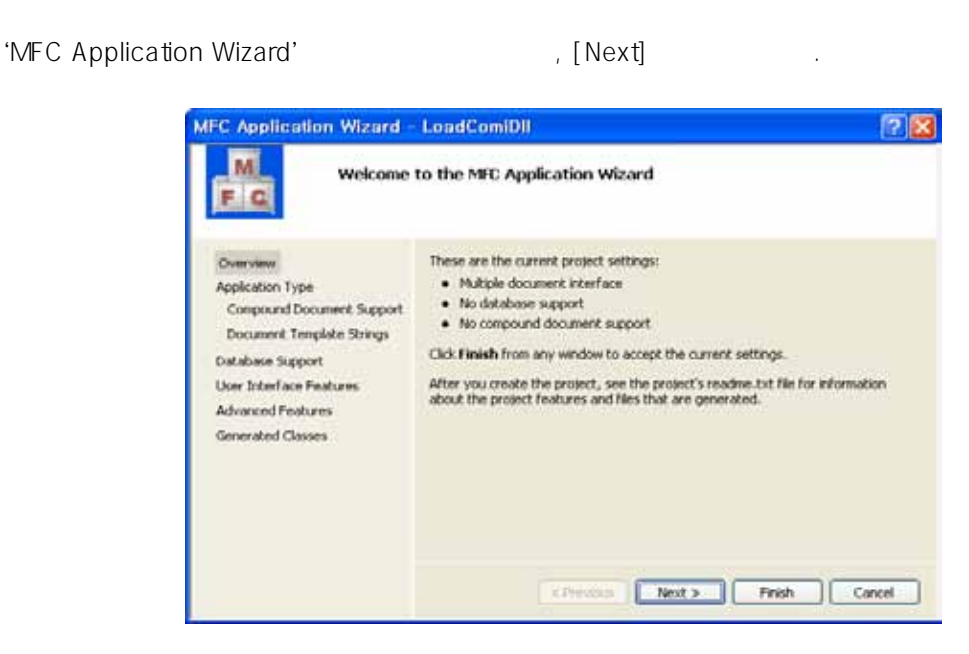

2-29 MFC Application Wizard Overview

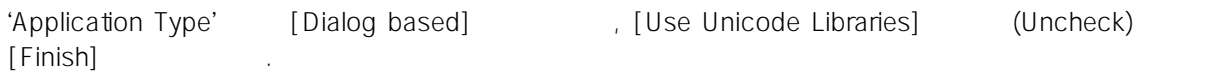

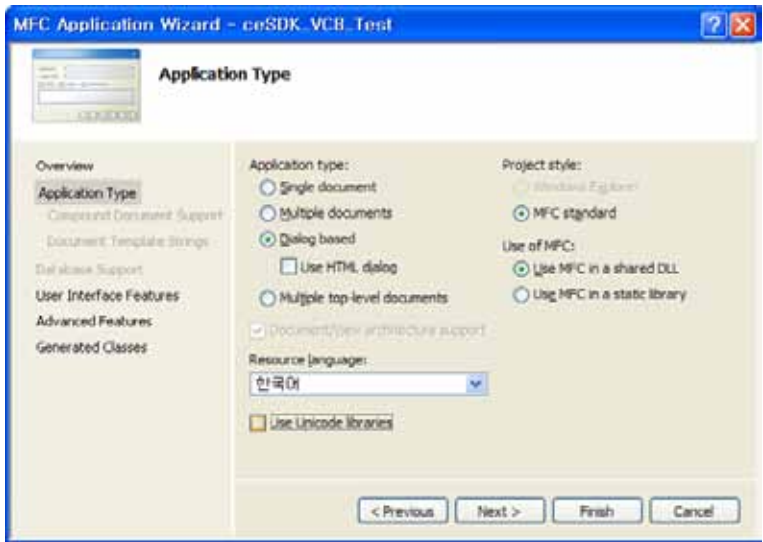

2-30 MFC Application Wizard Application Type

폴더로 복사 합니다.

VC++ VC++ ceSDK.cpp, ceSDK.h, ceSDKDef.h

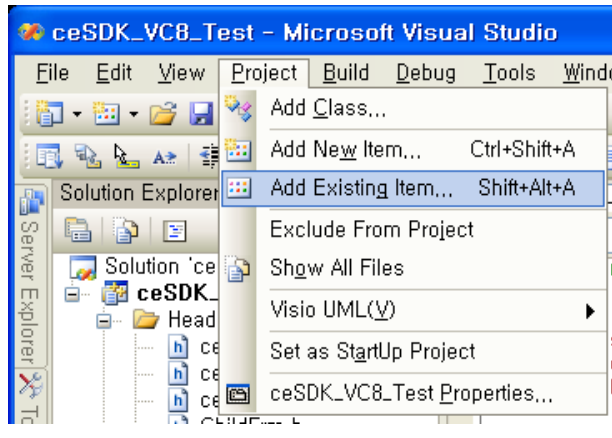

 $[Project] - >[Add Existing Item]$ 

2-31 Add Existing Item

 $[OK]$   $\blacksquare$ 

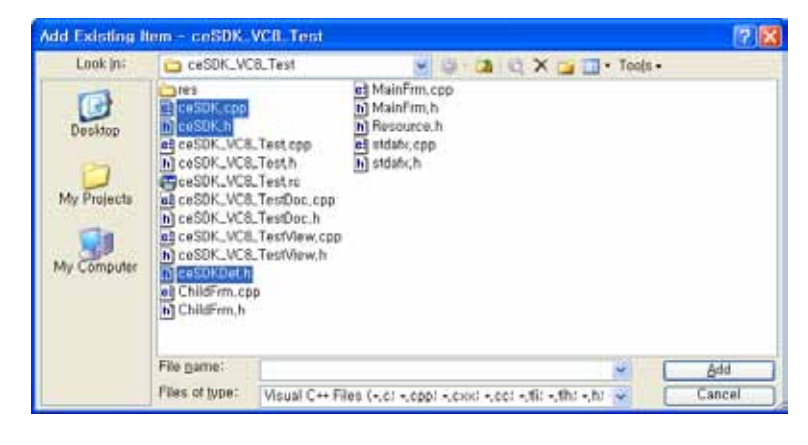

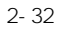

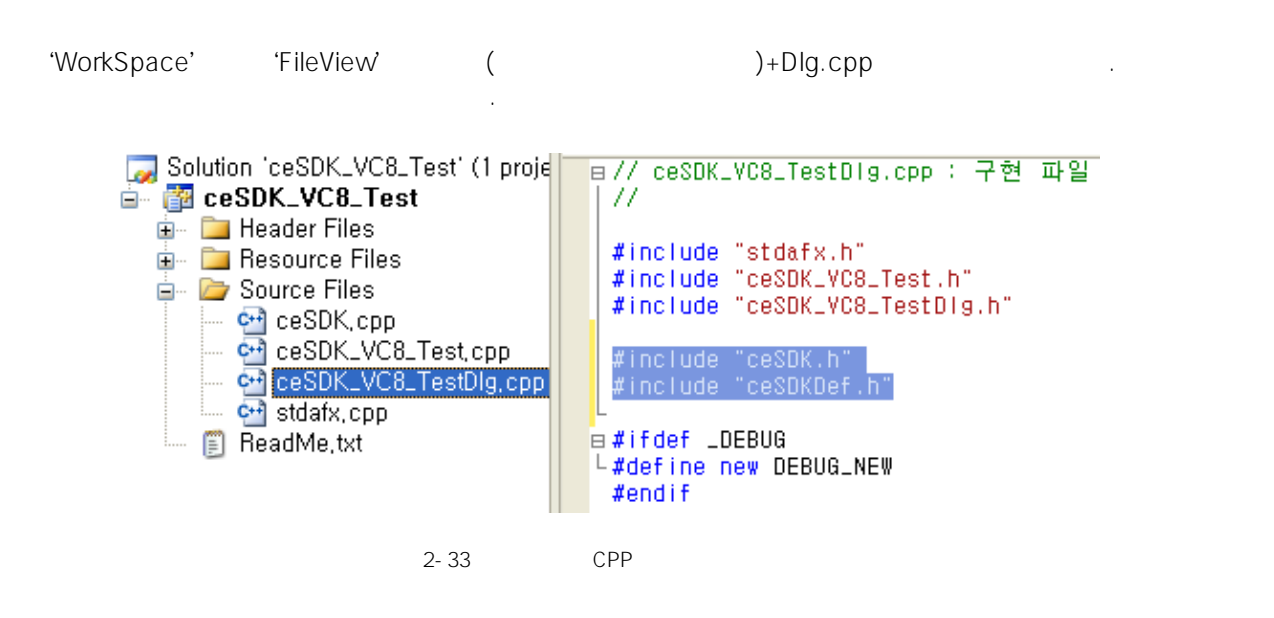

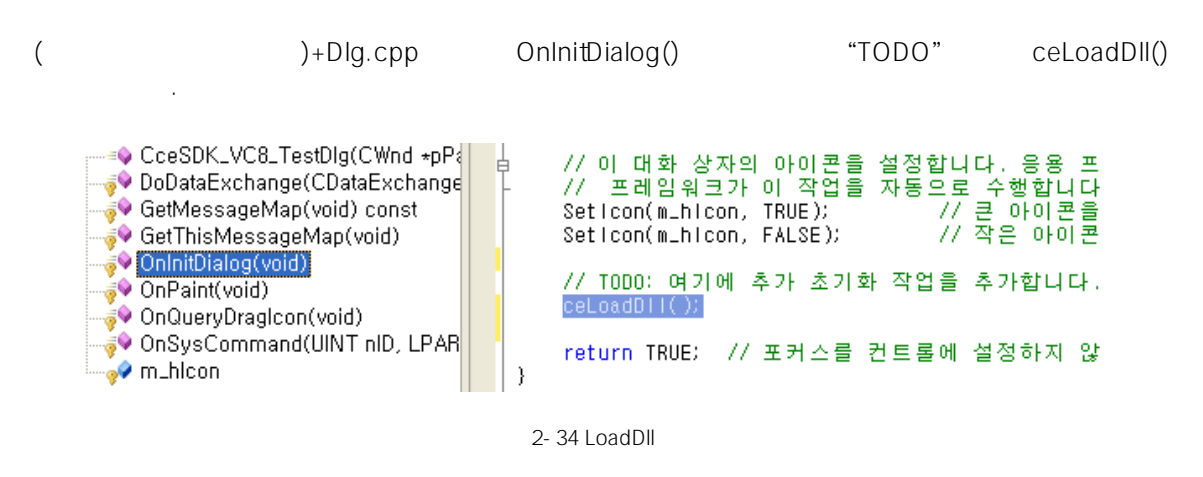

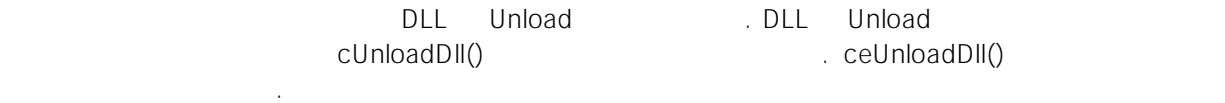

Class View ( )+Dlg

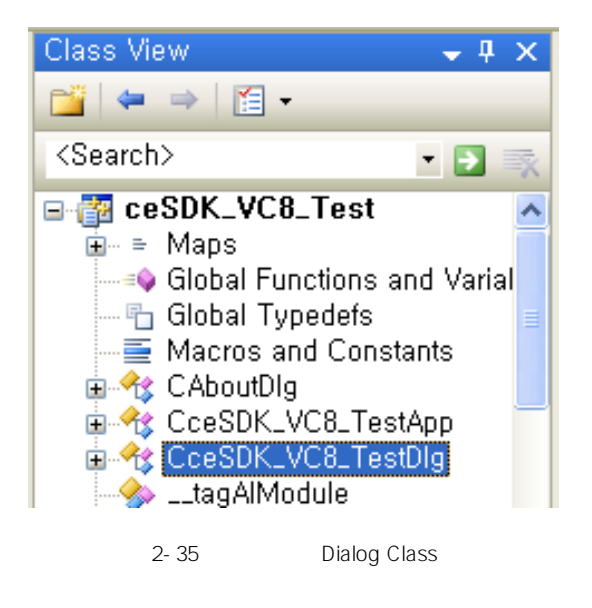

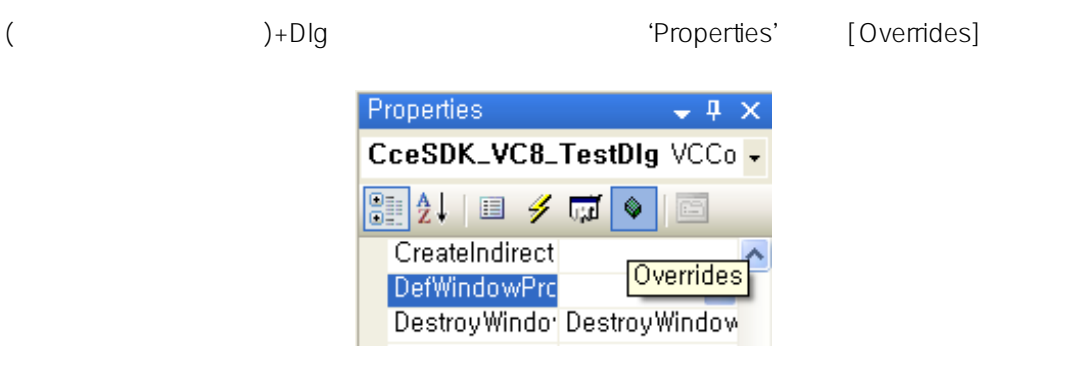

2-36 Overrides

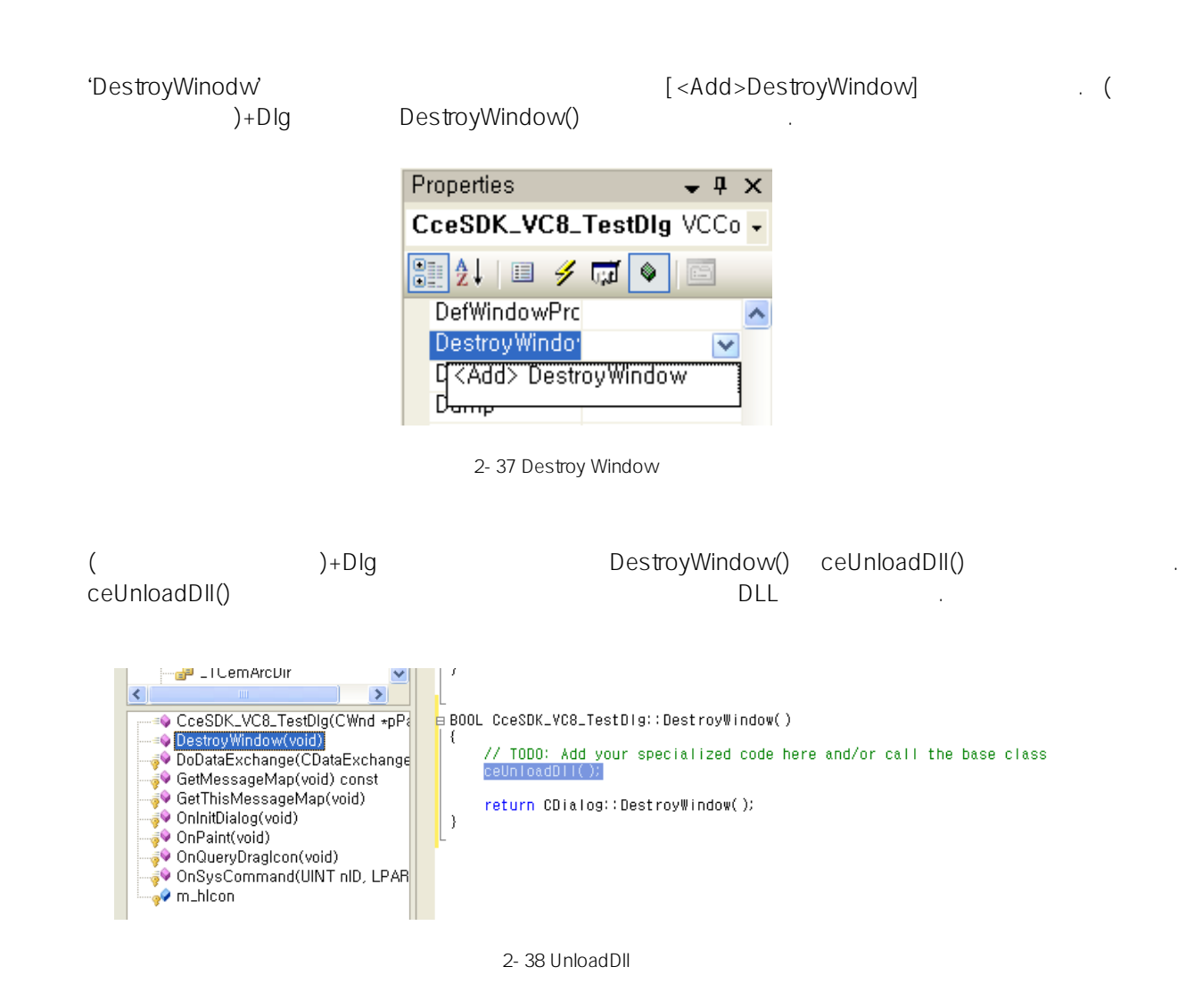
#### 2.3.4 Borland C++ Builder

Borland C++ Builder **heating the SCB 5, BCB 6** BDS 2006 ceSDK 인터페이스 연결 방법이 매우 유사하기 때문에 공통적인 부분으로서 안내를 해드립니다.

Borland C++ Builder ceSDK

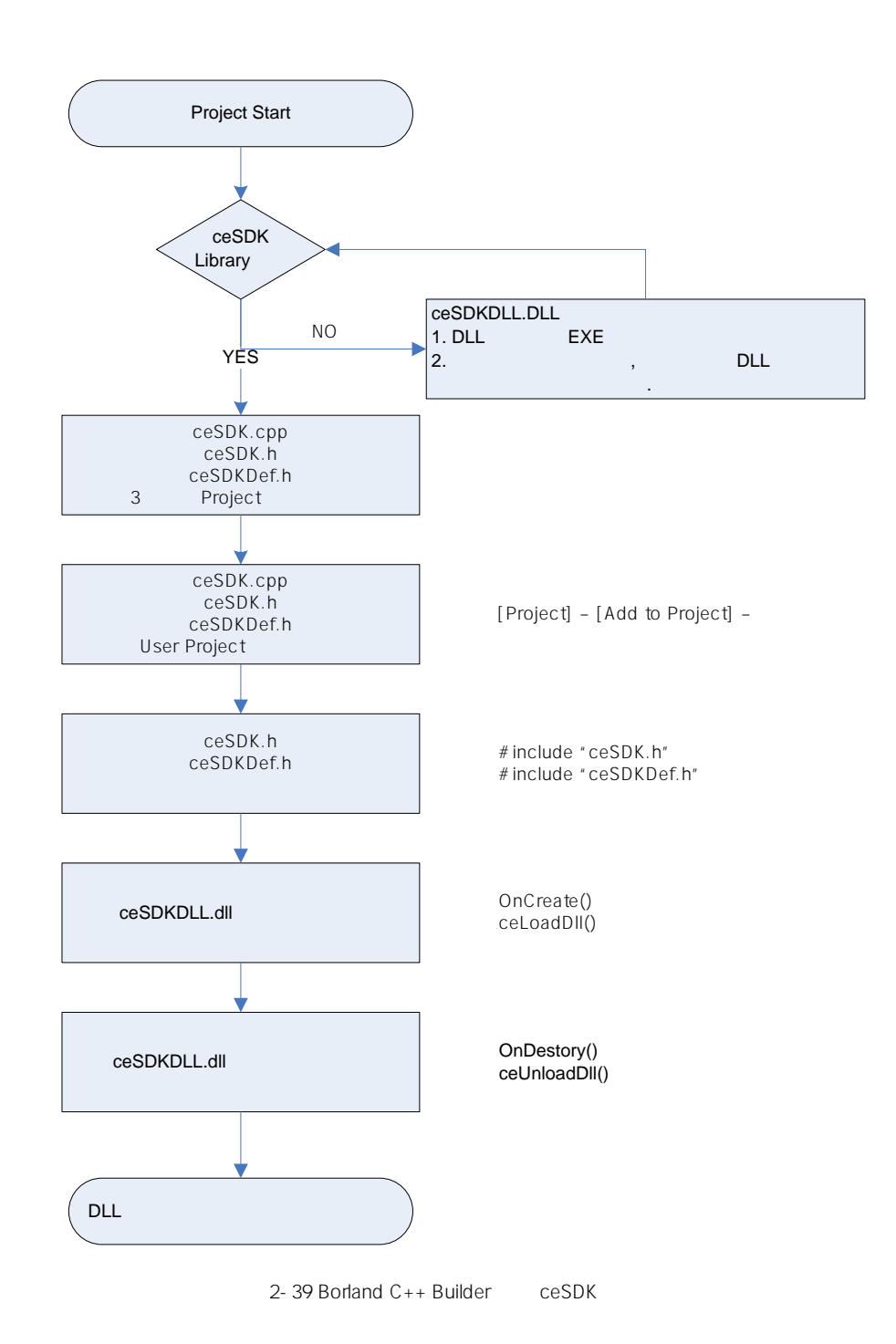

프로젝트를 시작합니다.

Borland C++ Builder

하겠습니다.

```
Borland C++ Builder [File]->[New]->[Application]
```
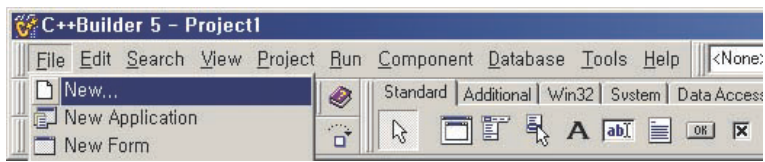

2-40 BCB 5

| Projects       |                            | Data Modules |           | <b>Business</b> |         |  |
|----------------|----------------------------|--------------|-----------|-----------------|---------|--|
| New            | <b>Active</b> <sup>X</sup> | Multitier    | Project2  | Forms           | Dialogs |  |
| <b>EXXIM00</b> |                            |              |           |                 |         |  |
|                |                            |              |           |                 |         |  |
| Application    | <b>Batch File</b>          | C File       | Component | Console         |         |  |

2-41 BCB 5

| 图 C++Builder 6 - Project1         |          |                                             | File Edit Search View Project Run Component Database Tools Window Help<br>al   Win32   Sustem   Data Acces |                                                                  |  |  |
|-----------------------------------|----------|---------------------------------------------|----------------------------------------------------------------------------------------------------|------------------------------------------------------------------|--|--|
|                                   |          |                                             |                                                                                                    |                                                                  |  |  |
| <b>New</b>                        |          | <b>EX</b> Application                       |                                                                                                    |                                                                  |  |  |
| <sup>2</sup> Open<br>Open Project | Ctrl+F11 | 同 CLX Application<br><b>III</b> Data Module | 틗                                                                                                    | $A \overline{abI} \equiv \overline{0} \overline{B} \overline{X}$ |  |  |

2-42 BCB 6

| File | Edit Search View Refactor Project Run Component Tools StarTeam |  |  |                                    |  |  |  |  |
|------|----------------------------------------------------------------|--|--|------------------------------------|--|--|--|--|
|      | New                                                            |  |  | Unit - C++Builder                  |  |  |  |  |
|      | Den                                                            |  |  | <b>Chi</b> Package - C++Builder    |  |  |  |  |
|      | Open Project Ctrl+F11                                          |  |  | VCL Forms Application - C++Builder |  |  |  |  |
|      | Reopen                                                         |  |  | Eorm - C++Builder                  |  |  |  |  |

2-43 BDS 2006

생성한 프로젝트 폴더로 복사 합니다.

Borland C++ VC++  $C++$  sespective ceSDK.cpp, ceSDK.h, ceSDKDef.h

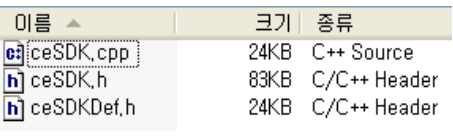

2-44 ceSDK

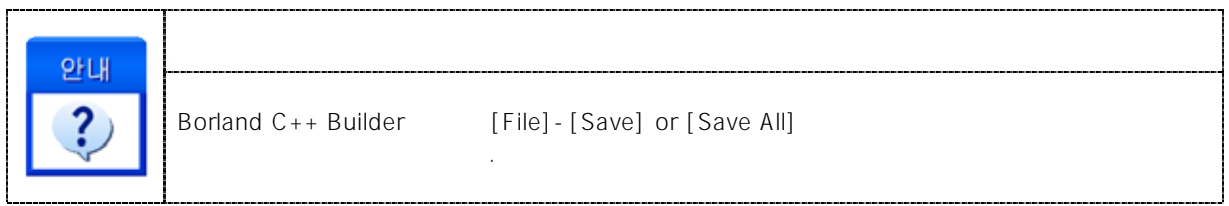

#### [Project] – [Add To Project]

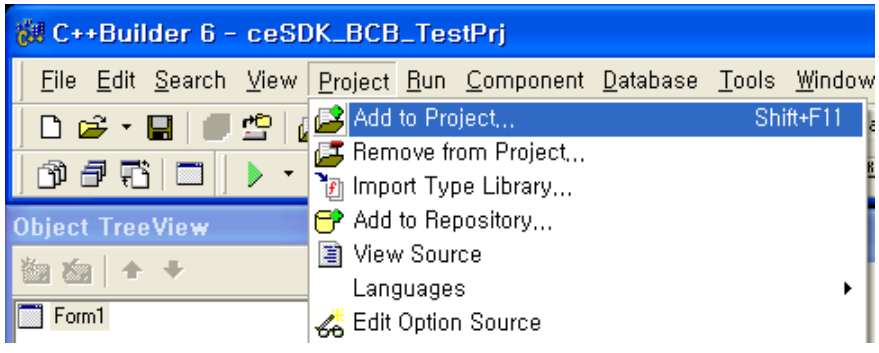

그림 2-45 C++ Builder 에서 프로젝트에 파일 추가 단계 1

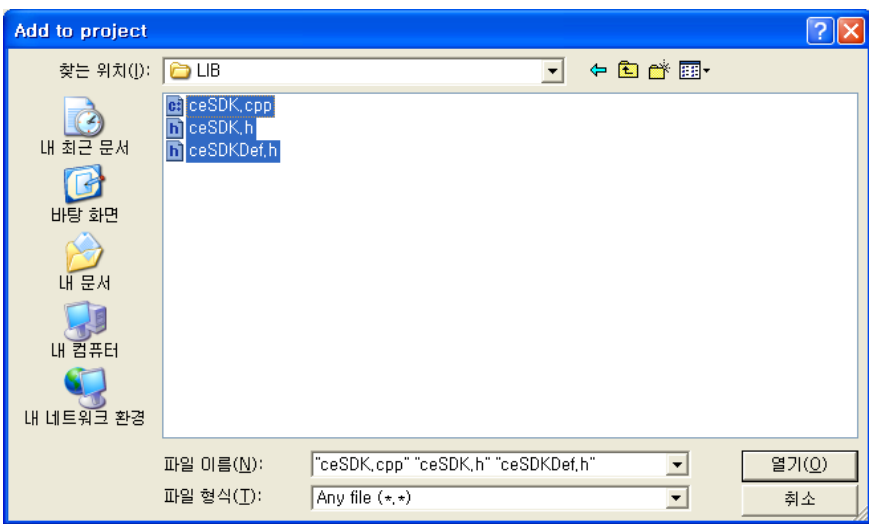

 $2-46$  C++ Builder

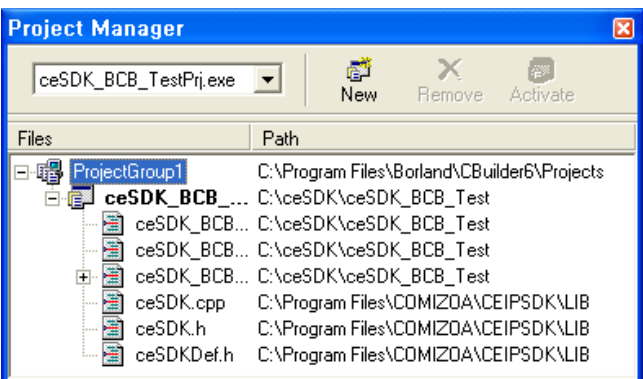

2-47 Project Manager

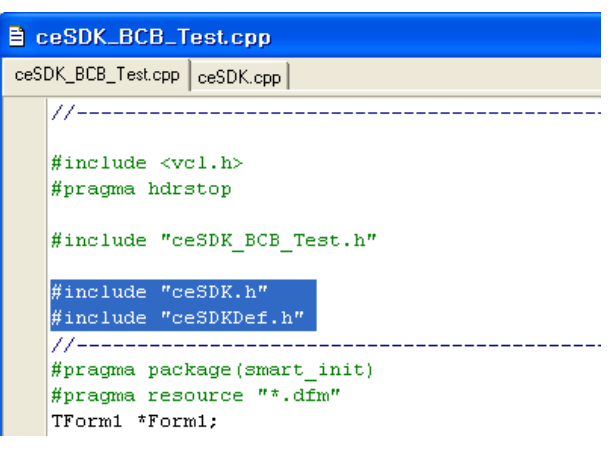

라이브러리 함수를 사용하고자 하는 대상 구현 응용프로그램 파일에 인터페이스 파일을 선언합니다.

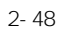

ceSDK ceLoadDll() end in the ceLoadDll () in the ceLoadDll()

[Object Inspector] – [Events] OnCreate

같습니다.

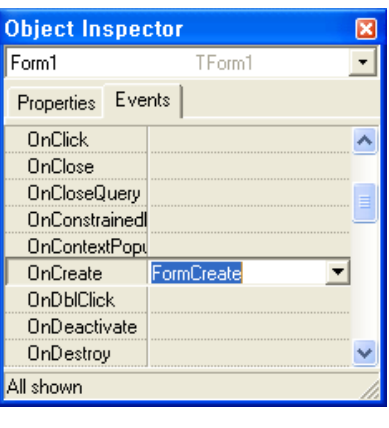

2-49 OnCreate Event FormCreate

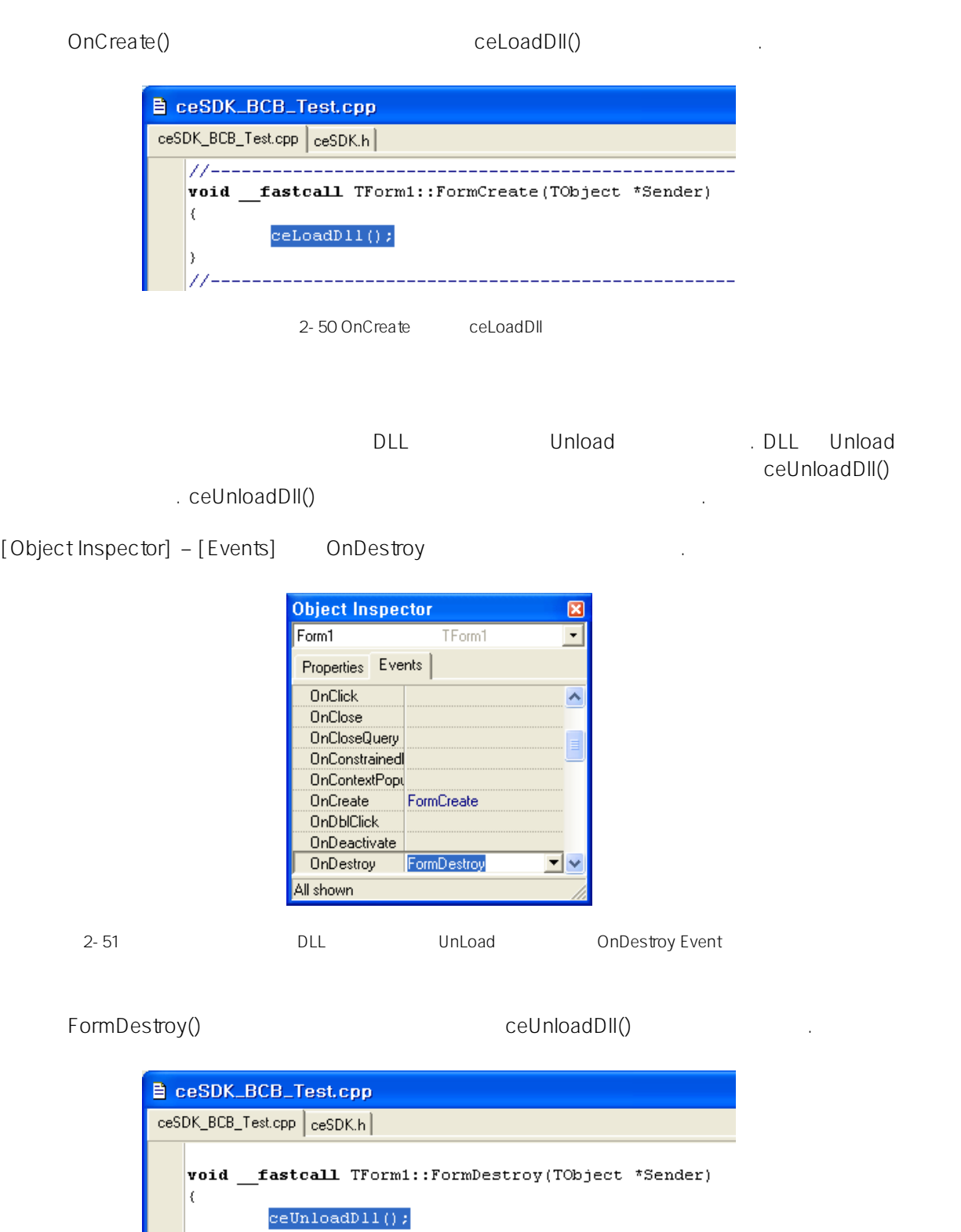

2-52 FormDestroy **Example 10** UnLoadDll

 $\overline{\phantom{a}}$ 

----------------------------------

### 2.3.5 Borland Delphi

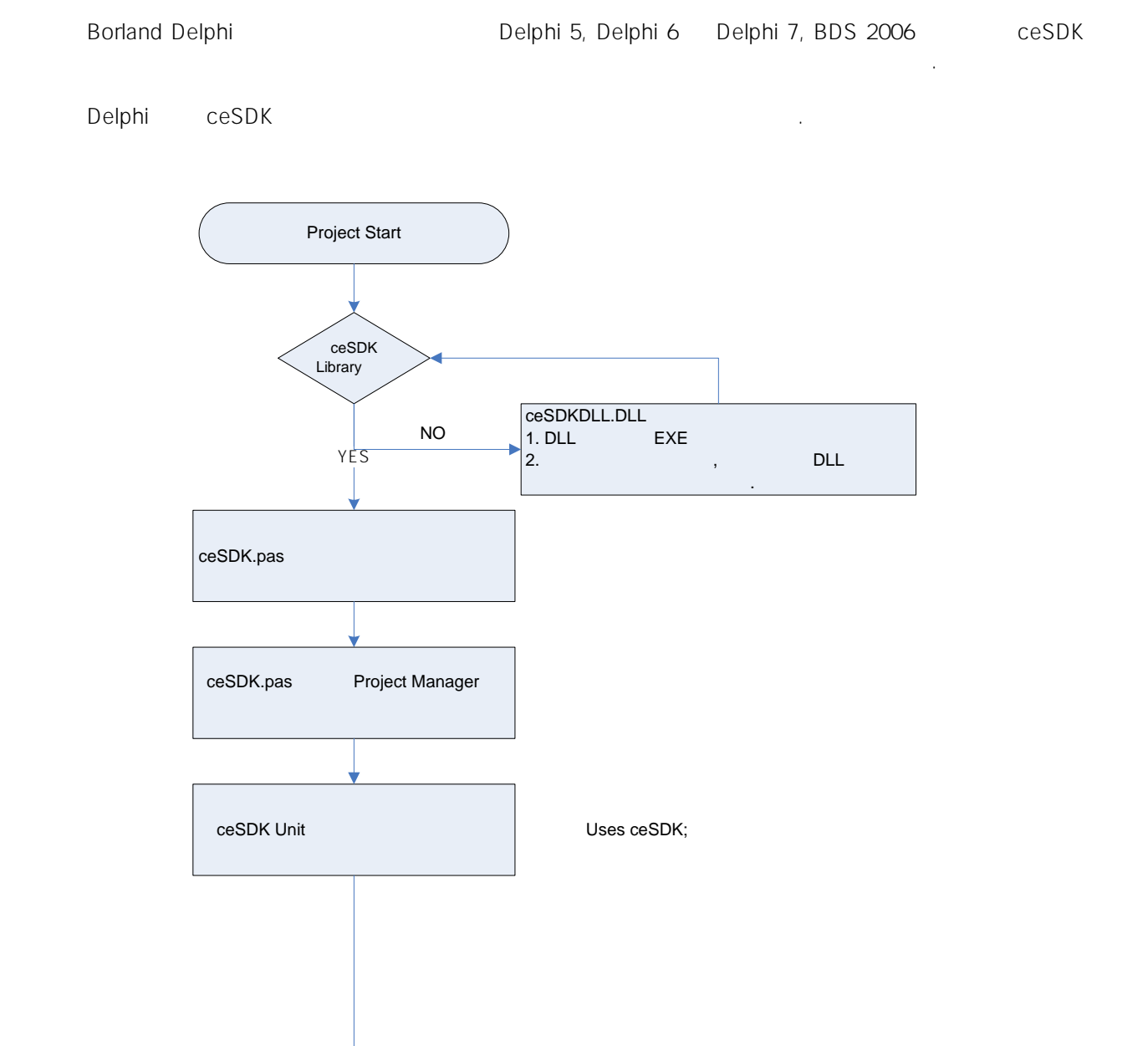

2-53 Borland Delphi ceSDK

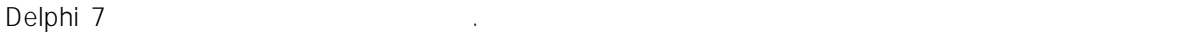

. Borland Delphi

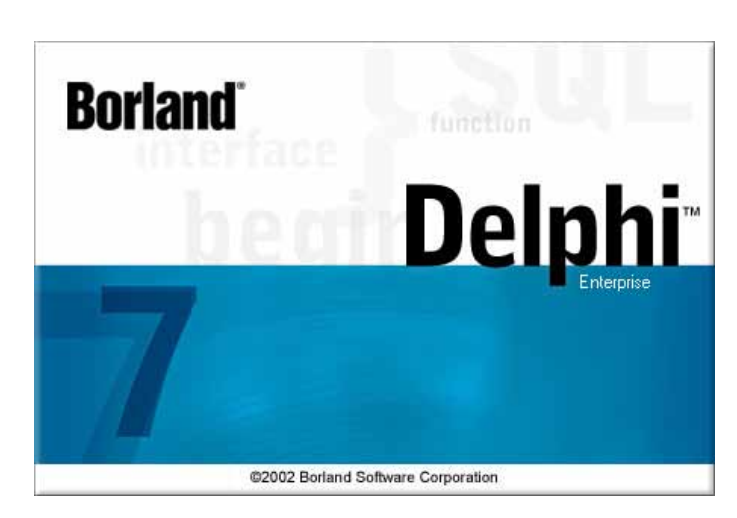

2-54 Borland Delphi 7

 $\sf{ceSDK}$  Delphi  $\sf{DeIphi}$ ceSDK DLL(Dynamic Link Library)

델파이(Delphi) 명시적으로 프로젝트파일 간의 상호 변환이 필요가 없습니다. 따라서 Delphi 5, Delphi 6, Dehphi 7 각각의 대표 기본적인 컴포슨트에서 가지 기본적인 컴포스트에서 가지 기본적인 컴포슨트에 기반한 내용을 제외하고 있다. <u>.</u> 서비스 ceSDK 이 Delphi 대한 행복한 예제를 제공하고 있습니다.

[File]–[New]

이스를 정의하여 놓은 파일입니다.

시작합니다.

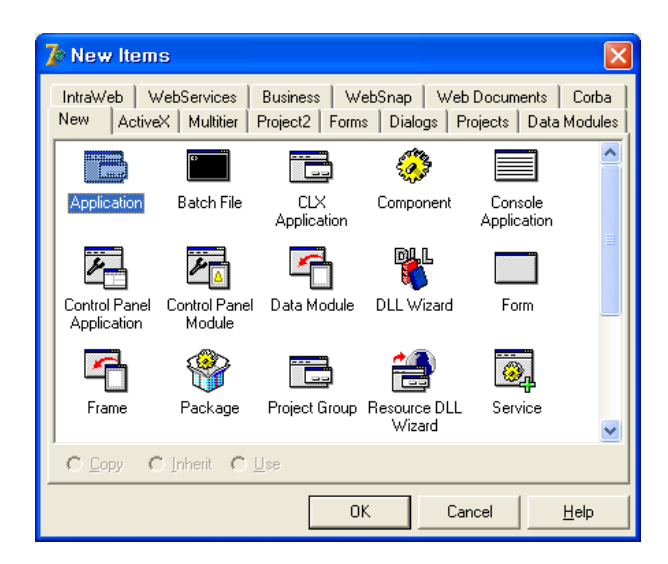

2-55 Delphi 7

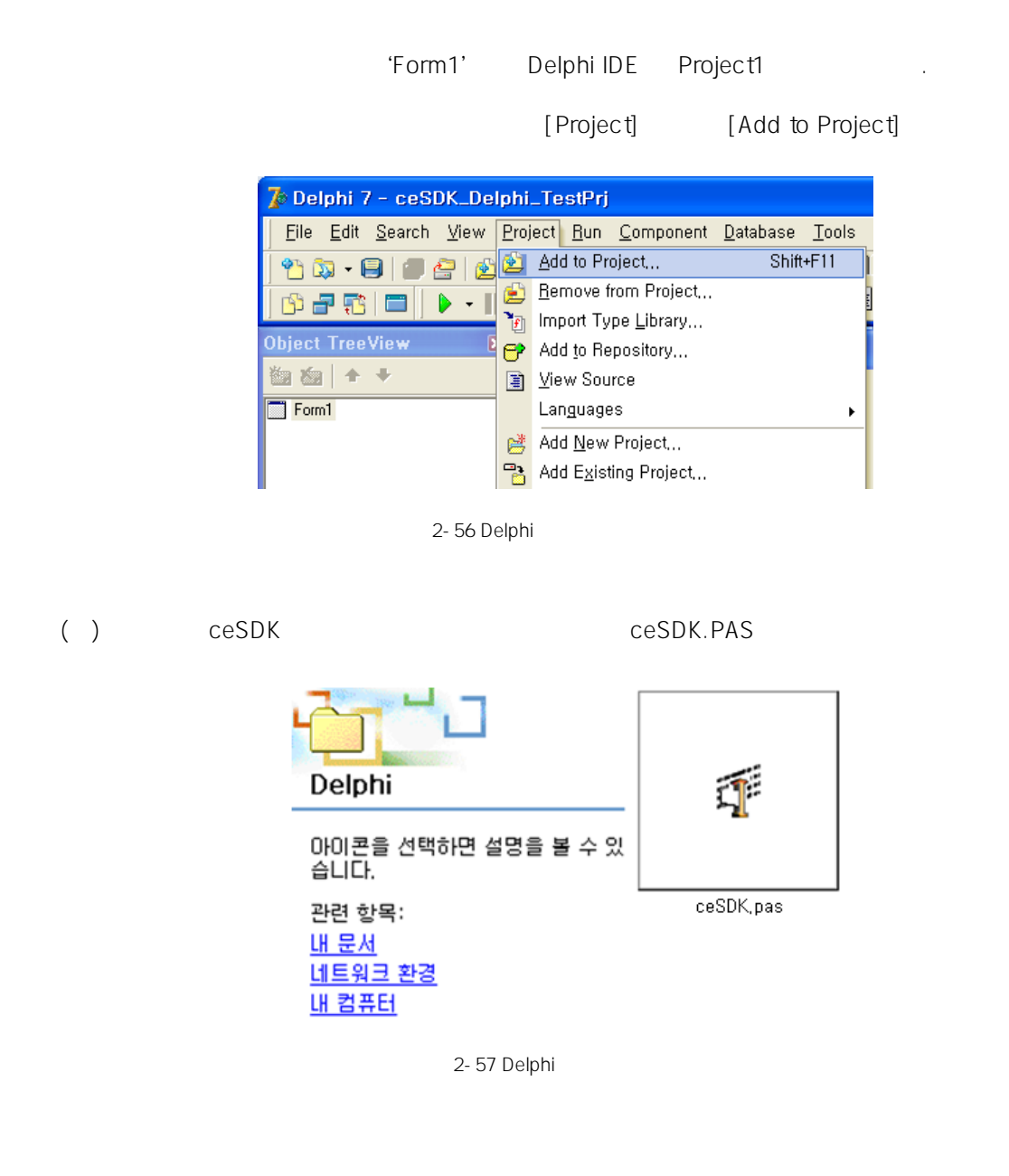

#### Project Manager end and the ceSDK.PAS

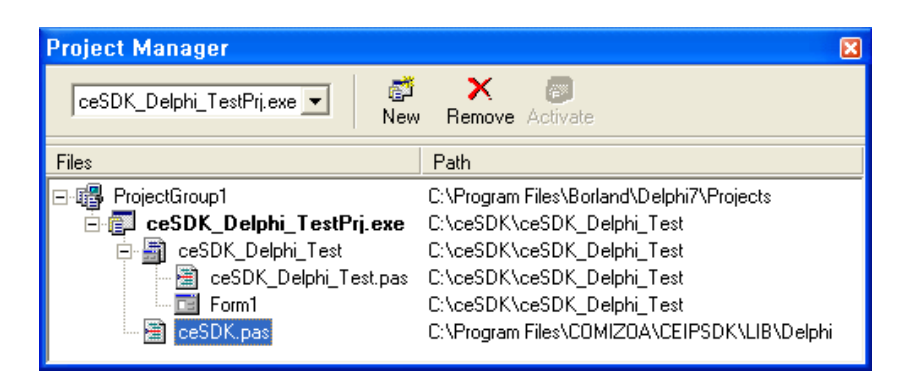

2-58 Delphi

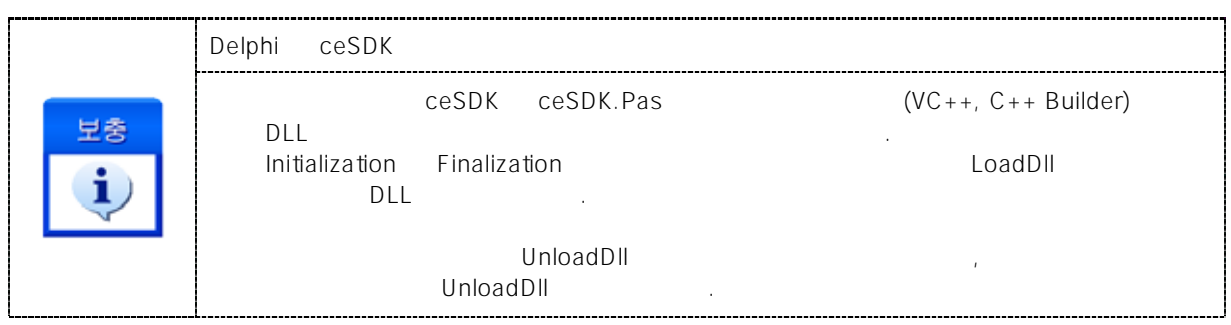

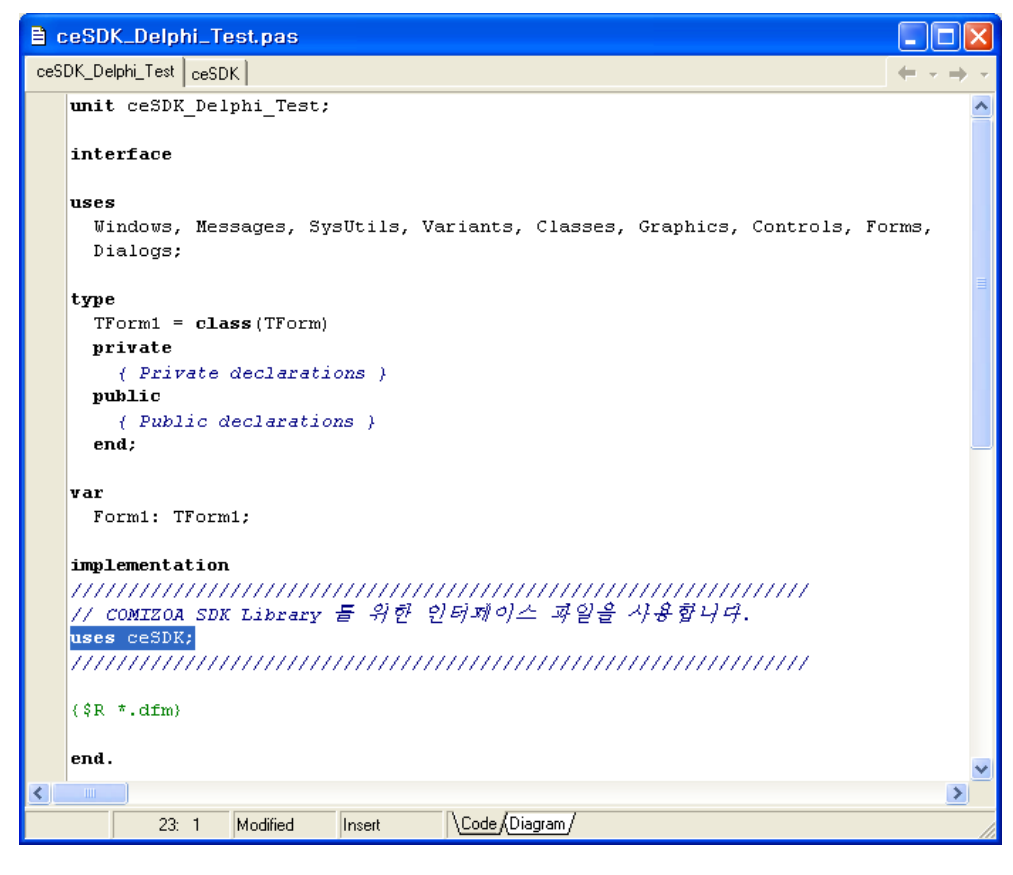

실제 구현 부의 코드를 에디터를 통해 확인합니다.

2-59 uses ceSDK Unit

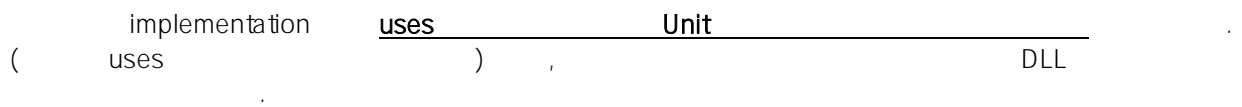

#### 2.3.6 Visual Basic

Visual Basic 6.0 eas UK Visual Basic 6.0 kg 기 Visual Basic 노력하고 있습니다.

Visual Basic 6.0 Zespectrum Annual Discovery Access of The Legislation of the Legislation of the Legislation of the CeSDK  $ceSDK.BAS$  ceSDKDLL.dll

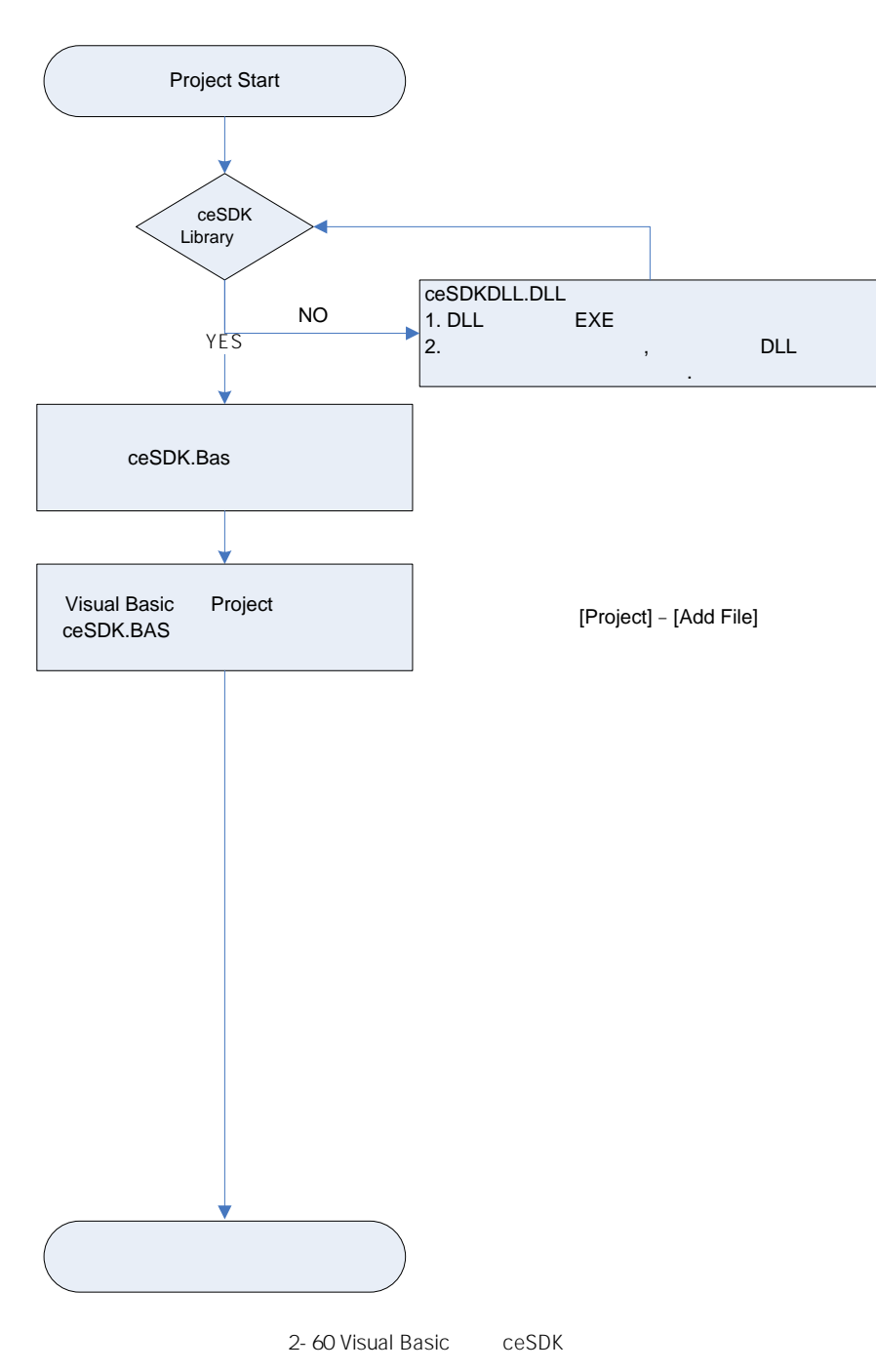

Visual Basic All Antisual Basic Nisual Basic

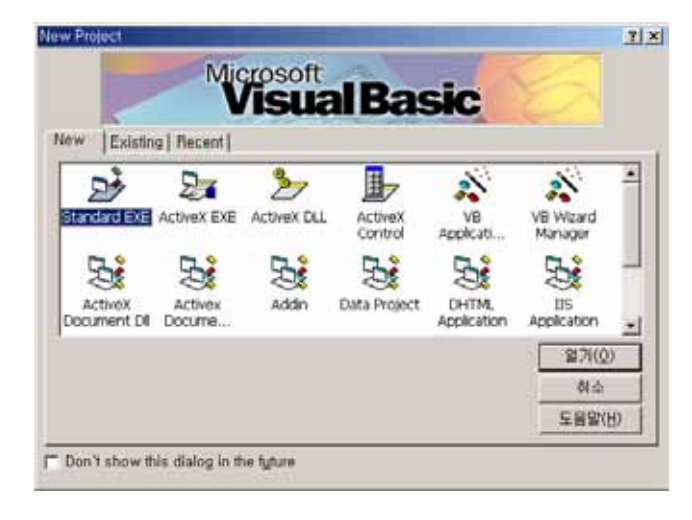

 $2 - 61$ 

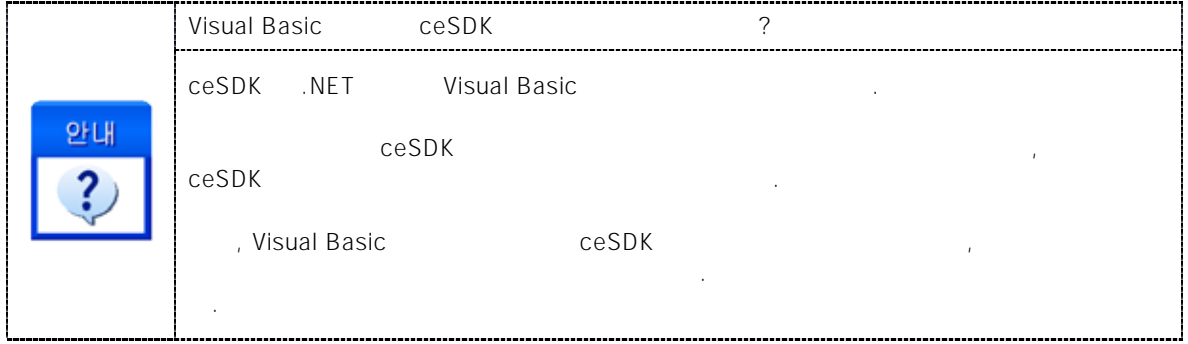

 $\text{Standard EXE'}$ 

[File] [New Project] was seen to be a set of the local points of the local points of the local points of the local points of the local points of the local points of the local points of the local points of the local points

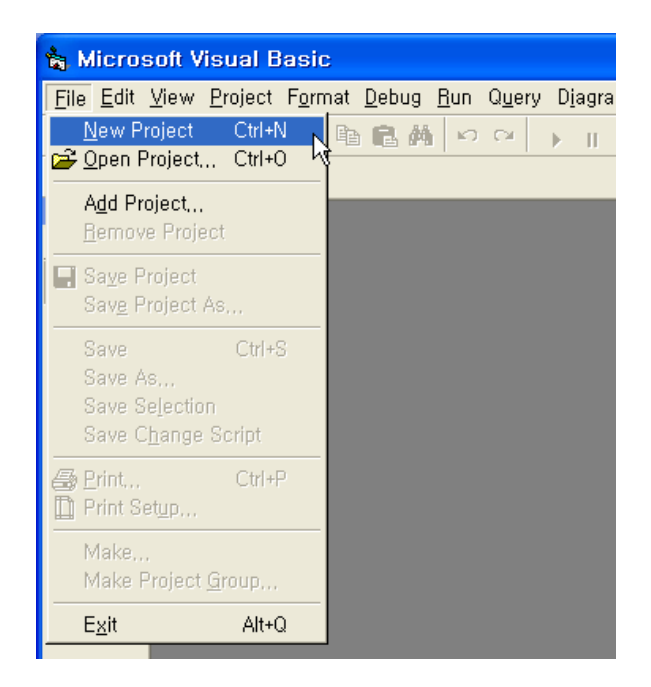

 $2 - 62$ 

선택합니다.

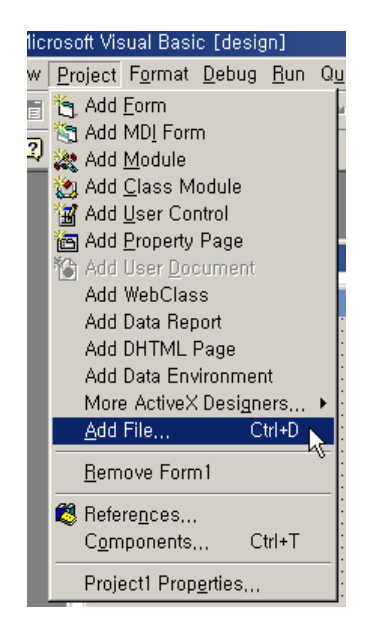

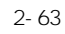

 $\begin{array}{ccc} \textsf{EXE} & \hspace*{1.5cm} & \hspace*{1.5cm} & \hspace*{1.5cm} \textsf{Project} \end{array} \hspace*{1.5cm} \begin{array}{ccc} \textsf{Y} & \hspace*{1.5cm} & \hspace*{1.5cm} \textsf{Add File...} \end{array}$ 

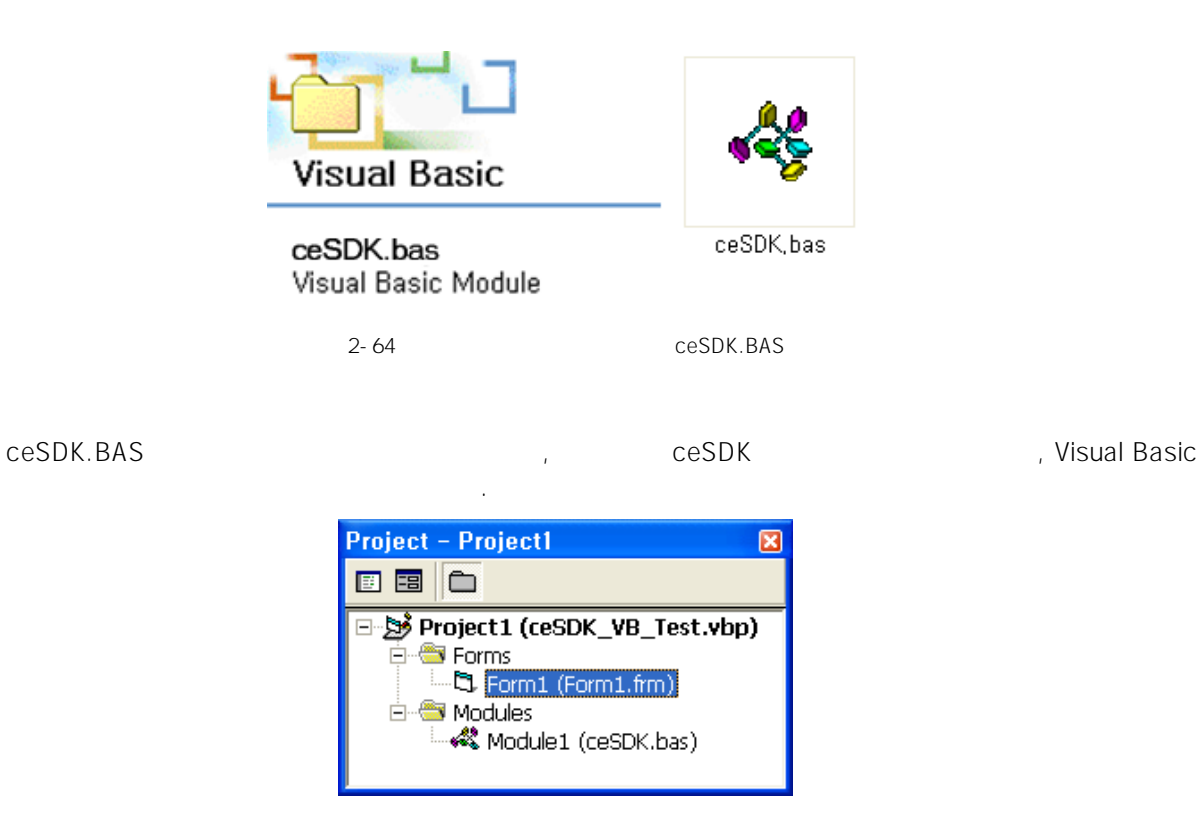

추가된 인터페이스 파일을 통해 다음과 같이 실제 응용프로그램 구현이 가능합니다.

2-65 CeSDK.BAS

| <b>■ SxMove - Form1 (Code)</b>                                                                                                    |  |
|----------------------------------------------------------------------------------------------------|--|
| Click<br>btnLeft                                                                                                    |  |
| Private Sub btnLeft_Click()<br>Dim nResult As Long                                                                                                    |  |
| '이 합수로 인해 설정된 기준속도의 비율(%)로 모션 동작을 수행합니다.<br>Call ceSxSetSpeedRatio(GetActiveChannel(), cmSMODE_S, 100#, 100#, 100#)                                          |  |
| ' 왼쪽 버튼을 누르게 되면, 입력된 거리의 반대 방향으로 이송합니다.<br>$n$ Result = ceSxMove( $\overline{\phantom{a}}$<br>GetActiveChannel(), _<br>-GetDistance( ), _<br>GetIsBlocking() |  |
| End Sub                                                                                                    |  |

2-66 ceSDK

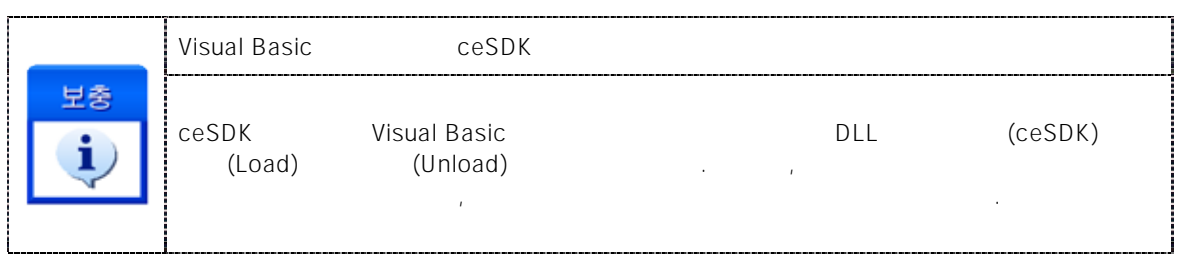

**Chapter** 3

# ceSDK Introduction

# 다년간의 보다 강력하고 편리한 라이브러리 기술개발을 통해 자신 있게 제공하여 드리는 *ceSDK* 편리한 함수명의 규칙을 통해 사용자 편의성을 극대화 하였습니다*.* 커미조아 *ceSDK* 최신 기능과 기술은 결코 흉내 없는 커미조아의 기술입니다*.* 지금 확인 하십시오*..*   ${\rm c}$ eSDK  ${\rm d}$ ceSDK (Run-time) 페이스와 라이브러리의 다양한 기능을 직관적으로 제공합니다. 매뉴얼에서는 ceSDK 에서 제공하는 라이브러리 함수에 대한 설명을 기능에 따라 그룹별로 수록하였습니다.

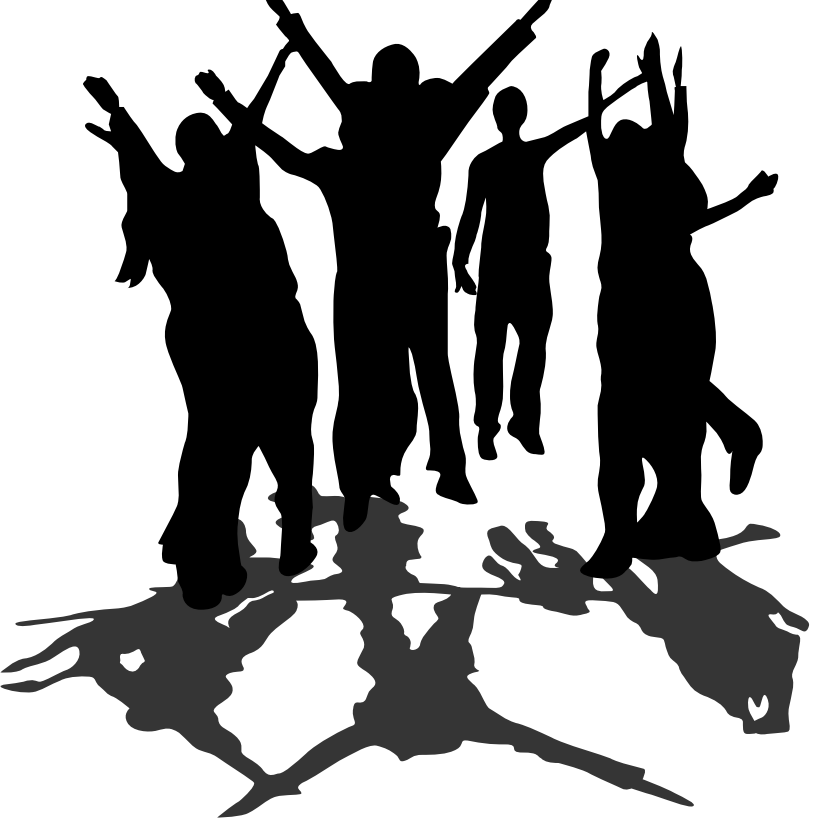

## 3 ceSDK Introduction

### $3.1$  matrix  $\sim$  100 matrix  $\sim$  100 matrix  $\sim$  100 matrix  $\sim$  100 matrix  $\sim$  100 matrix  $\sim$  100 matrix  $\sim$  100 matrix  $\sim$  100 matrix  $\sim$  100 matrix  $\sim$  100 matrix  $\sim$  100 matrix  $\sim$  100 matrix  $\sim$  100 matrix

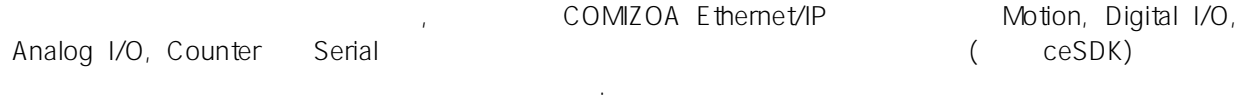

### $3.2$

ceSDK 에서 제공하는 API 하는 API 하는 것은 다른 API 한 유민들은 다른 API 함수와 이름이 좋은 것을 미하기 위해 아래의 예의 중복되는 것을 미하기 위해 아래의 예의 중복되는 것을  $"ce-"$ 

ceGnLoad(), cemCfgMioProperty Set(), cemSxMove(), cemHomeConfig Set(), cediMulti Get(), cedoMulti\_Put(), ...

이유는 동일한 기능을 걸쳐 주는 동일한 기능을 걸쳐 주는 동일한 기능을 걸쳐 주는 동일한 기능을 걸쳐 주는 동일한 기능을 걸쳐 주는 유일한 기능을 걸쳐 주는 유일한 기능을 했다.

 $\text{`ce-'}$ 

위함입니다.

General Functions (Gn): ceGnLoad(), ceGnDebugMode(), ...

Motion Cofiguration Functions (Cfg): cemCfgMioProperty\_Set(), cemCfgSpeedPattern\_Get(), ...

Return to Home Functions (Home): cemHomeMove(), cemHomeSpeedPattern\_Set(), ...

Single Axis Move Functions (Sx): cemSxMoveTo(), cemSxStopEmg(), ...

다음은 가지 기능 그룹을 대표하는 첨두어가 적용된 함수들의 예입니다.

Interpolation Functions (Ix): cemIxLine(), cemIxSpeedPattern\_Set(), ...

Overriding Functions (Override): cemOverrideSpeedSet(), cemOverrideMove(), ...

Master/Slave Functions (Ms): cemMsRegisterSlave(), cemMsCheckSlaveState(), ...

Manual Pulsar Functions (Plsr): cemPlsrInMode Set(), cemPlsrMove(), ...

Motion States Functions (St): cemStSpeed\_Get(), cemStPosition\_Get(), ...

Latch Functions (Ltc): cemLtcIsLatched(), cemLtcReadLatch(), ...

Universal Digital I/O Functions (dio): cedioOne\_Get(), cedioOne\_Put(), ...

Analog Input Functions (ai): ceaiVolt\_Get(), ceaiCurrent\_Get(), ...

Analog Output Functions (ao): ceaoVolt\_Out(), ceaoCurrent\_Out(), ...

Counter Functions (c): cec\_Get(), cec\_EnableOne\_Set(), ...

Serial Functions (s): ces\_OpenPort(), ces\_ReadByte(), ...

Interlock Functions (s): ceil\_Set(), ceil\_ActionModeOne\_Set(), ...

Advanced Functions (Adv): cemAdvGetNodeInformation(), cemAdvManualPacket(), ...

Utility Functions (utl): ceutlSyncWait(), ceutlPumpMultiMessage(), ...

ceSDK 2000 Published Monocometer management Bynamic Link Library

매뉴얼에서는 데이터 형의 표기를 아래와 같이 표기합니다. 이에 대한 컴파일러의 대응되는

 $"$ [in]"  $"$   $[$  out]"  $"$  $[in]'' \qquad \qquad \text{(out]''}$ 전달 받는다는 것을 의미합니다.

이터 표기 아래 표를 참조하여 사용하시기 바랍니다.

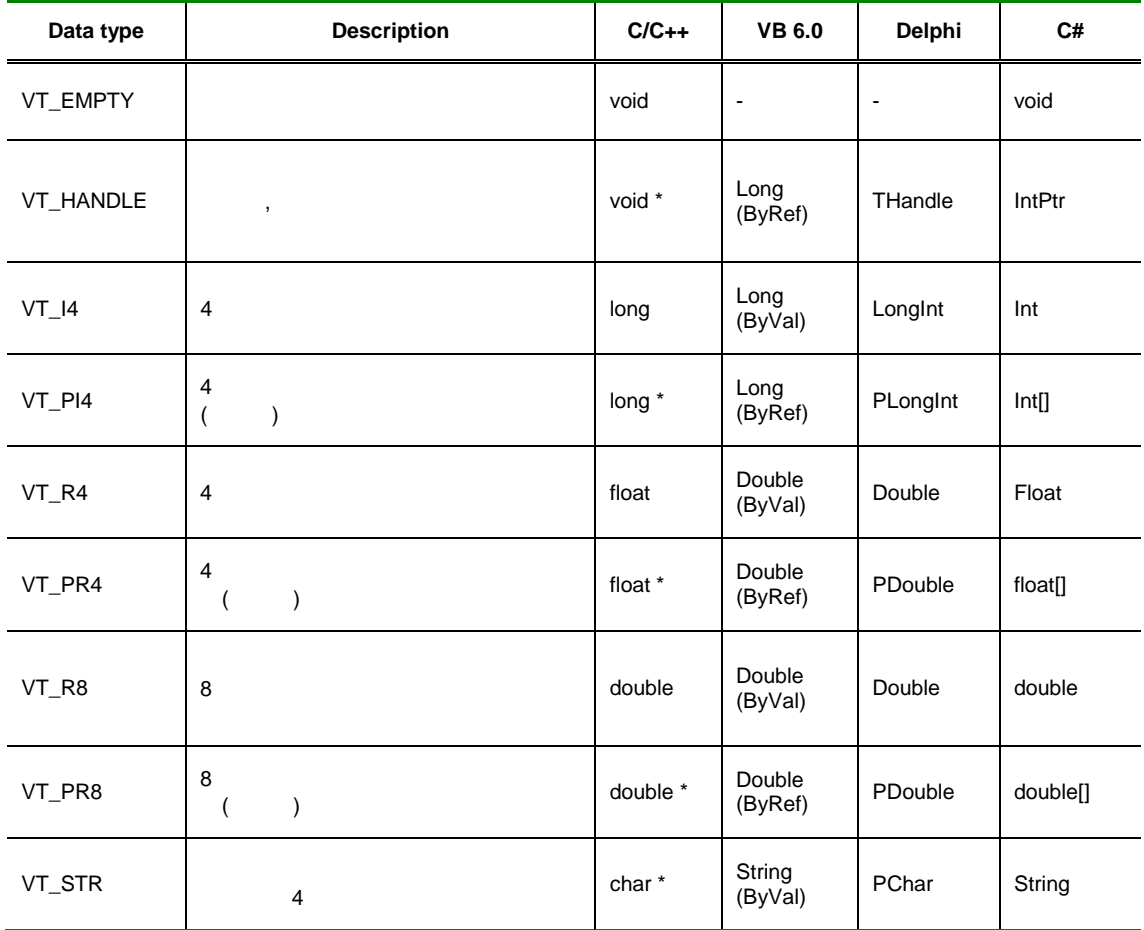

환경에서도 사용 가능합니다. 하지만 데이터 형에 대한 이름은 개발 환경에 따라서 서로 다릅니다. 따라

ceSDK 0 (ceERR\_NONE) 
underlying the distribution of the distribution of the central of the central of the interaction of the central of the central of the central of the central of the central of the central of the centra 문의 조건 식으로 사용해서 오류를 범하는 실수는 주의하셔야 합니다.

```
\diamondsuitIf ( ceGnLoad () ) 
{
    return error; \frac{1}{2} /* ceGnLoad()
               if \frac{1}{2}}
\blacklozenge :
```
 $\mu$  and  $\mu$ 

## If ( ceGnLoad () != ceERR\_NONE )

{ return error;

}

ceSDK Library

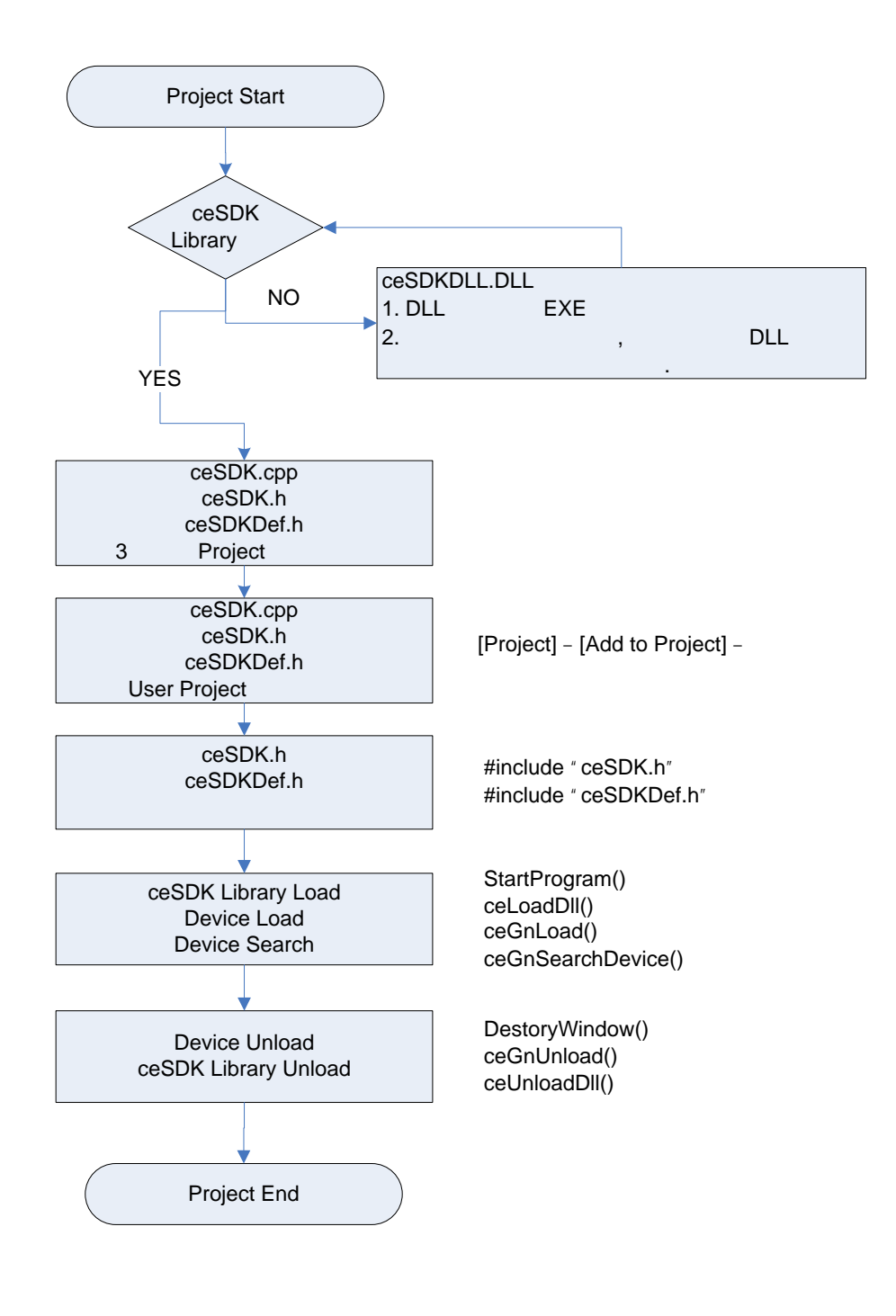

3-1 ceSDK Library

#### COMIZOA COMPACT EIP SERIES SOFTWARE DEVELOPMENT KIT

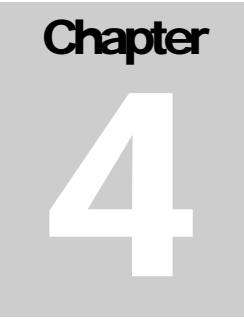

# **General Functions**

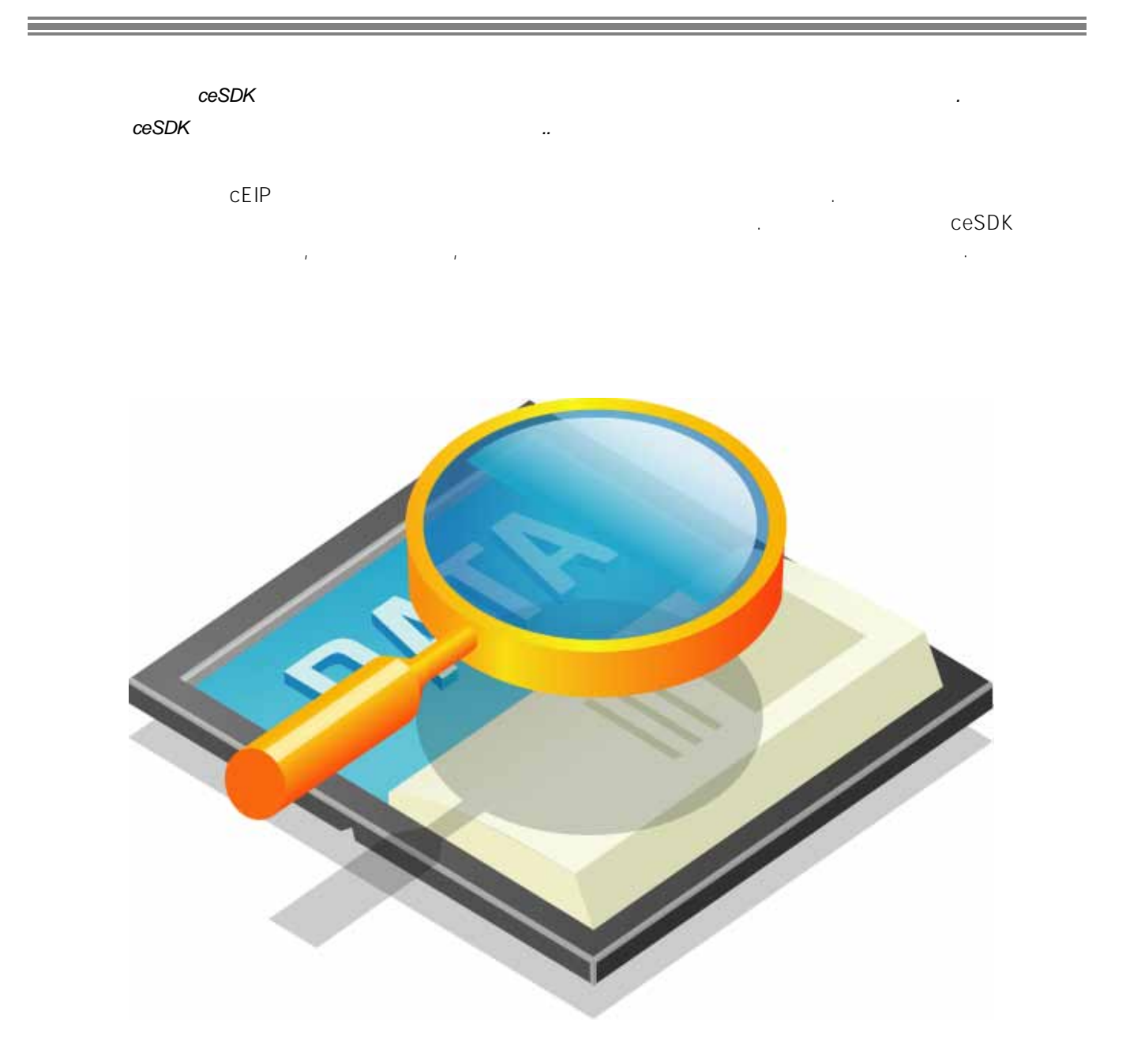

## 4 General Functions

## $4.1$

"General Functions" 2008 Authorities has a constant of the constant of the constant of the constant of the constant of the constant of the constant of the constant of the constant of the constant of the constant of the con

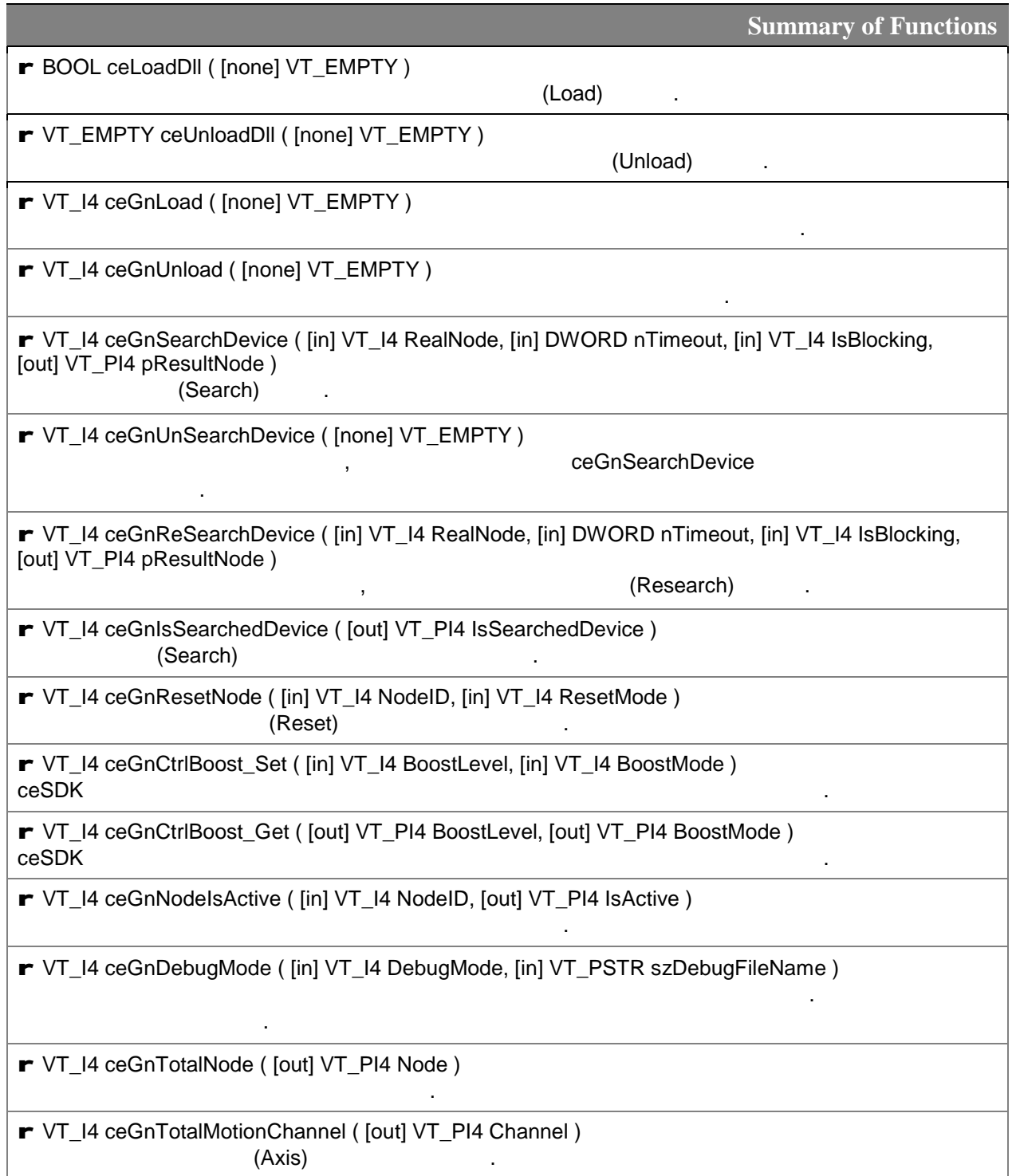

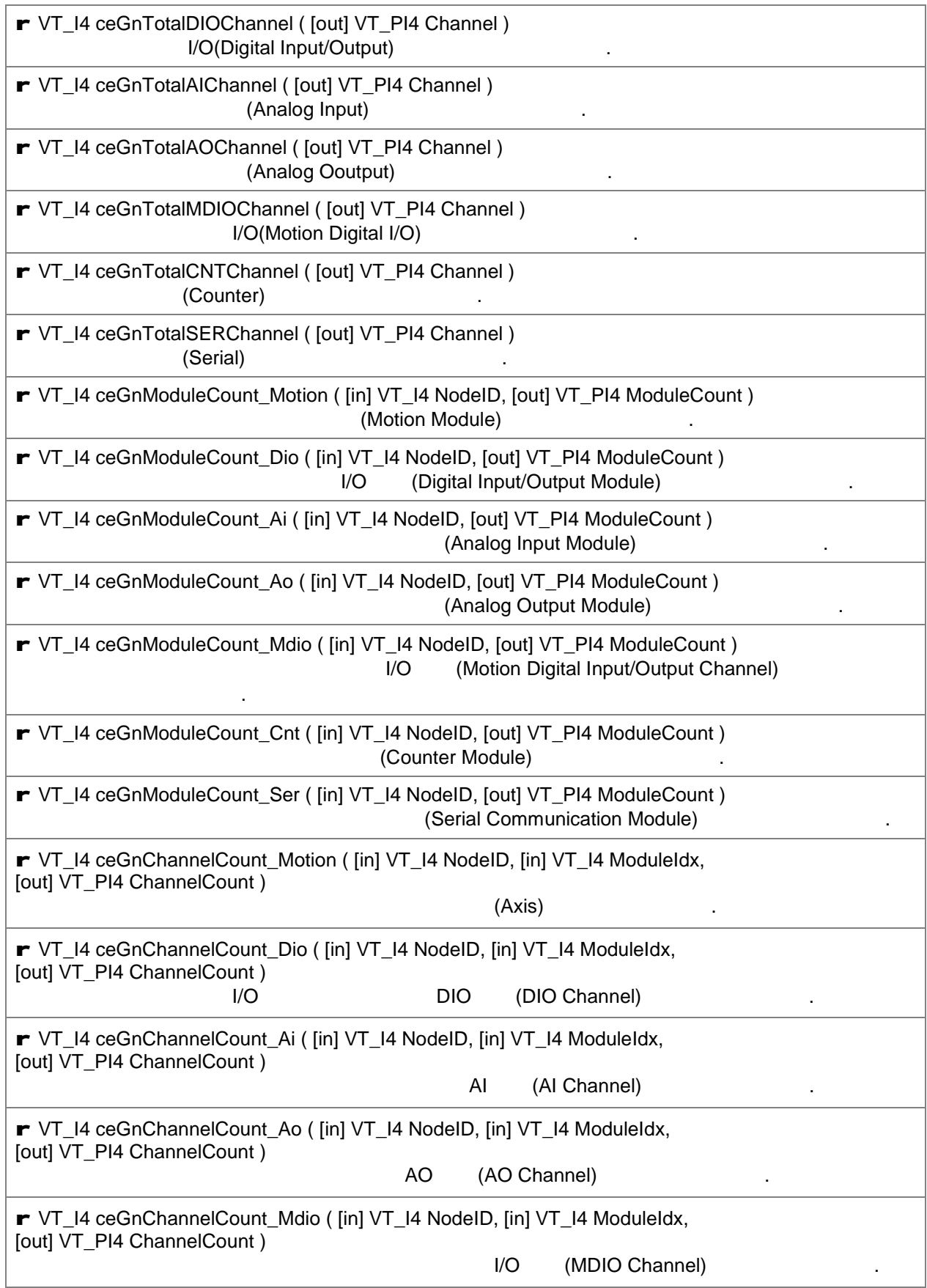

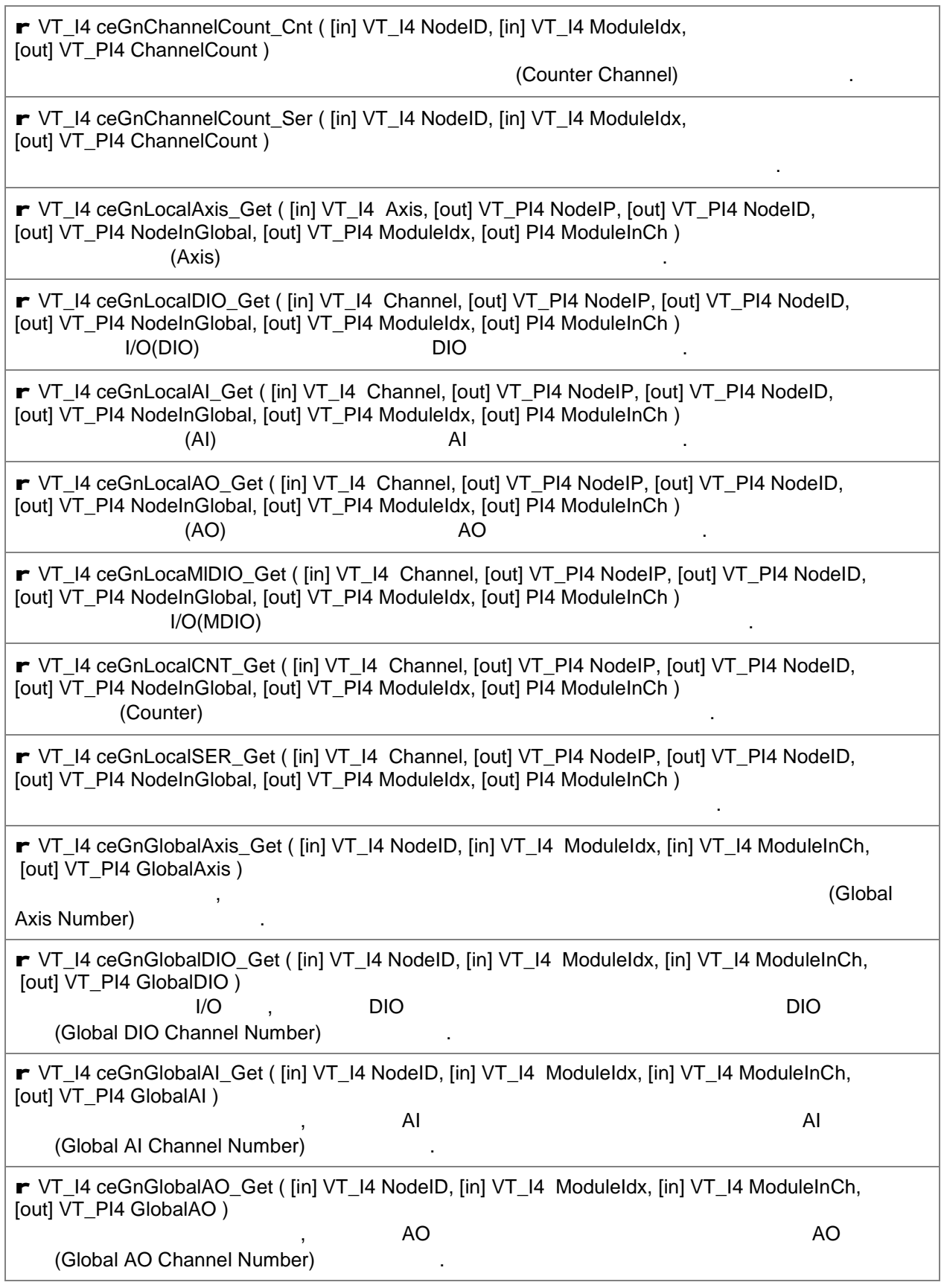

r VT\_I4 ceGnGlobalMDIO\_Get ( [in] VT\_I4 NodeID, [in] VT\_I4 ModuleIdx, [in] VT\_I4 ModuleInCh, [out] VT\_PI4 GlobalMDIO ) 원격 노드 모션 모듈, 모듈 내의 MDIO 채널 번호를 통하여 전체 원격 노드의 통합 MDIO 채널 (Global MDIO Channel Number) 1. r VT\_I4 ceGnGlobalCNT\_Get ( [in] VT\_I4 NodeID, [in] VT\_I4 ModuleIdx, [in] VT\_I4 ModuleInCh, [out] VT\_PI4 GlobalCNT )  $\mathcal{R}_{\text{max}}$ (Global Counter Channel Number) 1. r VT\_I4 ceGnGlobalSER\_Get ( [in] VT\_I4 NodeID, [in] VT\_I4 ModuleIdx, [in] VT\_I4 ModuleInCh, [out] VT\_PI4 GlobalSER ) 원격 노드 시리얼 통신 모듈, 모듈 내의 시리얼 통신 채널 번호를 통하여 전체 원격 노드의 통합 시리얼 (Global Serial Communication Channel Number) 1999年 r VT\_I4 ceGnEmergency\_Set ( [in] VT\_I4 NodeID, [in] VT\_I4 State ) **Emergency** r VT\_I4 ceGnEmergency\_Get ( [in] VT\_I4 NodeID, [out] VT\_PI4 State ) Emergency 2004 And the Emergency 2004

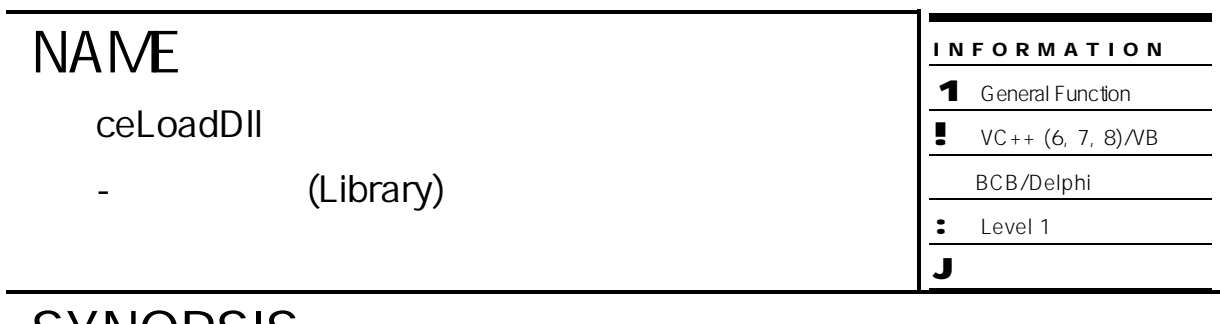

# **SYNOPSIS**

r BOOL ceLoadDll ( [none] VT\_EMPTY )

#### DESCRIPTION

ceSDK 고객님의 응용 프로그램의 메모리 공간으로 호출합니다. 의미는 함수가 호출되는 순간

 $\mathcal{L}$ 

라이브러리는 고객님의 프로그램 내부 함수처럼 호출할 있게 됩니다.  $cc$  SDK  $cc$ 

, Boland Delphi Microsoft Visual Basic

이루어지기 때문에 함수의 호출이 필요하지 않습니다.

#### RETURN VALUE

\*  $(Boolean Type)$  .

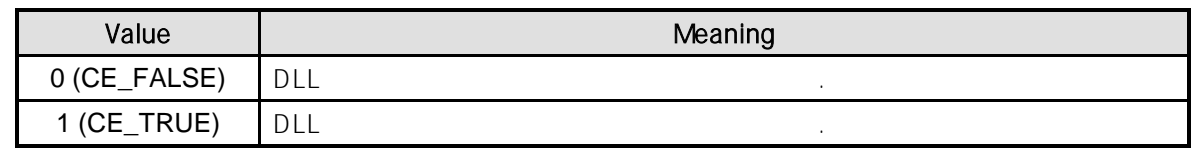

#### SEE ALSO

ceUnloadDll

#### EXAMPLE

```
C/C++#include "ceSDK.h"
#include "ceSDKDef.h"
\frac{1}{\pi} . */
void StartProgram ( void )
{
   \frac{1}{2} if the DLL the contract of the DLL the contract of the contract of the contract of the contract of the contract of the contract of the contract of the contract of the contract of the contract of the contract of 
  BOOL nIsLoaded = ceLoadDll ();
  if ( nIsLoaded == CE_FALSE ) 
  {
           OutputDebugString ( "Dll Load Fail" );
           /*OutputDebugString API GUI
           Borland C++ Builder Debug Window Event Log
           MS VC++ (6, 7, 8) Debug Window .*/
  }
  else
  {
           //Dll Load Success
  }
\frac{1}{\pi} . */
void EndProgram ( void )
{
   \frac{1}{2}ceUnloadDll ();
}
```
# **NAME**

ceUnloadDll

- (Library)

INFORMATION 1 General Function  $\bullet$  VC++ (6, 7, 8)/VB BCB/Delphi

: Level 1

J 위험 요소 없음

SYNOPSIS

r VT\_EMPTY ceUnloadDll ( [none] VT\_EMPTY )

라이브러리 고객님의 응용 프로그램에서 제거됩니다.

#### DESCRIPTION

ceSDK 고객님의 응용 프로그램의 메모리 공간에서 해제합니다. 의미는 함수가 호출되는 순간

호출되어야 합니다.

 $cc$  SDK  $cc$  SDK  $dc$ 

이루어질 있도록 구성되어 있기 때문에 함수의 호출이 필요하지 않습니다.

, Boland Delphi Microsoft Visual Basic

SEE ALSO

ceLoadDll

#### EXAMPLE

 $\frac{1}{2}$  ceLoadDll  $\frac{1}{2}$  .

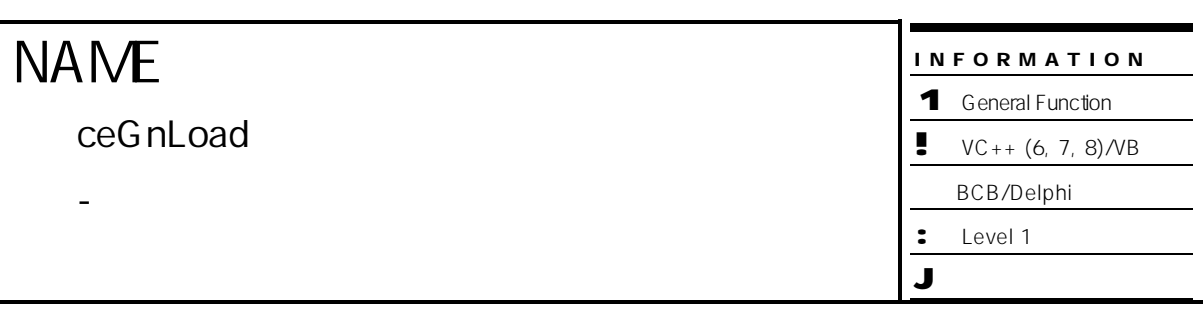

# **SYNOPSIS**

r VT\_I4 ceGnLoad ( [none] VT\_EMPTY )

#### DESCRIPTION

ceSDK

**CeSDK 다른 함수가 호출되기 전에 드시 한번은 수행되**게 한번은 수행되기 전에 드시 한번은 수행되어야 합니다. 일반적으로 수행되기 전에 드시 한번은 수행되어야 합니다. 일반적으로 수행되어야 합니다.

프로그램의 시작 부분에서 ceLoadDll() 함수 호출 수행해 됩니다.

#### RETURN VALUE

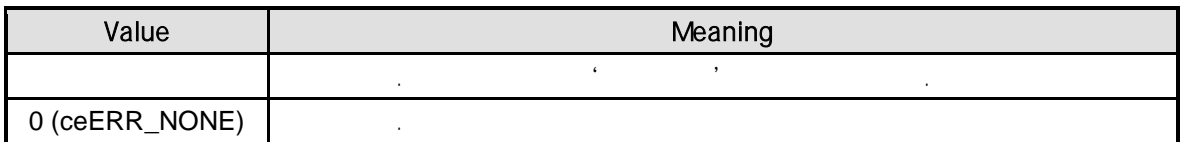

#### SEE ALSO

ceGnUnload

#### EXAMPLE

 $C/C++$ #include "ceSDK.h" #include "ceSDKDef.h" void ProgramInitial ( void ) { if ( ceLoadDll () != CE\_TRUE ) { OutputDebugString ( "Can't load ceSDK Library(DLL)" ); } else { // ceSDK if ( ceGnLoad () != ceERR\_NONE ) { OutputDebugString ( "ceGnLoad has been failed" ); } } } void ProgramEnd ( void ) {  $\frac{1}{2}$ ceGnUnload ();  $\frac{1}{2}$ ceUnloadDll (); }

```
Visual Basic
' Visual Basic DLL
Private Sub Form_Load ()
    Dim nRetVal As Long
    ' ceSDK
    nRetVal = ceGnLoad ()
    If nRetVal <> ceERR_NONE Then
                MsgBox ( "ceGnLoad has been failed" )
    End If
End Sub
Private Sub Form_Unload ( Cancel As Integer )
    ' Extending the term of the term of the term of the term of the term of the term of the term of the term of the<br>The term of the term of the term of the term of the term of the term of the term of the term of the term of th
    Call ceGnUnload ()
End Sub
```
#### **Delphi**

//\* Delphi DLL 2012

 $\frac{1}{k}$  , the set of the set of the set of the set of the set of the set of the set of the set of the set of the set of the set of the set of the set of the set of the set of the set of the set of the set of the set of ///////////////////////////////////////////////////////////////////////////////////////////////////////// // COMZIOA SDK Library

uses ceSDK;

/////////////////////////////////////////////////////////////////////////////////////////////////////////

procedure TForm1.OnCreate ( Sender: TObject ); begin

// ceSDK if ( ceGnLoad () <> ceERR\_NONE ) then begin ShowMessage ( 'ceGnLoad has been failed' ); end; end;

procedure TForm1.OnDestroy ( Sender: TObject ); begin

 $\frac{1}{2}$ ceGnUnload ();

end;

# **NAME**

ceGnUnload

- 라이브러리 구동 해제

프로그램의 종료 부분에서 행해 주면 됩니다.

INFORMATION

1 General Function

 $VC++ (6, 7, 8)/VB$ 

BCB/Delphi

: Level 1 J 위험 요소 없음

# SYNOPSIS

r VT\_I4 ceGnUnload ( [none] VT\_EMPTY )

#### DESCRIPTION

(Load)

함수는 ceSDK 함수 사용을 종료하기 위해 명시 적으로 호출되어야 하며, 일반적으로

#### RETURN VALUE

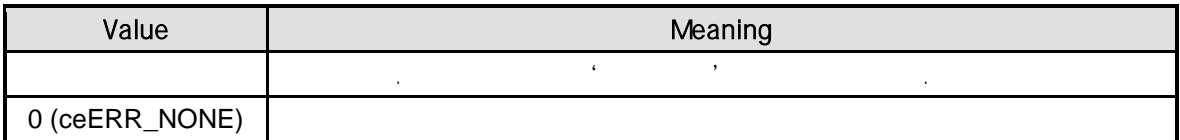

#### SEE ALSO

ceGnLoad

#### EXAMPLE

 $\frac{1}{2}$  ceGnLoad  $\frac{1}{2}$  .

# **NAME**

ceGnSearchDevice

- (Search)

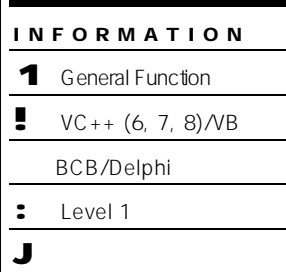

## SYNOPSIS

r VT\_I4 ceGnSearchDevice ( [in] VT\_I4 RealNode, [in] DWORD nTimeout,

라이브러리 구동 초기화 상태에서 원격 노드의 정보를 탐색합니다. 일반적인 응용 프로그램 메인  $\mathcal{L}$ 

[in] VT\_I4 IsBlocking, [out] VT\_PI4 pResultNode)

#### DESCRIPTION

PARAMETER

됩니다.

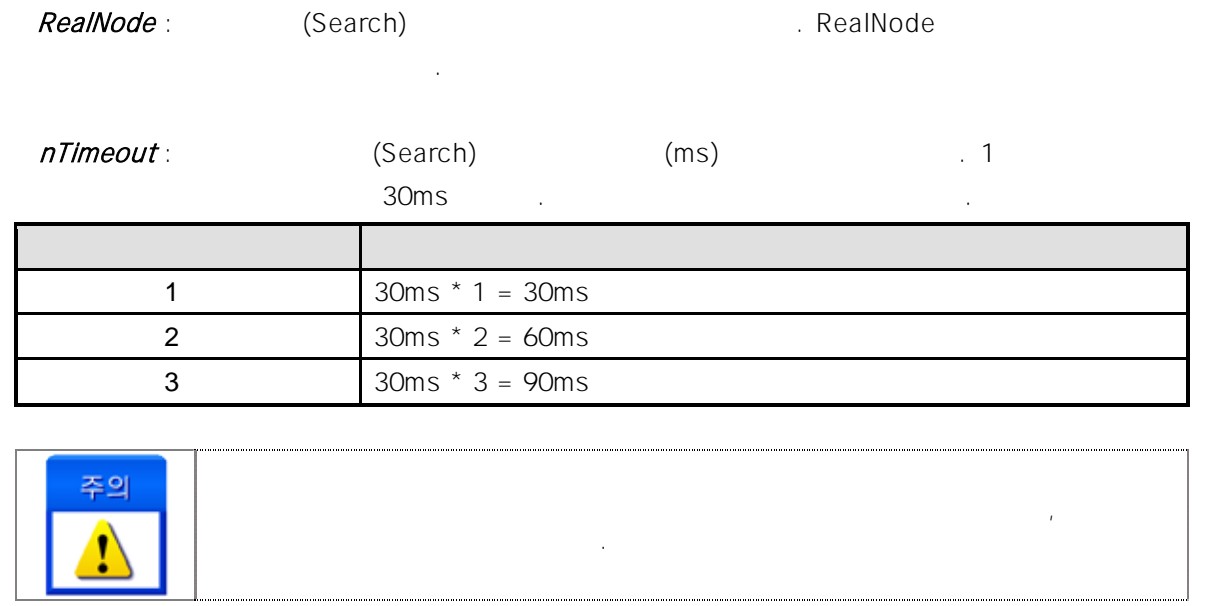

#### **IsBlocking** :  $(Blocking)$

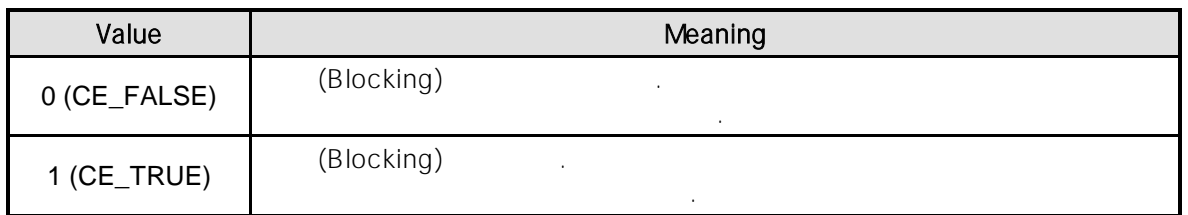

#### pResultNode :

### RETURN VALUE

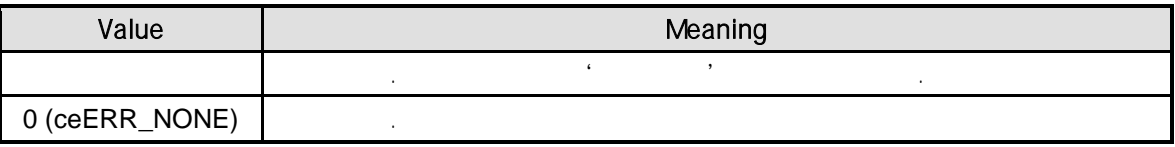

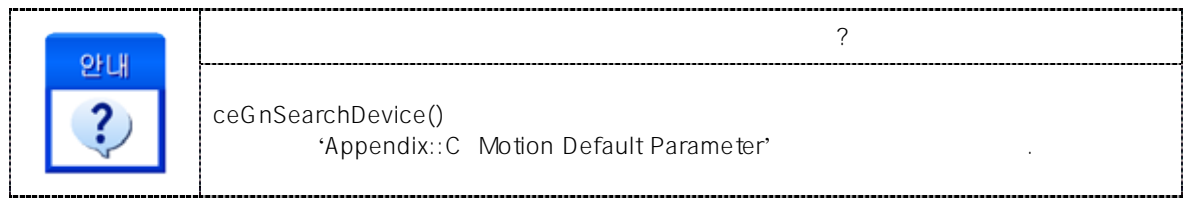

#### SEE ALSO

ceGnReSearchDevice, ceGnUnSearchDevice, ceGnIsSearchedDevice

#### EXAMPLE

```
C/C++#include "ceSDK.h"
#include "ceSDKDef.h"
#define REALNODE 10<br>#define TIMEOUT 1000
#define TIMEOUT
void ProgramInitial ( void )
{
  if ( ceLoadDll () != CE_TRUE )
  {
         OutputDebugString ( "Can't load ceSDK Library(DLL)" );
         return;
  }
  // ceSDK
  if ( ceGnLoad () != ceERR_NONE )
  {
         OutputDebugString ( " ceGnLoad has been failed" );
         return;
  }
  long nIsSearchedDevice; \frac{1}{10}long nNodeCount; \frac{1}{2}long nRetVal;
  \prime\prime \primeceGnIsSearchedDevice ( &nIsSearchedDevice );
  \frac{1}{2}if ( nlsSearchedDevice == CE_FALSE ) //
  {
         nRetVal = ceGnSearchDevice ( REALNODE, \frac{1}{10}TIMEOUT, \frac{1}{2} (ms)
                                 CE_FALSE, //
                                 &nNodeCount //
                                 );
         if ( nRetVal != ceERR_NONE )
         {
                \prime\prime}
  }
  else // \blacksquare{
         if (ceGnReSearchDevice ( REALNODE, TIMEOUT, CE_FALE, &nNodeCount ) != ceERR_NONE )
         {
                \prime\prime}
  }
}
Visual Basic
```

```
' Visual Basic DLL
Private Sub Form_Load ()
  Dim nNodeCount As Long
  Dim nIsSearchedDevice As Long
  Dim nRetVal As Long
  ' ceSDK
  nRetVal = ceGnLoad ()
  If nRetVal <> ceERR_NONE Then
        MsgBox ( "ceGnLoad has been failed" )
  End If
  \blacksquareCall ceGnIsSearchedDevice ( nIsSearchedDevice )
  \mathcal{L}_{\mathcal{L}}If nIsSearchedDevice = CE_FALSE Then '
        nRetVal = ceGnSearchDevice ( 10, 1000, CE_FALSE, nNodeCount )
        If nRetVal <> ceERR_NONE Then
              \alphaEnd If
  Else ' \blacksquarenRetVal = ceGnReSearchDevice ( 10, 1000, CE_FALSE, nNodeCount )
        If nRetVal <> ceERR_NONE Then
              \alphaEnd If
  End If
End Sub
```
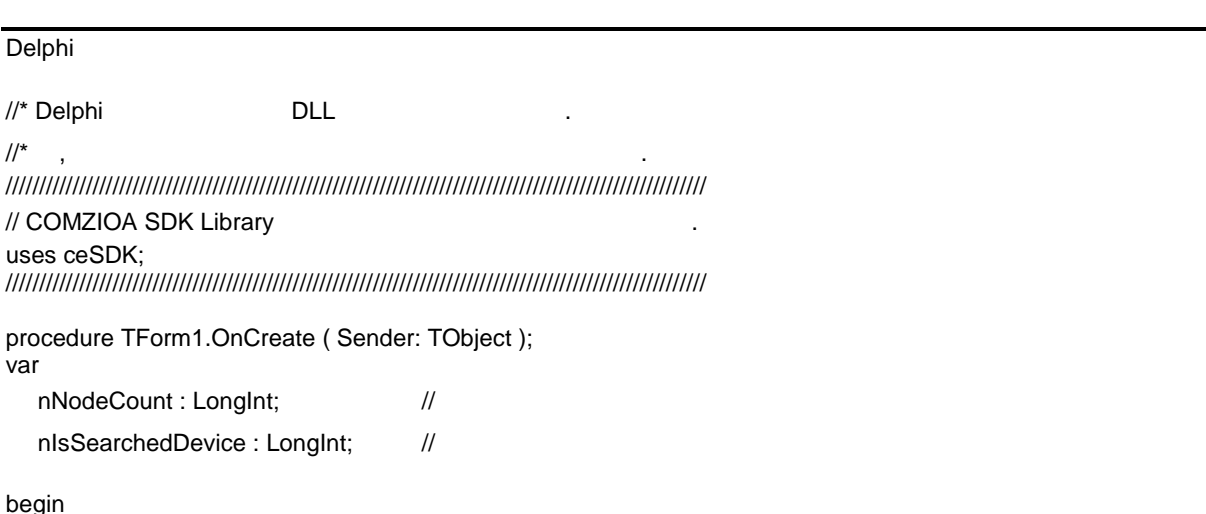

```
// ceSDK
if ( ceGnLoad () <> ceERR_NONE ) then
begin
      ShowMessage ( 'ceGnLoad has been failed' );
end;
\frac{1}{2}ceGnIsSearchedDevice ( @nIsSearchedDevice );
\frac{1}{2}if nIsSearchedDevice = CE_FALSE then
begin
      ceGnSearchDevice ( 10, 1000, CE_FALSE, @nNodeCount );
else
      ceGnReSearchDevice ( 10, 1000, CE_FALSE, @nNodeCount );
end;
```
end;

# **NAME**

ceGnUnSearchDevice

- 원격 노드 탐색 결과 초기화

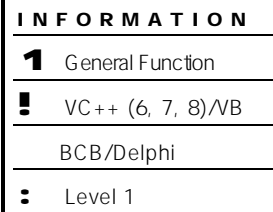

J 위험 요소 없음

# **SYNOPSIS**

r VT\_I4 ceGnUnSearchDevice ( [none] VT\_EMPTY )

#### DESCRIPTION

원격 노드 탐색 결과를 초기화 하며, 함수가 수행된 이후 ceGnSearchDevice 함수 통해 원격 노드 탐색을 수행 있습니다.

#### REFERENCE

, ceGnReSearchDevice 함수를 통해 탐색 하시면 됩니다.

#### ceGnIsSearched

됩니다.

CeGnSearchDevice , And Legislation ceGnReSearchDevice

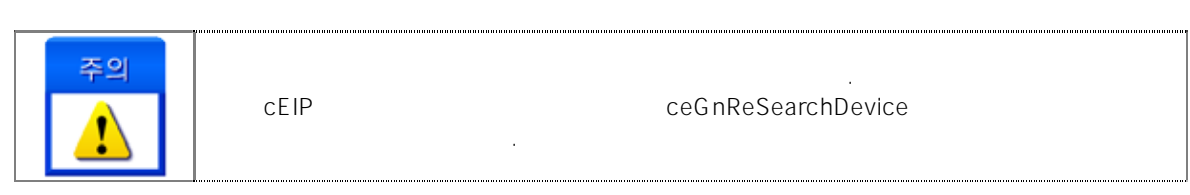

#### RETURN VALUE

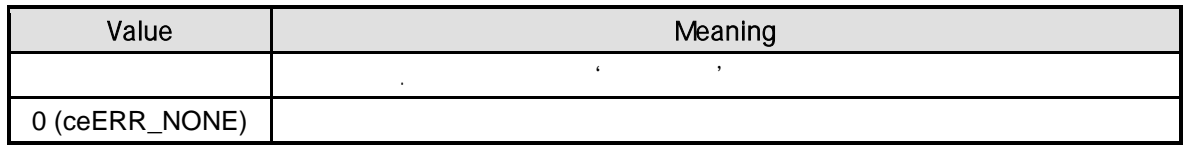

#### SEE ALSO

ceGnSearchDevice, ceGnReSearchDevice, ceGnIsSearchedDevice
$C/C++$ #include "ceSDK.h" #include "ceSDKDef.h" #define REALNODE 10<br>#define TIMEOUT 1000 #define TIMEOUT long nIsSearchedDevice; // long nNodeCount;  $\frac{1}{2}$ long nRetVal;  $\prime\prime$   $\prime$ ceGnIsSearchedDevice ( &nIsSearchedDevice );  $\frac{1}{2}$ if (  $nIsSearchedDevice == CE_TRUE$  ) // { ceGnUnSearchDevice (); //  $\gamma^*$  the central state  $\sim$  central state  $\sim$  central state  $\sim$  central state  $\sim$  central state  $\sim$  $\mathcal{S}_1$  Let  $\mathcal{S}_2$  Eq. (1) and  $\mathcal{S}_3$  Ref.  $\mathcal{S}_3$  Beta  $\mathcal{S}_4$  Beta  $\mathcal{S}_5$  Ref. (1) and  $\mathcal{S}_6$  Beta  $\mathcal{S}_7$  Beta  $\mathcal{S}_8$  Beta  $\mathcal{S}_9$  Beta  $\mathcal{S}_9$  Beta  $\mathcal{S}_9$  Beta  $\mathcal{S}_9$  Beta  $\mathcal{S}_9$  Be of the SearchDevice enterprise in the search of the search of the search of the search of the search of the se if (ceGnSearchDevice ( REALNODE, TIMEOUT, CE\_FALE, &nNodeCount ) != ceERR\_NONE ) {  $\frac{1}{2}$ } }

Visual Basic ' Visual Basic **DLL** Dim nNodeCount As Long Dim nIsSearchedDevice As Long Dim nRetVal As Long ' સ્ટેડ સ્ટેડ સ્ટેડ સ્ટેડ સ્ટેડ સ્ટેડ સ્ટેડ સ્ટેડ સ્ટેડ સ્ટેડ સ્ટેડ સ્ટેડ સ્ટેડ સ્ટેડ સ્ટેડ સ્ટેડ સ્ટેડ સ્ટેડ સ<br>સ્ટેડ સ્ટેડ સ્ટેડ સ્ટેડ સ્ટેડ સ્ટેડ સ્ટેડ સ્ટેડ સ્ટેડ સ્ટેડ સ્ટેડ સ્ટેડ સ્ટેડ સ્ટેડ સ્ટેડ સ્ટેડ સ્ટેડ સ્ટેડ સ્ Call ceGnIsSearchedDevice ( nIsSearchedDevice ) '  $\ell$ If nIsSearchedDevice = CE\_TRUE Then ' Call ceGnUnSearchDevice ()  $\blacksquare$ nRetVal = ceGnSearchDevice ( 10, 1000, CE\_FALSE, nNodeCount ) If nRetVal <> ceERR\_NONE Then

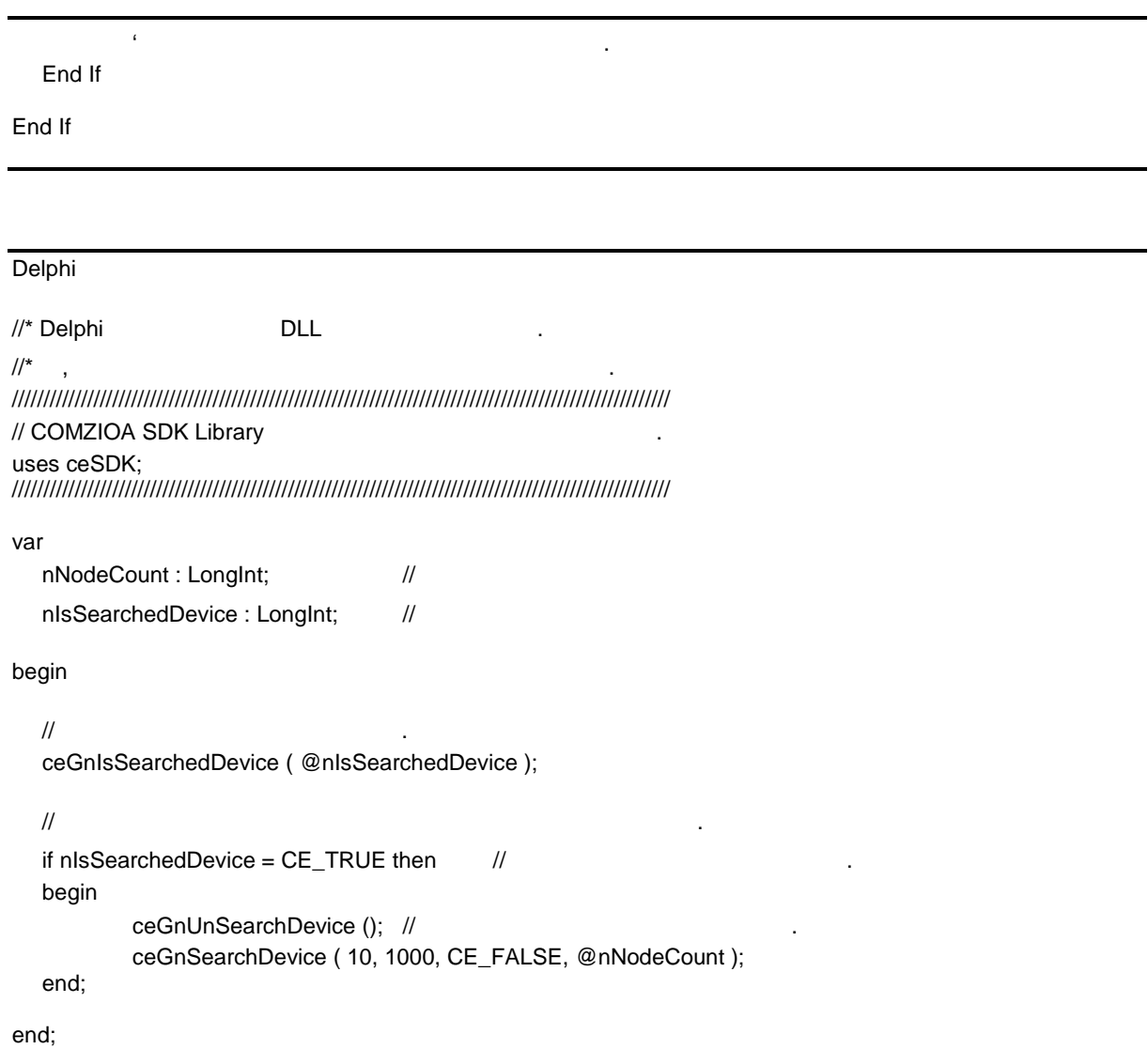

#### **NAME** ceGnReSearchDevice - (Research) INFORMATION 1 General Function  $\bullet \quad \text{VC++ } (6, 7, 8) \text{/VB}$ BCB/Delphi : Level 1 J 위험 요소 없음

## SYNOPSIS

r VT\_I4 ceGnReSearchDevice ( [in] VT\_I4 RealNode, [in] DWORD nTimeout,

[in] VT\_I4 IsBlocking, [out] VT\_PI4 pResultNode )

#### DESCRIPTION

. ceGnIsSearchedDevice 통해 원격 노드 탐색 여부 확인 있습니다.

#### PARAMETER

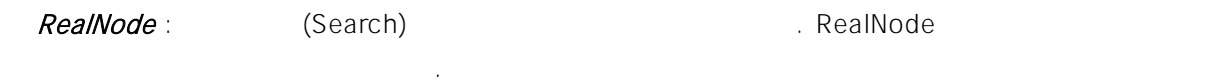

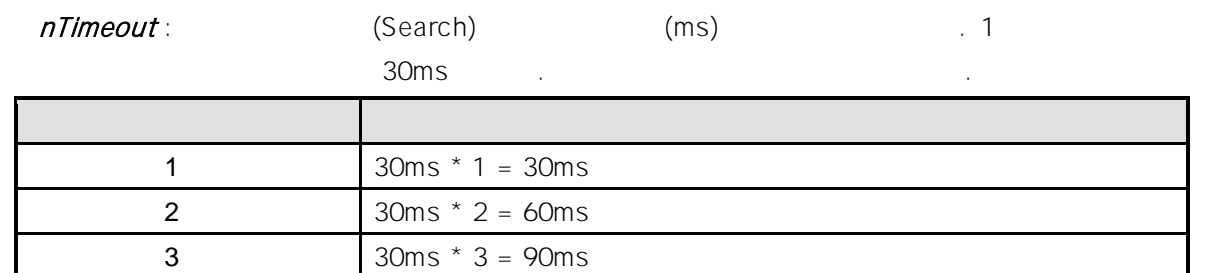

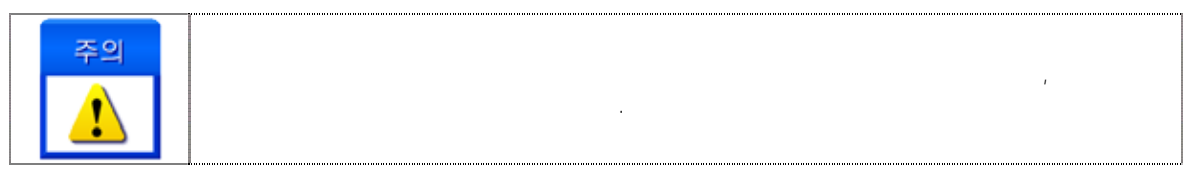

#### **IsBlocking** :  $(Blocking)$

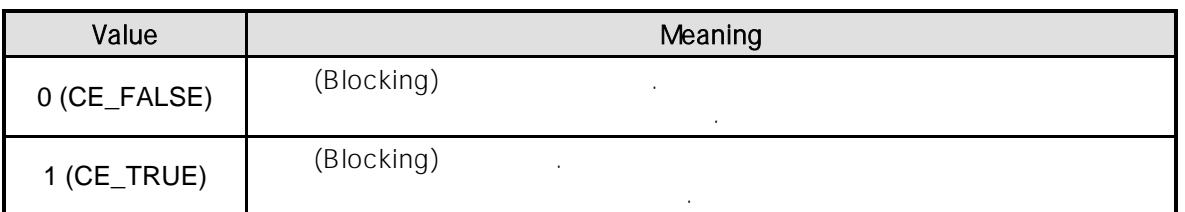

pResultNode :

#### RETURN VALUE

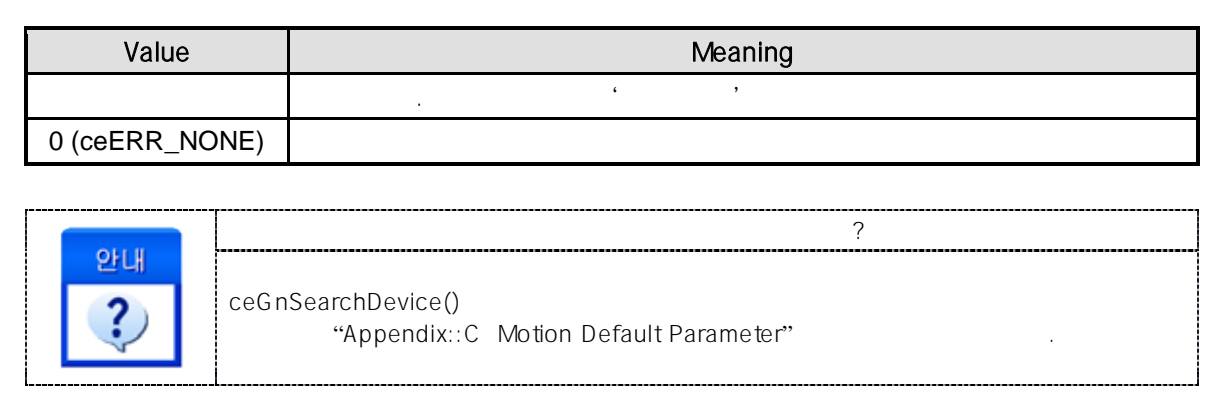

#### SEE ALSO

ceGnSearchDevice, ceGnUnSearchDevice, ceGnIsSearchedDevice

#### EXAMPLE

//\* ceGnSearchDevice 예제를 참고하여 주시기 바랍니다.

ceGnIsSearchedDevice

- **A**  $(Search)$ 

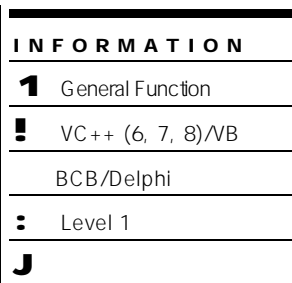

## SYNOPSIS

r VT\_I4 ceGnIsSearchedDevice ( [out] VT\_PI4 IsSearchedDevice )

### DESCRIPTION

ceGnIsSearchedDevice **interviews** and the extent of the IsSearchedDevice 통해 확인합니다. 다른 프로세스에서 이미 원격 노드 정보 탐색되었다면, 함수를 통해 이미 탐색된 원격 노드를 대상으로 탐색을 하거나 하지 않도록 있습니다. ceGnSearchDevice

ceGnReSearchDevice

#### PARAMETER

#### IsSearchedDevice :

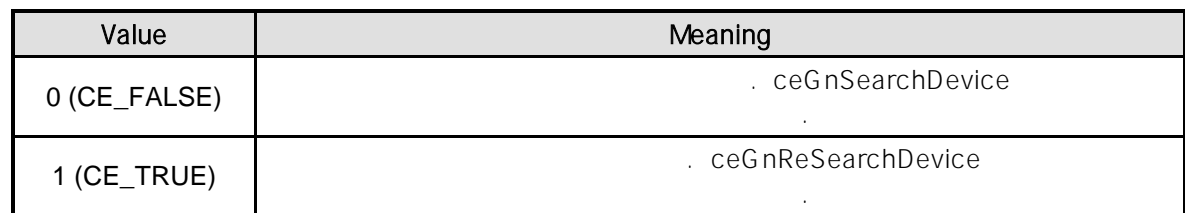

#### RETURN VALUE

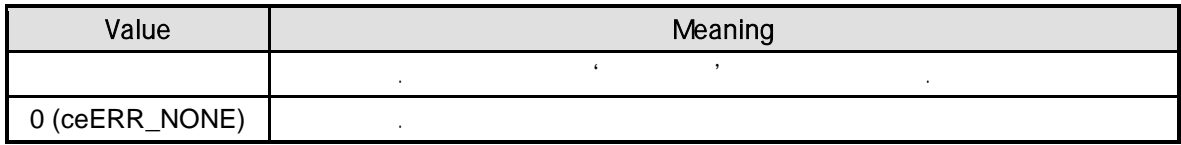

#### SEE ALSO

ceGnSearchDevice, ceGnReSearchDevice, ceGnUnSearchDevice

#### EXAMPLE

//\* ceGnSearchDevice 예제를 참고하여 주시기 바랍니다.

ceGnResetNode

또는 전체 모듈을 초기화 있습니다.

- 원격 노드 모듈 상태 초기화

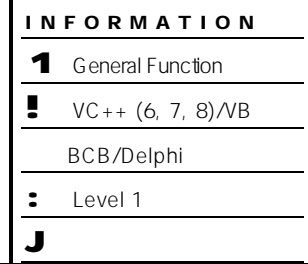

 $\overline{\phantom{0}}$ 

÷.  $\overline{a}$ 

## SYNOPSIS

r VT\_I4 ceGnResetNode ( [in] VT\_I4 NodeID, [in] VT\_I4 ResetMode )

## DESCRIPTION

REFERENCE

 $'A$ ppendix::C

Default Parameter'

#### PARAMETER

 $NodeID:$   $ID.$ 

#### ResetMode : 참기화 요즘 기

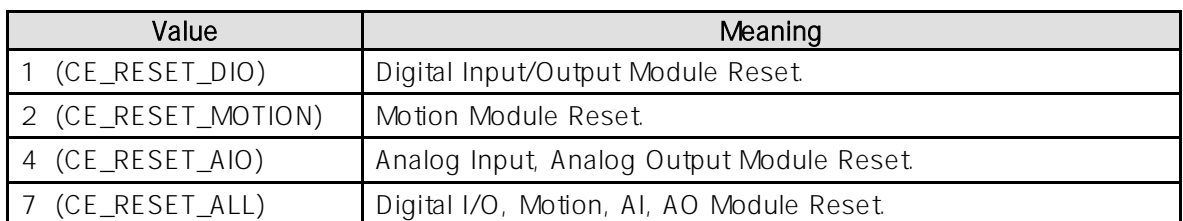

해당 원격 노드 모듈을 초기화하는 함수입니다. 지정된 초기화 모드 통하여 모듈을 선택적으로,

#### RETURN VALUE

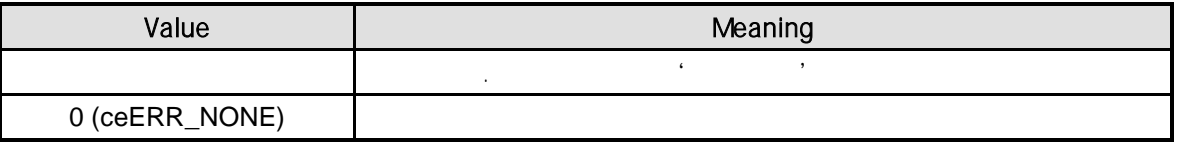

 $C/C++$ #include "ceSDK.h" #include "ceSDKDef.h" void OnResetNode () {  $long nNodeID = 1;$  //  $1D$ /\* Reset Mode \*/ // CE\_RESET\_DIO : Digital Input / Output Modue Reset // CE\_RESET\_MOTION : Motion Module Reset // CE\_RESET\_AIO : Analog Input / Analog Output Module Reset // CE\_RESET\_ALL : DIO, Motion, AI, AO Module Reset // Motion, DIO, AI, AO ceGnResetNode( nNodeID, CE\_RESET\_ALL ); } Visual Basic Private Sub OnResetNode () Dim nNodeID As Long  $\sim$  '  $nNodeID = 1$ ' Notion, DIO, AI, AO

Call ceGnResetNode ( nNodeID, CE\_RESET\_ALL )

End Sub

#### Delphi

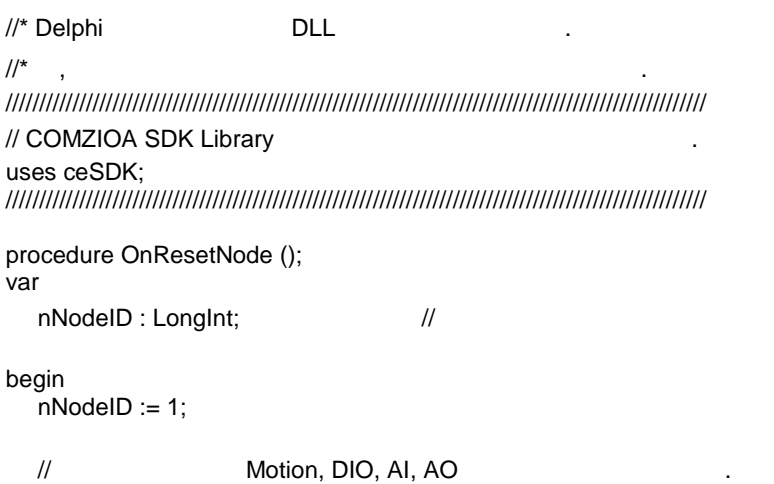

ceGnResetNode ( nNodeID, CE\_RESET\_ALL );

end;

INFORMA TION 1 General Function  $\bullet$  VC++ (6, 7, 8)/VB BCB/Delphi

: Level 9

L

# **NAME**

ceGnCtrlBoost\_Set/ceGnCtrlBoost\_Set

- ceSDK

## **SYNOPSIS**

- r VT\_I4 ceGnCtrlBoost\_Set ( [in] VT\_I4 BoostLevel, [in] VT\_I4 BoostMode )
- r VT\_I4 ceGnCtrlBoost\_Get ( [out] VT\_PI4 BoostLevel, [out] VT\_PI4 BoostMode )

#### DESCRIPTION

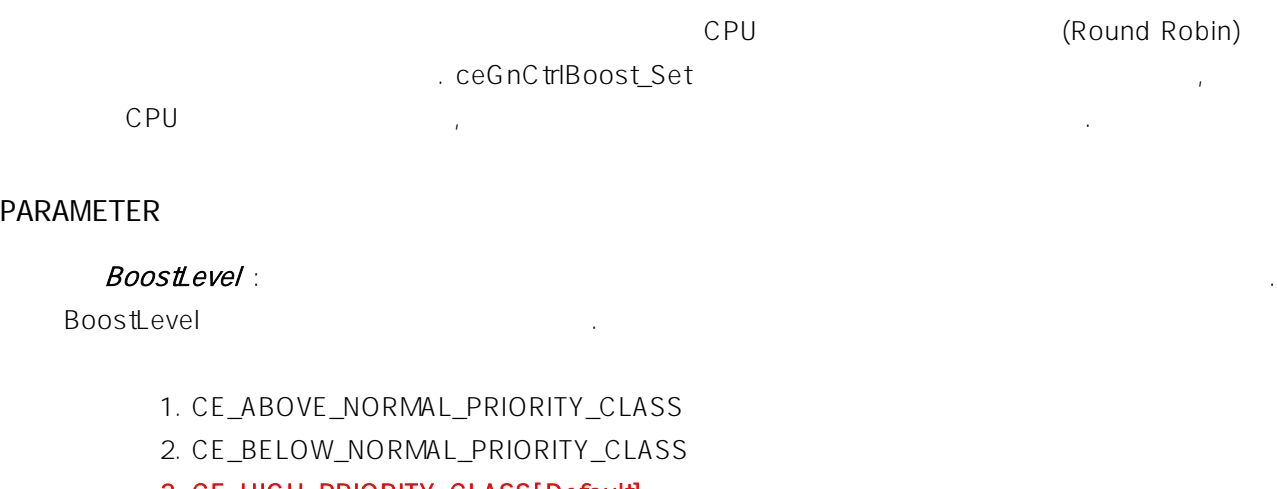

#### 3. CE\_HIGH\_PRIORITY\_CLASS[Default]

- 4. CE\_IDLE\_PRIORITY\_CLASS
- 5. CE\_NORMAL\_PRIORITY\_CLASS
- 6. CE\_PROCESS\_MODE\_BACKGROUND\_BEGIN
- 7. CE\_PROCESS\_MODE\_BACKGROUND\_END
- 8. CE\_REALTIME\_PRIORITY\_CLASS

#### **LEVEL**

(Priority Boost) And Alternative CE\_REALTIME\_PRIORITY\_CLASS LEVEL

 $\overline{C}$ PU  $\overline{C}$ 

하면 고속의 디지털 입·출력이나, 실시간 성이 요구되는 동작에서 다른 윈도우 프로세스의 우선 순위

우선 순위는 시스템의 기반 우선 위를 지칭합니다. 일반적인 시스템 프로세스가 가질 있는

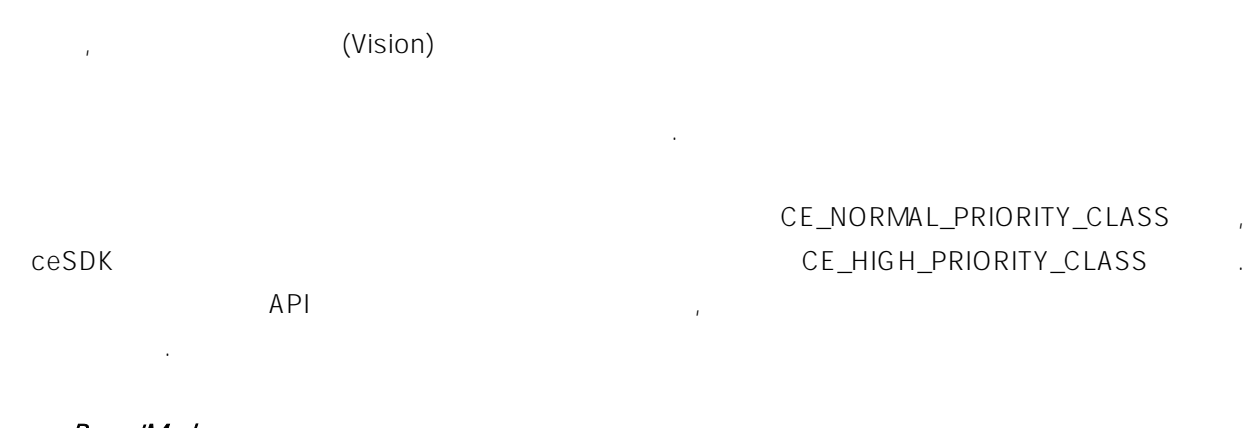

#### BoostMode : BoostMode 2012.

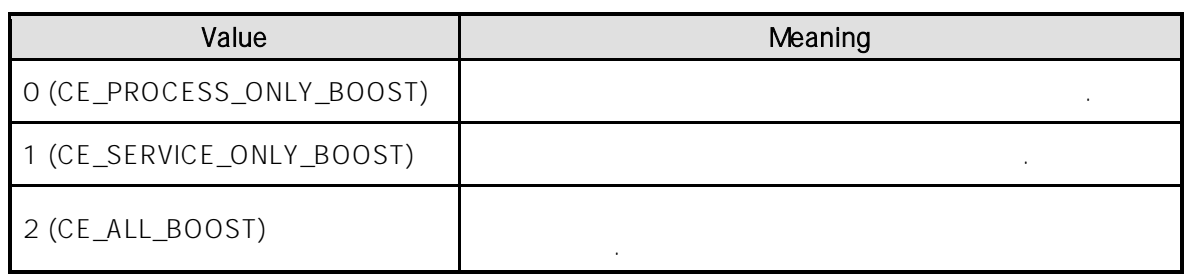

#### RETURN VALUE

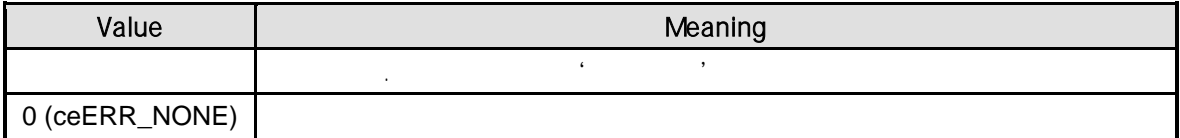

ceGnNodeIsActive

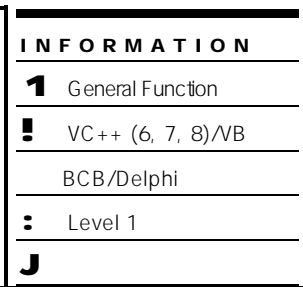

## SYNOPSIS

r VT\_I4 ceGnNodeIsActive ( [in] VT\_I4 NodeID, [out] VT\_PI4 IsActive )

- 원격 제어시스템간의 통신 연결 상태

## DESCRIPTION

#### PARAMETER

 $NodeID:$   $ID.$ 

#### $IsActive:$

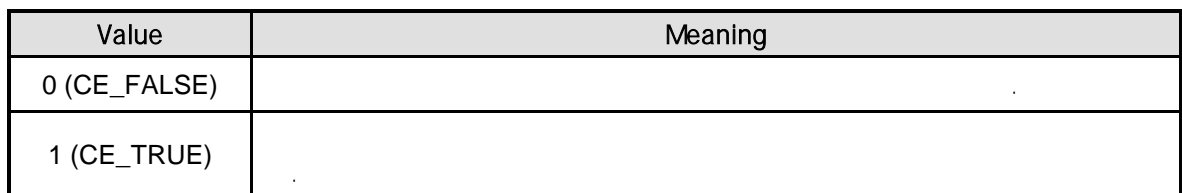

원격 노드 탐색이 완료된 상태에 해당 원격 노드와 제어 시스템과의 통신 연결 상태를 확인합니다.

#### RETURN VALUE

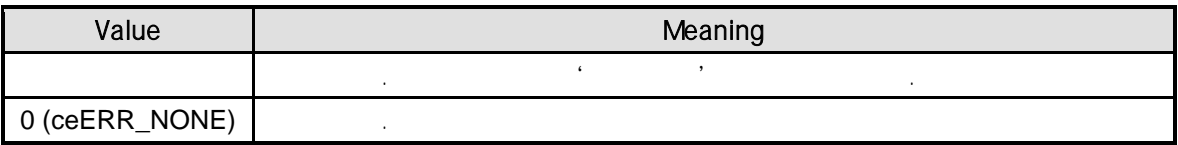

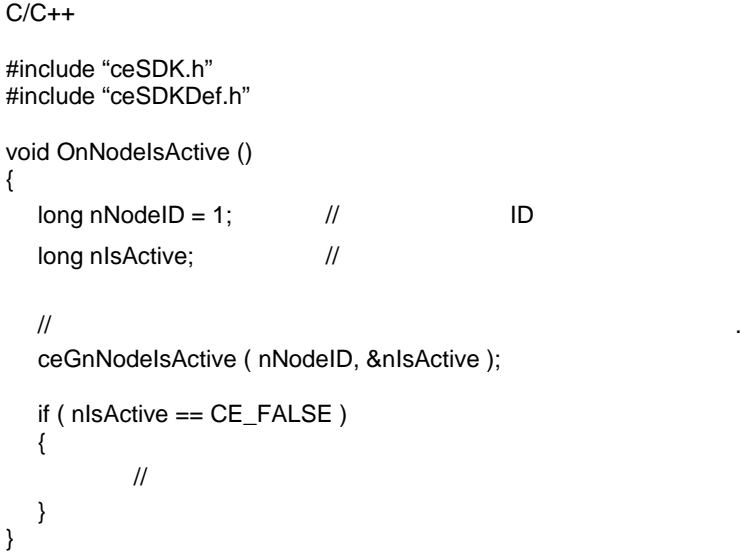

#### Visual Basic

```
Private Sub OnNodeIsActive ()
  Dim nNodelD As Long ' http://www.flore.com
  Dim nIsActive As Long '
  \mathcal{C}_{\mathcal{A}}ceGnNodeIsActive ( nNodeID, nIsActive )
  If nIsActive = CE_FALSE Then
        \mathcal{L}_{\text{eff}}End If
```

```
End Sub
```
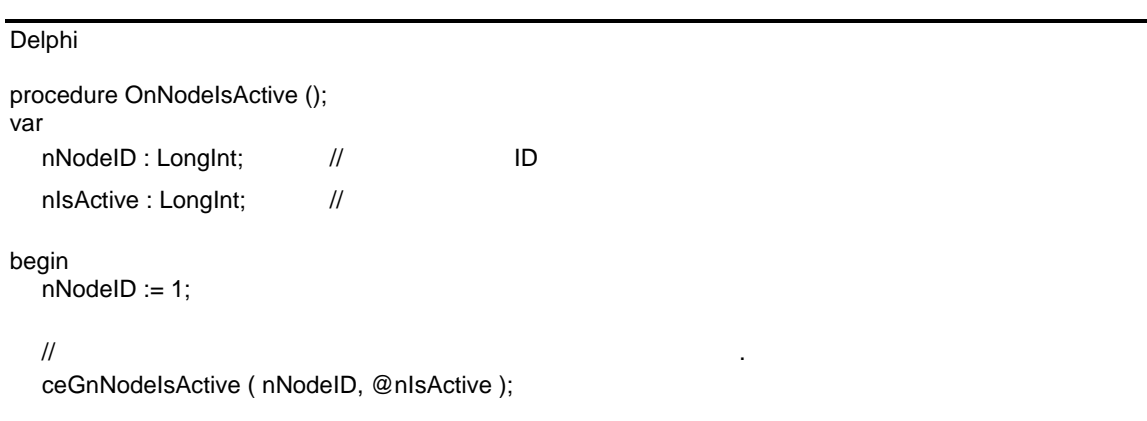

if nIsActive = CE\_FALSE then begin  $/$ //  $/$ end; end;

ceGnDebugMode

- 디버그 모드 설정

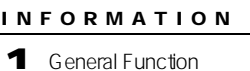

 $\bullet$  VC++ (6, 7, 8) / VB

BCB/Delphi

: Level 1

J 위험 요소 없음

## SYNOPSIS

r VT\_I4 ceGnDebugMode ( [in] VT\_I4 DebugMode, [in] VT\_PSTR szDebugFileName )

## DESCRIPTION

(Parameter)

(Debugging)

(Logging)

#### PARAMETER

#### DebugMode :

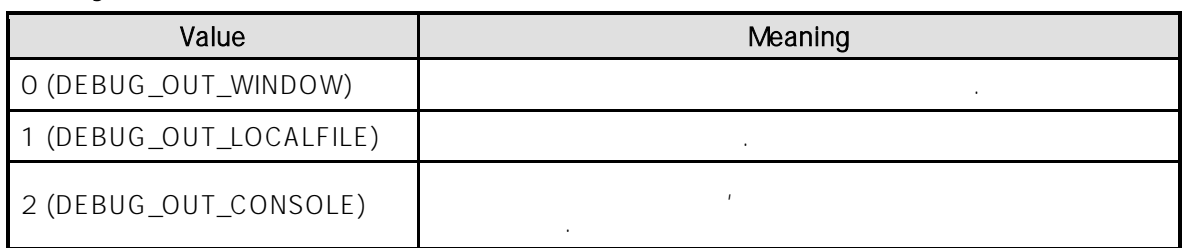

#### szDebugFileName : (Logging)

, DebugMode 0 (DEBUG\_OUT\_WINDOW) entitled and szDebugFileName NULL

## RETURN VALUE

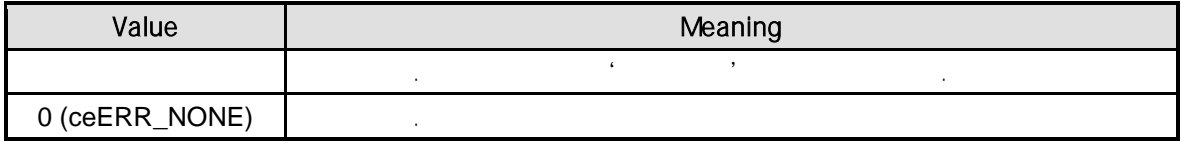

 $C/C++$ #include "ceSDK.h" #include "ceSDKDef.h" void OnDebegModeSet () {  $\prime\prime$   $\phantom{\prime\prime\prime}$ ceGnDebugMode ( DEBUG\_OUT\_WINDOW, // NULL // 0 NULL XIO ); }

ceGnTotalNode

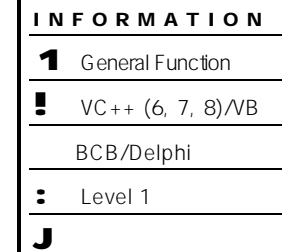

 $\overline{\phantom{0}}$  $\overline{\phantom{0}}$  $\mathbb{R}$ 

## **SYNOPSIS**

r VT\_I4 ceGnTotalNode ( [out] VT\_PI4 Node )

- 탐색된 전체 원격 노드 개수 반환

## DESCRIPTION

(Search)

## PARAMETER

 $Node:$ 

#### RETURN VALUE

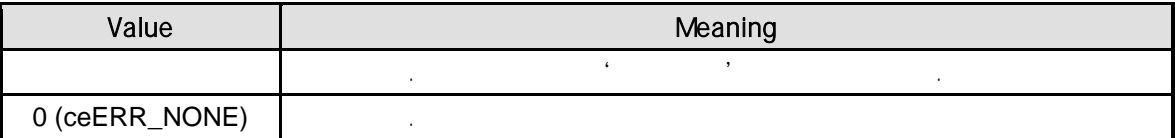

```
C/C++#include "ceSDK.h"
#include "ceSDKDef.h"
void OnGetTotalNode ()
{
  long nTotalNode; \frac{1}{4}/* \frac{1}{\sqrt{2}}if ( ceGnTotalNode( &nTotalNode ) != ceERR_NONE )
  {
          OutputDebugString ( " ceGnTotalNode has been failed" );
  }
}
```
Visual Basic

Private Sub OnGetTotalNode ()

Dim nTotalNode As Long

```
\mathbb{R}If ceGnTotalNode ( nTotalNode ) <> ceERR_NONE Then
      MsgBox ( "ceGnTotalNode has been failed" )
End If
```
End Sub

#### Delphi

```
procedure OnGetTotalNode ();
var
  nTotalNode : LongInt; //
```
begin

```
\prime\prime \phantom{\prime\prime}if ceGnTotalNode ( @nTotalNode ) <> ceERR_NONE then
  begin
          ShowMessage ( 'ceGnTotalNode has been failed' );
  end;
end;
```
ceGnTotalMotionChannel

 $(Axis)$ 

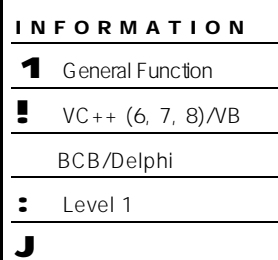

## SYNOPSIS

r VT\_I4 ceGnTotalMotionChannel ( [out] VT\_PI4 Channel )

## DESCRIPTION

 $\qquad \qquad \text{(Search)}$ 

## PARAMETER

Channel :

#### RETURN VALUE

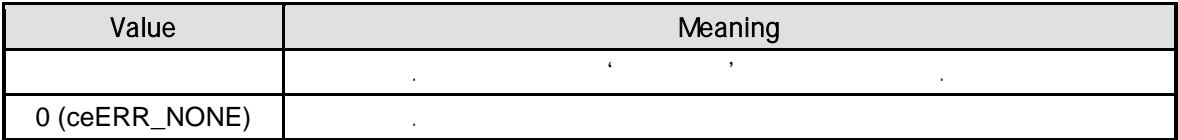

#### SEE ALSO

ceGnTotalDIOChannel, ceGnTotalAIChannel, ceGnTotalAOChannel, ceGnTotalMDIOChannel, ceGnTotalCNTChannel, ceGnTotalSERChannel

 $C/C++$ #include "ceSDK.h" #include "ceSDKDef.h" void OnGetTotalChannel () { long nTotalAxes, nTotalDioCh, nTotalAiCh, nTotalAoCh, nTotalMdioCh, nTotalCntCh, nTotalSerCh;  $\frac{1}{2}$ ceGnTotalMotionChannel ( &nTotalAxes );  $\frac{1}{2}$  DIO  $\frac{1}{2}$ ceGnTotalDIOChannel ( &nTotalDioCh );  $\frac{1}{2}$  AI  $\frac{1}{2}$ ceGnTotalAIChannel ( &nTotalAiCh );  $\frac{1}{2}$  AO  $\frac{1}{2}$ ceGnTotalAOChannel ( &nTotalAoCh );  $\frac{1}{2}$  MDIO ceGnTotalMDIOChannel ( &nTotalMdioCh );  $\frac{1}{2}$ ceGnTotalCNTChannel ( &nTotalCntCh );  $\frac{1}{2}$ ceGnTotalSERChannel ( &nTotalSerCh );

#### Visual Basic

}

```
Private Sub OnGetTotalChannel ()
```
Dim nTotalAxes As Long, nTotalDioCh As Long, nTotalAiCh As Long, nTotalAoCh As Long Dim nTotalMdioCh As Long, nTotalCntCh As Long, nTotalSerCh As Long

```
\mathbb{R}Call ceGnTotalMotionChannel ( nTotalAxes )
```
' 탐색된 전체 DIO 채널 수를 반환합니다. Call ceGnTotalDIOChannel ( nTotalDioCh )

 $\cdot$  AI  $\cdot$ Call ceGnTotalAIChannel ( nTotalAiCh )

 $\mathsf{A}\mathsf{O}$   $\mathsf{A}\mathsf{O}$   $\mathsf{A}\mathsf{O}$   $\mathsf{A}\mathsf{O}$ Call ceGnTotalAOChannel ( nTotalAoCh )

MDIO

```
Call ceGnTotalMDIOChannel ( nTotalMdioCh )
\mathbb{R}Call ceGnTotalCNTChannel ( nTotalCntCh )
\mathbb{R}Call ceGnTotalSERChannel ( nTotalSerCh )
```
End Sub

#### Delphi

procedure OnGetTotalChannel (); var

nTotalAxes, nTotalDioCh, nTotalAiCh, nTotalAoCh, nTotalMdioCh, nTotalCntCh, nTotalSerCh : LongInt;

begin

 $\mathbb{R}$ ceGnTotalMotionChannel ( @nTotalAxes );

' 탐색된 전체 DIO 채널 수를 반환합니다. ceGnTotalDIOChannel ( @nTotalDioCh );

 $\cdot$   $\cdot$   $\cdot$   $\cdot$   $\cdot$   $\cdot$   $\cdot$ ceGnTotalAIChannel ( @nTotalAiCh );

 $\mathsf{A}\mathsf{O}$  and  $\mathsf{A}\mathsf{O}$  is the  $\mathsf{A}\mathsf{O}$  of  $\mathsf{A}\mathsf{O}$  . ceGnTotalAOChannel ( @nTotalAoCh );

MDIO ceGnTotalMDIOChannel ( @nTotalMdioCh );

' State has been probably the three controls of the three controls of the three controls of the three controls of the three controls of the three controls of the three controls of the three controls of the three controls o ceGnTotalCNTChannel ( @nTotalCntCh );

 $\mathbb{R}$ ceGnTotalSERChannel ( @nTotalSerCh );

end;

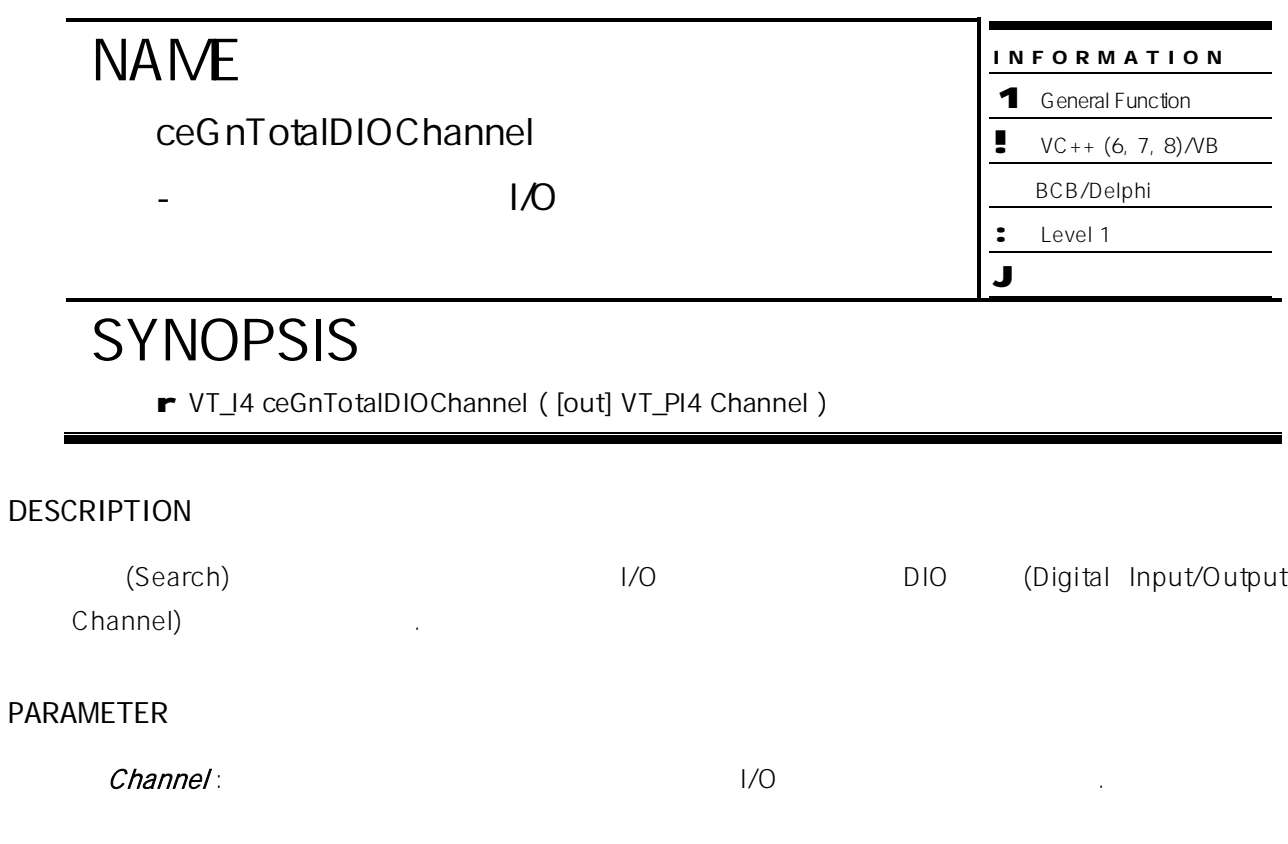

### RETURN VALUE

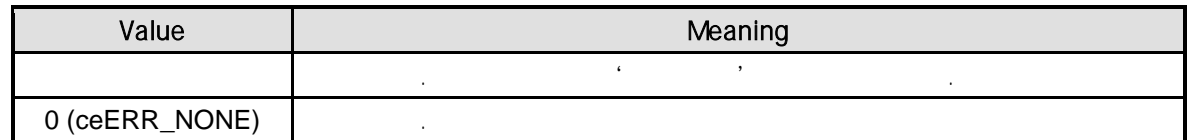

## SEE ALSO

ceGnTotalMotionChannel, ceGnTotalAIChannel, ceGnTotalAOChannel, ceGnTotalMDIOChannel, ceGnTotalCNTChannel, ceGnTotalSERChannel

## EXAMPLE

//\* ceGnTotalMotionChannel 예제를 참고하여 주시기 바랍니다.

ceGnTotalAIChannel

AI(Analog Input)

## **SYNOPSIS**

r VT\_I4 ceGnTotalAIChannel ( [out] VT\_PI4 Channel )

## DESCRIPTION

Channel)

#### PARAMETER

Channel : 매개변수를 통하여 탐색된 전체 아날로그 입력 채널의 수를 반환합니다.

#### RETURN VALUE

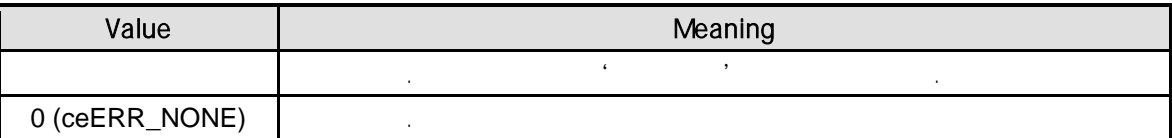

#### SEE ALSO

ceGnTotalMotionChannel, ceGnTotalDIOChannel, ceGnTotalAOChannel, ceGnTotalMDIOChannel, ceGnTotalCNTChannel, ceGnTotalSERChannel

#### EXAMPLE

//\* ceGnTotalMotionChannel

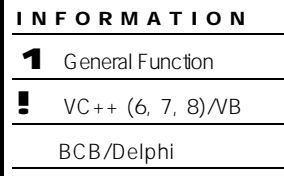

Level 1

J 위험 요소 없음

(Search)  $($ Search)  $)$ 

INFORMATION 1 General Function  $\bullet$  VC++ (6, 7, 8) / VB BCB/Delphi

: Level 1

J 위험 요소 없음

# **NAME**

ceGnTotalAOChannel

AO(Analog Output)

# **SYNOPSIS**

r VT\_I4 ceGnTotalAOChannel ( [out] VT\_PI4 Channel )

## **DESCRIPTION**

(Search)  $($ Search)  $)$ Channel)

PARAMETER

Channel : 매개변수를 통하여 탐색된 전체 아날로그 출력 채널의 개수를 반환합니다.

### RETURN VALUE

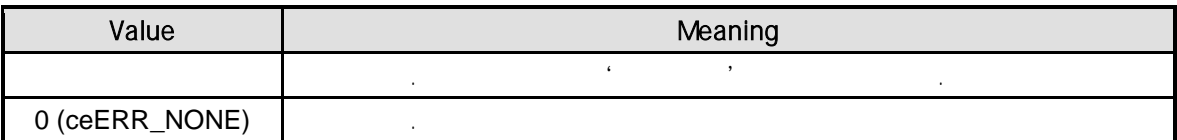

## SEE ALSO

ceGnTotalMotionChannel, ceGnTotalDIOChannel, ceGnTotalAIChannel, ceGnTotalMDIOChannel, ceGnTotalCNTChannel, ceGnTotalSERChannel

## EXAMPLE

//\* ceGnTotalMotionChannel

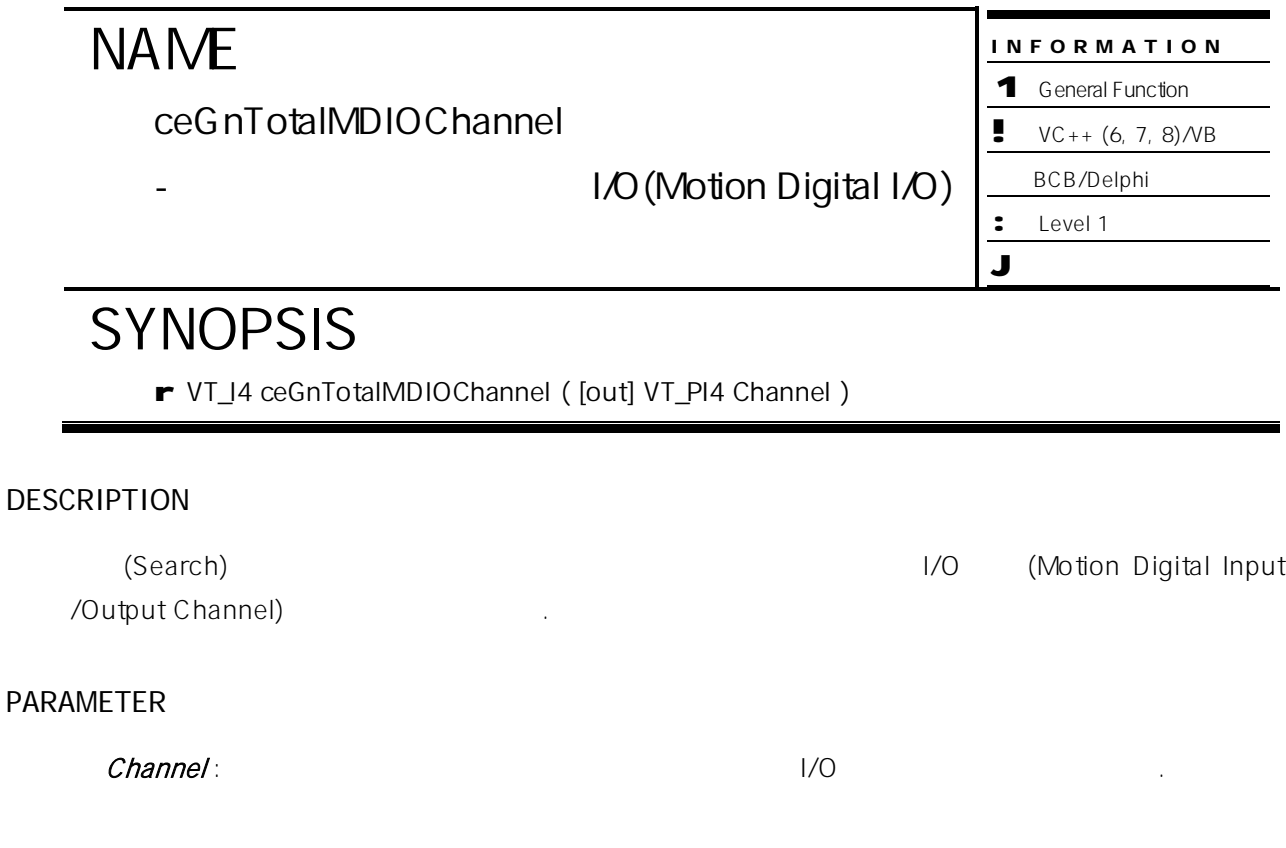

### RETURN VALUE

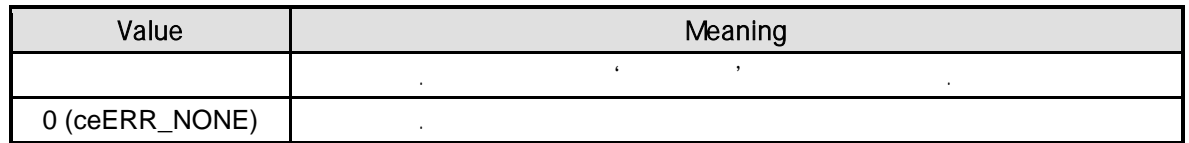

#### SEE ALSO

ceGnTotalMotionChannel, ceGnTotalDIOChannel, ceGnTotalAIChannel, ceGnTotalAOChannel, ceGnTotalCNTChannel, ceGnTotalSERChannel

## EXAMPLE

//\* ceGnTotalMotionChannel 예제를 참고하여 주시기 바랍니다.

ceGnTotalCNTChannel

(Counter)

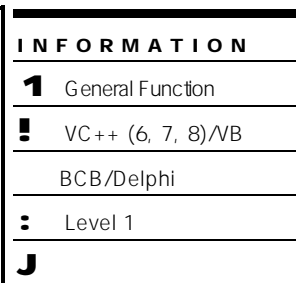

## **SYNOPSIS**

r VT\_I4 ceGnTotalCNTChannel ( [out] VT\_PI4 Channel )

## DESCRIPTION

(Search)  $($ Search)  $)$ 

반환함

## PARAMETER

Channel :

## RETURN VALUE

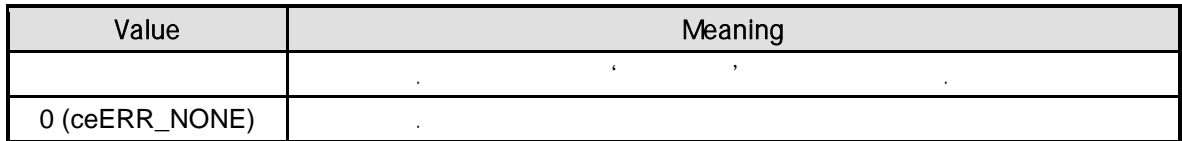

## SEE ALSO

ceGnTotalMotionChannel, ceGnTotalDIOChannel, ceGnTotalAIChannel, ceGnTotalAOChannel, ceGnTotalMDIOChannel, ceGnTotalSERChannel

## EXAMPLE

//\* ceGnTotalMotionChannel

ceGnTotalSERChannel

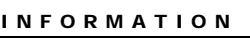

1 General Function

 $\bullet$  VC++ (6, 7, 8)/VB

BCB/Delphi : Level 1

J 위험 요소 없음

## SYNOPSIS

r VT\_I4 ceGnTotalCNTChannel ( [out] VT\_PI4 Channel )

- 탐색된 전체 시리얼 통신 채널 개수 반환

## DESCRIPTION

합니다.

 $(Search)$ 

## PARAMETER

Channel:

#### RETURN VALUE

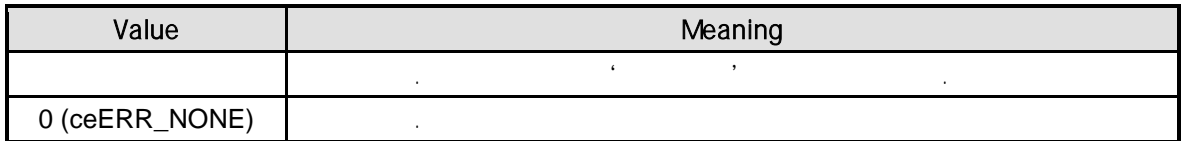

#### SEE ALSO

ceGnTotalMotionChannel, ceGnTotalDIOChannel, ceGnTotalAIChannel, ceGnTotalAOChannel, ceGnTotalMDIOChannel, ceGnTotalCNTChannel

#### EXAMPLE

//\* ceGnTotalMotionChannel

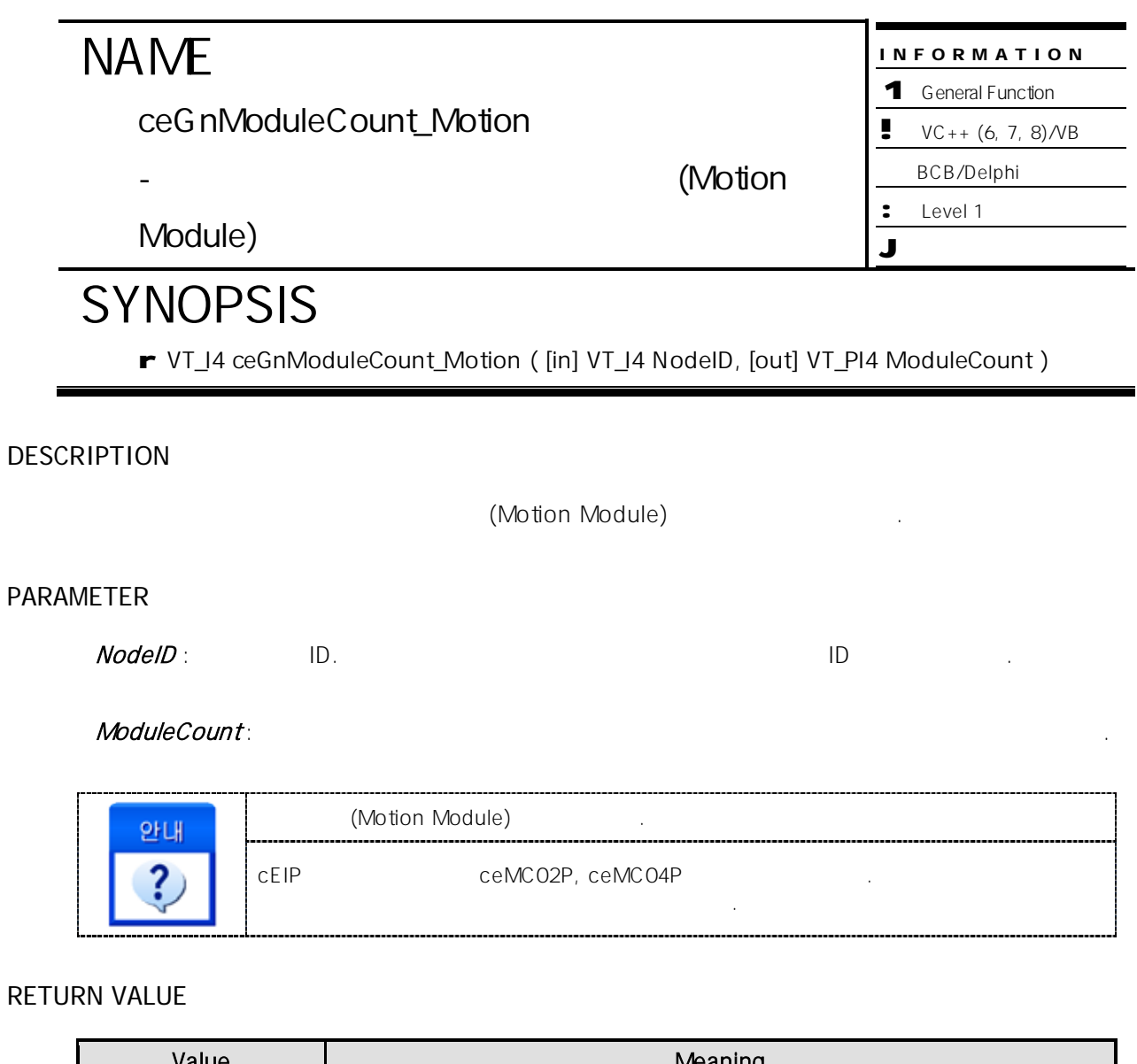

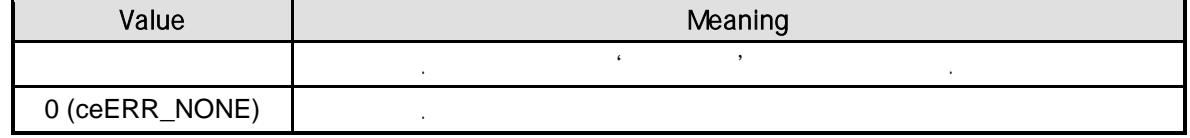

#### SEE ALSO

ceGnModuleCount\_Dio, ceGnModuleCount\_Ai, ceGnModuleCount\_Ao, ceGnModuleCount\_Mdio, ceGnModuleCount\_Cnt, ceGnModuleCount\_Ser

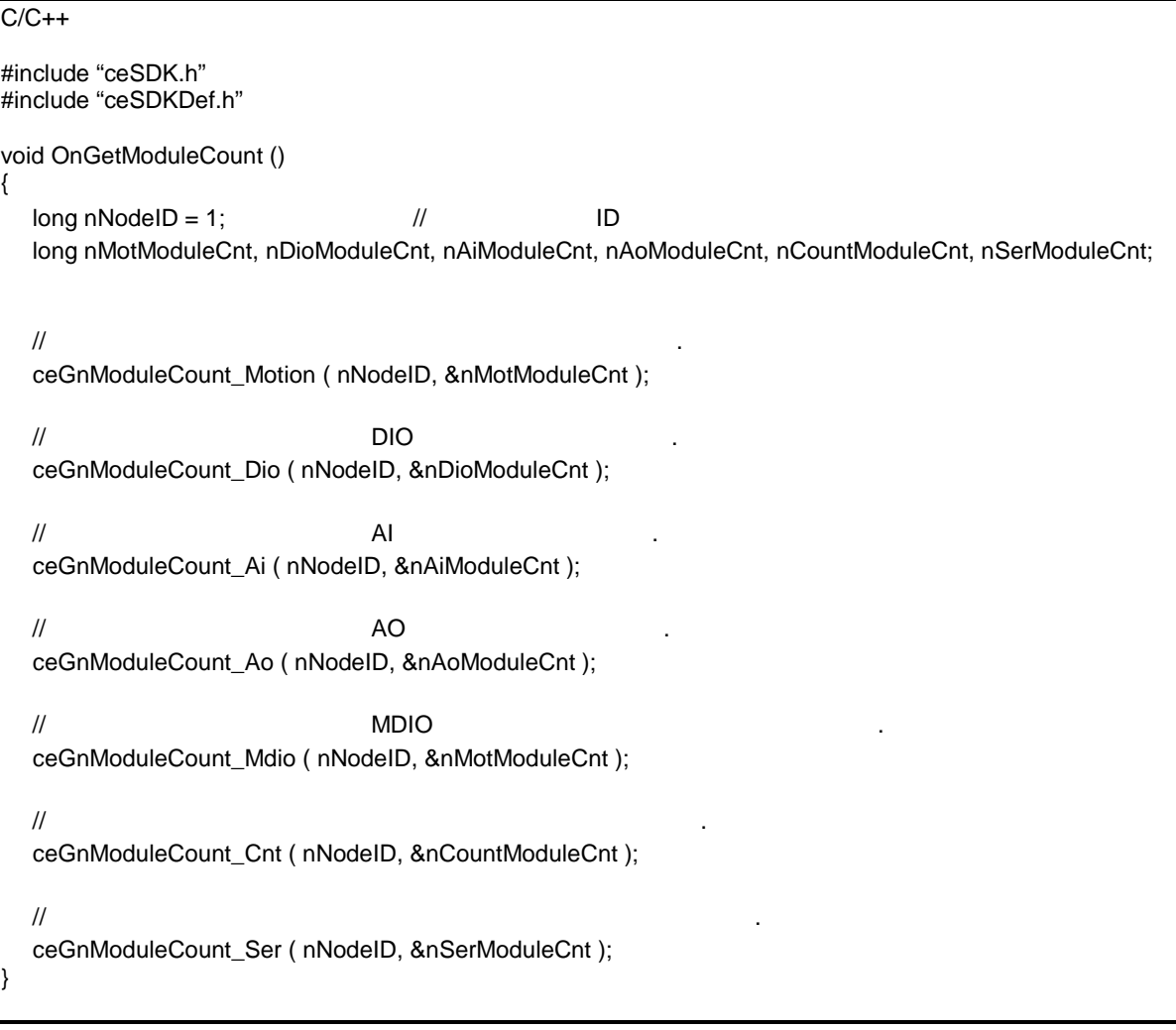

#### Visual Basic

Private Sub OnGetModuleCount ()

Dim nNodeID As Long the state of the ID Dim nMotModuleCnt As Long, nDioModuleCnt As Long, nAiModuleCnt As Long Dim nAoModuleCnt As Long, nCountModuleCnt As Long, nSerModuleCnt As Long

'  $\ddot{\phantom{R}}$ Call ceGnModuleCount\_Motion ( nNodeID, nMotModuleCnt )

 $\blacksquare$  the three  $\blacksquare$  DIO  $\blacksquare$  . Call ceGnModuleCount\_Dio ( nNodeID, nDioModuleCnt )

 $\mathsf{A}$ I  $\mathsf{A}$ Call ceGnModuleCount\_Ai ( nNodeID, nAiModuleCnt )

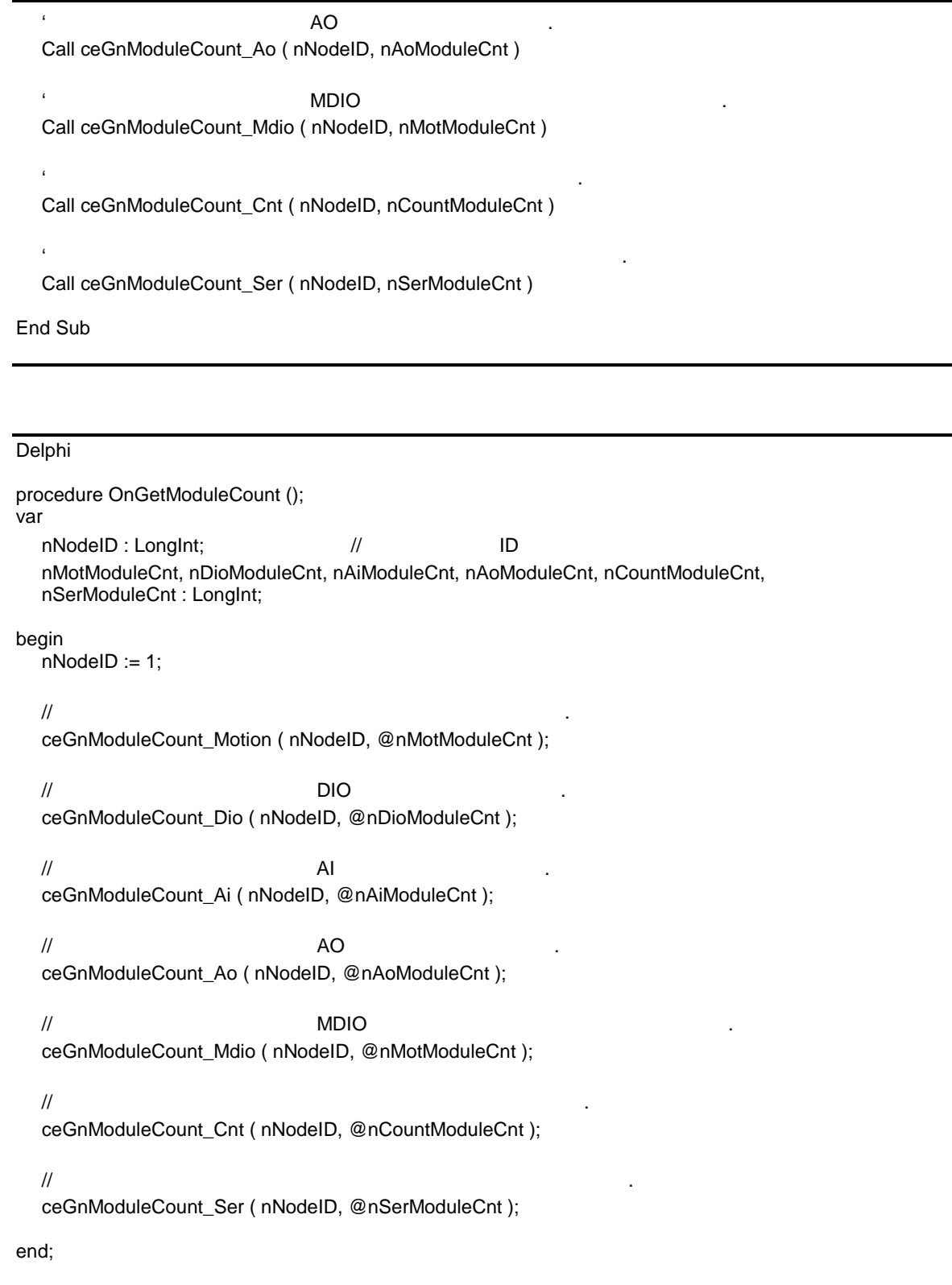

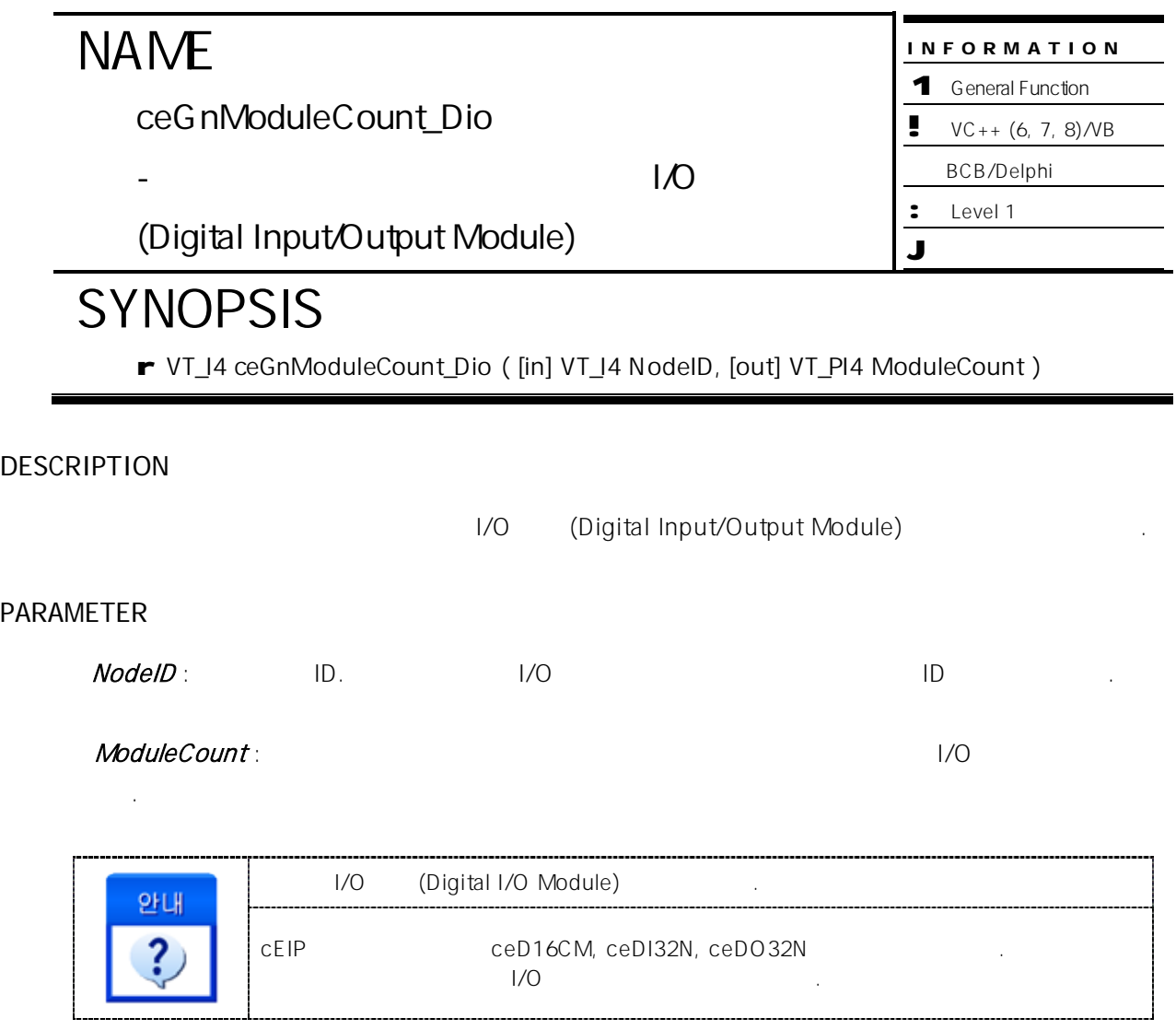

#### RETURN VALUE

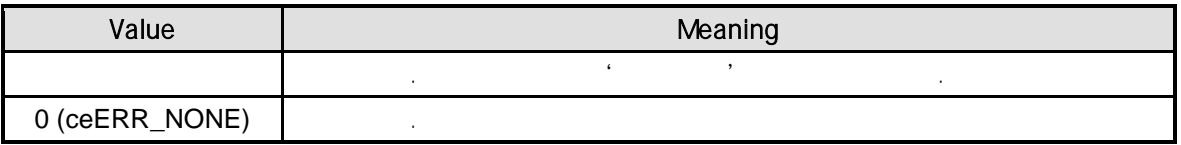

## SEE ALSO

ceGnModuleCount\_Motion, ceGnModuleCount\_Ai, ceGnModuleCount\_Ao, ceGnModuleCount\_Mdio, ceGnModuleCount\_Cnt, ceGnModuleCount\_Ser

#### EXAMPLE

//\* ceGnModuleCount\_Motion **Manual** Americans and American Americans and Americans and Americans and Americans and Americans and Americans and Americans and Americans and Americans and Americans and Americans and Americans

## **NAME** INFORMATION 1 General Function ceGnModuleCount\_Ai  $\bullet$  VC++ (6, 7, 8)/VB BCB/Delphi - 해당 원격 노드 탐색된 아날로그 입력 모듈 : Level 1 (Analog Input Module) J 위험 요소 없음 **SYNOPSIS** r VT\_I4 ceGnModuleCount\_Ai ( [in] VT\_I4 NodeID, [out] VT\_PI4 ModuleCount ) DESCRIPTION (Analog Input Module) PARAMETER NodeID : By The ID. Records and the Property and American intervals with the Records of the Records of the Records of the Records of the Records of the Records of the Records of the Records of the Records of the Records of ModuleCount: 합니다. (Analog Input Module) 안내 cEIP ceAI08A 향후 다른 사양의 아날로그 입력 모듈이 추가될 있습니다. RETURN VALUE

## Value **Network** Meaning 음수 수행 실패. 자세한 내용은 '에러 처리' 편을 참고합니다. 0 (ceERR\_NONE) |

### SEE ALSO

ceGnModuleCount\_Motion, ceGnModuleCount\_Dio, ceGnModuleCount\_Ao, ceGnModuleCount\_Mdio, ceGnModuleCount\_Cnt, ceGnModuleCount\_Ser

#### EXAMPLE

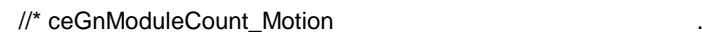

ceGnModuleCount\_Ao

(Analog Output Module)

## **SYNOPSIS**

r VT\_I4 ceGnModuleCount\_Ao ( [in] VT\_I4 NodeID, [out] VT\_PI4 ModuleCount )

INFORMATION 1 General Function  $\bullet$  VC++ (6, 7, 8)/VB BCB/Delphi

: Level 1

J 위험 요소 없음

- 해당 원격 노드 탐색된 아날로그 출력 모듈

**DESCRIPTION** 

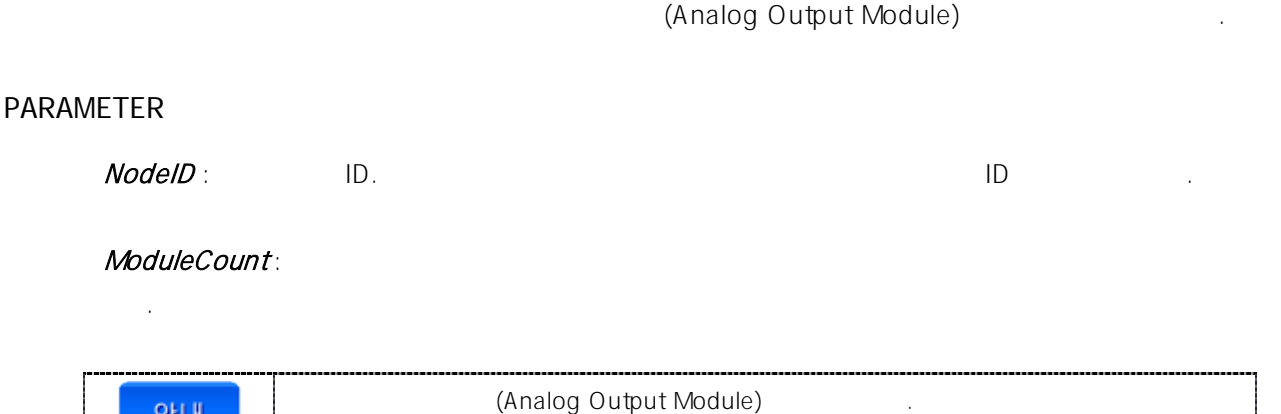

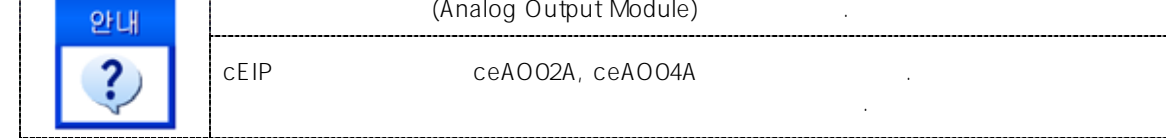

#### RETURN VALUE

합니다.

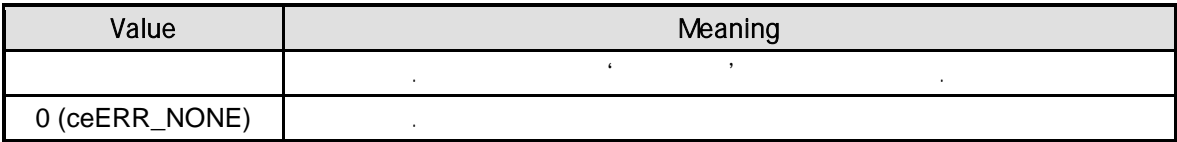

#### SEE ALSO

ceGnModuleCount\_Motion, ceGnModuleCount\_Dio, ceGnModuleCount\_Ai, ceGnModuleCount\_Mdio, ceGnModuleCount\_Cnt, ceGnModuleCount\_Ser

#### EXAMPLE

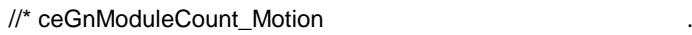

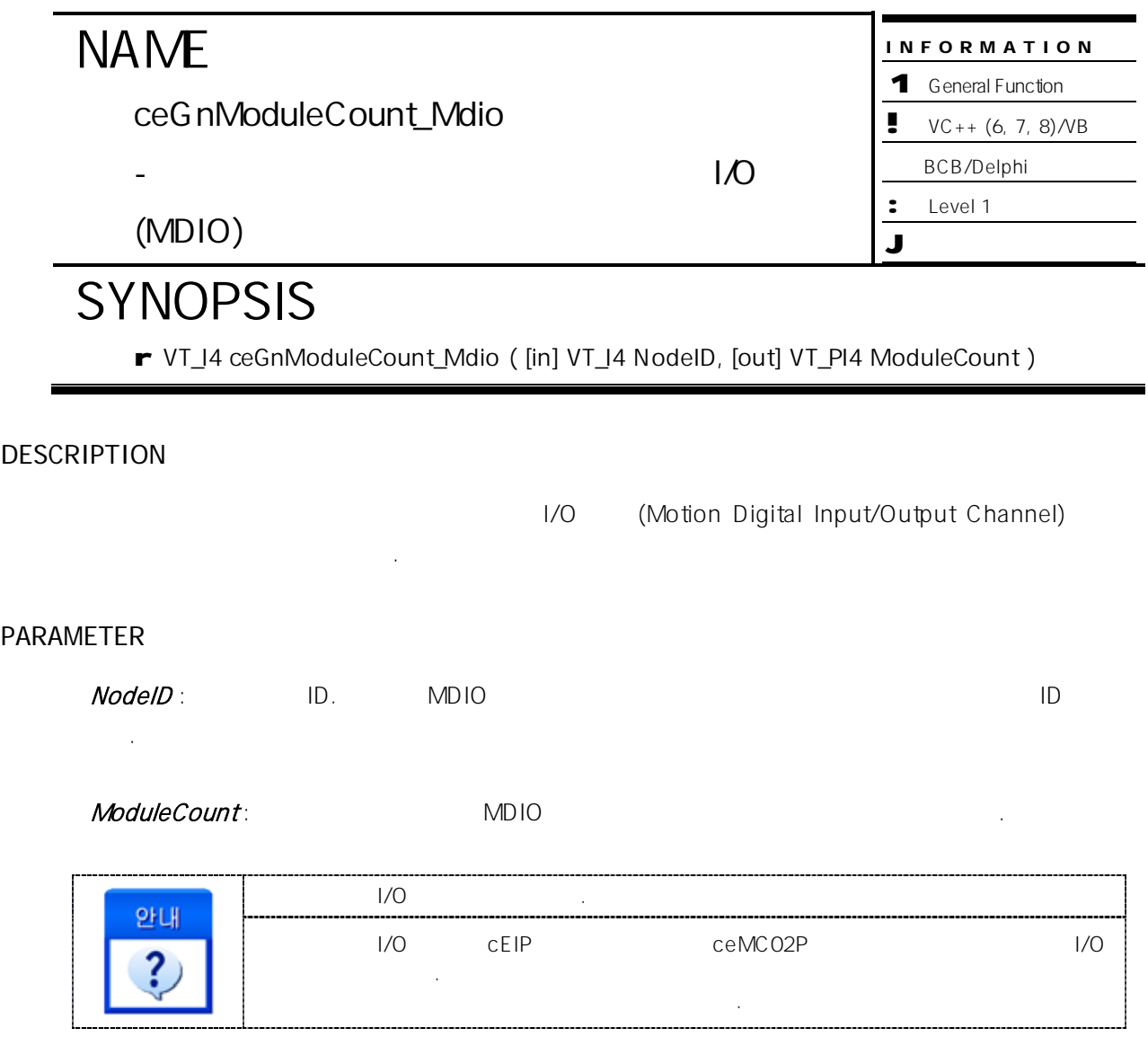

#### RETURN VALUE

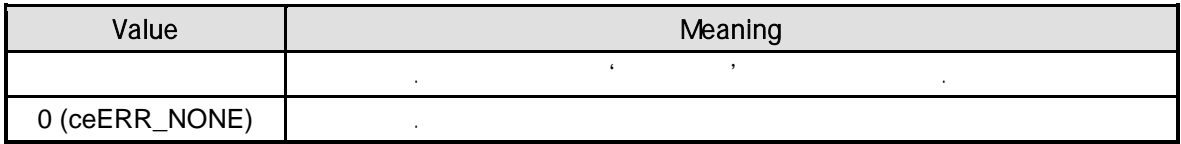

### SEE ALSO

ceGnModuleCount\_Motion, ceGnModuleCount\_Dio, ceGnModuleCount\_Ai, ceGnModuleCount\_Ao, ceGnModuleCount\_Cnt, ceGnModuleCount\_Ser

#### EXAMPLE

//\* ceGnModuleCount\_Motion **Manual** Americans and American Americans and Americans and Americans and Americans and Americans and Americans and Americans and Americans and Americans and Americans and Americans and Americans

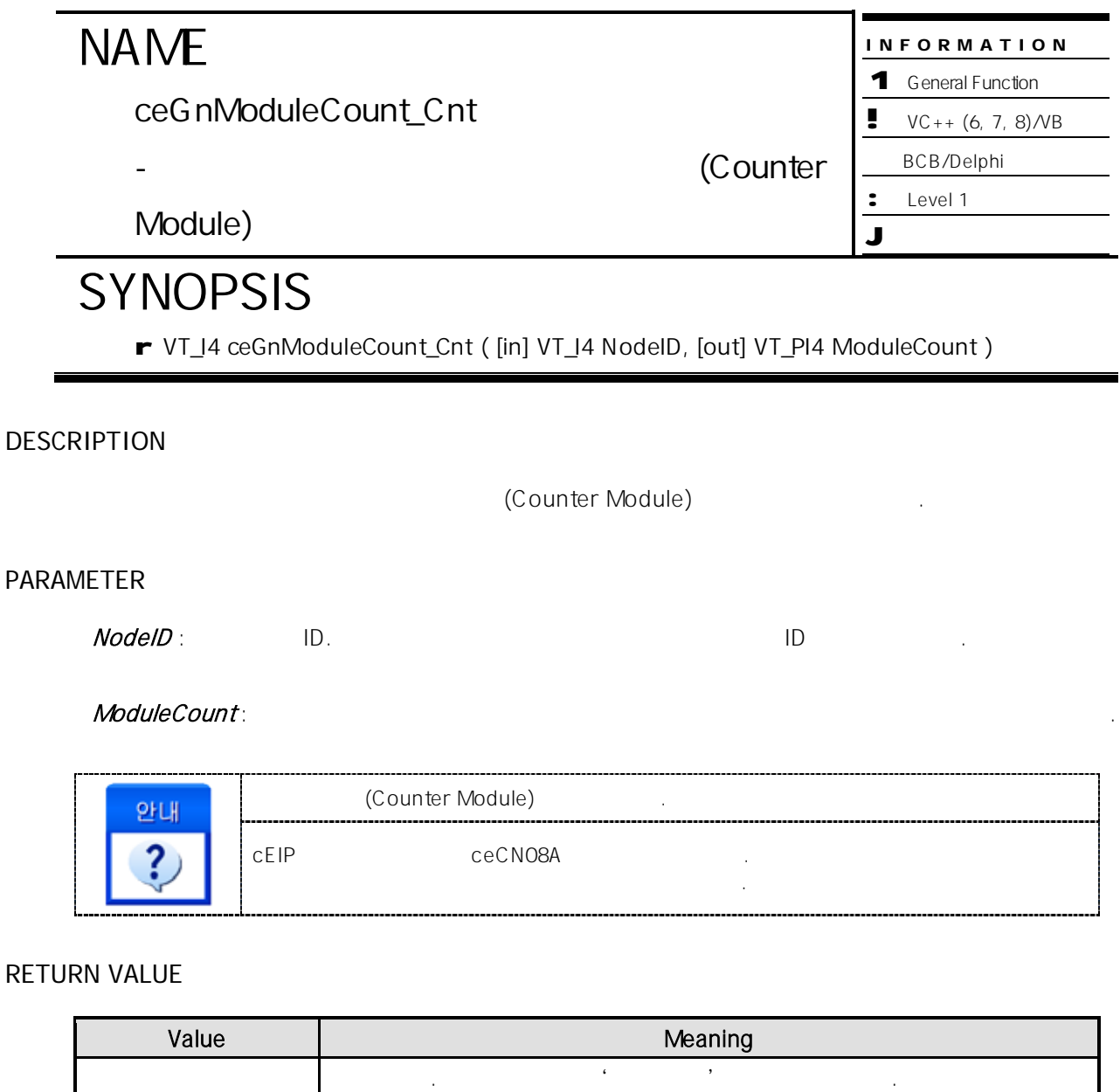

#### SEE ALSO

ceGnModuleCount\_Motion, ceGnModuleCount\_Dio, ceGnModuleCount\_Ai, ceGnModuleCount\_Ao, ceGnModuleCount\_Mdio, ceGnModuleCount\_Ser

#### EXAMPLE

//\* ceGnModuleCount\_Motion **Manual** Americans and American Americans and Americans and Americans and Americans and Americans and Americans and Americans and Americans and Americans and Americans and Americans and Americans

0 (ceERR\_NONE) |

INFORMATION 1 General Function  $\bullet$  VC++ (6, 7, 8) / VB BCB/Delphi

: Level 1

J 위험 요소 없음

# **NAME**

ceGnModuleCount\_Ser

(Serial Communication Module)

- 해당 원격 노드의 탐색된 시리얼 통신 모듈

## **SYNOPSIS**

r VT\_I4 ceGnModuleCount\_Ser ( [in] VT\_I4 NodeID, [out] VT\_PI4 ModuleCount )

### **DESCRIPTION**

합니다.

합니다.

(Serial Communication Module)

#### PARAMETER

NodeID : By the ID. And the Participate European in the Participate of the Participate of the Participate of the P

ModuleCount:

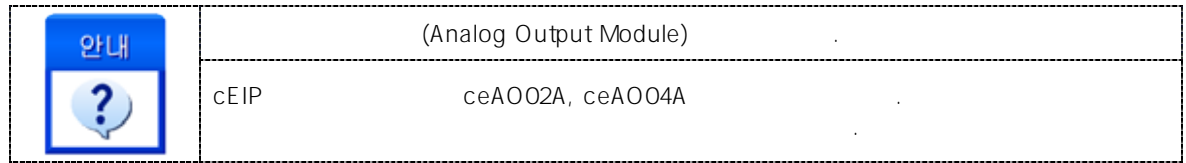

#### RETURN VALUE

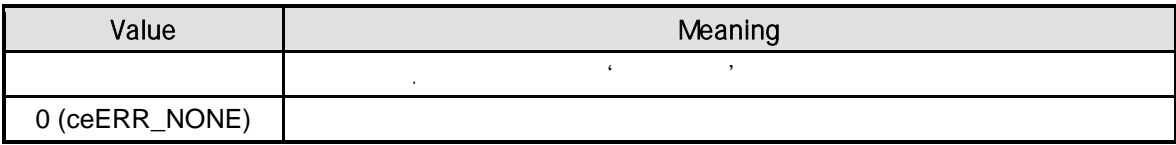

#### SEE ALSO

ceGnModuleCount\_Motion, ceGnModuleCount\_Dio, ceGnModuleCount\_Ai, ceGnModuleCount\_Mdio, ceGnModuleCount\_Cnt, ceGnModuleCount\_Ser

#### EXAMPLE

//\* ceGnModuleCount\_Motion

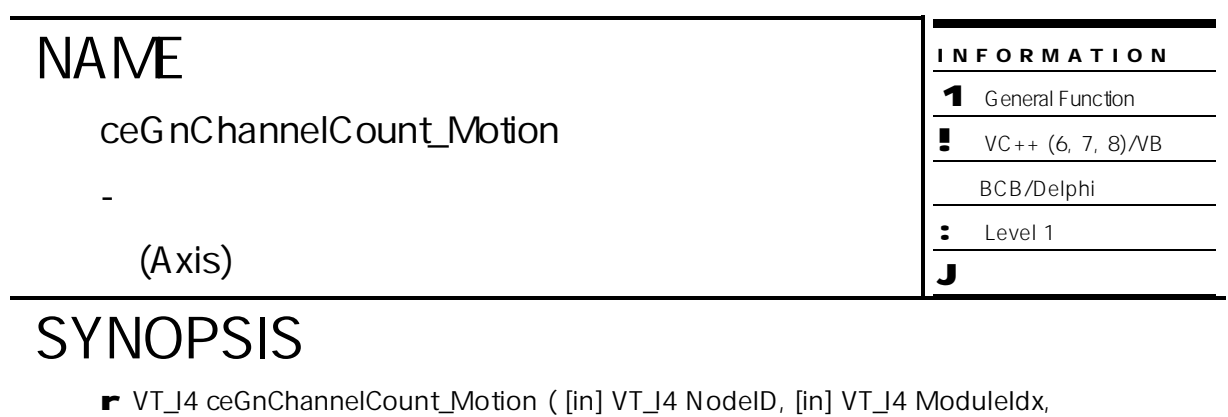

[out] VT\_PI4 ChannelCount )

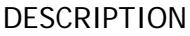

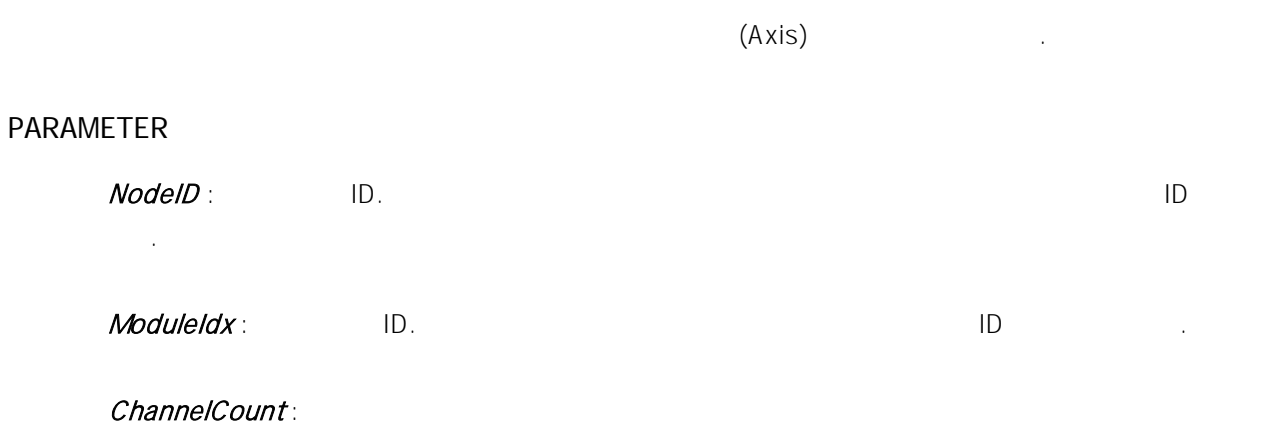

#### RETURN VALUE

니다.

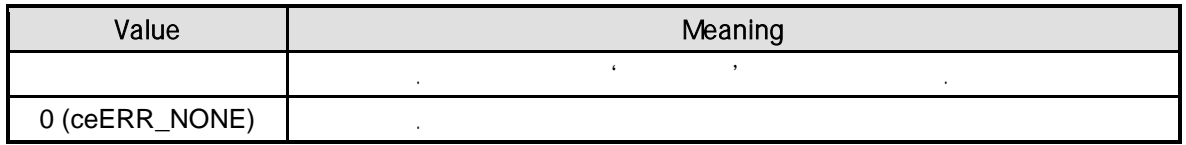

#### SEE ALSO

ceGnChannelCount\_Dio, ceGnChannelCount\_Ai, ceGnChannelCount\_Ao, ceGnChannelCount\_Mdio, ceGnChannelCount\_Cnt, ceGnChannelCount\_Ser
# EXAMPLE

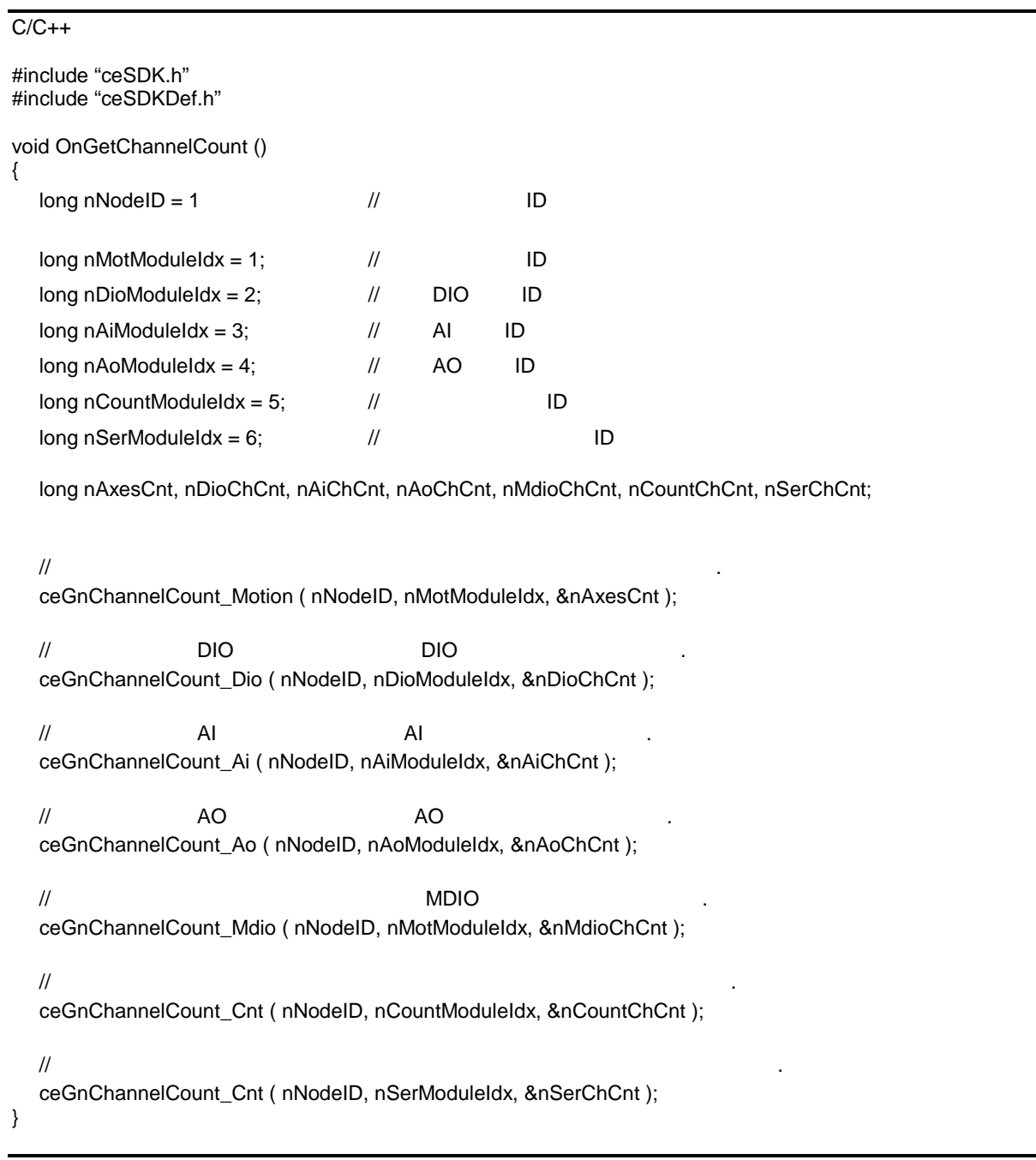

Visual Basic

Private Sub OnGetChannelCount ()

Dim nNodeID As Long

Dim nMotModuleIdx As Long, nDioModuleIdx As Long, nAiModuleIdx As Long Dim nAoModuleIdx As Long, nCountModuleIdx As Long, nSerModuleIdx As Long Dim nAxesCnt As Long, nDioChCnt As Long, nAiChCnt As Long, nAoChCnt As Long Dim nMdioChCnt As Long, nCountChCnt As Long, nSerChCnt As Long

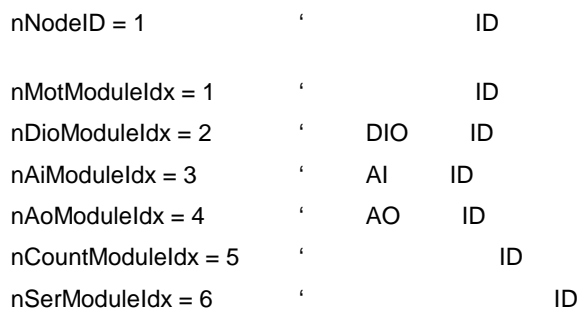

 $\mathcal{L}_{\mathcal{A}}$ 

Call ceGnChannelCount\_Motion ( nNodeID, nMotModuleIdx, nAxesCnt )

' 해당 원격 노드 DIO 모듈에 대해 탐색된 DIO 채널 수를 반환합니다. Call ceGnChannelCount\_Dio ( nNodeID, nDioModuleIdx, nDioChCnt )

 $\ddot{\text{a}}$   $\ddot{\text{b}}$   $\ddot{\text{c}}$   $\ddot{\text{d}}$   $\ddot{\text{d}}$   $\ddot{\text{d}}$   $\ddot{\text{d}}$ Call ceGnChannelCount\_Ai ( nNodeID, nAiModuleIdx, nAiChCnt )

' 해당 원격 노드 AO 모듈에 대해 탐색된 AO 채널 수를 반환합니다. Call ceGnChannelCount\_Ao ( nNodeID, nAoModuleIdx, nAoChCnt )

 $\blacksquare$  \*  $\blacksquare$ Call ceGnChannelCount\_Mdio ( nNodeID, nMotModuleIdx, nMdioChCnt )

 $\mathcal{L}_{\mathcal{A}}$ 

Call ceGnChannelCount\_Cnt ( nNodeID, nCountModuleIdx, nCountChCnt )

 $\ddot{\phantom{\hspace{1.5cm}}\phantom{\hspace{1.5cm}}}$ Call ceGnChannelSer\_Cnt ( nNodeID, nSerModuleIdx, nSerChCnt )

End Sub

#### Delphi

procedure OnGetChannelCount ()

var nNodeID : LongInt;

nMotModuleIdx, nDioModuleIdx, nAiModuleIdx, nAoModuleIdx, nCountModuleIdx, nSerModuleIdx : LongInt;

nAxesCnt, nDioChCnt, nAiChCnt, nAoChCnt, nMdioChCnt, nCountChCnt, nSerChCnt : LongInt;

#### begin

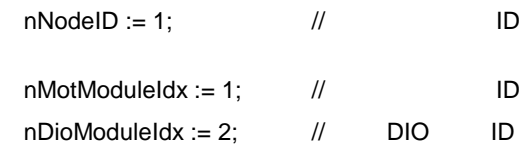

#### COMIZOA COMPACT EIP SERIES SOFTWARE DEVELOPMENT KIT

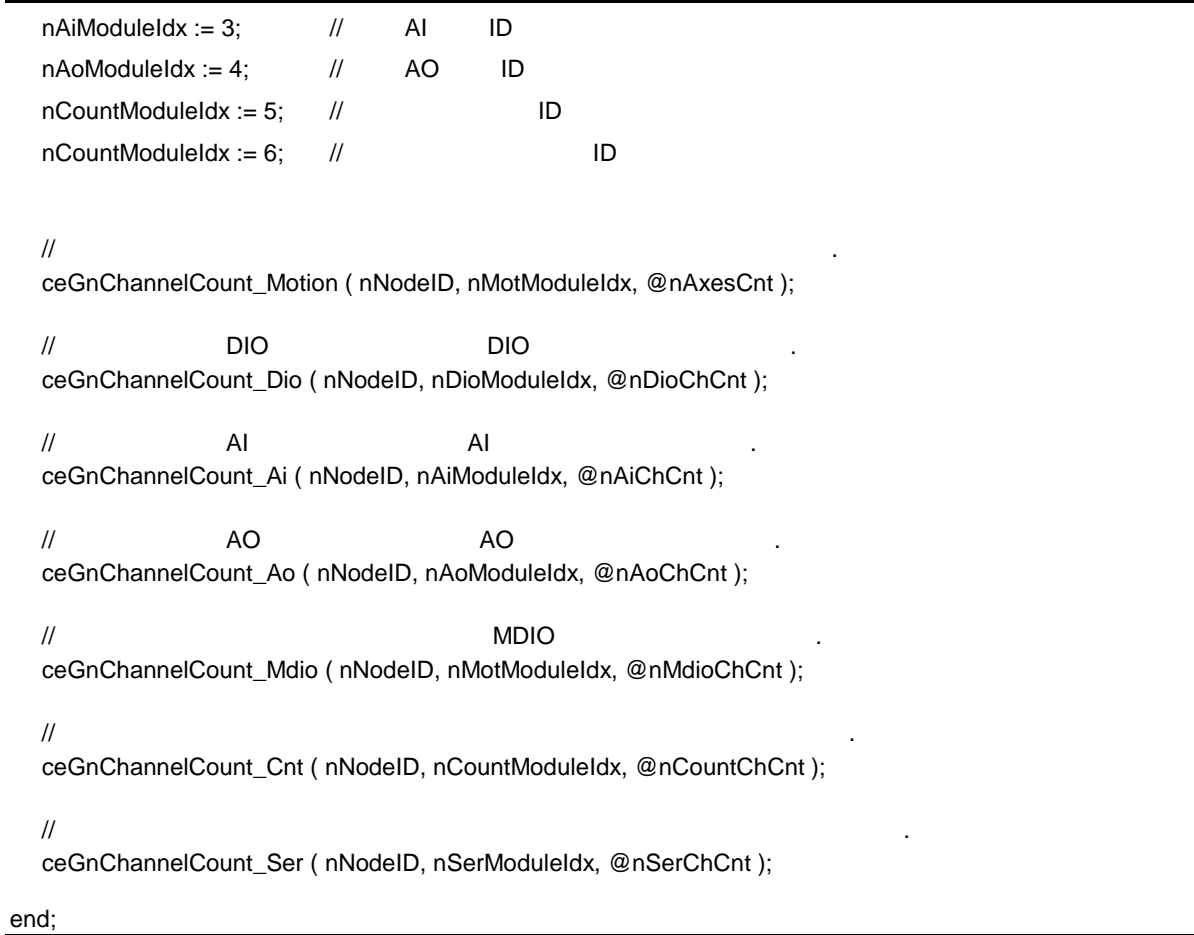

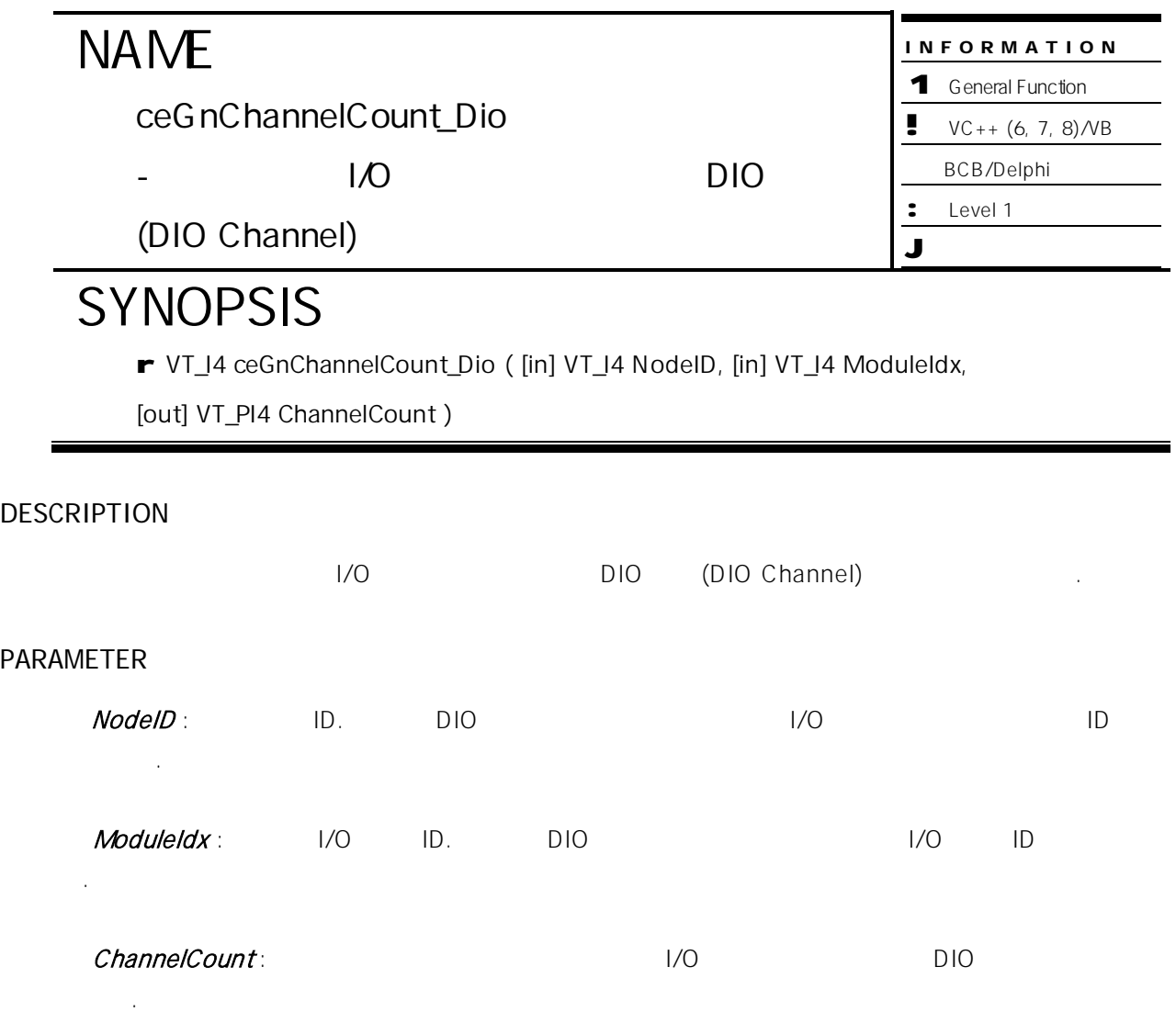

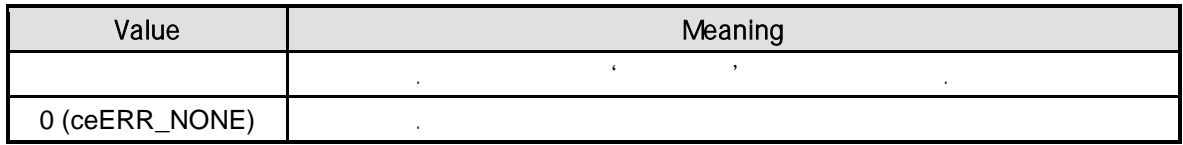

### SEE ALSO

ceGnChannelCount\_Motion, ceGnChannelCount\_Ai, ceGnChannelCount\_Ao, ceGnChannelCount\_Mdio, ceGnChannelCount\_Cnt, ceGnChannelCount\_Ser

# EXAMPLE

//\* ceGnChannelCount\_Motion **and American** extends the  $\cdot$ 

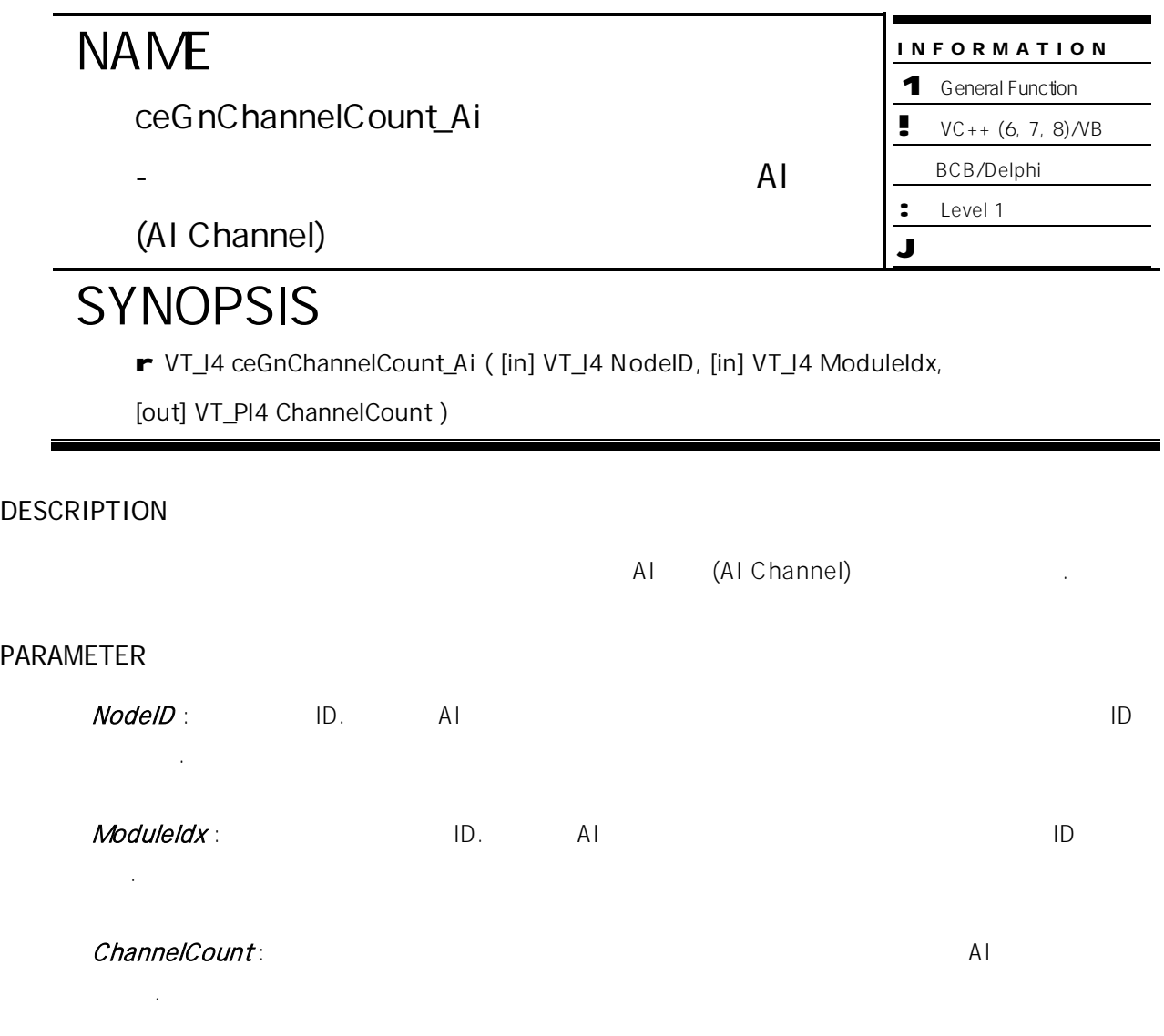

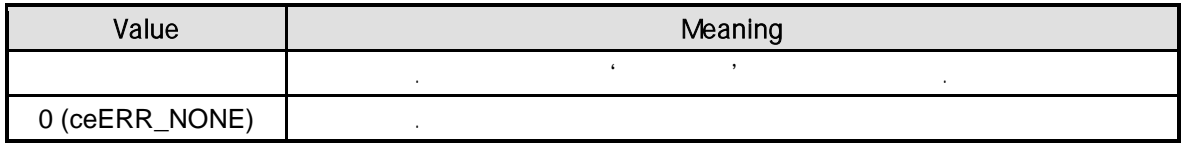

### SEE ALSO

ceGnChannelCount\_Motion, ceGnChannelCount\_Dio, ceGnChannelCount\_Ao, ceGnChannelCount\_Mdio, ceGnChannelCount\_Cnt, ceGnChannelCount\_Ser

# EXAMPLE

//\* ceGnChannelCount\_Motion **and American** extends the  $\cdot$ 

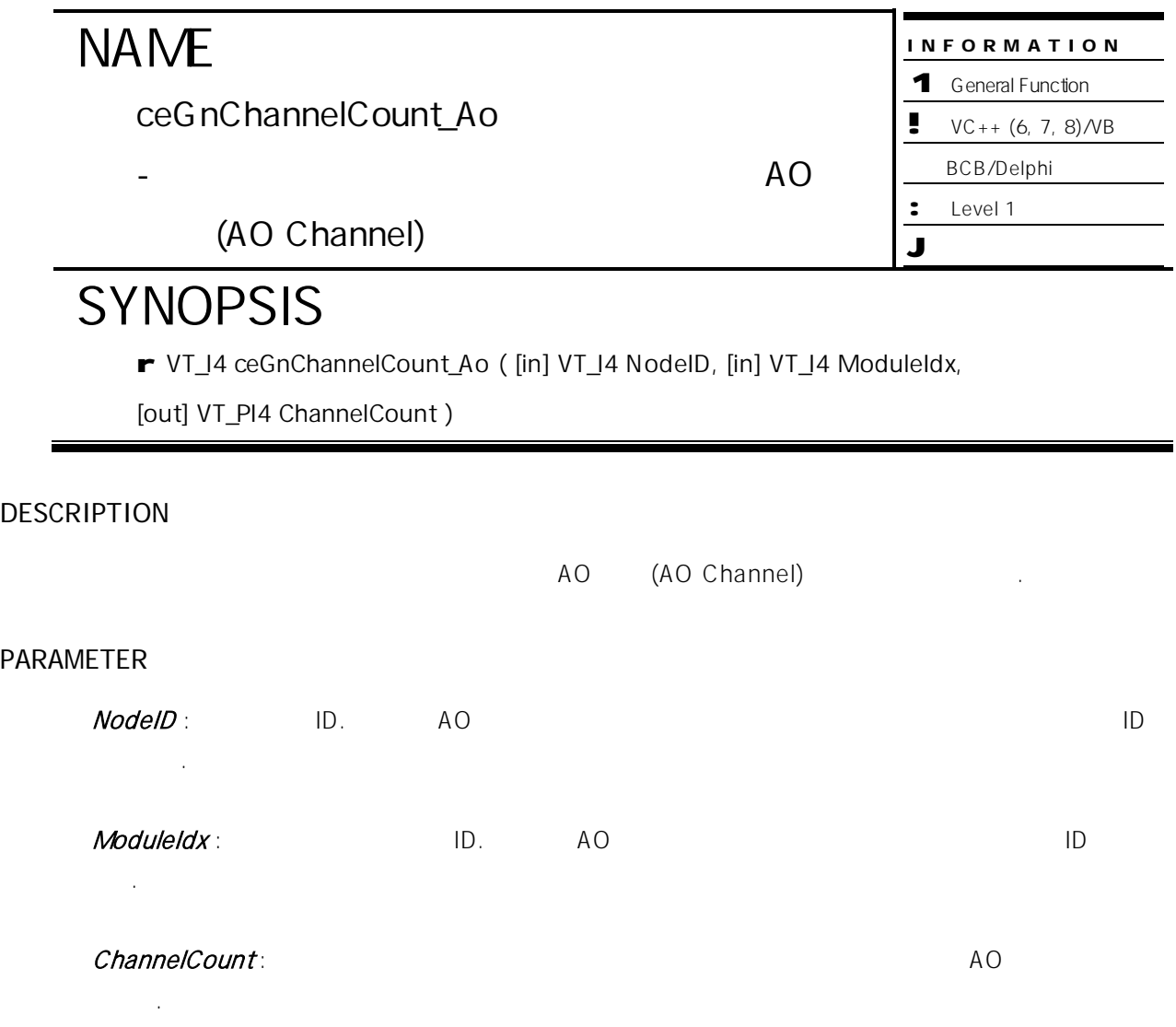

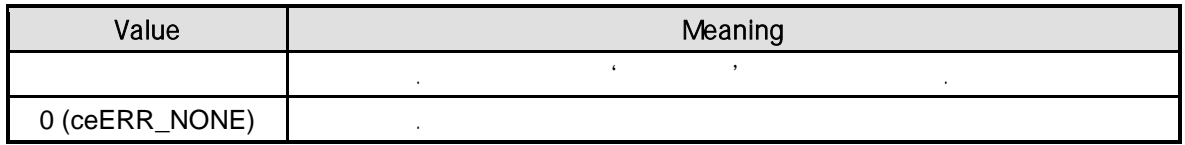

### SEE ALSO

ceGnChannelCount\_Motion, ceGnChannelCount\_Dio, ceGnChannelCount\_Ai, ceGnChannelCount\_Mdio, ceGnChannelCount\_Cnt, ceGnChannelCount\_Ser

# EXAMPLE

//\* ceGnChannelCount\_Motion **Manual** Americans and American Americans and Americans and Americans and Americans and Americans and Americans and Americans and Americans and Americans and Americans and Americans and American

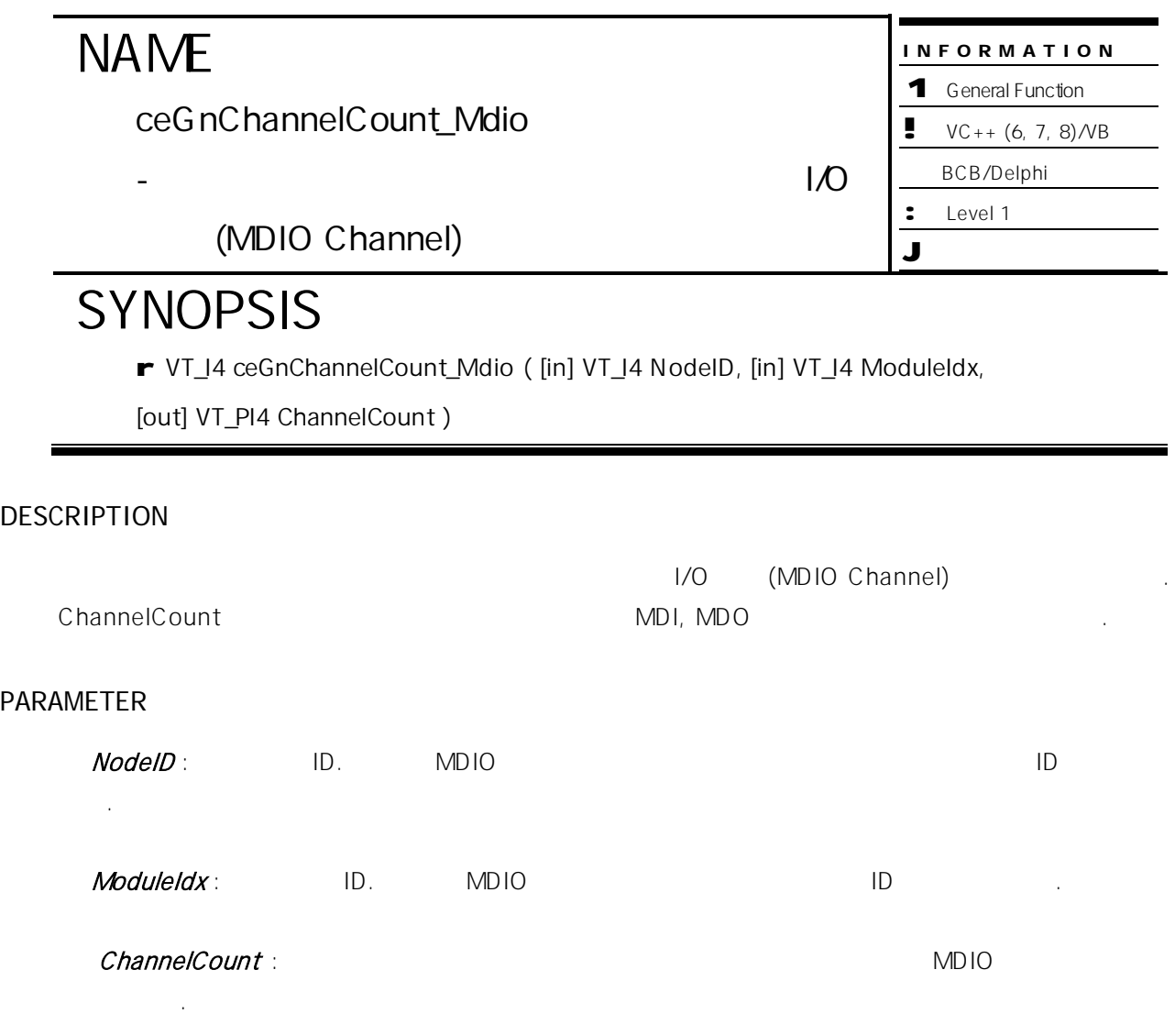

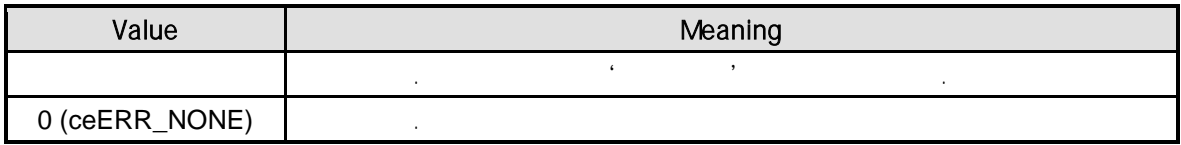

# SEE ALSO

ceGnChannelCount\_Motion, ceGnChannelCount\_Dio, ceGnChannelCount\_Ai, ceGnChannelCount\_Ao, ceGnChannelCount\_Cnt, ceGnChannelCount\_Ser

# EXAMPLE

//\* ceGnChannelCount\_Motion **Manual** Americans and American Americans and Americans and Americans and Americans and Americans and Americans and Americans and Americans and Americans and Americans and Americans and American

ceGnChannelCount\_Cnt

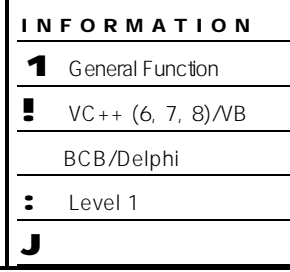

(Counter Channel)

# **SYNOPSIS**

r VT\_I4 ceGnChannelCount\_Cnt ( [in] VT\_I4 NodeID, [in] VT\_I4 ModuleIdx,

- 해당 카운터 모듈에 탐색된 카운터 채널

[out] VT\_PI4 ChannelCount )

# DESCRIPTION

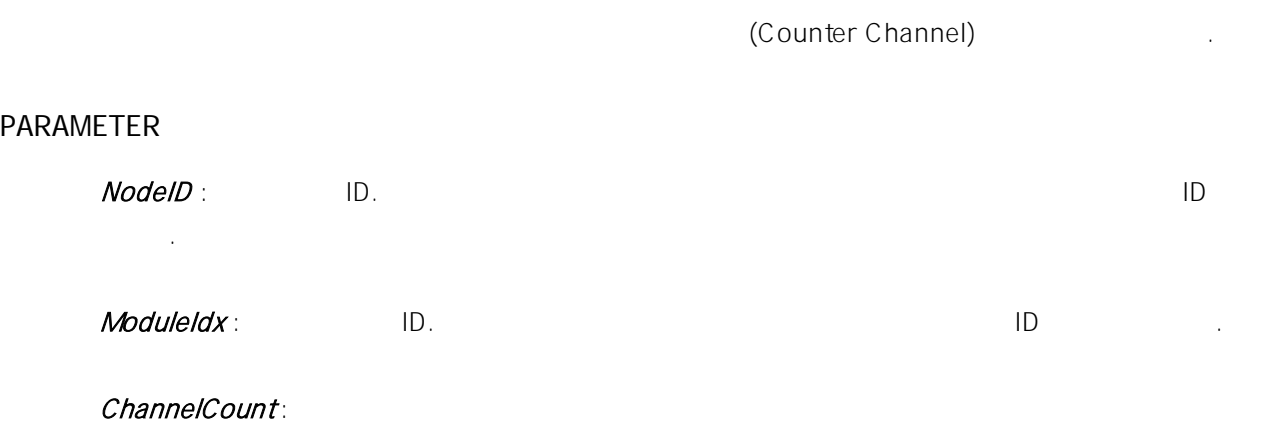

# RETURN VALUE

니다.

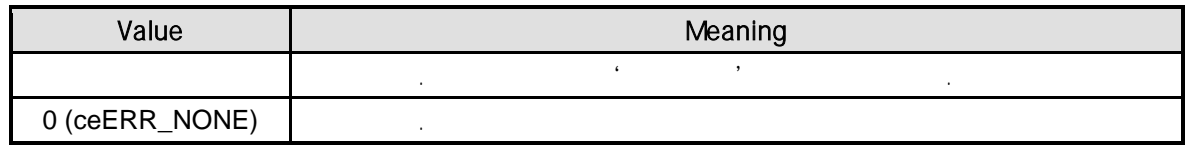

# SEE ALSO

ceGnChannelCount\_Motion, ceGnChannelCount\_Dio, ceGnChannelCount\_Ai, ceGnChannelCount\_Ao, ceGnChannelCount\_Mdio, ceGnChannelCount\_Ser

# EXAMPLE

//\* ceGnChannelCount\_Motion **And American** and American entity of the American American state of the American Structure

ceGnChannelCount\_Ser

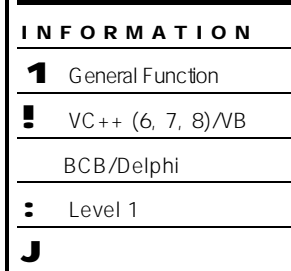

# SYNOPSIS

r VT\_I4 ceGnChannelCount\_Ser ( [in] VT\_I4 NodeID, [in] VT\_I4 ModuleIdx,

해당 원격 노드의 시리얼 통신 모듈에 대해 탐색된 시리얼 통신 채널 개수를 반환합니다.

- 해당 시리얼 통신 모듈에 대해 탐색된 시리얼

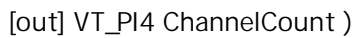

# DESCRIPTION

# PARAMETER

NodeID : All the Mathematics ID. All the Mathematics in the All the All the All the Mathematics in the All the All the All the All the All the All the All the All the All the All the All the All the All the All the All the 노드 ID 설정합니다.

 $\blacksquare$   $\blacksquare$   $\blacks$ 설정합니다.

ChannelCount :

개수를 반환합니다.

#### RETURN VALUE

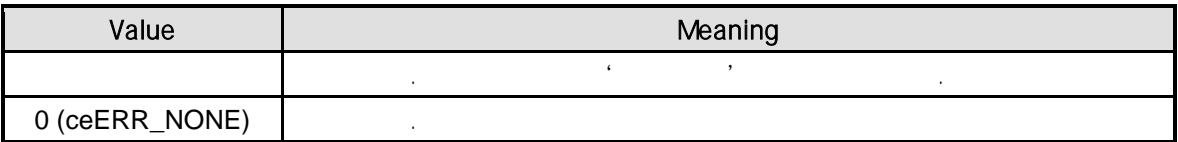

# SEE ALSO

ceGnChannelCount\_Motion, ceGnChannelCount\_Dio, ceGnChannelCount\_Ai, ceGnChannelCount\_Ao, ceGnChannelCount\_Mdio, ceGnChannelCount\_Ser

# EXAMPLE

//\* ceGnChannelCount\_Motion **And American** American control of the American American American American American

ceGnLocalAxis\_Get

 $(Axis)$ 

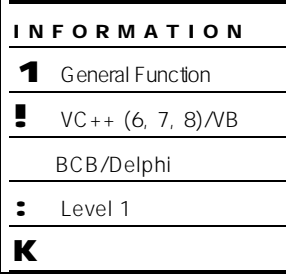

# SYNOPSIS

r VT\_I4 ceGnLocalAxis\_Get ( [in] VT\_I4 Axis, [out] VT\_PI4 NodeIP, [out] VT\_PI4 NodeID, [out] VT\_PI4 NodeInGlobal, [out] VT\_PI4 ModuleIdx, [out] PI4 ModuleInCh)

# DESCRIPTION

(Global Axis) 내의 상대적인 모션 번호, 그리고 모션 모듈 정보 모듈 내의 번호에 대한 정보를 반환합니다. PARAMETER Axis : 2008 Decree 2012 Decree 2014 Decree 2014 Decree 2014 Decree 2014 Decree 2014 Decree 2014 Decree 2014 De  $($  – 1)  $)$ 

 $NodeIP$  : 매개변수를 통해 해당 모션 제어 축이 속한 원격 노드 프로그램으로 대표하여 해당 모션 제어 출시되어 있다.  $NodeID$  : 매개변수를 통하여 해당 모션 제어 축이 속한 원격 노드 프로그램으로 통하여 해당 모션 제어 출시되어 있다.

NodeInGlobal :

갖는 상대적 모션 번호를 반환합니다.

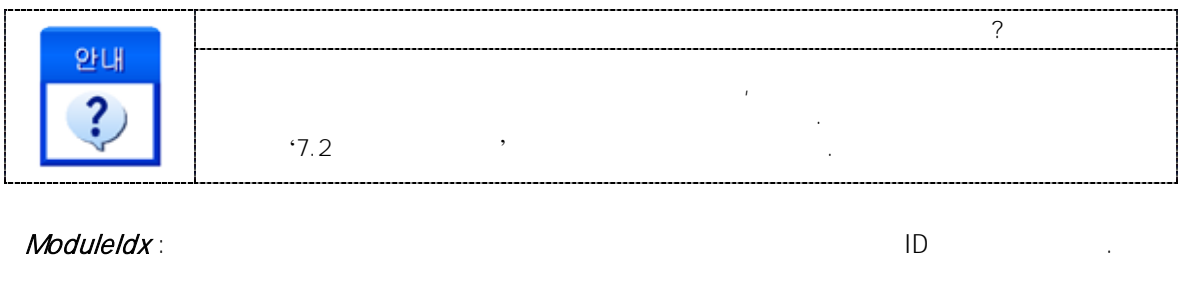

ModuleInCh:

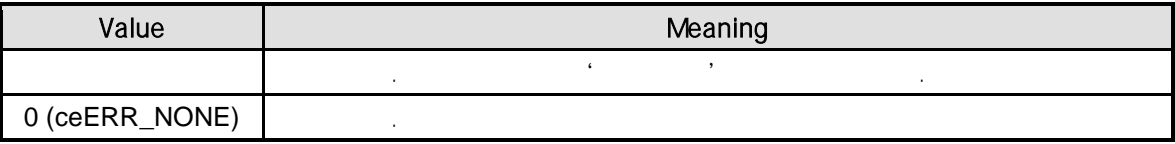

### SEE ALSO

ceGnLocalDIO\_Get, ceGnLocalAI\_Get, ceGnLocalAO\_Get, ceGnLocalMDIO\_Get, ceGnLocalCNT\_Get, ceGnLocalSER\_Get

# EXAMPLE

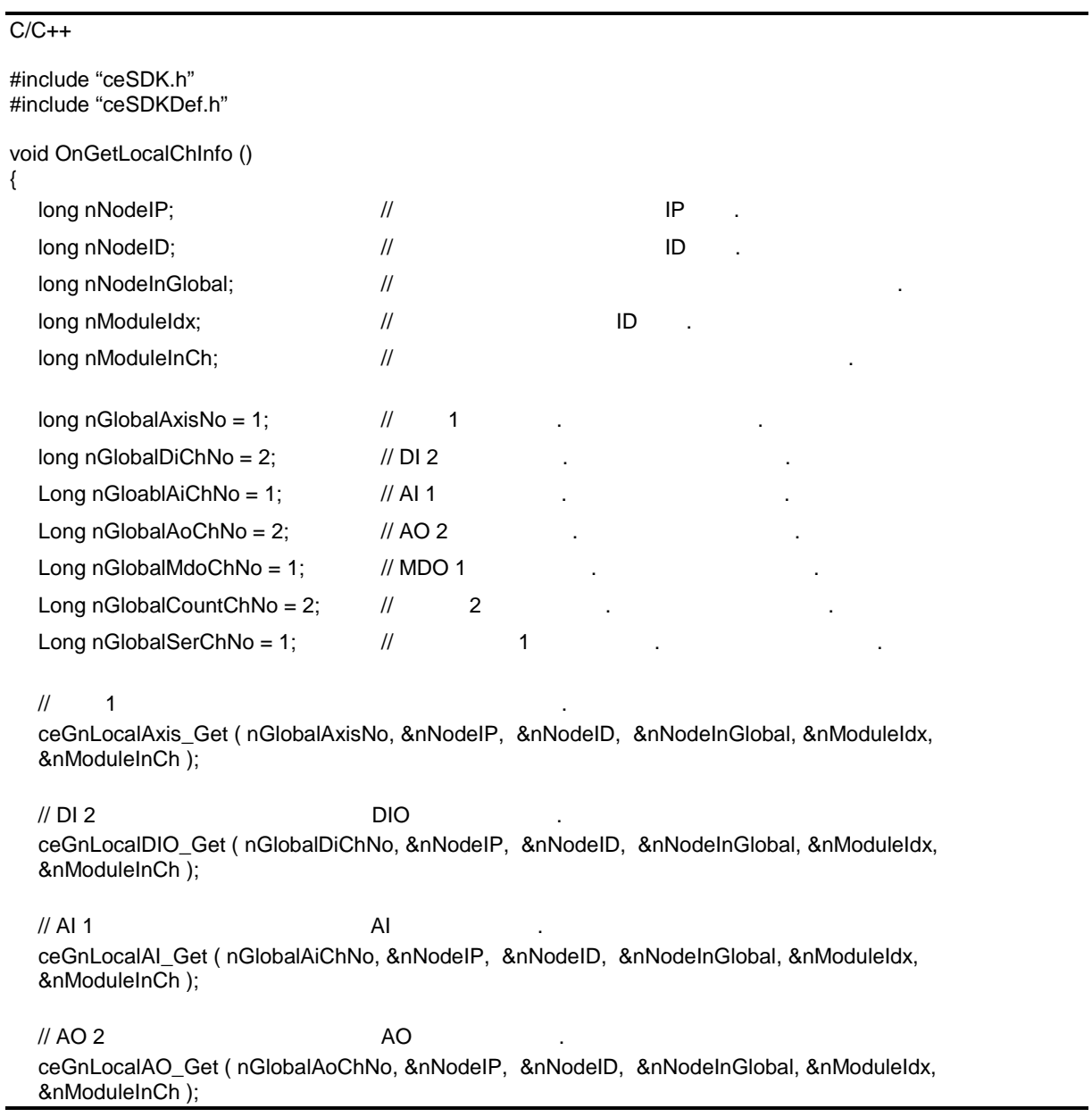

#### $//$  MDO 1

ceGnLocalMDIO\_Get ( nGlobalMdoChNo, &nNodeIP, &nNodeID, &nNodeInGlobal, &nModuleIdx, &nModuleInCh );

 $\frac{1}{2}$  2

ceGnLocalCNT\_Get ( nGlobalCountChNo, &nNodeIP, &nNodeID, &nNodeInGlobal, &nModuleIdx, &nModuleInCh );

// 시리얼 통신 1 채널 원격 노드 시리얼 통신 모듈 정보 반환.

ceGnLocalSER\_Get ( nGlobalCountChNo, &nNodeIP, &nNodeID, &nNodeInGlobal, &nModuleIdx, &nModuleInCh );

}

#### Visual Basic

Private Sub OnGetLocalChInfo ()

Dim nNodeIP As Long, nNodeID As Long, nNodeInGlobal As Long Dim nModuleIdx As Long, nModuleInCh As Long

Dim nGlobalAxisNo As Long, nGlobalDiChNo As Long, nGloablAiChNo As Long, nGlobalAoChNo As Long Dim nGlobalMdoChNo As Long, nGlobalCountChNo As Long, nGlobalSerChNo As Long

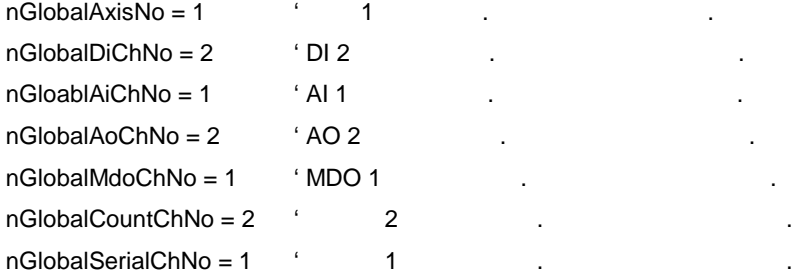

'  $\sim$  1  $\sim$ 

Call ceGnLocalAxis\_Get ( nGlobalAxisNo, nNodeIP, nNodeID, nNodeInGlobal, nModuleIdx, nModuleInCh )

 $'$  DI 2  $\qquad \qquad$  DIO  $\qquad \qquad$  . Call ceGnLocalDIO\_Get ( nGlobalDiChNo, nNodeIP, nNodeID, nNodeInGlobal, nModuleIdx, nModuleInCh )

 $^{\circ}$  AI 1  $^{\circ}$ Call ceGnLocalAI\_Get ( nGlobalAiChNo, nNodeIP, nNodeID, nNodeInGlobal, nModuleIdx, nModuleInCh )

 $'$  AO 2  $'$  AO 2 Call ceGnLocalAO\_Get ( nGlobalAoChNo, nNodeIP, nNodeID, nNodeInGlobal, nModuleIdx, nModuleInCh )

 $'$  MDO 1

Call ceGnLocalMDIO\_Get ( nGlobalMdoChNo, nNodeIP, nNodeID, nNodeInGlobal, nModuleIdx, \_ nModuleInCh )

' 카운터 2 채널 원격 노드 카운터 모듈 정보 반환.

Call ceGnLocalCNT\_Get ( nGlobalCountChNo, nNodeIP, nNodeID, nNodeInGlobal, nModuleIdx, nModuleInCh )

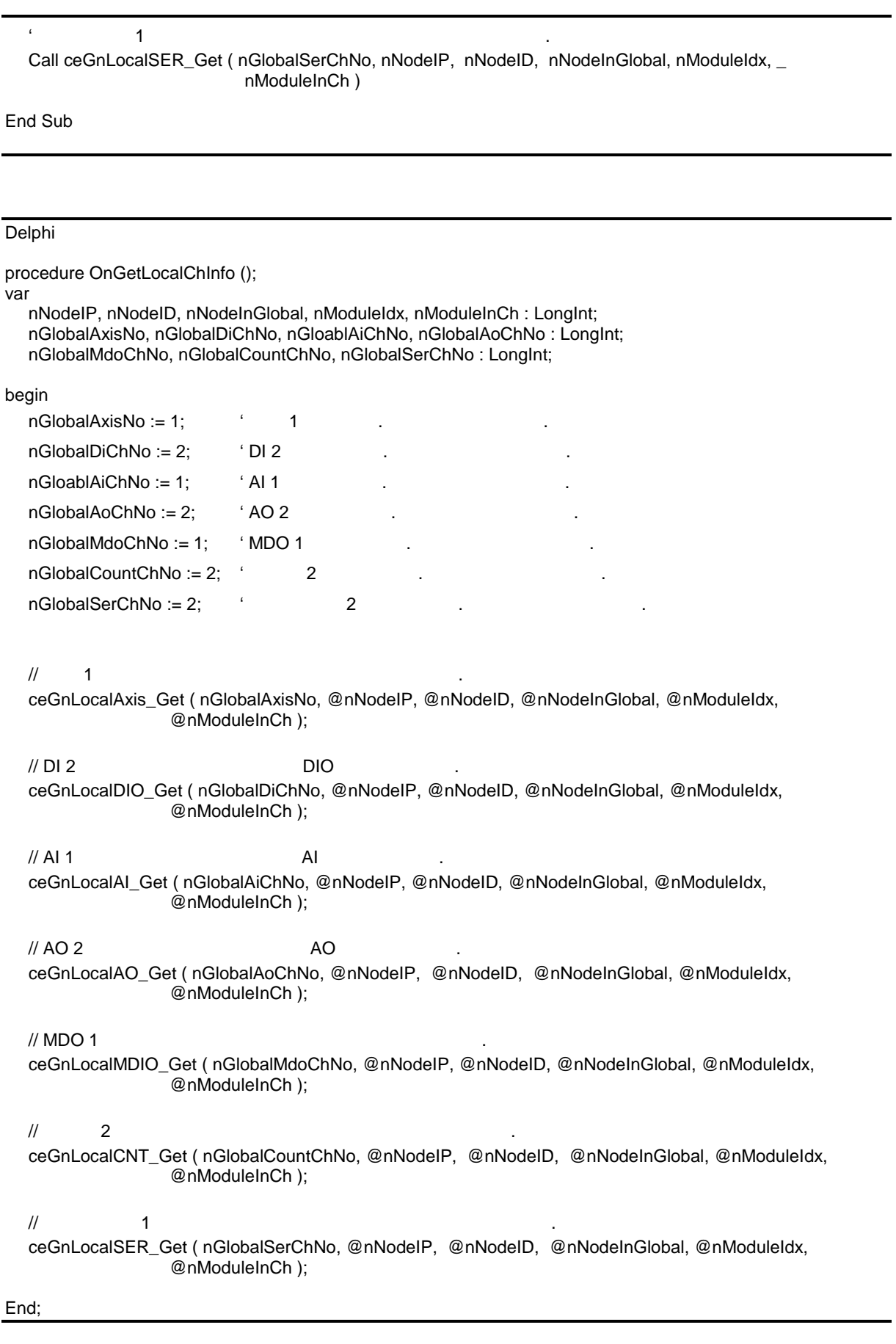

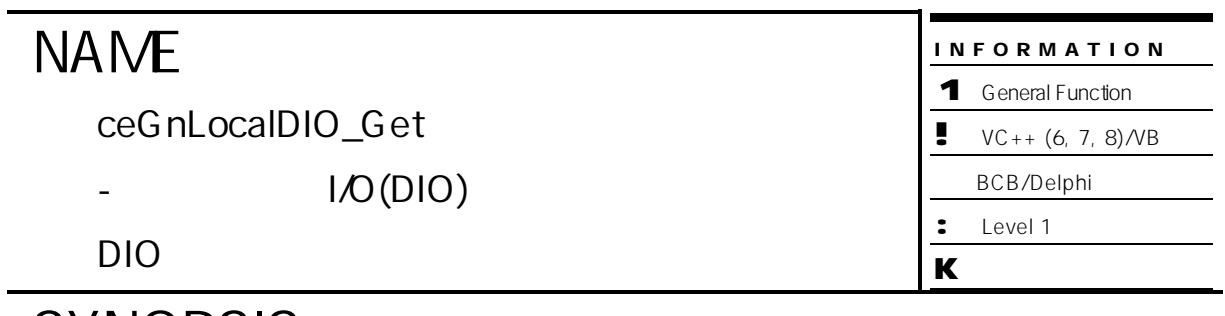

# SYNOPSIS

r VT\_I4 ceGnLocalDIO\_Get ( [in] VT\_I4 Channel, [out] VT\_PI4 NodeIP, [out] VT\_PI4 NodeID, [out] VT\_PI4 NodeInGlobal, [out] VT\_PI4 ModuleIdx, [out] PI4 ModuleInCh)

### DESCRIPTION

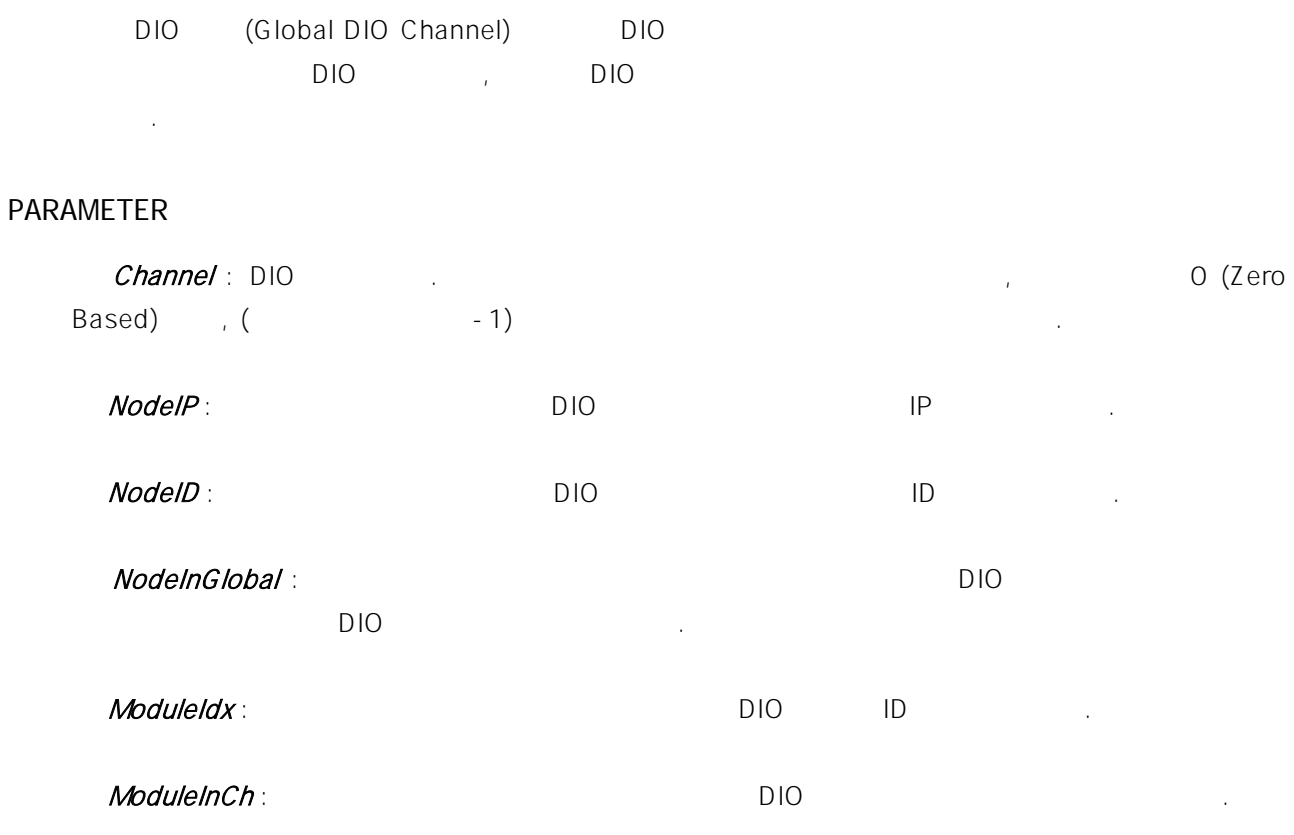

# RETURN VALUE

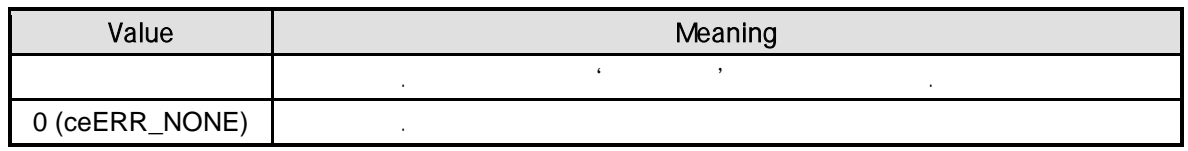

ceGnLocalAxis\_Get, ceGnLocalAI\_Get, ceGnLocalAO\_Get, ceGnLocalMDIO\_Get, ceGnLocalCNT\_Get, ceGnLocalSER\_Get

# EXAMPLE

//\* ceGnLocalAxis\_Get 2009 00:00 00:00 00:00 00:00 00:00 00:00 00:00 00:00 00:00 00:00 00:00 00:00 00:00 00:00

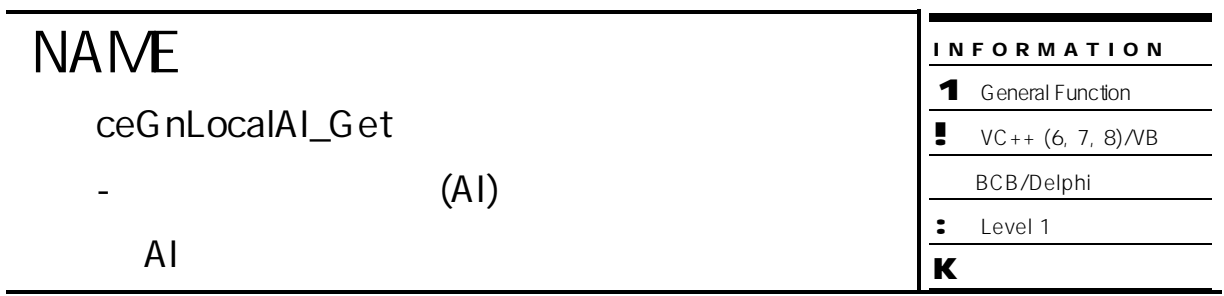

# **SYNOPSIS**

r VT\_I4 ceGnLocalAI\_Get ( [in] VT\_I4 Channel, [out] VT\_PI4 NodeIP, [out] VT\_PI4 NodeID, [out] VT\_PI4 NodeInGlobal, [out] VT\_PI4 ModuleIdx, [out] PI4 ModuleInCh)

### DESCRIPTION

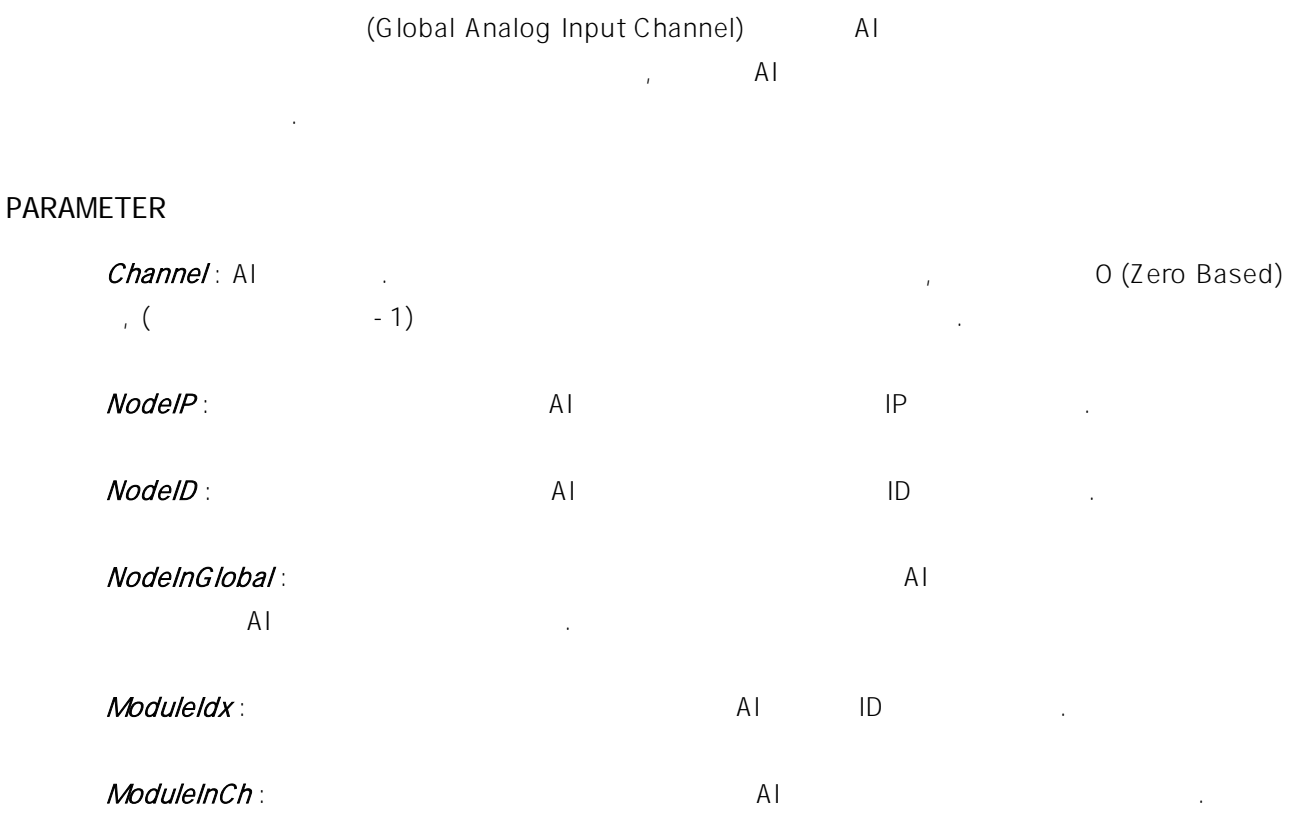

# RETURN VALUE

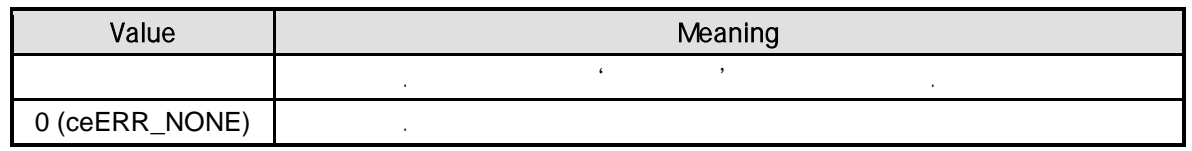

ceGnLocalAxis\_Get, ceGnLocalDIO\_Get, ceGnLocalAO\_Get, ceGnLocalMDIO\_Get, ceGnLocalCNT\_Get, ceGnLocalSER\_Get

# EXAMPLE

//\* ceGnLocalAxis\_Get 2009 00:00 00:00 00:00 00:00 00:00 00:00 00:00 00:00 00:00 00:00 00:00 00:00 00:00 00:00

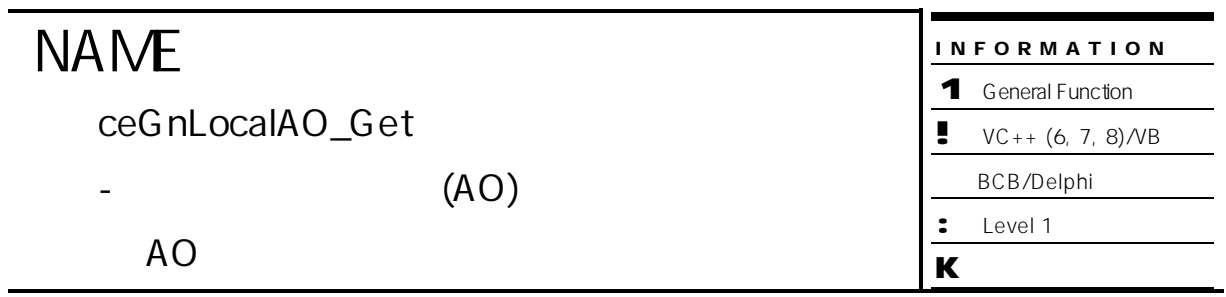

# **SYNOPSIS**

r VT\_I4 ceGnLocalAO\_Get ( [in] VT\_I4 Channel, [out] VT\_PI4 NodeIP, [out] VT\_PI4 NodeID, [out] VT\_PI4 NodeInGlobal, [out] VT\_PI4 ModuleIdx, [out] PI4 ModuleInCh)

### DESCRIPTION

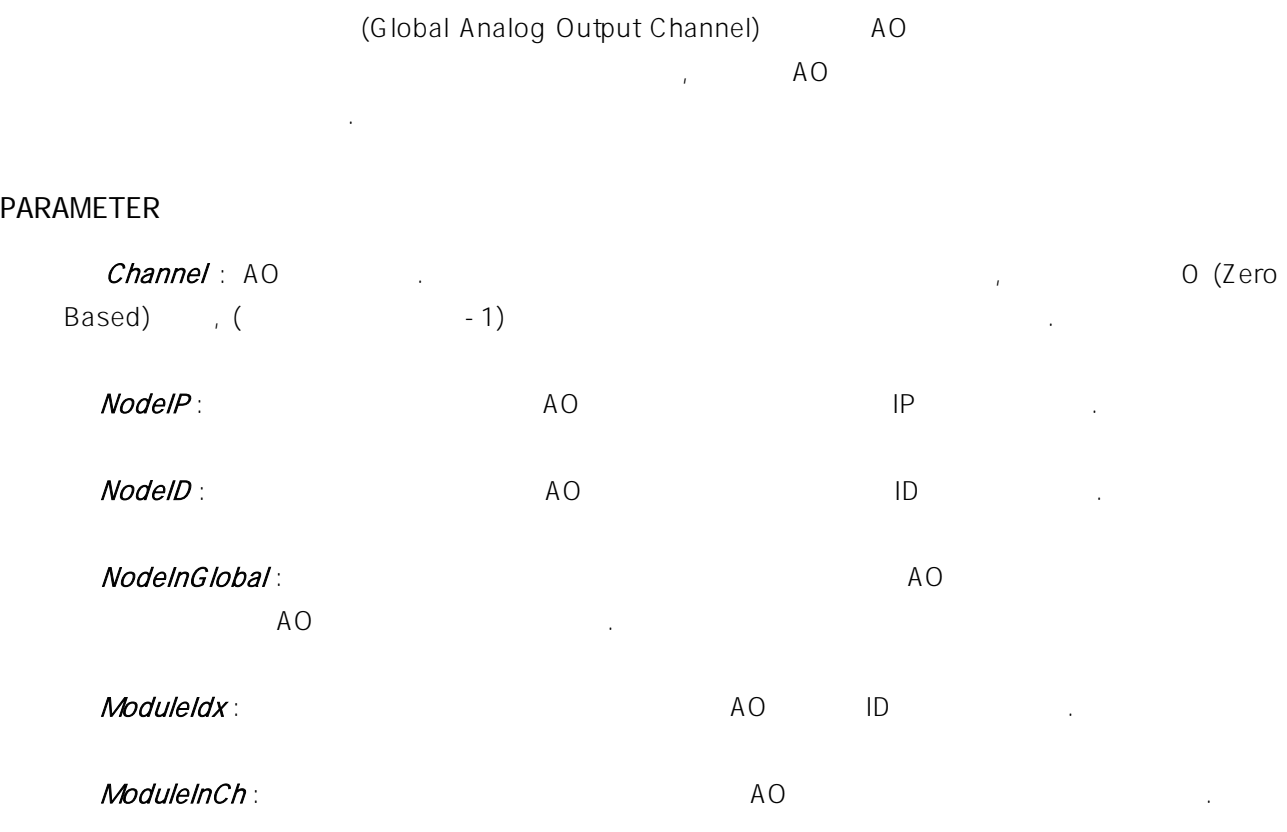

# RETURN VALUE

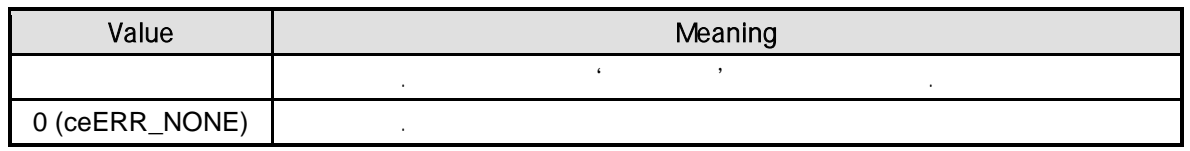

ceGnLocalAxis\_Get, ceGnLocalDIO\_Get, ceGnLocalAI\_Get, cceGnLocalMDIO\_Get, eGnLocalCNT\_Get, ceGnLocalSER\_Get

# EXAMPLE

//\* ceGnLocalAxis\_Get 2009 00:00 00:00 00:00 00:00 00:00 00:00 00:00 00:00 00:00 00:00 00:00 00:00 00:00 00:00

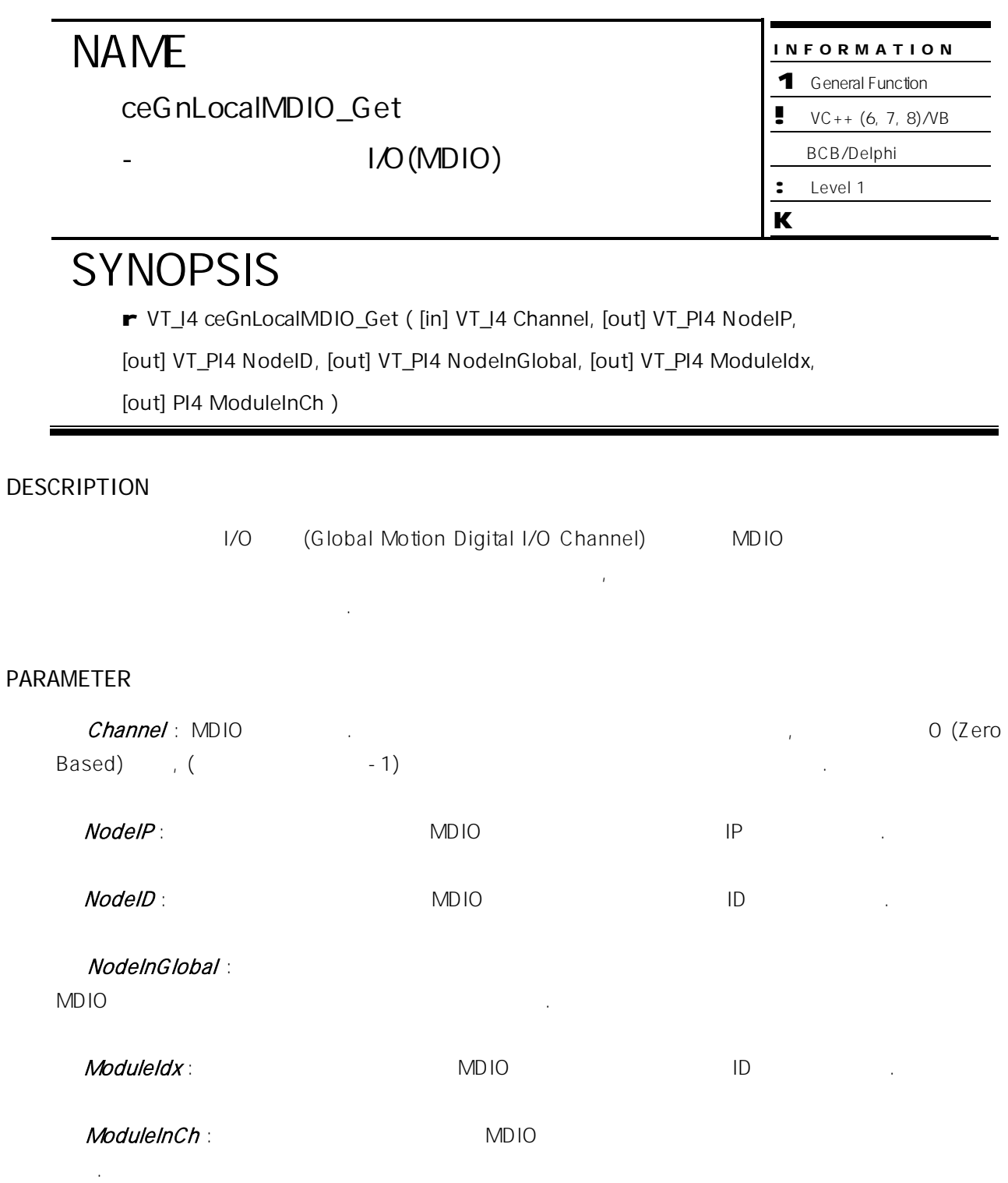

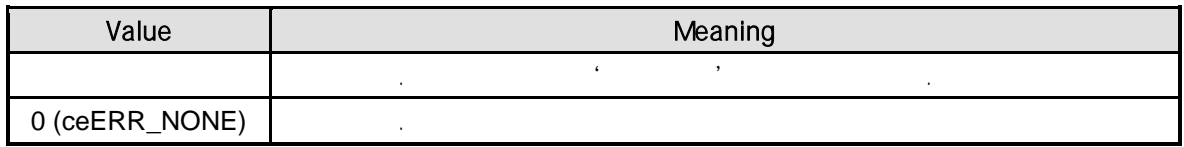

ceGnLocalAxis\_Get, ceGnLocalDIO\_Get, ceGnLocalAI\_Get, ceGnLocalAO\_Get, ceGnLocalCNT\_Get, ceGnLocalSER\_Get

# EXAMPLE

//\* ceGnLocalAxis\_Get 2009 00:00 00:00 00:00 00:00 00:00 00:00 00:00 00:00 00:00 00:00 00:00 00:00 00:00 00:00

#### **NAME** ceGnLocalCNT\_Get - (Counter) INFORMATION 1 General Function  $\bullet$  VC++ (6, 7, 8)/VB BCB/Delphi : Level 1  $\mathbf k$

# SYNOPSIS

r VT\_I4 ceGnLocalCNT\_Get ( [in] VT\_I4 Channel, [out] VT\_PI4 NodeIP, [out] VT\_PI4 NodeID, [out] VT\_PI4 NodeInGlobal, [out] VT\_PI4 ModuleIdx, [out] PI4 ModuleInCh)

속한 원격 노드 내의 상대적인 채널 번호, 그리고 카운터 모듈 정보 모듈 내의 채널 번호에 대한

# DESCRIPTION

보를 반환합니다.

(Global Counter Channel)

PARAMETER

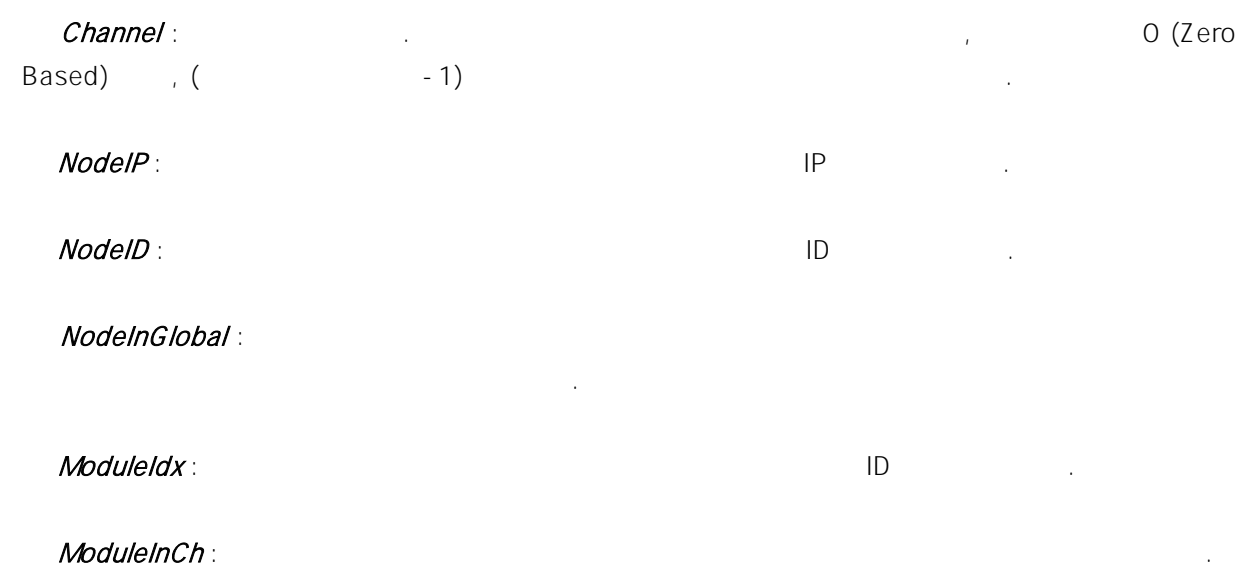

#### RETURN VALUE

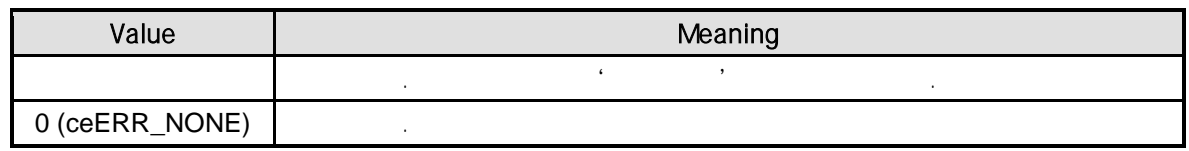

ceGnLocalAxis\_Get, ceGnLocalDIO\_Get, ceGnLocalAI\_Get, ceGnLocalAO\_Get, ceGnLocalMDIO\_Get, ceGnLocalSER\_Get

# EXAMPLE

//\* ceGnLocalAxis\_Get 2009 00:00 00:00 00:00 00:00 00:00 00:00 00:00 00:00 00:00 00:00 00:00 00:00 00:00 00:00

ceGnLocalSER\_Get

모듈 내의 채널 번호에 대한 정보를 반환합니다.

- 통합 시리얼 통신 채널에 대한 원격 노드

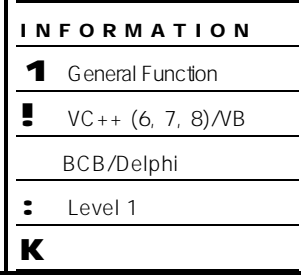

# **SYNOPSIS**

r VT\_I4 ceGnLocalSER\_Get ( [in] VT\_I4 Channel, [out] VT\_PI4 NodeIP, [out] VT\_PI4 NodeID, [out] VT\_PI4 NodeInGlobal, [out] VT\_PI4 ModuleIdx, [out] PI4 ModuleInCh)

원격 노드 정보와 채널이 속한 원격 노드 내의 상대적인 채널 번호, 그리고 시리얼 통신 모듈 정보

# DESCRIPTION

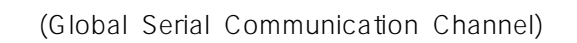

# PARAMETER

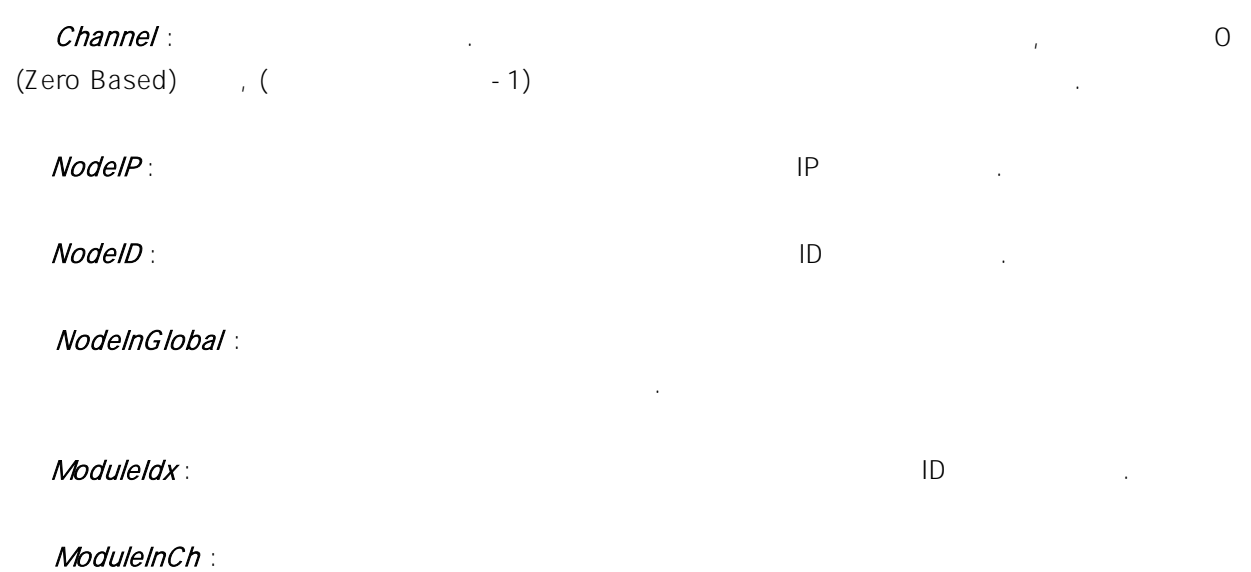

#### RETURN VALUE

합니다.

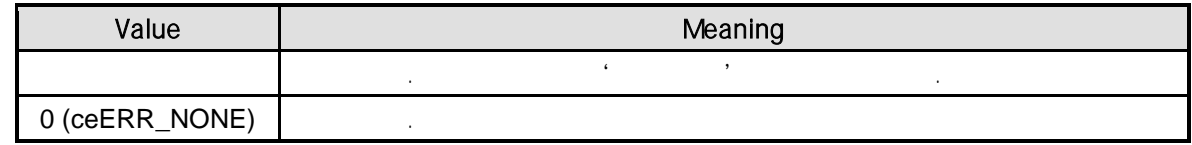

ceGnLocalAxis\_Get, ceGnLocalDIO\_Get, ceGnLocalAI\_Get, ceGnLocalAO\_Get, ceGnLocalMDIO\_Get, ceGnLocalCNT\_Get

# EXAMPLE

//\* ceGnLocalAxis\_Get 2009 00:00 00:00 00:00 00:00 00:00 00:00 00:00 00:00 00:00 00:00 00:00 00:00 00:00 00:00

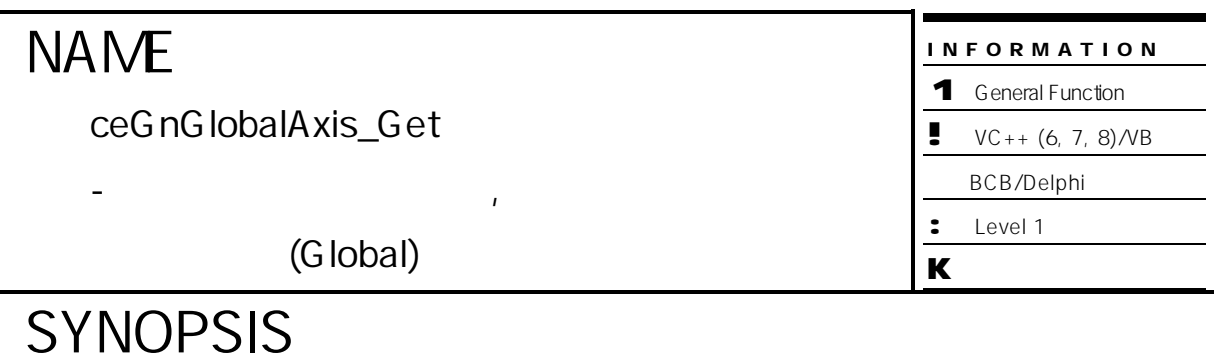

- r VT\_I4 ceGnGlobalAxis\_Get ( [in] VT\_I4 NodeID, [in] VT\_I4 ModuleIdx,
- [in] VT\_I4 ModuleInCh, [out] VT\_PI4 GlobalAxis )

#### DESCRIPTION

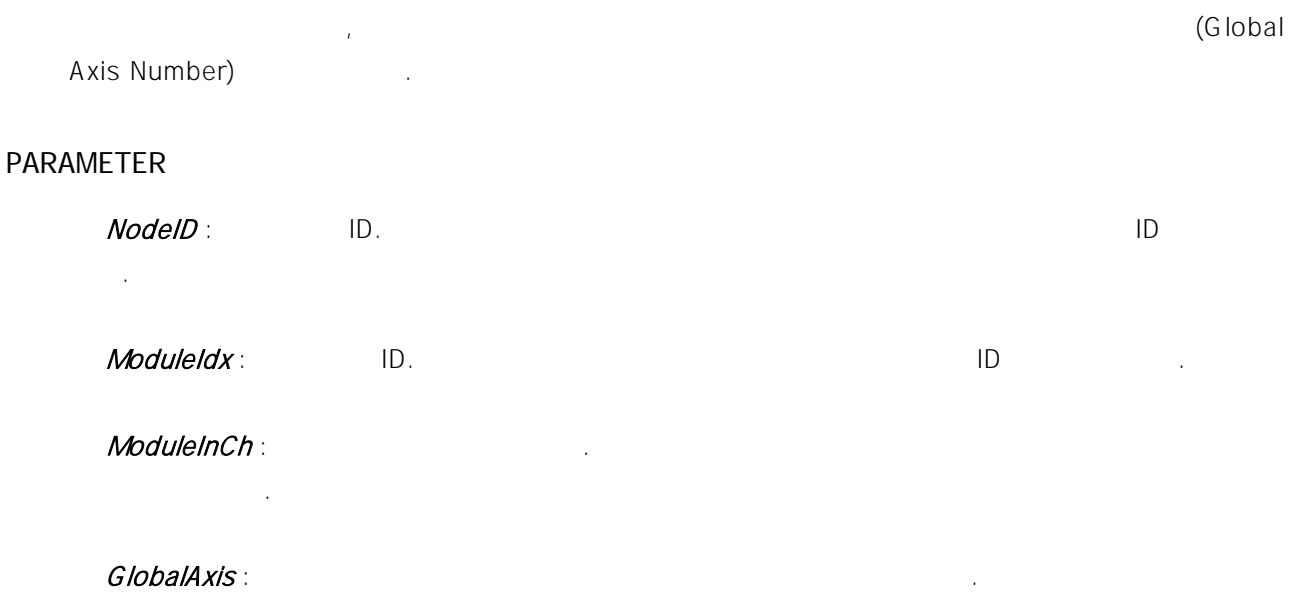

# RETURN VALUE

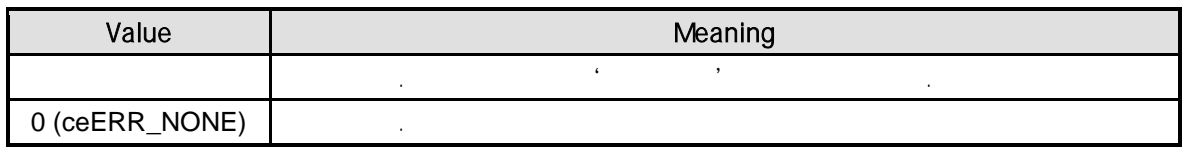

### SEE ALSO

ceGnGlobalDIO\_Get, ceGnGlobalAI\_Get, ceGnGlobalAO\_Get, ceGnGlobalMDIO\_Get, ceGnGlobalCNT\_Get, ceGnGlobalSER\_Get

# EXAMPLE

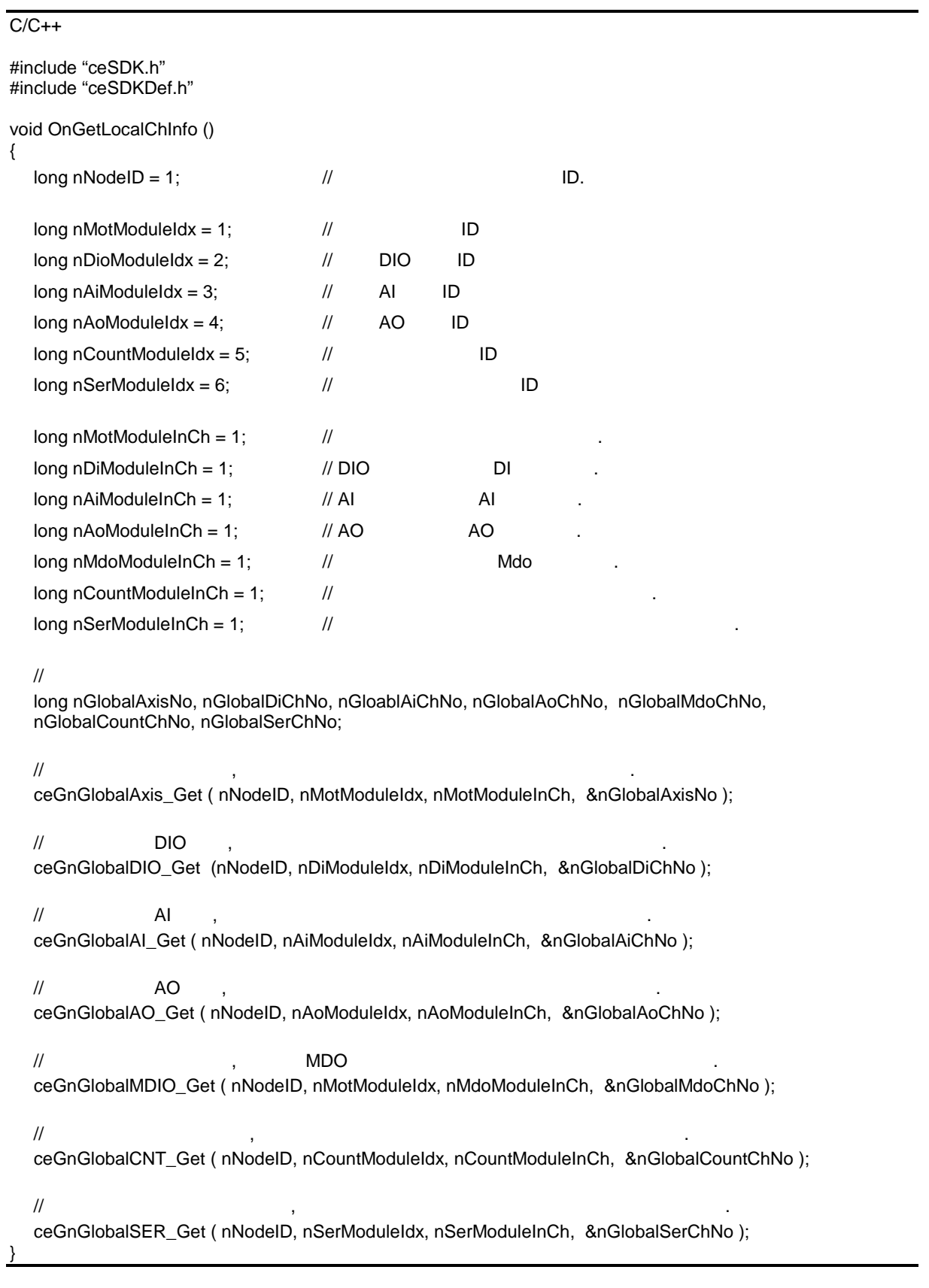

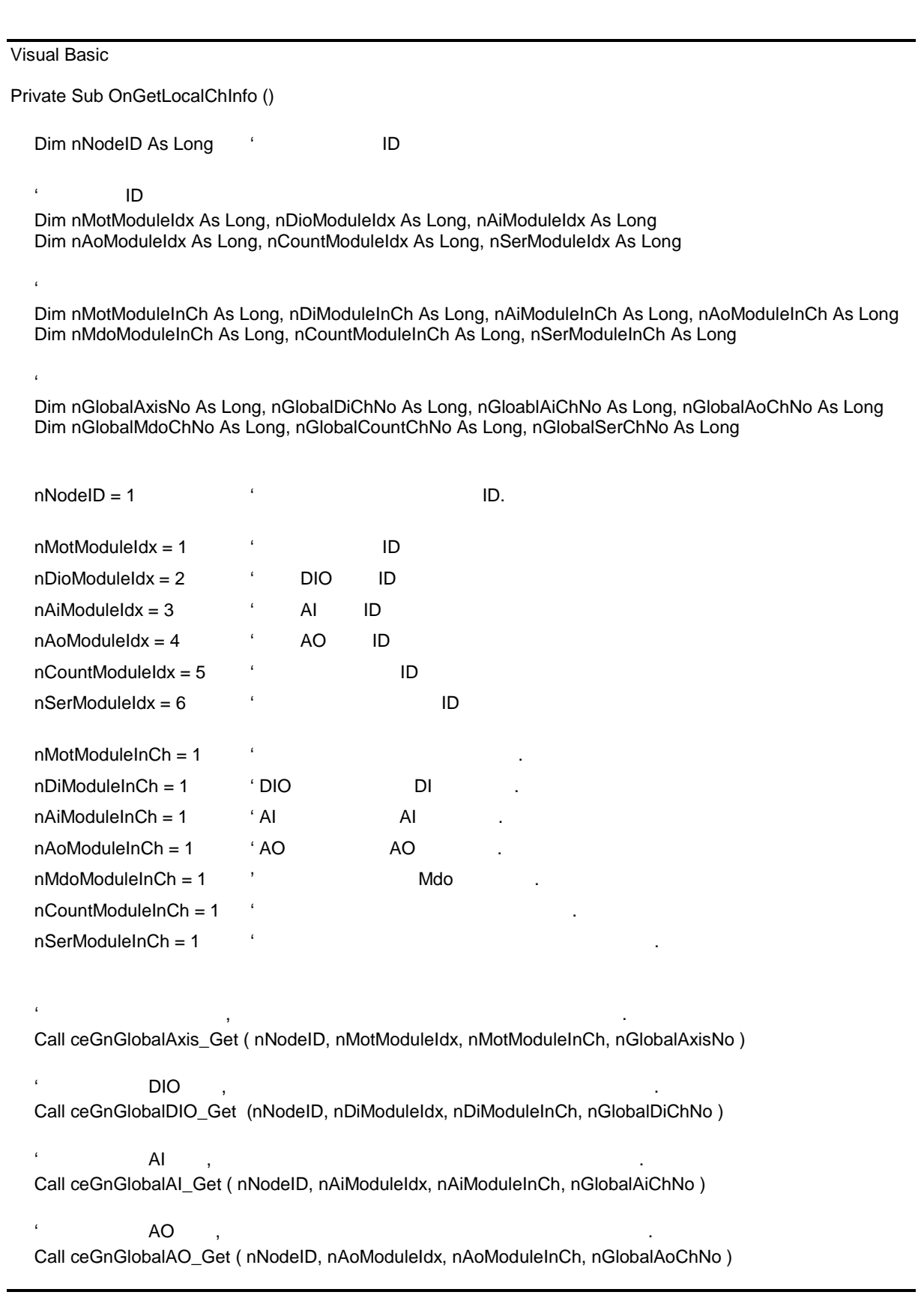

# Call ceGnGlobalMDIO\_Get ( nNodeID, nMotModuleIdx, nMdoModuleInCh, nGlobalMdoChNo ) ' 원격 노드 카운터 모듈, 모듈 채널 번호를 통하여 통합 채널 번호 정보 반환. Call ceGnGlobalCNT\_Get ( nNodeID, nCountModuleIdx, nCountModuleInCh, nGlobalCountChNo ) ' 원칙, 유도 시리얼 통신 모듈, 유도 시리얼 통신 모듈, 유도 시리얼 통신 모듈, 유도 시리얼 통신 모듈, 유도 시리얼 통신 모듈, 유도 시리얼 통신 모<br>- 대기 Call ceGnGlobalSER\_Get ( nNodeID, nSerModuleIdx, nSerModuleInCh, nGlobalSerChNo ) End Sub Delphi procedure OnGetLocalChInfo (); var nNodeID : LongInt // iD  $\frac{1}{2}$   $\frac{1}{2}$   $\frac{1}{2}$ nMotModuleIdx, nDioModuleIdx, nAiModuleIdx, nAoModuleIdx, nCountModuleIdx, nSerModuleIdx : LongInt; // 해당 모듈 내에서의 채널 번호 정보 nMotModuleInCh, nDiModuleInCh, nAiModuleInCh, nAoModuleInCh : LongInt; nMdoModuleInCh, nCountModuleInCh, nSerModuleInCh : LongInt;

 $\mathcal{L}$  , MDO  $\mathcal{L}$ 

#### //  $\frac{1}{2}$

nGlobalAxisNo, nGlobalDiChNo, nGloablAiChNo, nGlobalAoChNo : LongInt; nGlobalMdoChNo, nGlobalCountChNo, nGlobalSerChNo : LongInt;

#### begin

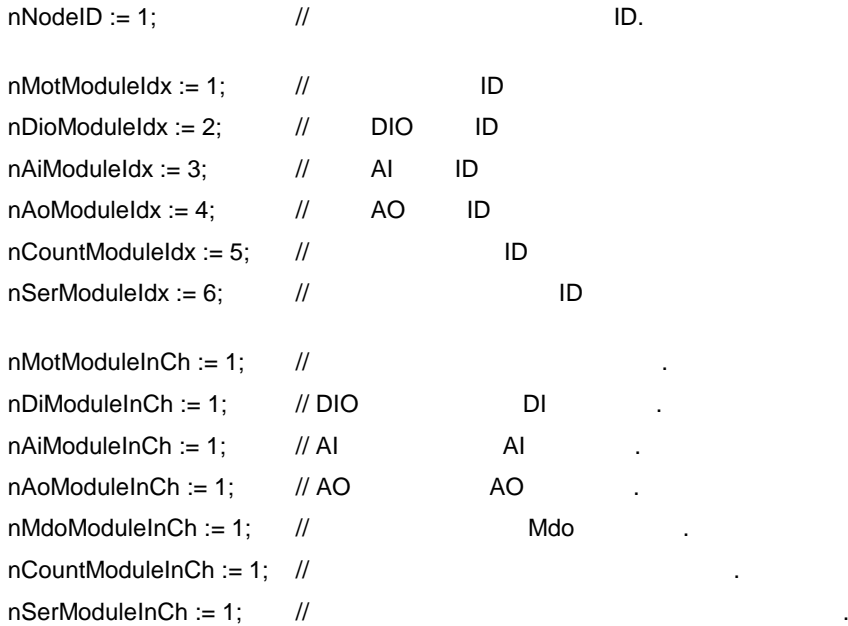

 $\frac{1}{2}$ ceGnGlobalAxis\_Get ( nNodeID, nMotModuleIdx, nMotModuleInCh, @nGlobalAxisNo );

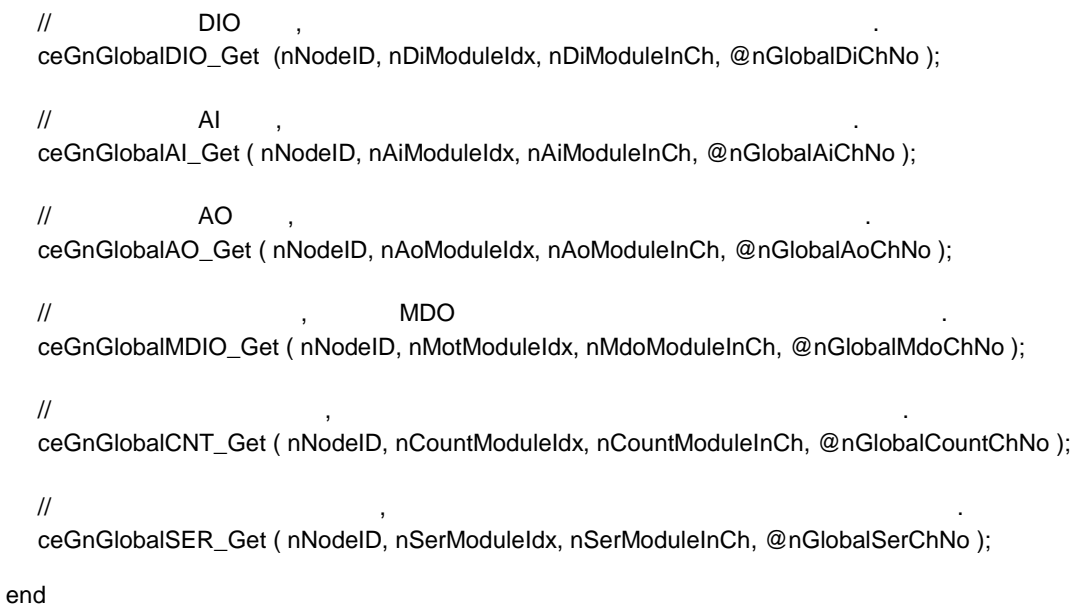

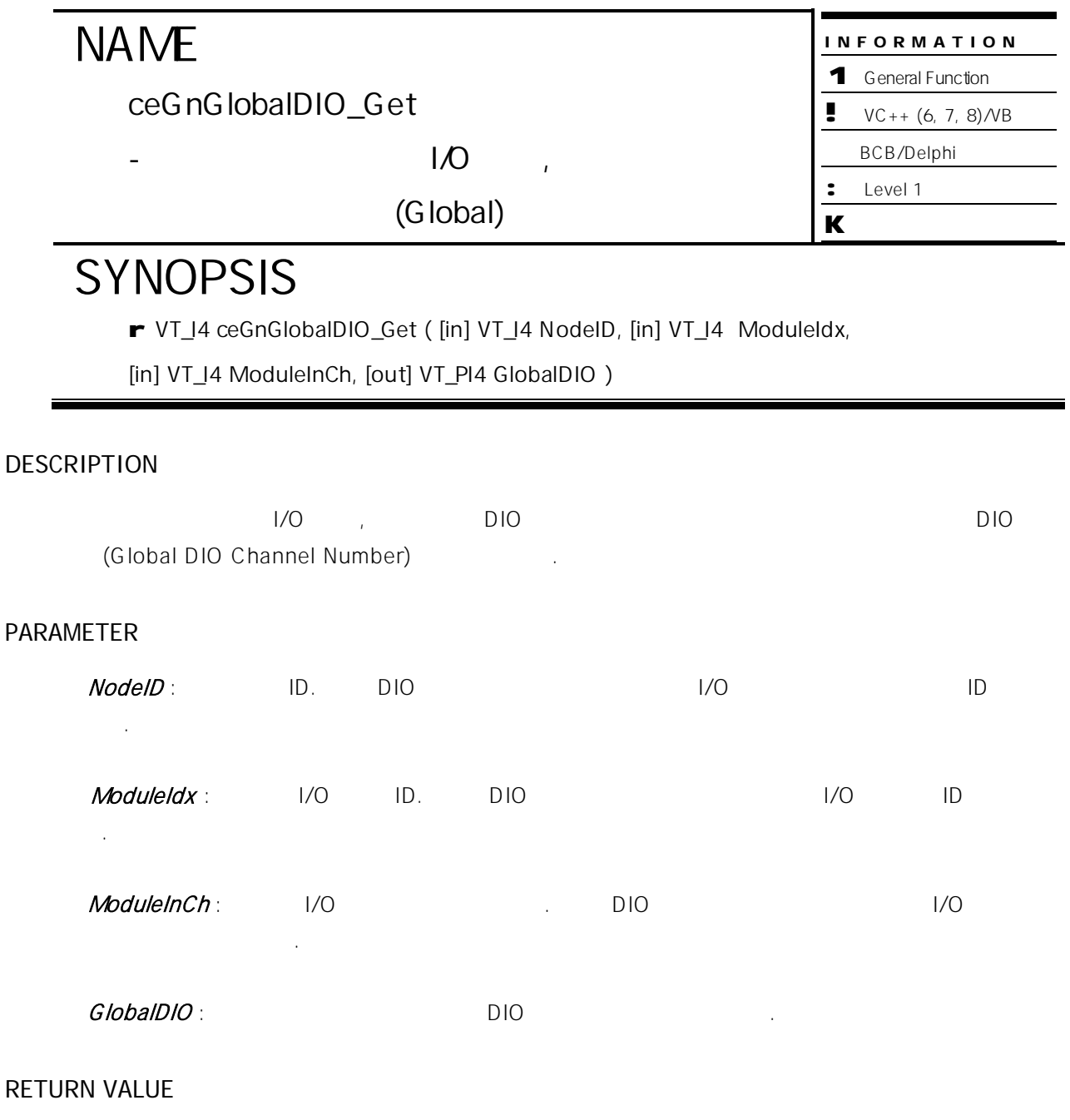

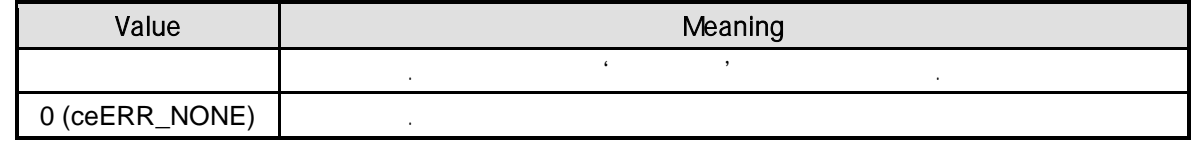

ceGnGlobalAxis\_Get, ceGnGlobalAI\_Get, ceGnGlobalAO\_Get, ceGnGlobalMDIO\_Get, ceGnGlobalCNT\_Get, ceGnGlobalSER\_Get

# EXAMPLE

//\* ceGnGlobalAxis\_Get 예제를 참고하여 주시기 바랍니다.

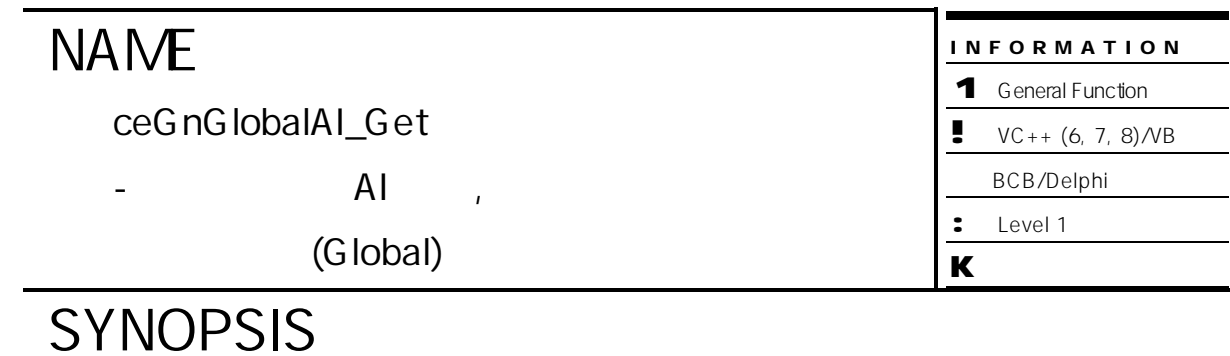

- r VT\_I4 ceGnGlobalAI\_Get ( [in] VT\_I4 NodeID, [in] VT\_I4 ModuleIdx,
- [in] VT\_I4 ModuleInCh, [out] VT\_PI4 GlobalAI )

# DESCRIPTION

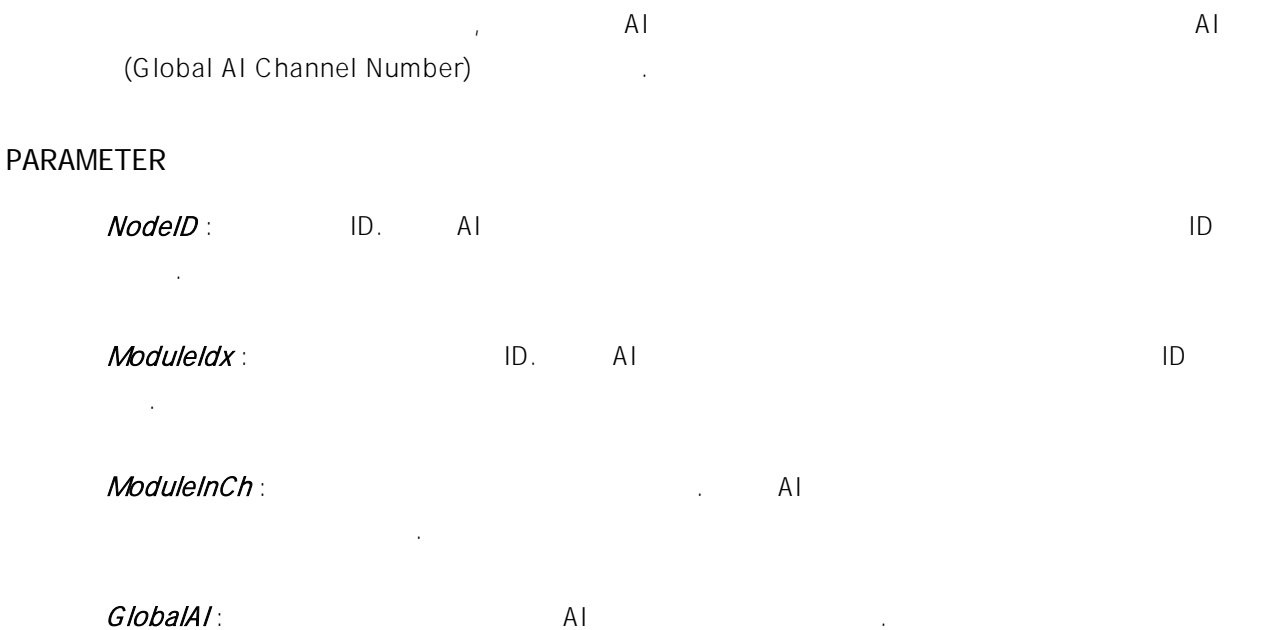

# RETURN VALUE

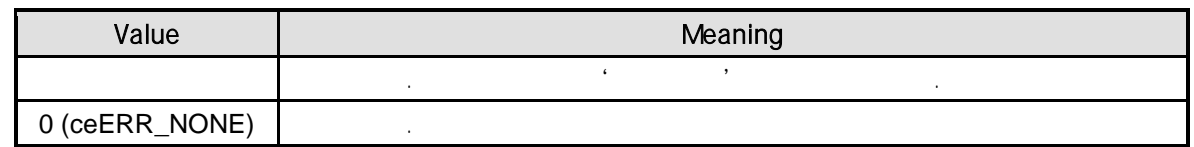

### SEE ALSO

ceGnGlobalAxis\_Get, ceGnGlobalDIO\_Get, ceGnGlobalAO\_Get, ceGnGlobalMDIO\_Get, ceGnGlobalCNT\_Get, ceGnGlobalSER\_Get

# EXAMPLE

//\* ceGnGlobalAxis\_Get 예제를 참고하여 주시기 바랍니다.

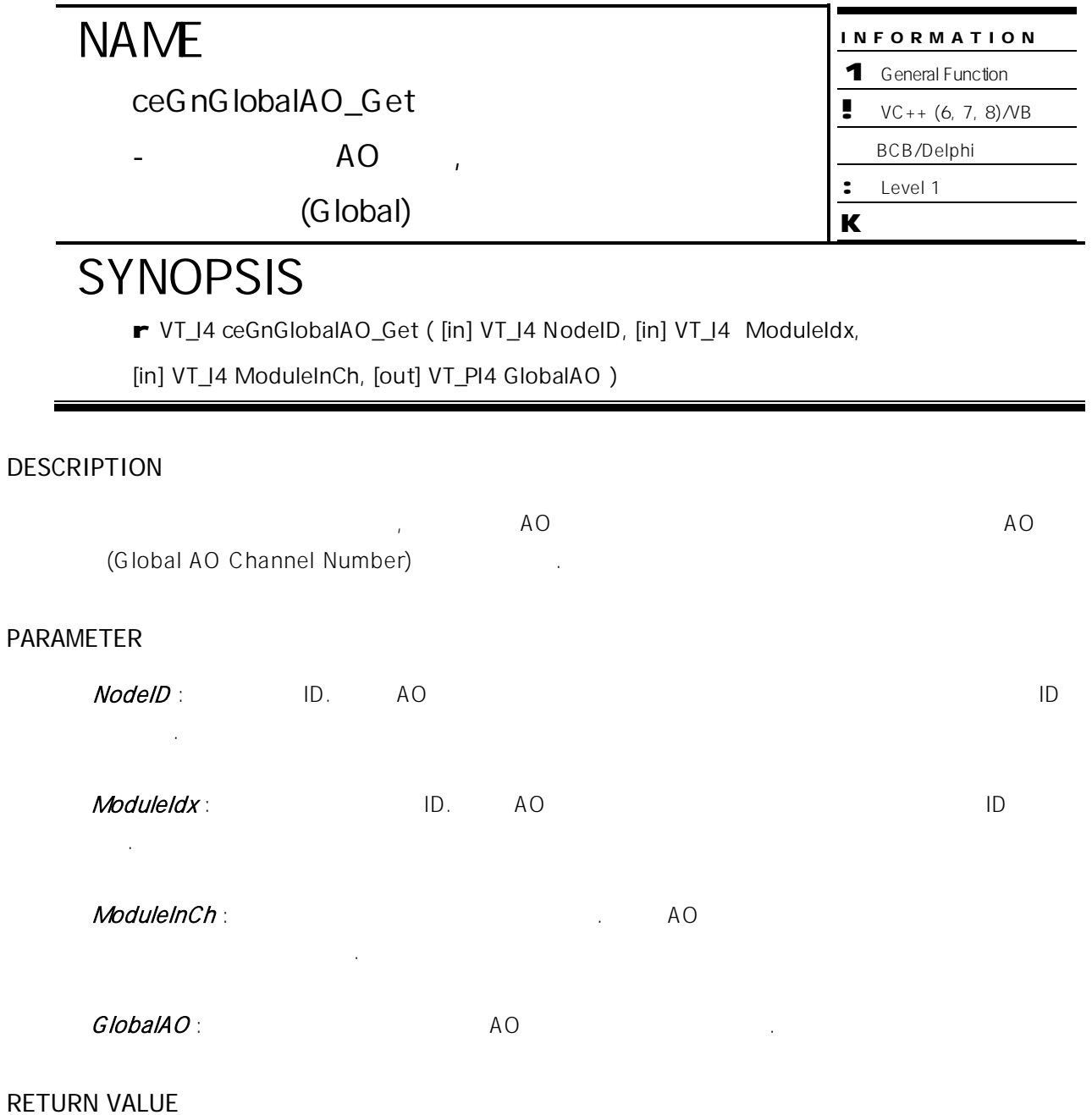

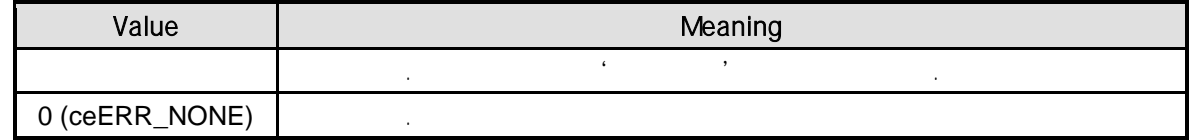

ceGnGlobalAxis\_Get, ceGnGlobalDIO\_Get, ceGnGlobalAI\_Get, ceGnGlobalMDIO\_Get, ceGnGlobalCNT\_Get, ceGnGlobalSER\_Get

# EXAMPLE

//\* ceGnGlobalAxis\_Get 예제를 참고하여 주시기 바랍니다.
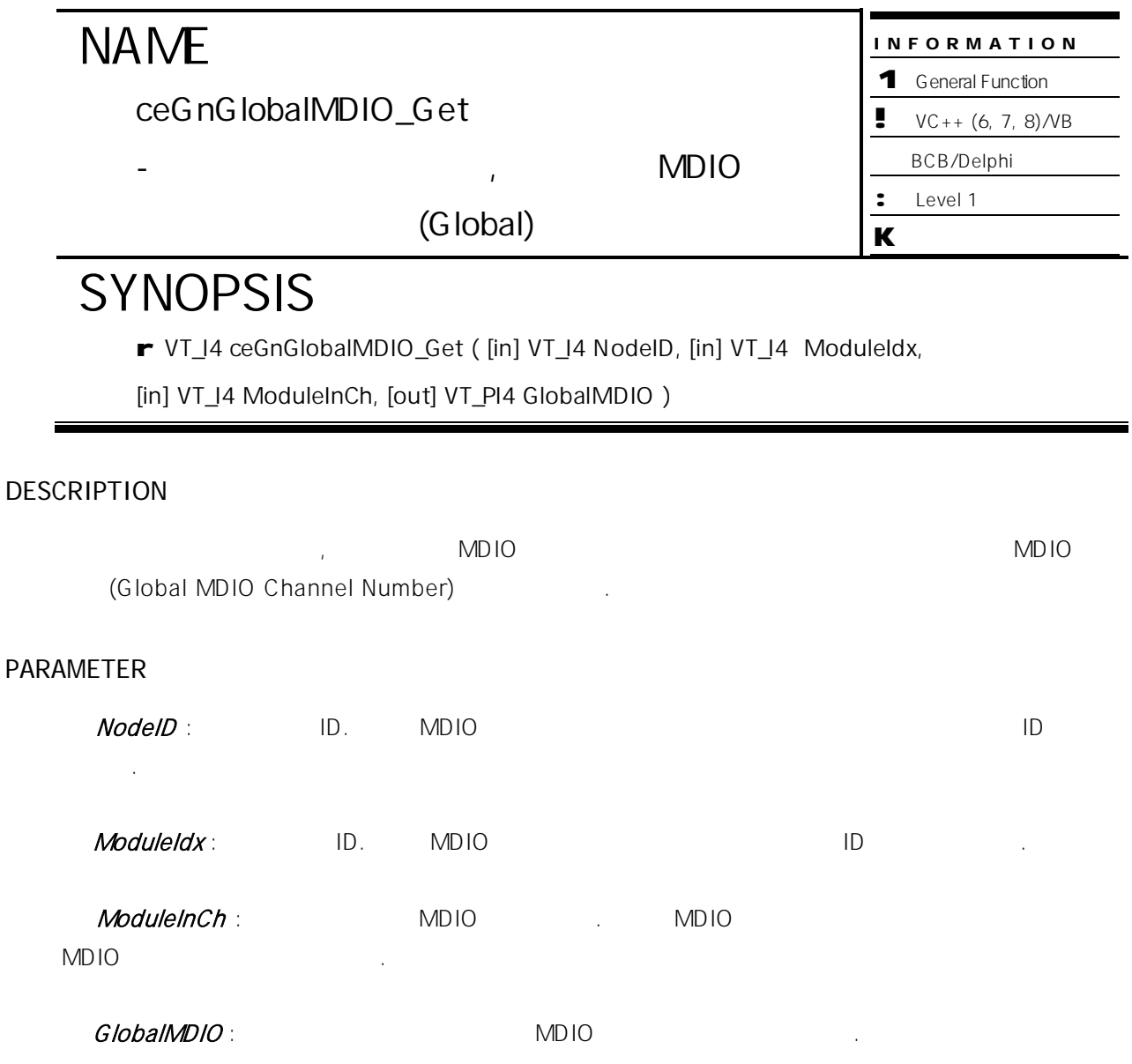

#### RETURN VALUE

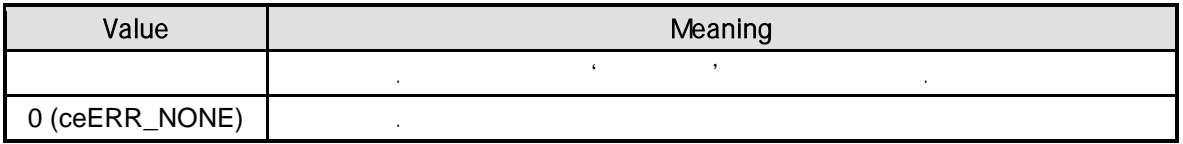

#### SEE ALSO

ceGnGlobalAxis\_Get, ceGnGlobalDIO\_Get, ceGnGlobalAI\_Get, ceGnGlobalAO\_Get, ceGnGlobalCNT\_Get, ceGnGlobalSER\_Get

//\* ceGnGlobalAxis\_Get 예제를 참고하여 주시기 바랍니다.

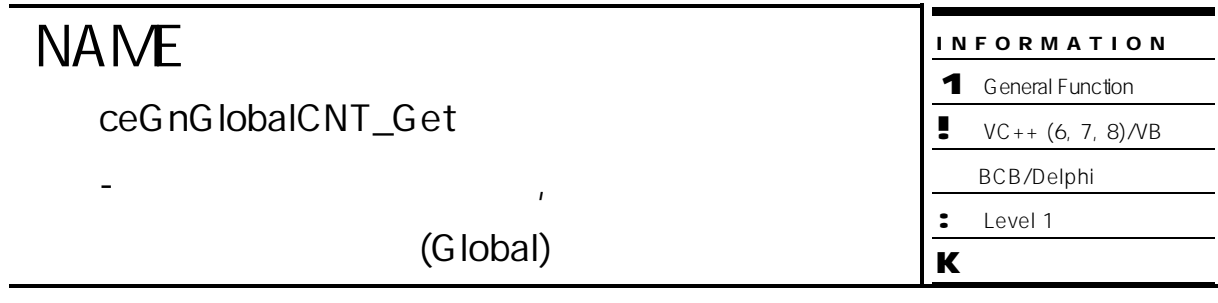

# **SYNOPSIS**

- r VT\_I4 ceGnGlobalCNT\_Get ( [in] VT\_I4 NodeID, [in] VT\_I4 ModuleIdx,
- [in] VT\_I4 ModuleInCh, [out] VT\_PI4 GlobalCNT)

#### DESCRIPTION

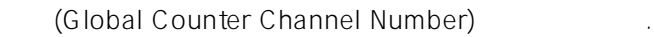

#### PARAMETER

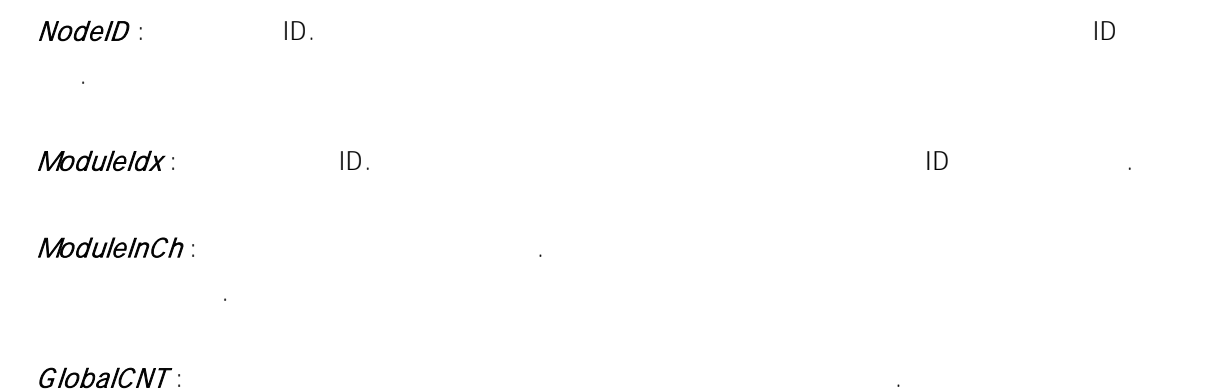

원격 노드 카운터 모듈, 모듈 내의 카운터 채널 번호를 통하여 전체 원격 노드의 통합 카운터 채널

#### RETURN VALUE

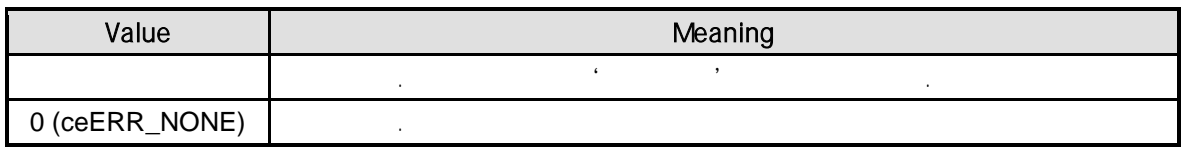

#### SEE ALSO

ceGnGlobalAxis\_Get, ceGnGlobalDIO\_Get, ceGnGlobalAI\_Get, ceGnGlobalAO\_Get, ceGnGlobalMDIO\_Get, ceGnGlobalSER\_Get

//\* ceGnGlobalAxis\_Get 예제를 참고하여 주시기 바랍니다.

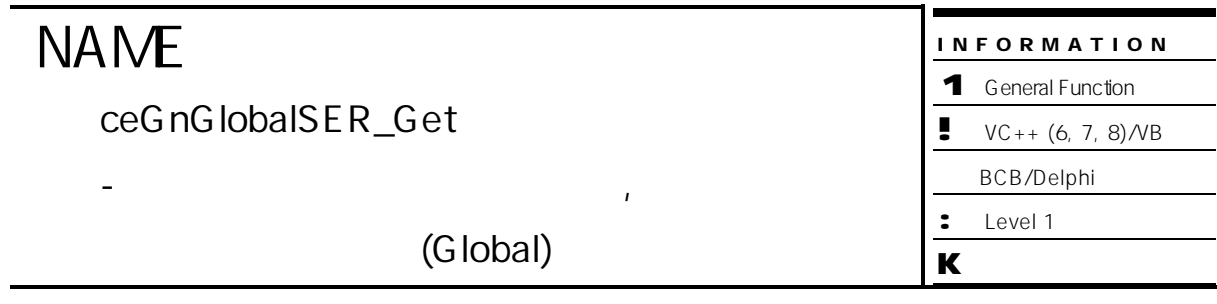

## **SYNOPSIS**

r VT\_I4 ceGnGlobalSER\_Get ( [in] VT\_I4 NodeID, [in] VT\_I4 ModuleIdx,

[in] VT\_I4 ModuleInCh, [out] VT\_PI4 GlobalSER )

#### DESCRIPTION

(Global Serial Communication Channel Number)

원격 노드 시리얼 통신 모듈, 모듈 내의 시리얼 통신 채널 번호를 통하여 전체 원격 노드의 통합

#### PARAMETER

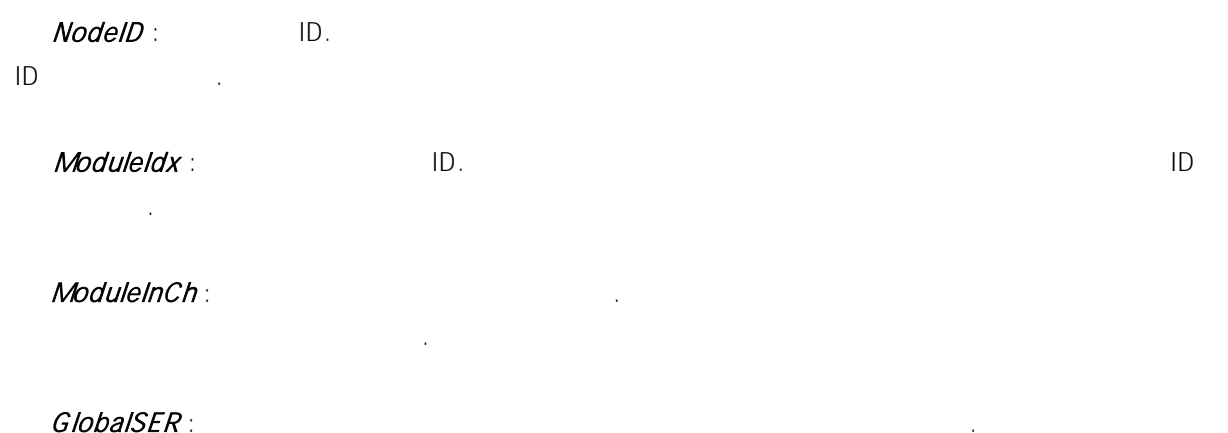

#### RETURN VALUE

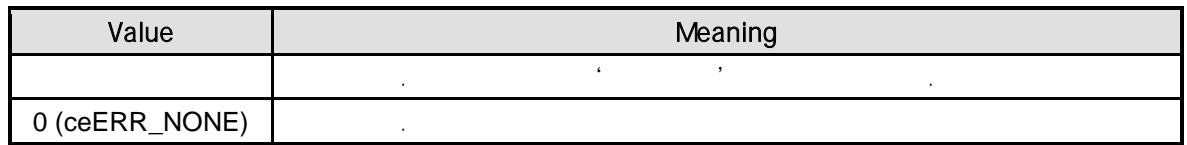

#### SEE ALSO

ceGnGlobalAxis\_Get, ceGnGlobalDIO\_Get, ceGnGlobalAI\_Get, ceGnGlobalAO\_Get, ceGnGlobalMDIO\_Get, ceGnGlobalSER\_Get

//\* ceGnGlobalAxis\_Get 예제를 참고하여 주시기 바랍니다.

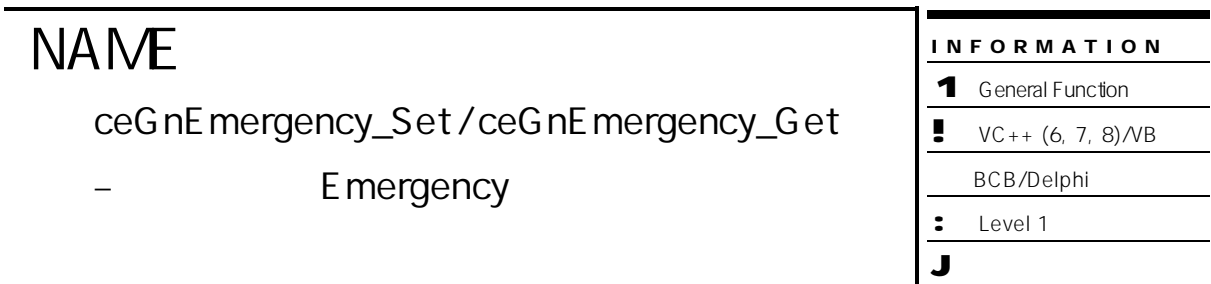

# SYNOPSIS

- r VT\_I4 ceGnEmergency\_Set ( [in] VT\_I4 NodeID, [in] VT\_I4 State )
- r VT\_I4 ceGnEmergency\_Get ( [in] VT\_I4 NodeID, [out] VT\_PI4 State )

#### DESCRIPTION

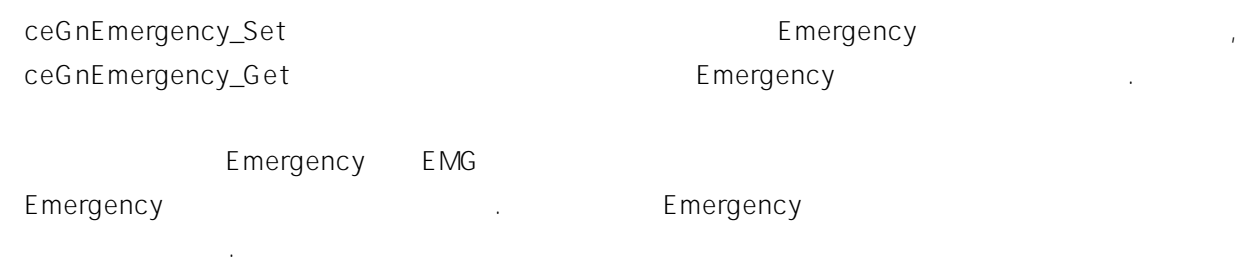

#### PARAMETER

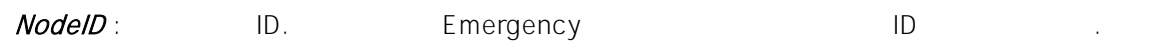

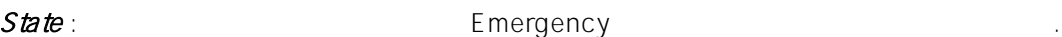

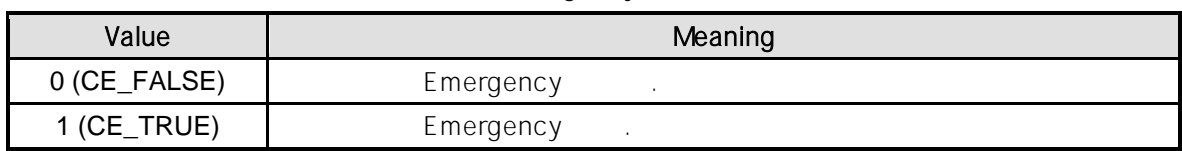

#### RETURN VALUE

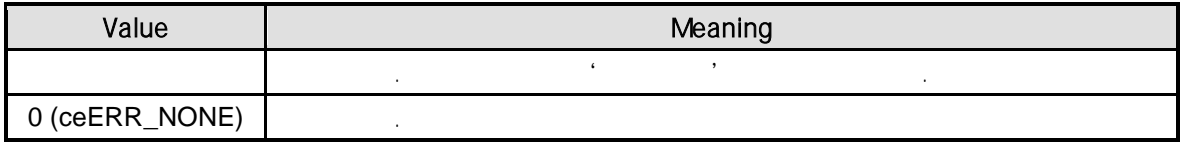

```
C/C++#include "ceSDK.h"
#include "ceSDKDef.h"
void OnSetSwEmergency ()
{
  long nNodeID = 1; // 1D.long nSwEmgStatus; // https:// https:// https:// emergency emergency emergency emergency
  /* 해당 노드 소프트웨어 Emergency 설정 상태를 확인한 , 설정된 상태에 따라
            Emergency ... */
  if ( ceGnEmergency_Get ( nNodeID, &nSwEmgStatus ) == ceERR_NONE )
  {
         switch ( nSwEmgStatus )
         {
         case CE_FALSE : // Emergency
                 ceGnEmergency_Set ( nNodeID, CE_TRUE );
                 break;
         case CE_TRUE : // Emergency
                 ceGnEmergency_Set ( nNodeID, CE_FALSE );
                 break;
         }
  }
}
```
Visual Basic Private Sub OnSetSwEmergency () Dim nNodelD As Long  $\blacksquare$  '  $\blacksquare$  ID. Dim nSwEmgStatus As Long ' 해당 원격 노드 모션 모듈의 소프트웨어 Emergency 상태 정보.  $nNodeID = 1$ Emergency ' Emergency If ceGnEmergency\_Get ( nNodeID, nSwEmgStatus ) = ceERR\_NONE Then Select Case nSwEmgStatus Case CE\_FALSE  $\qquad \qquad '$  Emergency ceGnEmergency\_Set ( nNodeID, CE\_TRUE ) Case CE\_TRUE ' All Emergency ceGnEmergency\_Set ( nNodeID, CE\_FALSE ) End Select End If End Sub

```
Delphi
procedure OnSetSwEmergency ();
var
  nNodeID : LongInt; // // // ID.
  nSwEmgStatus : LongInt; // \frac{1}{2} // \frac{1}{2} // \frac{1}{2} Emergency
begin
  nNodeID := 1;{ 해당 노드의 소프트웨어 Emergency 설정 상태를 확인한 , 설정된 상태에
           Emergency ... }
  if ceGnEmergency_Get ( nNodeID, nSwEmgStatus ) = ceERR_NONE then
  begin
         case nSwEmgStatus of
                CE_FALSE : // Emergency
                       ceGnEmergency_Set ( nNodeID, CE_TRUE );
                CE_TRUE : \qquad \qquad ' Emergency
                       ceGnEmergency_Set ( nNodeID, CE_FALSE );
         end;
  end;
end;
```
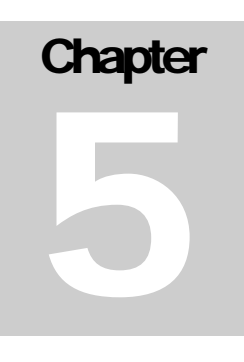

# **General Motion Functions**

*ceSDK* 모션 함수 모션 환경 설정이나 이송 함수 이외에도 일반 모션 함수들을 지원합니다*.* 

 $R_{\rm eff}$  200  $R_{\rm eff}$  200  $R_{\rm eff}$  200  $R_{\rm eff}$  200  $R_{\rm eff}$  ON

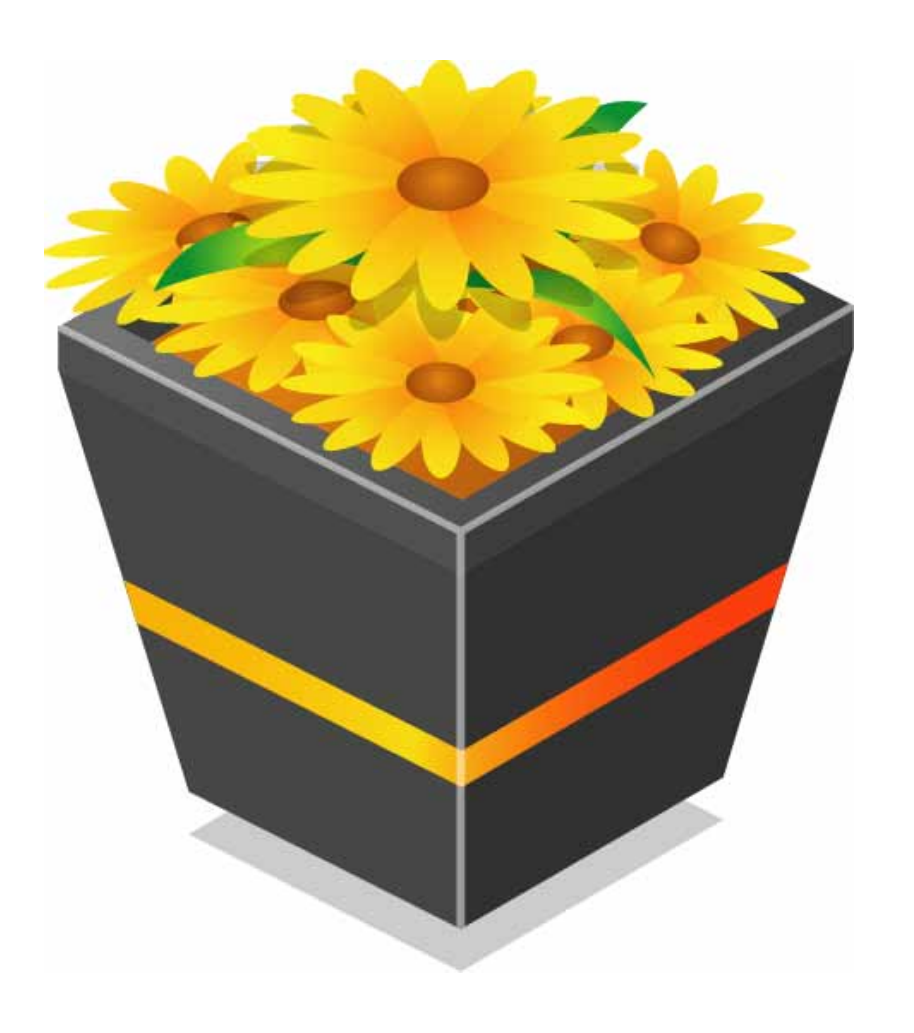

단원에서는 일반 모션 함수들을 소개합니다. 일반 모션 함수들은 기능에 있어 모든 내용이 반드시

출력 신호제어 서보 드라이버 알람 리셋 기능이 제공 니다.

## 5 General Motion Functions

## $5.1$

"General Motion Functions"

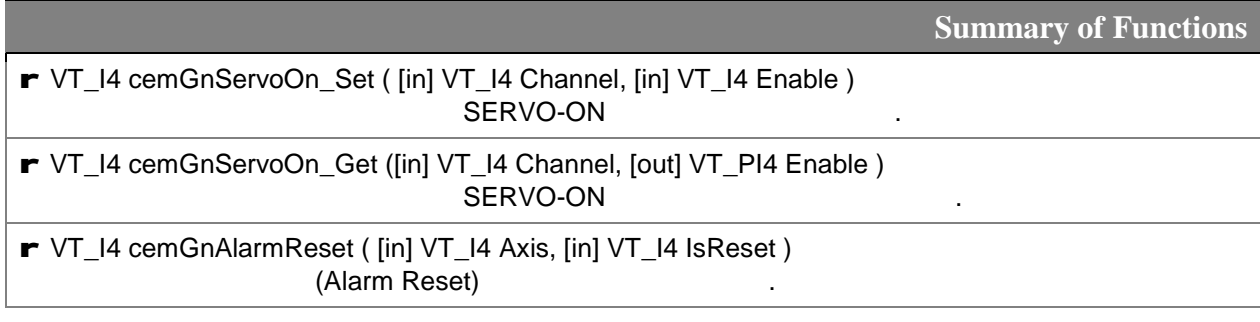

## $5.2$

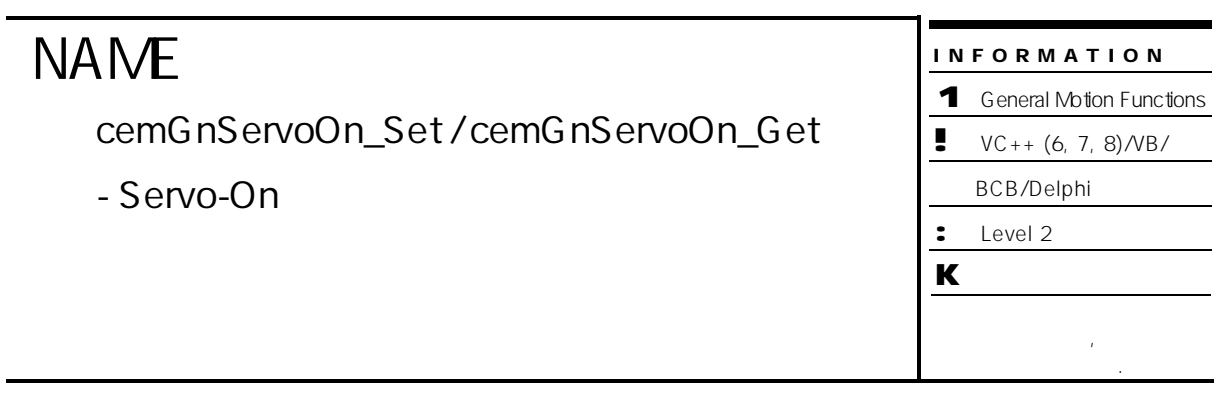

# SYNOPSIS

- r VT\_I4 cemGnServoOn\_Set ( [in] VT\_I4 Channel, [in] VT\_I4 Enable )
- r VT\_I4 cemGnServoOn\_Get ( [in] VT\_I4 Channel, [out] VT\_PI4 Enable )

#### DESCRIPTION

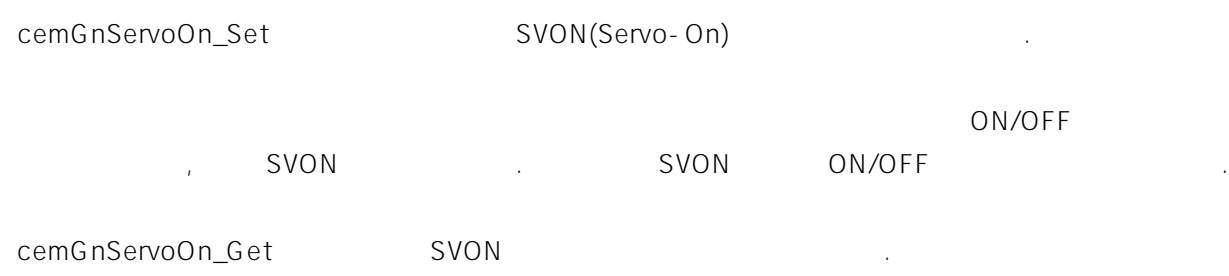

#### PARAMETER

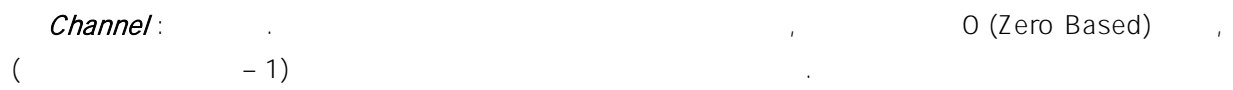

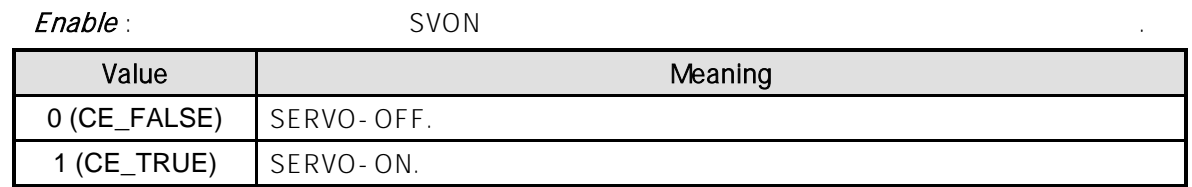

#### RETURN VALUE

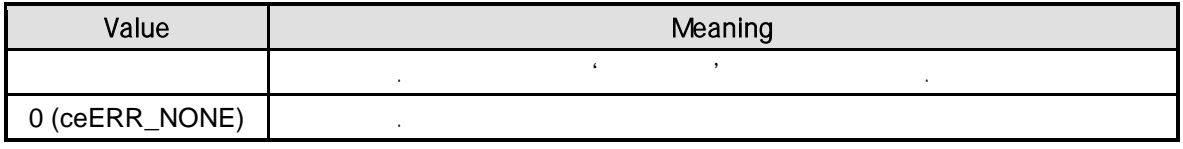

#### **REFERENCE**

 $On$ cemGnServoOn\_Set(Axis#, CE\_TRUE)

 $\text{Servo-ON}$ cemCfgMioProperty\_Set(Axis#, cemMPID\_SVON\_LOGIC, cemLOGIC\_A) cemCfgMioProperty\_Set(Axis#, cemMPID\_SVON\_LOGIC, cemLOGIC\_B).

#### EXAMPLE

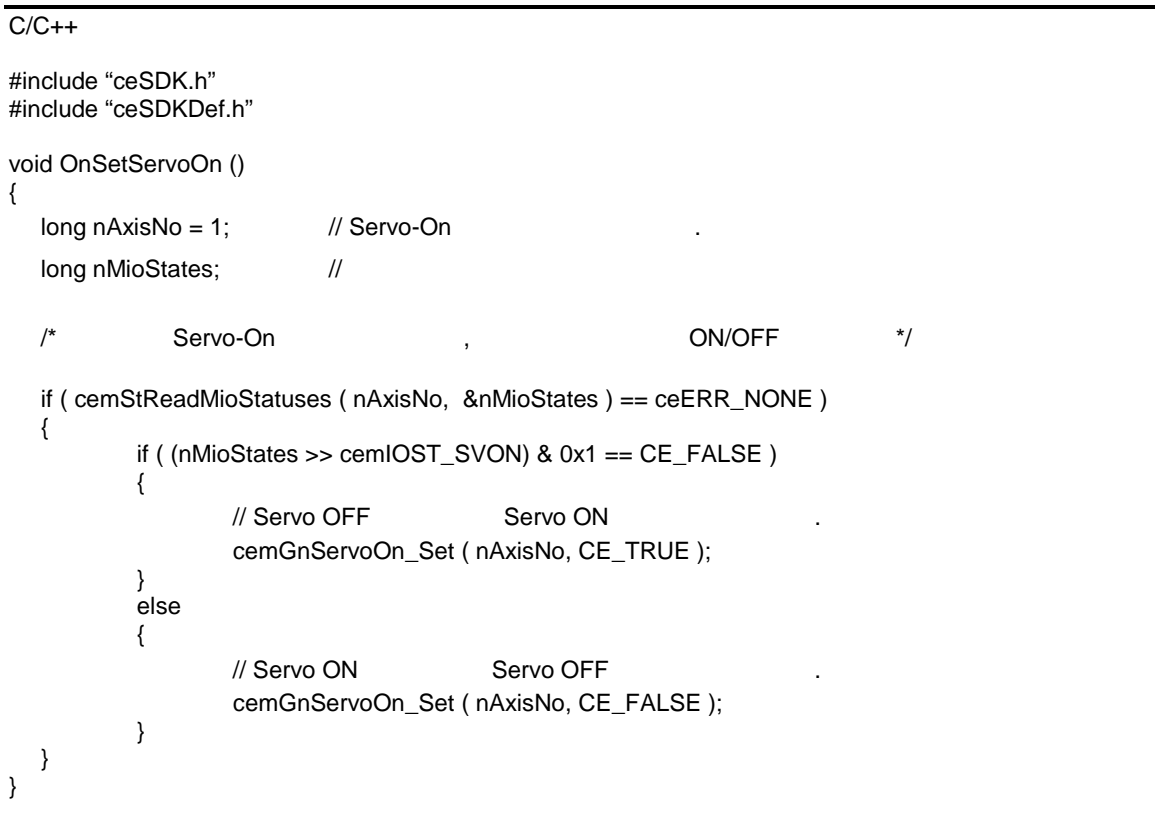

#### Visual Basic

Private Sub OnSetServoOn () Dim nAxisNo As Long ' Servo-On Dim nMioStates As Long  $\hspace{1.5cm}$ Dim nResult As Long nAxisNo = 1 Servo-On , the servo-On the servo-On  $\sim$ If cemStReadMioStatuses ( nAxisNo, nMioStates ) = ceERR\_NONE Then

```
Call ceGnBitShift ( nMioStates, cemIOST_SVON, nResult )
       If nResult == CE_FALSE Then
              ' Servo OFF Servo ON
              Call cemGnServoOn_Set ( nAxisNo, CE_TRUE )
       Else
              ' Servo ON Servo OFF
              cemGnServoOn_Set ( nAxisNo, CE_FALSE )
       End If
End If
```
End Sub

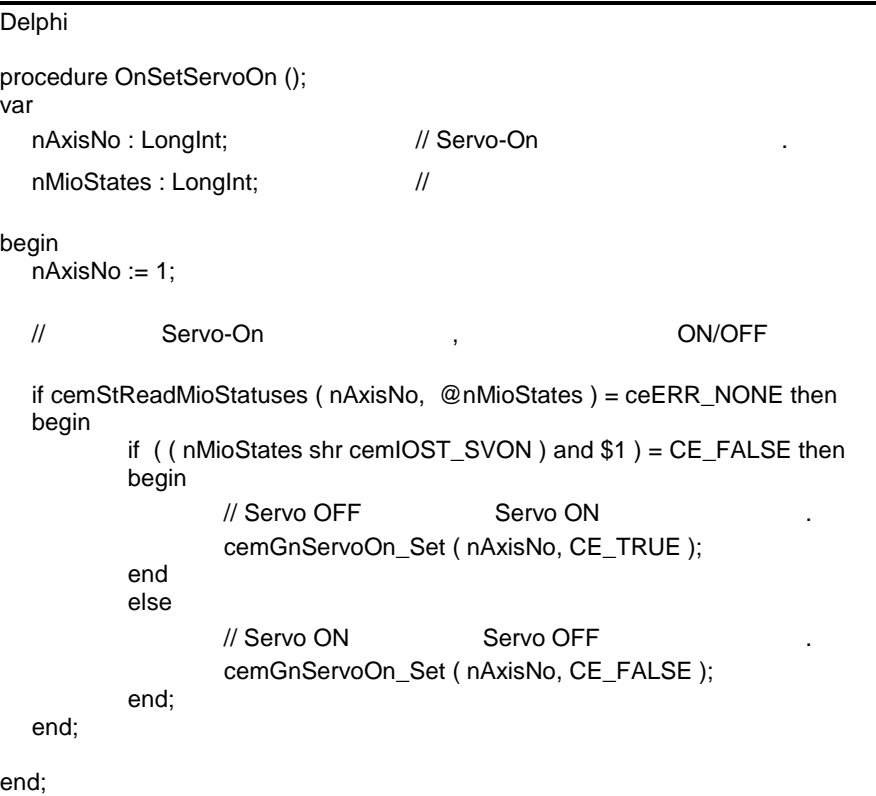

# **NAME**

cemGnAlarmReset

(Alarm Reset)

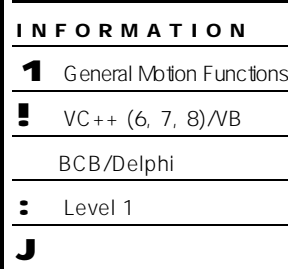

# SYNOPSIS

r VT\_I4 cemGnAlarmReset ( [in] VT\_I4 Axis, [in] VT\_I4 IsReset )

#### DESCRIPTION

ARST() 상황을 초기화할 있도록 서보 드라이버 상에서 요구하는 입력 신호가 존재하는데, 신호 입력에 , arst  $\rho$  and  $\rho$  and  $\rho$  and  $\rho$  and  $\rho$  and  $\rho$  and  $\rho$  and  $\rho$  and  $\rho$  and  $\rho$  and  $\rho$  and  $\rho$  and  $\rho$  and  $\rho$  and  $\rho$  and  $\rho$  and  $\rho$  and  $\rho$  and  $\rho$  and  $\rho$  and  $\rho$  and  $\rho$  and  $\rho$  and  $\rho$  an (Alarm Reset Signal)

#### PARAMETER

Axis : the extension of the term of the term of the extension of  $O( \text{Zero Based})$ 통합 개수 - 1 이하의 장실 및 사용 관계 및 사용 관계 및 사용

#### IsReset:

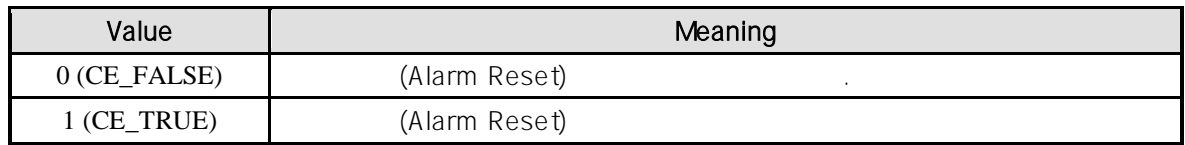

#### RETURN VALUE

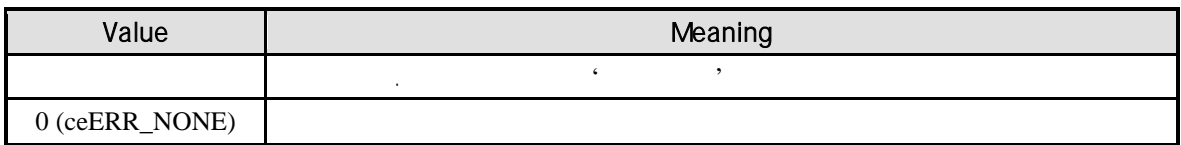

#### REFERENCE

 $ARST$   $\sim$ 

심각한 상황은 알람 리셋 신호로 알람 상황이 해제되지 않습니다.

(Alarm Reset Signal)

있거나, 해제되지 않을 있습니다. 대표적으로 토크 과부하와 같은 알람 상황은 대부분 알람 리셋 신호로 해제가 되지만, 전원 부족이나 서보 상태 조건등이 동작이 불가한 경우에 발생하는

참고하시기 바랍니다.

 $\,$  <code>ARST</code>  $\,$ 알람 상태를 제어하는 신호가 아닙니다. 알람의 종류는 사용하시는 서보 드라이버의 뉴얼을 함수의 사용에 대해서 주의하실 필요가 있습니다. 알람 리셋 출력을 위해서 출력 상태를 너무 오랜 시간 지속하게 되게 되어 있어 보다 보내 보내 보내 보내 보내 보내 보내 보내 보내 보내 보내 보내 보내.

시간은 서보 드라이버 사양마다 다르며, 서보 드라이버 알람 출력 시간이 너무 짧거나 길면, 알람 리셋이 되지 않거나 서보 드라이 무리를 수도 있습니다.

 $C/C++$ #include "ceSDK.h" #include "ceSDKDef.h" void OnAlarmReset () {  $long nAxisNo = 1;$  // ARST  $\gamma^*$  are a set  $\gamma^*$  are  $\gamma^*$  and  $\gamma^*$  are  $\gamma^*$  . The  $\gamma^*$ cemGnAlarmReset ( nAxisNo, CE\_TRUE ); // ARST ON  $/$ //  $/$ Sleep(50); cemGnAlarmReset ( nAxisNo, CE\_FALSE ); // ARST OFF }

#### Visual Basic

```
Private Sub OnAlarmReset ()
   Dim nAxisNo As Long ' ARST
   nAxisNo = 1
   \qquad \qquad \qquad \text{ARST} \qquad \qquad \text{,} \qquad \qquad \text{.}Call cemGnAlarmReset ( nAxisNo, CE_TRUE ) \ \ \ \ \ \ ARST ON
   ' 서보 라이버의 글을 확인하여 출력에 의한 반응 시간을 확인하여 출력에 의한 반응 시간을 확인하여 출력에 의한 반응 시간을 확인하여 출력이 설정하여 출력이 설정하여 출력이 설정하여 출력이 설정하여 
   Sleep(50);
   Call cemGnAlarmReset ( nAxisNo, CE_FALSE ) ' ARST OFF
End Sub
```
#### Delphi

```
procedure OnAlarmReset ();
var
  nAxisNo : LongInt; // ARST
begin
  nAxisNo := 1;\frac{1}{2} ARST \frac{1}{2}, \frac{1}{2}cemGnAlarmReset ( nAxisNo, CE_TRUE ); // ARST ON
```
 $/$ //  $/$ 

Sleep(50);

cemGnAlarmReset ( nAxisNo, CE\_FALSE ); // ARST OFF

end;

#### COMIZOA COMPACT EIP SERIES SOFTWARE DEVELOPMENT KIT

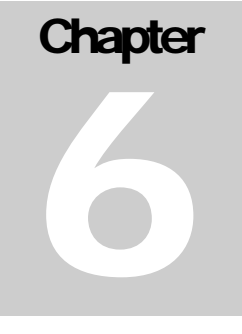

# **Environment Configuration<br>Functions**

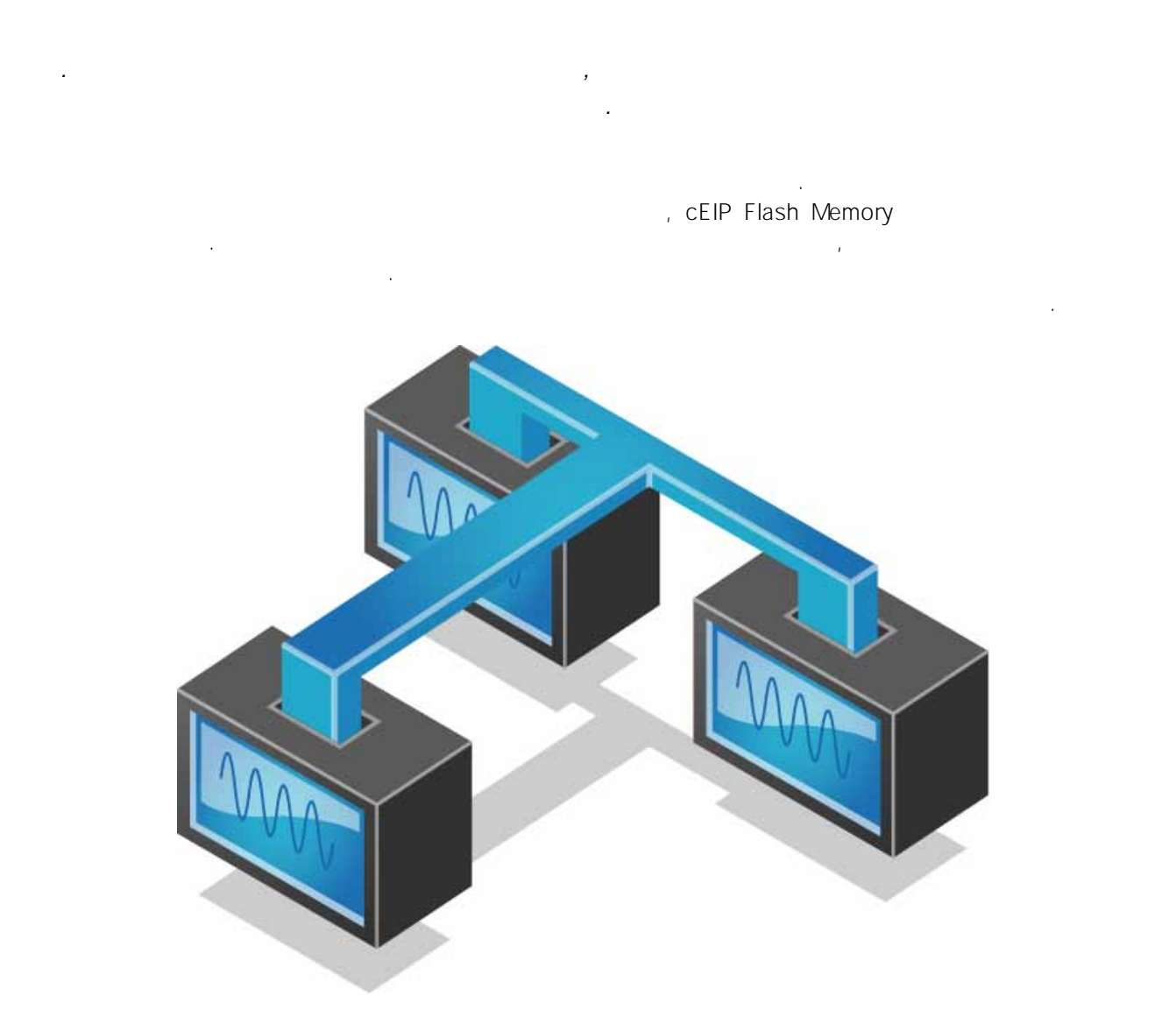

=

 $\mathcal{R}$  et al.  $\mathcal{R}$  is the three terms in the terms in the terms in the terms in the terms in the terms in the terms in the terms in the terms in the terms in the terms in the terms in the terms in the terms in the te

## $6.1$

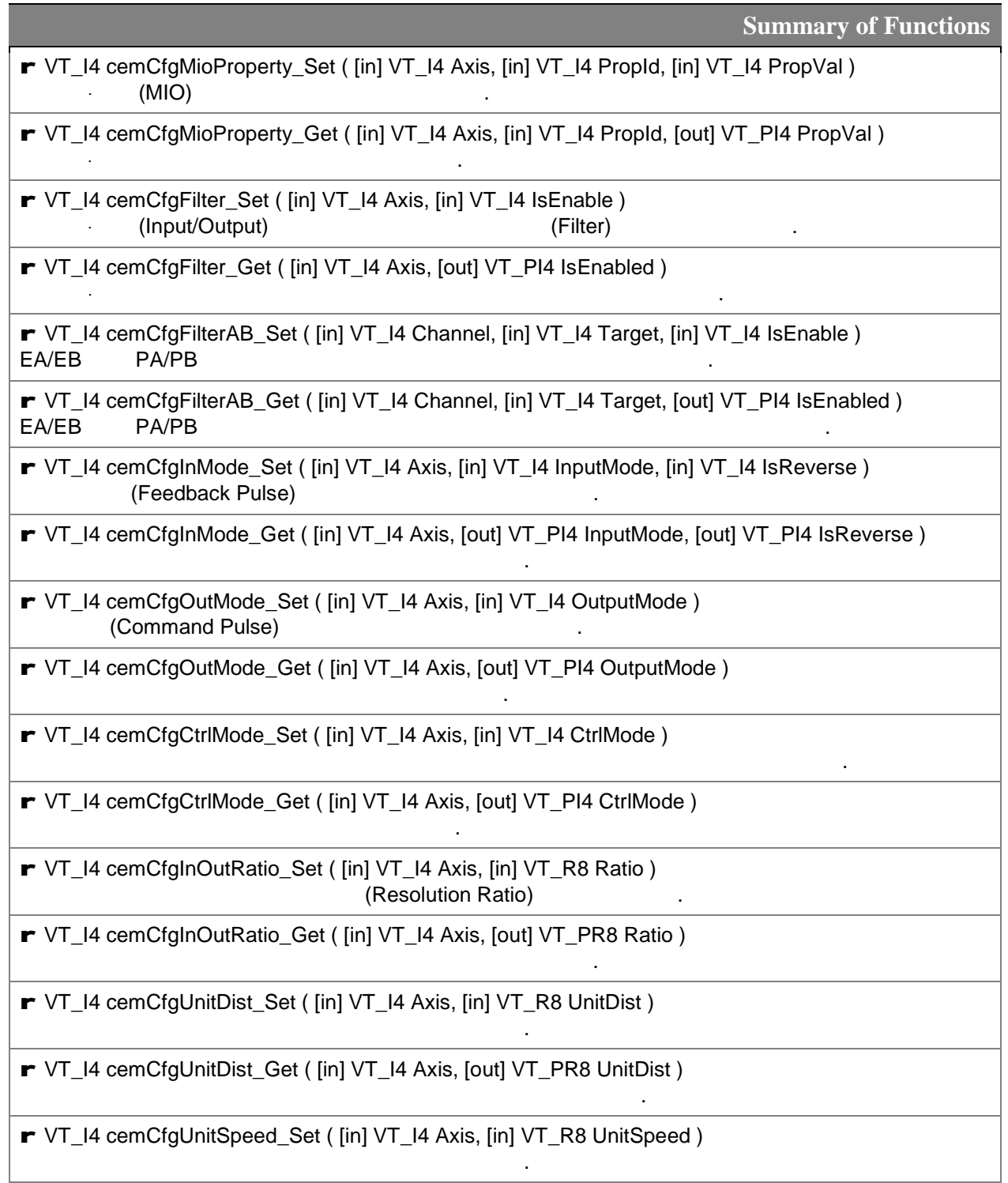

r VT\_I4 cemCfgUnitSpeed\_Get ( [in] VT\_I4 Axis, [out] VT\_PR8 UnitSpeed )

r VT\_I4 cemCfgSpeedRange\_Set ( [in] VT\_I4 Axis, [in] VT\_R8 MaxPPS )

지정된 모션 모션 속도를 제한하고, 제한 범위를 설정합니다.

지정된 모션 모션 용도 제한 범위 설정 상태를 받는 것이다.

있습니다.

됩니다.

상태를 반환 니다.

지정된 모션 대한 논리적 속도 단위 설정 상태를 반환합니다.

r VT\_I4 cemCfgSpeedRange\_Get ( [in] VT\_I4 Axis, [out] VT\_PR8 MinPPS, [out] VT\_PR8 MaxPPS )

r VT\_I4 cemCfgSpeedPattern\_Set ( [in] VT\_I4 Axis, [in] VT\_I4 SpeedMode, [in] VT\_R8 WorkSpeed, [in] VT\_R8 Accel, [in] VT\_R8 Decel )

모션 이송의 전역 기준속도를 반환합니다. 반환된 속도의 비율을 통해 모션 이송의 실제 속도가 설정

모션 이송의 전역 기준속도를 설정합니다. 속도의 비율을 통해 모션 이송의 실제 속도를 설정할

**r** VT\_I4 cemCfgSpeedPattern\_Get ( [in] VT\_I4 Axis, [out] VT\_PI4 SpeedMode, [out] VT\_PR8 WorkSpeed, [out] VT\_PR8 Accel, [out] VT\_PR8 Decel )

r VT\_I4 cemCfgSoftLimit\_Set ( [in] VT\_I4 Axis, [in] VT\_I4 IsEnable, [in] VT\_R8 LimitN, [in] VT\_R8 LimitP)

r VT\_I4 cemCfgSoftLimit\_Get ( [in] VT\_I4 Axis, [out] VT\_PI4 IsEnable, [out] VT\_PR8 LimitN, [out] VT\_PR8 LimitP )

r VT\_I4 cemCfgRingCntr\_Set ( [in] VT\_I4 Channel, [in] VT\_I4 TargCntr, [in] VT\_I4 IsEnable, [in] VT\_R8 CntMax )

(Rign-Counter)

모션의 소프트웨어적인 이송제한범위를 설정하여 이송 범위를 제한합니다.

모션의 소프트웨어적인 이송제한범위에 대한 해당 설정을 반환합니다.

지정된 모션 축에 대해 링카운터 기능에 대한 해당 설정 반환합니다.

r VT\_I4 cemCfgRingCntr\_Get ( [in] VT\_I4 Channel, [in] VT\_I4 TargCntr, [out] VT\_PI4 IsEnable, [out] VT\_PR8 CntMax )

이전의 이송 작업이 완료되지 않은 축에 새로운 이송 명령이 하달되었을 때의 처리 정책을 설정 니다.

r VT\_I4 cemCfgSeqMode\_Set ( [in] VT\_I4 SeqMode )

r VT\_I4 cemCfgSeqMode\_Get ( [out] VT\_PI4 SeqMode )

## $6.2$

# **NAME**

cemCfgMioProperty\_Set / cemCfgMioProperty\_Get  $(MIO)$ 

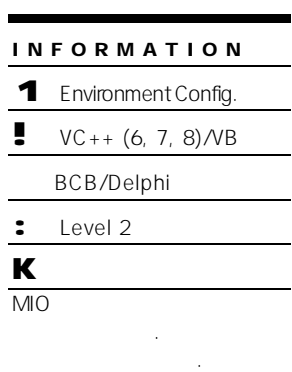

# SYNOPSIS

r VT\_I4 cemCfgMioProperty\_Set ( [in] VT\_I4 Axis, [in] VT\_I4 PropId, [in] VT\_I4 PropVal )

r VT\_I4 cemCfgMioProperty\_Get ( [in] VT\_I4 Axis, [in] VT\_I4 PropId, [out] VT\_PI4 PropVal )

#### DESCRIPTION

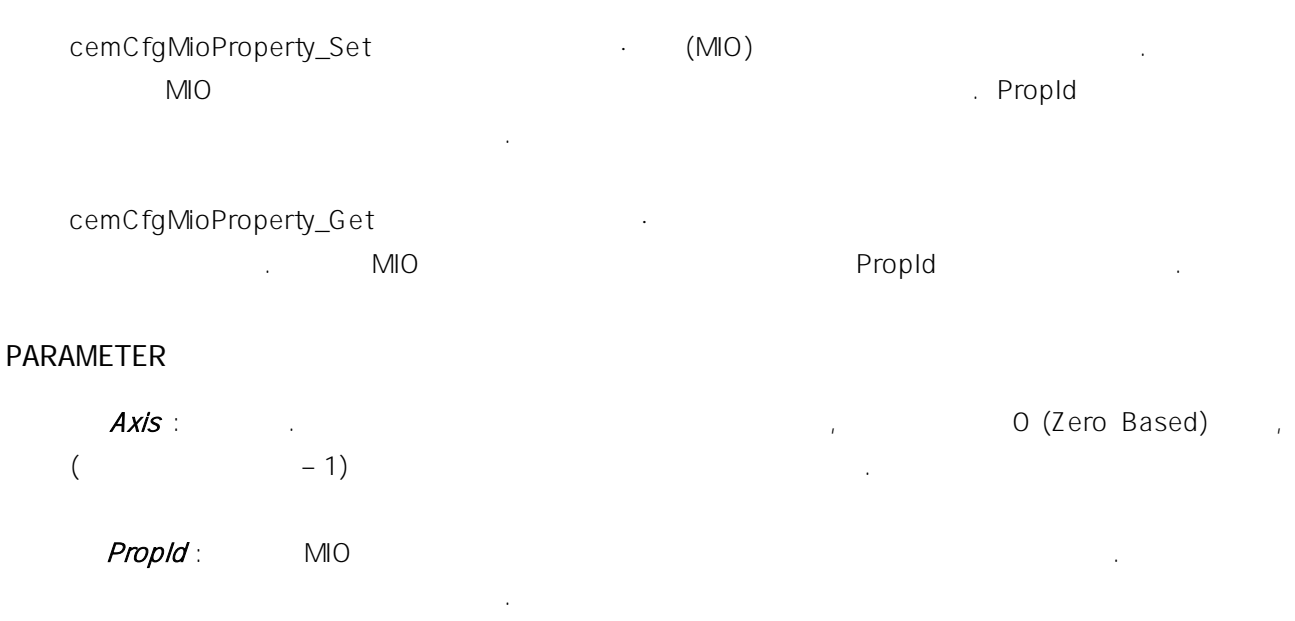

PropVal: PropId MIO

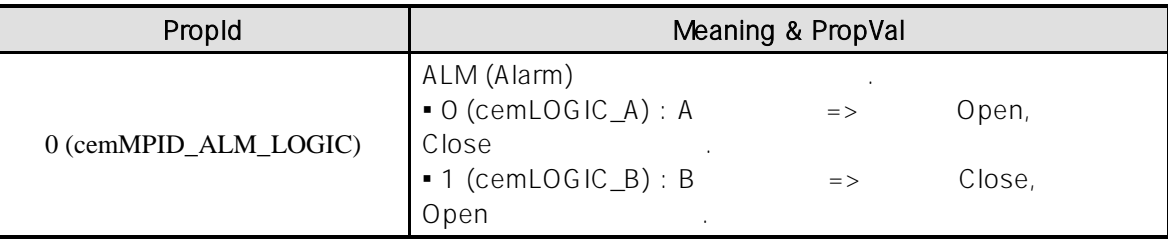

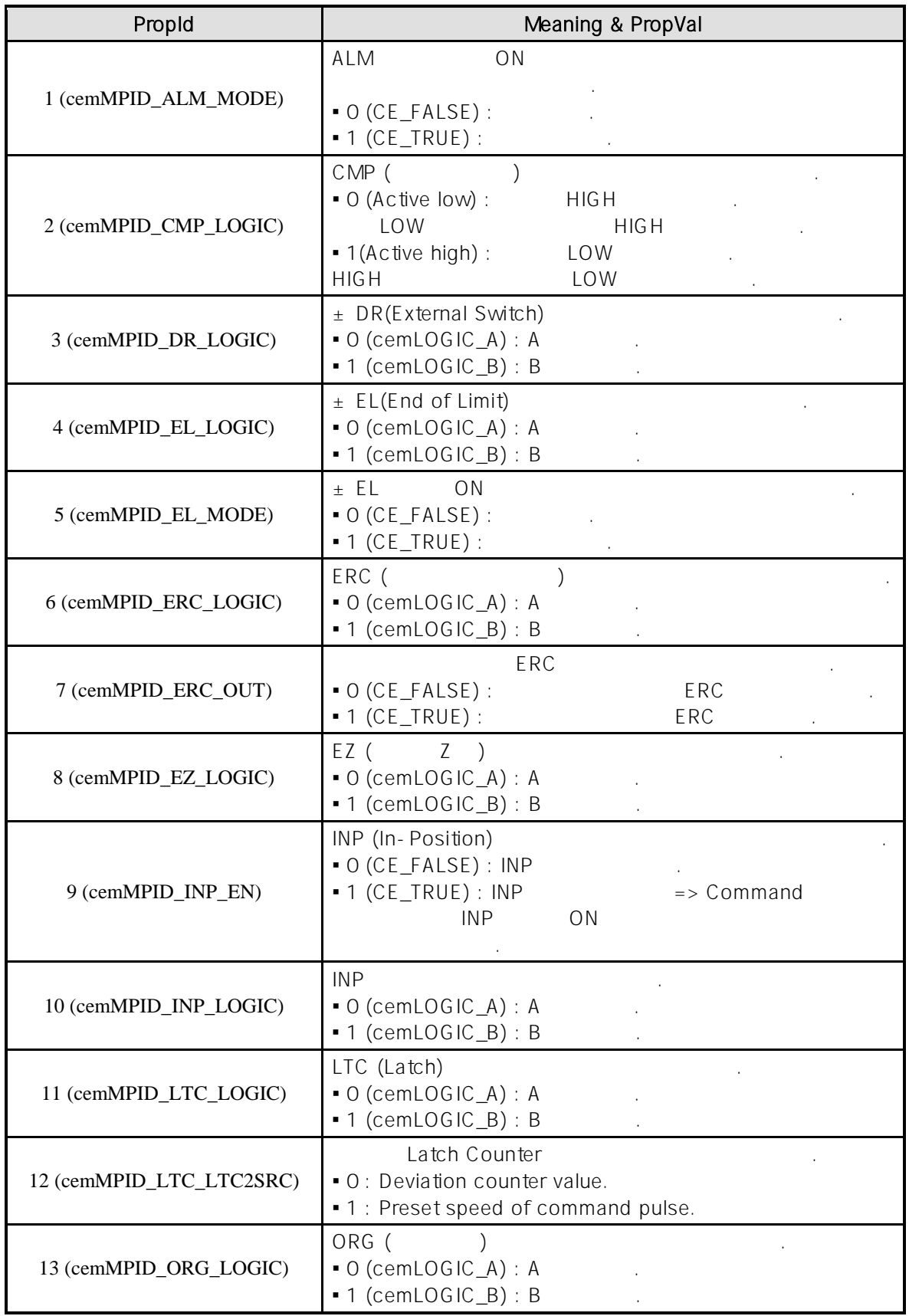

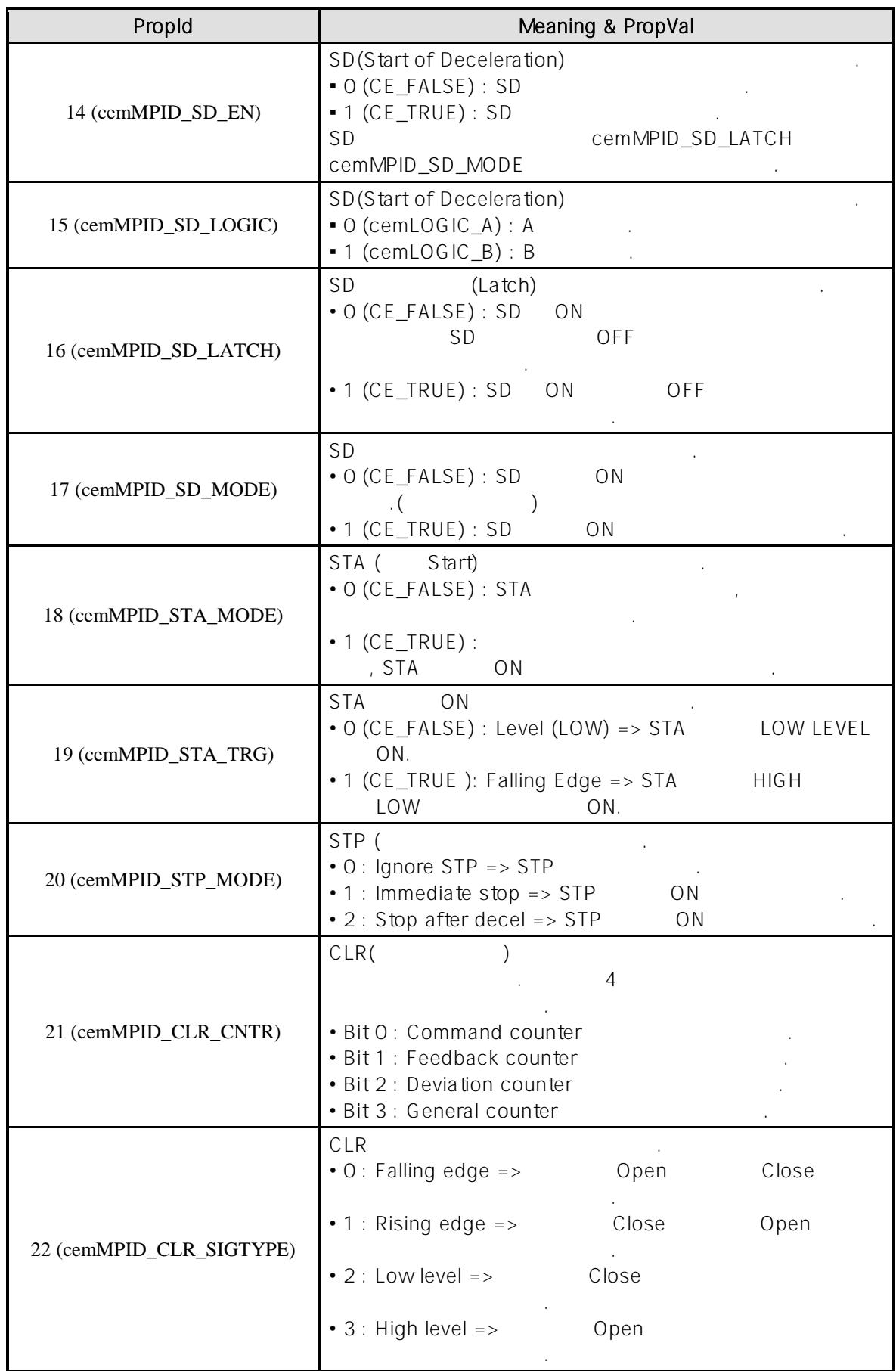

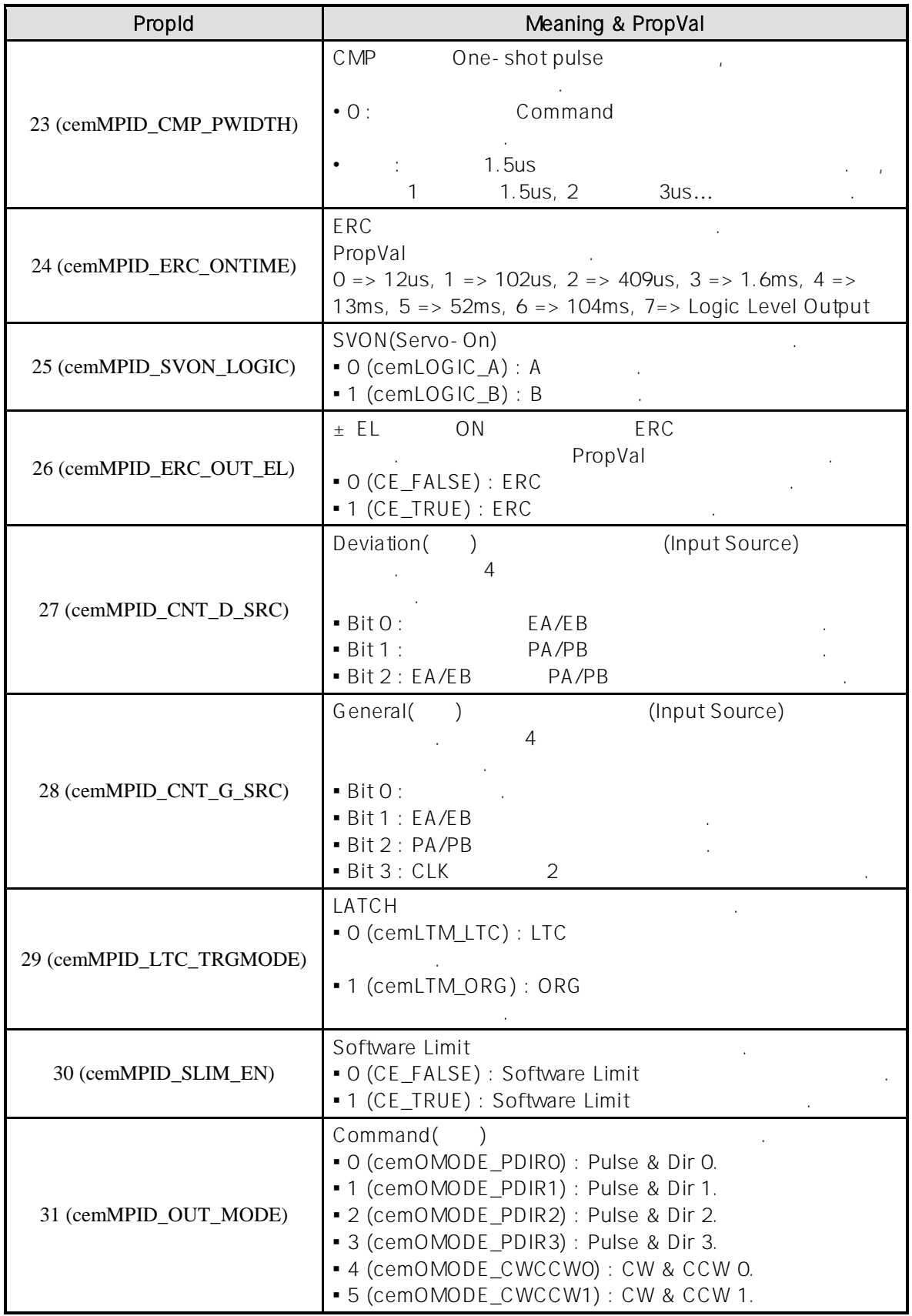

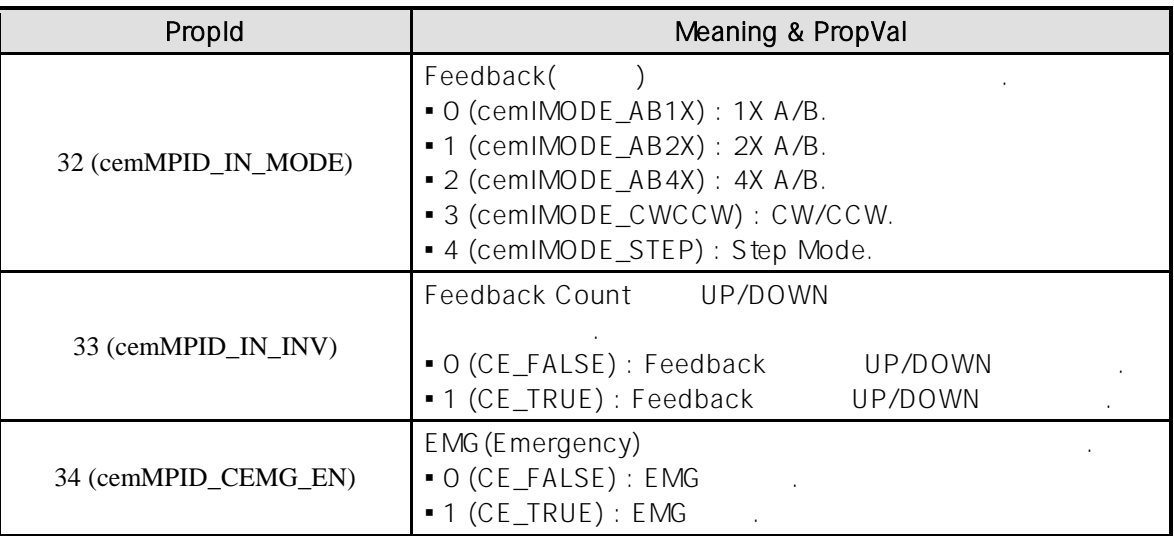

### RETURN VALUE

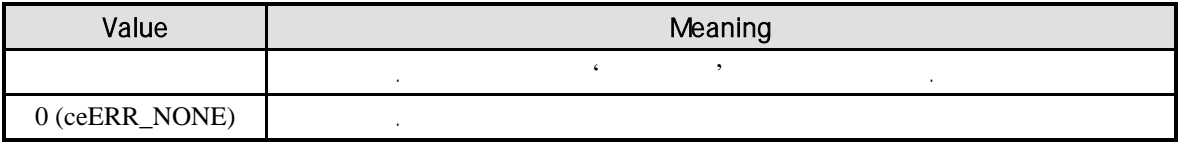

```
C/C++#include "ceSDK.h"
#include "ceSDKDef.h"
void OnSetMioProperty_Set ()
{
  long nAxisNo = 1; // MIO
  long nAlmLogic, nAlmMode; // ALM
  \lambda^* ALM \lambda^*'ALM Logic : B \nightharpoonup ALM Mode : \nightharpoonup' \nightharpoonup A'MLQGIC : B\frac{1}{2} ALM
  if ( cemCfgMioProperty_Get ( nAxisNo, cemMPID_ALM_LOGIC, &nAlmLogic ) == ceERR_NONE )
  {
         if ( nAlmLogic != cemLOGIC_B )
         {
                 // ALM 'B '
                 cemCfgMioProperty_Set ( nAxisNo, cemMPID_ALM_LOGIC, cemLOGIC_B );
         }
  }
  // ALM ON
  if ( cemCfgMioProperty_Get ( nAxisNo, cemMPID_ALM_MODE, &nAlmMode ) == ceERR_NONE )
  {
         if ( nAlmMode != CE_FALSE )
          {
                 // ALM ON '
                 cemCfgMioProperty_Set ( nAxisNo, cemMPID_ALM_MODE, CE_FALSE );
         }
  }
}
```
#### Visual Basic

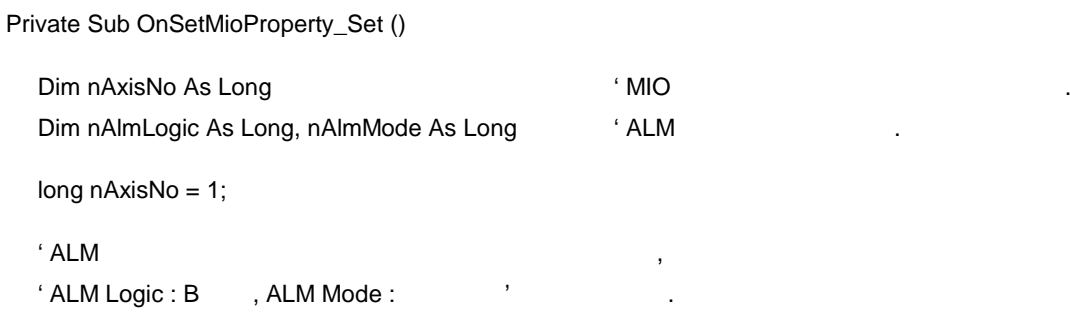

' ALM

If cemCfgMioProperty\_Get ( nAxisNo, cemMPID\_ALM\_LOGIC, nAlmLogic ) = ceERR\_NONE Then If nAlmLogic <> cemLOGIC\_B Then

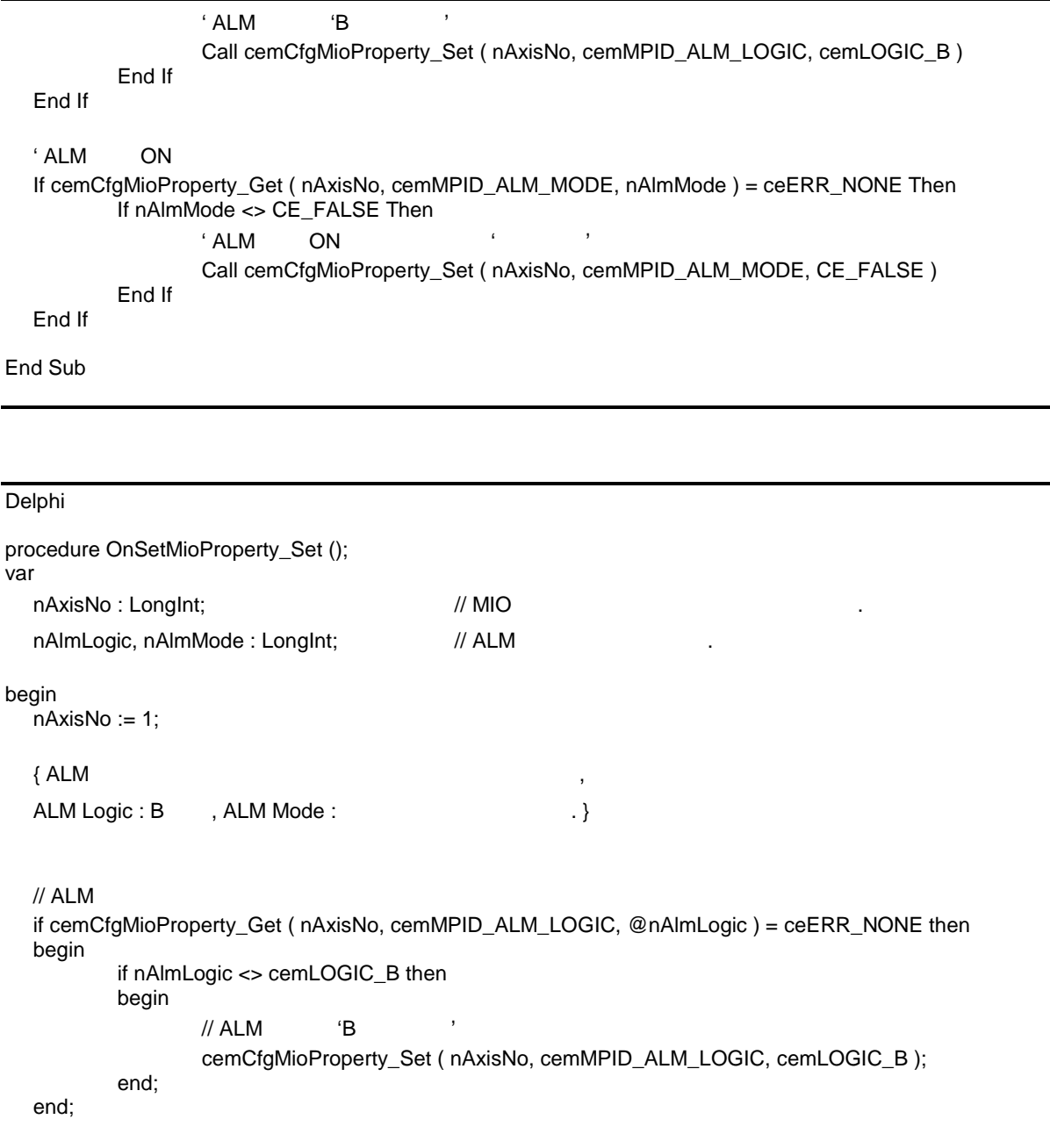

```
\frac{1}{2} ALM ON
if cemCfgMioProperty_Get ( nAxisNo, cemMPID_ALM_MODE, @nAlmMode ) = ceERR_NONE then
begin
      if nAlmMode <> CE_FALSE then
      begin
             // ALM ON '
             cemCfgMioProperty_Set ( nAxisNo, cemMPID_ALM_MODE, CE_FALSE );
      end;
end;
```
end;

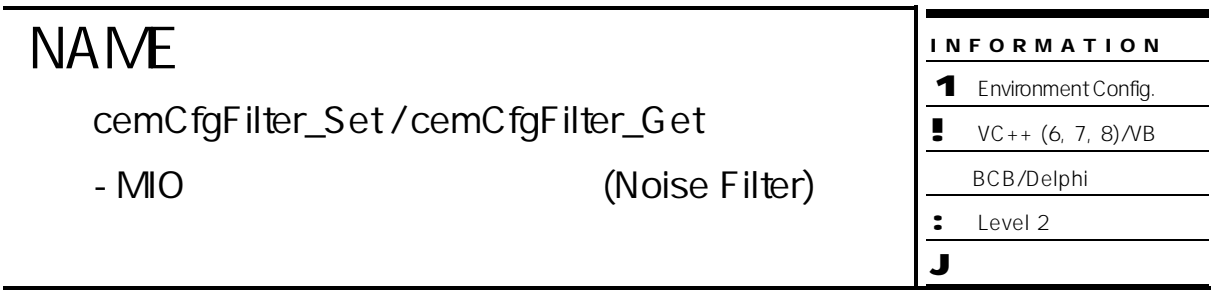

# **SYNOPSIS**

- r VT\_I4 cemCfgFilter\_Set ( [in] VT\_I4 Axis, [in] VT\_I4 IsEnable )
- r VT\_I4 cemCfgFilter\_Get ( [in] VT\_I4 Axis, [out] VT\_PI4 IsEnabled )

#### DESCRIPTION

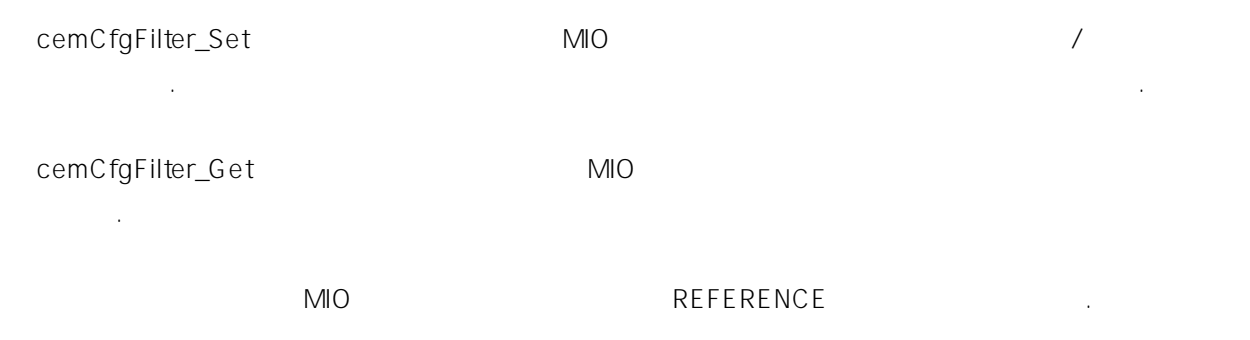

#### PARAMETER

Axis : the second part of the term of the term of the term of the term of the term of the term of the term of term of the term of the term of the term of the term of the term of the term of the term of the term of the term  $($   $-1)$ 

#### IsEnable : 해당 축의 노이즈 필터 기능 활성/비활성 태를 설정 혹은 반환합니다.

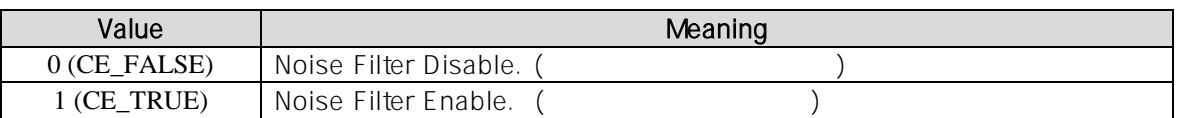

#### RETURN VALUE

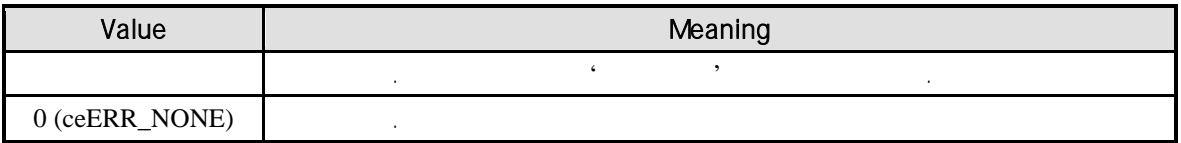

#### SEE ALSO

cemCfgFilterAB\_Set, cemCfgFilterAB\_Get

#### **REFERENCE**

 $\blacksquare$  Enable  $\blacksquare$ 

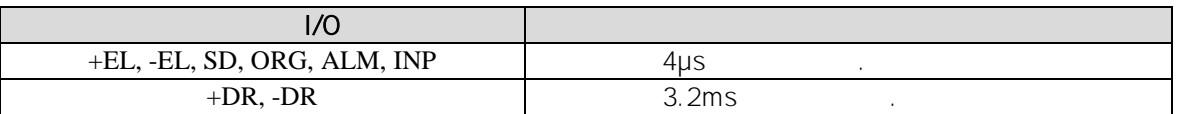

#### EXAMPLE

```
C/C++#include "ceSDK.h"
#include "ceSDKDef.h"
void OnSetNoiseFilter ()
{
  long nAxisNo = 1; // Noise Filter
  long nFilterEnable; // Noise Filter
  /* \simif ( cemCfgFilter_Get ( nAxisNo, &nFilterEnable ) == ceERR_NONE )
  {
         if ( nFilterEnable != CE_TRUE )
         {
                // Noise Filter Enable
                cemCfgFilter_Set ( nAxisNo, CE_TRUE );
         }
  }
}
```
Visual Basic

```
Private Sub OnSetNoiseFilter ()
  Dim nAxisNo As Long ' Noise Filter
  Dim nFilterEnable As Long ' Noise Filter
  nAxisNo = 1
   \epsilon , we can also get the three groups \epsilon three groups \epsilonIf cemCfgFilter_Get ( nAxisNo, nFilterEnable ) = ceERR_NONE Then
          If nFilterEnable <> CE_TRUE Then
                   ' Noise Filter Enable
                  Call cemCfgFilter_Set ( nAxisNo, CE_TRUE )
          End If
  End If
End Sub
```

```
Delphi
procedure OnSetNoiseFilter ();
var
  nAxisNo : LongInt; \frac{1}{2} Noise Filter \frac{1}{2} .
  nFilterEnable : LongInt; // Noise Filter
begin
  nAxisNo := 1;\frac{1}{2}if cemCfgFilter_Get ( nAxisNo, @nFilterEnable ) = ceERR_NONE then
  begin
         if nFilterEnable <> CE_TRUE then
         begin
                // Noise Filter Enable
                cemCfgFilter_Set ( nAxisNo, CE_TRUE );
         end;
  end;
end;
```
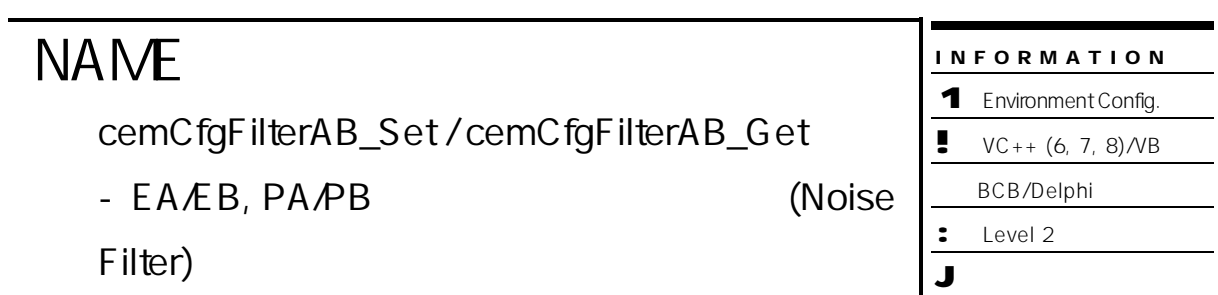

# SYNOPSIS

- r VT\_I4 cemCfgFilterAB\_Set ( [in] VT\_I4 Channel, [in] VT\_I4 Target, [in] VT\_I4 IsEnable )
- r VT\_I4 cemCfgFilterAB\_Get ( [in] VT\_I4 Channel, [in] VT\_I4 Target, [out] VT\_PI4 IsEnabled )

#### DESCRIPTION

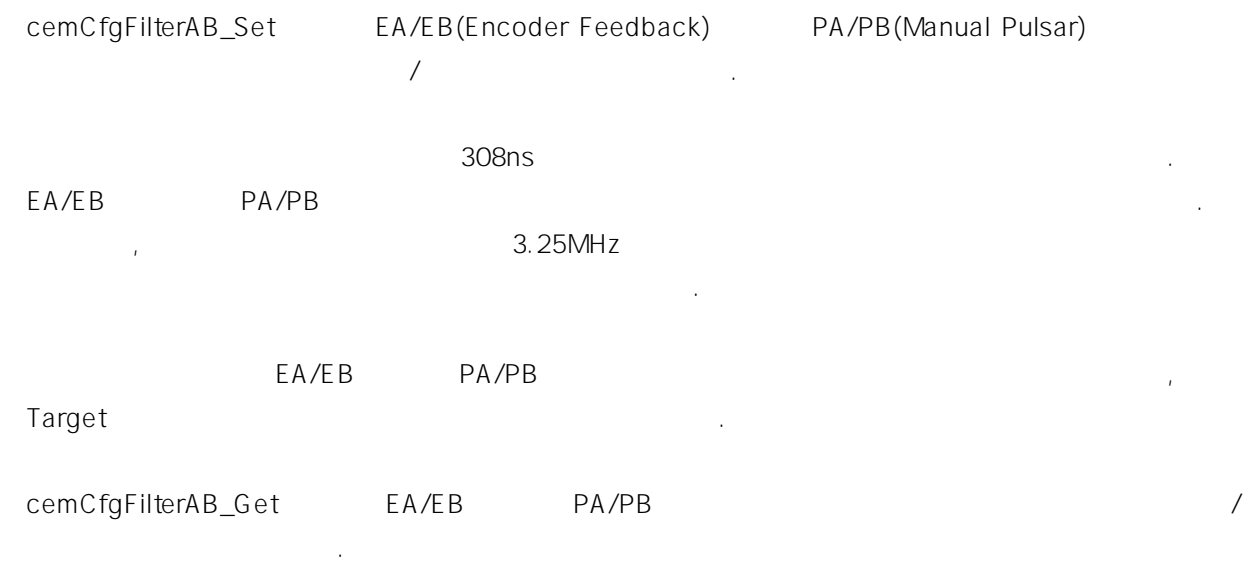

#### PARAMETER

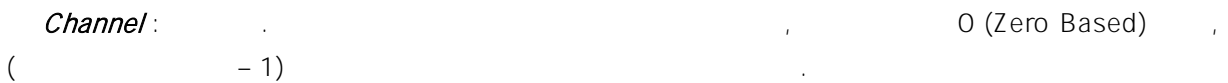

#### Target : 함수의 적용 대상을 결정합니다. 매개변수에 적용 가능한 값은 다음과 같습니다.

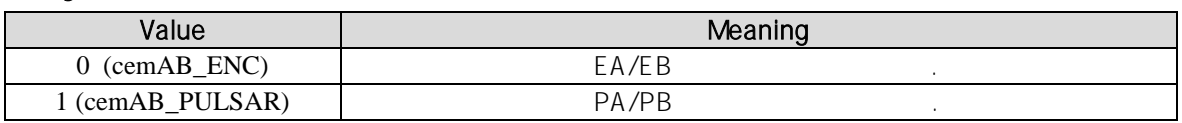

#### IsEnable :

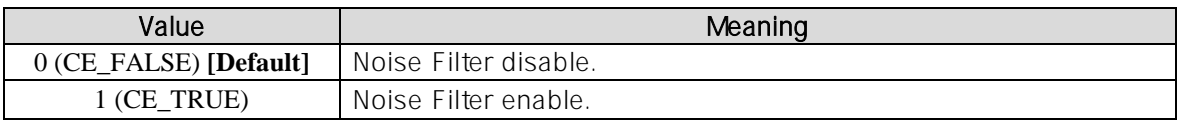

#### RETURN VALUE

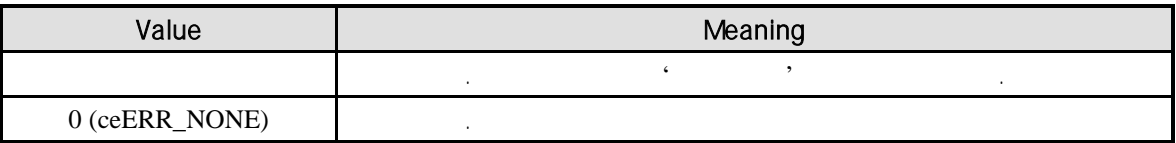

#### SEE ALSO

cemCfgFilter\_Set, cemCfgFilter\_Get

카운트되지 않습니다.

#### REFERENCE

Enable 3.25 MHz

```
C/C++#include "ceSDK.h"
#include "ceSDKDef.h"
void OnSetNoiseFilterAB ()
{
  long nAxisNo = 1; // Noise Filter
  long nFilterEnable; // Noise Filter
  /* EA/EB, PA/PB
   \mathcal{N}\frac{1}{2} EA/EB
  if ( cemCfgFilterAB_Get ( nAxisNo, cemAB_ENC, &nFilterEnable ) == ceERR_NONE )
  {
          if ( nFilterEnable != CE_TRUE )
          {
                   // EA/EB Noise Filter Enable
                   cemCfgFilterAB_Set ( nAxisNo, cemAB_ ENC, CE_TRUE );
          }
  }
  \frac{1}{2} PA/PB
  if ( cemCfgFilterAB_Get ( nAxisNo, cemAB_ PULSAR, &nFilterEnable ) == ceERR_NONE )
  {
          if ( nFilterEnable != CE_TRUE )
           {
                   // PA/PB Noise Filter Enable
                   cemCfgFilterAB_Set ( nAxisNo, cemAB_PULSAR, CE_TRUE );
          }
  }
}
```

```
Visual Basic
```

```
Private Sub OnSetNoiseFilterAB ()
  Dim nAxisNo As Long ' Noise Filter
  Dim nFilterEnable As Long ' Noise Filter
  long nAxisNo = 1
  ' EA/EB, PA/PB
  ' 비활성 상태이면 활성 상태로 설정합니다.
  ' EA/EB
  If cemCfgFilterAB_Get ( nAxisNo, cemAB_ENC, nFilterEnable ) = ceERR_NONE Then
          If nFilterEnable <> CE_TRUE Then
```

```
' EA/EB Noise Filter Enable
                  Call cemCfgFilterAB_Set ( nAxisNo, cemAB_ ENC, CE_TRUE )
          End If
  End If
  ' PA/PB
  If cemCfgFilterAB_Get ( nAxisNo, cemAB_ PULSAR, nFilterEnable ) = ceERR_NONE Then
          If nFilterEnable <> CE_TRUE Then
                   ' PA/PB Noise Filter Enable
                  Call cemCfgFilterAB_Set ( nAxisNo, cemAB_PULSAR, CE_TRUE )
          End If
  End If
End Sub
Delphi
procedure OnSetNoiseFilterAB ();
var
  nAxisNo : LongInt // Noise Filter
  nFilterEnable : LongInt // Noise Filter
begin
  nAxisNo := 1;{ EA/EB, PA/PB
   \{\}\frac{1}{2} EA/EB
  if cemCfgFilterAB_Get ( nAxisNo, cemAB_ENC, @nFilterEnable ) = ceERR_NONE then
  begin
          if nFilterEnable <> CE_TRUE then
          begin
                  // EA/EB Noise Filter Enable
                  cemCfgFilterAB_Set ( nAxisNo, cemAB_ ENC, CE_TRUE );
          end;
  end;
  \frac{1}{2} PA/PB
  if cemCfgFilterAB_Get ( nAxisNo, cemAB_ PULSAR, @nFilterEnable ) = ceERR_NONE then
  begin
          if nFilterEnable <> CE_TRUE then
          begin
                  // PA/PB Noise Filter Enable
                  cemCfgFilterAB_Set ( nAxisNo, cemAB_PULSAR, CE_TRUE );
          end;
  end;
end;
```
# **NAME**

cemCfgInMode\_Set / cemCfgInMode\_Get

- 인코더 펄스 신호 입력 모드 설정 반환

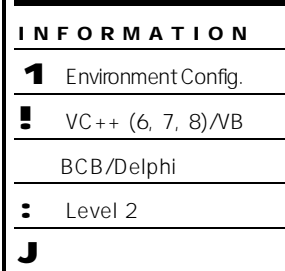

# SYNOPSIS

- r VT\_I4 cemCfgInMode\_Set ( [in] VT\_I4 Axis, [in] VT\_I4 InputMode, [in] VT\_I4 IsReverse )
- r VT\_I4 cemCfgInMode\_Get ( [in] VT\_I4 Axis, [out] VT\_PI4 InputMode,

[out] VT\_PI4 IsReverse )

#### DESCRIPTION

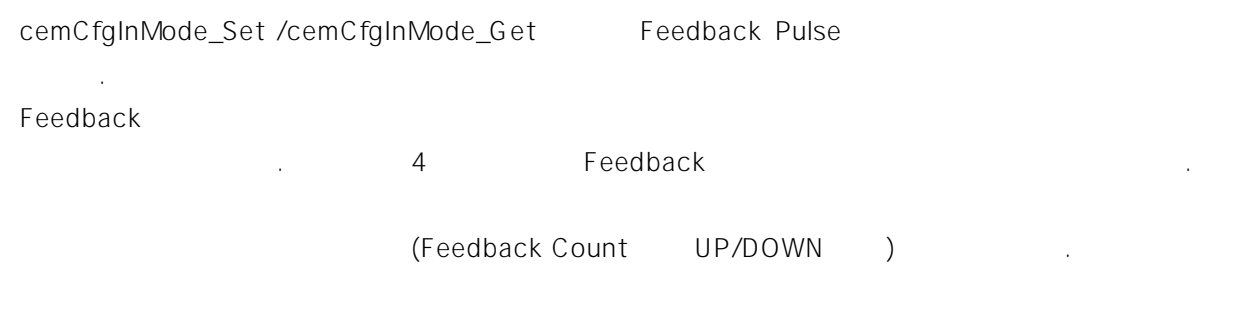

#### PARAMETER

니다.

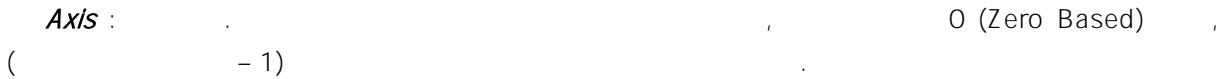

#### InputMode : Feedback Pulse

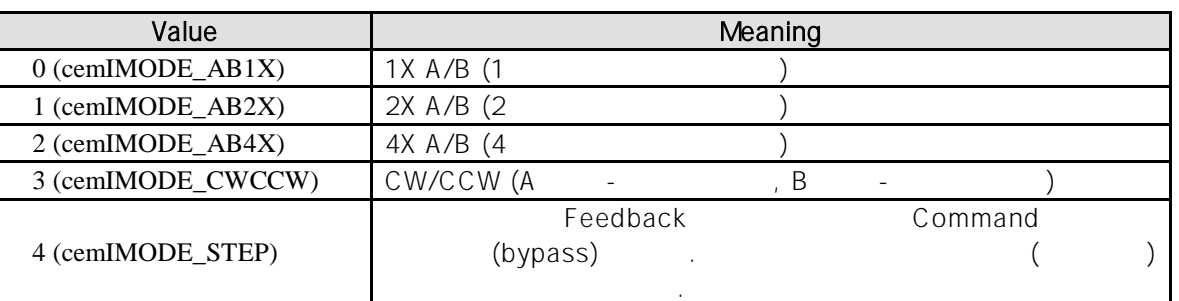

#### IsReverse : Feedback Count UP/DOWN

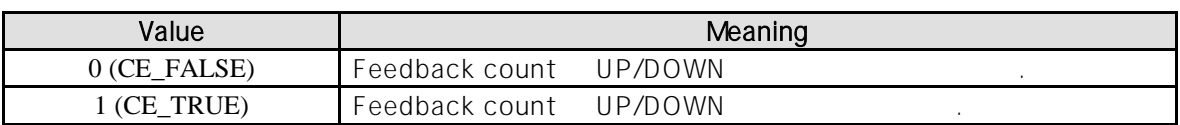
#### RETURN VALUE

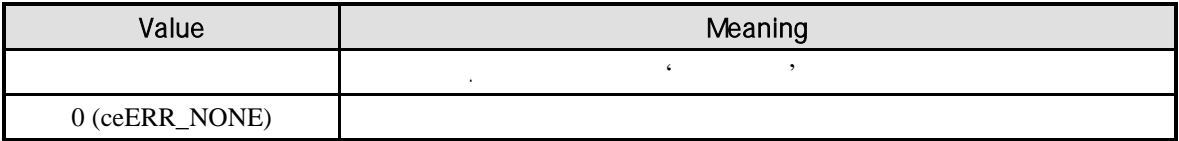

#### EXAMPLE

```
C/C++#include "ceSDK.h"
#include "ceSDKDef.h"
void OnSetInMode ()
{
  long nAxisNo = 1; // Feedback Pulse
  long nInputMode, nIsReverse; //
  /* Feedback Pulse
  4 \times 4 4 \times 7 4 \times 7/// /if ( cemCfgInMode_Get ( nAxisNo, &nInputMode, &nIsReverse ) == ceERR_NONE )
  {
        if ( nInputMode != cemIMODE_AB4X )
        {
               cemCfgInMode_Set ( nAxisNo, cemIMODE_AB4X, CE_FALSE );
        }
  }
}
```
Visual Basic

```
Private Sub OnSetInMode ()
  Dim nAxisNo As Long ' Feedback Pulse
  Dim nInputMode As Long, nIsReverse As Long
  long nAxisNo = 1
              Feedback Pulse
  ' 입력 모드를 '4 채배 엔코더 입력 모드' 설정합니다.
  \OmegaIf cemCfgInMode_Get ( nAxisNo, nInputMode, nIsReverse ) = ceERR_NONE Then
         If nInputMode <> cemIMODE_AB4X Then
                Call cemCfgInMode_Set ( nAxisNo, cemIMODE_AB4X, CE_FALSE )
         End If
  End If
End Sub
```

```
Delphi
procedure OnSetInMode ()
var
  nAxisNo : LongInt; // Feedback Pulse
  nInputMode, nIsReverse : LongInt // [15] 2015
begin
  nAxisNo := 1;{ 설정되어있는 Feedback Pulse 입력 모드 확인하여, 
  \{4\} , \{4\}/// /if cemCfgInMode_Get ( nAxisNo, @nInputMode, @nIsReverse ) = ceERR_NONE then
  begin
        if nInputMode <> cemIMODE_AB4X then
        begin
              cemCfgInMode_Set ( nAxisNo, cemIMODE_AB4X, CE_FALSE );
        end;
  end;
end;
```
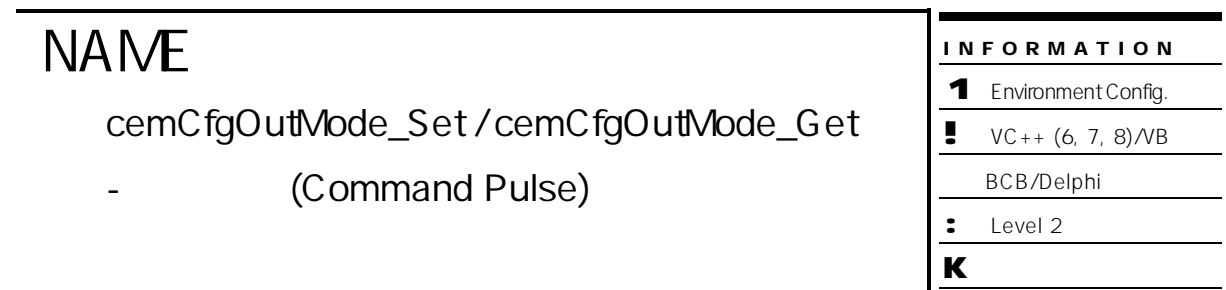

- r VT\_I4 cemCfgOutMode\_Set ( [in] VT\_I4 Axis, [in] VT\_I4 OutputMode )
- r VT\_I4 cemCfgOutMode\_Get ( [in] VT\_I4 Axis, [out] VT\_PI4 OutputMode )

#### DESCRIPTION

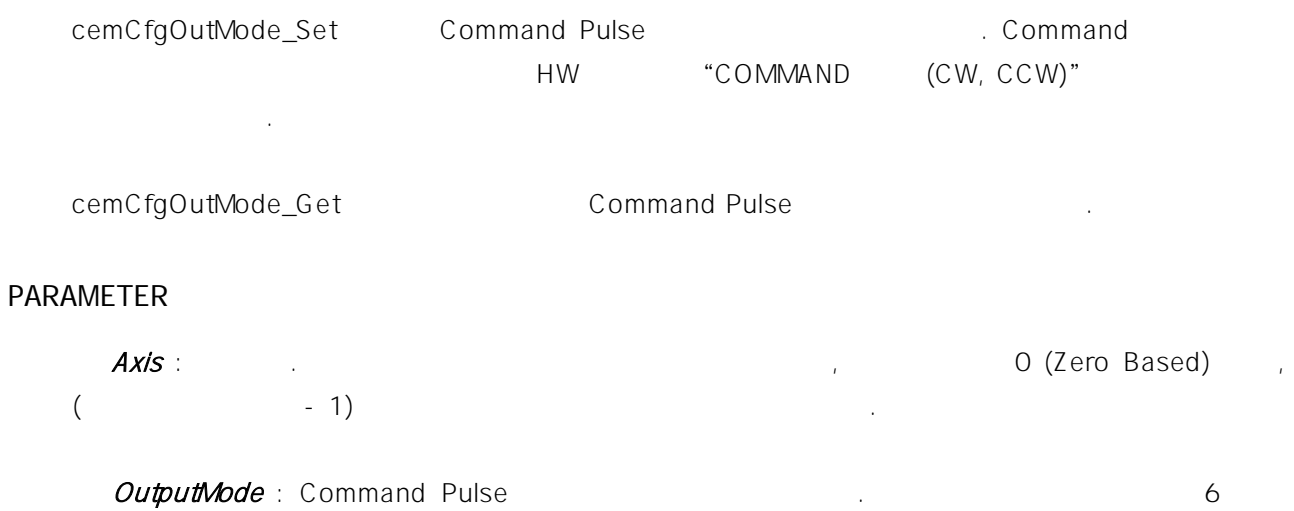

### 모드를 가지고 있다.

#### ) Pulse & Direction Mode

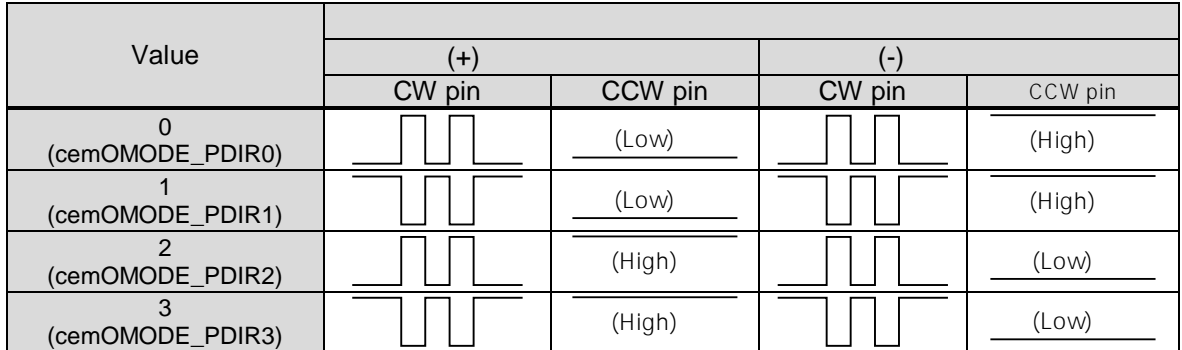

#### ) CW/CCW Mode

친절하게 상담하여 드리겠습니다.

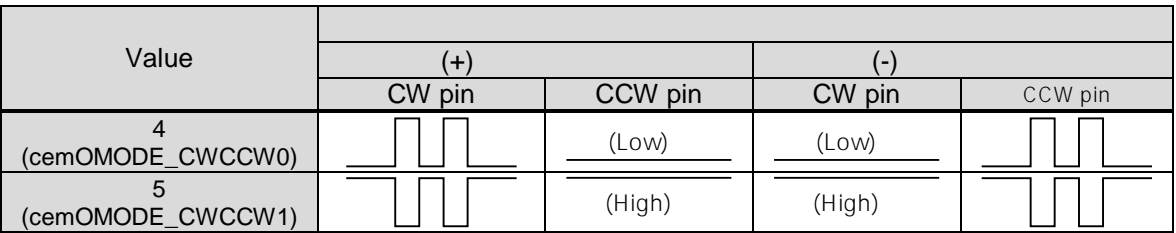

#### RETURN VALUE

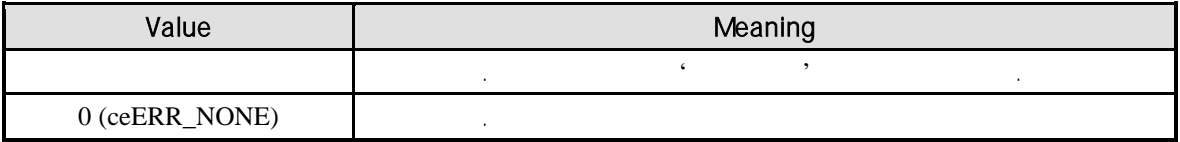

#### **REFERENCE**

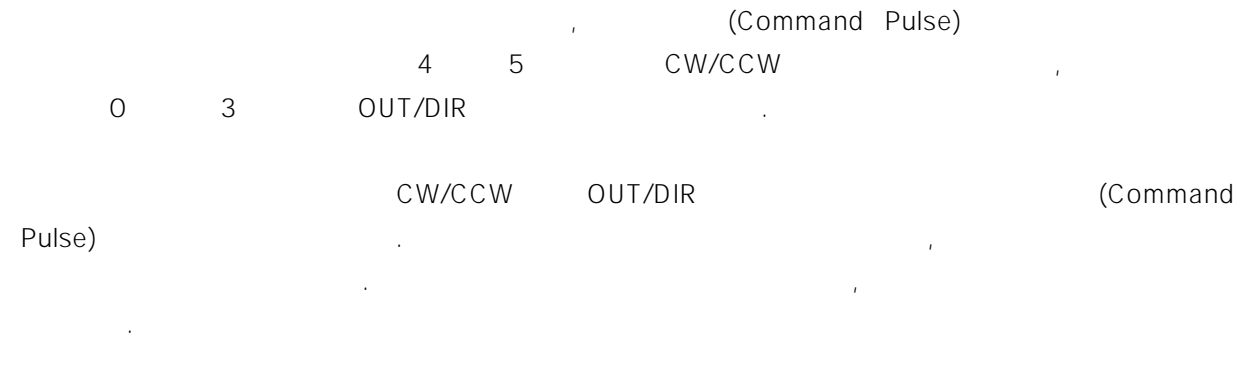

#### 1.  $\blacksquare$ 않습니다. , 음의 방향(Negative Direction) 으로는 동작하는데 양의 방향(Positive Direction) 으로는 동작하지 않거나 반대의 경우를 의미합니다.

2. 
1 (Pulse) (Command Pulse) <sub>,</sub> 2008. Command Pulse Counter Command Pulse Counter 80 Pulse Counter All the Pulse Counter Number (Monitoring) in the control of the set of the set of the set of the set of the set of the set of the set of the set of the set of the set of the set of the set of the set of the set of the set of the set of the set of the

사용하는 게 실력 방법과 상태에 대해 보이는 것이 없는 것이 없는 것이 없는 것이 없습니다. 이 대학 사양을 책 사양을 책 사양을 보여서 해당 그는 해당 그의 의미 기초에 주시면 고객 지원 보다

Open Collector

#### EXAMPLE

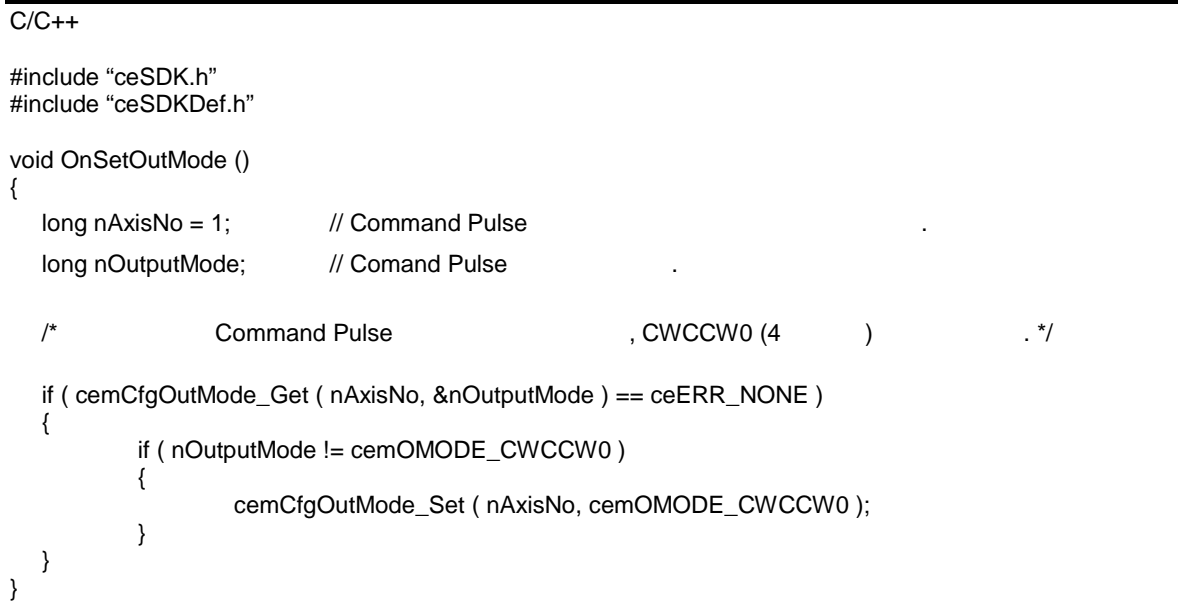

### Visual Basic Private Sub OnSetOutMode () Dim nAxisNo As Long ' Command Pulse Dim nOutputMode As Long ' Comand Pulse nAxisNo = 1 ' Command Pulse example and Pulse the SCWCCW0 (4  $\qquad$  ) If cemCfgOutMode\_Get ( nAxisNo, nOutputMode ) = ceERR\_NONE Then If nOutputMode <> cemOMODE\_CWCCW0 Then Call cemCfgOutMode\_Set ( nAxisNo, cemOMODE\_CWCCW0 ) End If End If End Sub Delphi

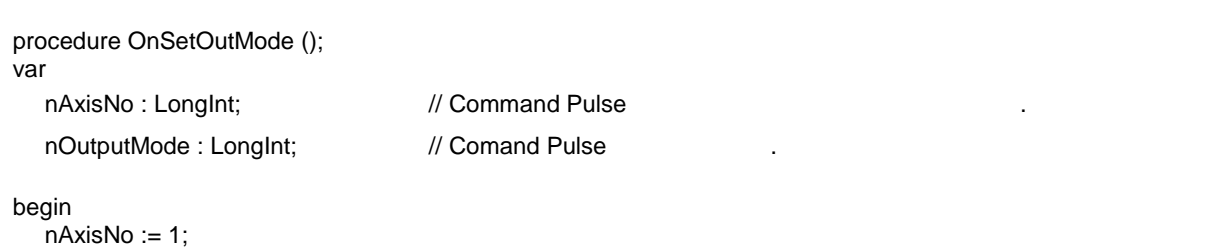

// Command Pulse extending the Command Pulse and Euler Accounts and Accounts a Leonard Accounts 2012 (1990). if cemCfgOutMode\_Get ( nAxisNo, @nOutputMode ) = ceERR\_NONE then begin if nOutputMode <> cemOMODE\_CWCCW0 then begin cemCfgOutMode\_Set ( nAxisNo, cemOMODE\_CWCCW0 ); end; end; end;

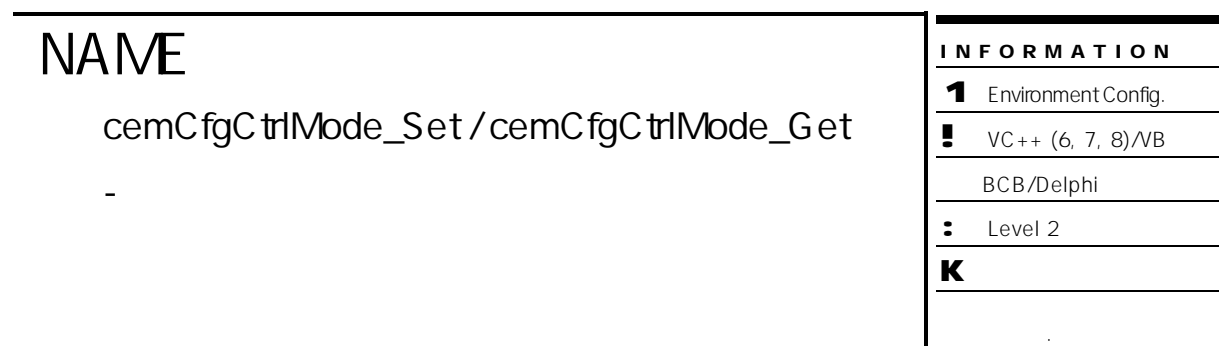

- r VT\_I4 cemCfgCtrlMode\_Set ( [in] VT\_I4 Axis, [in] VT\_I4 CtrlMode )
- r VT\_I4 cemCfgCtrlMode\_Get ( [in] VT\_I4 Axis, [out] VT\_PI4 CtrlMode )

#### DESCRIPTION

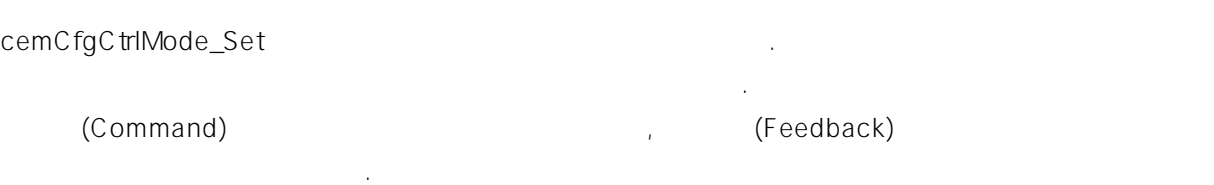

cemCfgCtrlMode\_Get

들이는 함수입니다.

#### PARAMETER

Axis : the second part of the term of the term of the U (Zero Based) of the second part of the term of the term of the term of the term of the term of the term of the term of the term of the term of the term of the term of  $($  - 1)  $)$ 

CtrlMode : cemCfgCtrlMode\_Set  $\blacksquare$ 

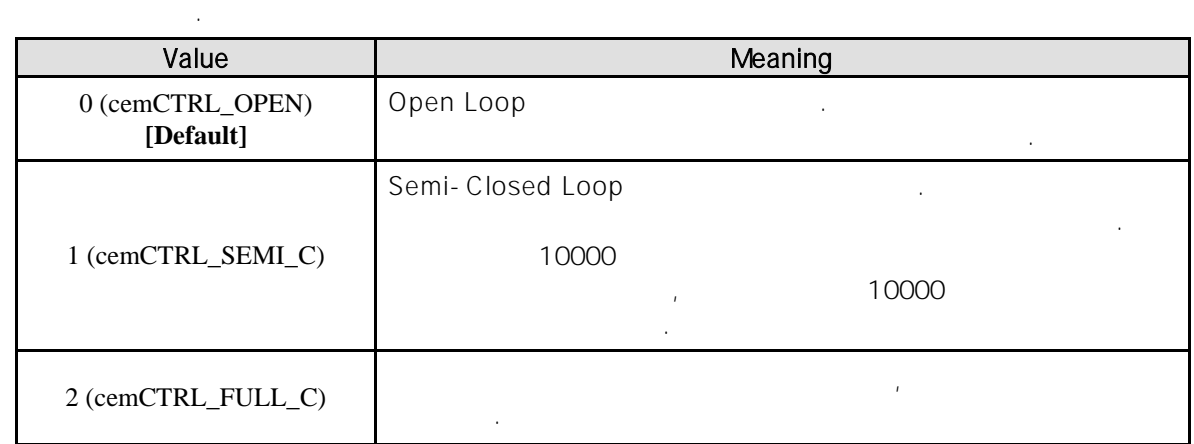

#### CtrlMode : cemCfgCtrlMode\_Get ,

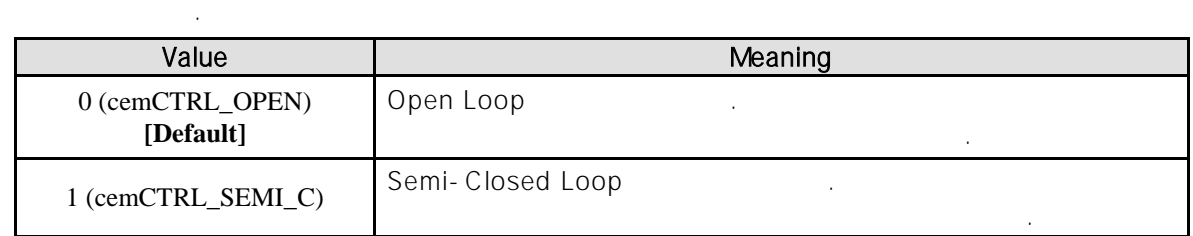

#### RETURN VALUE

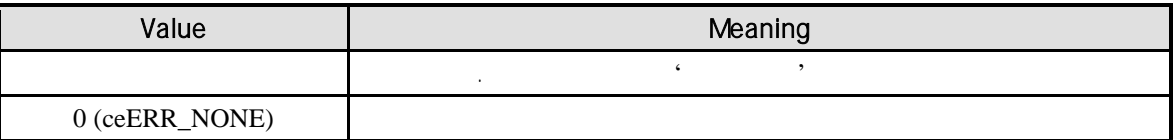

#### SEE ALSO

cemSxMoveTo, cemSxMoveToStart, cemIxLineTo, cemIxLineToStart

#### **REFERENCE**

여기서 설정하는 제어모드는 절대 좌표 이송 명령에서만 영향을 미치고, 상대 좌표 이송 명령에서는 항상 Open Loop 제어 모드로 운용됩니다.

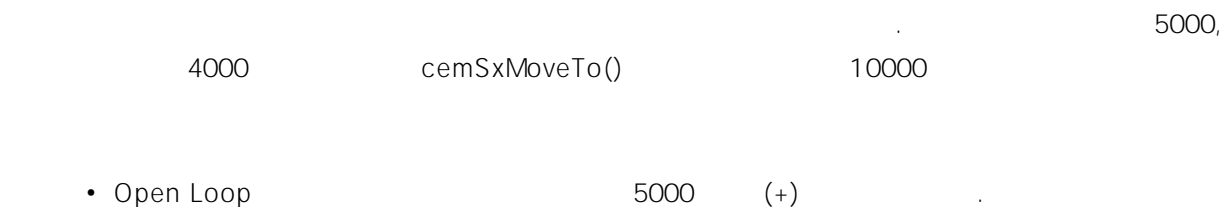

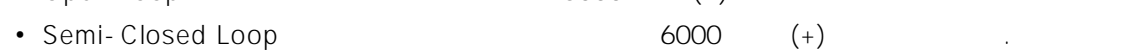

Semi-Closed Loop

방식과는 차이가 있습니다.

하는 서로 다른 이송 결과를 나타낼 있습니다.

초기에 계산됩니다. , 이송 명령을 실행하는 초기에 현재의 피드백 위치를 읽어서 목표 좌표와의 차이만큼 상대좌표 이송하는 방식으로 운용됩니다. 따라서 이송 명령이 끝나는 시점에서 피드백 Full-Closed Loop

#### EXAMPLE

```
C/C++#include "ceSDK.h"
#include "ceSDKDef.h"
void OnSetCtrlMode ()
{
   long nAxisNo = 1; //
   long nCtrlMode; \frac{1}{2}/* 설정되어 있는 제어 모드를 확인하여 Semi-Closed 제어 모드로 설정합니다. 
        \mathbf{R} = \mathbf{S} \mathbf{S} , \mathbf{S} = \mathbf{S} \mathbf{S} , \mathbf{S} = \mathbf{S} \mathbf{S} , \mathbf{S} = \mathbf{S} \mathbf{S} , \mathbf{S} = \mathbf{S} \mathbf{S} , \mathbf{S} = \mathbf{S} \mathbf{S} , \mathbf{S} = \mathbf{S} \mathbf{S} , \mathbf{S} = \mathbf{S} \mathbf{S} , \mathbf{S} = \mathbf{S} \mathbf{S} , \mathbf{Supen Loop 7. */
   // 해당 축의 제어 모드 설정 상태를 확인하여, Semi-Closed Loop 제어 모드로 설정합니다.
   if ( cemCfgCtrlMode_Get ( nAxisNo, nCtrlMode ) == ceERR_NONE )
   {
               if ( nCtrlMode != cemCTRL_SEMI_C )
               {
                           // Semi-Closed Loop
                           cemCfgCtrlMode_Set ( nAxisNo, cemCTRL_OPEN );
               }
   }
}
```
#### Visual Basic

```
Private Sub OnSetCtrlMode ()
   Dim nAxisNo As Long
   Dim nCtrlMode As Long
   nAxisNo = 1
                                                Semi-Closed
    ' Month States States States States States States States States States States States States States States States States States States States States States States States States States States States States States States Stat
                                                                    Open Loop
                                                      , Semi-Closed Loop
   If cemCfgCtrlMode_Get ( nAxisNo, nCtrlMode ) = ceERR_NONE Then
              If nCtrlMode <> cemCTRL_SEMI_C Then
                        ' Semi-Closed Loop
                        Call cemCfgCtrlMode_Set ( nAxisNo, cemCTRL_OPEN )
              End If
   End If
End Sub
```
#### CHAPTER 6:: MOTION ENVIRONMENT CONFIGURATION FUNCTIONS

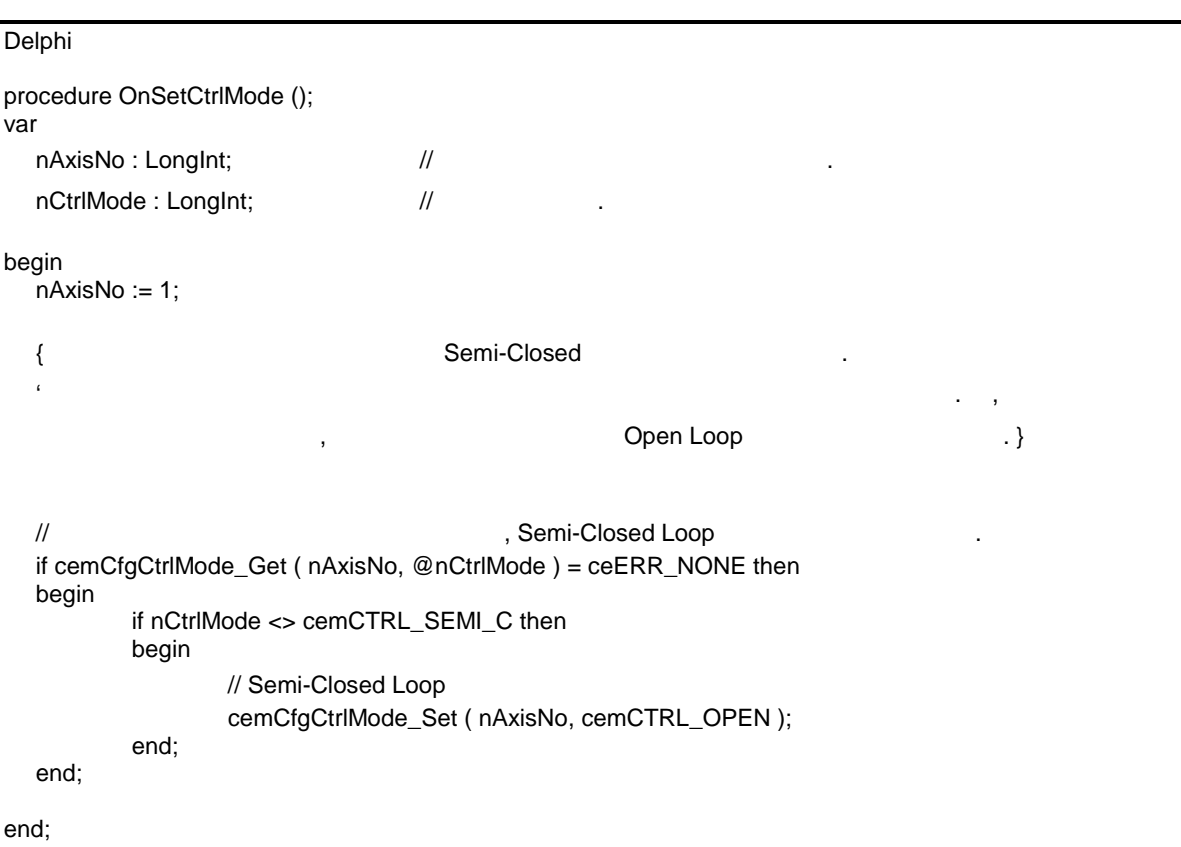

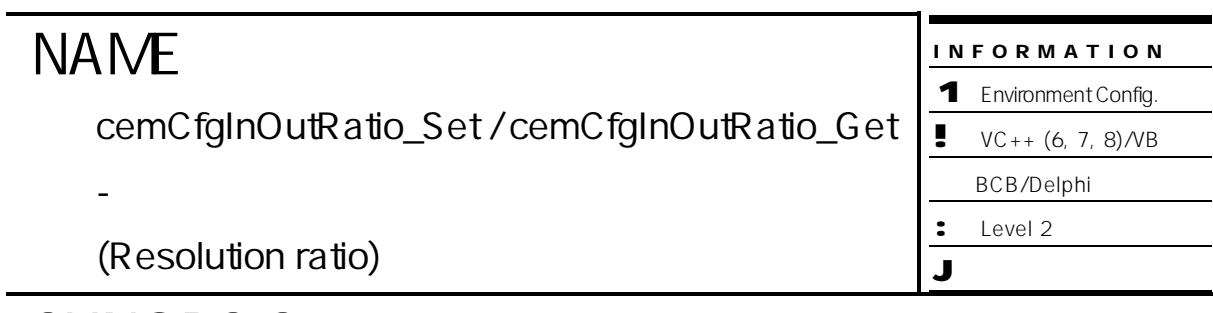

- r VT\_I4 cemCfgInOutRatio\_Set ( [in] VT\_I4 Axis, [in] VT\_R8 Ratio )
- r VT\_I4 cemCfgInOutRatio\_Get ( [in] VT\_I4 Axis, [out] VT\_PR8 Ratio )

#### DESCRIPTION

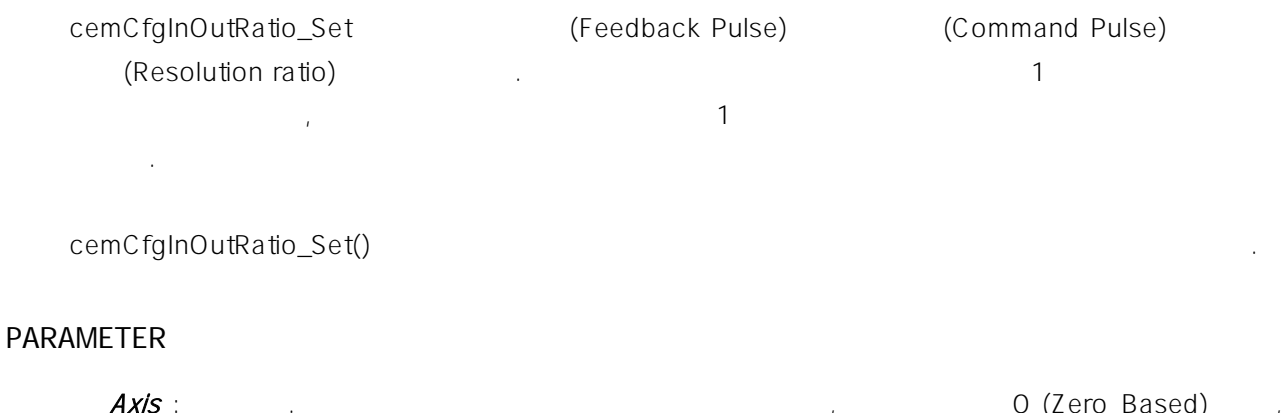

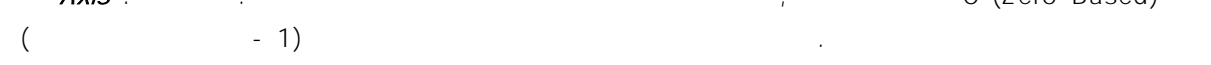

#### $Ratio$  :  $\blacksquare$ 설정합니다.

Ratio = (Feedback pulse resolution) / (Command pulse resolution)

#### RETURN VALUE

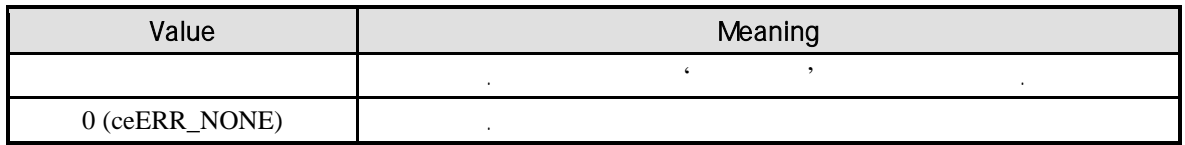

#### SEE ALSO

cemStPosition\_Get, cemStSpeed\_Get

#### REFERENCE

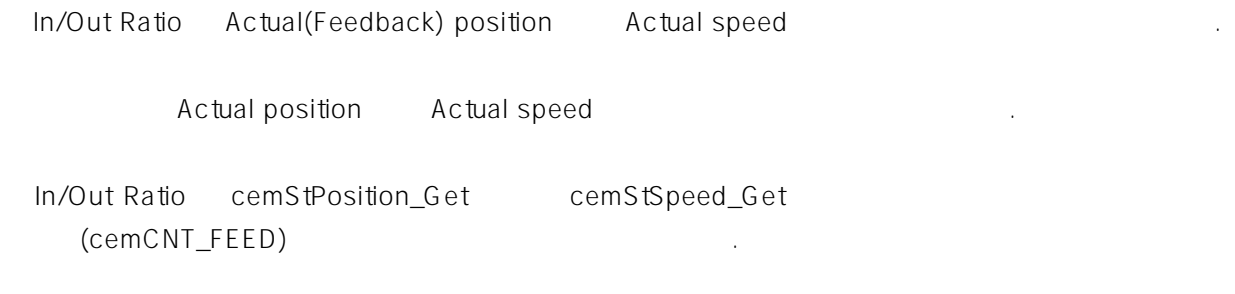

#### EXAMPLE

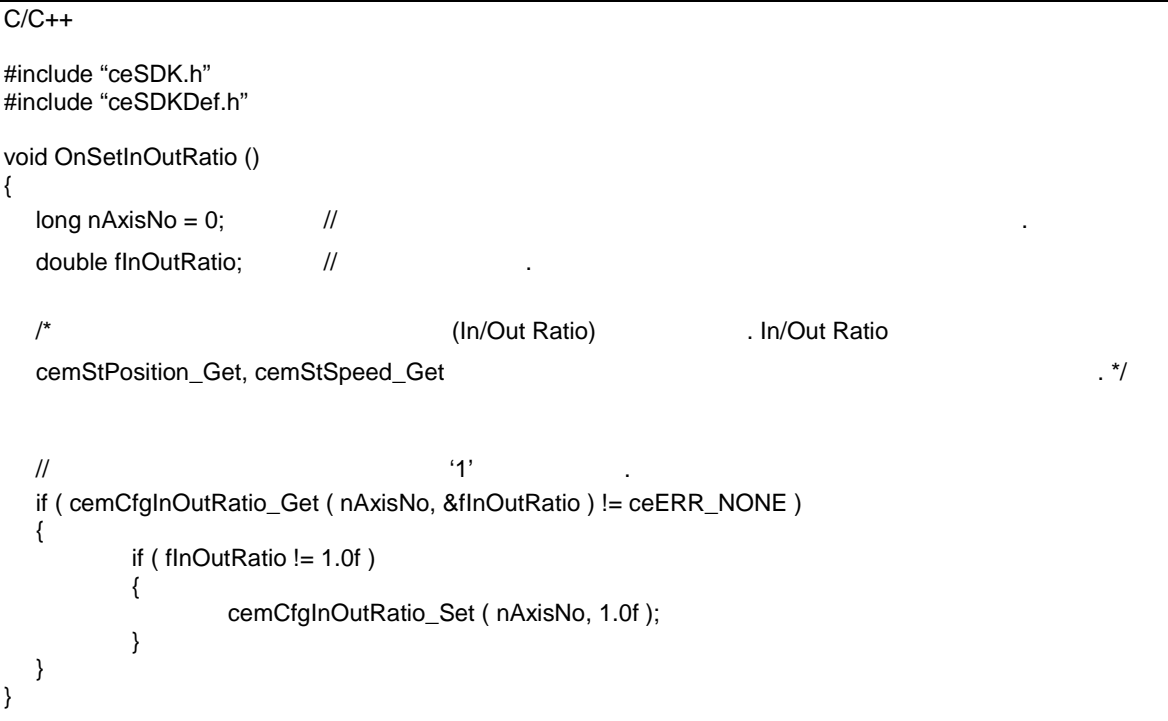

#### Visual Basic

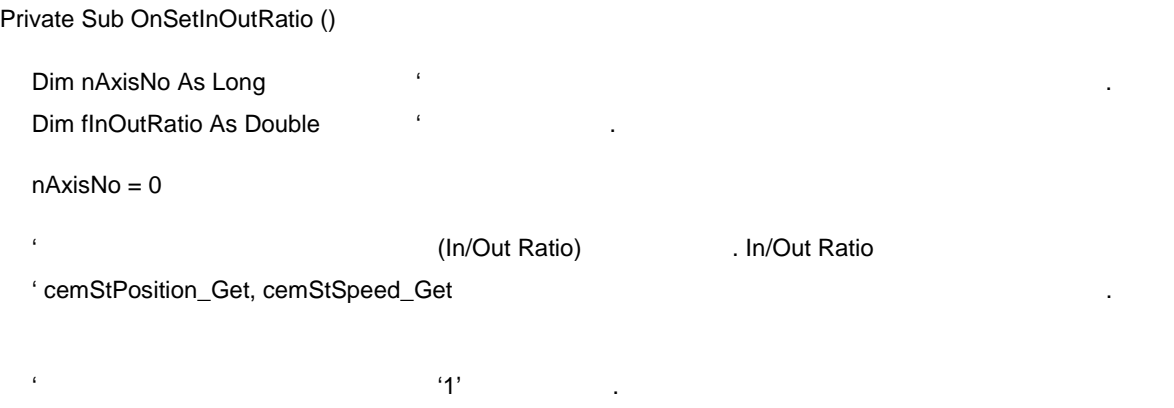

If cemCfgInOutRatio\_Get ( nAxisNo, fInOutRatio ) <> ceERR\_NONE Then

```
If fInOutRatio <> 1 Then
                             Call cemCfgInOutRatio_Set ( nAxisNo, 1 )
                 End If
    End If
End Sub
Visual Basic
private OnSetInOutRatio ();
var
    nAxisNo : LongInt //
    fInOutRatio : Double //
begin
    nAxisNo : 0;
    { 입력 펄스와 출력 펄스의 분해능 비율(In/Out Ratio) 설정합니다. In/Out Ratio 설정은
    cemStPosition_Get, cemStSpeed_Get interval and the set of the set of the set of the set of the set of the set of the set of the set of the set of the set of the set of the set of the set of the set of the set of the set of
     \frac{1}{2} \frac{1}{2} \frac{1}{2} \frac{1}{2} \frac{1}{2} \frac{1}{2} \frac{1}{2} \frac{1}{2} \frac{1}{2} \frac{1}{2} \frac{1}{2} \frac{1}{2} \frac{1}{2} \frac{1}{2} \frac{1}{2} \frac{1}{2} \frac{1}{2} \frac{1}{2} \frac{1}{2} \frac{1}{2} \frac{1}{2} \frac{1}{2} if cemCfgInOutRatio_Get ( nAxisNo, fInOutRatio ) <> ceERR_NONE then
    begin
                 if fInOutRatio <> 1 then
                 begin
                             cemCfgInOutRatio_Set ( nAxisNo, 1 );
                 end;
    end;
end;
```
#### **NAME** cemCfgUnitDist\_Set / cemCfgUnitDist\_Get - 논리적 단위 거리 설정 반환 INFORMATION 1 Environment Config.  $\bullet$  VC++ (6, 7, 8) / VB BCB/Delphi : Level 2 J 위험 요소 없음

# SYNOPSIS

- r VT\_I4 cemCfgUnitDist\_Set ( [in] VT\_I4 Axis, [in] VT\_R8 UnitDist )
- r VT\_I4 cemCfgUnitDist\_Get ( [in] VT\_I4 Axis, [out] VT\_PR8 UnitDist )

#### DESCRIPTION

cemCfgUnitDist\_Set 거리라 함은 이송 함수에서 사용하는 거리 또는 위치에 대한 단위량을 의미합니다. 함수를 사용  $\ddot{1}'$ cemCfgUnitDist\_Get

#### PARAMETER

Axis : the state extended with the term of the term of the state of  $\alpha$  (Zero Based) of  $($ Zero Based)  $)$  $($   $-1)$ 

UnitDist :  $1$  is the analysis of the three terms  $1$  of the terms of the terms  $\mathcal{E}$  .

#### RETURN VALUE

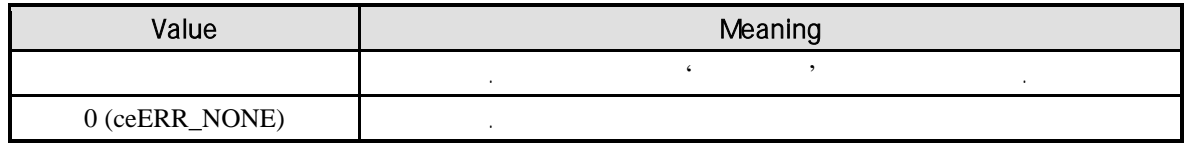

#### SEE ALSO

cemCfgUnitSpeed\_Set, cemCfgUnitSpeed\_Get

#### REFERENCE

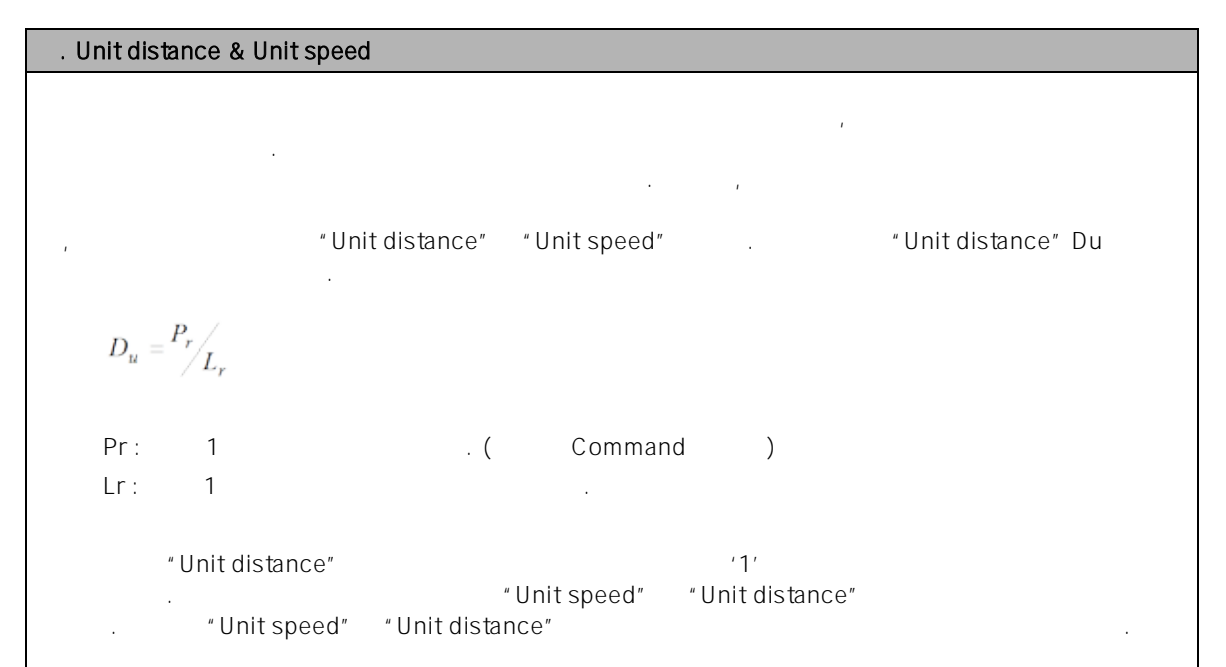

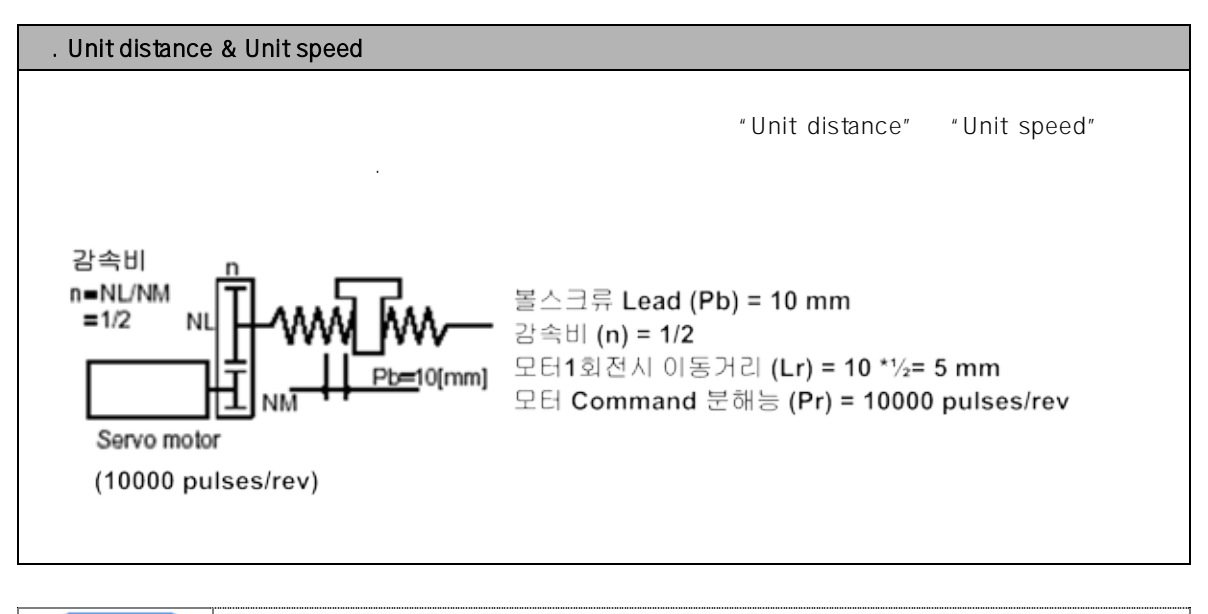

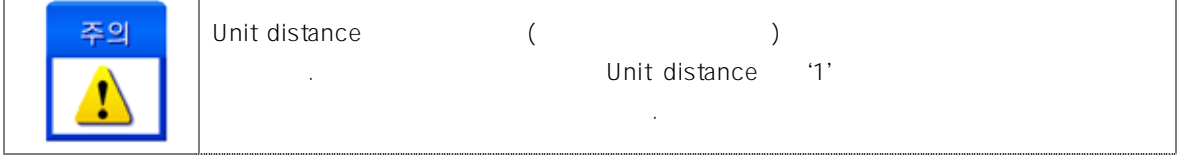

#### EXAMPLE

```
C/C++#include "ceSDK.h"
#include "ceSDKDef.h"
long nAxisNo = 1; // Unit Distance
void OnSetUnitDist ()
{
  /*
       1 (Lr) = 5mm, Command (Pr) = 10000 pulse/rev
  Unit distance(Du) = Pr/Lr = 10000/5 = 2000 
  Unit speed(Vu) = 2000the Visitance' 'Unit Speed' 2000 entitled and mm mm the entitled state of the mm of the mm of the entitled man
   값을 입력할 있습니다.
  */
  cemCfgUnitDist_Set ( nAxisNo, 2000 ); // Unit Distance 2000
  cemCfgUnitSpeed_Set ( nAxisNo, 2000 ); // Unit Speed 2000
}
void OnMove ()
{
  \frac{1}{2} = 100(mm/s), \frac{1}{2} = 1000(mm/s^2)
  cemCfgSpeedPattern_Set ( nAxisNo, cemSMODE_T, 100, 1000, 1000 );
  \frac{1}{10} (+) 20mm . (20 * 2000 = 40000 \frac{1}{10}.)
  cemSxMoveStart ( nAxis, 20 );
}
```
Visual Basic

```
Dim nAxisNo As Long ' Unit Distance
nAxisNo = 1
Private Sub OnSetUnitDist ()
  (2 \text{ tr}) (1 \text{ tr}) = 5mm, Command (Pr) = 10000 pulse/rev
  ' Unit distance(Du) = Pr/Lr = 10000/5 = 2000 
  ' Unit speed(Vu) = 2000
  ' with Unit Distance' 'Unit Speed' 2000 Philosophy in the mm mm
  ' 값을 입력할 있습니다.
  Call cemCfgUnitDist_Set ( nAxisNo, 2000 ) ' Unit Distance 2000
  Call cemCfgUnitSpeed_Set ( nAxisNo, 2000 ) ' Unit Speed 2000
End Sub
```
Private Sub OnMove ()  $' = 100 \, \text{(mm/s)},$  /  $= 1000 \, \text{(mm/s}^2)$ Call cemCfgSpeedPattern\_Set ( nAxisNo, cemSMODE\_T, 100, 1000, 1000 )  $(+)$  20mm (a)  $(20 * 2000 = 40000)$ Call cemSxMoveStart ( nAxis, 20 )

```
End Sub
```
#### Delphi

```
procedure OnSetUnitDist ();
begin
  \{ 1 (Lr) = 5mm, Command (Pr) = 10000 pulse/rev
         Unit distance(Du) = Pr/Lr = 10000/5 = 2000Unit speed(Vu) = 2000
        the Visitance' 'Unit Speed' 2000 end and mm number of the end of the mm number of P\{a_i\}cemCfgUnitDist_Set ( cemX1, 2000 ); // Unit Distance 2000
  cemCfgUnitSpeed_Set ( cemX1, 2000 ); // Unit Speed 2000
end;
procedure OnMove ();
begin
  \frac{1}{1} = 100(mm/s), \frac{1}{1} = 1000(mm/s^2)
  cemCfgSpeedPattern_Set ( cemX1, cemSMODE_T, 100, 1000, 1000 );
  \frac{1}{10} (+) 20mm . (20 * 2000 = 40000 .)
  cemSxMoveStart ( cemX1, 20 );
end;
```
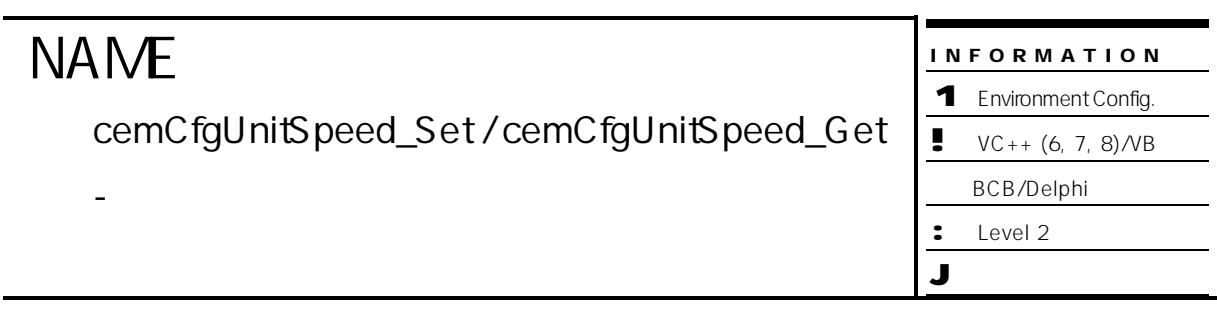

- r VT\_I4 cemCfgUnitSpeed\_Set ( [in] VT\_I4 Axis, [in] VT\_R8 UnitSpeed )
- r VT\_I4 cemCfgUnitSpeed\_Get ( [in] VT\_I4 Axis, [out] VT\_PR8 UnitSpeed )

#### DESCRIPTION

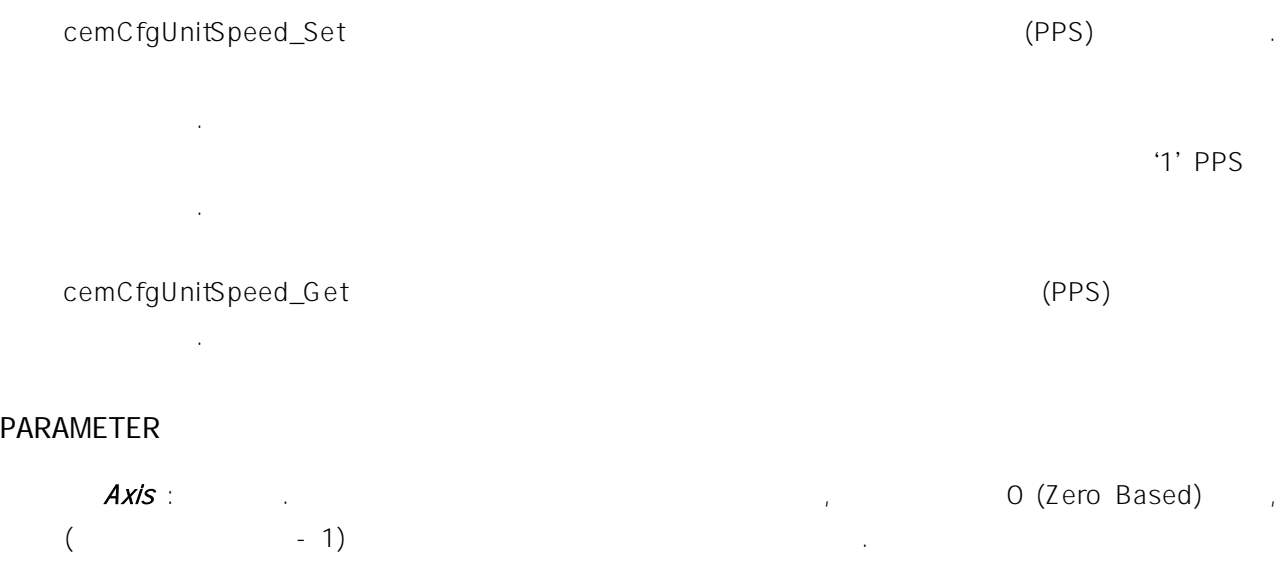

UnitSpeed :

#### RETURN VALUE

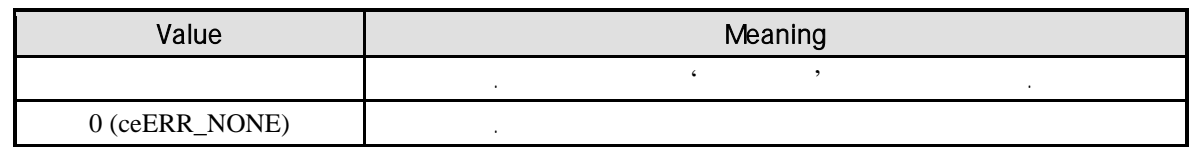

#### SEE ALSO

cemCfgUnitDist\_Set, cemCfgUnitDist\_Get

#### REFERENCE

사용자의 특성 따라 속도에 대한 단위가 다를 있습니다. , 어떤 사용자는 속도 단위를 RPM 으로 표현하는 것이 용이할 있고 어떤 사용자는 m/sec 표현하는 것이 용이할 있습니다. cemCfgUnitSpeed\_Set 참고하시기 바랍니다.

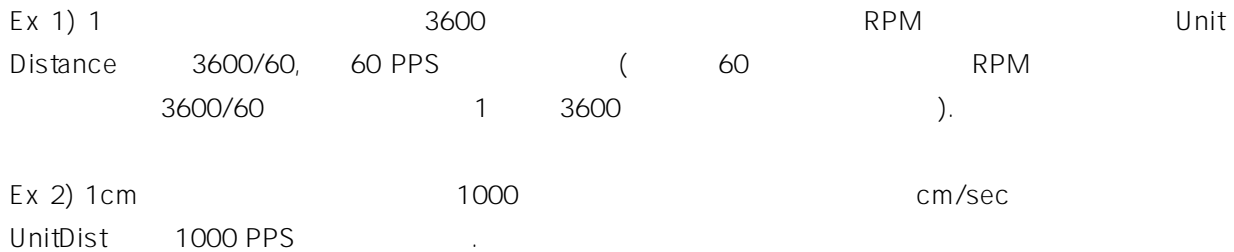

#### EXAMPLE

```
C/C++
```

```
#include "ceSDK.h"
#include "ceSDKDef.h"
long nAxisNo = 0; \frac{1}{10}void OnSetUnitSpeed ()
{
  \frac{1}{2} 1 3600
  (°) , expected RPM . */
  \frac{1}{1} 3600 \frac{1}{1} \frac{1}{1} 10 \frac{1}{1}cemCfgUnitDist_Set ( nAxisNo, 10 );
  \frac{1}{2} 1rpm \frac{1}{2}. 3600(pulse) / 60(sec) = 60(pps)
  cemCfgUnitSpeed_Set ( nAxisNo, 60 );
}
void OnMove ()
{
  \gamma^* , the set of \gamma 200rpm/s the term of the term of \gamma 100rpm operations of \gamma0.5sec .*/cemCfgSpeedPattern_Set ( nAxisNo, cemSMODE_T, 100, 200, 200 );
  // 20˚ 720˚ 10 pulse
  cemSxMoveStart ( nAxisNo, 720 );
}
```
Visual Basic

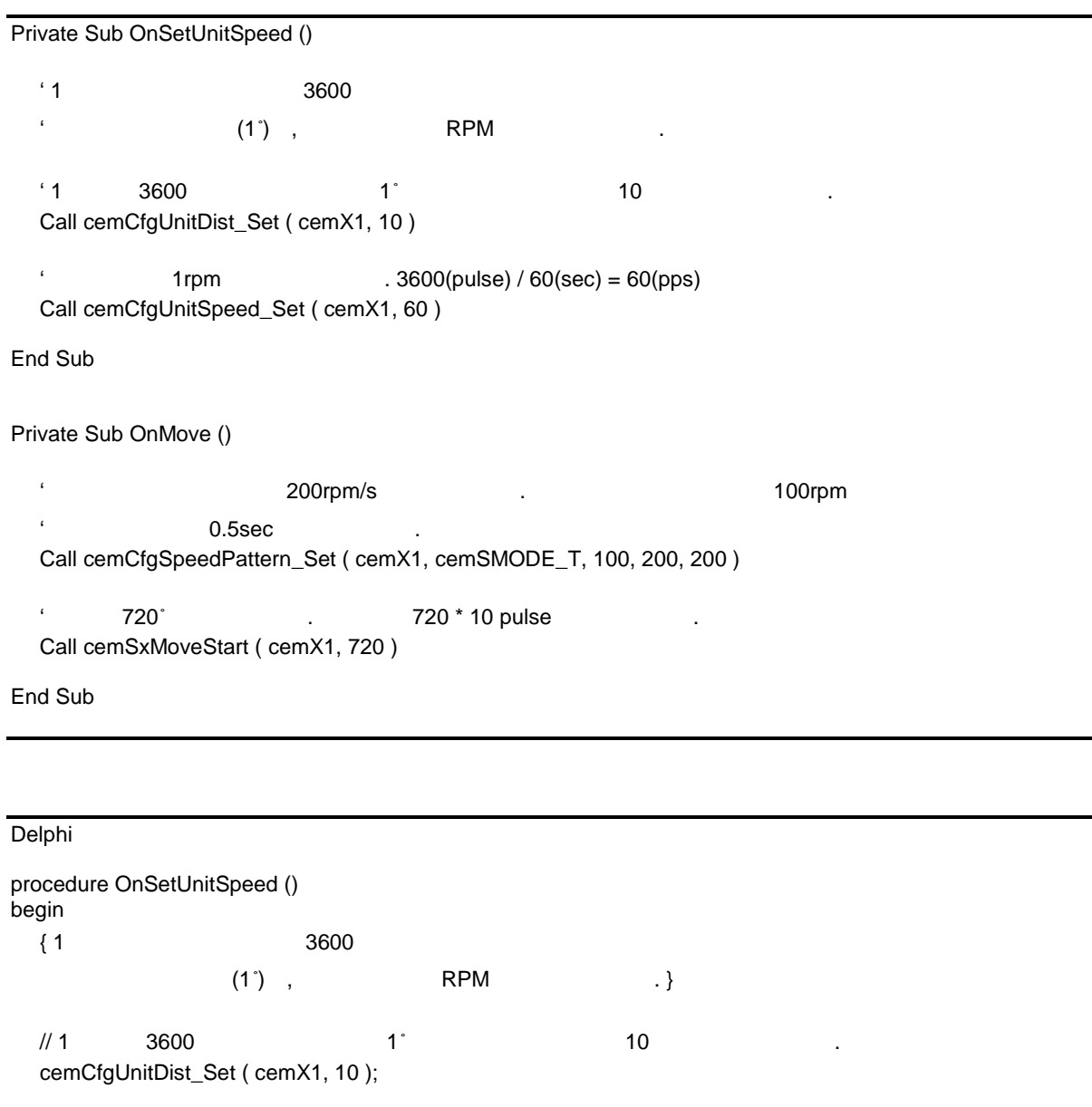

 $\frac{1}{2}$  1rpm  $\frac{1}{2}$ . 3600(pulse) / 60(sec) = 60(pps) cemCfgUnitSpeed\_Set (cemX1, 60 );

end;

procedure OnMove (); begin { 가속도와 감속도를 각각 200rpm/s 설정합니다. 이렇게 하면 작업 속도 100rpm 므로  $0.5$ sec  $.$ } cemCfgSpeedPattern\_Set (cemX1, cemSMODE\_T, 100, 200, 200 );  $\frac{1}{20}$   $\frac{1}{20}$  cemSxMoveStart (cemX1, 720 ); end;

# **NAME**

cemCfgSpeedRange\_Set /

cemCfgSpeedRange\_Get

- 모션 속도 제한 범위 설정 반환

### INFORMATION 1 Environment Config.  $\bullet$  VC++ (6, 7, 8)/VB BCB/Delphi : Level 2 J 위험 요소 없음

## **SYNOPSIS**

- r VT\_I4 cemCfgSpeedRange\_Set ( [in] VT\_I4 Axis, [in] VT\_R8 MaxPPS )
- r VT\_I4 cemCfgSpeedRange\_Get ( [in] VT\_I4 Axis, [out] VT\_PR8 MinPPS,

[out] VT\_PR8 MaxPPS )

#### DESCRIPTION

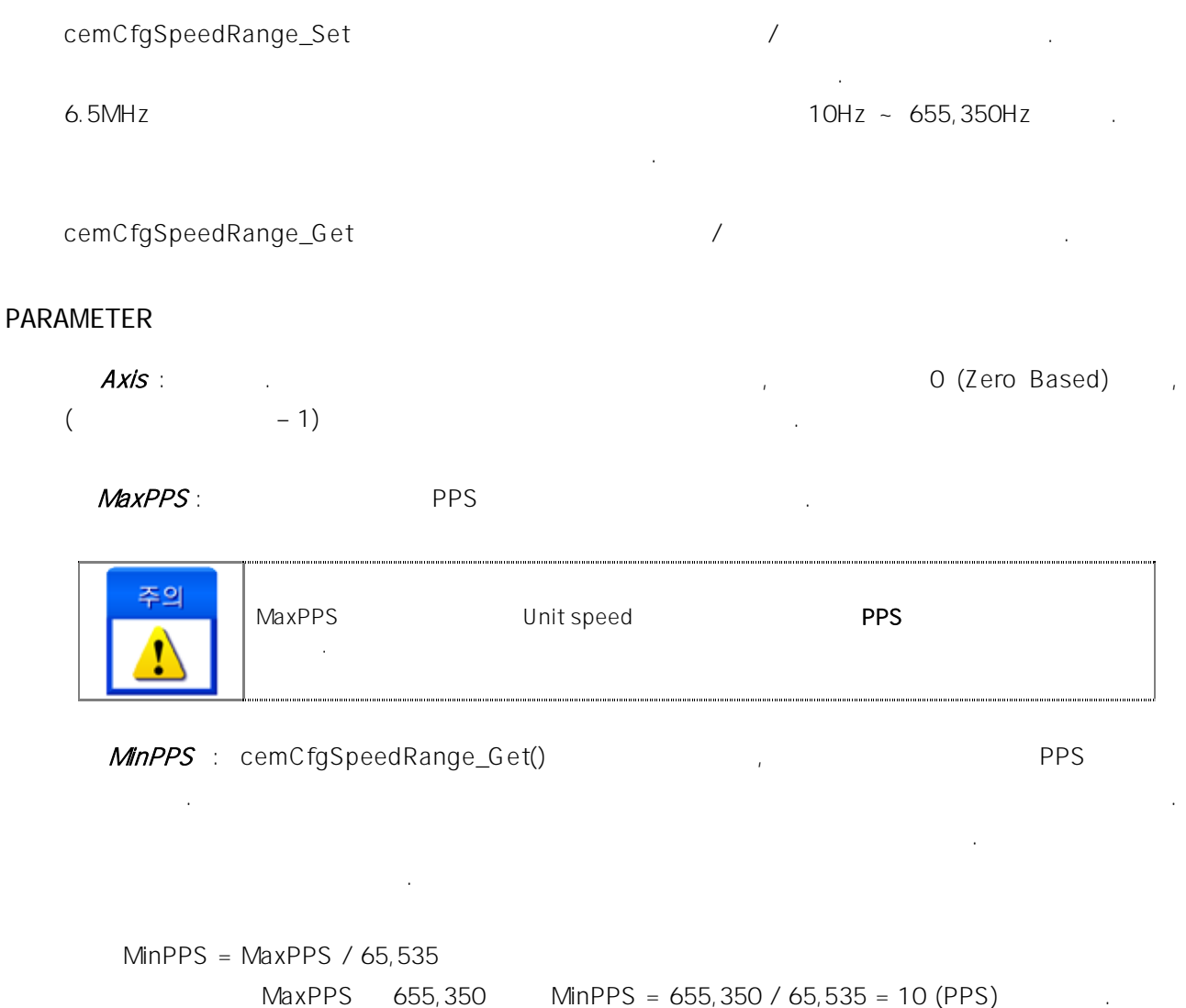

#### RETURN VALUE

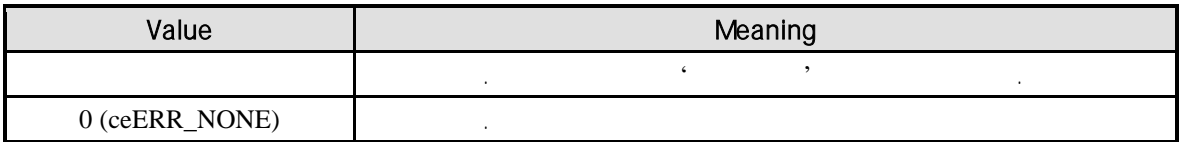

#### EXAMPLE

```
C/C++#include "ceSDK.h"
#include "ceSDKDef.h"
void OnSetSpeedRange ()
{
  long nAxisNo = 1; //double fMaxPPS, fMinPPS; // /
  \gamma^* , example, the set of \alpha of \alpha. EXPPS \alpha6.5MPPS 100 \sim 6553500 PPS \cdot \cdotif( cemCfgSpeedRange_Get ( nAxisNo, &fMinPPS, &fMaxPPS ) == ceERR_NONE )
  {
         if ( fMaxPPS < 6553500 )
         {
                 // 모션 최대 속도 6553500 으로 설정합니다.
                 cemCfgSpeedRange_Set ( nAxisNo, 6553500 );
         }
  }
}
```

```
Visual Basic
```

```
Private Sub OnSetSpeedRange ()
  Dim nAxisNo As Long
  Dim fMaxPPS As Double, fMinPPS As Double \sqrt{1}nAxisNo = 1
                                          6.5MPPS
                 6.5MPPS 100 ~ 6553500 PPS
  If cemCfgSpeedRange_Get ( nAxisNo, fMinPPS, fMaxPPS ) = ceERR_NONE Then
         If fMaxPPS < 6553500 Then
                               6553500
                Call cemCfgSpeedRange_Set ( nAxisNo, 6553500 )
         End If
  End If
End Sub
Delphi
```

```
procedure OnSetSpeedRange ();
var
  nAxisNo : LongInt; //
  fMaxPPS, fMinPPS : Double; // /
begin
  nAxisNo := 1;\{ \{ \}, \{ \{ \}, \{ \} \{ \}, \{ \} \{ \} \{ \} \{ \} \{ \} \{ \} \{ \} \{ \} \{ \} \{ \} \{ \} \{ \} \{ \} \{ \} \{ \} \{ \} \{ \}6.5MPPS 100 \sim 6553500 PPS .}
  if cemCfgSpeedRange_Get ( nAxisNo, @fMinPPS, @fMaxPPS ) = ceERR_NONE then
  begin
          if fMaxPPS < 6553500 then
          begin
                   \frac{1}{2} \frac{1}{2} \frac{6553500}{2} .
                   cemCfgSpeedRange_Set ( nAxisNo, 6553500 );
          end;
  end;
end;
```
# **NAME**

cemCfgSpeedPattern\_Set /

cemCfgSpeedPattern\_Get

- 모션 이송 기준 속도 설정 반환

니다. 속도는 모션제어의 기준 속도로 설정됩니다.

# **SYNOPSIS**

r VT\_I4 cemCfgSpeedPattern\_Set ( [in] VT\_I4 Axis, [in] VT\_I4 SpeedMode,

INFORMATION 1 Environment Config.  $\bullet$  VC++ (6, 7, 8)/VB BCB/Delphi

: Level 2

J 위험 요소 없음

[in] VT\_R8 WorkSpeed, [in] VT\_R8 Accel, [in] VT\_R8 Decel)

r VT\_I4 cemCfgSpeedPattern\_Get ( [in] VT\_I4 Axis, [out] VT\_PI4 SpeedMode,

[out] VT\_PR8 WorkSpeed, [out] VT\_PR8 Accel, [out] VT\_PR8 Decel )

### DESCRIPTION

cemCfgSpeedPattern\_Set

cemCfgSpeedPattern\_Get

다음과 니다.

#### PARAMETER

Axis : the extension of the term of the term of the term of the term of the term of the term of the term of the term of the term of the term of the term of the term of the term of the term of the term of the term of the te  $($   $-1)$ 

SpeedMode : cemCfgSpeedPattern\_Set

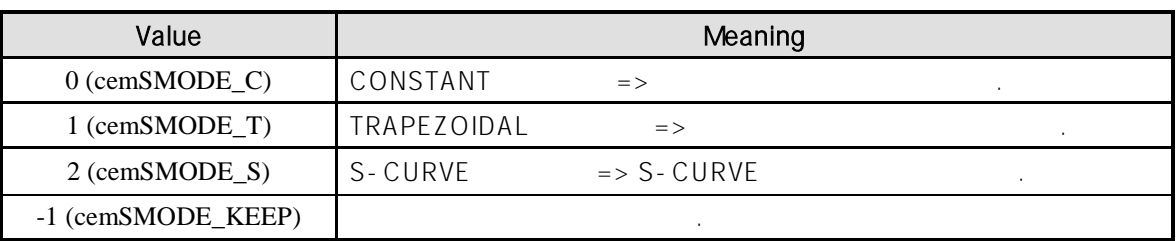

#### SpeedMode: cemCfgSpeedPattern\_Get

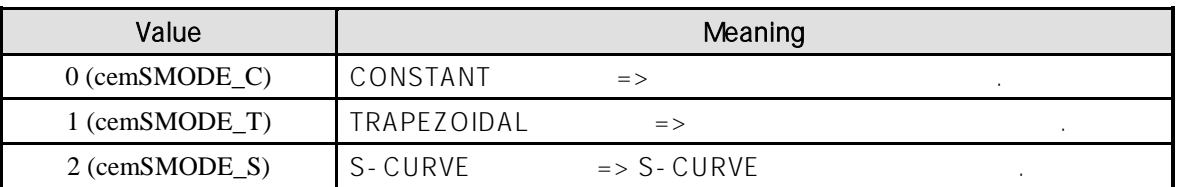

WorkSpeed :  $\blacksquare$ 

Accel : 가속도를 실정 수도를 실시했다.

Decel : 참속도를 설정 참여하는 한편 같은 반환함.

#### SEE ALSO

cemSxSpeedRatio\_Set, cemSxSpeedRatio\_Get

모션 제어의 속도를 결정할 있습니다.

#### RETURN VALUE

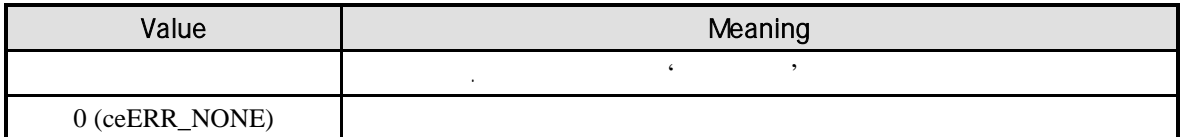

#### **REFERENCE**

cemSxSpeedRatio\_Set

원점 제어는 cemHomeSpeedPattern\_Set 함수를, 보간 제어는 cemIxSpeedPattern\_Set 함수

통해 작업 속도 설정합니다. 한번 설정한 속도 설정한 속도 설정한 속도를 변경하기 전까지 계속해서 적용할 필요가 있는

경우에는 이송명령을 수행할 때마다 속도설정을 해줄 필요는 없습니다.  $\sqrt{2\pi}$  cemCfgUnitSpeed\_Set .

### CONSTANT Speed Mode Constant speed mode / WorkSpeed

<span id="page-205-0"></span>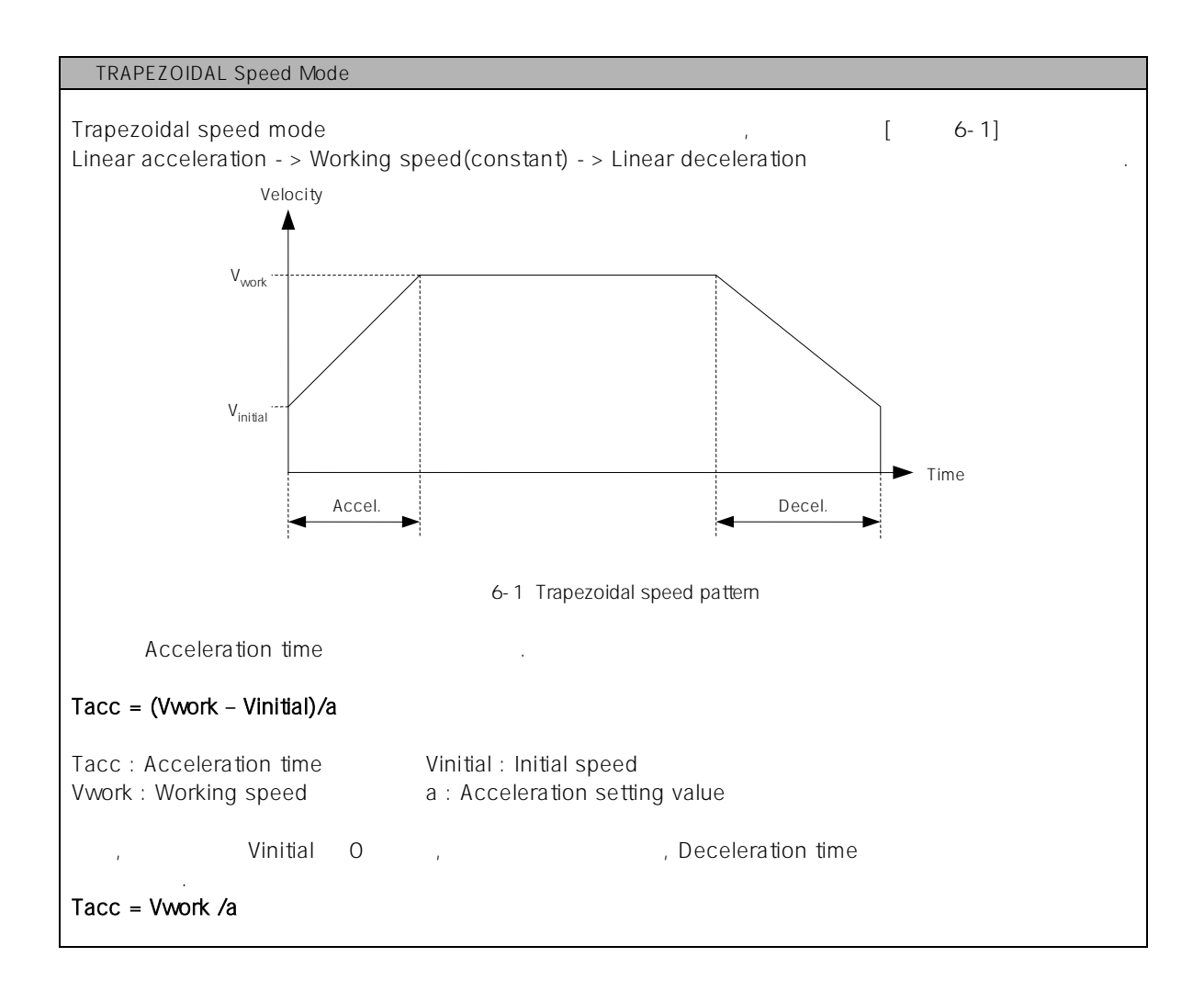

<span id="page-206-0"></span>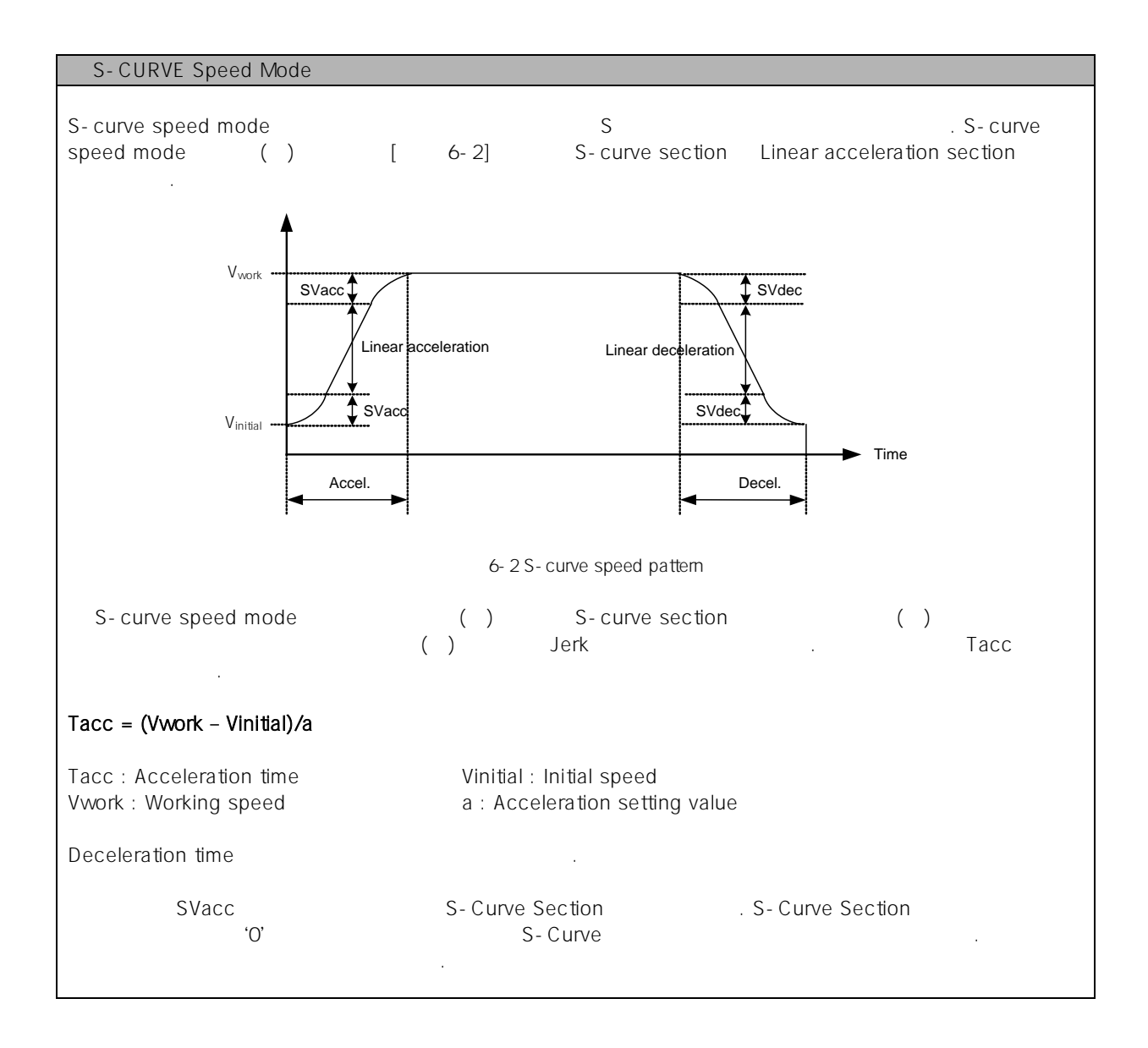

#### EXAMPLE

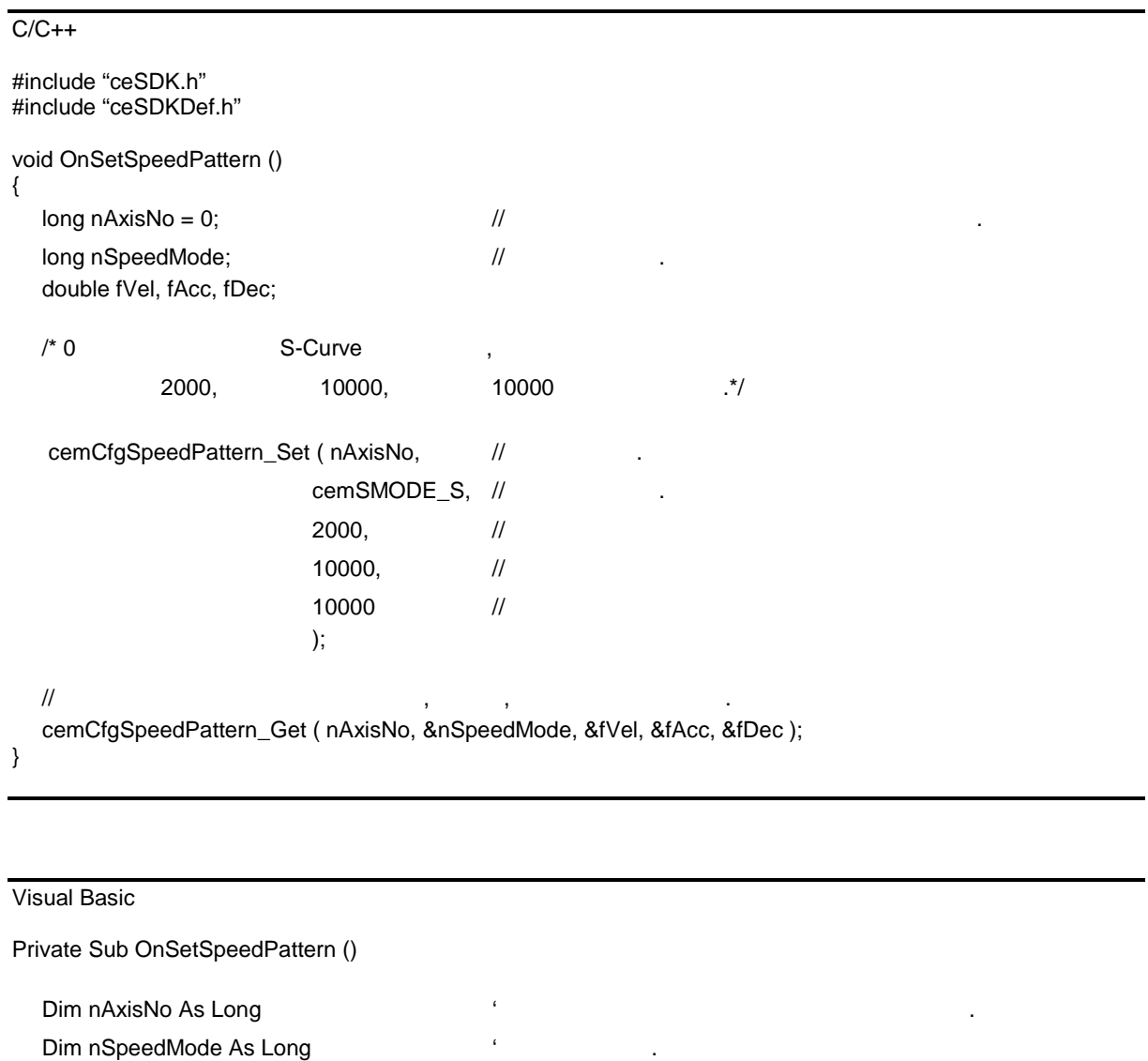

Dim fVel As Double, fAcc As Double, fDec As Double

nAxisNo = 0

 $'0$  S-Curve ,  $\hspace{1.6cm} \mbox{'} \hspace{1.2cm} \mbox{2000}, \hspace{1.2cm} \mbox{10000}, \hspace{1.2cm} \mbox{10000} \hspace{1.2cm} \mbox{.}$ Call cemCfgSpeedPattern\_Set ( nAxisNo, cemSMODE\_S, 2000, 10000, 10000 )

' 설정되어 있는 속도를 바라보는 속도를 바라보는 것이다.<br>' 각적도' 설정되어 있는 것이다. 가속도를 받는 것이다. 가속도를 받는 것이다. Call cemCfgSpeedPattern\_Get ( nAxisNo, nSpeedMode, fVel, fAcc, fDec )

End Sub

Delphi

procedure OnSetSpeedPattern (); var nSpeedMode : LongInt; // // fVe, fAcc, fDec : Double; begin  $\{0\}$  S-Curve  $2000, \hspace{1cm} 10000, \hspace{1cm} 10000 \hspace{1cm} . \}$ cemCfgSpeedPattern\_Set ( ceX1, cemSMODE\_S, 2000, 10000, 10000 );  $\frac{1}{2}$  , 가슴도, 감속도를 만한 함께 가슴도를 받아 가슴도를 받아 가슴도를 받아 가슴도를 받아 가슴도를 받아 가슴도를 받아 가슴도를 바라 cemCfgSpeedPattern\_Get ( ceX1, @nSpeedMode, @fVel, @fAcc, @fDec ); end;

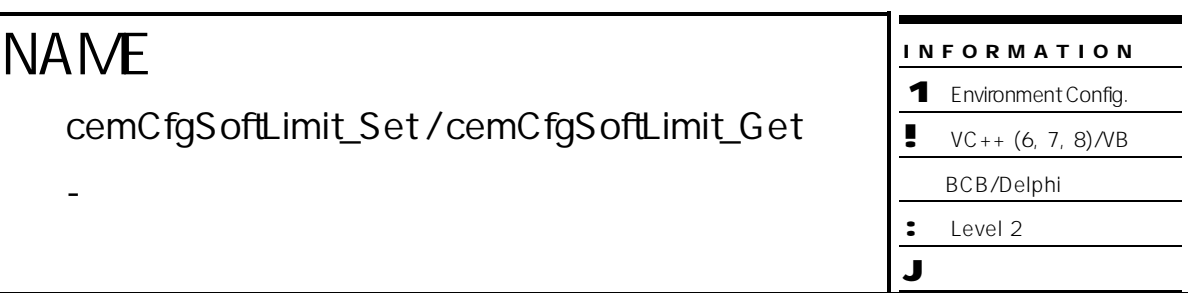

r VT\_I4 cemCfgSoftLimit\_Set ( [in] VT\_I4 Axis, [in] VT\_I4 IsEnable, [in] VT\_R8 LimitN,

[in] VT\_R8 LimitP )

r VT\_I4 cemCfgSoftLimit\_Get ( [in] VT\_I4 Axis, [out] VT\_PI4 IsEnable, [out] VT\_PR8 LimitN, [out] VT\_PR8 LimitP )

#### DESCRIPTION

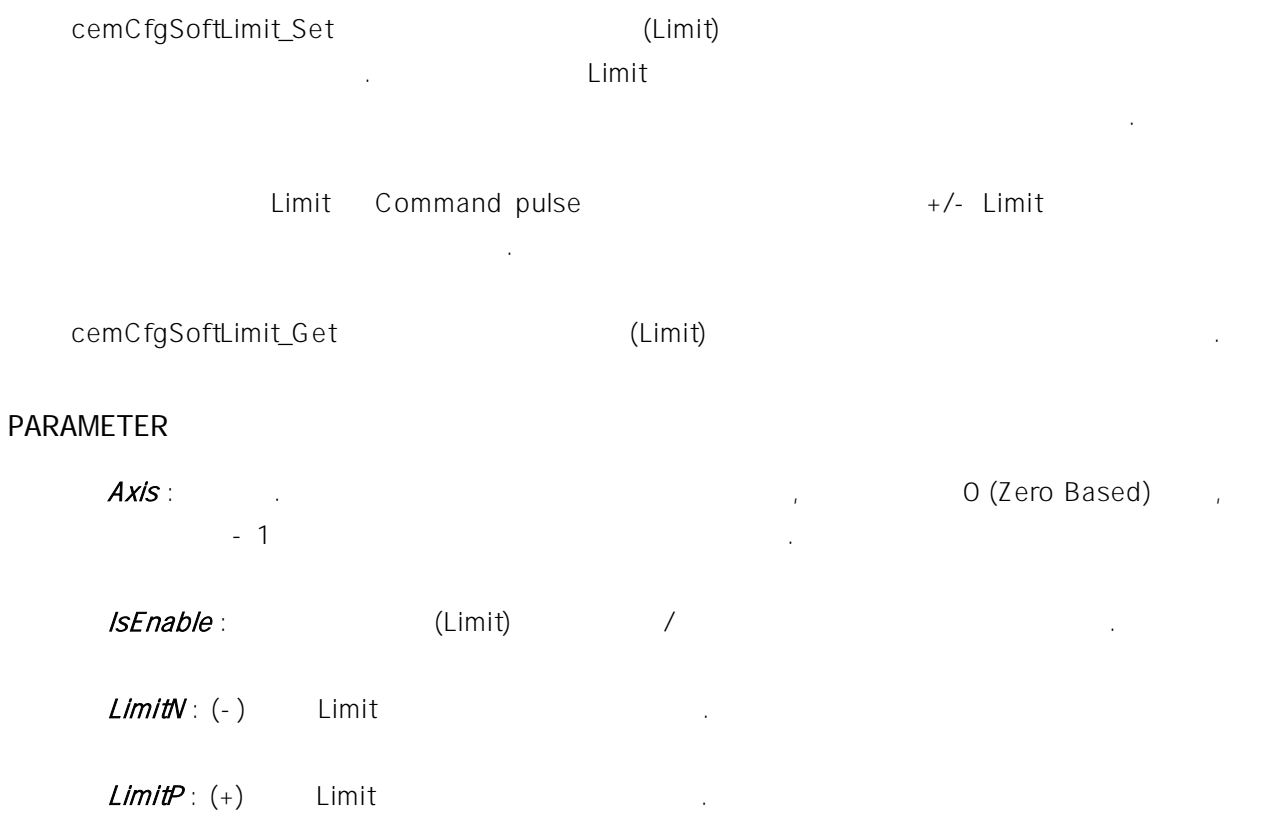

#### RETURN VALUE

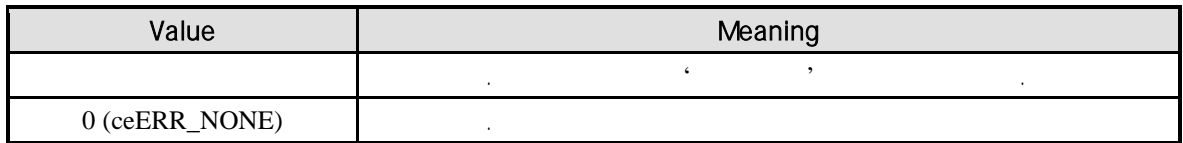

## $28\text{Bit}$ 내용을 식으로 표현하면 다음과 같습니다. Unit Distance  $*$  S/W Limit Value  $<$  268, 435, 456(28bit ) Unit Distance S/W Limit 28bit 한 Double 하고 할지라도 참여하는 것은 한 번 이 사람들이 아니다. 만약 없는 것은 이 사람들이 아니다. 만약 없는 것은 이 사람들이 아니다. 만약 없는 것은 이 사람들이 아니다. 만약 없는 28Bit 28Bit (2002), 28Bit 28Bit Coverflow Negative Limit Positive Limit  $\mathcal{A}$  is the set of the theoretical state and the theoretical state  $\mathcal{A}$  is the theoretical state of the three states  $\mathcal{A}$  $\circ$ SW Limit **Init Distance** The Unit Distance The Overflow

**.** Unit Distance  $1000$  . The Unit Distance  $\frac{1000}{2}$  Limit LimitP

#### **REFERENCE**

S/W Limit Unit Distance

#### EXAMPLE

```
C/C++#include "ceSDK.h"
#include "ceSDKDef.h"
long nAxisNo = 1; // Software Limit
void OnSetSoftLimit ()
{
  long nIsEnable; // Software Limit
  double fElNeg, fElPos;
  /* Software Limit 설정 상태를 확인하고, Software Limit 기능이 비활성 상태이면 활성 상태로 설정합니다. */
  if ( cemCfgSoftLimit_Get( nAxisNo, &nIsEnable, &fElNeg, &fElPos ) == ceERR_NONE )
  {
         if ( nIsEnable != CE_TRUE )
         {
               // Software Limit 100000, -EL -100000, +EL 100000
               cemCfgSoftLimit_Set ( nAxisNo, CE_TRUE, -100000, 100000 );
         }
  }
}
void OnMove ()
{
  /^* :50000 , :100000 example \,150000 까지 Command pulse 출력하지 못하고 100000 위치에서 자동으로 정지합니다. */
  cemSxMoveStart ( nAxisNo, 100000 );
}
```
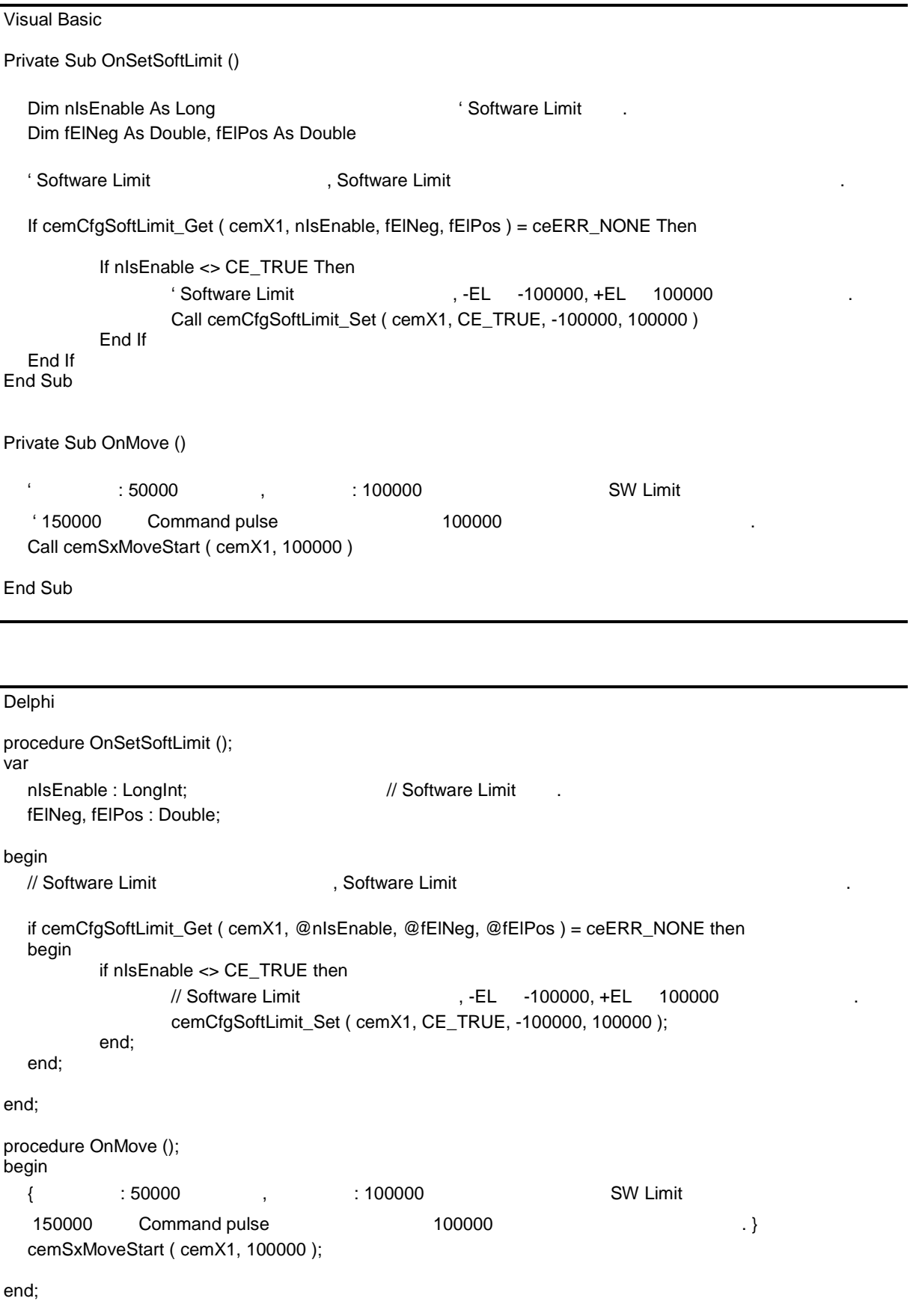

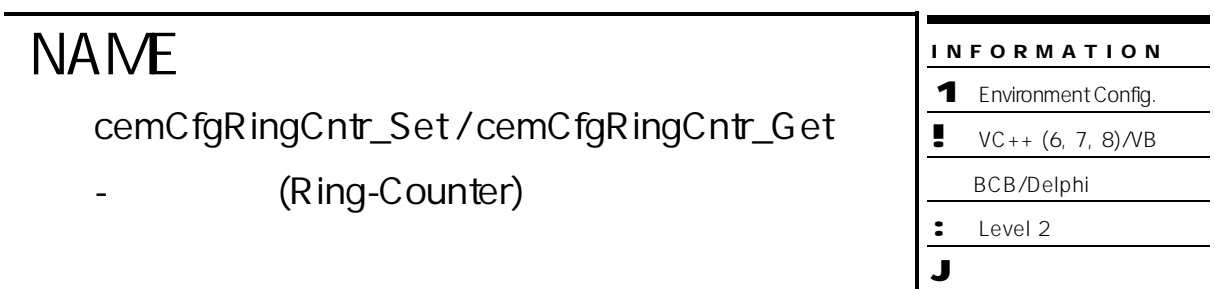

r VT\_I4 cemCfgRingCntr\_Set ( [in] VT\_I4 Channel, [in] VT\_I4 TargCntr, [in] VT\_I4 IsEnable, [in] VT\_R8 CntMax)

r VT\_I4 cemCfgRingCntr\_Get ( [in] VT\_I4 Channel, [in] VT\_I4 TargCntr,

[out] VT\_PI4 IsEnable, [out] VT\_PR8 CntMax )

#### DESCRIPTION

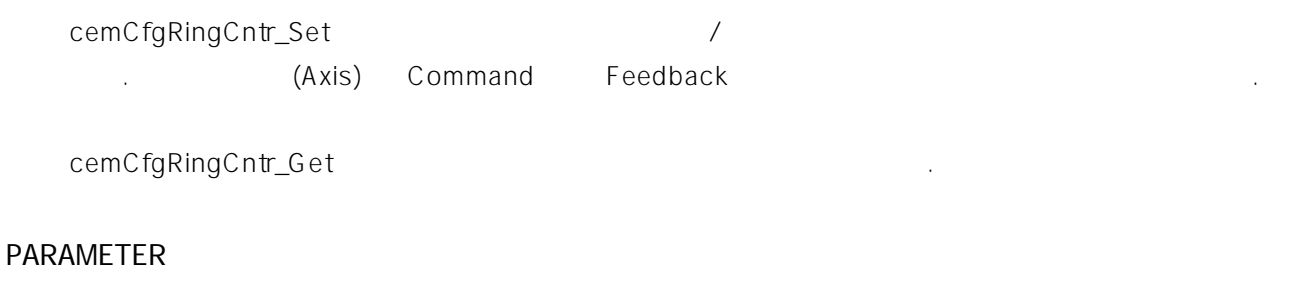

Channel : the test was a state of the test was a state of the U (Zero Based) of  $O($ Zero Based) of  $O($  $($   $-1)$ 

#### TargCntr:

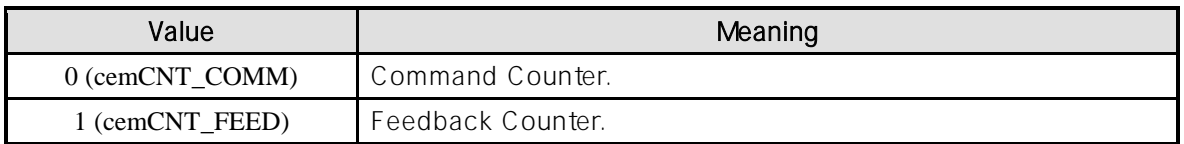

#### IsEnable : *Networking the Internal SENable*  $\ell$

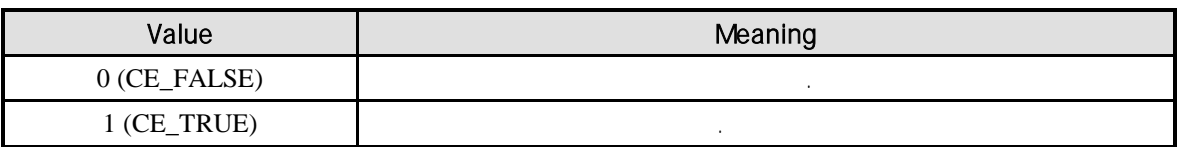

#### CntMax : 가운터 기능이 좋은 반환함을 실정하고 있다. 카운터는 반환함을 실정하고 있다. 카운터는 반환함을 실정하고 있다.

0~CntMax

#### RETURN VALUE

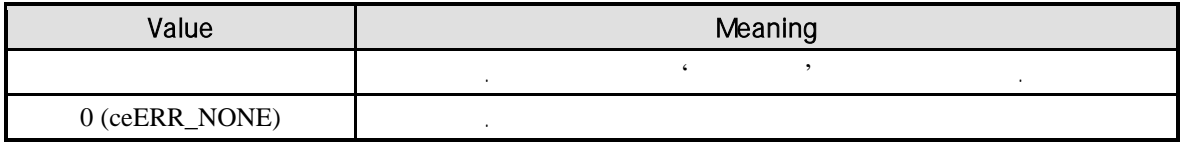

#### EXAMPLE

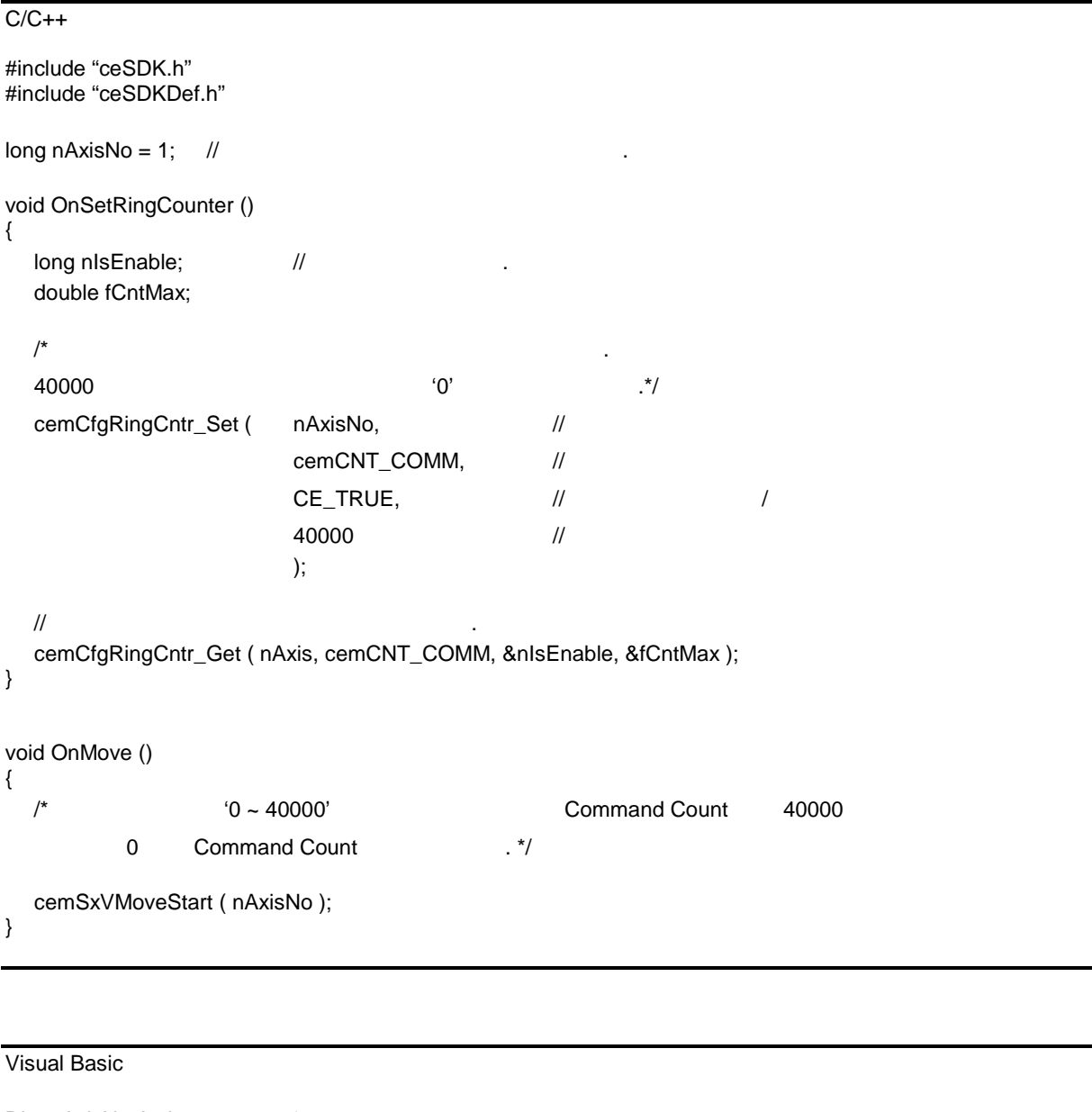

Dim nAxisNo As Long nAxisNo = 1 Private Sub OnSetRingCounter () Dim nIsEnable As Long ' Dim fCntMax As Double

```
' 커맨드 카운터 대상으로 링카운터 기능을 활성화합니다. 
  ' 40000 펄스가 되면 커맨드 카운터가 다시 '0'부터 카운트 됩니다.
 Call cemCfgRingCntr_Set ( nAxisNo, cemCNT_COMM, CE_TRUE, 40000 )
  ' 해당 축의 링카운터 설정 상태를 반환합니다.
 Call cemCfgRingCntr_Get ( nAxis, cemCNT_COMM, nIsEnable, fCntMax )
End Sub
Private Sub OnMove ()
  ' 10 \times 40000' Command Count 40000' 0 Command Count
 Call cemSxVMoveStart ( nAxisNo )
End Sub
Delphi
procedure OnSetRingCounter ();
var
 nIsEnable : LongInt; //
 fCntMax : Double;
begin
  \{40000 . 3cemCfgRingCntr_Set ( cemX1, cemCNT_COMM, CE_TRUE, 40000 );
  \frac{1}{2}cemCfgRingCntr_Get ( cemX1, cemCNT_COMM, @nIsEnable, @fCntMax );
```

```
end;
```

```
procedure OnMove ();
begin
  { 카운터 범위가 '0 ~ 40000'으로 설정되어 있으므로 Command Count 값이 40000 되면
        0 Command Count 1.
  cemSxVMoveStart ( cemX1 );
end;
```
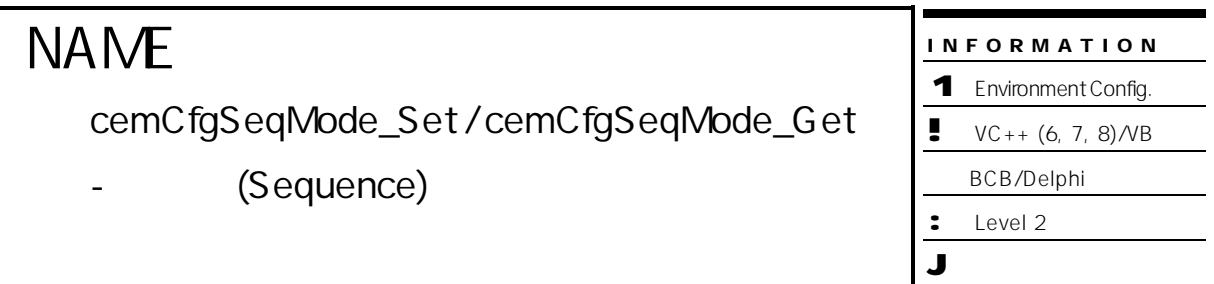

r VT\_I4 cemCfgSeqMode\_Set ( [in] VT\_I4 SeqMode )

처리를 어떻게 것인지에 대한 모드를 설정 니다.

r VT\_I4 cemCfgSeqMode\_Get ( [out] VT\_PI4 SeqMode )

#### DESCRIPTION

cemCfgSeqMode\_Set

ceSDK 에서는 현재 이송 명령이 진행되고 있으므로 에러로 처리하는 모드와 이전 이송 명령이 완료될

지원합니다.

cemCfgSeqMode\_Get

#### PARAMETER

같습니다.

SeqMode :

(Sequence)

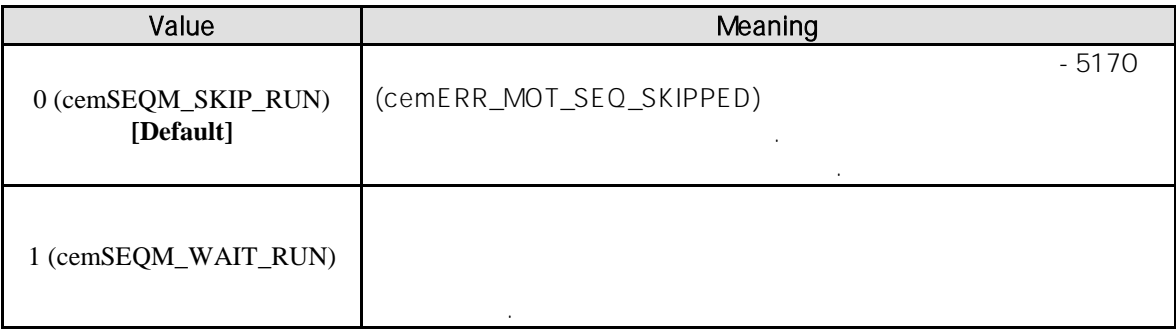

#### RETURN VALUE

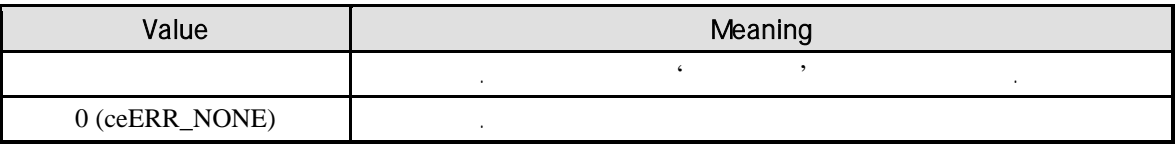
### **REFERENCE**

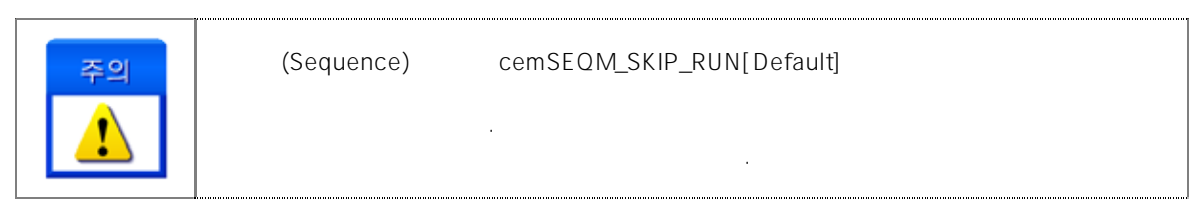

### EXAMPLE

```
C/C++#include "ceSDK.h"
#include "ceSDKDef.h"
void OnSetSeqMode ()
{
  long nSeqMode; \frac{1}{2}// \blacksquareif ( cemCfgSeqMode_Get ( &nSeqMode ) == ceERR_NONE )
  {
        if ( nSeqMode != cemSEQM_SKIP_RUN )
        {
              cemCfgSeqMode_Set ( cemSEQM_SKIP_RUN )
        }
  }
}
void OnMove ()
{
  SxVMoveStart ( cemX1 ); //
  if ( SxMoveStart ( cemX1, 100000 ) != c eERR_NONE ){
        //-5170// \mu cemSEQM_SKIP_RUN
        \frac{1}{2}}
}
```
### Visual Basic

Private Sub OnSetSeqMode ()

Dim nSeqMode As Long '

```
\cdot , cemSEQM_SKIP_RUN
If cemCfgSeqMode_Get ( nSeqMode ) = ceERR_NONE Then
     If nSeqMode <> cemSEQM_SKIP_RUN Then
```

```
Call cemCfgSeqMode_Set ( cemSEQM_SKIP_RUN )
End If
```
End If

End Sub

Private Sub OnMove ()

Call SxVMoveStart ( cemX1 )  $^{\prime}$ 

If SxMoveStart ( cemX1, 100000 ) <> ceERR\_NONE Then

 $^{\circ}$  -5170

'  $\cdot$  cemSEQM\_SKIP\_RUN

' 이송 명령이 완료되지 않은 상태에서 다른 이송 명령은 실행되지 않습니다.

End If

End Sub

Delphi procedure OnSetSeqMode (); var nSeqMode : LongInt;  $\frac{1}{2}$  // begin //  $\blacksquare$  , cemSEQM\_SKIP\_RUN if cemCfgSeqMode\_Get ( @nSeqMode ) = ceERR\_NONE then begin if nSeqMode <> cemSEQM\_SKIP\_RUN then begin cemCfgSeqMode\_Set ( cemSEQM\_SKIP\_RUN ); end; end; end; procedure OnMove (); begin SxVMoveStart ( cemX1 ); ' if SxMoveStart ( cemX1, 100000 ) <> ceERR\_NONE then begin  $\{-5170$ cemSEQM\_SKIP\_RUN 이송 명령이 나는 이용 명령이 나는 이용 명령은 실행되지 않습니다. } end;

end;

COMIZOA COMPACT EIP SERIES SOFTWARE DEVELOPMENT KIT

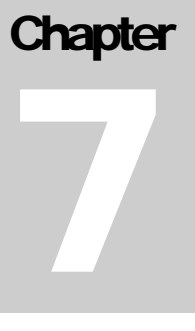

# **Basic Motion Control**

#### **P2P** (Point to Point)

모션을 활용하여*,* 다축 모션과 각종 보간 제어*,* 특수 조건 모션 제어를 구현하실 있습니다*.* 모션제어에 필요한 속도 설정과 기본적인 모션 제어를 위한 첫단계인 장을 활용하시기 바랍니다*.* 모션제어 관련된 함수들을 소개합니다. 장에서는 단축 모션 제어부터 기본 보간 제어, 원점 복귀 등의 내용으로 구성되어 있습니다. 단축 제어는 단일 축을 독립적으로 제어하는 작업을 의미합니다. 보간 제어는 직선 보간과 원호 보간 기능으로 구성되어 있습니다. 다양한 원점복귀 기능을 통해 초기 위치를 결정할 있습니다.

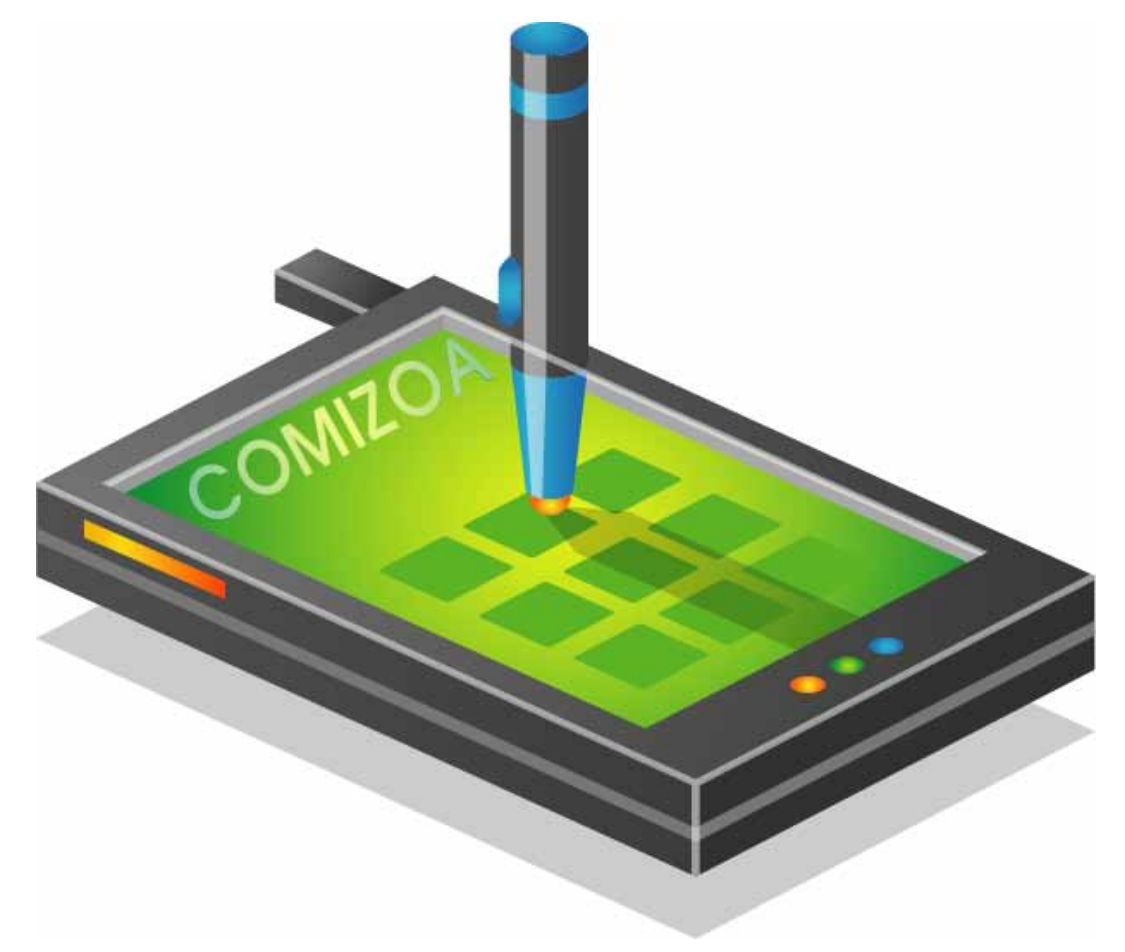

정지 함수를 사용하여 이송 중인 정지합니다.

 $\mathcal{L}$   $\mathcal{L}$   $\mathcal{$ 

 $7$ 

 $7.1.1$ 

### 7.1 (Single-Axis)

**Summary of Functions**

r VT\_I4 cemSxSpeedRatio\_Set ( [in] VT\_I4 Axis, [in] VT\_I4 SpeedMode, [in] VT\_R8 VelRatio, [in] VT\_R8 AccRatio, [in] VT\_R8 DecRatio )

r VT\_I4 cemSxSpeedRatio\_Get ( [in] VT\_I4 Axis, [out] VT\_PI4 SpeedMode, [out] VT\_PR8 VelRatio, [out] VT\_PR8 AccRatio, [out] VT\_PR8 DecRatio )

축의 속도 환경을 설정하고, 단축 함수를 사용하여 작업을 행합니다. 그리고 필요에 따라

r VT\_I4 cemSxMoveStart ( [in] VT\_I4 Axis, [in] VT\_R8 Distance )

단축 구동 해당 축에 속도 방식 속도 비율을 설정합니다.

r VT\_I4 cemSxMove ( [in] VT\_I4 Axis, [in] VT\_R8 Distance, [in] VT\_I4 IsBlocking )

단축 상대 좌표 이송을 시작합니다. 함수는 모션이 완료되기 전까지 반환되지 않습니다.

단축 구동 해당 축에 속도 방식 속도 비율의 설정 상태를 반환합니다.

단축 상대 좌표 이용을 시작합니다. 한국 상대 사업 사업 사업 사업 사업

단축 절대 좌표 이송을 시작합니다. 함수는 모션 시작 바로 반환됩니다.

r VT\_I4 cemSxMoveToStart ( [in] VT\_I4 Axis, [in] VT\_R8 Position )

r VT\_I4 cemSxMoveTo ( [in] VT\_I4 Axis, [in] VT\_R8 Position, [in] VT\_I4 IsBlocking )

연속 속도 이송을 시작합니다. 함수는 모션 시작 바로 반환됩니다.

r VT\_I4 cemSxVMoveStart ( [in] VT\_I4 Axis, [in] VT\_I4 Direction )

r VT\_I4 cemSxStop ( [in] VT\_I4 Axis, [in] VT\_I4 IsWaitComplete, [in] VT\_I4 IsBlocking ) 단축 이송을 감속 정지합니다. 정지함수는 이송 완료시까지 대기 있습니다.

단축 절대 좌표 이송을 시작합니다. 함수는 모션이 완료되기 전까지 반환되지 않습니다.

r VT\_I4 cemSxStopEmg ( [in] VT\_I4 Axis )

단축 이송의 완료를 확인합니다.

단축 이송의 완료 시점까지 대기합니다.

단축 모션의 초기 속도를 설정합니다.

r VT\_I4 cemSxIsDone ( [in] VT\_I4 Axis, [out] VT\_PI4 IsDone )

단축 이송을 비상 정지 합니다. 정지 함수는 감속을 무시합니다.

r VT\_I4 cemSxWaitDone ( [in] VT\_I4 Axis, [in] VT\_I4 IsBlocking )

r VT\_I4 cemSxTargetPos\_Get ( [in] VT\_I4 Channel, [out] VT\_PR8 Position )  $($  or  $)$  .

r VT\_I4 cemSxOptIniSpeed\_Set ( [in] VT\_I4 Axis, [in] VT\_R8 IniSpeed )

r VT\_I4 cemSxOptIniSpeed\_Get ( [in] VT\_I4 Axis, [out] VT\_PR8 IniSpeed )

단축 모션의 백래쉬 혹은 슬립 보정을 위해 설정하는 함수입니다.

단축 모션의 백래쉬 혹은 슬립 보정의 설정을 반환하는 함수입니다.

단축 모션의 초기 속도 설정을 반환합니다.

r VT\_I4 cemSxMoveStart2V ( [in] VT\_I4 Axis, [in] VT\_R8 Distance, [in] VT\_R8 Vel2 )

r VT\_I4 cemSxMoveToStart2V ( [in] VT\_I4 Axis, [in] VT\_R8 Position, [in] VT\_R8 Vel2 ) 단축 모션 절대 좌표 2 단계 속도 이송을 시작합니다. 함수는 모션 시작 바로 반환됩니다.

단축 모션 상대 좌표 2 단계 속도 이송을 시작합니다. 함수는 모션 시작 바로 반환됩니다.

r VT\_I4 cemSxCorrection\_Set ( [in] VT\_I4 Axis, [in] VT\_I4 CorrMode, [in] VT\_R8 CorrAmount, [in] VT\_R8 CorrVel, [in] VT\_I4 CntrMask )

r VT\_I4 cemSxCorrection\_Get ( [in] VT\_I4 Axis, [out] VT\_PI4 CorrMode, [out] VT\_PR8 CorrAmount, [out] VT\_PR8 CorrVel, [out] VT\_PI4 CntrMask )

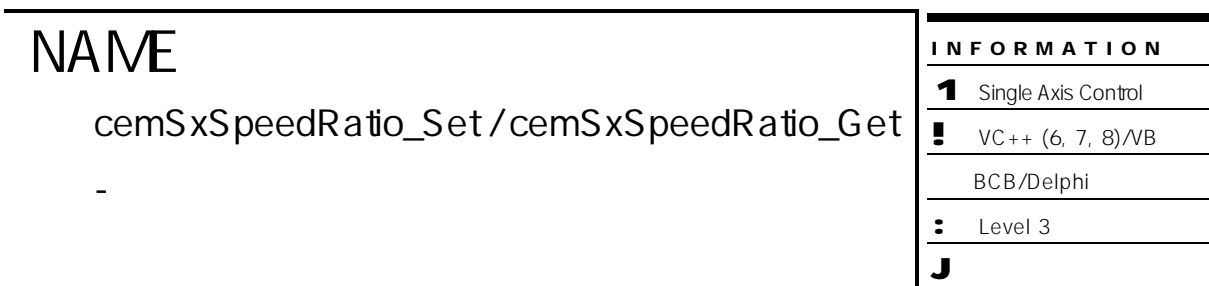

# **SYNOPSIS**

r VT\_I4 cemSxSpeedRatio\_Set ( [in] VT\_I4 Axis, [in] VT\_I4 SpeedMode, [in] VT\_R8 VelRatio, [in] VT\_R8 AccRatio, [in] VT\_R8 DecRatio)

r VT\_I4 cemSxSpeedRatio\_Get ( [in] VT\_I4 Axis, [out] VT\_PI4 SpeedMode,

[out] VT\_PR8 VelRatio, [out] VT\_PR8 AccRatio, [out] VT\_PR8 DecRatio )

### DESCRIPTION

cemSxSpeedRatio\_Set

, cemCfgSpeedPattern\_Set 설정된 기준 속도를 의미합니다.

cemSxSpeedRatio\_Get()

비율을 반환합니다.

### PARAMETER

Axis : the second part of the term of the term of the term of the term of the term of the term of the term of term of the term of the term of the term of the term of the term of the term of the term of the term of the term  $($   $-1)$ 

SpeedMode : cemSxSpeedRatio\_Set

않습니다.

속도 모드는 다음과 같습니다. Value **Network** Meaning  $0$  (cemSMODE\_C) CONSTANT  $\Rightarrow$  $1$  (cemSMODE\_T) TRAPEZOIDAL =>  $2 (cemSMODE\_S)$  S-CURVE => S-CURVE -1 (cemSMODE\_KEEP) 이전 속도 모드를 그대로 유지합니다. , 속도모드를 변경하지

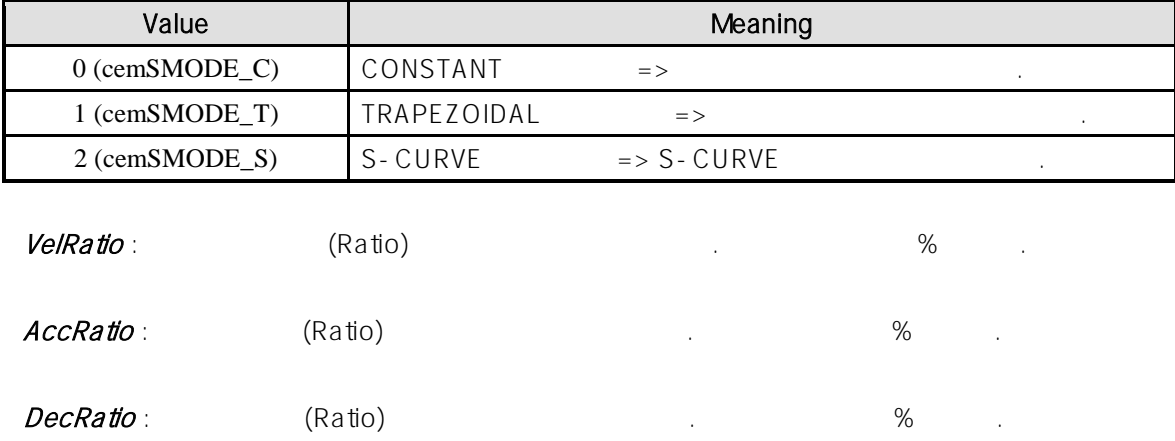

SpeedMode : cemSxSpeedRatio\_Get

### RETURN VALUE

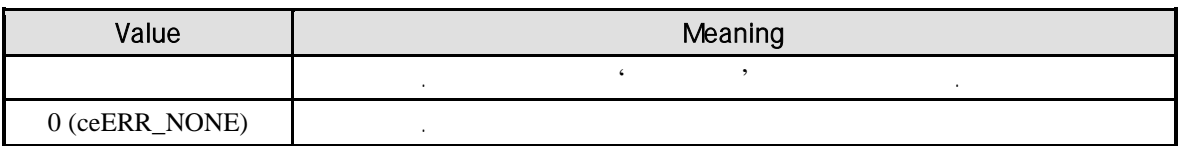

### SEE ALSO

cemCfgSpeedPattern\_Set, cemCfgSpeedPattern\_Get

### REFERENCE

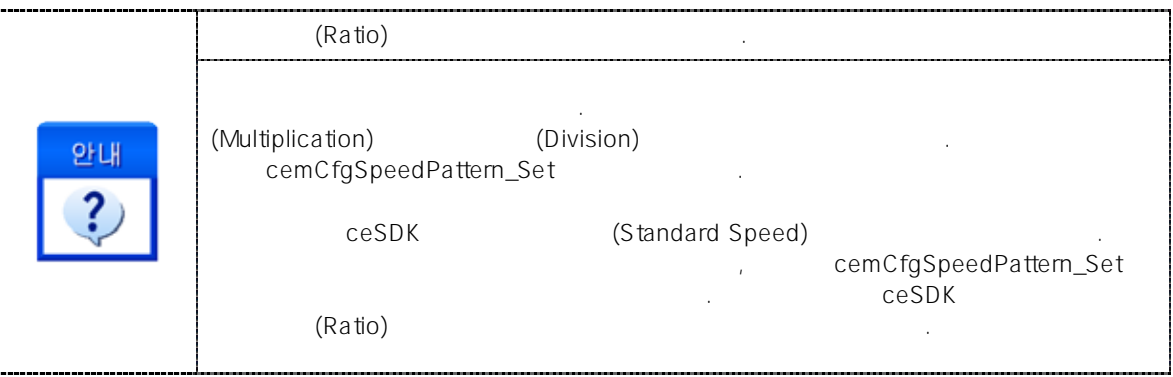

### EXAMPLE

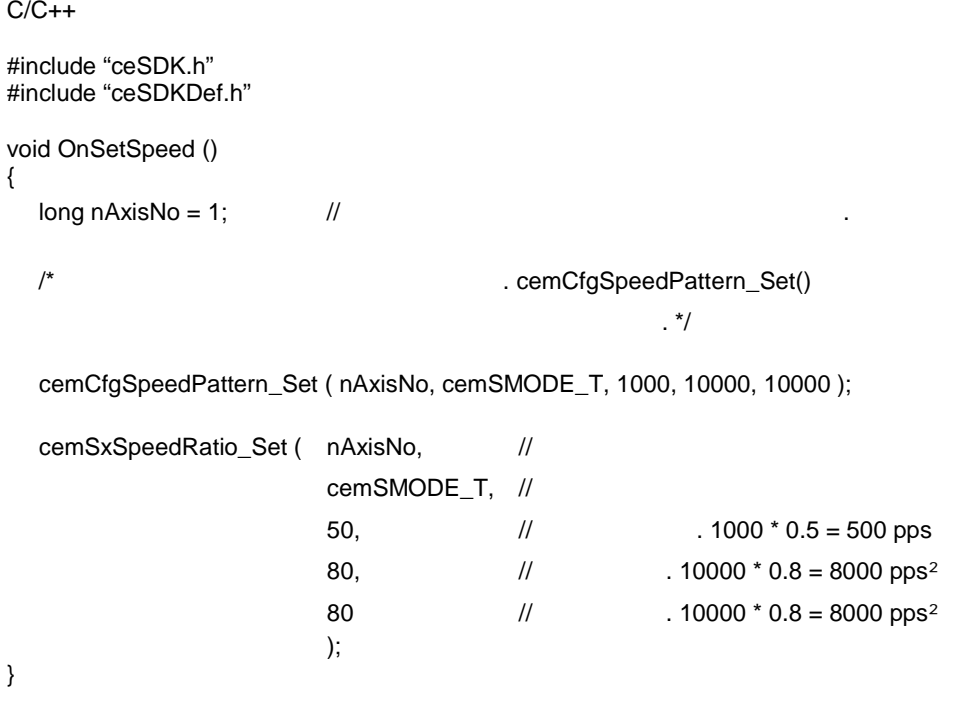

### **NAME** cemSxMove / cemSxMoveStart - 단축 상대좌표 이송 INFORMATION 1 Single Axis Control  $VC++ (6, 7, 8)/VB$ BCB/Delphi : Level 3 J 이송 함수 이므로, 사전에 반드시 안전 확인 합니다.

# **SYNOPSIS**

- r VT\_I4 cemSxMove ( [in] VT\_I4 Axis, [in] VT\_R8 Distance, [in] VT\_I4 IsBlocking )
- r VT\_I4 cemSxMoveStart ( [in] VT\_I4 Axis, [in] VT\_R8 Distance )

### **DESCRIPTION**

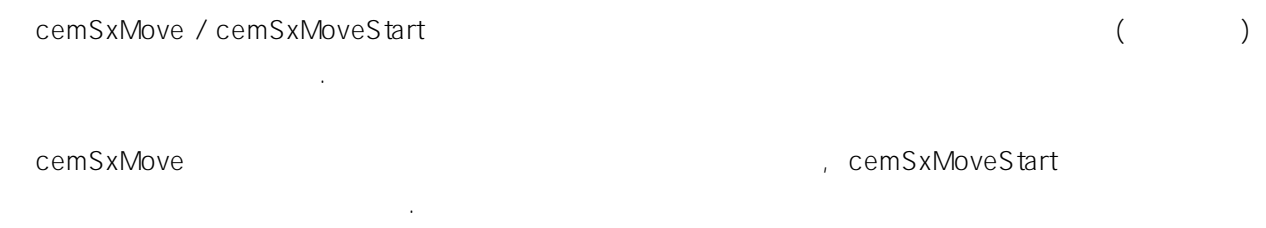

### PARAMETER

Axis : the term of the term of the term of the term of the term of the term of (Zero Based) of  $($ Zero Based)  $)$  $($  - 1)

### Distance :

(Unit distance) "Unit distance" '1' All South Pulse All Allen And Pulse All Allen All Allen All Allen All Allen All Allen All A 출력을 의미합니다.

### IsBlocking : cemSxMove  $\blacksquare$

 $(Blocking)$   $1(CE_TRUE)$ 설정해 주어야 합니다.

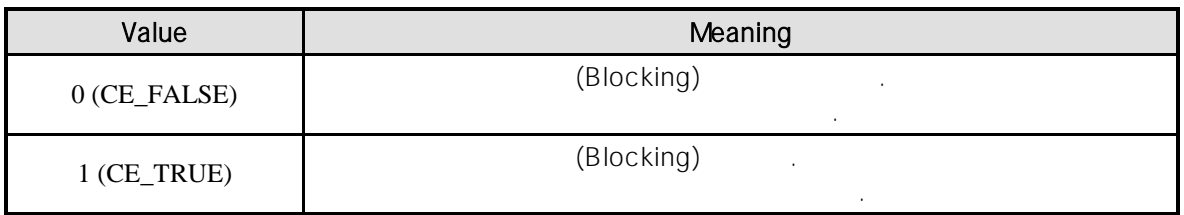

### RETURN VALUE

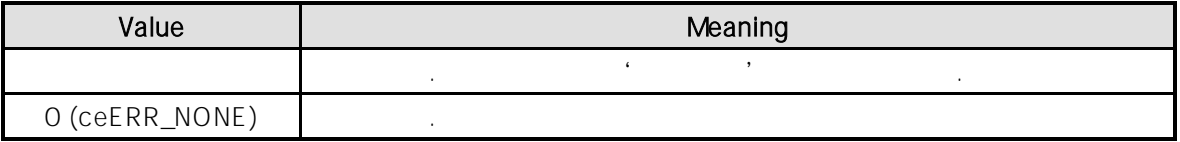

### SEE ALSO

cemSxMoveTo, cemSxMoveToStart, cemSxVMoveStart

### **REFERENCE**

cemCfgUnitDist\_Set

cemSxMoveStart **heta** cemSxIsDone cemSxMoveStart cemSx<sup>1</sup> 하여 보여 보여 보여 보여 보여 보여 보여 보여 보여 보여 보여.

### cemSxMove

<sub>,</sub> (Blocking Mode) 그러나 일반적으로 윈도우의 작업 쓰레드(Work Thread) 에서는 블록 모드를 사용하여, 함수 내부에서 지연 없이 쓰레드 내부의 작업에 집중할 있도록 설정하는 것이 바람직합니다.

INP Enable Command INP ON 되기 전까지는 모션이 완료되지 않은 것으로 간주되어 반환되지 않습니다.

드라이버 사용 중인 고객님들께서는 다음을 참조해 주십시오.  $\Box$ 대한 대한 설정이 Enable Service Service Service Service Service Service Service Service Service Service Service Service Service Service Service Service Service Service Service Service Service Service Service Service Service Serv 모션 완료가 되지 않는 경우가 발생할 있습니다. 고객 여러분들께서는 스텝 드라이버 사용시에

이점을 주의하시 바랍니다. LSP, LSN

EL(End of Limit)  $\blacksquare$  .  $\blacksquare$  LSP  $\blacksquare$  LSN  $\blacksquare$ (Positive Direction) (Negative Direction) EL  $\qquad \qquad$  EL  $\qquad \qquad$  $\overline{\phantom{a}}$ ,  $\overline{\phantom{a}}$  INP  $\overline{\phantom{a}}$  EL  $\overline{\phantom{a}}$ , which is the objective to the interval  $\alpha$ 

 $\sim$  2008  $\sim$  2008  $\sim$  2008  $\sim$  2008  $\sim$  2008  $\sim$  2008  $\sim$  2008  $\sim$  2008  $\sim$  2008  $\sim$  2008  $\sim$  2008  $\sim$ 

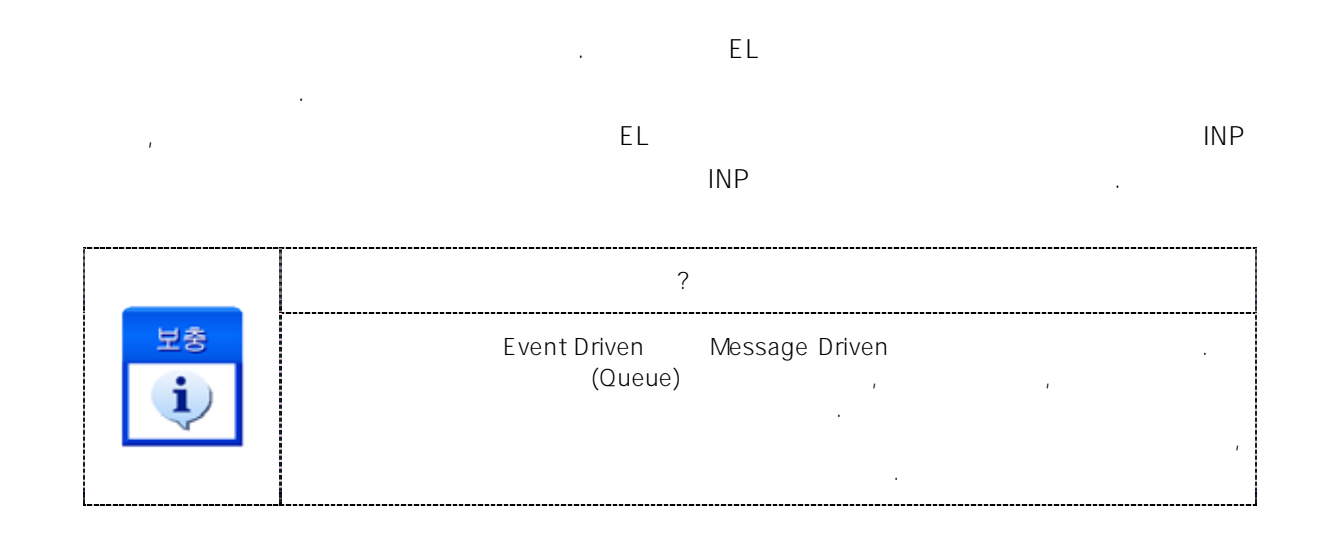

#### EXAMPLE

#### $C/C++$

```
#include "ceSDK.h"
#include "ceSDKDef.h"
long nAxisNo = 1; \frac{1}{2}void OnSetSpeed ()
{
   / / 대상 축의 기본 속도를 설정합니다.
   cemCfgSpeedPattern_Set ( nAxisNo, cemSMODE_T, 10000, 50000, 50000 );
}
void OnMove ()
{
   /* cemCfgSpeedPattern_Set()
   \mathbf{r}^*cemSxSpeedRatio_Set ( nAxisNo, cemSMODE_KEEP, 50, 100, 100 );
   // 10000'
   if ( cemSxMoveStart( nAxisNo, 10000 ) == ceERR_NONE )
   {
            // CE_FALSE UI
            cemSxWaitDone ( nAxisNo, CE_FALSE );
   }
   // cemSxMoveStart(), cemSxWaitDone()
   // cemSxMove ( nAxisNo, 10000, CE_FALSE );
   \frac{1}{2} // \frac{1}{2} \frac{1}{2} \frac{1}{2} \frac{1}{2} \frac{1}{2} \frac{1}{2} \frac{1}{2} \frac{1}{2} \frac{1}{2} \frac{1}{2} \frac{1}{2} \frac{1}{2} \frac{1}{2} \frac{1}{2} \frac{1}{2} \frac{1}{2} \frac{1}{2} \frac{1}{2} \frac{1}{2} \frac{1}{2} \frac{1}{2}if ( cemSxMoveToStart ( nAxisNo, 0 ) == ceERR NONE )
   {
            long nIsDone; //
            While (1){
```

```
\frac{1}{2} // \frac{1}{2} // \frac{1}{2} // \frac{1}{2} // \frac{1}{2} // \frac{1}{2} // \frac{1}{2} // \frac{1}{2} // \frac{1}{2} // \frac{1}{2} // \frac{1}{2} // \frac{1}{2} // \frac{1}{2} // \frac{1}{2} // \frac{1}{2} // \frac{1}{2} // \frac{1}{2} // 
                    cemSxIsDone ( nAxisNo, &nIsDone );
                    if ( nIsDone == CE_TRUE ) break;
           }
  }
}
Visual Basic
Dim nAxisNo As Long
nAxisNo = 1
Private Sub OnSetSpeed ()
   / / 대상 축의 기본 속도를 설정합니다.
  Call cemCfgSpeedPattern_Set ( nAxisNo, cemSMODE_T, 10000, 50000, 50000 )
End Sub
Private Sub OnMove ()
  Dim nIsDone As Long
   ' cemCfgSpeedPattern_Set()
   \epsilonCall cemSxSpeedRatio_Set ( nAxisNo, cemSMODE_KEEP, 50, 100, 100 )
                            '10000'
  If cemSxMoveStart ( nAxisNo, 10000 ) = ceERR_NONE Then
           ' CE_FALSE UI
           Call cemSxWaitDone ( nAxisNo, CE_FALSE )
  End If
  ' cemSxMoveStart(), cemSxWaitDone()
   ' cemSxMove ( nAxisNo, 10000, CE_FALSE )
   ' 0' ' .
  nIsDone = CE_FALSE
  If cemSxMoveToStart ( nAxisNo, 0 ) = ceERR_NONE Then
            ' 단축 이송 작업 완료를 확인합니다.
           While ( nIsDone = CE_FALSE )
                    Call cemSxIsDone ( nAxisNo, nIsDone )
           Wend
  End If
End Sub
```
Delphi

Procedure OnSetSpeed ();

begin / / 대상 축의 기본 속도를 설정합니다. cemCfgSpeedPattern\_Set ( cemX1, cemSMODE\_T, 10000, 50000, 50000 ); end; procedure OnMove (); var nIsDone : LongInt; // begin { cemCfgSpeedPattern\_Set()  $\{ \}$ cemSxSpeedRatio\_Set ( cemX1, cemSMODE\_KEEP, 50, 100, 100 );  $\frac{1}{2}$  '10000' if cemSxMoveStart ( nAxisNo, 10000 ) = ceERR\_NONE then begin CE\_FALSE UI cemSxWaitDone ( cemX1, CE\_FALSE ); end // cemSxMoveStart(), cemSxWaitDone() // cemSxMove ( cemX1, 10000, CE\_FALSE );  $\frac{1}{2}$  //  $\frac{1}{2}$   $\frac{1}{2}$ nIsDone := CE\_FALSE; if  $cemSxMoveToStart (  $cemX1, 0$  ) =  $ceERR$  <sub>..</sub> <sub>non</sub> <sub>non</sub>$ begin  $\prime\prime$  //  $\phantom{\prime\prime}$ while nIsDone = CE\_FALSE do begin cemSxIsDone ( cemX1, @nIsDone ); end; end;

end;

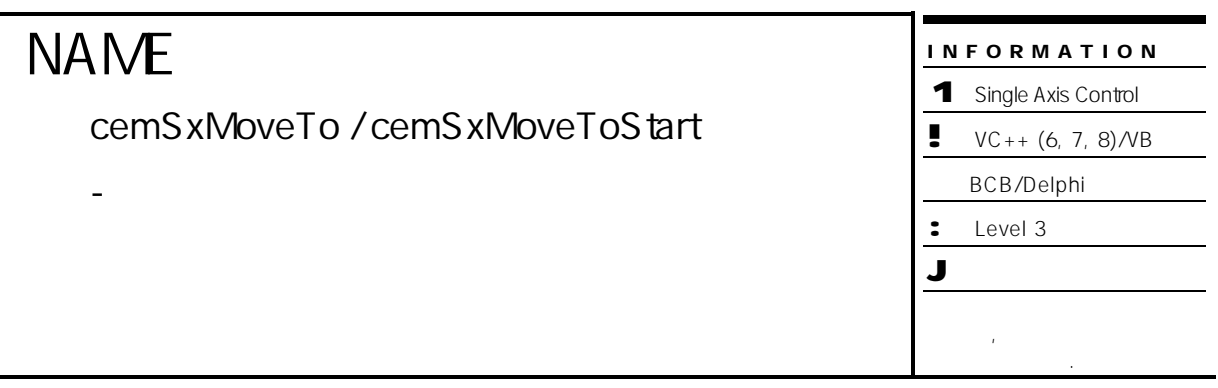

# **SYNOPSIS**

- r VT\_I4 cemSxMoveTo ( [in] VT\_I4 Axis, [in] VT\_R8 Position, [in] VT\_I4 IsBlocking )
- r VT\_I4 cemSxMoveToStart ( [in] VT\_I4 Axis, [in] VT\_R8 Position )

### DESCRIPTION

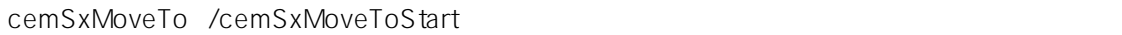

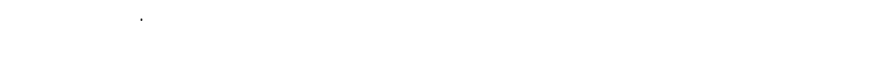

cemSxMoveTo 함수는 모션이 완료되기 전까지 반환되지 않으며, cemSxMoveToStart 함수는 모션을 시작시킨 후에 바로 반환됩니다.

### PARAMETER

Axis : the second part of the term of the term of the distribution of the distribution of the distribution of  $\alpha$  $($   $-1)$ 

Position :  $\blacksquare$ 사용합니다.

"Unit distance" '1' All Search Pulse All Pulse All All Pulse All All Pulse + 1' 1 Pulse 출력을 의미합니다.

### IsBlocking : cemSxMoveTo

 $(Blocking)$   $1(CE_TRUE)$ 설정해 주어야 합니다.

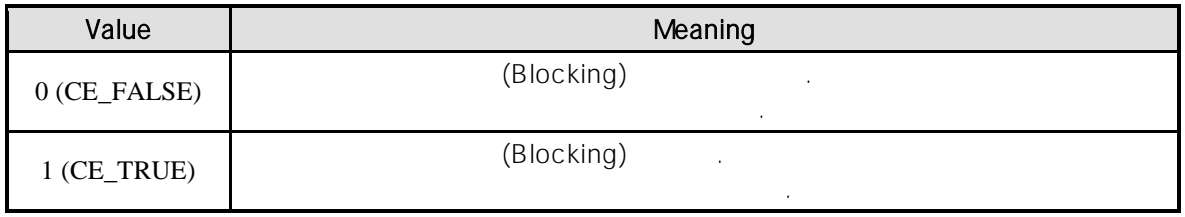

### RETURN VALUE

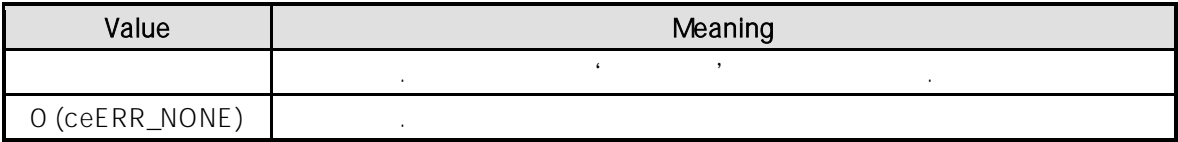

### SEE ALSO

cemSxMove, cemSxMoveStart, cemSxVMoveStart

### **REFERENCE**

cemCfgUnitDist\_Set

cemSxMoveToStart entertainment cemSxIsDone cemSxWaitDone 사용하여 모션의 완료를 확인할 있습니다.

### cemSxMoveTo

기<br>기타리 (Blocking Mode) 달라집니다. 그러나 일반적으로 윈도우의 작업 쓰레드(Work Thread) 에서는 블록 모드를 사용하여, 함수 내부에서 지연 없이 쓰레드 내부의 작업에 집중할 있도록 설정하는 것이 바람직합니다.

INP Enable Command INP ON 되기 전까지는 모션이 완료되지 않은 것으로 간주되어 반환되지 않습니다.

스텝 드라이버 사용 중인 고객님들께서는 다음을 참조해 주십시오.  $\blacksquare$ . Enable State INP 그는 이유 INP 관광하지 않는 이유 제도 있는 이유 제도 있는 이유 때문에 관광하지 않는 이유 때문에 대해 발생하지 않는 이유 때문에 대해 발생하지 않는 이유 때문에 대해 발생하지 않는 이유 때문에 대해 발생하지 않는 이유 때문에 대해 발생하지 않는 이유 때문에 대해 발생하지 않는 이유 때문에 대해 발생하지 않는 이유 때문에 대해 발생하지 않는 이유 때문에 모션 완료가 되지 않는 경우가 발생할 있습니다. 고객 여러분들께서는 스텝 드라이버 사용시에 이점을 주의해 주시기를 부탁 드립니다.

LSP, LSN EL(End of Limit)  $\blacksquare$  .  $\blacksquare$  LSP  $\blacksquare$  LSN  $\blacksquare$ (Positive Direction) (Negative

Direction) EL  $\qquad \qquad$  EL  $\qquad \qquad$  $\blacksquare$  $\sim$  The state where  $\sim$  The state where  $\sim$ 신호가 출력되지 않아, 모션 이송이 완료되지 못하고, 명시적으로 STOP 명령을 통해 강제적으로

모션을 종료해야 되는 현상이 발생할 있습니다. 현상은 EL 모드를 통해 원점 복귀를 하는 상황에서도 발생할 것이다.

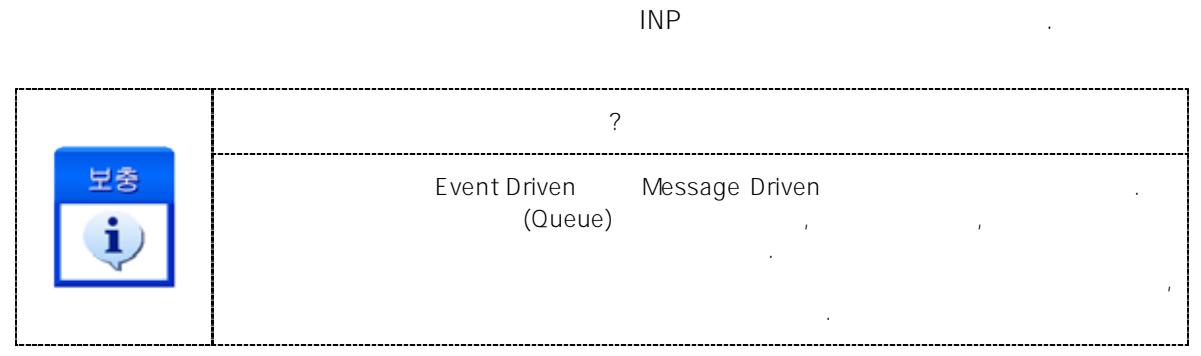

따라서, 이러한 경우에는 반드시 원점 복귀나 EL 검출 시에 인터럽트 이벤트나 타이머를 통해 INP

### EXAMPLE

//\* cemSxMove / cemSxMoveStart 예제를 참고하여 주시기 바랍니다.

#### **NAME** cemSxVMoveStart - 단축 연속 속도 이송 INFORMATION 1 Single Axis Control  $VC++ (6, 7, 8)/VB$ BCB/Delphi : Level 3 J 이송 함수 이므로, 사전에 반드시 안전 확인 합니다.

# SYNOPSIS

r VT\_I4 cemSxVMoveStart ( [in] VT\_I4 Axis, [in] VT\_I4 Direction )

때까지 지정한 방향으로의 모션을 계속 수행합니다.

함수는 모션을 시작시킨 후에 바로 반환됩니다.

### DESCRIPTION

cemSxVMoveStart

### PARAMETER

Axis : the term of the term of the term of the term of the term of the term of the term of the term of the term of term of the term of the term of the term of the term of the term of the term of the term of the term of the  $($  - 1)

### Direction :

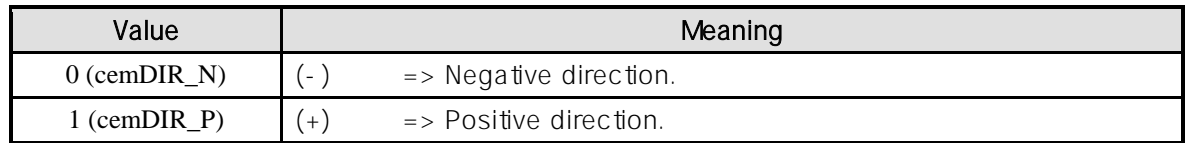

### RETURN VALUE

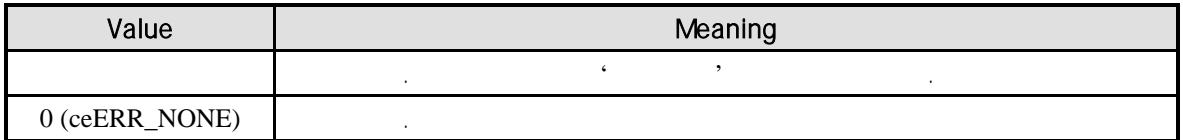

### EXAMPLE

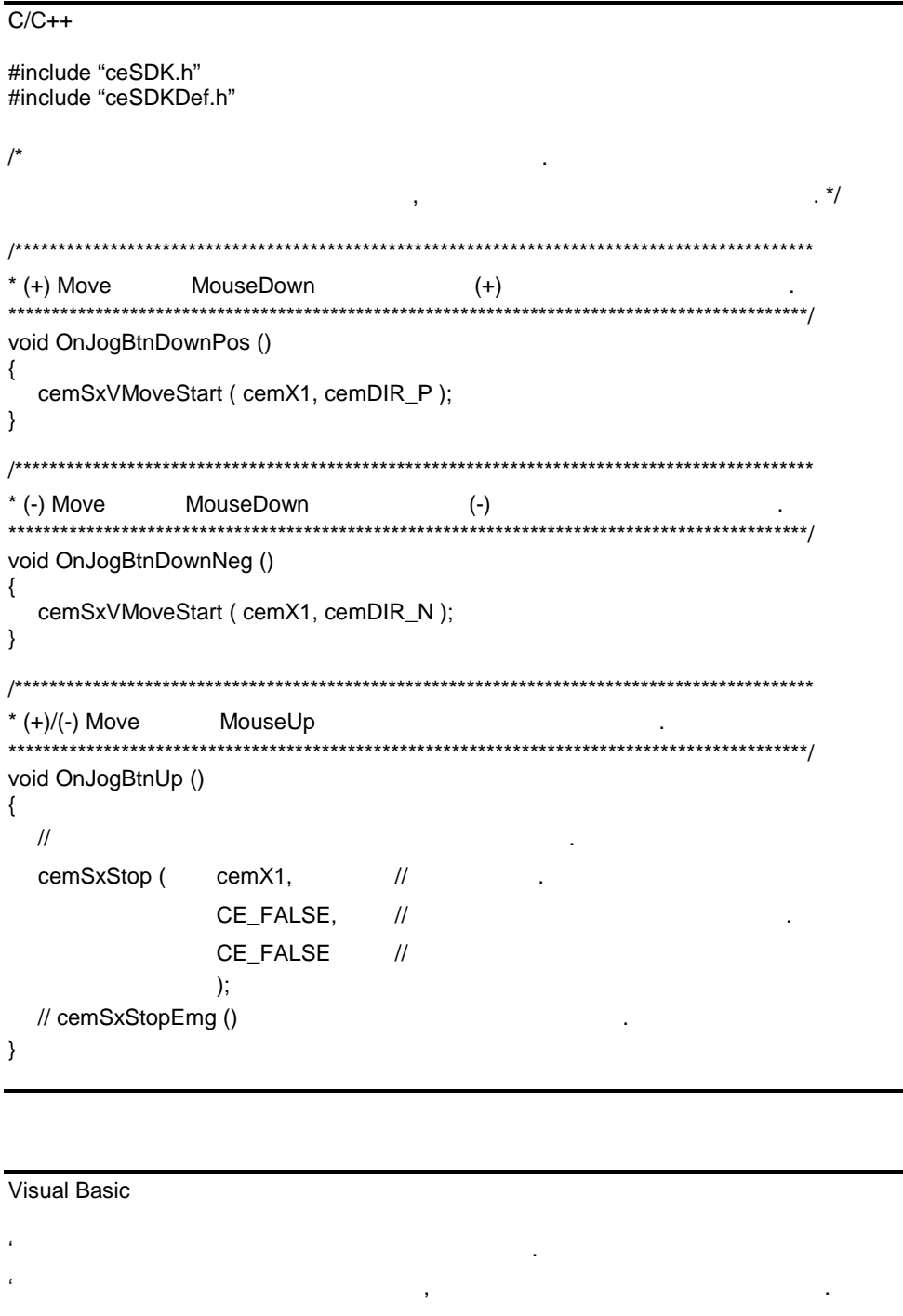

' =============================================================  $'$  (+) Move MouseDown (+)  $(+)$ 

' ============================================================= Private Sub OnJogBtnPos\_MouseDown () Call cemSxVMoveStart ( cemX1, cemDIR\_P ) End Sub

' =============================================================

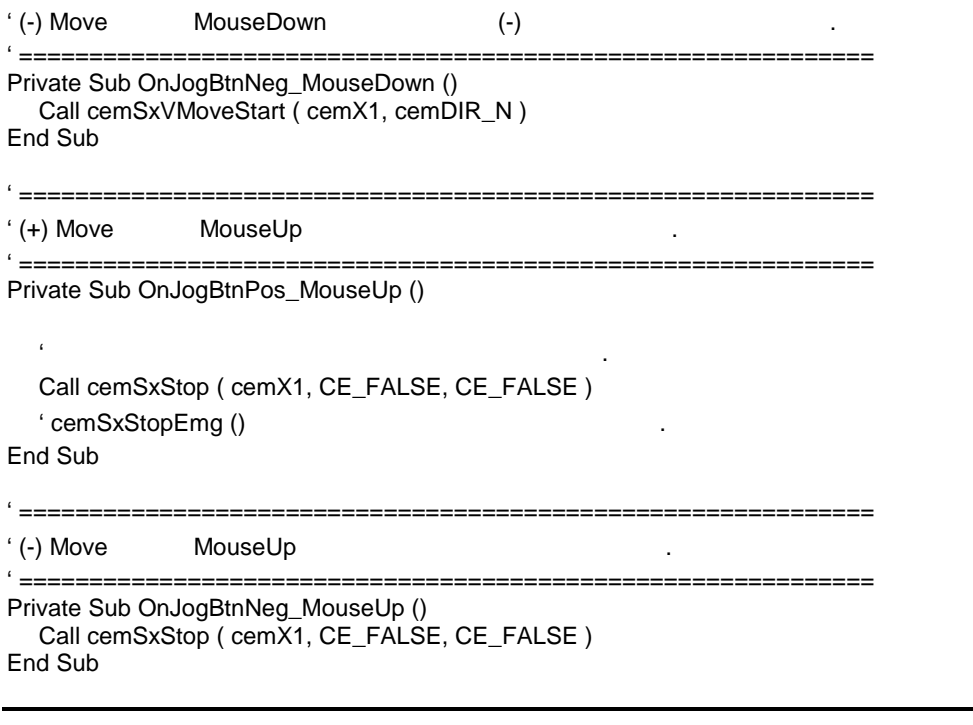

```
Delphi
```
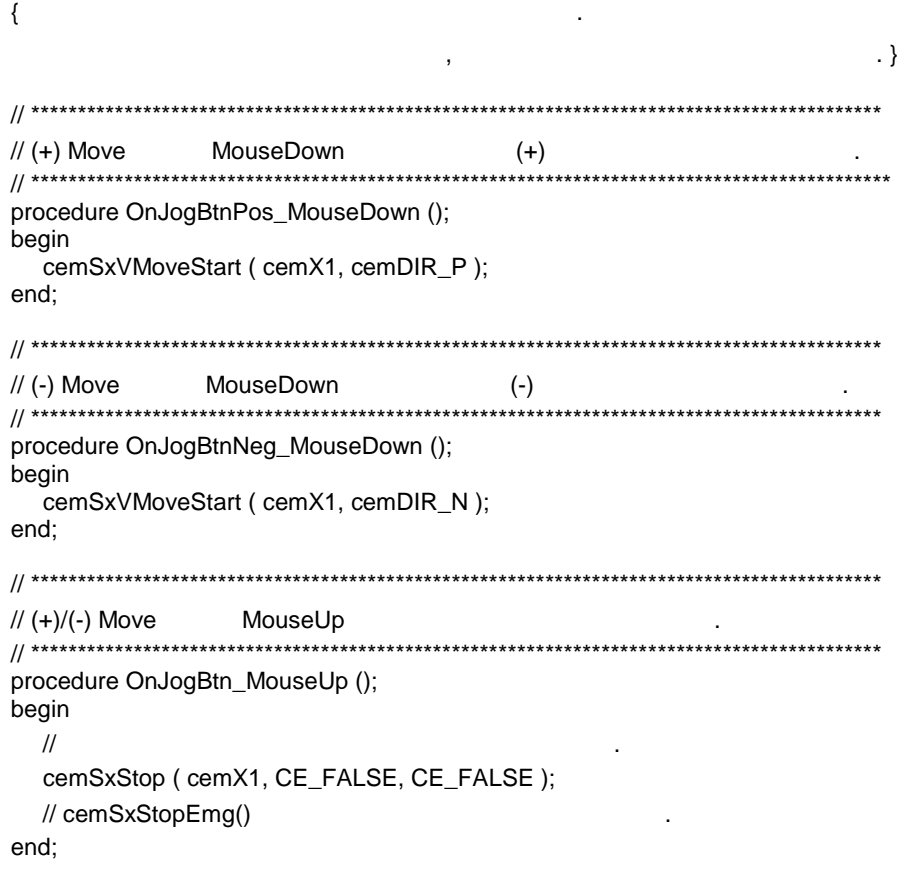

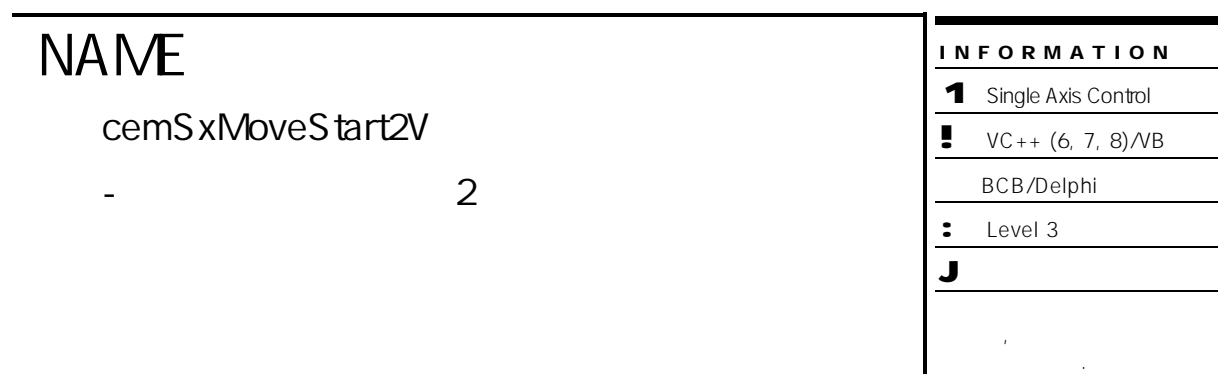

# **SYNOPSIS**

r VT\_I4 cemSxMoveStart2V ( [in] VT\_I4 Axis, [in] VT\_R8 Distance, [in] VT\_R8 Vel2 )

### DESCRIPTION

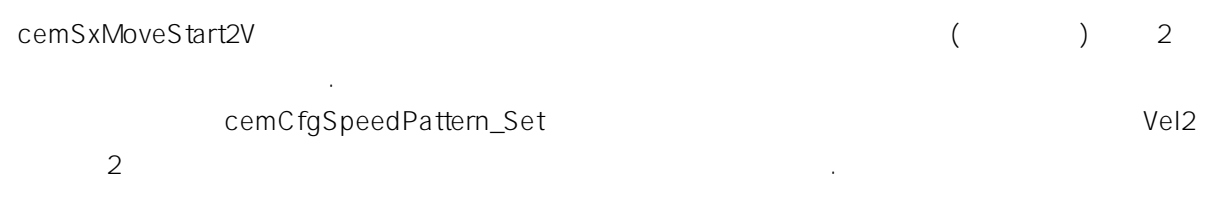

함수는 모션을 시작시킨 후에 바로 반환됩니다.

### PARAMETER

Axis : the term of the term of the term of the term of the term of the term of the term of the term of the term of term of the term of the term of the term of the term of the term of the term of the term of the term of the  $($  - 1)

### Distance : 이송할 거리를 지정합니다. 값은 현재의 위치에 대한 상대 좌표이며, 논리적

(Logic distance) "Unit distance" '1' All South Pulse All Pulse All All Pulse All All Pulse + 1' 1 Pulse 출력을 의미합니다.

 $Vel2:$  2

### RETURN VALUE

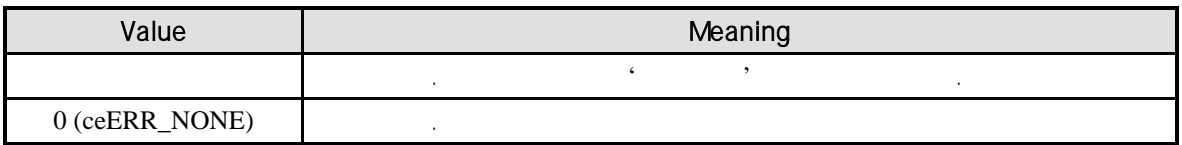

### **REFERENCE**

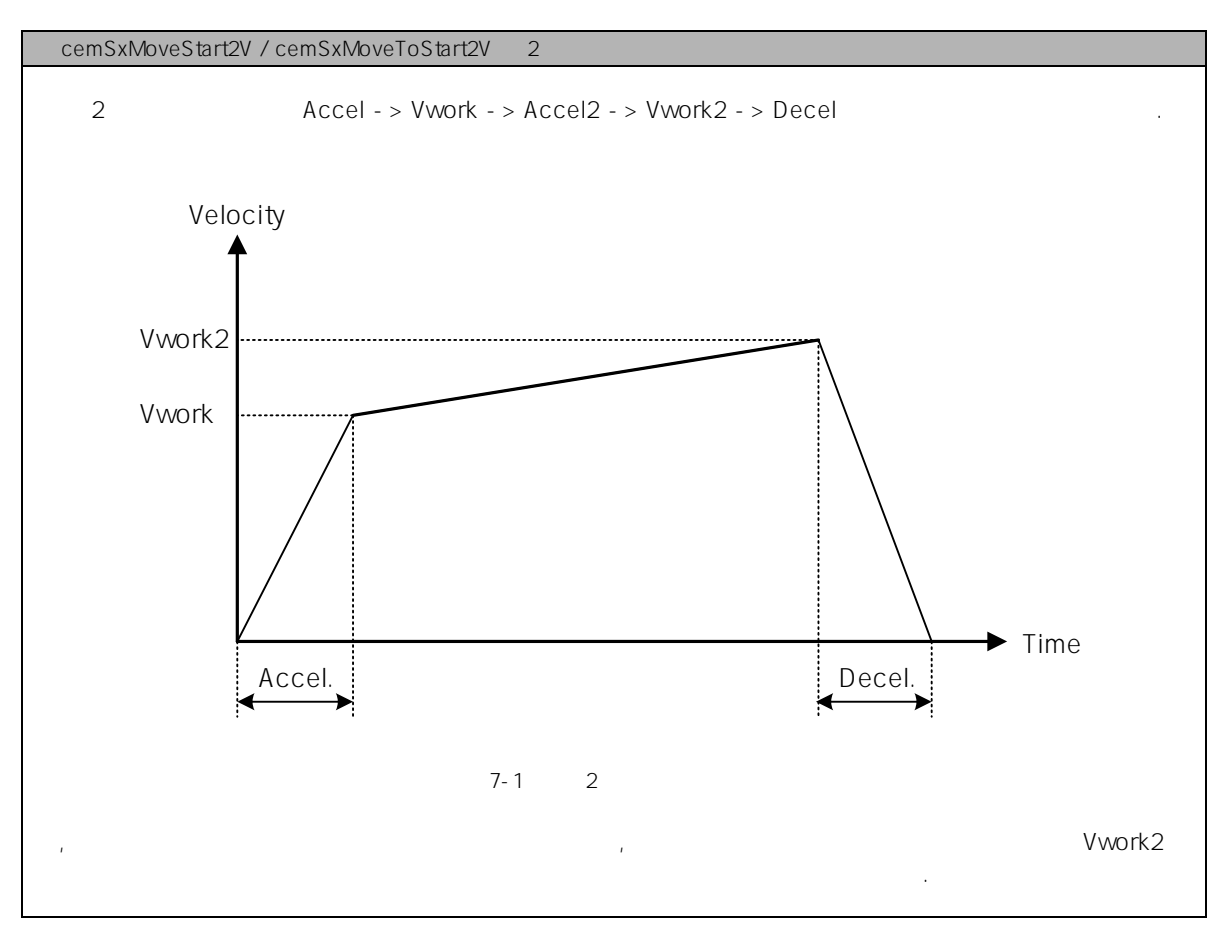

### EXAMPLE

```
C/C++#include "ceSDK.h"
#include "ceSDKDef.h"
long nAxisNo = 1; \frac{1}{2}void OnSetSpeed ()
{
  / / /cemCfgSpeedPattern_Set ( nAxisNo, cemSMODE_T, 1000, 5000, 5000 );
}
void OnMove ()
{
 long nRetVal;
  /* 2
                10000' . */
 nRetVal = cemSxMoveStart2V ( nAxisNo, //
                       10000, //
                       20000 // 2
```

```
)
   if ( nRetVal == ceERR_NONE )
   {
            // CE_FALSE UI
            cemSxWaitDone ( nAxisNo, CE_FALSE );
   }
   /* 2 \overline{a}10' . */
   if ( cemSxMoveToStart2V ( nAxisNo, 0, 20000 ) == ceERR_NONE )
   {
            long nIsDone; // The extension of the extension of the extension of the extension of the extension of the extension of the extension of the extension of the extension of the extension of the extension of the extension of t
            While ( 1 )
            {
                      \prime\prime // \phantom{\prime\prime}cemSxIsDone ( nAxisNo, &nIsDone );
                      if ( nIsDone == CE_TRUE ) break;
            }
   }
}
```

```
Visual Basic
```

```
Dim nAxisNo As Long
nAxisNo = 1
```

```
Private Sub OnSetSpeed ()
```

```
' 대상 축의 기본 속도를 설정합니다.
  cemCfgSpeedPattern_Set ( nAxisNo, cemSMODE_T, 1000, 5000, 5000 )
End Sub
```

```
Private Sub OnMove ()
```

```
Dim nIsDone As Long
```

```
\sim 2 \sim
```

```
'10000'
```

```
If cemSxMoveStart2V ( nAxisNo, 10000, 20000 ) = ceERR_NONE Then
      ' CE_FALSE UI
```

```
Call cemSxWaitDone ( nAxisNo, CE_FALSE )
End If
```

```
\sim 2
```

```
\cdot '0' \cdot .
```
If cemSxMoveToStart2V ( nAxisNo, 0, 20000 ) = ceERR\_NONE Then

```
nIsDone = CE_FALSE
```

```
\cdot 2 \cdot \cdot \cdot
```
Wend End If End Sub Delphi procedure OnSetSpeed (); begin  $\frac{1}{2}$ cemCfgSpeedPattern\_Set ( cemX1, cemSMODE\_T, 1000, 5000, 5000 ); end; procedure OnMove (); var nIsDone : LongInt; // begin  $\{$  2  $\,$  $(10000'$ if cemSxMoveStart2V ( cemX1, 10000, 20000 ) = ceERR\_NONE then begin // CE\_FALSE UI cemSxWaitDone ( cemX1, CE\_FALSE ); end;  $\{$  2  $\,$  $3^{10}$  (0'  $1^{10}$ ) if cemSxMoveToStart2V ( cemX1, 0, 20000 ) = ceERR\_NONE then being nIsDone := CE\_FALSE;  $\frac{1}{2}$  2  $\frac{1}{2}$   $\frac{1}{2}$   $\frac{1}{2}$ while nIsDone = CE\_FALSE do begin cemSxIsDone (cemX1, @nIsDone ); end; end; end;

While ( nIsDone = CE\_FALSE )

Call cemSxIsDone ( nAxisNo, nIsDone )

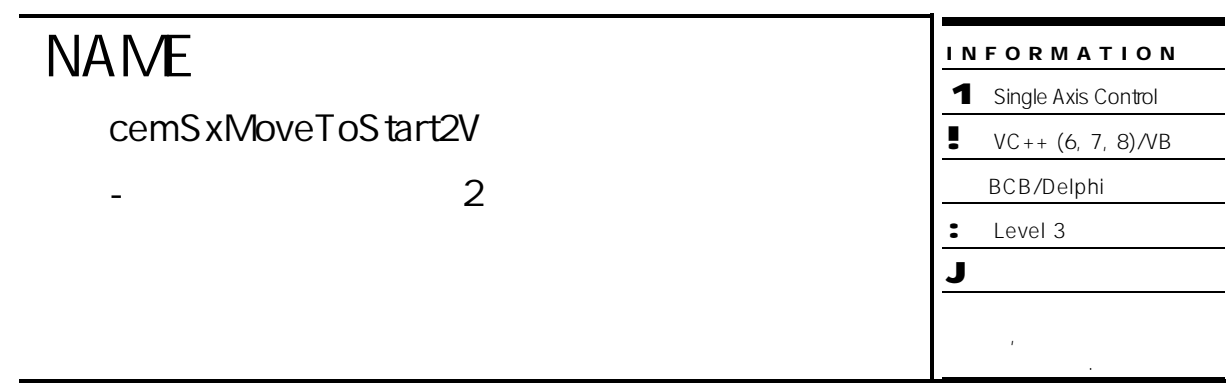

# **SYNOPSIS**

r VT\_I4 cemSxMoveToStart2V ( [in] VT\_I4 Axis, [in] VT\_R8 Position, [in] VT\_R8 Vel2 )

### DESCRIPTION

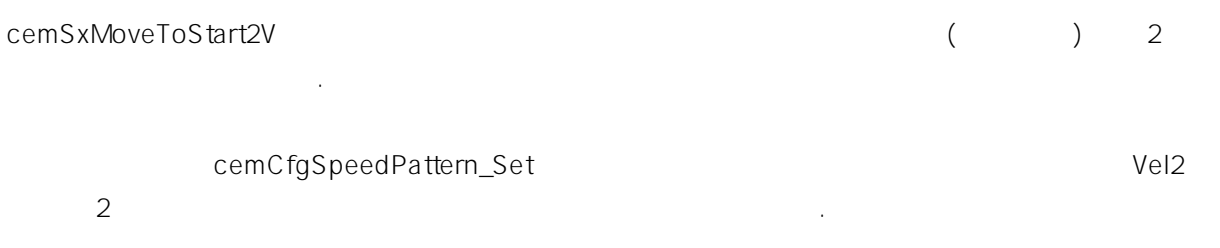

### PARAMETER

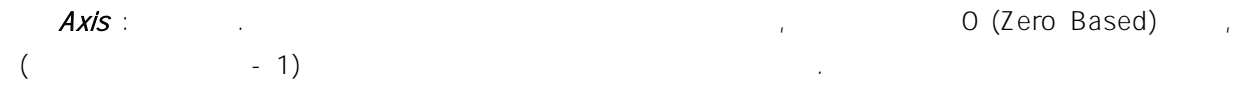

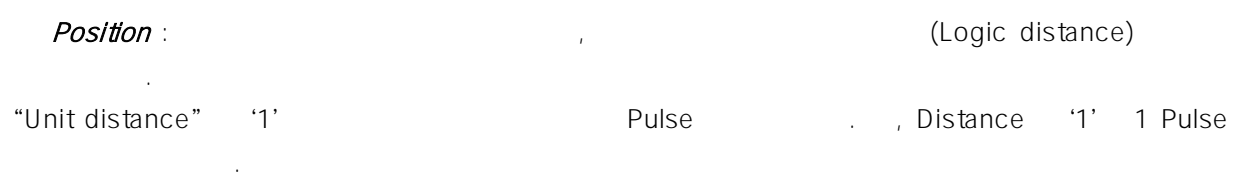

 $Vel2: 2$ 

함수는 모션을 시작시킨 후에 바로 반환됩니다.

### RETURN VALUE

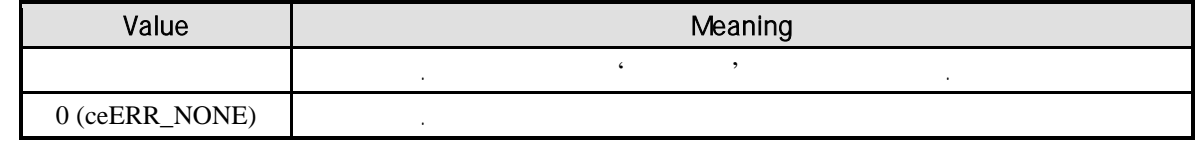

### EXAMPLE

//\* cemSxMoveStart2V and American health and American health and  $\sim$  .

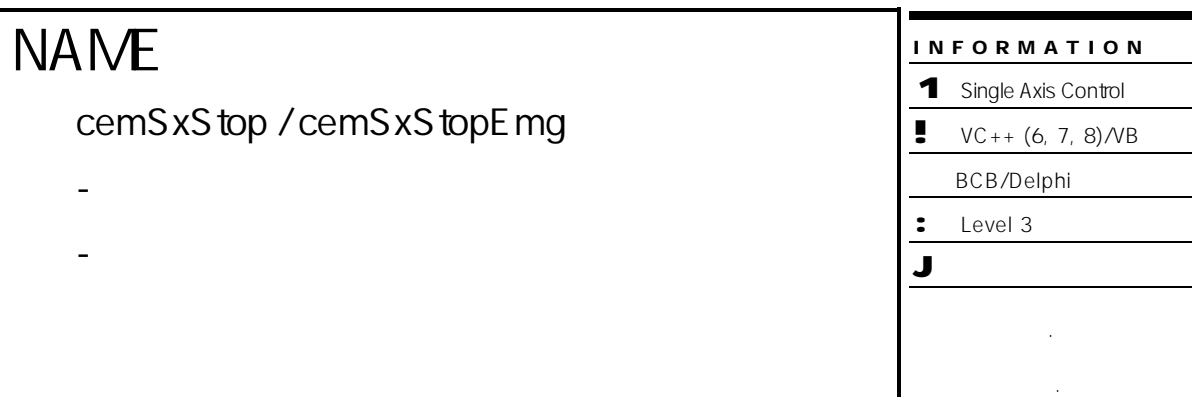

# SYNOPSIS

- r VT\_I4 cemSxStop ( [in] VT\_I4 Axis, [in] VT\_I4 IsWaitComplete, [in] VT\_I4 IsBlocking )
- r VT\_I4 cemSxStopEmg ( [in] VT\_I4 Axis )

### DESCRIPTION

cemSxStop /cemSxStopEmg and the new state of the Table and Table and Table and Table and Table and Table and T

cemSxStop 함수는 정지 시에 감속 정지를 수행하며, cemSxStopEmg 함수는 감속 없이 즉시 정지를 수행합니다.

### PARAMETER

Axis : the set of the term of the term of the term of the term of the term of the term of the term of the term of the term of the term of the term of the term of the term of the term of the term of the term of the term of  $($  - 1)

### IsWaitComplete : cemSxStop

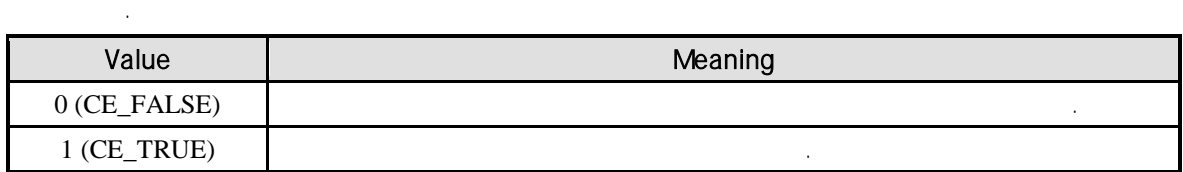

#### IsBlocking : cemSxStop ...

(Blocking)

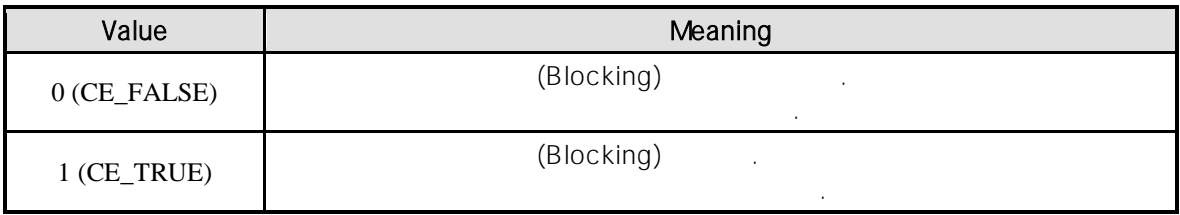

### RETURN VALUE

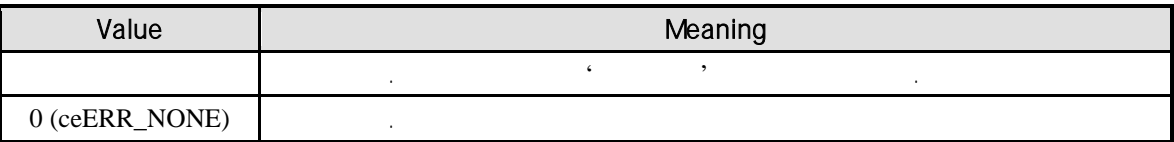

### EXAMPLE

//\* cemSxVMoveStart 예제를 참고하여 주시기 바랍니다.

# **NAME**

cemSxIsDone

- 단축 모션 완료 확인

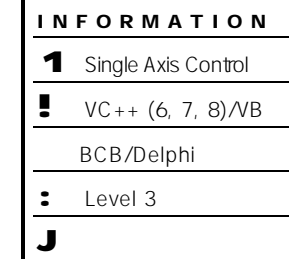

 $\overline{a}$ 

# SYNOPSIS

r VT\_I4 cemSxIsDone ( [in] VT\_I4 Axis, [out] VT\_PI4 IsDone )

### DESCRIPTION

cemSxIsDone

### PARAMETER

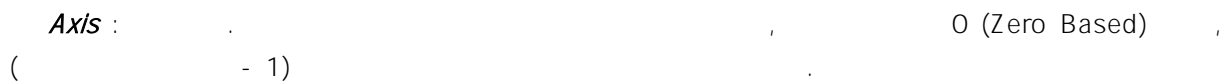

IsDone :

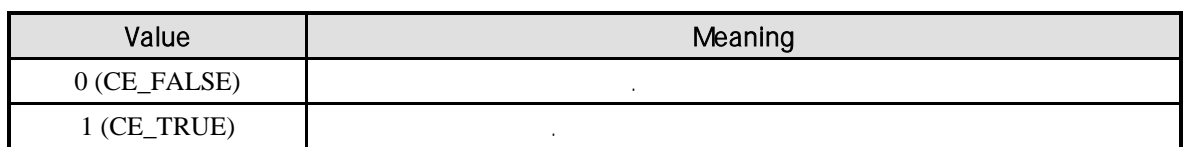

### RETURN VALUE

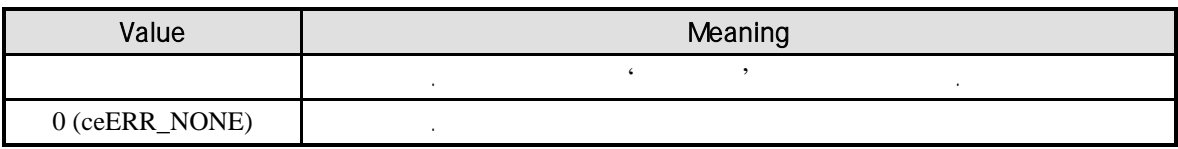

### SEE ALSO

cemSxWaitDone

### EXAMPLE

//\* cemSxMove / cemSxMoveStart **And American** has a series of the AME of the AME of the AME of the AME of the AME of the AME of the AME of the AME of the AME of the AME of the AME of the AME of the AME of the AME of the AM

# **NAME**

cemSxWaitDone

- 단축 모션 완료 대기

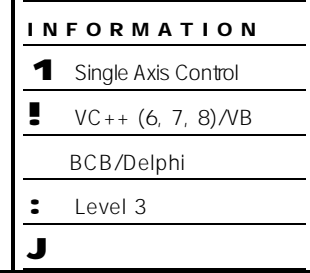

# SYNOPSIS

r VT\_I4 cemSxWaitDone ( [in] VT\_I4 Axis, [in] VT\_I4 IsBlocking )

### DESCRIPTION

cemSxWaitDone()

### PARAMETER

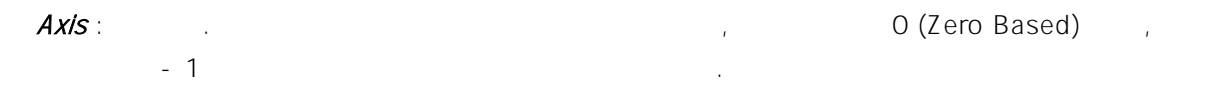

**IsBlocking** :  $(Blocking)$ 

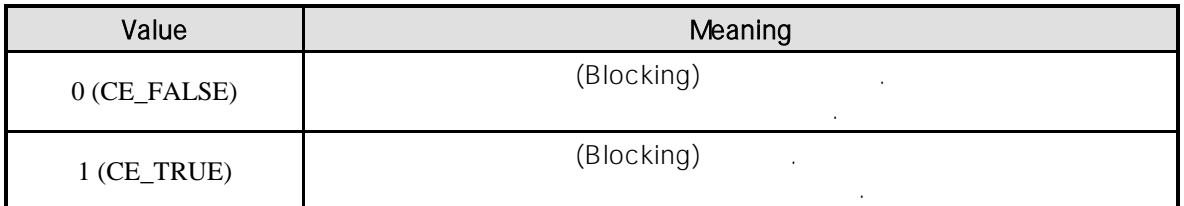

### RETURN VALUE

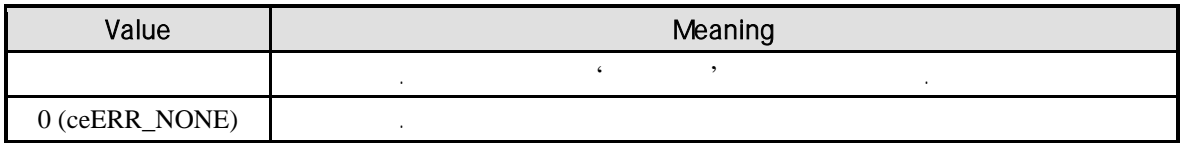

### SEE ALSO

cemSxIsDone

### EXAMPLE

//\* cemSxMove / cemSxMoveStart 예제를 참고하여 주시기 바랍니다.

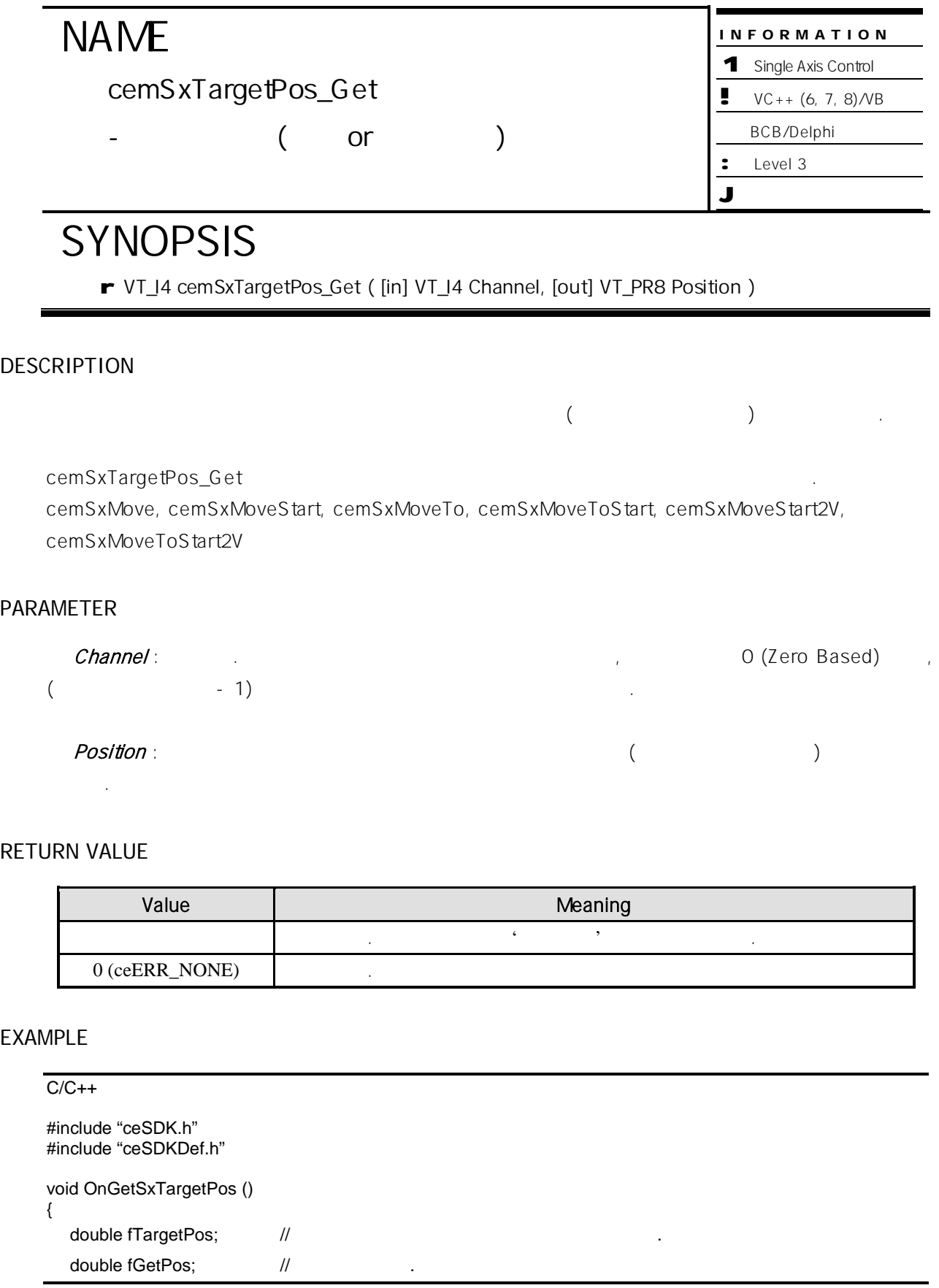

```
if ( cemSxTargetPos_Get ( cemX1, &fTargetPos ) == ceERR_NONE )
  {
         cemStPosition_Get ( cemX1, cemCNT_COMM, &fGetPos );
         if ( fTargetPos == fGetPos )
         {
                 \frac{1}{2}}
  }
}
```
Visual Basic

Private Sub OnGetSxTargetPos ()

```
Dim fTargetPos As Double '
Dim fGetPos As Double '
```
If cemSxTargetPos\_Get ( cemX1, fTargetPos ) = ceERR\_NONE Then

Call cemStPosition\_Get ( cemX1, cemCNT\_COMM, fGetPos )

 $\epsilon$ 

If fTargetPos = fGetPos Then

End If

End If

End Sub

Delphi procedure OnGetSxTargetPos (); var fTargetPos : Double; ' The extending of the extension of the extension of the extension of the extension of the  $\ell$ fGetPos : Double; ' 현재 위치 정보. begin if cemSxTargetPos\_Get ( cemX1, @fTargetPos ) = ceERR\_NONE then begin cemStPosition\_Get ( cemX1, cemCNT\_COMM, @fGetPos ); if fTargetPos = fGetPos then begin  $\prime\prime$   $\prime$ end; end; end;

# **NAME**

cemSxOptIniSpeed\_Set /

cemSxOptIniSpeed\_Get

- 단축 모션 초기 속도 설정 반환

# **SYNOPSIS**

- r VT\_I4 cemSxOptIniSpeed\_Set ( [in] VT\_I4 Axis, [in] VT\_R8 IniSpeed )
- r VT\_I4 cemSxOptIniSpeed\_Get ( [in] VT\_I4 Axis, [out] VT\_PR8 IniSpeed )

### DESCRIPTION

cemSxOptIniSpeed\_Set

cemSxOptIniSpeed\_Get

### PARAMETER

Axis : the extension of the term of the term of the extension of the extension of (Zero Based) of  $(2 \text{ erg})$  $($   $-1)$ 

INFORMA TION 1 Single Axis Control  $\bullet$  VC++ (6, 7, 8)/VB BCB/Delphi

: Level 3

J 위험 요소 없음

IniSpeed :

### RETURN VALUE

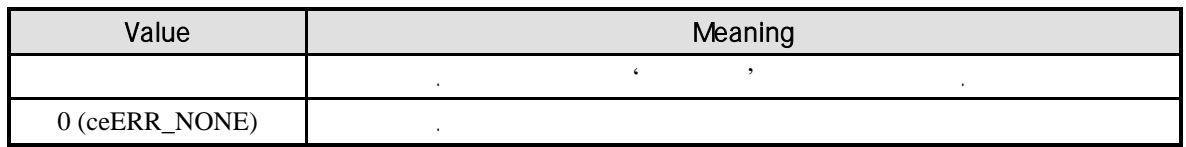

### EXAMPLE

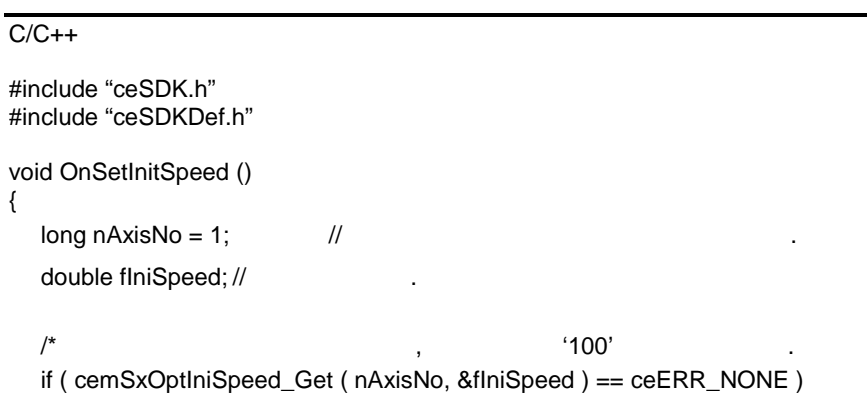

```
{
                                 if (fIniSpeed != 100)
                                 {
                                                           \frac{1}{2} \frac{1}{2} \frac{1}{2} \frac{1}{2} \frac{1}{2} \frac{1}{2} \frac{1}{2} \frac{1}{2} \frac{1}{2} \frac{1}{2} \frac{1}{2} \frac{1}{2} \frac{1}{2} \frac{1}{2} \frac{1}{2} \frac{1}{2} \frac{1}{2} \frac{1}{2} \frac{1}{2} \frac{1}{2} \frac{1}{2} \frac{1}{2} cemSxOptIniSpeed_Set ( nAxisNo, 100 );
                                 }
       }
}
```
#### Visual Basic

Private Sub OnSetInitSpeed ()

Dim nAxisNo As Long Dim fIniSpeed As Long

nAxisNo = 1

```
' 해당 축의 초기 속도 값을 확인 , 초기 속도를 '100'으로 설정합니다.
If cemSxOptIniSpeed_Get ( nAxisNo, fIniSpeed ) = ceERR_NONE Then
      If fIniSpeed <> 100 Then
            \cdot "100'
```

```
Call cemSxOptIniSpeed_Set ( nAxisNo, 100 )
```
End If End If

End Sub

#### Delphi

```
procedure OnSetInitSpeed ();
var
     fIniSpeed : Double //
begin
       \frac{1}{2} , the state of the state \frac{1}{2} , the state \frac{1}{2} , the state \frac{1}{2} , the state \frac{1}{2} , the state \frac{1}{2}if cemSxOptIniSpeed_Get ( cemX1, @fIniSpeed ) = ceERR_NONE then
     begin
                    if fIniSpeed <> 100 then
                    begin
                                     \frac{1}{2} \frac{1}{2} \frac{1}{2} \frac{1}{2} \frac{1}{2} \frac{1}{2} \frac{1}{2} \frac{1}{2} \frac{1}{2} \frac{1}{2} \frac{1}{2} \frac{1}{2} \frac{1}{2} \frac{1}{2} \frac{1}{2} \frac{1}{2} \frac{1}{2} \frac{1}{2} \frac{1}{2} \frac{1}{2} \frac{1}{2} \frac{1}{2} cemSxOptIniSpeed_Set ( nAxisNo, 100 );
                    end;
     end;
end;
```
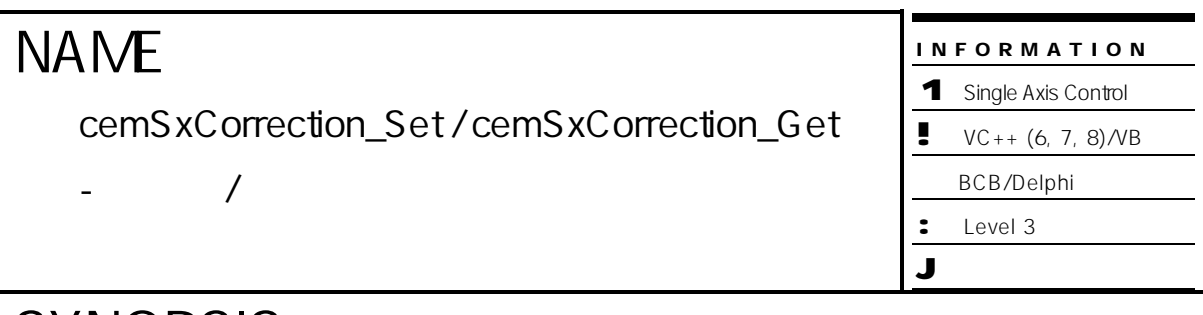

# SYNOPSIS

r VT\_I4 cemSxCorrection\_Set ( [in] VT\_I4 Axis, [in] VT\_I4 CorrMode, [in] VT\_R8 CorrAmount, [in] VT\_R8 CorrVel, [in] VT\_I4 CntrMask)

r VT\_I4 cemSxCorrection\_Get ( [in] VT\_I4 Axis, [out] VT\_PI4 CorrMode,

[out] VT\_PR8 CorrAmount, [out] VT\_PR8 CorrVel, [out] VT\_PI4 CntrMask )

### DESCRIPTION

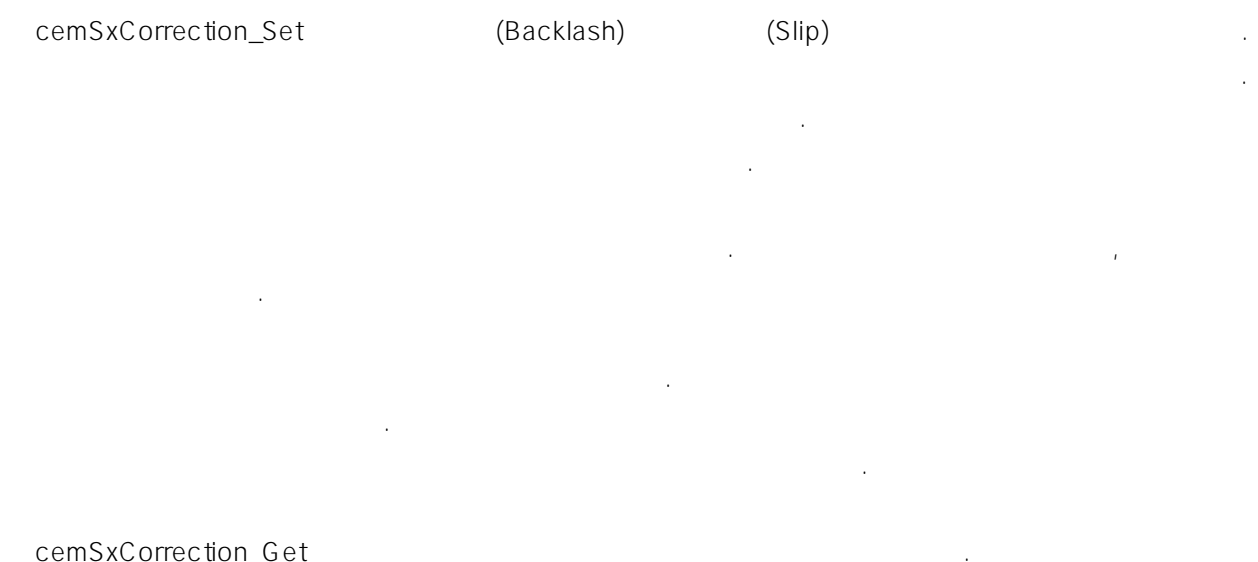

### PARAMETER

Axis : the state was a state was expected with the state of  $\alpha$  (Zero Based) of  $\alpha$  $($  – 1)  $)$ 

### CorrMode :  $\blacksquare$

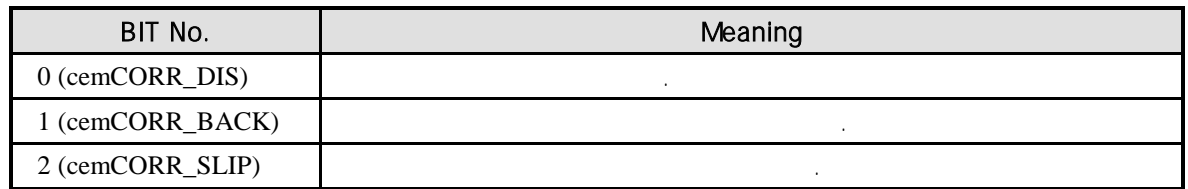

CorrAmount : 보정 펄스의 수를 설정 혹은 반환합니다. , 값은 논리적 단위 거리로 설정해야 . "Unit distance"(Du) '1'  $(Nc)$ 

Nc = CorrAmount \* Du

 $(Nc)$  0 ~ 4095  $\cdot$ 

### CorrVel : 보정펄스의 출력 주파수를 혹은 반환합니다. , 값은 논리적 속도 단위로

. "Unit speed"(Vu) '1'  $(Fc)$  is the contract of the contract of the contract of the contract of the contract of the contract of the contract of the contract of the contract of the contract of the contract of the contract of the contract of the

Fc (PPS) = CorrVel \* Vu

 $\sim$  Reverse

Velocity (Vr) Vr

CntrMask :

BITO 1 Counter Counter EDITO O

경우에는 원점복귀를 수행한 후에 함수를 다시 수행해 주어야 합니다.

Counter

Value **Network** Meaning BIT0 1 : Command Counter BIT1 1 : Eedback Counter Section 1 : Eedback Counter states and the Research states of the Research Section 1 BIT2 1 : Deviation Counter Research And Deviation Counter And Deviation Counter And Deviation Counter And Deviation Counter BIT3 1 : General Counter

RETURN VALUE

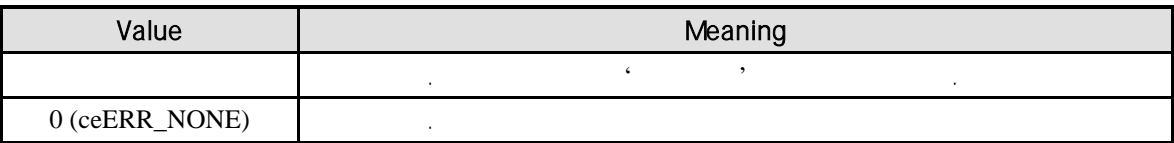

### EXAMPLE

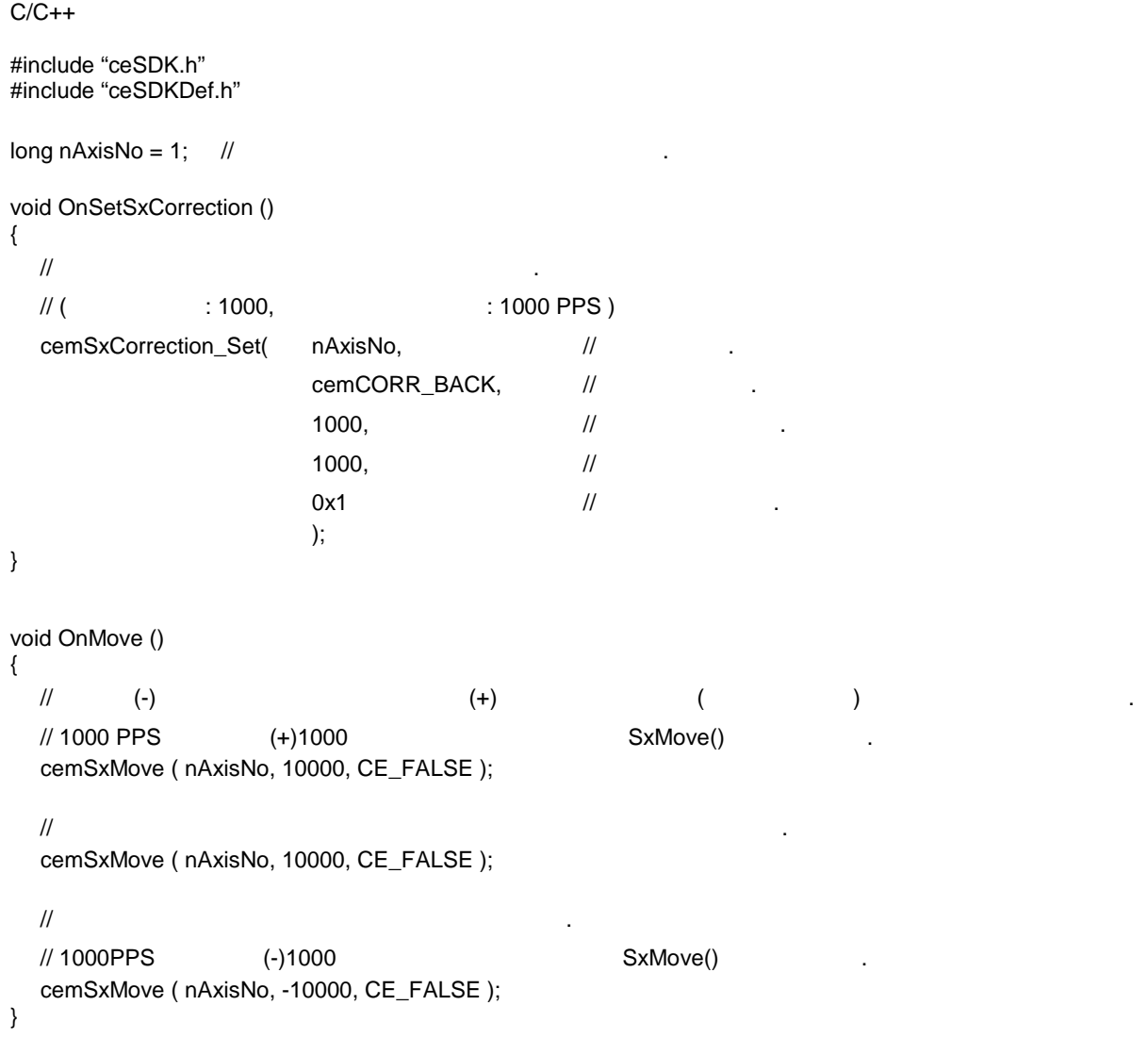

#### Visual Basic

Dim nAxisNo As Long the third that the third the third that the third the third that the third that the third that the third that the third that the third that the third that the third that the third that the third that th nAxisNo = 1 Private Sub OnSetSxCorrection ()  $\ddot{\phantom{\phi}}$  $\dot{ } \hspace{.1cm} ($   $\hspace{.1cm} : 1000,$   $\hspace{.1cm} : 1000 \hspace{.05cm} \text{PPS}$  ) Call cemSxCorrection\_Set( nAxisNo, cemCORR\_BACK, 1000, 1000, &H1 ) End Sub

Private Sub OnMove ()
$(+)$  (-) (+) ((y)  $(+)$  )  $(+)$ ' 1000 PPS (+)1000  $(+)$ Call cemSxMove ( nAxisNo, 10000, CE\_FALSE ) ' 이상 방향이 이전과 동일하고 방향이 이전과 동일하고 있습니다.<br>' 이상 방향이 이전과 동일하고 방향이 있습니다. Call cemSxMove ( nAxisNo, 10000, CE\_FALSE ) ' 아이 전환 방향이 전환되고 방향이 전환되고 있다. ' 1000PPS (-)1000  $\blacksquare$ Call cemSxMove ( nAxisNo, -10000, CE\_FALSE ) End Sub

#### Delphi

procedure OnSetSxCorrection (); begin  $\{$  $($  : 1000,  $: 1000$  : 1000 PPS ) } cemSxCorrection\_Set( cemX1, cemCORR\_BACK, 1000, 1000, \$1 ); end; procedure OnMove (); begin  $\{ \hspace{2mm} (-) \hspace{2mm} (*) \hspace{2mm} (+) \hspace{2mm} () \hspace{3mm} \}$ 1000 PPS (+)1000  $(+)$ cemSxMove ( cemX1, 10000, CE\_FALSE );  $\frac{1}{2}$ cemSxMove ( cemX1, 10000, CE\_FALSE );  $\{$ 1000PPS (-)1000 SxMove() .} cemSxMove ( cemX1, -10000, CE\_FALSE ) end;

# 7.2 (Interpolation Motion)

#### (Interpolation)

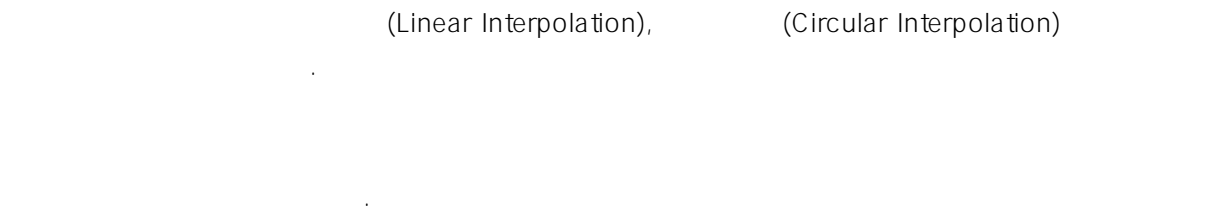

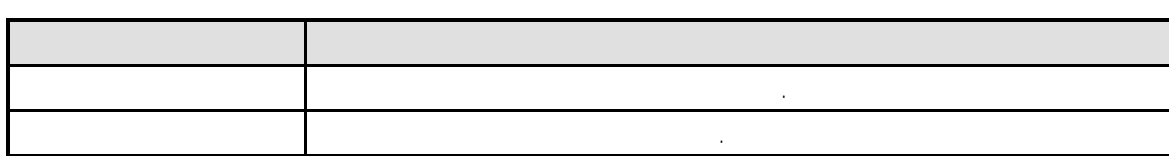

제공합니다. 당사의 모델이 제공하는 보간 표는 다음과 같습니다. 당사의 모델이 제공하는 모델이 제공하는

 $\frac{1}{2}$  $\frac{d}{dt}$  ,  $\frac{d}{dt}$  is a new  $\frac{d}{dt}$  is a new  $\frac{d}{dt}$  is a new  $\frac{d}{dt}$  is a new  $\frac{d}{dt}$ 기능으로 분류됩니다.

### $7.2.1$

ceSDK ለምሳሌ ደርጅ ዘር ደርጅ ዘር ደርጅ ዝርዝር ደርጅ ዝርዝር ደርጅ ዝርዝር ደርጅ ዝርዝር ደርጅ ዝርዝር ደርጅ ዝርዝር ደርጅ ዝርዝር ደርጅ ዝርዝር ደርጅ ዝርዝር ደርጅ  $1$   $2$  $\alpha$  +  $\beta$ 

### $7.2.2$

ceSDK 에서는 동일 모듈 대하여 "유효자 "원호 보기가 "원호 보기가 "원호 보기가 "원호 보기가 "원호 보기가 "원호 보기가 "원호 보기가 "  $R = \frac{1}{2}$   $R = \frac{1}{2}$ 

## $7.2.3$

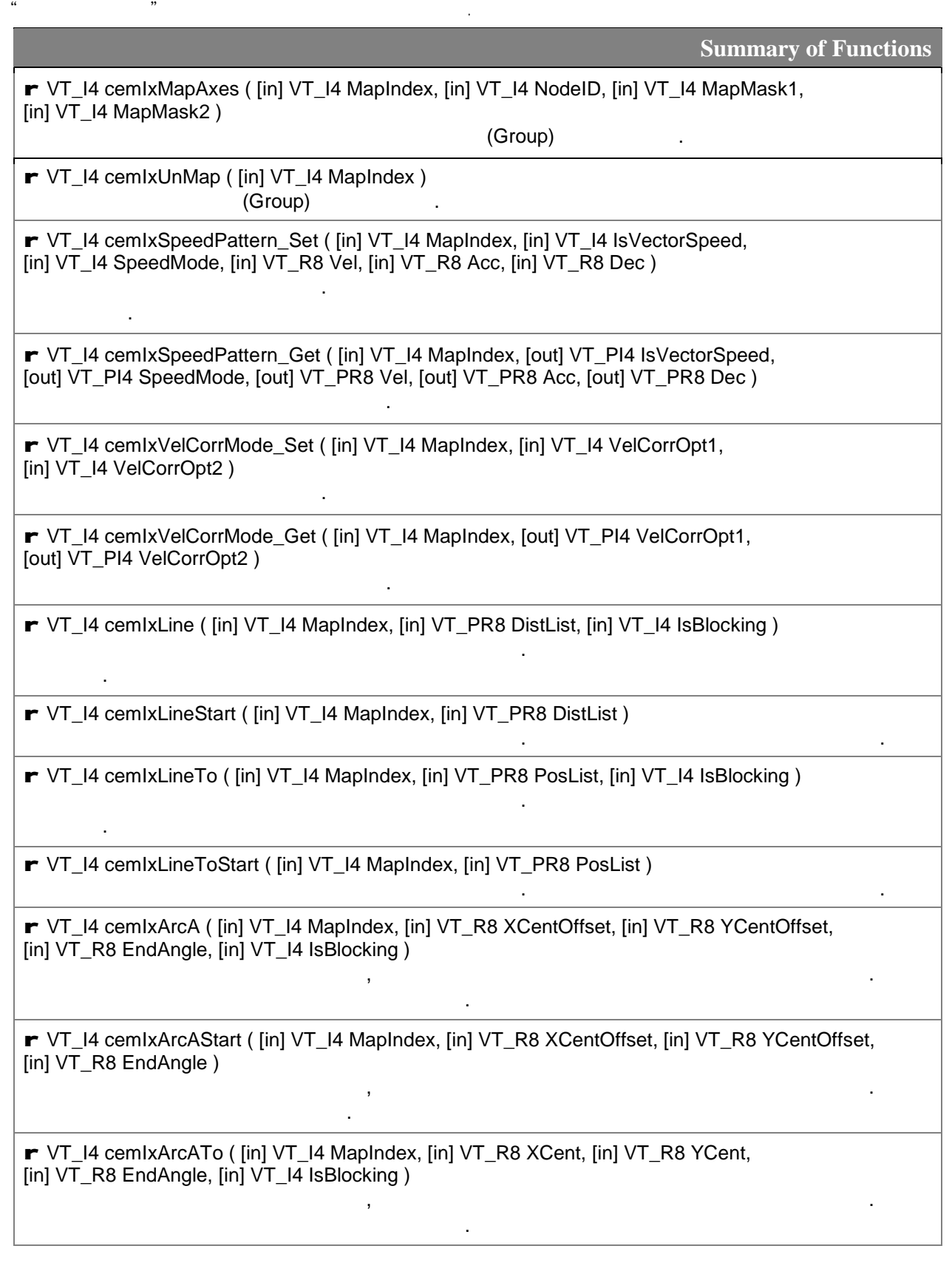

함수는 모션 시작 바로 반환됩니다.

함수는 모션 시작 바로 반환됩니다.

함수는 모션 시작 바로 반환됩니다.

함수는 모션 시작 바로 반환됩니다.

함수는 모션이 완료되기 전까지 반환되지 않습니다.

한 모션이 안전하게 전해 관련되기 전까지 반환되지 않습니다.

함수는 모션이 완료되기 전까지 반환되지 않습니다.

함수는 모션이 완료되기 전까지 반환되지 않습니다.

r VT\_I4 cemIxArcAToStart ( [in] VT\_I4 MapIndex, [in] VT\_R8 XCent, [in] VT\_R8 YCent, [in] VT\_R8 EndAngle )

r VT\_I4 cemIxArcP ( [in] VT\_I4 MapIndex, [in] VT\_R8 XCentOffset, [in] VT\_R8 YCentOffset, [in] VT\_R8 XEndPointDist, [in] VT\_R8 YEndPointDist, [in] VT\_I4 Direction, [in] VT\_I4 IsBlocking )

보간 제어에 있어 원호 보간을 수행하며, 상대적 중심 좌표와 종점 좌표를 통해 원호 보간을 수행합니다.

보간 제어에 있어 원호 보간을 수행하며, 대적 중심 좌표와 종점 좌표를 통해 원호 보간을 수행합니다.

보간 제어에 있어 원호 보간을 수행하며, 절대적 중심 표와 종점 좌표를 통해 원호 보간을 수행합니다.

보간 제어에 있어 원호 보간을 수행하며, 절대적 중심 좌표와 종점 좌표를 통해 원호 보간을 수행합니다.

보간 제어에 있어 원호 보간을 수행하며, 절대적 중심 좌표와 각도를 통해 원호 보간을 수행합니다.

r VT\_I4 cemIxArcPStart ( [in] VT\_I4 MapIndex, [in] VT\_R8 XCentOffset, [in] VT\_R8 YCentOffset, [in] VT\_R8 XEndPointDist, [in] VT\_R8 YEndPointDist, [in] VT\_I4 Direction )

r VT\_I4 cemIxArcPTo ( [in] VT\_I4 MapIndex, [in] VT\_R8 XCent, [in] VT\_R8 YCent, [in] VT\_R8 XEndPos, [in] VT\_R8 YEndPos, [in] VT\_I4 Direction, [in] VT\_I4 IsBlocking )

r VT\_I4 cemIxArcPToStart ( [in] VT\_I4 MapIndex, [in] VT\_R8 XCent, [in] VT\_R8 YCent, [in] VT\_R8 XEndPos, [in] VT\_R8 YEndPos, [in] VT\_I4 Direction )

r VT\_I4 cemIxArc3P ( [in] VT\_I4 MapIndex, [in] VT\_R8 P2X, [in] VT\_R8 P2Y, [in] VT\_R8 P3X, [in] VT\_R8 P3Y, [in] VT\_R8 EndAngle, [in] VT\_I4 IsBlocking )

r VT\_I4 cemIxArc3PStart ( [in] VT\_I4 MapIndex, [in] VT\_R8 P2X, [in] VT\_R8 P2Y, [in] VT\_R8 P3X, [in] VT\_R8 P3Y, [in] VT\_R8 EndAngle ) 보간 제어에 있어 원호 보간을 수행하며, 현재 좌표와 상대적 좌표를 통해 원호 보간을 수행합니다.

보간 제어에 있어 원호 보간을 수행하며, 현재 좌표와 상대적 좌표를 통해 원호 보간을 수행합니다.

r VT\_I4 cemIxArc3PTo ( [in] VT\_I4 MapIndex, [in] VT\_R8 P2X, [in] VT\_R8 P2Y, [in] VT\_R8 P3X, [in] VT\_R8 P3Y, [in] VT\_R8 EndAngle, [in] VT\_I4 IsBlocking )

r VT\_I4 cemIxArc3PToStart ( [in] VT\_I4 MapIndex, [in] VT\_R8 P2X, [in] VT\_R8 P2Y, [in] VT\_R8 P3X,  $[in]$  VT\_R8 P3Y,  $[in]$  VT\_R8 EndAngle ) 보간 제어에 있어 원호 보간을 수행하며, 현재 좌표와 절대적 좌표를 통해 원호 보간을 수행 합니다.

보간 제어에 있어 원호 보간을 수행하며, 현재 좌표와 절대적 좌표를 통해 원호 보간을 수행 합니다.

r VT\_I4 cemIxStop ( [in] VT\_I4 MapIndex ) 보간 제어 구동 이용 정지 정지 정지 정지

함수는 모션 시작 바로 반환됩니다.

보간 제어 구동 이송을 비상 정지합니다.

보간 제어 구동 이송의 완료를 확인합니다.

r VT\_I4 cemIxStopEmg ( [in] VT\_I4 MapIndex )

보간 제어 구동 이송의 완료 시점까지 대기합니다.

r VT\_I4 cemIxIsDone ( [in] VT\_I4 MapIndex, [out] VT\_PI4 IsDone )

**r** VT\_I4 cemIxWaitDone ( [in] VT\_I4 MapIndex, [in] VT\_I4 IsBlocking )

### $7.2.4$

# **NAME**

cemIxMapAxes

- Group)

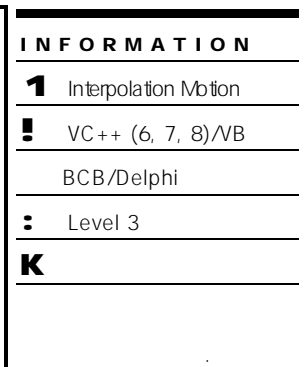

# SYNOPSIS

r VT\_I4 cemIxMapAxes ( [in] VT\_I4 MapIndex, [in] VT\_I4 NodeID, [in] VT\_I4 MapMask1,

[in] VT\_I4 MapMask2)

### DESCRIPTION

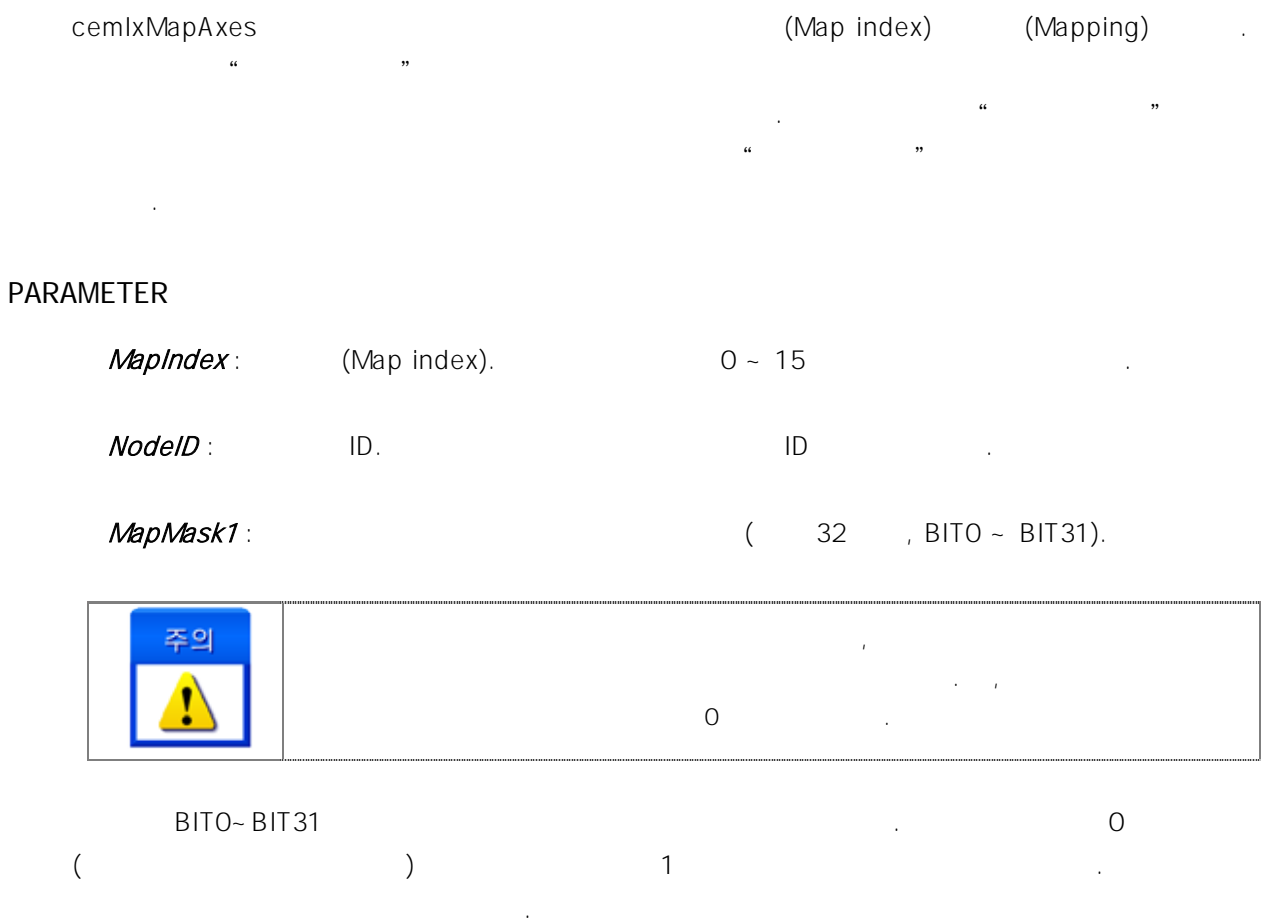

#### $MapMask2:$  (32 HBIT32 ~ BIT63).

) 8 축을 사용하는 경우

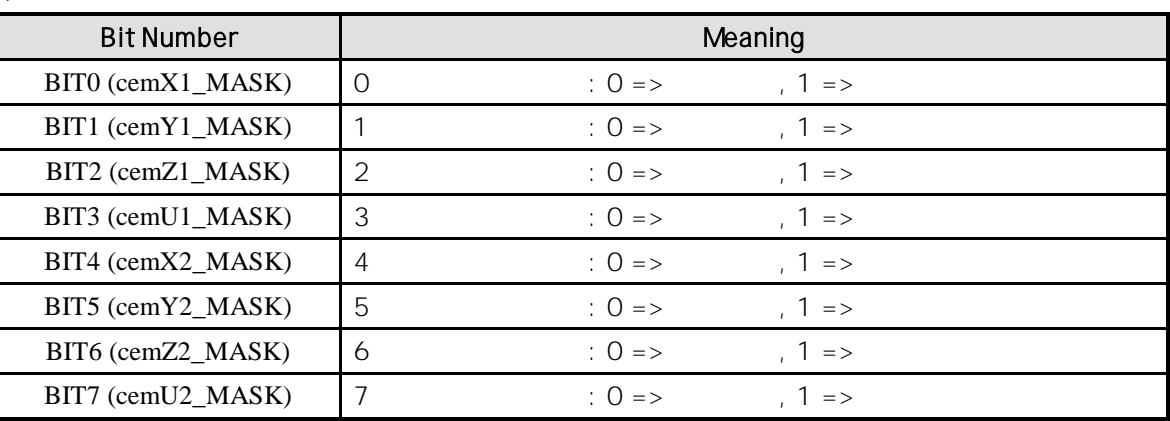

#### RETURN VALUE

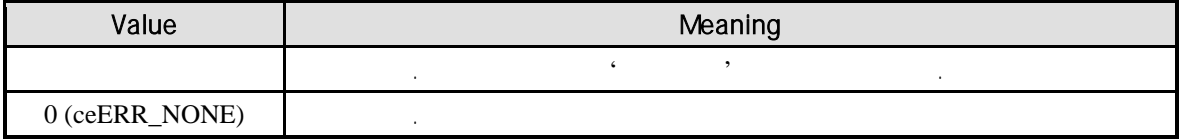

#### SEE ALSO

cemIxUnMap

#### EXAMPLE

 $C/C++$ #include "ceSDK.h" #include "ceSDKDef.h"  $\#$ define MAP0 0 //  $/^*$  2  $\phantom{+}$  2 Node Master 1 : NodeID = 1, 16 Axes Node Master  $2:$  NodelD =  $2, 8$  Axes 16 , 17  $2<sub>1</sub>$ 0 , 1 MapMask .\*/  $\frac{1}{2}$  0 1  $\frac{1}{2}$ cemIxMapAxes ( MAP0, 2, cemX1\_MASK | cemY1\_MASK, 0 );  $\frac{1}{2}$  cemIxMapAxes (MAP0, 2, 0x3, 0x0);  $\frac{1}{2}$  MAP0  $\frac{1}{2}$ // cemIxUnMap ( MAP0 );

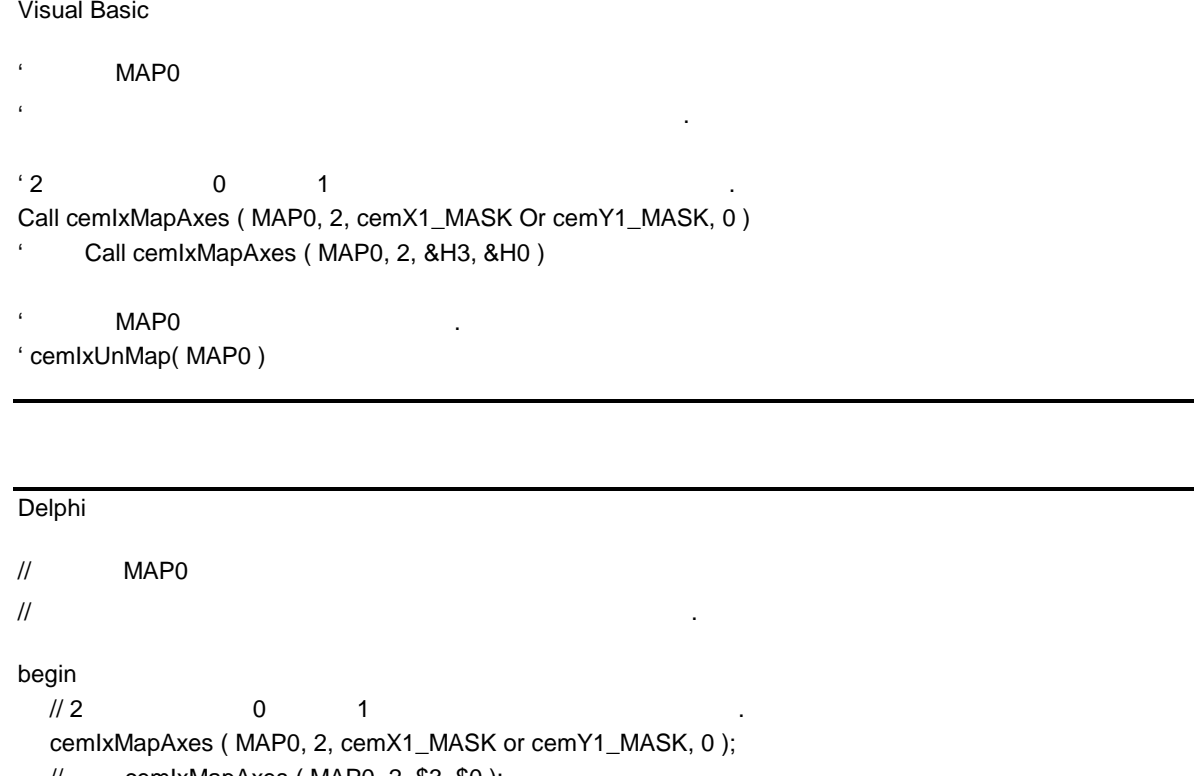

 $\frac{1}{2}$  cemIxMapAxes (MAP0, 2, \$3, \$0);

 $\frac{1}{2}$   $\frac{1}{2}$   $\frac{1}{2}$ 

// cemIxUnMap( MAP0 );

end;

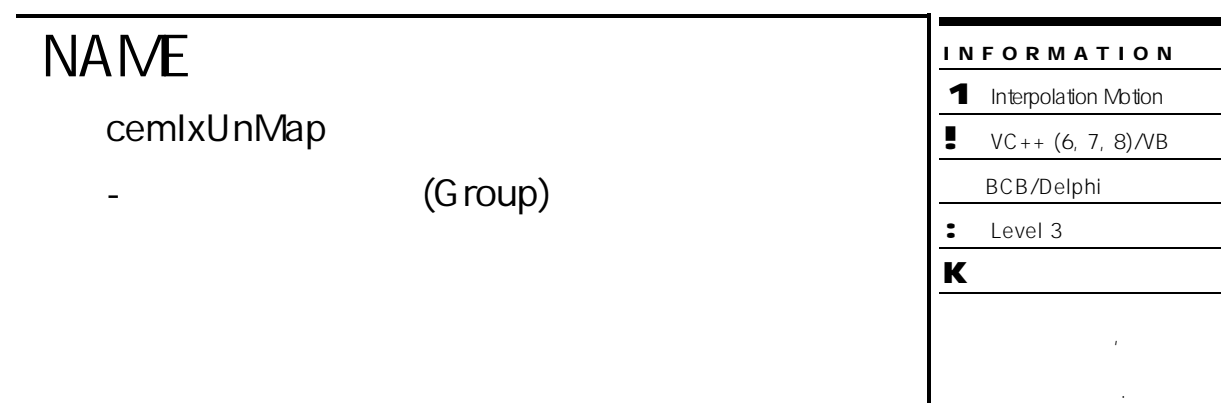

# **SYNOPSIS**

r VT\_I4 cemIxUnMap ( [in] VT\_I4 MapIndex )

보간 이송 작업을 수행할 보간 대상 그룹을 해제합니다.

#### DESCRIPTION

PARAMETER

MapIndex : (Map index).

#### RETURN VALUE

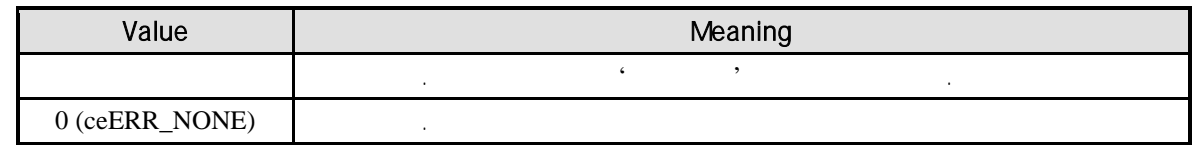

#### SEE ALSO

cemIxMapAxes

#### EXAMPLE

//\* cemIxMapAxes and and angle of the AME of the AME of the AME of the AME of the AME of the AME of the AME of the AME of the AME of the AME of the AME of the AME of the AME of the AME of the AME of the AME of the AME of t

# **NAME**

cemIxSpeedPattern\_Set /

cemIxSpeedPattern\_Get

- 보간 이송 속도 설정 반환

### INFORMATION 1 Interpolation Motion  $\bullet$  VC++ (6, 7, 8)/VB BCB/Delphi : Level 3 **K**

# **SYNOPSIS**

r VT\_I4 cemIxSpeedPattern\_Set ( [in] VT\_I4 MapIndex, [in] VT\_I4 IsVectorSpeed,

[in] VT\_I4 SpeedMode, [in] VT\_R8 Vel, [in] VT\_R8 Acc, [in] VT\_R8 Dec)

r VT\_I4 cemIxSpeedPattern\_Get ( [in] VT\_I4 MapIndex, [out] VT\_PI4 IsVectorSpeed,

[out] VT\_PI4 SpeedMode, [out] VT\_PR8 Vel, [out] VT\_PR8 Acc, [out] VT\_PR8 Dec )

### DESCRIPTION

cemIxSpeedPattern\_Set \*\* "IsVectorSpeed" '1(CE\_TRUE)' (Vector Speed Mode), 'O(CE\_FALSE)' (Master Speed Mode) " REFERENCE"

cemIxSpeedPattern\_Get

해당 맨번호에 유효한 축출이 된 것이다. 이 그 사람들은 사람들이 있어야 합니다.

### PARAMETER

MapIndex : (Map index). 
the matrix of the cemIxMapAxes of the cemixMapAxes  $\alpha$ 

#### IsVectorSpeed :

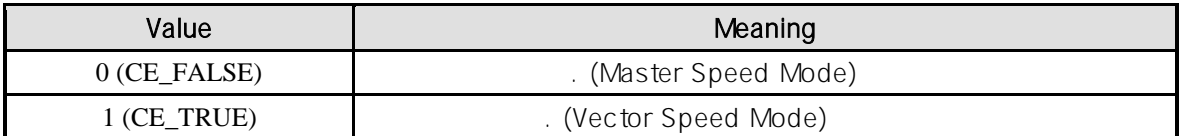

#### SpeedMode :

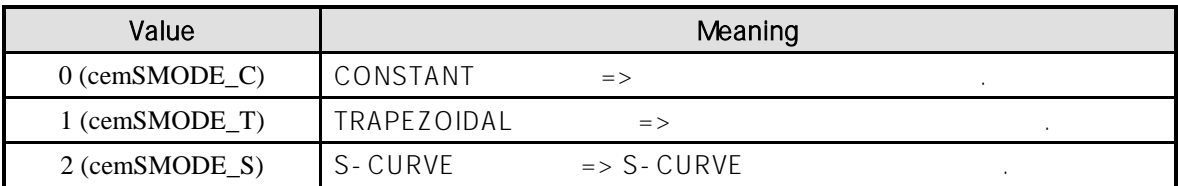

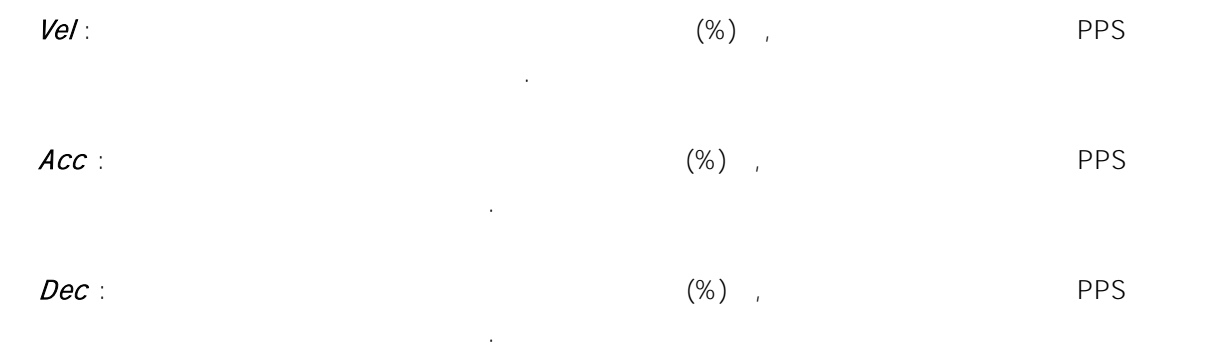

#### RETURN VALUE

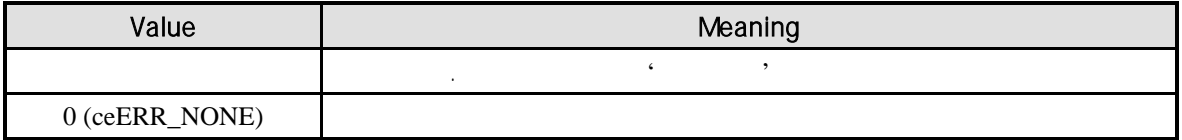

#### REFERENCE

설정됩니다.

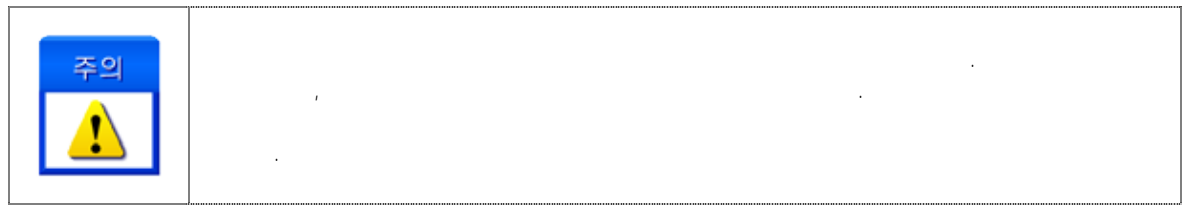

(Master Speed Mode)

속도로 설정하는 것이 모터의 최대속도를 활용하는데 있어서 편리합니다.

지정되는 보간 작업 속도는 마스터 축의 작업 속도로 적용됩니다.

. cemIxSpeedPattern\_Set WorkSpeed

 $\mu$  - 아르 아리가 가장 추를 " 마스터 투를 " 마스터 초의 속도를 "마스터 추의 속도를 "마스터 초의 속도를 "마스터 추의 속도를 "마스터 추의 속도를 "마스터 추의 속도를 "마스터 추의 속도를 "마 속도는 사용자가 지정한 보간 시에 마스터 축의 속도는 사용자가 지정한 보간 주의 속도는 사용자가 지정한 보간 사용자가 지정한 보간 수도 cemIxSpeedPattern\_Set WorkSpeed 10000 X, Y, Z

수행하는 경우에 거리에 따른 축의 속도 관계는 다음과 같습니다. (표에서 배경이 회색으로

,  $\big)$ 이용 가리 각 축의 기술 시간을 하는 것이 없다. X | Y | Z || Vx | Vy | Vz 1 1000 2000 5000 2000 4000 10000 2 5000 1000 2000 10000 2000 4000 3 2000 20000 10000 1000 10000 5000 4 10000 0 0 10000 0 0

<span id="page-262-0"></span> $[-6]$ 

 $[7-2]$  2 (  $X, Y$  )

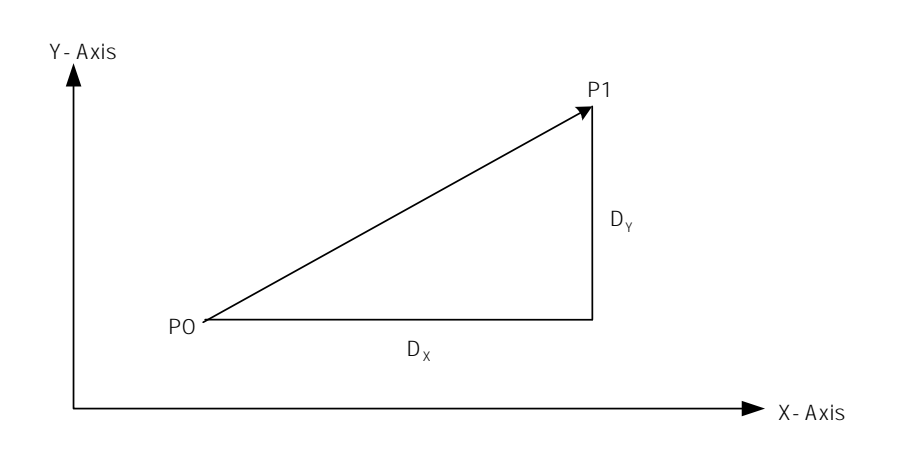

 $[7-2]$  X, Y

P0

\n
$$
\begin{array}{cccc}\n\text{P1} & \text{X} & D_x & \text{Y} & D_y \\
\vdots & \text{D} & \text{D} & \text{D} & \text{D} \\
\end{array}
$$

$$
V_{y} \t V_{x} = \frac{D_{x}V}{\sqrt{D_{x}^{2} + D_{y}^{2}}} \t V_{y} = \frac{D_{y}V}{\sqrt{D_{x}^{2} + D_{y}^{2}}}
$$
\n
$$
V_{x} = \frac{D_{y}V}{\sqrt{D_{x}^{2} + D_{y}^{2}}}
$$
\n
$$
V_{y} = \frac{D_{y}V}{\sqrt{D_{x}^{2} + D_{y}^{2} + D_{z}^{2}}}
$$

 $4 \text{ }$ 

$$
V_i = \frac{D_i^{\prime} V}{\sqrt{D_x^2 + D_y^2 + D_z^2 + D_U^2}}
$$

#### EXAMPLE

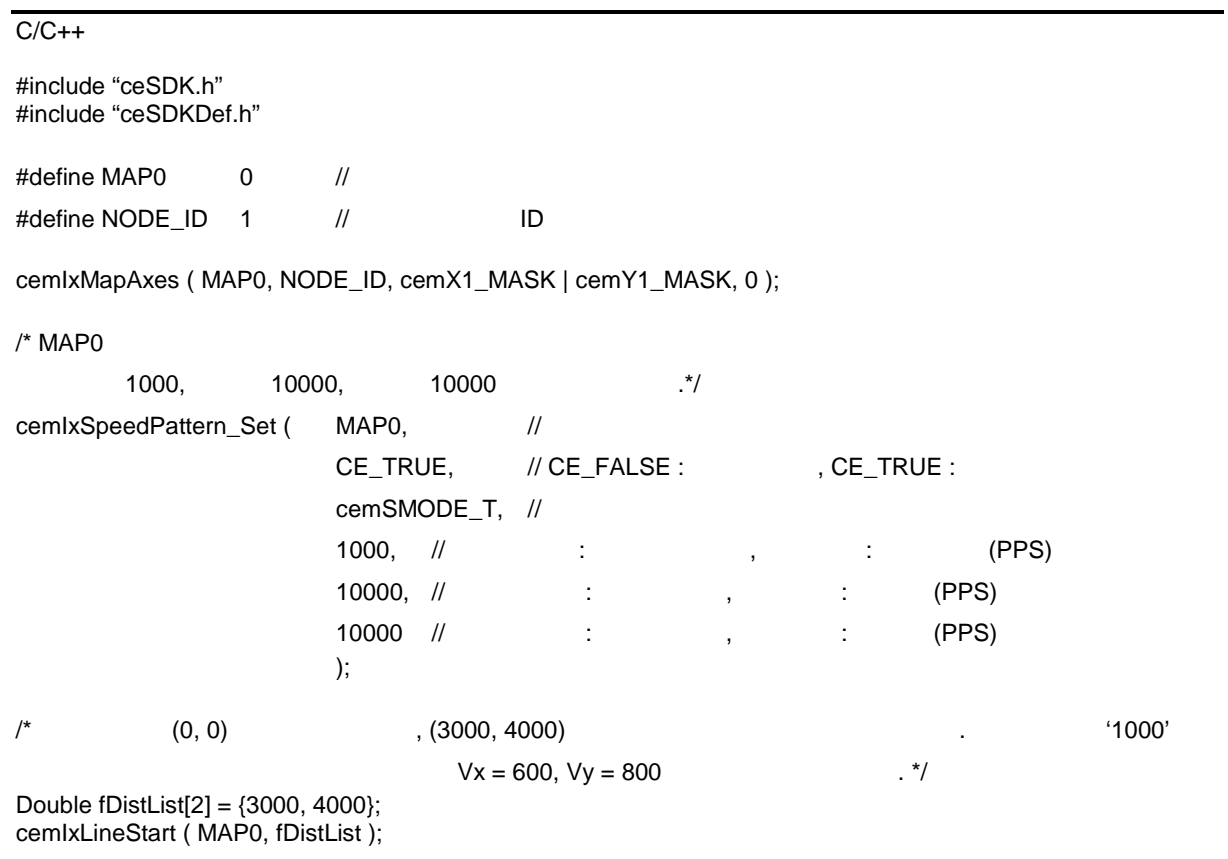

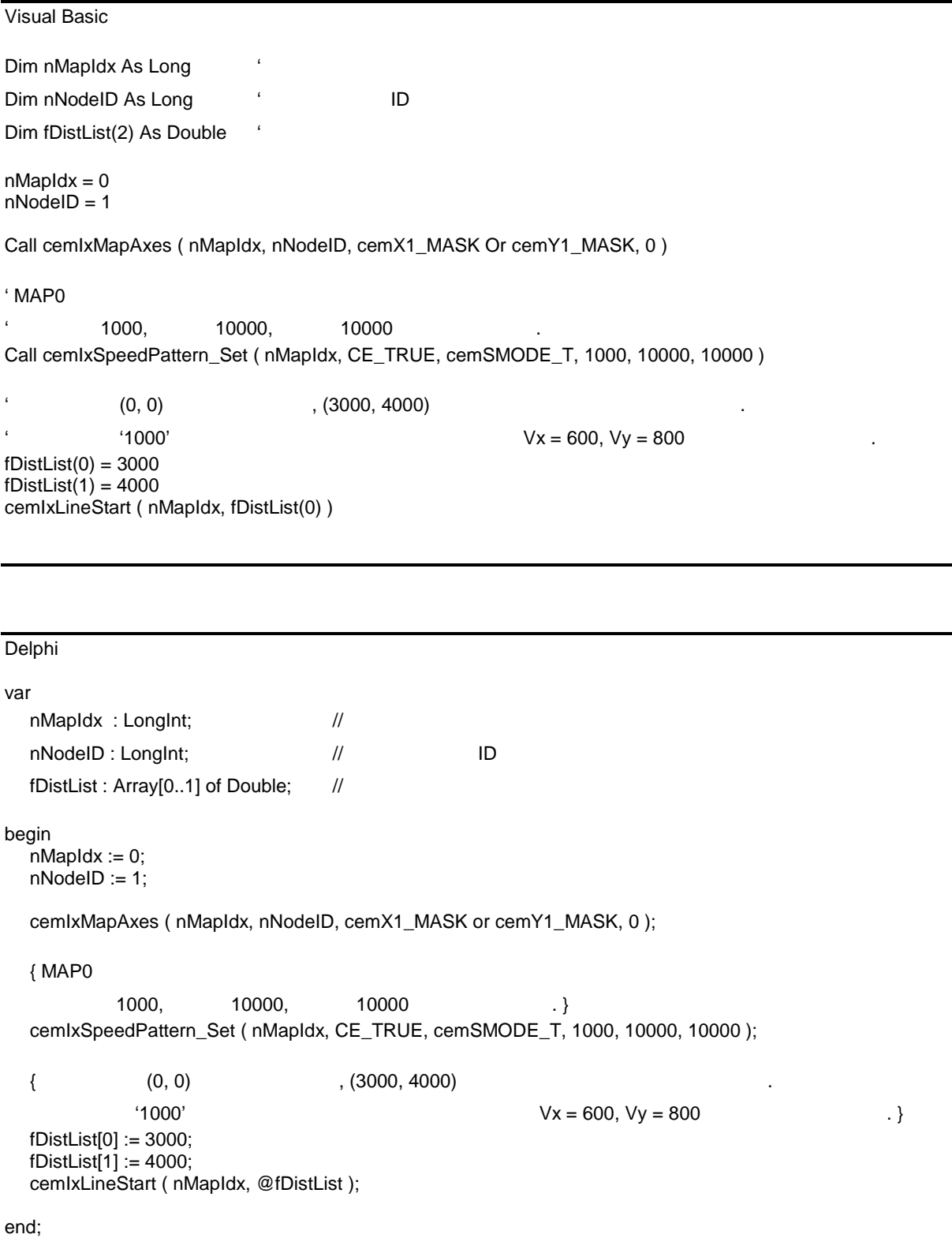

# **NAME**

cemIxVelCorrMode\_Set /

cemIxVelCorrMode\_Get

# **SYNOPSIS**

- 직선 보간 속도 보정 모드 설정 반환

r VT\_I4 cemIxVelCorrMode\_Set ( [in] VT\_I4 MapIndex, [in] VT\_I4 VelCorrOpt1,

[in] VT\_I4 VelCorrOpt2)

r VT\_I4 cemIxVelCorrMode\_Get ( [in] VT\_I4 MapIndex, [out] VT\_PI4 VelCorrOpt1,

[out] VT\_PI4 VelCorrOpt2 )

### DESCRIPTION

cemIxVelCorrMode\_Set

직선 보간 이송 시에 축의 속도는 축의 이송 거리에 비례하게 됩니다. 따라서 이송 거리가 가장 (Slave axis)

수행해줍니다.

cemIxVelCorrMode\_Get

### PARAMETER

MapIndex : (Map index). 
Wap index). 
the cemIxMapAxes of the cemixMapAxes of the cemixMapAxes shows that the cemixMapAxes 해당 번호에 유효한 축들이 나는 것이 없어야 한다.

INFORMATION 1 Interpolation Motion  $\bullet$  VC++ (6, 7, 8)/VB BCB/Delphi

K

: Level 3

(Master axis)

cemIxSpeedPattern\_Set 그리고 슬레이브축을 의미하여 이승을 의미하여 이승을 의미하여 이승속도가 기다렸다. 있습니다. 예를 들어, 스텝모터를 사용하는 경우에는 탈조현상이 일어날 있습니다.

속도가 낮아지도록 해야합니다. ㈜커미조아의 cEIP 모션제어 모듈은 이러한 보정을 자동으로

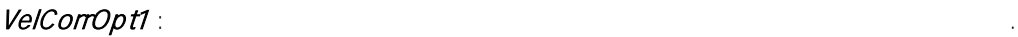

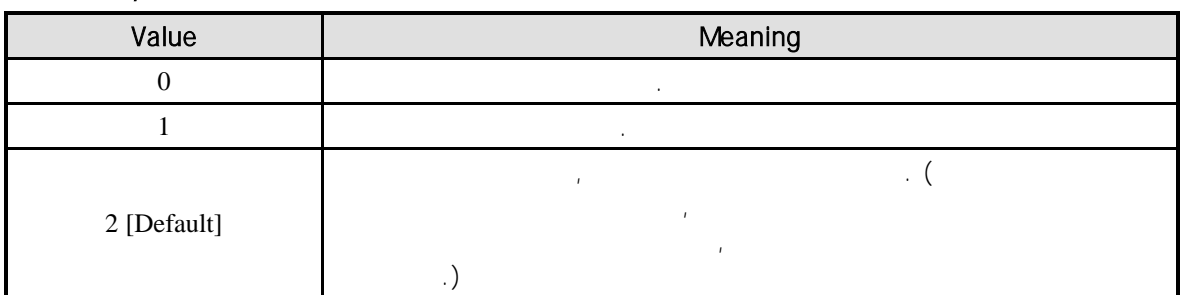

### VelCorrOpt2 : 직선 보간 속도 보정 슬레이브 축의 작업 속도 가속, 감속 한계 값을 정격 속도

반환합니다.

 $(%)$ 

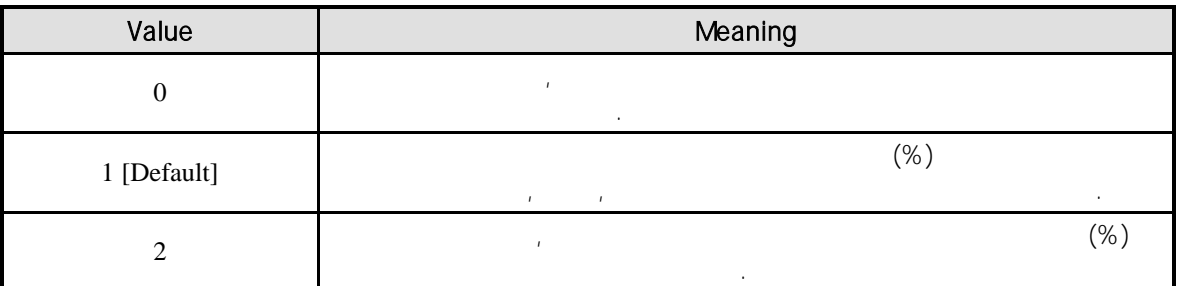

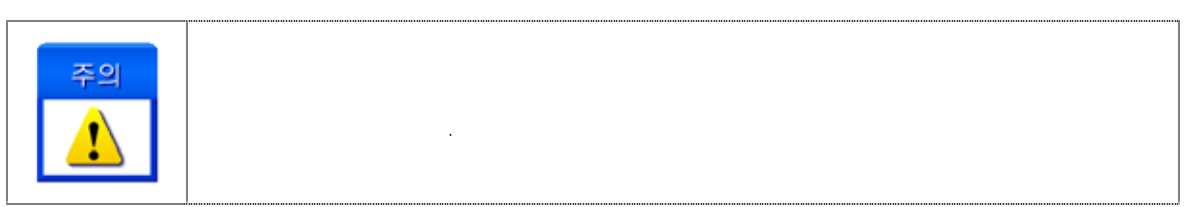

#### RETURN VALUE

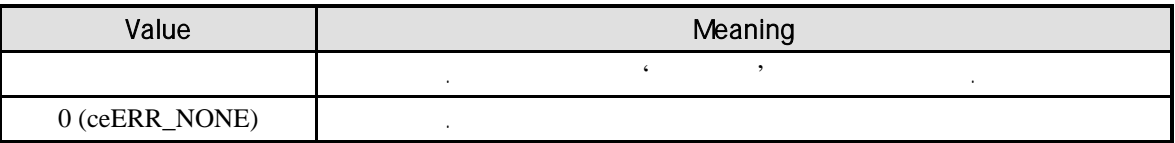

#### EXAMPLE

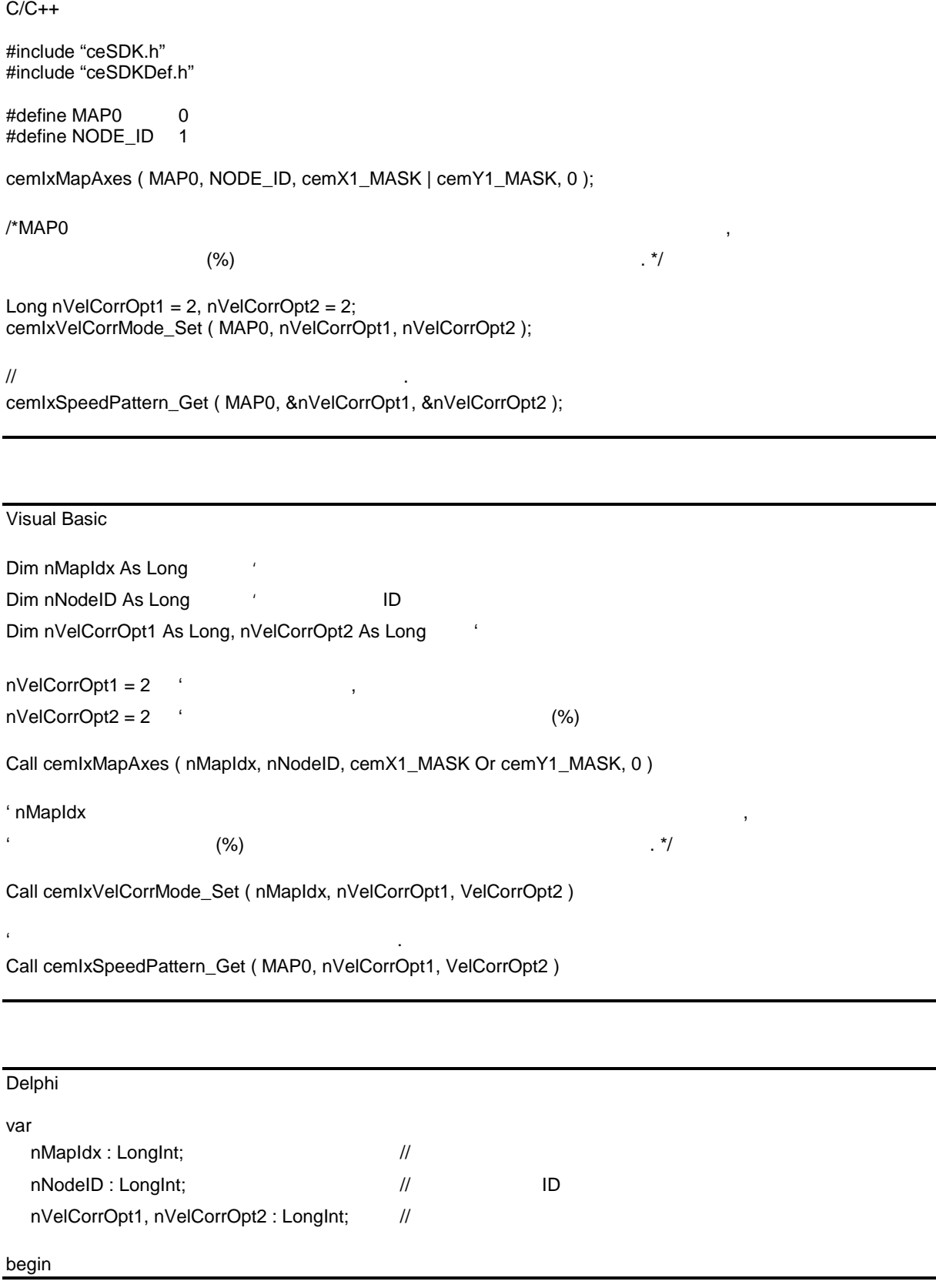

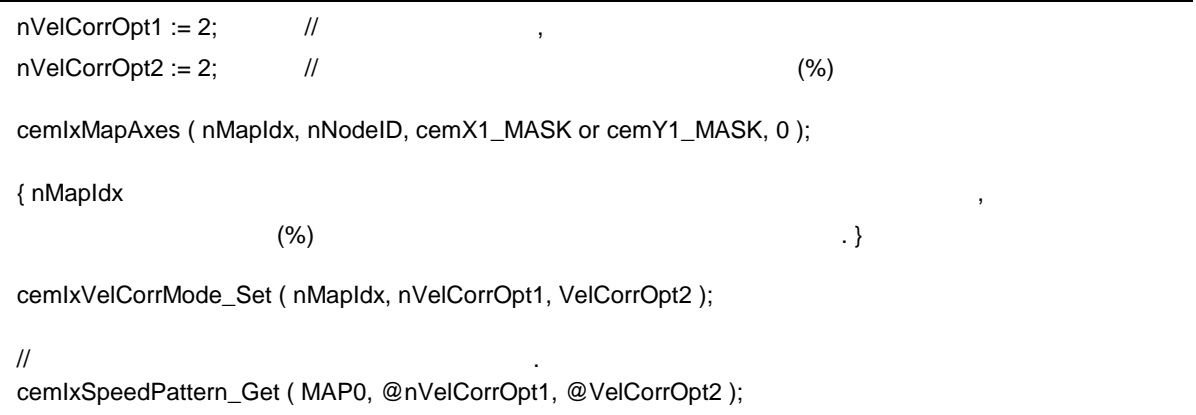

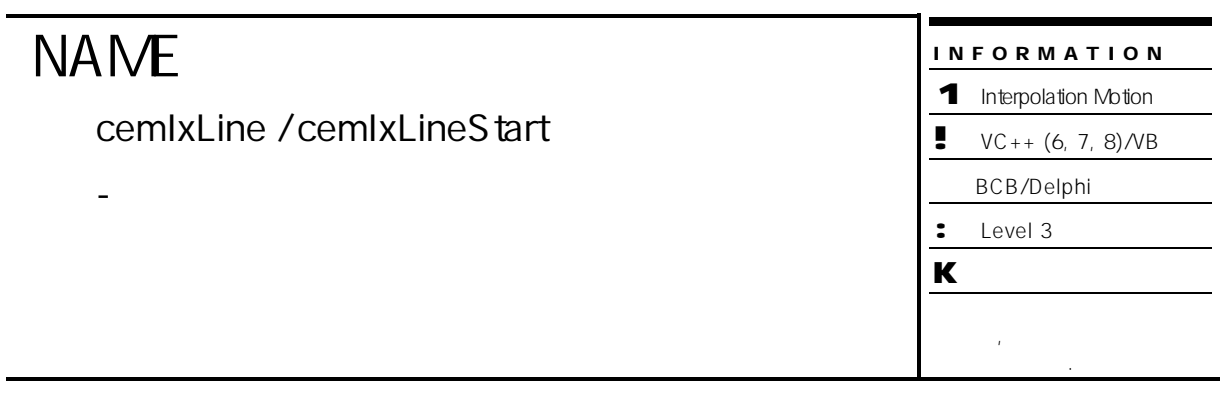

# SYNOPSIS

r VT\_I4 cemIxLine ( [in] VT\_I4 MapIndex, [in] VT\_PR8 DistList, [in] VT\_I4 IsBlocking )

r VT\_I4 cemIxLineStart ( [in] VT\_I4 MapIndex, [in] VT\_PR8 DistList )

#### DESCRIPTION

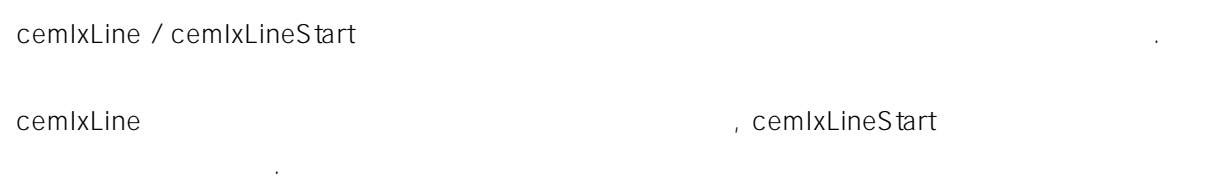

#### PARAMETER

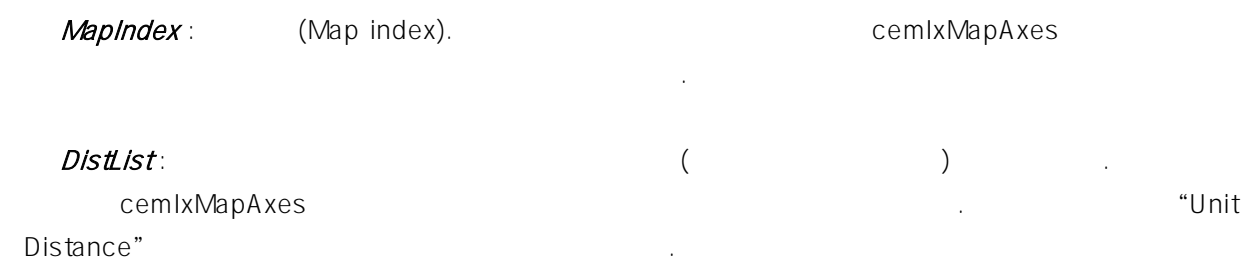

#### IsBlocking : cemIxLine  $\blacksquare$

(Blocking)

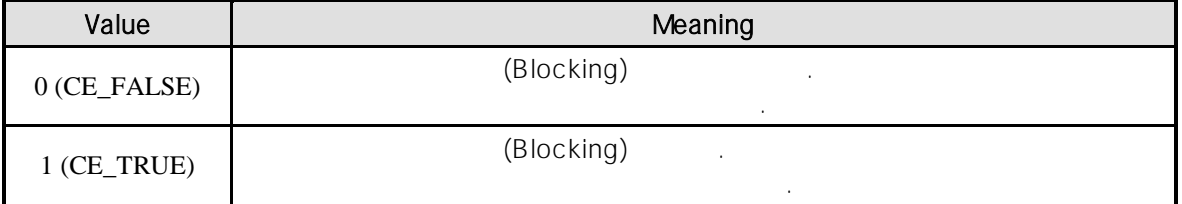

#### RETURN VALUE

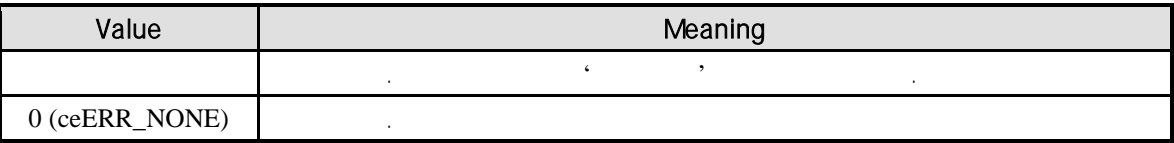

#### SEE ALSO

cemIxLineTo, cemIxLineToStart

#### **REFERENCE**

않습니다.

논리적 단위 거리는 cemCfgUnitDist\_Set 함수에 의해 결정됩니다.

cemIxLineStart **heta** cemIxIsDone cemIxIsDone cemIxWaitDone 모션의 완료를 확인할 있습니다.

cemIxLine **According To According Command INP** Enable Command inp ON

 $\blacksquare$ **Enable INP INP 기능이 스텝 드라이버 통해 발생하지 않는 이유 제 대** 모션 완료가 되지 않는 경우가 발생할 있습니다.

고객 여러분들께서는 스텝 드라이버 사용시에 이점을 주의해 주시기를 부탁 드립니다.

윈도우 이벤트라는 것은 무엇입니까? 申り Event Driven Message Driven 응용 프로그램은 메시지 (Queue) 가지고 있으며, 정확히 말하면, 메시지를 사용해 이벤트를 통지하는 방식으로 설계되어 있습니다. 윈도우 메시지를 처리한다는 것은 메시지 큐에서 메시지를 하나씩 꺼내서 윈도우 프로시저에 전송한다는 것을 의미하며, 이것은 행선지가 되는 윈도우에 송되어 처리됩니다.

#### EXAMPLE

```
C/C++#include "ceSDK.h"
#include "ceSDKDef.h"
/* (Node ID : 1) 0, 1
       . ^*/long\ nlxMap = 0; //
long nNodeID = 1; // \blacksquare ID
void OnSetIxConfig ()
{
  cemIxMapAxes ( nIxMap, nNodeID, cemX1_MASK | cemY1_MASK, 0 );
  \prime^*\mathbf{a} */
  cemCfgSpeedPattern_Set ( cemX1, cemSMODE_T, 4000, 20000, 20000 );
  cemCfgSpeedPattern_Set ( cemY1, cemSMODE_T, 5000, 20000, 20000 );
  /* (executive second parameters) (\mathcal{N}cemIxSpeedPattern_Set ( nIxMap, CE_FALSE, cemSMODE_T, 100, 80, 80 );
}
void OnIxLine_Move ()
{
  \frac{1}{2}double fDistList[2] = { 13000, 9000 };
  \frac{1}{2}cemIxLine( nIxMap, fDistList, CE_FALSE );
  //cemIxLineStart()
  //cemIxLineStart( MAP0, fDistList );
  //cemIxWaitDone( MAP0, CE_FALSE );
}
```
Visual Basic

```
' (Node ID : 1) 0, 1
' 예제입니다.
' MAP0
Private Sub OnSetIxConfig ()
  Call cemIxMapAxes( MAP0, 1, cemX1_MASK Or cemY1_MASK, 0 )
```
 $\mathcal{L}$ 

```
\ddot{\phantom{\phi}}Call cemCfgSpeedPattern_Set ( cemX1, cemSMODE_T, 4000, 20000, 20000 )
  Call cemCfgSpeedPattern_Set ( cemY1, cemSMODE_T, 5000, 20000, 20000 )
  \ddot{\phantom{\alpha}}Call cemIxSpeedPattern_Set ( MAP0, CE_FALSE, cemSMODE_T, 100, 80, 80 )
End Sub
Private Sub OnIxLine_Move ()
  Dim fDistList(2) As Double
  fDistList(0) = 13000fDistList(1) = 9000\ddot{\phantom{a}}Call cemIxLine ( MAP0, fDistList(0), CE_FALSE )
```
End Sub

Delphi  ${$  (Node ID : 1) 0, 1 .}  $\frac{1}{2}$  MAP0 procedure OnSetIxConfig (); begin cemIxMapAxes( MAP0, 1, cemX1\_MASK or cemY1\_MASK, 0 )  $\{$  $\{\}$ cemCfgSpeedPattern\_Set ( cemX1, cemSMODE\_T, 4000, 20000, 20000 ); cemCfgSpeedPattern\_Set ( cemY1, cemSMODE\_T, 5000, 20000, 20000 );  $\frac{1}{2}$ cemIxSpeedPattern\_Set ( MAP0, CE\_FALSE, cemSMODE\_T, 100, 80, 80 ); end; procedure OnIxLine\_Move (); var fDistList : Array[0..1] of Double; begin  $fDistList[0] := 13000;$ fDistList[1] := 9000;  $\prime\prime$   $\phantom{a}$   $\phantom{a}$ cemIxLine ( MAP0, @fDistList, CE\_FALSE );

end;

#### **NAME** cemIxLineTo / cemIxLineToStart - 직선보간 절대좌표 이송 INFORMATION 1 Interpolation Motion  $\bullet$  VC++ (6, 7, 8)/VB BCB/Delphi : Level 3  $\mathbf k$ 이므로, 사전에 반드시 안전 확인합니다.

# **SYNOPSIS**

r VT\_I4 cemIxLineTo ( [in] VT\_I4 MapIndex, [in] VT\_PR8 PosList, [in] VT\_I4 IsBlocking )

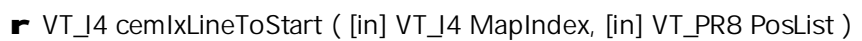

#### **DESCRIPTION**

cemIxLineTo / cemIxLineToStart

cemIxLineTo **between the example of the example of the example of the example of the example of the example of the example of the example of the example of the example of the example of the example of the example of the ex** 시작시킨 후에 바로 반환됩니다.

#### PARAMETER

MapIndex : (Map index). 
Using the cemIxMapAxes comixMapAxes emixMapAxes 해당 번호에 유효한 축들이 나는 것이 없어야 한다.  $\textit{PosList}: \textcolor{red}{\bullet} \hspace{1.3cm} (\textcolor{red}{\bullet} \hspace{1.3cm} \textcolor{red}{\bullet}) \hspace{1.3cm} \ldots$ 

크기는 cemIxMapAxes 함수를 통하여 맵핑 축의 수와 일치하여야 합니다. 거리의 단위는 "Unit Distance"

#### IsBlocking : cemIxLineTo

(Blocking)

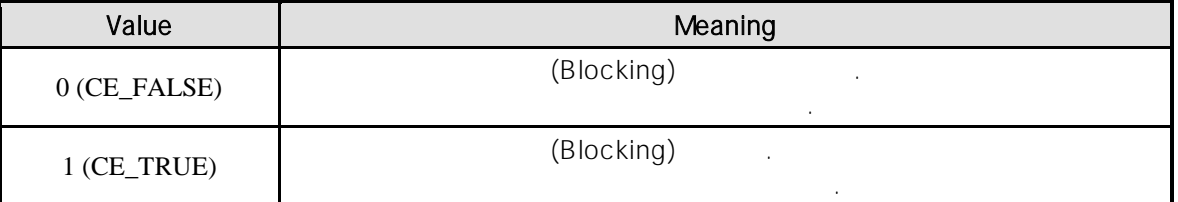

#### RETURN VALUE

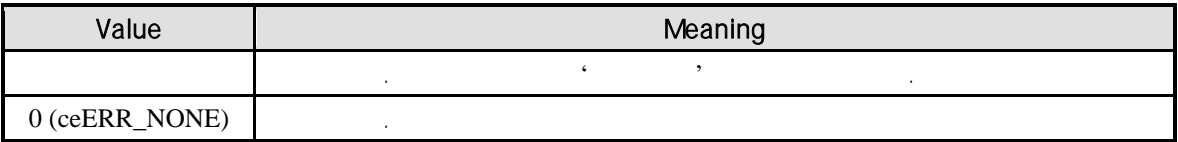

#### SEE ALSO

cemIxLine, cemIxLineStart

#### **REFERENCE**

않습니다.

cemCfgUnitDist\_Set

cemIxLineToStart entertainment cemIxIsDone cemIxMaitDone 사용하여 모션의 완료를 확인할 있습니다.

cemIxLineTo **And Accord INP** Enable Command INP ON

 $\blacksquare$ **Enable INP INP 기능이 스텝 드라이버 통해 발생하지 않는 이유 제 대** 모션 완료가 되지 않는 경우가 발생할 있습니다.

고객 여러분들께서는 스텝 드라이버 사용시에 이점을 주의해 주시기를 부탁 드립니다.

윈도우 이벤트라는 것은 무엇입니까? 보출 Event Driven Message Driven 응용 프로그램은 메시지 (Queue) 가지고 있으며, 정확히 말하면, 메시지를 사용해 이벤트를 통지하는 방식으로 설계되어 있습니다. 윈도우 메시지를 처리한다는 것은 메시지 큐에서 메시지를 하나씩 꺼내서 윈도우 프로시저에 전송한다는 것을 의미하며,

이것은 행선지가 되는 윈도우에 전송되어 처리됩니다. 

#### EXAMPLE

//\* cemIxLine / cemIxLineStart **and American hands** and  $\cdot$ 

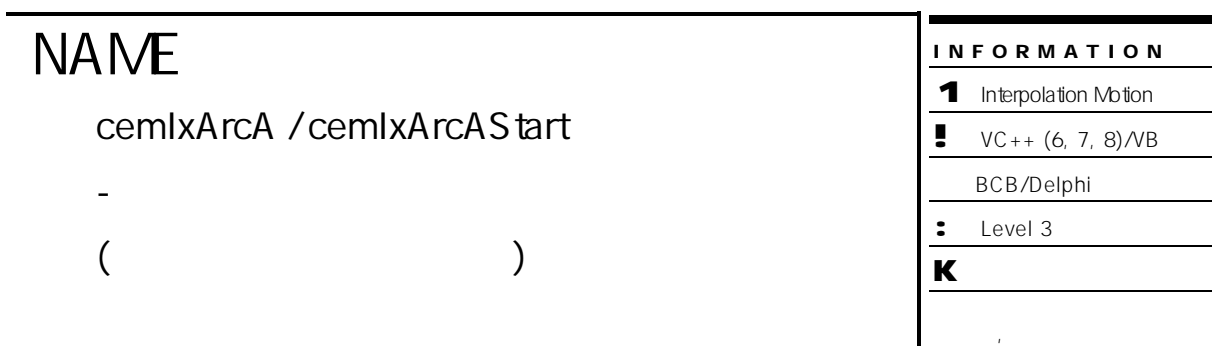

# SYNOPSIS

r VT\_I4 cemIxArcA ( [in] VT\_I4 MapIndex, [in] VT\_R8 XCentOffset, [in] VT\_R8 YCentOffset, [in] VT\_R8 EndAngle, [in] VT\_I4 IsBlocking )

확인합니다.

r VT\_I4 cemIxArcAStart ( [in] VT\_I4 MapIndex, [in] VT\_R8 XCentOffset,

[in] VT\_R8 YCentOffset, [in] VT\_R8 EndAngle )

### DESCRIPTION

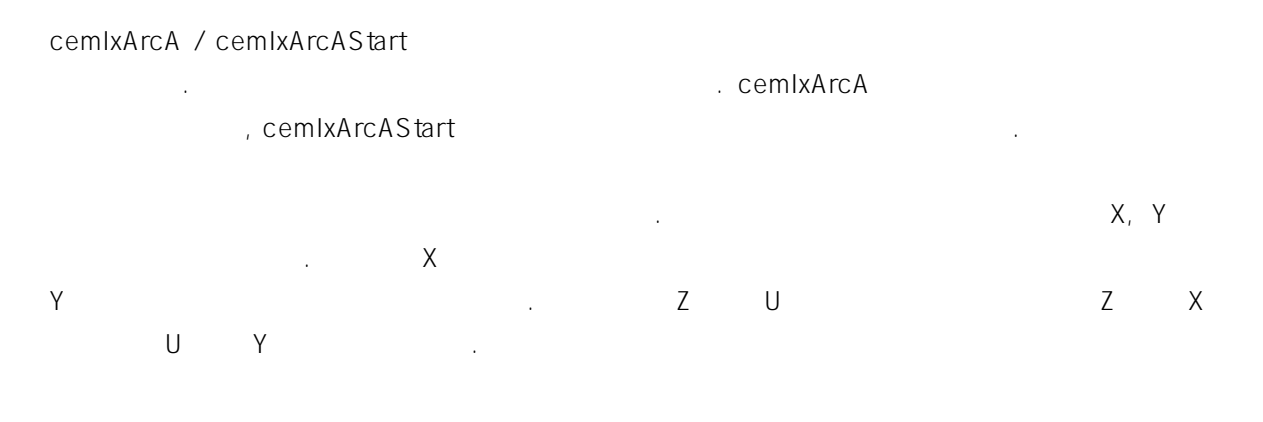

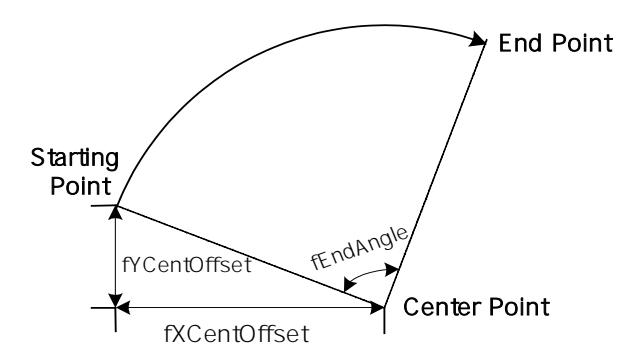

#### PARAMETER

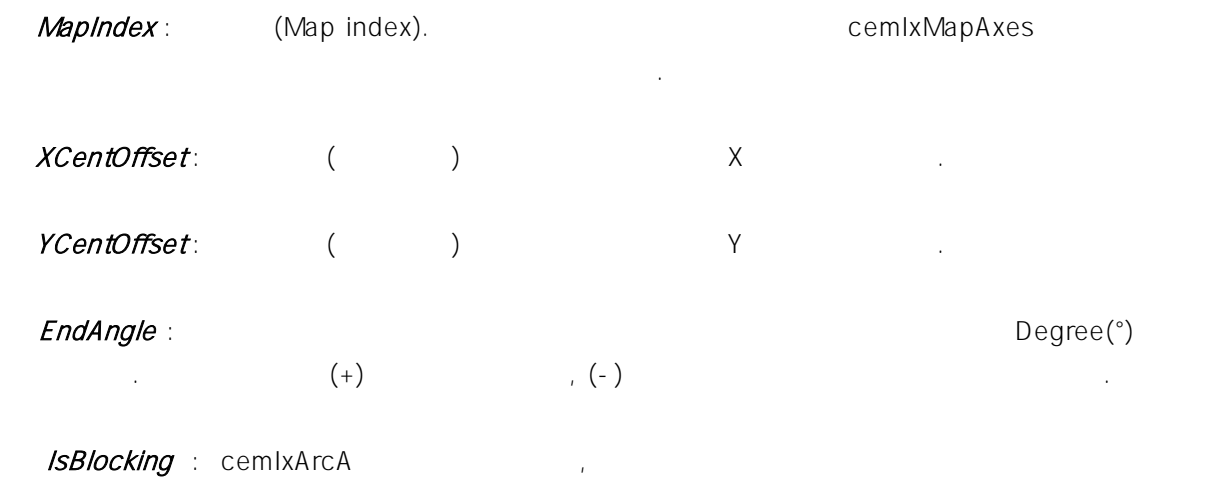

블록(Blocking) 것인지를 결정합니다. , 쓰레드내에서 실행할 때는 값을 1(CE\_TRUE) 설정해 주어야 합니다.

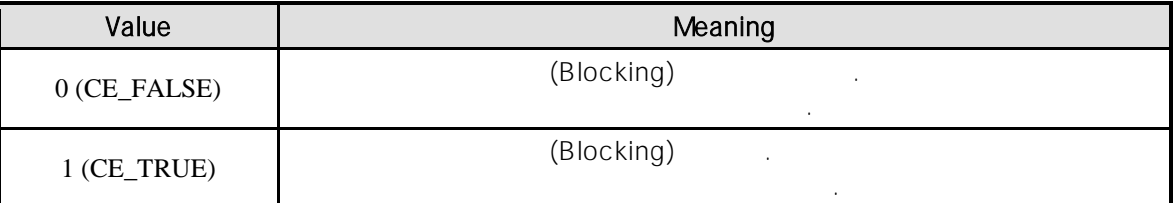

#### RETURN VALUE

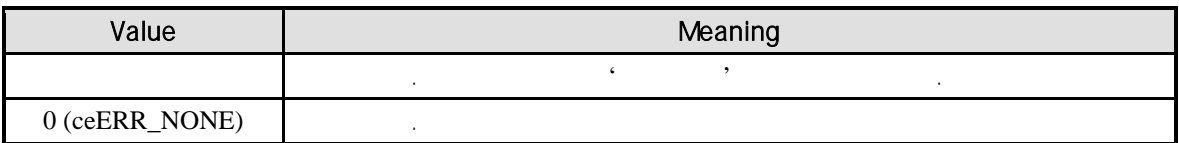

#### SEE ALSO

cemIxArcATo, cemIxArcAToStart

#### REFERENCE

cemIxArcAStart **heta**cemIxIsDone cemIxIsDone cemIxWaitDone 모션의 완료를 확인할 있습니다.

함수 내부에서 지연 없이 쓰레드 내부의 작업에 집중할 있도록 설정하는 것이 바람직합니다.

#### cemIxArcA

기 : Allocking Mode) : (Blocking Mode) 달라집니다. 그러나 일반적으로 윈도우의 작업 쓰레드(Work Thread) 에서는 블록 모드를 사용하여,

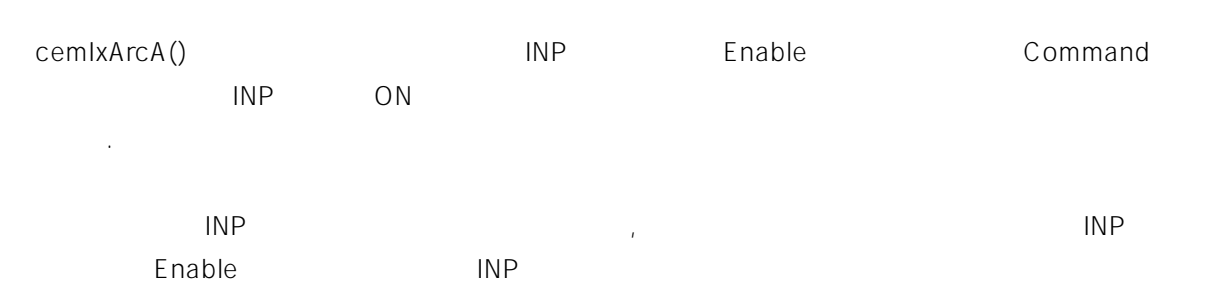

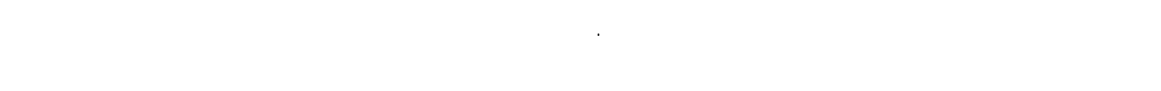

고객 여러분들께서는 스텝 드라이버 사용시에 이점을 주의해 주시기를 부탁 드립니다.

이것은 행선지가 되는 윈도우에 전송되어 처리됩니 .

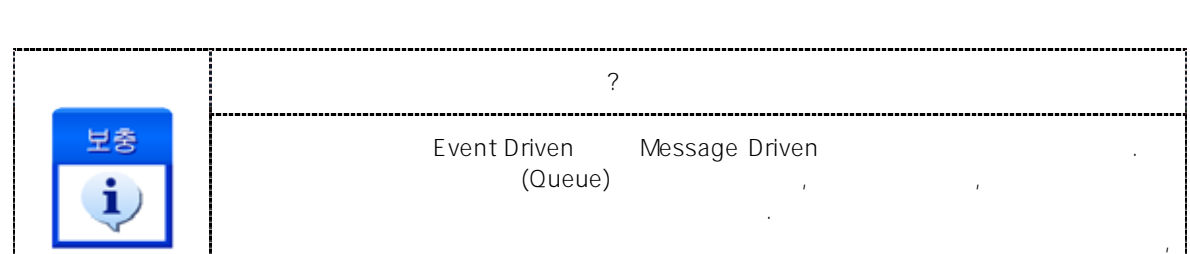

#### EXAMPLE

 $C/C++$ 

{

}

{

Coordinated Motion  $\overline{P1}$   $\overline{P8}$   $\overline{P1}$   $\overline{P1}$   $\overline{P2}$ 1000 100  $-1000$ 1000 P<sub>1</sub> P<sub>2</sub> P3 P4 P6 P5 P7 R=500  $R=500$   $P5$   $R=500$  $R = 500$ P8 #include "ceSDK.h" #include "ceSDKDef.h"  $long\ nlxMap = 0;$  //  $long nNodeID = 1;$  //  $1D$ void OnSetIxConfig ()  $/ \, / \, 0 \qquad 1 \qquad \qquad .$ cemIxMapAxes ( nIxMap, nNodeID, cemX1\_MASK | cemY1\_MASK, 0 );  $\prime\prime$   $\phantom{\prime\prime\prime}$   $\phantom{\prime\prime\prime}$   $\phantom{\prime$ cemCfgSpeedPattern\_Set ( cemX1, cemSMODE\_T, 1000, 5000, 5000 ); cemCfgSpeedPattern\_Set ( cemY1, cemSMODE\_T, 1000, 5000, 5000 ); void OnIxArcA\_Move()  $\frac{1}{\sqrt{2}}$   $\frac{1}{\sqrt{2}}$ 

 $100\%,$  80%, 80% . \*/ cemIxSpeedPattern\_Set ( nIxMap, CE\_FALSE, cemSMODE\_T, 100, 80, 80 ); double fDistList[2];  $//P1$   $P2$ 

 $fDistList[0] = 1000;$   $fDistList[1] = 0;$ cemIxLine( nIxMap, fDistList, CE\_FALSE );  $// P2$   $P3$ cemIxArcA( nIxMap, 0, 500, 90, CE\_FALSE ); // P3 P4  $fDistList[0] = 0;$   $fDistList[1] = 1000;$ cemIxLine( nIxMap, fDistList, CE\_FALSE ); // P4 P5 cemIxArcA( nIxMap, -500, 0, 90, CE\_FALSE ); // P5 P6  $fDistList[0] = 1000;$   $fDistList[1] = 0;$ cemIxLine( nIxMap, fDistList, CE\_FALSE ); // P6 P7 cemIxArcA( nIxMap, 0, -500, 90, CE\_FALSE ); // P7 P8  $fDistList[0] = 0;$   $fDistList[1] = -1000;$ cemIxLine( nIxMap, fDistList, CE\_FALSE ); // P8 P1 cemIxArcA( nIxMap, 500, 0, 90, CE\_FALSE );

}

```
Visual Basic
Dim nIxMap As Long
Dim nNodeID As Long \blacksquare ' \blacksquarenlxMap = 0nNodeID = 1Private Sub OnSetIxConfig ()
  '0 1 MAP0
  Call cemIxMapAxes ( nIxMap, nNodeID, cemX1_MASK Or cemY1_MASK, 0 )
  \ddot{\phantom{a}}Call cemCfgSpeedPattern_Set ( cemX1, cemSMODE_T, 1000, 5000, 5000 )
  Call cemCfgSpeedPattern_Set ( cemY1, cemSMODE_T, 1000, 5000, 5000 )
End Sub
Private Sub OnIxArcA_Move()
  Dim fDistList(2) As Double
  \sim\cdot 100%, 80%, 80% \cdot .
  Call cemIxSpeedPattern_Set ( nIxMap, CE_FALSE, cemSMODE_T, 100, 80, 80 )
```
 $'$  P1  $P2$   $\ldots$  $fDistList(0) = 1000$  $fDistList(1) = 0$ Call cemIxLine ( nIxMap, fDistList(0), CE\_FALSE )  $P2$  P3 Call cemIxArcA ( nIxMap, 0, 500, 90, CE\_FALSE )  $'$  P3 P4  $fDistList(0) = 0$  $fDistList(1) = 1000$ Call cemIxLine ( nIxMap, fDistList(0), CE\_FALSE ) ' P4 P5 Call cemIxArcA ( nIxMap, -500, 0, 90, CE\_FALSE ) ' P5 P6  $fDistList(0) = 1000$  $fDistList(1) = 0$ Call cemIxLine ( nIxMap, fDistList(0), CE\_FALSE ) ' P6 P7 Call cemIxArcA ( nIxMap, 0, -500, 90, CE\_FALSE ) ' P7 P8  $fDistList(0) = 0$  $fDistList(1) = -1000$ Call cemIxLine ( nIxMap, fDistList(0), CE\_FALSE ) ' P8 P1 Call cemIxArcA ( nIxMap, 500, 0, 90, CE\_FALSE )

End Sub

Delphi

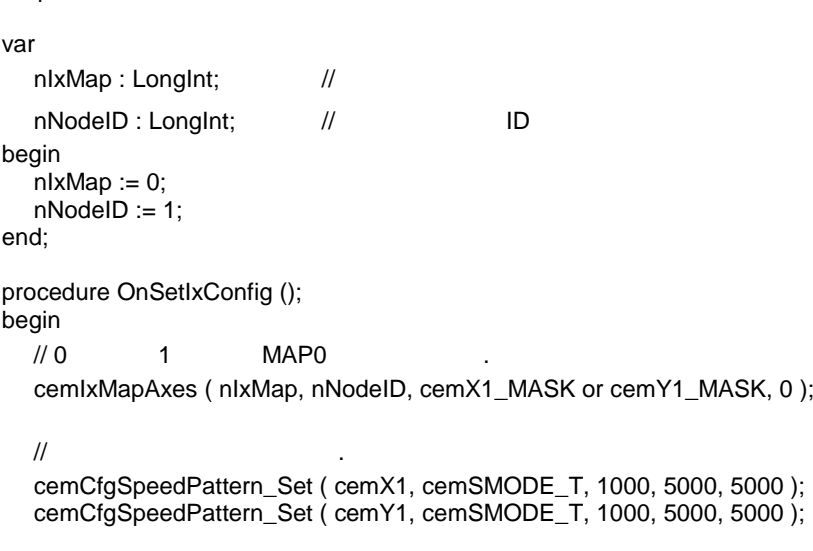

end;

procedure OnIxArcA\_Move(); var fDistList : Array[0..1] of Double; begin  $\{$  $100\%, \hspace{1cm} 80\%, \hspace{1cm} 80\%$ cemIxSpeedPattern\_Set ( nIxMap, CE\_FALSE, cemSMODE\_T, 100, 80, 80 ); // P1 P2 fDistList[0] := 1000;  $fDistList[1] := 0;$ cemIxLine ( nIxMap, @fDistList, CE\_FALSE );  $// P2$   $P3$ cemIxArcA ( nIxMap, 0, 500, 90, CE\_FALSE );  $1/1$  P3 P4 .  $fDistList[0] := 0;$  $fDistList[1] := 1000;$ cemIxLine ( nIxMap, @fDistList, CE\_FALSE ); // P4 P5 cemIxArcA ( nIxMap, -500, 0, 90, CE\_FALSE ); // P5 P6 fDistList[0] := 1000;  $fDistList[1] := 0;$ cemIxLine ( nIxMap, @fDistList, CE\_FALSE ); // P6 P7 cemIxArcA ( nIxMap, 0, -500, 90, CE\_FALSE ); // P7 P8  $fDistList[0] := 0;$  $fDistList[1] := -1000;$ cemIxLine ( nIxMap, @fDistList, CE\_FALSE ); // P8 P1 cemIxArcA ( nIxMap, 500, 0, 90, CE\_FALSE );

end;

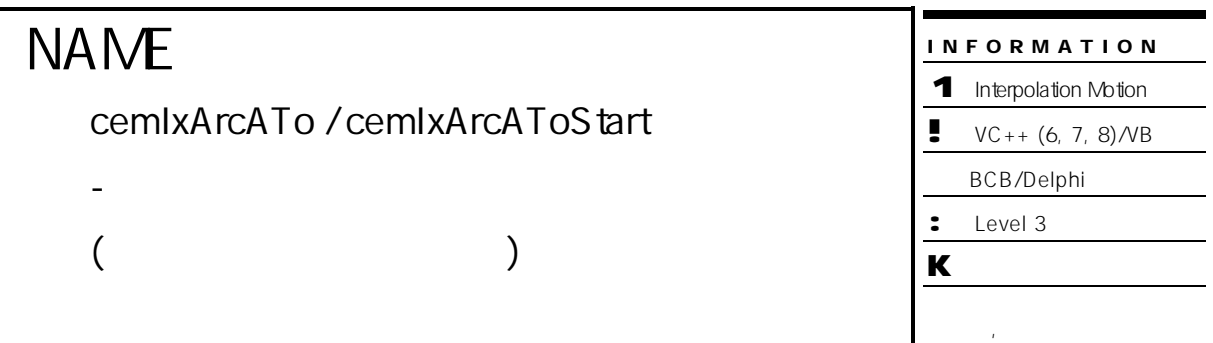

# SYNOPSIS

r VT\_I4 cemIxArcATo ( [in] VT\_I4 MapIndex, [in] VT\_R8 XCent, [in] VT\_R8 YCent,

[in] VT\_R8 EndAngle, [in] VT\_I4 IsBlocking )

r VT\_I4 cemIxArcAToStart ( [in] VT\_I4 MapIndex, [in] VT\_R8 XCent, [in] VT\_R8 YCent,

[in] VT\_R8 EndAngle )

### DESCRIPTION

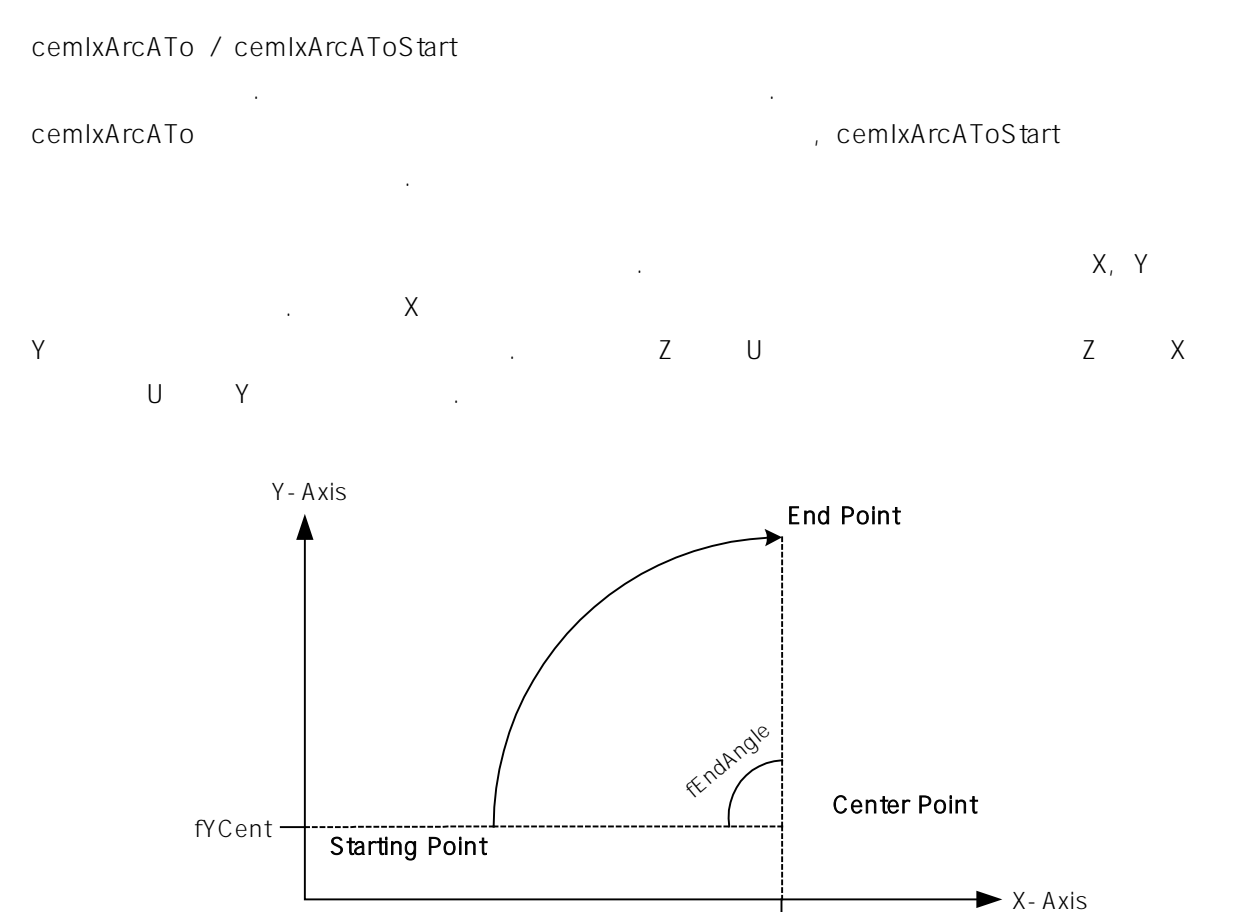

fXCent

#### PARAMETER

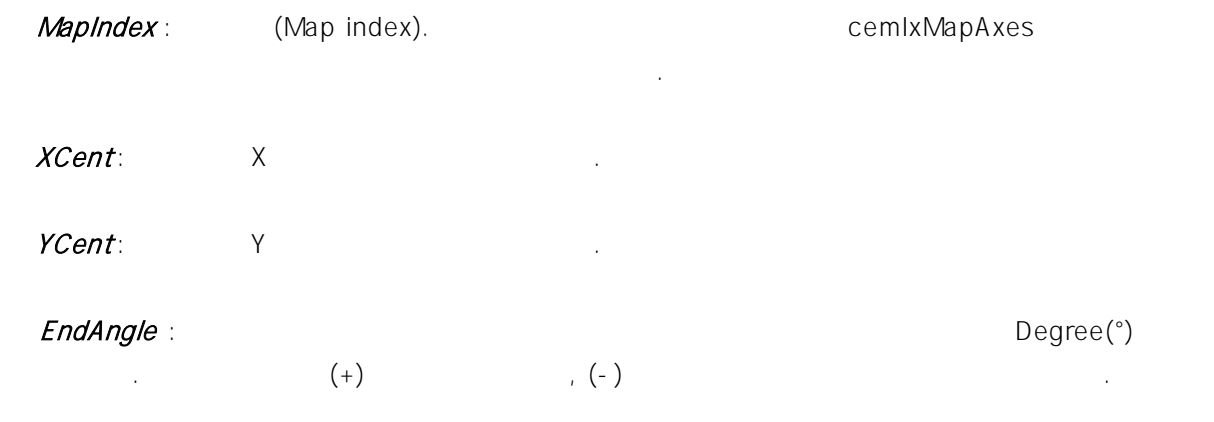

IsBlocking : cemIxArcATo (Blocking)  $(1(CE_TRUE))$ 주어야 합니다.

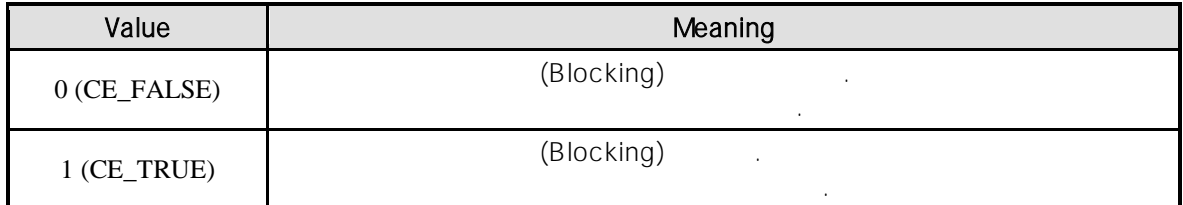

#### RETURN VALUE

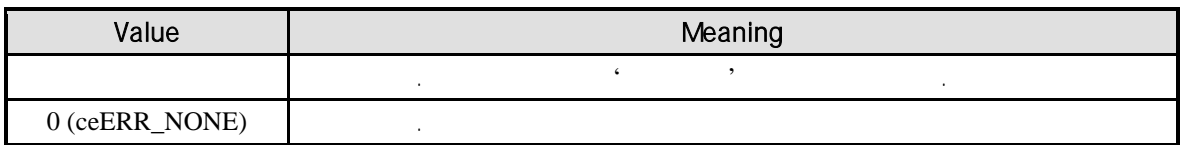

#### SEE ALSO

cemIxArcA, cemIxArcAStart

#### REFERENCE

cemIxArcAToStart entertainment cemIxIsDone cemIxMaitDone 사용하여 모션의 완료를 확인할 있습니다.

#### cemIxArcATo

기 : Allocking Mode) 문화 오늘 오늘 오늘 오늘 모드들 일반적으로 일반적으로 일반적으로 일반적으로 일반적으로 일반적으로 일반적으로 일반적으로 일반적으로 원도우의 공부 사용하여, 일본 모드를 사용하여, 일본 모드를 사용하여, 일본 모드를 사용하여, 일본 모드를 사용하여, 일본 모드를 사용하여, 일본 모드를 사용하여, 일본 모드를 사용하여, 일본 모드를 사용하여, 일본 모드를 사용하여, 일본 모드를 사용하여, 일본 모 함수 내부에서 지연 없이 쓰레드 내부의 작업에 집중할 있도록 설정하는 것이 바람직합니다.

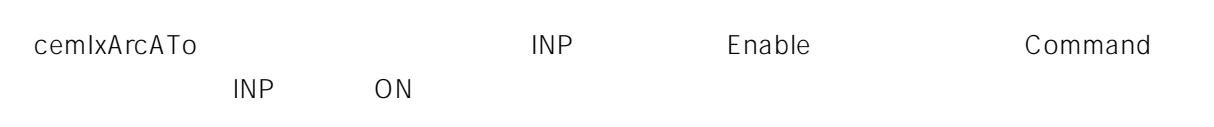

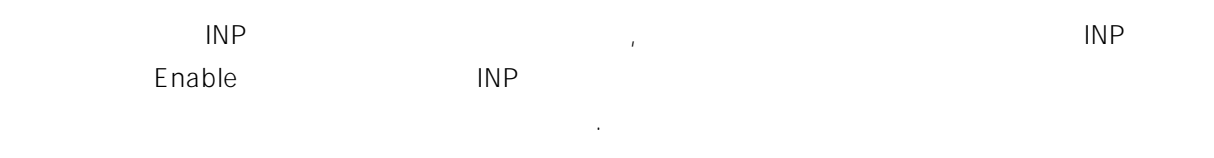

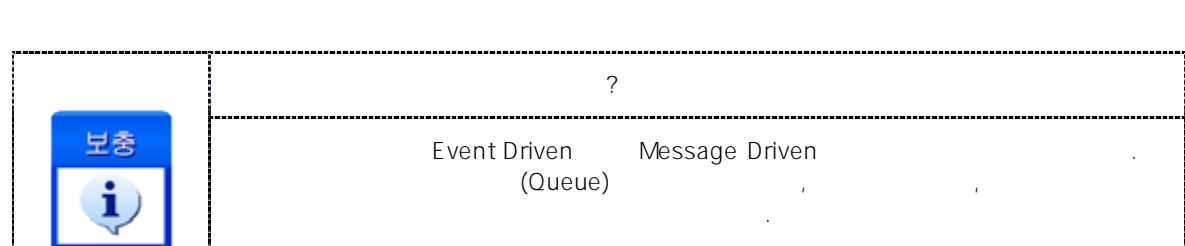

메시지 큐에서 메시지를 하나씩 꺼내서 윈도우 프로시저에 전송한다는 것을 의미하며,

---------------------------------

고객 여러분들께서는 스텝 드라이버 사용시에 이점을 주의해 주시기를 부탁 드립니다.

이것은 행선지가 되는 윈도우에 전송되어 처리됩니다.

#### EXAMPLE

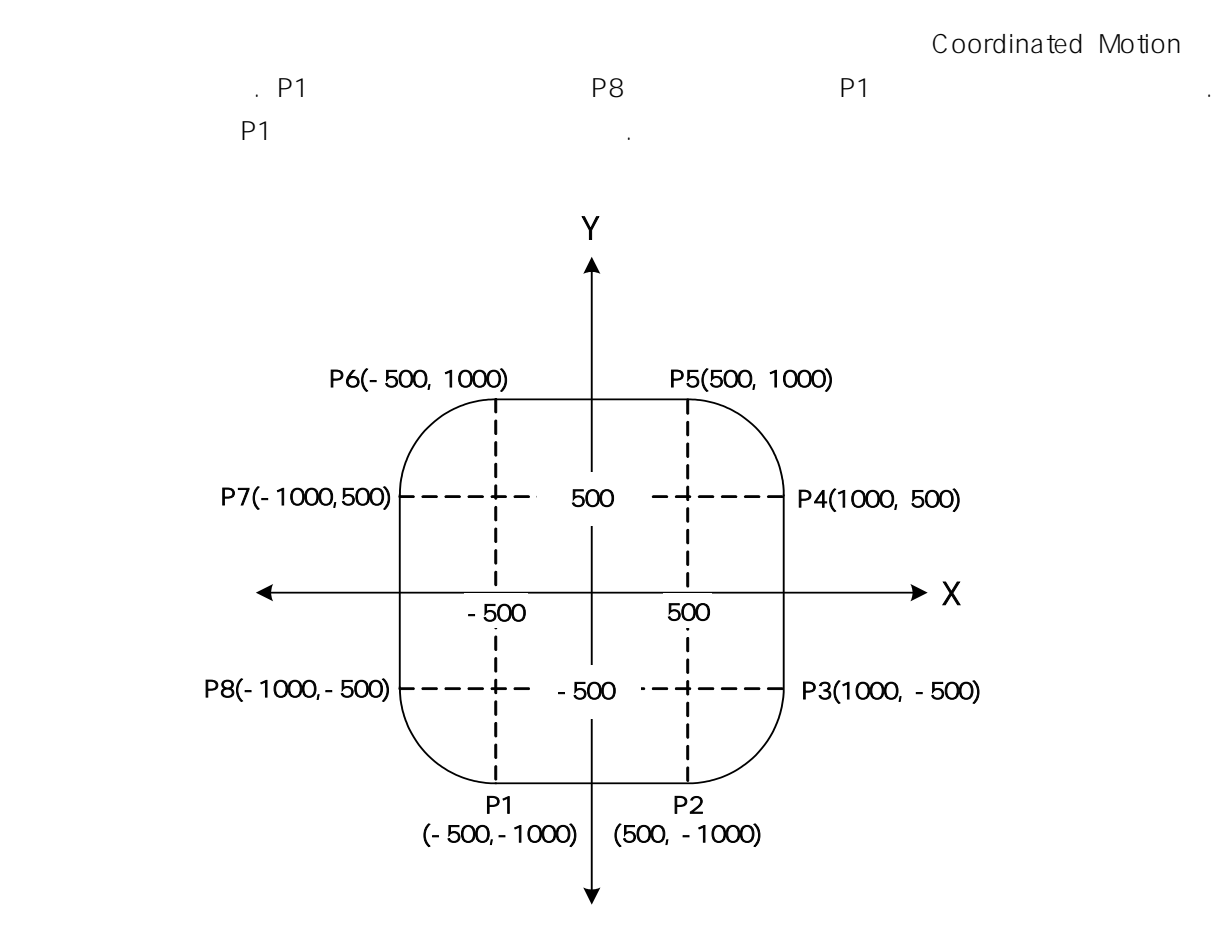

 $C/C++$ 

```
#include "ceSDK.h"
#include "ceSDKDef.h"
\log nIxMap = 0; \frac{1}{2}long nNodeID = 1; // 1Dvoid OnSetIxConfig ()
{
     \frac{1}{10} 1 \frac{1}{10} .
     cemIxMapAxes ( nIxMap, nNodeID, cemX1_MASK | cemY1_MASK, 0 );
     \prime\prime \phantom{\prime\prime\prime} \phantom{\prime\prime\prime} \phantom{\primecemCfgSpeedPattern_Set ( cemX1, cemSMODE_T, 1000, 5000, 5000 );
     cemCfgSpeedPattern_Set ( cemY1, cemSMODE_T, 1000, 5000, 5000 );
}
void OnIxArcATo_Move ()
{
     \prime\prime
```
cemIxSpeedPattern\_Set ( nIxMap, CE\_FALSE, cemSMODE\_T, 100, 70, 70 ); double  $fPostlist[2] = \{0.0f, 0.0f\}$ ; // P1 P2  $fPosList[0] = 500;$   $fPosList[1] = -1000;$ cemIxLineTo ( nIxMap, fPosList, CE\_FALSE );  $// P2$   $P3$ cemIxArcATo ( nIxMap, 500, -500, 90, CE\_FALSE );  $// P3$   $P4$  $fPosList[0] = 1000;$   $fPosList[1] = 500;$ cemIxLineTo ( nIxMap, fPosList, CE\_FALSE );  $//$  P4 P5 cemIxArcATo ( nIxMap, 500, 500, 90, CE\_FALSE ); // P5 P6  $fPostList[0] = -500;$   $fPostList[1] = 1000;$ cemIxLineTo ( nIxMap, fPosList, CE\_FALSE ); // P6 P7 cemIxArcATo ( nIxMap, -500, 500, 90, CE\_FALSE ); // P7 P8  $fPosList[0] = -1000;$   $fPosList[1] = -500;$ cemIxLineTo ( nIxMap, fPosList, CE\_FALSE ); //P8 P1 cemIxArcATo ( nIxMap, -500, -500, 90, CE\_FALSE );

Visual Basic

}

Dim nIxMap As Long Dim nNodeID As Long  $\qquad$ '  $\qquad$  ID  $nlxMap = 0$  $n$ Nodeld = 1 Private Sub OnSetIxConfig ()  $\cdot$  0  $\cdot$  1  $\cdot$   $\cdot$ Call cemIxMapAxes ( nIxMap, nNodeID, cemX1\_MASK Or cemY1\_MASK, 0 ) ' 축의 속도를 설정합니다. Call cemCfgSpeedPattern\_Set ( cemX1, cemSMODE\_T, 1000, 5000, 5000 ) Call cemCfgSpeedPattern\_Set ( nAxis1, cemSMODE\_T, 1000, 5000, 5000 ) End Sub

Private Sub OnIxArcATo\_Move ()

Dim fPosList(2) As Double  $\ddot{\mathbf{r}}$ Call cemIxSpeedPattern\_Set ( nIxMap, CE\_FALSE, cemSMODE\_T, 100, 70, 70 )  $'$  P1 P2 .  $fPosList(0) = 500$  $fPosList(1) = -1000$ Call cemIxLineTo ( nIxMap, fPosList(0), CE\_FALSE )  $'$  P2 P3 Call cemIxArcATo ( nIxMap, 500, -500, 90, CE\_FALSE )  $'$  P3 P4  $fPosList(0) = 1000$  $fPosList(1) = 500$ Call cemIxLineTo ( nIxMap, fPosList(0), CE\_FALSE ) ' P4 P5 Call cemIxArcATo ( nIxMap, 500, 500, 90, CE\_FALSE ) ' P5 P6  $fPosList(0) = -500$  $fPosList(1) = 1000$ Call cemIxLineTo ( nIxMap, fPosList(0), CE\_FALSE ) ' P6 P7 Call cemIxArcATo ( nIxMap, -500, 500, 90, CE\_FALSE ) ' P7 P8  $fPosList(0) = -1000$  $fPosList(1) = -500$ Call cemIxLineTo ( nIxMap, fPosList(0), CE\_FALSE ) ' P8 P1 Call cemIxArcATo ( nIxMap, -500, -500, 90, CE\_FALSE ) End Sub

Delphi var nlxMap : LongInt; // nNodeID : LongInt; // / / ID begin  $n$ IxMap := 0;  $nNodeId := 1$ ; end; procedure OnSetIxConfig (); begin  $\frac{1}{10}$  1  $\frac{1}{10}$  . cemIxMapAxes ( nIxMap, nNodeID, cemX1\_MASK or cemY1\_MASK, 0 );

$$
\mathcal{U} \qquad \qquad \blacksquare
$$
cemCfgSpeedPattern\_Set ( cemX1, cemSMODE\_T, 1000, 5000, 5000 ); cemCfgSpeedPattern\_Set ( cemY1, cemSMODE\_T, 1000, 5000, 5000 ); end; procedure OnIxArcATo\_Move () ver fPosList : Array[0..1] of Double; begin  $\frac{1}{2}$ cemIxSpeedPattern\_Set ( nIxMap, CE\_FALSE, cemSMODE\_T, 100, 70, 70 ); // P1 P2  $fPosList[0] := 500;$ fPosList[1] := -1000; cemIxLineTo ( nIxMap, @fPosList, CE\_FALSE );  $// P2$   $P3$ cemIxArcATo ( nIxMap, 500, -500, 90, CE\_FALSE ); // P3 P4 fPosList[0] := 1000; fPosList[1] := 500; cemIxLineTo ( nIxMap, @fPosList, CE\_FALSE ); // P4 P5 cemIxArcATo ( nIxMap, 500, 500, 90, CE\_FALSE ); // P5 P6 fPosList[0] := -500; fPosList[1] := 1000; cemIxLineTo ( nIxMap, @fPosList, CE\_FALSE );  $1/1$  P6 P7 cemIxArcATo ( nIxMap, -500, 500, 90, CE\_FALSE ); // P7 P8 fPosList[0] := -1000; fPosList[1] := -500; cemIxLineTo ( nIxMap, @fPosList, CE\_FALSE ); // P8 P1 cemIxArcATo ( nIxMap, -500, -500, 90, CE\_FALSE );

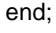

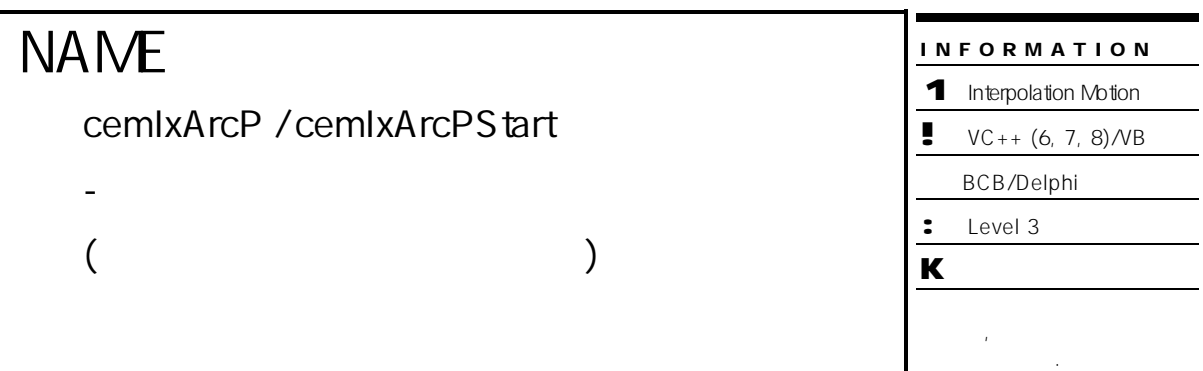

# SYNOPSIS

r VT\_I4 cemIxArcP ( [in] VT\_I4 MapIndex, [in] VT\_R8 XCentOffset, [in] VT\_R8 YCentOffset, [in] VT\_R8 XEndPointDist, [in] VT\_R8 YEndPointDist, [in] VT\_I4 Direction,

[in] VT\_I4 IsBlocking )

r VT\_I4 cemIxArcPStart ( [in] VT\_I4 MapIndex, [in] VT\_R8 XCentOffset,

[in] VT\_R8 YCentOffset, [in] VT\_R8 XEndPointDist, [in] VT\_R8 YEndPointDist,

[in] VT\_I4 Direction )

# DESCRIPTION

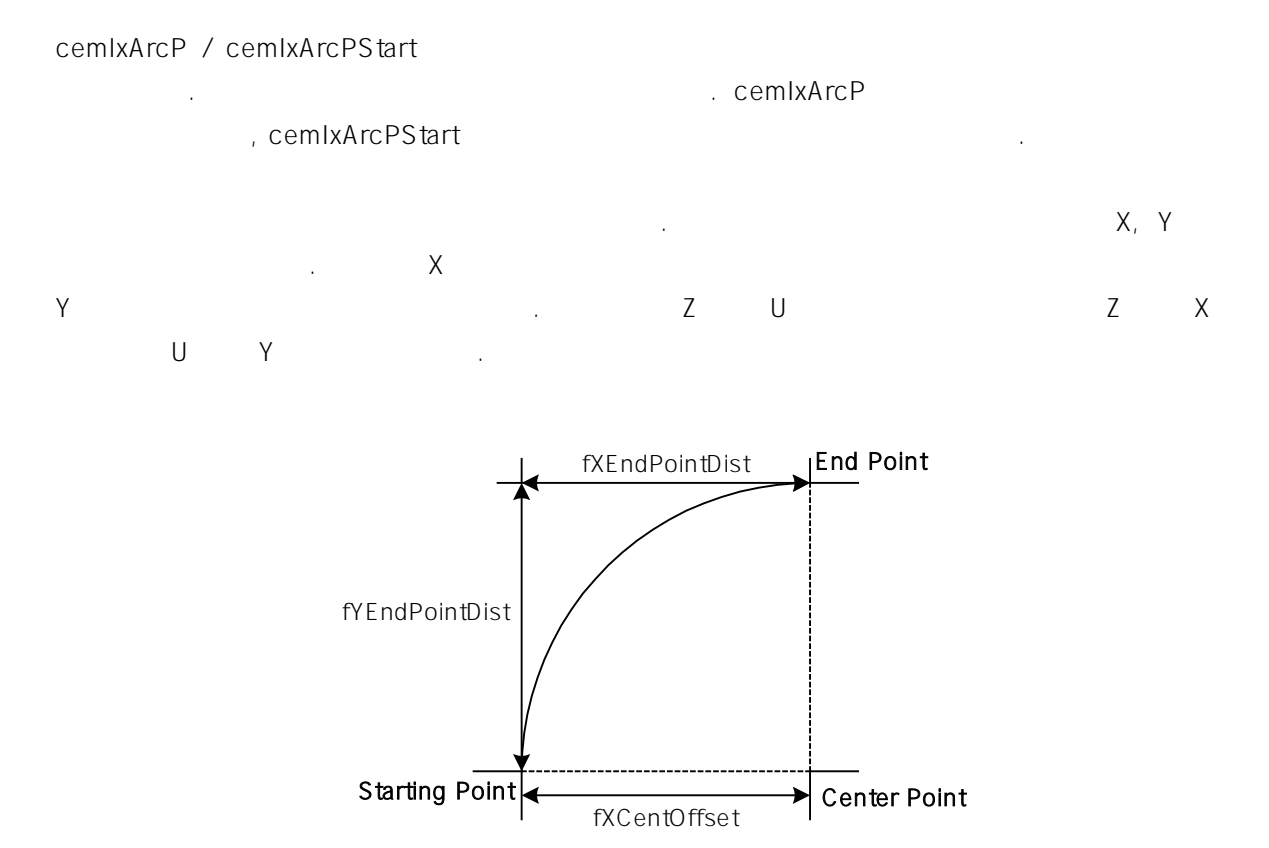

# PARAMETER

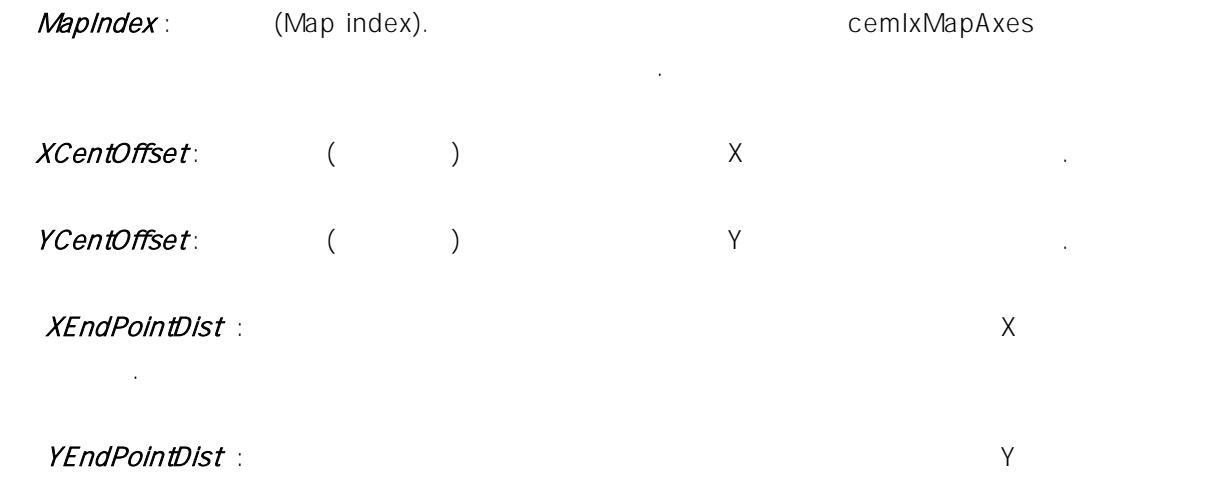

### Direction : Although the Second Water Second Second Second Second Second Second Second Second Second Second Se

설정합니다.

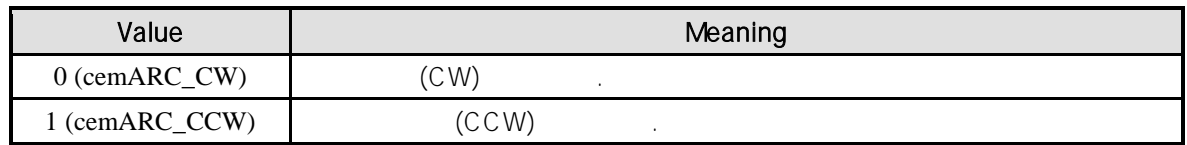

# IsBlocking : cemIxArcP

(Blocking) 것인지를 결정합니다. , 쓰레드내에서 실행할 때는 값을 1(CE\_TRUE) 설정해 주어야 합니다.

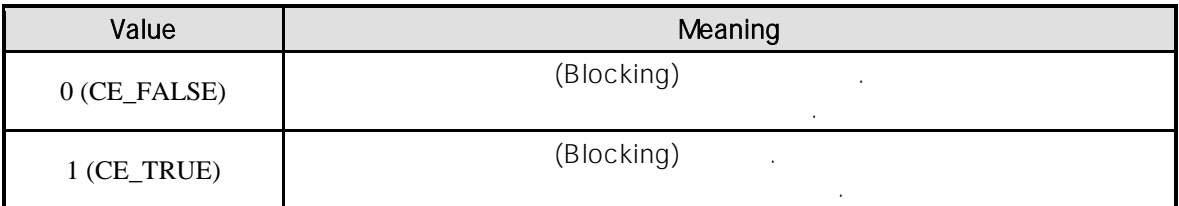

# RETURN VALUE

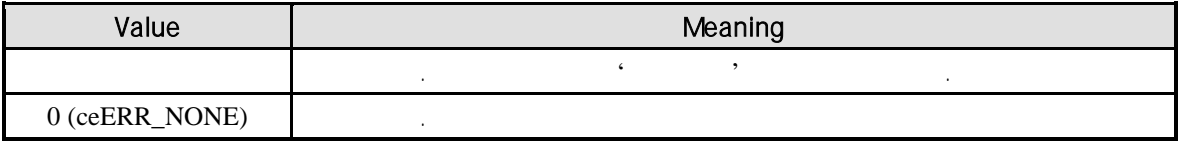

## SEE ALSO

cemIxArcPTo, cemIxArcPToStart

# REFERENCE

cemIxArcPStart emixIsDone cemIxIsDone cemIxWaitDone 모션의 완료를 확인할 있습니다.

### cemIxArcP

- 기 대리는 (Blocking Mode) 는 그러나 일반적으로 일반적으로 일반적으로 일반적으로 일반적으로 일반적으로 일반적으로 일반적으로 일반적으로 일반적으로 일반적으로 일반적으로 시작하여, 설문
- cemIxArcP **And Archaeology** INP Enable Command INP ON 않습니다.

함수 내부에서 지연 없이 쓰레드 내부의 작업에 집중할 있도록 설정하는 것이 바람직합니다.

 $\blacksquare$ . Enable State INP 그는 이유 INP 관광하지 않는 이유 제도 있는 이유 제도 있는 이유 때문에 관광하지 않는 이유 때문에 대해 발생하지 않는 이유 때문에 대해 발생하지 않는 이유 때문에 대해 발생하지 않는 이유 때문에 대해 발생하지 않는 이유 때문에 대해 발생하지 않는 이유 때문에 대해 발생하지 않는 이유 때문에 대해 발생하지 않는 이유 때문에 대해 발생하지 않는 이유 때문에 모션 완료가 되지 않는 경우가 발생할 있습니다.

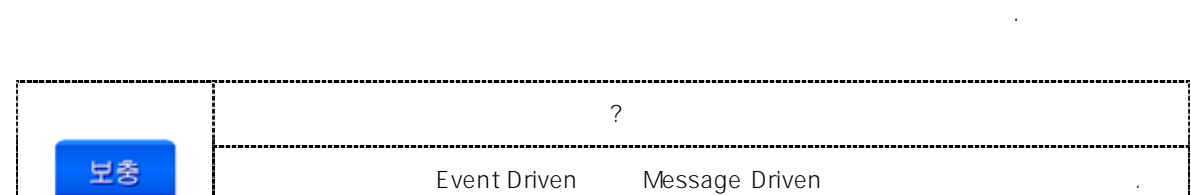

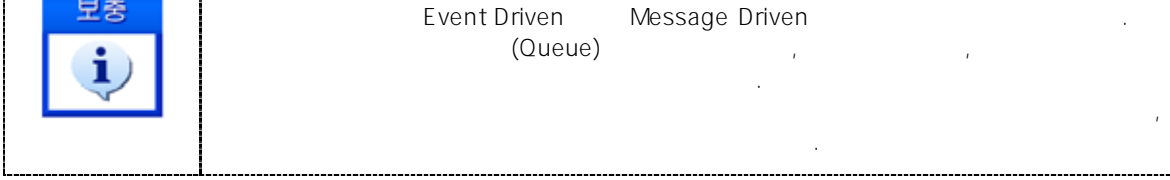

 $\overline{P1}$   $\overline{P8}$   $\overline{P1}$   $\overline{P1}$   $\overline{P2}$ 

Coordinated Motion

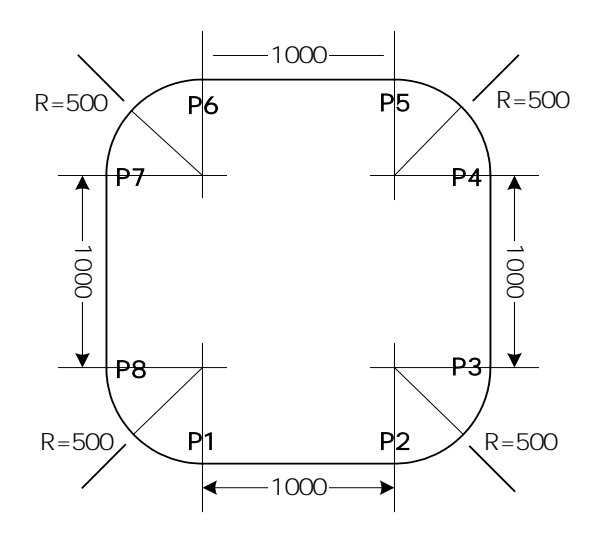

# $C/C++$ #include "ceSDK.h" #include "ceSDKDef.h"  $long\ nlxMap = 0;$  //  $long nNodeID = 1;$  //  $1D$ void OnSetIxConfig () {  $\frac{1}{10}$  1  $\frac{1}{10}$  . cemIxMapAxes ( nIxMap, nNodeID, cemX1\_MASK | cemY1\_MASK, 0 );  $\prime\prime$   $\phantom{\prime\prime\prime}$   $\phantom{\prime\prime\prime}$   $\phantom{\prime$ cemCfgSpeedPattern\_Set ( cemX1, cemSMODE\_T, 1000, 5000, 5000 ); cemCfgSpeedPattern\_Set ( cemY1, cemSMODE\_T, 1000, 5000, 5000 ); } void OnIxArcP\_Move () {  $\prime\prime$ cemIxSpeedPattern\_Set ( nIxMap, CE\_FALSE, cemSMODE\_T, 100, 70, 70 ); double  $fDistList[2] = \{0.0f, 0.0f\};$

}

 $// P1$   $P2$  $fDistList[0] = 1000;$   $fDistList[1] = 0;$ cemIxLine ( nIxMap, fDistList, CE\_FALSE ); // P2 P3 cemIxArcP ( nIxMap, 0, 500, 500, 500, cemARC\_CCW, CE\_FALSE ); // P3 P4  $fDistList[0] = 0;$   $fDistList[1] = 1000;$ cemIxLine ( nIxMap, fDistList, CE\_FALSE ); // P4 P5 cemIxArcP ( nIxMap, -500, 0, -500, 500, cemARC\_CCW, CE\_FALSE ); // P5 P6  $fDistList[0] = -1000;$   $fDistList[1] = 0;$ cemIxLine ( nIxMap, fDistList, CE\_FALSE ); // P6 P7 cemIxArcP ( nIxMap, 0, -500, -500, -500, cemARC\_CCW, CE\_FALSE ); // P7 P8  $fDistList[0] = 0;$   $fDistList[1] = -1000;$ cemIxLine ( nIxMap, fDistList, CE\_FALSE ); // P8 P1 cemIxArcP ( nIxMap, 500, 0, 500, -500, cemARC\_CCW, CE\_FALSE );

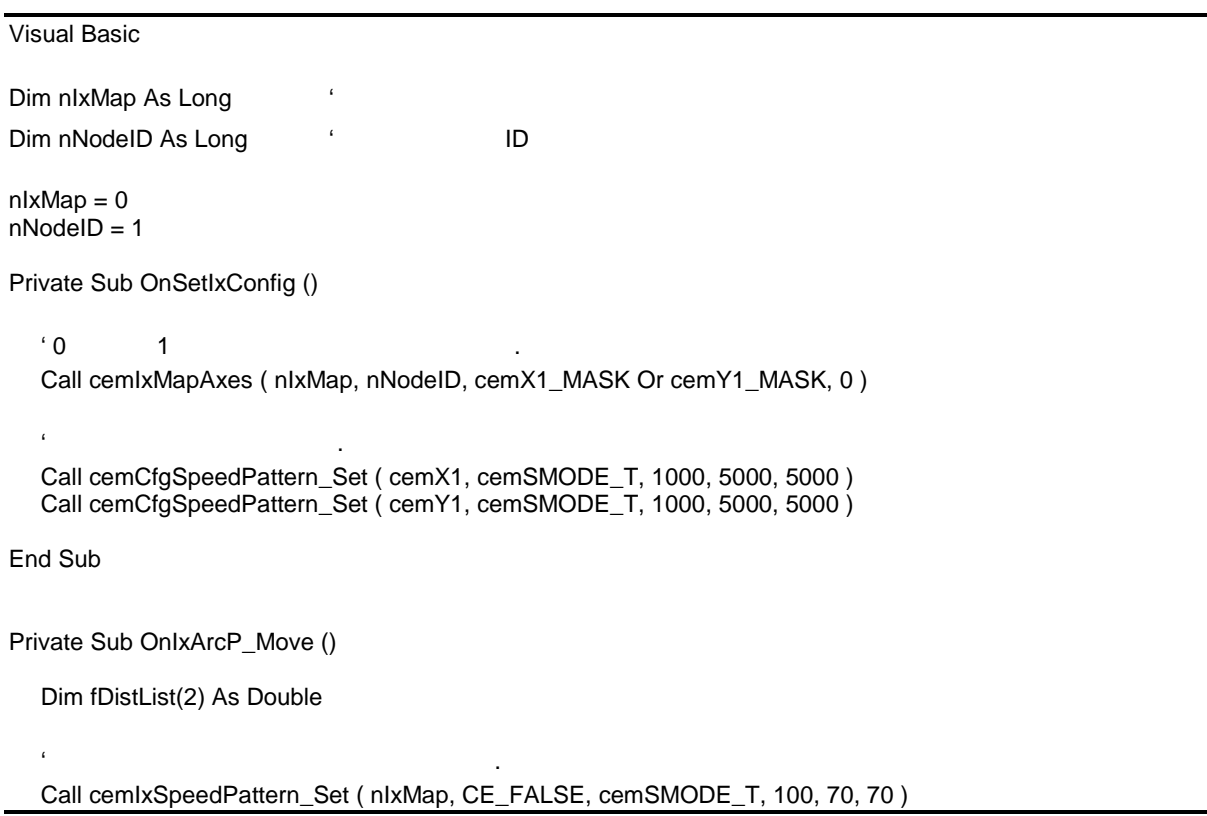

 $'$  P1 P2 .  $fDistList(0) = 1000$  $fDistList(1) = 0$ Call cemIxLine ( nIxMap, fDistList(0), CE\_FALSE )  $'$  P2 P3 Call cemIxArcP ( nIxMap, 0, 500, 500, 500, cemARC\_CCW, CE\_FALSE )  $'$  P3 P4  $fDistList(0) = 0$  $fDistList(1) = 1000$ Call cemIxLine ( nIxMap, fDistList(0), CE\_FALSE )  $'$  P4 P5 . Call cemIxArcP ( nIxMap, -500, 0, -500, 500, cemARC\_CCW, CE\_FALSE ) ' P5 P6  $fDistList(0) = -1000$  $fDistList(1) = 0$ Call cemIxLine ( nIxMap, fDistList(0), CE\_FALSE ) ' P6 P7 Call cemIxArcP ( nIxMap, 0, -500, -500, -500, cemARC\_CCW, CE\_FALSE ) ' P7 P8 .  $fDistList(0) = 0$  $fDistList(1) = -1000$ Call cemIxLine ( nIxMap, fDistList(0), CE\_FALSE )  $'$  P8 P1 Call cemIxArcP ( nIxMap, 500, 0, 500, -500, cemARC\_CCW, CE\_FALSE )

End Sub

#### Delphi

```
var
  nlxMap : LongInt; //
  nNodeID : LongInt; // / / ID
begin
  nlxMap := 0;nNodeld := 1;
end;
procedure OnSetIxConfig ();
begin
  \frac{1}{10} 1 \frac{1}{10} .
  cemIxMapAxes ( nIxMap, nNodeID, cemX1_MASK or cemY1_MASK, 0 );
  \prime\prime \phantom{\prime\prime}cemCfgSpeedPattern_Set ( cemX1, cemSMODE_T, 1000, 5000, 5000 );
  cemCfgSpeedPattern_Set ( cemY1, cemSMODE_T, 1000, 5000, 5000 );
```

```
end;
procedure OnIxArcP_Move ();
var
  fDistList : Array[0..1] of Double;
begin
   \frac{1}{2}cemIxSpeedPattern_Set ( nIxMap, CE_FALSE, cemSMODE_T, 100, 70, 70 );
  // P1 P2
  fDistList[0] := 1000;
  fDistList[1] := 0;cemIxLine ( nIxMap, @fDistList, CE_FALSE );
  // P2 P3
  cemIxArcP ( nIxMap, 0, 500, 500, 500, cemARC_CCW, CE_FALSE );
  // P3 P4
  fDistList[0] := 0;fDistList[1] := 1000;cemIxLine ( nIxMap, @fDistList, CE_FALSE );
  // P4 P5
  cemIxArcP ( nIxMap, -500, 0, -500, 500, cemARC_CCW, CE_FALSE );
  // P5 P6
  fDistList[0] := -1000;
  fDistList[1] := 0;cemIxLine ( nIxMap, @fDistList, CE_FALSE );
  // P6 P7
  cemIxArcP ( nIxMap, 0, -500, -500, -500, cemARC_CCW, CE_FALSE );
  // P7 P8
  fDistList[0] := 0;fDistList[1] := -1000;
  cemIxLine ( nIxMap, @fDistList, CE_FALSE );
  // P8 P1
  cemIxArcP ( nIxMap, 500, 0, 500, -500, cemARC_CCW, CE_FALSE );
```
end;

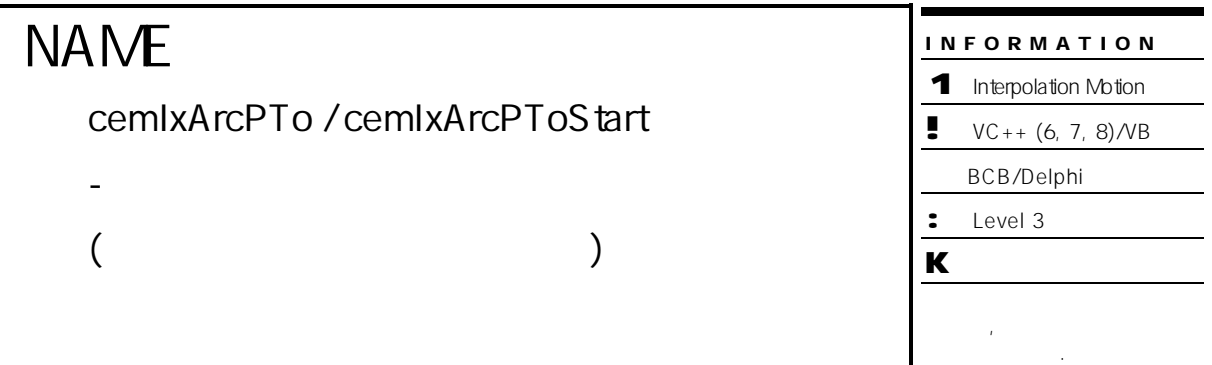

# SYNOPSIS

r VT\_I4 cemIxArcPTo ( [in] VT\_I4 MapIndex, [in] VT\_R8 XCent, [in] VT\_R8 YCent,

[in] VT\_R8 XEndPos, [in] VT\_R8 YEndPos, [in] VT\_I4 Direction, [in] VT\_I4 IsBlocking )

r VT\_I4 cemIxArcPToStart ( [in] VT\_I4 MapIndex, [in] VT\_R8 XCent, [in] VT\_R8 YCent,

[in] VT\_R8 XEndPos, [in] VT\_R8 YEndPos, [in] VT\_I4 Direction )

# DESCRIPTION

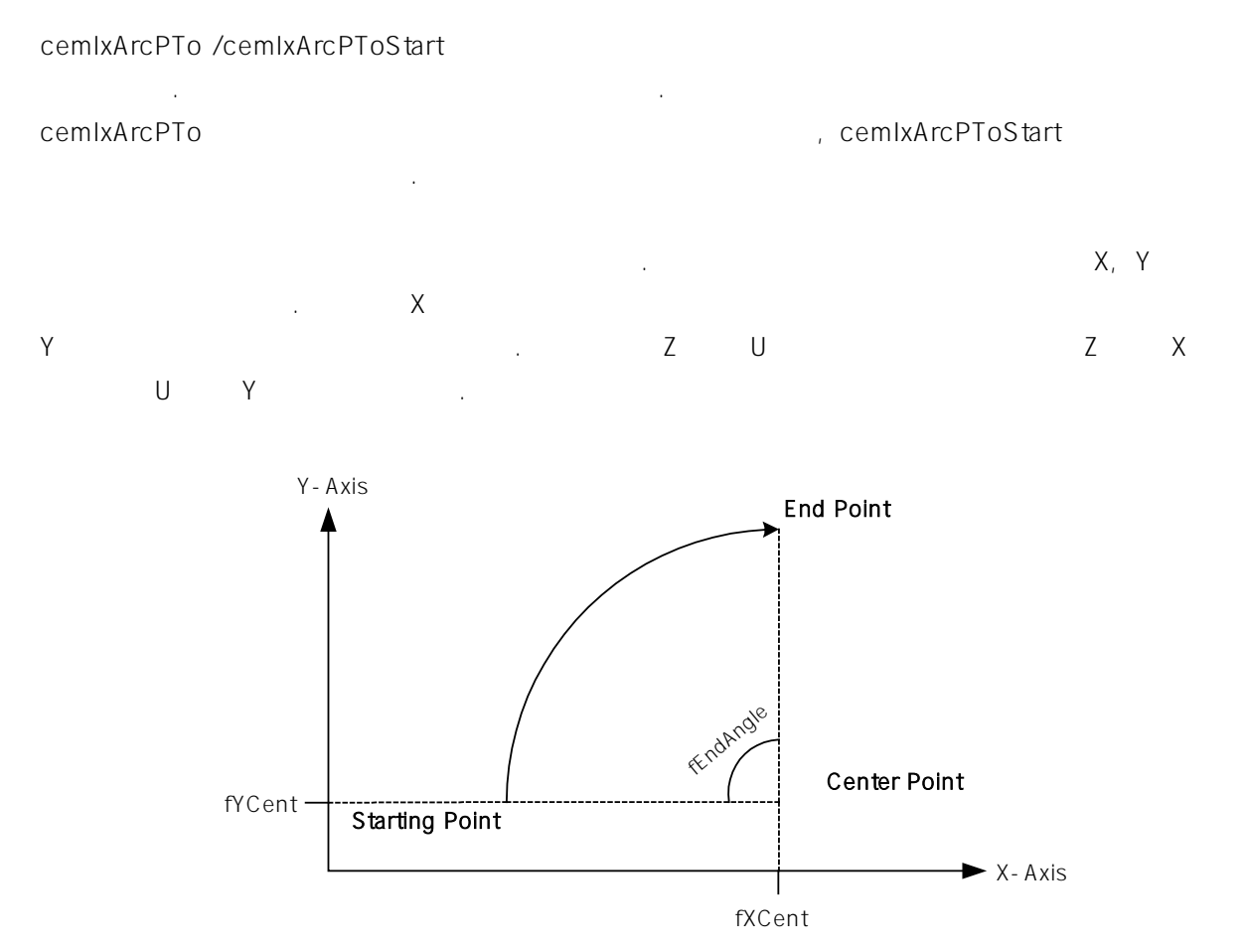

# PARAMETER

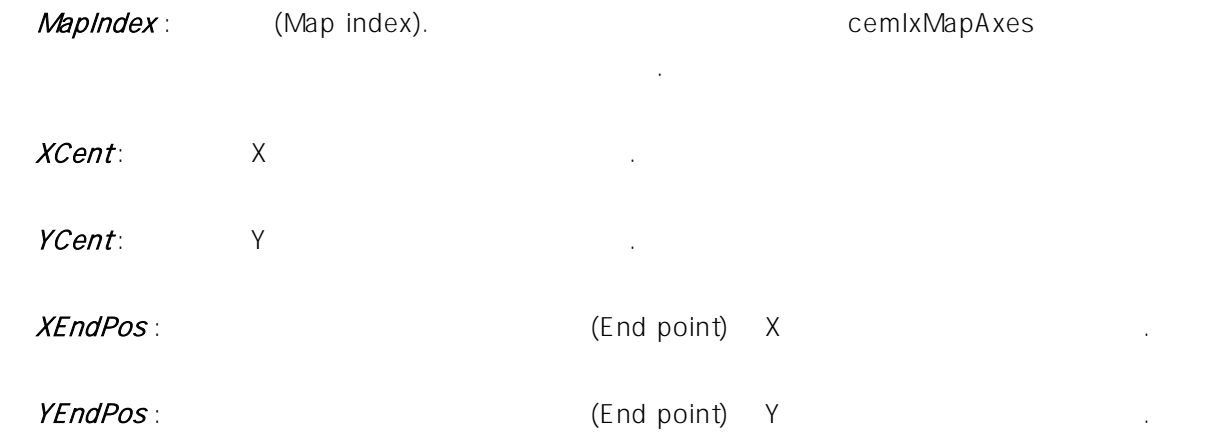

#### Direction : 청상 방향을 정합니다.

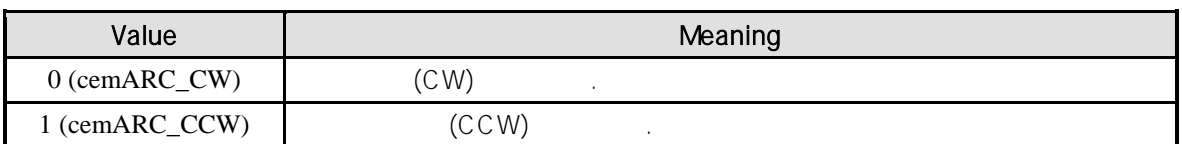

# IsBlocking : cemIxArcPTo

(Blocking)  $(3.2 \times 10^{-4})$  (CE\_TRUE) 주어야 합니다.

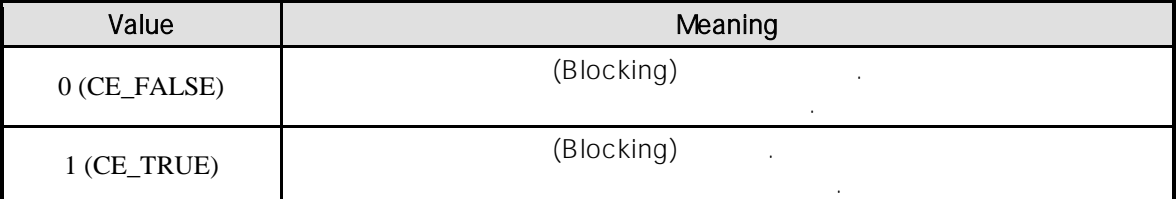

# RETURN VALUE

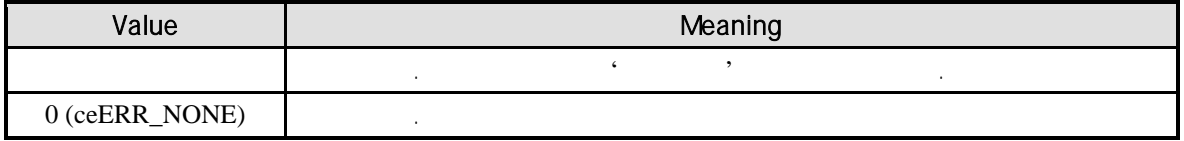

# SEE ALSO

cemIxArcP, cemIxArcPStart

# REFERENCE

cemIxArcPToStart entertainment cemIxIsDone cemIxMaitDone 사용하여 모션의 완료를 확인할 있습니다.

### cemIxArcPTo

기 대리는 (Blocking Mode) 달라집니다. 그러나 일반적으로 윈도우의 작업 쓰레드(Work Thread) 에서는 블록 모드를 사용하여,

함수 내부에서 지연 없이 쓰레드 내부의 작업에 집중할 있도록 설정하는 것이 바람직합니다.

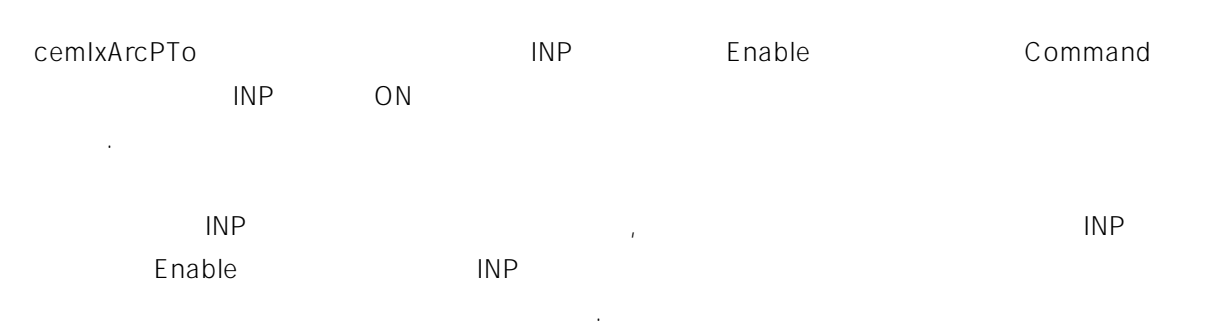

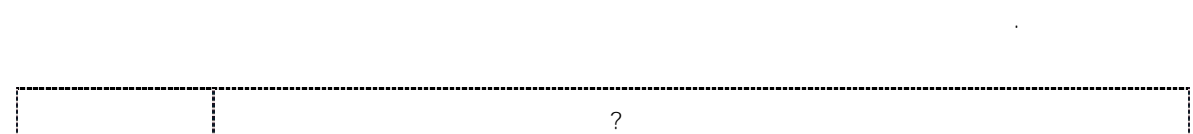

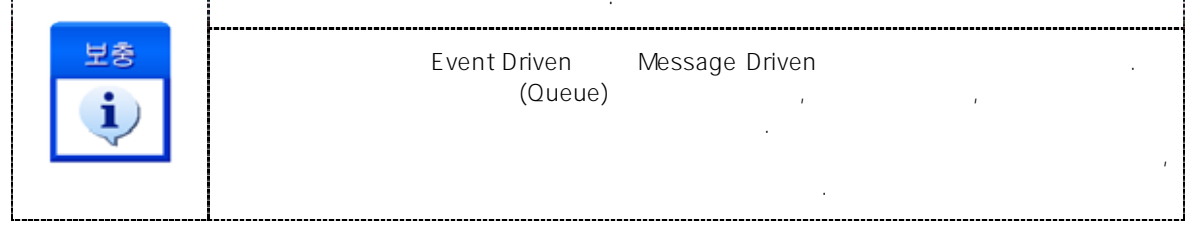

{

}

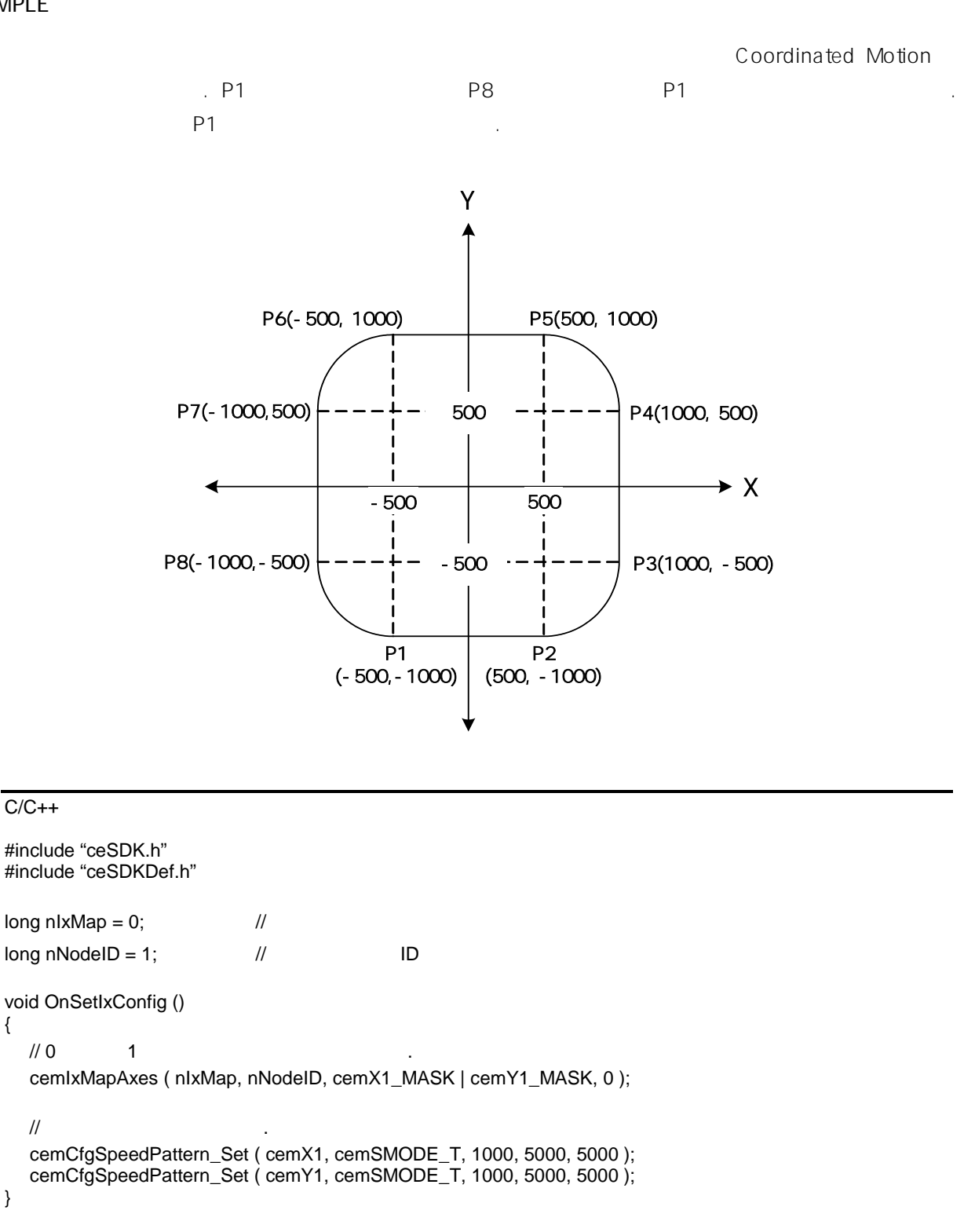

```
void OnIxArcPTo_Move ()
{
  \prime\primecemIxSpeedPattern_Set ( nIxMap, CE_FALSE, cemSMODE_T, 100, 70, 70 );
```
double  $fPostlist[2] = \{0.0f, 0.0f\}$ ;  $// P1$   $P2$  $fPosList[0] = 500;$   $fPosList[1] = -1000;$ cemIxLineTo ( nIxMap, fPosList, CE\_FALSE ); // P2 P3 cemIxArcPTo ( nIxMap, 500, -500, 1000, -500, cemARC\_CCW, CE\_FALSE ); // P3 P4  $fPosList[0] = 1000;$   $fPosList[1] = 500;$ cemIxLineTo ( nIxMap, fPosList, CE\_FALSE ); // P4 P5 cemIxArcPTo( nIxMap, 500, 500, 500, 1000, cemARC\_CCW, CE\_FALSE ); // P5 P6  $fPosList[0] = -500;$   $fPosList[1] = 1000;$ cemIxLineTo ( nIxMap, fPosList, CE\_FALSE ); // P6 P7 cemIxArcPTo ( nIxMap, -500, 500, -1000, 500, cemARC\_CCW, CE\_FALSE ); // P7 P8  $fPosList[0] = -1000;$   $fPosList[1] = -500;$ cemIxLineTo ( nIxMap, fPosList, CE\_FALSE ); // P8 P1 cemIxArcPTo ( nIxMap, -500, -500, -500, -1000, cemARC\_CCW, CE\_FALSE );

Visual Basic

}

```
Dim nIxMap As Long
Dim nNodeID As Long \blacksquare ' \blacksquarenlxMap = 0nNodeID = 1Private Sub OnSetIxConfig () 
  \cdot 0 \cdot 1 \cdot \cdotCall cemIxMapAxes ( nIxMap, nNodeID, cemX1_MASK Or cemY1_MASK, 0 )
  ' 축의 속도를 설정합니다.
  Call cemCfgSpeedPattern_Set ( cemX1, cemSMODE_T, 1000, 5000, 5000 )
  Call cemCfgSpeedPattern_Set ( cemY1, cemSMODE_T, 1000, 5000, 5000)
End Sub
Private Sub OnIxArcPTo_Move ()
  Dim fPosList(2) As Double
  ' 맵에 포함된 축의 속도 비율을 설정합니다.
```
Call cemIxSpeedPattern\_Set ( nIxMap, CE\_FALSE, cemSMODE\_T, 100, 70, 70 )  $'$  P1 P2  $fPosList(0) = 500$  $fPosList(1) = -1000$ Call cemIxLineTo ( nIxMap, fPosList(0), CE\_FALSE ) ' P2 P3 Call cemIxArcPTo ( nIxMap, 500, -500, 1000, -500, cemARC\_CCW, CE\_FALSE )  $'$  P3 P4  $fPosList(0) = 1000$  $fPosList(1) = 500$ Call cemIxLineTo ( nIxMap, fPosList(0), CE\_FALSE )  $'$  P4 P5 . Call cemIxArcPTo ( nIxMap, 500, 500, 500, 1000, cemARC\_CCW, CE\_FALSE ) ' P5 P6  $fPostList(0) = -500$  $fPostList(1) = 1000$ Call cemIxLineTo ( nIxMap, fPosList(0), CE\_FALSE ) ' P6 P7 Call cemIxArcPTo ( nIxMap, -500, 500, -1000, 500, cemARC\_CCW, CE\_FALSE ) ' P7 P8  $fPostList(0) = -1000$  $fPosList(1) = -500$ Call cemIxLineTo ( nIxMap, fPosList(0), CE\_FALSE )  $'$  P8 P1 Call cemIxArcPTo ( nIxMap, -500, -500, -500, -1000, cemARC\_CCW, CE\_FALSE )

End Sub

#### Delphi

var  $nlxMap:LongInt;$  // nNodeID : LongInt; // / / / ID begin  $n$ IxMap := 0;  $n$ Nodeld := 1: end; procedure OnSetIxConfig (); begin  $\frac{1}{10}$  1  $\frac{1}{10}$  1 cemIxMapAxes ( nIxMap, nNodeID, cemX1\_MASK or cemY1\_MASK, 0 );;  $\prime\prime$   $\phantom{\prime\prime\prime}$   $\phantom{\prime\prime\prime}$   $\phantom{\prime$ 

cemCfgSpeedPattern\_Set ( cemX1, cemSMODE\_T, 1000, 5000, 5000 );

```
cemCfgSpeedPattern_Set ( cemY1, cemSMODE_T, 1000, 5000, 5000 );
end;
procedure OnIxArcPTo_Move ();
var
  fPosList : Array[0..1] of Double;
begin
   \frac{1}{2}cemIxSpeedPattern_Set ( nIxMap, CE_FALSE, cemSMODE_T, 100, 70, 70 );
  // P1 P2
  fPosList[0] := 500;
  fPosList[1] := -1000;
  cemIxLineTo ( nIxMap, @fPosList, CE_FALSE );
  // P2 P3cemIxArcPTo ( nIxMap, 500, -500, 1000, -500, cemARC_CCW, CE_FALSE );
  // P3 P4
  fPosList[0] := 1000;
  fPosList[1] := 500;cemIxLineTo ( nIxMap, @fPosList, CE_FALSE );
  /// P4 P5
  cemIxArcPTo ( nIxMap, 500, 500, 500, 1000, cemARC_CCW, CE_FALSE );
  // P5 P6
  fPosList[0] := -500;fPosList[1] := 1000;
  cemIxLineTo ( nIxMap, @fPosList, CE_FALSE );
  // P6 P7
  cemIxArcPTo ( nIxMap, -500, 500, -1000, 500, cemARC_CCW, CE_FALSE );
  // P7 P8
  fPosList[0] := -1000;
  fPosList[1] := -500;
  cemIxLineTo ( nIxMap, @fPosList, CE_FALSE );
  // P8 P1
  cemIxArcPTo ( nIxMap, -500, -500, -500, -1000, cemARC_CCW, CE_FALSE );
end;
```
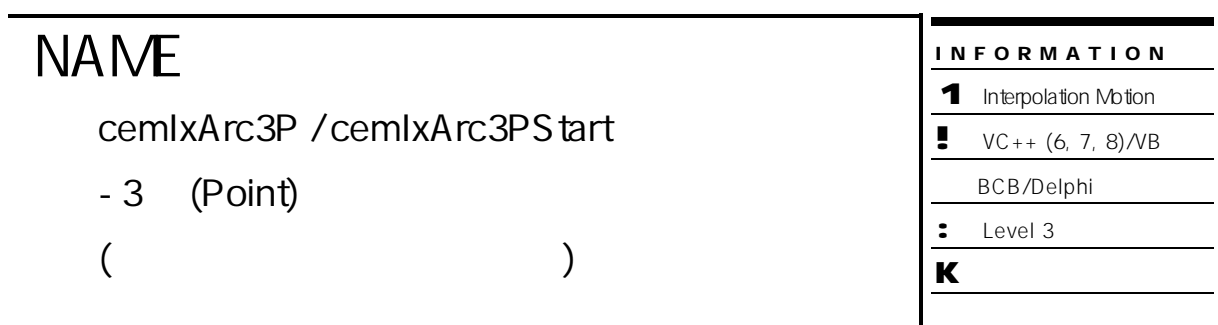

# SYNOPSIS

r VT\_I4 cemIxArc3P ( [in] VT\_I4 MapIndex, [in] VT\_R8 P2X, [in] VT\_R8 P2Y, [in] VT\_R8 P3X, [in] VT\_R8 P3Y, [in] VT\_R8 EndAngle, [in] VT\_I4 IsBlocking )

이므로, 사전에 반드시 안전

확인합니다.

r VT\_I4 cemIxArc3PStart ( [in] VT\_I4 MapIndex, [in] VT\_R8 P2X, [in] VT\_R8 P2Y,

[in] VT\_R8 P3X, [in] VT\_R8 P3Y, [in] VT\_R8 EndAngle )

# DESCRIPTION

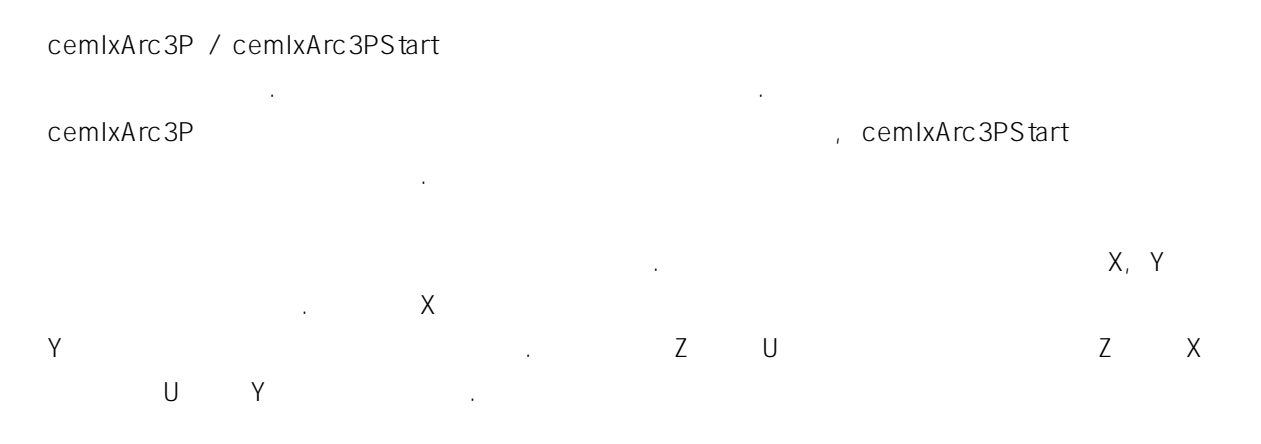

# PARAMETER

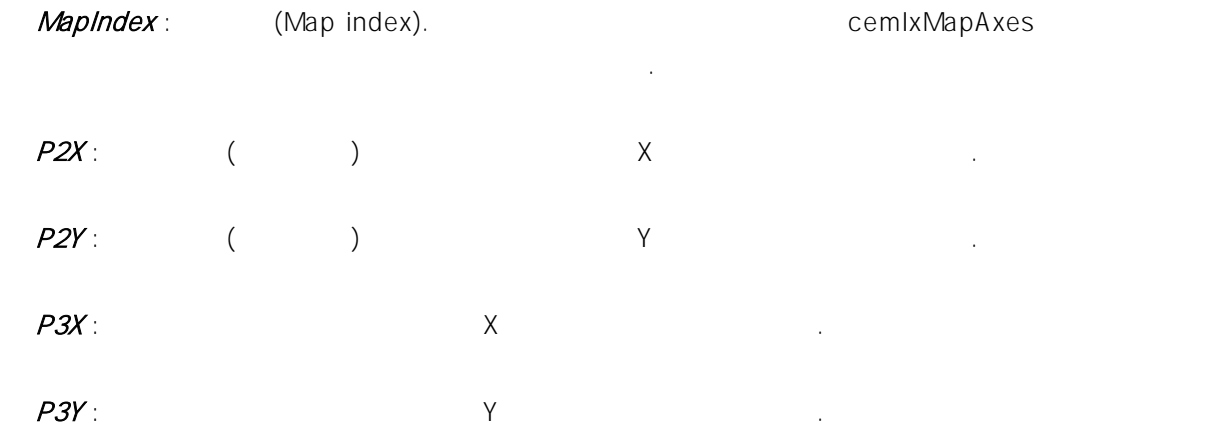

EndAngle :  $\blacksquare$  $(+)$  (+) and  $(+)$  and  $(+)$  and  $(+)$  and  $(+)$  and  $(+)$  and  $(+)$  and  $(+)$  and  $(+)$  and  $(+)$  and  $(+)$  and  $(+)$  and  $(+)$  and  $(+)$  and  $(+)$  and  $(+)$  and  $(+)$  and  $(+)$  and  $(+)$  and  $(+)$  and  $(+)$  and  $(+)$  and  $(+)$  and  $(+)$  and EndAngle '0'

# IsBlocking : cemIxArc3P ...

블록(Blocking) 것인지를 결정합니다. , 쓰레드내에서 실행할 때는 값을 1(CE\_TRUE) 설정해 주어야 합니다.

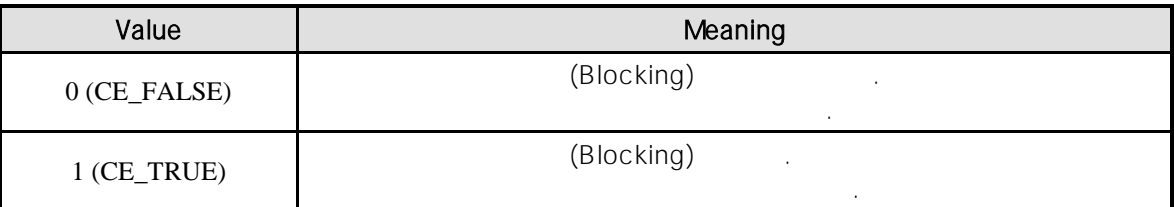

# RETURN VALUE

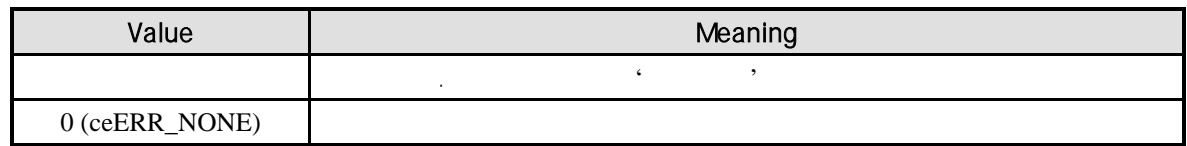

# SEE ALSO

cemIxArc3PTo, cemIxArc3PToStart

# REFERENCE

cemIxArc3PStart **heta** heta heta cemIxIsDone cemIxWaitDone 하여 모션을 확인할 것이다.

# cemIxArc3P

기도 - 이 대리는 (Blocking Mode) -달라집니다. 그러나 일반적으로 윈도우의 작업 쓰레드(Work Thread) 에서는 블록 모드를 사용하여, 함수 내부에서 지연 없이 쓰레드 내부의 작업에 집중할 있도록 설정하는 것이 바람직합니다.

# cemIxArc3P **And Arcay Enable** Enable Command Enable 2011  $INP$  ON  $INP$ 않습니다.

고객 여러분들께서는 스텝 드라이버 사용시에 이점을 주의해 주시기를 부탁 드립니다.

 $\blacksquare$ 대한 대한 설정이 Enable State State INP 기업이 스텝 드라이버 통해 발생하지 않는 이유 때문에 스텝 드라이버 통해 발생하지 않는 이유 때문에 스텝 드라이버 통해 발생하지 않는 이유 모션 완료가 되지 않는 경우가 발생할 있습니다.

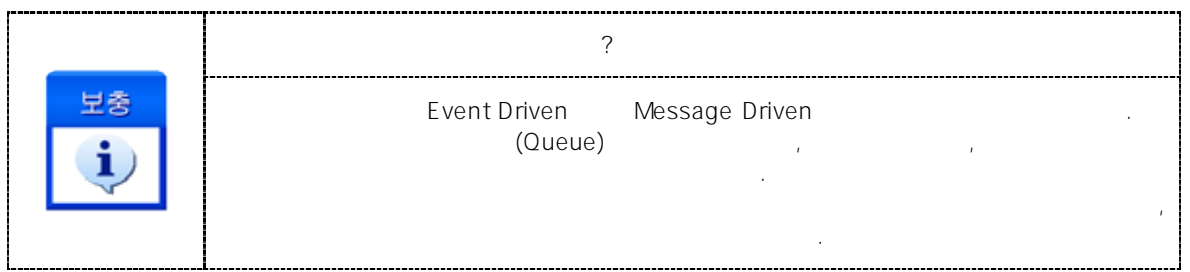

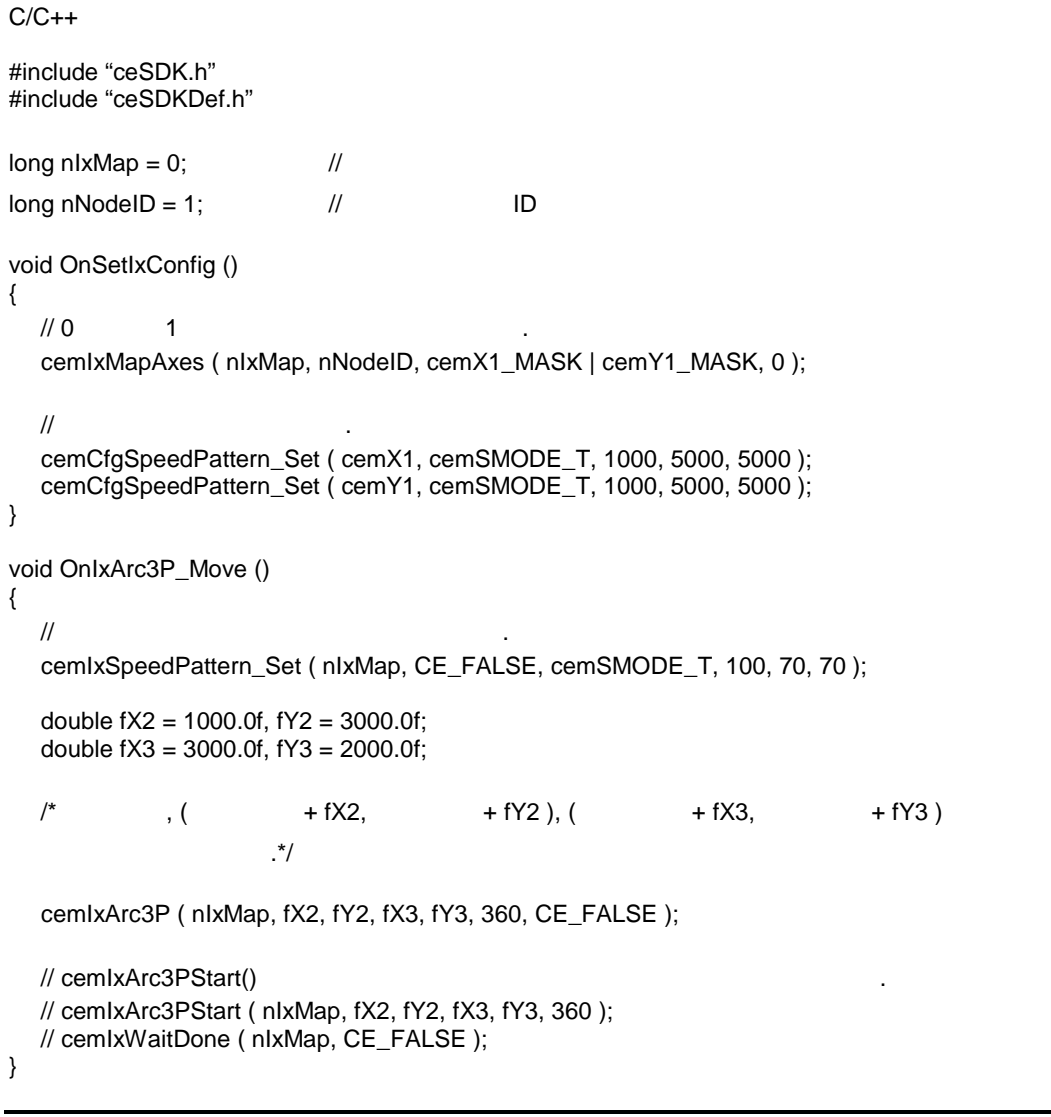

# Visual Basic

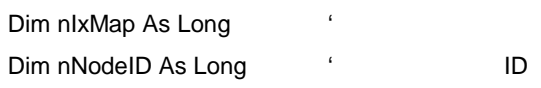

 $nlxMap = 0$  $nNodeID = 1$ 

```
Private Sub OnSetIxConfig ()
  \cdot 0 \cdot 1 \cdot .
  Call cemIxMapAxes ( nIxMap, nNodeID, cemX1_MASK Or cemY1_MASK, 0 )
  \ddot{\phantom{a}}Call cemCfgSpeedPattern_Set ( cemX1, cemSMODE_T, 1000, 5000, 5000 )
  Call cemCfgSpeedPattern_Set ( cemY1, cemSMODE_T, 1000, 5000, 5000 )
End Sub
Private Sub OnIxArc3P_Move ()
  Dim fX2 As Double, fY2 As Double, fX3 As Double, fY3 As Double
  fX2 = 1000fY2 = 3000fX3 = 3000fY3 = 2000\ddot{\textbf{a}}Call cemIxSpeedPattern_Set ( nIxMap, CE_FALSE, cemSMODE_T, 100, 70, 70 )
           , ( + fX2, + fY2), ( + fX3, + fY3)
  ' 지나는 원을 그립니다.
  Call cemIxArc3P ( nIxMap, fX2, fY2, fX3, fY3, 360, CE_FALSE )
  ' cemIxArc3PStart()
  ' cemIxArc3PStart ( nIxMap, fX2, fY2, fX3, fY3, 360 )
  ' cemIxWaitDone ( nIxMap, CE_FALSE )
End Sub
```
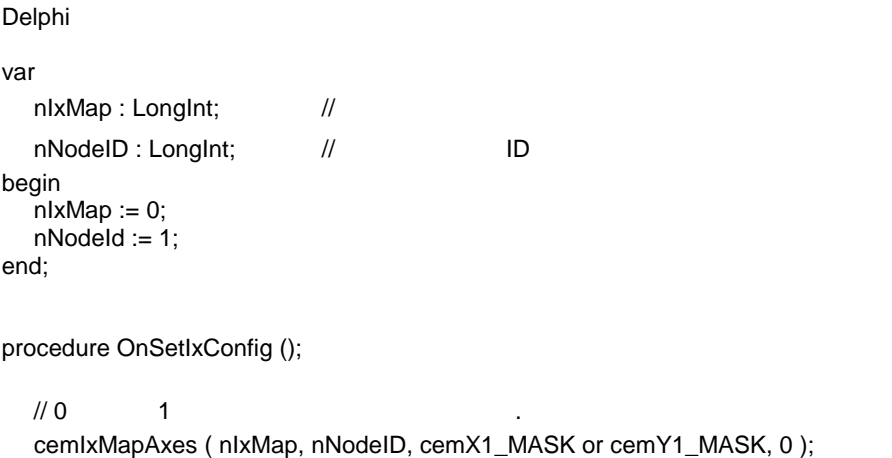

 $\prime\prime$   $\phantom{\prime\prime}$ cemCfgSpeedPattern\_Set ( cemX1, cemSMODE\_T, 1000, 5000, 5000 ); cemCfgSpeedPattern\_Set ( cemY1, cemSMODE\_T, 1000, 5000, 5000 ); end; procedure OnIxArc3P\_Move (); var fX2, fY2, fX3, fY3 : Double; begin  $\text{f}X2 := 1000$ ;  $fY2 := 3000;$  $fX3 := 3000;$  $fY3 := 2000;$  $\frac{1}{2}$ cemIxSpeedPattern\_Set ( nIxMap, CE\_FALSE, cemSMODE\_T, 100, 70, 70 );  $\{$  ,  $($  + fX2,  $+$  fY2  $), ($  + fX3,  $+$  fY3  $)$ 지나는 원을 그립니다. } cemIxArc3P ( nIxMap, fX2, fY2, fX3, fY3, 360, CE\_FALSE ); { cemIxArc3PStart() cemIxArc3PStart ( nIxMap, fX2, fY2, fX3, fY3, 360 ) cemIxWaitDone ( nIxMap, CE\_FALSE ) }

end;

확인합니다.

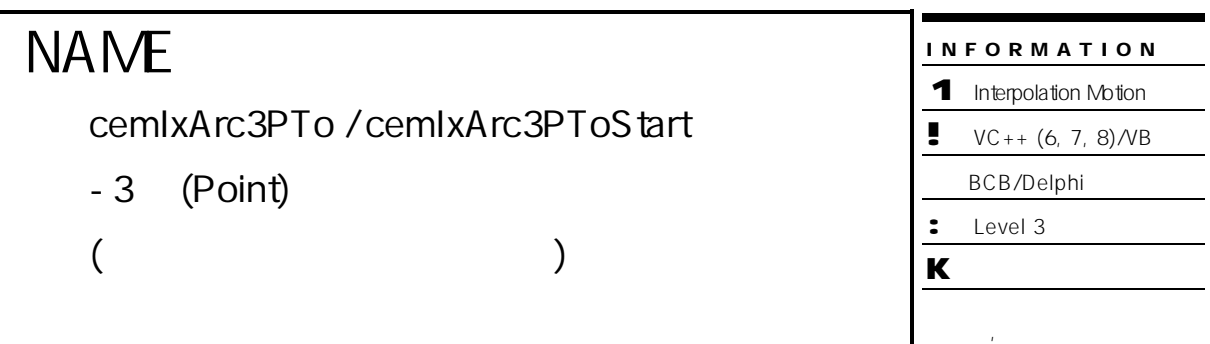

# SYNOPSIS

r VT\_I4 cemIxArc3PTo ( [in] VT\_I4 MapIndex, [in] VT\_R8 P2X, [in] VT\_R8 P2Y,

[in] VT\_R8 P3X, [in] VT\_R8 P3Y, [in] VT\_R8 EndAngle, [in] VT\_I4 IsBlocking )

r VT\_I4 cemIxArc3PToStart ( [in] VT\_I4 MapIndex, [in] VT\_R8 P2X, [in] VT\_R8 P2Y,

[in] VT\_R8 P3X, [in] VT\_R8 P3Y, [in] VT\_R8 EndAngle )

# DESCRIPTION

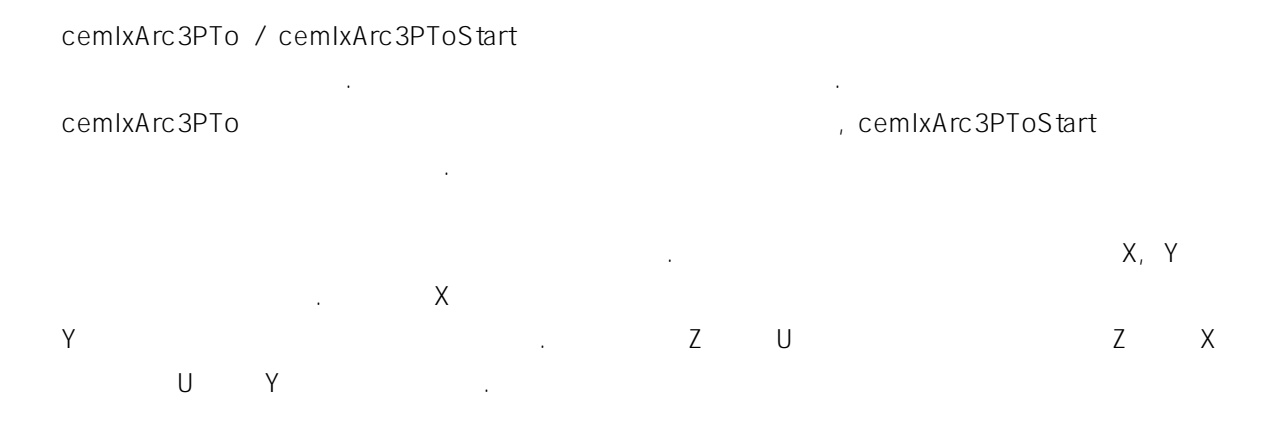

# PARAMETER

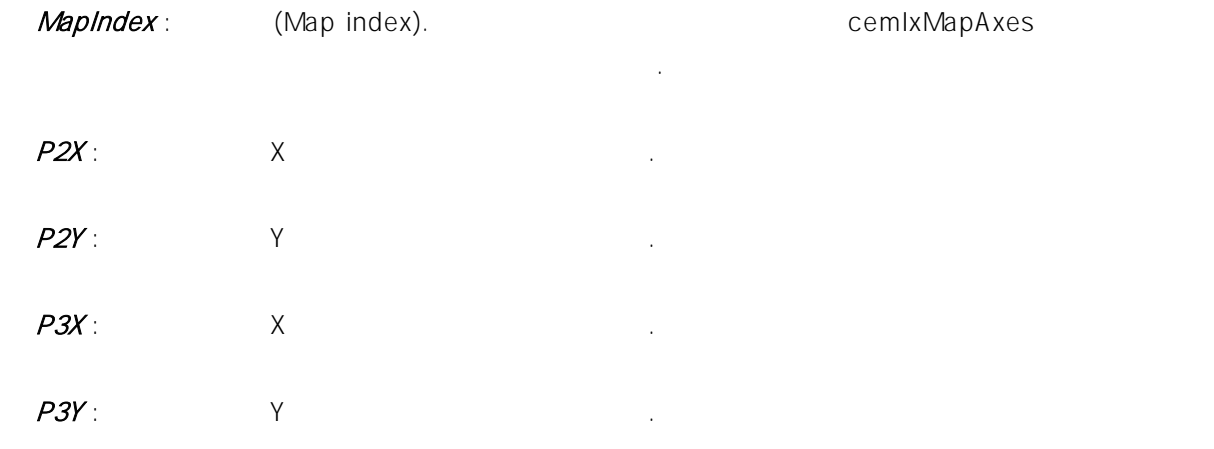

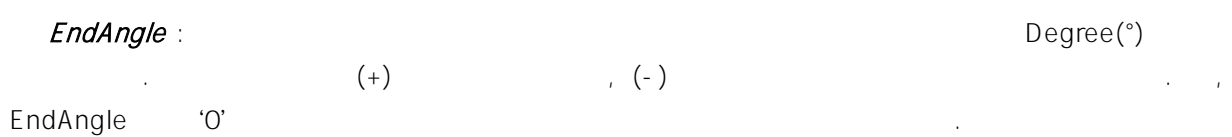

IsBlocking : cemIxArc3PTo

 $(Blocking)$   $(CE\_TRUE)$ 주어야 합니다.

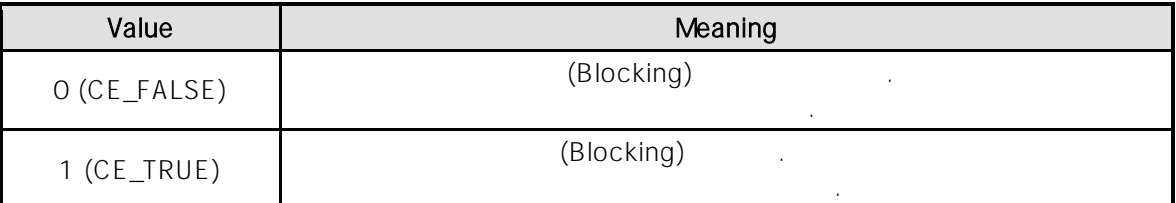

### RETURN VALUE

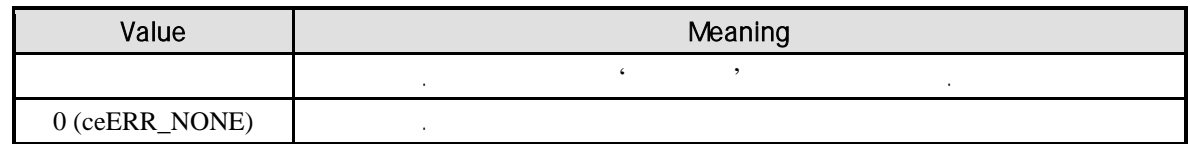

# SEE ALSO

cemIxArc3P, cemIxArc3PStart

하여 모션을 확인할 것이다.

# REFERENCE

cemIxArc3PToStart emixisDone cemIxIsDone cemIxWaitDone

cemIxArc3PTo

기 : Allocking Mode) : (Blocking Mode) 군의 오드는 일반적으로 일반적으로 일반적으로 일반적으로 일반적으로 일반적으로 일반적으로 일반적으로 일반적으로 일반적으로 일반적으로 일반적으로 시작하여, 실로우의 관계 관계 관계 관계 관계 관계 관계 함수 내부에서 지연 없이 쓰레드 내부의 작업에 집중할 있도록 설정하는 것이 바람직합니다.

cemIxArc3PTo **and INP** Enable Enable Command INP ON 반환되지 않습니다.  $\blacksquare$ 대한 대한 설정이 Enable Service Service Service Service Service Service Service Service Service Service Service Service Service Service Service Service Service Service Service Service Service Service Service Service Service Serv 모션 완료가 되지 않는 경우가 발생할 있습니다.

고객 여러분들께서는 스텝 드라이버 사용시에 이점을 주의해 주시기를 부탁 드립니다.

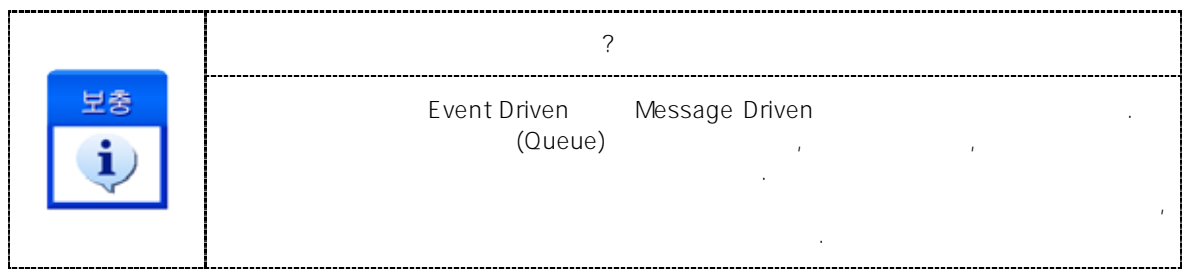

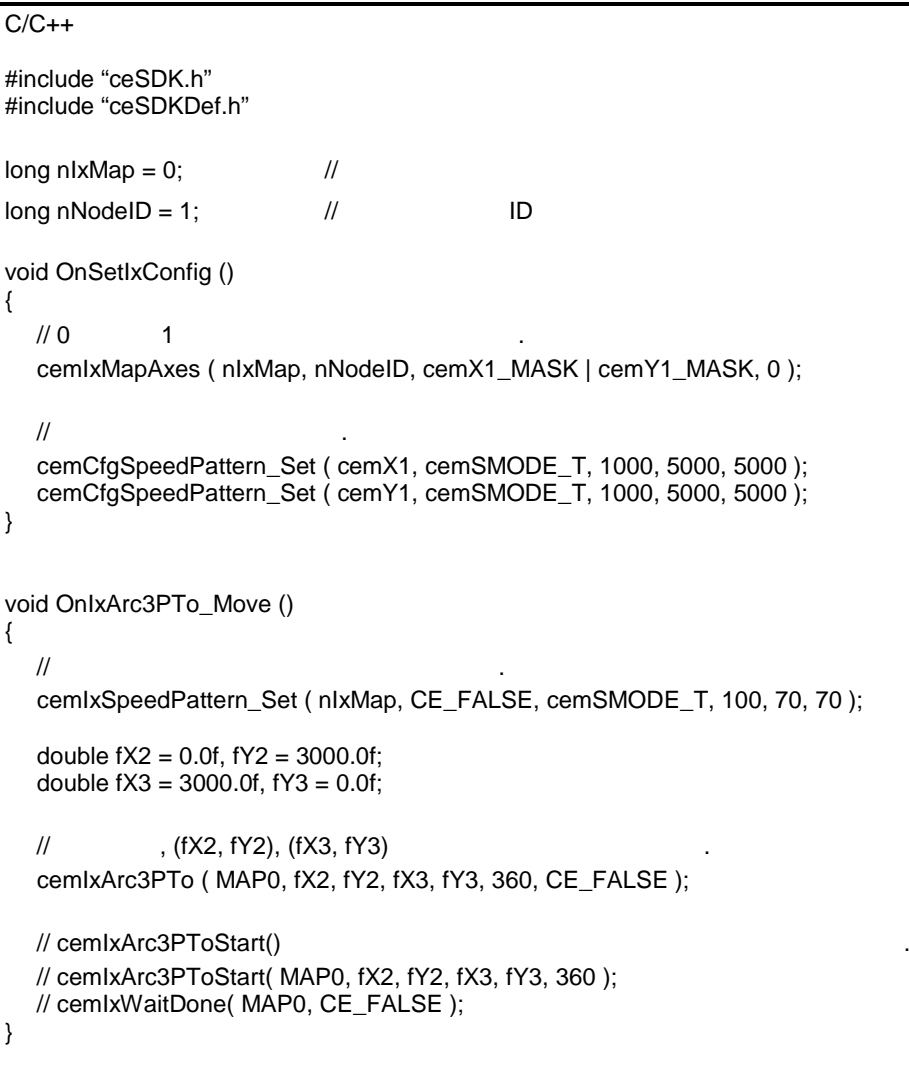

### Visual Basic

Dim nIxMap As Long  $'$ Dim nNodeID As Long  $\blacksquare$  '  $\blacksquare$  $nlxMap = 0$  $nNodeID = 1$ 

```
Private Sub OnSetIxConfig ()
   \cdot 0 \cdot 1 \cdot .
  Call cemIxMapAxes ( nIxMap, nNodeID, cemX1_MASK Or cemY1_MASK, 0 )
   \ddot{\phantom{a}}Call cemCfgSpeedPattern_Set ( cemX1, cemSMODE_T, 1000, 5000, 5000 )
  Call cemCfgSpeedPattern_Set ( cemY1, cemSMODE_T, 1000, 5000, 5000 )
End Sub
Private Sub OnIxArc3PTo_Move ()
  Dim fX2 As Double, fY2 As Double, fX3 As Double, fY3 As Double
  fX2 = 0fY2 = 3000fX3 = 3000fY3 = 0\ddot{\mathbf{r}}Call cemIxSpeedPattern_Set ( nIxMap, CE_FALSE, cemSMODE_T, 100, 70, 70 )
            , (fX2, fY2), (fX3, fY3)
  Call cemIxArc3PTo ( MAP0, fX2, fY2, fX3, fY3, 360, CE_FALSE )
  ' cemIxArc3PToStart()
  ' cemIxArc3PToStart( MAP0, fX2, fY2, fX3, fY3, 360 )
  ' cemIxWaitDone( MAP0, CE_FALSE )
```
End Sub

Delphi

```
var
     nlxMap : LongInt; //
     nNodeID : LongInt; // / / / ID
begin
     nkMap := 0;nNodeld := 1;
end;
procedure OnSetIxConfig ();
begin
      \frac{1}{10} 1 \frac{1}{10} 1
     cemIxMapAxes ( nIxMap, nNodeID, cemX1_MASK or cemY1_MASK, 0 );
      \prime\prime \phantom{\prime\prime\prime} \phantom{\prime\prime\prime} \phantom{\primecemCfgSpeedPattern_Set ( cemX1, cemSMODE_T, 1000, 5000, 5000 );
     cemCfgSpeedPattern_Set ( cemY1, cemSMODE_T, 1000, 5000, 5000 );
```
end;

```
procedure OnIxArc3PTo_Move ();
var
  fX2, fY2, fX3, fY3 : Double;
  fX2 := 0;fY2 := 3000;fX3 := 3000;fY3 := 0;\frac{1}{2}cemIxSpeedPattern_Set ( nIxMap, CE_FALSE, cemSMODE_T, 100, 70, 70 );
  // (fX2, fY2), (fX3, fY3)
  cemIxArc3PTo ( MAP0, fX2, fY2, fX3, fY3, 360, CE_FALSE );
  { cemIxArc3PToStart()
  cemIxArc3PToStart( MAP0, fX2, fY2, fX3, fY3, 360 )
  cemIxWaitDone( MAP0, CE_FALSE )
  }
```
end;

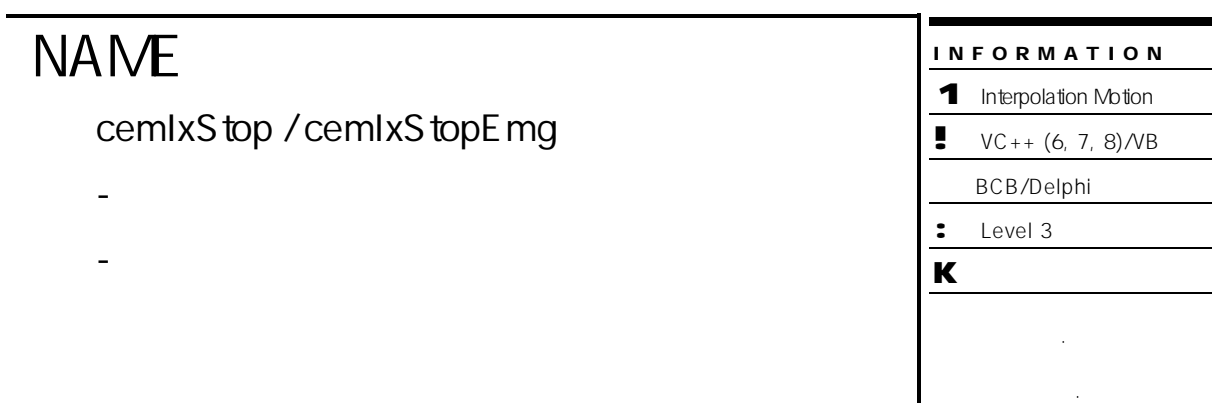

# SYNOPSIS

r VT\_I4 cemIxStop ( [in] VT\_I4 MapIndex )

해당 번호에 유효한 축들이 나는 것이 없어야 합니다.

r VT\_I4 cemIxStopEmg ( [in] VT\_I4 MapIndex )

# DESCRIPTION

cemIxStop / cemIxStopEmg

정지를 수행합니다.

cemIxStop entrancemixStop the temperature of the temperature  $\lambda$ , cemIxStopEmg

# PARAMETER

MapIndex : (Map index). 
Using the cemIxMapAxes comixMapAxes emixMapAxes

# RETURN VALUE

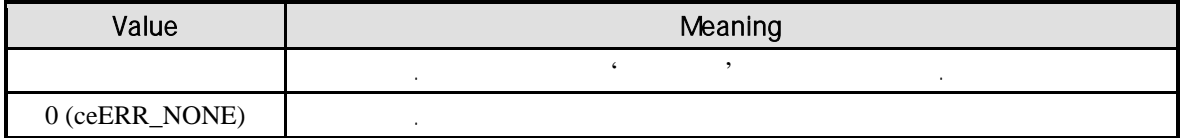

```
C/C++#include "ceSDK.h"
#include "ceSDKDef.h"
void OnIxMove ()
{
  long\ nlxMap = 0; //
  long nNodeID = 1; // 1DcemIxMapAxes ( nIxMap, nNodeID, cemX1_MASK | cemY1_MASK, 0 );
  double fDistList[2] = { 10000.0f, 20000.0f };
  \frac{1}{2}cemIxLineStart ( nIxMap , fDistList );
  Sleep (1000);
  \frac{1}{2}cemIxStop ( nIxMap );
  // cemIxStopEmg()
  // cemIxStopEmg ( nIxMap );
}
Visual Basic
Private Sub OnIxMove ()
  Dim nIxMap As Long
  Dim nNodeID As Long ' 
LD
  Dim fDistList(2) As Double
  nlxMap = 0nNodeID = 1fDistList(0) = 10000fDistList(1) = 20000Call cemIxMapAxes ( nIxMap, nNodeID, cemX1_MASK Or cemY1_MASK, 0 )
  ' 직선 보간 이송을 시작합니다.
  Call cemIxLineStart ( nIxMap , fDistList(0) )
  Sleep ( 1000 )
  ' 보간 이송 축들을 감속 정지 니다.
  Call cemIxStop ( nIxMap )
  ' cemIxStopEmg()
  ' cemIxStopEmg ( nIxMap )
```
# End Sub

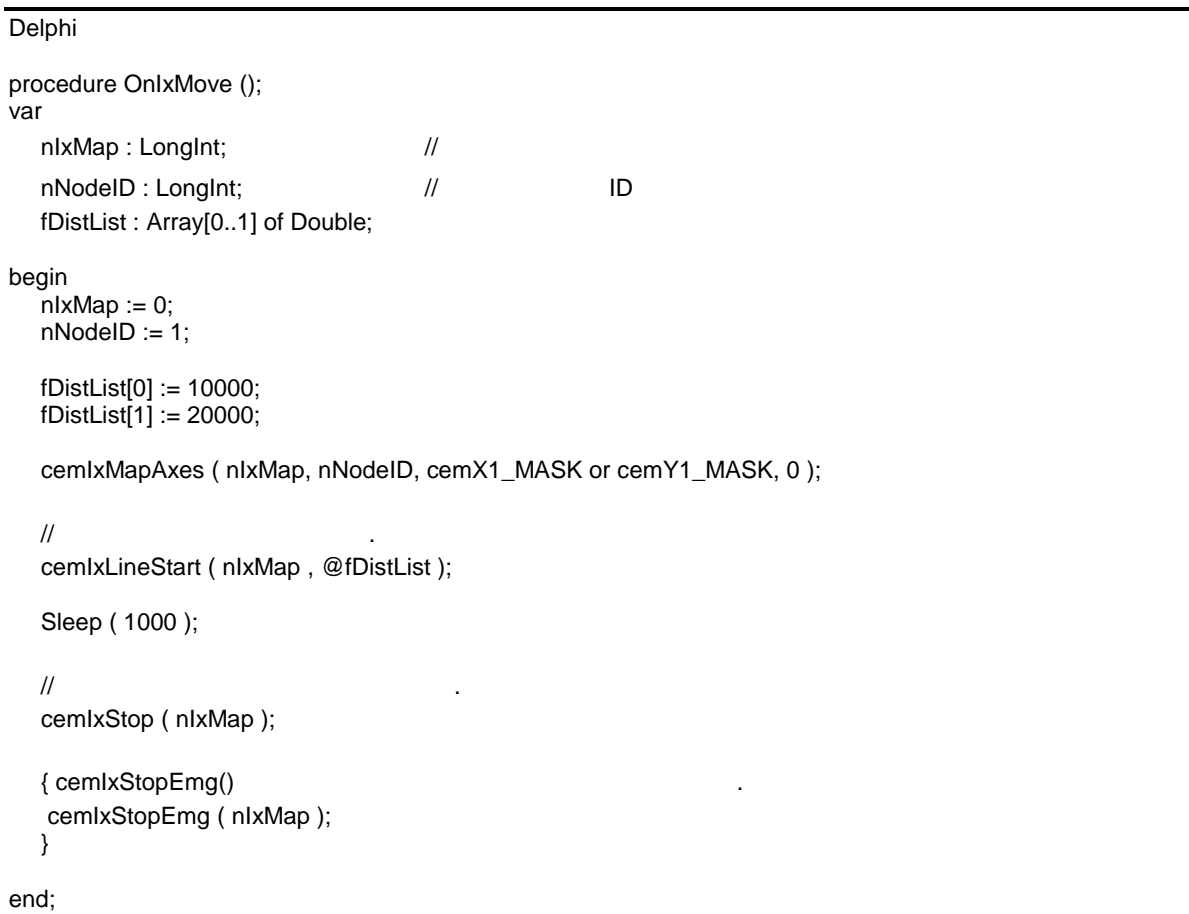

÷.

# **NAME**

cemIxIsDone

- 보간 모션 완료 확인

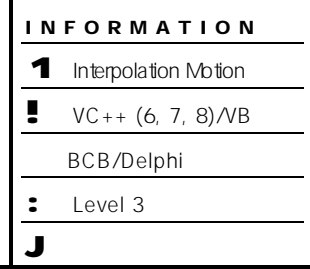

# SYNOPSIS

r VT\_I4 cemIxIsDone ( [in] VT\_I4 MapIndex, [out] VT\_PI4 IsDone )

지정한 보간 때문에 해당하는 보간 때문에 해당하는 보간 사람들이 사람들이 바라보았다.

# DESCRIPTION

PARAMETER

# MapIndex : (Map index). 
Using the cemIxMapAxes coming the cemixMapAxes show that the cemixMapAxes 해당 번호에 유효한 축들이 나는 것이 없어야 합니다.

IsDone :

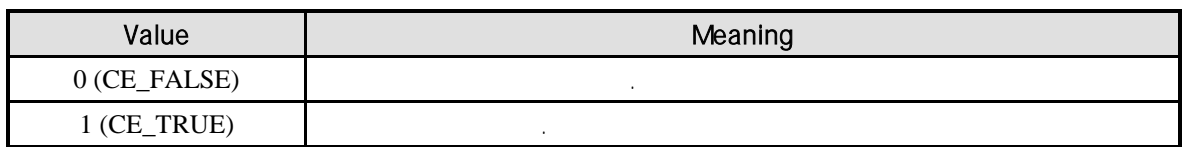

# RETURN VALUE

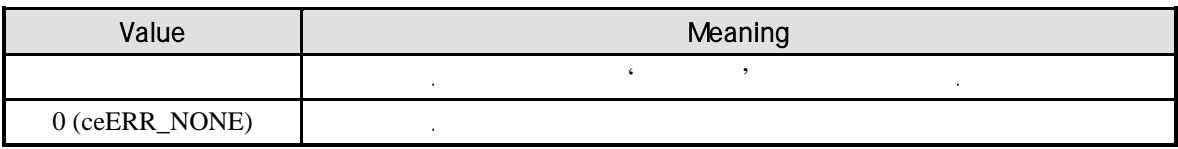

# SEE ALSO

cemIxWaitDone

```
C/C++#include "ceSDK.h"
#include "ceSDKDef.h"
void OnIxMove ()
{
  long\ nlxMap = 0; //
  long nNodeID = 1; // 1DcemIxMapAxes ( nIxMap, nNodeID, cemX1_MASK | cemY1_MASK, 0 );
  double fDistList[2] = { 10000.0f, 20000.0f };
  \frac{1}{2}cemIxLineStart ( nIxMap , fDistList );
  long nIsDone = CE_FALSE;
  while( !nIsDone )
  {
         \frac{1}{2}cemIxIsDone( MAP0, &nIsDone );
}
```
#### Visual Basic

```
Private Sub OnIxMove ()
  Dim nIxMap As Long
  Dim nNodeID As Long ' 
LD
  Dim nIsDone As Long
  Dim fDistList(2) As Double
  nlxMap = 0nNodeID = 1fDistList(0) = 10000fDistList(1) = 20000Call cemIxMapAxes ( nIxMap, nNodeID, cemX1_MASK Or cemY1_MASK, 0 )
   ' 직선 보간 이송을 시작합니다.
  Call cemIxLineStart ( nIxMap , fDistList(0) )
  nIsDone = CE_FALSE
  While ( nIsDone = CE_FALSE )
          cemIxIsDone ( nIxMap, nIsDone ) '
  Wend
End Sub
```
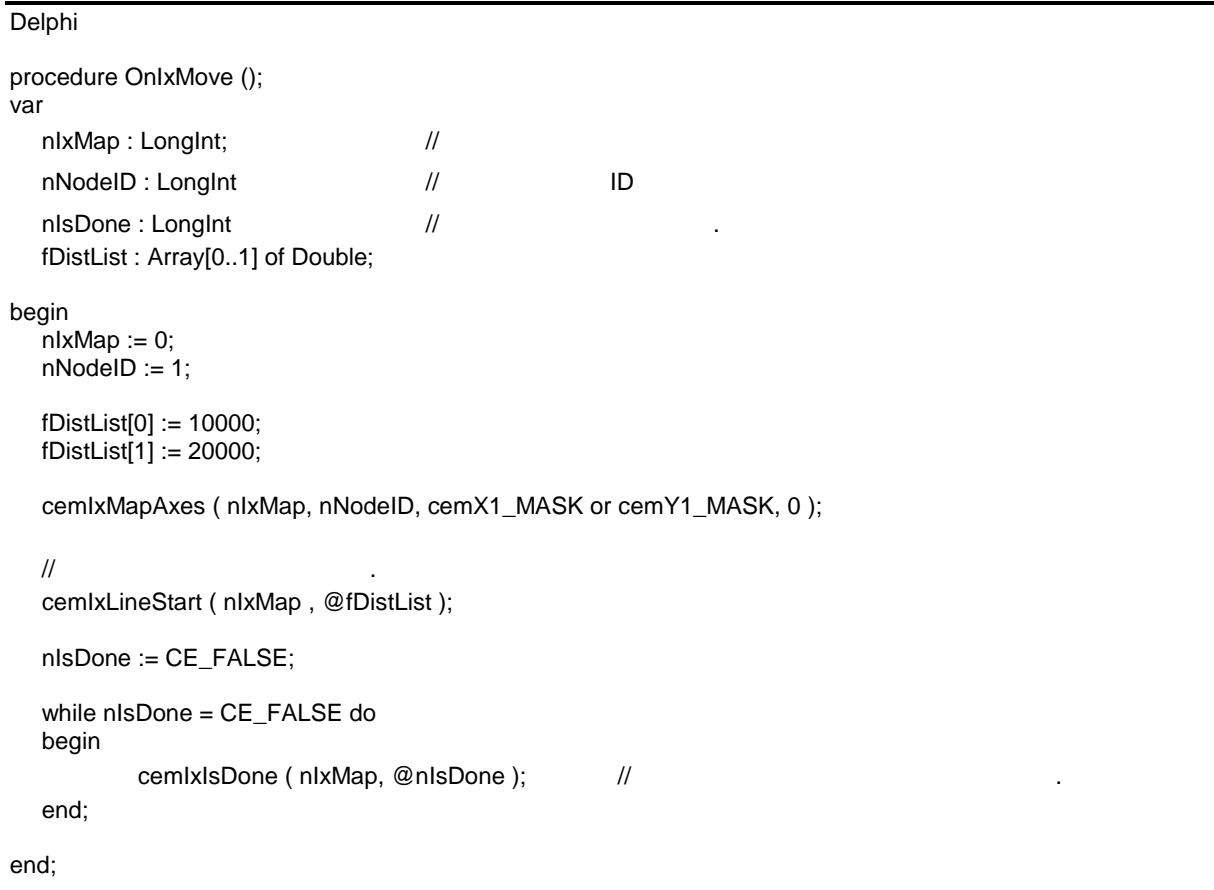

# **NAME**

cemIxWaitDone

- 보간 모션 완료 대기

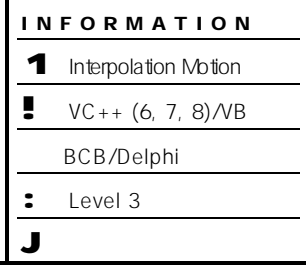

<u>. та</u>

# SYNOPSIS

r VT\_I4 cemIxWaitDone ( [in] VT\_I4 MapIndex, [in] VT\_I4 IsBlocking )

# DESCRIPTION

지정한 보간 맵에 해당하는 보간 작업 이송 완료될 때까지 기다립니다.

# PARAMETER

MapIndex : (Map index). 
University of the cemIxMapAxes control of the cemixMapAxes shows that the cemixMapAxes 해당 번호에 유효한 축들이 나는 것이 없어야 합니다.

**IsBlocking** :  $(Blocking)$ 

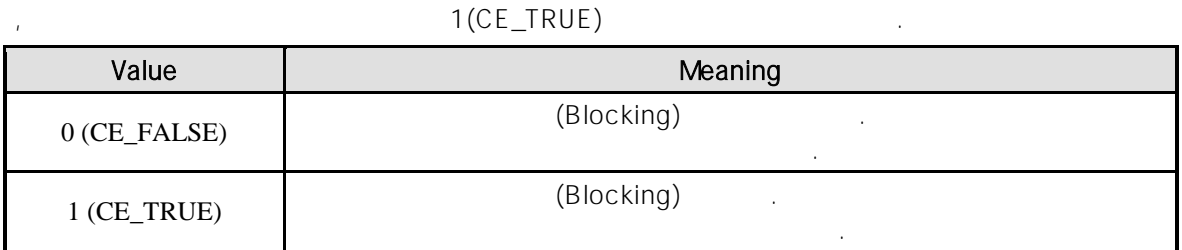

# RETURN VALUE

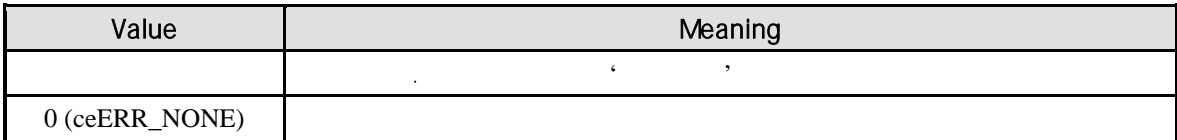

# SEE ALSO

cemIxIsDone

# REFERENCE

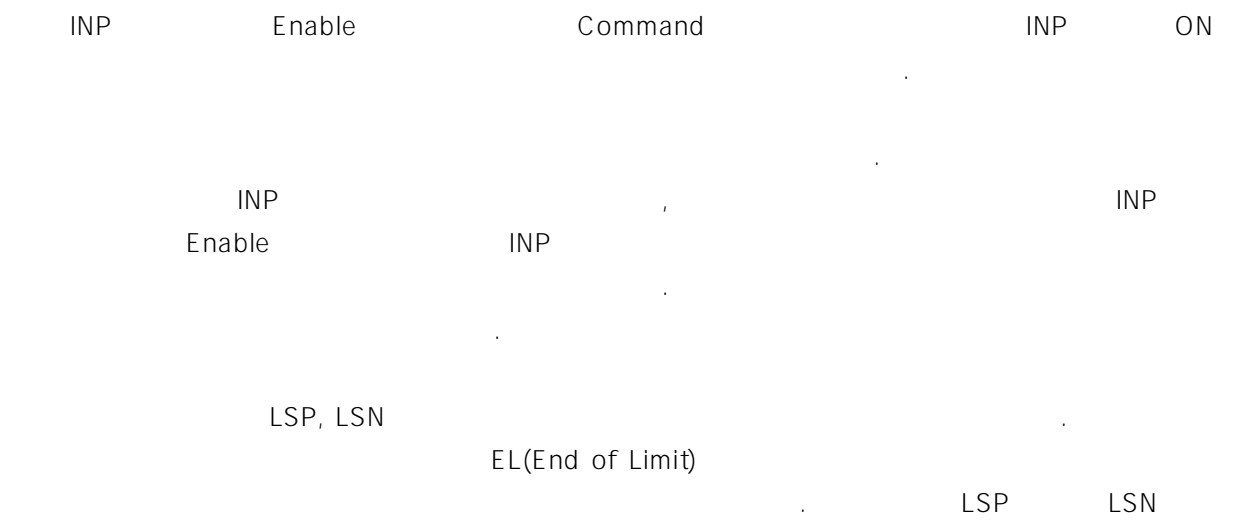

(Positive Direction) (Negative Direction) EL  $\qquad \qquad$  EL  $\qquad \qquad$ 

 $\blacksquare$  $\mathcal{L}$  . The contract of the state of the state  $\mathcal{L}$  in the state  $\mathcal{L}$  $\sim$  PM  $\sim$  2007  $\sim$  2007  $\sim$  2007  $\sim$  2007  $\sim$  2007  $\sim$  2007  $\sim$  2007  $\sim$ 모션을 종료해야 되는 현상이 발생할 있습니다. 현상은 EL 모드를 통해 원점 복귀를 하는 상황에서도 발생할 있습니다.

따라서, 이러한 경우에는 반드시 원점 복귀나 EL 검출 시에 인터럽트 이벤트나 타이머를 통해 INP  $IP$  in the third input in the third input in the third in the third in the third in the third in the third in the third in the third in the third in the third in the third in the third in the third in the third in the thi

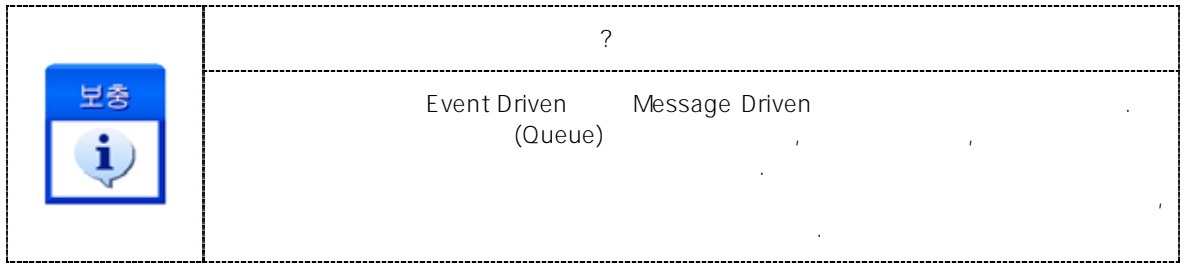

```
C/C++#include "ceSDK.h"
#include "ceSDKDef.h"
void OnIxMove ()
{
  long\ nlxMap = 0; //
  long nNodeID = 1; // 1DcemIxMapAxes ( nIxMap, nNodeID, cemX1_MASK | cemY1_MASK, 0 );
  double fDistList[2] = { 10000.0f, 20000.0f };
  \frac{1}{2}if ( cemIxLineStart ( MAP0 , fDistList ) == ceERR_NONE )
  {
         \prime\primecemIxWaitDone ( nIxMap, CE_FALSE );
  }
}
```
#### Visual Basic

```
Private Sub OnIxMove ()
  Dim nIxMap As Long
  Dim nNodelD As Long ' http://www.flore.com
  Dim nIsDone As Long '
  Dim fDistList(2) As Double
  nlxMap = 0nNodeID = 1fDistList(0) = 10000fDistList(1) = 20000Call cemIxMapAxes ( nIxMap, nNodeID, cemX1_MASK Or cemY1_MASK, 0 )
   ' 직선 보간 이송을 시작합니다.
  If cemIxLineStart ( MAP0 , fDistList(0) ) = ceERR_NONE Then
          Call cemIxWaitDone ( nIxMap, CE_FALSE ) '
  End If
End Sub
```
Delphi

procedure OnIxMove ();

```
var
  nIxMap : LongInt; \frac{1}{2}nNodeID : LongInt; // // // ID
  nIsDone : LongInt; //
  fDistList : Arrary[0..1] of Double;
begin
  nIxMap := 0;
  nNodeID := 1;fDistList[0] := 10000;
  fDistList[1] := 20000;cemIxMapAxes ( nIxMap, nNodeID, cemX1_MASK or cemY1_MASK, 0 );
  \frac{1}{2}if cemIxLineStart ( MAP0 , @fDistList ) = ceERR_NONE then
  begin
         cemIxWaitDone ( nIxMap, CE_FALSE ); //
  end;
end;
```
# 7.3 (Home Return)

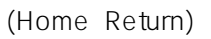

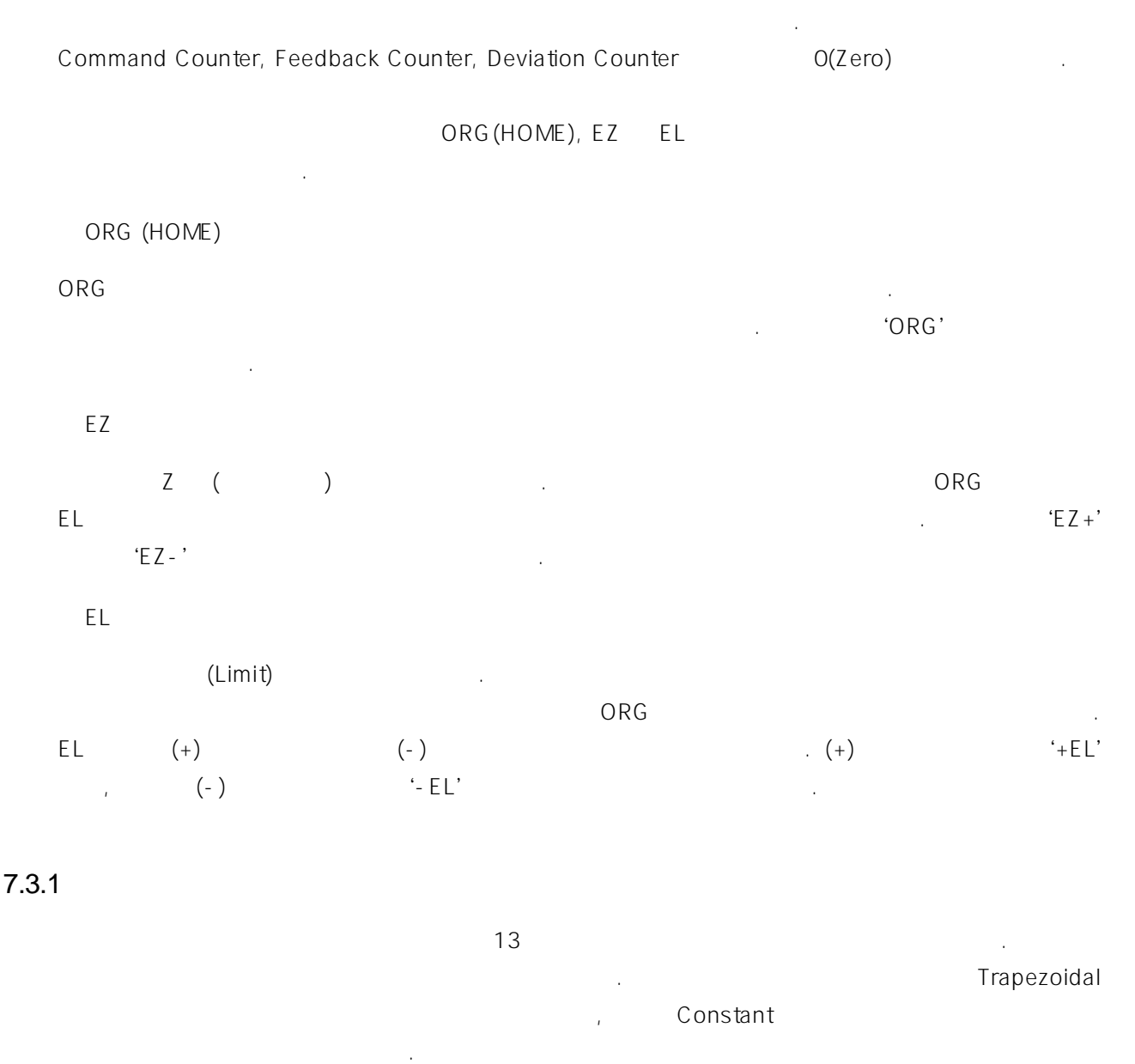

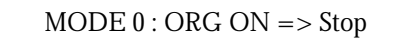

종료합니다.

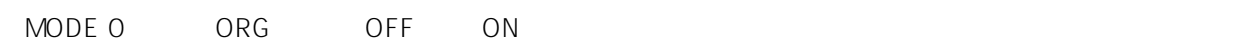

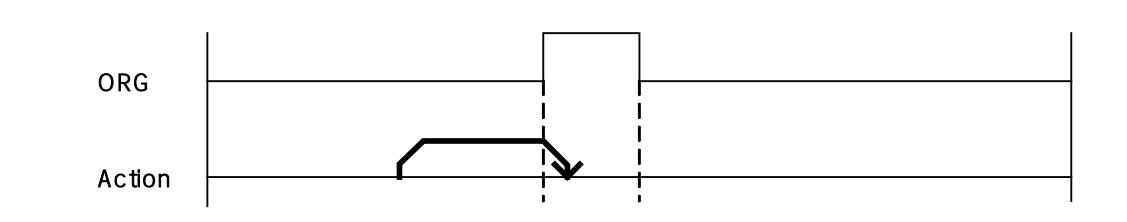
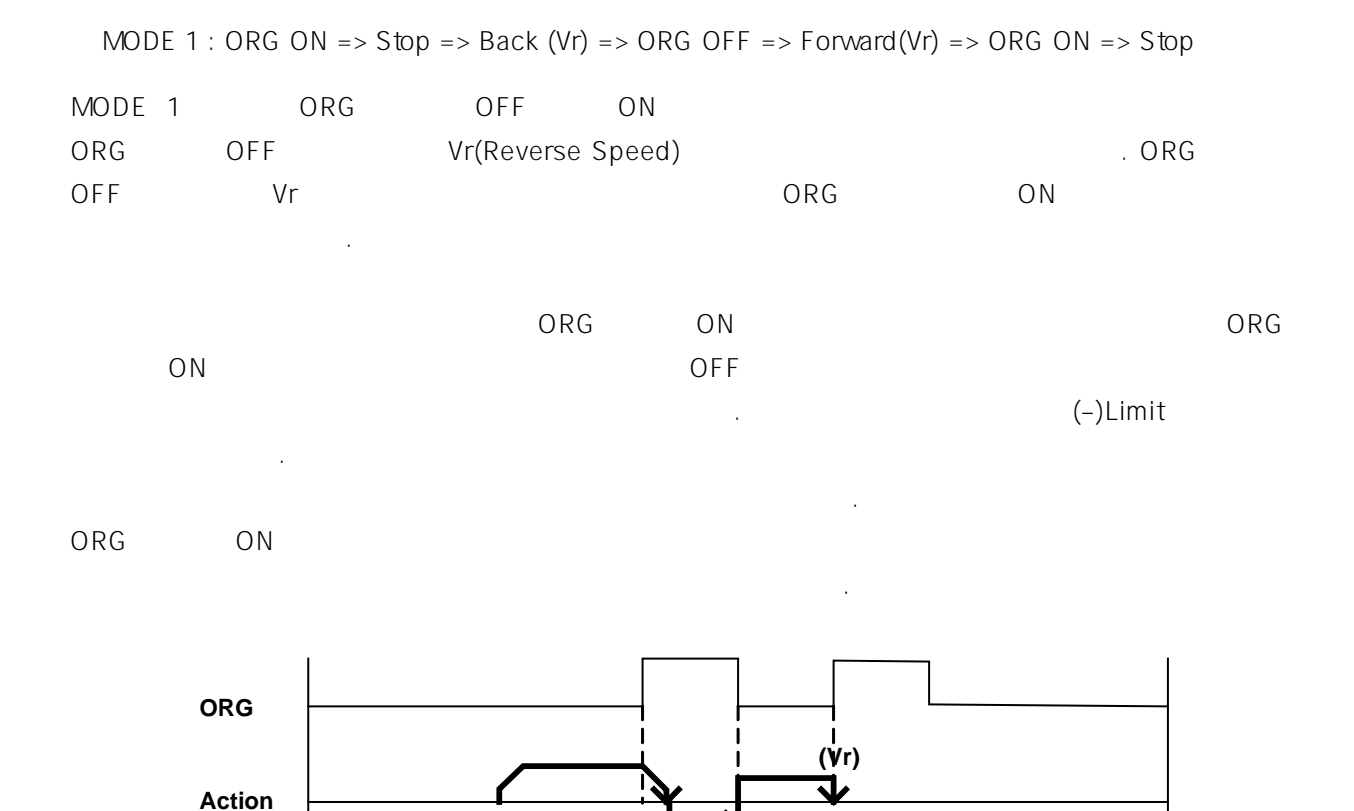

역방향**(Vr)**

 $Vr$  : Reverse Speed and .

MODE 2 : ORG ON => Slow Down (Vini) => Stop on EZ Count

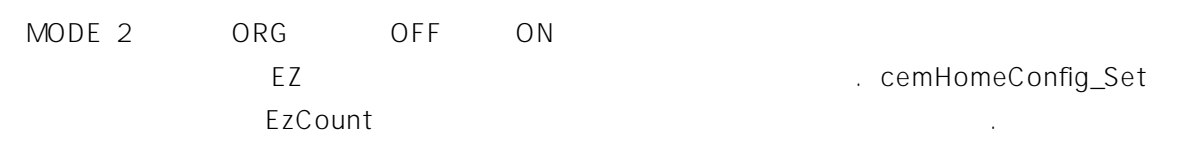

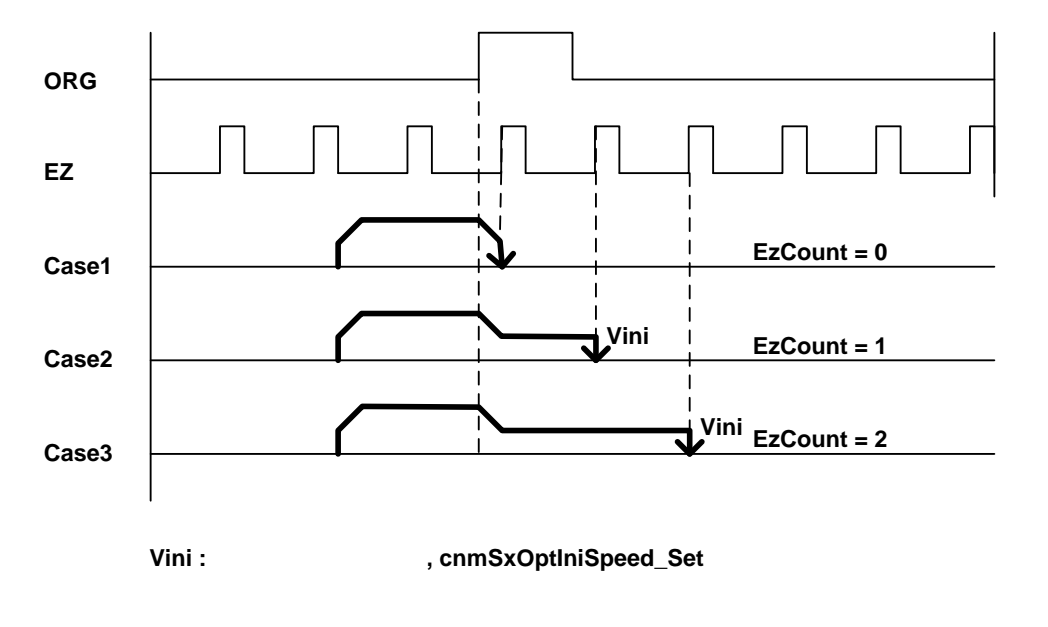

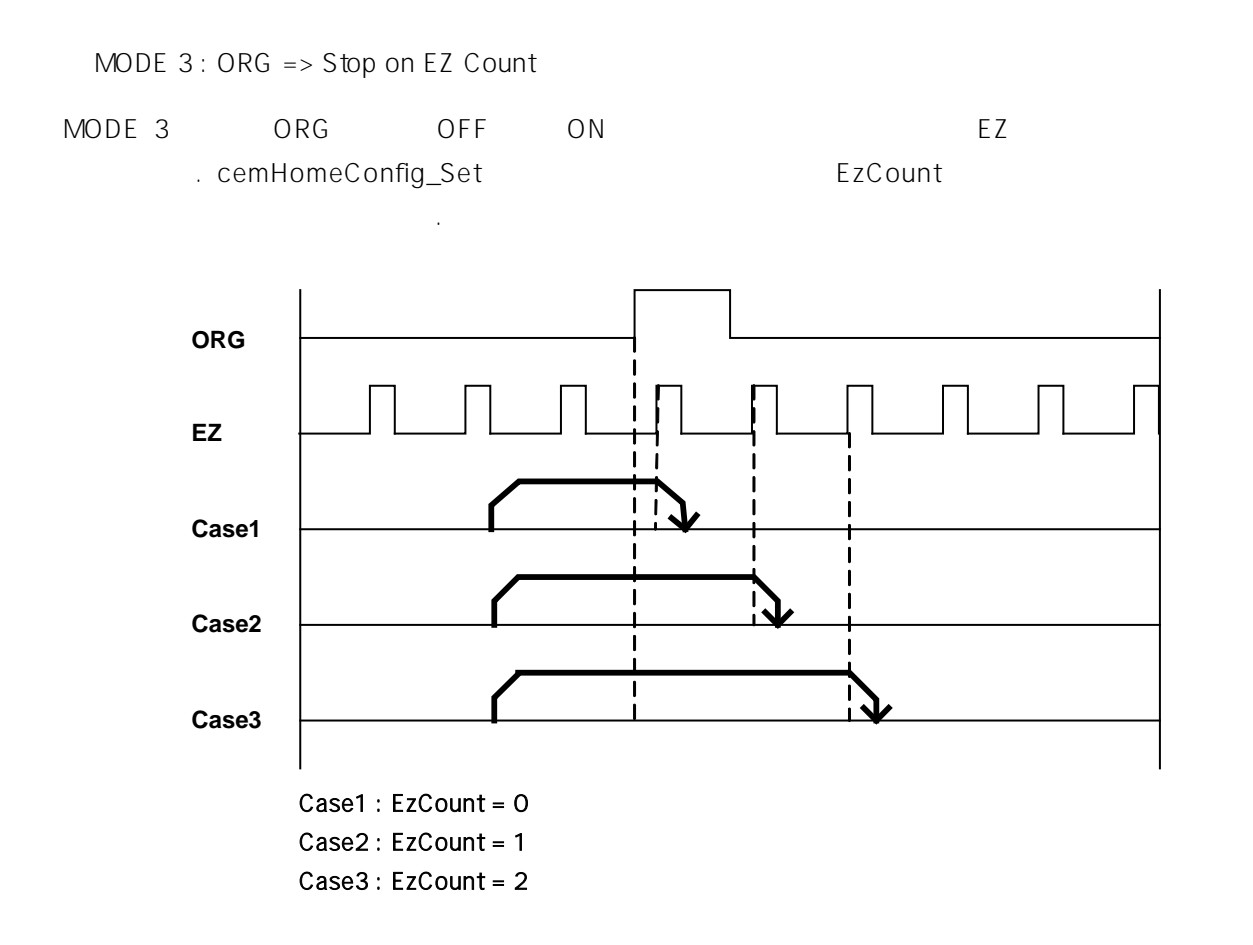

MODE 4 : ORG ON => Stop => Back (Vr) => Stop on EZ Count

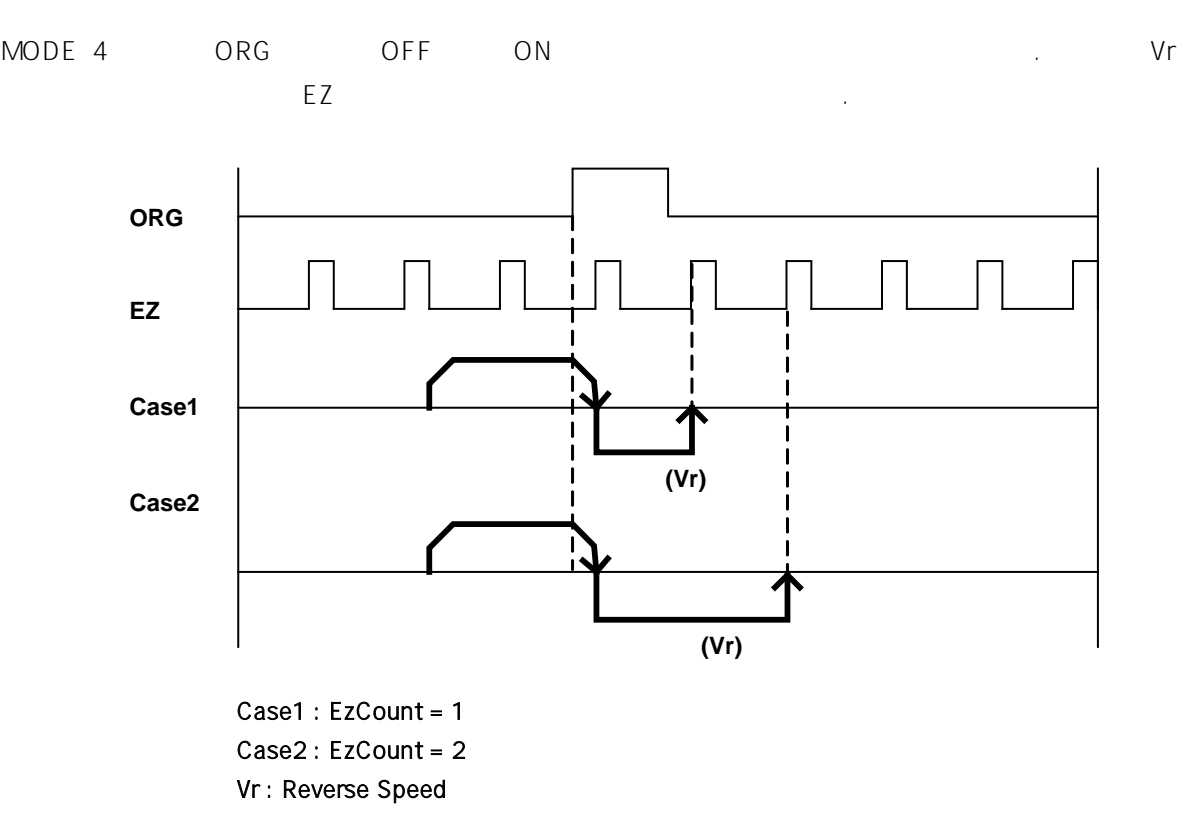

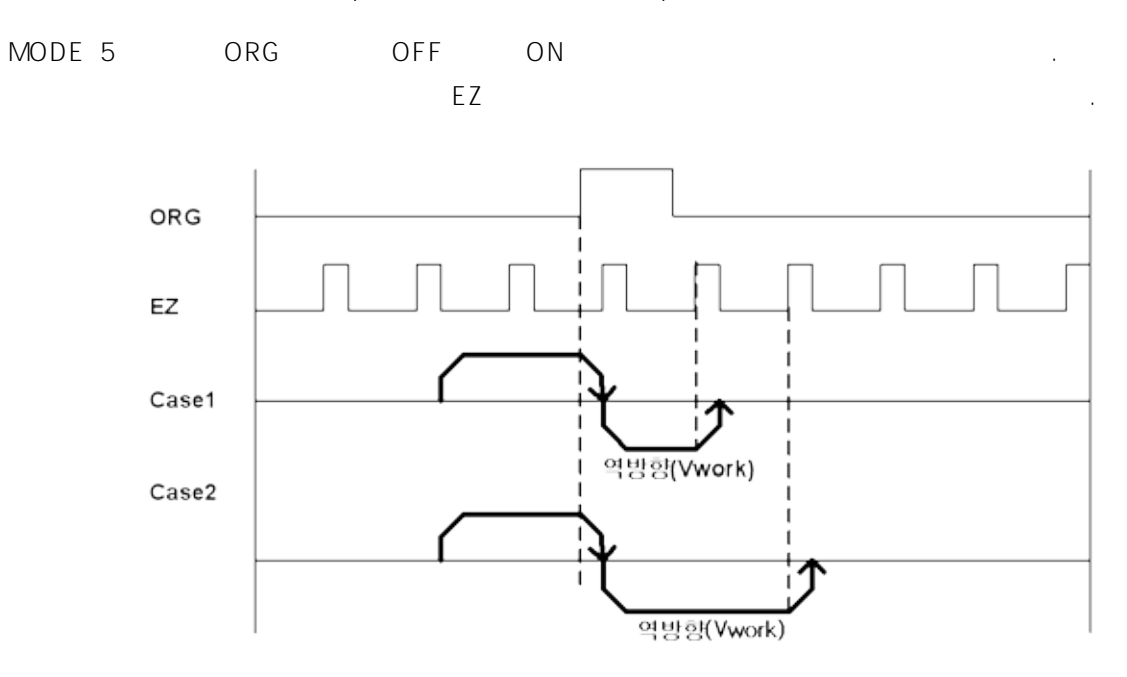

MODE 5 : ORG ON => Stop => Back (Vwork) => Stop on EZ Count

Case1 : EzCount = 1 인 경우, cnmHomeConfig\_Set 함수 참조 Case2 : EzCount = 2 인 경우, cnmHomeConfig\_Set 함수 참조

MODE  $6$ : EL ON => Stop => Back (Vr) => EL OFF => Stop

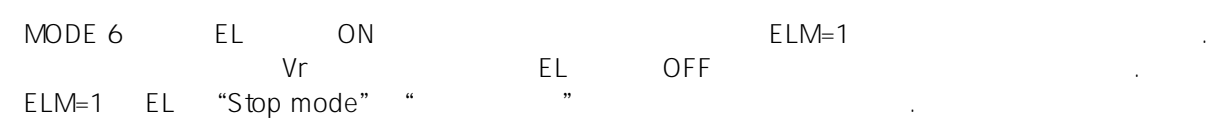

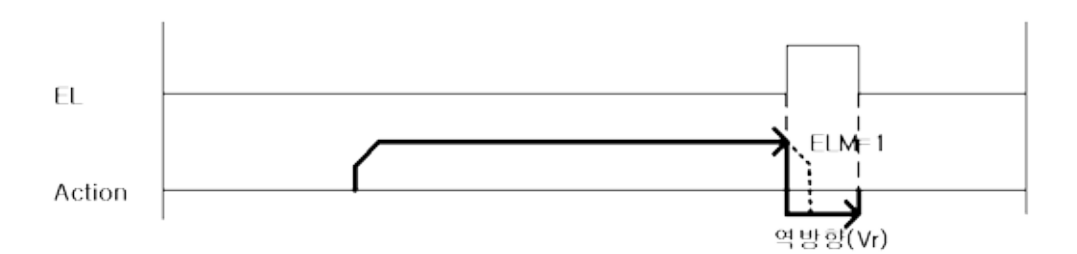

Vr: Reverse Speed

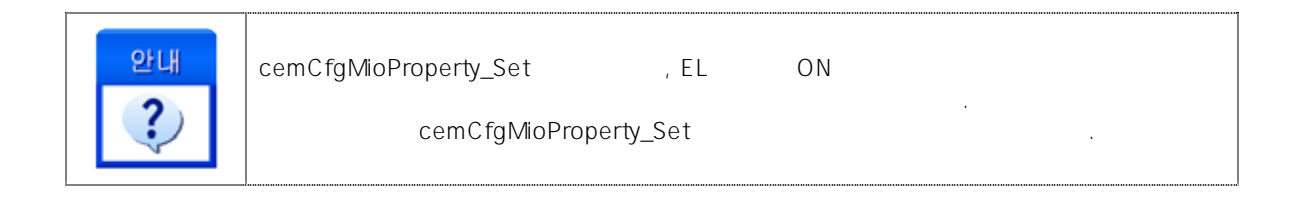

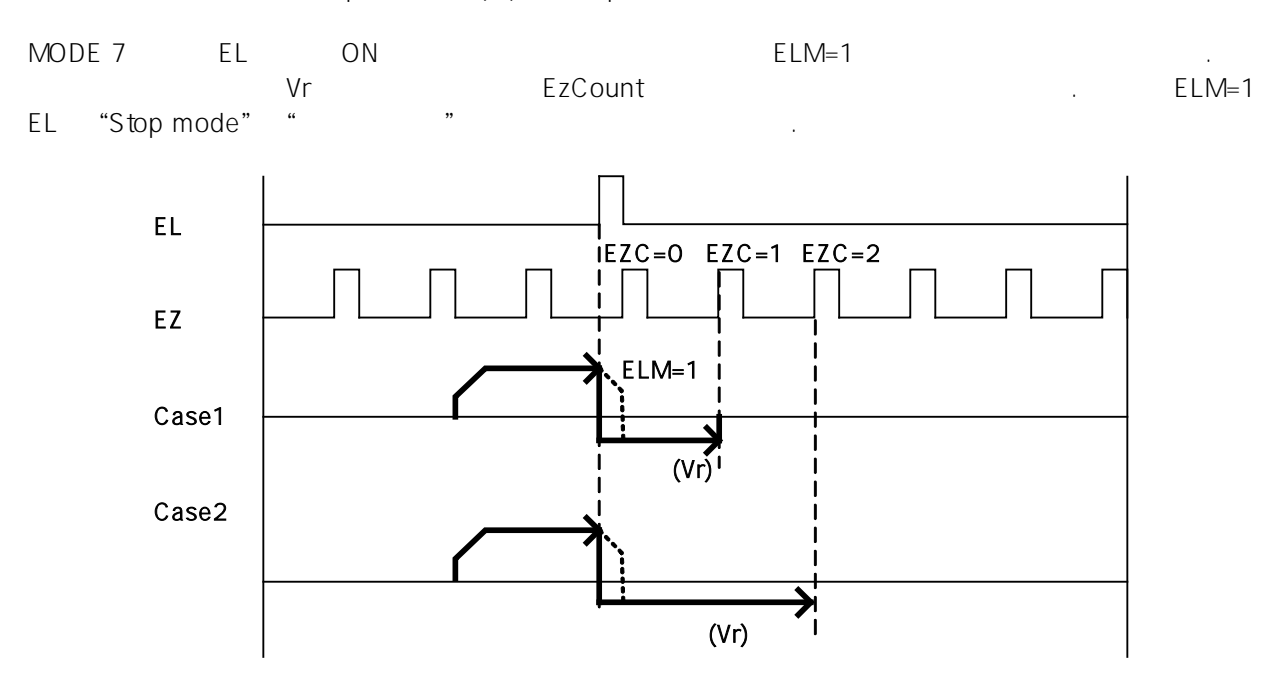

MODE  $7:$  EL ON => Stop => Back (Vr) => Stop on EZ count

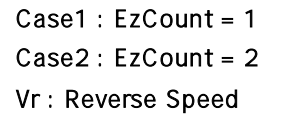

MODE 8 : EL ON => Stop => Back (Vwork) => Stop on EZ count

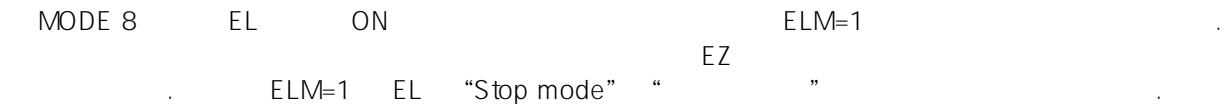

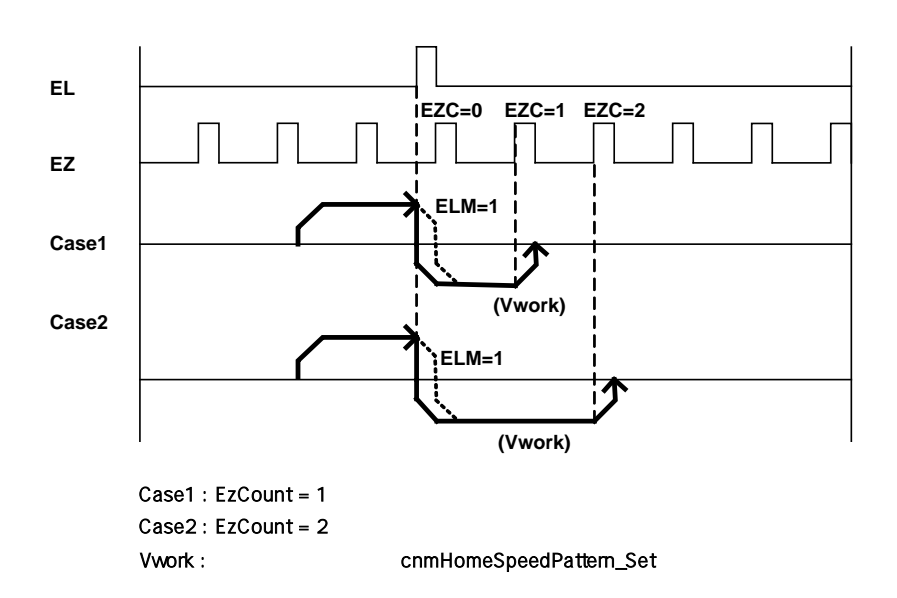

#### COMIZOA COMPACT EIP SERIES SOFTWARE DEVELOPMENT KIT

MODE 9 : MODE0 => Operate till dev. counter 0 MODE 9 MODE 0 and MODE 0 segment of the MODE 9 and MODE 0 segment of the MODE 0 segment of the MODE 0 segment of the MODE 0 segment of the MODE 0 segment of the MODE 0 segment of the MODE 0 segment of the MODE 0 segment of 되도록 모션을 다시 취한 후에 원점복귀 작업을 종료합니다. MODE 10 : MODE3 => Operate till dev. counter 0 MODE 10 MODE 3 and MODE 3 and Apple 10 model and Apple 10 model 4 to 10 model + 10 model + 10 model + 10 model + 10 model + 10 model + 10 model + 10 model + 10 model + 10 model + 10 model + 10 model + 10 model + 10 model + 되도록 모션을 다시 취한 후에 원점 복귀 작업을 종료합니다. MODE 11 : MODE5 => Operate till dev. counter 0 MODE 11 MODE 5 and MODE 5 and the MODE 3 segment of the MODE 3 segment of the MODE 3 segment of the MODE 3 segment of the MODE 3 segment of the MODE 3 segment of the MODE 3 segment of the MODE 3 segment of the MODE 3 segme 되도록 모션을 다시 취한 후에 원점 복귀 작업을 종료합니다. MODE 12 : MODE8 > Operate till dev. counter 0 MODE 12 MODE 8 and MODE 9 and ATT (Deviation Counter) '0' 되도록 모션을 다시 취한 후에 원점 복귀 작업을 종료합니다.

 $7.3.2$ 

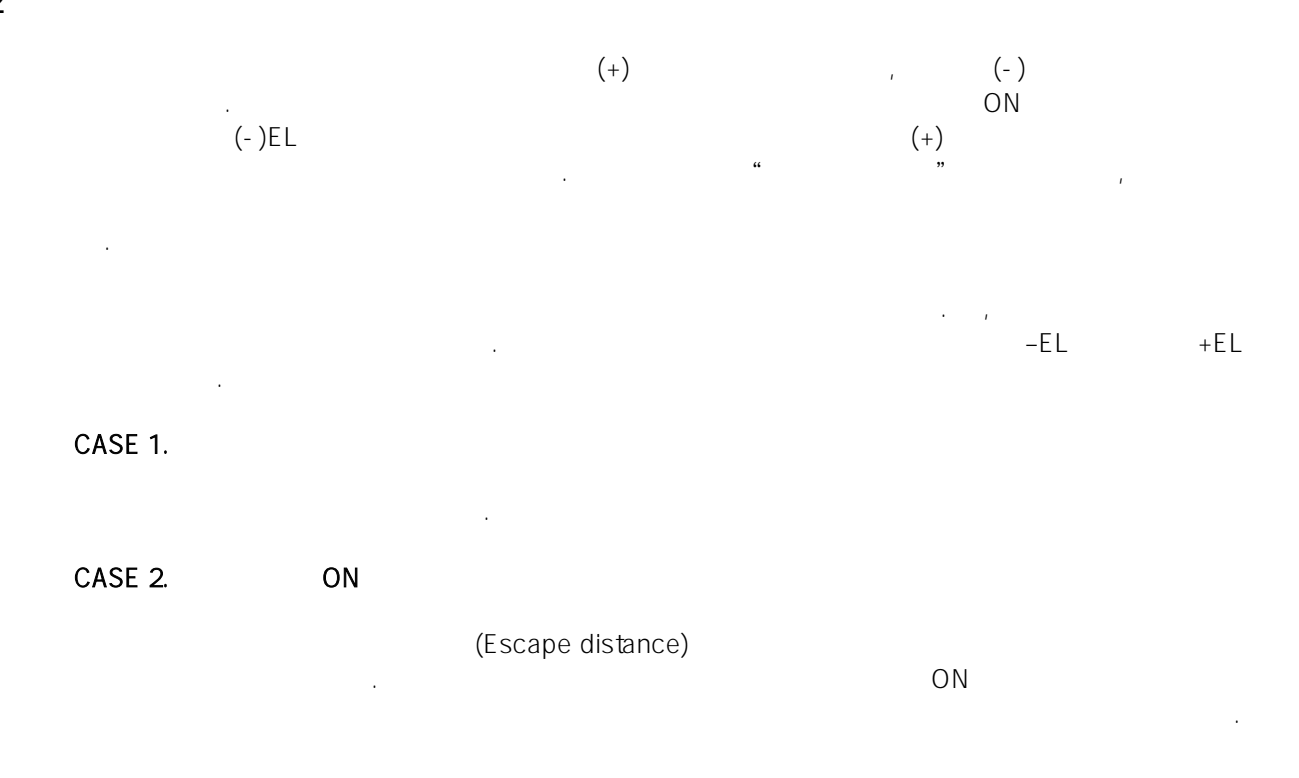

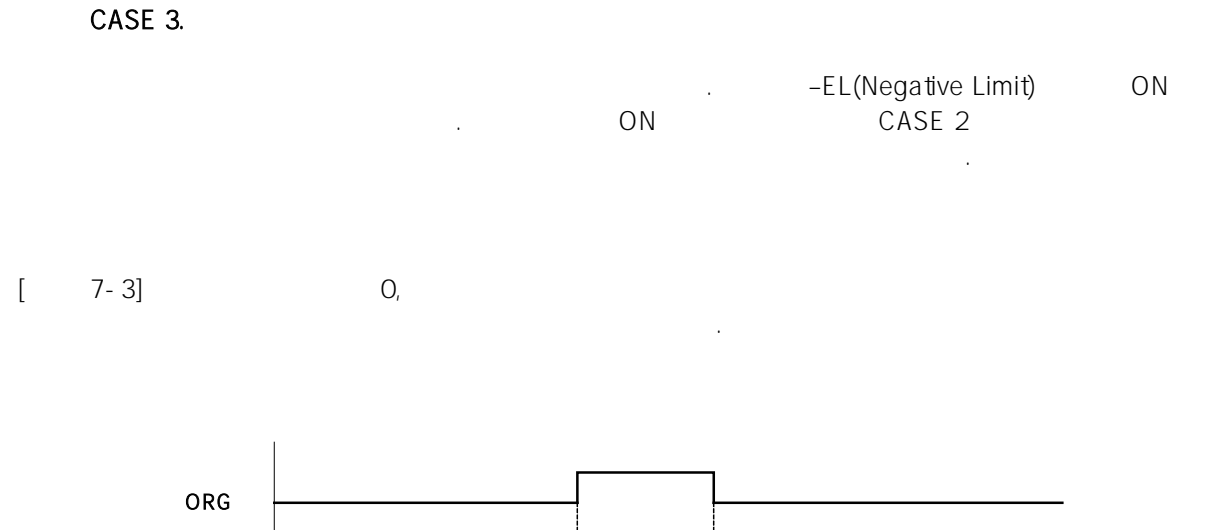

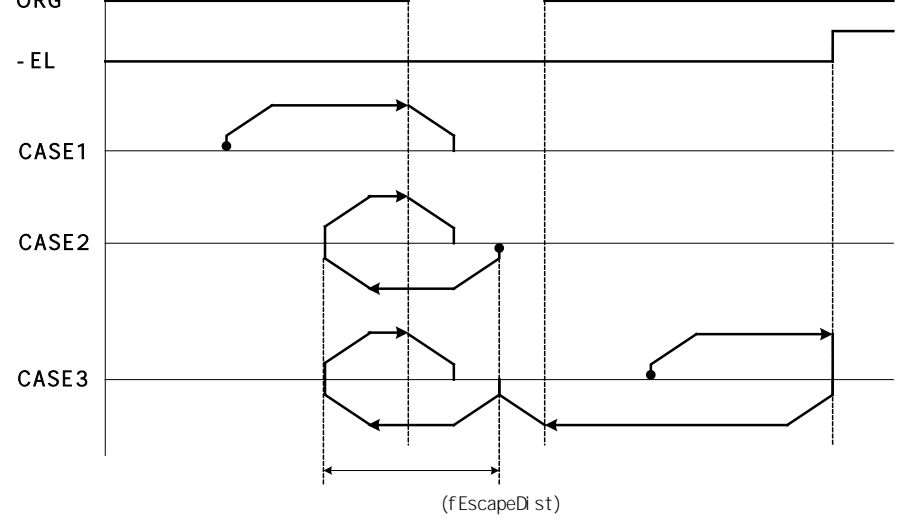

<span id="page-329-0"></span>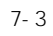

"원점 복귀" 관련된 함수들은 다음과 같습니다.

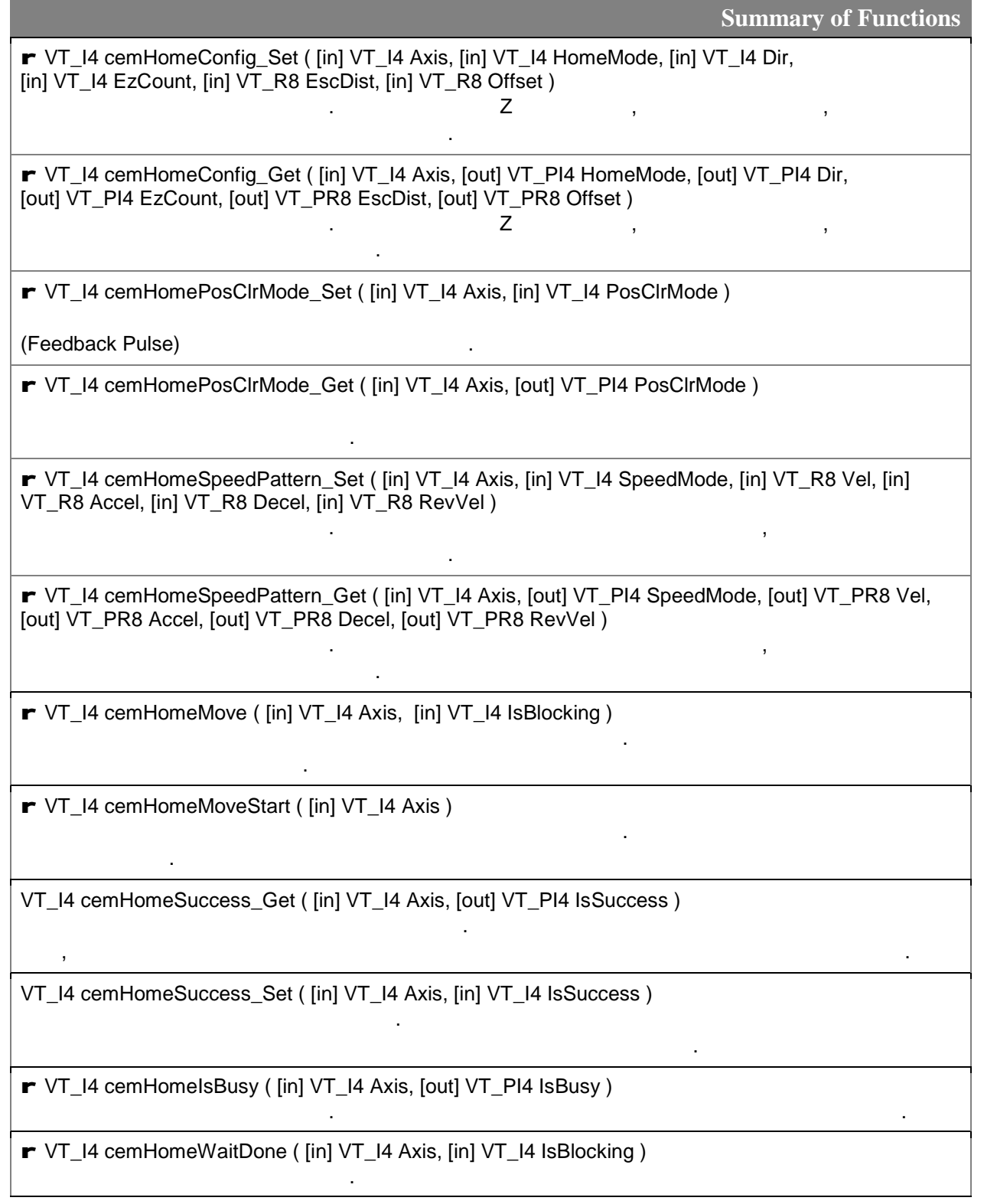

#### $7.3.4$

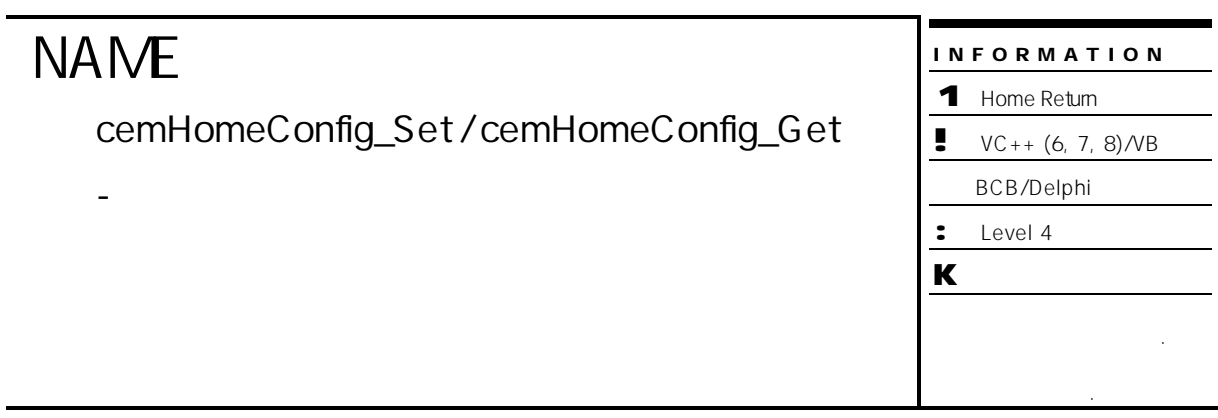

# **SYNOPSIS**

r VT\_I4 cemHomeConfig\_Set ( [in] VT\_I4 Axis, [in] VT\_I4 HomeMode, [in] VT\_I4 Dir,

[in] VT\_I4 EzCount, [in] VT\_R8 EscDist, [in] VT\_R8 Offset )

r VT\_I4 cemHomeConfig\_Get ( [in] VT\_I4 Axis, [out] VT\_PI4 HomeMode, [out] VT\_PI4 Dir, [out] VT\_PI4 EzCount, [out] VT\_PR8 EscDist, [out] VT\_PR8 Offset )

#### DESCRIPTION

cemHomeConfig\_Set / cemHomeConfig\_Get

혹은 설정된 환경을 반환합니다.

#### PARAMETER

 $($   $-1)$ 

Axis : the state extended with the term of the term of the distribution of  $\alpha$  (Zero Based) of  $\alpha$ 

#### HomeMode :

 $13 \t (0 \sim 12)$ 

 $Dir:$ 

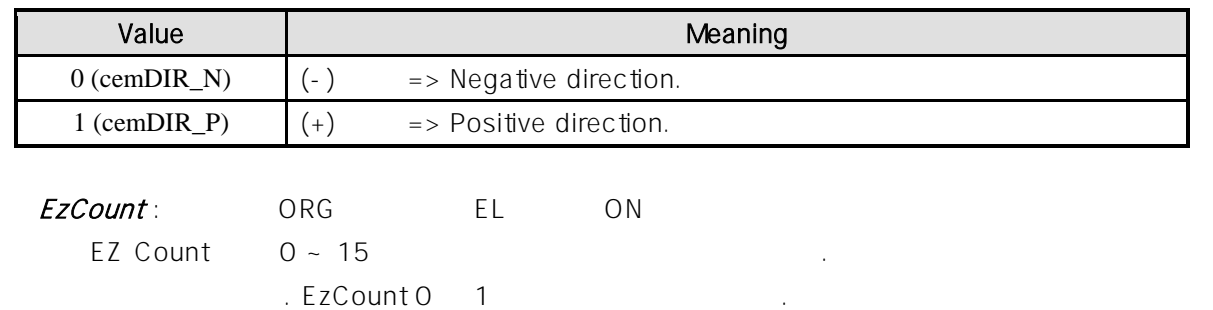

 $\textit{Esclist}:$  $\frac{1}{\sqrt{3}}$  '1' 이상 수행합니다. 거리의 단위는 논리적 단위 거리를 사용합니다.

 $\emph{Offset}$  :  $\emph{Offset}$  : 혹은 반환합니다. 이것은 원점 복귀 완료 위치를 기준으로 추가 모션 의미합니다.

#### RETURN VALUE

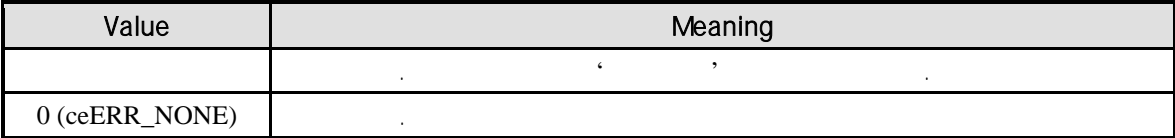

#### EXAMPLE

```
C/C++#include "ceSDK.h"
#include "ceSDKDef.h"
void OnSetHomeConfig ()
{
  \log nHomeMode = 0; \frac{1}{2} // \frac{1}{2} . 0 ~ 12
  long nHomeDir = cemDIR_N; // \qquad . cemDIR_N: (-) \qquad, cemDIR_P: (+)
  \log nEzCount = 0; // Encoder Z \log nEzC 1
  double fEscDist = 10.0f; \frac{1}{2}\mathcal{U} '1' \blacksquaredouble fOffset = 0.0f; // Offset (()if ( cemHomeConfig_Set ( cemX1, nHomeMode, nHomeDir, nEzCount, fEscDist, fOffset ) != ceERR_NONE )
  {
         OutputDebugString ( "cemHomeConfig_Get has been failed" );
  }
  // cemHomeConf_Get()
  // cemHomeConfig_Get ( cemX1, &nHomeMode, &nHomeDir, &nEzCount, &fEscDist, &fOffset );
}
```
#### Visual Basic

Private Sub OnSetHomeConfig ()

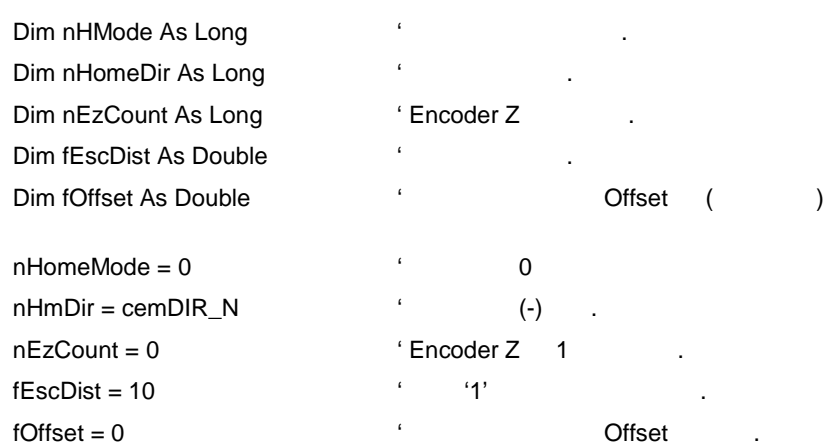

If cemHomeConfig\_Set ( cemX1, nHomeMode, nHmDir, nEzCount, fEscDist, fOffset ) <> ceERR\_NONE Then MsgBox ( "cemHomeConfig\_Get has been failed" ) End If

End Sub

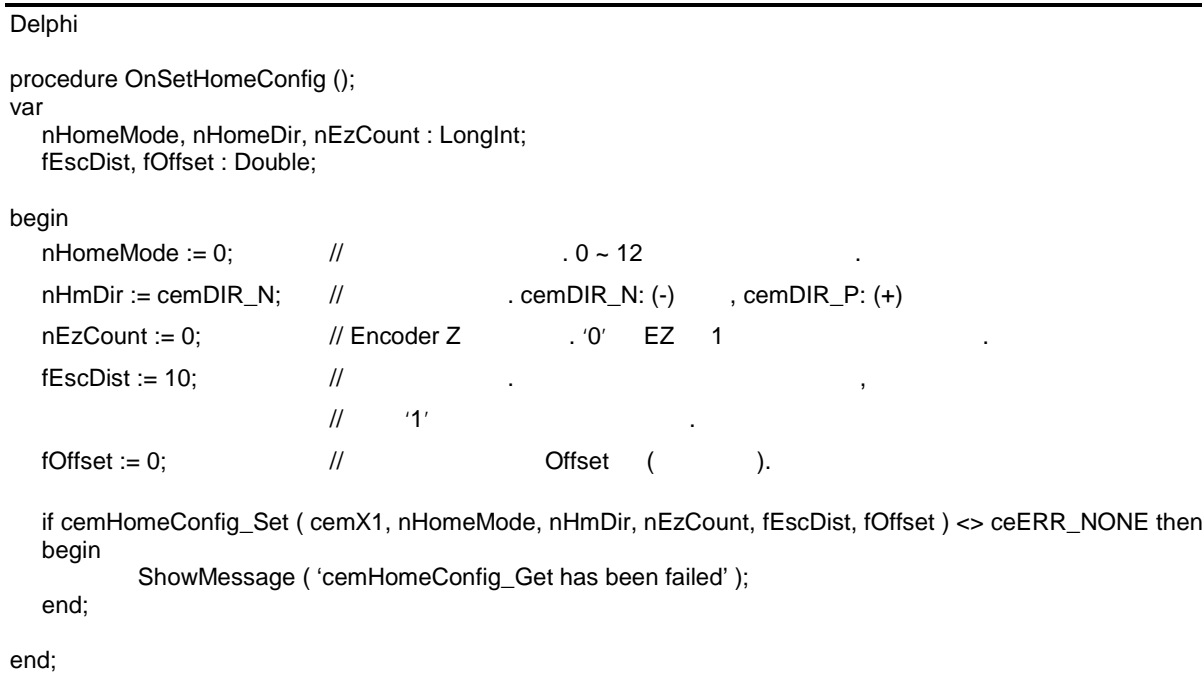

# **NAME**

cemHomePosClrMode\_Set / cemHomePosClrMode\_Get

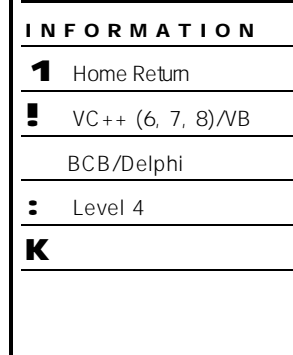

부분입니다.

# SYNOPSIS

r VT\_I4 cemHomePosClrMode\_Set ( [in] VT\_I4 Axis, [in] VT\_I4 PosClrMode )

- 원점 복귀 완료 위치 소거 모드 설정 설정

r VT\_I4 cemHomePosClrMode\_Get ( [in] VT\_I4 Axis, [out] VT\_PI4 PosClrMode )

#### DESCRIPTION

cemHomePosClrMode\_Set / cemHomePosClrMode\_Get

(Feedback pulse) 방법을 설정 설정 상태를 반환합니다.

#### PARAMETER

Axis : the term of the term of the term of the term of the term of the term of the term of the term of the term of the term of the term of the term of the term of the term of the term of the term of the term of the term of  $($   $-1)$ 

PosClrMode :  $\blacksquare$  PosClrMode :  $\blacksquare$ 

혹은 반환합니다. PosClrMode 다음과 같습니다.

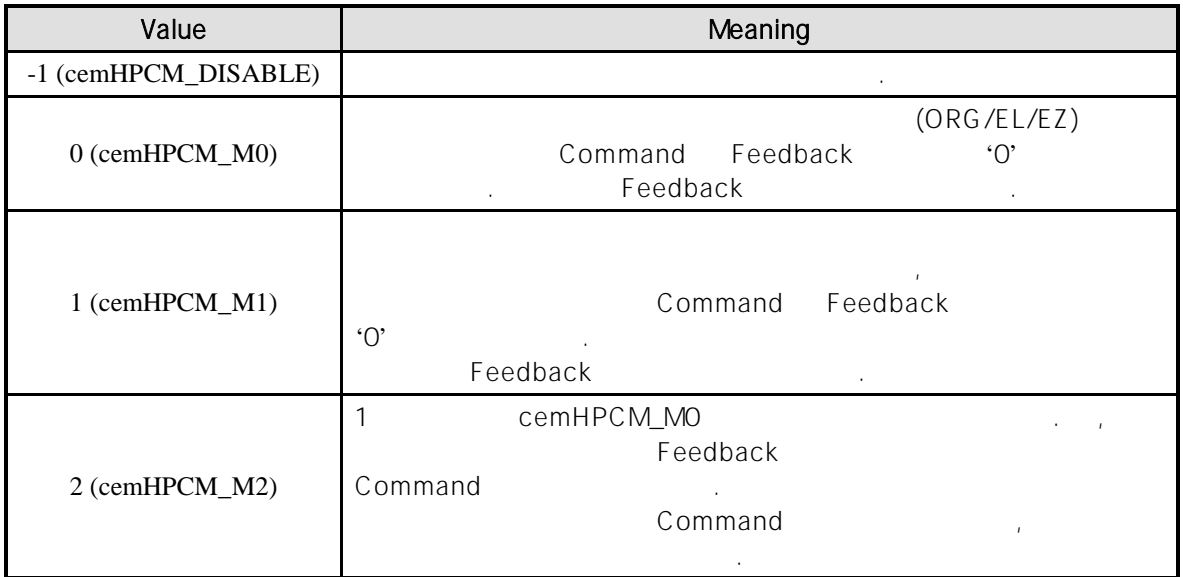

#### RETURN VALUE

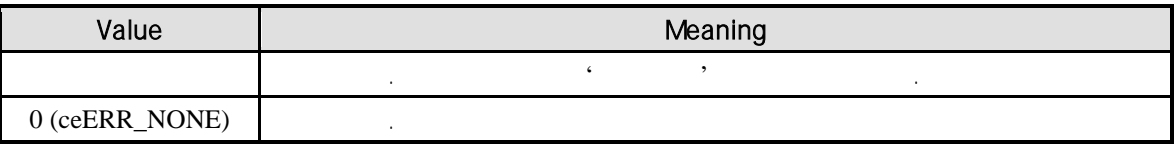

#### REFERENCE

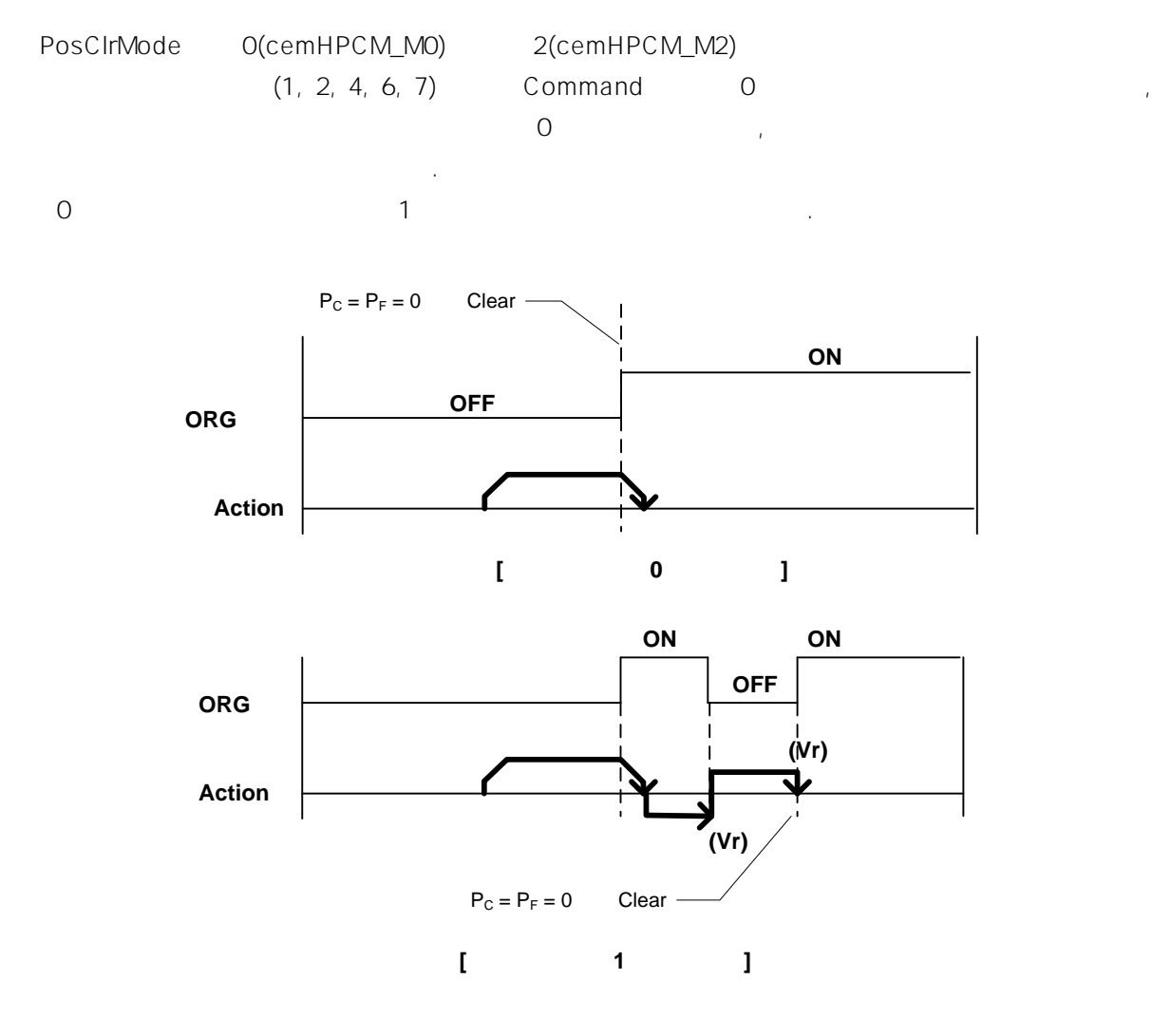

실제 위치는 약간 편차가 발생할 으며, 이는 원점복귀 오차를 유발하게 됩니다. 그런데 PosClrMode 0(cemHPCM\_M0) 1(cemHPCM\_M1) PosClrMode Feedback . Command Feedback 절대좌표 이송을 수행하면 이러한 편차에 의한 제어 오차를 제거할 있습니다. 이의 원리를 적용한

2(cemHPCM\_M2)

CemHPCM\_M2 emerged and cem

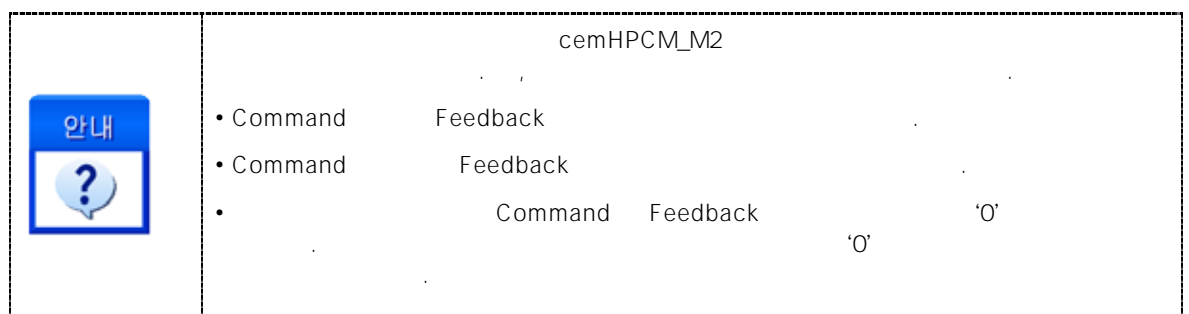

#### EXAMPLE

```
C/C++#include "ceSDK.h"
#include "ceSDKDef.h"
void OnSetHomePosClrMode ()
{
  long nPosClrMode = 0; //
  \frac{1}{\sqrt{2}} /*
  // -1 (cemHPCM_DISABLE) :
  \frac{1}{2} 0 (cemHPCM_M0) : HW ON
  // 1 (cemHPCM_M1) : HW
  // 2 (cemHPCM_M2) : 0 Command Feedback
  \frac{1}{2}if (cemHomePosClrMode_Get ( cemX1, &nPosClrMode ) == ceERR_NONE )
  {
        if ( nPosClrMode != cemHPCM_M2 )
        {
              cemHomePosClrMode_Set ( cemX1, cemHPCM_M2 );
        }
  }
}
```
#### Visual Basic

Private Sub OnSetHomePosClrMode () Dim nPosClrMode As Long ' 설정된 위치 소거 모드를 확인 , 위치 소거 모드 2 모드로 설정합니다. If cemHomePosClrMode\_Get ( cemX1, nPosClrMode ) = ceERR\_NONE Then If nPosClrMode <> cemHPCM\_M2 Then Call cemHomePosClrMode\_Set ( cemX1, cemHPCM\_M2 ) End If End If End Sub Delphi

```
procedure OnSetHomePosClrMode ();
var
  nPosClrMode : LongInt; //
begin
  \frac{1}{2}if cemHomePosClrMode_Get ( cemX1, @nPosClrMode ) = ceERR_NONE then
  begin
        if nPosClrMode <> cemHPCM_M2 then
        begin
              cemHomePosClrMode_Set ( cemX1, cemHPCM_M2 );
        end;
  end;
end;
```
# **NAME**

cemHomeSpeedPattern\_Set /

cemHomeSpeedPattern\_Get

- 원점 복귀 속도 설정 반환

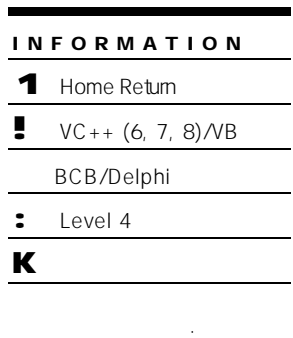

# SYNOPSIS

r VT\_I4 cemHomeSpeedPattern\_Set ( [in] VT\_I4 Axis, [in] VT\_I4 SpeedMode, [in] VT\_R8 Vel, [in] VT\_R8 Accel, [in] VT\_R8 Decel, [in] VT\_R8 RevVel )

r VT\_I4 cemHomeSpeedPattern\_Get ( [in] VT\_I4 Axis, [out] VT\_PI4 SpeedMode,

[out] VT\_PR8 Vel, [out] VT\_PR8 Accel, [out] VT\_PR8 Decel, [out] VT\_PR8 RevVel )

드와 작업 속도 , 감속도, 역방향 속도 설정 설정 상태를 반환합니다.

#### DESCRIPTION

cemHomeSpeedPattern\_Set / cemHomeSpeedPattern\_Get

#### PARAMETER

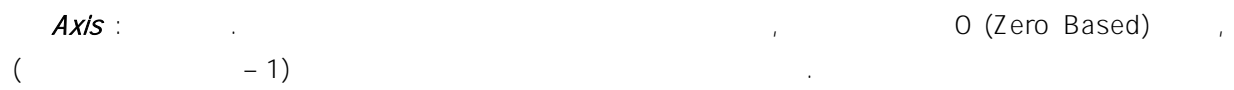

SpeedMode : cemHomeSpeedPattern\_Set 함수의 인자이며, 원점복귀 시의 S-Curve 또는

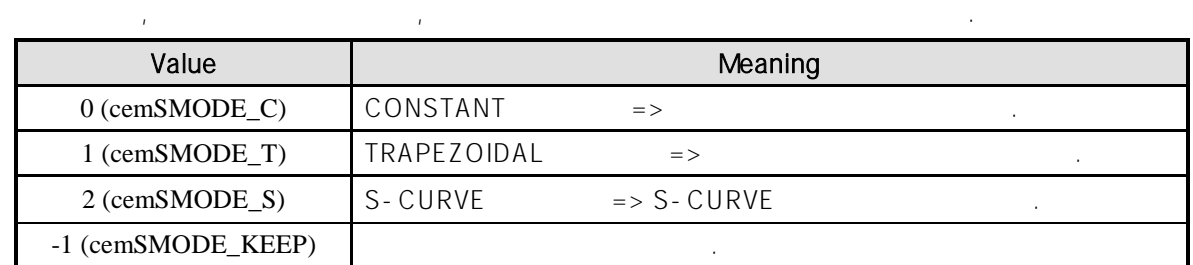

SpeedMode : cemHomeSpeedPattern\_Get

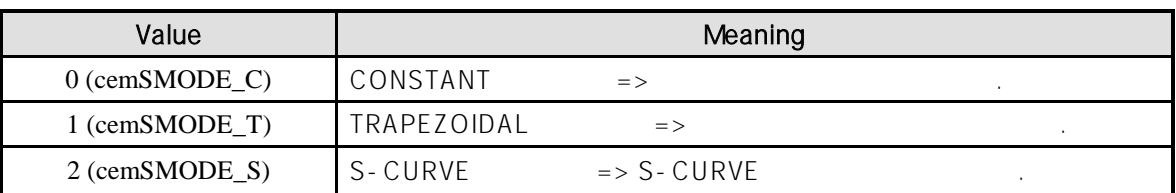

vel : Alternative Action and the Velocity of the Velocity of the Velocity of the Velocity of the Velocity of the Velocity of the Velocity of the Velocity of the Velocity of the Velocity of the Velocity of the Velocity of t

 $\textit{Accel}:$ 

Decel :  $\blacksquare$ 

RevVel : Reverse Speed entitled the team of the Reverse Speed Reverse Speed  $2\cdot$  Proposed in the Vr and  $\cdot$  and  $\cdot$ 

#### RETURN VALUE

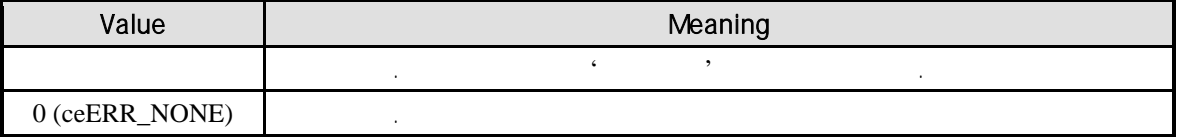

#### EXAMPLE

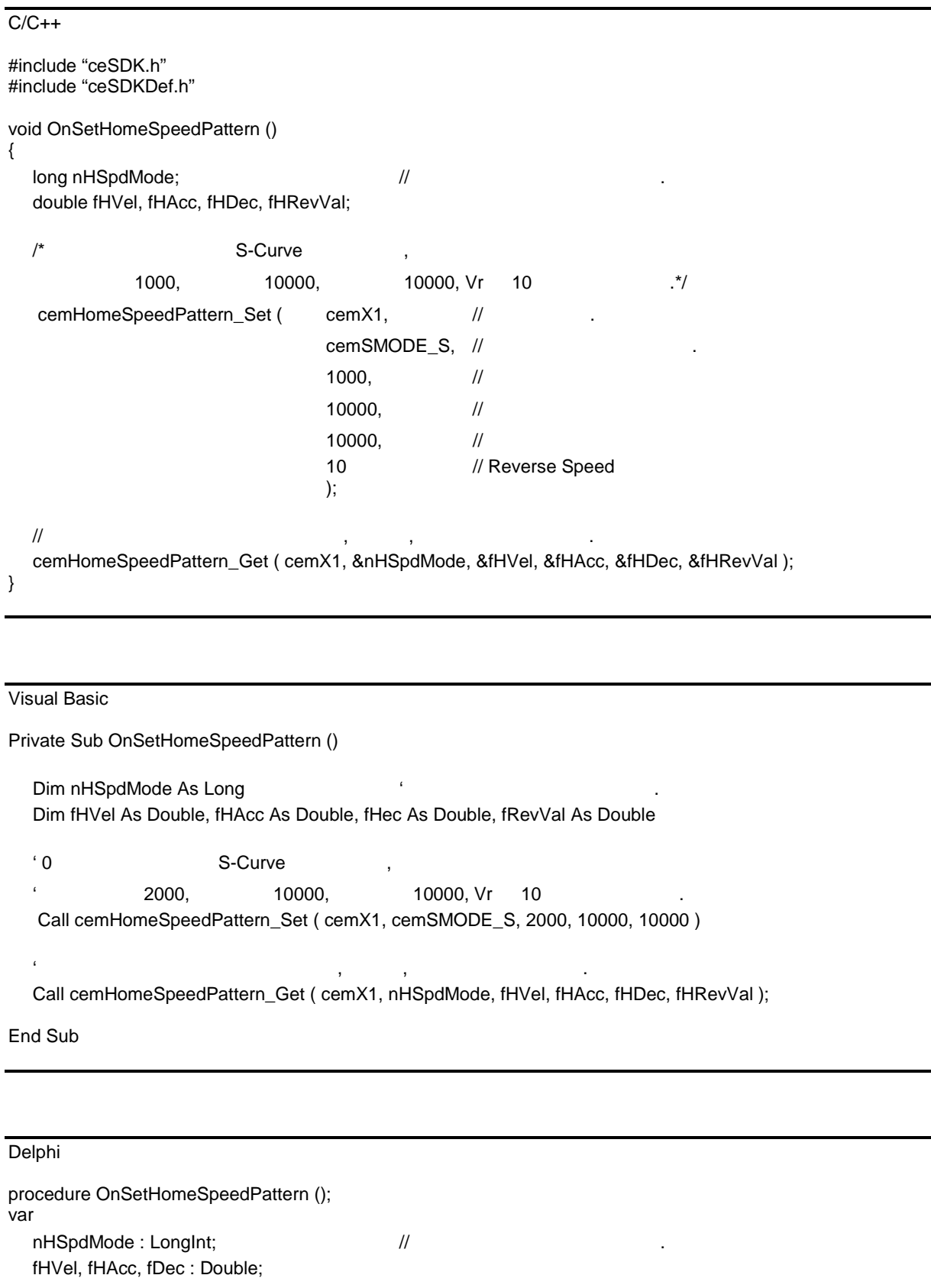

begin  $\{0\}$  S-Curve ,  $2000,$   $10000,$   $10000,$   $10000,$   $\forall r$  10  $\{\}$ cemHomeSpeedPattern\_Set ( cemX1, cemSMODE\_S, 2000, 10000, 10000, 10 ); // 설정되어있는 속도 패턴 작업속도, 가속도, 감속도를 반환합니 . cemHomeSpeedPattern\_Get ( cemX1, @nHSpdMode, @fHVel, @fHAcc, @fHDec, @fRevVal ); end;

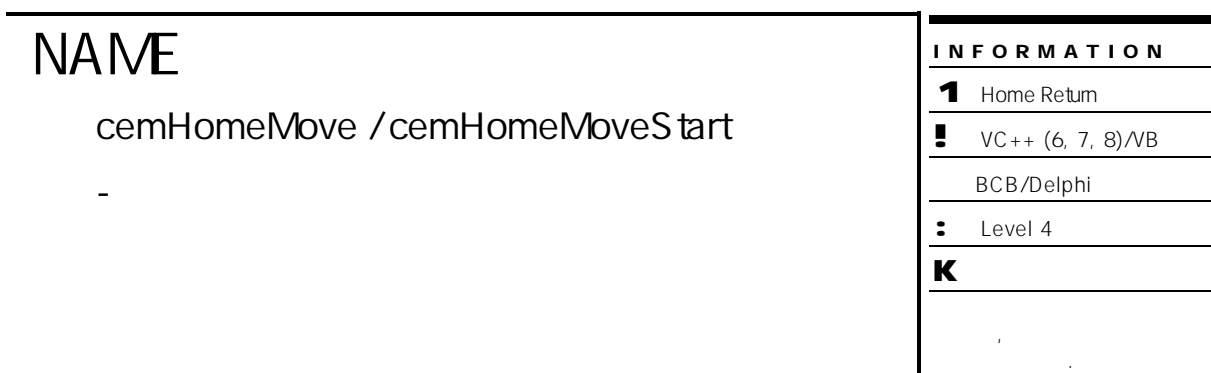

# SYNOPSIS

- r VT\_I4 cemHomeMove ( [in] VT\_I4 Axis, [in] VT\_I4 IsBlocking )
- r VT\_I4 cemHomeMoveStart ( [in] VT\_I4 Axis )

#### DESCRIPTION

cemHomeMove / cemHomeMoveStart

cemHomeMove and the extension of the extending temperature of the extension of the extension of the extension of the extension of the extension of the extension of the extension of the extension of the extension of the ext 함수는 원점 복귀 이송을 시작시킨 후에 바로 반환됩니다.

#### PARAMETER

Axis : the term of the term of the term of the term of the term of (Zero Based) of  $($ Zero Based)  $\,$  $($  – 1)  $)$ 

IsBlocking : cemHomeMove  $(Blocking)$   $1(CE_TRUE)$ 

주어야 합니다. Value **Nearly Meaning** 0 (CE\_FALSE) (Blocking) 진행되는 동안 윈도우 이벤트를 처리합니다. 1 (CE\_TRUE) (Blocking) 8. 동안에는 서비스 이벤트가 처리되지 않습니다.

#### RETURN VALUE

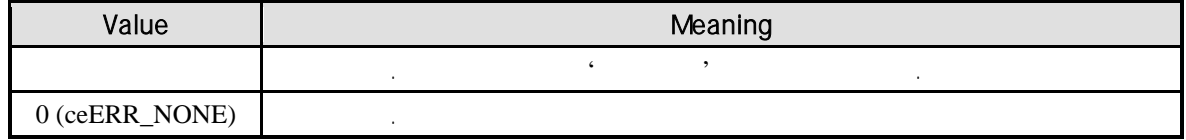

#### REFERENCE

cemHomeMoveStart example and cemHomeIsBusy, cemHomeWaitDone, cemHomeSuccess\_Get

cemHomeMove

기 대리는 (Blocking Mode) 달라집니다. 그러나 일반적으로 윈도우의 작업 쓰레드(Work Thread) 에서는 블록 모드를 사용하여, 함수 내부에서 지연 없이 쓰레드 내부의 작업에 집중할 있도록 설정하는 것이 바람직합니다.

INP Enable Command INP ON 되기 전까지는 모션이 완료되지 않은 것으로 간주되어 반환되지 않습니다. 스텝 드라이버 사용 중인 고객님들께서는 다음을 참조해 주십시오.  $\blacksquare$ 

. Enable State State State INP 기업이 스텝 드라이버 통해 발생하지 않는 이유 때문에 스텝 드라이버 통해 발생하지 않는 이유 때문에 스텝 드라이버 통해 발생하지 않는 이유 때문에 대 모션 완료가 되지 않는 경우가 발생할 있습니다. 고객 여러분들께서는 스텝 드라이버 사용시에 이점을 주의해 주시기를 부탁 드립니다.

**LSP, LSN** 신호를 사용 중인 고객들의 관계를 사용하여 조직하고 있다. EL(End of Limit)  $\blacksquare$  . The contract of the contract  $\blacksquare$  LSP  $\blacksquare$  LSN  $\blacksquare$ (Positive Direction)

(Negative Direction) EL 사용됩니다.

 $\blacksquare$  $\sim$  The state where  $\sim$  The state where  $\sim$  $\sim$  2008  $\sim$  2009  $\sim$  2009  $\sim$  2009  $\sim$  2009  $\sim$  2009  $\sim$ 모션을 종료해야 되는 현상이 발생할 있습니다. 현상은 EL 모드를 통해 원점 복귀를 하는 상황에서도 발생할 것이다.

따라서, 이러한 경우에는 반드시 원점 복귀나 EL 검출 시에 인터럽트 이벤트나 타이머를 통해 INP  $IP$  in the third input in the third input in the third in the third in the third in the third in the third in the third in the third in the third in the third in the third in the third in the third in the third in the thi

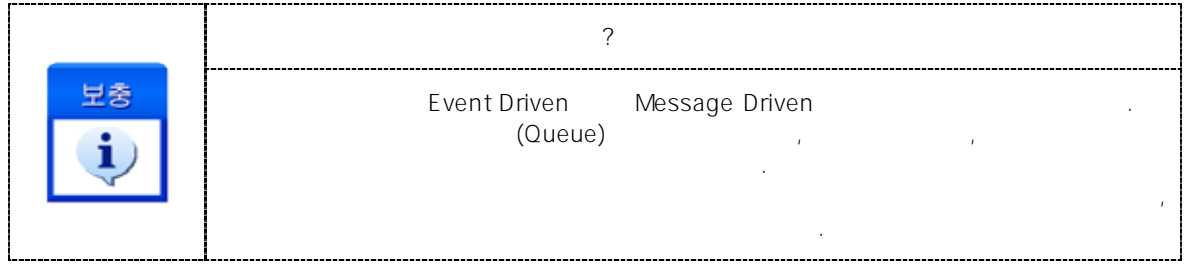

#### EXAMPLE

 $C/C++$ 

```
#include "ceSDK.h"
#include "ceSDKDef.h"
/*********************************************************************
\star*********************************************************************/
void OnSetHomeConfig ()
{
   /^* = 0, = (-), Ez Count = 0,
                  = 10, Offset = 0 \frac{1}{2}cemHomeConfig_Set ( cemX1, 0, cemDIR_N, 0, 10, 0 );
   cemHomeConfig_Set ( cemY1, 0, cemDIR_N, 0, 10, 0 );
   /* \frac{1}{2} \frac{1}{2} \frac{1}{2} \frac{1}{2} \frac{1}{2} \frac{1}{2} \frac{1}{2} \frac{1}{2} \frac{1}{2} \frac{1}{2} \frac{1}{2} \frac{1}{2} \frac{1}{2} \frac{1}{2} \frac{1}{2} \frac{1}{2} \frac{1}{2} \frac{1}{2} \frac{1}{2} \frac{1}{2} \frac{1}{2} \frac{1}{cemHomeSpeedPattern_Set ( cemX1, cemSMODE_S, 1000, 10000, 10000, 10 );
   cemHomeSpeedPattern_Set ( cemY1, cemSMODE_S, 1000, 10000, 10000, 10 );
}
/*********************************************************************
\star \blacksquare*********************************************************************/
void OnHomeReturn ()
{
   long nIsHomming = CE_TRUE; \frac{1}{2}/* cemHomeIsBusy() */
   if ( cemHomeMoveStart ( cemX1 ) == ceERR_NONE )
   {
            While ( nIsHomming )
            {
                     cemHomeIsBusy ( cemX1, &nIsHomming );
                     // 0 (CE FALSE) :
                     // 1 (CE_TRUE):}
   }
   // cemHomeWaitDone()
   if ( cemHomeMoveStart ( cemY1 ) == ceERR_NONE )
   {
            cemHomeWaitDone ( cemY1, CE_FALSE ); //
   }
   // cemHomeMoveStart(), cemHomeWaitDone()
   // cemHomeMove ( cemY1, CE_FALSE );
}
/*********************************************************************
\star \bullet*********************************************************************/
void OnGetHomeSuccess ()
```

```
long nIsSuccess;
```
{

}

```
\frac{1}{2}cemHomeSuccess_Get ( cemX1, &nIsSuccess );
if ( nIsSuccess == CE_TRUE )
{
       \prime\prime \phantom{\prime\prime\prime}}
```
Visual Basic

```
' ==============================================
\ddot{\phantom{a}}'==============================================
Private Sub OnSetHomeConfig ()
  \vdots = 0, = (-), Ez Count = 0,
               = 10, Offset = 0Call cemHomeConfig_Set ( cemX1, 0, cemDIR_N, 0, 10, 0 )
  Call cemHomeConfig_Set ( cemY1, 0, cemDIR_N, 0, 10, 0 )
  \ddot{\phantom{\phi}}Call cemHomeSpeedPattern_Set ( cemX1, cemSMODE_S, 1000, 10000, 10000, 10 )
  Call cemHomeSpeedPattern_Set ( cemY1, cemSMODE_S, 1000, 10000, 10000, 10 )
End Sub
' ==============================================
\blacksquare' ==============================================
Private OnHomeReturn ()
  Dim nIsHomming As Long
  nIsHomming = CE_TRUE
  ' cemHomeIsBusy()
  If cemHomeMoveStart ( cemX1 ) = ceERR_NONE Then
         While ( nIsHomming = CE_TRUE )
                 ' 0 (CE_FALSE) :
                 ' 1 (CE_TRUE) :
                 Call cemHomeIsBusy ( cemX1, nIsHomming )
         Wend
  End If
  ' cemHomeWaitDone()
  If cemHomeMoveStart ( cemY1 ) = ceERR_NONE Then
         Call cemHomeWaitDone ( cemY1, CE_FALSE )
  End If
```
' cemHomeMoveStart(), cemHomeWaitDone() ' cemHomeMove( cemY1, CE\_FALSE ) End Sub ' ==============================================  $\ddot{\phantom{a}}$ ' ============================================== Private Sub OnGetHomeSuccess () Dim nIsSuccess As Long  $'$  $\blacksquare$ Call cemHomeSuccess\_Get ( cemX1, nIsSuccess )  $\blacksquare$ If nIsSuccess = CE\_TRUE Then MsgBox ( "Home return success" ) End If

End Sub

Delphi

// \*\*\*\*\*\*\*\*\*\*\*\*\*\*\*\*\*\*\*\*\*\*\*\*\*\*\*\*\*\*\*\*\*\*\*\*\*\*\*\*\*\*\*\*\*\*\*\*\*\*\*\*\*\*\*\*\*\*\*\*\*\*\*\*\*\*\*\*  $\frac{1}{2}$ // \*\*\*\*\*\*\*\*\*\*\*\*\*\*\*\*\*\*\*\*\*\*\*\*\*\*\*\*\*\*\*\*\*\*\*\*\*\*\*\*\*\*\*\*\*\*\*\*\*\*\*\*\*\*\*\*\*\*\*\*\*\*\*\*\*\*\*\* procedure OnSetHomeConfig (); begin { $= 0, \qquad = (-), EZ$  Count = 0,  $= 10, \text{ Office} = 0$  .} cemHomeConfig\_Set ( cemX1, 0, cemDIR\_N, 0, 10, 0 ); cemHomeConfig\_Set ( cemY1, 0, cemDIR\_N, 0, 10, 0 );  $\frac{1}{2}$ cemHomeSpeedPattern\_Set ( cemX1, cemSMODE\_S, 1000, 10000, 10000, 10 ); cemHomeSpeedPattern\_Set ( cemY1, cemSMODE\_S, 1000, 10000, 10000, 10 ); end; // \*\*\*\*\*\*\*\*\*\*\*\*\*\*\*\*\*\*\*\*\*\*\*\*\*\*\*\*\*\*\*\*\*\*\*\*\*\*\*\*\*\*\*\*\*\*\*\*\*\*\*\*\*\*\*\*\*\*\*\*\*\*\*\*\*\*\*\*  $\prime\prime$   $\phantom{\prime\prime\prime}$ // \*\*\*\*\*\*\*\*\*\*\*\*\*\*\*\*\*\*\*\*\*\*\*\*\*\*\*\*\*\*\*\*\*\*\*\*\*\*\*\*\*\*\*\*\*\*\*\*\*\*\*\*\*\*\*\*\*\*\*\*\*\*\*\*\*\*\*\* procedure OnHomeReturn (); var nIsHomming : LongInt // begin // cemHomeIsBusy() if cemHomeMoveStart ( cemX1 ) = ceERR\_NONE then begin nIsHomming := CE\_TRUE; while nIsHomming = CE\_TRUE do

```
begin
                 {0 (CE_FALSE) :
                  1 (CE_TRUE) : \qquad \qquad \qquadcemHomeIsBusy ( cemX1, @nIsHomming );
          end;
  end;
  // cemHomeWaitDone()
  if cemHomeMoveStart ( cemY1 ) = ceERR_NONE then
  begin
          cemHomeWaitDone ( cemY1, CE_FALSE ); //
  end
  // cemHomeMoveStart(), cemHomeWaitDone()
  // cemHomeMove( cemY1, CE_FALSE );
end;
// ********************************************************************
\frac{1}{2}// ********************************************************************
procedure OnGetHomeSuccess ();
var
  nIsSuccess : LongInt //
begin
  \frac{1}{2}cemHomeSuccess_Get ( cemX1, @nIsSuccess );
  \prime\prime \phantom{\prime\prime\prime}if nIsSuccess = CE_TRUE then
  begin
          ShowMessage ( 'Home return success' );
  end;
end;
```
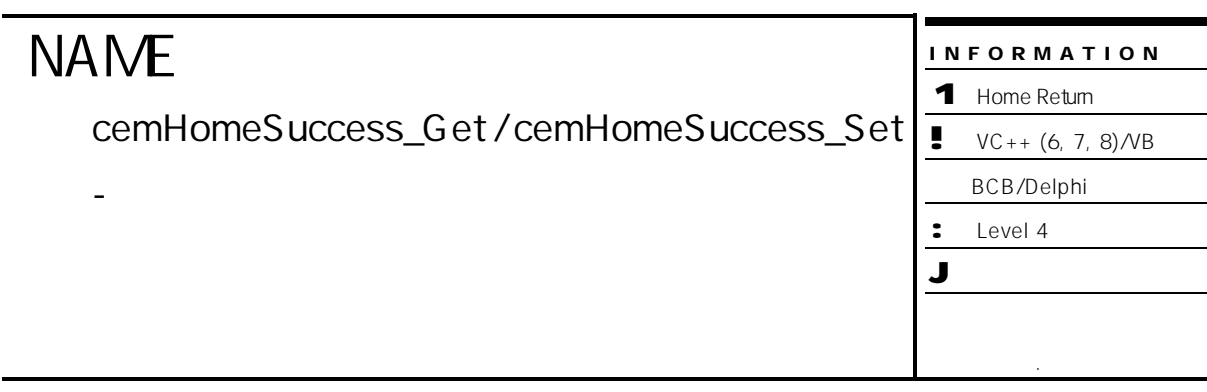

# **SYNOPSIS**

VT\_I4 cemHomeSuccess\_Get ( [in] VT\_I4 Axis, [out] VT\_PI4 IsSuccess )

VT\_I4 cemHomeSuccess\_Set ( [in] VT\_I4 Axis, [in] VT\_I4 IsSuccess )

#### DESCRIPTION

cemHomeSuccess\_Get

는지 확인하는 함수입니다.

경우에 강제로 설정 있습니다.

cemHomeSuccess\_Set

강제로 설정합니다.

#### PARAMETER

Axis : the set of the term of the term of the term of the distribution of the distribution of the distribution of the term of the distribution of the distribution of the distribution of the distribution of the distribution  $($   $-1)$ 

일반적으로는 원점 복귀 완료 상태는 원점 복귀의 실제 수행에 의해서 설정됩니다. 그러나 필요한

IsSuccess : cemHomeSuccess\_Get

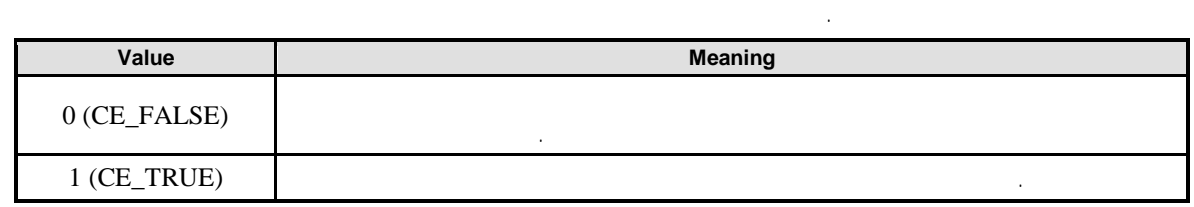

IsSuccess : cemHomeSuccess\_Set

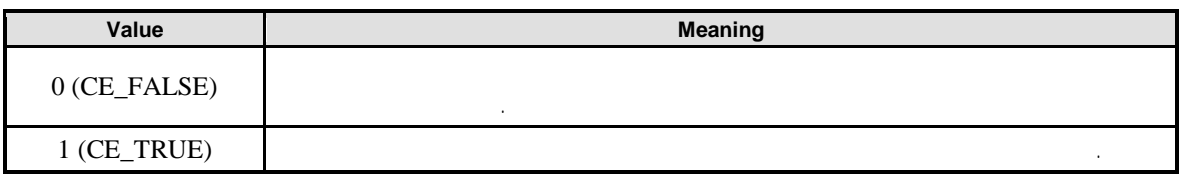

#### RETURN VALUE

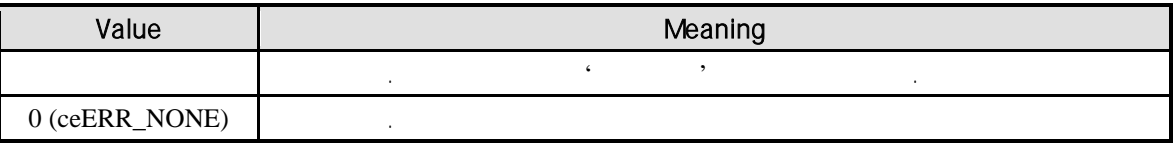

원점복귀의 성공 여부에 대한 상태는 응용 프로그램이 종료되어도 그대로 유지됩니다. 따라서 다시

#### **REFERENCE**

응용 프로그램이 시작되면 이전에 원점복귀를 정상적으로 수행했었는지를 수가 있습니다. , 제어 (Rebooting) **Added** cemHomeSuccess\_Get 수행해야 했던 불편을 보완할 있습니다. IsSuccess FALSE emHomeMoveStart .

cemHomeIsBusy cemSxWaitDone cemHomeSuccess\_Get  $\cdot$ 

#### EXAMPLE

//\* cemHomeMove / cemHomeMoveStart **Analysis** 

완료되지 않은 상태로 설정됩니다.

# **NAME**

cemHomeIsBusy

- 원점 복귀 모션 진행 상태 확인

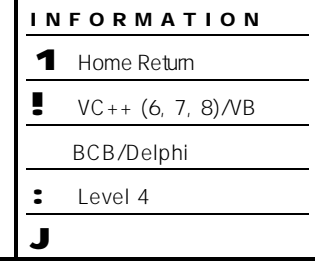

 $\overline{\phantom{0}}$  $\overline{\phantom{a}}$ 

## SYNOPSIS

r VT\_I4 cemHomeIsBusy ( [in] VT\_I4 Axis, [out] VT\_PI4 IsBusy )

#### DESCRIPTION

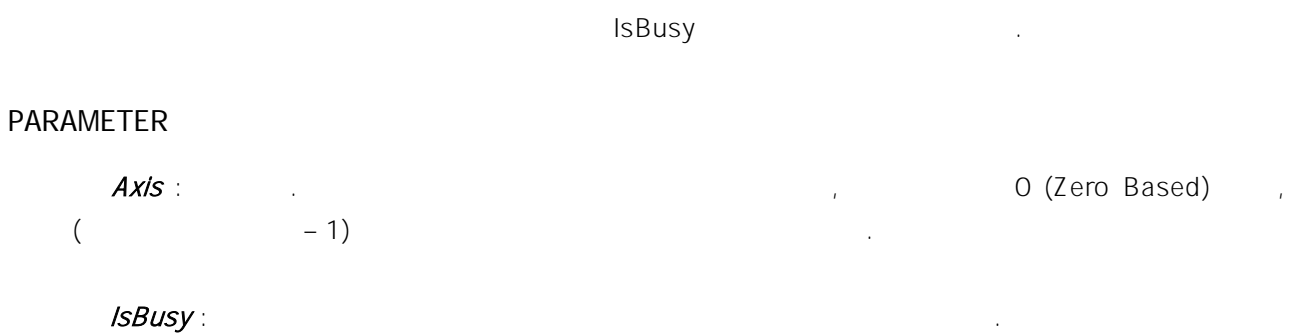

의미는 다음과 같습니다.

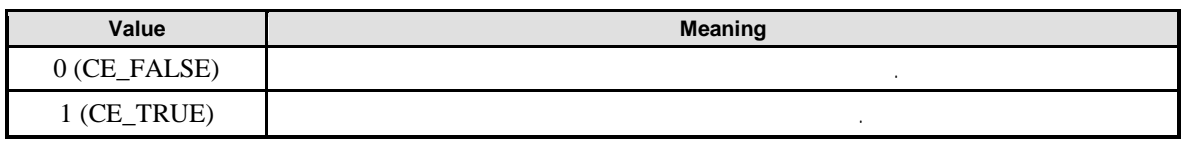

#### RETURN VALUE

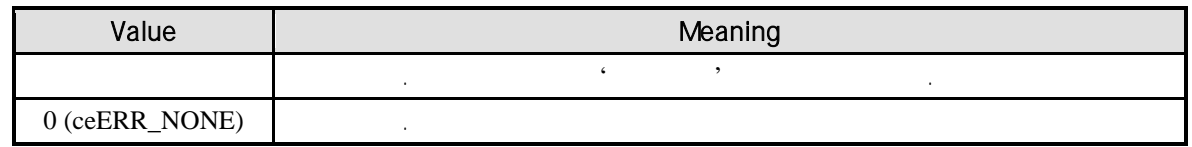

#### REFERENCE

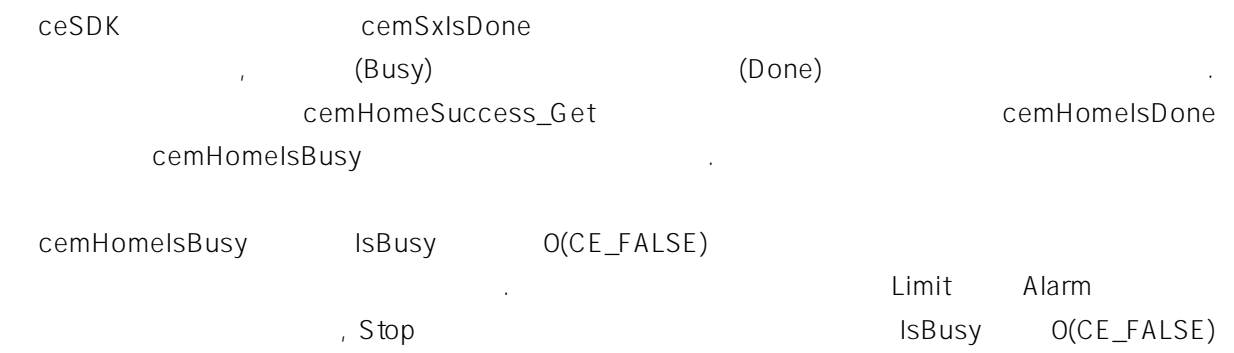

 $\ldots$  cemHomeIsBusy

cemHomeSuccess\_Get 대한 처리를 해주는 것이 바람직합니다.

#### EXAMPLE

//\* cemHomeMove / cemHomeMoveStart 예제를 참고하여 주시기 바랍니다.

# **NAME**

cemHomeWaitDone

- 원점 복귀 완료 확인

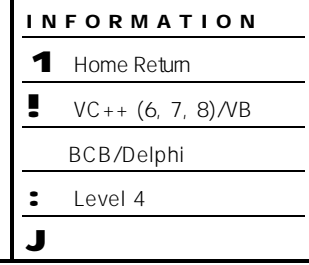

## SYNOPSIS

r VT\_I4 cemHomeWaitDone ( [in] VT\_I4 Axis, [in] VT\_I4 IsBlocking )

#### DESCRIPTION

지정한 축의 원점 복귀 이송 작업의 완료 시점까지 기다립니다.

#### PARAMETER

Axis : the term of the term of the term of the term of the term of (Zero Based) of  $\sim$  $($   $-1)$ 

**IsBlocking** :  $(Blocking)$ 

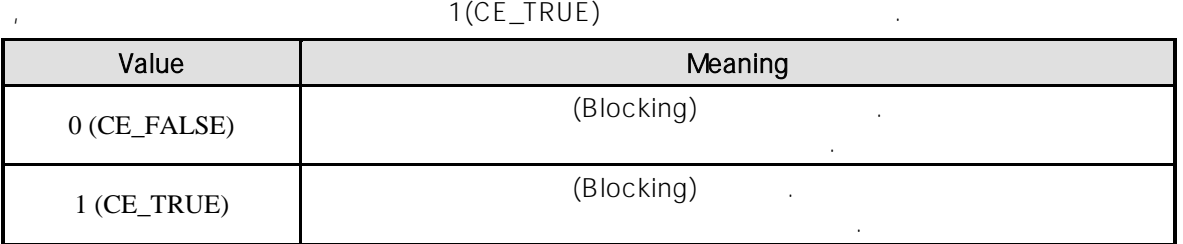

#### RETURN VALUE

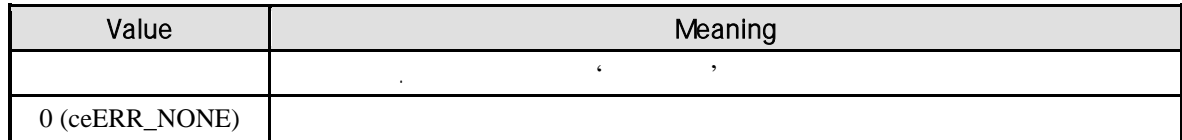

#### REFERENCE

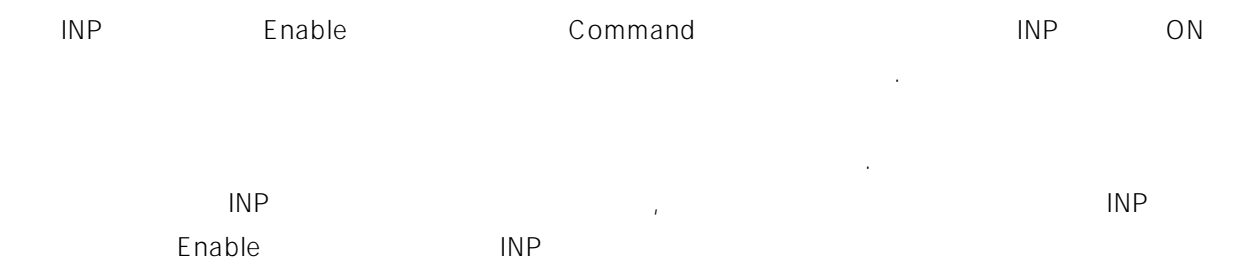

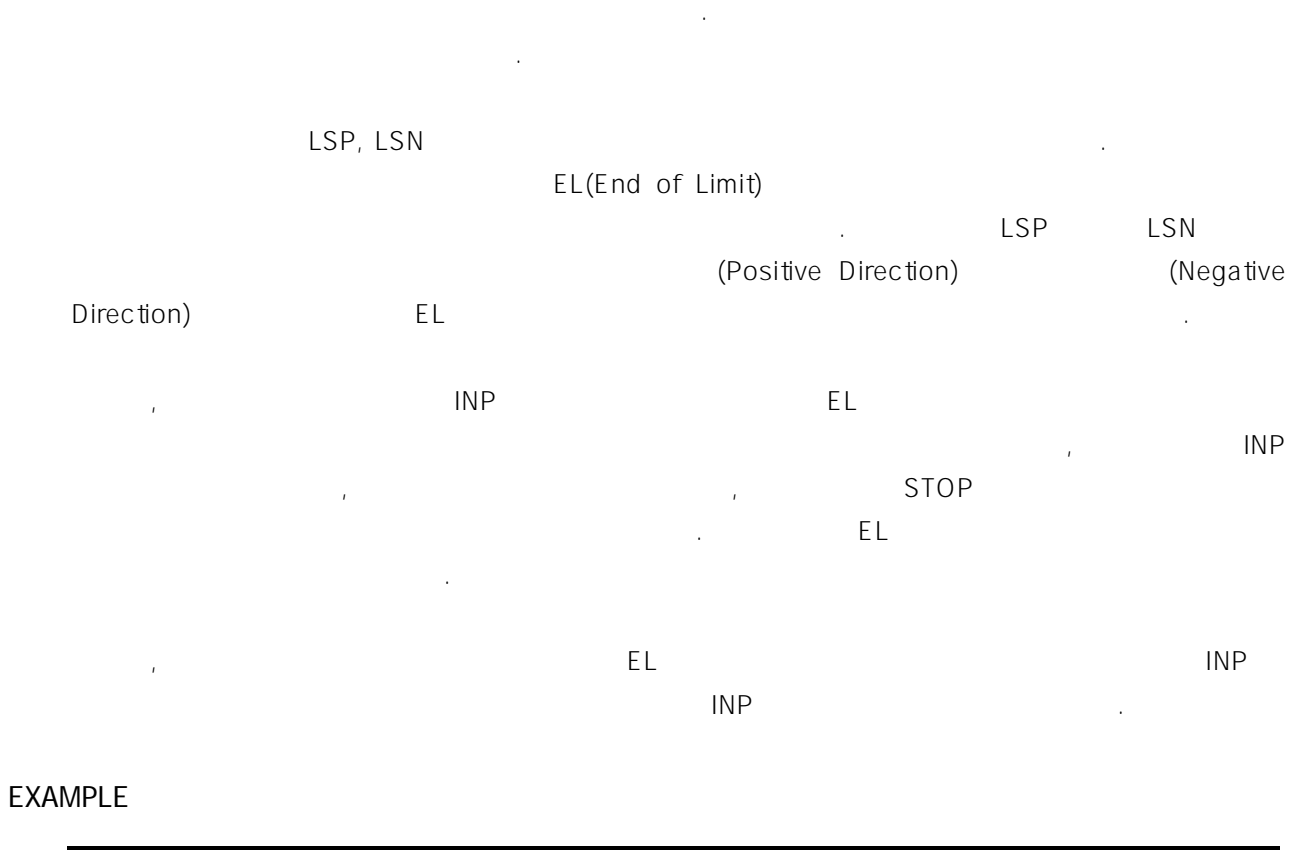

//\* cemHomeMove / cemHomeMoveStart **And American** has a second for a second for a second for a second for a second for

# **Chapter** 8

# **Advanced Motion Control**

커미조아의 모션 제어는 기본 모션 제어 기능에만 국한되지 않습니다*.* 높은 기능과 안정적인 기능이 커미조아의 제품을 대변해 주고 있습니다*.* 고급 모션 제어에서는 기능에 있어 다양한 기능을 표현하고 있지만*,* 기능의 응용에서 비로소 진정한 고급 모션제어를 구현하실 있습니다*.* 단원에서는 고급 모션 제어에 관련된 함수들을 소개합니다. 고급 모션 제어는 속도 위치 오버라이딩

Master / Slave , Master / Slave 두개의 모터 추를 하나의 모터 추를 하나의 모터 추를 하나의 모터 추를 하나의 모터 추를 하나의 모터 추를 하나의 모터 추를 하나의 모터 추를 하나의 모터 추를 하나의 모터 추를 하나의 모터 추를

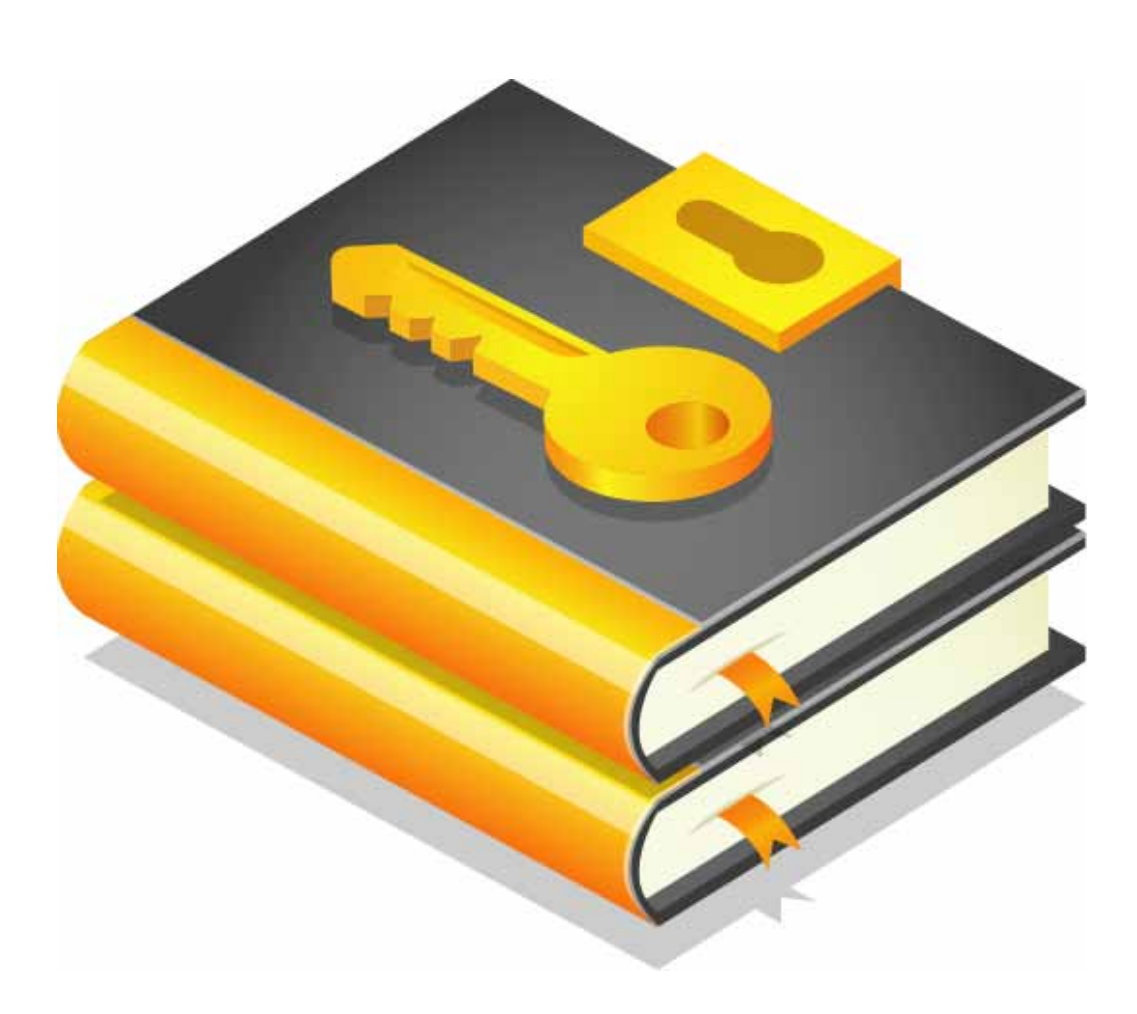

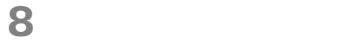

#### 8.1 (Overriding)

단원에서는 속도 위치 오버라이딩 함수들을 소개합니다. 속도 오버라이딩은 모션이 진행되고 있는 중에 작업 속도를 변경하는 것을 의미합니다.

MoveStart MoveToStart In-Position 거리 또는 목표 좌표를 수정하는 것을 의미합니다.

커미조아의 속도 위치 버라이딩에 관련된 함수는 다음과 같습니다.

일반적인 모션 구동에서 많이 요구되는 기능은 아니지만, 기능면에 있어 타사의 다른 오버라이드 기능보다 월등한 기능과 성능, 그리고 정확성을 제공하고 있습니다.

 $8.1.1$ 

됩니다.

**Summary of Functions**

r VT\_I4 cemOverrideSpeedSet ( [in] VT\_I4 Axis )

단축 모션 작업이 진행되고 있는 중에 속도를 변경합니다.

r VT\_I4 cemOverrideMove ( [in] VT\_I4 Axis, [in] VT\_R8 NewDistance, [in] VT\_I4 IsHardApply, [out] VT\_PI4 AppliedState )

단축 상대 좌표 이송 모션에 대하여, 상대 좌표상의 목표 논리 거리 값을 수정합니다.

r VT\_I4 cemOverrideMoveTo ( [in] VT\_I4 Axis, [in] VT\_R8 NewPosition, [in] VT\_I4 IsHardApply, [out] VT\_PI4 AppliedState)

참고적으로, 속도 위치 오버라이딩 함수는 모션이 종료된 시점에서 수행되는 함수 아닌, 모션의

함수같은 모션 이송의 목표 위치에 대한 완료를 동반하여 반환되는 함수에는 적용되지 않습니다.

명령이 설정된 후에 응용 프로그램의 제어를 즉시 반환 받고, 속도 위치 오버라이딩을 수행하게

cemSxMove cemSxMoveTo

cemSxMoveStart cemSxMoveToStart

단축 절대 좌표 이용 모션에 대하여, 절대 공유 문리 가리 장

 $8.1.2$ 

# **NAME**

cemOverrideSpeedSet

- 단축 속도 오버라이딩

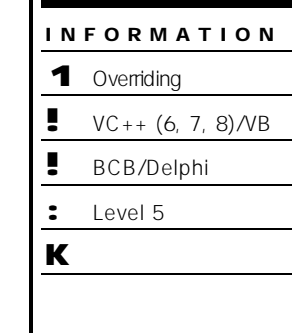

하는 속도를 설정합니다.

(cemCfgSpeedPattern\_Set

# SYNOPSIS

r VT\_I4 cemOverrideSpeedSet ( [in] VT\_I4 Axis )

#### DESCRIPTION

cemOverrideSpeedSet

함수입니다.

cemSxSpeed\_Set)

함수를 수행해야 합니다.

PARAMETER

Axis : the extension of the term of the term of the extension of (Zero Based) of  $\sim$  $($  - 1)

#### RETURN VALUE

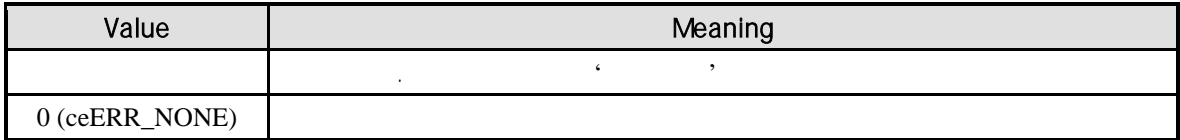

보간 작업을 수행하는 경우에는 속도 오버라이딩을 사용할 없습니다.

#### **REFERENCE**

#### EXAMPLE

```
C/C++#include "ceSDK.h"
#include "ceSDKDef.h"
\frac{1}{k}\ddot{\phantom{a}}void OnMove ()
{
  \frac{1}{2}cemCfgSpeedPattern_Set ( cemX1, cemSMODE_S, 1000, 10000, 10000 );
  \prime\primecemSxMoveStart ( cemX1, cemDIR_P );
}
void OnOverrideSpeedHigh ()
{
  \frac{1}{2}cemCfgSpeedPattern_Set ( cemX1, cemSMODE_KEEP, 2000, 10000, 10000 );
 // cemSxSpeedPattern_Set ( cemX1, cemSMODE_KEEP, 200, 100, 100 );
  \frac{1}{2}cemOverrideSpeedSet ( cemX1 );
}
void OnOverrideSpeedLow ()
{
  \frac{1}{2}cemCfgSpeedPattern_Set ( cemX1, cemSMODE_KEEP, 500, 10000, 10000 );
 // cemSxSpeedPattern_Set ( cemX1, cemSMODE_KEEP, 50, 100, 100 );
  \frac{1}{2}cemOverrideSpeedSet ( cemX1 );
}
```
Visual Basic

 $\epsilon$ ' 속도를 변경하는 예제 입니다.

Private Sub OnMove ()

' 속도 환경을 설정합니다. Call cemCfgSpeedPattern\_Set ( cemX1, cemSMODE\_S, 1000, 10000, 10000 )

' 단축 속도 이용도 이용도 이용도 이용도 이용도 이용도 이용도 수행합니다.<br>' 단축 속도 이용도 이용도 이용도 이용도 이용도 이용도 수행합니다. Call cemSxMoveStart ( cemX1, cemDIR\_P )

```
End Sub
Private Sub OnOverrideSpeedHigh ()
   \ddot{\phantom{\phi}}Call cemCfgSpeedPattern_Set ( cemX1, cemSMODE_KEEP, 2000, 10000, 10000 )
          cemSxSpeedPattern_Set ( cemX1, cemSMODE_KEEP, 200, 100, 100 )
   \blacksquareCall cemOverrideSpeedSet ( cemX1 )
End Sub
Private Sub OnOverrideSpeedLow ()
   ' 속도를 지정합니다.<br>' 속도를 지정합니다.
   Call cemCfgSpeedPattern_Set ( cemX1, cemSMODE_KEEP, 500, 10000, 10000 )
          cemSxSpeedPattern_Set ( cemX1, cemSMODE_KEEP, 50, 100, 100 )
   \GammaCall cemOverrideSpeedSet ( cemX1 )
End Sub
Delphi
\{, \}procedure OnMove ();
begin
   \prime\prime \phantom{\prime\prime\prime} \phantom{\prime\prime\prime} \phantom{\primecemCfgSpeedPattern_Set ( cemX1, cemSMODE_S, 1000, 10000, 10000 );
   \prime\prime // \phantom{\prime\prime\prime}cemSxMoveStart ( cemX1, cemDIR_P );
end;
procedure OnOverrideSpeedHigh ()
begin
   \frac{1}{2}cemCfgSpeedPattern_Set ( cemX1, cemSMODE_KEEP, 2000, 10000, 10000 );
   // cemSxSpeedPattern_Set ( cemX1, cemSMODE_KEEP, 200, 100, 100 );
   \frac{1}{2}
```

```
cemOverrideSpeedSet ( cemX1 );
```
end;

procedure OnOverrideSpeedLow (); begin
$\frac{1}{2}$ cemCfgSpeedPattern\_Set ( cemX1, cemSMODE\_KEEP, 500, 10000, 10000 ); // cemSxSpeedPattern\_Set ( cemX1, cemSMODE\_KEEP, 50, 100, 100 );

 $\frac{1}{2}$ cemOverrideSpeedSet ( cemX1 );

end;

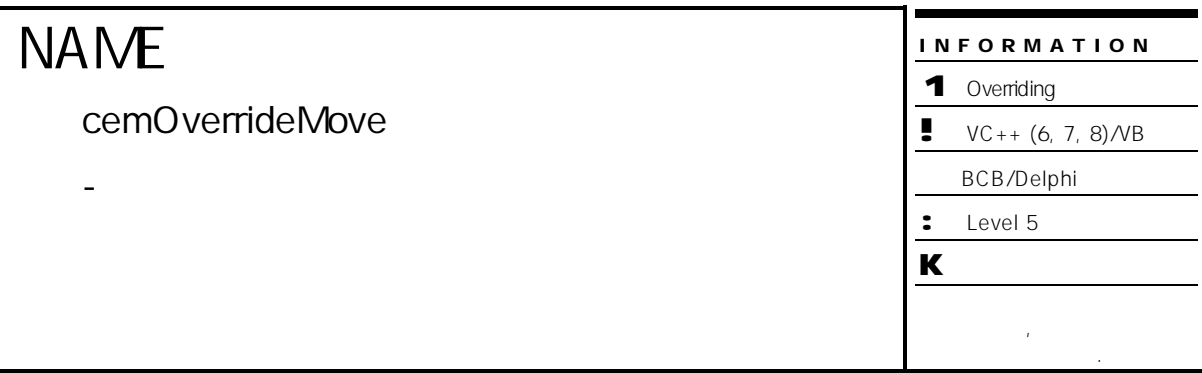

## SYNOPSIS

r VT\_I4 cemOverrideMove ( [in] VT\_I4 Axis, [in] VT\_R8 NewDistance, [in] VT\_I4 IsHardApply, [out] VT\_PI4 AppliedState )

#### DESCRIPTION

cemSxMoveStart and American In-position in-position , and  $\alpha$  is the set of the set of the set of the set of the set of the set of the set of the set of the set of the set of the set of the set of the set of the set of the set of the set of the set of the set of the set o

#### PARAMETER

Axis : the set of the term of the term of the term of the distribution of the distribution of the distribution of the distribution of the distribution of the distribution of the distribution of the distribution of the dist  $($   $-1)$ 

#### NewDistance :

대상이 되는 cemSxMoveStart 이송 작업에서 사용한 기준점과 같습니다. , 새로운 목표 거리는 cemSxMoveStart

#### IsHardApply:

AppliedState : cemOverrideMove()  $\sqrt{2}$ 

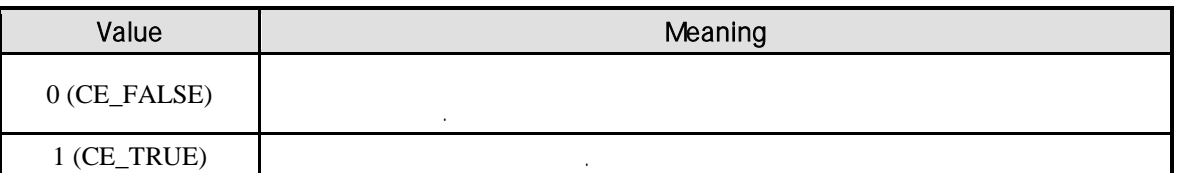

#### RETURN VALUE

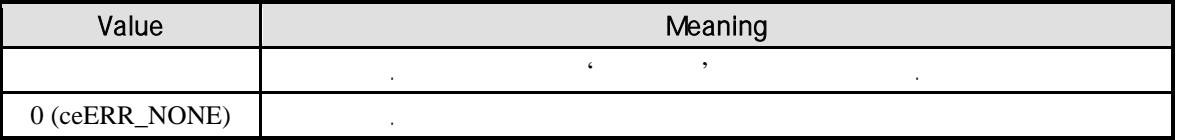

#### SEE ALSO

cemSxMoveStart

#### REFERENCE

AppliedState '0' 
exampledState '0' http://www.facebook.com/intervalue/state AppliedState  $`0'$ cemSxMove cemSxMoveTo 추가적으로 수행해야 합니다. 이러한 경우에는 오버라이드라는 개념 보다는 추가 이송의 개념을 의미하다.

#### EXAMPLE

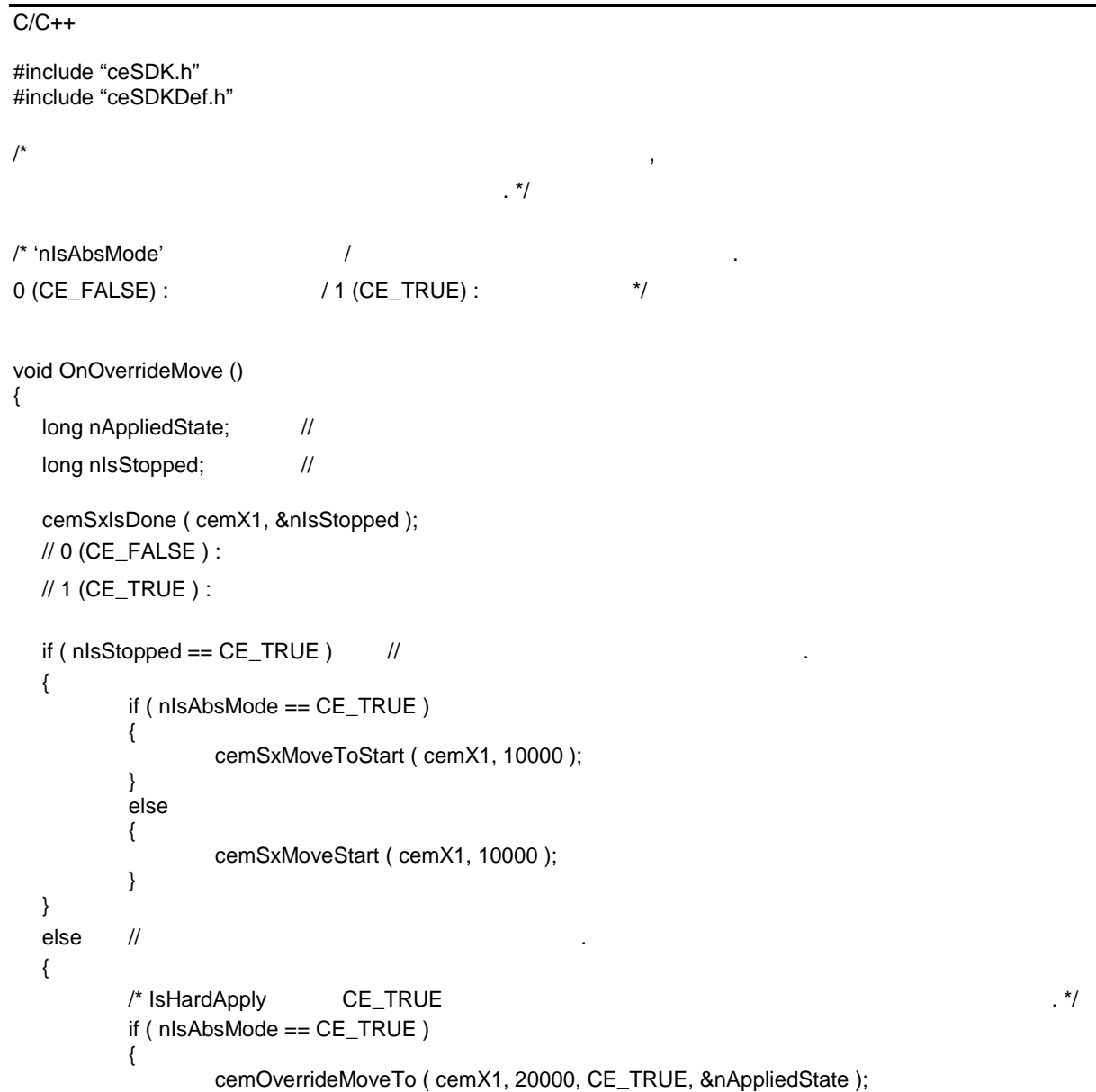

} else { cemOverrideMove ( cemX1, 20000, CE\_TRUE, &nAppliedState ); } } } Visual Basic  $\ddot{\textbf{r}}$  $\ddot{\phantom{a}}$ ' 'nIsAbsMode' / /  $'0$  (CE\_FALSE) :  $/1$  (CE\_TRUE) : Private Sub OnOverrideMove () Dim nAppliedState As Long Dim nIsStopped As Long Call cemSxIsDone ( cemX1, nIsStopped )  $'$  0 (CE\_FALSE) :  $'$  1 (CE\_TRUE) : If nIsStopped =  $CE$ \_TRUE Then If nIsAbsMode = CE\_TRUE Then Call cemSxMoveToStart ( cemX1, 10000 ) Else Call cemSxMoveStart ( cemX1, 10000 ) End If Else ' os and a set a set and a set and a set  $\sim$ ' IsHardApply CE\_TRUE If nIsAbsMode = CE\_TRUE Then Call cemOverrideMoveTo ( cemX1, 20000, CE\_TRUE, nAppliedState ) Else Call cemOverrideMove ( cemX1, 20000, CE\_TRUE, nAppliedState ) End If End If End Sub

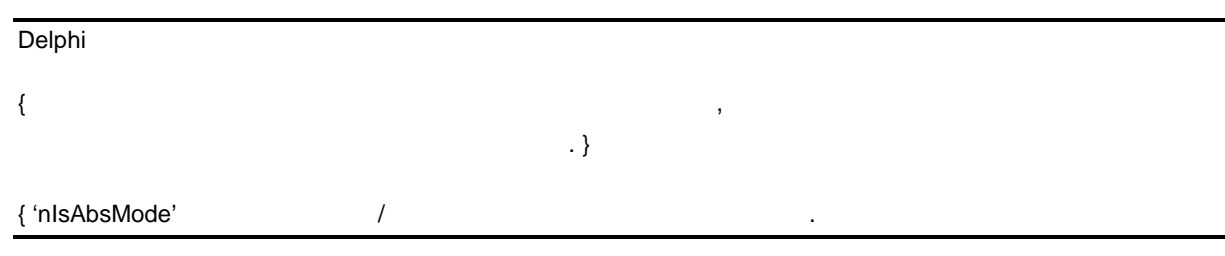

```
0 (CE_FALSE) : / 1 (CE_TRUE) : \}procedure OnOverrideMove ();
var
  nAppliedState : LongInt; //
  nIsStopped : LongInt; //
  cemSxIsDone ( cemX1, @nIsStopped );
  \text{/}\text{/} 0 (CE_FALSE) :
  // 1 (CE_TRUE):
  if nlsStopped = CE_TRUE then //begin
         if nIsAbsMode = CE_TRUE then 
         begin
                cemSxMoveToStart ( cemX1, 10000 );
         end;
         else 
         begin
                 cemSxMoveStart ( cemX1, 10000 );
         end;
  end;
  else // \,begin
         // IsHardApply CE_TRUE
         if nIsAbsMode = CE_TRUE then
         begin
                cemOverrideMoveTo ( cemX1, 20000, CE_TRUE, @nAppliedState );
         end;
         else 
         begin
                cemOverrideMove ( cemX1, 20000, CE_TRUE, @nAppliedState );
         end;
  end;
```
end;

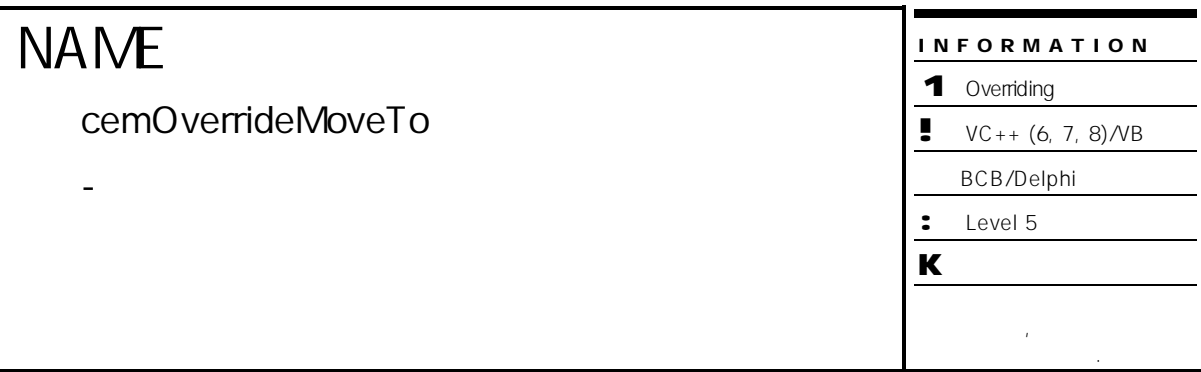

## SYNOPSIS

r VT\_I4 cemOverrideMoveTo ( [in] VT\_I4 Axis, [in] VT\_R8 NewPosition,

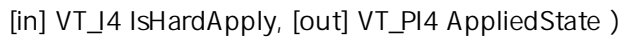

#### DESCRIPTION

cemSxMoveToStart and a start of the Tossing In-position in the graduate start and the graduate  $\ln$ -position

좌표 오버라이딩 하는 함수입니다.

#### PARAMETER

Axis : the extension of the term of the term of the extension of the extension of (Zero Based) of the extension of the extension of the extension of the extension of the extension of the extension of the extension of the e  $($   $-1)$ 

NewPosition :

IsHardApply:

AppliedState : cemOverrideMoveTo /

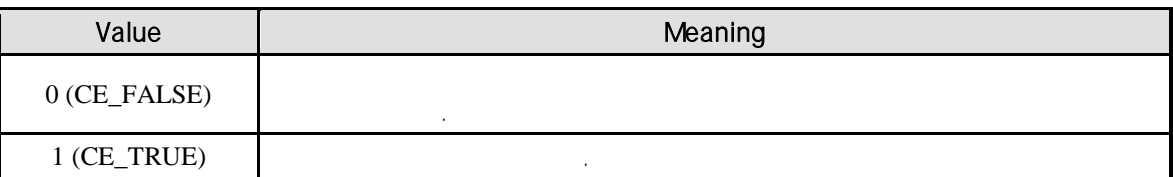

#### RETURN VALUE

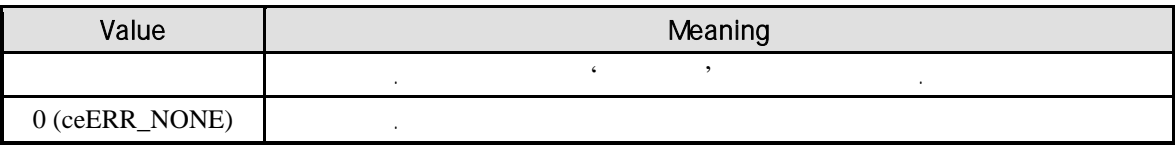

#### SEE ALSO

cemSxMoveToStart

#### REFERENCE

AppliedState '0' 
exampledState '0' http://www.facebook.com/www.facebook.com/www.facebook.com/www.facebook.com/  $`0'$ cemSxMove cemSxMoveTo 추가적으로 수행해야 합니다. 이러한 경우에는 오버라이드라는 개념 보다는 추가 이송의 개념을 의미합니다.

#### EXAMPLE

//\* cemOverrideMoveTo **and American** has a set of the American has a set of the American has a set of the American has a set of the American has a set of the American has a set of the American has a set of the American has

### 8.2 Master/Slave

Master/Slave

사용되는 기능입니다. Master/Slave Manual Pulsar 것입니다. 기능을 사용하면 축을 하나의 축처럼 제어하는 것이 가능합니다. Master/Slave Slave Slave Master

Master Master All Allen Master/Slave 편리성을 제공합니다.

#### $8.2.1$

Master/Slave 2008 And 2009 And 2009 And 2009 And 2009 And 2009 And 2009 And 2009 A

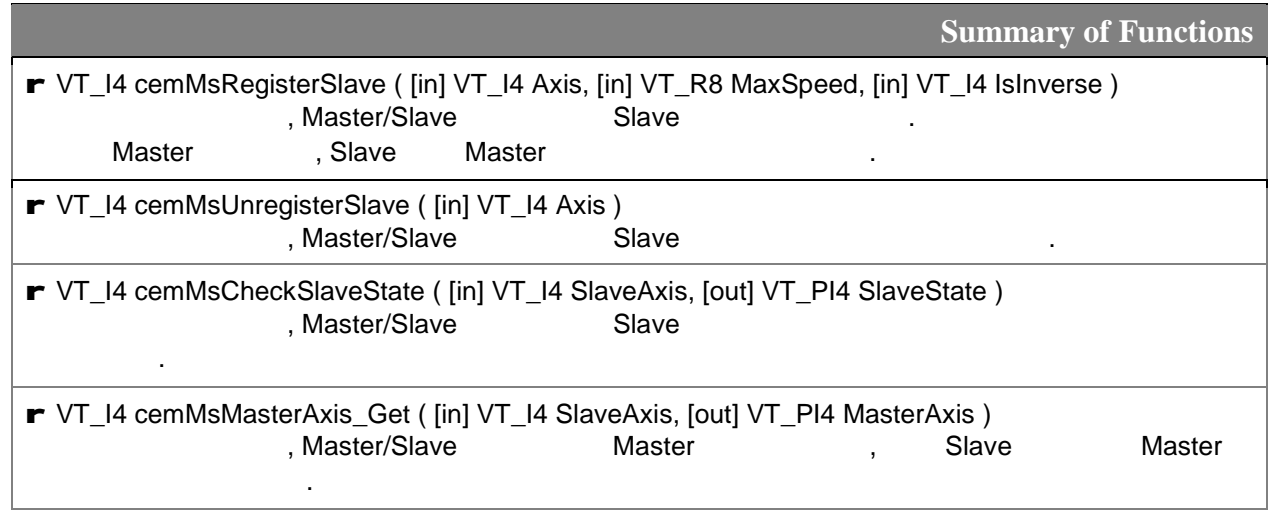

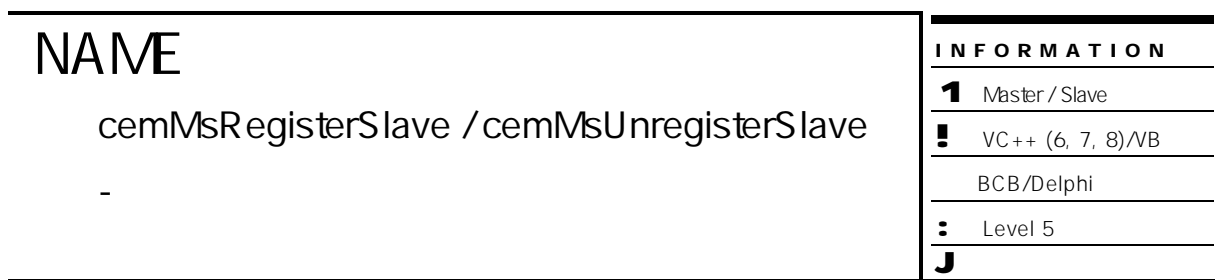

## **SYNOPSIS**

r VT\_I4 cemMsRegisterSlave ( [in] VT\_I4 Axis, [in] VT\_R8 MaxSpeed, [in] VT\_I4 IsInverse )

r VT\_I4 cemMsUnregisterSlave ( [in] VT\_I4 Axis )

#### DESCRIPTION

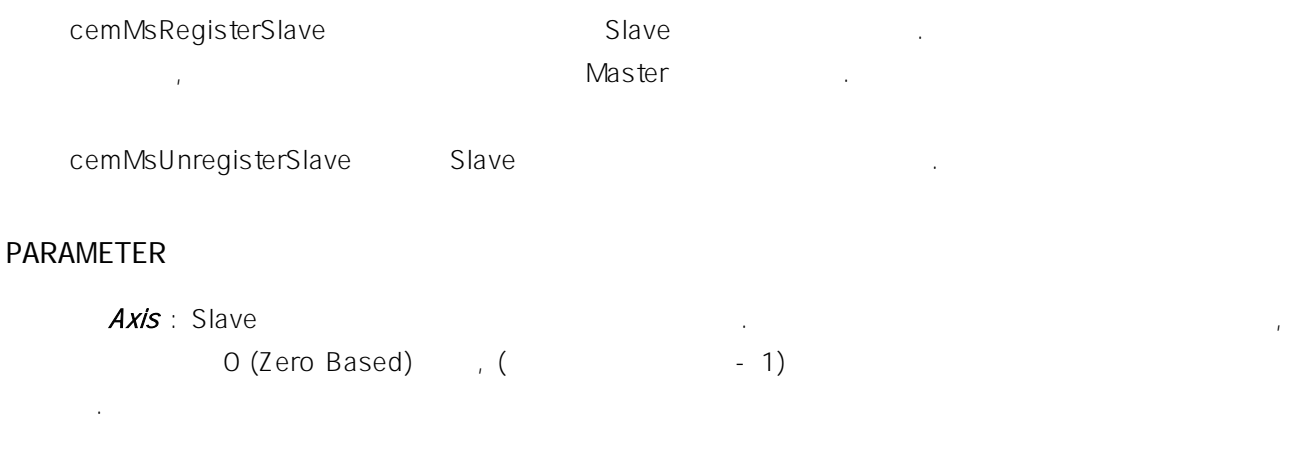

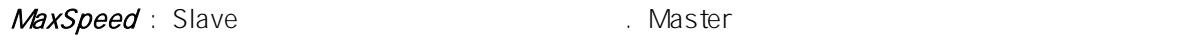

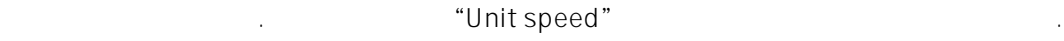

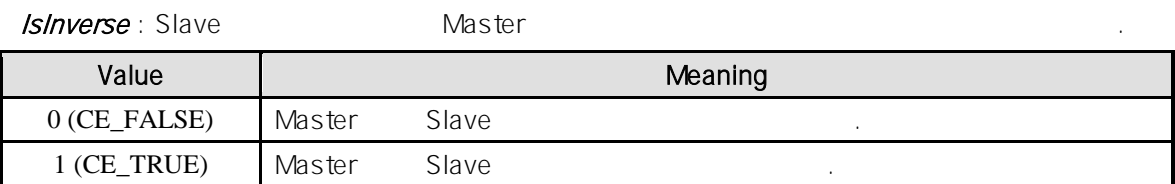

#### RETURN VALUE

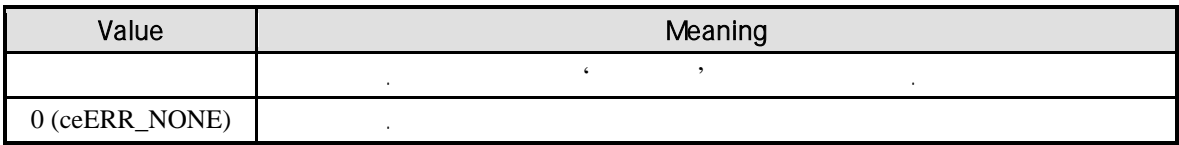

#### REFERENCE

Anual Pulsar 2018 Anual Pulsar 2019 Master Command the command the command the sense  $\sim$ Master Command "CW & CCW  $(4 - 5)$ "  $M$ aster Command "Pulse & Direction ( $O - 3$  )" Slave Slave Assessment Assessment Police Slave Assessment Police Slave Assessment Police Police Report Police R cemCfgOutMode\_Set Master Command "Pulse & Direction (Ca-3)" Master / Slave 7 Simulation Assembly when  $\mathbb{R}^n$ 

(cemStReadMotionState) 8 (cemMST\_WAIT\_PLSR) and the control of the Slave Slave 있습니다.

Slave INP Disable . Enable  $\blacksquare$ 

Slave INP CemMsRegisterSlave enterprise in the cemMsRegisterSlave 설정으로 복원됩니다.

#### EXAMPLE

```
C/C++#include "ceSDK.h"
#include "ceSDKDef.h"
/*****************************************************************************
* Master/Slave \sim*****************************************************************************/
void OnSetMsRegisterSalve ()
{
   long nRetVal;
   \frac{1}{1} 1 \frac{1}{2} \frac{1}{2} \frac{1}{2} \frac{1}{2} \frac{1}{2} \frac{1}{2} \frac{1}{2} \frac{1}{2} \frac{1}{2} \frac{1}{2} \frac{1}{2} \frac{1}{2} \frac{1}{2} \frac{1}{2} \frac{1}{2} \frac{1}{2} \frac{1}{2} \frac{1}{2} \frac{1}{2} \frac{1}{2} \frac{1}{2}nRetVal = cemMsRegisterSlave ( cemY1,655350, //
                                                            \frac{1}{2}CE_FALSE //
                                         );
   if (nRetVal == ceERR NONE)
   {
             \frac{1}{2}long nSlaveState;
            cemMsCheckSlaveState ( cemY1, &nSlaveState );
            if ( nSlaveState != CE_TRUE ) 
            {
                      OutputDebugString ( "Slave axis registered failed" );
            }
             \prime\prime \primelong nMasterAxis;
            cemMsMasterAxis_Get ( cemY1, &nMasterAxis );
            if ( nMasterAxis != cemX1 ) 
            {
                      OutputDebugString ( "Slave axis registered failed" );
            }
   }
}
      /*****************************************************************************
* Photoshop \mathcal{A} is a set of set of set of set of set of set of set of set of set of set of set of set of set of set of set of set of set of set of set of set of set of set of set of set of set of set of set of set 
\star*****************************************************************************/
void OnMove ()
{
   \prime\prime \phantom{\prime\prime}cemCfgSpeedPattern_Set ( cemX1, cemSMODE_S, 5000, 30000, 30000 );
   \frac{1}{2}cemSxMove ( cemX1, 15000, CE_FALSE );
}
Visual Basic
```

```
' ===================================================
' Master/Slave
' ===================================================
Private Sub OnSetMsRegisterSalve ()
  Dim nSlaveState As Long \blacksquareDim nMasterAxis As Long
   \cdot 1 \hskip10mm 1 \hskip10mm \hskip10mm 1 \hskip10mm \hskip10mm \hskip10mm \hskip10mm \hskip10mm \hskip10mm \hskip10mm \hskip10mm \hskip10mm \hskip10mm \hskip10mm \hskip10mm \hskip10mm \hskip10mm \hskip10mm \hskip10mm \hskip10mm \hskip10mm \hskip10mm \hskip10mm \hIf cemMsRegisterSlave ( cemY1, 655350, CE_FALSE) = ceERR_NONE Then
           \ddot{\phantom{\phi}}Call cemMsCheckSlaveState ( cemY1, nSlaveState )
          If nSlaveState <> CE_TRUE Then
                  MsgBox ( "Slave axis registered failed" )
          End If
           \ddot{\phantom{\phi}}Call cemMsMasterAxis_Get ( cemY1, nMasterAxis )
          If nMasterAxis <> cemX1 Then
                  MsgBox ( "Slave axis registered failed" )
          End If
  End If
End Sub
' ===================================================
\mathbf{r}' 되어 있으므로 마스터 제어 슬레이브 축이 함께 제어됩니다.
' ===================================================
Private Sub OnMove ()
   \ddot{\phantom{\phi}}Call cemCfgSpeedPattern_Set ( cemX1, cemSMODE_S, 5000, 30000, 30000 )
   ' 마스터 단축 이송 수행 슬레이브 축이 함께 이송합니다.
  Call cemSxMove ( cemX1, 15000, CE_FALSE )
End Sub
```
#### Delphi

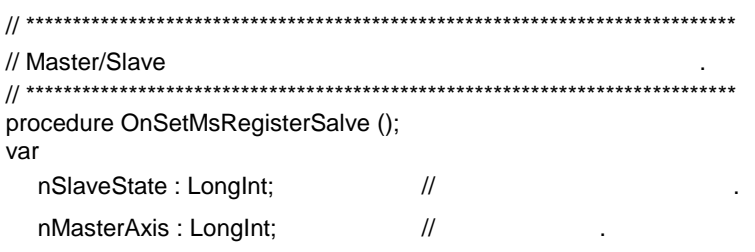

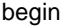

```
\frac{1}{1} 1 \frac{1}{2} \frac{1}{2} \frac{1}{2} \frac{1}{2} \frac{1}{2} \frac{1}{2} \frac{1}{2} \frac{1}{2} \frac{1}{2} \frac{1}{2} \frac{1}{2} \frac{1}{2} \frac{1}{2} \frac{1}{2} \frac{1}{2} \frac{1}{2} \frac{1}{2} \frac{1}{2} \frac{1}{2} \frac{1}{2} \frac{1}{2}if cemMsRegisterSlave ( cemY1, 655350, CE_FALSE ) = ceERR_NONE then
begin
           \frac{1}{2}cemMsCheckSlaveState ( cemY1, @nSlaveState );
          if nSlaveState <> CE_TRUE then
          begin
                     ShowMessage ( 'Slave axis registered failed' );
          end;
           \frac{1}{2}cemMsMasterAxis_Get ( cemY1, @nMasterAxis );
          if nMasterAxis <> cemX1 then
          begin
                     ShowMessage ( 'Slave axis registered failed' );
          end;
end;
```
end;

```
// ****************************************************************************
\frac{1}{2}\frac{1}{2}// ****************************************************************************
procedure OnMove ();
begin
  \prime\primecemCfgSpeedPattern_Set ( cemX1, cemSMODE_S, 5000, 30000, 30000 );
  \frac{1}{2}cemSxMove ( cemX1, 15000, CE_FALSE );
end;
```
# **NAME**

cemMsCheckSlaveState

- **King Alaxe**) 등록 상태 제어 있습니다.

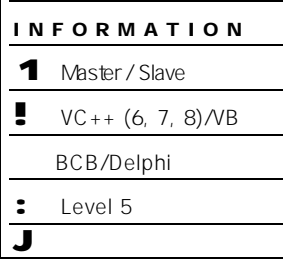

## SYNOPSIS

r VT\_I4 cemMsCheckSlaveState ( [in] VT\_I4 SlaveAxis, [out] VT\_PI4 SlaveState )

#### DESCRIPTION

 $S$ lave  $S$ 

#### PARAMETER

SlaveAxis : Slave O (Zero Based) (1999), (1999) 1994

SlaveState : 해당 축의 Slave 등록 상태 반환합니다. Slave 축의 상태는 다음과 같이

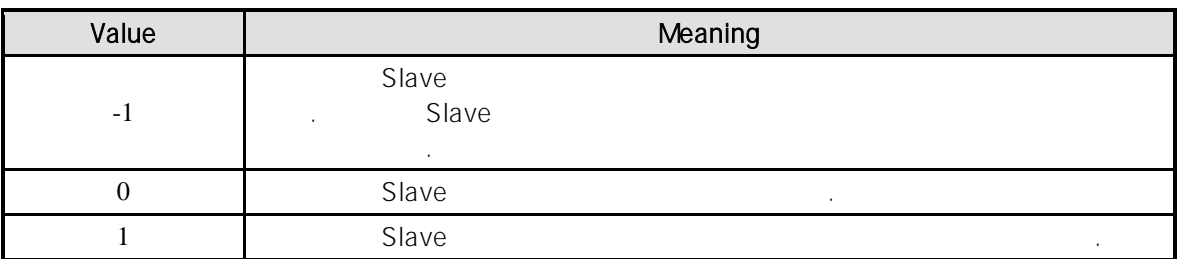

#### RETURN VALUE

반환 심

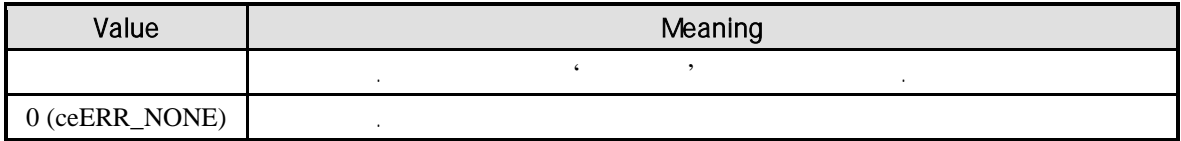

#### EXAMPLE

//\* cemMsCheckSlaveState **and American** has a set of  $\cdot$ 

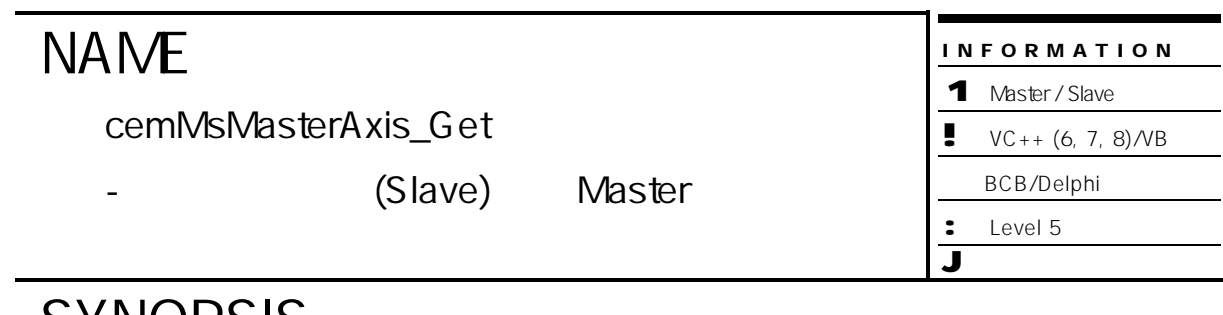

## **SYNOPSIS**

r VT\_I4 cemMsMasterAxis\_Get ( [in] VT\_I4 SlaveAxis, [out] VT\_PI4 MasterAxis )

#### DESCRIPTION

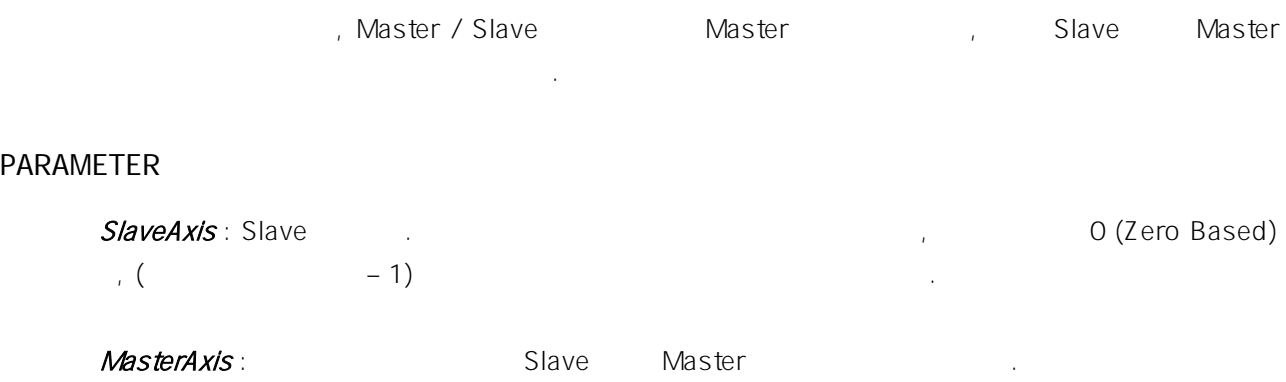

#### RETURN VALUE

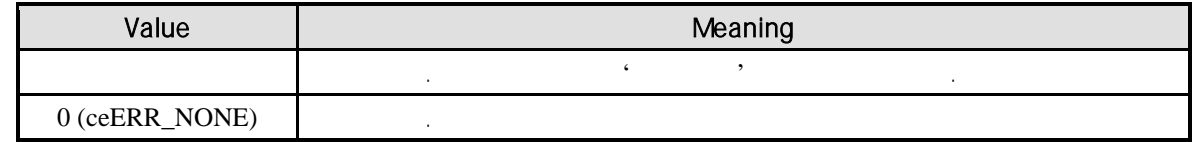

#### REFERENCE

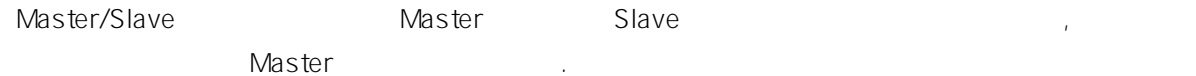

#### EXAMPLE

//\* cemMsCheckSlaveState **Manual** + 2011 + 2012 + 2014

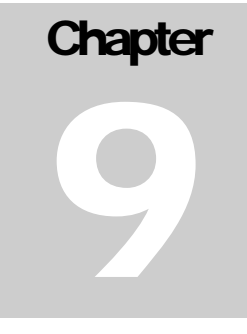

# Input signals related to motion<br>control by external signal

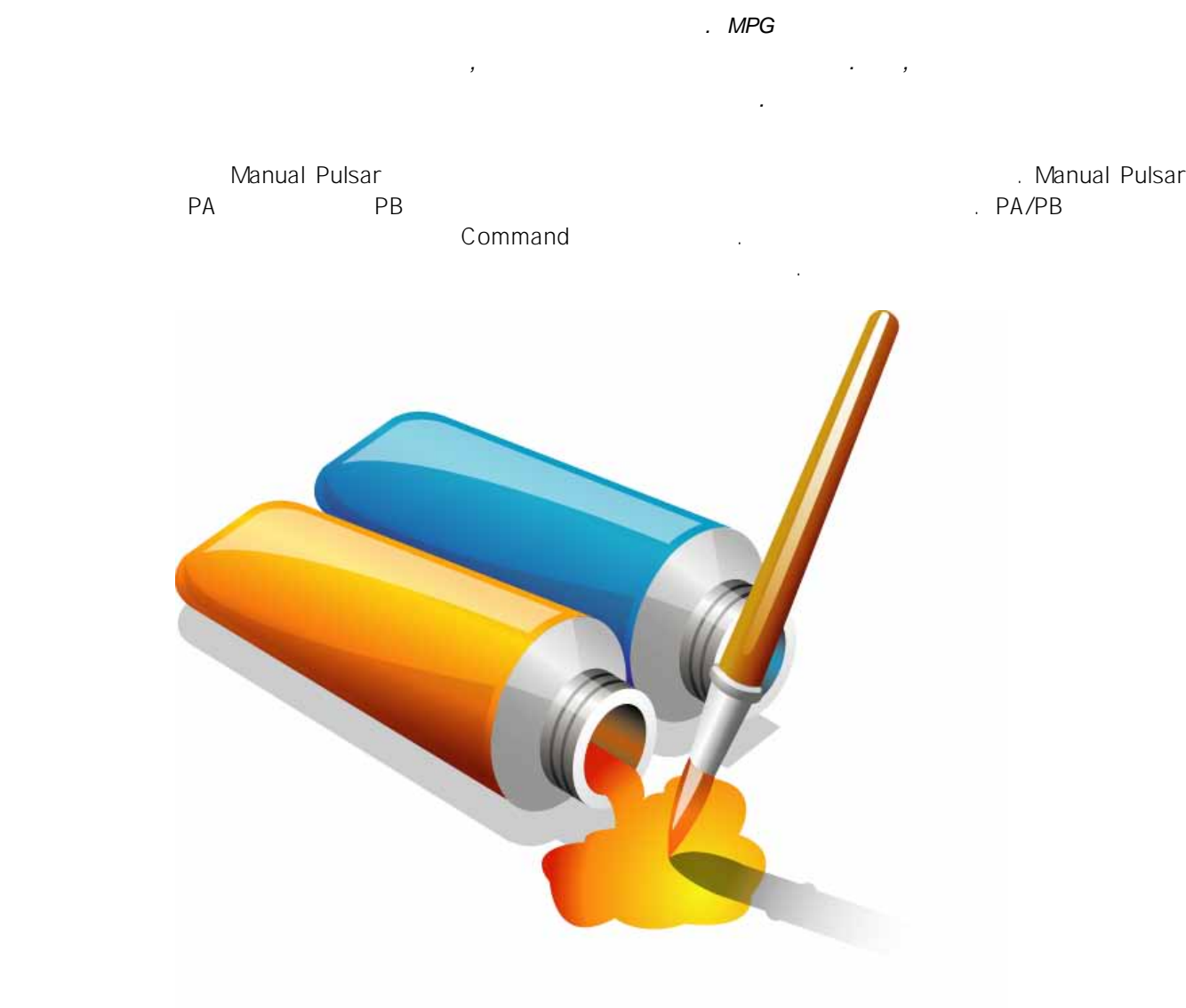

376

## 9 외부 신호 동기 제어

## 9.1 Manual Pulsar (PA/PB)

Manual Pulsar 2012 PA PA Report Association Pulsar 2014 Pulsar 2014 입력 신호와 PB 입력 신호에 동기 하여 모터를 제어하는 모드입니다. PA/PB 통하여 입력되는 Command

Manual Pulsar 2008 PA/PB 2012 PA/PB 2012 PA/PB 2013 PA/PB 2014 PA/PB 2014 PA/PB 2014 PA/PB 2014 PA/PB 2014 PA/PB Plus Minus (CW/CCW) 90° A/B Phase 수동으로 모션을 제어할 있습니다. 또는 다른 모터나 외부 장치와 동기 제어를 하는 데에도 Assembly Manual Pulsar Research 2014 (Master/ Slave "

PA/PB 단자에 대해 있는 Pulsar 인터넷 Pulsar 기능을 구축하고 있습니다. 그러나 모드 기능을 구축하고 있습니다. 그러나 모드 일력 모드 일력 모드 일력 모드 설정에 대해 보호 기능을 cemPlsrInMode\_Set

Manual Pulsar **Example 20** Velocity Motion 2012 / Position 31 In-Position . Coordinated Motion

Manual Pulsar , Manual Pulsar cemCfgSpeedPattern\_Set 함수에서 설정하는 작업속도에 의해서 결정됩니다.

Manual Pulsar 2000 Pulsar 2010 CemCfgSpeedPattern\_Set  $\sim$  2012  $\sim$  PA/PB  $\sim$  PA/PB  $\sim$  $\mathsf{PA}/\mathsf{PB}$  , and a step  $\mathsf{PA}/\mathsf{PB}$  the case  $\mathsf{PA}/\mathsf{PB}$  $(fmax)$ 

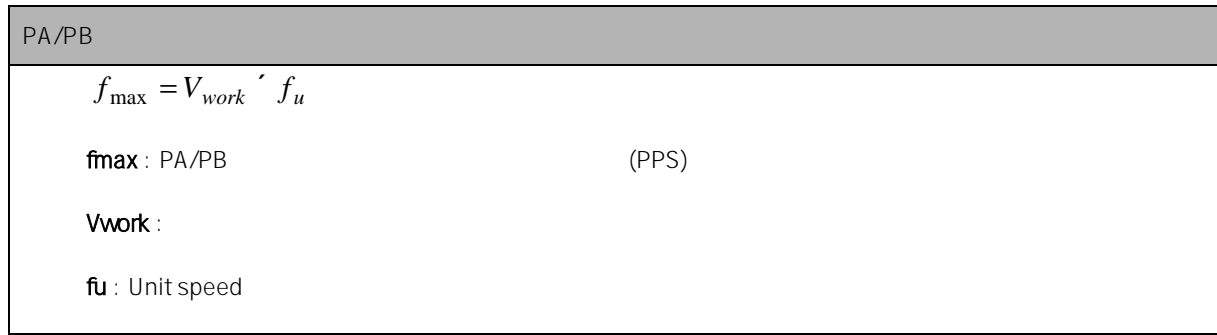

cemCfgSpeedPattern\_Set 함수에서 설정하는 작업 속도는 PA/PB 단자로 입력될 있는 펄스의

Command

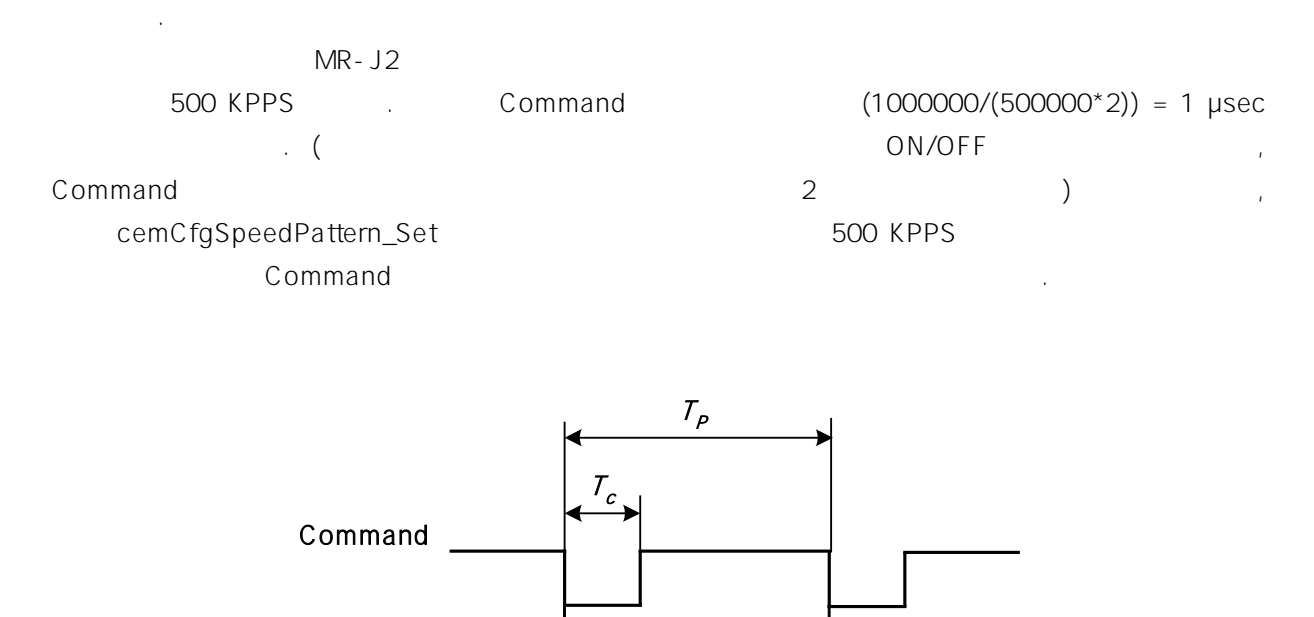

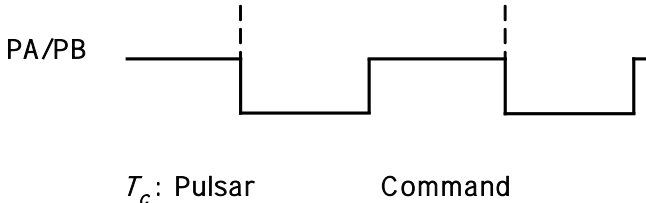

 $T_c$  = 1000000 \* (1/ $f_{max}$ )/2 (µsec)  $T_p$ : PA/PB

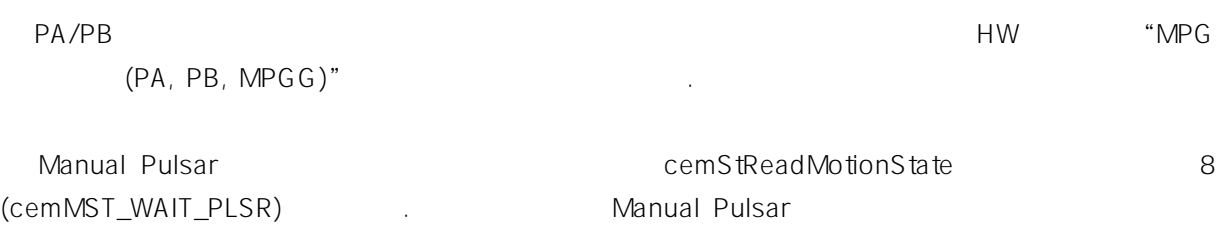

## $9.1.1$

#### Manual Pulsar

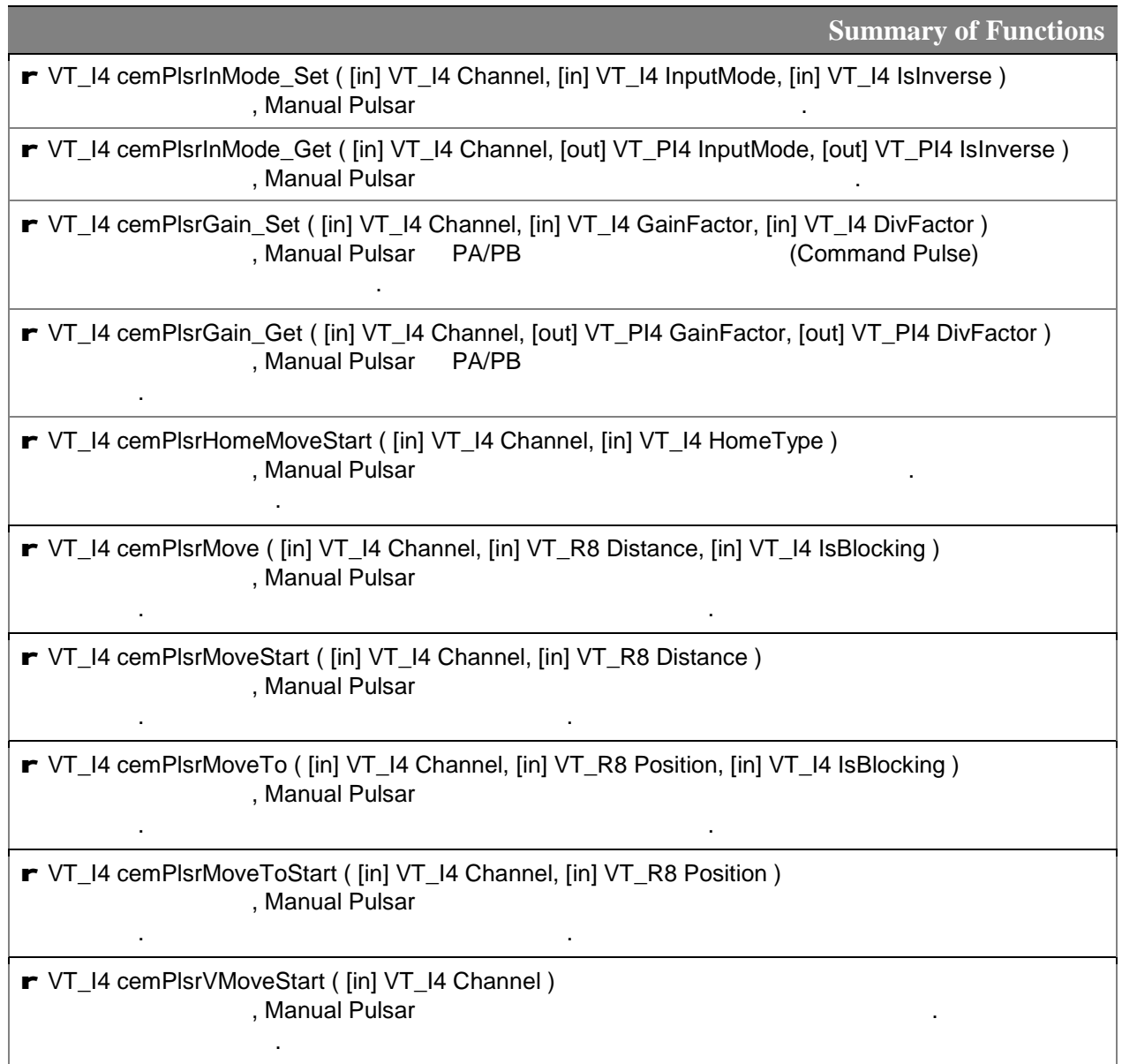

#### $9.1.2$

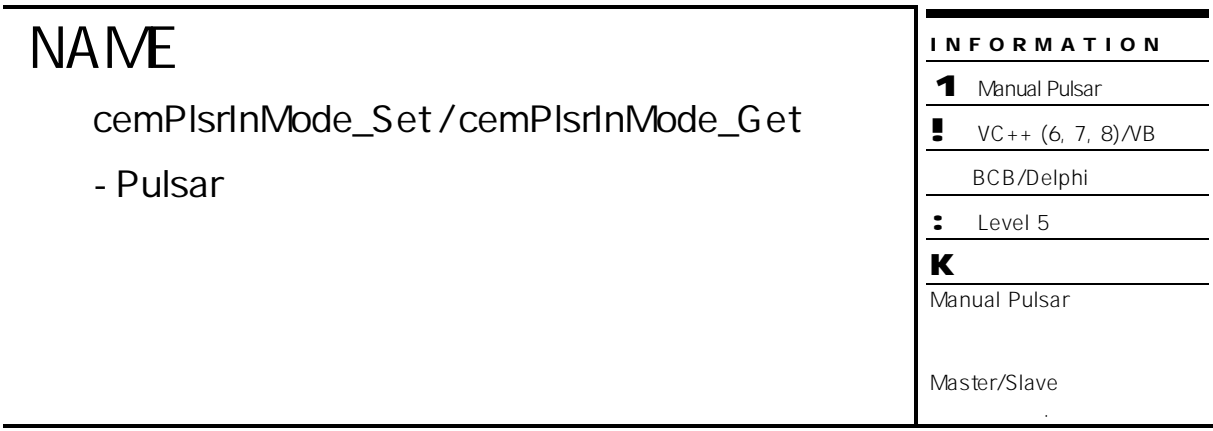

 $\overline{\phantom{0}}$ 

## **SYNOPSIS**

- r VT\_I4 cemPlsrInMode\_Set ( [in] VT\_I4 Channel, [in] VT\_I4 InputMode, [in] VT\_I4 IsInverse )
- r VT\_I4 cemPlsrInMode\_Get ( [in] VT\_I4 Channel, [out] VT\_PI4 InputMode,

[out] VT\_PI4 IsInverse )

#### DESCRIPTION

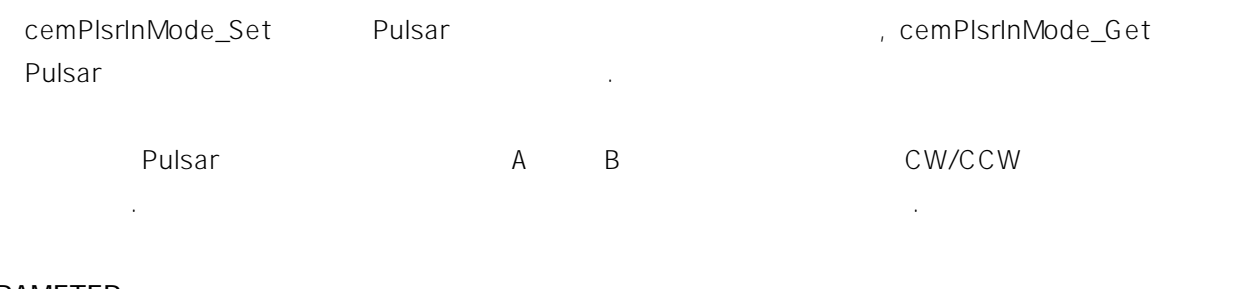

#### PARAMETER

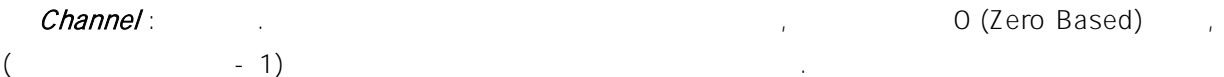

InputMode : PA PB 2014 Pulsar

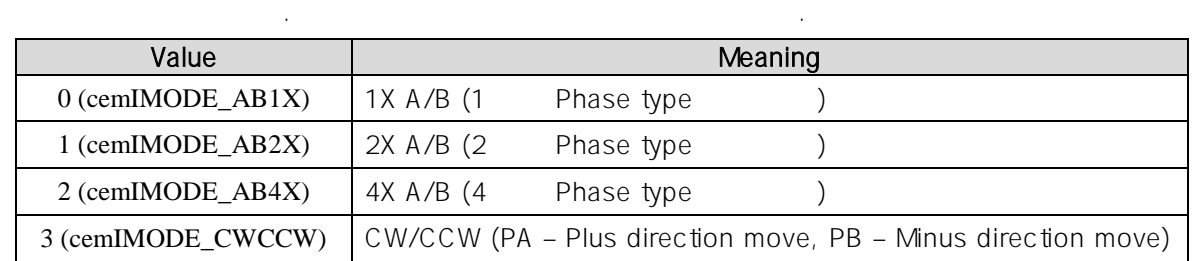

**IsInverse** : Pulsar (Direction)

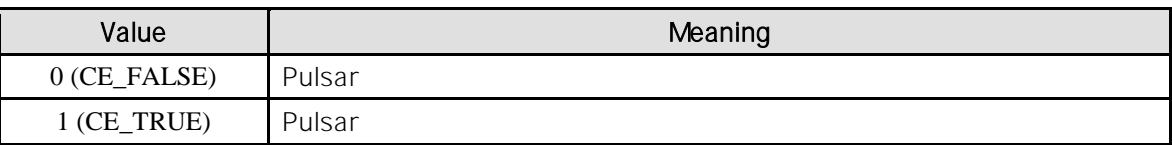

#### RETURN VALUE

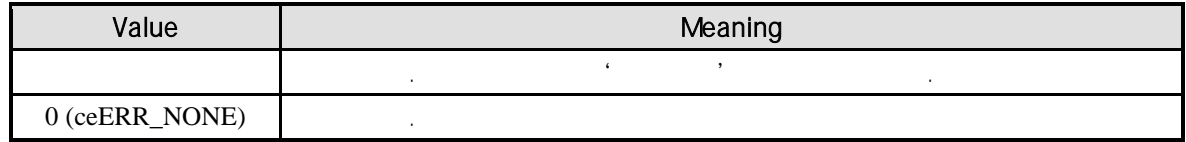

#### REFERENCE

InputMode PA/PB Command

혹은 설정 상태를 반환 합니다. 의미는 다음과 같습니다.

• InputMode = cemIMODE\_AB1X

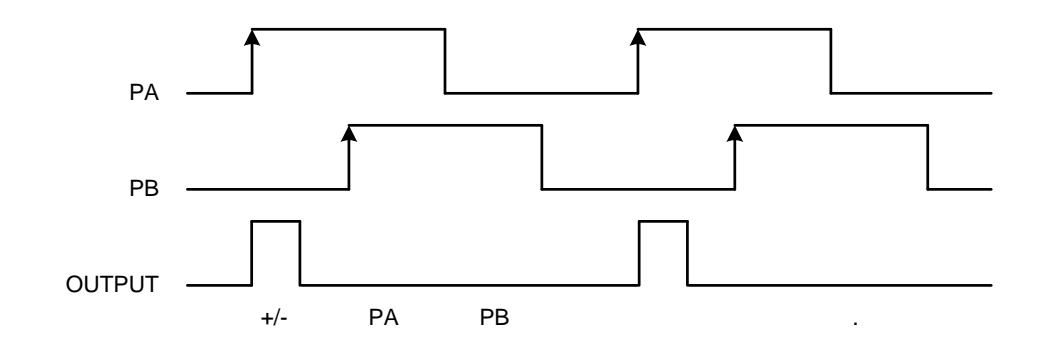

• InputMode = cemIMODE\_AB2X

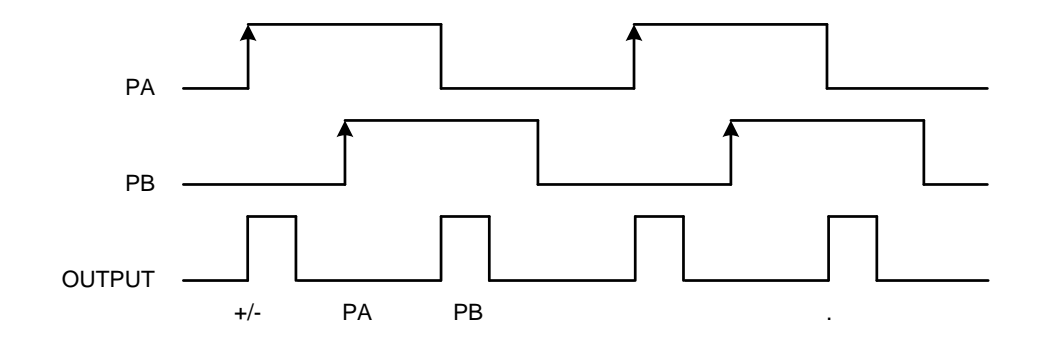

• InputMode = cemIMODE\_AB4X

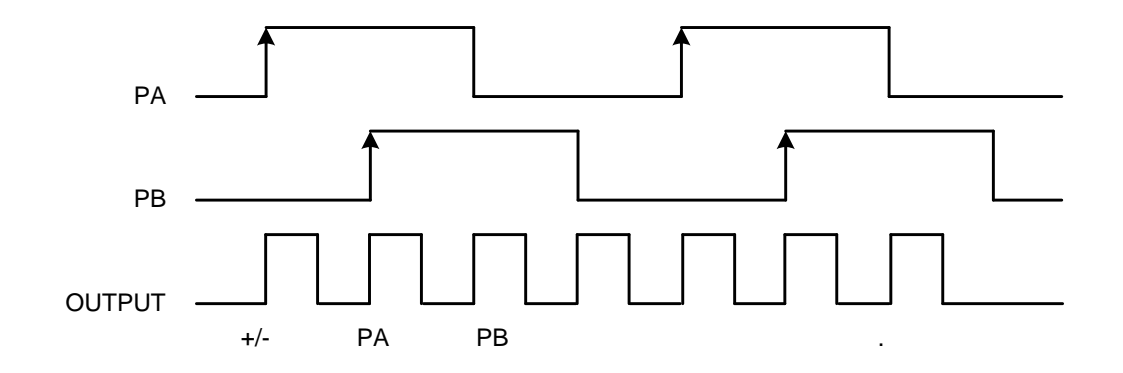

• InputMode = cemIMODE\_CWCCW

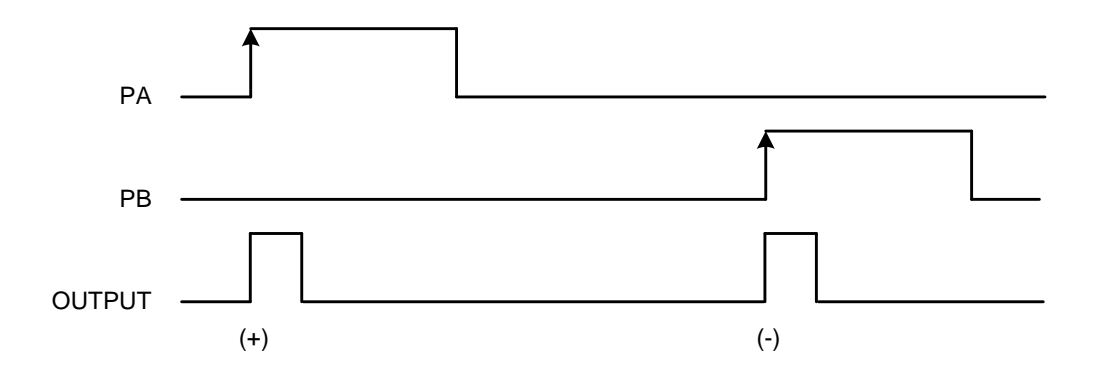

#### EXAMPLE

```
C/C++#include "ceSDK.h"
#include "ceSDKDef.h"
void OnSetPlsrInMode ()
{
    long nInputMode, nIsInverse; // Pulsar
    // Manual Pulsar (2009), All the Second Wandal Pulsar (2009), The Second View Young Handle Second View Young View Young Second View Young Second View Young Second View Young Second View Young Second View Young Second View 
    if ( cemPlsrInMode_Get ( cemX1, &nInputMode, &nIsInverse ) == ceERR_NONE )
    {
               if ( nInputMode != cemIMODE_CWCCW )
               {
                           cemPlsrInMode_Set ( cemX1, cemIMODE_CWCCW, CE_FALSE );
               }
    }
}
```
Visual Basic

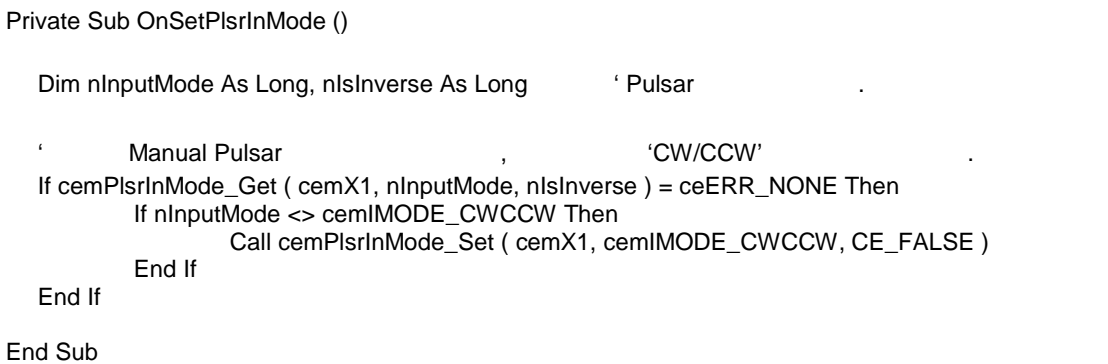

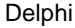

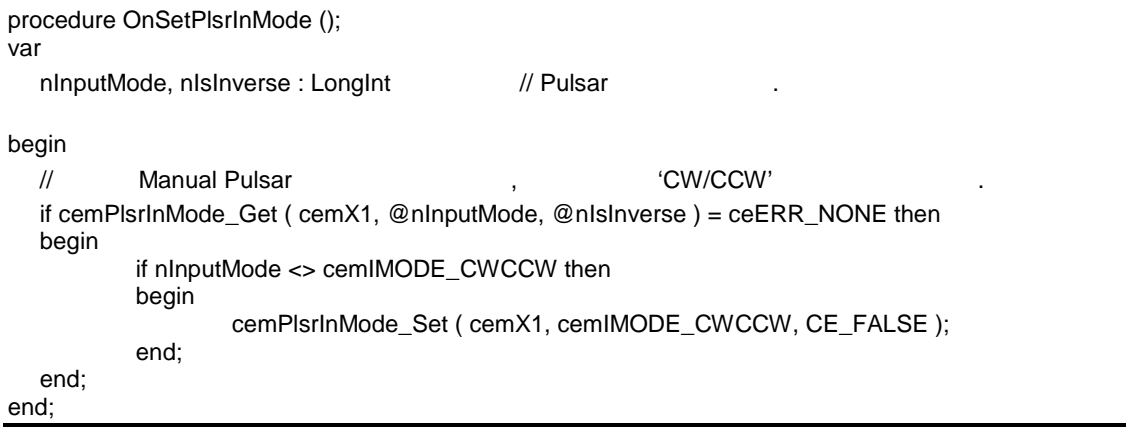

#### **NAME** cemPlsrGain\_Set / cemPlsrGain\_Get  $-PAPB$ INFORMATION 1 Manual Pulsar  $\bullet$  VC++ (6, 7, 8)/VB BCB/Delphi : Level 5 K 도를 가지고 있습니다. 주의 깊게 읽어 주시기 바랍니다.

## **SYNOPSIS**

r VT\_I4 cemPlsrGain\_Set ( [in] VT\_I4 Channel, [in] VT\_I4 GainFactor, [in] VT\_I4 DivFactor )

r VT\_I4 cemPlsrGain\_Get ( [in] VT\_I4 Channel, [out] VT\_PI4 GainFactor,

[out] VT\_PI4 DivFactor )

#### **DESCRIPTION**

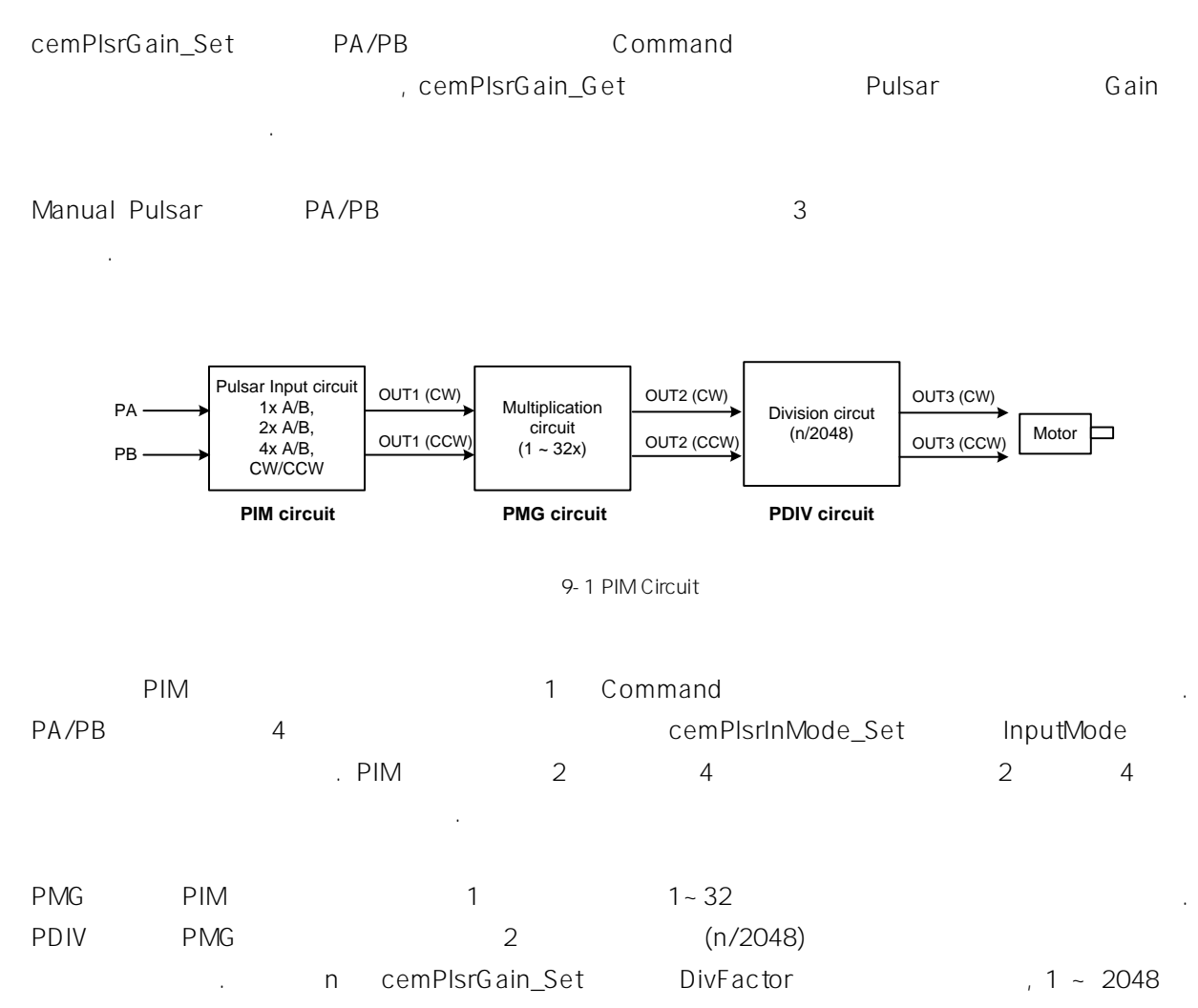

 $\alpha$  2048  $\alpha$ 

줄이는 효과를 내므로 나누기 회로의 역할을 합니다.

#### PARAMETER

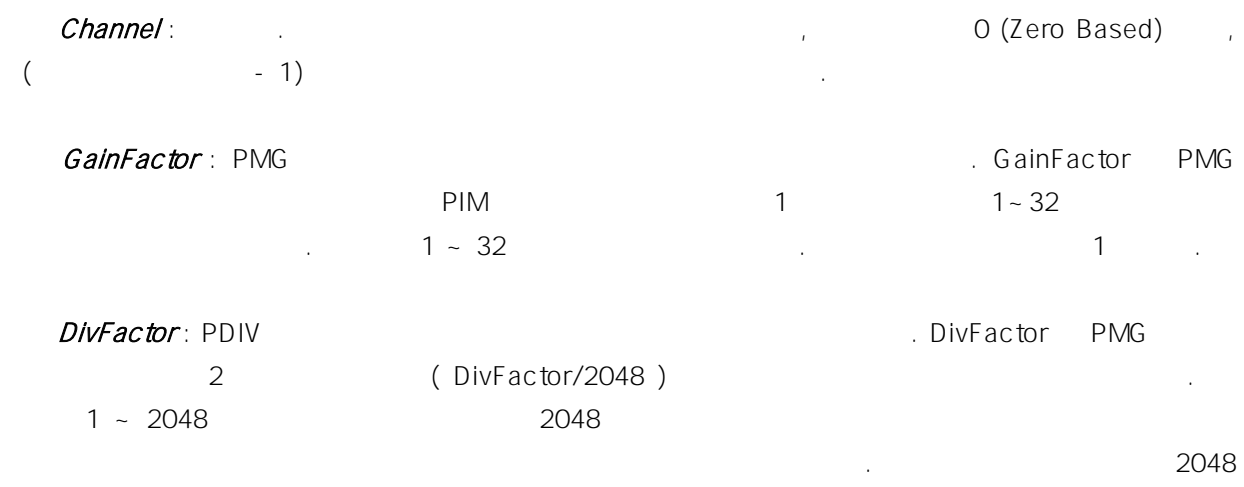

#### RETURN VALUE

입니다.

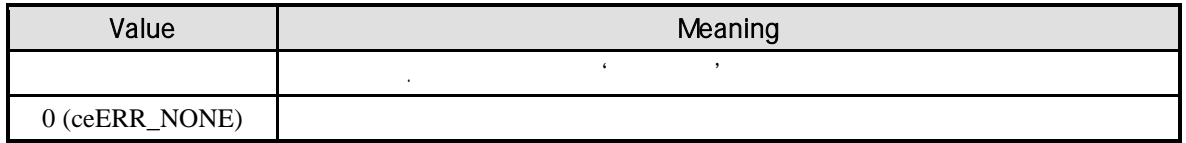

#### REFERENCE

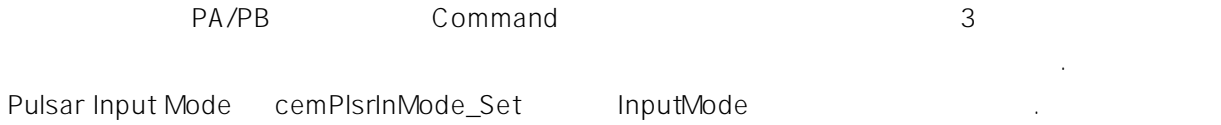

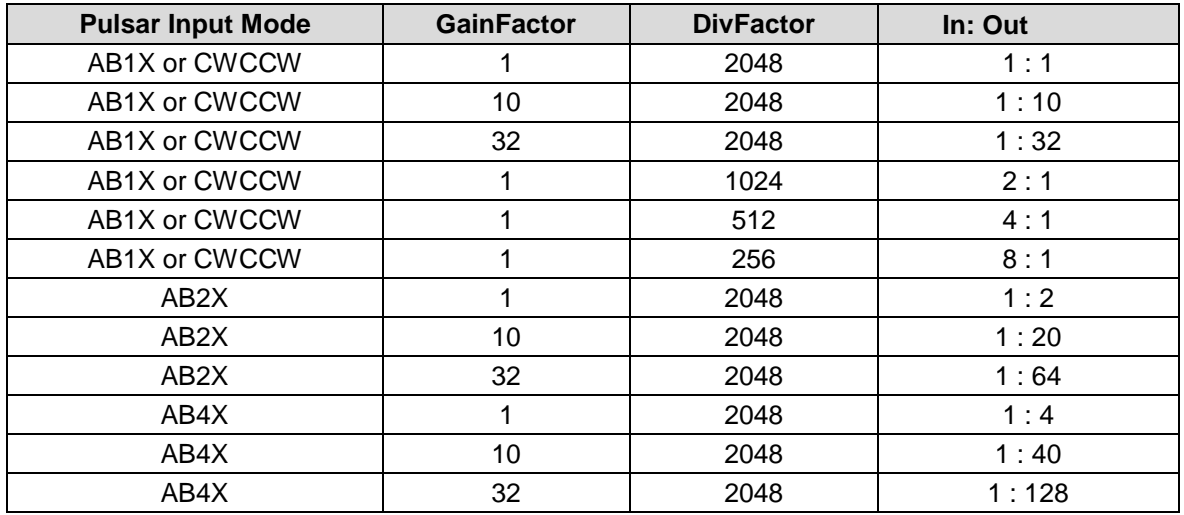

#### EXAMPLE

```
C/C++#include "ceSDK.h"
#include "ceSDKDef.h"
void OnSetPlsrGain ()
{
  /* GainFactor 값과 DivFactor 값을 설정 하여 입력 펄스 대비 출력 펄스 수의 비를 설정합니다. */
  /* 2 2Pulsar : CW/CCW, GainFactor : 2, DivFactor : 2048
            = * GainFactor * ( DivFactor / 2048 ) = 1 * 2 * 20048/2048 = 2
          \therefore = 1 : 2 \therefore \frac{1}{2}if ( cemPlsrInMode_Set ( cemX1, cemIMODE_CWCCW, CE_FALSE ) == ceERR_NONE )
  {
         cemPlsrGain_Set ( cemX1, \frac{1}{10}2, // GainFactor: PMG
                       2048 // DivFactor: PDIV
                       );
  }
  /* 0.25 .
  Pulsar : AB1X, GainFactor : 1, DivFactor : 1024
            = * GainFactor * ( DivFactor / 2048 ) = 1 * 1 * 1024/2048 = 0.5
          \therefore = 2 : 1 \therefore \frac{\ast}{2}if ( cemPlsrInMode_Set ( cemX1, cemIMODE_CWCCW, CE_FALSE ) == ceERR_NONE )
  {
         cemPlsrGain_Set ( cemX1, 1, 1024 );
  }
}
```
#### Visual Basic

```
Private Sub OnSetPlsrGain ()
    ' GainFactor DivFactor
    \frac{4}{4} \frac{4}{1} \frac{4}{1} \frac{4}{1} \frac{4}{1} \frac{4}{1} \frac{4}{1} \frac{4}{1} \frac{4}{1} \frac{4}{1} \frac{4}{1} \frac{4}{1} \frac{4}{1} \frac{4}{1} \frac{4}{1} \frac{4}{1} \frac{4}{1} \frac{4}{1} \frac{4}{1} \frac{4}{1} \frac{4}{1} \frac{4}{1} ' Pulsar : AB2X, GainFactor : 2, DivFactor : 2048
                        = * GainFactor * ( DivFactor / 2048 ) = 2 * 2 * 2048/2048 = 4
                    : 563 = 1 : 4If cemPlsrInMode_Set ( cemX1, cemIMODE_AB2X, CE_FALSE ) = ceERR_NONE Then
                 Call cemPlsrGain_Set ( cemX1, 2, 2048 )
    End If
```
 $\frac{1}{2}$   $\frac{1}{2}$  ' Pulsar : AB2X, GainFactor : 1, DivFactor : 256  $=$  \* GainFactor \* ( DivFactor / 2048 ) = 2 \* 1 \* 256/2048 = 0.25  $'$  :  $= 4 : 1$ If cemPlsrInMode\_Set ( cemX1, cemIMODE\_AB2X, CE\_FALSE ) = ceERR\_NONE Then Call cemPlsrGain\_Set ( cemX1, 1, 256 ) End If

```
End Sub
```
Delphi procedure OnSetPlsrGain (); begin // GainFactor DivFactor  $\{$   $\qquad \qquad 1$   $\qquad \qquad .$ Pulsar : AB1X, GainFactor : 1, DivFactor : 2048  $=$  \* GainFactor \* ( DivFactor / 2048 ) = 1 \* 1 \* 2048/2048 = 1  $\therefore$   $= 1 : 1$  $\langle \cdot \rangle$ if cemPlsrInMode\_Set ( cemX1, cemIMODE\_AB1X, CE\_FALSE ) = ceERR\_NONE then begin cemPlsrGain\_Set ( cemX1, 1, 2048 ); end  $\{$   $\qquad \qquad$  10  $\qquad \qquad$ Pulsar : AB2X, GainFactor : 5, DivFactor : 2048  $=$  \* GainFactor \* ( DivFactor / 2048 ) = 2 \* 5 \* 2048/2048 = 10  $\therefore$  = 1 : 10  $\cdot$  } if cemPlsrInMode\_Set ( cemX1, cemIMODE\_AB2X, CE\_FALSE ) = ceERR\_NONE then begin cemPlsrGain\_Set ( cemX1, 5, 2048 ); end; end;

# **NAME**

cemPlsrHomeMoveStart

- Pulsar Input

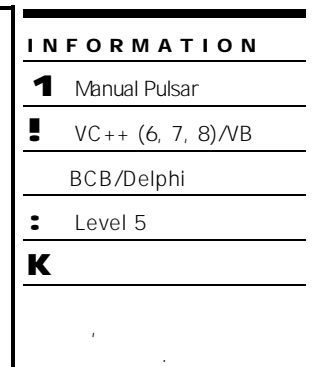

## SYNOPSIS

r VT\_I4 cemPlsrHomeMoveStart ( [in] VT\_I4 Channel, [in] VT\_I4 HomeType )

#### DESCRIPTION

Pulsar Input

모션을 종료합니다.

(Home Type)  $\blacksquare$  Parameters  $\blacksquare$   $\blacksquare$   $\bl$ 

#### PARAMETER

Channel : the set of the term of the term of the term of the Cased) of the Channel of the Sassed of the Channel of the Term of the Term of the Term of the Term of the Term of the Term of the Term of the Term of the Term of  $($  - 1)

HomeType : Pulsar Input

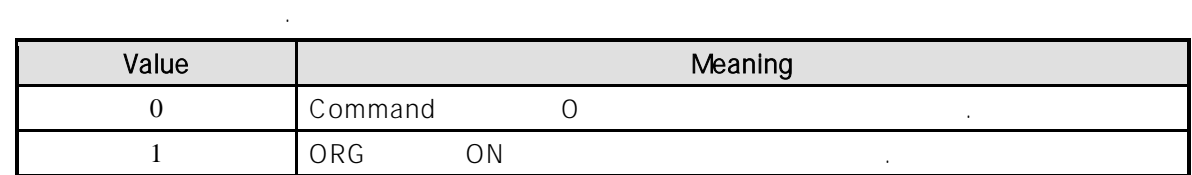

#### RETURN VALUE

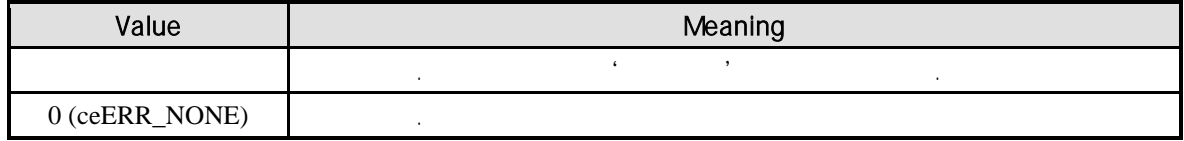

#### REFERENCE

Manual Pulsar 2008 Pulsar 2009 Pulsar 2009 Pulsar Manual Pulsar

원점복귀를 수행할 있습니다.

#### EXAMPLE

//\* cemPlsrMove / cemPlsrMoveStart **and American** has a set of the Figure 3.

## **NAME**

cemPlsrMove / cemPlsrMoveStart

- Pulsar Input

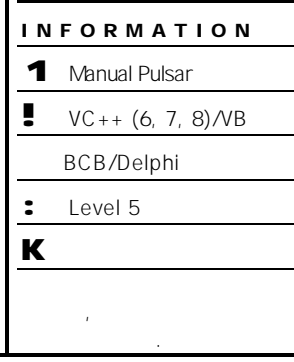

## SYNOPSIS

r VT\_I4 cemPlsrMove ( [in] VT\_I4 Channel, [in] VT\_R8 Distance, [in] VT\_I4 IsBlocking )

r VT\_I4 cemPlsrMoveStart ( [in] VT\_I4 Channel, [in] VT\_R8 Distance )

#### DESCRIPTION

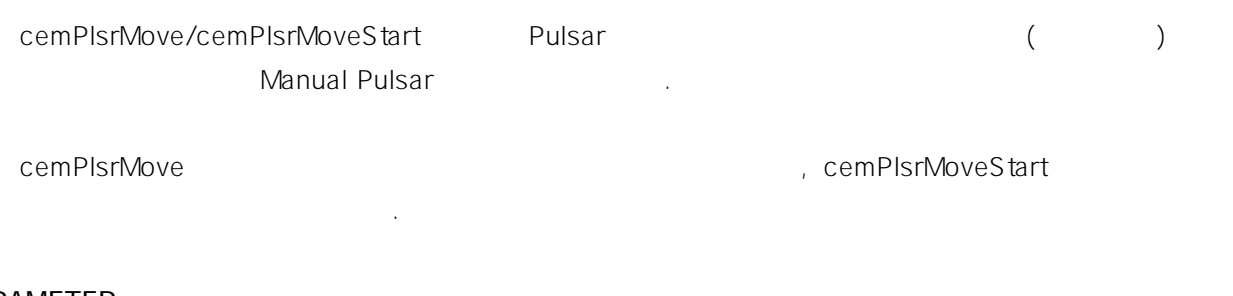

#### PARAMETER

Channel : the second state with the term of the term of  $O($ Zero Based) of  $O($  $($   $-1)$ 

Distance : Observed in the American pulsar Pulsar Pulsar Report in the Manual Pulsar Report in the Manual Pulsar "Unit distance"

IsBlocking : cemPlsrMove

(Blocking)  $(1)(CE_TRUE)$ 주어야 합니다.

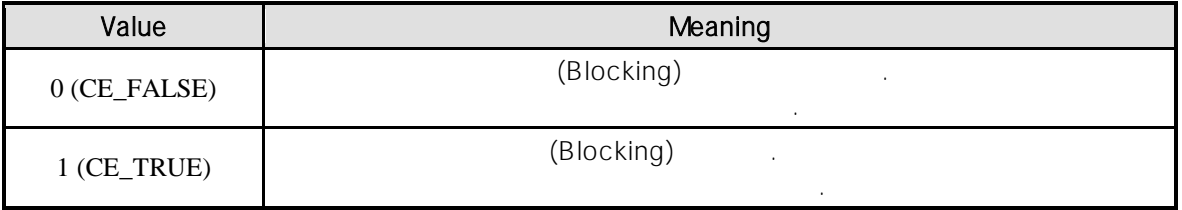

#### RETURN VALUE

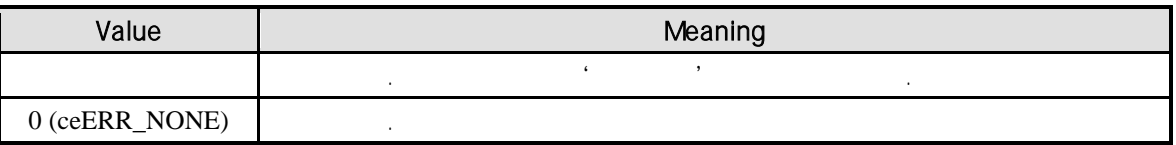

#### SEE ALSO

cemPlsrMoveTo, cemPlsrMoveToStart

#### REFERENCE

Manual Pulsar 2008 Pulsar 2012 Pulsar RemSxStopEmg and Pulsar 2014 **Manual Pulsar Pulsar Pulsar Pulsar Pulsar Pulsar Pulsar Pulsar Pulsar Pulsar Pulsar Pulsar Pulsar Pulsar Pulsa** 

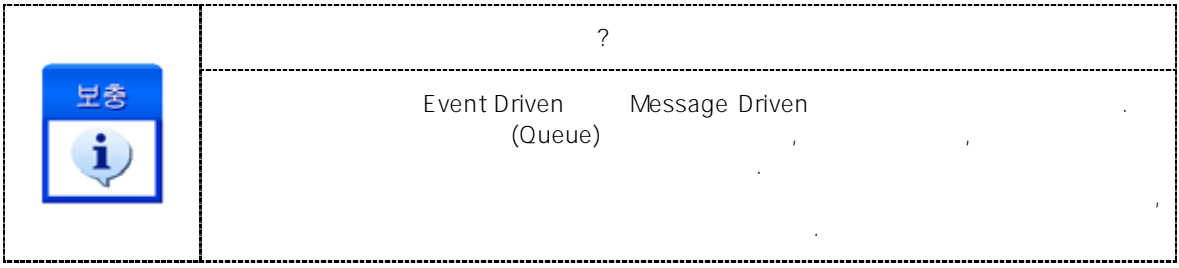

#### EXAMPLE

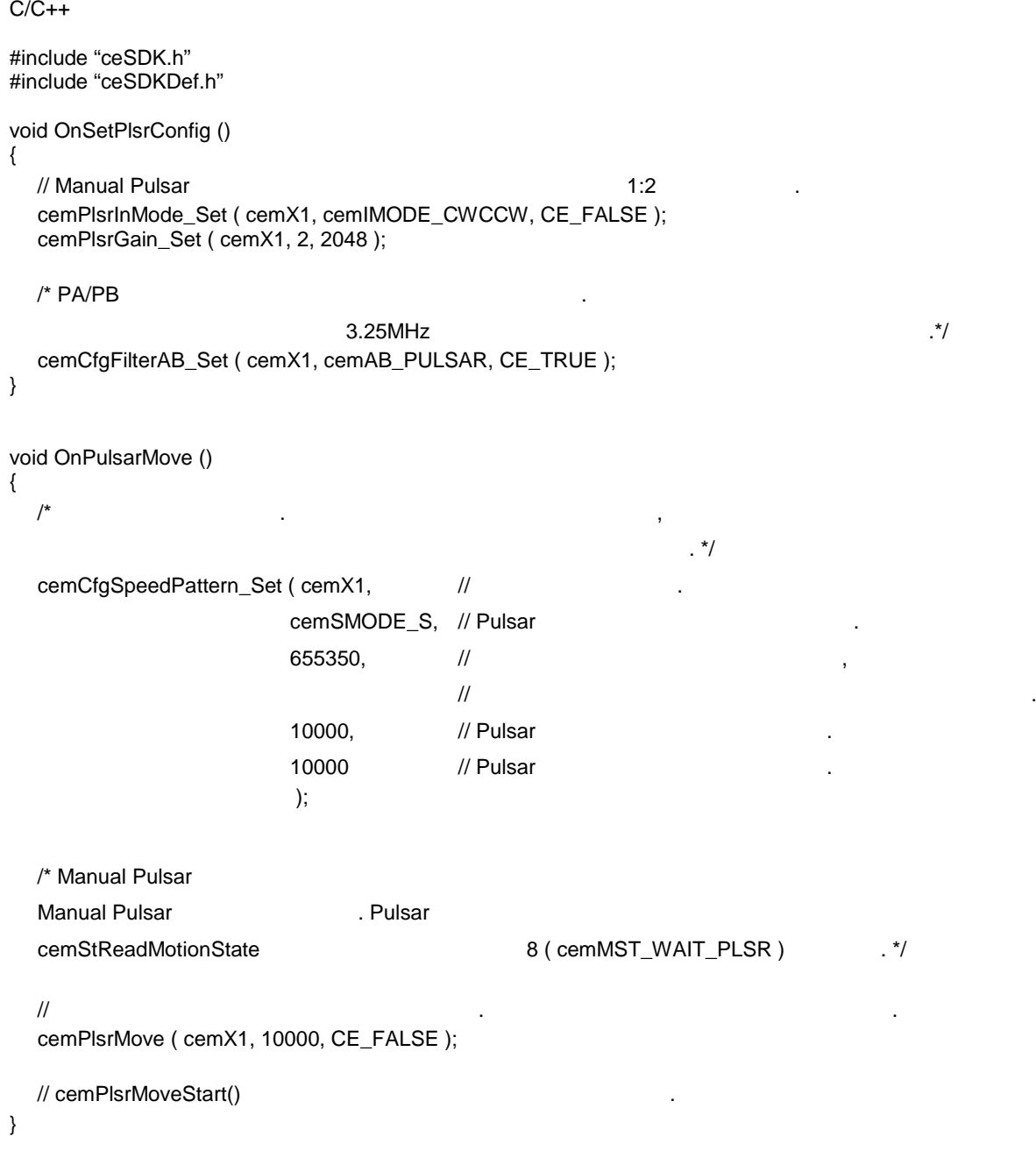

Visual Basic

Private Sub OnSetPlsrConfig ()

' Manual Pulsar 2014 Call cemPlsrInMode\_Set ( cemX1, cemIMODE\_CWCCW, CE\_FALSE ) Call cemPlsrGain\_Set ( cemX1, 2, 2048 )

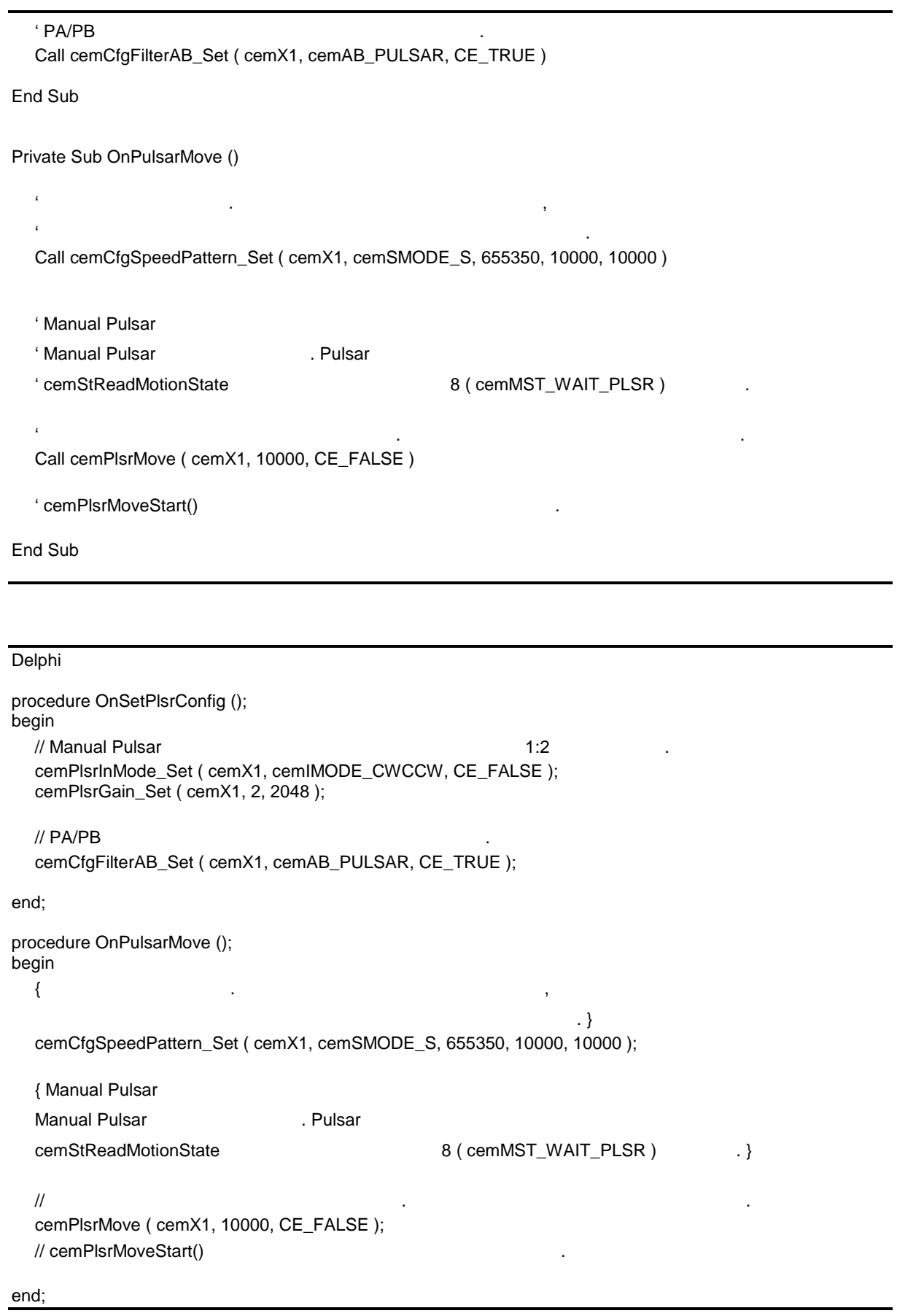

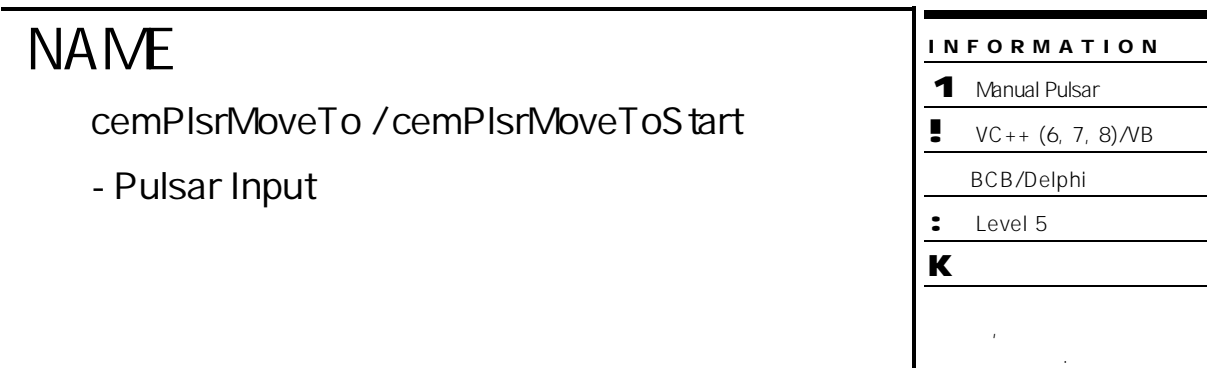

## SYNOPSIS

r VT\_I4 cemPlsrMoveTo ( [in] VT\_I4 Channel, [in] VT\_R8 Position, [in] VT\_I4 IsBlocking )

r VT\_I4 cemPlsrMoveToStart ( [in] VT\_I4 Channel, [in] VT\_R8 Position )

#### DESCRIPTION

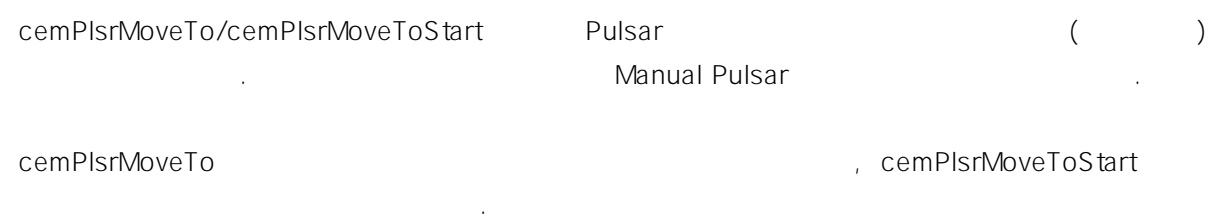

#### PARAMETER

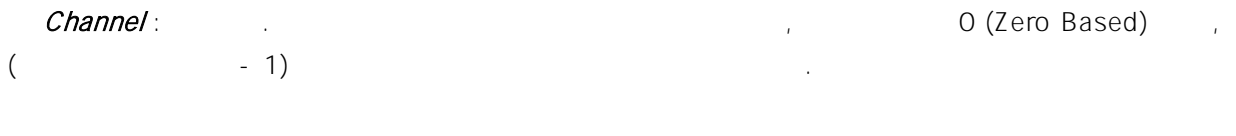

Position :  $\qquad \qquad (\qquad \qquad )$ 모드가 자동으로 해제됩니다. 좌표의 단위는 "Unit Distance" 의해 정의되는 논리적 거리입니다.

IsBlocking : cemPlsrMoveTo ... (Blocking)  $(1(CE_TRUE))$ 설정해 주어야 합니다.

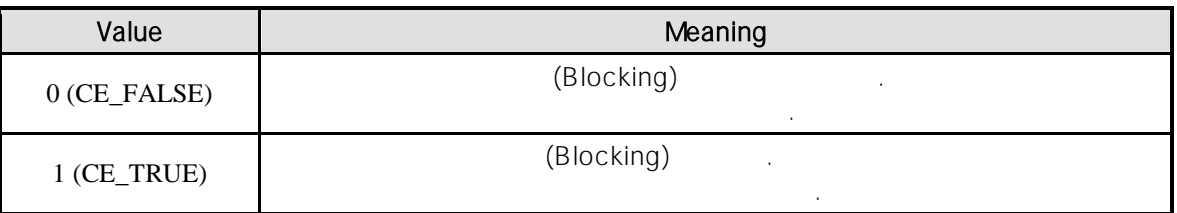

#### RETURN VALUE

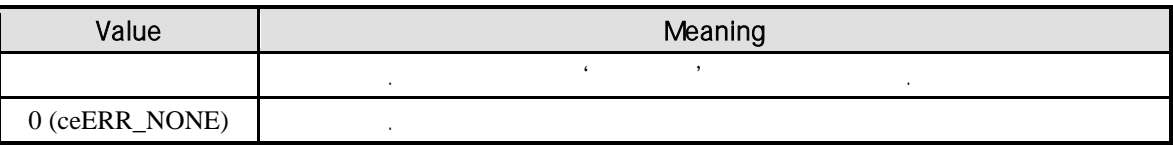

#### SEE ALSO

cemPlsrMove, cemPlsrMoveStart

#### REFERENCE

Manual Pulsar 2008 Pulsar 2012 Pulsar 2014 Pulsar 2014 **Manual Pulsar Pulsar Pulsar Pulsar Pulsar Pulsar Pulsar Pulsar Pulsar Pulsar Pulsar Pulsar Pulsar Pulsar Pulsa** 

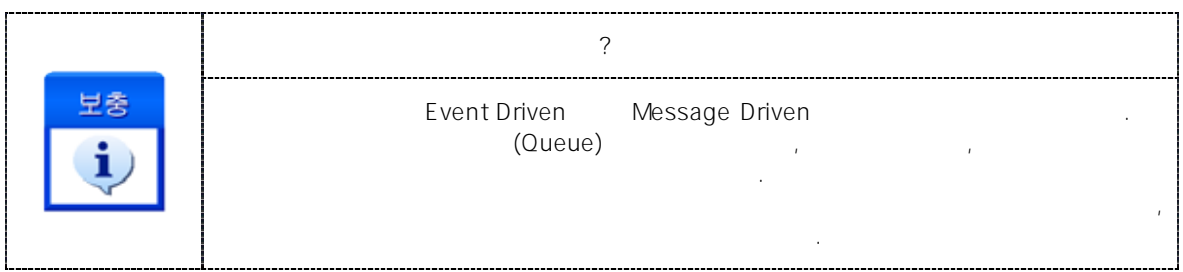

#### EXAMPLE

//\* cemPlsrMove / cemPlsrMoveStart **and American** has a set of the Figure 3.

# **NAME**

cemPlsrVMoveStart

- Pulsar

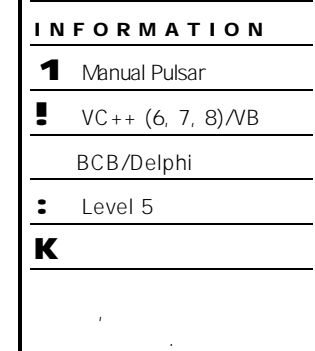

 $\overline{\phantom{a}}$ 

# SYNOPSIS

r VT\_I4 cemPlsrVMoveStart ( [in] VT\_I4 Channel )

#### DESCRIPTION

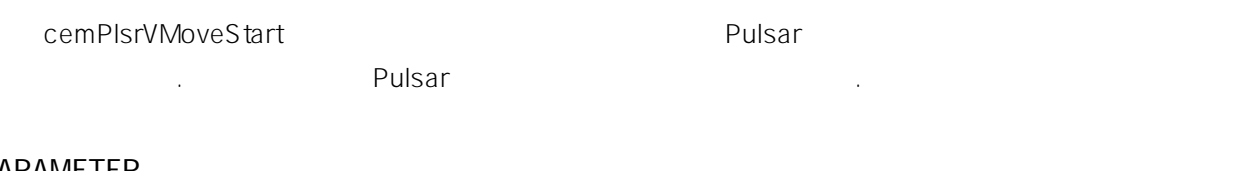

#### PARAMETER

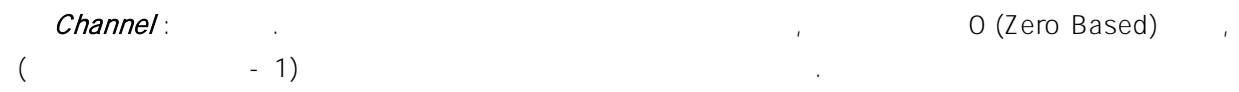

#### RETURN VALUE

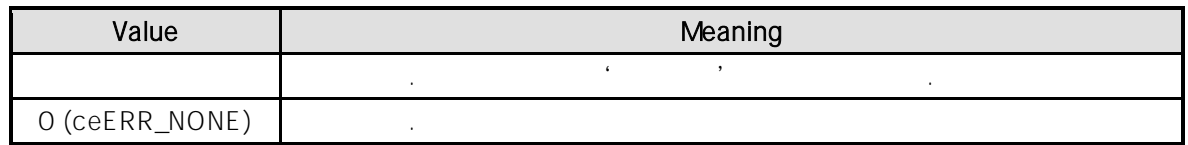

#### EXAMPLE

//\* cemPlsrMove / cemPlsrMoveStart
COMIZOA COMPACT EIP SERIES SOFTWARE DEVELOPMENT KIT

# **Chapter** 10

## **Monitoring Motion Status**

#### 모션 제어의 상태를 확인하는 역할은 고객 여러분들께서 개발하시는 응용 프로그램의 필수 요건 중에 하나입니다*. ceSDK* 에서는

매우 자세하고 효율적인 상태 관리 매커니즘을 가지고 있습니다*.* 커미조아의 많은 장점 중에 하나인 전문적인 모션 정보 제공 인터페이스를 통해 보다 자세하고 신속한 모션 프로그램의 상태를 구현하시기 바랍니다*.* 단원에서는 모션제어의 상태 감시에 관련된 함수들에 대하여 설명합니다. 상태 감시 함수들은 모션의 상태를 감시하는데 필요한 함수들을 그룹화한 것입니다. 상태 감시에는 모션의 속도, 위치 등을 확인하는  $\mathcal{R}$  포함하여 인행되고 있는지를 확인하고, 연계 모션이 인행되고 있는지를 확인하고, 연계 모션이 인행되고 있는지를 확인하고, 연계 모션이 인행되고 있는  $I/O$   $\cdot$ 

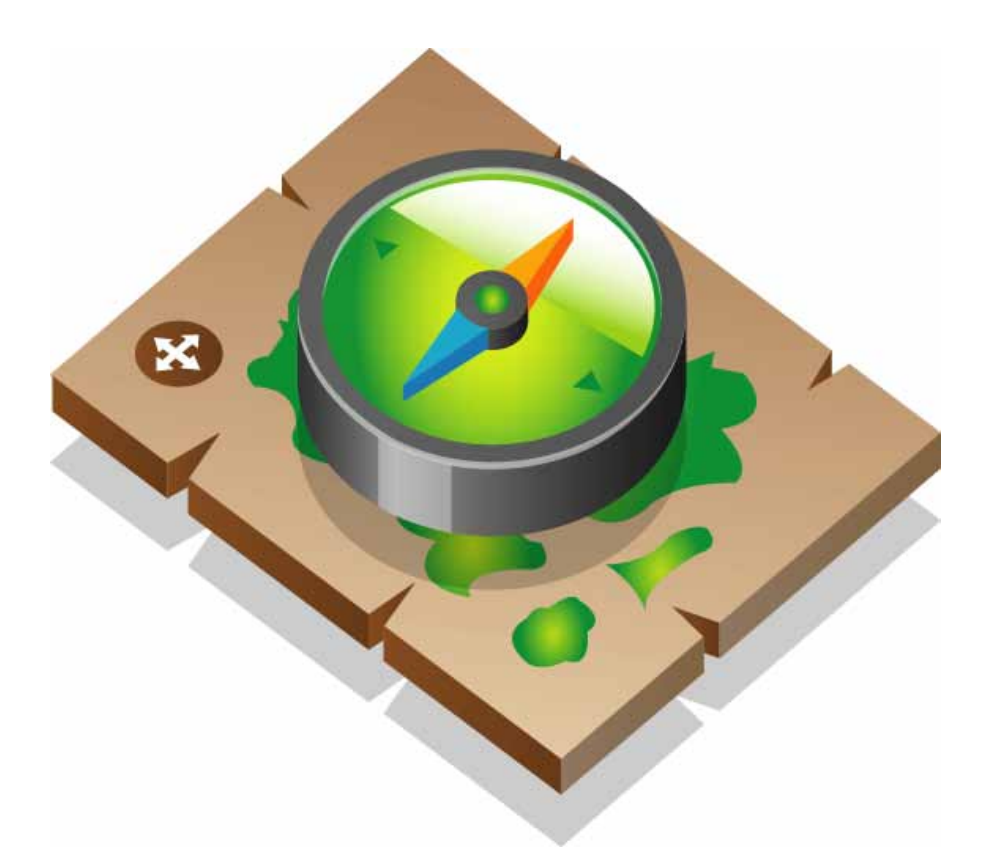

단원에서는 모션제어의 상태 감시에 관련된 함수들에 대하여 설명합니다.

상태 감시 제어 함수에 관련된 함수들은 다음과 같습니다.

상태 감시 함수들은 모션의 상태를 감시하는데 필요한 수들을 그룹화한 것입니다.

상태 감시에는 모션의 속도, 위치 등을 확인하는 것을 포함하며, 이외에도 현재 모션이 진행되고  $1/O$ 

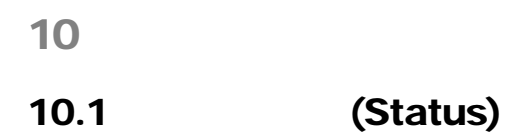

 $10.1.1$ 

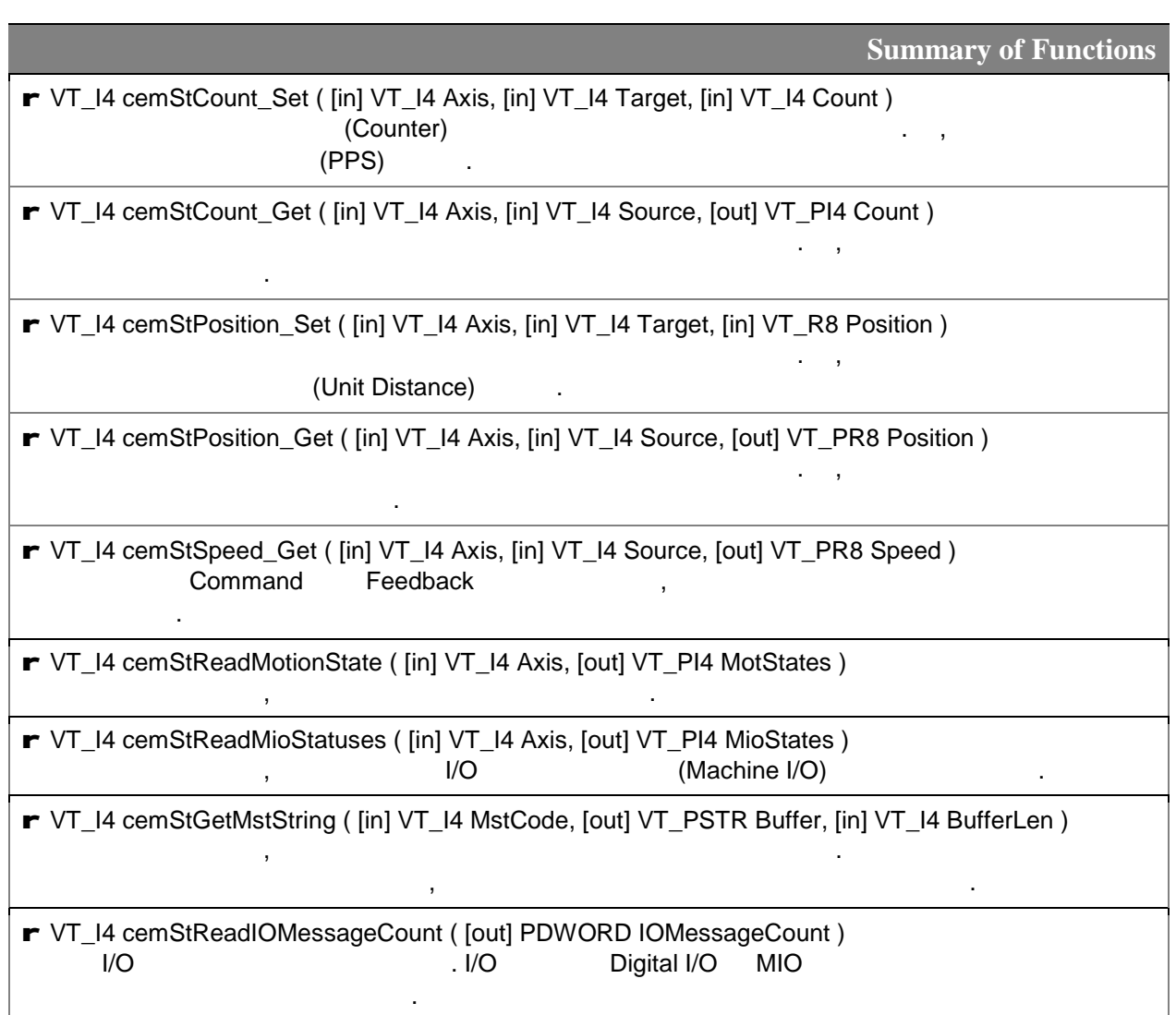

### $10.1.2$

 $\overline{\phantom{a}}$ 

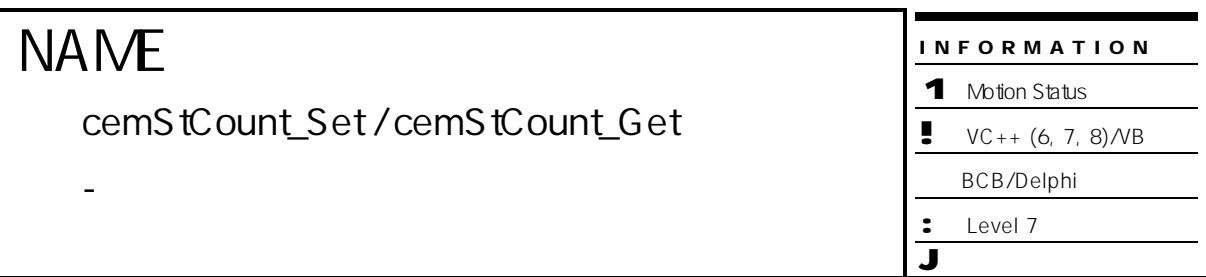

### SYNOPSIS

- r VT\_I4 cemStCount\_Set ( [in] VT\_I4 Axis, [in] VT\_I4 Target, [in] VT\_I4 Count )
- r VT\_I4 cemStCount\_Get ( [in] VT\_I4 Axis, [in] VT\_I4 Source, [out] VT\_PI4 Count )

### DESCRIPTION

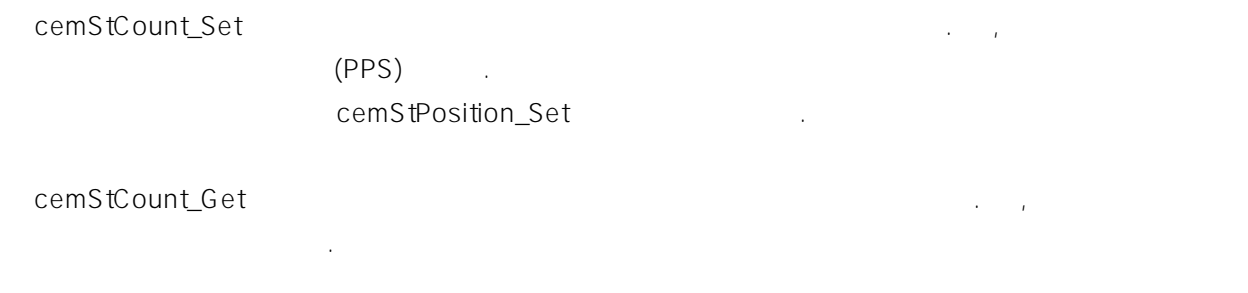

### PARAMETER

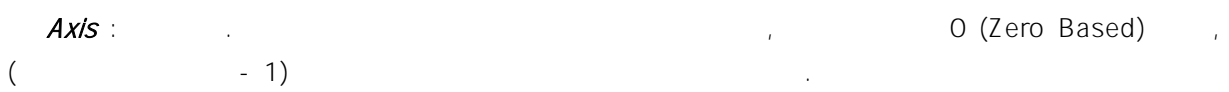

### Target : 설정할 카운터 번호. cemStCount\_Set 함수의 인자이며, 다음의 4 가지 중의 하나이

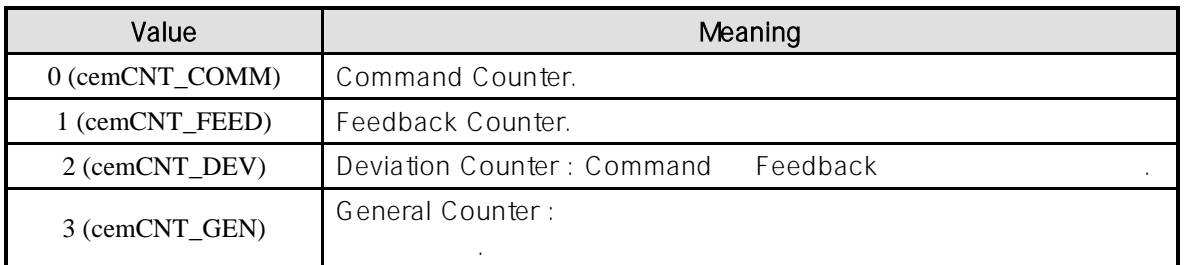

Source : The Source is a cemStCount\_Get

Count :  $\hbox{\large\it Count}$  :

아는 실제 점에 걸어 있는 일이 없는 일이 없다.

어야 합니다.

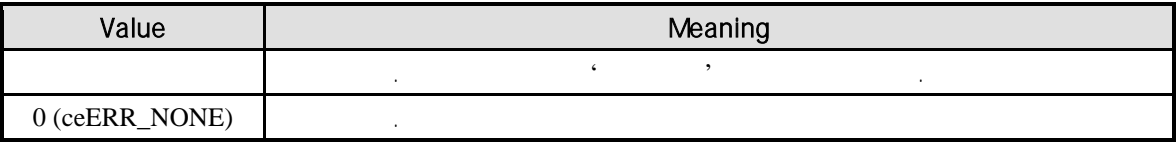

### SEE ALSO

cemStPosition\_Set, cemStPosition\_Get

### EXAMPLE

```
C/C++#include "ceSDK.h"
#include "ceSDKDef.h"
void OnSetCount ()
{
  long nCommCount; // Command Count<br>long nFeedCount; // Feedback Count
  long nFeedCount;
  /* Command, Feedback \cdot , '0' \cdot \cdot \cdot \cdot'/
  if ( cemStCount_Get ( cemX1, cemCNT_COMM, &nCommCount ) == ceERR_NONE )
  {
          if (nCommonCount != 0)
          {
                  // Command 0
                  cemStCount_Set ( cemX1, cemCNT_COMM, 0 );
          }
  }
  if ( cemStCount_Get ( cemX1, cemCNT_FEED, &nFeedCount ) == ceERR_NONE )
  {
          if (nFeedCount != 0)
          {
                  // Feedback 0
                  cemStCount_Set ( cemX1, cemCNT_FEED, 0 );
          }
  }
}
```
Visual Basic

Private Sub OnSetCount () Dim nCommCount As Long ' Command Count<br>
Dim nFeedCount As Long ' Feedback Count Dim nFeedCount As Long ' Command, Feedback , '0' If cemStCount\_Get ( cemX1, cemCNT\_COMM, nCommCount ) = ceERR\_NONE Then

```
If nCommCount <> 0 Then
                 ' Command 0
                 Call cemStCount_Set ( cemX1, cemCNT_COMM, 0 )
         End If
  End If
  If cemStCount_Get ( cemX1, cemCNT_FEED, nFeedCount ) = ceERR_NONE Then
          If nFeedCount <> 0 Then
                 ' Feedback 0
                 Call cemStCount_Set ( cemX1, cemCNT_FEED, 0 )
          End If
  End If
End Sub
```

```
Delphi
procedure OnSetCount ();
var
  nCommCount : LongInt; // Command Count<br>nFeedCount : LongInt: // Feedback Count
  nFeedCount : LongInt;
begin
  // Command, Feedback / 0'
  if cemStCount_Get ( cemX1, cemCNT_COMM, @nCommCount ) = ceERR_NONE then
  begin
          if nCommCount <> 0 then
          begin
                   // Command 0
                   cemStCount_Set ( cemX1, cemCNT_COMM, 0 );
          end;
  end;
  if cemStCount_Get ( cemX1, cemCNT_FEED, @nFeedCount ) = ceERR_NONE then
  begin
           if nFeedCount <> 0 then
          begin
                   \frac{1}{2} Feedback \frac{1}{2} 0
                   cemStCount_Set ( cemX1, cemCNT_FEED, 0 );
          end;
  end;
```
end;

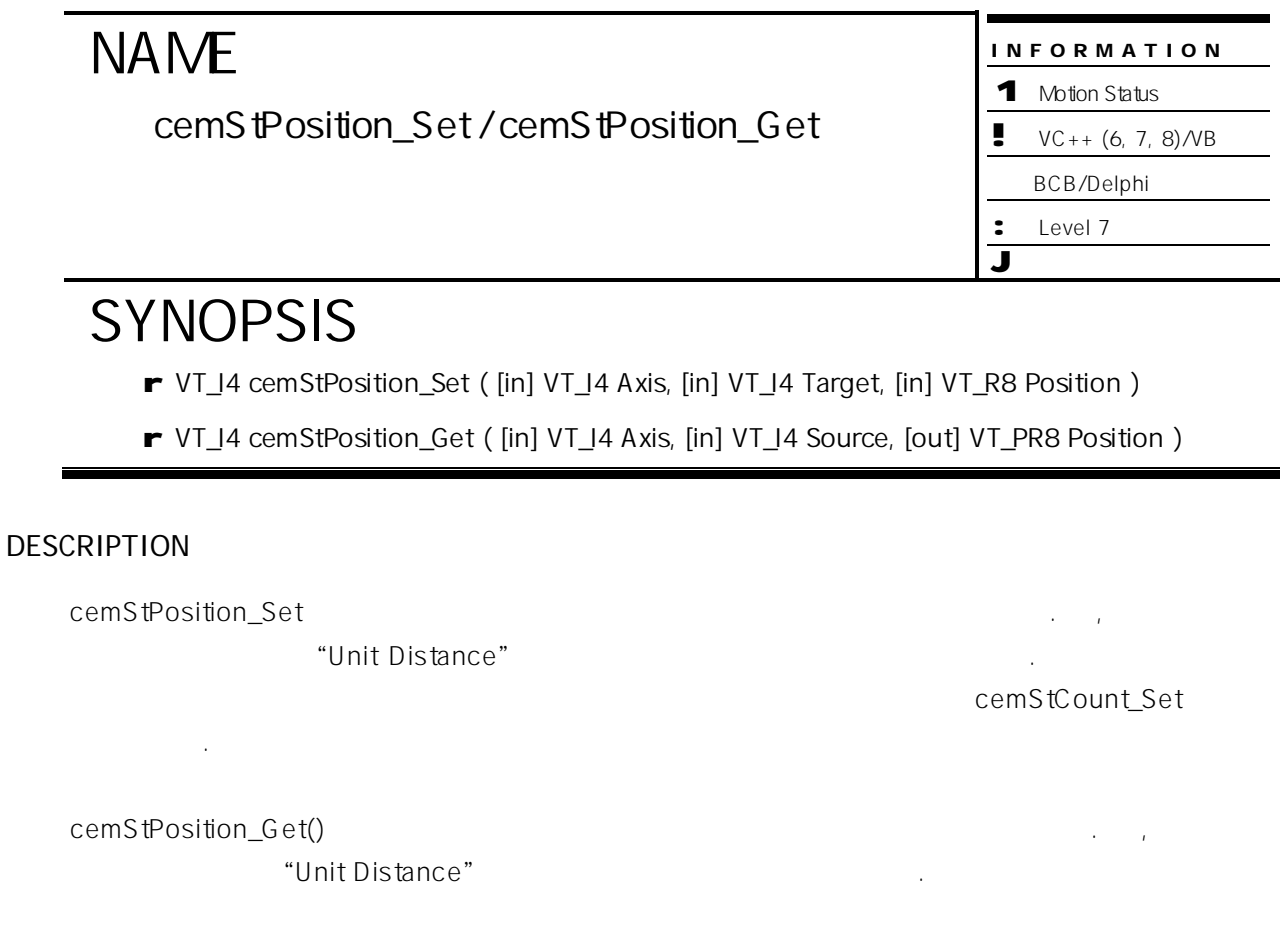

▄

### PARAMETER

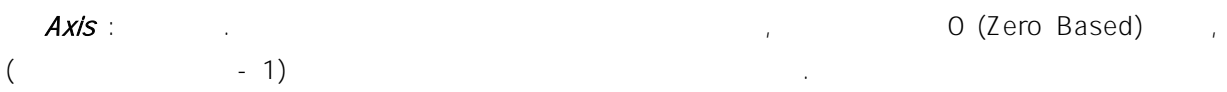

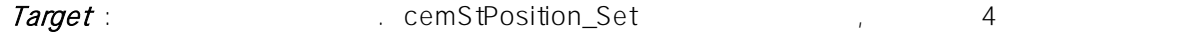

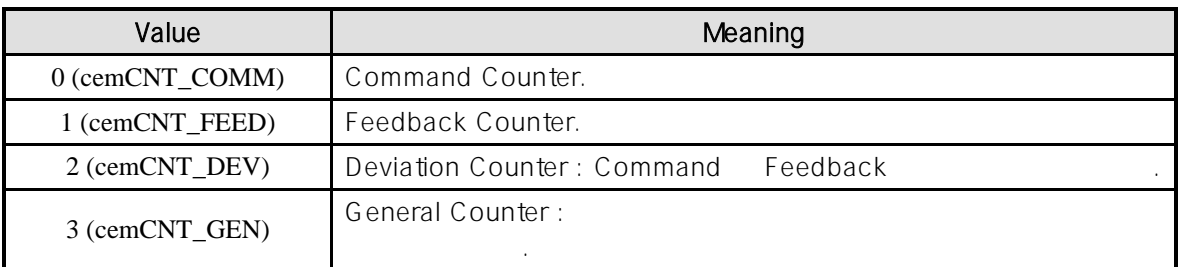

Source : The state of the state of the cemStPosition\_Ge) and the state of the state of the state of the state o

Position : 대상 카운터에 설정 혹은 반환 . , 값은 논리적 단위 거리 니다.

하나이어 한 번 시간이 있다.

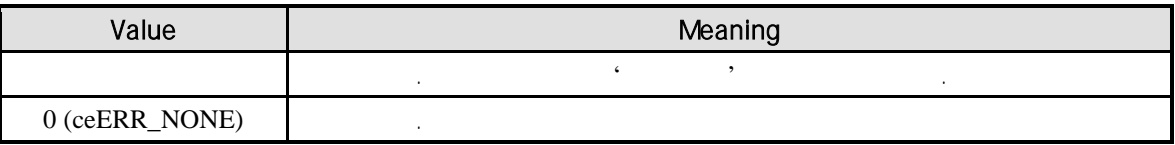

### SEE ALSO

cemStCount\_Set, cemStCount\_Get

### REFERENCE

cemCfgUnitDist\_Set

### EXAMPLE

//\* cemStCount\_Set / cemStCount\_Get  $\blacksquare$ 

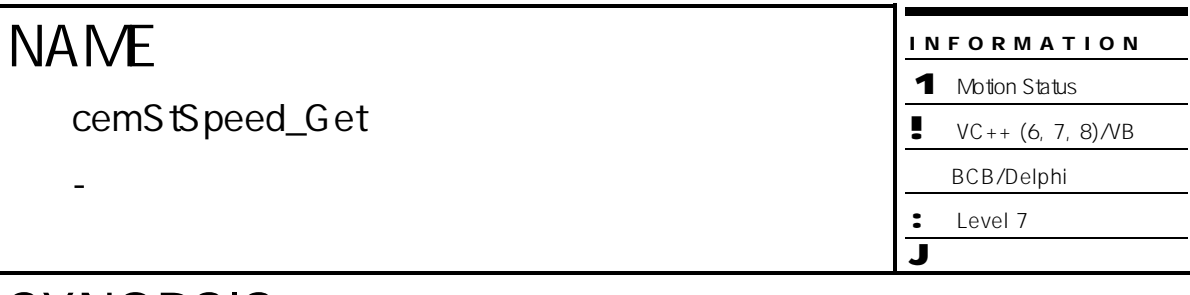

### SYNOPSIS

r VT\_I4 cemStSpeed\_Get ( [in] VT\_I4 Axis, [in] VT\_I4 Source, [out] VT\_PR8 Speed )

### DESCRIPTION

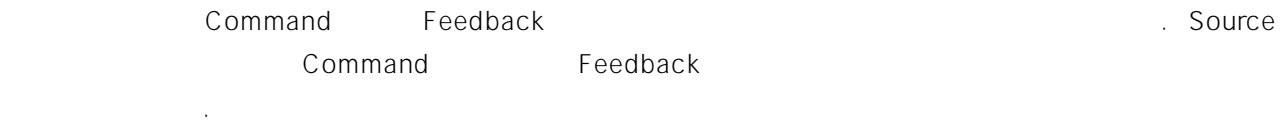

### PARAMETER

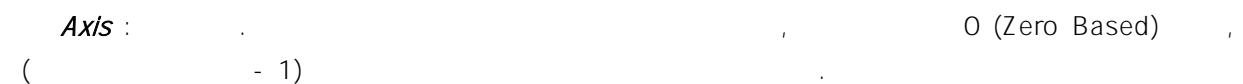

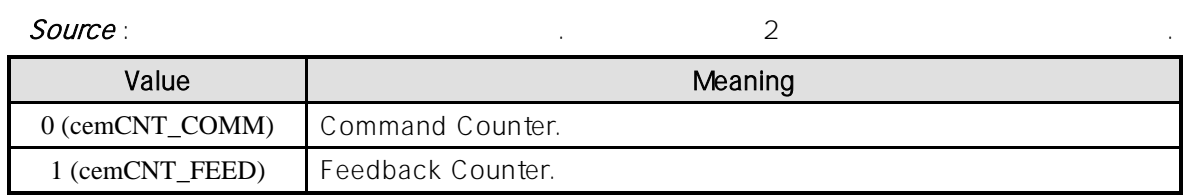

### $Speed:$

### RETURN VALUE

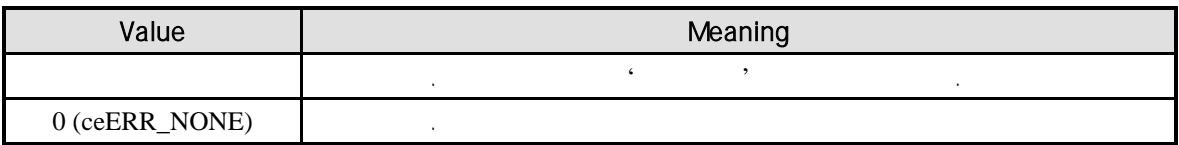

### REFERENCE

cemCfgUnitSpeed\_Set

### **NAME**

cemStReadMotionState

- 모션 동작 상태 반환

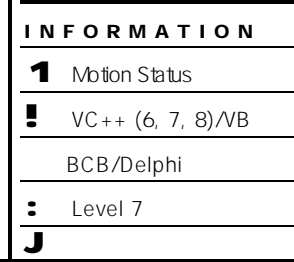

### **SYNOPSIS**

r VT\_I4 cemStReadMotionState ( [in] VT\_I4 Axis, [out] VT\_PI4 MotStates )

### DESCRIPTION

현재 모션의 동작 상태를 반환합니다.

### PARAMETER

Axis : the extension of the term of the term of the extension of the extension of the extension of the extension of the extension of the extension of the extension of the extension of the extension of the extension of the  $($   $-1)$ 

### $M$ otStates :  $\blacksquare$

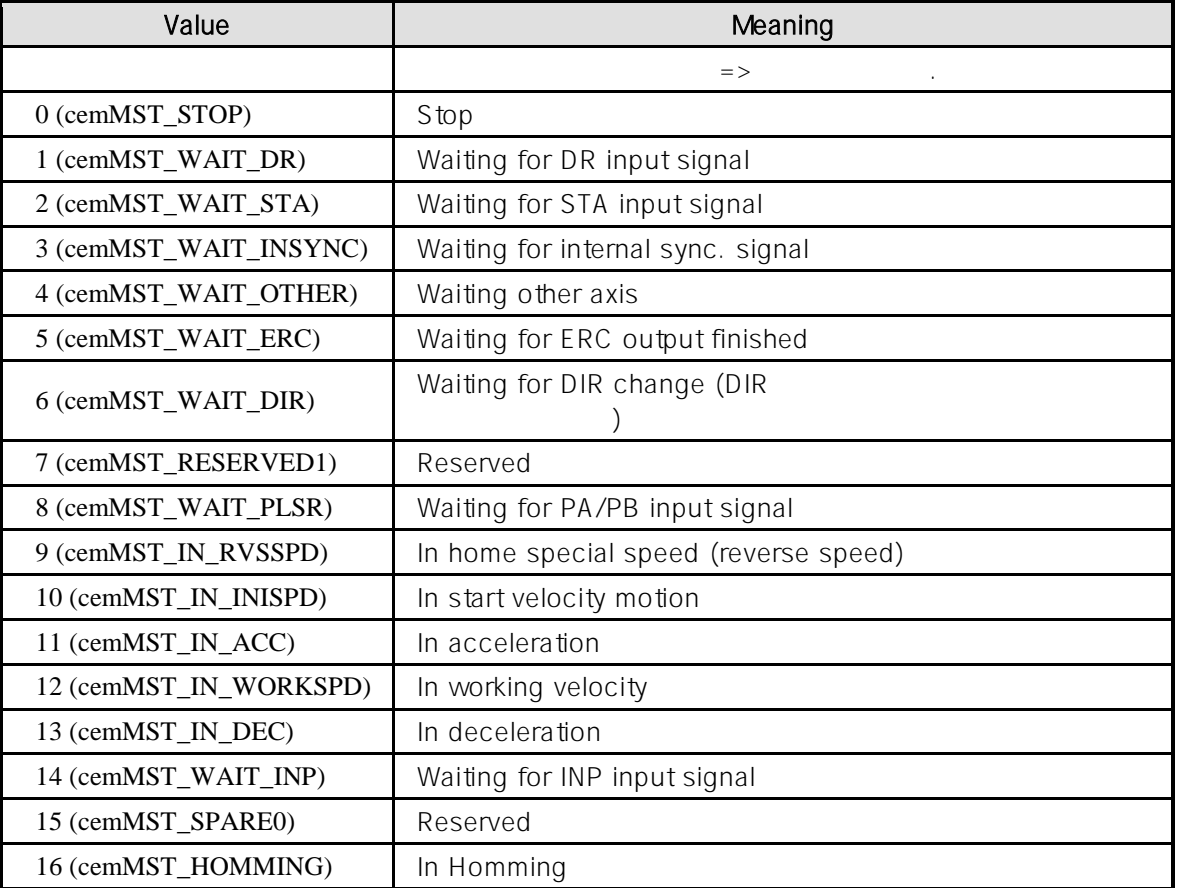

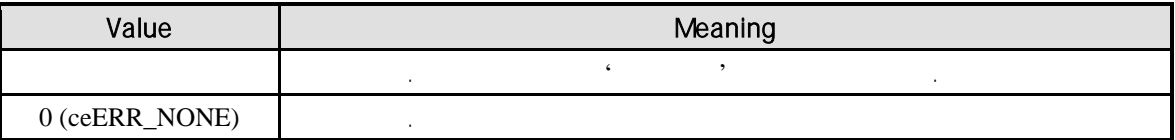

### SEE ALSO

cemStGetMstString

### EXAMPLE

```
C/C++#include "ceSDK.h"
#include "ceSDKDef.h"
void OnGetMotionStste ()
{
   char szMstList[18][20] = \{"Stop", 
                              "Wait DR", 
                              "Wait STA", 
                              "Wait INSYNC", 
                              "Wait Other Axis", 
                              "Wait ERC", 
                              "Wait DIR", 
                              "Reserved1", 
                              "Wait PA/PB", 
                              "On Reverse Speed", 
                              "On Initial Speed", 
                              "On Acceleration", 
                              "On Work Speed", 
                              "On Deceleration", 
                              "Wait INP", 
                              "Reserved",
                               "In Homming",
                               ""
                              };
   long nMotState; \frac{1}{2}\prime\prime \phantom{\prime\prime\prime}cemStReadMotionState ( cemX1, &nMST );
   if ( nMotState < 0 ) //
   {
            OutputDebugString ( "ReadMotionState Error!" );
   }
   CString sMsg = "Current Motion State : " + szMstList[nMotState];
   //DisplayStatus()
   DisplayStatus( sMsg );
}
```
Visual Basic

Label Component

Private Sub OnGetMotionStste ()

Dim nMotState As Long

If cemStReadMotionState ( cemX1, &nMotState ) = ceERR\_NONE Then

Select Case nMotState

Case cemMST\_STOP : lblState.Caption = "Stop" Case cemMST\_WAIT\_DR : lblState.Caption = "Wait DR" Case cemMST\_WAIT\_STA : lblState.Caption = "Wait STA" Case cemMST\_WAIT\_INSYNC : lblState.Caption = "Wait INSYNC" Case cemMST\_WAIT\_OTHER : lblState.Caption = "Wait Other Axis" Case cemMST\_WAIT\_ERC : lblState.Caption = "Wait ERC" Case cemMST\_WAIT\_DIR : lblState.Caption = "Wait DIR" 'cemMST\_RESERVED1 'Case cemMST\_RESERVED1 : lblState.Caption = "Reserved1" Case cemMST\_WAIT\_PLSR : lblState.Caption = "Wait PA/PB" Case cemMST\_IN\_RVSSPD : lblState.Caption = "On Reverse Speed" Case cemMST\_IN\_INISPD : lblState.Caption = "On Initial Speed" Case cemMST\_IN\_ACC : lblState.Caption = "On Acceleration" Case cemMST\_IN\_WORKSPD : lblState.Caption = "On Work Speed" Case cemMST\_IN\_DEC : lblState.Caption = "On Deceleration" Case cemMST\_WAIT\_INP : lblState.Caption = "Wait INP" 'cemMST\_SPARE0 ' Case cemMST\_SPARE0 : lblState.Caption = "Reserved2" Case cemMST\_HOMMING : lblState.Caption = "In Homming"

Emd Select

End If End Sub

Delphi

function GetMitonStateString( i : Integer ) : String; begin Case i of

```
cemMST_STOP : Result := 'Stop';
cemMST_WAIT_DR : Result := 'Waiting for DR input signal';
cemMST_WAIT_STA : Result := 'Waiting for STA input signal';
cemMST_WAIT_INSYNC : Result := 'Waiting for internal sync, signal';
cemMST_WAIT_OTHER : Result := 'Waiting other axis';
cemMST_WAIT_ERC : Result := 'Waiting for ERC output finished';
cemMST_WAIT_DIR : Result := 'Waiting for DIR change';
// cemMST_RESERVED1
//cemMST_RESERVED1 : Result := 'RESERVED1';
cemMST_WAIT_PLSR : Result := 'Waiting for PA/PB input signal';
cemMST_IN_RVSSPD : Result := 'In home special speed (reverse speed)';
cemMST_IN_INISPD : Result := 'In start velocity motion';
cemMST_IN_ACC : Result := 'In Acceleration';
```

```
cemMST_IN_WORKSPD : Result := 'In Working Velocity';
              cemMST_IN_DEC : Result := 'In Deceleration';
              cemMST_WAIT_INP : Result := 'Waiting for INP input signal';
              // cemMST_SPARE0
              //cemMST_SPARE0 : Result := 'RESERVED2';
   end;
end;
procedure OnEvent ();
var
   stateus : LongInt;
   i : Integer;
begin
    // 에러 발생하면, 에러 메시지를 화면에 나타냅니다.
   if cemStReadMotionState(cmX1, @stateus <> cmERR_NONE then
   begin
              ShowMessage ( 'cemStReadMotionState has been failed' );
              exit;
   end;
   if stateus < 0 then
   begin
              ShowMessage ( 'Production of the state of the state of the state of the state of the state of the state of the state of the state of the state of the state of the state of the state of the state of the state of the state o
              // OnEvent procedure
               exit;
   end;
end;
```
INFORMATION 1 Motion Status  $VC++ (6, 7, 8)/VB$ BCB/Delphi : Level 7 J 위험 요소 없음

### **NAME**

cemStReadMioStatuses

- I/O (Motion I/O)

### SYNOPSIS

r VT\_I4 cemStReadMioStatuses ( [in] VT\_I4 Axis, [out] VT\_PI4 MioStates )

### DESCRIPTION

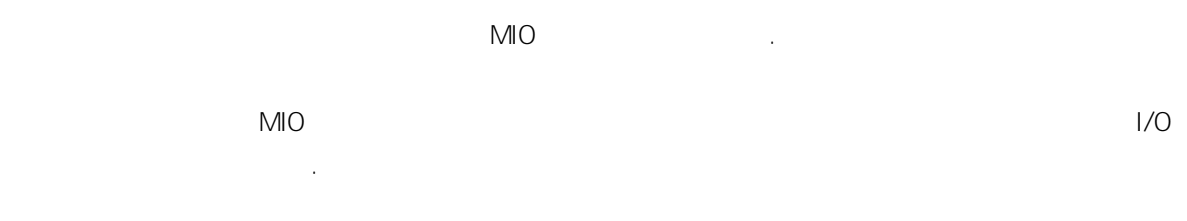

### PARAMETER

Axis : the set of the term of the term of the term of the distribution of the distribution of the distribution of the term of the distribution of the distribution of the distribution of the distribution of the distribution  $($   $-1)$ 

MioStates : Machine I/O

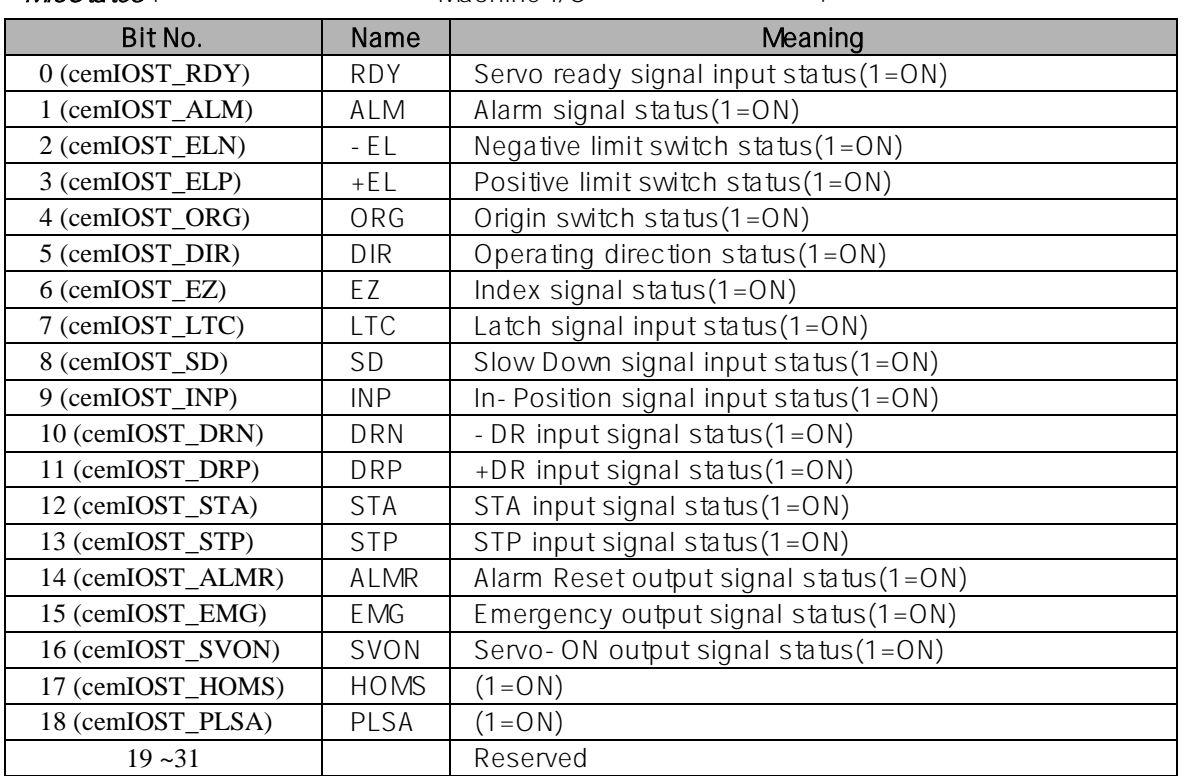

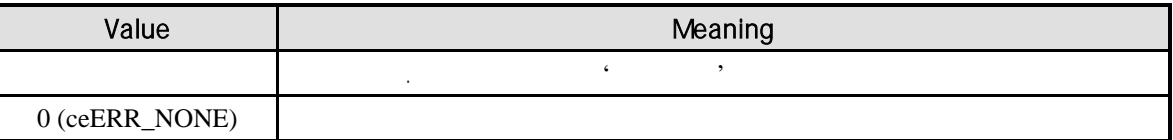

### **REFERENCE**

사용 빈도가 매우 높습니다.

MIO(Machine I/O)

#### EXAMPLE

```
C/C++#include "ceSDK.h"
#include "ceSDKDef.h"
void OnGetMioStates ()
{
  long nMioStates; // MIO
  // MIO State Bit 32Bit
  if ( cemStReadMioStatuses ( cemX1, &nMioStates ) == ceERR_NONE )
  {
          // nMioState
          bool RDY_State = ( nMioStates >> cemIOST_RDY ) & 0x01;
          bool ALM_State = ( nMioStates >> cemIOST_ALM ) & 0x01;
          bool ELN_State = ( nMioStates >> cemIOST_ELN ) & 0x01;
          …
          …
  }
}
```
Visual Basic

Private Sub OnGetMioStates ()

…

Dim nMioStates ' MIO Dim nRdyState As Long, nAlmState As Long, nElnState As Long Dim bRdyState As Boolean, bAlmState As Boolean, bElnState As Boolean

MIO State Bit 32Bit If cemStReadMioStatuses ( cemX1, nMioStates ) = ceERR\_NONE Then ' nMioState ' ceSDK VB 사용자를 위해 편리한 비트 연산 함수를 제공합니다. Call cemGnBitShift ( nMioStates, cemIOST\_RDY, nRdyState ) Call cemGnBitShift ( nMioStates, cemIOST\_ALM, nAlmState ) Call cemGnBitShift ( nMioStates, cemIOST\_ELN, nElnState ) …

bRdyState = nRdyState And &H1 bAlmState = nAlmState And &H1 bElnState = nElnState And &H1 … …

End If

End Sub

#### Delphi

var

dwMioState : LongInt; RDY\_State : Boolean; ALM\_State : Boolean; ELN\_State : Boolean;

begin

cemStReadMioStatuses ( cmX1,@dwMioState );

```
// dwMioState (Shift\ Operation)RDY_State := Boolean ( ( dwMioState shr cemIOST_RDY ) and $1);
ALM_State := Boolean ( ( dwMioState shr cemIOST_ALM ) and $1);
ELN_State := Boolean ( ( dwMioState shr cemIOST_ELN ) and $1);
…
…
```
end;

### **NAME**

cemStGetMstString

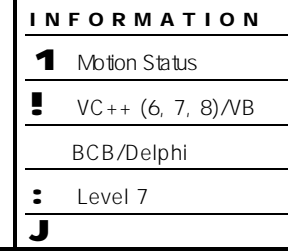

 $\mathbb{R}$ 

### **SYNOPSIS**

r VT\_I4 cemStGetMstString

( [in] VT\_I4 MstCode, [out] VT\_PSTR Buffer, [in] VT\_I4 BufferLen )

- 모션 동작 상태와 관련된 문자열 반환

### DESCRIPTION

함수는 현재 모션 동작 상태와 관련된 문자열을 반환합니다.

ceSDK 2000 Page 2012 2014 2014 2015 2016 2017 2018 2019 2014 2016 2017 2018 2019 2019 2019 2017 2018 2019 201  $C_{\rm eff}$  대장은 연합하게 되면, 해당 상태에 대한 이미 내장은 문자열 주소에 대한 이미 내장 복사합니다. 문자열은 라이브러리 내부에서 이미 결정된 문자열 이므로, 사용자 정의 에러 메시지와는 무관합니 .

### PARAMETER

MstCode : <br>
ReadMotionState intervalse with the set of the set of the set of the set of the set of the set of the set of t 값을 알아볼 있으며, 해당 상태 값을 함수의 매개변수로 활용할 있습니다.  $Buffer:$ 

BufferLen : 복사될 모션 동작 상태보다 으면, 실제 전달된 문자열 버퍼의 길이만큼 상태에 대한 문자열을

### RETURN VALUE

복사합니다.

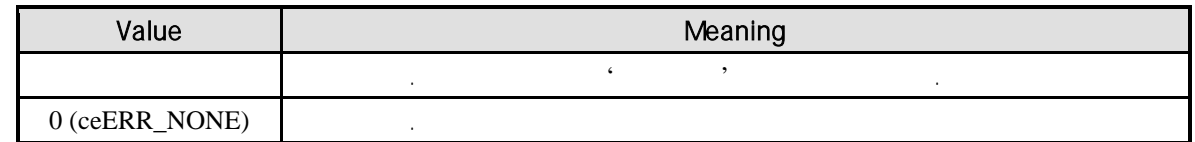

### SEE ALSO

cemStReadMotionState

### $C/C++$

```
#include "ceSDK.h"
#include "ceSDKDef.h"
void OnGetMstString ()
{
   char szBuffer[32] = \{0, \};
  // Motion State Buffer
   if ( cemStGetMstString ( cemX1, szBuffer, 32 ) == ceERR_NONE )
   {
           //DisplayMstString()
           DisplayMstString( szBuffer );
  }
}
```
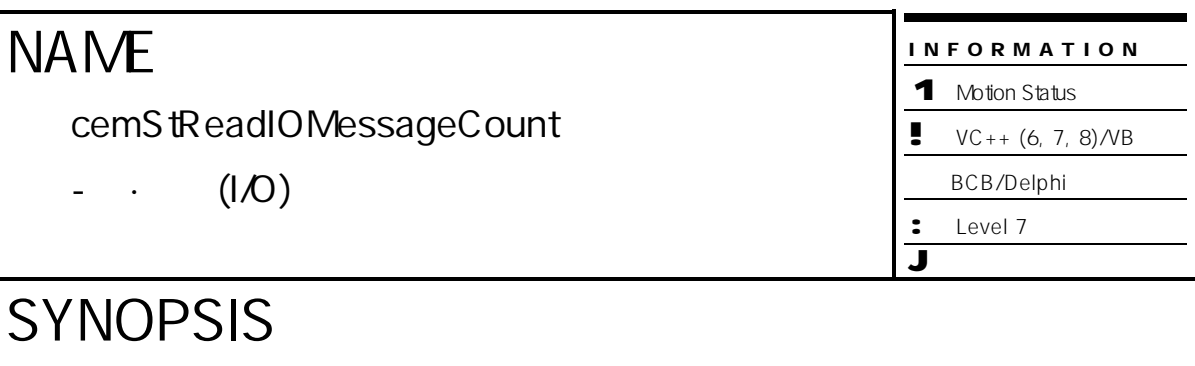

r VT\_I4 cemStReadIOMessageCount ( [out] PDWORD IOMessageCount )

DESCRIPTION

수신된 I/O 메시지의 개수를 있습니다. I/O 메시지는 Digital I/O MIO 등을 모니터링

해서 주기적으로 수신 받는 메시지입니다.

PARAMETER

IOMessageCount: 1/0

RETURN VALUE

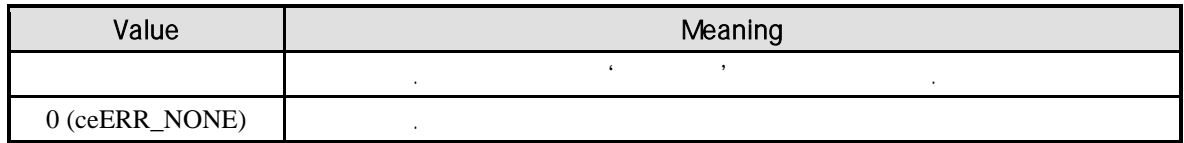

EXAMPLE

 $C/C++$ 

#include "ceSDK.h" #include "ceSDKDef.h"

DWORD dwIOMsgCount = 0;

 $\frac{1}{2}$   $\frac{1}{2}$  cemStReadIOMessageCount( &dwIOMsgCount );

### 10.2 (Position Latch)

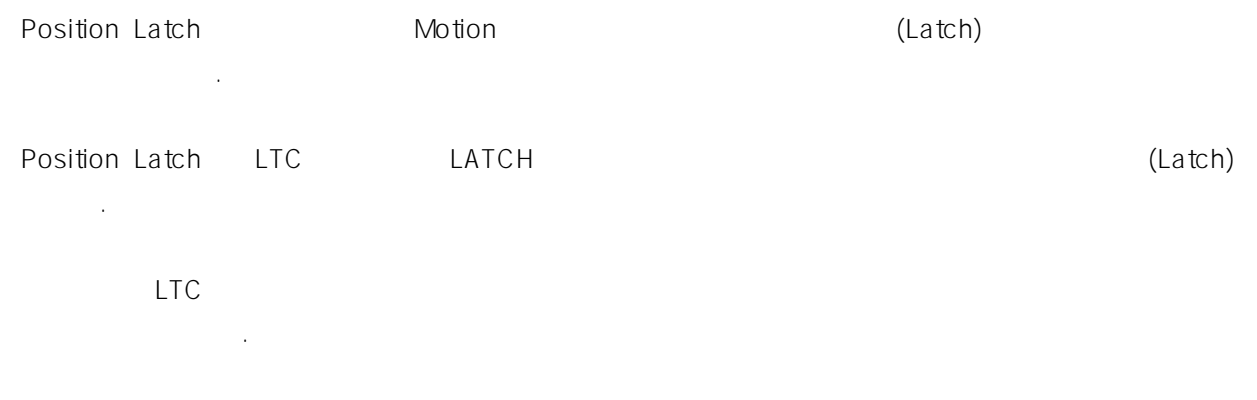

### $10.2.1$

Position Latch the contract of the contract of the contract of the contract of the contract of the contract of

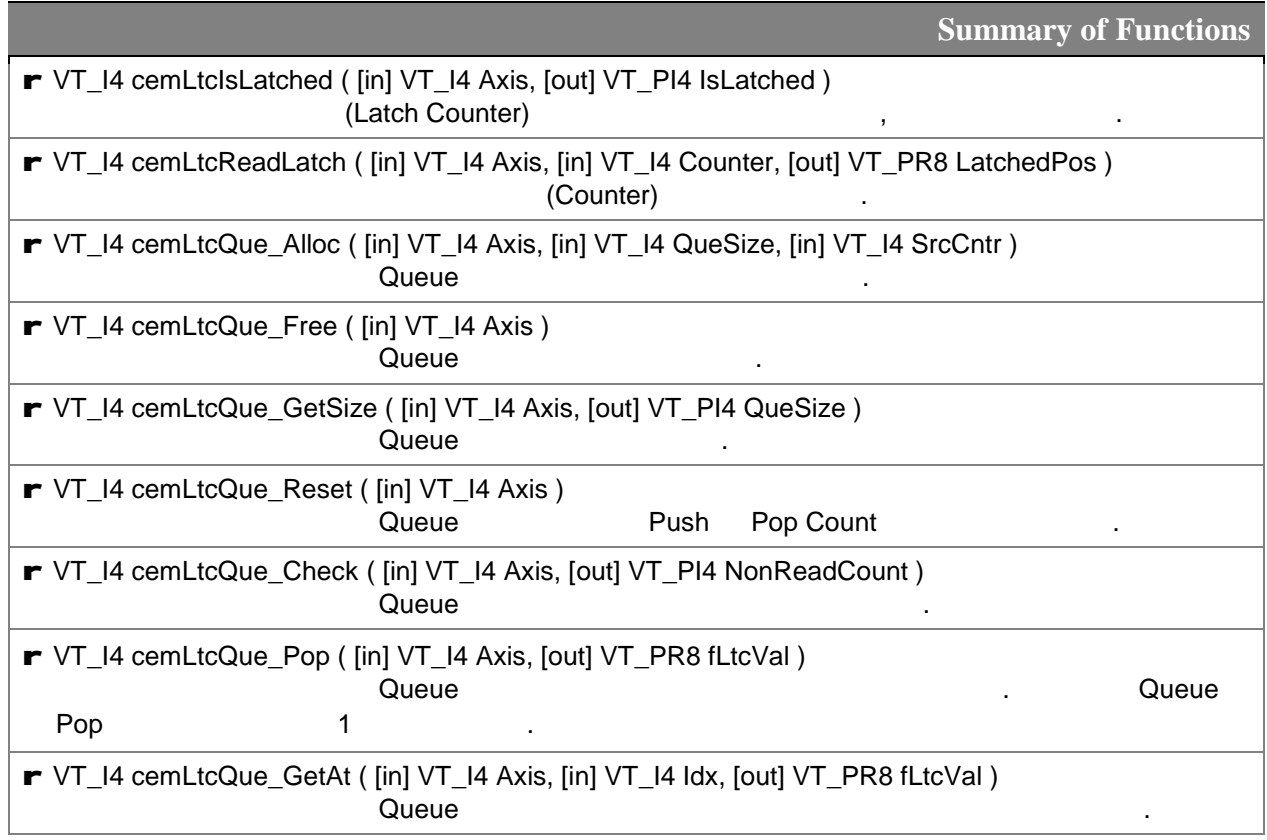

### **NAME**

cemLtcIsLatched

- **(Latch Counter)** 

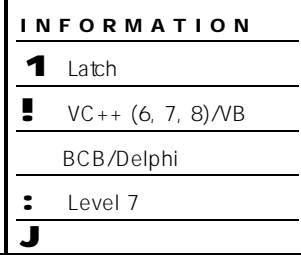

### **SYNOPSIS**

r VT\_I4 cemLtcIsLatched ( [in] VT\_I4 Axis, [out] VT\_PI4 IsLatched )

### DESCRIPTION

해당 축의 래치 카운터가 활성화 되었음을 확인하고, 결과를 반환합니다.

### PARAMETER

Axis : the set of the term of the term of the term of the distribution of the distribution of the distribution of the term of the distribution of the distribution of the distribution of the distribution of the distribution  $($   $-1)$ 

### IsLatched :

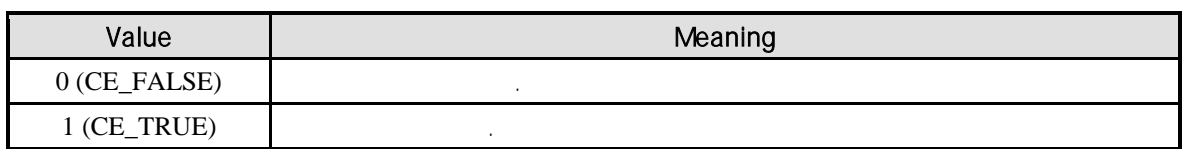

### RETURN VALUE

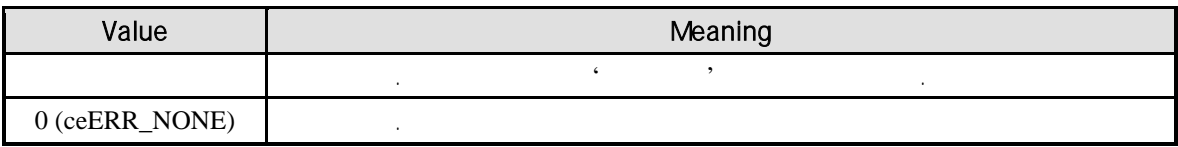

### SEE ALSO

cemLtcReadLatch

### $C/C++$

#include "ceSDK.h" #include "ceSDKDef.h"

 $\frac{1}{10}$  0 long nIsLatched = CE\_FALSE; cemLtcIsLatched( cemX1, &nIsLatched );

### **NAME**

cemLtcReadLatch

- **(Latch Counter)** 

### **SYNOPSIS**

r VT\_I4 cemLtcReadLatch ( [in] VT\_I4 Axis, [in] VT\_I4 Counter, [out] VT\_PR8 LatchedPos )

INFORMATION

 $VC++ (6, 7, 8)/VB$ BCB/Delphi : Level 7 J 위험 요소 없음

1 Latch

### DESCRIPTION

지정한 축의 현재 래치 카운트 값을 반환합니다. 이때 반환되는 위치 값의 단위는 논리적 거리 (Unit Distance)

### PARAMETER

Axis : the extension of the term of the term of the extension of (Zero Based) of  $\sim$  $($   $-1)$ 

### Counter:

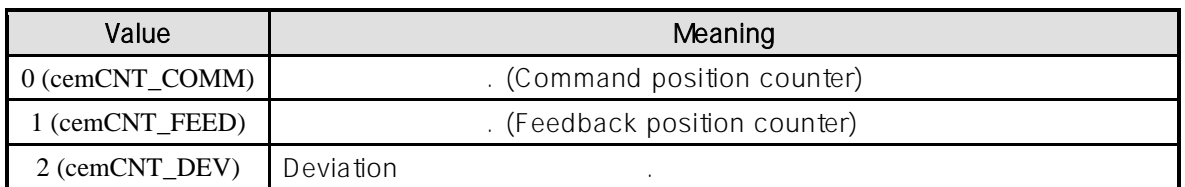

LatchedPos :

논리적 거리 단위가 적용됩니다.

### RETURN VALUE

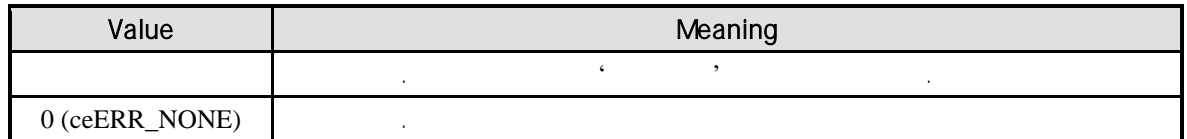

### SEE ALSO

cemLtcIsLatched

#### $C/C++$

#include "ceSDK.h" #include "ceSDKDef.h"

// 0 **Feedback position counter 4 heating** the Teedback position counter  $\cdot$ long nLtcCounter = cemCNT\_FEED; double fLatchedPos = 0.0f; cemLtcReadLatche( cemX1, nLtcCounter, &nLatchedPos );

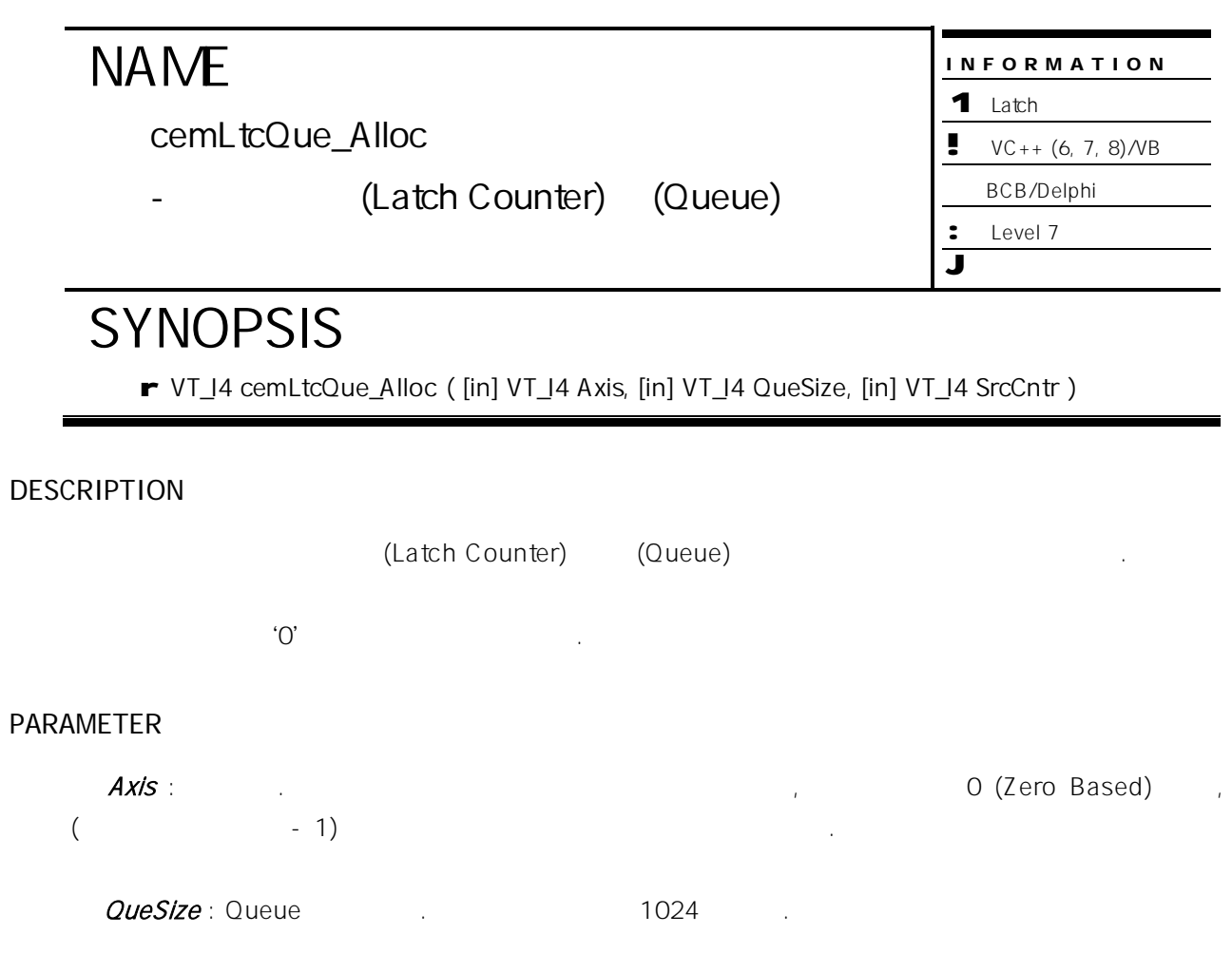

### SrcCntr :  $\frac{1}{\sqrt{2\pi}}$

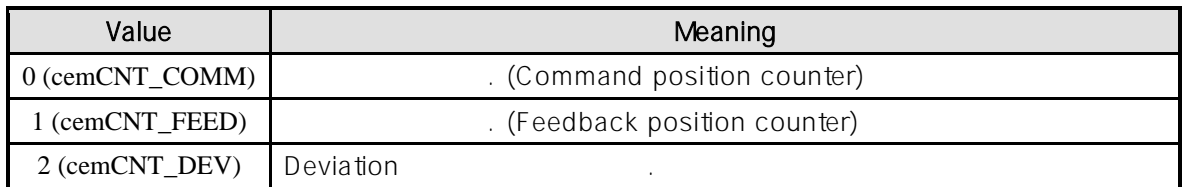

### RETURN VALUE

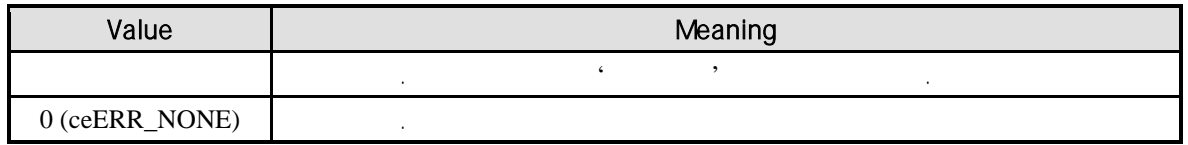

### SEE ALSO

cemLtcQue\_Free

### $C/C++$ #include "ceSDK.h" #include "ceSDKDef.h"  $/ \hspace{-.08in} \prime$  0  $/ \hspace{-.08in} 512$  . long nQueSize = 512; if(cemLtcQue\_Alloc ( cemX1, nQueSize, cemCNT\_FEED ) != ceErr\_None) { OutputDebugString ( "cemLtcQue\_Alloc function failed" ); }

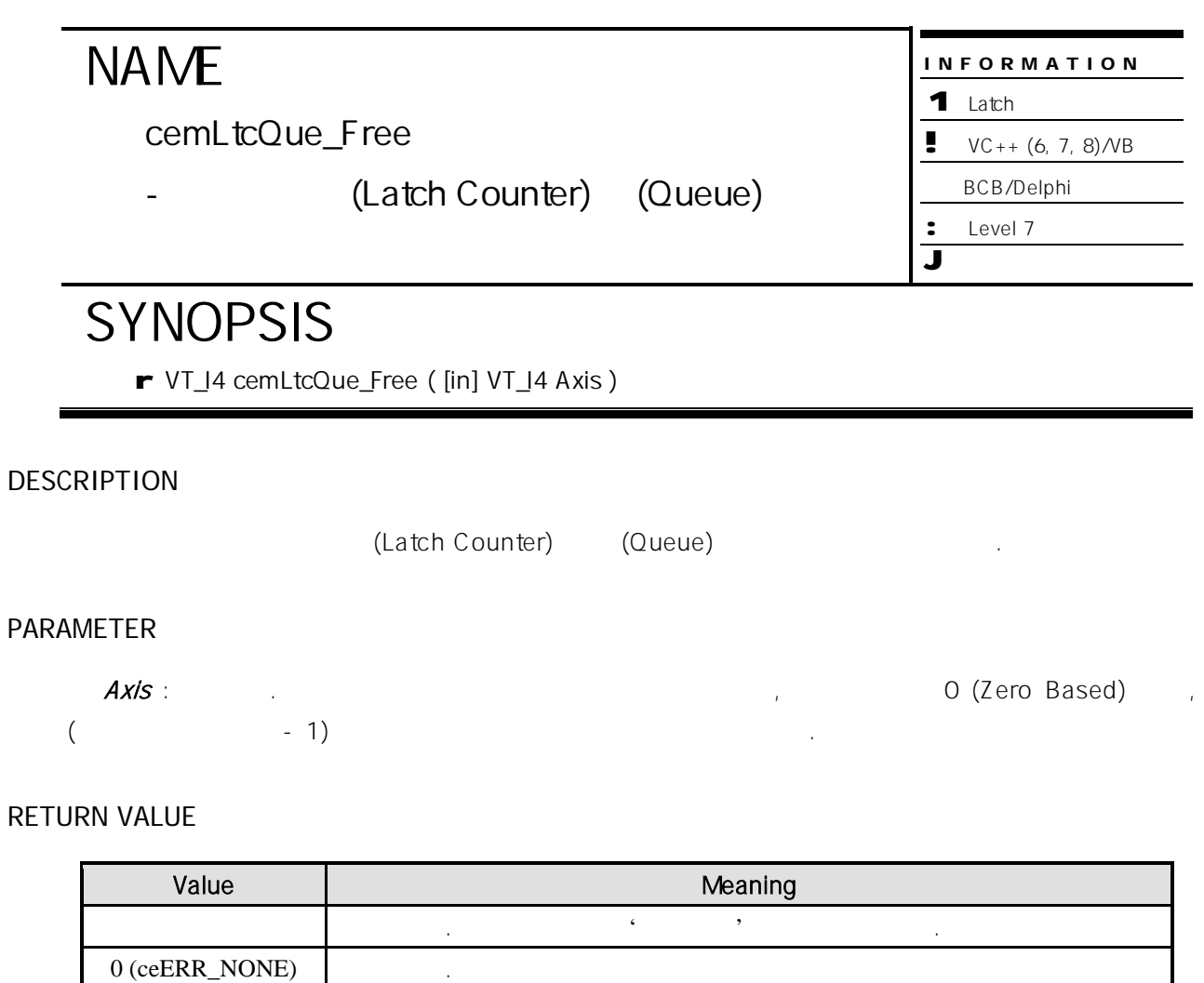

### SEE ALSO

cemLtcQue\_Alloc

### $C/C++$ #include "ceSDK.h" #include "ceSDKDef.h"

 $\frac{1}{10}$  0 if(cemLtcQue\_Free ( cemX1 ) != ceErr\_None)

```
{
  OutputDebugString ( "cemLtcQue_Free function failed" );
}
```
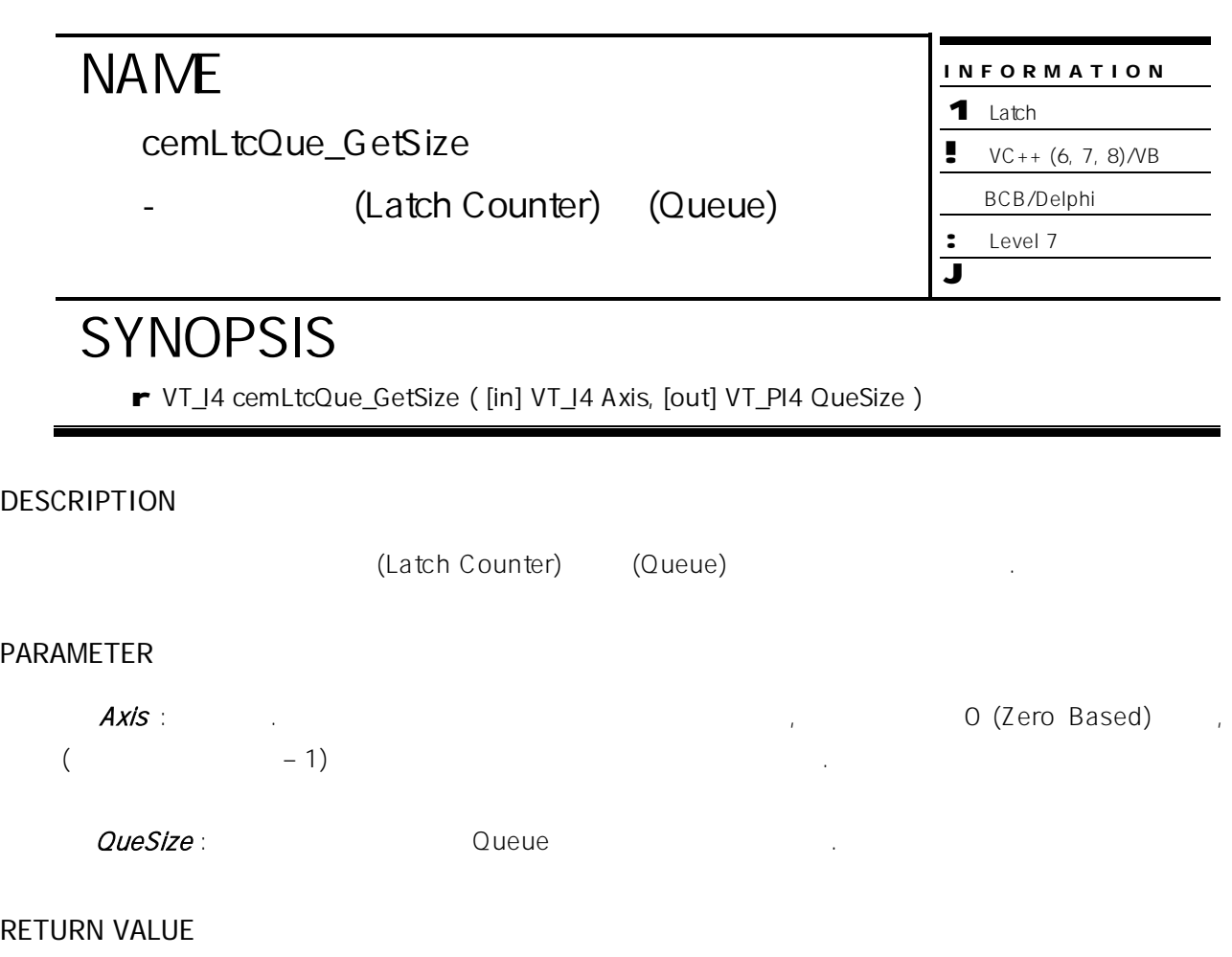

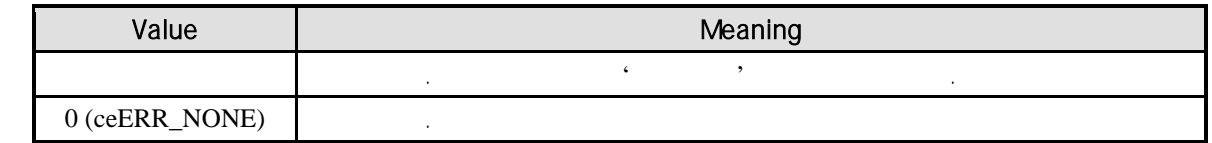

### SEE ALSO

cemLtcQue\_Alloc

#### $C/C++$

```
#include "ceSDK.h"
#include "ceSDKDef.h"
```
 $\frac{1}{10}$  0

long nQueSize; if(cemLtcQue\_GetSize ( cemX1, &nQueSize ) != ceErr\_None) {

```
OutputDebugString ( "cemLtcQue_GetSize function failed" );
```
}

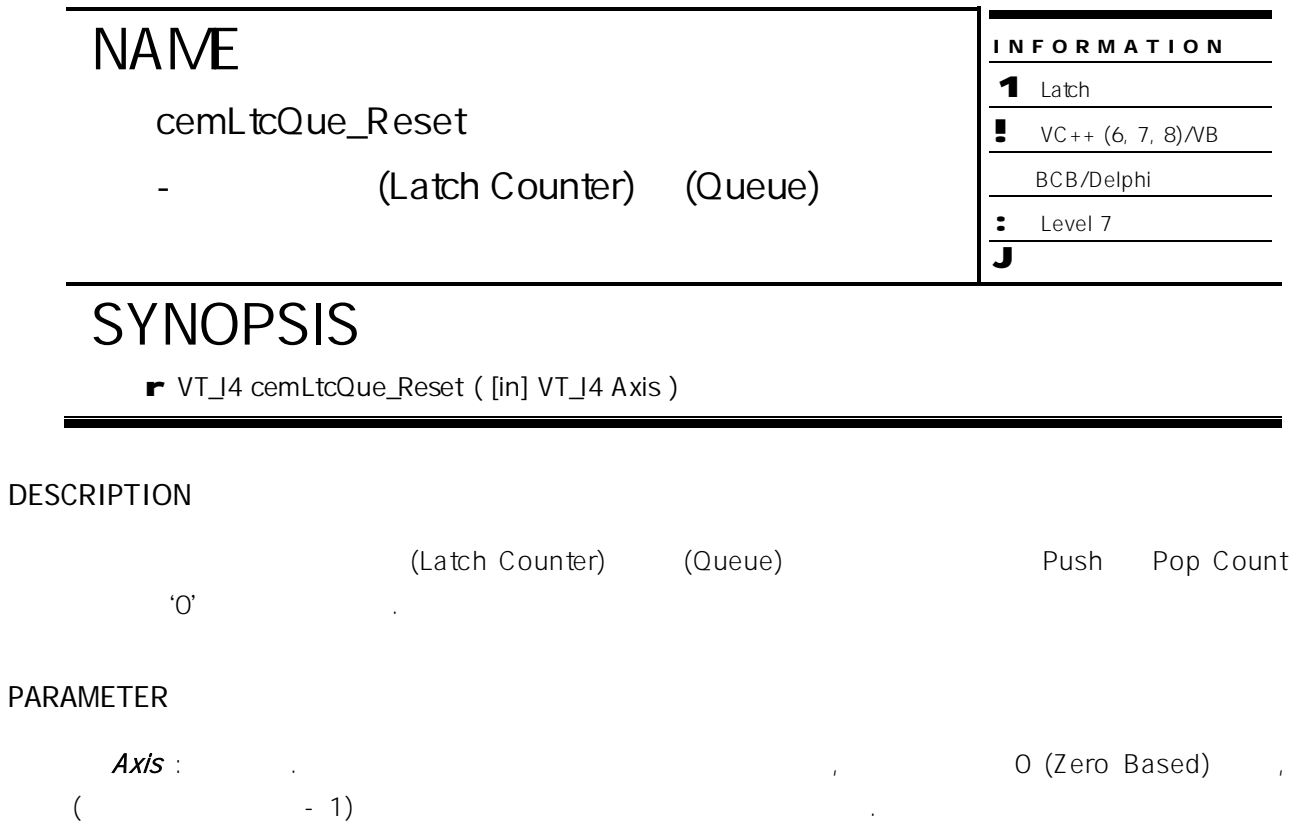

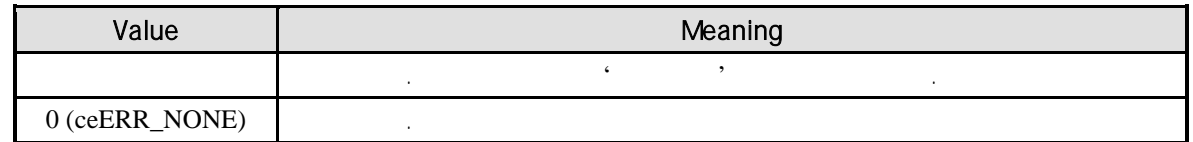

### SEE ALSO

cemLtcQue\_Alloc

### $C/C++$ #include "ceSDK.h" #include "ceSDKDef.h"  $\frac{1}{10}$  0 if(cemLtcQue\_Reset ( cemX1 ) != ceErr\_None)

{ OutputDebugString ( "cemLtcQue\_Reset function failed" ); }

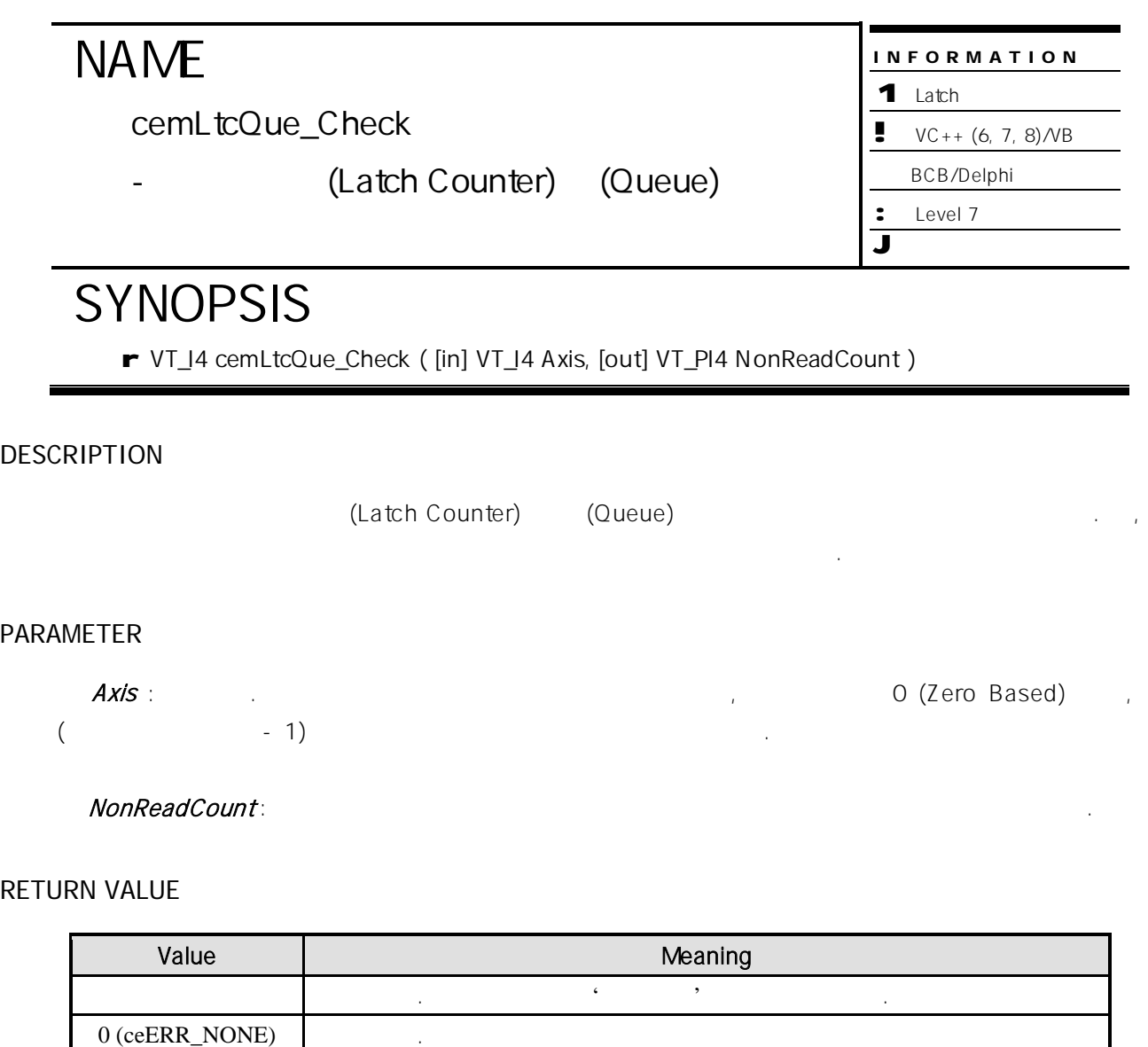

### SEE ALSO

cemLtcQue\_Pop

}

#### $C/C++$

#include "ceSDK.h" #include "ceSDKDef.h"

 $\frac{1}{10}$  0  $\frac{1}{10}$ long nNonReadCount; if(cemLtcQue\_Check ( cemX1, &nNonReadCount) != ceErr\_None) { OutputDebugString ( "cemLtcQue\_Check function failed" );

429

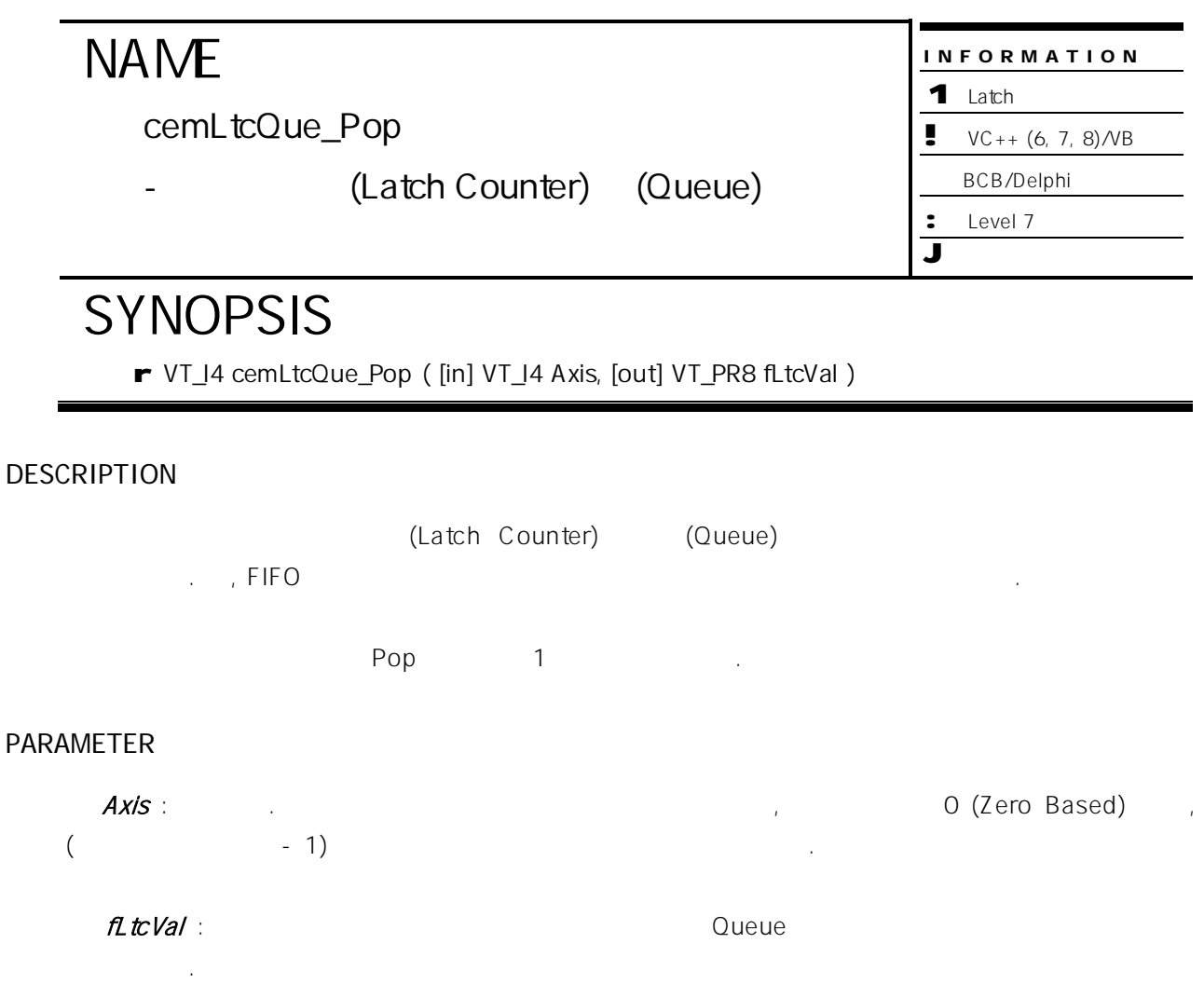

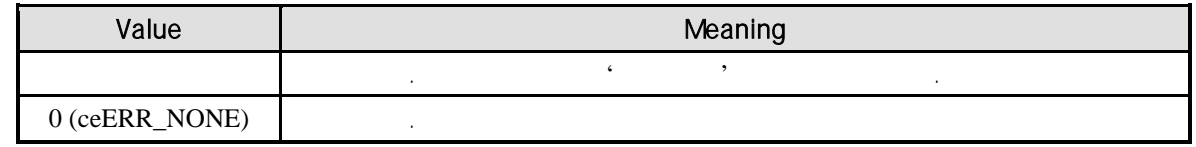

### SEE ALSO

cemLtcQue\_Pop

#### $C/C++$

```
#include "ceSDK.h"
#include "ceSDKDef.h"
```
 $\frac{1}{10}$  0

double fLtcVal; if(cemLtcQue\_Pop ( cemX1, &fLtcVal) != ceErr\_None) {

OutputDebugString ( "cemLtcQue\_Pop function failed" );

}

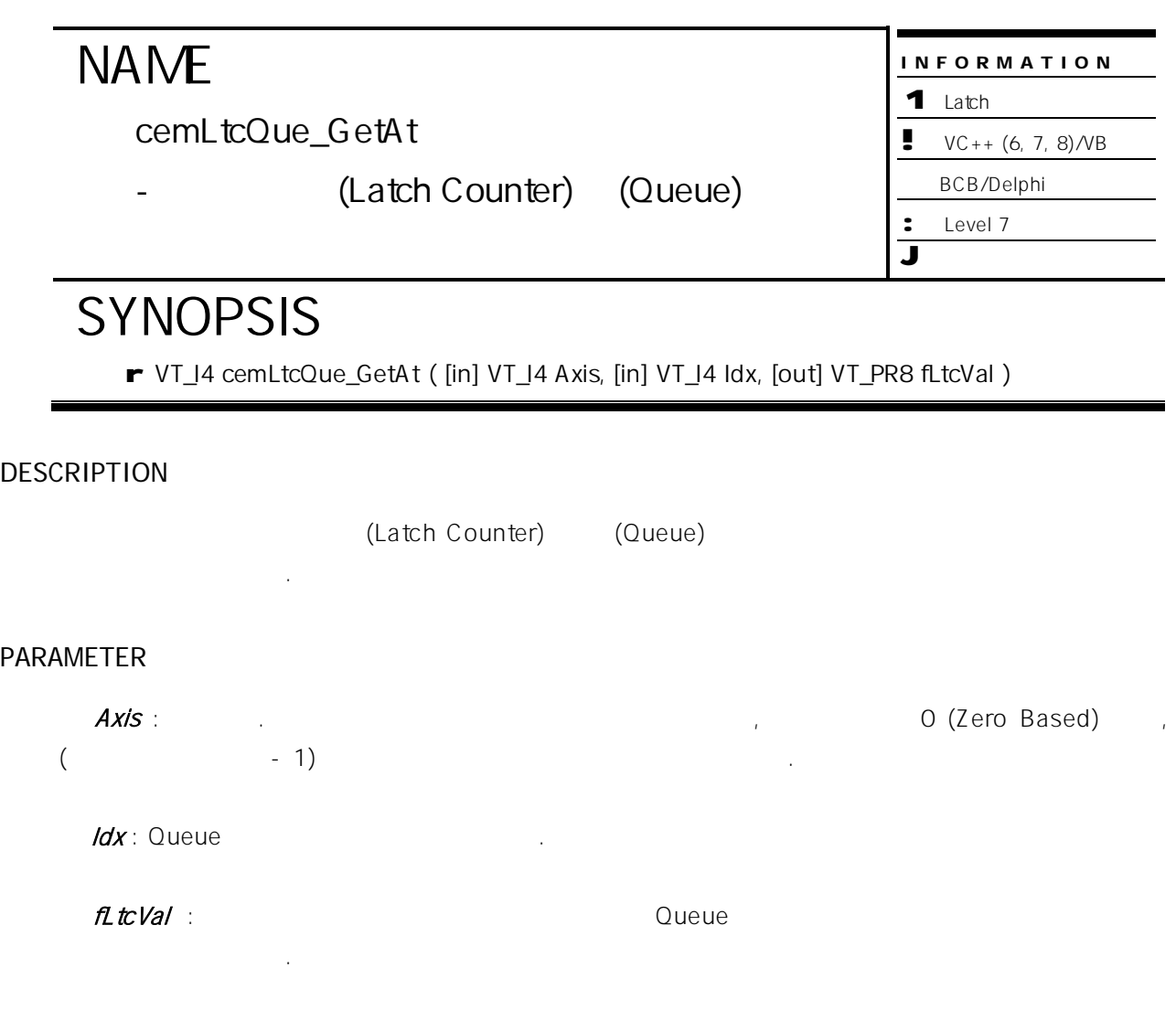

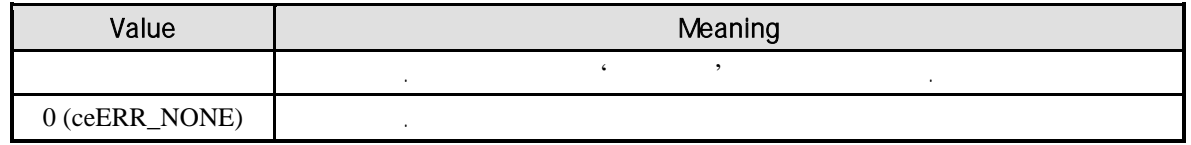

### SEE ALSO

cemLtcQue\_Pop
```
C/C++#include "ceSDK.h"
#include "ceSDKDef.h"
\frac{1}{2} 0 \frac{1}{2}double fLtcVal;
long idx = 7;
if(cemLtcQue_GetAt ( cemX1, idx, &fLtcVal) != ceErr_None) // 7
{
  OutputDebugString ( "cemLtcQue_GetAt function failed" );
}
```
### **Chapter**

# 11

## **Motion Digital I/O Control**

#### 외부 디지털 입력과 출력을 위해 마련된 모션 디지털 <sup>입</sup>·출력 기능에 대해서 *ceSDK* 매우 유연한 <sup>입</sup>·출력 기능을 제공하고 있습니다*.* 특히 *S/W* 노이즈 필터 기능은 보다 안정적인 디지털 입력 신호 처리를 이유로 사용될 있으며*,* 결과적으로 모션

시스템의 전체적인 신뢰성을 동시에 향상시키는 효과를 경험하실 있습니다*.* (Interface)

(Digital Contact) **Digital** Contact) **Example 2014**  $\alpha$  , the ceSDK  $\alpha$  -form  $\alpha$  -form  $\alpha$  -form  $\alpha$  -form  $\alpha$  -form  $\alpha$  -form  $\alpha$  -form  $\alpha$ 있도록 구성하였습니다.

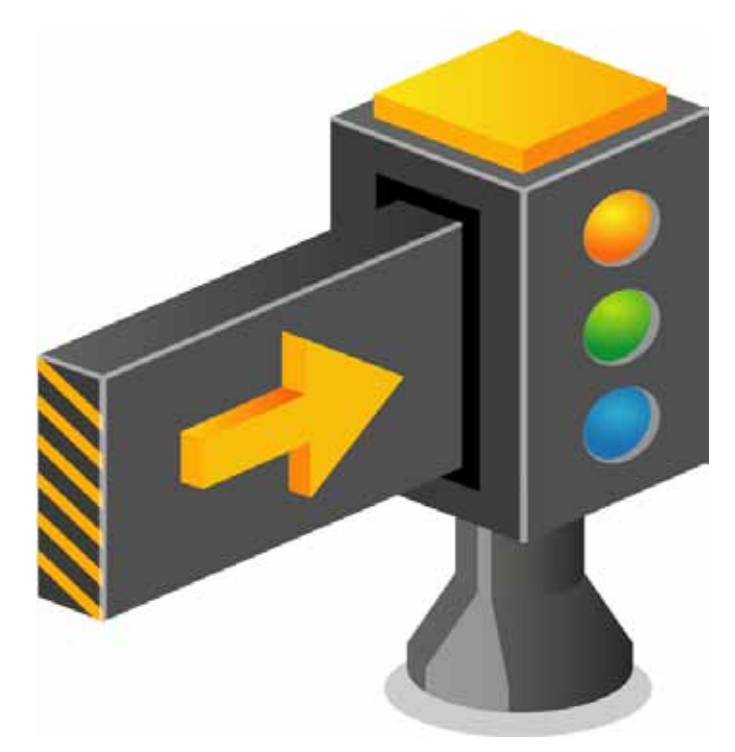

#### 11 **11 Page 11** Page 11

 $1$ /O  $-$ 해당한 사람들은 사람들의 사람들 모션 디지털 입·출력 채널에 대한 명시적인 채널 번호의 관계이므로, 점을 숙지해 주시기를 부탁 드립니다. 디지털 입력 채널과 디지털 출력 채널의 번호는 서로 상관관계를 가지지 않습니다. 독립적인 채널 번호로 순서화 됩니다. 원격 노드의 번호, 노드 내의 모션 모듈 번호를 기준으로 디지털 입력 채널과 디지털 출력 채널 번호가 증가됩니다.

#### $11.1$

"모션 디지털 입·출력" 기능과 관련된 함수는 다음의 표와 같습니다.

**Summary of Functions** r VT\_I4 cemDiOne\_Get ( [in] VT\_I4 Channel, [out] VT\_PI4 State ) 모션 디지털 입력이 지원되는 제품에서 단일 채널에 대해 입력 상태를 확인합니다. r VT\_I4 cemDiMulti\_Get ( [in] VT\_I4 IniChannel, [in] VT\_I4 NumChannels, [out] VT\_PI4 InputState ) 모션 디지털 입력이 지원되는 제품에서 다중 채널에 대해 입력 상태를 확인합니다. r VT\_I4 cemDoOne\_Put ( [in] VT\_I4 Channel, [in] VT\_I4 OutState ) 모션 디지털 력이 지원되는 제품에서 단일 채널에 대해 출력을 발생합니다. r VT\_I4 cemDoOne\_Get ( [in] VT\_I4 Channel, [out] VT\_PI4 OutState ) 모션 디지털 력이 지원되는 제품에서 단일 채널에 대해 출력 상태를 확인합니다. r VT\_I4 cemDoMulti\_Put ( [in] VT\_I4 IniChannel, [in] VT\_I4 NumChannels, [in] VT\_I4 OutStates ) 모션 디지털 력이 지원되는 제품에서 다중 채널에 대해 출력을 발생합니다. r VT\_I4 cemDoMulti\_Get ( [in] VT\_I4 IniChannel, [in] VT\_I4 NumChannels, [out] VT\_PI4 OutStates ) 모션 디지털 력이 지원되는 제품에서 다중 채널에 대해 출력 상태를 확인합니다.

#### $11.2$

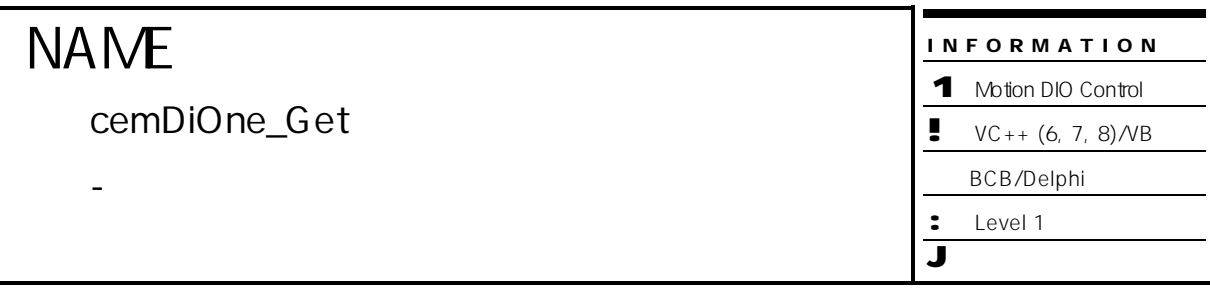

## **SYNOPSIS**

r VT\_I4 cemDiOne\_Get ( [in] VT\_I4 Channel, [out] VT\_PI4 State )

#### DESCRIPTION

PARAMETER

Channel : https://www.tana.com/www.tana.com/www.tana.com/www.tana.com/www.tana.com/www.tana.com/www.tana.com/w<br>Channel : https://www.tana.com/www.tana.com/www.tana.com/www.tana.com/www.tana.com/www.tana.com/www.tana.com/w  $($  - 1)  $)$ 

InputState :  $\blacksquare$  (Digital Input)

모션 디지털 입력이 지원되는 제품에서 단일 채널에 대한 디지털 입력 상태를 반환합니다.

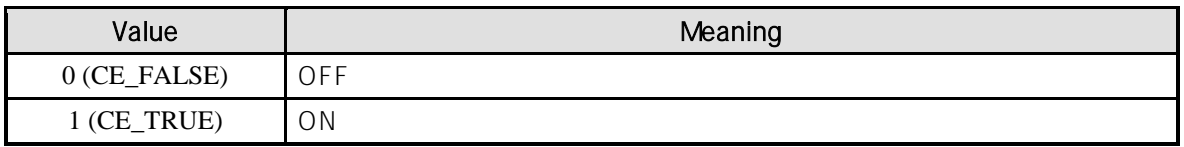

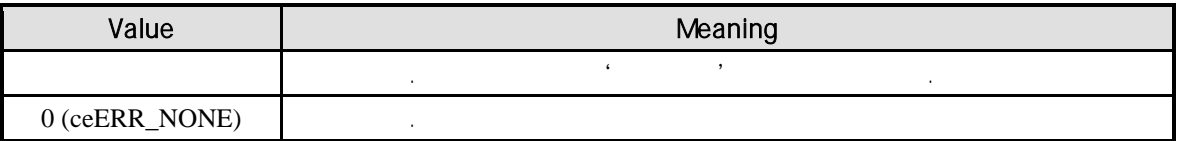

#### $C/C++$

```
#include "ceSDK.h"
#include "ceSDKDef.h"
\frac{1}{\pi} MDO 1 \frac{1}{\pi} , MDO 1 \frac{1}{\pi} MDI 1 \frac{1}{\pi}long nMdiChNo = 1; // MDI
long nMdoChNo = 1; // MDOlong nMdiState, nMdoState; // MDIO
\prime\prime MDO 1 \phantom{000} ON \phantom{000} .
if ( cemDoOne_Put ( nMdoChNo, CE_TRUE ) == ceERR_NONE )
{
  cemDoOne_Get ( nMdoChNo, &nMdoState );
  if ( nMdoState != CE_TRUE )
  {
          OutputDebugString ( "cemDoOne_Put has been failed" )
  }
}
// MDI 1
if ( cemDiOne_Get ( nMdiChNo, &nMdiState ) == ceERR_NONE )
{
  if ( nMdiState != nMdoState )
  {
          OutputDebugString ( "cemDiOne_Get has been failed" );
  }
}
```
Visual Basic

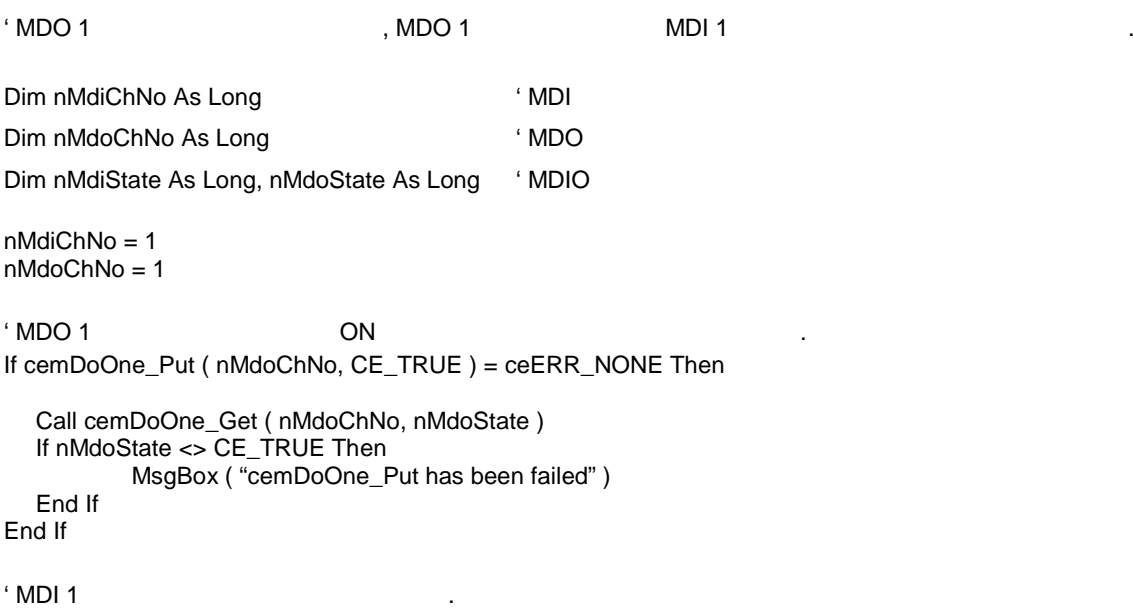

If cemDiOne\_Get ( nMdiChNo, nMdiState ) = ceERR\_NONE Then

```
If nMdiState <> nMdoState Then
         MsgBox ( "cemDiOne_Get has been failed" )
  End If
End If
Delphi
// MDO 1 채널의 출력을 제어하고, MDO 1 채널의 출력을 MDI 1 채널을 통해 입력 받아 확인합니다.
var
  nMdiChNo : LongInt; // MDI
  nMdoChNo : LongInt; // MDO
  nMdiState, nMdoState : LongInt; // MDIO
begin
  nMdiChNo := 1;
  nMdoChNo := 1;
   \prime\prime MDO 1 \phantom{000} ON \phantom{000} .
  if cemDoOne_Put ( nMdoChNo, CE_TRUE ) = ceERR_NONE then
  begin
         cemDoOne_Get ( nMdoChNo, @nMdoState );
         if nMdoState <> CE_TRUE then
         begin
                ShowMessage ( 'cemDoOne_Put has been failed' );
         end;
  end;
  // MDI 1
  if cemDiOne_Get ( nMdiChNo, @nMdiState ) = ceERR_NONE then
  begin
         if nMdiState <> nMdoState then
                ShowMessage ( 'cemDiOne_Get has been failed' );
  end;
end;
```
cemDiMulti\_Get

INFORMATION 1 Motion DIO Control  $\bullet \quad \text{VC++ } (6, 7, 8) \text{/VB}$ BCB/Delphi : Level 1 J 위험 요소 없음

## **SYNOPSIS**

r VT\_I4 cemDiMulti\_Get

( [in] VT\_I4 IniChannel, [in] VT\_I4 NumChannels, [out] VT\_PI4 InputState )

모션 디지털 입력이 지원되는 제품에서 다중 채널에 디지털 입력 상태를 반환합니다.

- 모션 디지털 입력이 지원되는 제품에서 다중

#### DESCRIPTION

#### PARAMETER

 IniChannel : 시작 채널 번호. 통합 채널로 관리되는 채널 번호를 의미하며, 상수 값으로 0 (Zero  $Based)$ , (and  $(1)$ NumChannels :

 $(32 \t)$ 

#### $\textit{InputState}:$  (32

 $BITO - BIT31$ ).

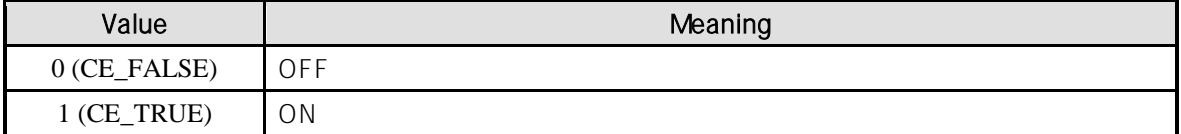

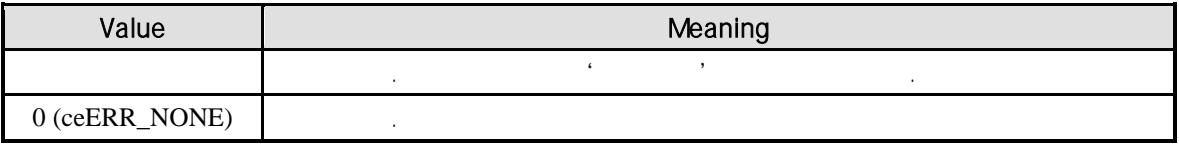

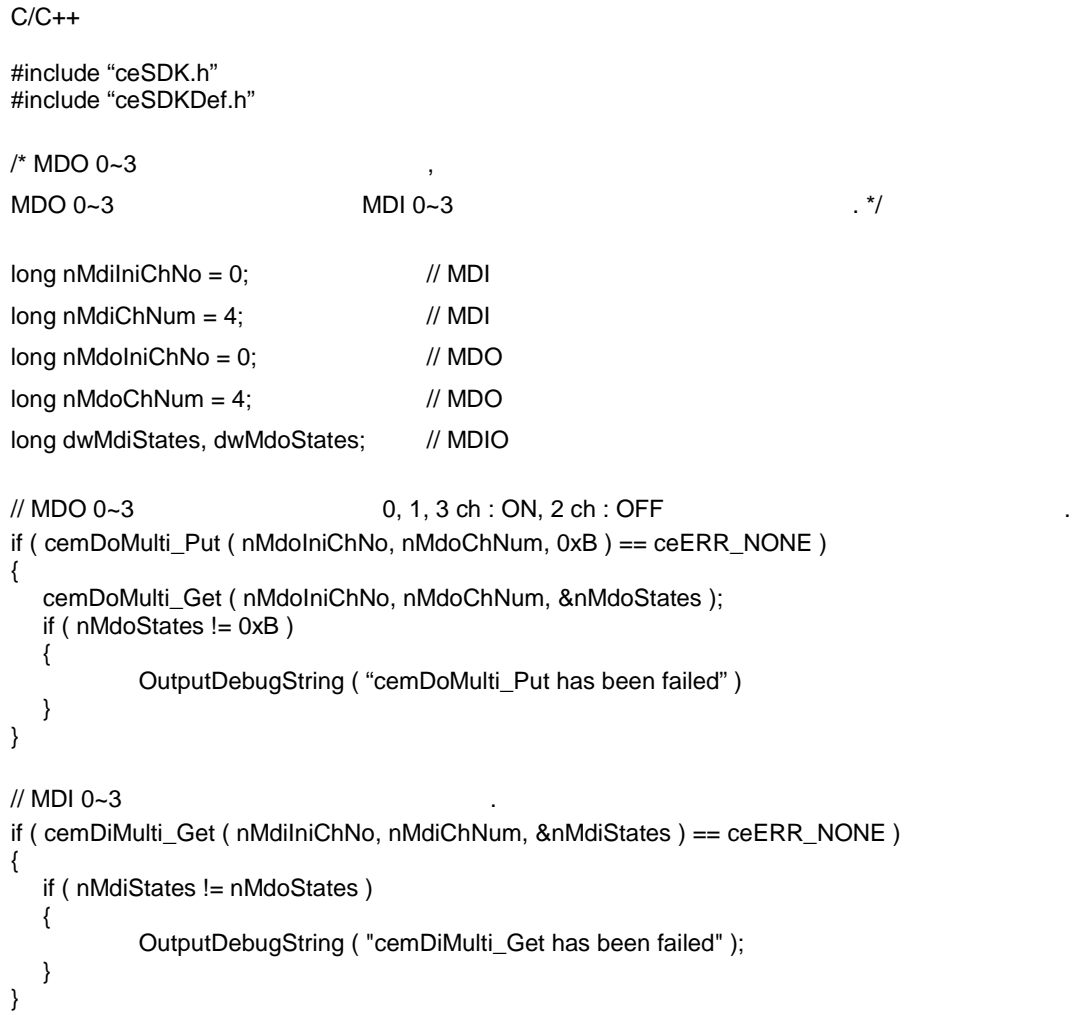

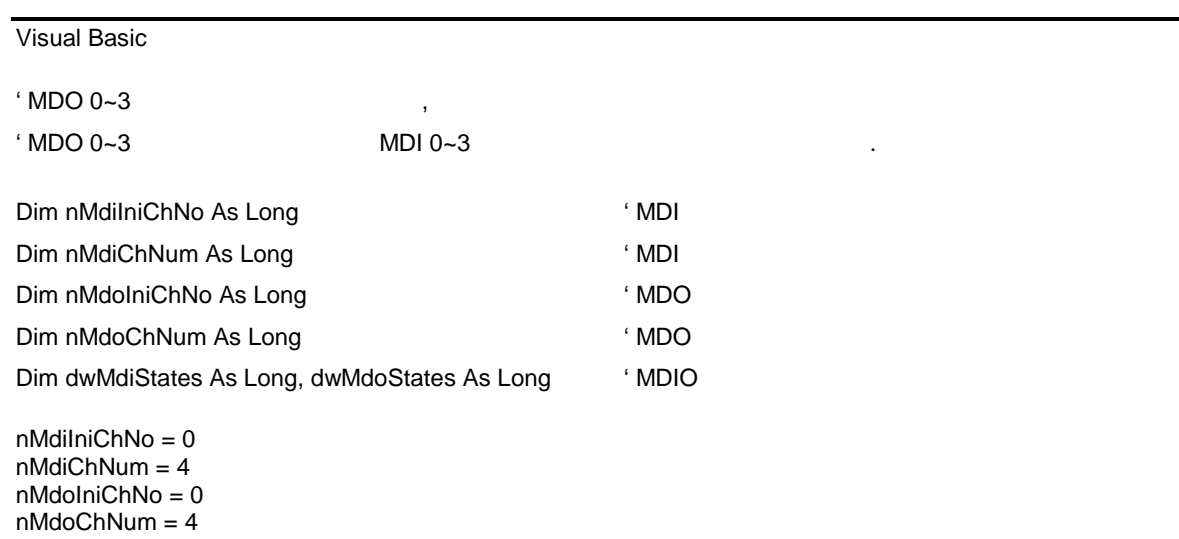

```
^{\circ}MDO 0~3 0, 1, 3 ch : ON, 2 ch : OFF
If cemDoMulti_Put ( nMdoIniChNo, nMdoChNum, &HB ) = ceERR_NONE Then
  Call cemDoMulti_Get ( nMdoIniChNo, nMdoChNum, nMdoStates )
  If nMdoStates <> &HB Then
          MsgBox ( "cemDoMulti_Put has been failed" )
  End If
End If
^{\circ} MDI 0~3
If cemDiMulti_Get ( nMdiIniChNo, nMdiChNum, nMdiStates ) = ceERR_NONE Then
  If nMdiStates <> nMdoStates Then
          MsgBox ( "cemDiMulti_Get has been failed" )
  End If
End If
Delphi
// MDO 0~3
\frac{1}{10} MDO 0~3 MDI 0~3
var
  nMdiIniChNo, nMdiChNum, nMdoIniChNo, nMdoChNum : LongInt; // MDIO
  dwMdiStates, dwMdoStates : LongInt // MDIO // MDIO
begin
  nMdiIniChNo := 0; \frac{1}{10} // MDI
  nMdiChNum := 4; // MDI
  nMdolniChNo := 0; \frac{1}{2} // MDO
  nMdoChNum := 4; // MDO
  // MDO 0~3 0, 1, 3 ch : ON, 2 ch : OFF
  if cemDoMulti_Put ( nMdoIniChNo, nMdoChNum, $B ) = ceERR_NONE then
  begin
          cemDoMulti_Get ( nMdoIniChNo, nMdoChNum, @nMdoStates );
          If nMdoStates <> $B then
```

```
ShowMessage ( 'cemDoMulti_Put has been failed' );
end;
```

```
end;
```

```
// MDI 0~3
```

```
if cemDiMulti_Get ( nMdiIniChNo, nMdiChNum, @nMdiStates ) = ceERR_NONE then
  begin
           if nMdiStates <> nMdoStates then
           begin
                   ShowMessage ( 'cemDiMulti_Get has been failed' );
           end;
  end;
end;
```
cemDoOne\_Put / cemDoOne\_Get

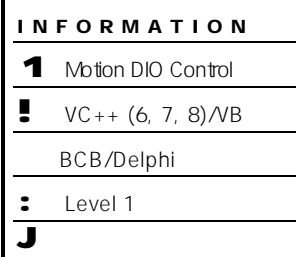

 $\overline{a}$ 

### **SYNOPSIS**

r VT\_I4 cemDoOne\_Put ( [in] VT\_I4 Channel, [in] VT\_I4 OutState )

- 모션 디지털 출력이 지원되는 제품에서 단일

r VT\_I4 cemDoOne\_Get ( [in] VT\_I4 Channel, [out] VT\_PI4 OutState )

#### DESCRIPTION

cemDoOne\_Put

, cemDoOne\_Ge

#### PARAMETER

Channel : https://www.tana.com/discrete/services/services/services/services/services/services/services/services/  $($  - 1)  $)$ 

#### $OutState:$

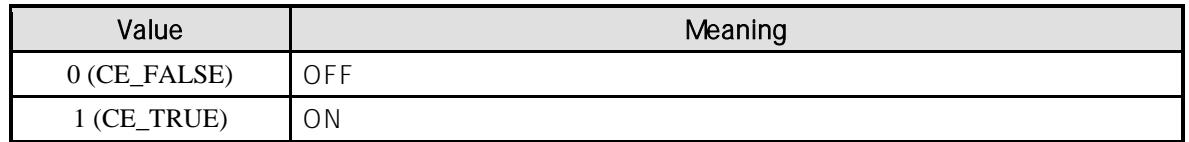

#### RETURN VALUE

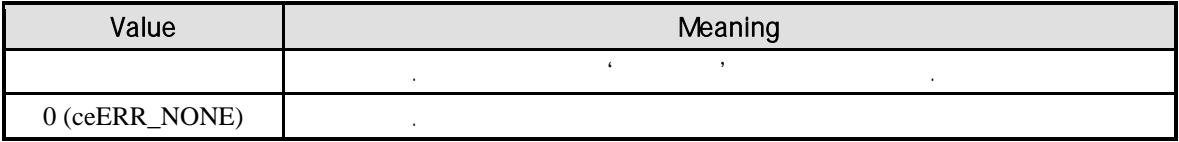

#### EXAMPLE

 $\frac{1}{2}$  cemDiOne\_Get  $\frac{1}{2}$  .

#### cemDoMulti\_Put / cemDoMulti\_Get

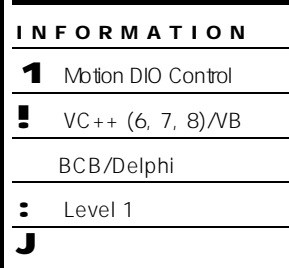

## **SYNOPSIS**

r VT\_I4 cemDoMulti\_Put

( [in] VT\_I4 IniChannel, [in] VT\_I4 NumChannels, [in] VT\_I4 OutStates )

- 모션 디지털 출력이 지원되는 제품에서 다중

r VT\_I4 cemDoMulti\_Get

( [in] VT\_I4 IniChannel, [in] VT\_I4 NumChannels, [out]VT\_PI4 OutStates )

#### DESCRIPTION

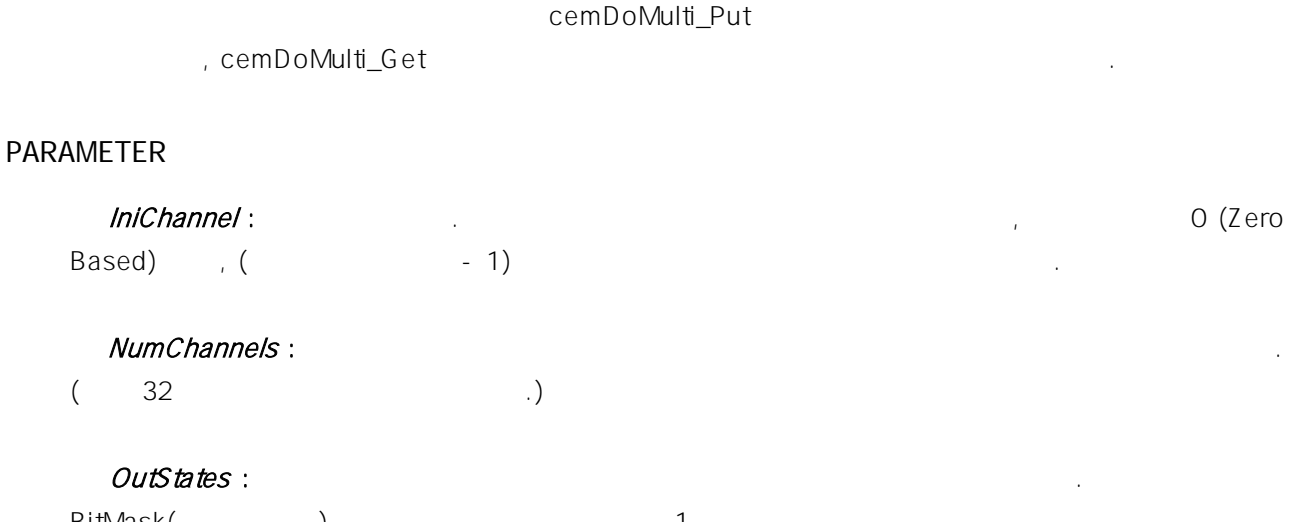

BitMask(비트 마스크) 설정되며, 설정된 비트가 1 경우 디지털 출력이 발생합니다.

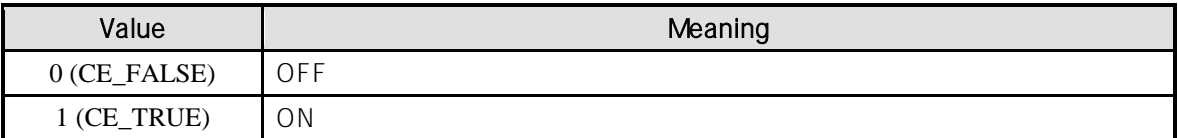

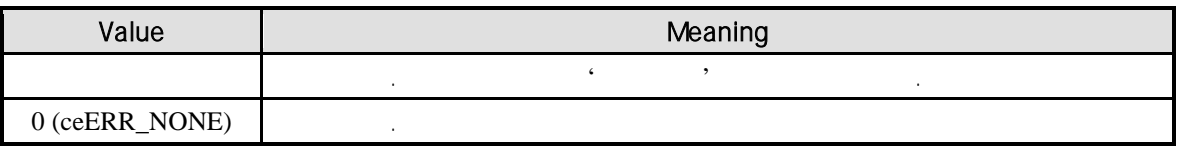

//\* cemDiMulti\_Get 2002/07/2020 00:45

#### COMIZOA COMPACT EIP SERIES SOFTWARE DEVELOPMENT KIT

## **Chapter**

# 12

## Universal Digital I/O Control

## 범용 디지털 <sup>입</sup>·출력 기능에 대해서 *ceSDK* 매우 유연한 <sup>입</sup>·출력 기능을 제공하고 있습니다*.* 특히 *S/W* 노이즈 필터 기능은 보다 안정적인 디지털 입력 신호 처리를 이유로 사용될 있으며*,* 결과적으로 시스템의 전체적인 신뢰성을 동시에 향상시키는 효과를 경험하실 있습니다*.* (Interface) 접점(Digital Contact) 이라는 말로 일컫습니다. 장에서는 편리한 ceSDK 디지털 입·출력 기능들을 자세히 살펴보고, 활용할 것이다. 유성하고, 우성하고, 우성하고, 우성하고, 우성하고, 우성하고, 우성하고, 우성하고, 우성하고, 우성하고, 우성하고, 우성하고, 우성하고, 우성하고, 우성하고, 우성하

#### $12$

 $\sqrt{2}$  $3$ 

. cEIP

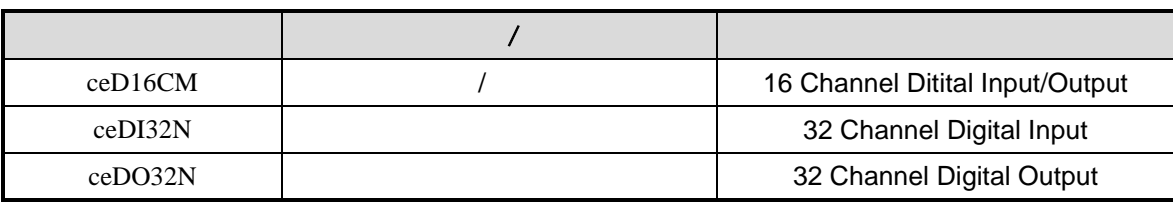

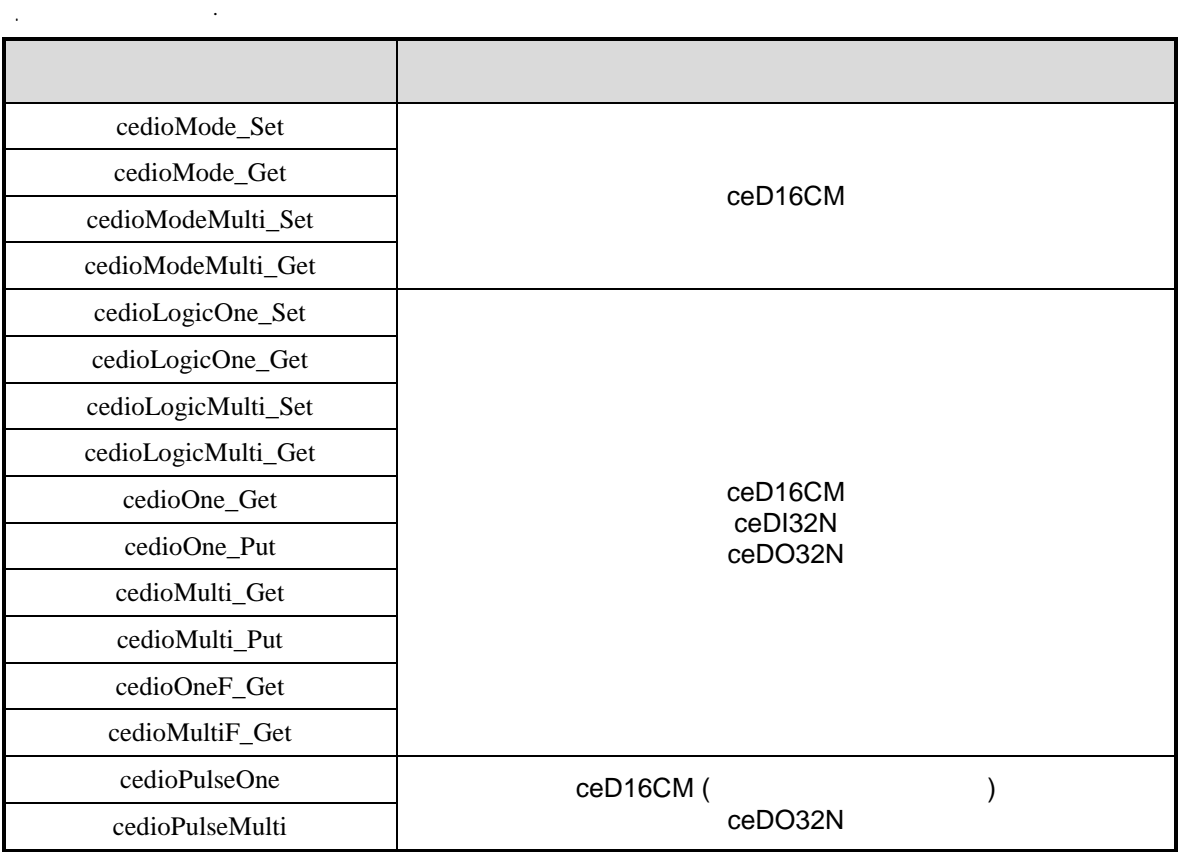

디지털 입력 채널과 디지털 출력 채널은 서로 구분되지 않으며 통합하여 채널 번호가 부여됩니다.

디지털 입력 채널과 출력 채널 번호의 관계는 다음과 같습니다.

 $\frac{1}{2}$ , 노드 내의 모델 모

증가됩니다.

#### $12.1$

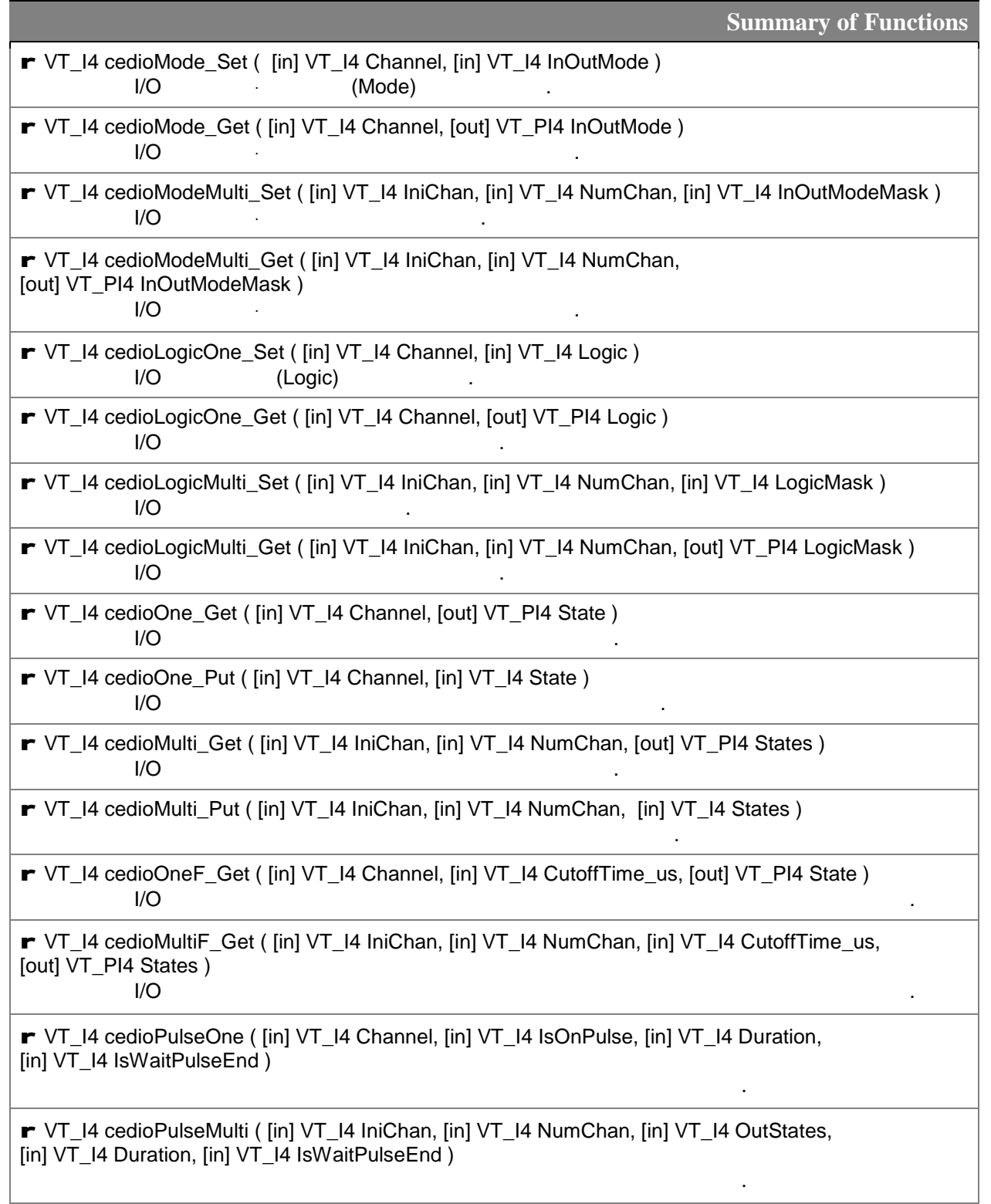

범용 디지털 입·출력 기능과 관련된 함수 다음의 표와 같습니다.

#### $12.2$

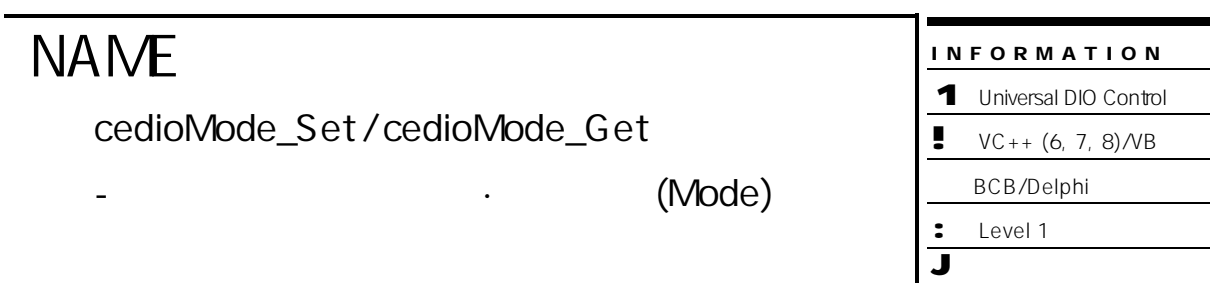

## SYNOPSIS

r VT\_I4 cedioMode\_Set ( [in] VT\_I4 Channel, [in] VT\_I4 InOutMode )

r VT\_I4 cedioMode\_Get ( [in] VT\_I4 Channel, [out] VT\_PI4 InOutMode )

#### DESCRIPTION

cedioMode\_Set/cedioMode\_Get 함수는 지정 채널의 디지털 입·출력 모드(Mode) 설정 혹은 설정

#### PARAMETER

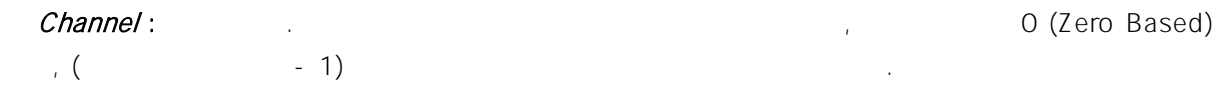

#### InOutMode:

상태를 반환 합니다.

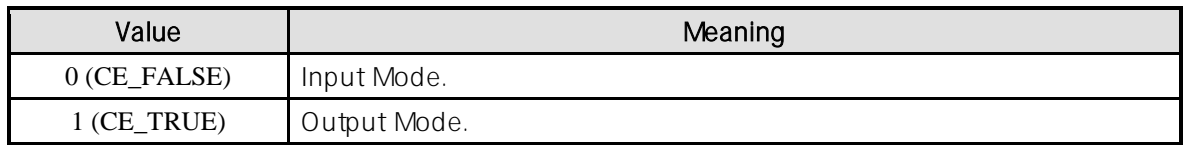

#### RETURN VALUE

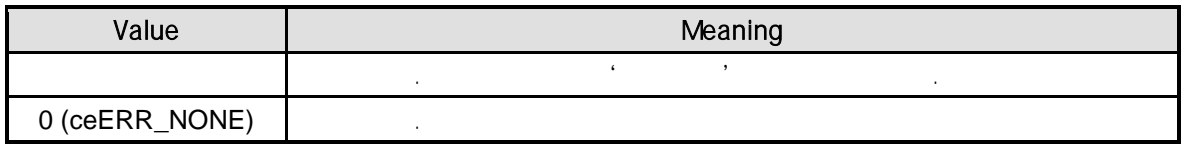

#### **REFERENCE**

ceD16CM

```
C/C++#include "ceSDK.h"
#include "ceSDKDef.h"
long nDi\oChNo = 1; \| \long nDioMode; \frac{1}{3} // /
// ceD16CM 모듈의 채널에 대해 /출력 모드를 확인 , 출력 모드 설정합니다.
if ( cedioMode_Get ( nDioChNo, &nDioMode ) == ceERR_NONE )
{
  if ( nDioMode != CE_TRUE )
  {
           cedioMode_Set ( nDioChNo, CE_TRUE );
  }
}
```
Visual Basic

```
Dim nDioChNo As Long
Dim nDioMode As Long \sqrt{2}nDioChNo = 1
\angle eeD16CM and \angleIf cedioMode_Get ( nDioChNo, nDioMode ) = ceERR_NONE Then
  If nDioMode <> CE_TRUE Then
         Call cedioMode_Set ( nDioChNo, CE_TRUE )
  End If
End If
```
Delphi

```
var
  nDioChNo : LongInt; //
  nDioMode : LongInt; // //
begin
  nDioChNo := 1;
  // ceD16CM 모듈의 채널에 대해 /출력 모드를 확인 , 출력 모드 설정합니다.
  if cedioMode_Get ( nDioChNo, @nDioMode ) = ceERR_NONE then
  begin
          if nDioMode <> CE_TRUE then
          begin
                  cedioMode_Set ( nDioChNo, CE_TRUE );
          end;
  end;
```
end;

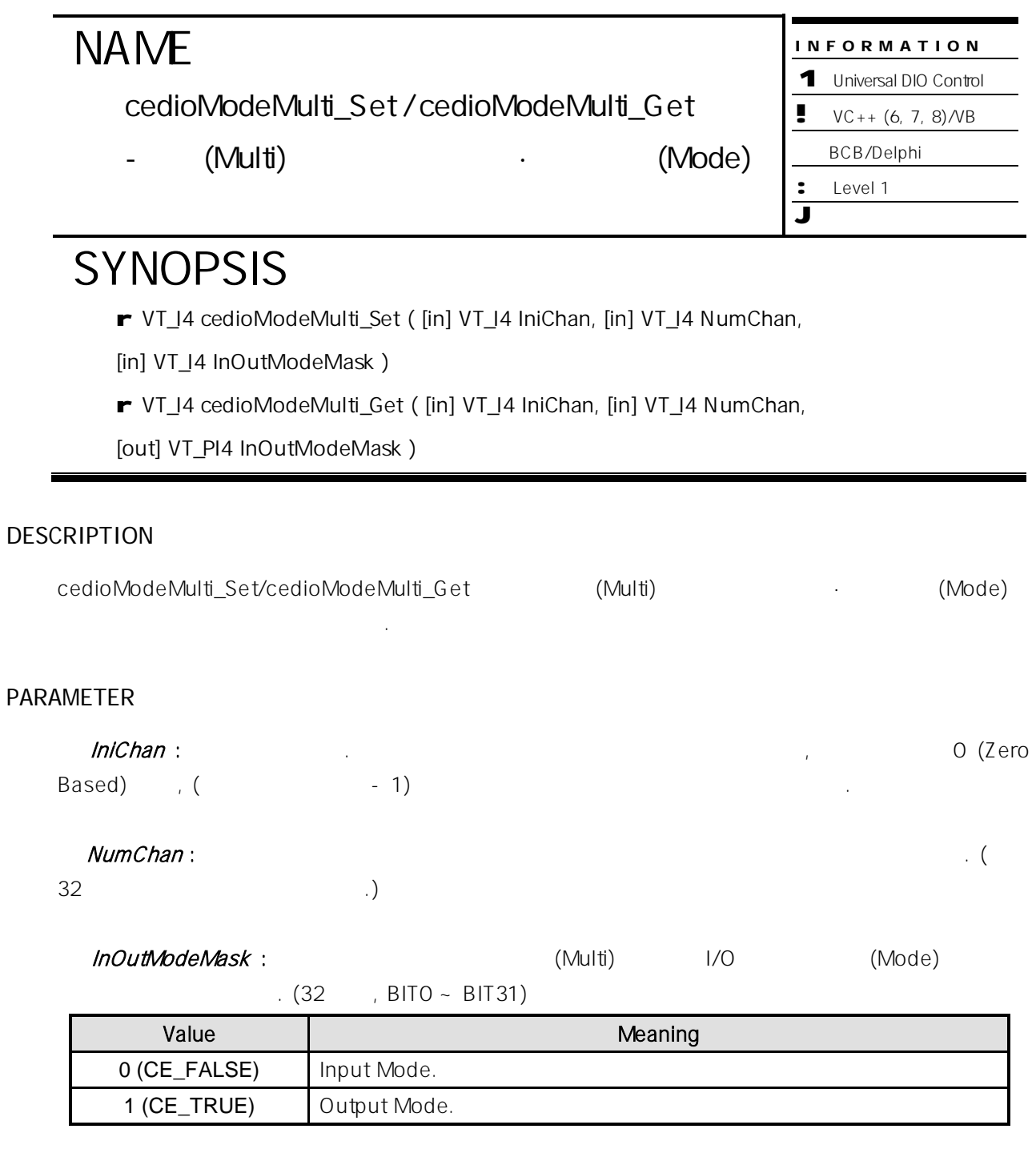

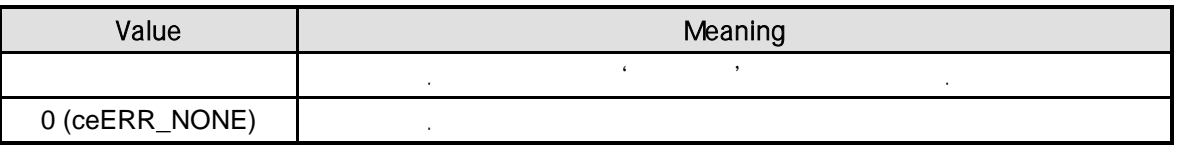

#### REFERENCE

ceD16CM

#### EXAMPLE

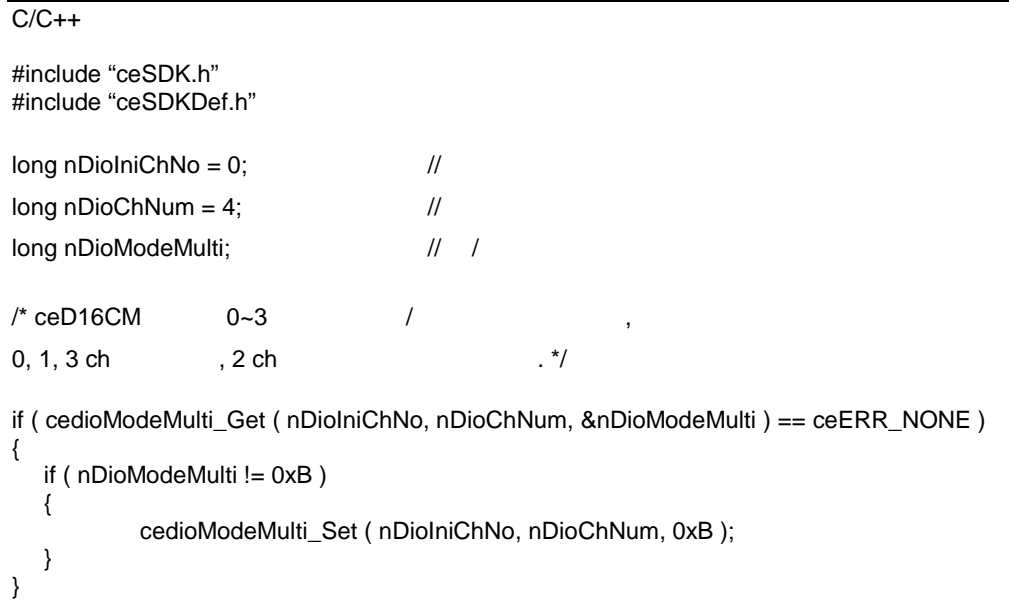

#### Visual Basic

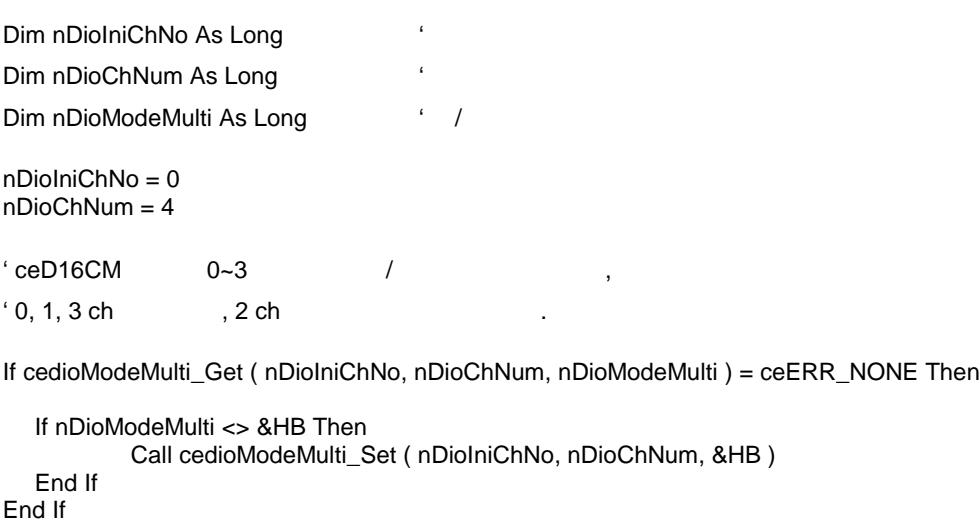

#### Delphi

var

```
nDioIniChNo : LongInt; //
  nDioChNum : LongInt; //
  nDioModeMulti : LongInt; // /
begin
  nDiolniChNo := 0;
  nDioChNum := 4;
  \{ \text{ceD16CM} \qquad 0~3 \qquad \qquad /0, 1, 3 ch 2 ch \qquad \qquad \}if cedioModeMulti_Get ( nDioIniChNo, nDioChNum, @nDioModeMulti ) = ceERR_NONE then
  begin
          if nDioModeMulti <> $B then
          begin
                 cedioModeMulti_Set ( nDioIniChNo, nDioChNum, $B );
          end;
  end;
end;
```
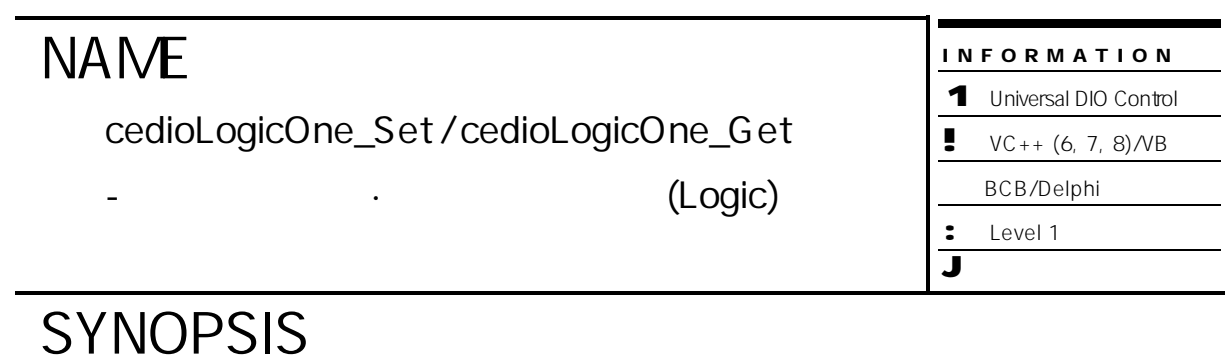

- r VT\_I4 cedioLogicOne\_Set ( [in] VT\_I4 Channel, [in] VT\_I4 Logic )
- r VT\_I4 cedioLogicOne\_Get ( [in] VT\_I4 Channel, [out] VT\_PI4 Logic )

#### DESCRIPTION

cedioLogicOne\_Set/cedioLogicOne\_Get 함수는 대상 디지털 입·출력 채널의 로직(Logic) 설정 혹은 설정상태를 반환합니다.

#### PARAMETER

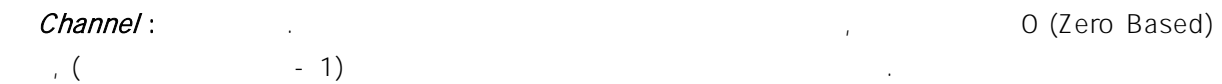

Logic :  $1/0$ 

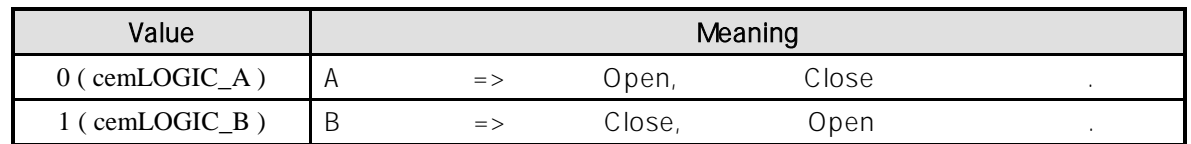

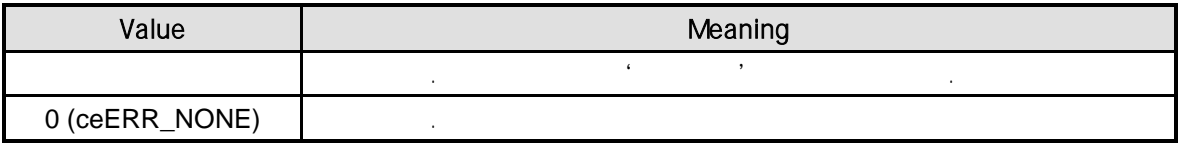

```
C/C++#include "ceSDK.h"
#include "ceSDKDef.h"
long nDioChNo = 1; //
long nDioLogic; \frac{1}{3} // /
\sqrt{2} ceD16CM \sqrt{2}if ( cedioLogicOne_Get ( nDioChNo, &nDioLogic ) == ceERR_NONE )
{
  if ( nDioLogic != cemLogic_B )
  {
         cedioLogicOne_Set ( nDioChNo, cemLogic_B );
  }
}
```
Visual Basic

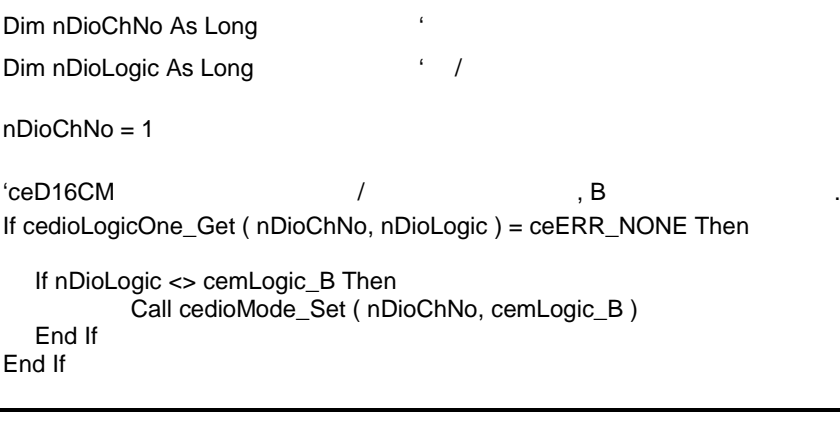

**Delphi** 

```
var
  nDioChNo : LongInt; //
  nDioLogic : LongInt; // //
begin
  nDioChNo := 1;
  \sqrt{2} ceD16CM \sqrt{2} \sqrt{3}if cedioLogicOne_Get ( nDioChNo, @nDioLogic ) = ceERR_NONE then
  begin
         if nDioLogic <> cemLogic_B then
         begin
                cedioMode_Set ( nDioChNo, cemLogic_B );
         end;
  end;
```

```
end;
```
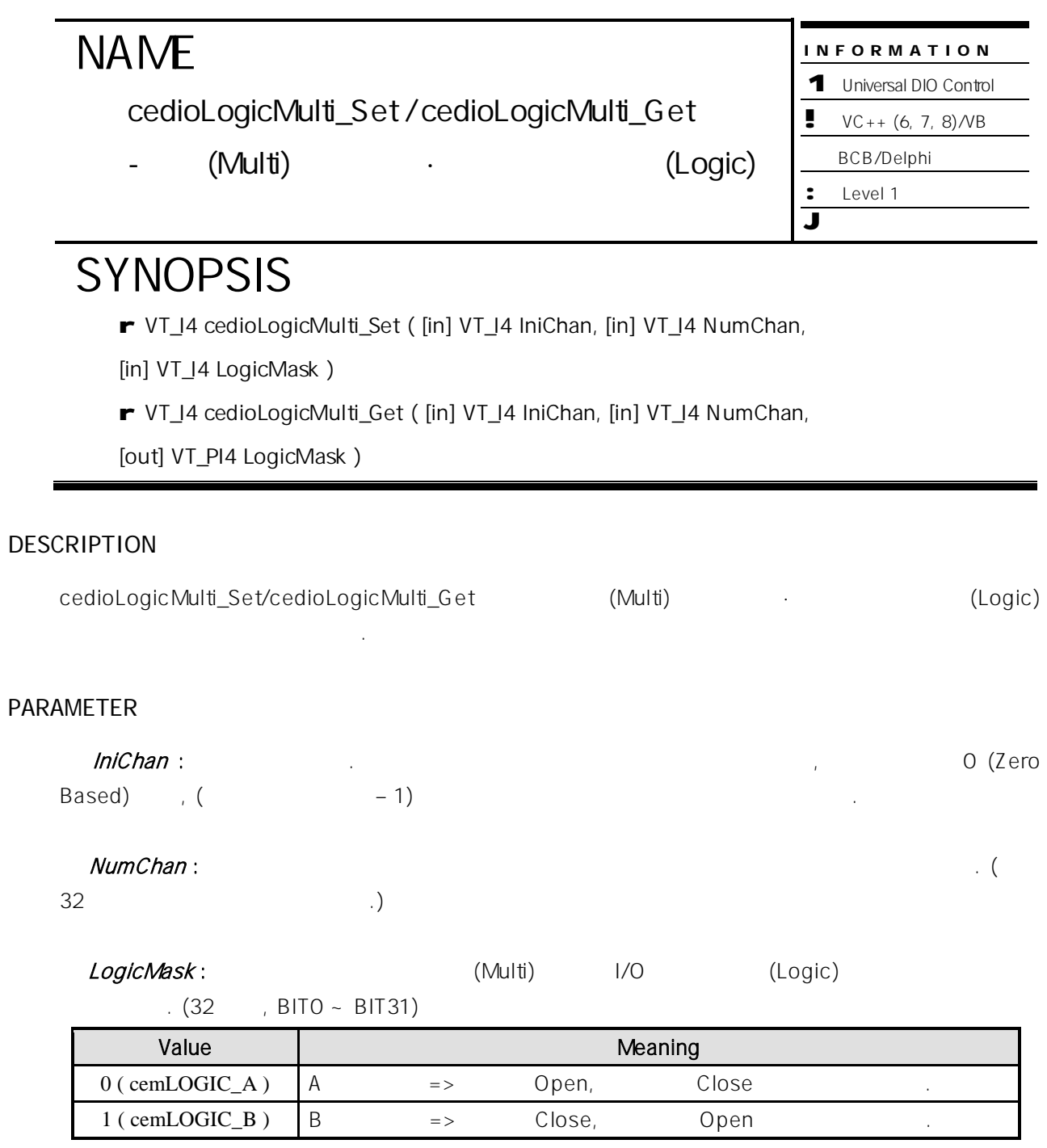

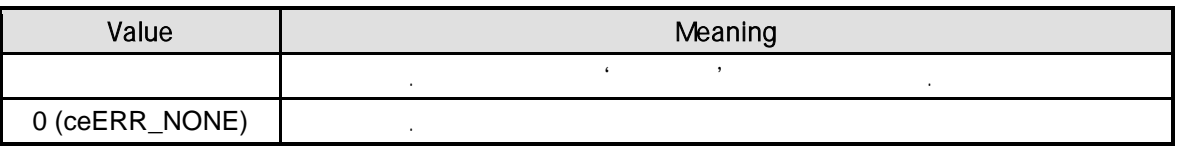

```
C/C++#include "ceSDK.h"
#include "ceSDKDef.h"
\log nDiong nDio\ln ChNo = 0; \frac{1}{2}long nDiochNum = 4; //
long nDioLogicMulti; \frac{1}{3} // /
/* 0~3 \qquad \qquad ,
0, 1, 3 ch A , 2 ch B .*/if ( cedioLogicMulti_Get ( nDioIniChNo, nDioChNum, &nDioLogicMulti ) == ceERR_NONE )
{
  if ( nDioLogicMulti != 0x2 )
  { 
         cedioModeMulti_Set ( nDioIniChNo, nDioChNum, 0x2 );
  }
}
```
#### Visual Basic

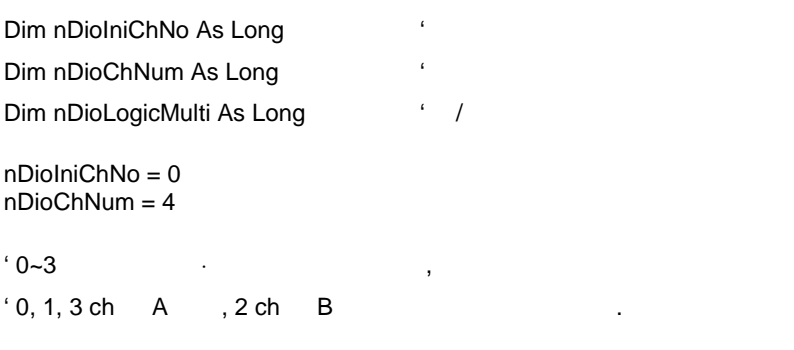

If cedioModeMulti\_Get ( nDioIniChNo, nDioChNum, nDioLogicMulti ) = ceERR\_NONE Then

```
If nDioLogicMulti <> &H2 Then
           Call cedioModeMulti_Set ( nDioIniChNo, nDioChNum, &H2 )
  End If
End If
```
#### Delphi

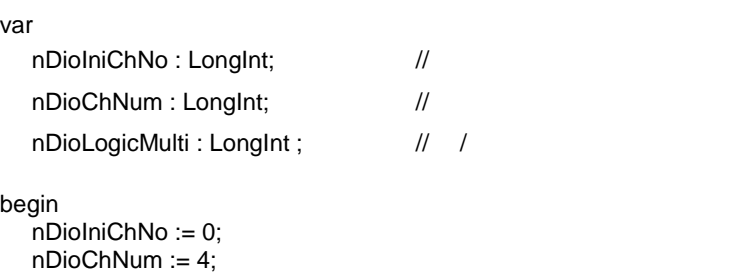

```
{0-3}0, 1, 3 ch A , 2 ch B .\}if cedioModeMulti_Get ( nDioIniChNo, nDioChNum, @nDioLogicMulti ) = ceERR_NONE then
  begin
         if nDioLogicMulti <> $2 then
         begin
                cedioModeMulti_Set ( nDioIniChNo, nDioChNum, $2 );
         end;
  end;
end;
```
cedioOne\_Get / cedioOne\_Put

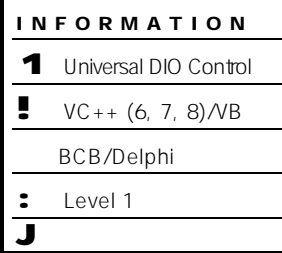

 $\overline{\phantom{0}}$ 

## **SYNOPSIS**

r VT\_I4 cedioOne\_Get ( [in] VT\_I4 Channel, [out] VT\_PI4 State )

대상 디지털 입·출력 채널의 상태 반환 설정

r VT\_I4 cedioOne\_Put ( [in] VT\_I4 Channel, [in] VT\_I4 State )

#### DESCRIPTION

cedioOne\_Get

cedioOne\_Put

#### PARAMETER

Channel : https://www.tana.com/discrete 2012/00/2012 0 (Zero Based)  $($  - 1)  $)$ 

State :  $\begin{array}{ccc} \textit{State} : & \cdot & \cdot & \cdot \\ \end{array}$ 

, cedioOne\_Put

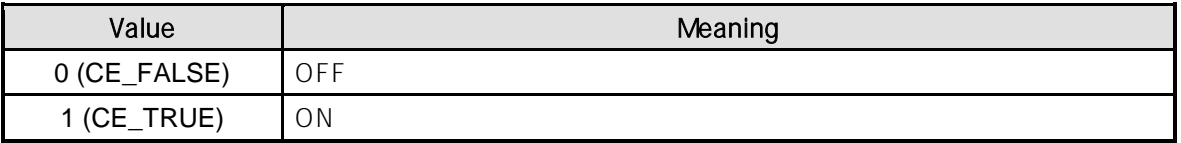

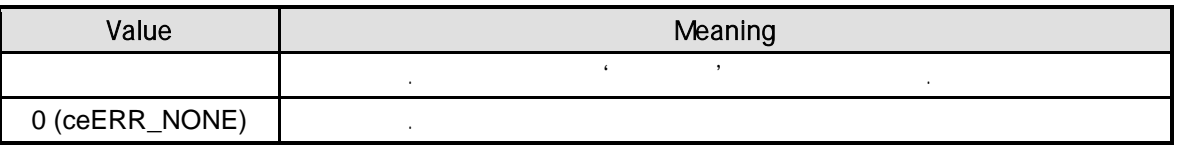

```
C/C++#include "ceSDK.h"
#include "ceSDKDef.h"
long nDoChNo = 1; //
long nDoState; \frac{1}{4}\frac{1}{2} on \frac{1}{2} on \frac{1}{2} , \frac{1}{2}if ( cedioOne_Put ( nDoChNo, CE_TRUE ) == ceERR_NONE )
{
  cedioOne_Get ( nDoChNo, &nDoState );
  if ( nDoState != CE_TRUE )
  {
          OutputDebugString ( "cedioOne_Get has been failed" );
  }
}
```

```
Visual Basic
```

```
Dim nDoChNo As Long
Dim nDoState As Long
nDoChNo = 1
\bullet \bullet ON \bullet , \bullet .
If cedioOne_Put ( nDoChNo, CE_TRUE ) = ceERR_NONE Then
  Call cedioOne_Get ( nDoChNo, nDoState )
```

```
If nDoState <> CE_TRUE Then
           MsgBox ( "cedioOne_Get has been failed" )
  End If
End If
```
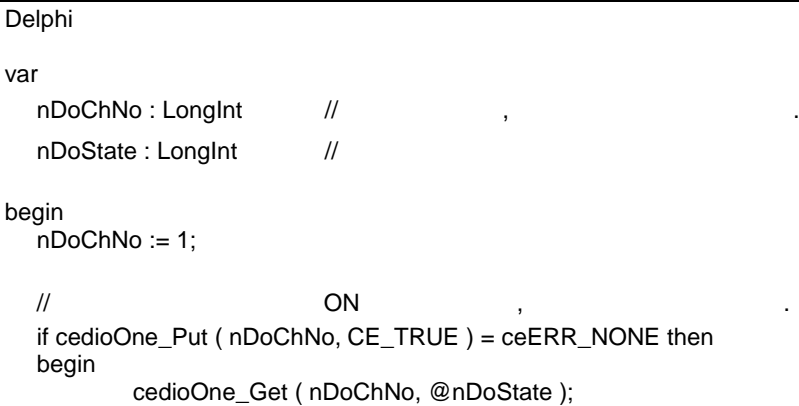

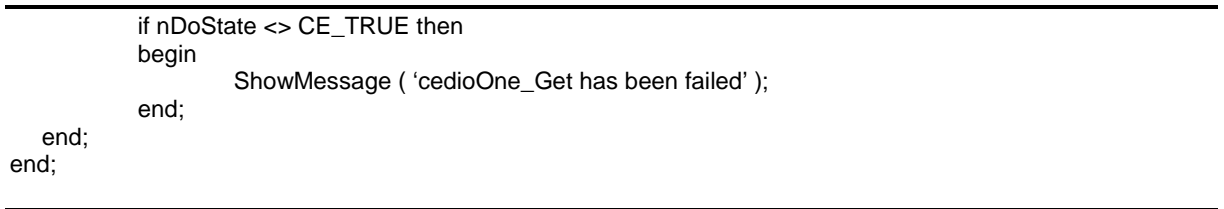

#### cedioMulti\_Get / cedioMulti\_Put

- 다중 디지털 입·출력 채널의 입력/출력 상태

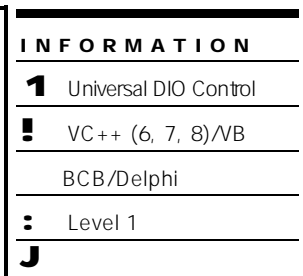

### **SYNOPSIS**

- r VT\_I4 cedioMulti\_Get ( [in] VT\_I4 IniChan, [in] VT\_I4 NumChan, [out] VT\_PI4 States )
- r VT\_I4 cedioMulti\_Put ( [in] VT\_I4 IniChan, [in] VT\_I4 NumChan, [in] VT\_I4 States )

#### DESCRIPTION

cedioMulti\_Get

cedioMulti\_Put()

#### PARAMETER

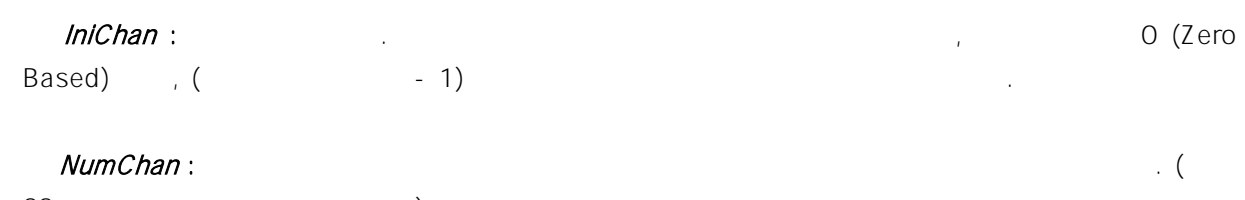

#### $32$   $)$

States : The Contract of the CedioMulti\_Get in the set of the set of the set of the set of the set of the set o

#### , cedioMulti\_Put

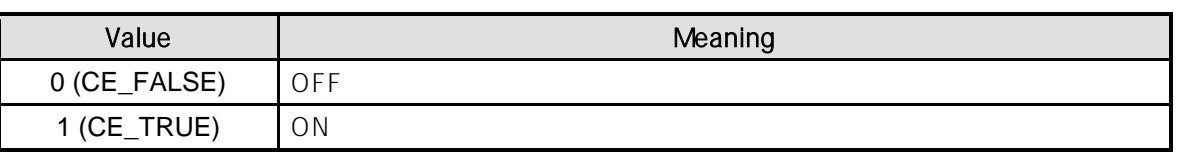

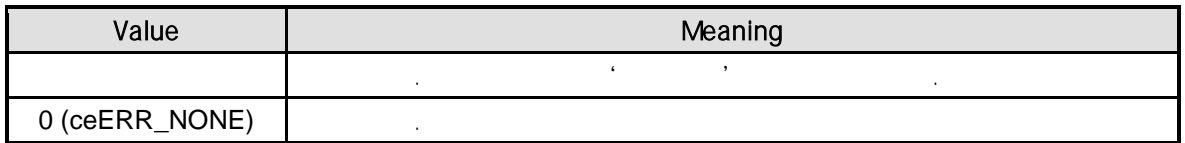

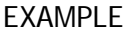

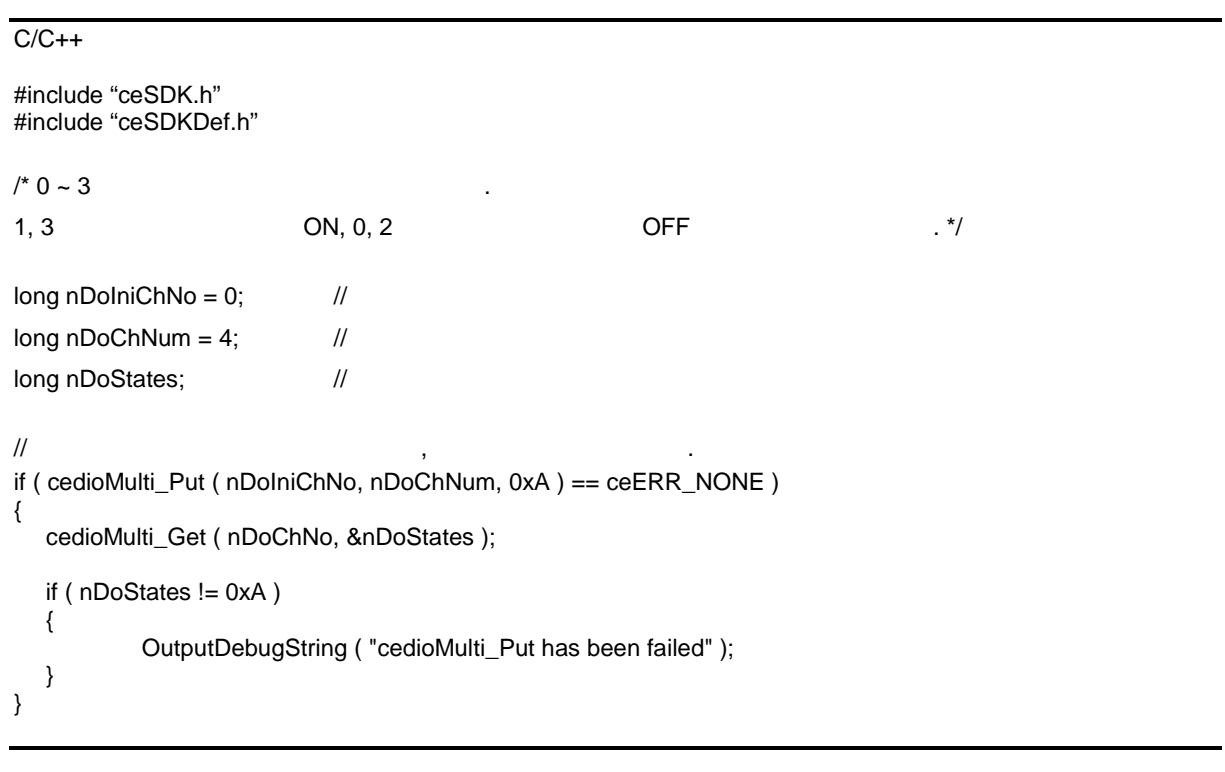

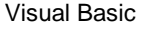

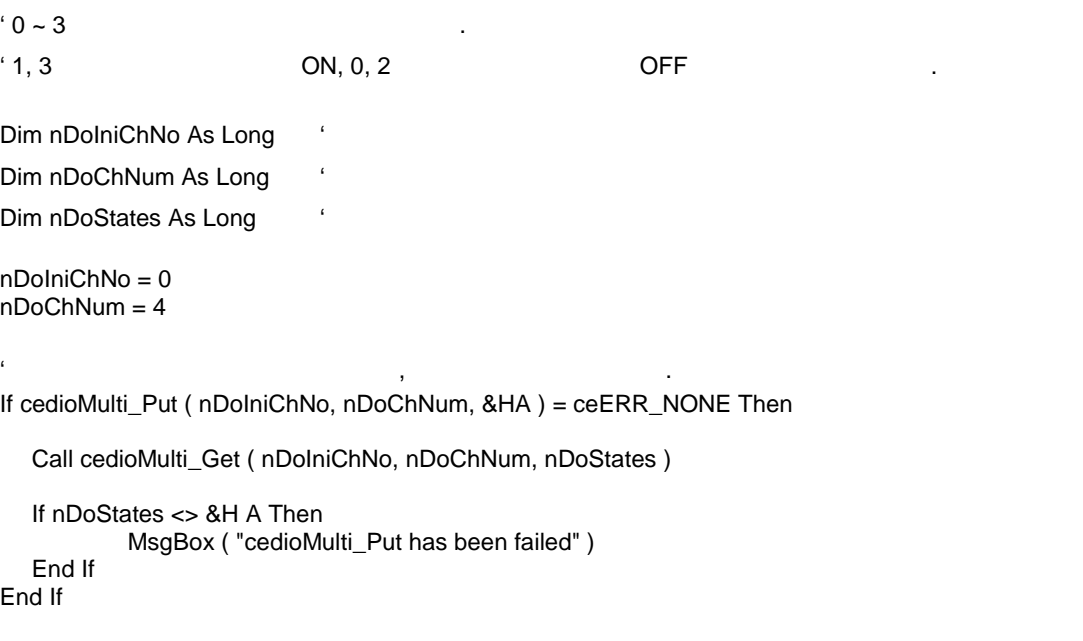

#### Delphi

 ${0 - 3}$  .

```
1, 3 ON, 0, 2 OFF . }
var
  nDolniChNo : LongInt; //
  nDoChNum : LongInt; //
  nDoStates : LongInt; //
begin
  nDoIniChNo := 0;
  nDoChNum := 4;
  \frac{1}{2} , the state state \frac{1}{2} , the state \frac{1}{2} , the state \frac{1}{2}if cedioMulti_Put ( nDoIniChNo, nDoChNum, $A ) = ceERR_NONE then
  begin
          cedioMulti_Get ( nDoIniChNo, nDoChNum, @nDoStates );
          if nDoStates <> $A then
          begin
                 ShowMessage ( 'cedioMulti_Put has been failed' );
          end;
  end;
end;
```
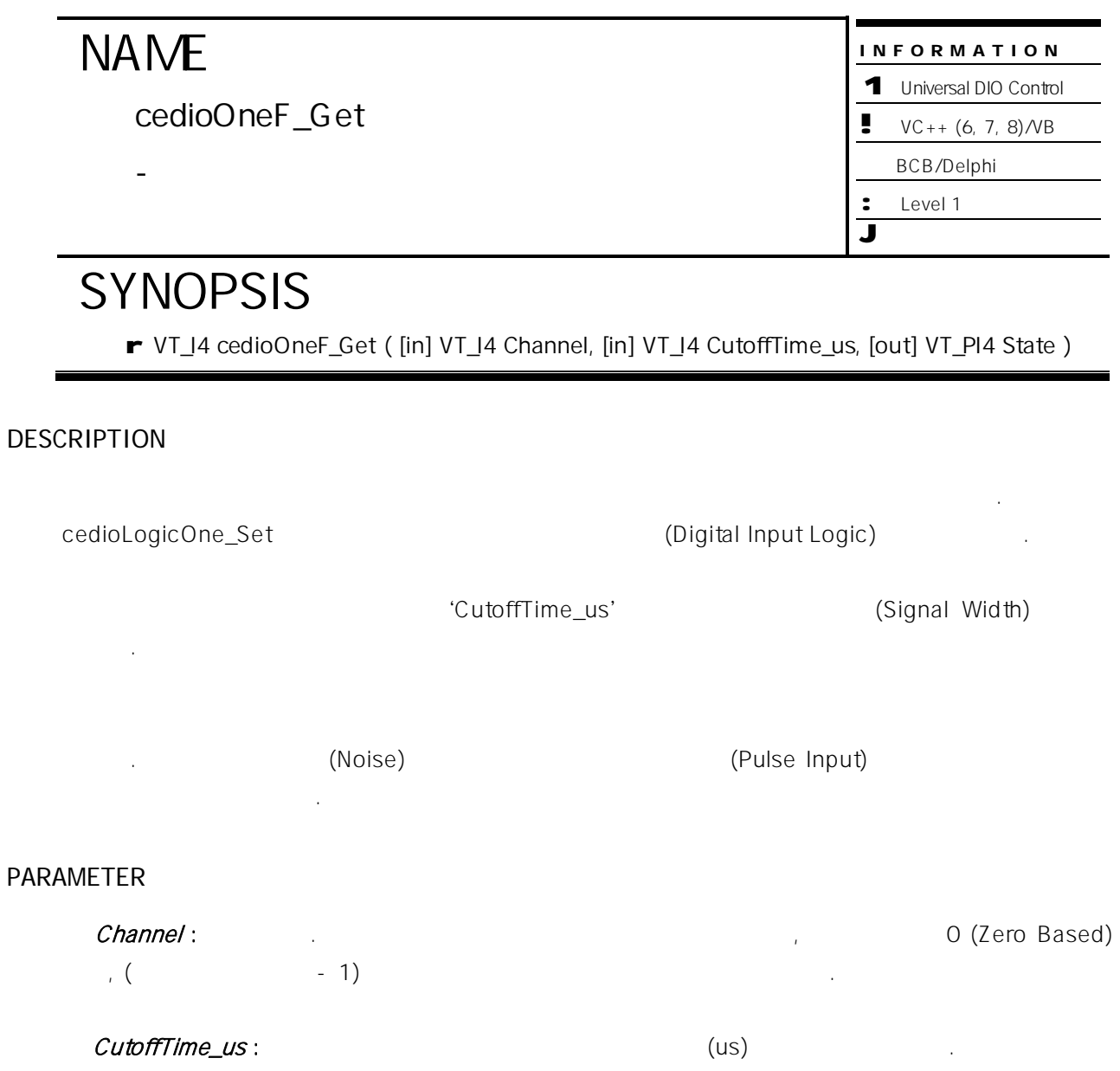

#### State:

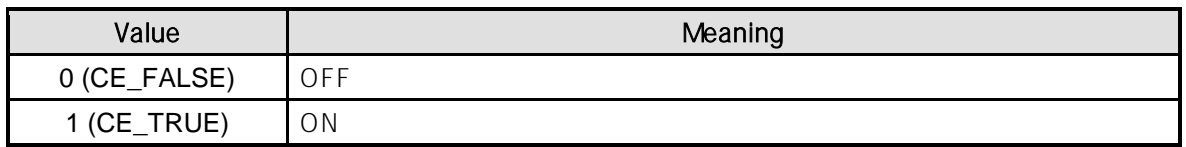

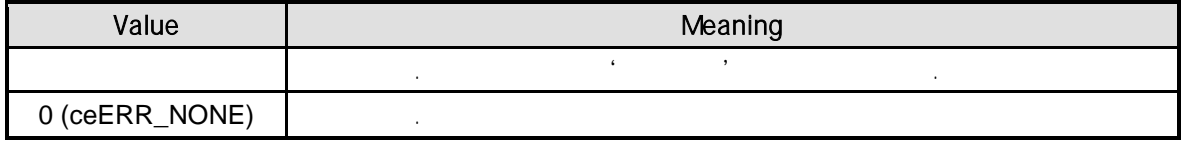

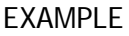

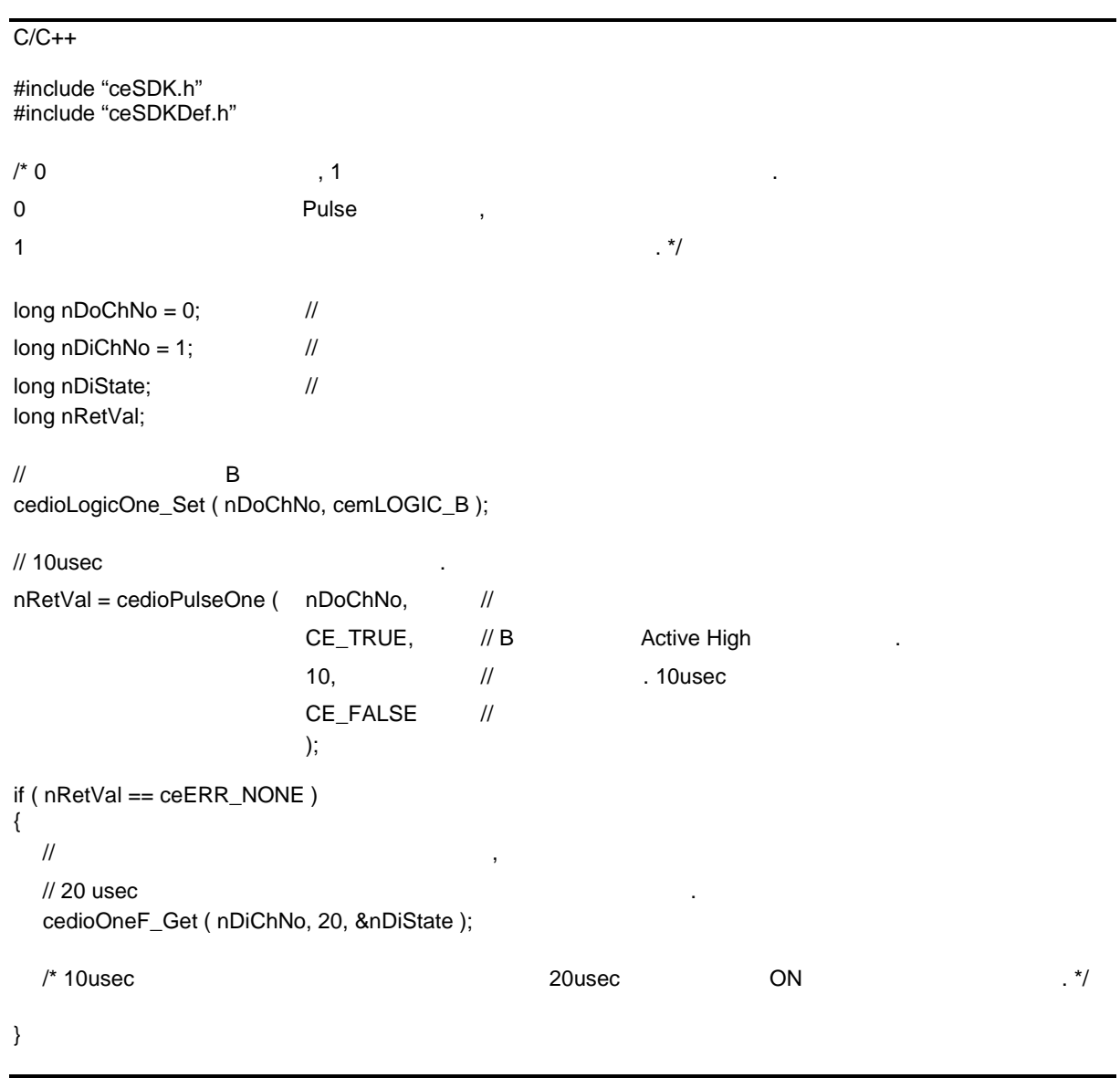

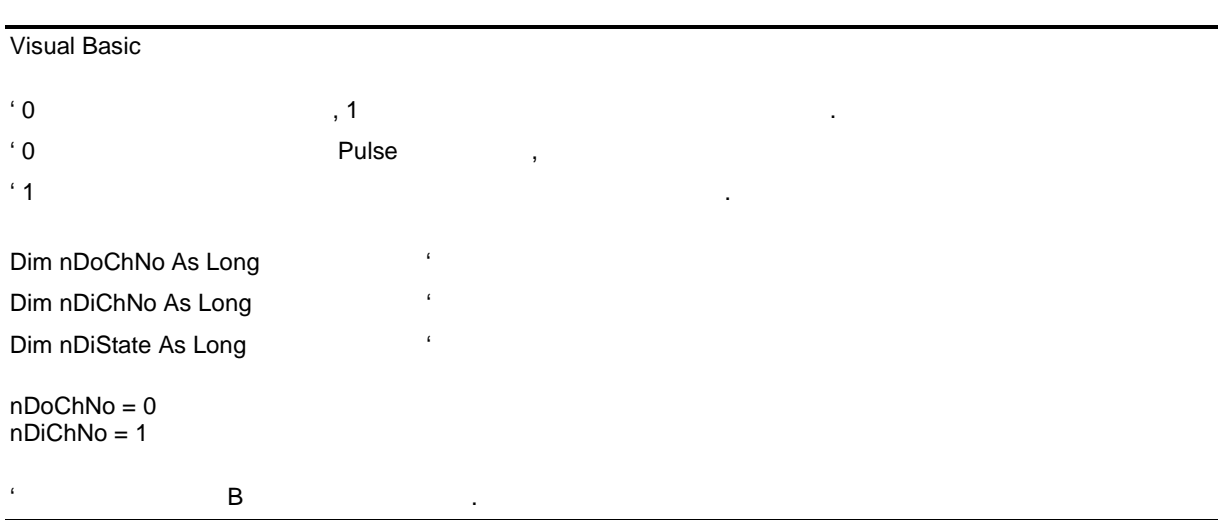

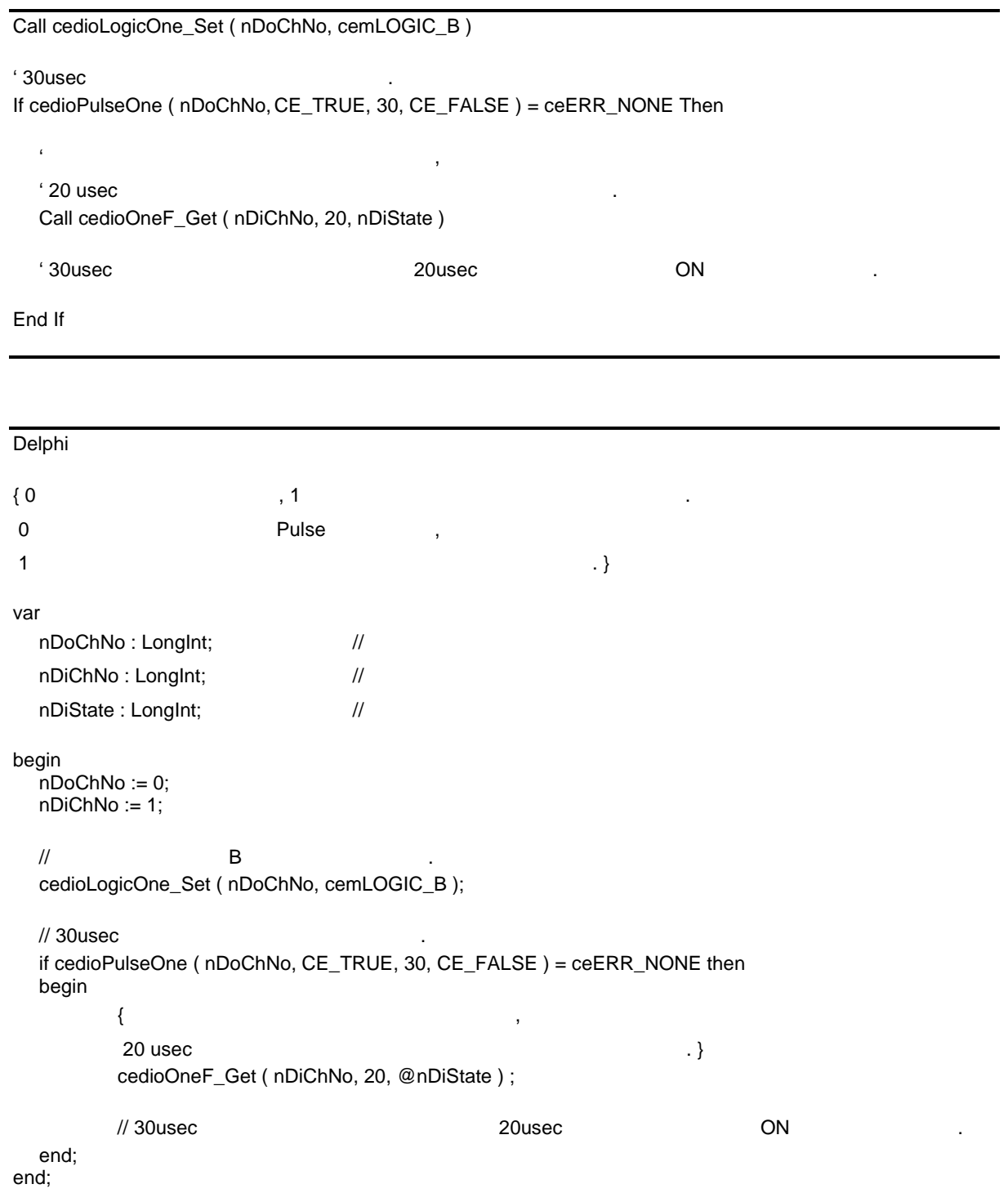

cedioMultiF\_Get

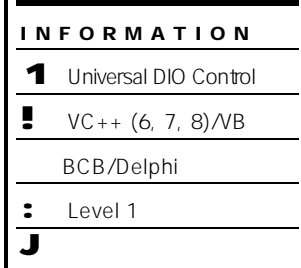

## SYNOPSIS

r VT\_I4 cedioMultiF\_Get ( [in] VT\_I4 IniChan, [in] VT\_I4 NumChan, [in] VT\_I4 CutoffTime\_us, [out] VT\_PI4 States )

- 다중 디지털 입력 채널의 노이즈 필터 기능

#### DESCRIPTION

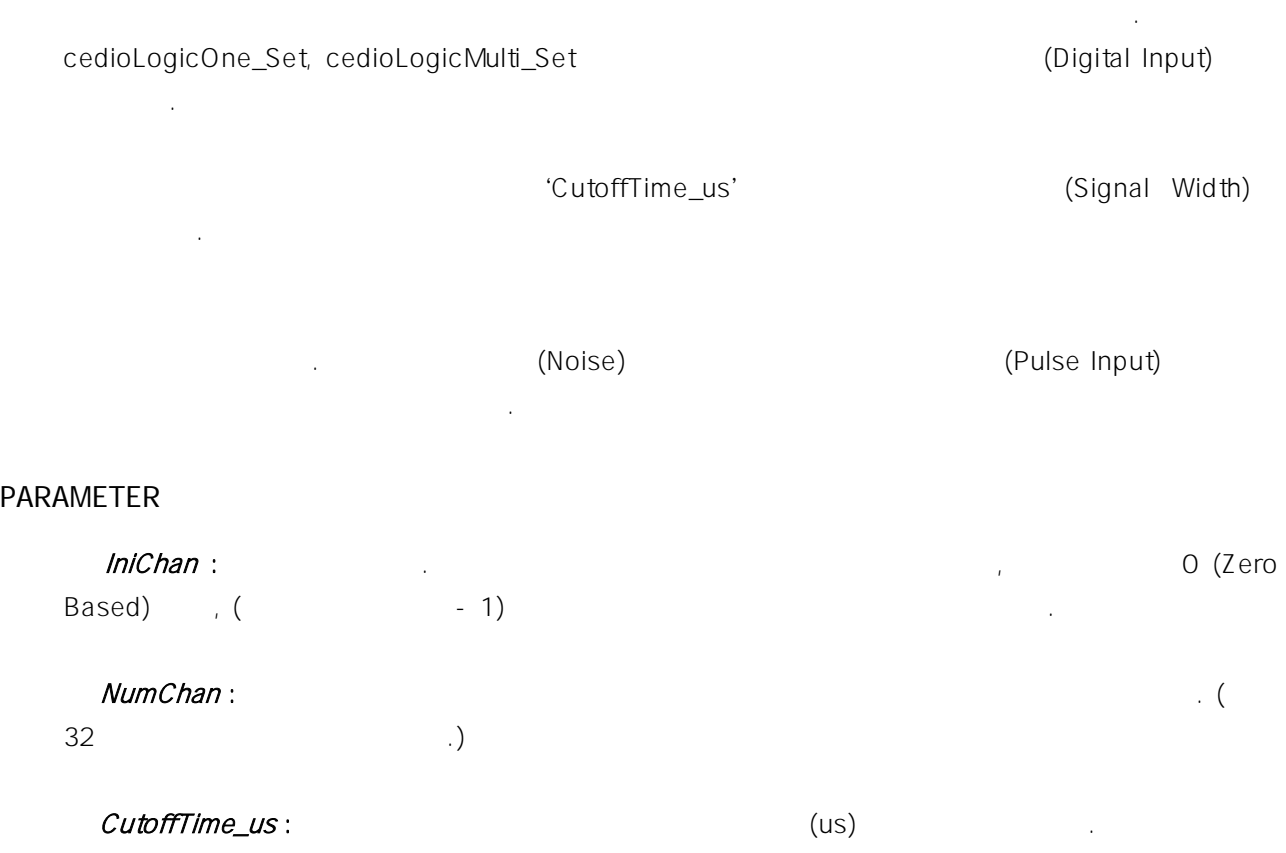

#### States:

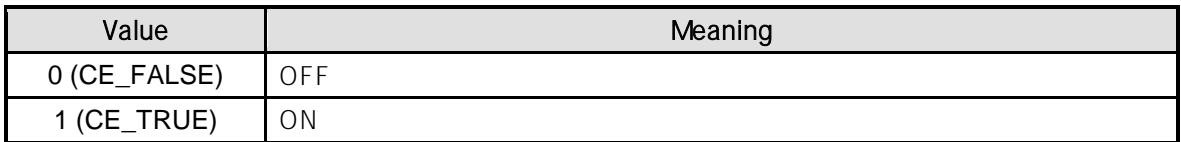

#### RETURN VALUE

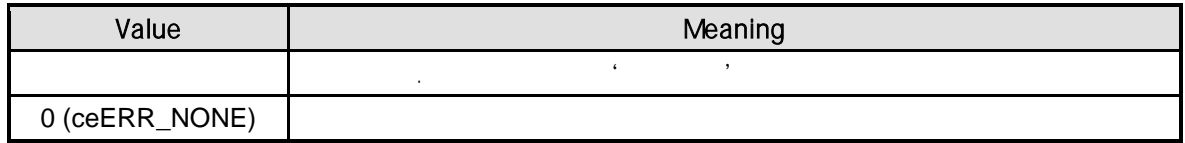

#### EXAMPLE

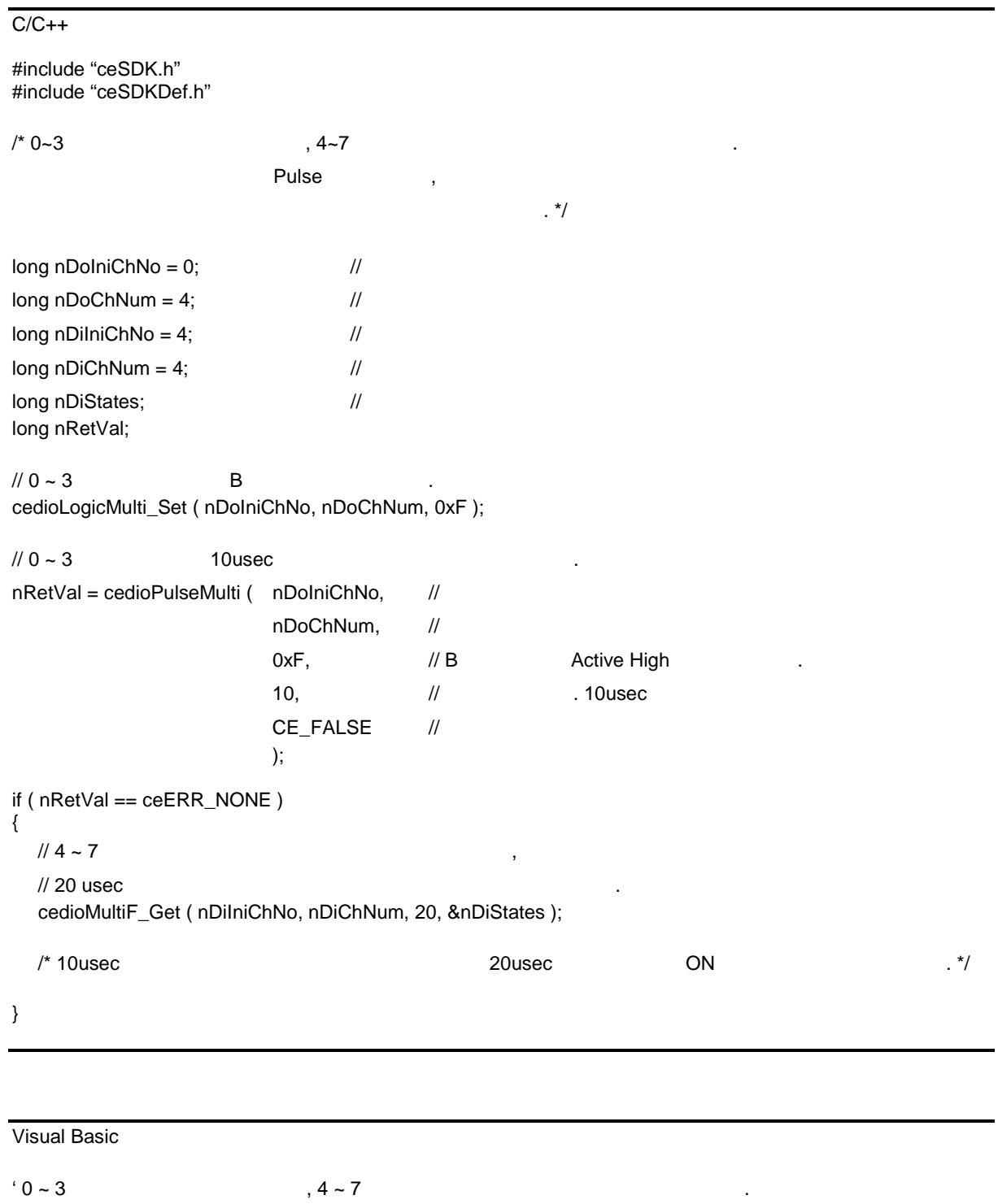
' štep is the set of the Pulse state  $\mathsf{Pulse}$ ' 입력 채널의 노이즈 필터 기능을 통해 입력 상태를 확인합니다. Dim nDoIniChNo As Long Dim nDoChNum As Long Dim nDilniChNo As Long Dim nDiChNum As Long Dim nDiStates As Long  $nDolniChNo = 0$ nDoChNum = 4 nDiIniChNo = 4  $nDiChNum = 4$  $'0 \sim 3$  B Call cedioLogicOne\_Set ( nDoIniChNo, nDoChNum, &HF ) ' 0 ~ 3 채널에 대해 30usec 동안 단일 펄스 출력을 발생합니다. If cedioPulseMulti ( nDoChNo, CE\_TRUE, 30, CE\_FALSE ) = ceERR\_NONE Then  $4 \sim 7$ ,  $'$  20 usec Call cedioMultiF\_Get ( nDiIniChNo, nDiChNum, 20, nDiStates )  $\sim$  30usec  $\sim$  30usec  $\sim$  20usec  $\sim$  ON  $\sim$   $\sim$ End If Delphi  ${0 \sim 3}$  , 4 ~ 7  $\ldots$  $\blacksquare$  $\{a\}$ var nDoIniChNo, nDoChNum, nDiIniChNo, nDiChNum : LongInt; // nDiStates : LongInt; // 디지털 입력 상태 정보 begin  $nDolniChNo = 0$  //  $nDoChNum = 4$  //  $nDilniChNo = 4$  //  $nDiChNum = 4$  //  $1/0 \sim 3$  B cedioLogicOne\_Set ( nDoIniChNo, nDoChNum, \$F );  $1/10 \approx 3$  30usec if cedioPulseMulti ( nDoChNo, CE\_TRUE, 30, CE\_FALSE ) = ceERR\_NONE then begin

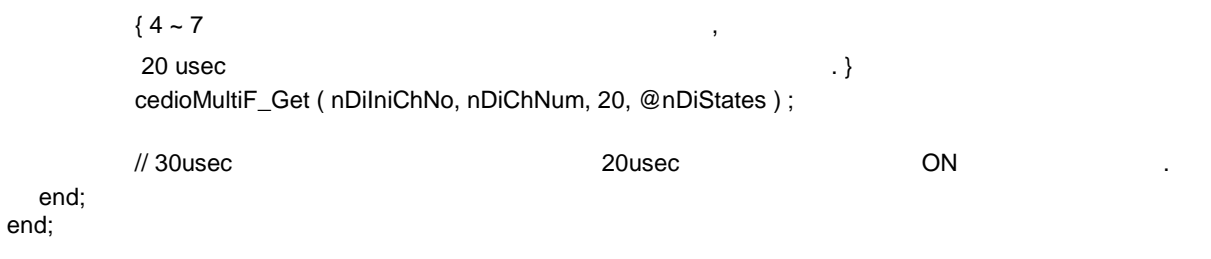

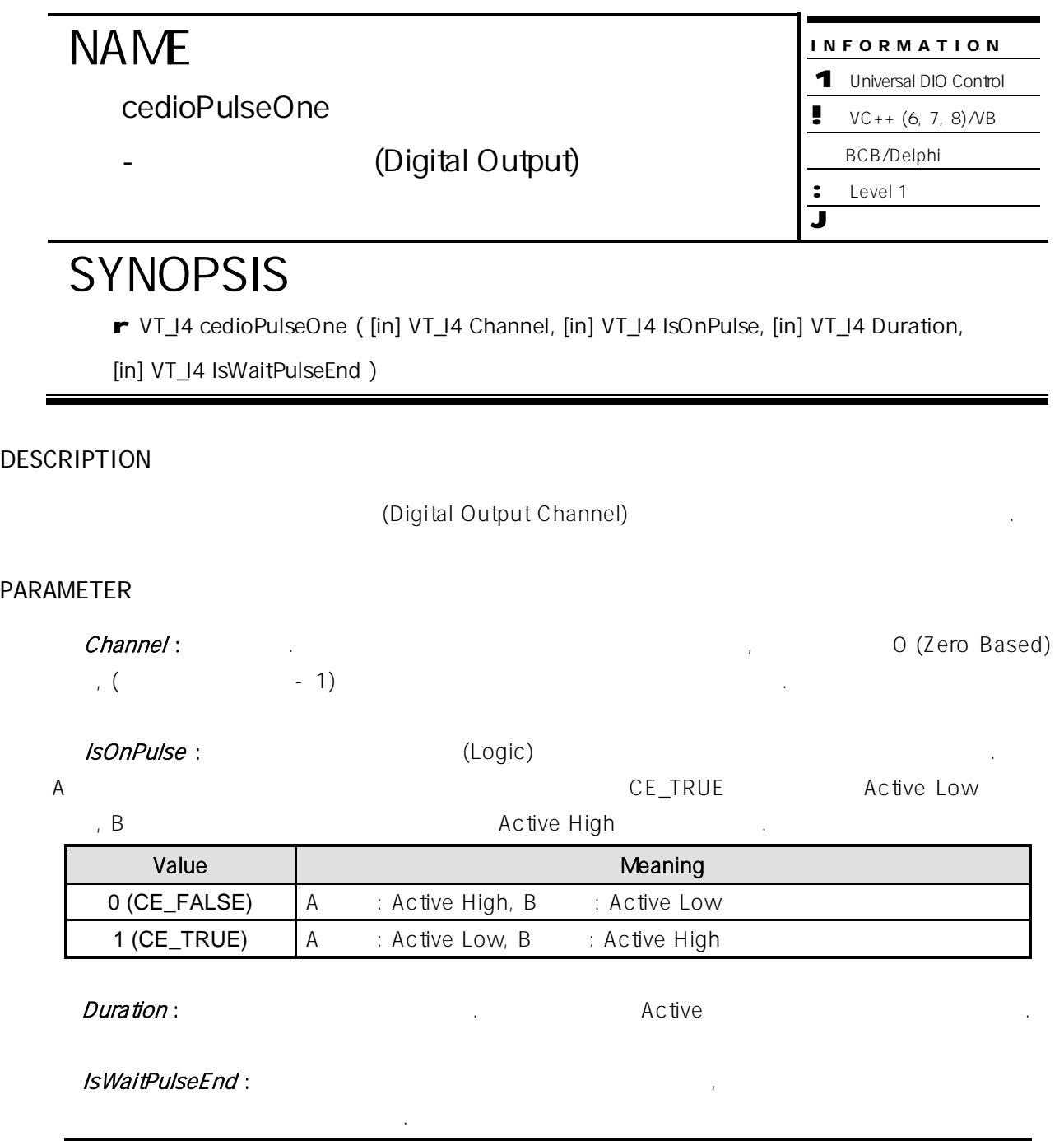

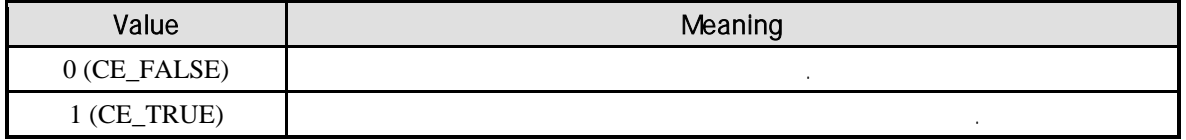

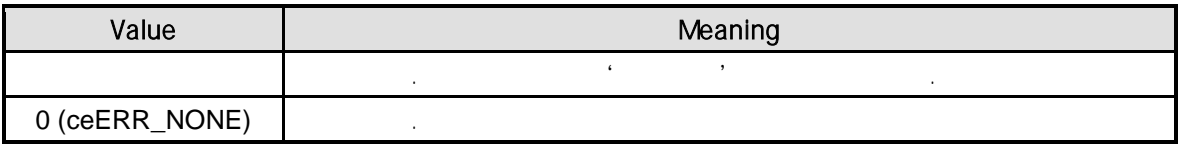

 $\frac{1}{2}$  cedioOneF\_Get  $\frac{1}{2}$ .

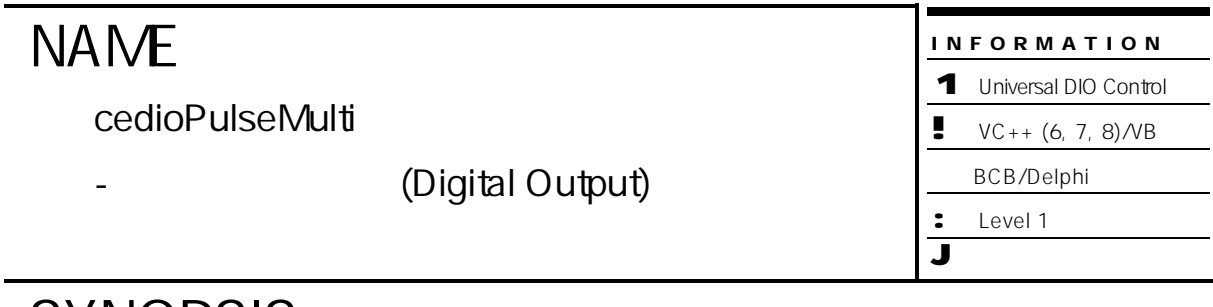

r VT\_I4 cedioPulseMulti ( [in] VT\_I4 IniChan, [in] VT\_I4 NumChan, [in] VT\_I4 OutStates,

[in] VT\_I4 Duration, [in] VT\_I4 IsWaitPulseEnd )

#### DESCRIPTION

(Digital Output Channel)

#### PARAMETER

있습니다.

IniChan :  $0$  (Zero Based) (11)  $NumChan:$  $32$   $)$  $OutStates:$ CE\_TRUE Active Low , B

Active High

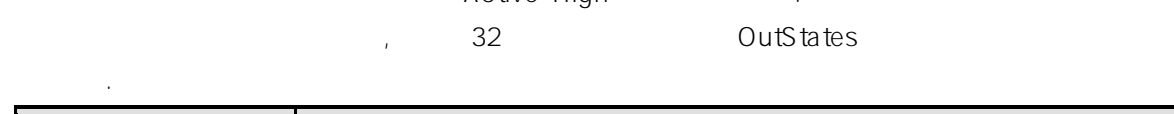

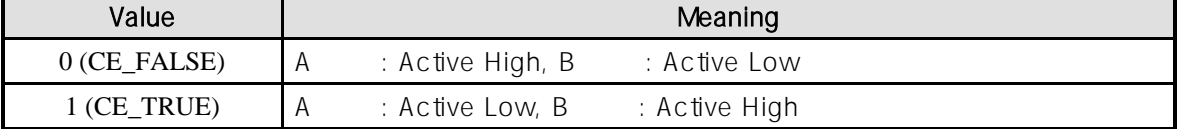

Duration : 참 출력 설정합니다. 출력 시간을 실정합니다. 출력 시간을 실정합니다. 출력 시간을 실정합니다. 출력 시간을 실정합니다. 출력 시간을 실정합니다. 출력 시간을 실정합니다.

#### IsWaitPulseEnd :

반환을 대기할 것인지를 결정합니다.

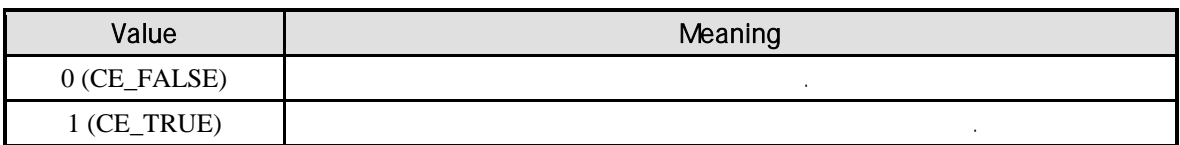

#### RETURN VALUE

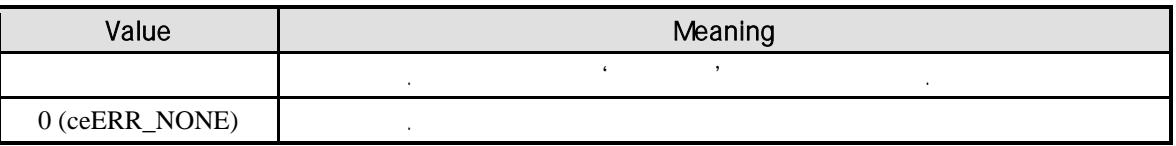

EXAMPLE

//\* cedioMultiF\_Get 예제를 참고하여 주시기 바랍니다.

#### COMIZOA COMPACT EIP SERIES SOFTWARE DEVELOPMENT KIT

## **Chapter**

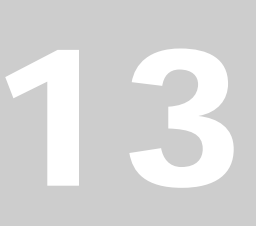

# **Counter Control**

사용자의 신호 입력 속도에 따라 *4* 단계로 설정할 있는 디지털 필터 내장 과전류로 인한 제품의 손상을 방지할 있는 *Overcurrent shutdown* 기능은 시스템의 전체적인 안정성을 향상시킵니 *.*

단원에서는 카운터 함수들을 소개합니다. 커미조아의 카운터 모듈은 카운터는 펄스 신호를 카운트 Overflow , Cutoff Frequency 향상시킵니다.

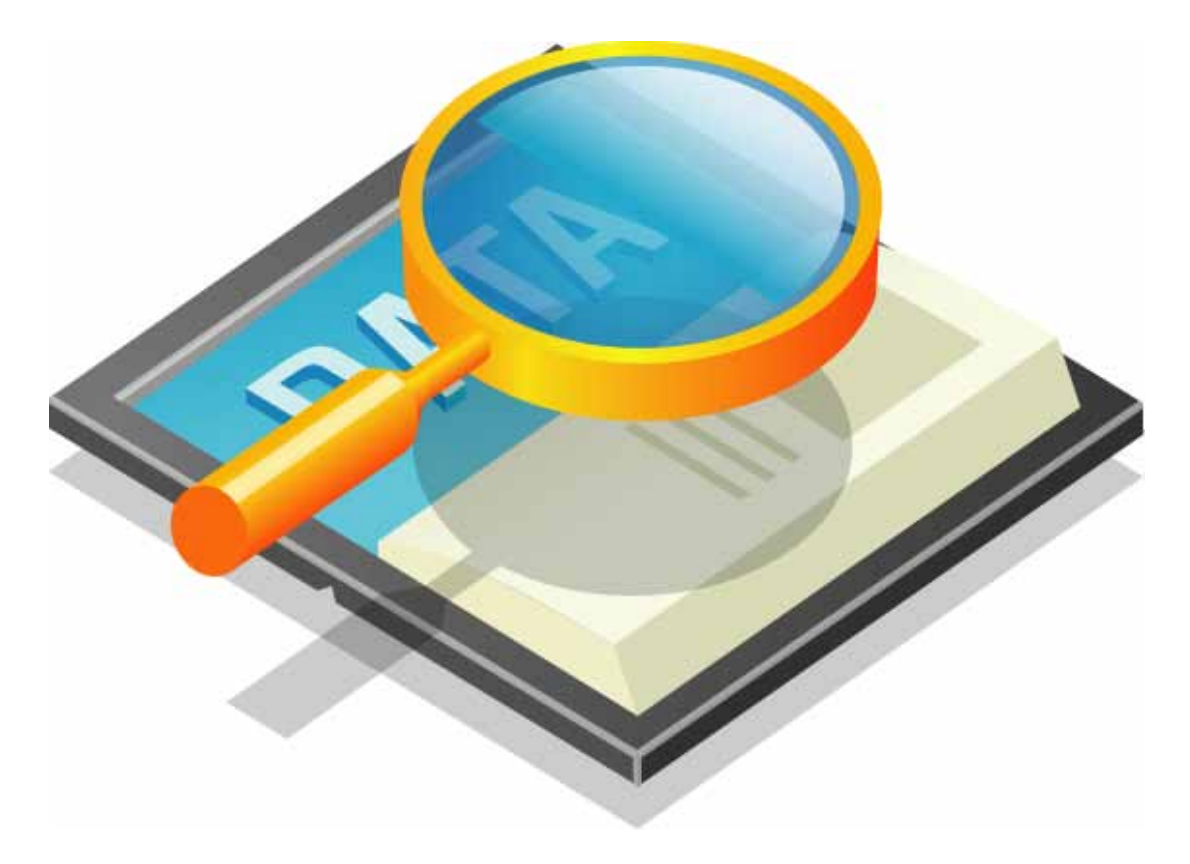

카운터에 관련된 함수는 다음과 같습니다.

### 13 (Counter)

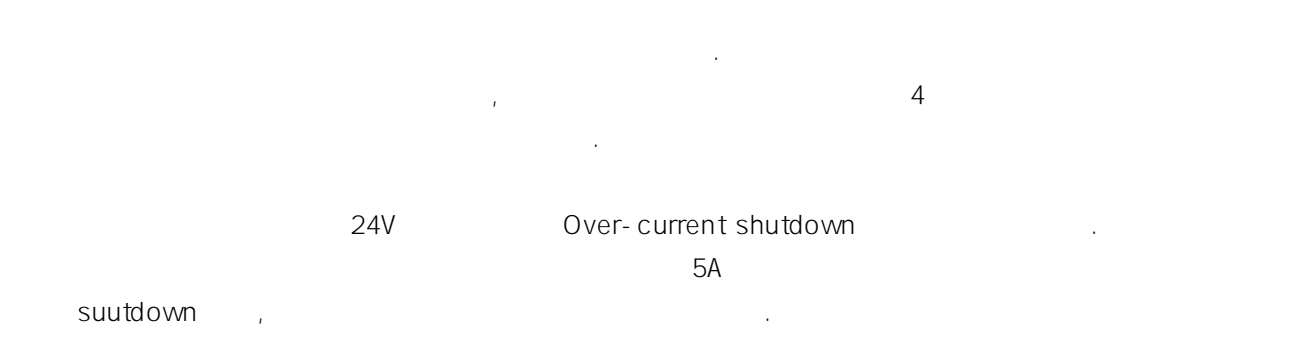

#### $13.1$

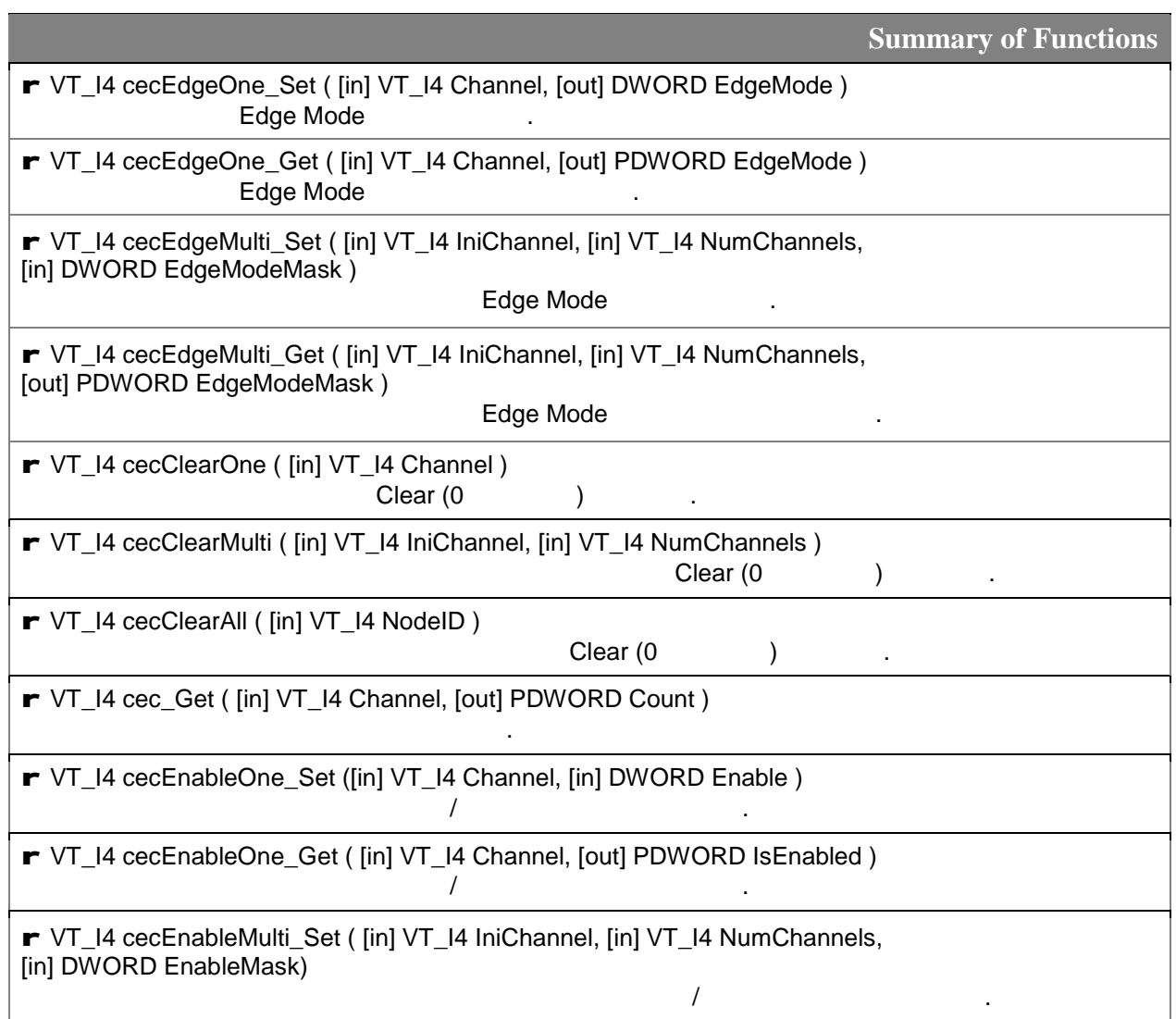

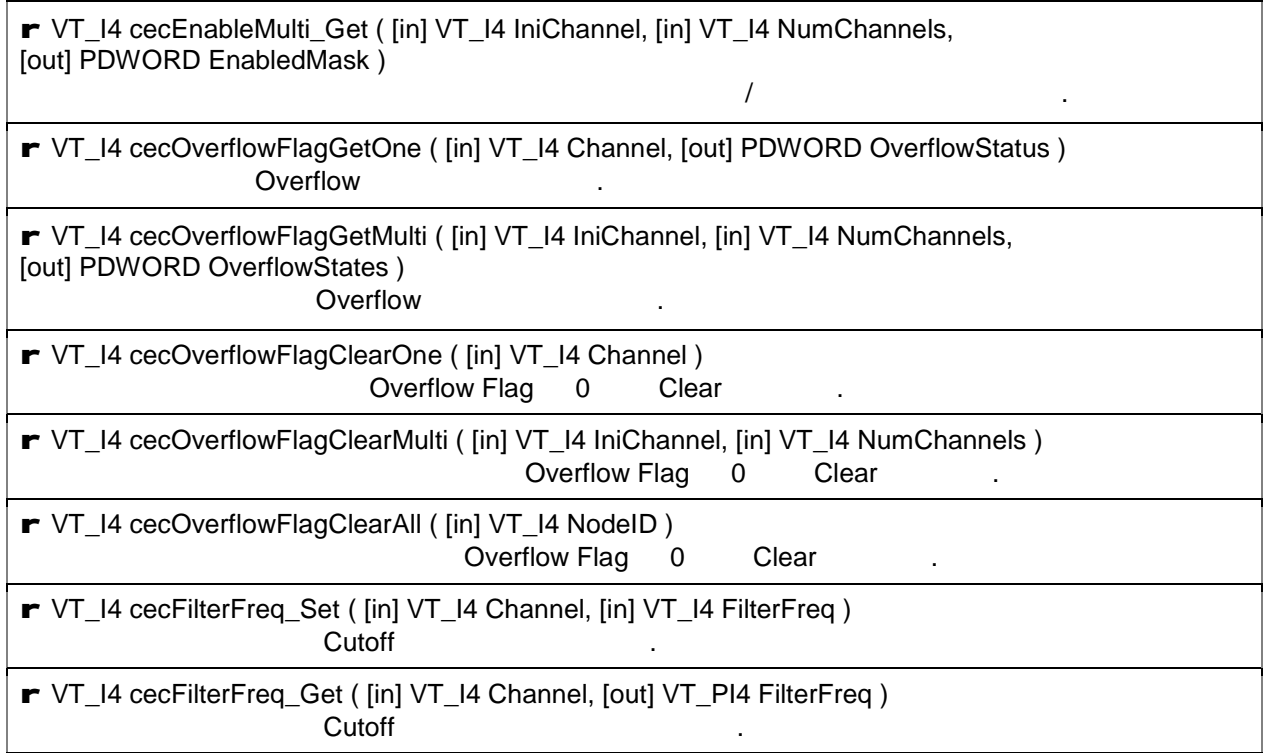

#### $13.2$

## **NAME**

cecEdgeOne\_Set / cecEdgeOne\_Get

- The Mode is the Edge Mode

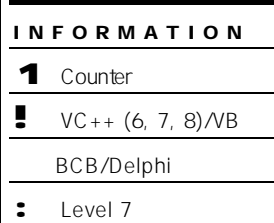

J 위험 요소 없음

## **SYNOPSIS**

r VT\_I4 cecEdgeOne\_Set ( [in] VT\_I4 Channel, [in] DWORD EdgeMode )

r VT\_I4 cecEdgeOne\_Get ( [in] VT\_I4 Channel, [out] PDWORD EdgeMode )

#### DESCRIPTION

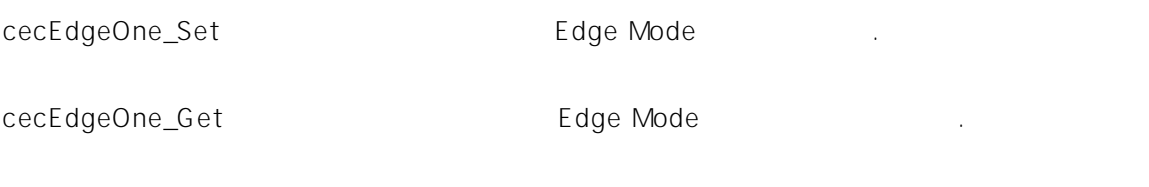

#### PARAMETER

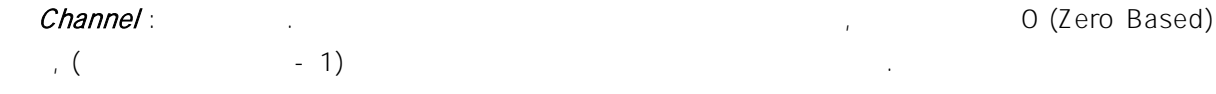

#### EdgeMode : The Edge Mode Value **Meaning** 0 [Default] Falling Edge. 1 Rising Edge.

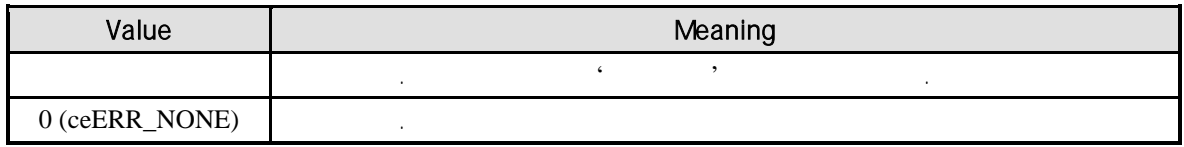

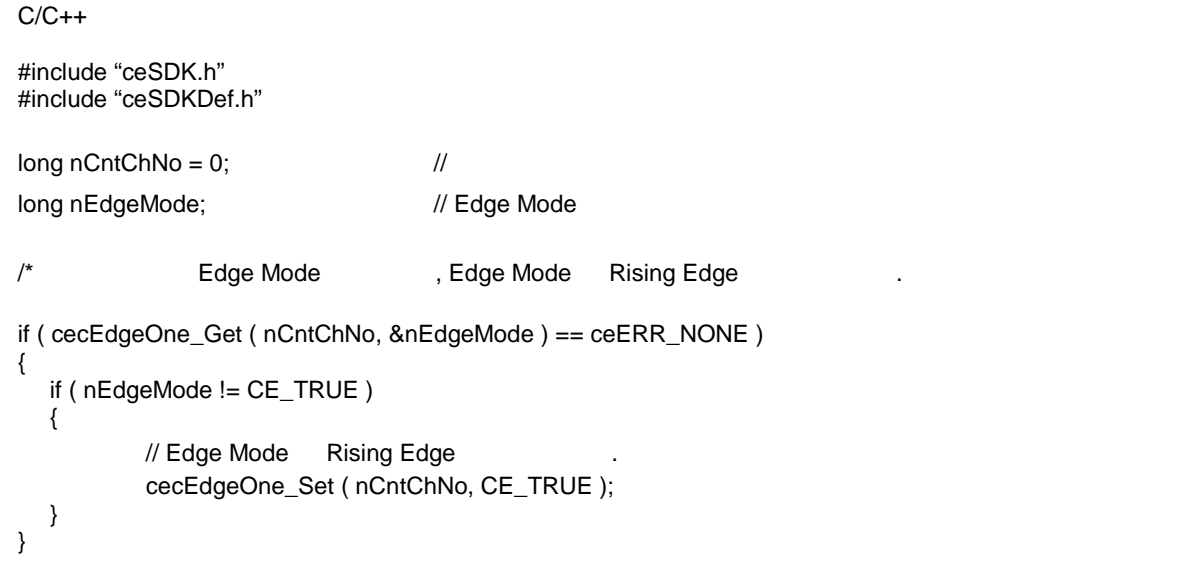

```
Visual Basic
```

```
Dim nCntChNo As Long \ddot{\phantom{a}}Dim nEdgeMode As Long ' Edge Mode
nCntChNo = 0' Falge Mode , Edge Mode Rising Edge
If cecEdgeOne_Get ( nCntChNo, nEdgeMode ) = ceERR_NONE Then
  If nEdgeMode <> CE_TRUE Then
         ' Edge Mode   Rising Edge
         Call cecEdgeOne_Set ( nCntChNo, CE_TRUE )
  End If
End If
```
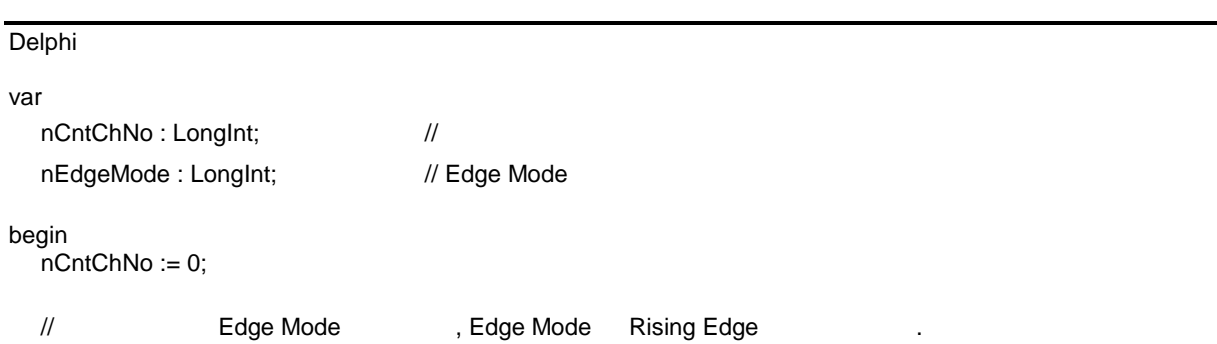

if cecEdgeOne\_Get ( nCntChNo, @nEdgeMode ) = ceERR\_NONE then begin if nEdgeMode <> CE\_TRUE then begin // Edge Mode Rising Edge cecEdgeOne\_Set ( nCntChNo, CE\_TRUE ); end; end; end;

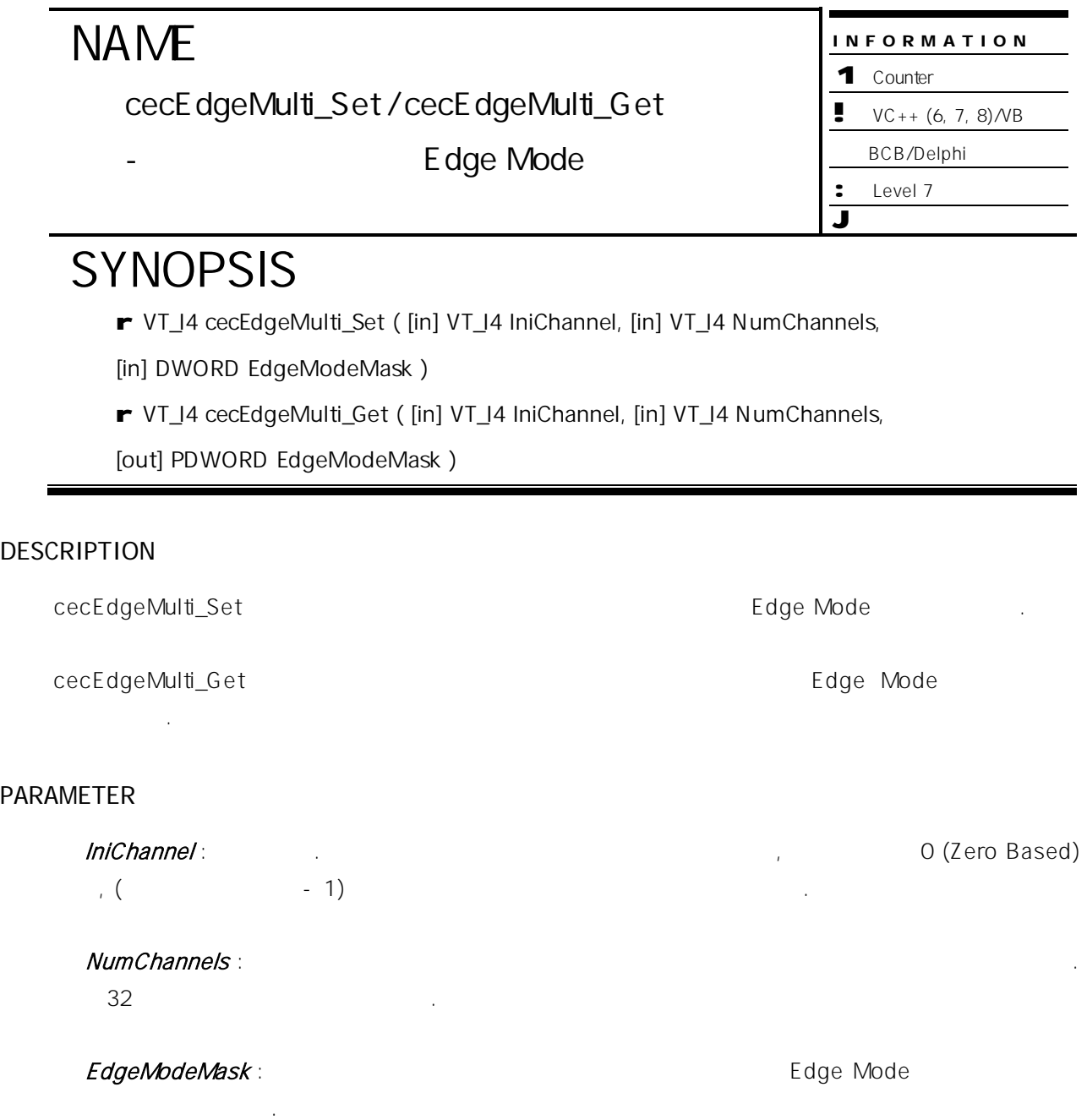

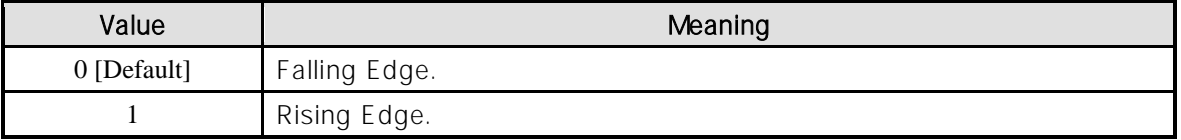

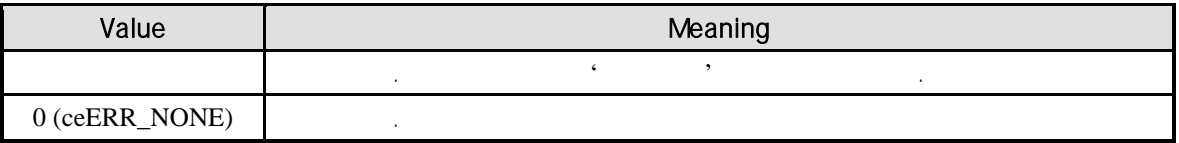

```
C/C++#include "ceSDK.h"
#include "ceSDKDef.h"
long nCntIniChNo = 0; //
long nCntChNum = 4; //
long nEdgeModeMask; // Edge Mode
/* 0 ~ 3 \qquad \qquad Edge Mode \qquad \qquad, Edge Mode
0, 2 Rising Edge, 1, 3 Falling Edge . */
if ( cecEdgeMulti_Get ( nCntIniChNo, nCntChNum, &nEdgeModeMask ) == ceERR_NONE )
{
  if ( nEdgeModeMask != 0x5 )
  {
         // Edge Mode
          cecEdgeOne_Set ( nCntIniChNo, nCntChNum, 0x5 );
  }
}
```

```
Visual Basic
Dim nCntIniChNo As Long
Dim nCntChNum As Long
Dim nEdgeModeMask As Long ' Edge Mode
nCntIniChNo = 0
nCntChNum = 4
'0 \sim 3 Edge Mode , Edge Mode
' 0, 2 채널은 Falling Edge, 1, 3 채널은 Rising Edge 설정합니다.
If cecEdgeMulti_Get ( nCntIniChNo, nCntChNum, nEdgeModeMask ) = ceERR_NONE Then
  If nEdgeModeMask <> &HA Then
          ' Edge Mode
          Call cecEdgeOne_Set ( nCntIniChNo, nCntChNum, &HA )
  End If
End If
Delphi
var
```
nCntIniChNo : LongInt; //

```
nCntChNum : LongInt; //
  nEdgeModeMask : LongInt; // Edge Mode
begin
  nCn<sub>1</sub>Cn<sub>1</sub>Cn<sub>1</sub>Cn<sub>2</sub>nCntChNum := 4;{0 - 3} Edge Mode , Edge Mode
  0, 2 Falling Edge, 1, 3 Rising Edge 1, 3
  if cecEdgeMulti_Get ( nCntIniChNo, nCntChNum, @nEdgeModeMask ) = ceERR_NONE then
  begin
         if nEdgeModeMask <> $A then
         begin
                 // Edge Mode
                 cecEdgeOne_Set ( nCntIniChNo, nCntChNum, $A );
         end;
  end;
end;
```
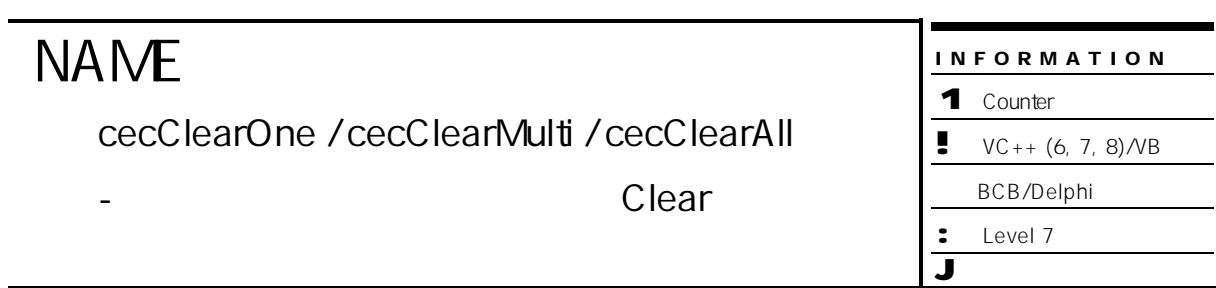

- r VT\_I4 cecClearOne ( [in] VT\_I4 Channel )
- r VT\_I4 cecClearMulti ( [in] VT\_I4 IniChannel, [in] VT\_I4 NumChannels )
- r VT\_I4 cecClearAll ( [in] VT\_I4 NodeID )

#### DESCRIPTION

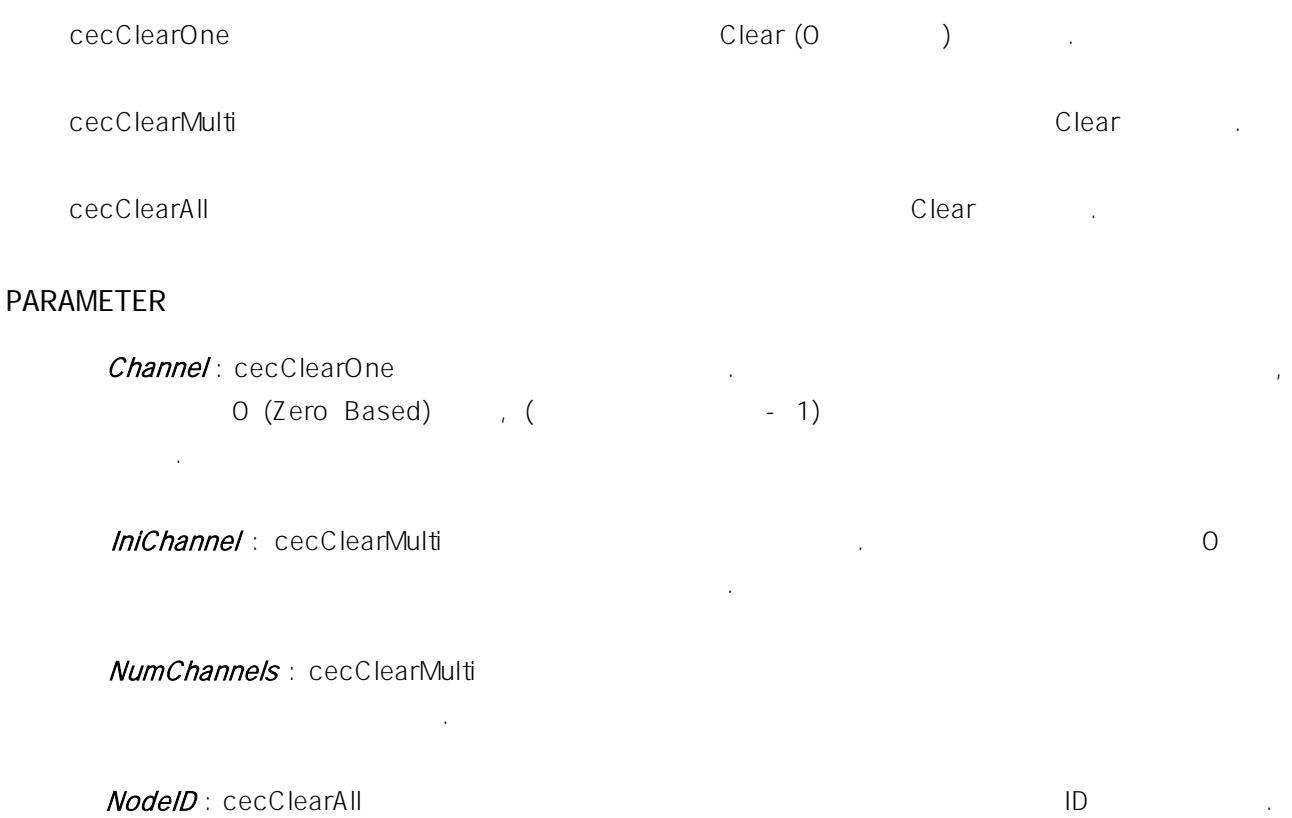

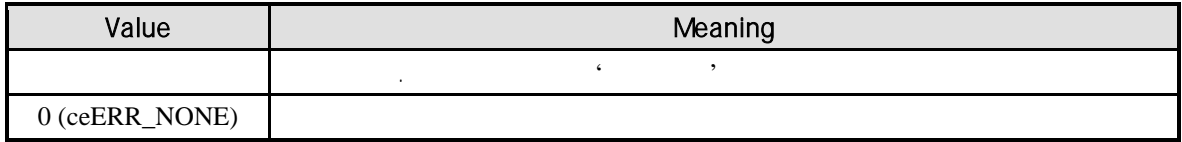

```
C/C++#include "ceSDK.h"
#include "ceSDKDef.h"
long nCntChNo = 1; //
long nCntIniChNo = 0; //
long nCntChNum = 4; //
\log n \text{NodeID} = 1; // \log n \text{NodeID} = 1\frac{1}{2} \frac{1}{2} \frac{1}{2} \frac{1}{2} \frac{1}{2} \frac{1}{2} \frac{1}{2} \frac{1}{2} \frac{1}{2} \frac{1}{2} \frac{1}{2} \frac{1}{2} \frac{1}{2} \frac{1}{2} \frac{1}{2} \frac{1}{2} \frac{1}{2} \frac{1}{2} \frac{1}{2} \frac{1}{2} \frac{1}{2} \frac{1}{2} if ( cecClearOne ( nCntChNo ) != ceERR_NONE )
{
   OutputDebugString ( "cecClearOne has been failed" );
}
/ \sqrt{0} \sim 3 0 Clear
if ( cecClearMulti ( nCntChNo, nCntChNum ) != ceERR_NONE )
{
   OutputDebugString ( "cecClearMulti has been failed" );
}
 \frac{1}{2} extended to the \frac{1}{2} clear \frac{1}{2} .
if ( cecClearAll ( nNodeID ) != ceERR_NONE )
{
   OutputDebugString ( "cecClearAll has been failed" );
}
```
#### Visual Basic

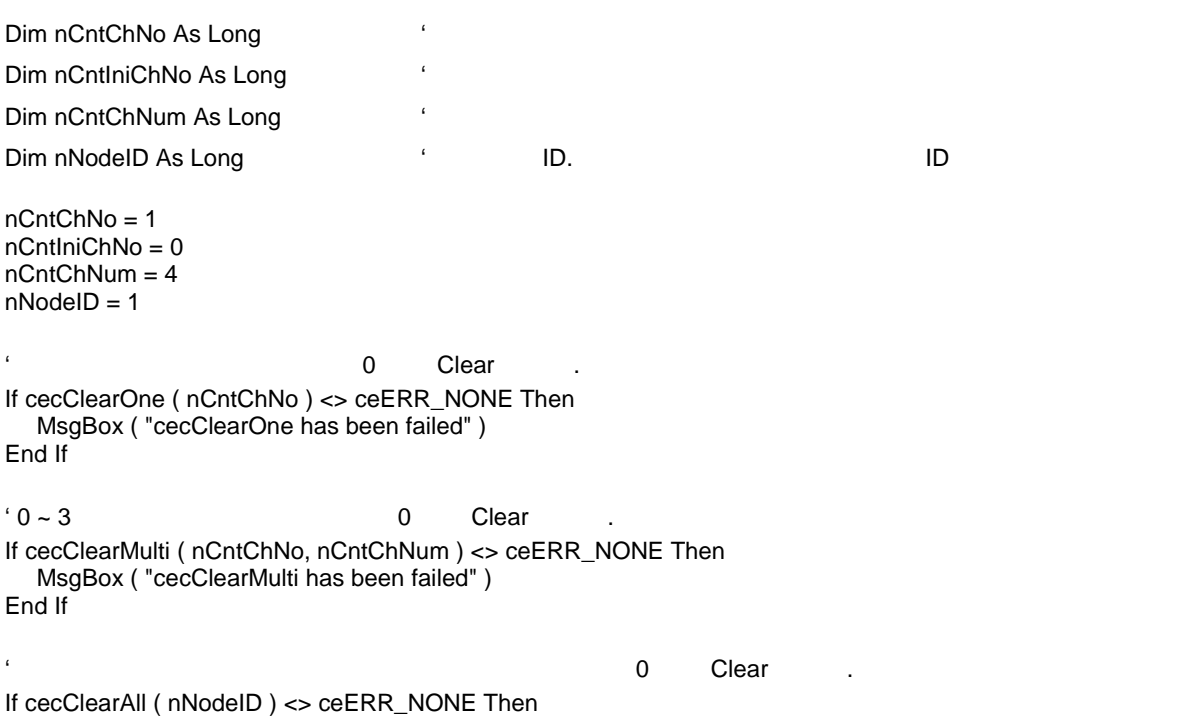

MsgBox ( "cecClearAll has been failed" ) End If

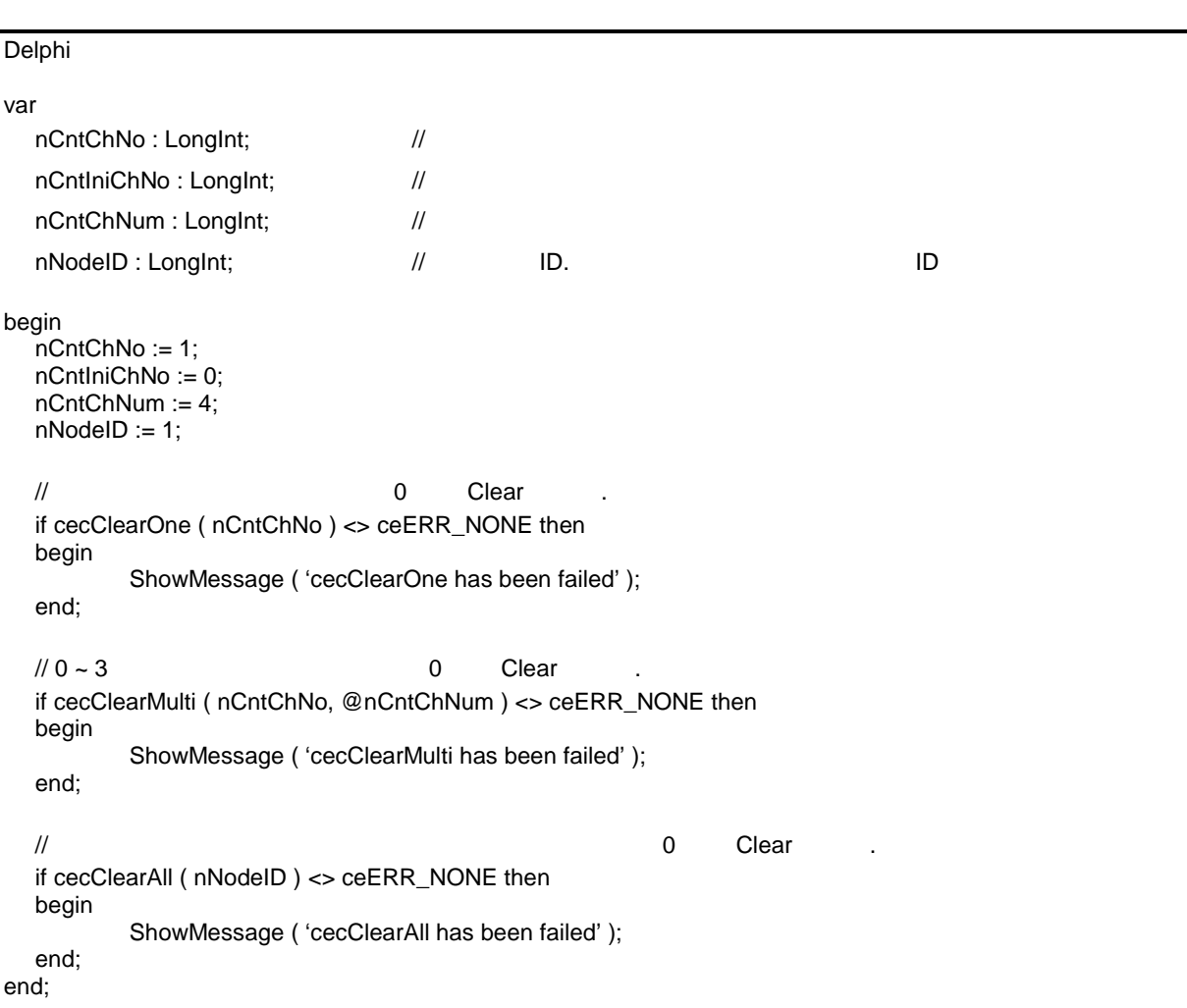

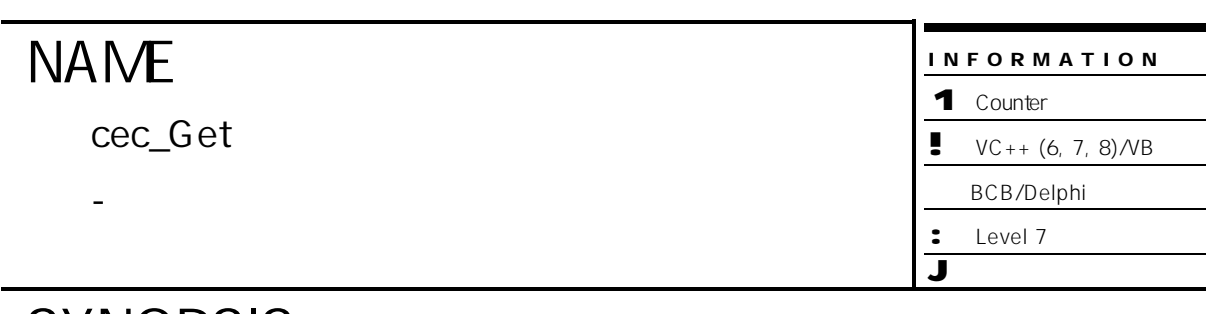

r VT\_I4 cec\_Get ( [in] VT\_I4 Channel, [out] PDWORD Count )

#### DESCRIPTION

대상 카운터 채널의 카운트 값을 반환합니다.

#### PARAMETER

Channel : https://www.tana.com/www.tana.com/www.tana.com/www.tana.com/www.tana.com/www.tana.com/www.tana.com/w<br>Channel : https://www.tana.com/www.tana.com/www.tana.com/www.tana.com/www.tana.com/www.tana.com/www.tana.com/w Based) (and state of the state of the 1) only in the state  $\sim$  1) only in the state  $\sim$ 

#### Count:

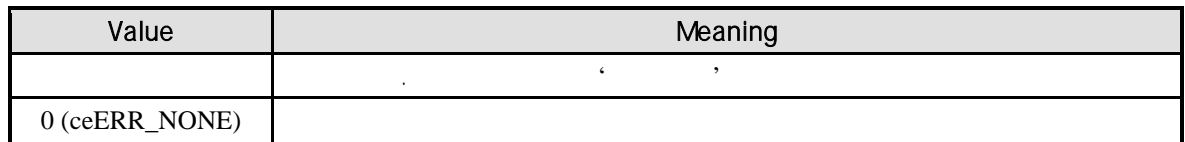

```
C/C++#include "ceSDK.h"
#include "ceSDKDef.h"
long nCntChNo = 1; //long nCount; \frac{1}{2} \frac{1}{2} \frac{1}{2} \frac{1}{2} \frac{1}{2} \frac{1}{2} \frac{1}{2} \frac{1}{2} \frac{1}{2} \frac{1}{2} \frac{1}{2} \frac{1}{2} \frac{1}{2} \frac{1}{2} \frac{1}{2} \frac{1}{2} \frac{1}{2} \frac{1}{2} \frac{1}{2} \frac{1}{2} \frac{1}{2}long nOverFlowState = CE_FALSE; // Overflow
\frac{1}{2}cecEnableOne_Set ( nCntChNo, CE_TRUE );
\frac{1}{\sqrt{2}} \frac{1}{\sqrt{2}} 
Overflow \qquad \qquad \text{Overflow} . */
while ( nOverFlowState == CE_FALSE )
{
    \prime\primeif ( cec_Get ( nCntChNo, &nCount ) == ceERR_NONE )
    {
                cecOverflowFlagGetOne ( nCntChNo, &nOverFlowState );
    }
}
// The overflow while the Overflow the Overflow the Solid over \sim Overflow \simif ( cecOverflowFlagClearOne ( nCntChNo ) != ceERR_NONE )
{
    OutputDebugString ( "cecOverflowFlagClearOne has been failed" );
}
```
#### Visual Basic

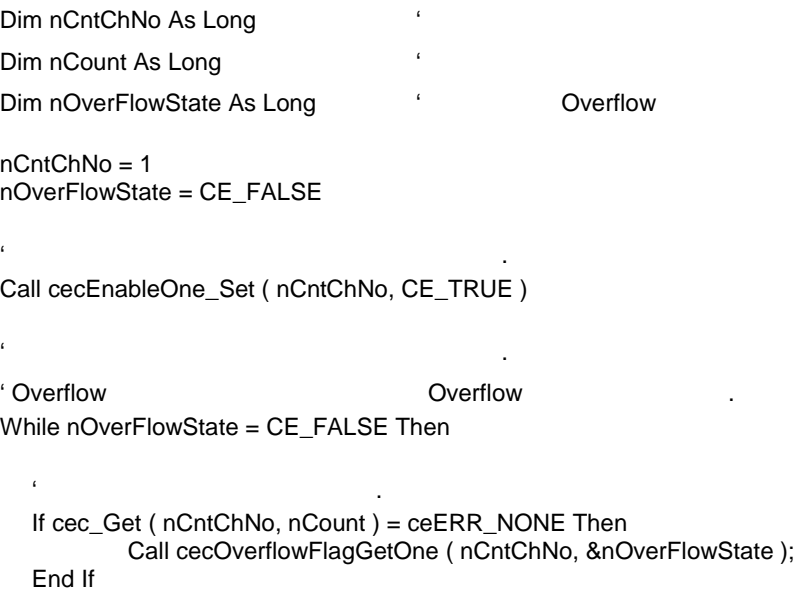

```
Wend
```
' The Overflow while the Overflow the Overflow the Society of the Overflow  $\sim$ If cecOverflowFlagClearOne ( nCntChNo ) <> ceERR\_NONE Then MsgBox ( "cecOverflowFlagClearOne has been failed" ) End If

Delphi

```
var
  nCntChNo : LongInt; //
  nCount : LongInt; \frac{1}{2} //
  nOverFlowState : LongInt; // Cverflow
begin
  nCntChNo := 1;
  nOverFlowState := CE_FALSE;
  \frac{1}{2}cecEnableOne_Set ( nCntChNo, CE_TRUE );
  \frac{1}{2}// Overflow by the Department overflow the Averflow overflow the Averflow overflow the Averflow overflow the \simwhile nOverFlowState = CE_FALSE do
  begin
          \prime\prime \primeif cec_Get ( nCntChNo, @nCount ) = ceERR_NONE then
          begin
                 cecOverflowFlagGetOne ( nCntChNo, @nOverFlowState )
          end;
  end;
  // The overflow while the Overflow the Overflow the Solid over \sim Overflow \simif cecOverflowFlagClearOne ( nCntChNo ) <> ceERR_NONE then
  begin
          ShowMessage ( 'cecOverflowFlagClearOne has been failed' );
  end;
end;
```
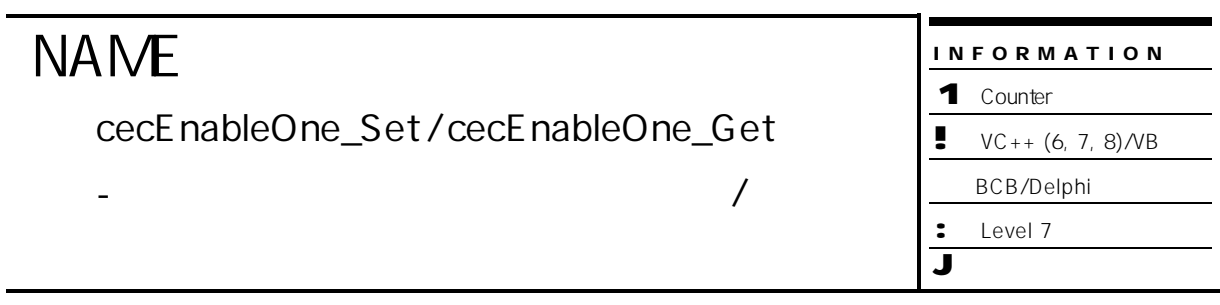

- r VT\_I4 cecEnableOne\_Set ( [in] VT\_I4 Channel, [in] DWORD Enable )
- r VT\_I4 cecEnableOne\_Get ( [in] VT\_I4 Channel, [out] PDWORD IsEnabled )

#### DESCRIPTION

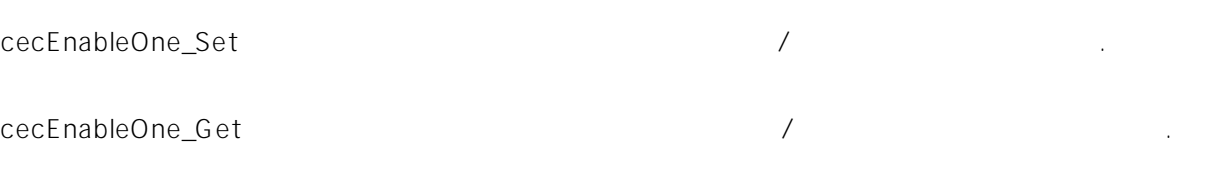

#### PARAMETER

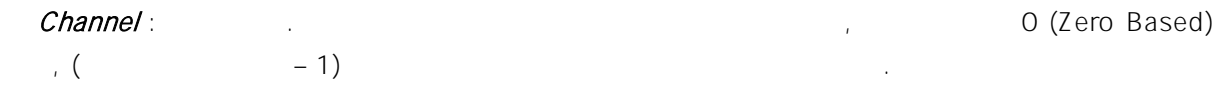

#### Enable :  $\sqrt{ }$

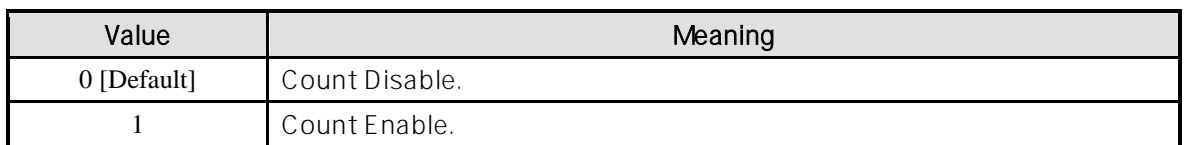

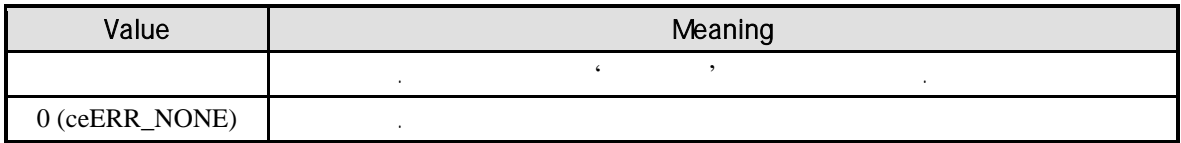

```
C/C++#include "ceSDK.h"
#include "ceSDKDef.h"
long nCntChNo = 1; //long nCntEnable; \frac{1}{2} /
\frac{1}{2}if ( cecEnableOne_Get ( nCntChNo, nCntEnable ) == ceERR_NONE )
{
  if ( nCntEnable != CE_TRUE )
  {
        cecEnableOne_Set ( nCntChNo, CE_TRUE );
  }
}
```
Visual Basic

```
Dim nCntChNo As Long
Dim nCntEnable As Long ' インター リング
nCntChNo = 1
' 채널의 카운트 기능을 활성 상태로 설정합니다.
```
If cecEnableOne\_Get ( nCntChNo, nCntEnable ) = ceERR\_NONE Then

```
if nCntEnable <> CE_TRUE Then
       Call cecEnableOne_Set ( nCntChNo, CE_TRUE )
End If
```
End If

Delphi

```
var
  nCntChNo : LongInt; //
  nCntEnable : LongInt; // <sub>/</sub>/
begin
  nCntChNo := 1;
  \frac{1}{2}if cecEnableOne_Get ( nCntChNo, @nCntEnable ) = ceERR_NONE then
  begin
         if nCntEnable <> CE_TRUE then
         begin
                cecEnableOne_Set ( nCntChNo, CE_TRUE );
         end;
  end;
```
end;

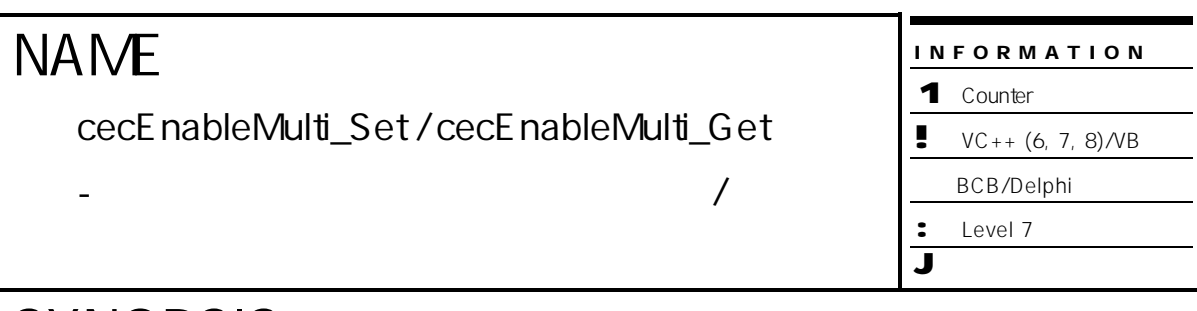

r VT\_I4 cecEnableOne\_Set ( [in] VT\_I4 IniChannel, [in] VT\_I4 NumChannels,

[in] DWORD EnableMask)

r VT\_I4 cecEnableOne\_Get ( [in] VT\_I4 IniChannel, [in] VT\_I4 NumChannels,

[out] PDWORD EnabledMask )

#### DESCRIPTION

cecEnableMulti\_Set 함수는 카운터 채널 카운트 기능 활성/비활성 상태를 설정합니다. cecEnableMulti\_Get

#### PARAMETER

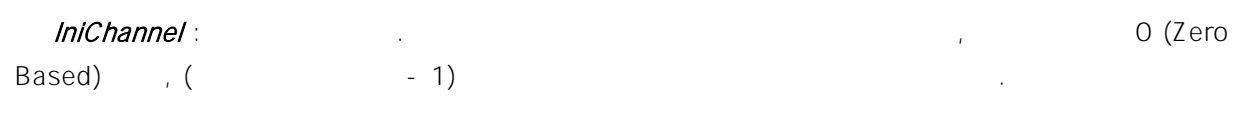

NumChannels :

#### EnableMask : 매개변수를 통하여 다중 카운트 기능을 통하여 다중 카운트 기능을 통해 차를 통해 차를 통해 차를 통해 차를 통해 차를 통해 차를 통해 차를 통해 차를 통해 차를 통해 차를 통해 차를 통해 차를 통해 차를 통해 차를 통해 차를 통해 차를 통해 차를 통해 차를 통해 차를 통해 차를 통해 차를 통해 차를 통해 차를 통해 차를 통해 차를 통해 차를 통해 차를 통해 차를 통해 차를

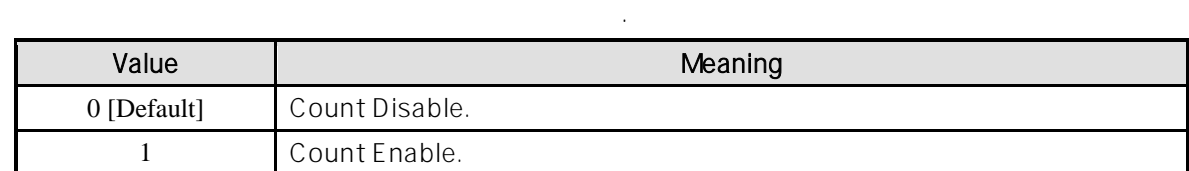

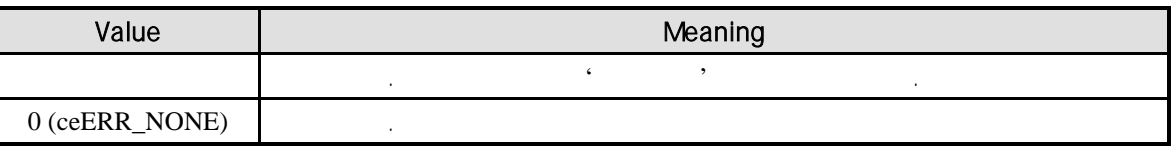

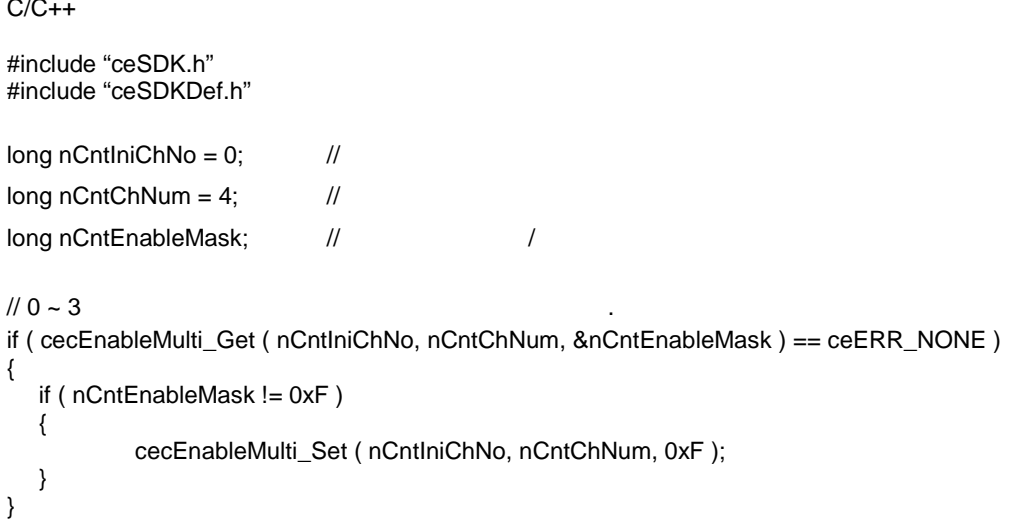

Visual Basic

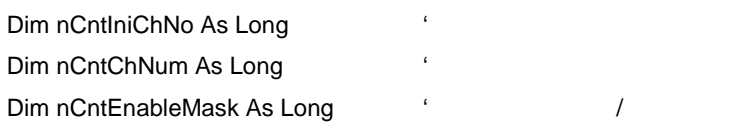

nCntIniChNo = 0 nCntChNum = 4

 $1^\circ$  0 ~ 3  $\blacksquare$ 

If cecEnableMulti\_Get ( nCntIniChNo, nCntChNum, nCntEnableMask ) = ceERR\_NONE Then

If nCntEnableMask <> &HF Then

Call cecEnableMulti\_Set ( nCntIniChNo, nCntChNum, &HF )

End If

End If

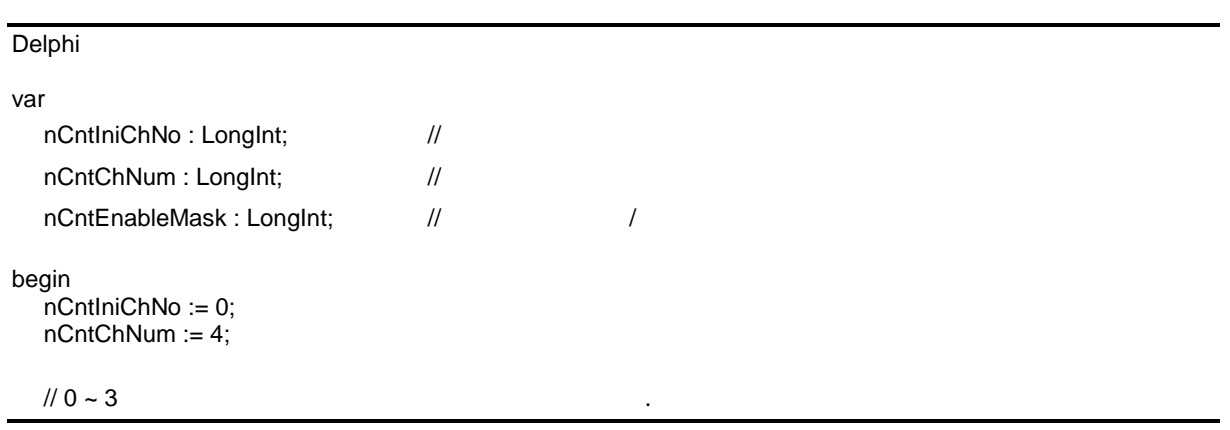

```
if cecEnableMulti_Get ( nCntIniChNo, nCntChNum, @nCntEnableMask ) = ceERR_NONE then
  begin
          if nCntEnableMask <> $F then
          begin
                  cecEnableMulti_Set ( nCntIniChNo, nCntChNum, $F );
          end;
  end;
end;
```
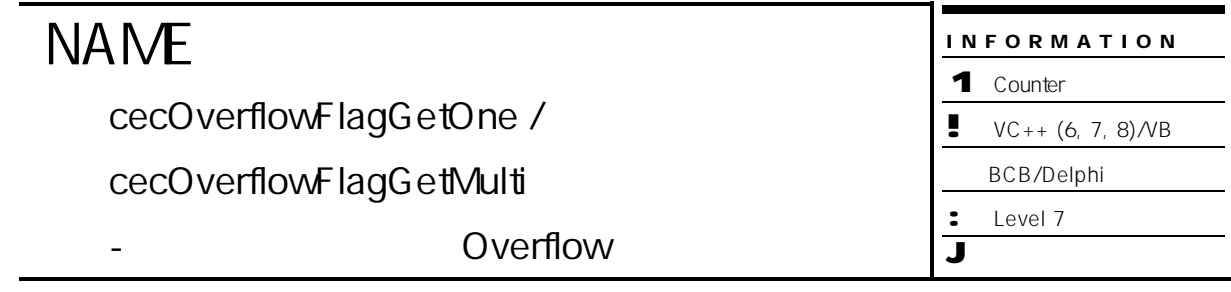

- r VT\_I4 cecOverflowFlagGetOne ( [in] VT\_I4 Channel, [out] PDWORD OverrflowStatus )
- r VT\_I4 cecOverflowFlagGetMulti ( [in] VT\_I4 IniChannel, [in] VT\_I4 NumChannels,

[out] PDWORD OverflowStates )

#### DESCRIPTION

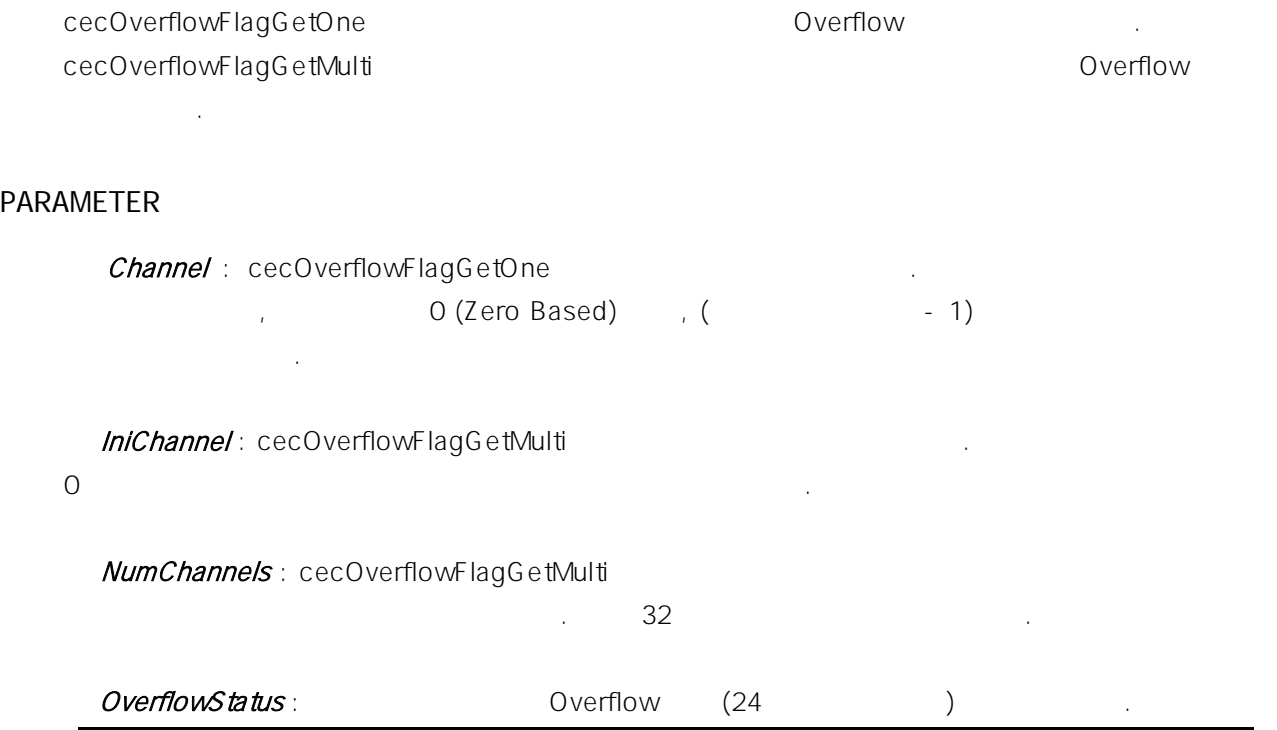

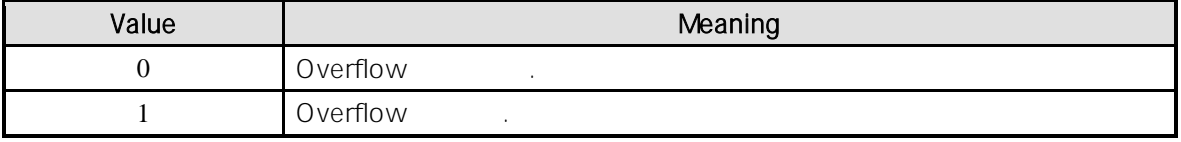

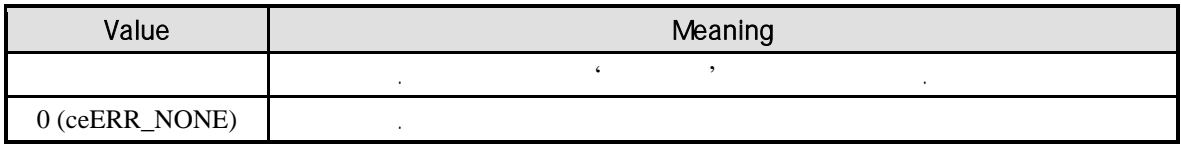

 $\frac{1}{2}$  cec\_Get  $\frac{1}{2}$  .

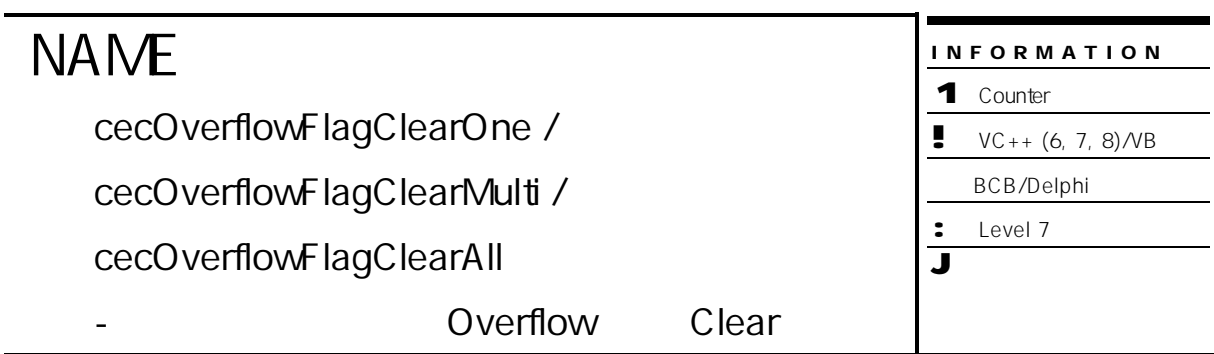

- r VT\_I4 cecOverflowFlagClearOne ( [in] VT\_I4 Channel )
- r VT\_I4 cecOverflowFlagClearMulti ( [in] VT\_I4 IniChannel, [in] VT\_I4 NumChannels )
- r VT\_I4 cecOverflowFlagClearAll ( [in] VT\_I4 NodeID )

#### DESCRIPTION

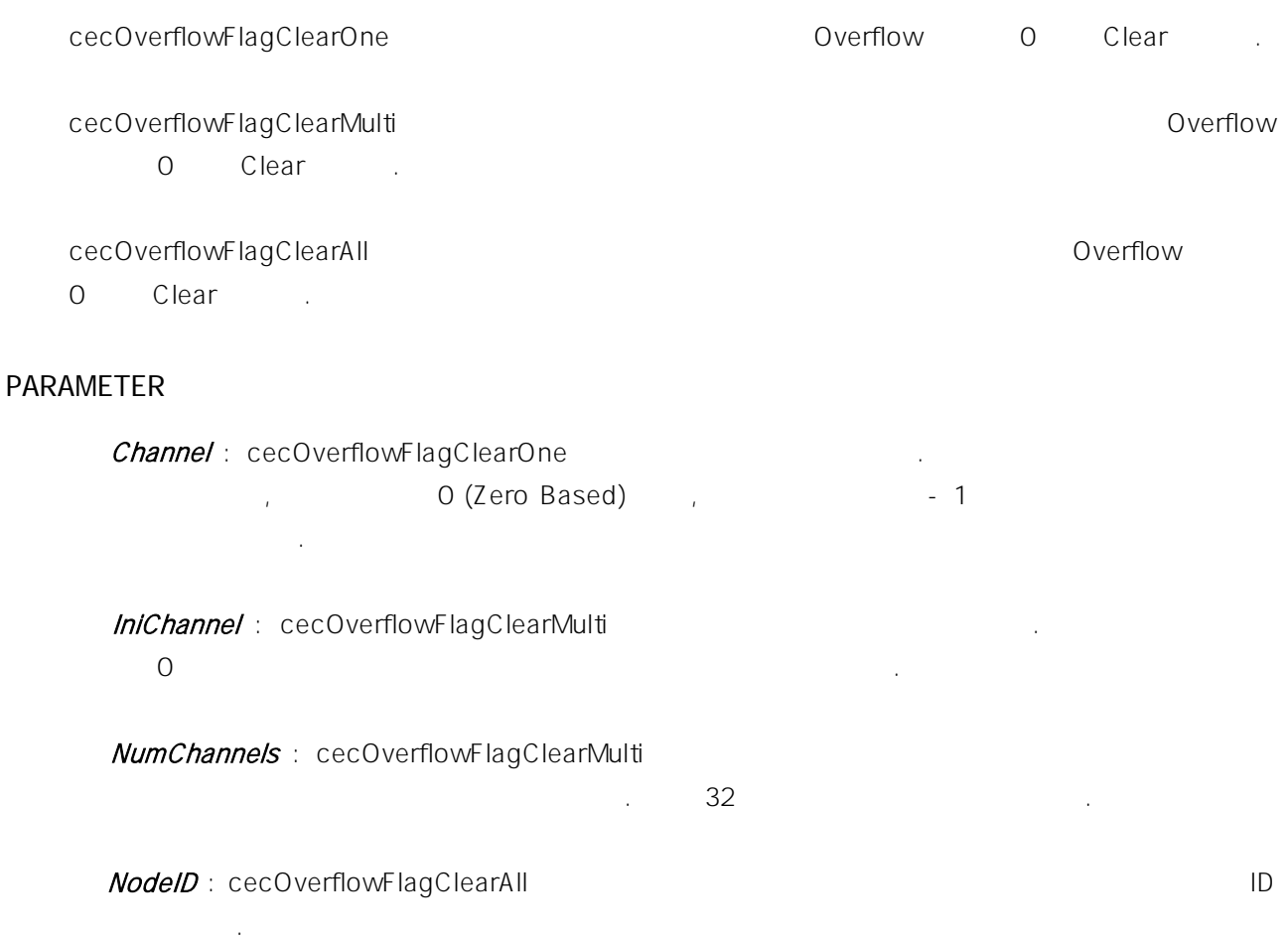

#### RETURN VALUE

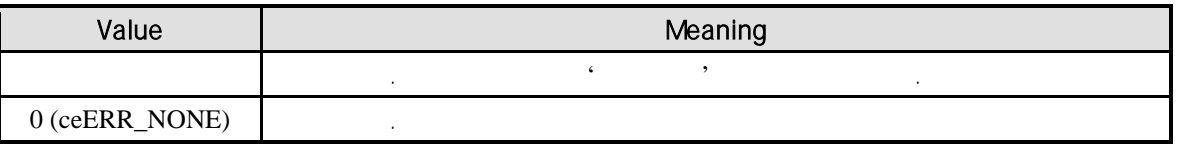

#### EXAMPLE

 $\frac{1}{2}$  cec\_Get  $\frac{1}{2}$  .

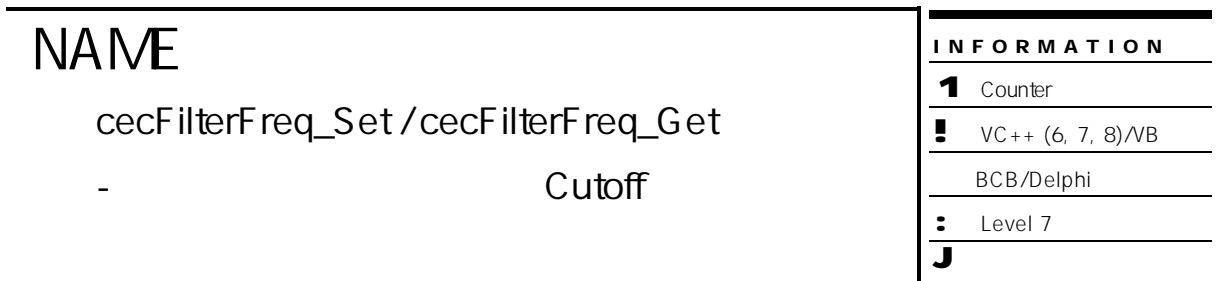

- r VT\_I4 cecFilterFreq\_Set ( [in] VT\_I4 Channel, [in] VT\_I4 FilterFreq )
- r VT\_I4 cecFilterFreq\_Get ( [in] VT\_I4 Channel, [out] VT\_PI4 FilterFreq )

#### DESCRIPTION

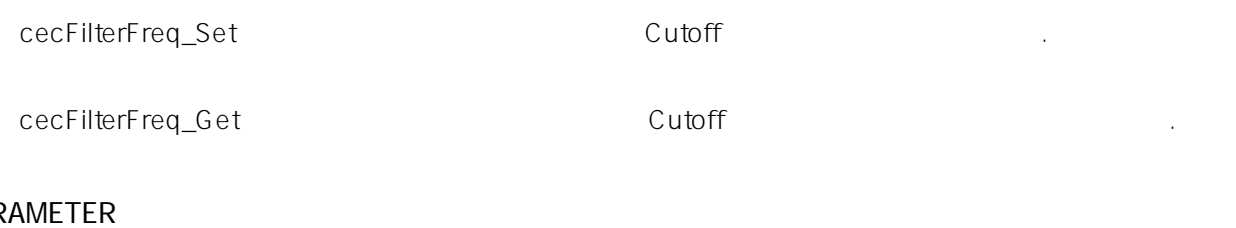

#### PAR

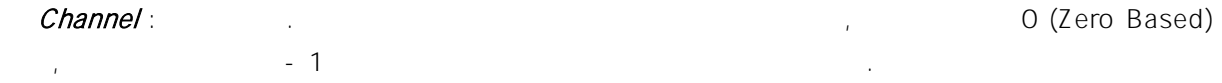

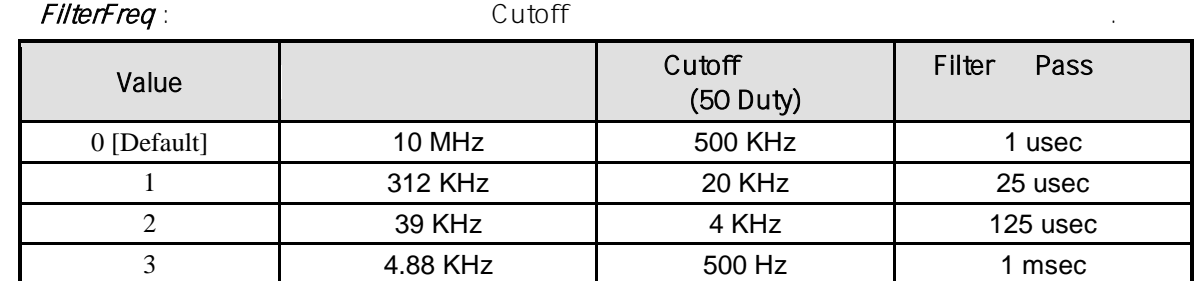

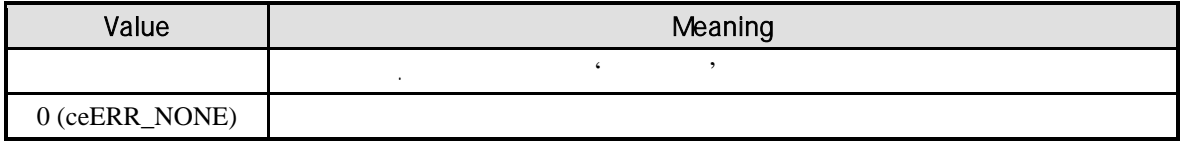

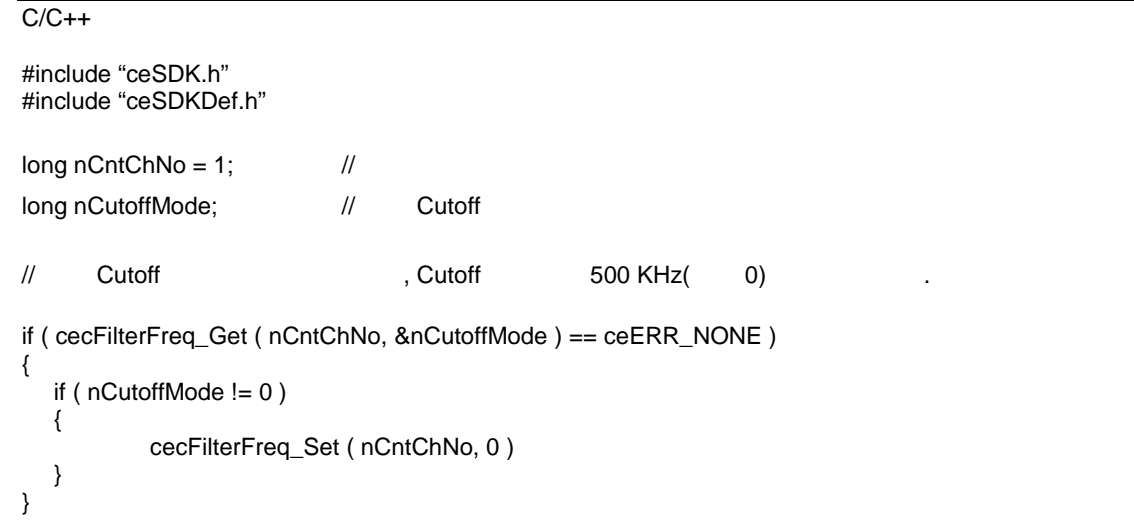

Visual Basic

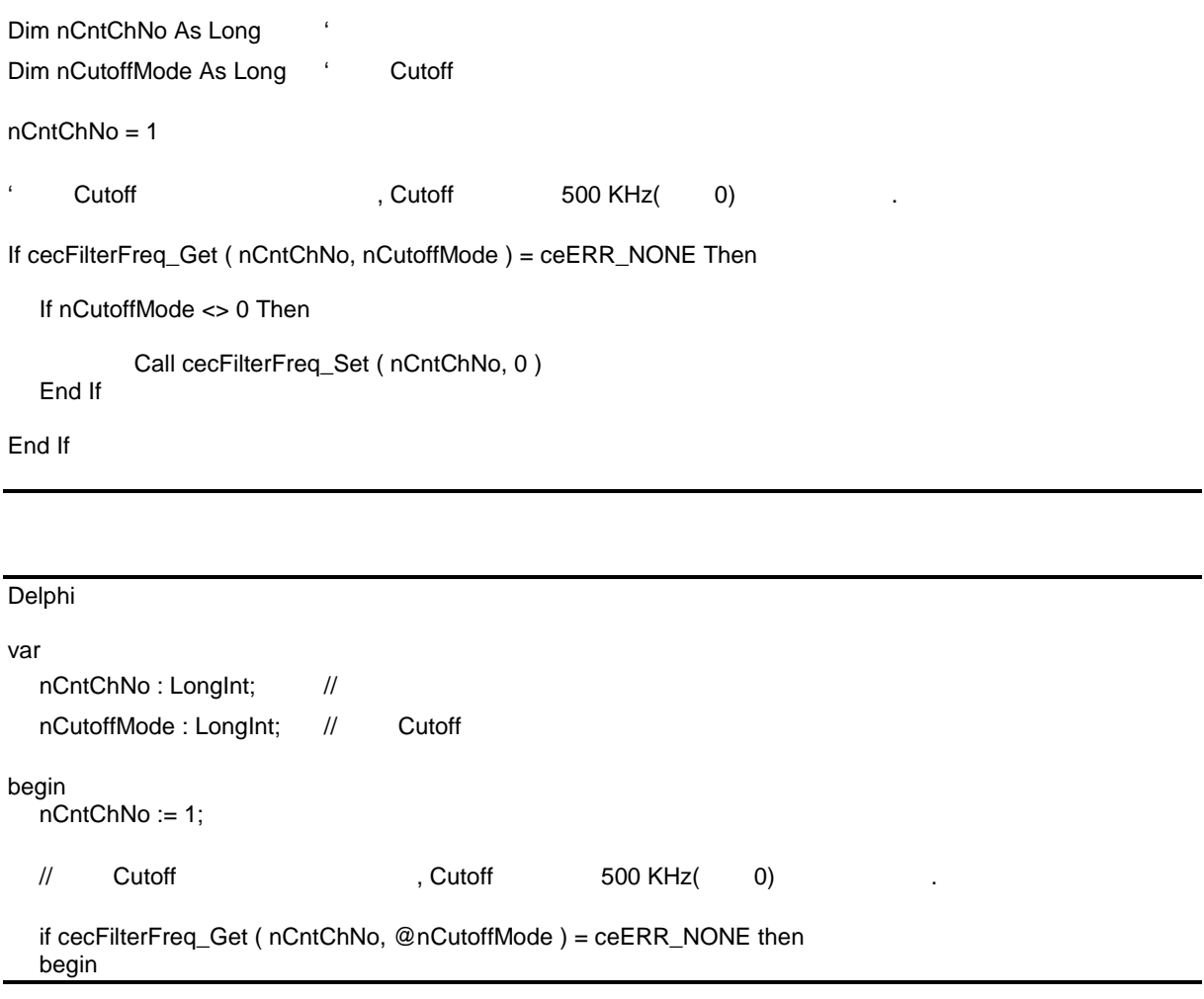

if nCutoffMode <> 0 then begin cecFilterFreq\_Set ( nCntChNo, 0 ); end; end; end;

## **Chapter**

# 14

# **Analog Input/Output Control**

**Over-current shutdown** 

 $A/D$   $\pm$  10V  $O$  20mA  $\pm$  $\pm$  10V  $\pm$  20mA

다양한 기능의 아날로그 력과 출력기능은 고객 여러분들의 장비 구성에 편의를 더하고 있습니다*.* 또한 과전류로 인한 제품의

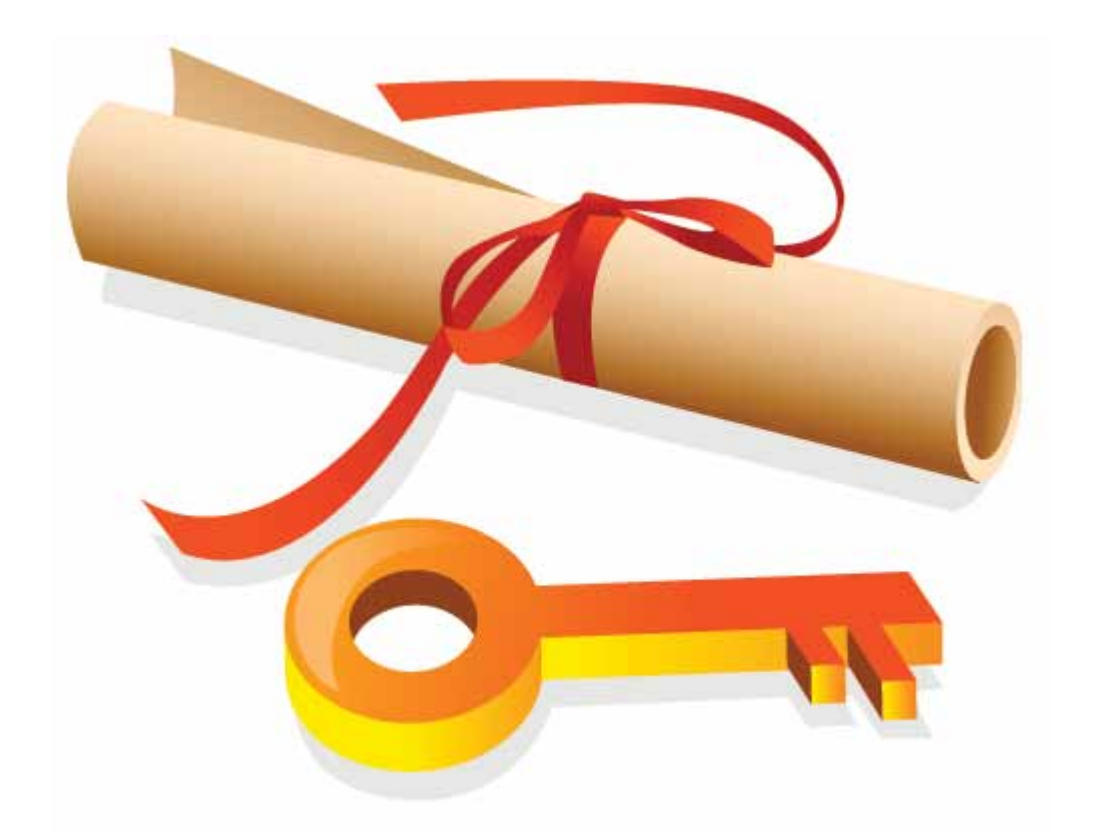

# 14

(Analog Input), (Analog Output)

## 14.1 **(Analog Input)**

 $A/D$   $\pm 10V$   $0~20mA$ 선택적으로 사용할 있도록 함으로써 장비의 구성에 편의를 더하고 있습니다. 24V Over-current shutdown  $5A$ suutdown 하고, 과전류로 인한 제품의 손상을 방지합니다.

#### $14.1.1$

소개합니다.

 $(A/D)$ 

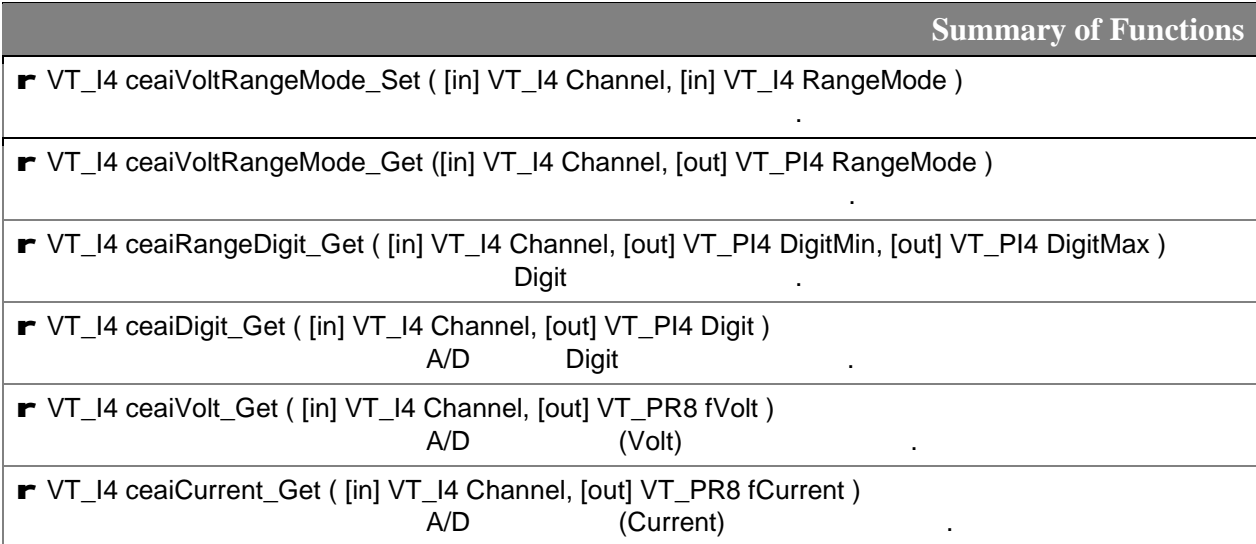

 $14.1.2$ 

## **NAME**

ceaiVoltRangeMode\_Set /

ceaiVoltRangeMode\_Get

- 대상 아날로그 입력 채널의 전압(Volt) 범위

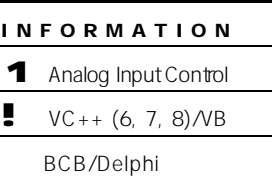

: Level 1 J 위험 요소 없음

## SYNOPSIS

r VT\_I4 ceaiVoltRangeMode\_Set ( [in] VT\_I4 Channel, [in] VT\_I4 RangeMode )

r VT\_I4 ceaiVoltRangeMode\_Get ( [in] VT\_I4 Channel, [out] VT\_PI4 RangeMode )

#### DESCRIPTION

ceaiVoltRangeMode\_Set

ceaiVoltRangeMode\_Get

#### PARAMETER

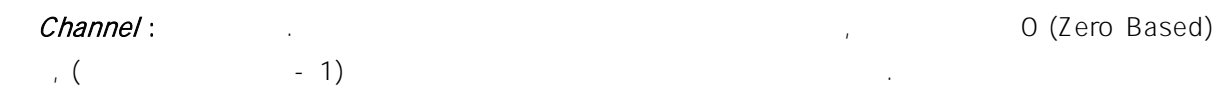

#### RangeMode :

다음과 같습니다.

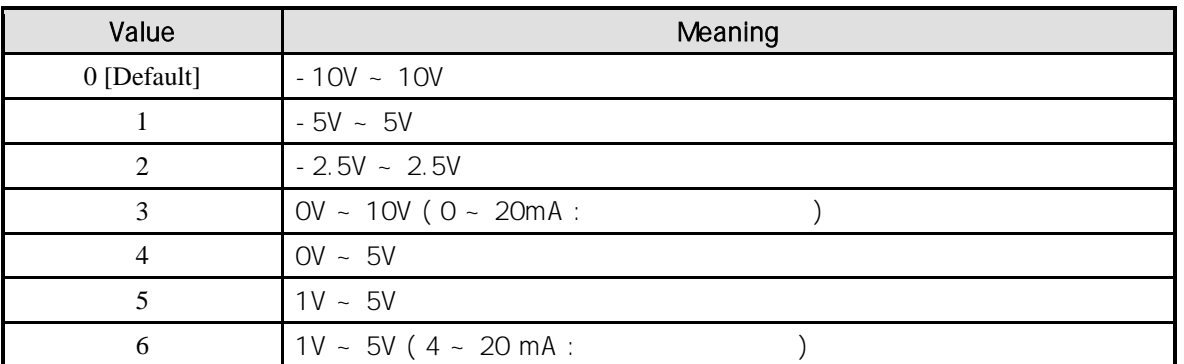

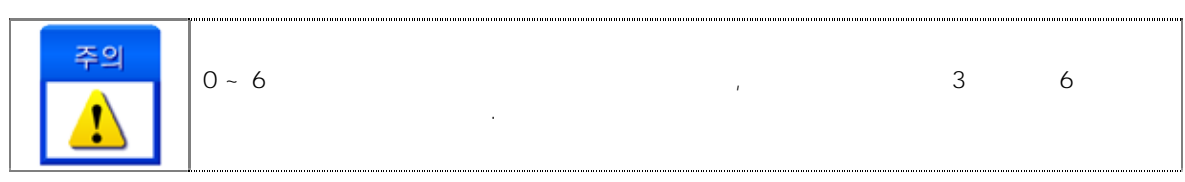
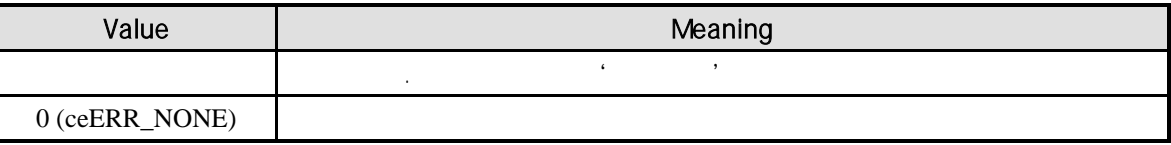

 $C/C++$ #include "ceSDK.h" #include "ceSDKDef.h"  $long nAichNo = 1;$  // long nRangeMode;  $\frac{1}{4}$ long nDigitMin, nDigitMax; // 2009 00:00 Digit  $\frac{1}{2}$  (0~10V, 0~20mA) if ( ceaiVoltRangeMode\_Get ( nAiChNo, &nRangeMode ) == ceERR\_NONE ) { if ( nRangeMode != 3 ) { ceaiVoltRangeMode\_Set ( nAiChNo, 3 ); } }  $\frac{1}{4}$  Digit  $0 \sim 4$  nDigitMin : 0, nDigitMax : 8192  $5 \sim 6$  nDigitMin : -2048, nDigitMax : 8192 . \*/ if ( ceaiRangeDigit\_Get ( nAiChNo, &nDigitMin, &nDigitMax ) == ceERR\_NONE ) { if (  $nDigitMin$  != 0 ||  $nDigitMax$  != 8192 ) { OutputDebugString ( "ceaiRangeDigit\_Get has been failed" ); } }

Visual Basic

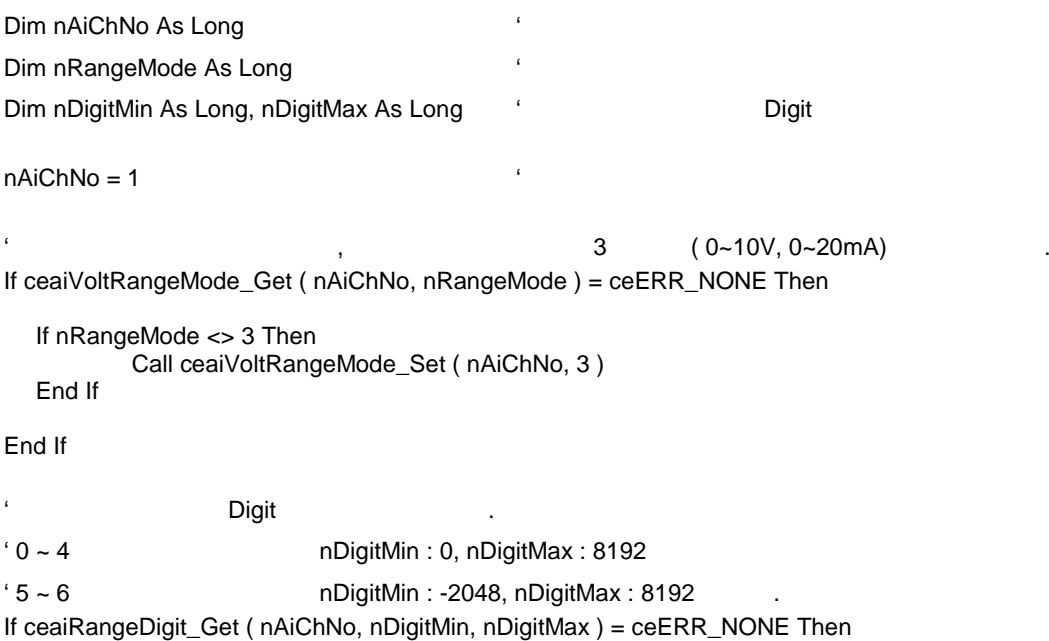

```
If ( nDigitMin <> 0 ) Or ( nDigitMax <> 8192 ) Then
            MsgBox ( "ceaiRangeDigit_Get has been failed" )
   End If
End If
```
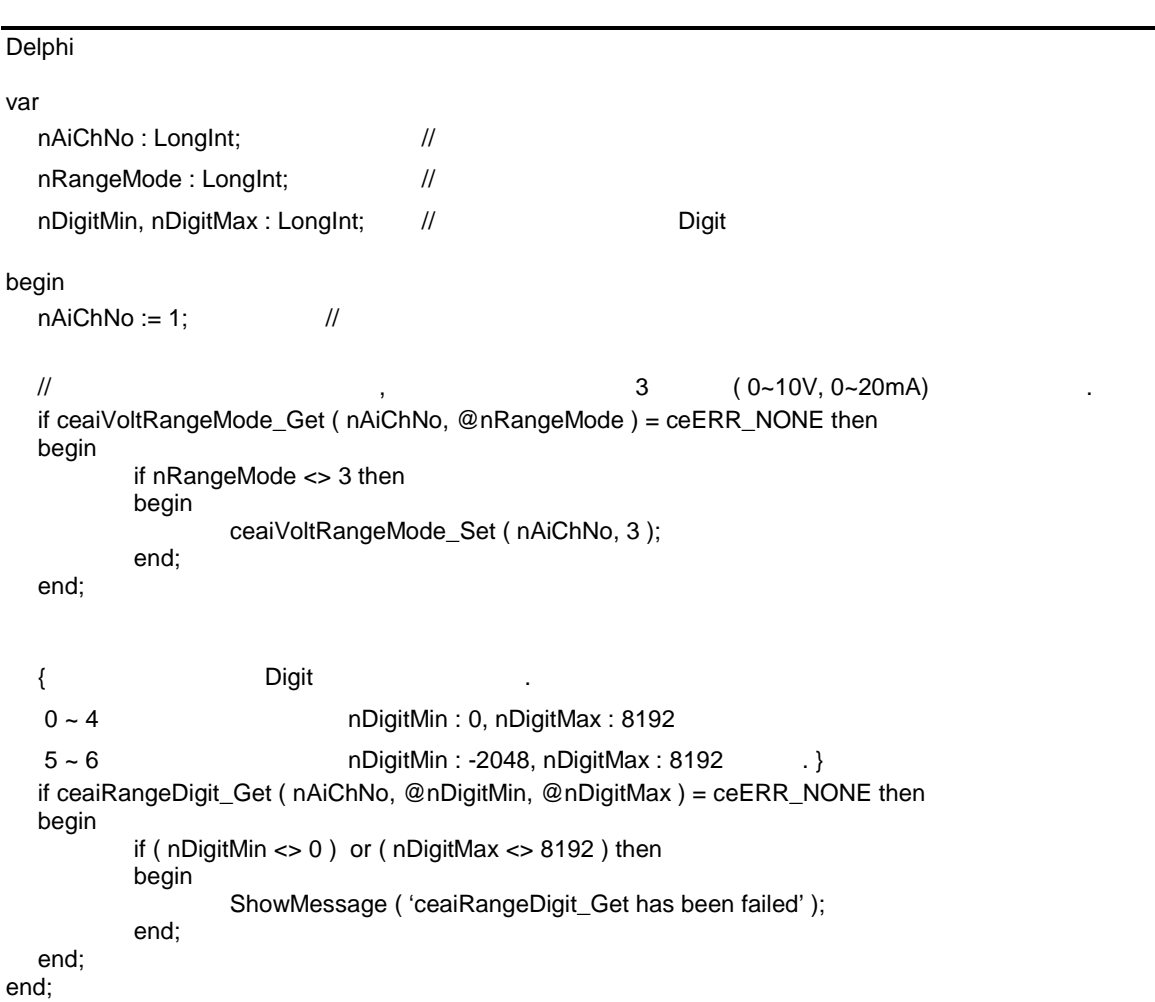

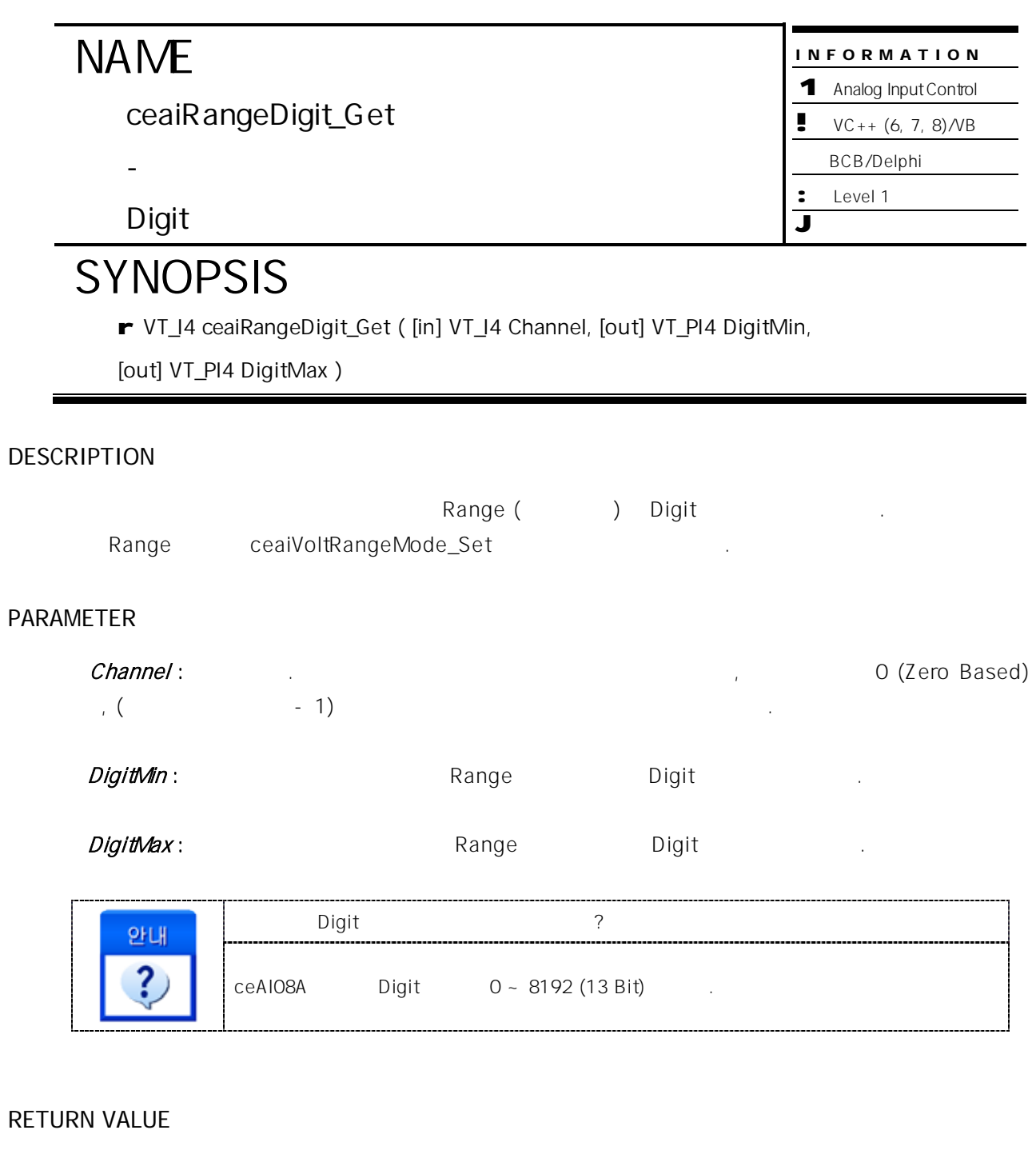

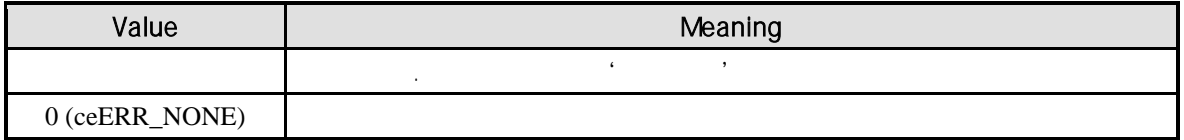

//\* ceaiVoltRangeMode\_Set / ceaiVoltRangeMode\_Get **Manual** + Answership

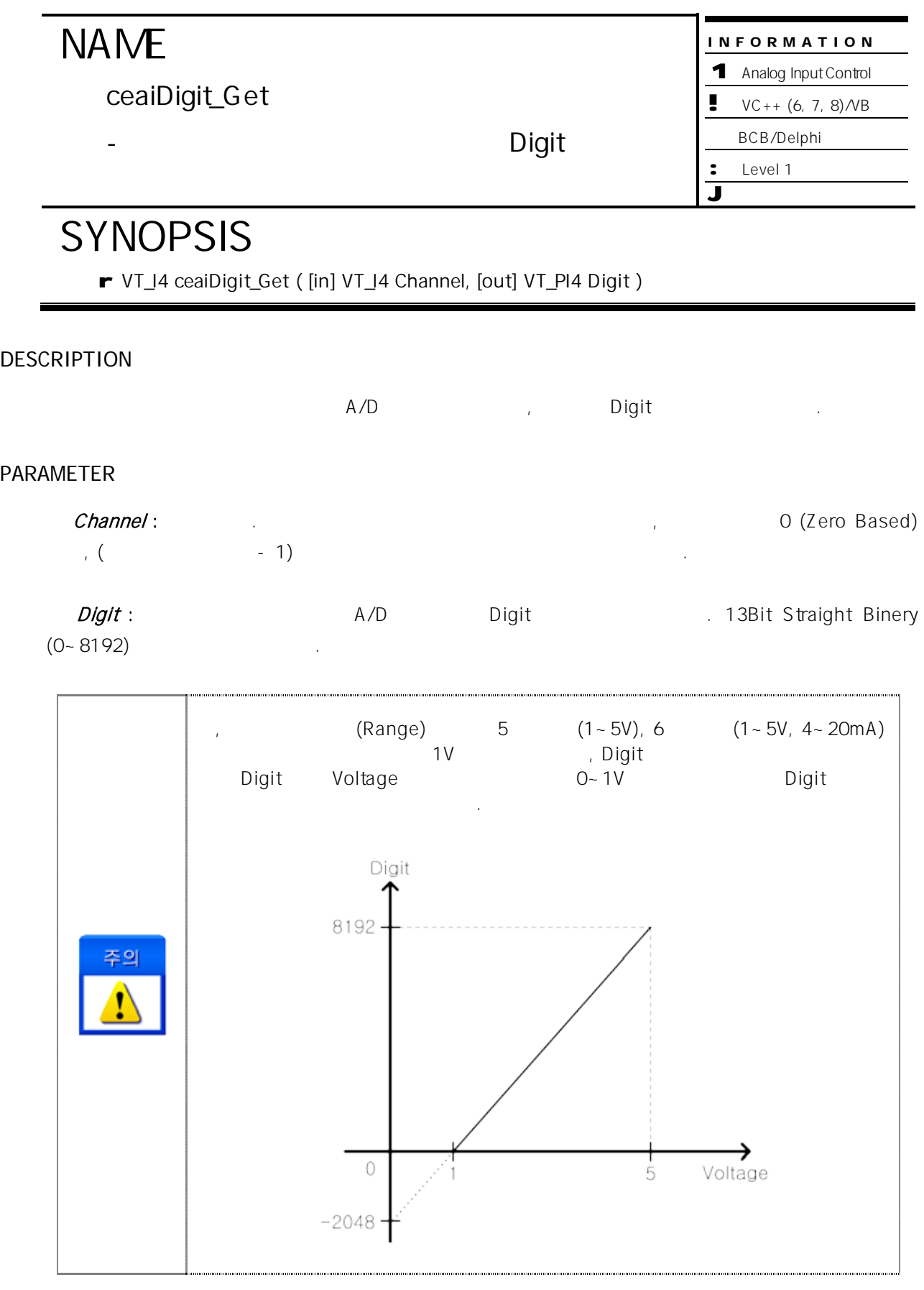

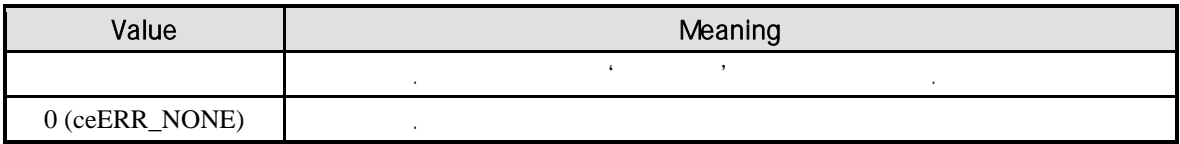

### EXAMPLE

 $C/C++$ #include "ceSDK.h" #include "ceSDKDef.h"  $long nAiChNo = 1;$  // long nDigitVal; // A/D Digit  $\frac{1}{2}$  (0~10V, 0 ~ 20mA) ceaiVoltRangeMode\_Set ( nAiChNo, 3 ); // A/D Digit if ( ceaiDigit\_Get ( nAiChNo, &nDigitVal ) != ceERR\_NONE ) { OutputDebugString ( "ceaiDigit\_Get has been failed" ); }

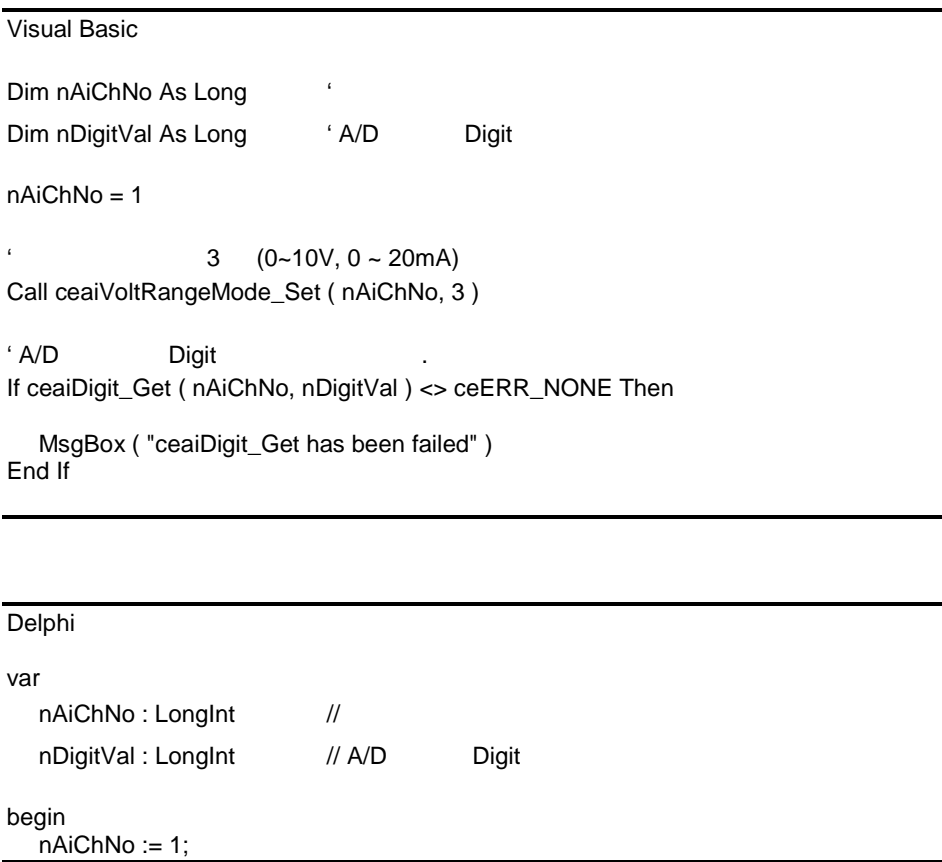

 $\frac{1}{2}$  (0~10V, 0 ~ 20mA) ceaiVoltRangeMode\_Set ( nAiChNo, 3 ); // A/D Digit if ceaiDigit\_Get ( nAiChNo, @nDigitVal ) <> ceERR\_NONE then begin ShowMessage ( 'ceaiDigit\_Get has been failed' ); end; end;

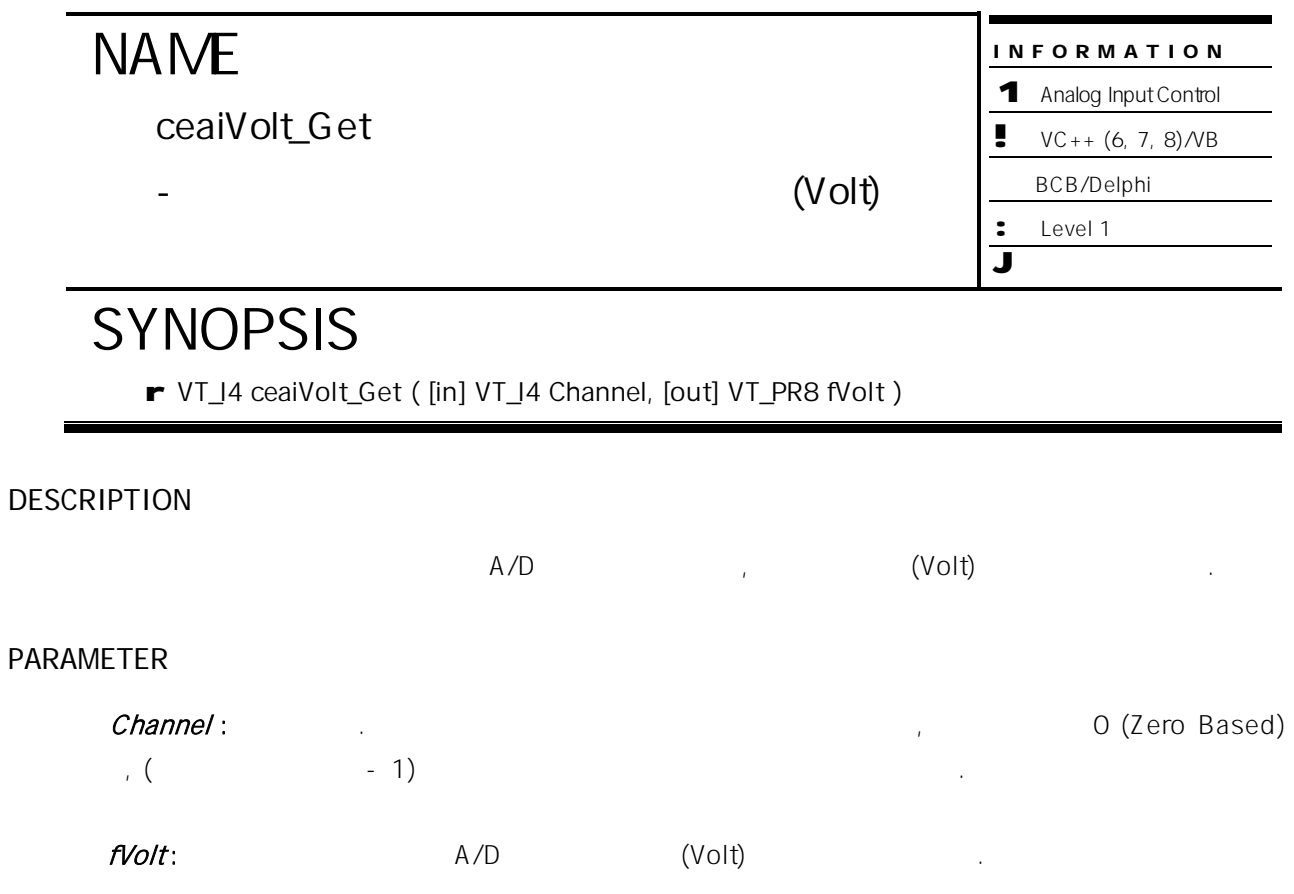

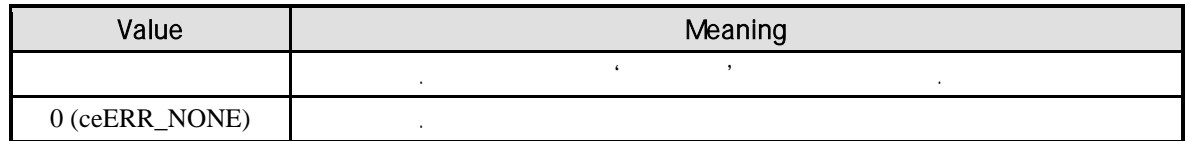

 $C/C++$ #include "ceSDK.h" #include "ceSDKDef.h"  $long nAiChNo = 1;$  // double fVoltVal; // A/D  $\frac{1}{2}$  (0~10V, 0 ~ 20mA) ceaiVoltRangeMode\_Set ( nAiChNo, 3 );  $\frac{1}{2}$  A/D if ( ceaiVolt\_Get ( nAiChNo, &fVoltVal ) != ceERR\_NONE ) { OutputDebugString ( "ceaiVolt\_Get has been failed" ); }

Visual Basic

Dim nAiChNo As Long  $\cdot$ Dim nVoltVal As Double 'A/D

nAiChNo = 1

 $(0~10V, 0~20m)$ Call ceaiVoltRangeMode\_Set ( nAiChNo, 3 )

 $'$  A/D  $\qquad \qquad \ldots$ 

If ceaiVolt\_Get ( nAiChNo, fVoltVal ) <> ceERR\_NONE Then

MsgBox ( "ceaiVolt\_Get has been failed" ) End If

Delphi

```
var
  nAiChNo : LongInt; //
  nVoltVal : Double; // A/D
begin
  nAiChNo := 1;
  \frac{1}{2} (0~10V, 0 ~ 20mA)
  ceaiVoltRangeMode_Set ( nAiChNo, 3 );
  // A/D
  if ceaiVolt_Get ( nAiChNo, @fVoltVal ) <> ceERR_NONE then
  begin
          ShowMessage ( 'ceaiVolt_Get has been failed' );
  end;
end;
```
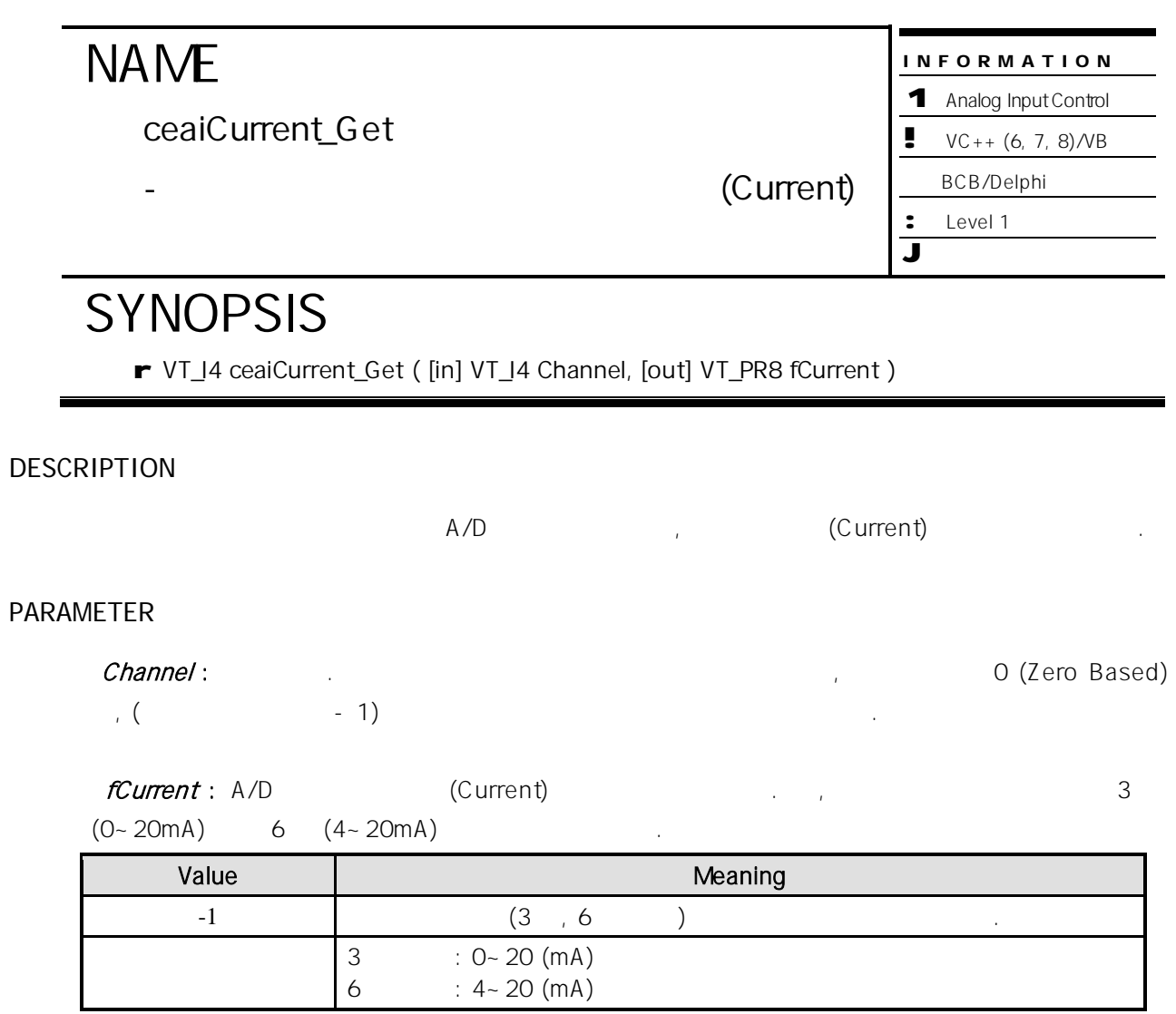

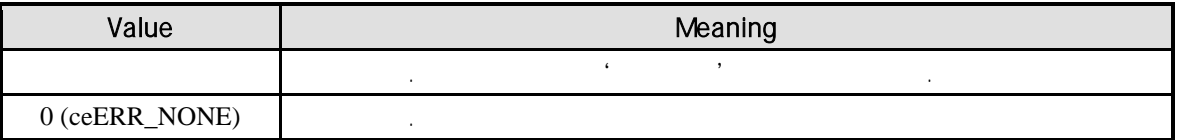

 $C/C++$ 

```
#include "ceSDK.h"
#include "ceSDKDef.h"
long nAichNo = 1; //
double fCurrentVal; // A/D
// A/D
if ( ceaiCurrent_Get ( nAiChNo, &fCurrentVal ) == ceERR_NONE )
{
  if ( fnCurrentVal == -1 ) \frac{1}{1}{
          \frac{1}{2} (0~10V, 0 ~ 20mA)
          ceaiVoltRangeMode_Set ( nAiChNo, 3 );
  }
}
```

```
Visual Basic
```
Dim nAiChNo As Long Dim fCurrentVal As Double ' A/D

nAiChNo = 1

```
' A/D \qquad \qquad \ldotsIf ceaiVolt_Get ( nAiChNo, fCurrentVal ) = ceERR_NONE Then
```
If fCurrentVal = -1 Then  $'$ 

```
3 (0-10V, 0 - 20m)Call ceaiVoltRangeMode_Set ( nAiChNo, 3 )
  End If
End If
```

```
Delphi
```

```
var
  nAiChNo : LongInt; //
  fCurrentVal : Double; // A/D
begin
  nAiChNo := 1;
  \frac{1}{2} A/D
  if ceaiVolt_Get ( nAiChNo, @fCurrentVal ) = ceERR_NONE then
  begin
```
if fCurrentVal = -1 then  $//$ begin  $(0-10V, 0-20m)$ ceaiVoltRangeMode\_Set ( nAiChNo, 3 ); end; end; end;

### 14.2 **(Analog Output)**

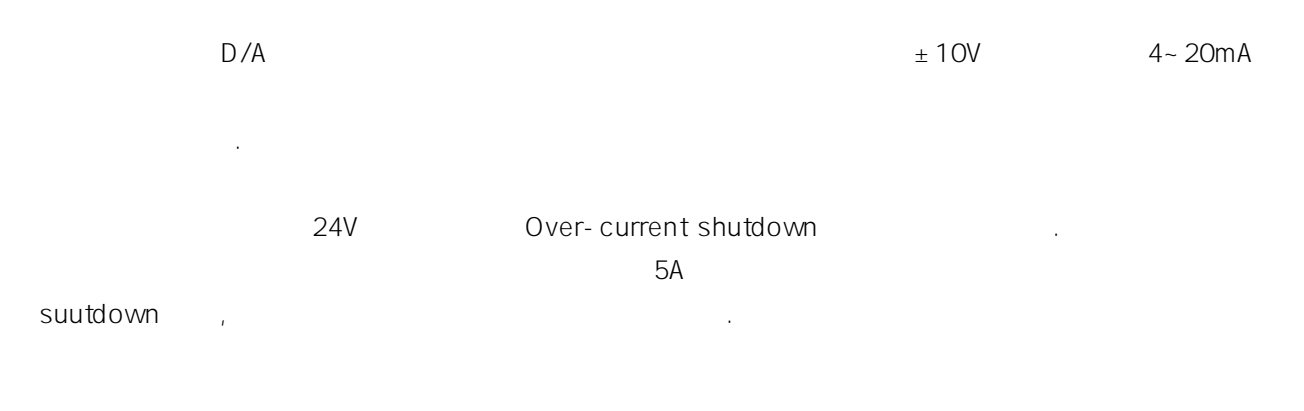

### $14.2.1$

 $(D/A)$ 

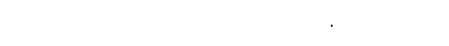

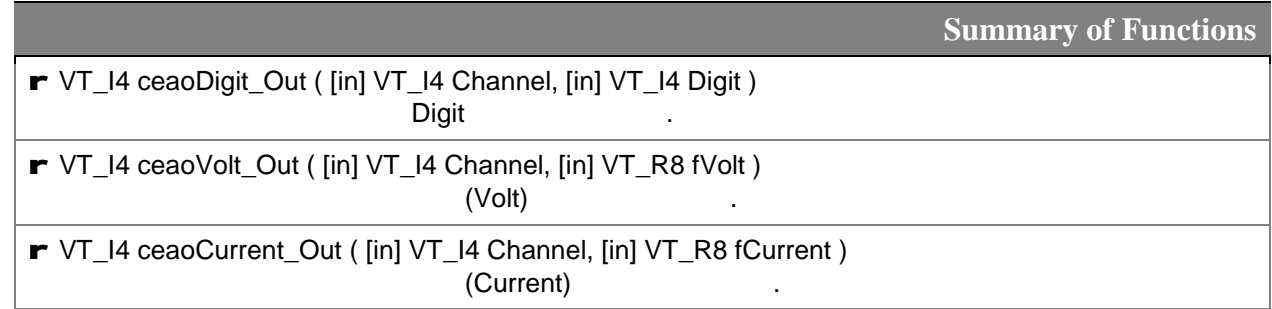

 $14.2.2$ 

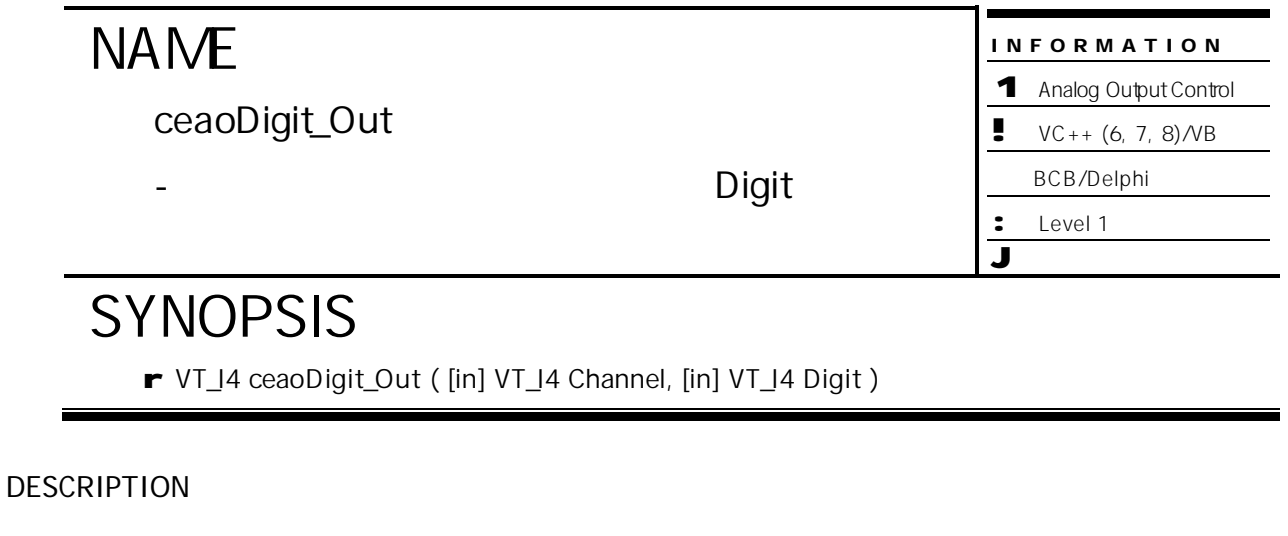

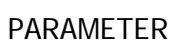

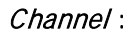

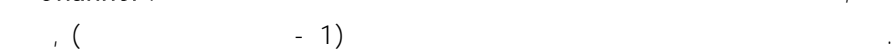

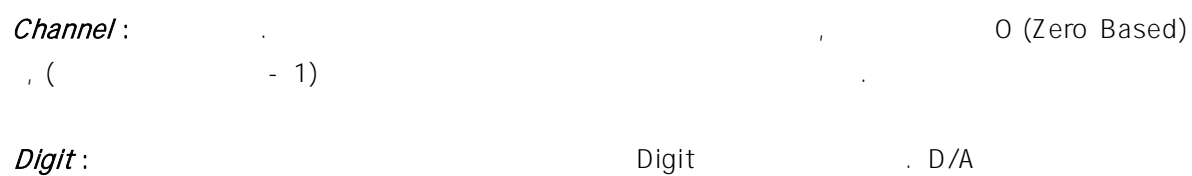

16Bit Data (-32768 ~ 32767)

대상 아날로그 출력 채널에 대하여 지정한 Digit 값을 출력합니다.

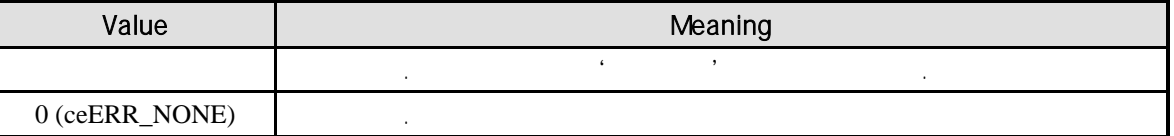

```
C/C++#include "ceSDK.h"
#include "ceSDKDef.h"
long nAoChNo = 1; //
\frac{1}{2} 10V \frac{1}{2}if ( ceaoDigit_Out ( nAoChNo, 32767 ) != ceERR_NONE )
{
  OutputDebugString ( "ceaoDigit_Out has been failed" );
}
```
Visual Basic

```
Dim nAoChNo As Long
nAoChNo = 1
```

```
' 아날로그 출력 채널에 10V 출력 합니다.
If ceaoDigit_Out ( nAoChNo, 32767 ) <> ceERR_NONE Then
```

```
MsgBox ( "ceaoDigit_Out has been failed" )
End If
```

```
Delphi
var
  nAoChNo : LongInt; //
begin
  nAoChNo := 1;\frac{1}{2} // \frac{10V}{2} .
  if ceaoDigit_Out ( nAoChNo, 32767 ) <> ceERR_NONE then
  begin
          ShowMessage ( 'ceaoDigit_Out has been failed' );
  end;
end;
```
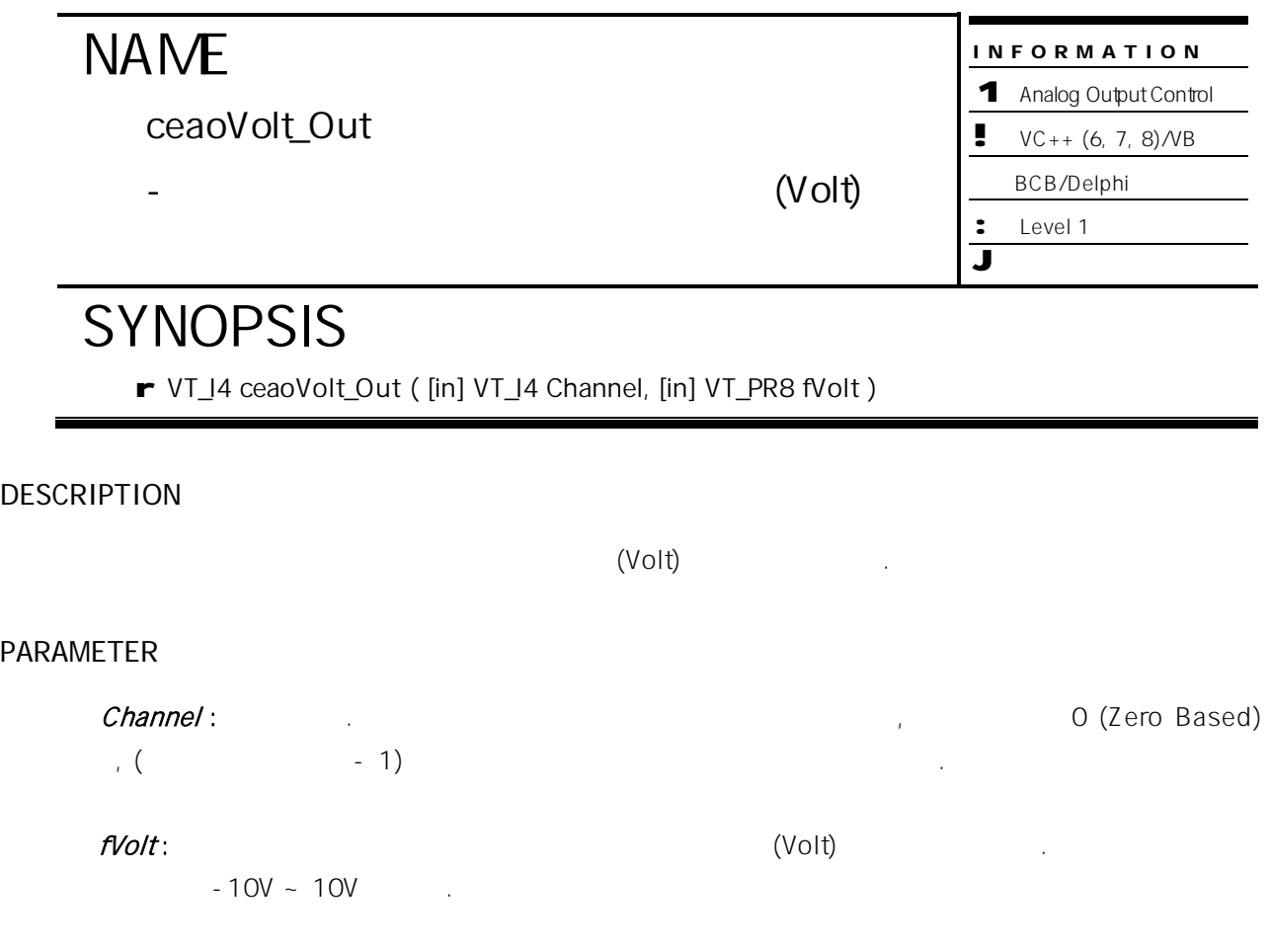

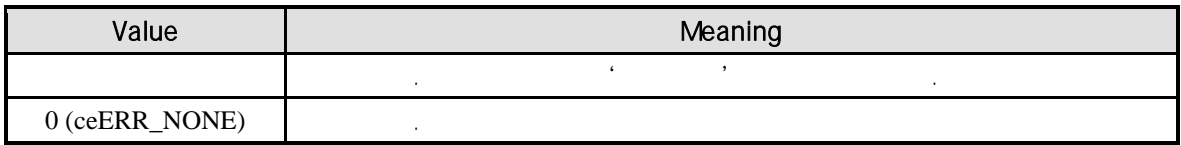

```
C/C++#include "ceSDK.h"
#include "ceSDKDef.h"
long nAoChNo = 1; //
\frac{1}{2} 10V \frac{1}{2}if ( ceaoVolt_Out ( nAoChNo, 10 ) != ceERR_NONE )
{
  OutputDebugString ( "ceaoVolt_Out has been failed" );
}
```
Visual Basic

```
Dim nAoChNo As Long
nAoChNo = 1
```

```
' 아날로그 출력 채널에 10V 출력 합니다.
If ceaoVolt_Out ( nAoChNo, 10 ) <> ceERR_NONE Then
```

```
MsgBox ( "ceaoVolt_Out has been failed" )
End If
```

```
Delphi
var
  nAoChNo : LongInt; //
begin
  nAoChNo := 1;\frac{1}{2} // \frac{10V}{2} .
  if ceaoVolt_Out ( nAoChNo, 10 ) <> ceERR_NONE then
  begin
          ShowMessage ( 'ceaoVolt_Out has been failed' );
  end;
end;
```
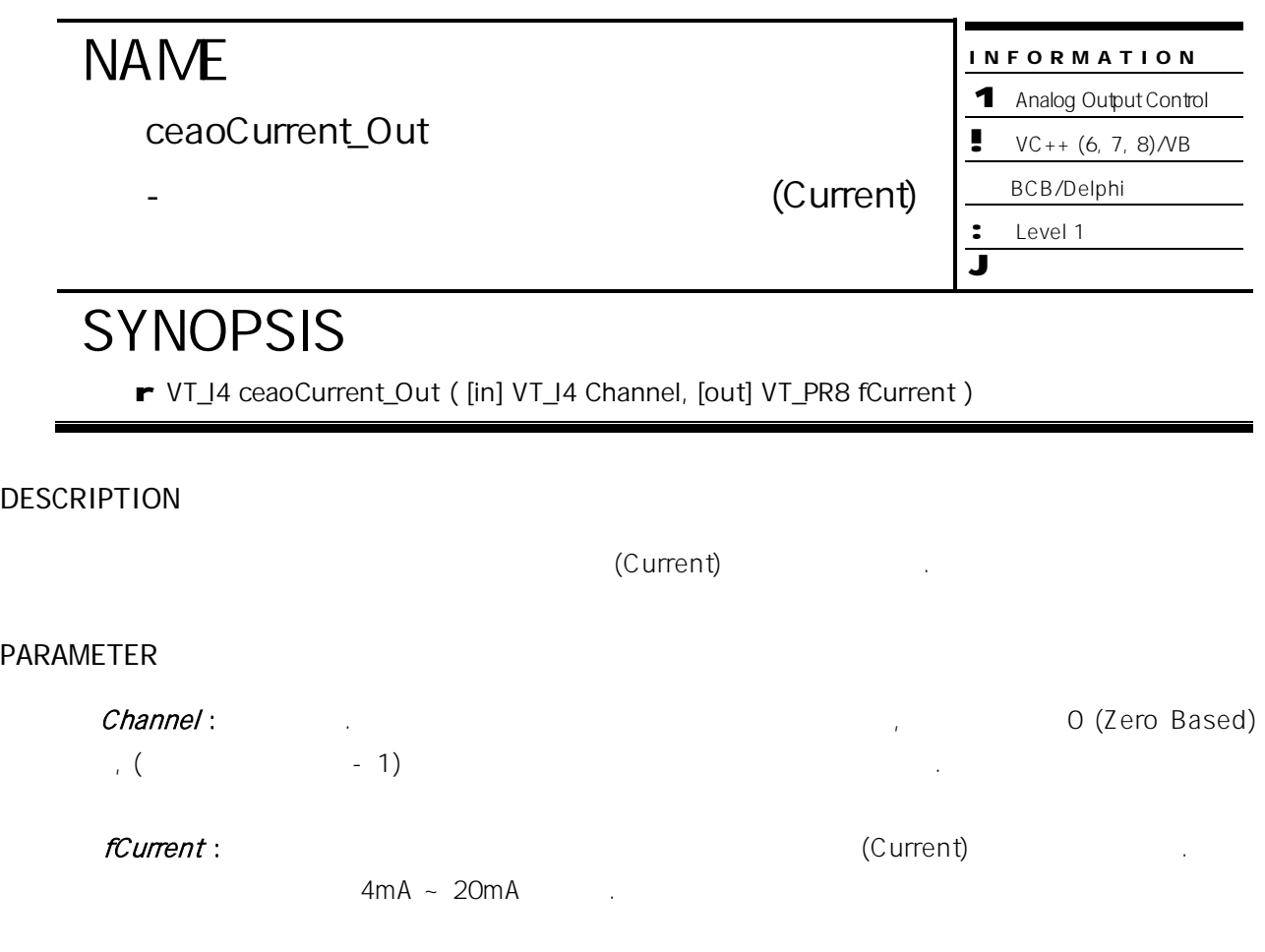

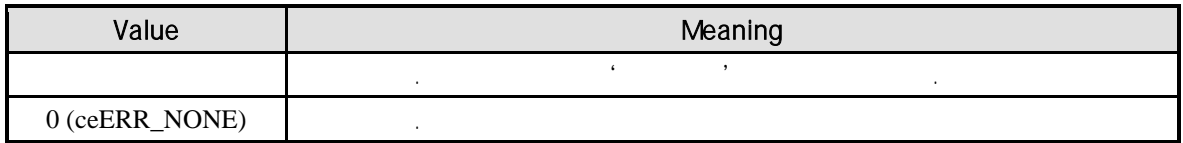

```
C/C++#include "ceSDK.h"
#include "ceSDKDef.h"
long nAoChNo = 1; //
\frac{1}{20} 20mA
if ( ceaoCurrent_Out ( nAoChNo, 10 ) != ceERR_NONE )
{
  OutputDebugString ( "ceaoCurrent_Out has been failed" );
}
```
Visual Basic

```
Dim nAoChNo As Long
nAoChNo = 1
```

```
' 20mA
If ceaoCurrent_Out ( nAoChNo, 20 ) <> ceERR_NONE Then
```

```
MsgBox ( "ceaoCurrent_Out has been failed" )
End If
```

```
Delphi
var
  nAoChNo : LongInt; //
begin
  nAoChNo := 1;
  // 아날로그 출력 채널에 20mA 출력 합니다.
  if ceaoCurrent_Out ( nAoChNo, 20 ) <> ceERR_NONE then
  begin
           ShowMessage ( 'ceaoCurrent_Out has been failed' );
  end;
end;
```
종류에 구애받지 않고 모듈을 구성할 있습니다.

### **Chapter**

# 15

# **SERIAL Functions**

단원에서는 시리얼 통신과 관련된 함수를 소개합니다. 커미조아의 시리얼 통신 모듈은 4 채널의 RS232

/ RS422 / RS485

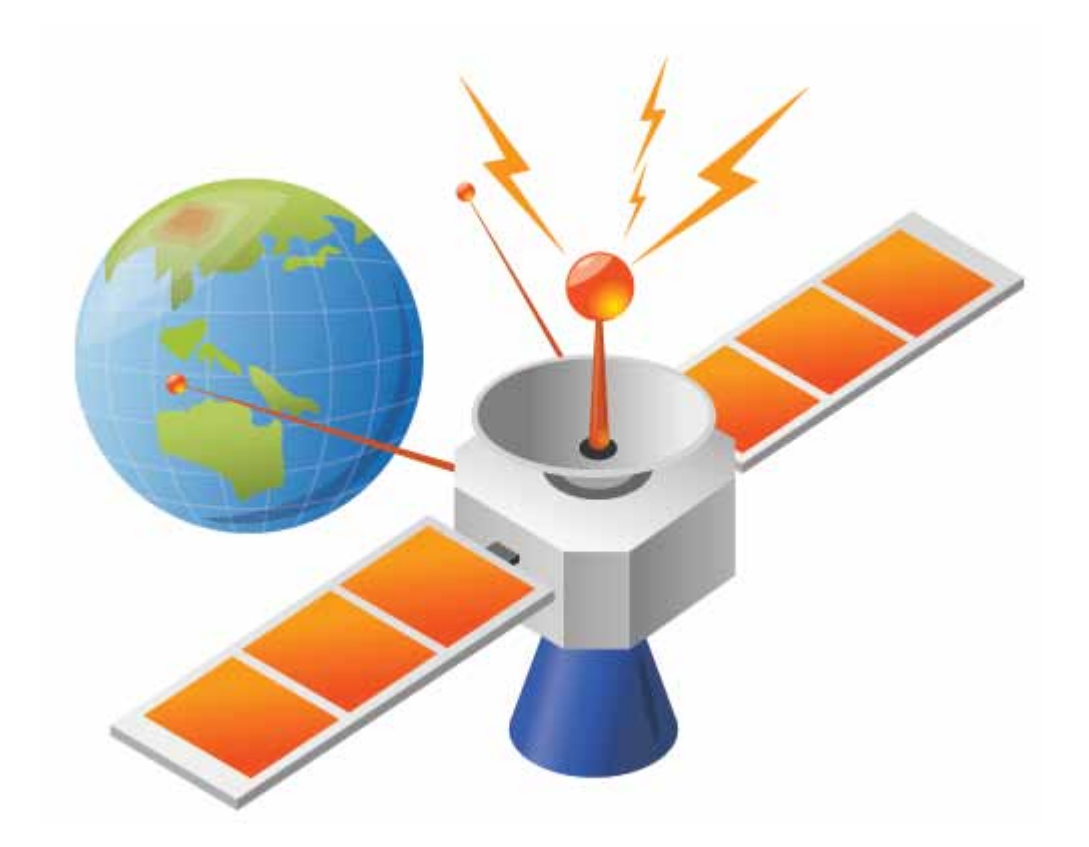

커미조아의 시리얼 통신 모듈의 다양한 시리얼 통신 방식 지원은 고객 여러분들의 장비 구성에 편의를 더하고 있습니다 *.* 

### 15 (Serial)

 $\ddot{A}$ RS232 / RS422 / RS485 시리얼 통신 방식을 지원하며, 해당 채널의 기능을 선택적으로 사용할 있어 통신 종류에 구애받지 않고 모듈을 구성할 있습니다. 24V Over-current shutdown  $5A$ 

suutdown 하고, 과전류로 인한 제품의 손상을 방지합니다.

시리얼 통신 관련된 함수는 다음과 같습니다.

### $15.1$

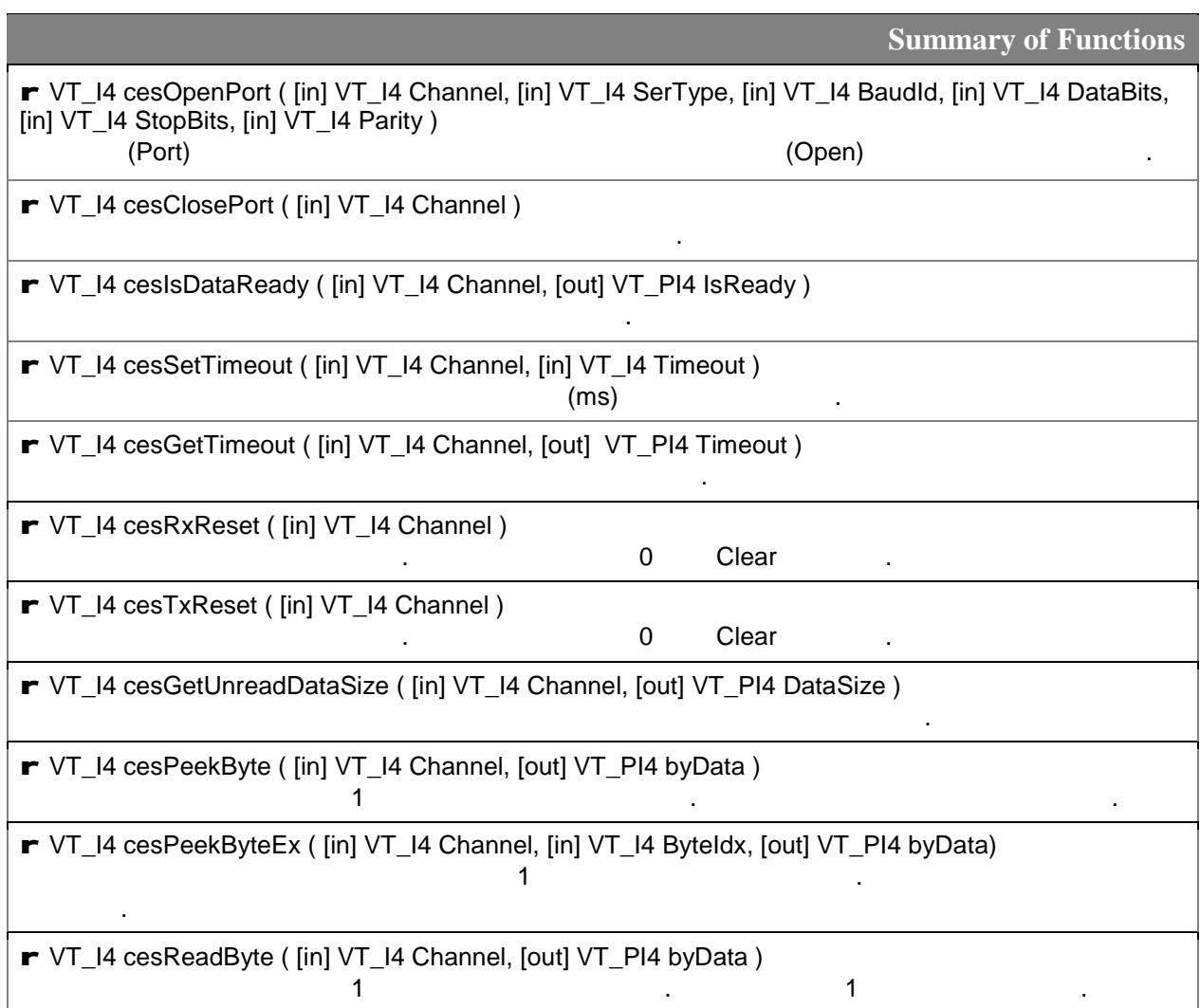

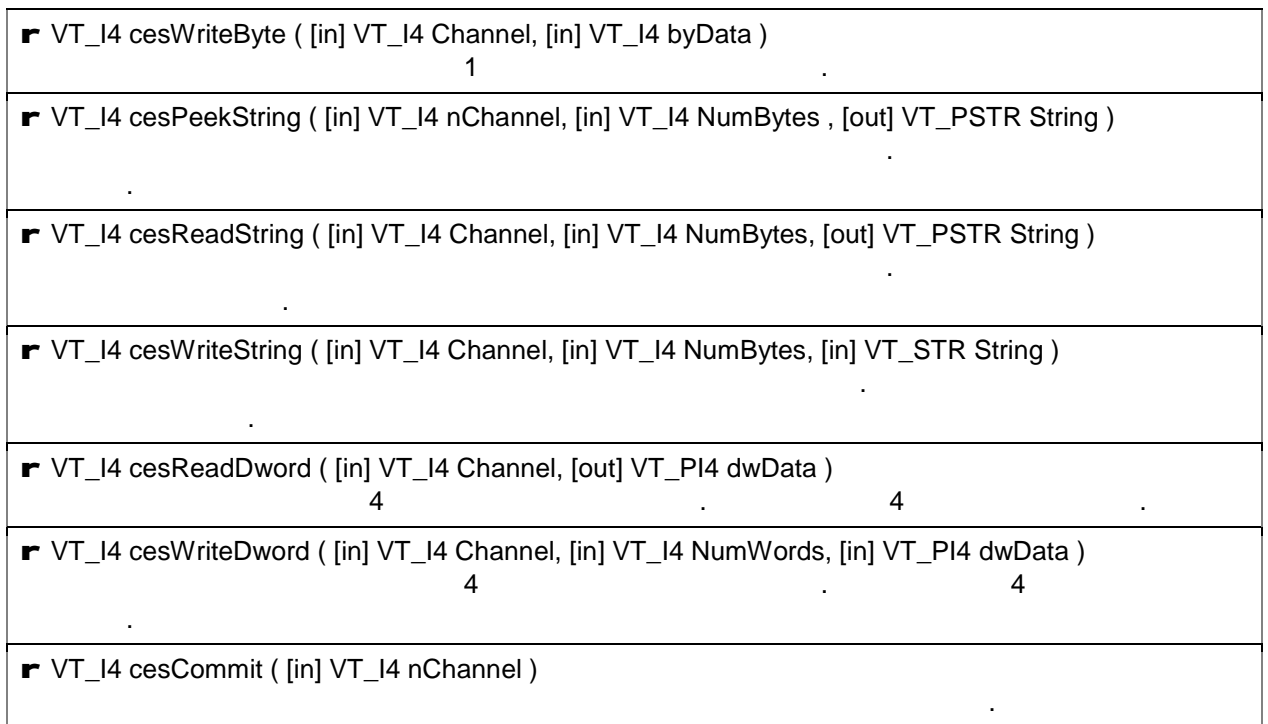

### $15.2$

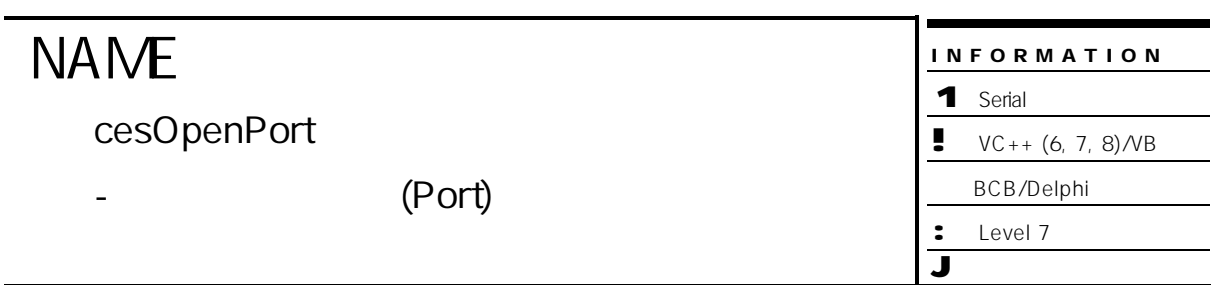

### **SYNOPSIS**

r VT\_I4 cesOpenPort ( [in] VT\_I4 Channel, [in] VT\_I4 SerType, [in] VT\_I4 BaudId,

[in] VT\_I4 DataBits, [in] VT\_I4 StopBits, [in] VT\_I4 Parity )

### DESCRIPTION

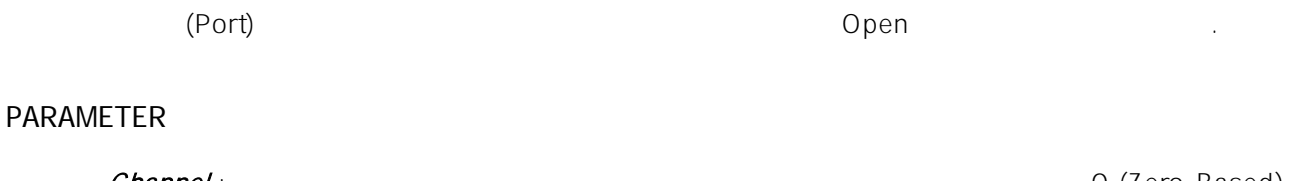

Channel : https://www.talen.com/www.talen.com/www.talen.com/www.talen.com/www.talen.com/www.talen.com/www.talen.com/www.talen.com/www.talen.com/www.talen.com/www.talen.com/www.talen.com/www.talen.com/www.talen.com/www.tale  $($   $-1)$ 

### SerType :

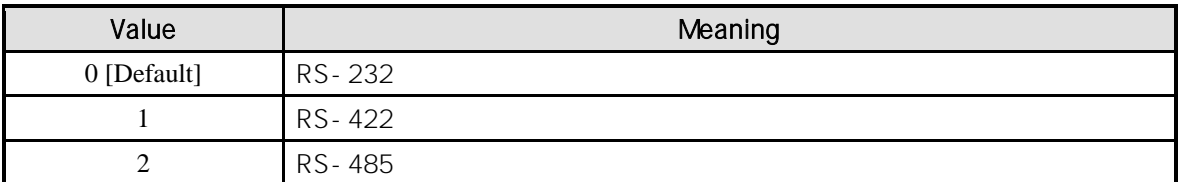

#### BaudId : Manual State State Baud Rate Parties in the Baud Rate

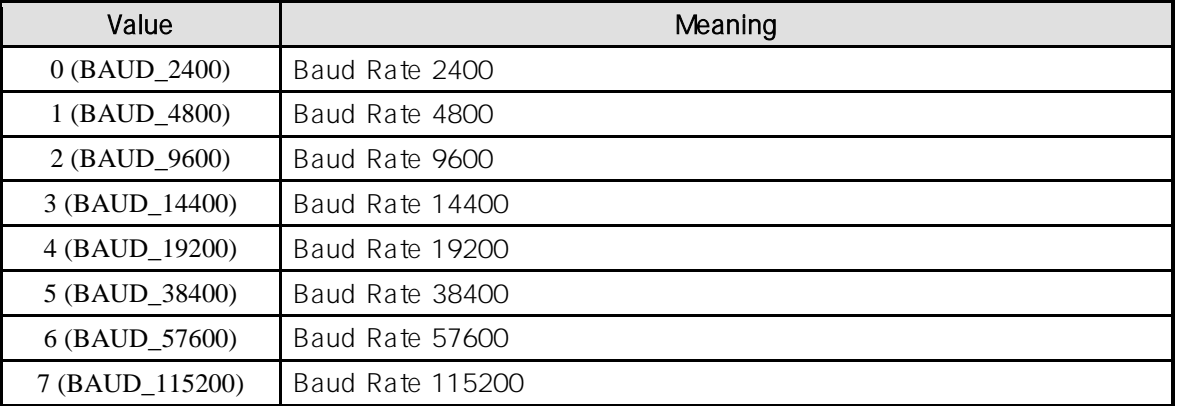

 $DaabB$ its : Data Bits  $5 - 8$ 

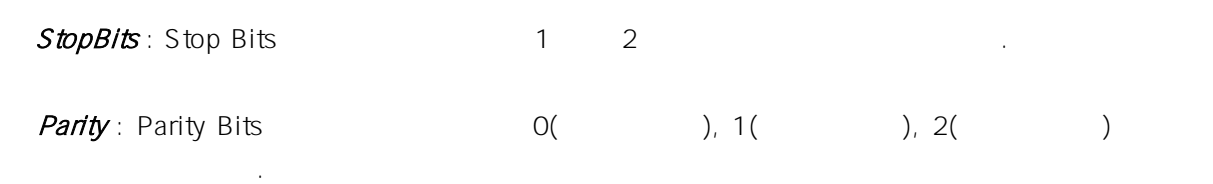

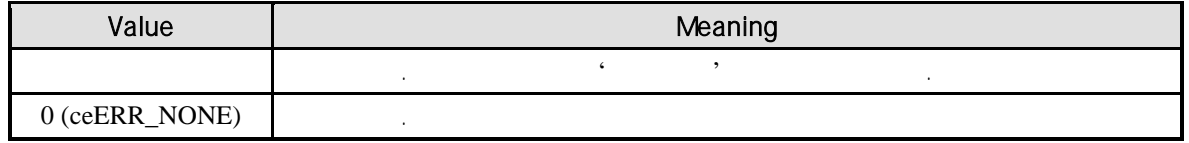

### EXAMPLE

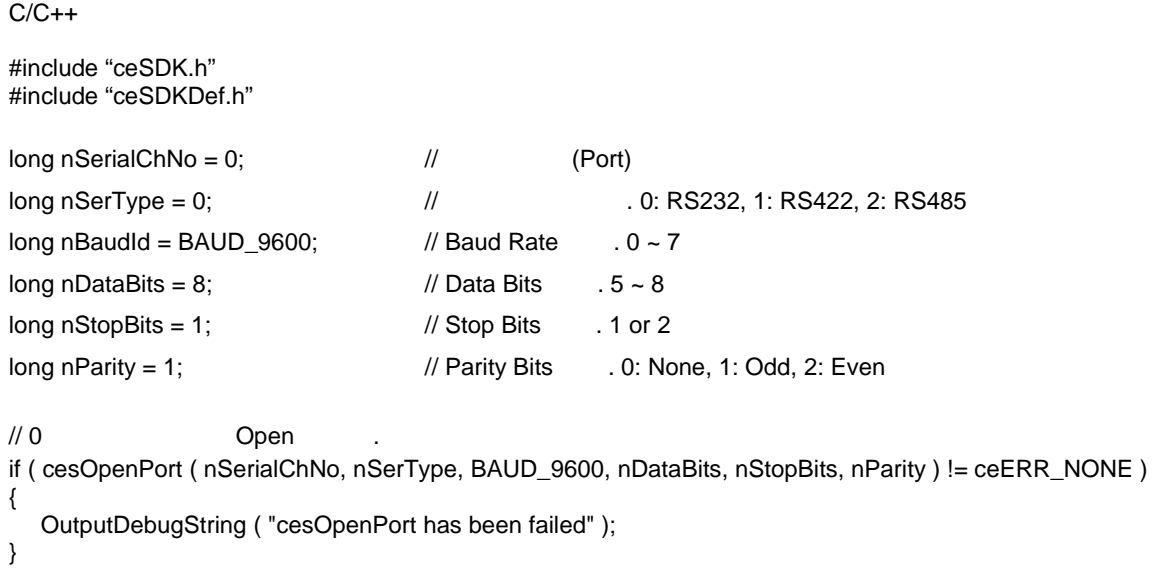

### Visual Basic

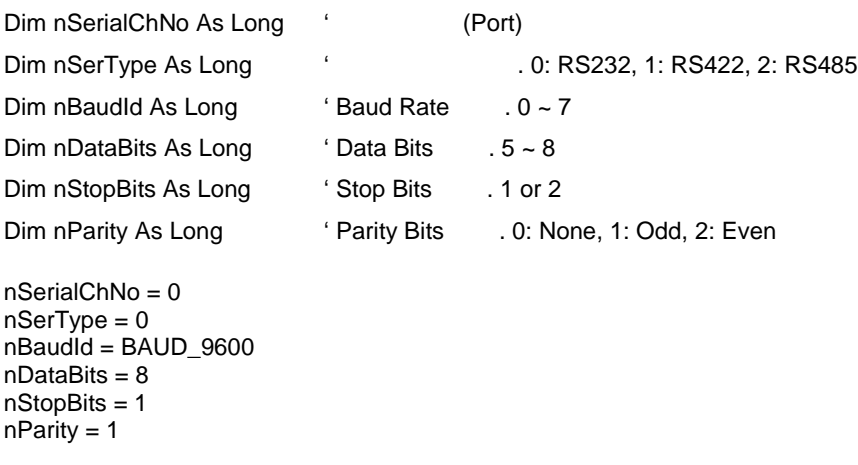

#### ' 0 시리얼 포트를 Open 합니다.

If cesOpenPort ( nSerialChNo, nSerType, BAUD\_9600, nDataBits, nStopBits, nParity ) <> ceERR\_NONE Then MsgBox ( "cesOpenPort has been failed" ) End If

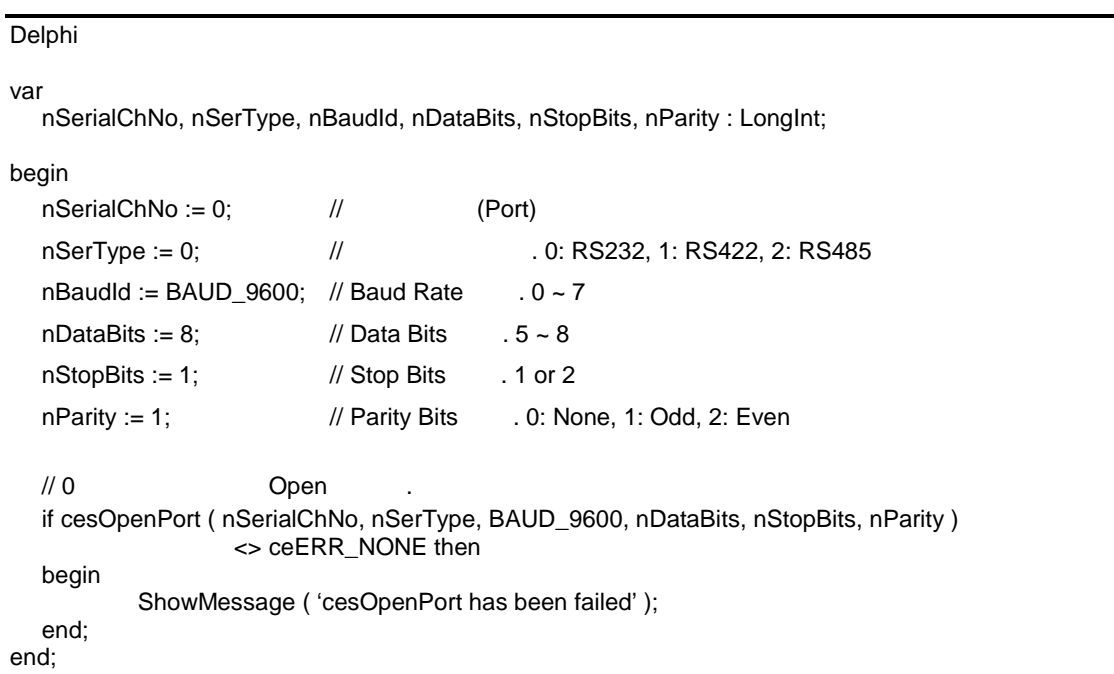

### **NAME**

cesClosePort

- 시리얼 통신 포트 닫기

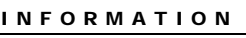

1 Serial  $\bullet$  VC++ (6, 7, 8)/VB

BCB/Delphi

: Level 7

J 위험 요소 없음

### **SYNOPSIS**

r VT\_I4 cesClosePort ( [in] VT\_I4 Channel )

### DESCRIPTION

 $(Port)$ 

### PARAMETER

Channel : https://www.tana.com/www.tana.com/www.tana.com/www.tana.com/www.tana.com/www.tana.com/www.tana.com/w<br>Channel : https://www.tana.com/www.tana.com/www.tana.com/www.tana.com/www.tana.com/www.tana.com/www.tana.com/w  $($   $-1)$ 

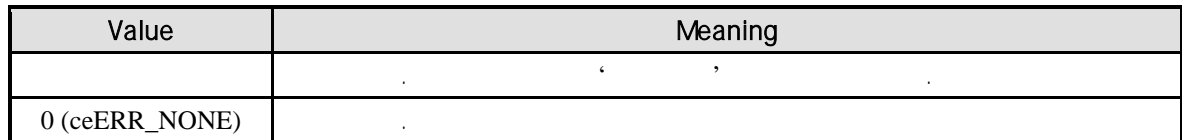

```
C/C++#include "ceSDK.h"
#include "ceSDKDef.h"
long nSerialChNo = 0; // (Port)
// 0 시리얼 포트를 Close 합니다.
if ( cesClosePort ( nSerialChNo ) != ceERR_NONE )
{
  OutputDebugString ( "cesClosePort has been failed" );
}
```
Visual Basic

```
Dim nSerialChNo As Long ' (Port)
nSerialChNo = 0
```

```
' 0 Close
If cesClosePort ( nSerialChNo ) <> ceERR_NONE Then
```

```
MsgBox ( "cesClosePort has been failed" )
End If
```
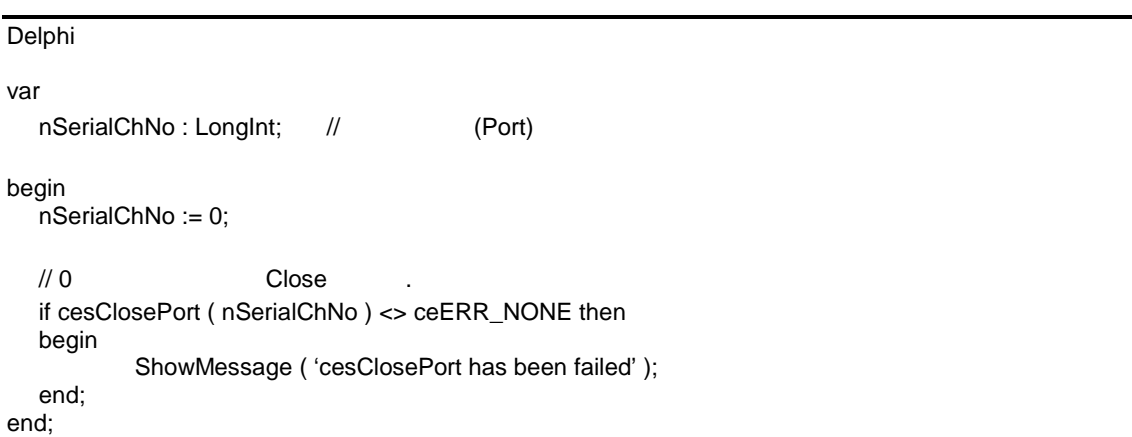

### **NAME**

cesIsDataReady

- 데이터 수신 확인

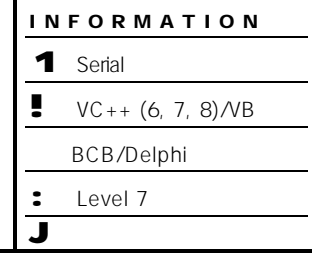

### **SYNOPSIS**

r VT\_I4 cesIsDataReady ( [in] VT\_I4 Channel, [out] VT\_PI4 IsReady )

### DESCRIPTION

(Port)

### PARAMETER

Channel : https://www.tana.com/www.tana.com/www.tana.com/www.tana.com/www.tana.com/www.tana.com/www.tana.com/w<br>Channel : https://www.tana.com/www.tana.com/www.tana.com/www.tana.com/www.tana.com/www.tana.com/www.tana.com/w  $($  - 1)  $)$ 

### IsReady:

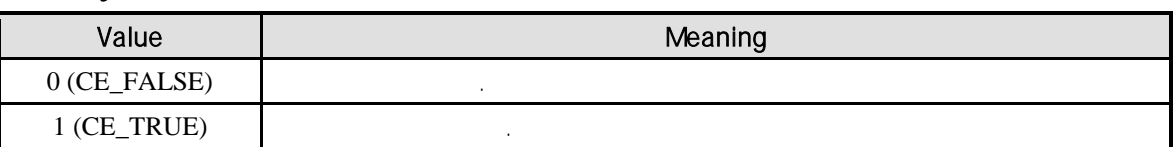

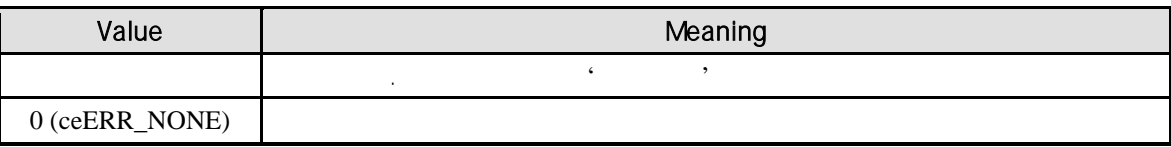

```
C/C++#include "ceSDK.h"
#include "ceSDKDef.h"
long nSerialChNo = 0; // (Port)
long nIsReady; \frac{1}{4}\frac{1}{10} 0
if ( cesIsDataReady ( nSerialChNo, &nIsReady ) != ceERR_NONE )
{
  if ( nIsReady == CE_TRUE )
  {
        OutputDebugString (""");
  }
}
```
Visual Basic

Dim nSerialChNo As Long ' (Port) Dim nIsReady As Long

 $n\text{SerialChNo} = 0$  (Port)

 $\cdot$  0  $\cdot$ 

If cesIsDataReady ( nSerialChNo, nIsReady ) <> ceERR\_NONE Then

If nIsReady = CE\_TRUE Then MsgBox ("") End If End If

Delphi

```
var
  nSerialChNo : LongInt; // (Port)
  nIsReady : LongInt; //
begin
  n\text{SerialChNo} := 0; // (Port)
  \frac{1}{10} 0
  if cesIsDataReady ( nSerialChNo, @nIsReady ) <> ceERR_NONE then
  begin
        if nIsReady = CE_TRUE then
        begin
               ShowMessage (' ' );
        end;
  end;
end;
```
### **NAME**

cesSetTimeout / cesGetTimeout

### INFORMATION

1 Serial  $\bullet \quad \text{VC++ } (6, 7, 8) \text{/VB}$ 

BCB/Delphi

#### : Level 7 J 위험 요소 없음

### SYNOPSIS

- 타임아웃 설정

r VT\_I4 cesSetTimeout ( [in] VT\_I4 Channel, [in] VT\_I4 Timeout )

시리얼 통신 타임아웃을 설정하거나 설정된 타임아웃 값을 반환합니다.

r VT\_I4 cesGetTimeout ( [in] VT\_I4 Channel, [out] VT\_PI4 Timeout )

### DESCRIPTION

### PARAMETER

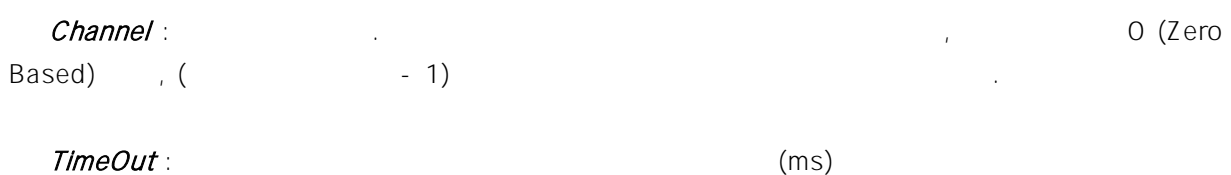

반환함

### RETURN VALUE

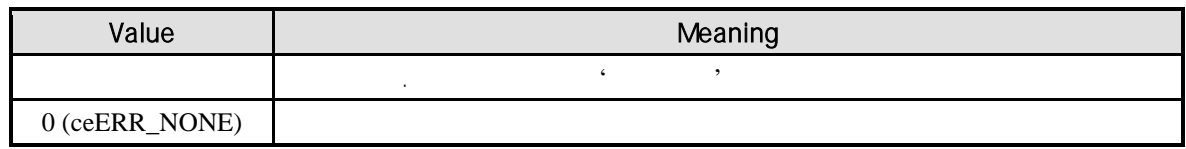

### EXAMPLE

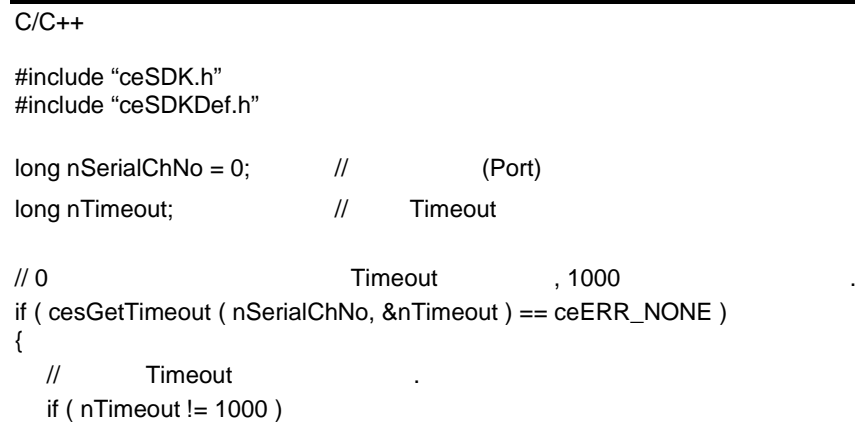

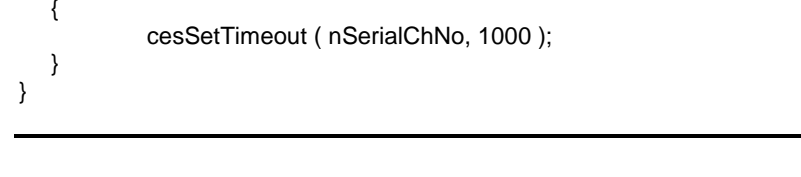

Visual Basic

Dim nSerialChNo As Long ' (Port) Dim nTimeout As Long ' Timeout

nSerialChNo = 0

```
' 0 시리얼 포트에 대해 통신 Timeout 확인 , 1000 밀리초로 설정합니다.
If cesGetTimeout ( nSerialChNo, nTimeout ) = ceERR_NONE Then
```

```
' Timeout
  If nTimeout <> 1000 Then
          Call cesSetTimeout ( nSerialChNo, 1000 )
  End If
End If
```

```
Delphi
```

```
var
  nSerialChNo : LongInt; // (Port)
  nTimeout : LongInt; // Timeout
begin
  nSerialChNo := 0;
  // 0 시리얼 포트에 대해 통신 Timeout 확인 , 1000 밀리초로 설정합니다.
  if cesGetTimeout ( nSerialChNo, @nTimeout ) = ceERR_NONE then
  begin
          // Timeout
          if nTimeout <> 1000 then
          begin
                 cesSetTimeout ( nSerialChNo, 1000 );
          end;
  end;
end;
```
### **NAME**

cesRxReset / cesTxReset

 $-RX / TX$ 

### **SYNOPSIS**

- r VT\_I4 cesRxReset ( [in] VT\_I4 Channel )
- r VT\_I4 cesTxReset ( [in] VT\_I4 Channel )

### DESCRIPTION

 $(RX)$  (TX)

#### PARAMETER

Channel : https://www.tana.com/www.tana.com/www.tana.com/www.tana.com/www.tana.com/www.tana.com/www.tana.com/w<br>Channel : https://www.tana.com/www.tana.com/www.tana.com/www.tana.com/www.tana.com/www.tana.com/www.tana.com/w  $($  - 1)  $)$ 

INFORMATION

 $VC++ (6, 7, 8)/VB$ BCB/Delphi

1 Serial

: Level 7 J 위험 요소 없음

#### RETURN VALUE

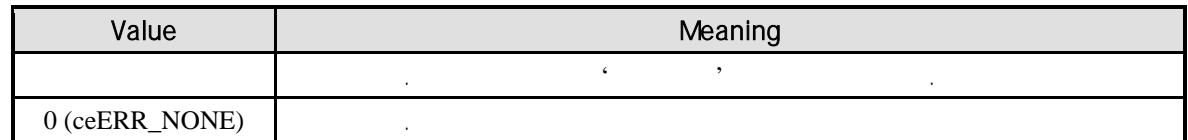

### EXAMPLE

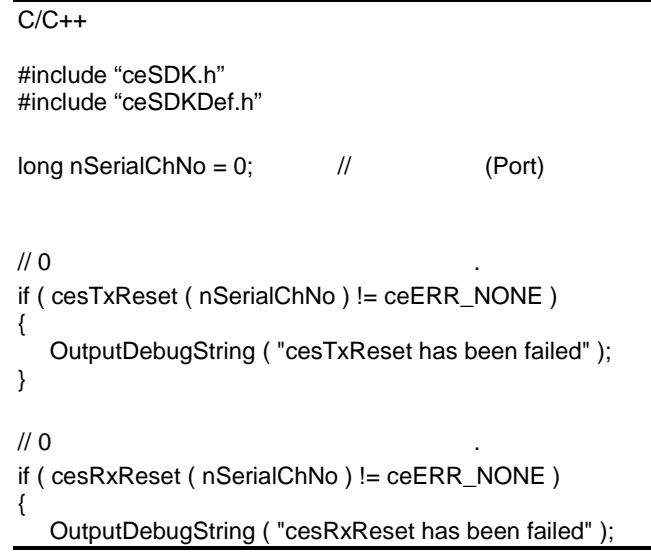

}

```
Visual Basic
Dim nSerialChNo As Long ' (Port)
nSerialChNo = 0
\cdot 0 \cdotIf cesTxReset ( nSerialChNo ) <> ceERR_NONE Then
  MagBox ( "cesTxReset has been failed" )
End If
\cdot 0 \cdotIf cesRxReset ( nSerialChNo ) <> ceERR_NONE Then
  MsgBox ( "cesRxReset has been failed" )
End If
Delphi
var
  nSerialChNo : LongInt; // (Port)
begin
  nSerialChNo := 0;
  \frac{1}{10} 0
  if cesTxReset ( nSerialChNo ) <> ceERR_NONE then
  begin
         ShowMessage ( 'cesTxReset has been failed' );
  end;
  \frac{1}{10} 0
  if cesRxReset ( nSerialChNo ) <> ceERR_NONE then
  begin
         ShowMessage ( 'cesRxReset has been failed' );
  end;
end;
```
## **NAME**

cesGetUnreadDataSize

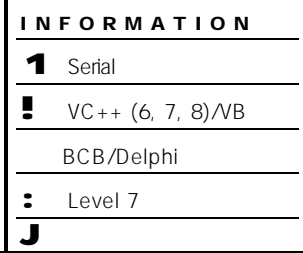

### **SYNOPSIS**

r VT\_I4 cesGetUnreadDataSize ( [in] VT\_I4 Channel, [out] VT\_PI4 DataSize )

- 읽지 않은 데이터 크기를 바이트 단위로 반환

### DESCRIPTION

수신 버퍼로부터 읽지 않은 데이터 크기를 바이트 단위로 반환합니다.

### PARAMETER

Channel : https://www.tana.com/www.tana.com/www.tana.com/www.tana.com/www.tana.com/www.tana.com/www.tana.com/w<br>Channel : https://www.tana.com/www.tana.com/www.tana.com/www.tana.com/www.tana.com/www.tana.com/www.tana.com/w  $($  - 1)  $)$ 

### DataSize :

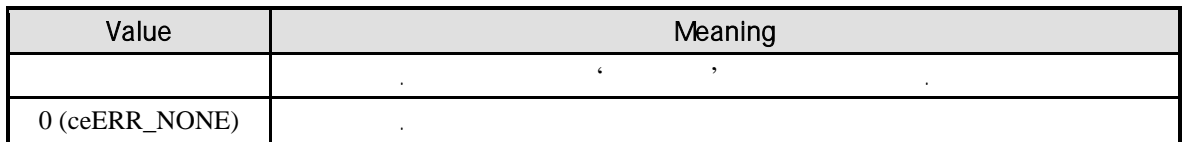

 $C/C++$ #include "ceSDK.h" #include "ceSDKDef.h"  $long nSerialChNo = 0;$  // (Port) long nDataSize;  $\frac{1}{4}$  $\frac{1}{10}$  0 if ( cesGetUnreadDataSize ( nSerialChNo, &nDataSize ) != ceERR\_NONE ) { OutputDebugString ( "cesGetUnreadDataSize has been failed" ); } Visual Basic Dim nSerialChNo As Long ' (Port) Dim nDataSize As Long nSerialChNo = 0  $\hspace{1cm} \cdot \hspace{1cm} 0$  . If cesGetUnreadDataSize ( nSerialChNo, nDataSize ) <> ceERR\_NONE Then MsgBox ( "cesGetUnreadDataSize has been failed" ) End If

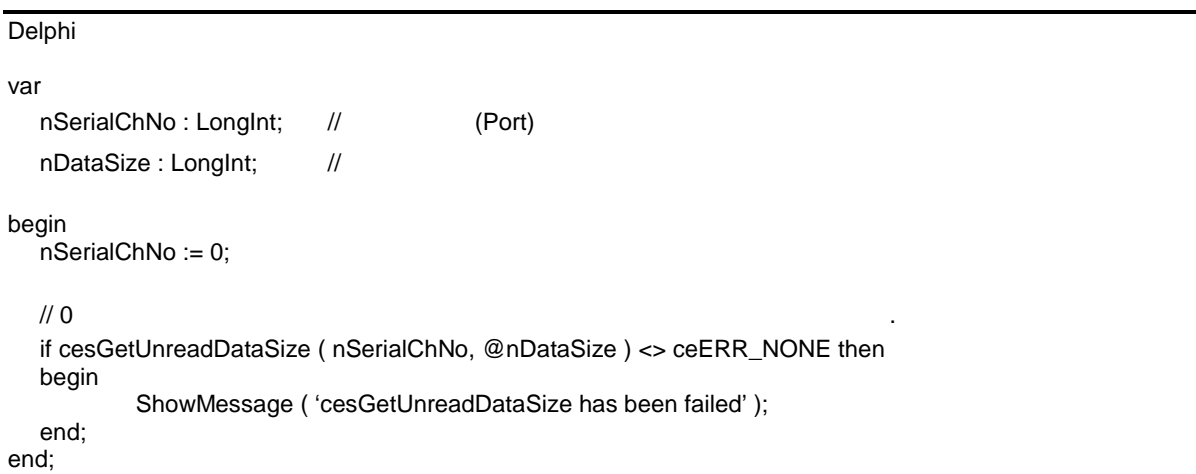

### **NAME**

cesPeekByte / cesPeekByteEx

- Peek Byte Data

### **SYNOPSIS**

- r VT\_I4 cesPeekByte ( [in] VT\_I4 Channel, [out] VT\_PI4 byData )
- r VT\_I4 cesPeekByteEx ( [in] VT\_I4 Channel, [in] VT\_I4 ByteIdx, [out] VT\_PI4 byData )

### DESCRIPTION

cesPeekByte 1 https://www.cesPeekByte cesPeekByteEx and the later and the later and the later and the later and the later and the later and the later

함수 모두 버퍼 카운트를 감소 시키지 않습니다.

### PARAMETER

Channel : https://www.tana.com/www.tana.com/www.tana.com/www.tana.com/www.tana.com/www.tana.com/www.tana.com/w<br>Channel : https://www.tana.com/www.tana.com/www.tana.com/www.tana.com/www.tana.com/www.tana.com/www.tana.com/w  $($  - 1)  $)$ 

Byteldx: cesPeekByteEx

설정합니다.

byData:

### RETURN VALUE

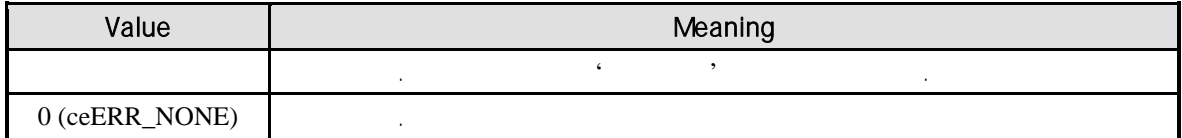

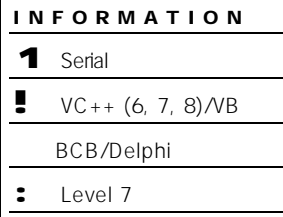

J 위험 요소 없음
$C/C++$ #include "ceSDK.h" #include "ceSDKDef.h"  $long nSerialChNo = 0;$  // (Port) BYTE byData;  $\frac{1}{4}$  1  $\frac{1}{10}$  0 if ( cesPeekByte ( nSerialChNo, &byData) != ceERR\_NONE ) { OutputDebugString ( "cesPeekByte has been failed" ); }  $\frac{1}{10}$  0 if ( cesPeekByteEx ( nSerialChNo, 5, &byData) != ceERR\_NONE ) // zero base 6 { OutputDebugString ( "cesPeekByteEx has been failed" ); }

#### Visual Basic

Dim nSerialChNo As Long ' (Port) Dim byData As Byte; 1 nSerialChNo = 0  $\ddot{\hspace{1mm}0}$ If cesPeekByte ( nSerialChNo, byData) <> ceERR\_NONE Then MsgBox ( "cesPeekByte has been failed" ) End If  $\cdot$  0  $\cdot$ ' zero base 6 If cesPeekByteEx ( nSerialChNo, 5, byData) <> ceERR\_NONE Then MsgBox ( "cesPeekByteEx has been failed" ) End If

#### Delphi

var nSerialChNo : LongInt; // (Port)  $byData :Byte;$  // 1 begin  $n$ SerialChNo := 0;

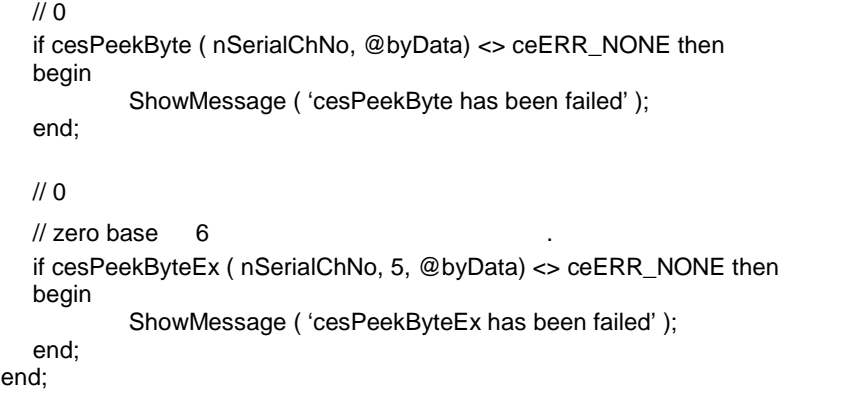

INFORMATION

 $\bullet \quad \text{VC++ } (6, 7, 8) \text{/VB}$ BCB/Delphi

1 Serial

: Level 7 J 위험 요소 없음

## **NAME**

cesReadByte / cesWriteByte

- Read / Write Byte Data

## **SYNOPSIS**

- r VT\_I4 cesReadByte ( [in] VT\_I4 Channel, [out] VT\_PI4 byData )
- r VT\_I4 cesWriteByte ( [in] VT\_I4 Channel, [in] VT\_I4 byData )

#### DESCRIPTION

cesReadByte 1 http://www.cesReadByte cesWriteByte 1  $\sim$  1  $\sim$  200  $\sim$  200  $\sim$  1  $\sim$  200  $\sim$  200  $\sim$  200  $\sim$  200  $\sim$ 

#### PARAMETER

Channel : https://www.tana.com/www.tana.com/www.tana.com/www.tana.com/www.tana.com/www.tana.com/www.tana.com/w<br>Channel : https://www.tana.com/www.tana.com/www.tana.com/www.tana.com/www.tana.com/www.tana.com/www.tana.com/w  $($  - 1)  $)$ 

byData:

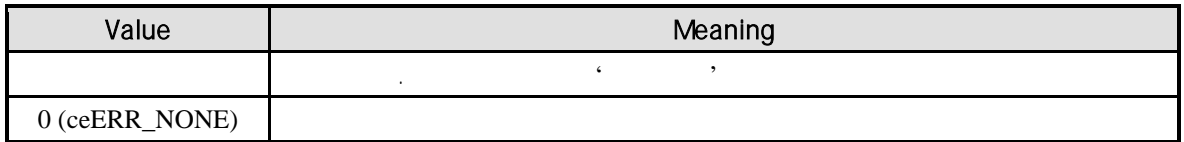

 $C/C++$ #include "ceSDK.h" #include "ceSDKDef.h"  $long nSerialChNo = 0;$  // (Port) BYTE byData;  $\frac{1}{4}$  1  $\frac{1}{10}$  0 if ( cesReadByte ( nSerialChNo, &byData ) == ceERR\_NONE ) { if ( byData !=  $0x2$  ) // STX { OutputDebugString ( "cesReadByte has been failed" ); } }  $/ \, 0$  1 if ( cesWriteByte ( nSerialChNo, 'B' ) == ceERR\_NONE ) { cesCommit ( nSerialChNo ); // }

#### Visual Basic

Dim nSerialChNo As Long ' (Port) Dim byData As Byte '1 nSerialChNo = 0  $\ddot{\hspace{1mm}0}$ If cesReadByte ( nSerialChNo, byData ) = ceERR\_NONE Then If byData  $\lt$  8H2 Then 'STX MsgBox ( "cesReadByte has been failed" ) End If End If  $'$  0  $'$  1 If cesWriteByte ( nSerialChNo, 'B' ) = ceERR\_NONE Then Call cesCommit ( nSerialChNo ) ' End If

#### Delphi

var

```
nSerialChNo : LongInt; // (Port)
```

```
byData : Byte: // 1
begin
  nSerialChNo := 0;
  \frac{1}{10} 0
  if cesReadByte ( nSerialChNo, @byData ) = ceERR_NONE then
  begin
        if byData \lt $2 Then // STX
        begin
              ShowMessage ( 'cesReadByte has been failed' );
        end;
  end;
end;
  / \, 0 1
  if cesWriteByte ( nSerialChNo, 'B' ) = ceERR_NONE then
  begin
        cesCommit ( nSerialChNo ) //
  end;
end;
```
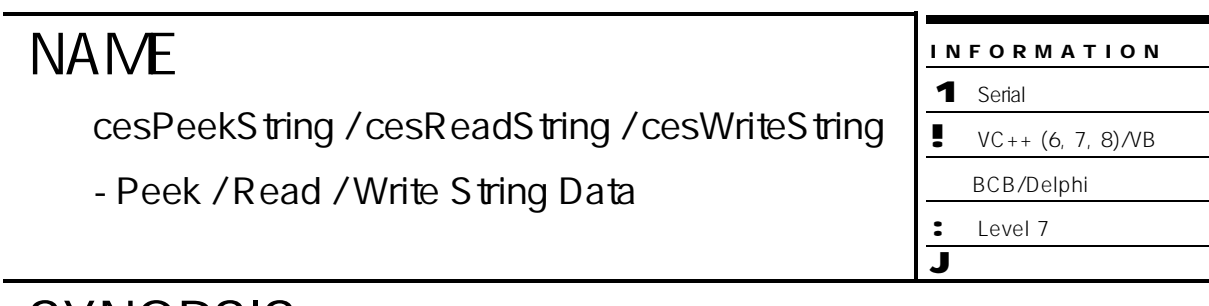

### SYNOPSIS

- r VT\_I4 cesPeekString ( [in] VT\_I4 nChannel, [in] VT\_I4 NumBytes, [out] VT\_PSTR String )
- r VT\_I4 cesReadString ( [in] VT\_I4 Channel, [in] VT\_I4 NumBytes, [out] VT\_PSTR String )
- r VT\_I4 cesWriteString ( [in] VT\_I4 Channel, [in] VT\_I4 NumBytes, [in] VT\_STR String )

#### DESCRIPTION

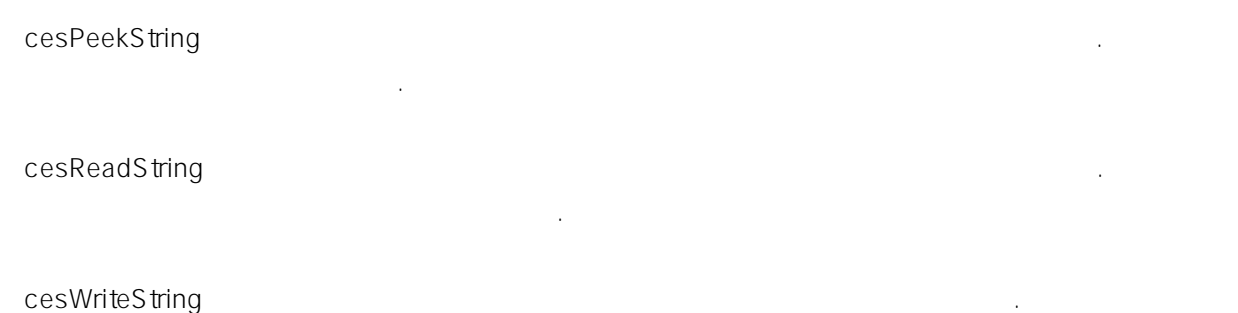

#### PARAMETER

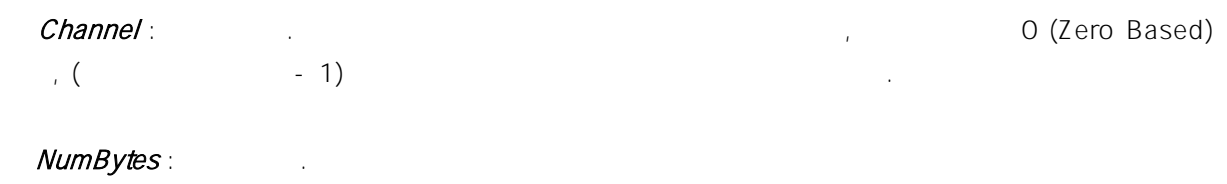

 $String: 1$ 

해당 바이트 만큼 증가 시집니다.

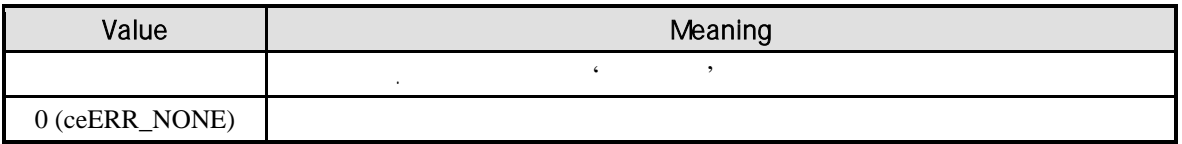

```
C/C++#include "ceSDK.h"
#include "ceSDKDef.h"
long nSerialChNo = 0; // (Port)
BYTE abyData[8]; //int nCheckSum;
/10 8
if ( cesPeekString ( nSerialChNo, 8, &abyData) != ceERR_NONE )
{
  OutputDebugString ( "cesPeekString has been failed" );
}
/ \, 0 8 / \, 0
if ( cesReadString (SER_PORT0, 8, &abyData) != ceERR_NONE )
{
  OutputDebugString ( "cesPeekString has been failed" );
}
\frac{1}{2} */
abyData[0] = 0x2; // STX
abyData[1] = 'A';abyData[2] = 'B';abyData[3] = 'C';abyData[4] = 'D';abyData[5] = 'E';for ( int I = 0; I \le 5; i++ )
{
  nCheckSum += abyData[i];
}
abyData[6] = nCheckSum;
abyData[7] = 0x3; // ETX
if ( cesWriteString ( nSerialChNo, 8, abyData ) == ceERR_NONE )
{
  cesCommit ( nSerialChNo );
}
```
Visual Basic

Dim nSerialChNo As Long ' (Port) Dim abyData(8) As Byte ' Dim nCheckSum As Integer ' CheckSum nSerialChNo = 0 nCheckSum = 0  $'0$  and  $8$ If cesPeekString ( nSerialChNo, 8, abyData(0) ) <> ceERR\_NONE Then

```
MsgBox ( "cesPeekString has been failed" )
End If
'0 8If cesReadString ( nSerialChNo, 8, abyData(0) ) <> ceERR_NONE Then
  MsgBox ( "cesPeekString has been failed" )
End If
' 전달 패킷 생성
abyData(0) = 8H2 'STX
abyData(1) = 'A'abyData(2) = 'B'abyData(3) = 'C'abyData(4) = 'D'abyData(5) = 'E'For i = 0 To 5
  nCheckSum = nCheckSum + abyData(i)
Next i
abyData(6) = nCheckSum
abyData(7) = 8H3 'ETX
If cesWriteString ( nSerialChNo, 8, abyData(0) ) = ceERR_NONE Then
  cesCommit ( nSerialChNo )
End If
```

```
Delphi
```

```
var
  nSerialChNo : LongInt; // / (Port)
  abyData : Array[0..7] of Byte \frac{1}{10}nCheckSum : Integer // CheckSum
begin
  nSerialChNo := 0;
  nCheckSum := 0;
  /10 8
  if cesPeekString ( nSerialChNo, 8, @abyData ) <> ceERR_NONE then
  begin
        ShowMessage ( 'cesPeekString has been failed' );
  end;
  / \, 0 8 / \, 0
  if cesReadString ( nSerialChNo, 8, @abyData ) <> ceERR_NONE then
  begin
        ShowMessage ( 'cesPeekString has been failed' );
  end;
  // /abyData[0] := $2; // STX
  abyData[1] := 'A';abyData[2] := 'B';abyData[3] := 'C';abyData[4] := 'D'
```

```
abyData[5] := 'E';For i := 0 to 5 do
  begin
          nCheckSum := nCheckSum + abyData[i];
  end;
   abyData[6] := nCheckSum;
   abyData[7] := $3; // ETX
   if cesWriteString ( nSerialChNo, 8, @abyData ) = ceERR_NONE then
   begin
          cesCommit ( nSerialChNo );
  end;
end;
```
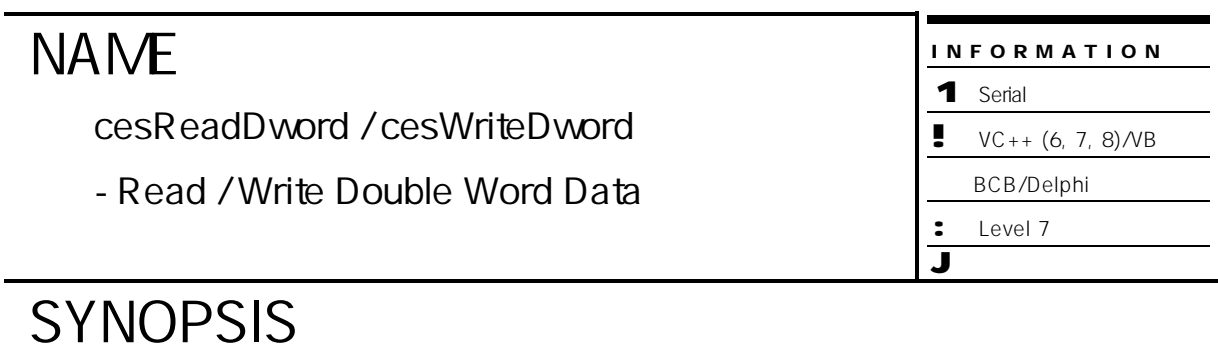

#### r VT\_I4 cesReadDword ( [in] VT\_I4 Channel, [in] VT\_I4 NumWords, [out] VT\_PI4 dwData )

r VT\_I4 cesWriteDword ( [in] VT\_I4 Channel, [in] VT\_I4 NumWords, [in] VT\_PI4 dwData )

#### DESCRIPTION

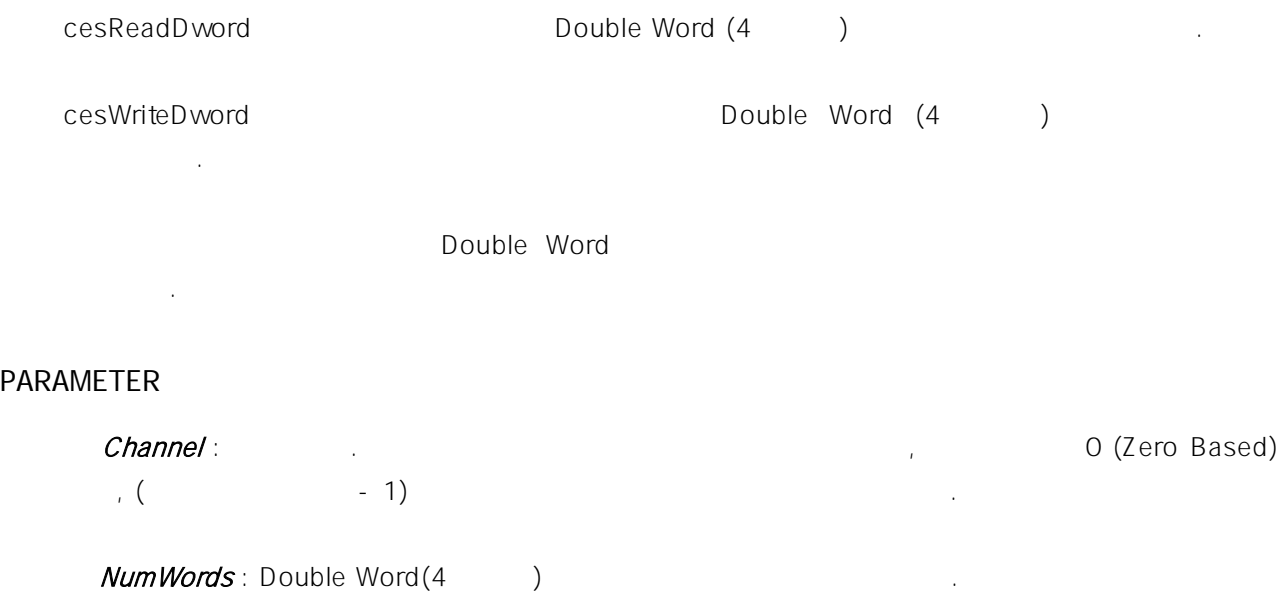

Dword: 1 Double Word

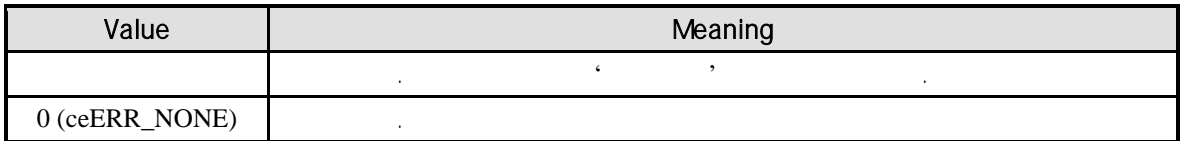

 $C/C++$ #include "ceSDK.h" #include "ceSDKDef.h"  $long nSerialChNo = 0;$  // (Port) DWORD adwData[5]; // DWORD // 0 시리얼 포트에 대해 수신 버퍼로부터 5 DWORD 크기의 데이터 확인 if ( cesReadDword ( nSerialChNo, 5, &adwData ) != ceERR\_NONE ) { OutputDebugString ( "cesReadDword has been failed" ); }  $\frac{1}{2}$  \*/ adwData $[0] = '@';$ adwData $[1] = 'A';$ adwData $[2] = 'B';$  $advData[3] = 'C';$ abwData $[4] =$  ": if ( cesWriteDword ( nSerialChNo, 5, adwData) == ceERR\_NONE ) { cesCommit ( nSerialChNo ); }

```
Visual Basic
Dim nSerialChNo As Long ' (Port)
Dim adwData[5] As Long ' DWORD
nSerialChNo = 0
' 0 \hspace{1cm} 5 DWORD
If cesReadDword ( nSerialChNo, 5, adwData ) <> ceERR_NONE Then
  MsgBox ( "cesReadDword has been failed" )
End If
' 전달 패킷 생성
adwData(0) = '@'adwData(1) = 'A'adwData(2) = 'B'advData(3) = 'C'abwData(4) = '!'
If cesWriteDword ( nSerialChNo, 5, adwData) = ceERR_NONE Then
  Call cesCommit ( nSerialChNo )
End If
```

```
Delphi
```

```
var
  nSerialChNo : LongInt; // / (Port)
  adwData : Array[0..4] of DWORD; // DWORD
begin
  nSerialChNo := 0;
  // 0 시리얼 포트에 대해 수신 버퍼로부터 5 DWORD 크기의 데이터 확인
  if cesReadDword ( nSerialChNo, 5, @adwData ) <> ceERR_NONE then
  begin
          ShowMessage ( 'cesReadDword has been failed' );
  end;
   // /adwData[0] = '@';advData[1] = 'A';adwData[2] = 'B';adwData[3] = 'C';
   adwData[4] = '!';
  if cesWriteDword ( nSerialChNo, 5, @adwData) = ceERR_NONE then
  begin
          cesCommit ( nSerialChNo );
  end;
end;
```
#### **NAME** cesCommit - Commit and Send Data INFORMATION 1 Serial  $\bullet \quad \text{VC++ } (6, 7, 8) \text{/VB}$ BCB/Delphi : Level 7 J 위험 요소 없음

## **SYNOPSIS**

r VT\_I4 cesCommit ( [in] VT\_I4 nChannel )

#### DESCRIPTION

#### PARAMETER

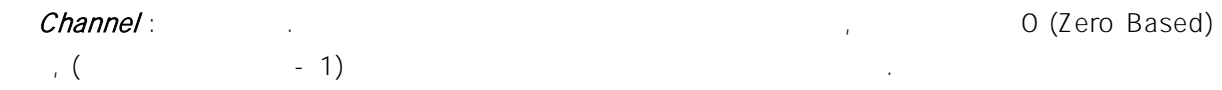

송신 버퍼의 내용을 시리얼 통신 칩의 전송 버퍼에 담아 전송 시키는 작업을 수행합니다.

#### RETURN VALUE

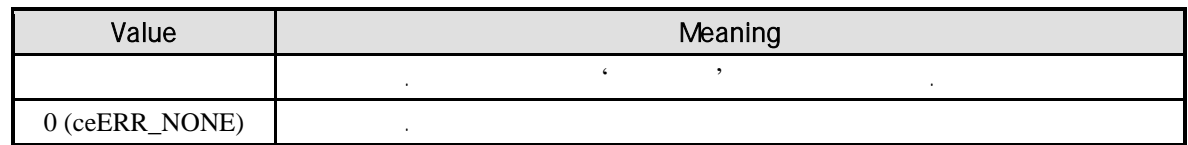

#### EXAMPLE

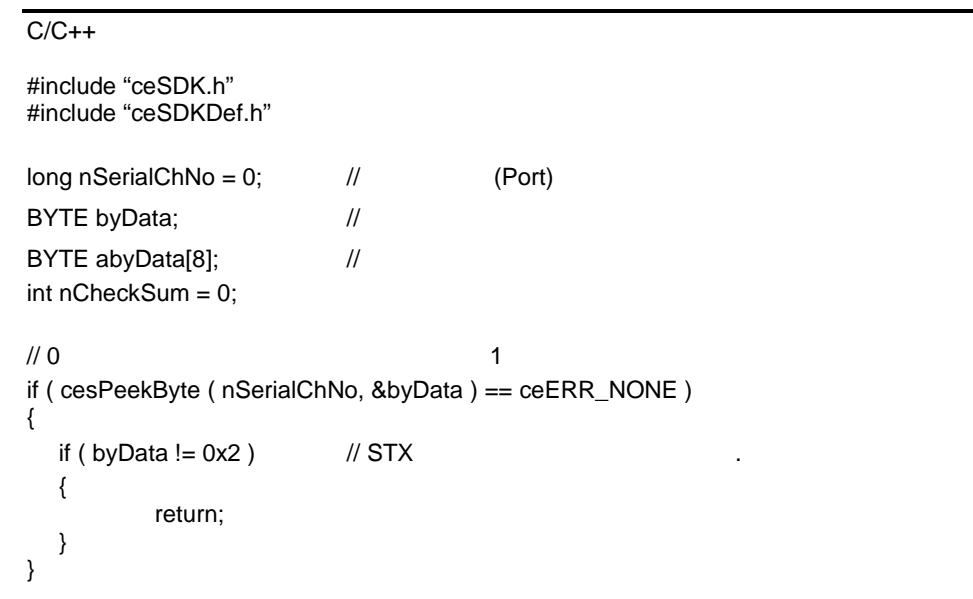

```
/10 8 /10if ( cesReadString ( nSerialChNo, 8, &abyData ) != ceERR_NONE )
{
  OutputDebugString ( "cesPeekString has been ailed" );
}
// 전달해 패킷 생성
abyData[0] = 0x2; // STX
abyData[1] = 'A';abyData[2] = 'B';abyData[3] = 'C';abyData[4] = 'D';abyData[5] = 'E';for ( int I = 0; I \le 5; i++ )
{
  nCheckSum += abyData[i];
}
abyData[6] = nCheckSum;
abyData[7] = 0x3; // ETX
if ( cesWriteString ( nSerialChNo, 8, abyData) == ceERR_NONE )
{
  cesCommit ( nSerialChNo );
}
```

```
Visual Basic
```

```
Dim nSerialChNo As Long ' (Port)
Dim byData As Byte
Dim abyData(8) As Byte
Dim nCheckSum As Integer ' CheckSum
nSerialChNo = 0
nCheckSum = 0' 0 \hskip10mm 1 \hskip10mmIf cesPeekByte ( nSerialChNo, byData ) = ceERR_NONE Then
  If byData \lt 8H2 Then 'STX
         MsgBox ( "cesPeekByte has been failed" )
  End If
End If
'0 8If cesReadString ( nSerialChNo, 8, abyData(0) ) <> ceERR_NONE Then
  MsgBox ( "cesPeekString has been ailed" )
End If
' 전달해 패킷 생성
abyData(0) = 8H2 ' STX
abyData(1) = 'A'abyData(2) = 'B'abyData(3) = 'C'abyData(4) = 'D'abyData(5) = 'E'
```
For  $i = 0$  To 5 nCheckSum = nCheckSum + abyData(i) Next i abyData(6) = nCheckSum  $abyData(7) = 8H3$  ' ETX If cesWriteString ( nSerialChNo, 8, abyData(0) ) = ceERR\_NONE Then Call cesCommit ( nSerialChNo )

End If

#### Delphi

```
var
  nSerialChNo : LongInt; // / (Port)
  byData : Byte; \frac{1}{2} //
  abyData : Array[0..7] of Byte; \frac{1}{10}nCheckSum : Integer; // CheckSum
begin
  nSerialChNo := 0;
  nCheckSum := 0;
  ' 0 \hskip10mm 1 \hskip10mm 1
  if ( cesPeekByte ( nSerialChNo, @byData ) = ceERR_NONE then
  begin
          if byData \langle \rangle $2 then // STX
          begin
                  ShowMessage ( 'cesPeekByte has been failed' );
          end;
  end;
  / \, 0 8 / \, 0
  if cesReadString ( nSerialChNo, 8, @abyData ) <> ceERR_NONE then
  begin
          ShowMessage ( 'cesPeekString has been ailed' );
  end;
  // 전달해 패킷 생성
  abyData[0] = $2; // STX
  abyData[1] = 'A';abyData[2] = 'B';abyData[3] = 'C';abvData[4] = 'D';abyData[5] = 'E';For i := 0 to 5 do
  begin
          nCheckSum := nCheckSum + abyData[i];
  end;
  abyData[6] := nCheckSum;<br>abyData[7] := $3; \frac{1}{2} // ETX
  abyData[7] := $3;if cesWriteString ( nSerialChNo, 8, @abyData ) = ceERR_NONE then
  begin
```
cesCommit ( nSerialChNo ); end; end;

COMIZOA COMPACT EIP SERIES SOFTWARE DEVELOPMENT KIT

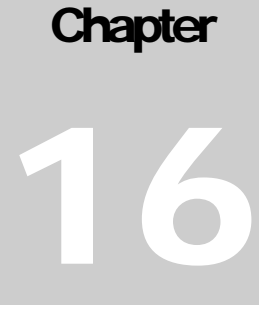

# **INTERLOCK Functions**

커미조아의 *cEIP* 모듈은 각각의 모듈 기본 기능의 충실함은 물론*,* 응용 프로그램의 오류 시스템의 이상 상태로 인해 시스템의 제어가 불가능한 비상 사태 발생 적절한 조치를 통해 손실로부터 시스템 장비를 보호할 있습니다*.*  단원에서는 인터락 기능에 대해 설명합니다. 인터락이란 소프트웨어 적인 제어 불능 상태 하드웨어적인 제어 불능 상태에 대해 미리 정해놓은 동작을 수행하여 시스템의 오동작을 방지하는 기능입니다. 단원을 통해 인터락 기능들을 자세히 살펴보고, 활용할 있도록 합니다.

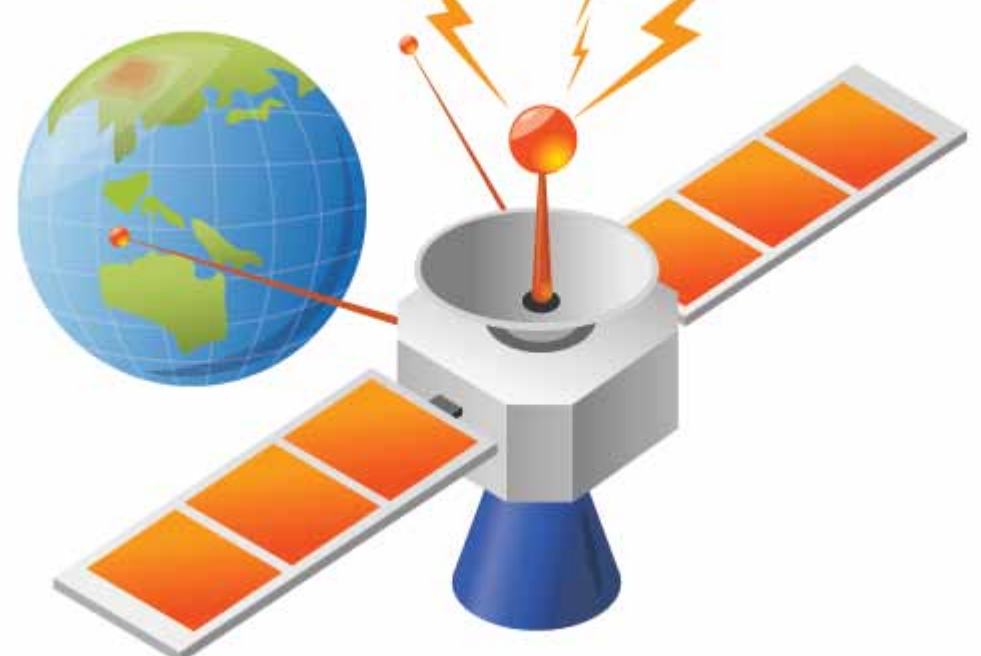

#### 16 (Interlock)

#### $16.1$

"Interlock Functions"

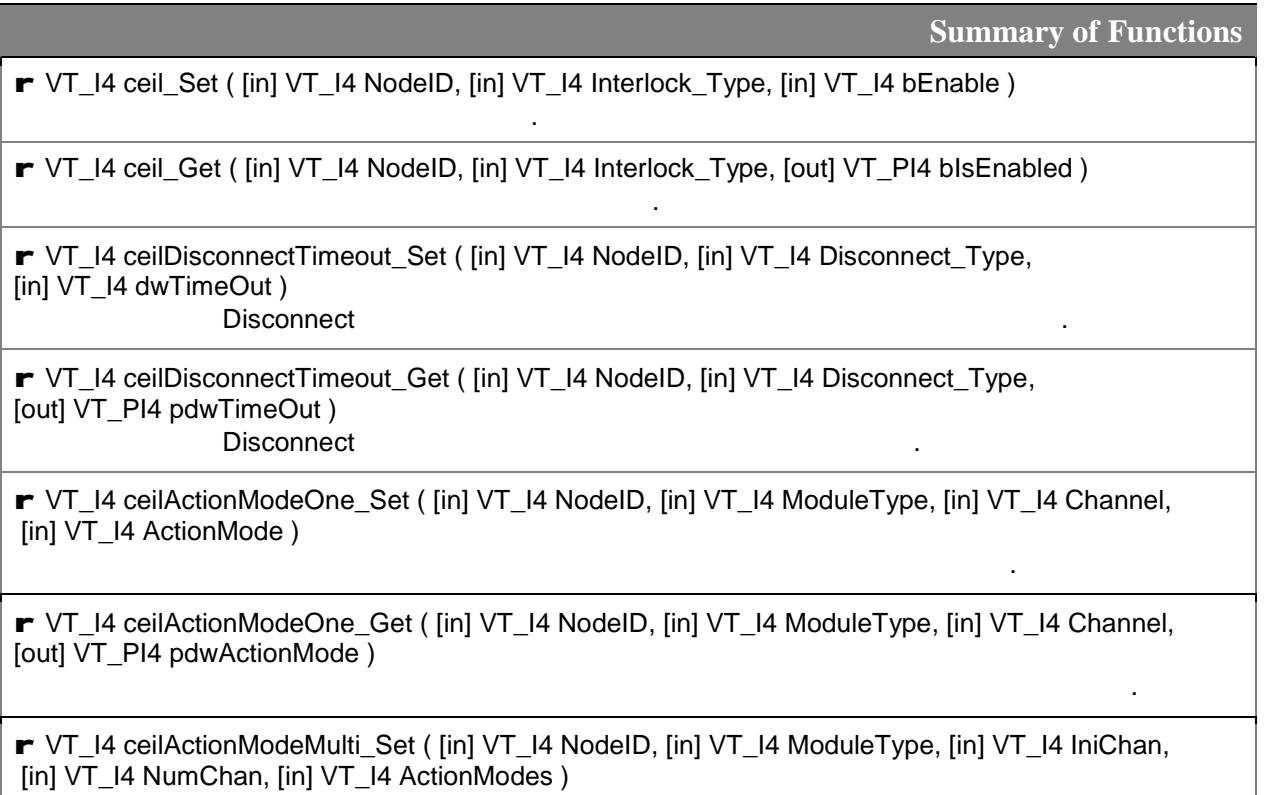

r VT\_I4 ceilActionModeMulti\_Get ( [in] VT\_I4 NodeID, [in] VT\_I4 ModuleType, [in] VT\_I4 IniChan, [in] VT\_I4 NumChan, [out] VT\_PI4 ActionModes )

해당 원격 노드 슬레이브 모듈의 다중 채널에 대한 인터락 동작 모드를 설정합니다.

#### $16.2$

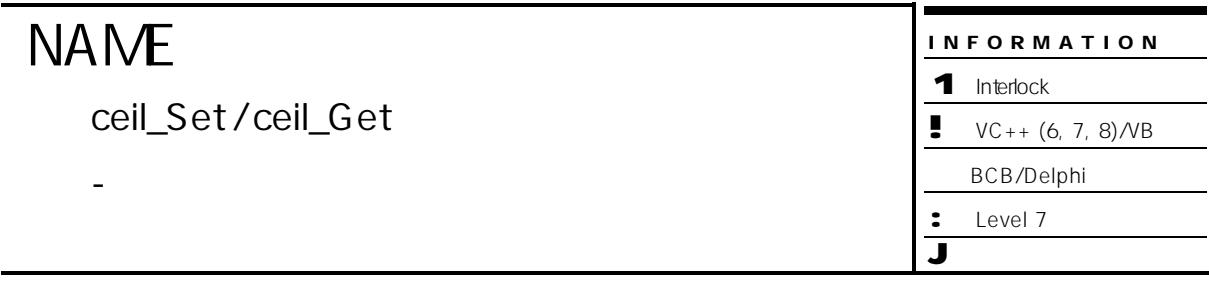

## **SYNOPSIS**

- r VT\_I4 ceil\_Set ( [in] VT\_I4 NodeID, [in] VT\_I4 Interlock\_Type, [in] VT\_I4 bEnable )
- r VT\_I4 ceil\_Get ( [in] VT\_I4 NodeID, [in] VT\_I4 Interlock\_Type, [out] VT\_PI4 bIsEnabled )

#### DESCRIPTION

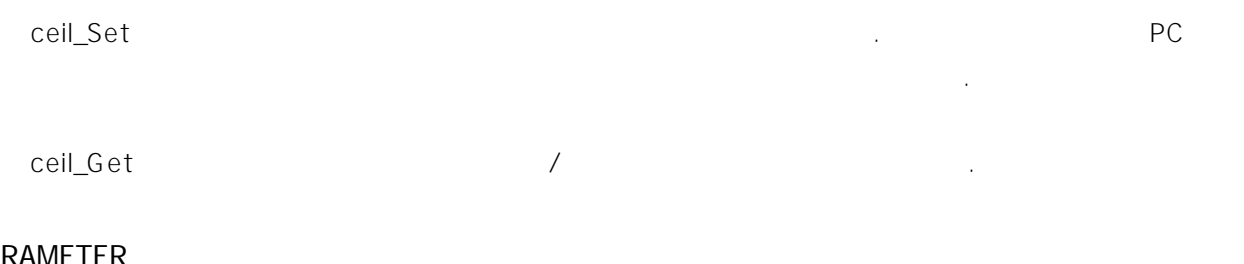

#### PARAMETER

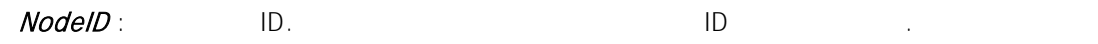

#### Interlock\_Type :

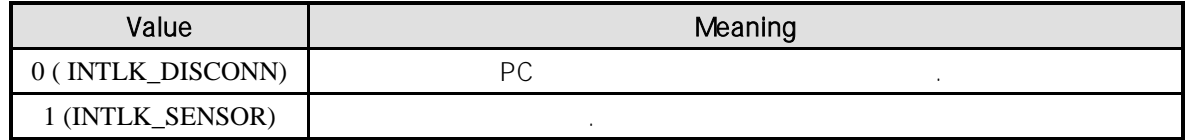

#### bEnable : 2009 / 2019

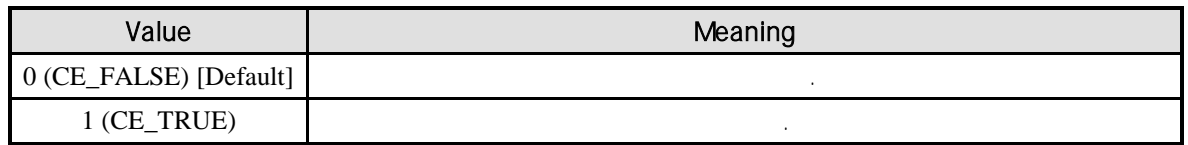

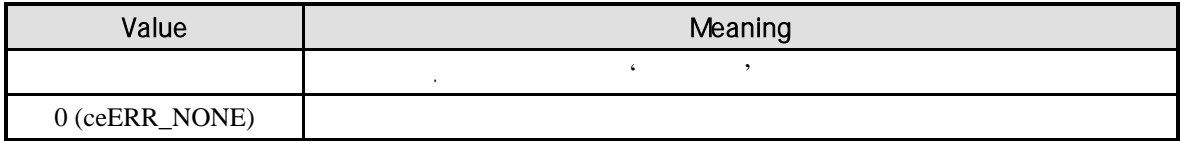

```
C/C++#include "ceSDK.h"
#include "ceSDKDef.h"
void OnSetInterlock ()
{
   long nNodeID = 1; // IIIlong nIsEnabled; \frac{1}{2} /
   \frac{1}{2} / Nisconnect / \frac{1}{2} / \frac{1}{2} / \frac{1}{2} / \frac{1}{2} / \frac{1}{2} / \frac{1}{2} / \frac{1}{2} / \frac{1}{2} / \frac{1}{2} / \frac{1}{2} / \frac{1}{2} / \frac{1}{2} / \frac{1}{2} / \frac{1}{2} / \frac{1}{2} / \frac{1}{2} / \frac{if ( ceil_Get ( nNodeID, INTLK_DISCONN, &nIsEnabled ) = ceERR_NONE ) 
   {
             if ( nIsEnabled != CE_TRUE )
             {
                      ceil_Set ( nNodeID, \frac{1}{2} //
                                INTLK_DISCONN, // 0 (INTLK_DISCONN) :
                                                             // 1 ( INTLK\_SENSOR :
                                CE_TRUE // 0 (CE_FALSE) :
                                                             // 1 (CE_TRUE):);
            }
  }
}
```
INFOR MATION

 $\bullet \quad \text{VC++ } (6, 7, 8) \text{/VB}$ BCB/Delphi

1 Interlock

: Level 7 J 위험 요소 없음

## **NAME**

ceilDisconnectTimeout\_Set /

ceilDisconnectTimeout\_Get

- Disconnect

## SYNOPSIS

r VT\_I4 ceilDisconnectTimeout\_Set ( [in] VT\_I4 NodeID, [in] VT\_I4 Disconnect\_Type, [in] VT\_I4 dwTimeOut )

r VT\_I4 ceilDisconnectTimeout\_Get ( [in] VT\_I4 NodeID, [in] VT\_I4 Disconnect\_Type,

[out] VT\_PI4 pdwTimeOut )

#### DESCRIPTION

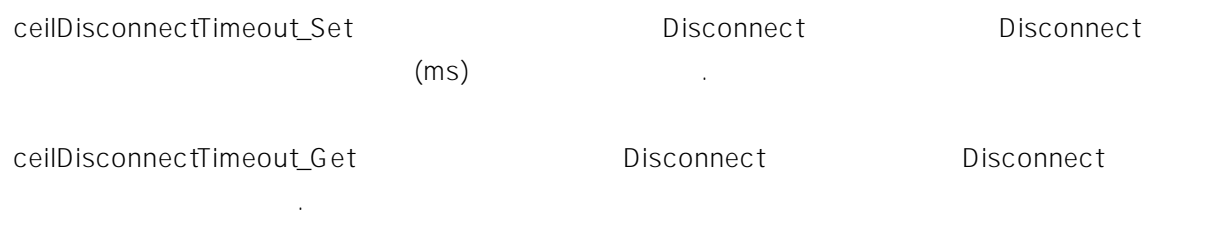

#### PARAMETER

NodelD : A B LD. Disconnect A R LD. A B 1D LD. POSSESS A R LD. 2014

#### Disconnect\_Type : Disconnect

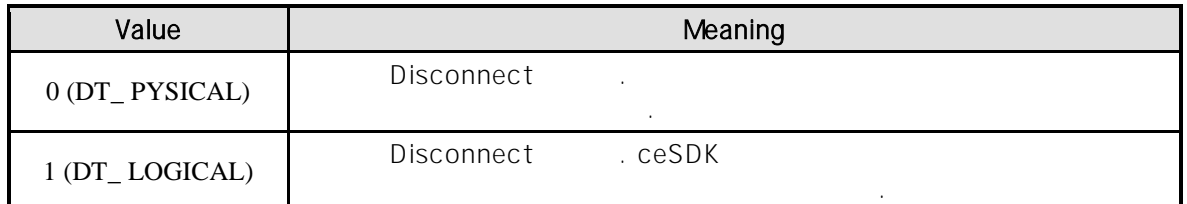

dwTimeOut : Disconnect  $d$ 

500ms

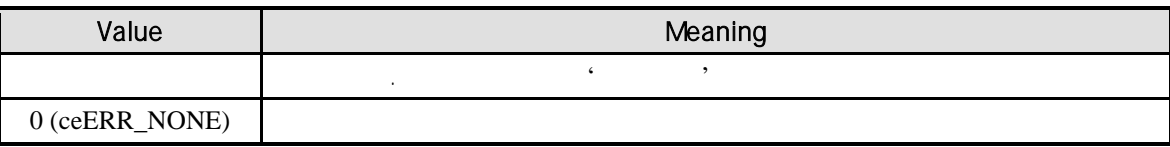

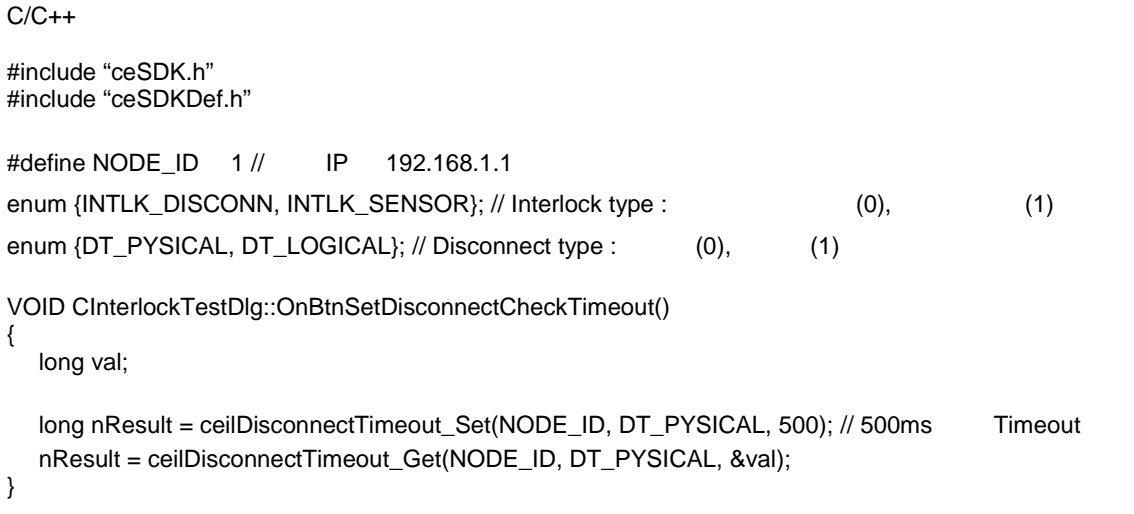

ceilActionModeOne\_Set /

ceilActionModeOne\_Get

- 단일 채널에 대한 인터락 동작 모드 설정

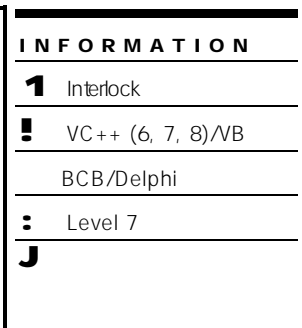

## **SYNOPSIS**

r VT\_I4 ceilActionModeOne\_Set ( [in] VT\_I4 NodeID, [in] VT\_I4 ModuleType, [in] VT\_I4 Channel, [in] VT\_I4 ActionMode )

r VT\_I4 ceilActionModeOne\_Get ( [in] VT\_I4 NodeID, [in] VT\_I4 ModuleType,

[in] VT\_I4 Channel, [out] VT\_PI4 ActionMode )

#### DESCRIPTION

ceilActionModeOne\_Set

모드를 설정합니다.

ceAI ActionModeOne\_Get

인터락 동작 모드를 반환합니다.

#### PARAMETER

NodeID : BET ID. A RESERVE END A RESERVE END A RESERVE END A RESERVE END A RESERVE END A RESERVE END A RESERVE

#### Module\_Type :

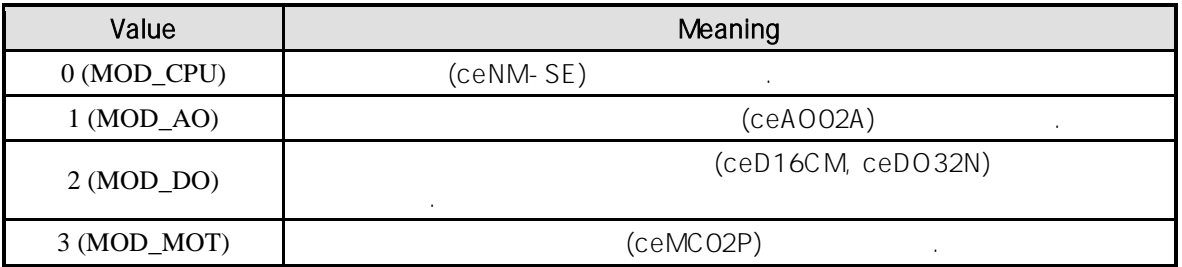

#### Channel : 인터락 동작 모드를 설정할 채널 번호. 통합 채널로 관리되는 채널 번호를 의미하며,

있습니다.

O (Zero Based) (1999) (1999) 0 (Zero Based) (1999) (1999) (1999) (1999) (1999) (1999) (1999) (1999) (1999) (19

인터락 동작 모드는 다음과 같이 구분됩니다.

ActionMode : exercise with a Module\_Type Module\_Type

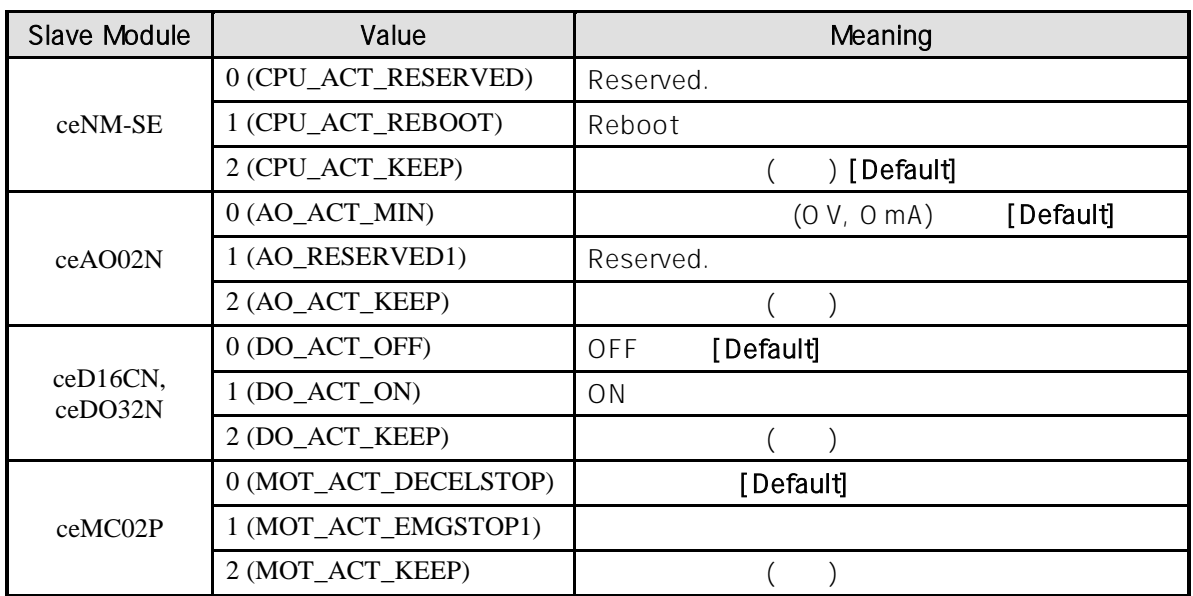

#### RETURN VALUE

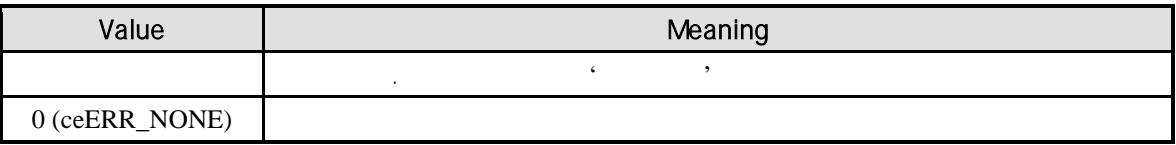

#### EXAMPLE

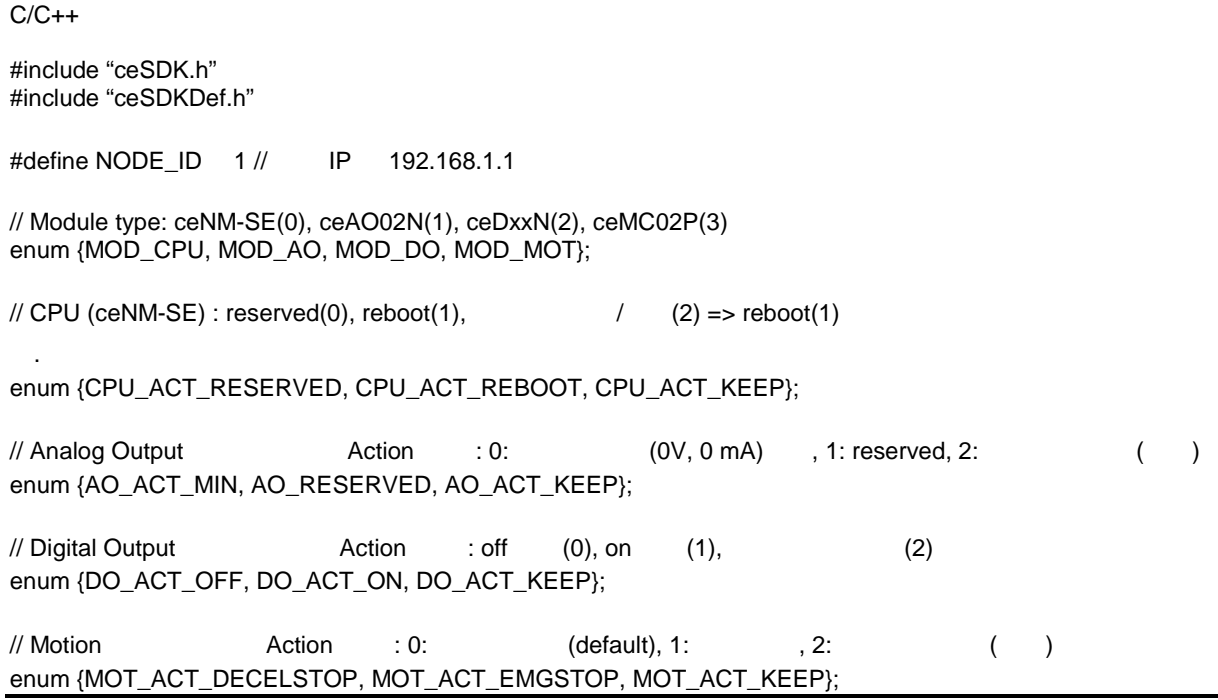

```
VOID CInterlockTestDlg::OnBtnActModeSetOne
{
  long val;
\frac{1}{2} 1. CPU
  \frac{1}{2} Module Type => 0: ceNM-SE(CPU )
  \frac{1}{2} Channel => CPU example 3 and 2 care
  \frac{1}{2} Action Mode => 1 Reboot , 1:
  long nResult = ceilActionModeOne_Set(NODE_ID, MOD_CPU, 0, CPU_ACT_REBOOT);
  /// 2. CPU
  nResult = ceilActionModeOne_Get(NODE_ID, MOD_CPU, 0, &val);
/// 3. AO
  \frac{1}{2} Module Type => 1:
  // Channel => 0
  \frac{1}{2} Action Mode => AO_ACT_MIN : (0V, 0mA)nResult = ceilActionModeOne_Set(NODE_ID, MOD_AO, 0, AO_ACT_MIN);
  // 4. AOnResult = ceilActionModeOne_Get(NODE_ID, MOD_AO, 0, &val);
/// 5. DO
  \frac{1}{2} Module Type => 2:
  // Channel => 0
  // Action Mode => DO_ACT_OFF : OFF
  nResult = ceilActionModeOne_Set(NODE_ID, MOD_DO, 0, DO_ACT_OFF);
  /// 6. DO
  nResult = ceilActionModeOne_Get(NODE_ID, MOD_DO, 0, &val);
// 7. MOTION
  \frac{1}{2} Module Type => 3:
  // Channel => 0
  // Action Mode => MOT_ACT_EMGSTOP : (Emergency Stop)
  nResult = ceilActionModeOne_Set(NODE_ID, MOD_MOT, 0, MOT_ACT_EMGSTOP);
  1/ 8. MOTION
  nResult = ceilActionModeOne_Get(NODE_ID, MOD_MOT, 0, &val);
```
}

ceilActionModeMulti\_Set /

ceilActionModeMulti\_Get

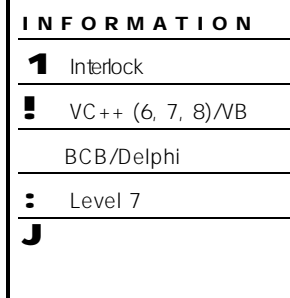

## **SYNOPSIS**

r VT\_I4 ceilActionModeMulti\_Set ( [in] VT\_I4 NodeID, [in] VT\_I4 ModuleType, [in] VT\_I4 IniChan, [in] VT\_I4 NumChan, [in] VT\_I4 ActionModes )

r VT\_I4 ceilActionModeMulti\_Get ( [in] VT\_I4 NodeID, [in] VT\_I4 ModuleType,

[in] VT\_I4 IniChan, [in] VT\_I4 NumChan, [out] VT\_PI4 ActionModes )

- 다중 채널에 대한 인터락 동작 모드 설정

#### DESCRIPTION

ceilActionModeMulti\_Set

모드를 설정합니다.

ceAI ActionModeOne\_Get

인터락 동작 모드를 반환합니다.

#### PARAMETER

NodeID : BET ID. A LOTEN EXECUTE A LOTEN BLOCK AND LOTEN A LOTEN BLOCK A LOTEN BLOCK AND LOTEN BLOCK A LOTEN B

#### Module\_Type :

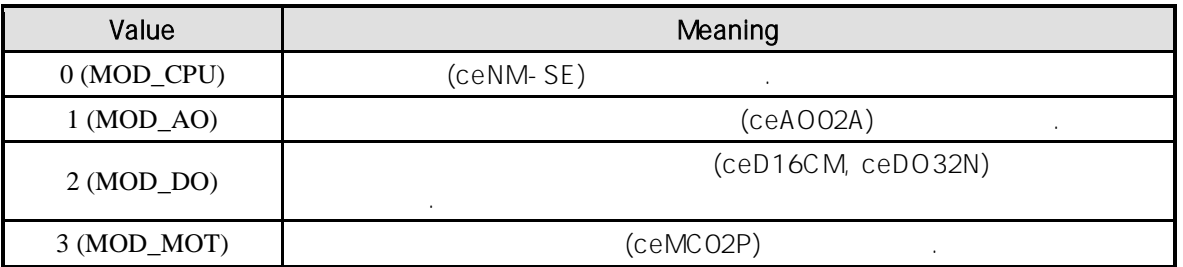

#### IniChan : 인터락 동작 모드를 설정할 시작 책임 번호. 통합 최대 최일로 관리되는 최대 최일로 관리되는 최대 최대 최대 최대 최대 최대 최대 최대 최대 최대 최대 최대 최대

있습니다.

상수 값으로 0 (Zero Based) 이상, (최대 통합 채널수 - 1) 이하의 값을 채널 번호로 설정할

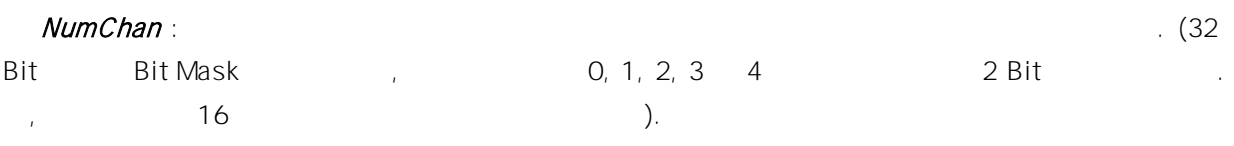

설정하시면 됩니다.

ActionMode : exercise with a Module\_Type  $\blacksquare$ 

**Action Mode Bit Mask** 

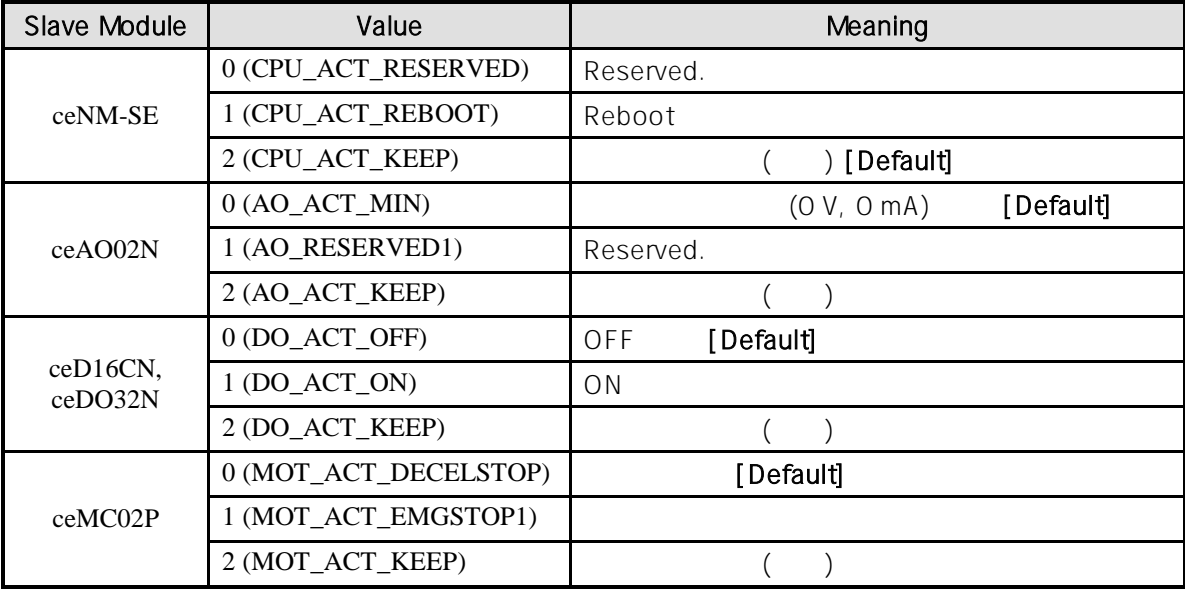

#### RETURN VALUE

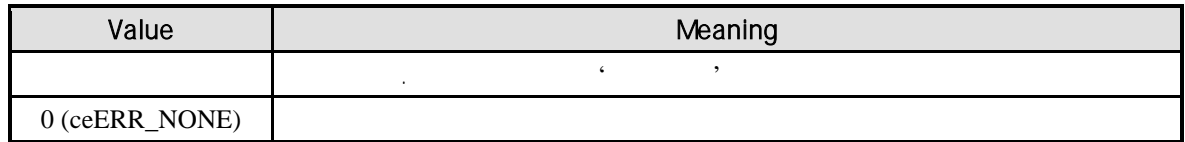

#### EXAMPLE

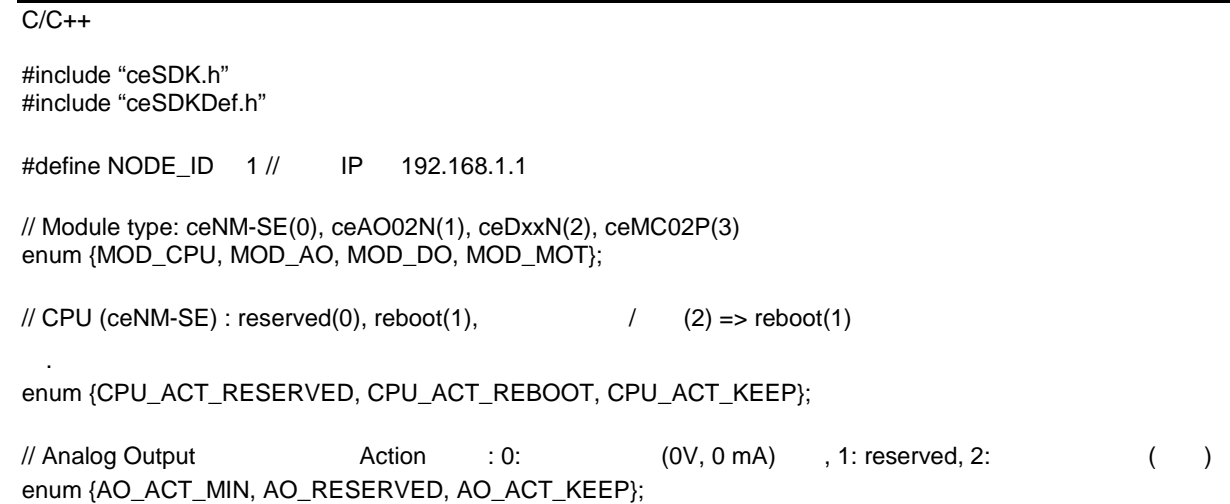

 $\mathcal{U}$  Digital Output  $\mathcal{U}$  Action  $\mathcal{U}$ : off  $(0)$ , on  $(1)$ ,  $(2)$ enum {DO\_ACT\_OFF, DO\_ACT\_ON, DO\_ACT\_KEEP};  $\mathcal{U}$  Motion  $\mathcal{U}$  Action  $\mathcal{U}$ :  $\mathcal{O}$ :  $\mathcal{U}$  (default), 1:  $\mathcal{U}$ , 2:  $\mathcal{U}$  (i) enum {MOT\_ACT\_DECELSTOP, MOT\_ACT\_EMGSTOP, MOT\_ACT\_KEEP}; VOID CInterlockTestDlg::OnBtnActModeSetOne { long val;  $// 1. AO$ // Module Type  $=> 1$ :  $// IniChan => 0$  $\frac{1}{10}$  NumChan => 2 (0, 1 )  $//$  Action Mode  $=$ >  $// 0$  : AO ACT KEEP (2), 1 : AO ACT OFF (0) long nResult = ceilActionModeMulti\_Set (NODE\_ID, MOD\_AO, 0, 2, 0x2); // 0010  $/$ // 2. AO nResult = ceilActionModeMulti\_Get (NODE\_ID, MOD\_AO, 0, 2, &val);  $/$ // 3. DO  $\frac{1}{2}$  Module Type => 2:  $//$  IniChan => 0  $\frac{1}{10}$  NumChan => 16 (0 ~15 \;  $\ell$ / Action Mode => 8 OFF (0), 8 (2) // 이진수로 00000000000000001010101010101010 nResult = ceilActionModeMulti\_Set (NODE\_ID, MOD\_DO, 0, 16, 0x0000AAAA);  $// 4. DO$ nResult = ceilActionModeMulti\_Get (NODE\_ID, MOD\_DO, 0, 16, &val);  $1/15.$  MOTION  $\frac{1}{2}$  Module Type => 3:  $// IniChan => 0$  $\frac{1}{10}$  NumChan => 4 (0~3)  $\#$  Action Mode => 0 : (1), 1: (0), 2: (2), 3: (1) // 이진수로 01100001 nResult = ceilActionModeMulti\_Set (NODE\_ID, MOD\_MOT, 0, 4, 0x61);  $1/$  6. MOTION nResult = ceilActionModeMulti\_Get (NODE\_ID, MOD\_MOT, 0, 4, &val); }

## **Chapter**

# 17

## **Utility Functions**

고객님의 소중한응용프로그램에서 라이브러리가 기능의 일부 담당한다면*,* 안전성과 신뢰성이 결여될 수는 없습니다*.*  수년간의 다양한 개발 요건들을 충족시켜온 저희 커미조아의 라이브러리 기술은 이제 기능적라이브러리의 기능을 넘어*,* 감각적 라이브러리의 기능을 추구하고 있습니다*.* 모션 라이브러리가 가질 있는 진정한 세계로 지금 고객님을 초대합니다*.*  $\alpha$ . ceSDK  $\alpha$ 존재하는 강력한 디버그 관련 기능을 제공합니다. 또한 실제적인 윈도우 응용프로그램에서 필요한 각종 유틸리티 함수 지원을 통해 고객 여러분들에 조력자 역할을 아끼지 않겠습니다.

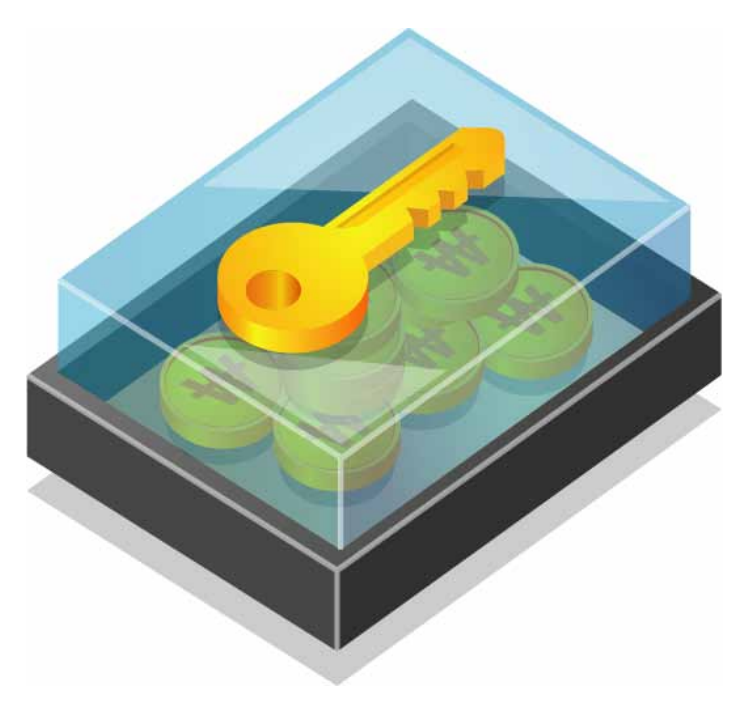

#### 17

oteSDK 라이브러리 개발자에게 특수한 처리를 유틸리티 함수를 제공합니다. 그러나 해 주시기 위해 기능 기능을 제공합니다. 함수들은 시스템의 직접적인 제어 기능에는 관련이 없으나, 고객님들께서 구현하시는 응용 프로그램 이나 관련된 응용 범위에 유용하게 사용할 있는 주요한 기능으로 준비되었습니다. 최적화된 ceSDK 라이브러리에 대항한 유틸리티 함수들을 이용함으로 최적의 소프트웨어를 구현할 것이다. 안내하여 드립니다.

#### $17.1$

성능을 발휘합니다.

유틸리티 기능에 관련된 함수는 다음과 같습니다.

ceSDK 에서 제공하는 유틸리티 함수들은 다음과 같습니다. 해당 함수들은 관계 공항을 구축할 수 있습니다. 해당 함수들은 실제 올해 같습니다. 해당 함수들은 실제 올해 같습니다. 해당 함수들은 실제 용 개발에 있어, 고객님들의 프로그램과 보다 효과적으로 작용할 있는 기능을 제공합니다. 강력한 ceSDK 가능을 바탕으로 제공되는 유틸리티 가능을 바탕으로 제공되는 유틸리티 함수는 고객들의 유틸리티 함수는 고객들의 공동

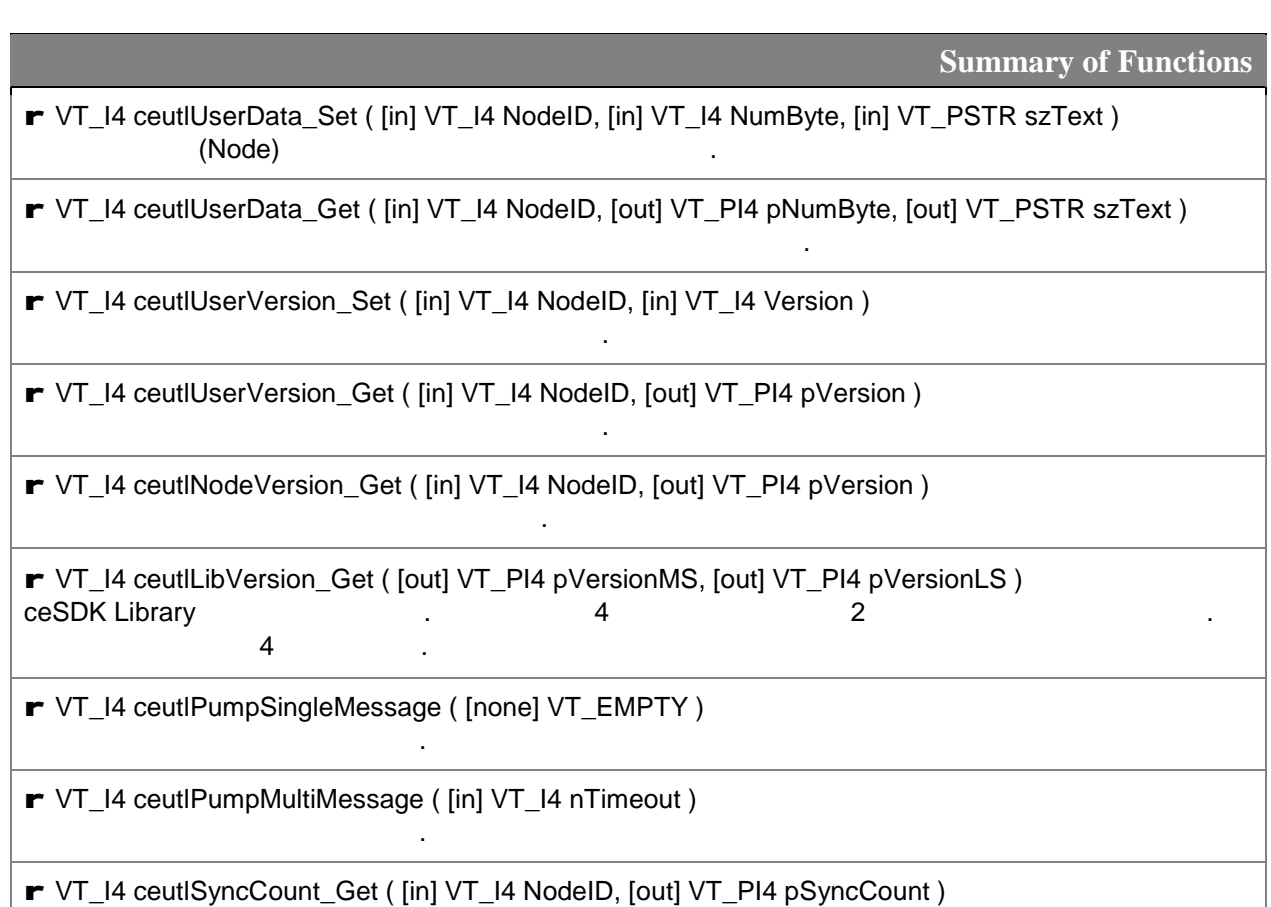

해당 원격 노드의 명령을 동기화 하기 위한 동기 카운트를 반환합니다.

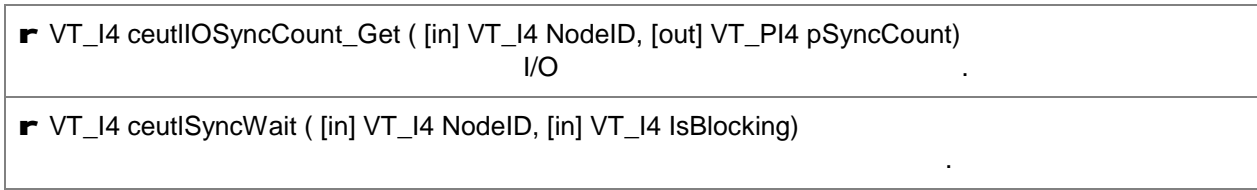

#### $17.2$

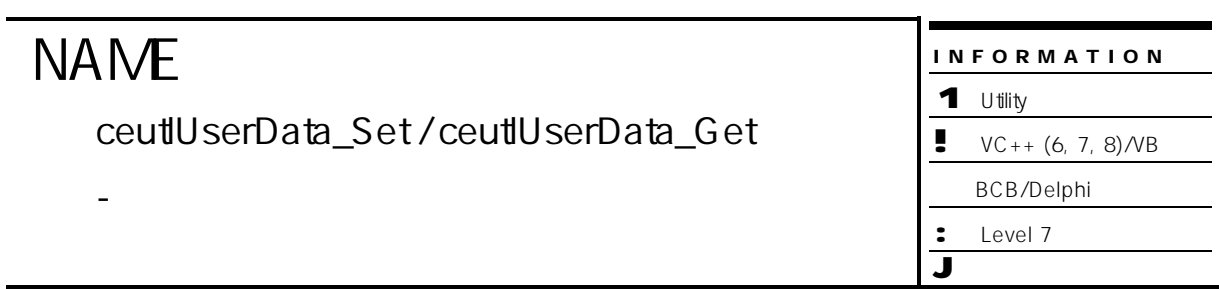

## **SYNOPSIS**

- r VT\_I4 ceutlUserData\_Set ( [in] VT\_I4 NodeID, [in] VT\_I4 NumByte, [in] VT\_PSTR szText )
- r VT\_I4 ceutlUserData\_Get
- ( [in] VT\_I4 NodeID, [out] VT\_PI4 pNumByte, [out] VT\_PSTR szText )

#### DESCRIPTION

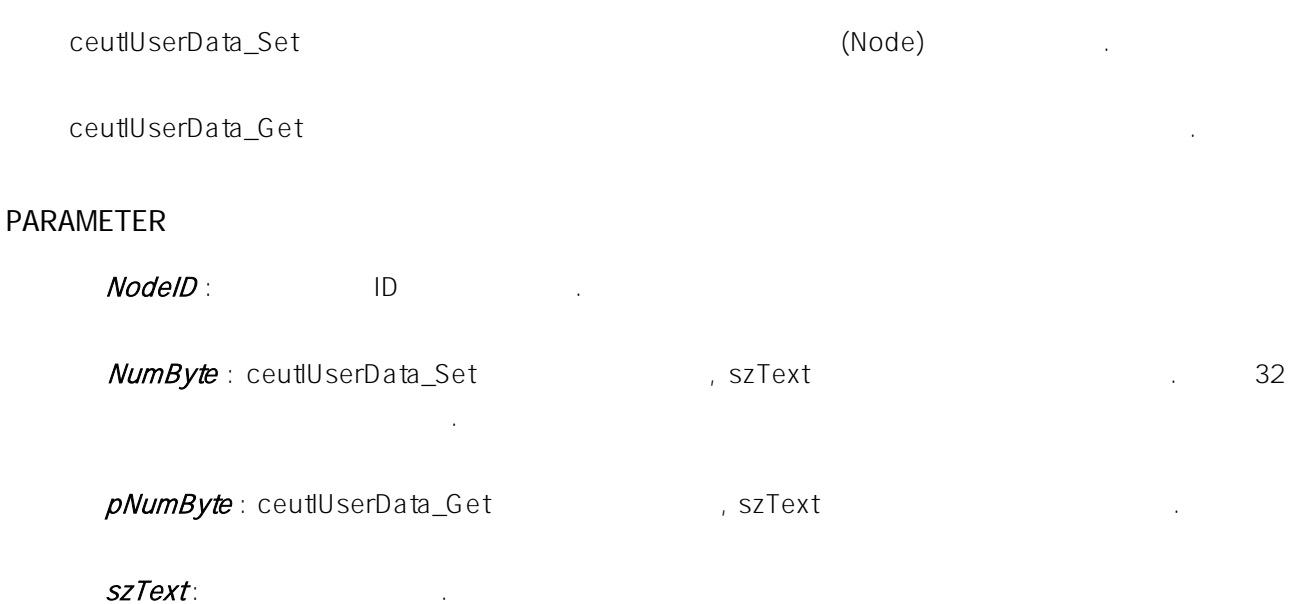

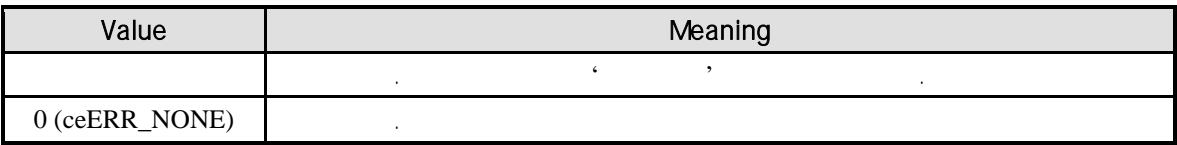

J 위험 요소 없음

#### **NAME** ceutlUserVersion\_Get/ ceutlUserVersion\_Get - 원격 노드에 사용자 정의 버전 기록 반환 INFORMATION 1 Utility  $\bullet \quad \text{VC++ } (6, 7, 8) \text{/VB}$ BCB/Delphi : Level 7

## **SYNOPSIS**

- r VT\_I4 ceutlUserVersion\_Set ( [in] VT\_I4 NodeID, [in] VT\_I4 Version )
- r VT\_I4 ceutlUserVersion\_Get ( [in] VT\_I4 NodeID, [out] VT\_PI4 pVersion )

#### DESCRIPTION

ceutlUserVersion\_Set

ceutlUserVersion\_Get

#### PARAMETER

 $NodeID:$  ID

Version : ceutlUserVersion\_Set

pVersion : ceutlUserVersion\_Get

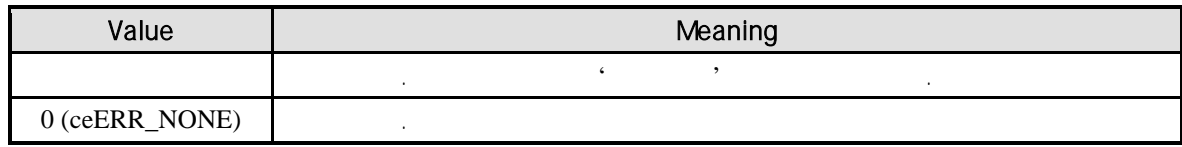

ceutlNodeVersion\_Get

-  $(Pirmware)$ 

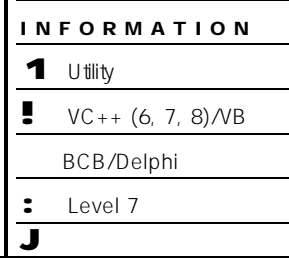

## **SYNOPSIS**

r VT\_I4 ceutlNodeVersion\_Get ( [in] VT\_I4 NodeID, [out] VT\_PI4 pVersion)

#### DESCRIPTION

(Firmware)

#### PARAMETER

 $NodeID:$  ID

#### pVersion :

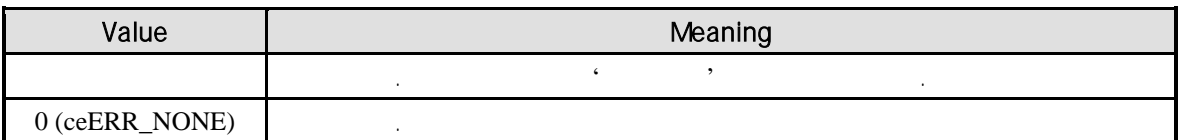

ceutlLibVersion\_Get

- ceSDK

#### 1 Utility  $\bullet \quad \text{VC++ } (6, 7, 8) \text{/VB}$ BCB/Delphi : Level 7 J 위험 요소 없음

INFORMATION

## **SYNOPSIS**

r VT\_I4 ceutlLibVersion\_Get ( [out] VT\_PI4 pVersionMS, [out] VT\_PI4 pVersionLS )

#### DESCRIPTION

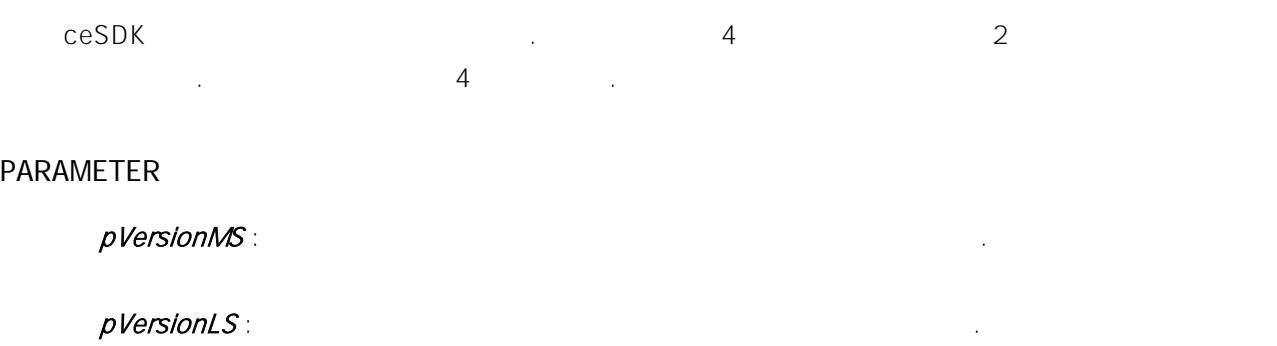

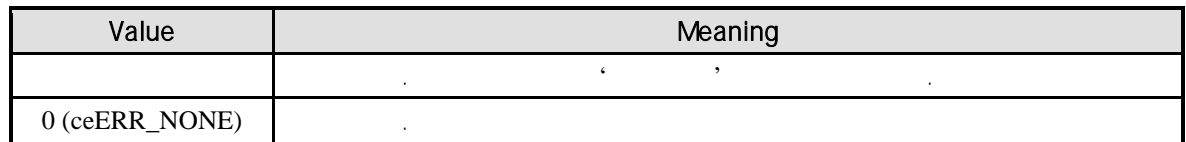

ceutlPumpSingleMessage

- 단일 윈도우 메시지 처리

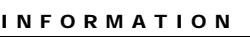

1 Utility

 $\bullet$  VC++ (6, 7, 8)/VB

BCB/Delphi : Level 7

J 위험 요소 없음

**SYNOPSIS** 

단일 윈도우 메시지를 처리합니다.

r VT\_I4 ceutlPumpSingleMessage ( [none] VT\_EMPTY )

#### DESCRIPTION

#### RETURN VALUE

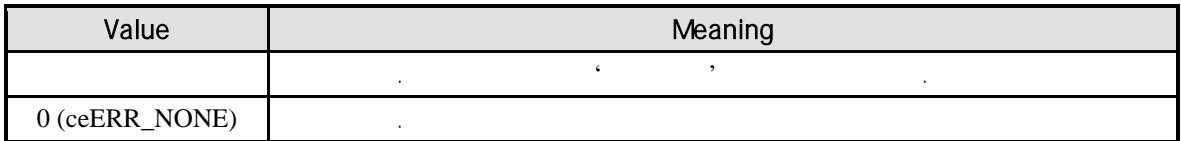

#### SEE ALSO

ceutlPumpMultiMessage
ceutlPumpMultiMessage

- 다중 윈도우 메시지 처리

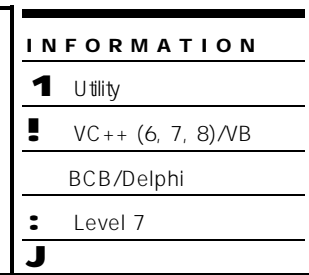

## **SYNOPSIS**

다중 윈도우 메시지를 처리합니다.

지정된 도우 메시지가 참 된 사람들은 다중 원도우 메시지가 참 된다.

r VT\_I4 ceutlPumpMultiMessage ( [in] VT\_I4 nTimeout )

#### DESCRIPTION

(Thread) (Queue) nTimeout (millisecond)

#### PARAMETER

nTimeout : The hand the hand that has a set of the hand the hand the hand the hand the hand the hand the hand t CN\_INFINITE the contract of the contract of the ms that must be made the ms that the ms  $\sim$ 

#### RETURN VALUE

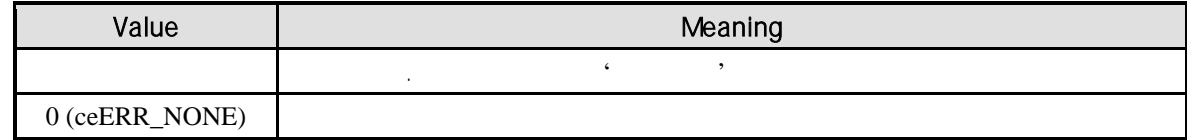

#### SEE ALSO

ceutlPumpSingleMessage

ceutlSyncCount\_Get

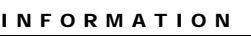

1 Utility  $\bullet$  VC++ (6, 7, 8)/VB

BCB/Delphi

: Level 7

J 위험 요소 없음

# **SYNOPSIS**

r VT\_I4 ceutlSyncCount\_Get ( [in] VT\_I4 NodeID, [out] VT\_PI4 pSyncCount )

- 원격 노드 명령을 동기화 하기 위한 동기 카운트

해당 원격 노드 명령을 동기화 하기 위한 동기 카운트를 반환합니다.

#### DESCRIPTION

#### PARAMETER

 $NodeID:$  ID

pSyncCount:

#### RETURN VALUE

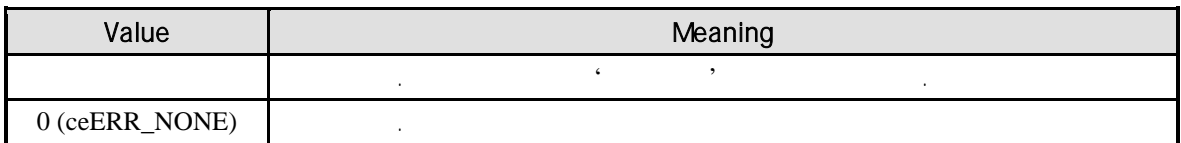

#### SEE ALSO

ceutlIOSyncCount\_Get

ceutlIOSyncCount\_Get

 $\blacksquare$ 

INFORMATION 1 Utility  $\bullet \quad \text{VC++ } (6, 7, 8) \text{/VB}$ BCB/Delphi : Level 7

J 위험 요소 없음

## **SYNOPSIS**

r VT\_I4 ceutlIOSyncCount\_Get ( [in] VT\_I4 NodeID, [out] VT\_PI4 pSyncCount )

DESCRIPTION

 $1$ /O  $-$ 

#### PARAMETER

 $NodeID:$  ID

pSyncCount:

#### RETURN VALUE

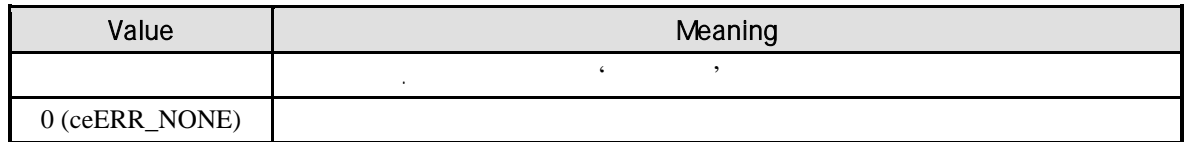

#### SEE ALSO

ceutlSyncCount\_Get

ceutlSyncWait

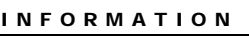

1 Utility  $\bullet$  VC++ (6, 7, 8)/VB

BCB/Delphi

: Level 7

J 위험 요소 없음

## **SYNOPSIS**

r VT\_I4 ceutlSyncWait ( [in] VT\_I4 NodeID, [in] VT\_I4 IsBlocking )

- 원격 노드와 상위 응용 프로그램 명령 동기화

#### DESCRIPTION

#### PARAMETER

 $NodeID:$  ID

주기적인 메시지 동기화를 위해 대기합니다.

IsBlocking :

#### RETURN VALUE

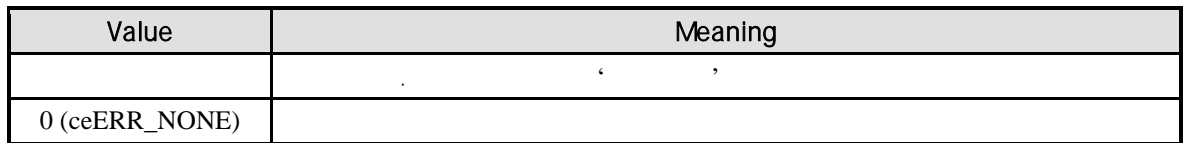

원격 노드와 상위 응용 프로그램의 명령 동기화에 대해 처리합니다. 실제 명령된 명령 수와

COMIZOA COMPACT EIP SERIES SOFTWARE DEVELOPMENT KIT

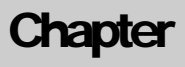

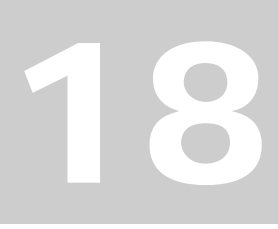

# **Advanced and Extended Interface**

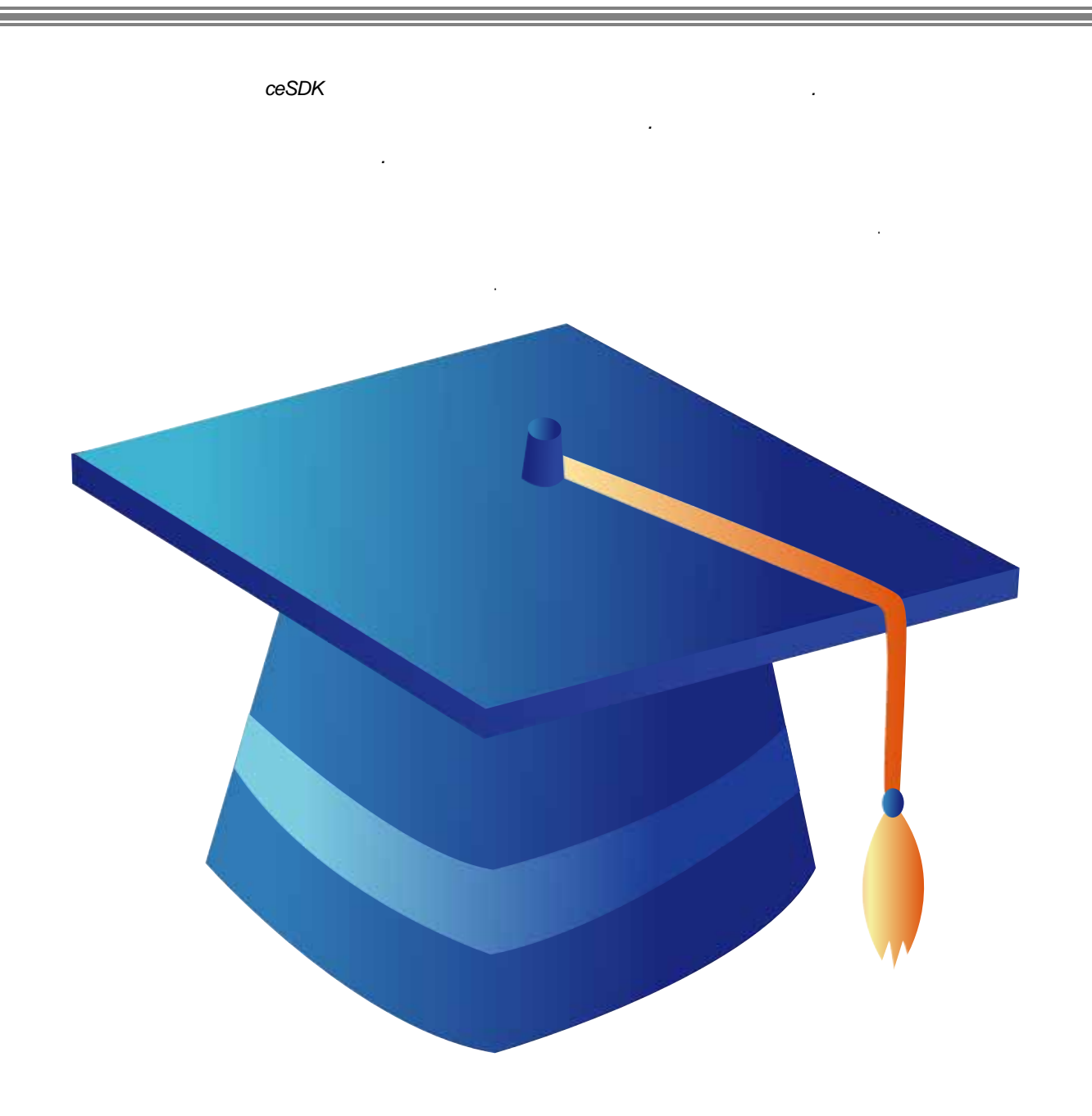

18 /

 $A_{\rm d}$ 

단원에서 사용되는 함수들은 대부분 일반 사용자들이 거의 사용하 않을 함수들입니다. 하지만 특수한 경우에 이러한 함수들을 사용할 필요가 있을 있으므로 함수들에 대한 설명을 수록합니다. 자세한 함수의 설명은 생략합니다. 함수들에 대한 보다 자세한 설명이 필요한 사용자께서는

#### 18.1

다음의 표와 같습니다.

r VT\_I4 cemAdvGetNodeInformation ( [in] VT\_I4 nNode, [out] PTNode pTargetNode ) Undocument Function .

㈜커미조아의 기술지원팀이나 기타 기술 협력 점을 통해 문의해 주시기 바랍니다.

r VT\_I4 cemAdvGetAllNodeInformation ( [out] PTNodeInformation pTargetNodes ) Undocument Function 2004 Punction 2004 Punction 2004 Punction 2004 Punction 2004 Punction 2006 Punction 2006 Pu

r VT\_I4 cemAdvErcOut ( [in] VT\_I4 Axis ) 해당 축에 ERC 신호를 출력합니다.

r VT\_I4 cemAdvErcReset ( [in] VT\_I4 Axis ) 해당 축에 ERC 신호의 출력을 리셋합니다.

r VT\_I4 cemAdvManualPacket ( [in] VT\_I4 NodeID, [in] VT\_I4 CommandNo, [in] VT\_PR8 SendBuffer, [in] VT\_I4 NumSendData, [out] VT\_PR8 RecvBuffer, [out] VT\_PI4 NumRecvData, [in] VT\_I4 SendFlag, [in] VT\_I4 RecvFlag ) Undocument Function .

COMIZOA COMPACT EIP SERIES SOFTWARE DEVELOPMENT KIT

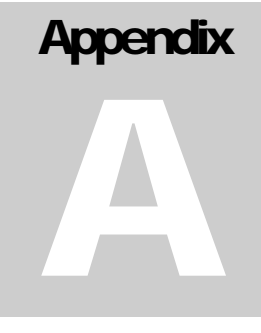

# cEIP Runtime Environment

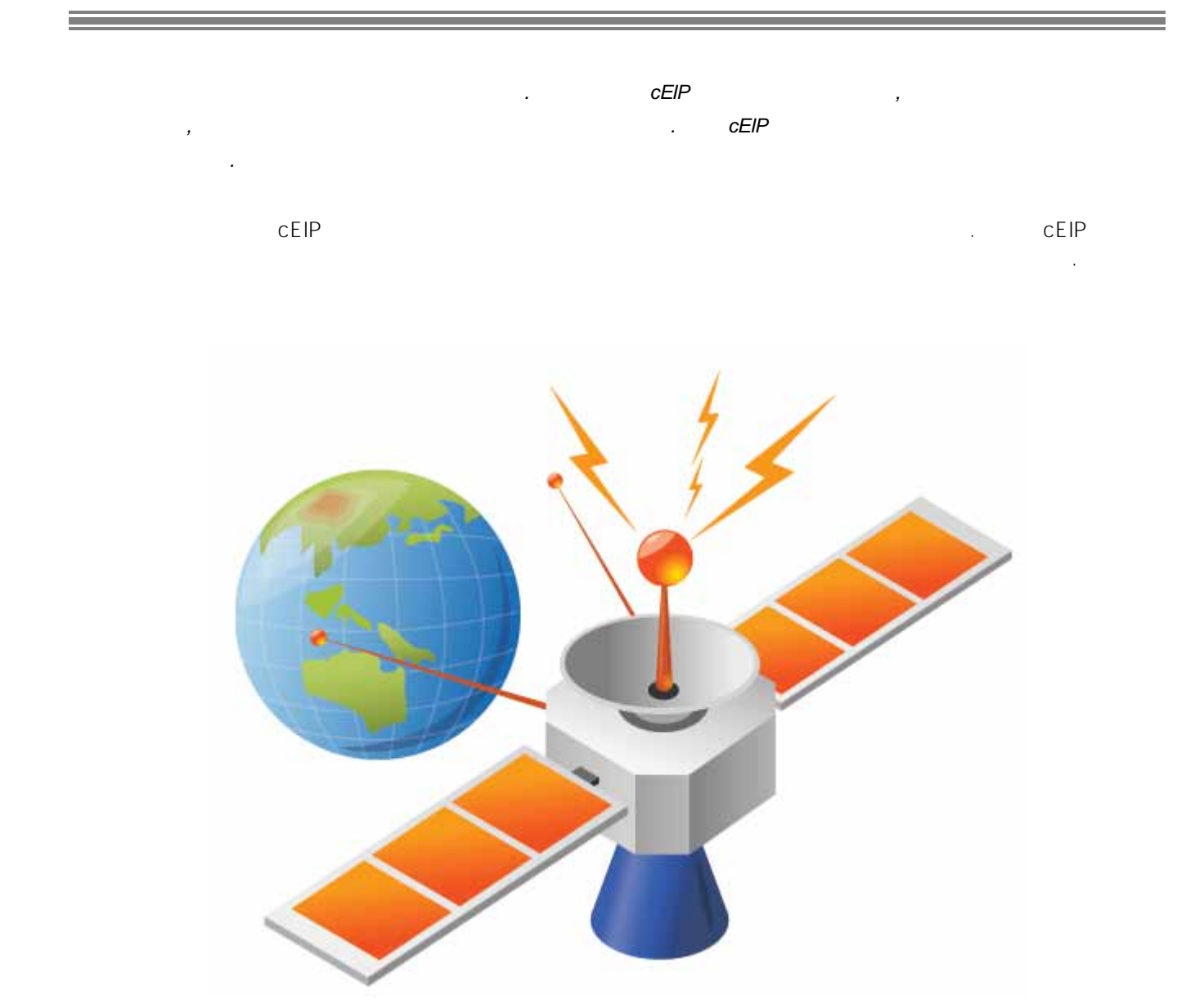

#### l cEIP

#### **I.I** cEIPSDK

. cEIPSDK 설치 실행 프로그램 파일을 실행하여 cEIPSDK 설치를 시작합니다.

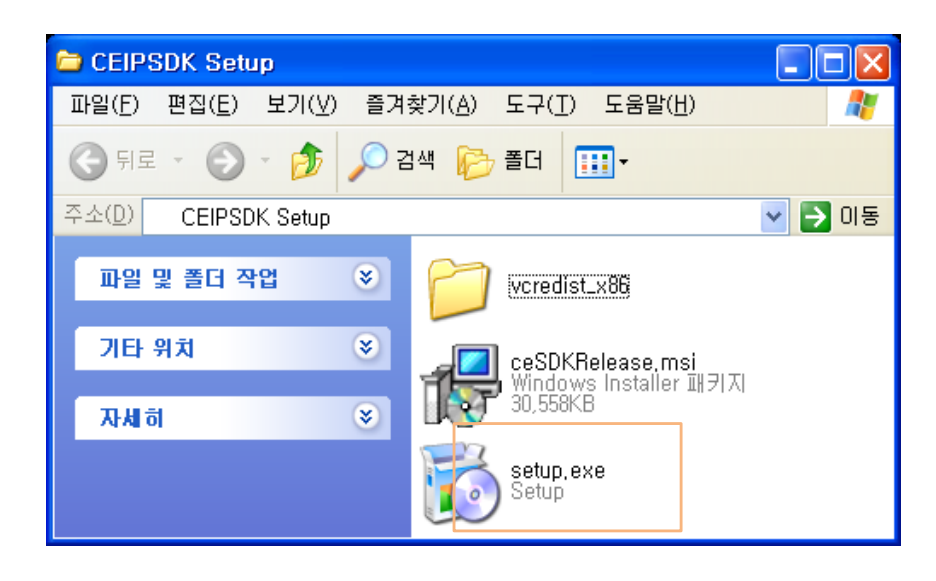

. cEIPSDK Setup Wizard 'Next'

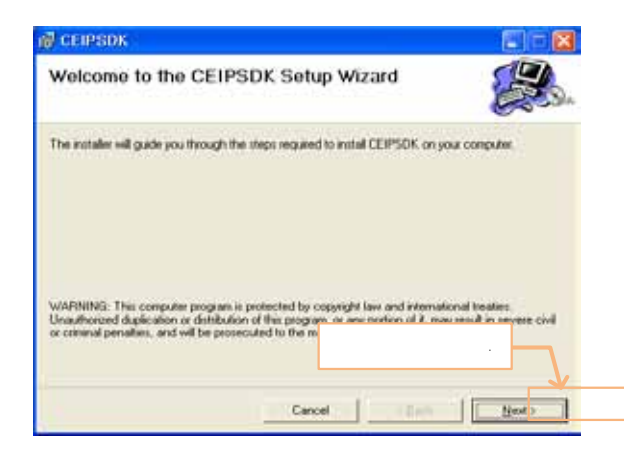

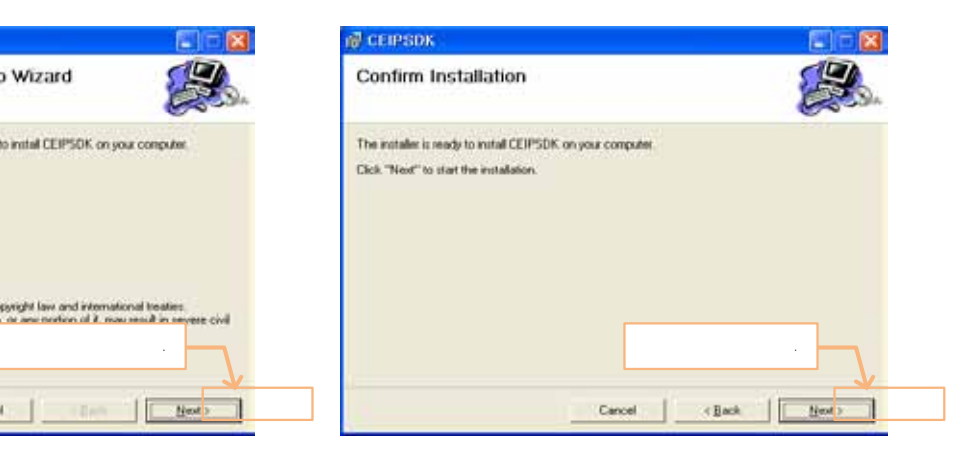

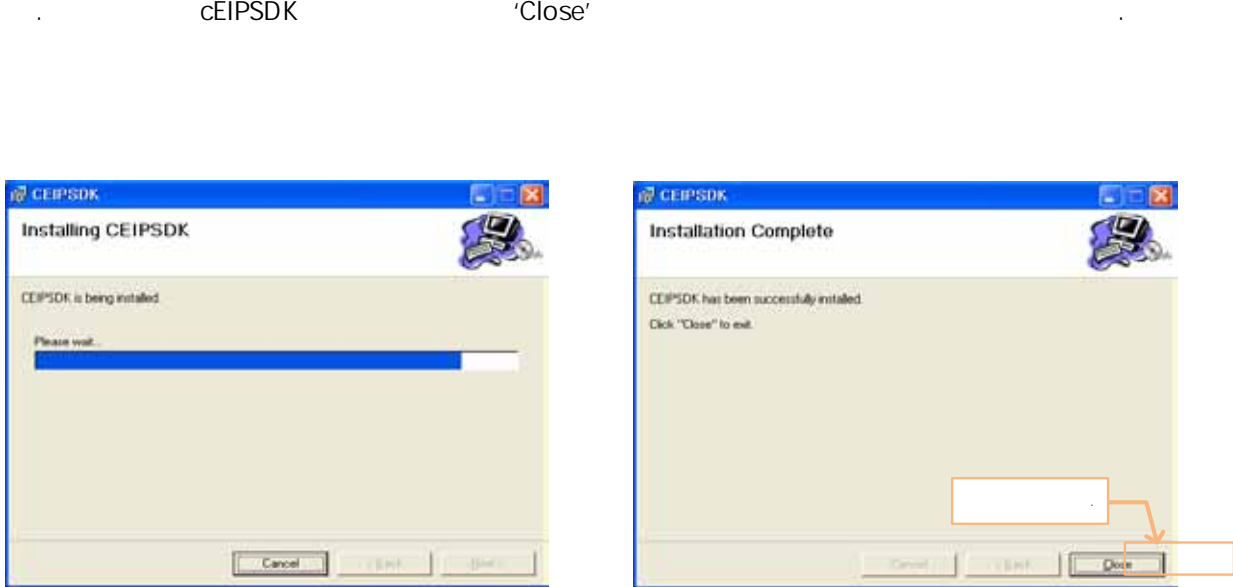

. cEIPSDK , And the American service Manager , American of the Table of Table Table of Table of Table of Table . ceSDK Daemon Service Manager cEIP 10 00 ceSDK esDK Daemon Service Manager

정상적인 실행 여부를 확인하실 있습니다.

# **I.II IP Address**<br>CEIP Ethernet

ethernet Sethernet Sethernet Sethernet Sethernet Sethernet Sethernet Sethernet Sethernet Sethernet Sethernet Sethernet Sethernet Sethernet Sethernet Sethernet Sethernet Sethernet Sethernet Sethernet Sethernet Sethernet Set the 192.168.1.1 ~ 192.168.1.254 (a) discrement in the IP Address cEIP and IP 설정하여 주셔야 합니다. 다음 절차에 따라 IP Address 설정하여 주시기 바랍니다.

. cEIP 제품과 통신할 때 '인터넷 프로토콜 영역 연결 등 기능을 하는 것이 있습니다.<br>그러나 TCP/IP) ' 선택합니다.

. 네트워크 어댑터의 IP Address 설정합니다. IP 주소는 192.168.1.1 ~ 192.168.1.254 범위에서  $255.255.255.0$ 

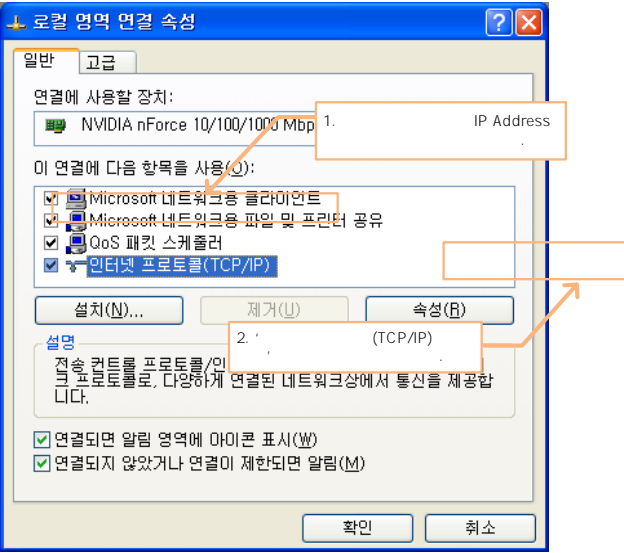

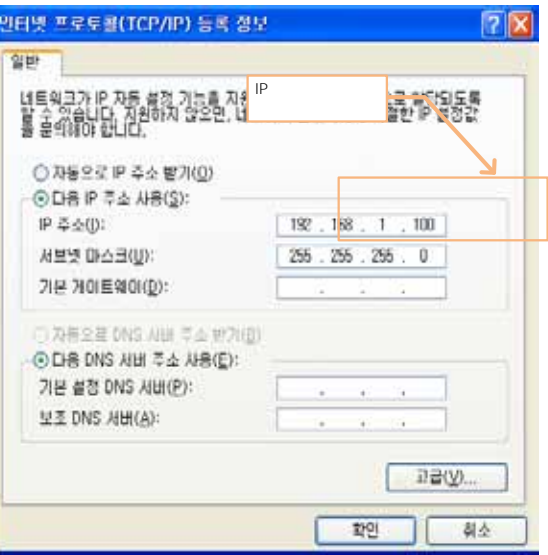

### **I.III cEIP THE REP IP Address**

cEIP (CeNM-SE) Hardware IP Address . Hardware IP  $\frac{1}{1}$   $\approx$  254  $\frac{1}{1}$ .

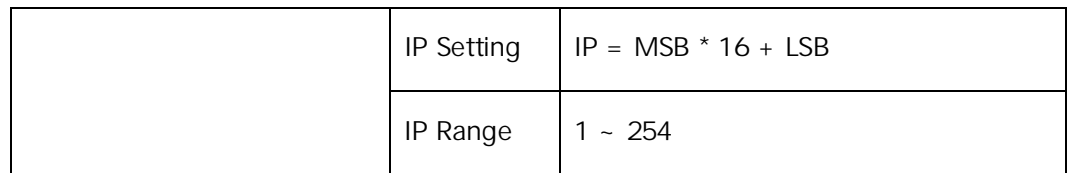

2 **Product Product Product Product Product** Hardware IP Hardware IP  $\blacksquare$ 

## I.IV CEIP **ID**

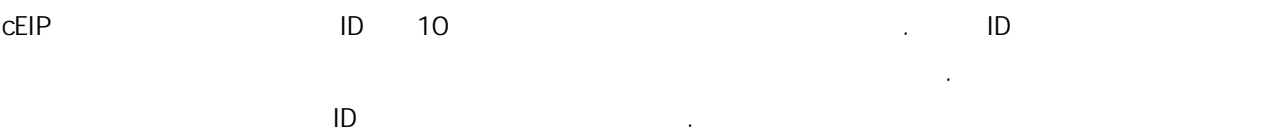

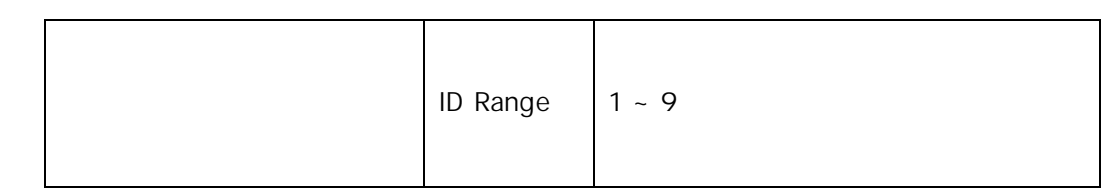

 $\star$  ID  $1 \sim 9$  . ID '0'

정상동작 동작 동작 동작

#### I.V cEIP

ceSDK Daemon Service **http://education.com/education** (Primary Adapter) cEIP  $2 \t\t\t \text{cEIP}$ , ceNetConfig

- . ceNetConfig and a ceNetConfig Access of the ceSDK' cEIPSDK
- . ceNetConfig
	- 'Is this the Primary Adapter: YES' The SOCK Deamon Service  $CEIP$  and  $CEP$  and  $ESP$

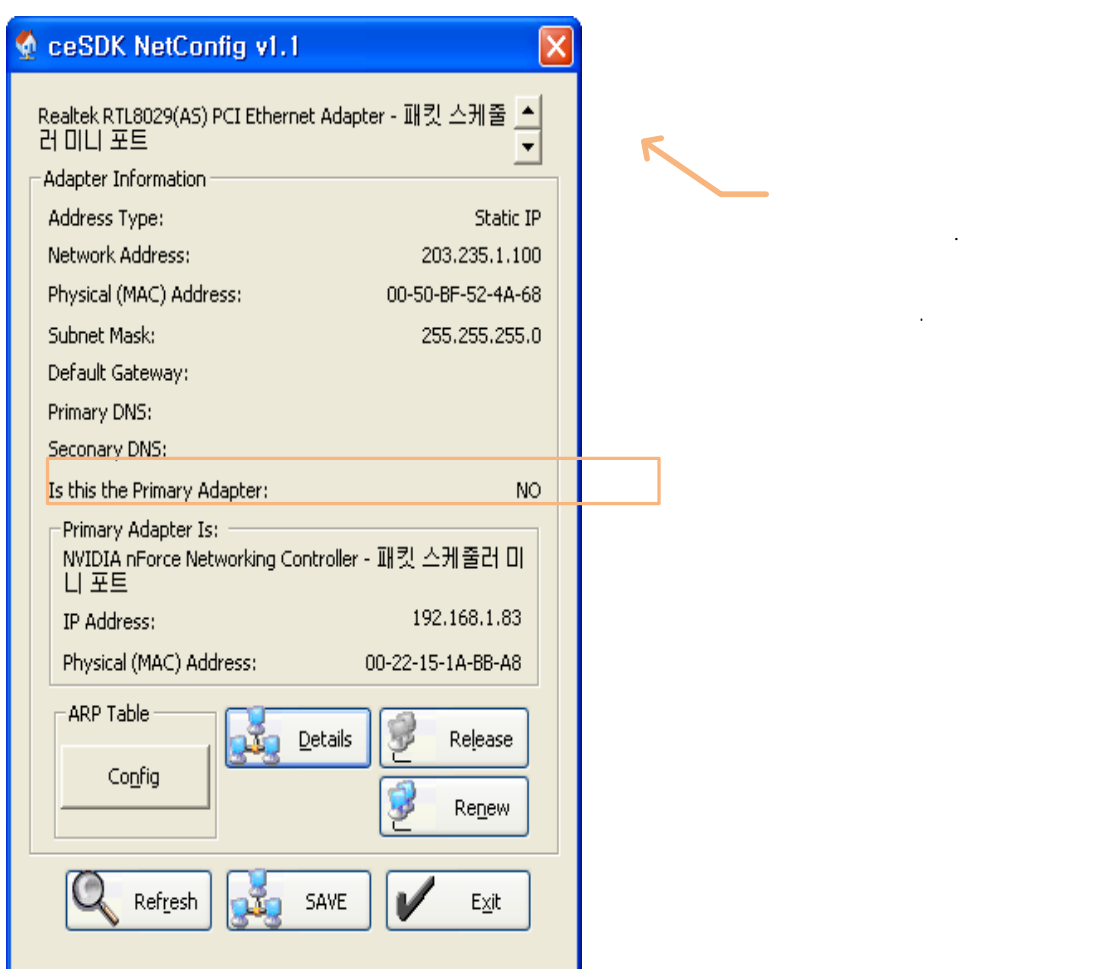

설정하실 있습니다.

. cEIP 대상 네트웨크 어댑터를 변경하시려면 '네트워크 변경 버튼'으로 선택하신 'SAVE' 명령을 통해

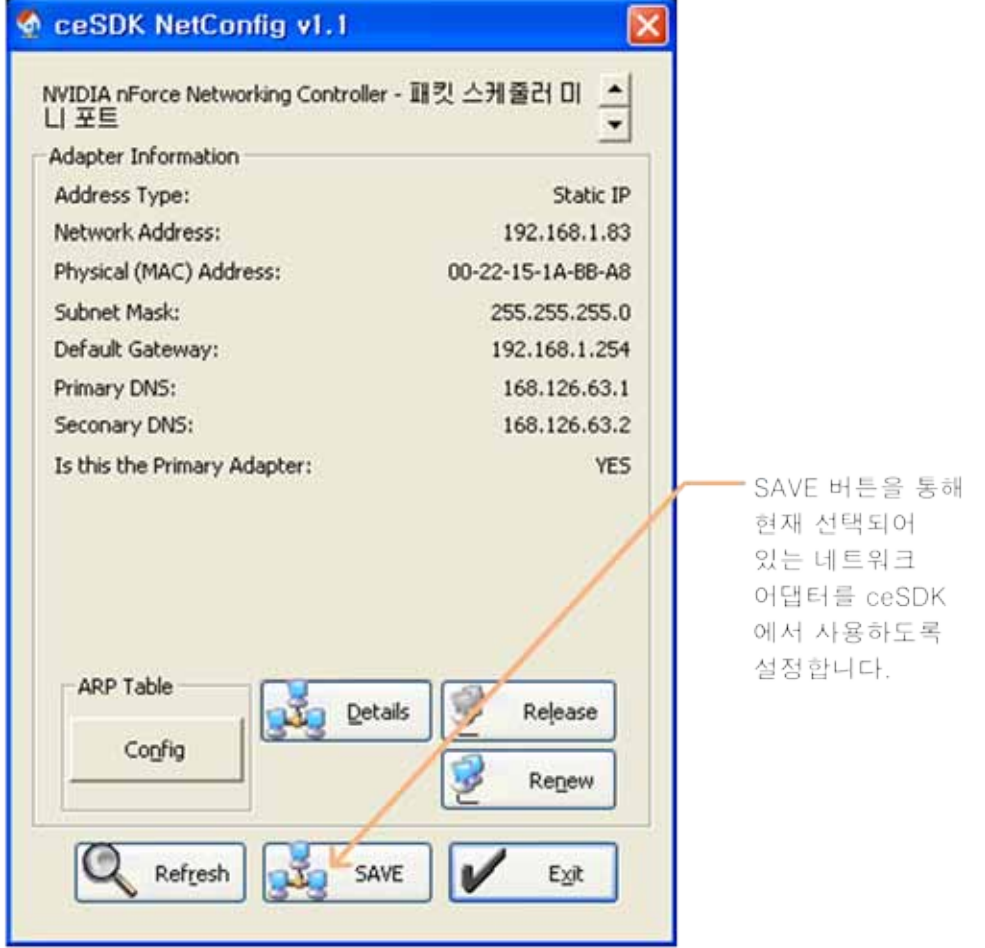

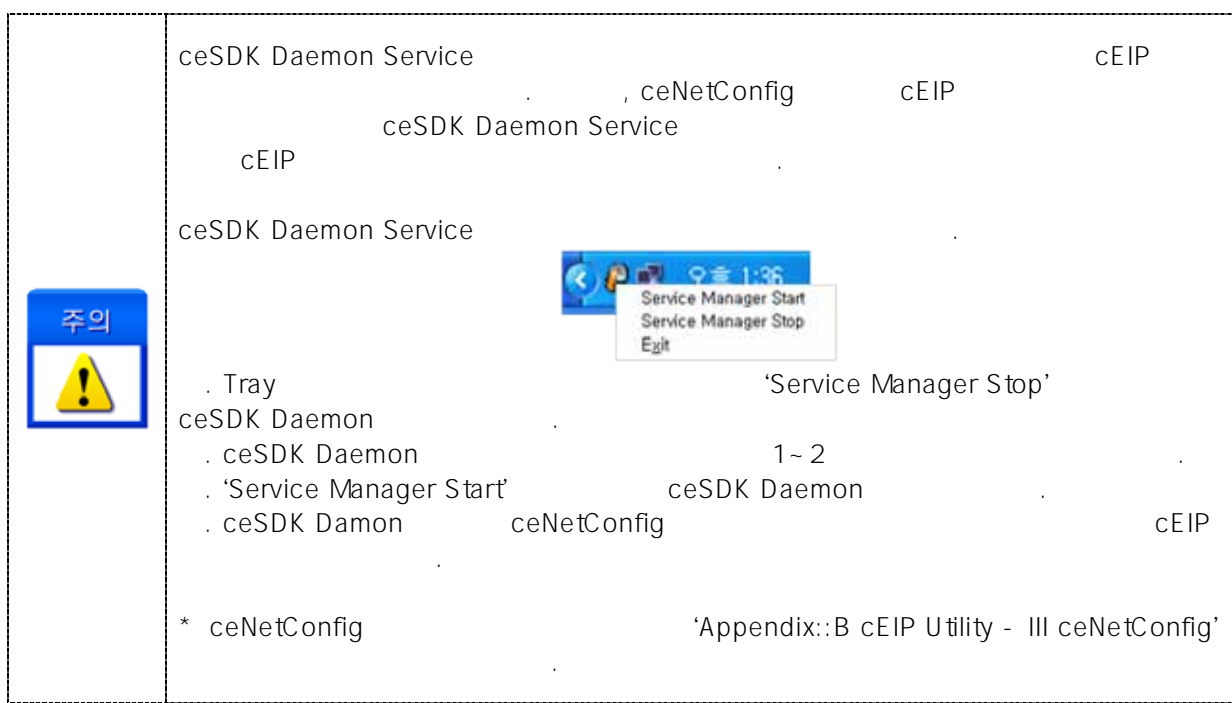

합니다*.*

# **Appendix** B

# cEIP Utility

커미조아는 고객님들께 다양한 *cEIP* 관련 유틸리티를 제공하여 편리한 개발환경을 지원하기 위해 노력하고 있습니다*. cEIP*

장에서는 cEIP 제품 관련 각종 유틸리티에 대해 설명합니다. cEIP 노드 마스터 모듈의 Firmware 업데이트 Firmware The CePowerFlasher, cEIP ceNetConfig, example cell center center of center of ceNodeViewer, ceSDK 설명을 안내해주는 ceErrorLookup, cEIP 제어 테스트 프로그램인 ceMADIC 으로 구성되어 있습니다.

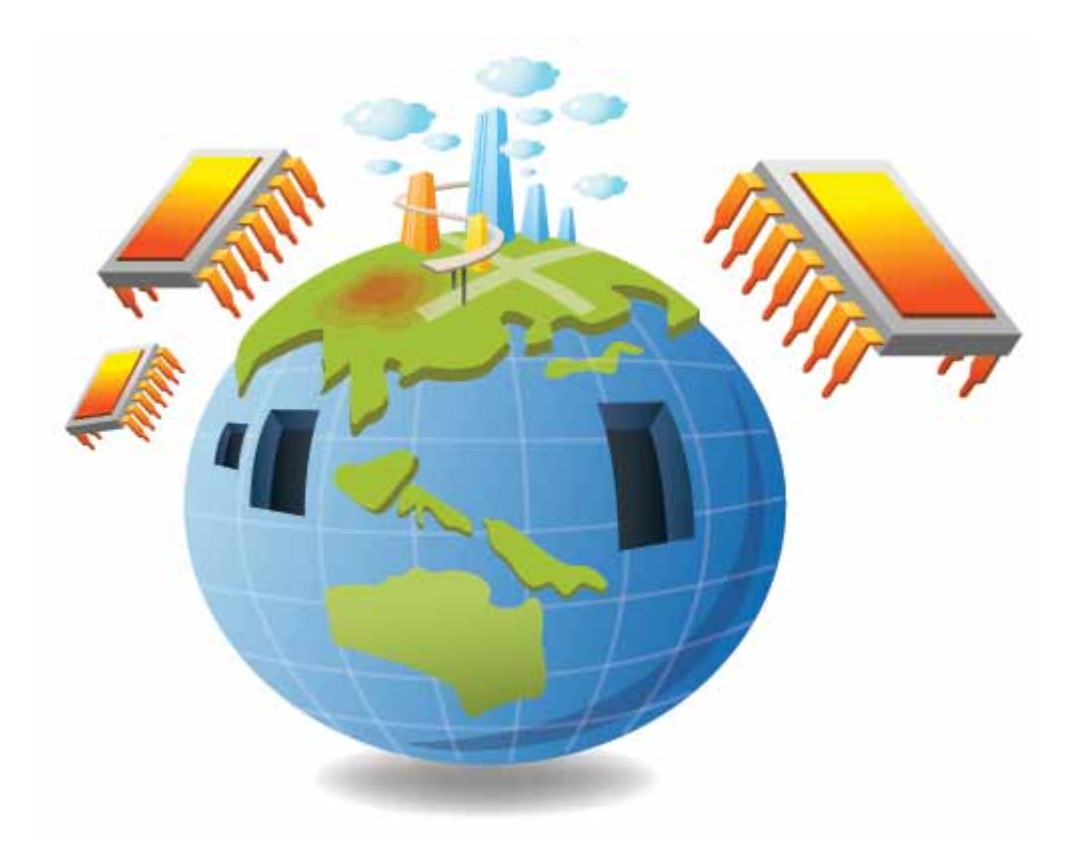

#### I cePowerFlasher

cePowerFlasher cEIP (ceNM-SE) Firmware **Firmware** 

#### **I.I** cePowerFlasher

cePowerFlasher (ceNM-SE Module Firmware Update Program v2.0.0.x using ceSDK Library)

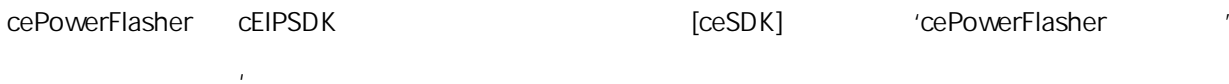

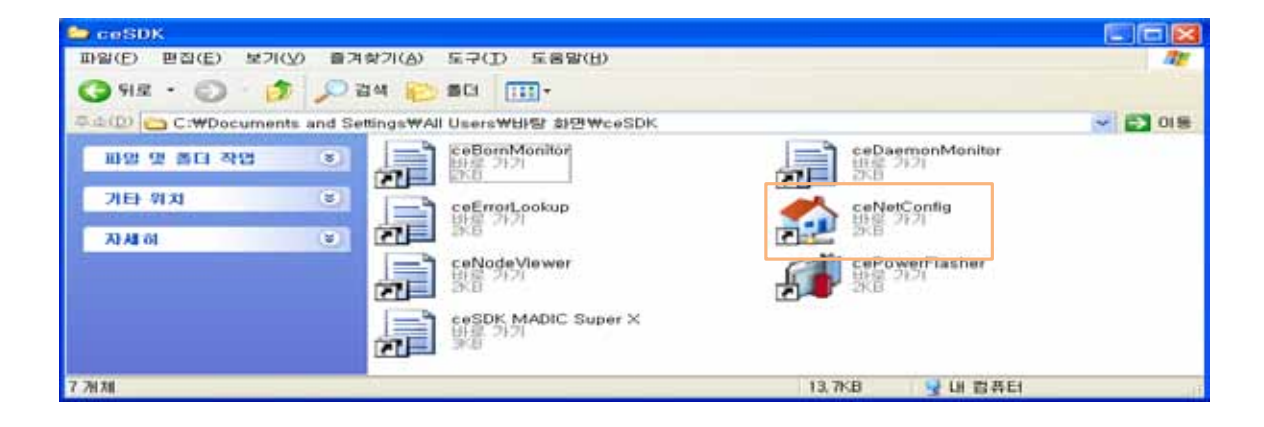

cePowerFlasher

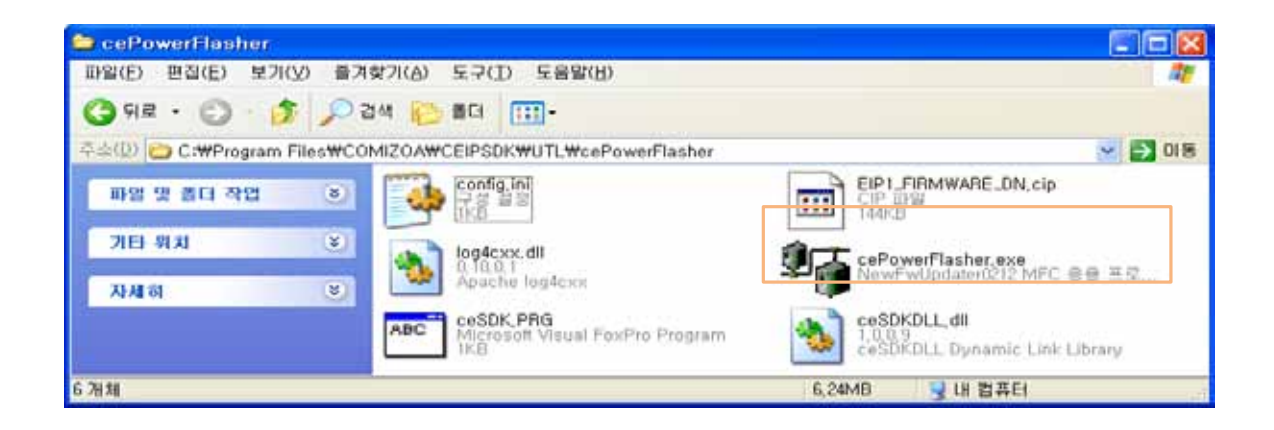

I.II 검색된 노드 목록 펌웨어 버전 확인

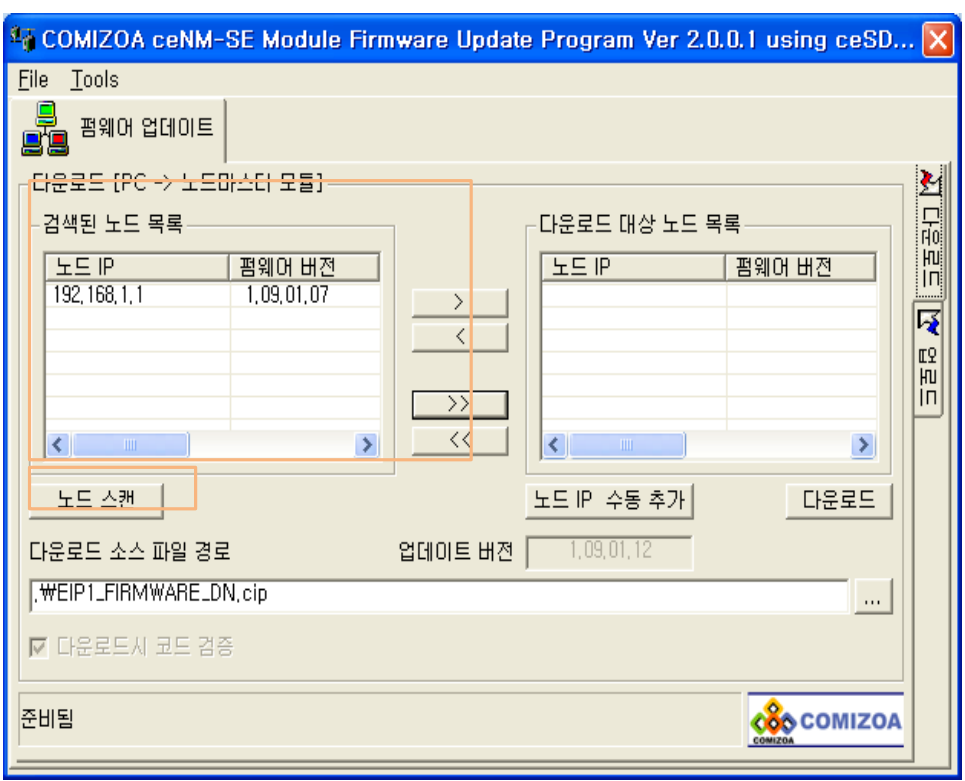

프로그램이 정상적으로 수행되면 아래와 같은 화면이 나타나며, 자동으로 노드 탐색을 수행합니다.

탐색된 결과는 '검색된 노드 목록' 리스트를 통해 확인하실 있으며, '노드 스캔' 명령을 통하여 노드를 재탐색 하실 있습니다.  $\tilde{P}$  , and the state  $\tilde{P}$  , and the three states  $\tilde{P}$  . IP  $\tilde{P}$ 

#### I.III 다운로드 대상 노드 선택 추가

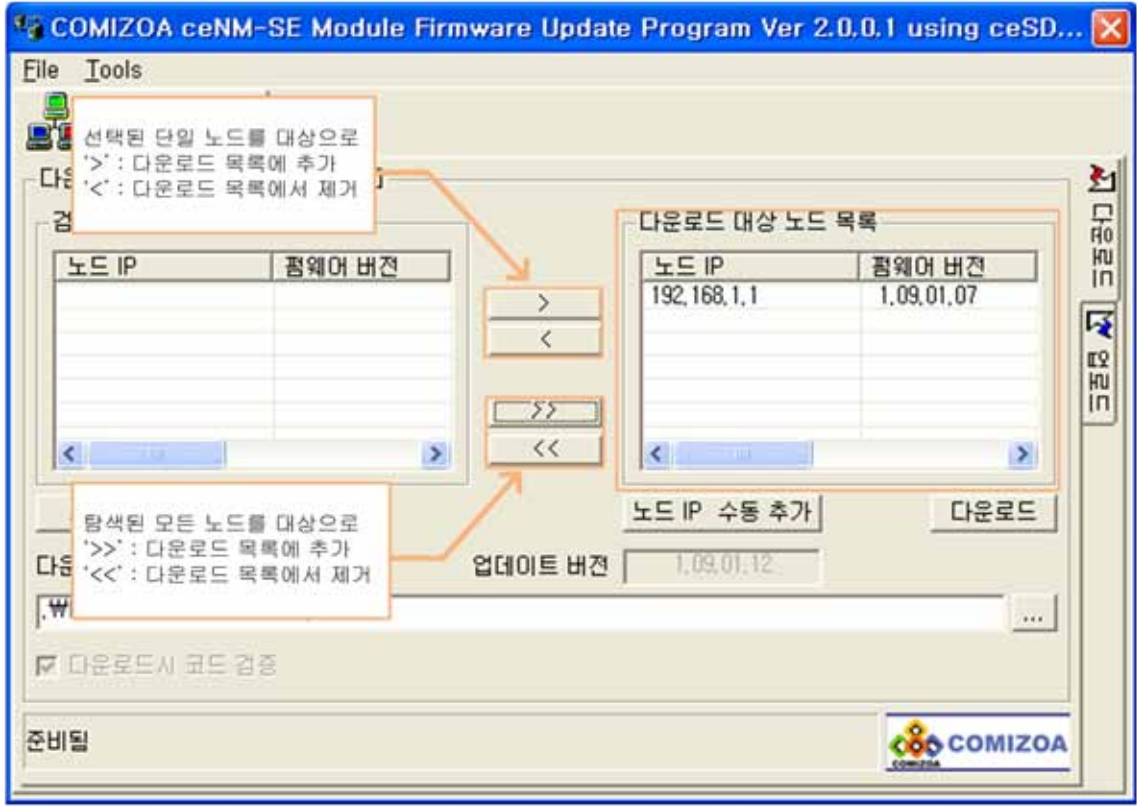

' 리스트에서 노드 목록' 리스트에서 노드를 수행하려는 노드를 수행하려는 노드를 선택한 , '다운로드' 다운로드 대상 사이트를 수행하려는 노드를 선택한 , '다운로드' 다운로드 대상 사이트를 수행하

노드 목록'으로 불리시면 다운로드 대상 노드 선택이 가능한 기능을 보내 수 있다.

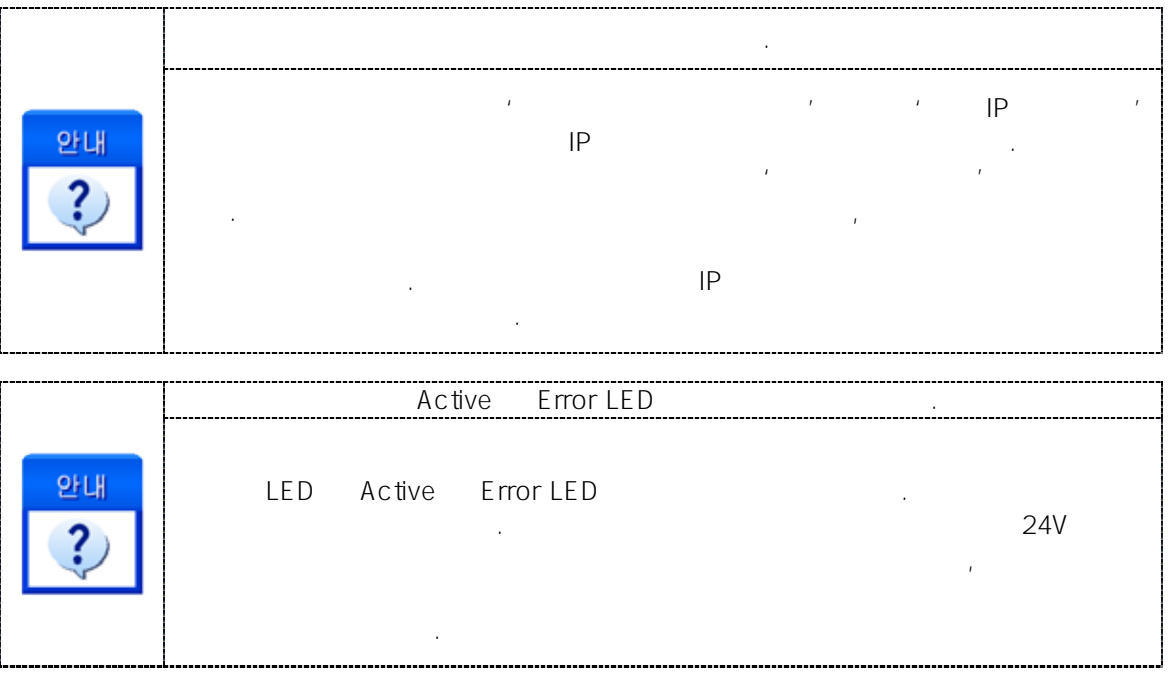

 $I.IV$  ( )

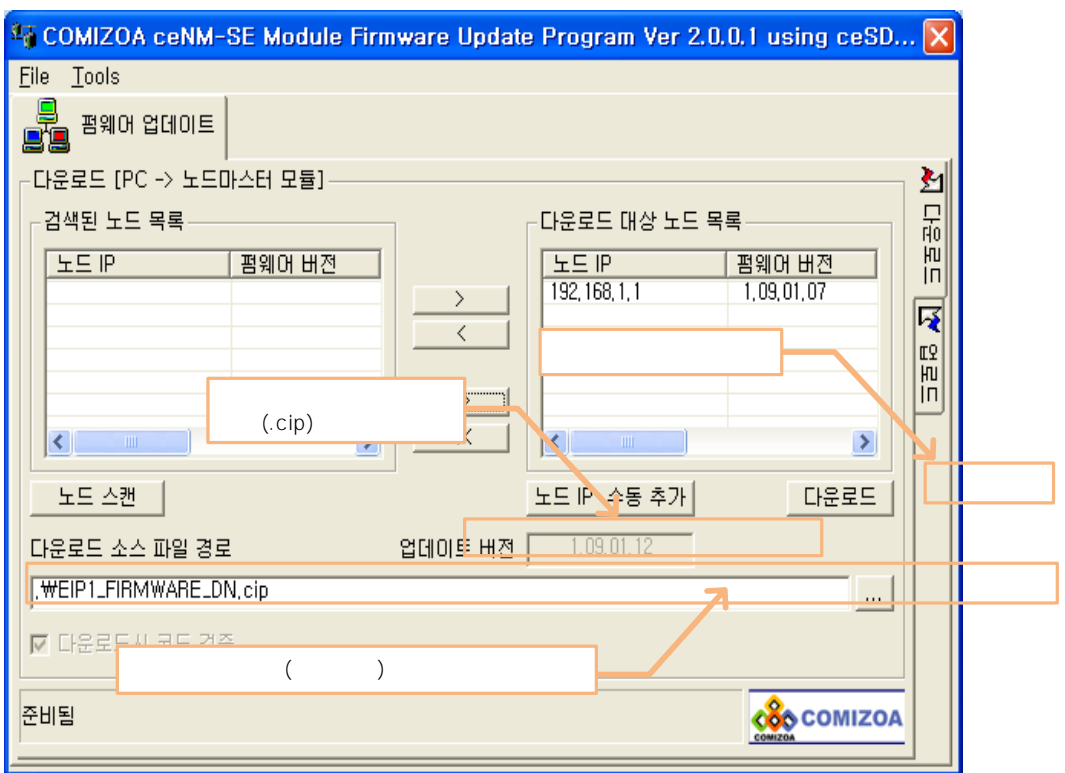

로 대상 파일의 대상 파일의 대상 파일의 대상 파일의 대상 파일의 대상 파일

J.

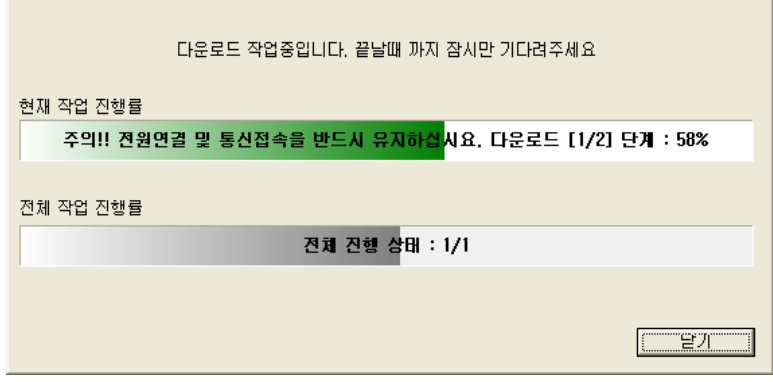

펌웨어 업데이트가 진행되면, 진행 상태 안내창을 통해 진행 상태를 확인하실 있습니다.

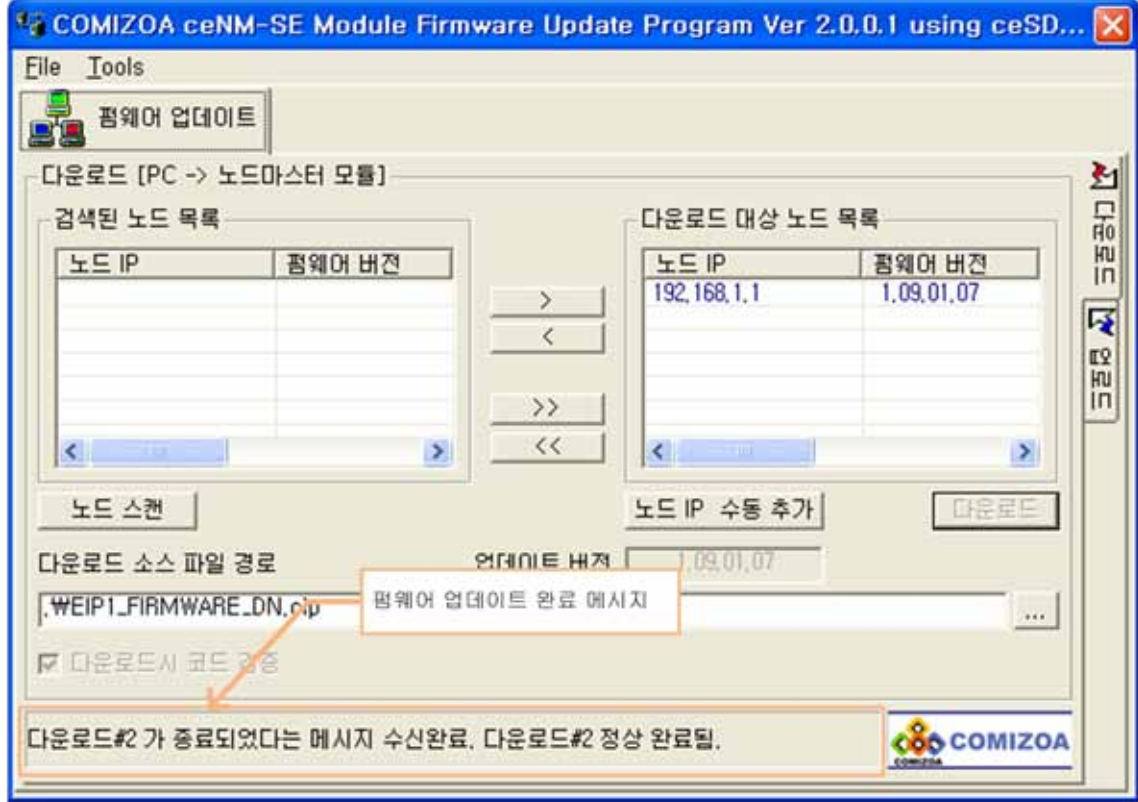

메시지를 확인하실 있습니다.

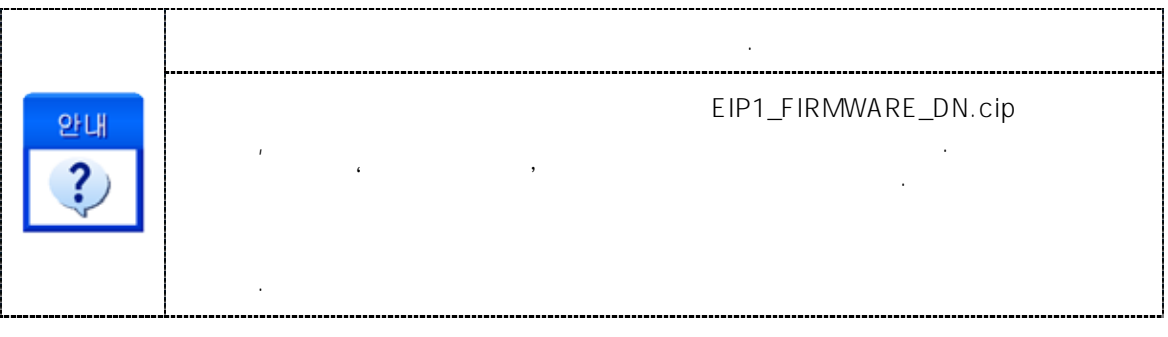

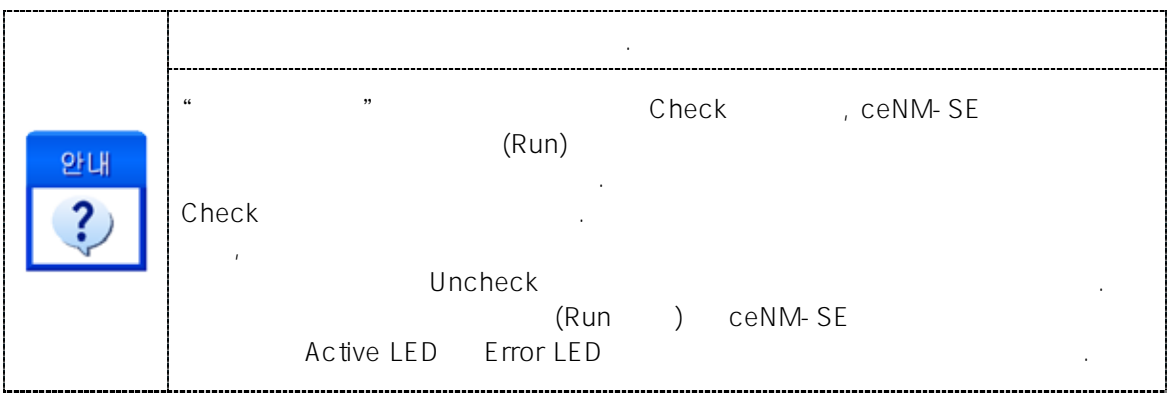

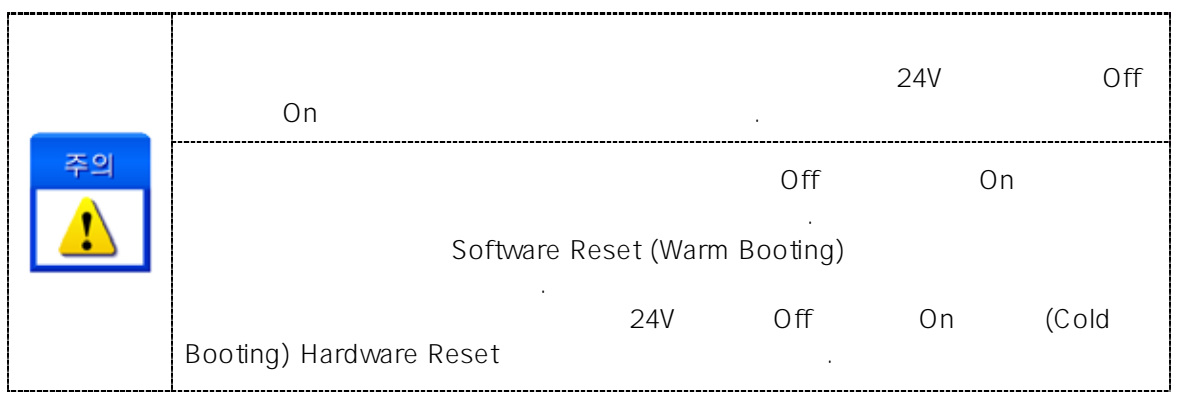

#### II ceNetConfig

#### ceNetConfig enter the center of the later than the later than the later than the center of the celebration of the celebration of the celebration of the celebration of the celebration of the celebration of the celebration o 통신을 하기 위해 네트워크 정보를 설정하는 유틸리티 프로그램입니다. II.I 네트워크 어댑터 선택 존재할 경우 · 버튼으로 CeSDK NetConfig v1.1 X 있습니다. NVIDIA nForce Networking Controller - 패킷 스케줄러 미 \_▲<br>니 포트  $\overline{\phantom{a}}$ Adapter Information Address Type: Static IP Network Address: 192.168.1.83 Physical (MAC) Address: 00-22-15-1A-BB-A8 Subnet Mask: 255.255.255.0 Config Default Gateway: 192.168.1.254 **ARP Table** Primary DNS: 168.126.63.1 Seconary DNS: 168.126.63.2 있습니다. YES Is this the Primary Adapter: SAVE ceSDK 설정합니다. ARP Table Details H) Relsase Refresh Config Renew Refresh SAVE  $E \underline{\times} i t$ 업데이트 합니다.

 $'$ SAVE'  $'$ 

등록되었을 확인할 있습니다.

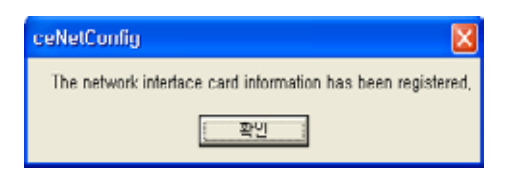

#### **II.II ARP Table**

생력하셔도 무방함 기대 시간이 있다.

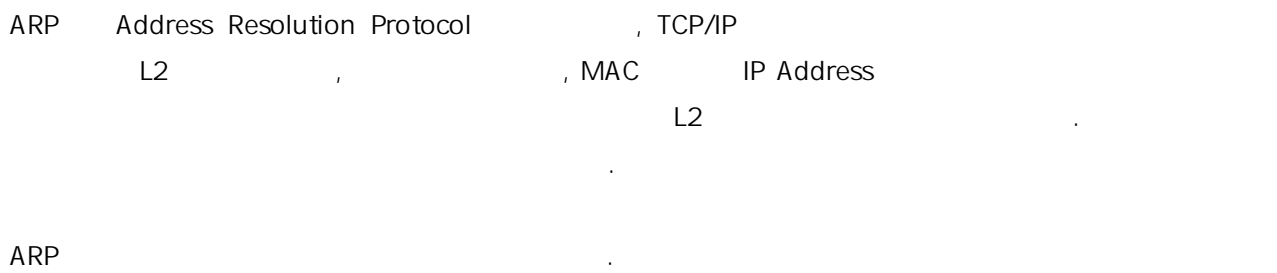

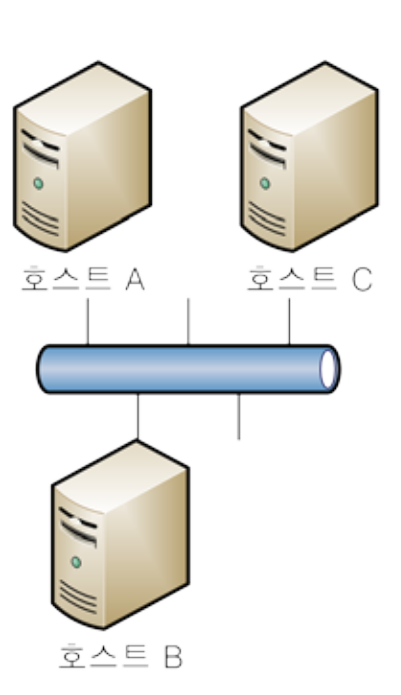

 $-1$ 

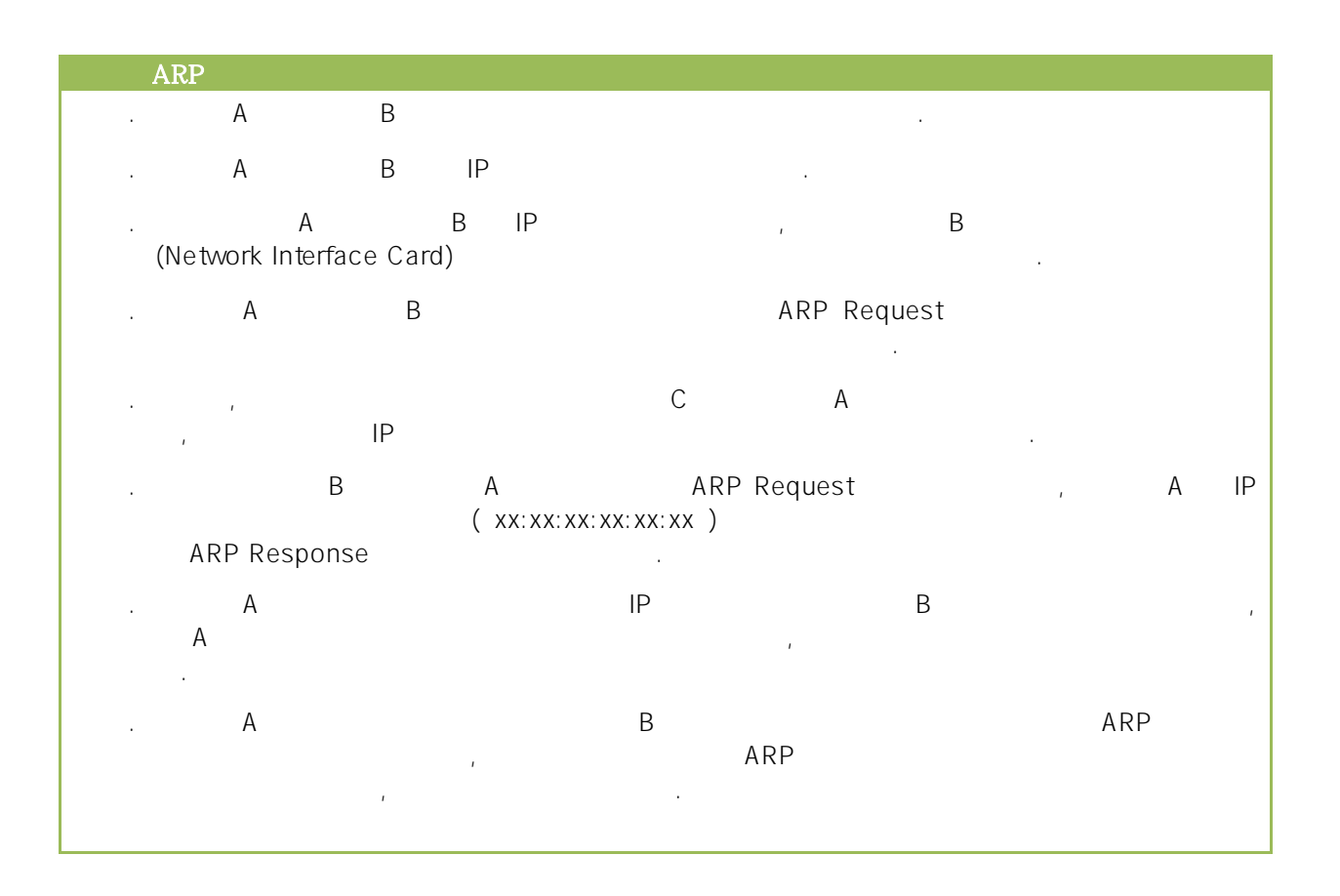

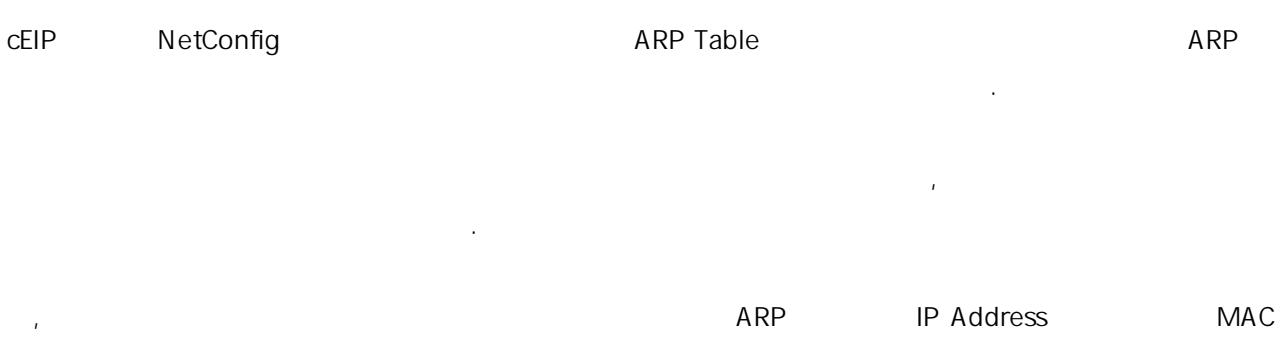

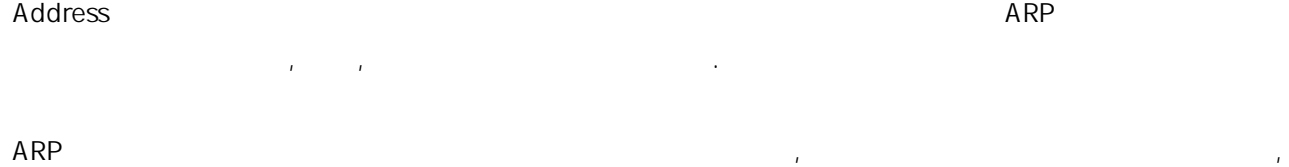

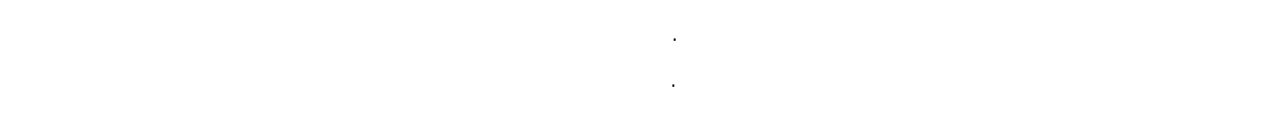

 $\mathsf{ARP}$  is a set of the term of the term of the term of the term of the term of the term of the term of the term of the term of the term of the term of the term of the term of the term of the term of the term of the term

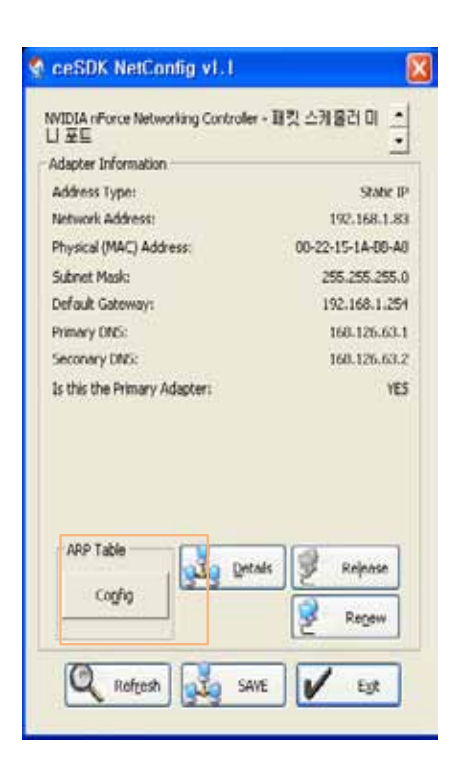

. ceSDK NetConfig and areas are a ARP Table the configuration of 'Configuration'

이름 등으로 구분할 있습니다.

활성화 합니다.

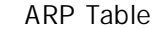

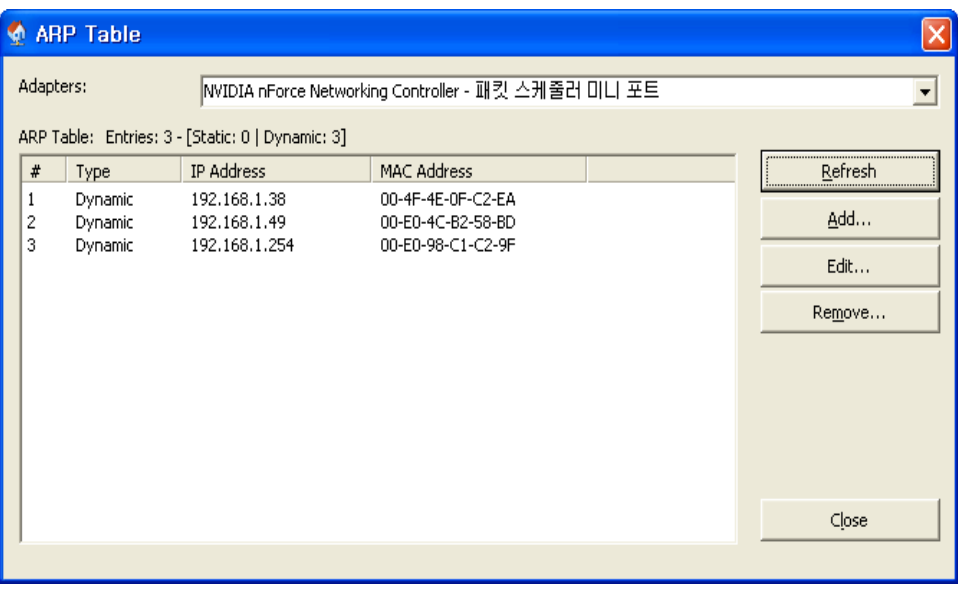

Adapters Personal Computer Only Interface Card) 2012 1

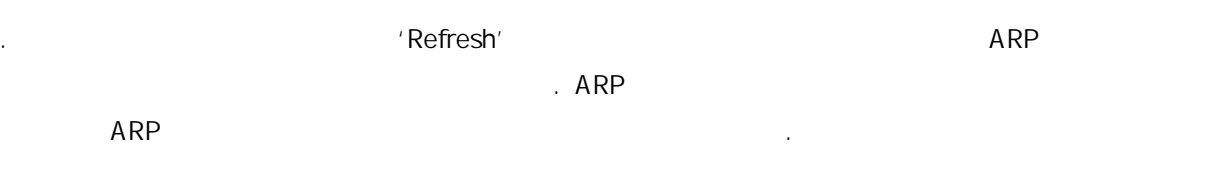

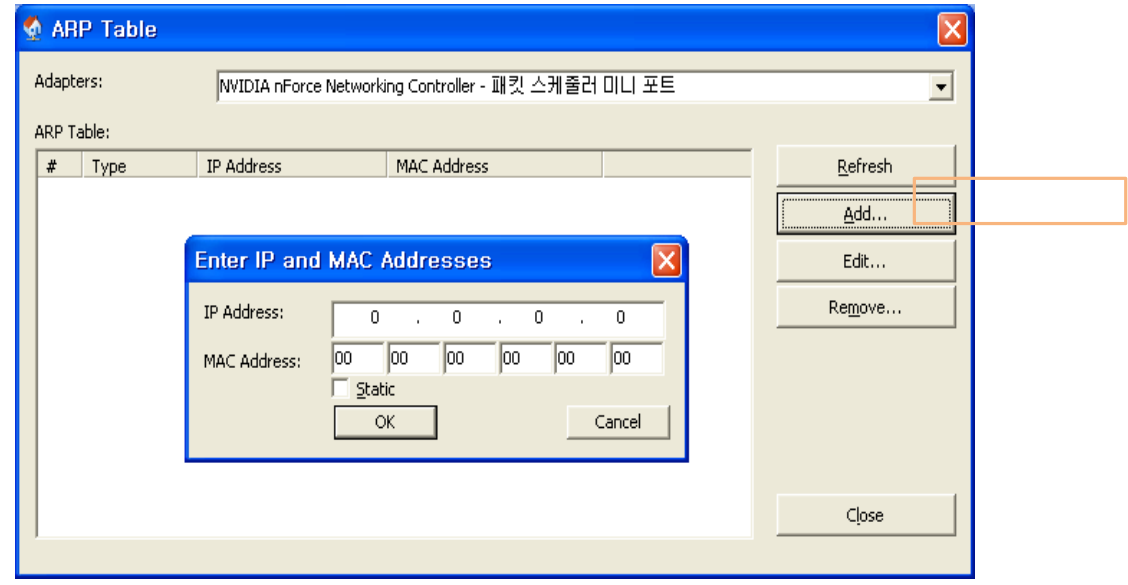

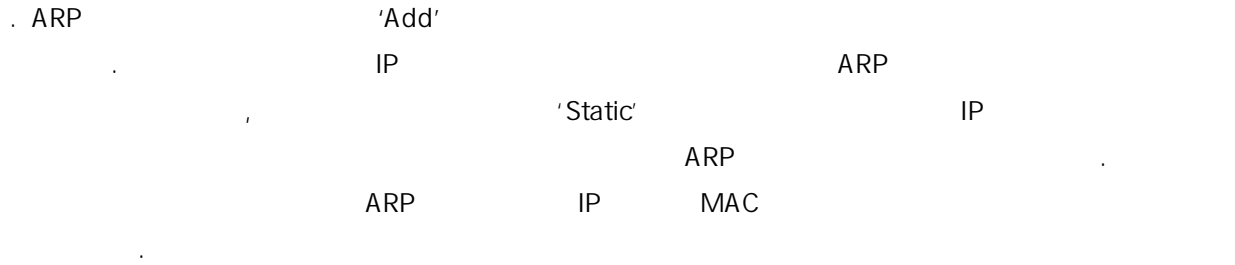

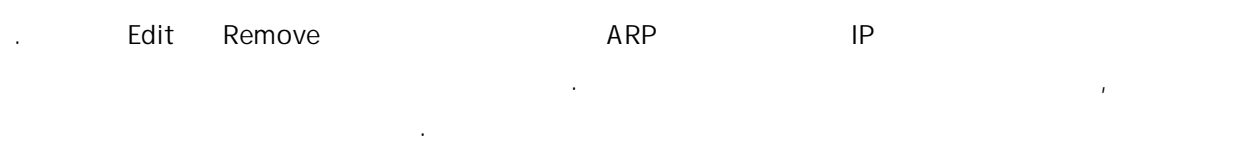

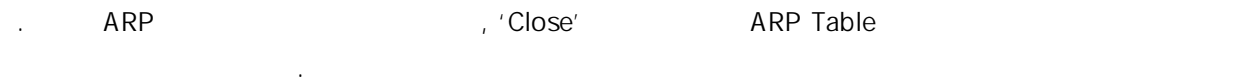

#### III ceNodeViewer

#### ceNodeView

노드 스캔을 위해서 하단 부분의 [Installed-Nodes] 연결된 물리적인 노드 개수를 입력하고, 아래

개수는 최대 253 개까지 설정, 검색하실 있습니다.

[Search-Time]  $\leq$  Scan Nodes>

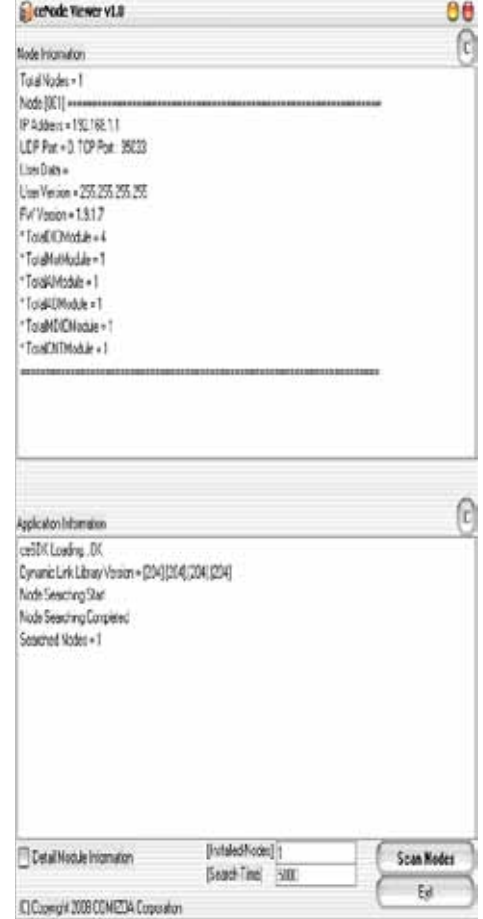

ceNodeView

- 1.  $P = \frac{1}{2}$ .  $P = \frac{1}{2}$ .
- 2. IP Address, Firmware Version .
- 3. ceSDK Version .

#### IV ceErrorLookup

ceSDK 에서는 자세하고, 일괄적인 에러코드를 제공함으로써, 에러 상태에 대한 명확한 원인과 분석이

. ceErrorLookup ceSDK

#### **IV.I ceErrorLookup**

대한 설명을 확인하실 있습니다.

'CODE ለመሆኑ ለመሆኑ ለመሆኑ የመሆኑ የመሆኑ ለመሆኑ ለመሆኑ ለመሆኑ የSearch' ከአንድ የመሆኑ ለመሆኑ መሆኑ ለመሆኑ መሆኑ ለመሆኑ መሆኑ ለመሆኑ መሆኑ ለመሆኑ መሆኑ ለ

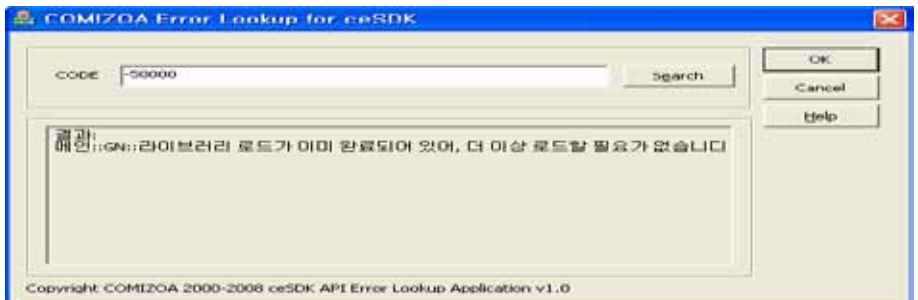

 $ceSDK$ 

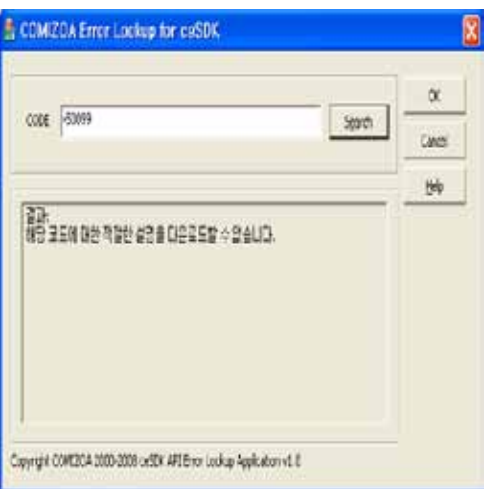

#### V ceMADIC

 $\sf{MADIC}$  , example, which is a set of the transition of the transition  $\sf{MADIC}$ cEIP 고객들은 제어하기 위해서 별도의 프로그램을 제어하기 위해서 발분의 기능을 구축하는 것이 있다. 가능합니다. 도한 상태 확인을 위한 상태를 위한 상태를 바로 추진, DIO 상태를 바로 확인하고 테스트하는 상태를 바로 확인하고 테스트하는 상태를 바로 확인하고 테스트하는 상태를 바로 확인하고 테스트하 것이 가능합니다.

#### V.I MADIC

#### V.I.i User Interface

User Interface **Material According to the Theorem** , and the Material According to the Material According to the Ma

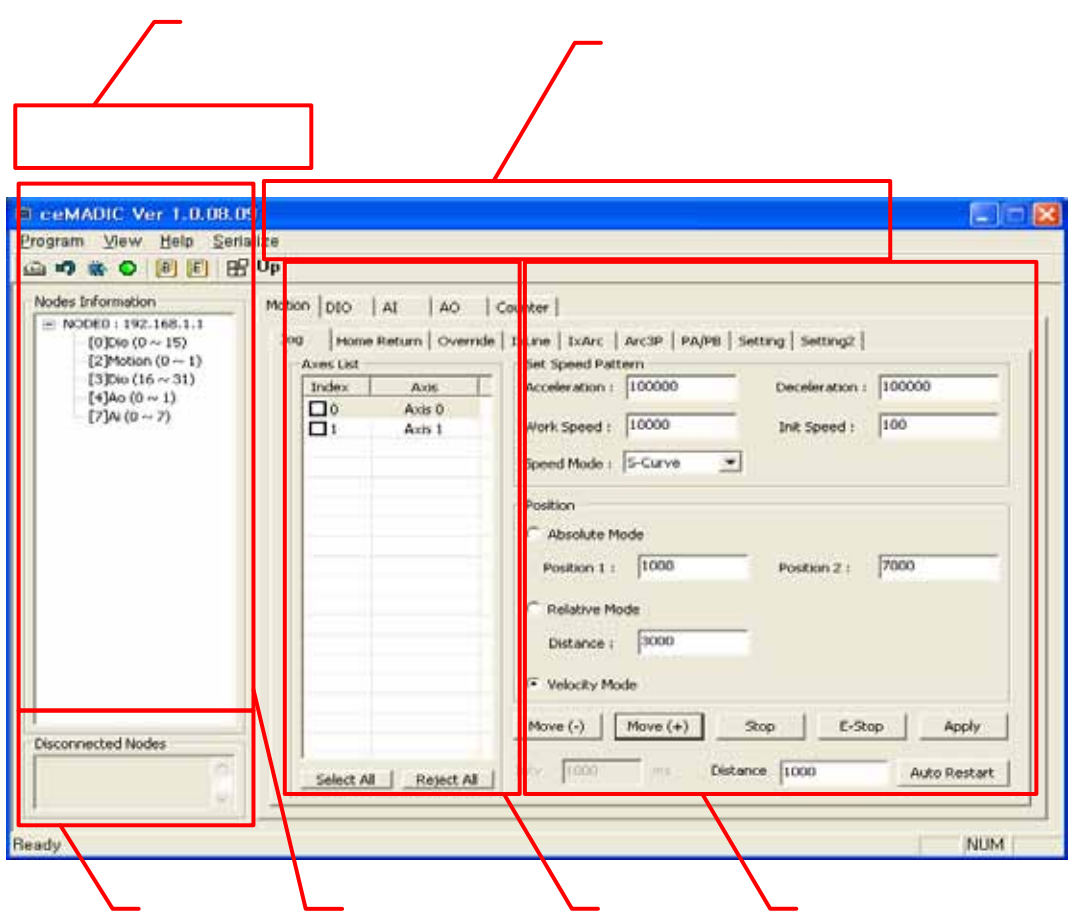

- **l** Main Menus & Tool Bar : **Main Menus & Tool Bar** : **Main Menus** & Tool Bar : Main Menus 2014
- **l** Control Mode Selection Tab : <sub>구동할</sub> 모드를 선택하는 기능을 선택하는 기능을 선택하는 기능을 선택하는 기능을 선택하는 기능을 선택하는 기능을 선택하는 기능을 선택하는 계속
- l Control Panel :  $\blacksquare$
- **L** Axis Selection List :
- **I** Node Tree : Tree
- **I** Disconnected Nodes :

#### V.I.iiMain Menu

Main Menu

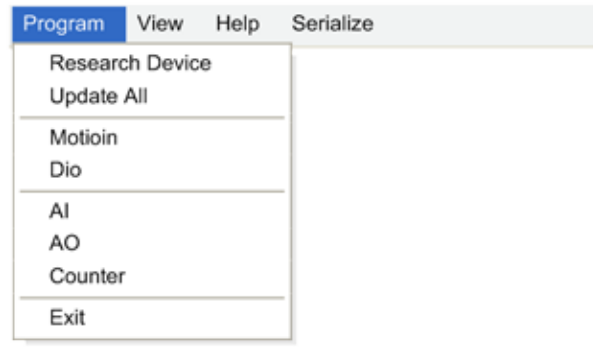

적용될 축이며, 선택된 축은 편집을 위해 화면에 표시되는 축입니다.

- **Research Device :**
- **I** Update All :
- **I** Motion : Motion
- l Dio : Dio
- **I** AI: Analog Input
- **I** AO : Analog Output
- **l** Counter : Counter to Counter the Counter
- **l** Exit : MADIC ∴

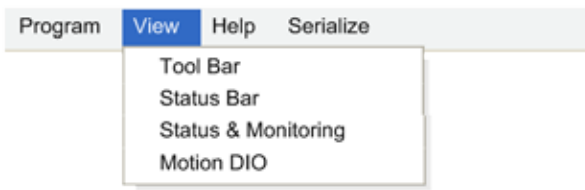

- **l** Tool Bar :
- **l** Status Bar : Status Bar
- **I** Status & Monitoring : Status Monitoring Window
- **I** Motion Dio : Motion Dio

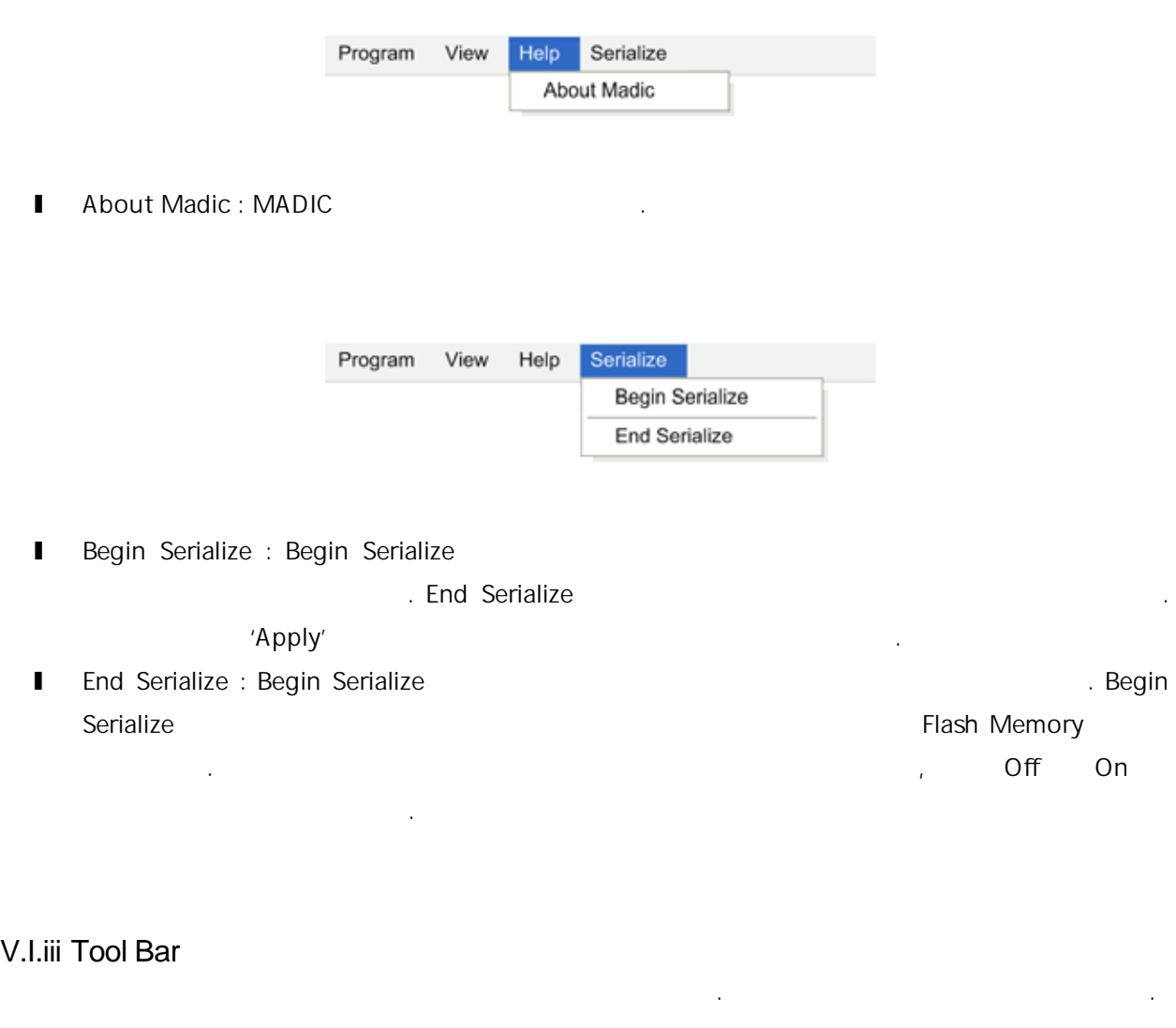

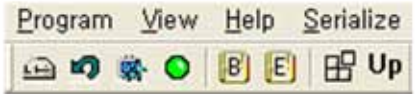

- **l** Research Device : Research Device **Media**
- l Reset Device : Reset Reset 2014
- I Status & Monitoring Window Show and Hide : Status & Monitoring Window
- **I** Motion Dio : Motion Dio Window And Motion Dio and Motion Dio  $\mathcal{L}$
- **l** Begin Serialize : Begin Serial **Degin Serial** Assembly
- **l** End Serialize : End Serialize
- **l** Apply All Axis Mode :  $\blacksquare$

실행합니다.

**I** Update All : Update All

#### V.I.iv Node Tree

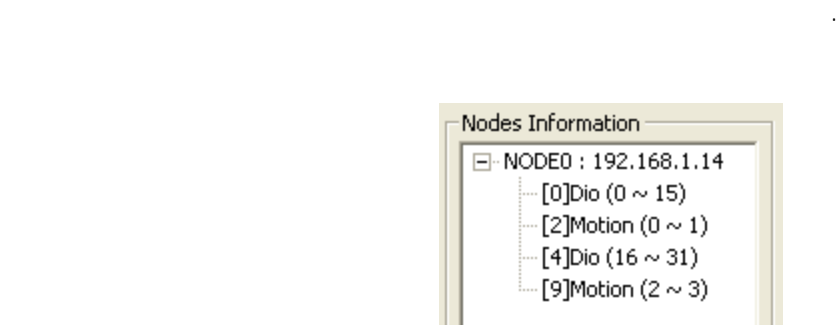

현재 연결되어 있는 원격 노드들의 정보를 표시합니다. 연결된 노드의 IP 표시하고, 트리 형식으로 노드에 있는 모듈들의 종류와 관련 정보를 표시합니다. 노드에 있는 컨트롤을 선택하여서 해당 모듈을

 $\mathsf{IP}$  the contract term is a set of the contract term in the contract term is a set of the contract term in the contract term in the contract term is a set of the contract term in the contract term in the contract term

#### V.I.v Disconnected Nodes

범위가 표시됩니다.

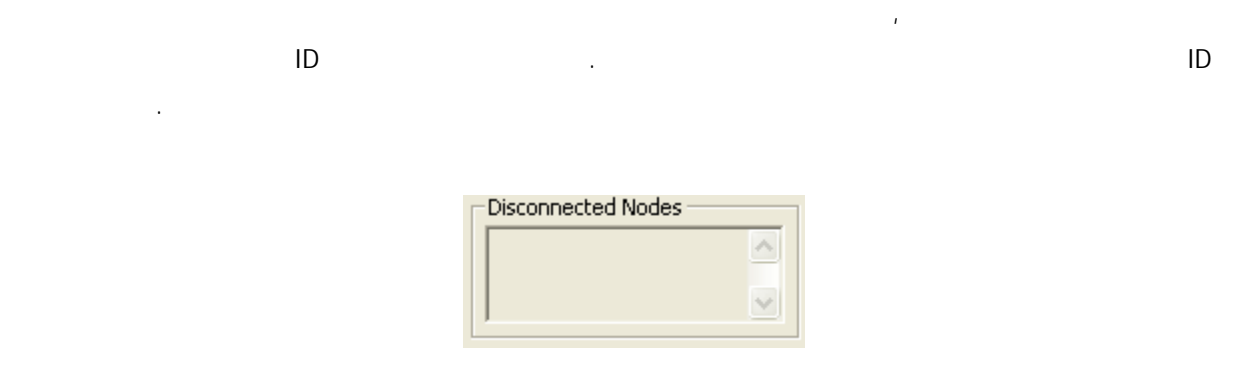

화면에 표시되는 숫자는 노드의 ID 이며, 노드의 ID 노드의 IP 마지막 바이트 값입니다. Ex) IP : 192.168.1.55 -> ID : 55

#### V.I.vi Status & Monitoring

Command Position, Feedback

Position, Velocity Speed, Mio Status, 3D Graph

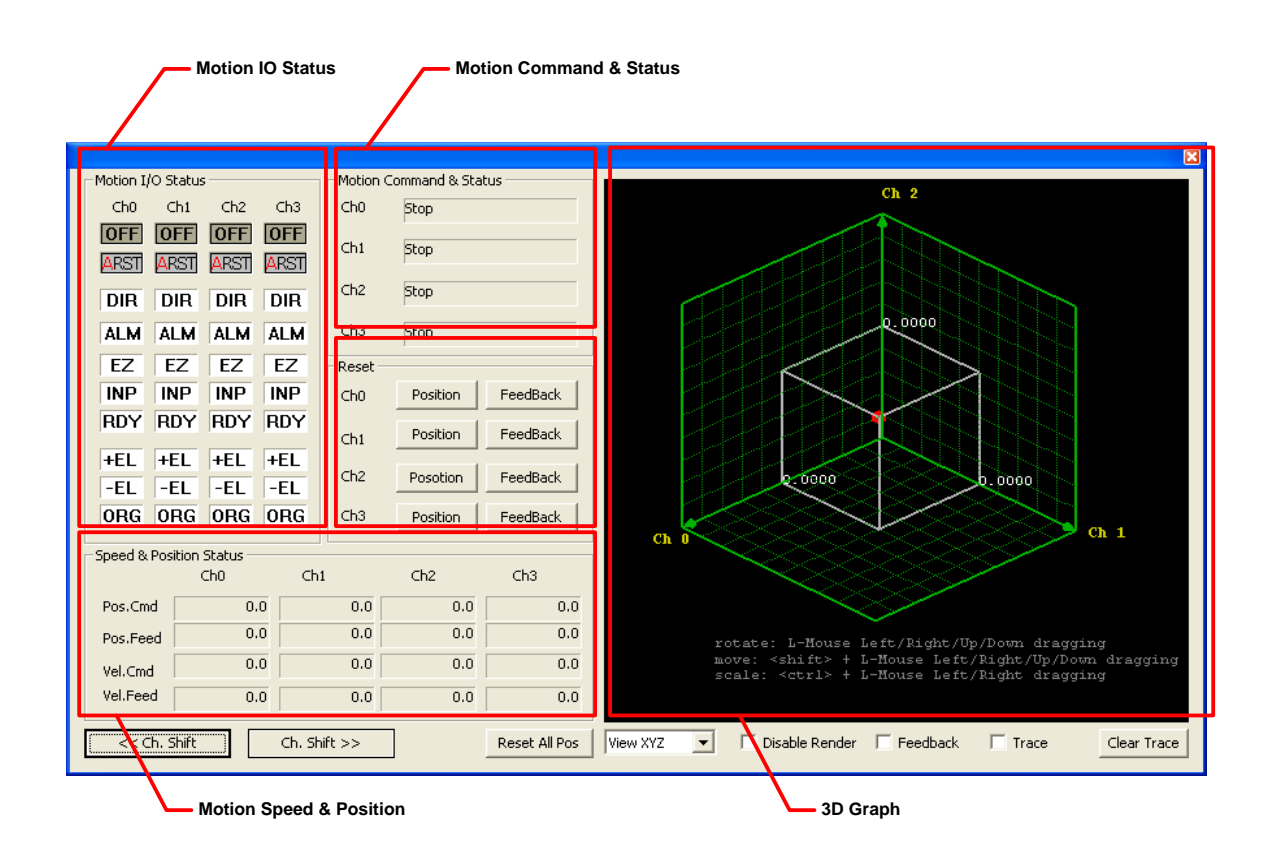

- l Motion IO Status : IO 30 2002
- **I** Motion Command & Status :
- I Motion Speed & Position : Command Position Feedback Position, Velocity Command Speed, Velocity Feedback Speed
- l 3D Graph : 현재 화면에 표시 중인 4 3 축에 대해서 3 공간에 이송 좌표를 표시합니다.

#### V.II MADIC (Motion)

왼쪽의 리스트에서 선택되어 있는지 주의 하셔야 합니다.

Motion American American American Motion Tab American Motion Tab American Motion Tab American American America , 내용, 매뉴얼 코모 코모 코모 코모 코모 코모

#### V.II.i Motion : Jog Panel

단축 다축을 절대좌표, 상대 좌표, 단방향 구동을 있습니다. 선택하는 축에 따라서 속도 이송 거리, 좌표 값이 다르게 설정됩니다. 설정하고 있는 축이

#### $\sim$  'Move'  $\sim$

구동합니다.

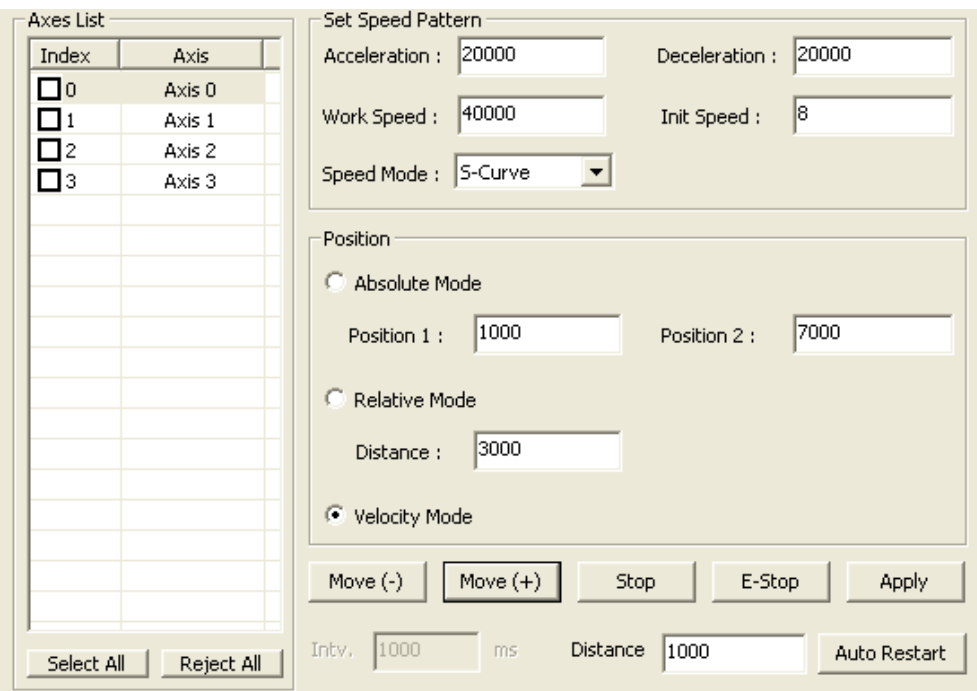

- **l** Set Speed Pattern :
- **l** Absolute Mode :  $\blacksquare$  Absolute Mode :

 $P$  Nove(+) and  $\mathcal{P}$  Move(+)

- l Relative Mode : **Facture Mode :** 현재 위치를 실정합니다. Move
- **I** Velocity Mode : Move

방향에 따라 이송하는 방향이 결정됩니다.

이상 기대 전화 기대 전화 기대 전화 기대 전화 기대 전화 기대 전화 기대 전화 기대 전화 기대 전화 기대 전화 기대 전화 기대 전화 기대 전화 기대 전화 기대 전화 기대 전화 기대 전화 기대 전화<br>이상 기대 전화 기대 전화 기대 전화 기대 전화 기대 전화 기대 전화 기대 전화 기대 전화 기대 전화 기대 전화 기대 전화 기대 전화 기대 전화 기대 전화 기대 전화 기대 전화 기대 전화 기대 전화

- l Move :  $\blacksquare$
- l Stop :
- l E-Stop : 리스트에서 선택된 축들의 이송을 즉시 정지시킵니다.
- **Ⅱ** Apply : 리스트에서 선택된 청출의 모듈에 반영합니다. Serialize 통해서 선택된 정보 모듈에 반영합니다. Serialize 통해서 선택된 정보

변경된 값들을 저장하기 위해서 사용할 있습니다.

l Auto Restart :  $\blacksquare$ 

#### V.II.ii Motion : Home Return Panel

선택된 축들을 각축의 설정된 값에 따라 원점복귀 시킵니다.

현재 설정하고 있는 축이 왼쪽의 리스트에서 선택되어 있는지 주의 하셔야 합니다.

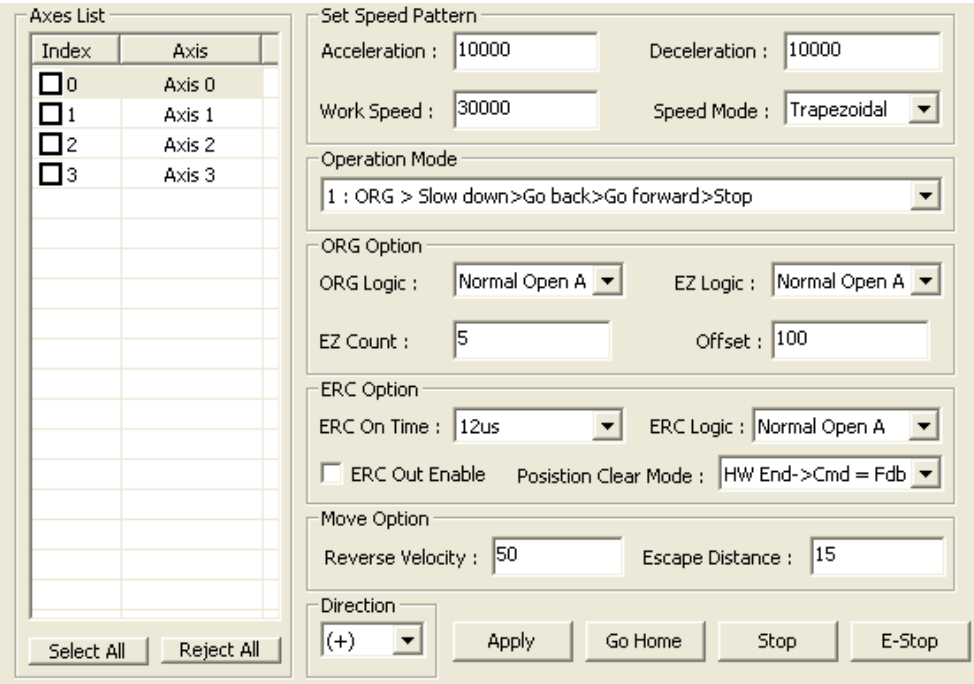

- **l** Set Speed Pattern :
- **I** Operation Mode :
- **l** ORG Logic : ORG
- $\blacksquare$  EZ Logic : EZ
- **l** EZ Count : **EZ Count :**
- **l** Offset :
- 
- **Ⅱ** ERC Out Enable : 22 BRC
- **I** ERC On Time : ERC
- **I** ERC Logic : ERC
- l Position Clear Mode : Position Clear Mode
- Reverse Velocity :  $(Vr)$

설정 값들이 모션 모듈에 적용됩니다.

- **l** Escape Distance :
- **I** Direction :
- l Apply : 설정된 값을 모션 모듈에 적용할 경우 사용합니다. 선택 리스트에서 선택된 축들만
- **l** Go Home :
- l Stop:
- $\blacksquare$  E-Stop :

#### V.II.iiiMotion : Override Panel

이송 중인 축의 속도 목표 좌표를 변경 사용합니다.

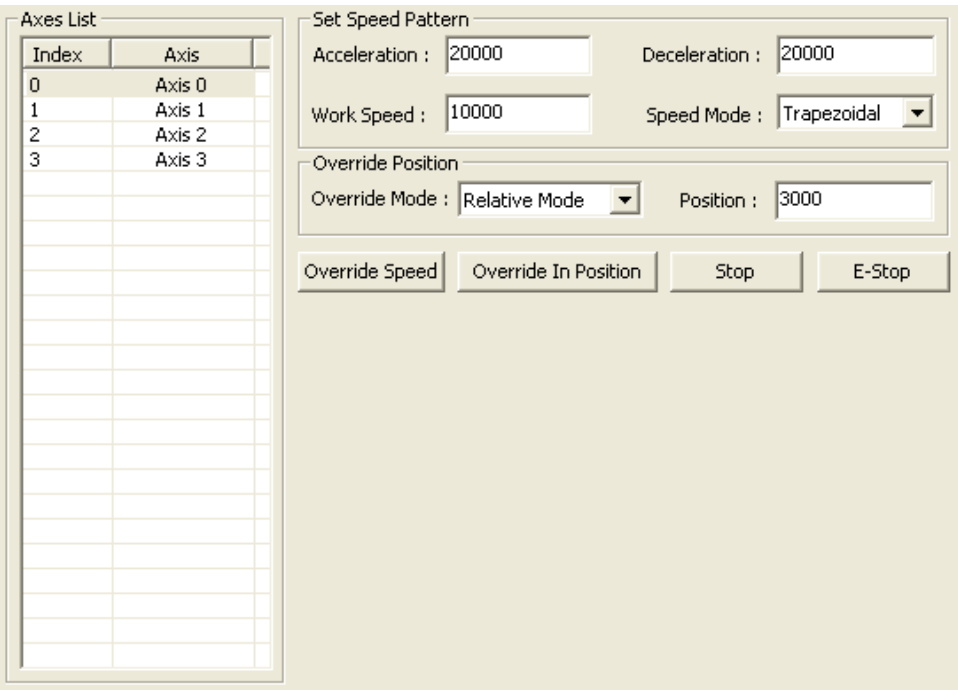

- Set Speed Pattern :
- **I** Override Mode :
- **l** Position :
- **I** Override Speed :
- **I** Override In Position :

절대 좌표 인지 결정됩니다.

- l Stop:
- $\blacksquare$  E-Stop :
### V.II.ivMotion : IxLine Panel

하셔야 합니다.

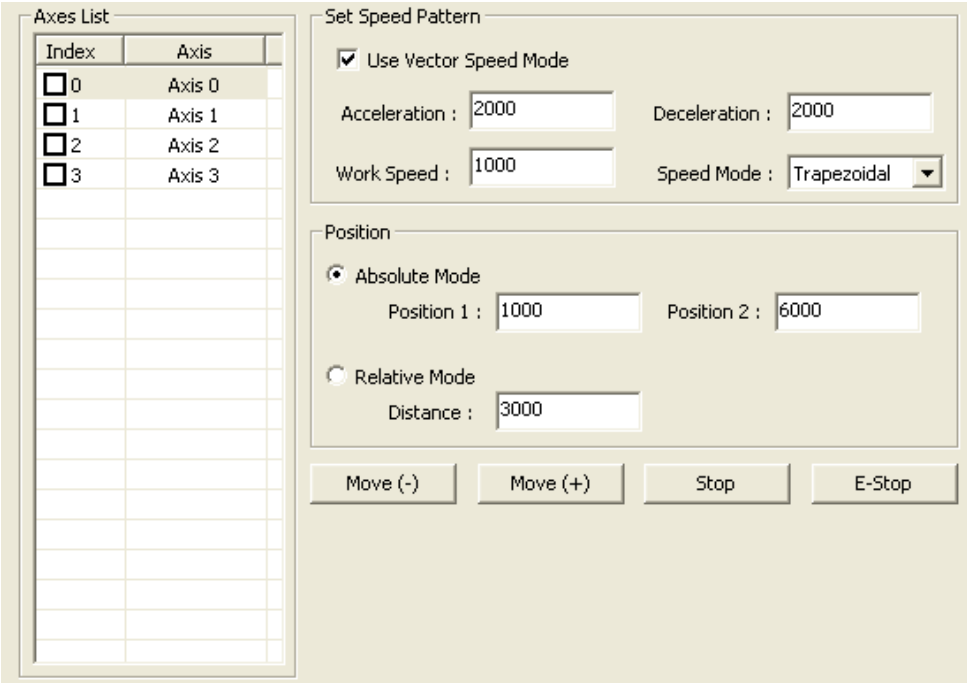

여러 축에 대한 직선보간 구동을 합니다. 동일 노드 상에 있는 모든 모션 축들에 대해서 사용하는 것이 가능합니다. 직선 보간을 구동하기 전에 리스트에서 선택된 축들이 동일 노드에 있는 축들인지 주의

**I** Use Vector Speed Mode :

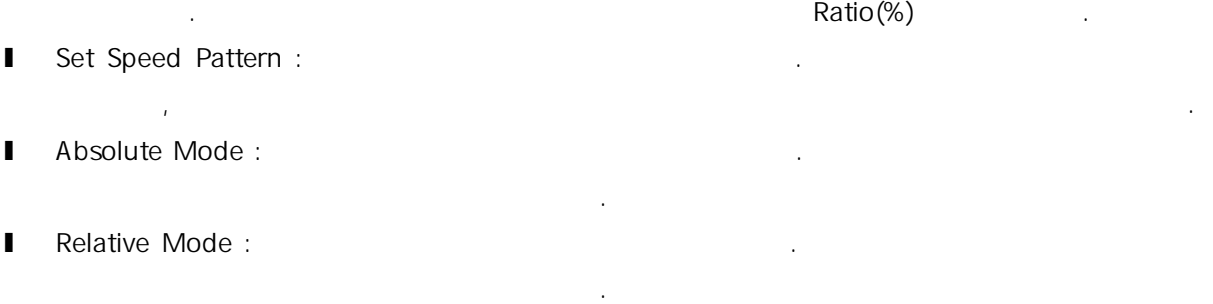

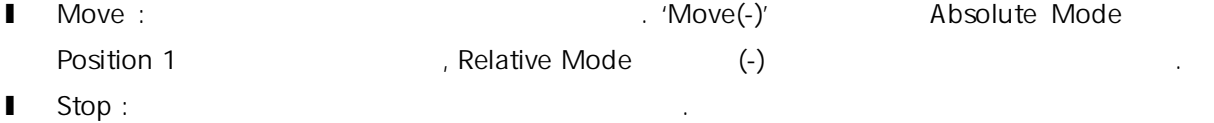

l E-Stop :  $\blacksquare$ 

### V.II.v Motion : IxArc Panel

동일 모듈 내에 있는 축에 대해서 원호보간 이송을 합니다.

리스트에서 선택된 축들이 동일 모듈 내에 있는 축들인지 주의 하셔야 합니다.

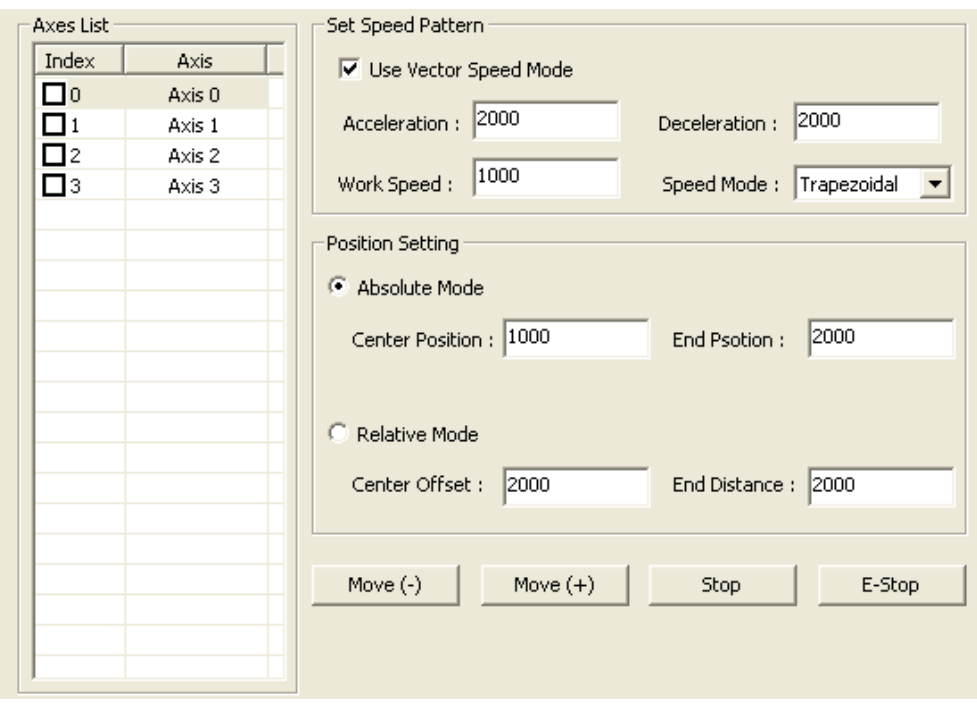

**l** Use Vector Speed Mode : Ratio(%)

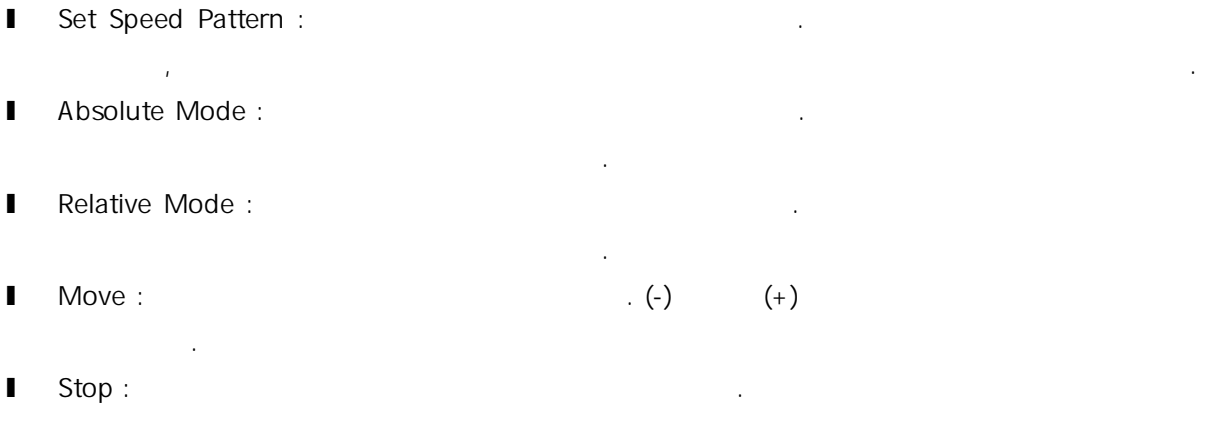

 $\blacksquare$  E-Stop :

### V.II.vi Motion : IxArc3P Panel

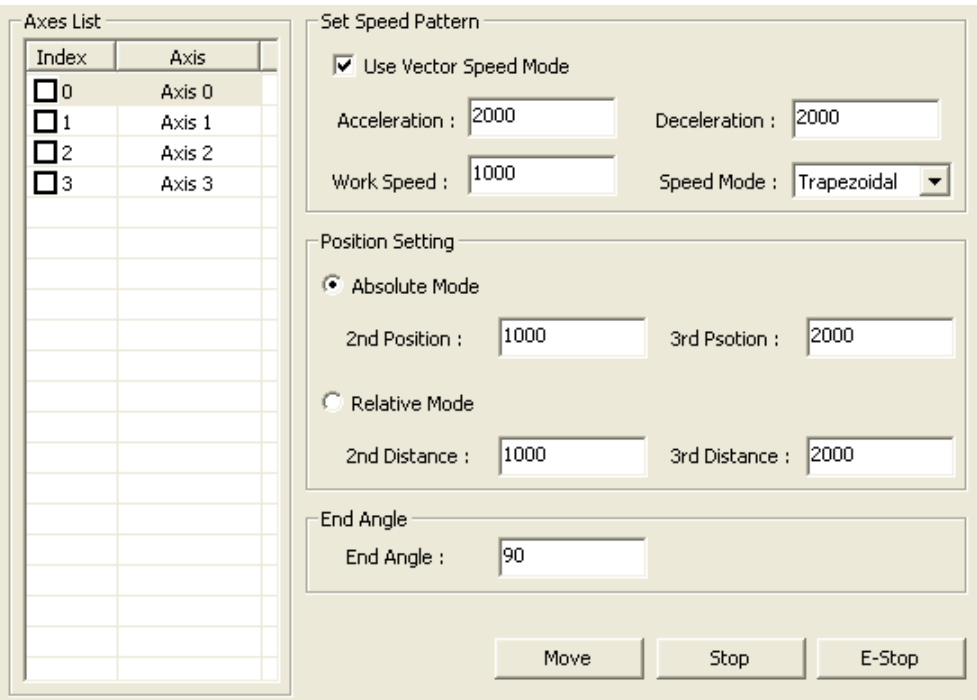

적용되며, 벡터 모드의 사용 여부에 따라 속도 혹은 비율로 설정되기 때문에 주의가 필요합니다.

동일 모듈 있는 축에 대해서 세점을 지나는 원호보간 이송을 합니다.

리스트에서 선택된 축들이 동일 모듈 내에 있는 축들인지 주의 하셔야 합니다.

**I** Use Vector Speed Mode : Ratio(%) the Ration of  $R$ 

선택된 축들마다 다르게 위치값이 저장됩니다.

선택된 축들마다 다르게 위치값이 저장됩니다.

- **I** Set Speed Pattern :
- **I** Absolute Mode :
- l Relative Mode :
- **l** End Angle :
- **I** Move :
- $\blacksquare$  Stop :
- $\blacksquare$  E-Stop :

## V.II.vii Motion : PA / PB Panel

#### PA/PB 구동 페이지입니다. 선택된 축을 외부 입력 펄스에 의해서 구동하도록 합니다. Gain Div ,

**Input Mode** 

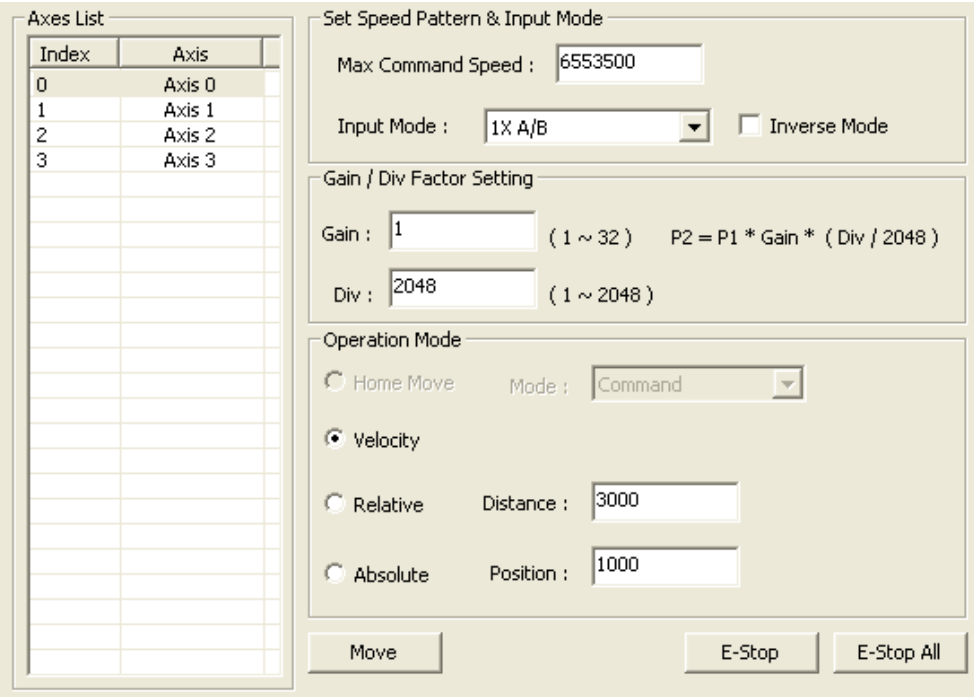

- **I** Max Command Speed :
- l Input Mode : We are a set of the set of the set of the set of the set of the set of the set of the set of the set of the set of the set of the set of the set of the set of the set of the set of the set of the set of the
- **l** Inverse Mode :
- **I** Gain /Div Factor Setting : PA/PB 2011 Command
- **I** Home Move :
- l Velocity : All the state and all the state  $\mathcal{V}$
- **l** Relative :
- **I** Absolute :
- **I** Move : **Operation Mode** PA/PB

작을 경우 정상적인 매뉴얼 펄사 구동이 어려울 있습니다.

- **l** E-Stop :  $\blacksquare$  E-Stop :
- l E-Stop All : PA/PB .

### V.II.viii Motion : Settings Panel

클릭하지 않았을 경우 설정이 적용되지 않습니다.

 $\mathcal{L} = \mathcal{L} = \mathcal$ 

### . Settings Panel 1

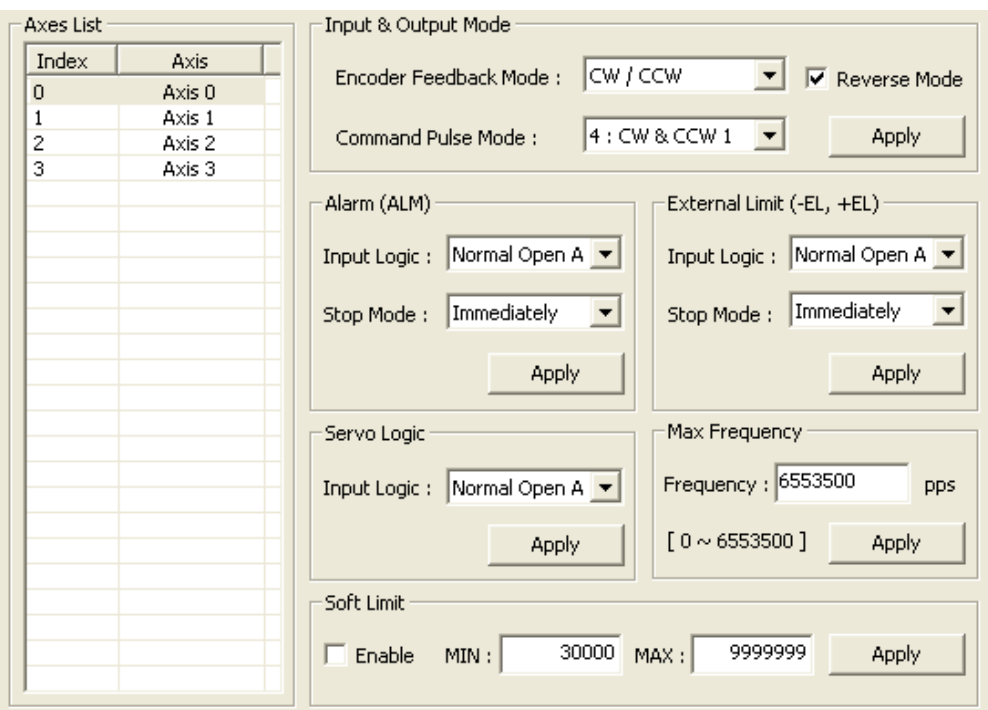

**I** Input & Output Mode :

모드를 설정합니다.

- l Alarm : the sense of the sense  $\blacksquare$
- l External Limit : 선택된 축의 EL 신호의 로직을 설정하며, EL 신호가 감지 되었을 축의 정지
- l Servo Logic :  $\blacksquare$
- Max Frequency :

설정합니다.

**l** Soft Limit : <del>the Soft</del> Limit : the Soft Limit : the Soft Limit : the Soft Limit : the Soft Limit : the Soft Limit : the Soft Limit : the Soft Limit : the Soft Limit : the Soft Limit : the Soft Limit : the Soft Limit

. Settings Panel 2

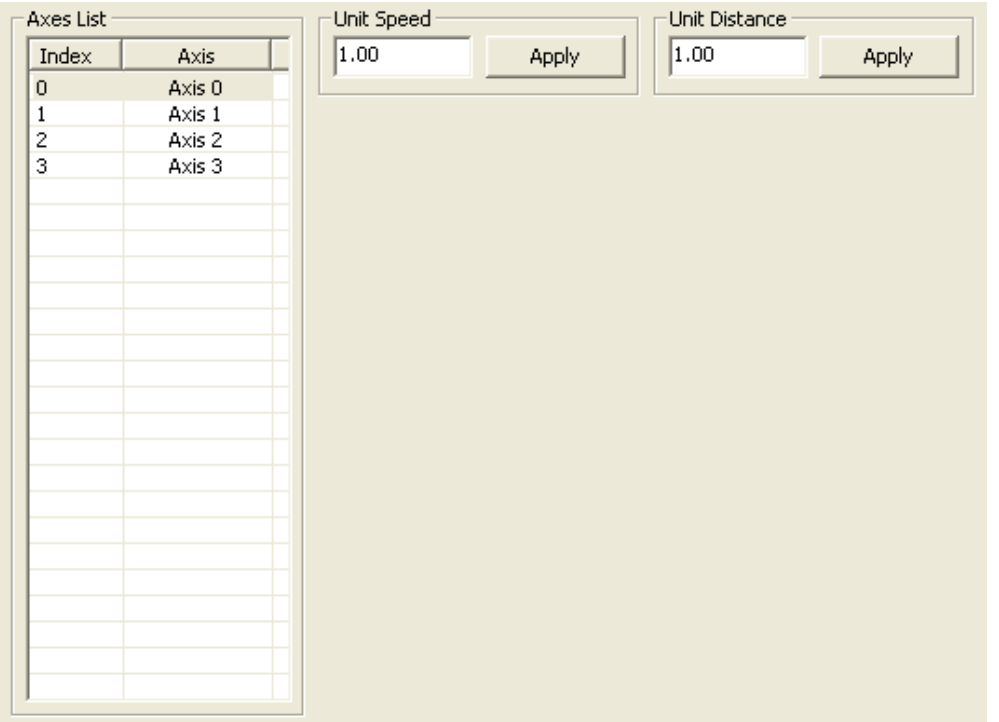

- **I** Unit Speed :  $unit Speed$  .  $Unit Speed$  .  $Jog$  Home Return 속도 패턴의 값이 영향을 받아 변경됩니다.
- **l** Unit Distance : the Unit Distance the School of Home Return Eschedule 3 Distance 등이 영향을 받아 변경 기

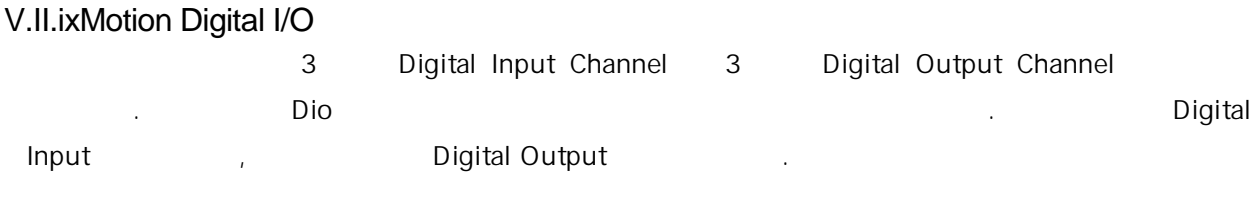

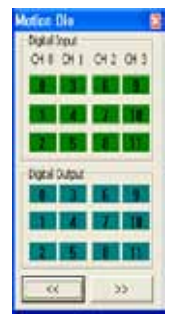

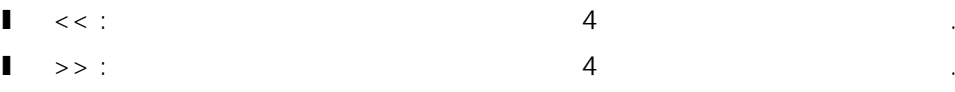

### V.III MADIC DIO

버튼은 마우스로 클릭 출력을 내보내게 됩니다.

DIO Tab On/Off Control, Dio Mode Setting, Dio Logic Setting

### V.III.i Digital I/O : Control Panel

cEIP 고<sub>증</sub> 리더블 공격 최절의 방식을 자유롭게 실행할 것이다.

Input Mode The Reader's Authority Controller Coutput Mode in the Output Mode in the Output Mode

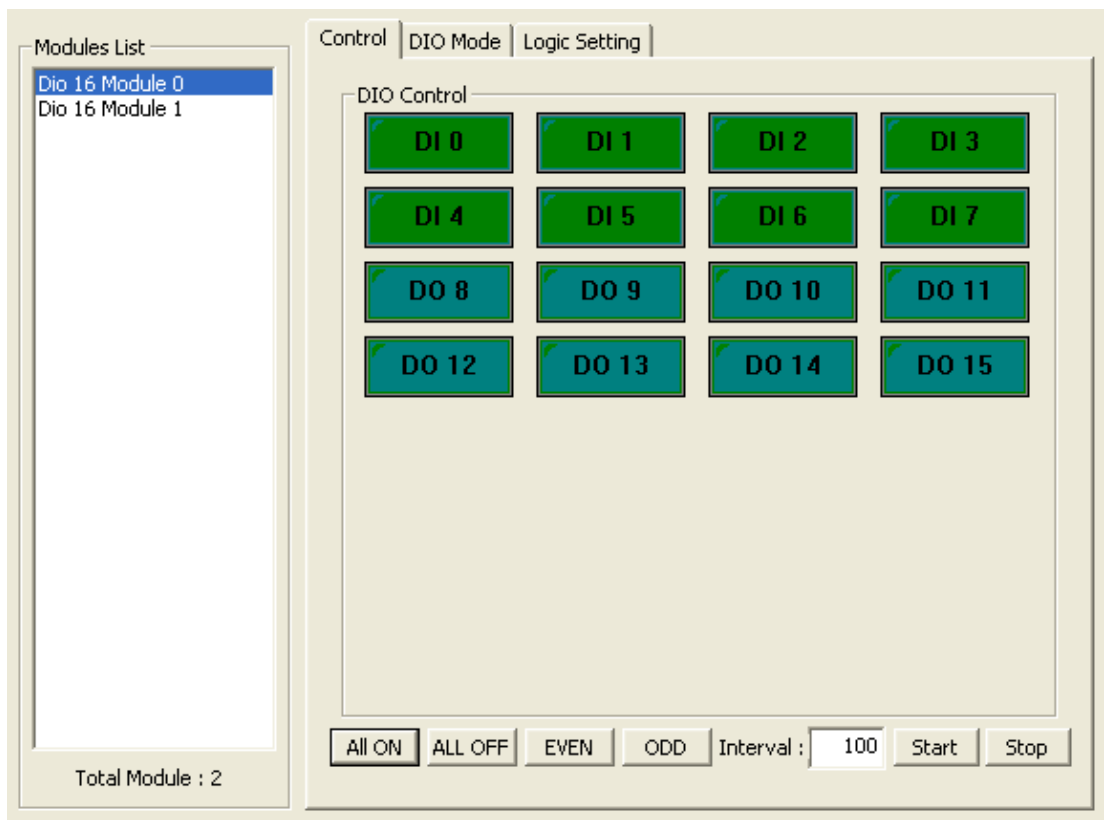

- **l** ALL ON : 2000 ∴
- **I** ALL OFF : 2€ OFF 2012
- l EVEN : 출력 채널의 짝수 행을 ON 시킵니다.
- l ODD : 출력 채널의 홀수 행을 ON 시킵니다.
- l Interval : Blink Public Blink Public According to the UID Public Blink Public According to the DIO Public Blink Public According to the DIO Public Blink Public According to the DIO Public Blink Public According to the DI
- 동일하게 적용됩니다. l Start : Blink 모드를 시작합니다. 마지막으로 클릭한 버튼( All On, All Off, Even, Odd ) 따라서 Blink Research Andrew Research Andrew Research Andrew Research Andrew Research Andrew Research Andrew Research
- l Stop : Blink 2007

## V.III.iiDigital I/O : DIO Mode Panel

DIO 모듈의 입력 출력 방식을 설정합니다. 왼쪽의 모듈 선택창에서 선택된 모듈의 채널들을

 $\blacksquare$  (Apply' the three terms of the terms of the terms of the terms of the terms of the terms of the terms of the terms of the terms of the terms of the terms of the terms of the terms of the terms of the terms of the t

클릭하시면 설정이 적용됩니다. 변경된 상태는 DIO Control 탭에서 확인 있습니다.

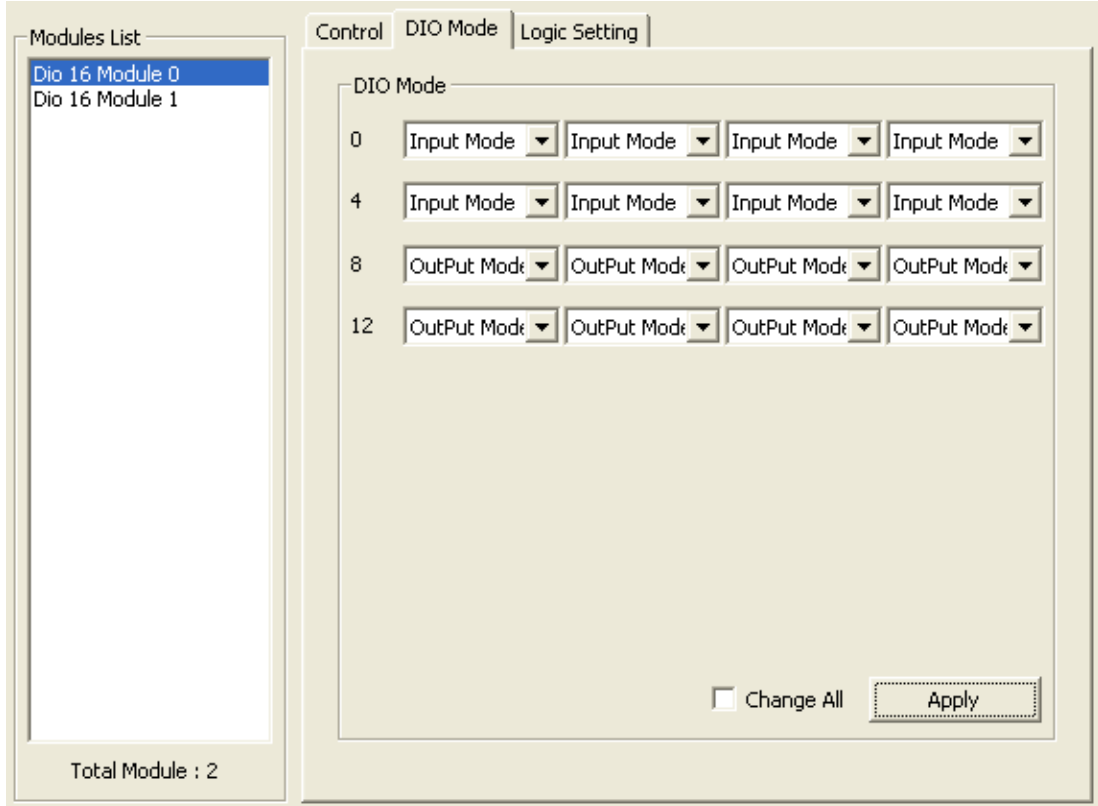

## V.III.iii Digital I/O : DIO Logic Setting Panel

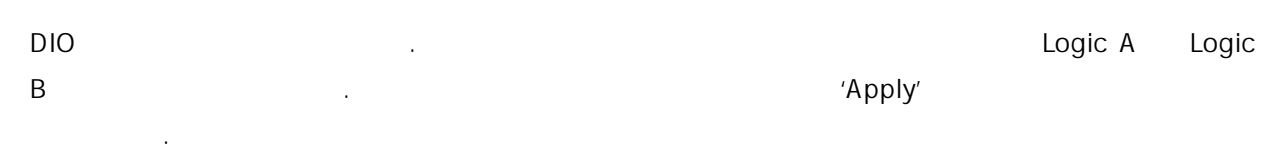

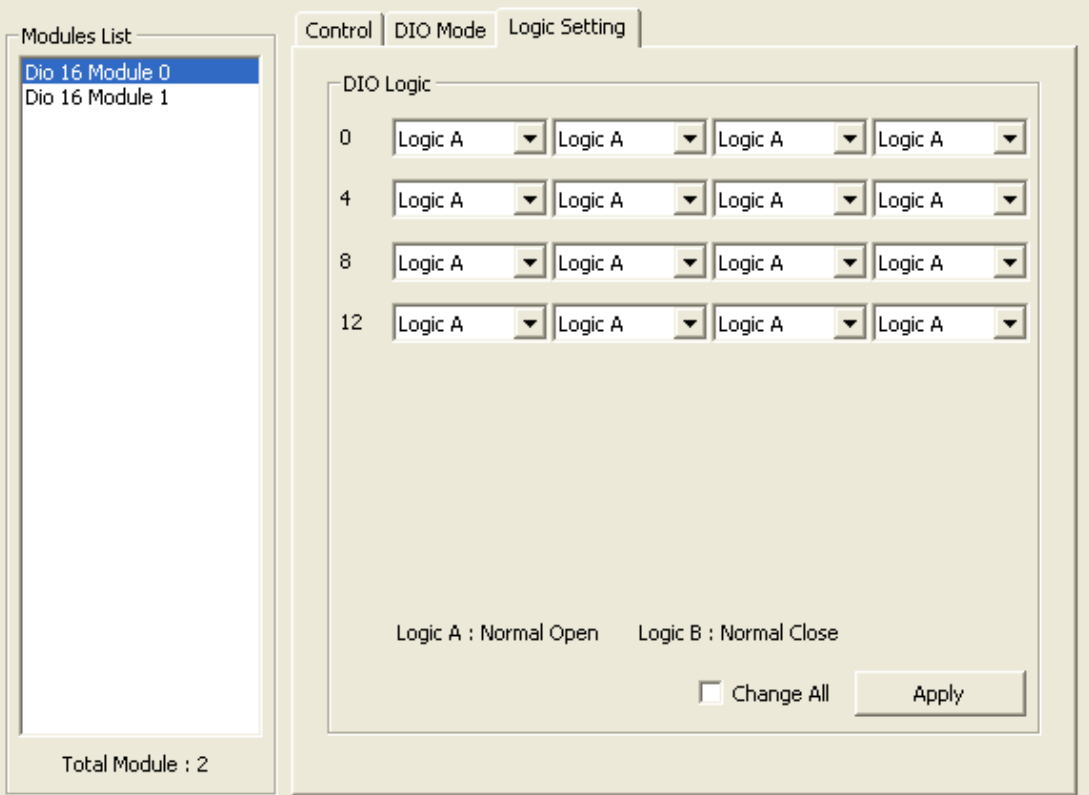

## V.IV MADIC AI (Analog Input)

반환합니다.

AI Tab **AI Tab 에서는 아날로그 업질 기술을 시작**하고 AD Digit, Volt, Current

### V.IV.iAnalog Input : AI Monitor Start

AI Monitor the Monitor the Monitor the Monitor the Monitor the Monitor the Monitor the Monitor the Monitor the Monitor the Monitor the Monitor the Monitor the Monitor the Monitor the Monitor the Monitor the Monitor the Mon

 $AD$ 

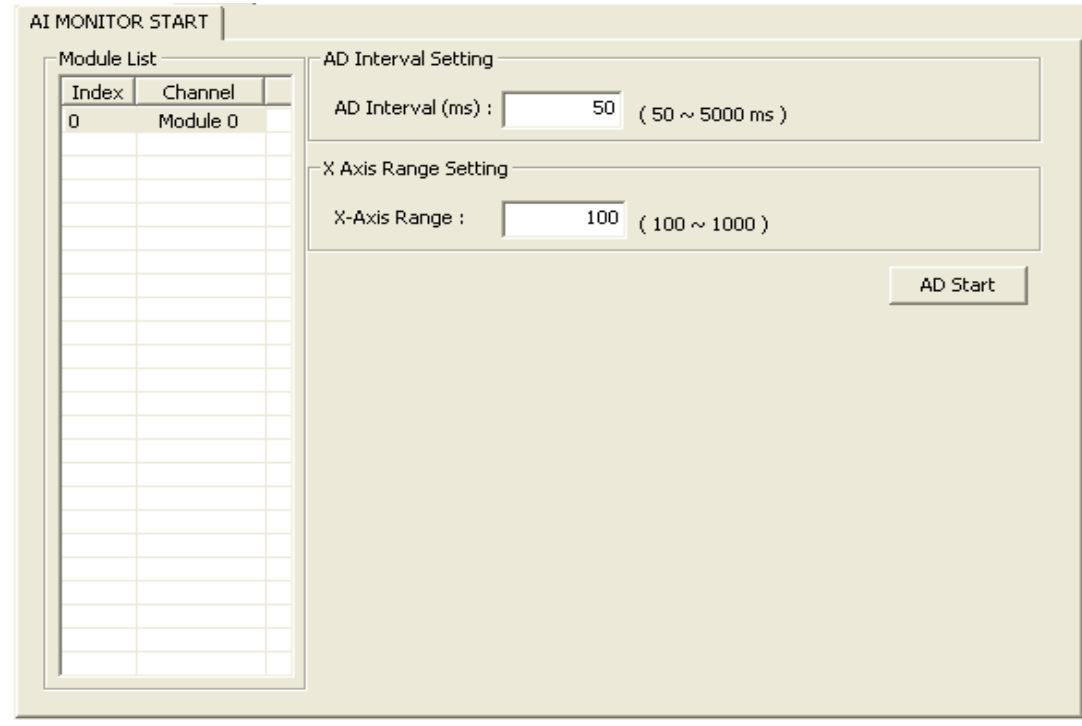

- **I** Module List : AD Monitor
- **l** AD Interval Setting : AD 12000ms 1000ms 1000ms 5000ms 5000ms
- l X Axis Range Setting :  $X$   $X$   $Y = \frac{100}{100}$  $1000$   $\blacksquare$
- **I** AD Start : AD

가능합니다.

### V.IV.ii Analog Input : AI Monitoring **Analog Input** X Analog Input Q Research 2012 Analog Input

 $\mathcal{L}$ 

 $\frac{4}{\sqrt{2}}$ 

AD Analog Input

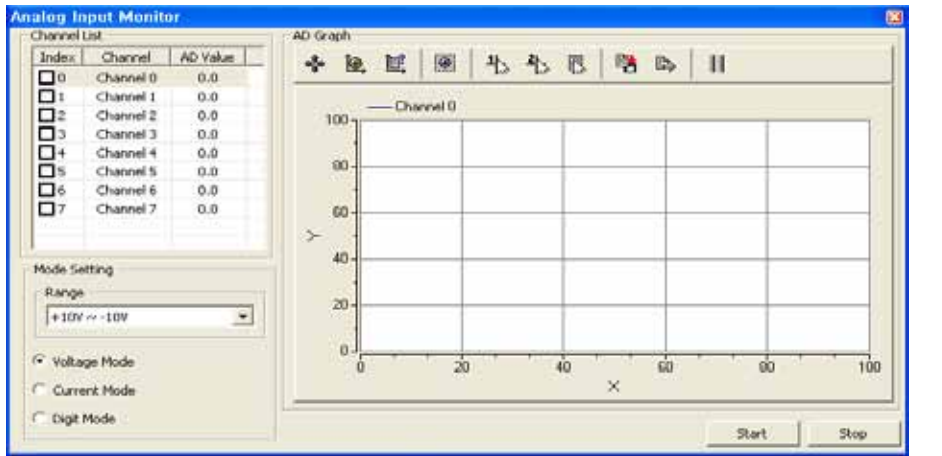

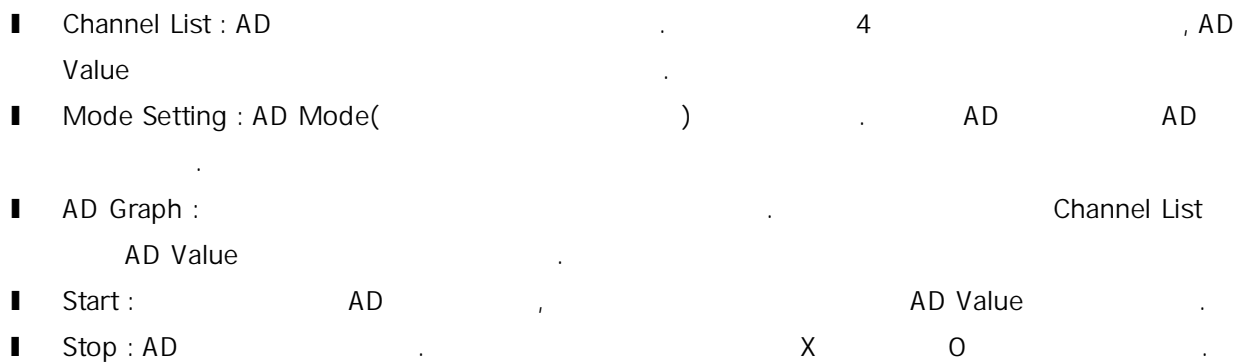

**V.V MADIC AO (Analog Output) AO (Analog Output) AO** Digit, Volt, Current

Digit, Volt, Current

### V.V.i Analog Output : AO Control

Analog Output

Apply All

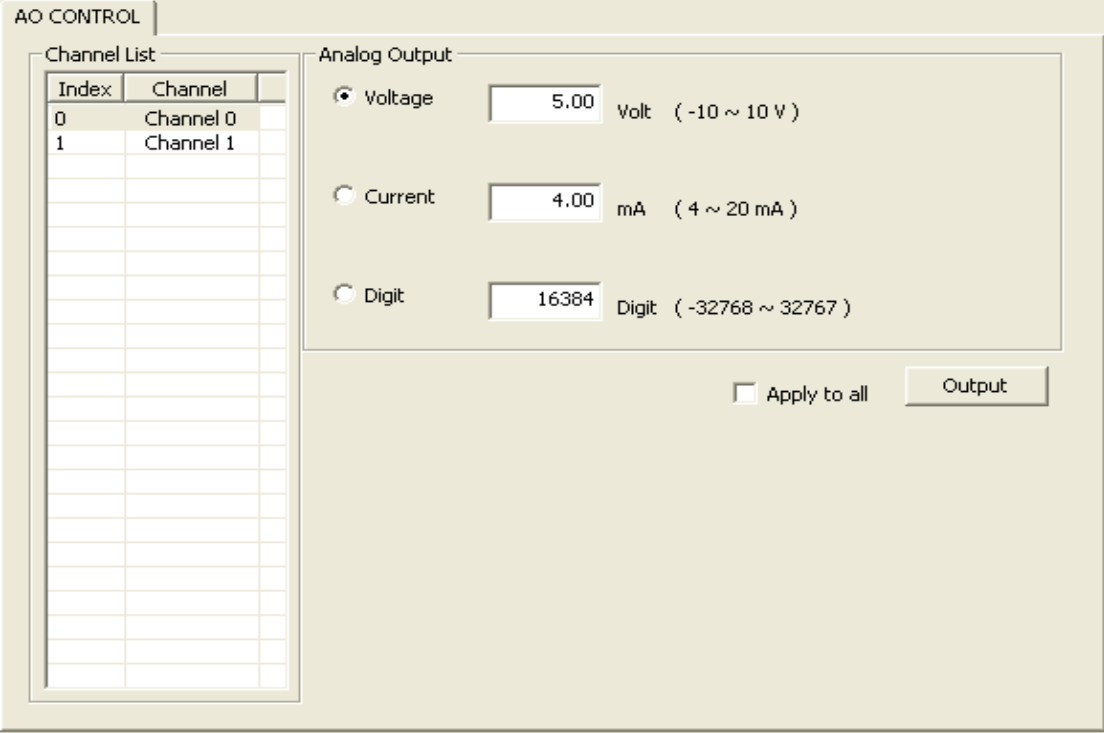

- **I** Channel List : Analog
- **l** Analog Output : Analog **Engles**

값들이 적용됩니다.

- l Apply to all :  $\blacksquare$ 
	-

**l** Output :

## V.VI MADIC (Counter)

COUNTER Tab Edge Mode, Filter Cutoff Frequency

### V.VI.iCounter : Counter Start

Counter 감시 다이얼로그의 기본 값을 설정하는 페이지 입니다. 페이지에서 설정한 값에 의하여

선택할 있습니다.

Counter  $\sim$  '<<', '>>'

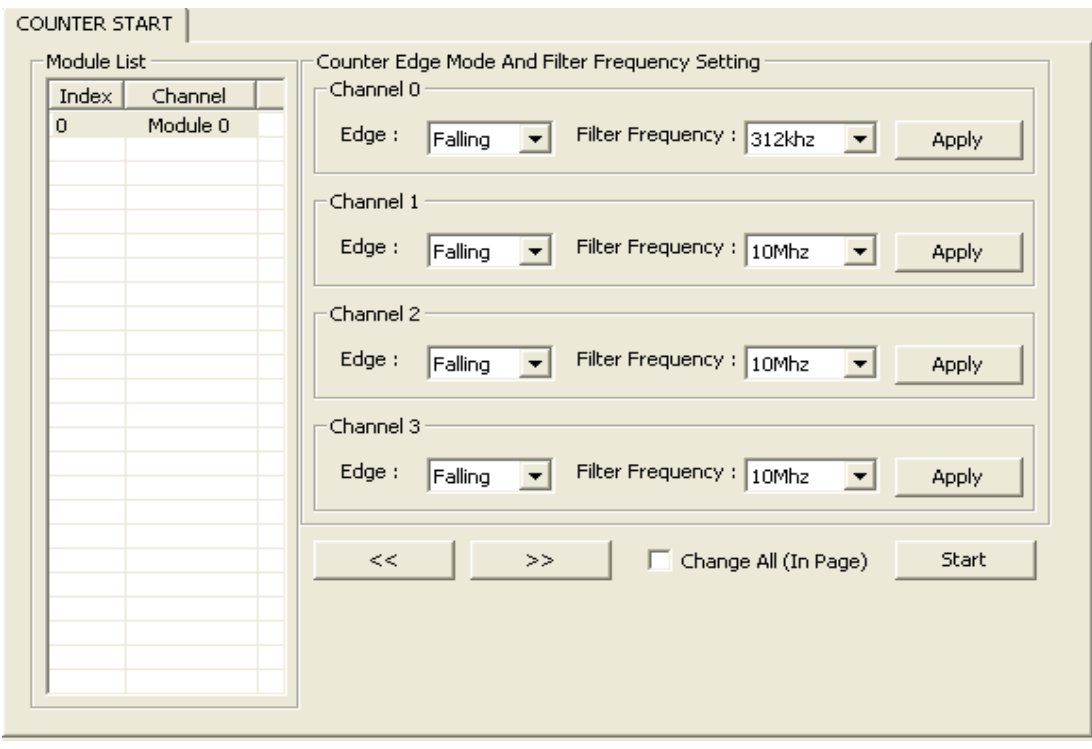

- **I** Module List : Counter
- l Edge : Count Edge
- **I** Filter Frequency : Cutoff **Filter** Frequency :
- $\vert \hspace{.8cm} \vert \hspace{.8cm} \vert \hspace{.8cm} \cdot \hspace{.8cm} \cdot \hspace{.8cm} \vert$
- $\vert \hspace{.8cm} \rangle$  >> : 4
- **l** Apply :

**l** Change All : (4 → )

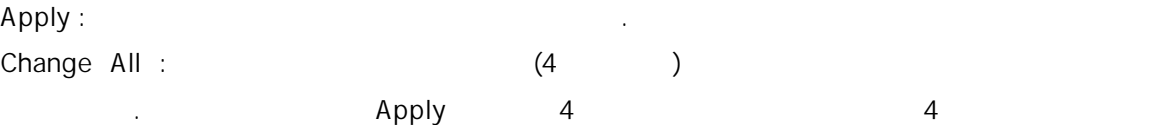

**I** Start : Counter Monitor

적용됩니다.

### V.VI.ii Counter : Counter Monitoring

Counter the term of the Counter Edge the Rising Falling term in the Edge of the Edge of the Edge of the Talling  $\mathbf{P} = \mathbf{P} \cdot \mathbf{P} \cdot \mathbf{P}$  ,  $\mathbf{P} = \mathbf{P} \cdot \mathbf{P} \cdot \mathbf{P} \cdot \mathbf{P} \cdot \mathbf{P}$  overflow that  $\mathbf{P} = \mathbf{P} \cdot \mathbf{P} \cdot \mathbf{P} \cdot \mathbf{P} \cdot \mathbf{P} \cdot \mathbf{P} \cdot \mathbf{P} \cdot \mathbf{P} \cdot \mathbf{P} \cdot \mathbf{P} \cdot \mathbf{P} \cdot \mathbf{P} \cdot \mathbf{P} \cdot \mathbf{P} \cdot \mathbf{P$ 

- , Overflow  $\blacksquare$  'Overflow Clear' and  $\blacksquare$
- , Overflow Flag Clear (2004).

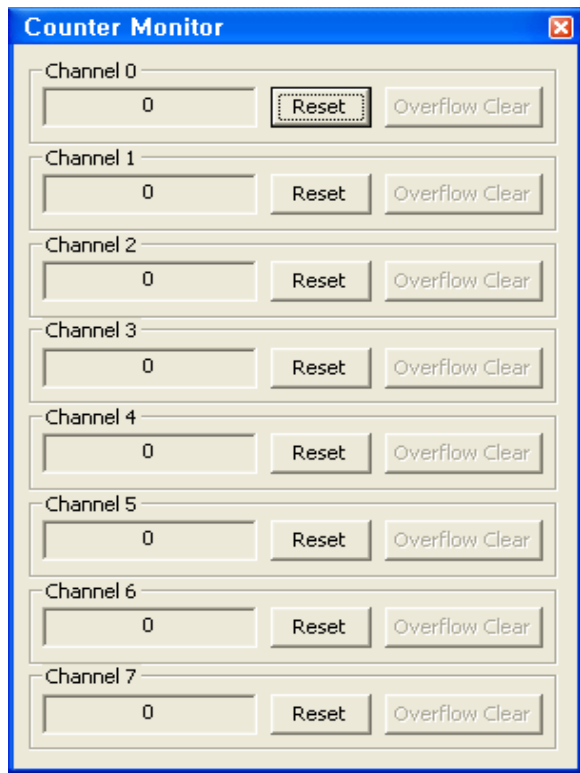

- **I** Counter Value : **Rising Edge** Falling Edge **After List Counter Value** :
- l Reset : Counter 0 ∴
- **I** Overflow Clear : Overflow  $\blacksquare$  Overflow Flag Clear

## **Appendix**

C

# **Motion Default Parameter**

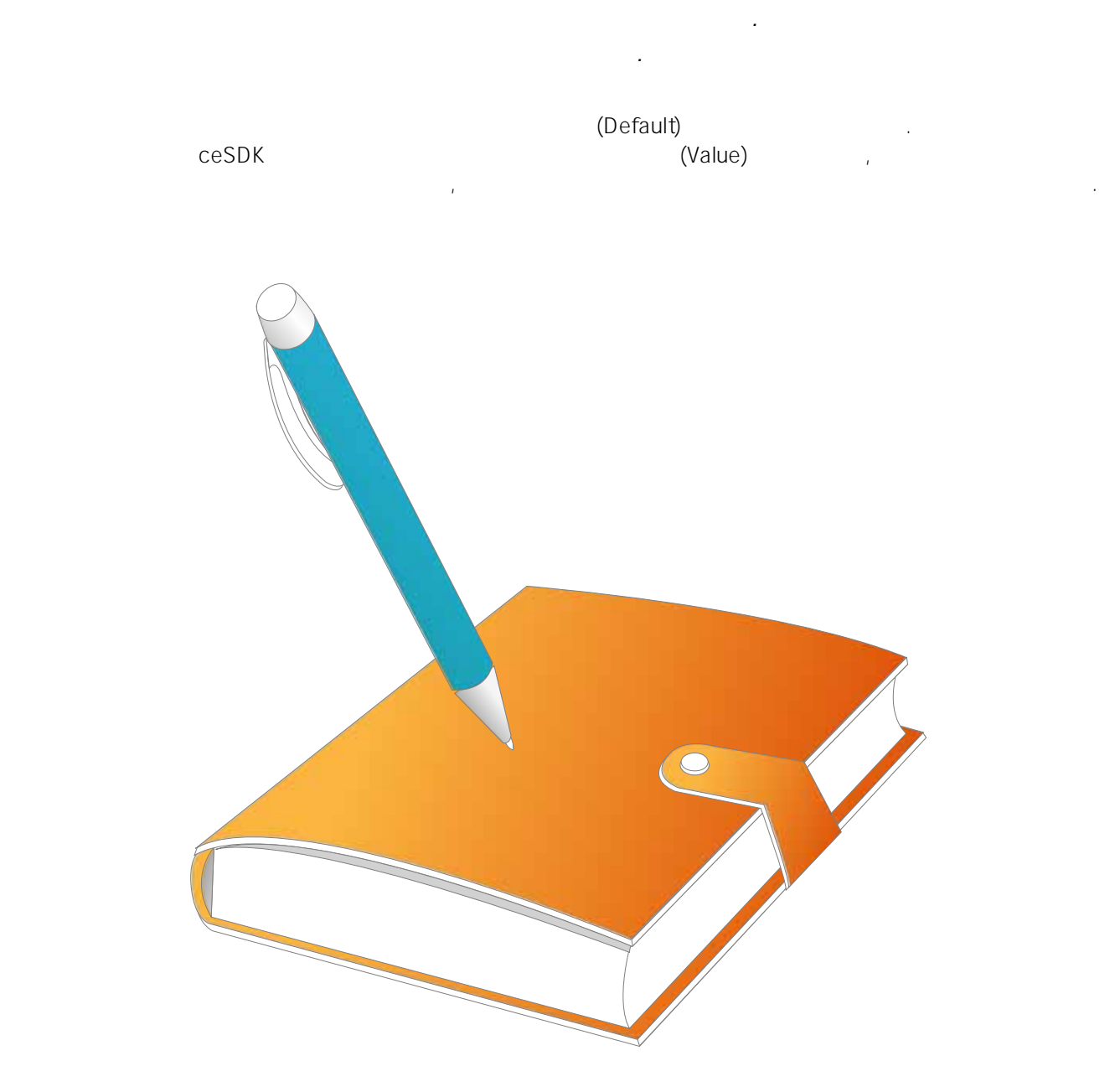

어떤 응용 프로그램이나 장비에도 모든 설정에는 초기값을 보유하고 있습니다*.* 여기서는 보다 자세하고 정확한*,* 그리고 적절한

VI 2012 2013 2014 2015 2016

## VI.I Command & Feedback

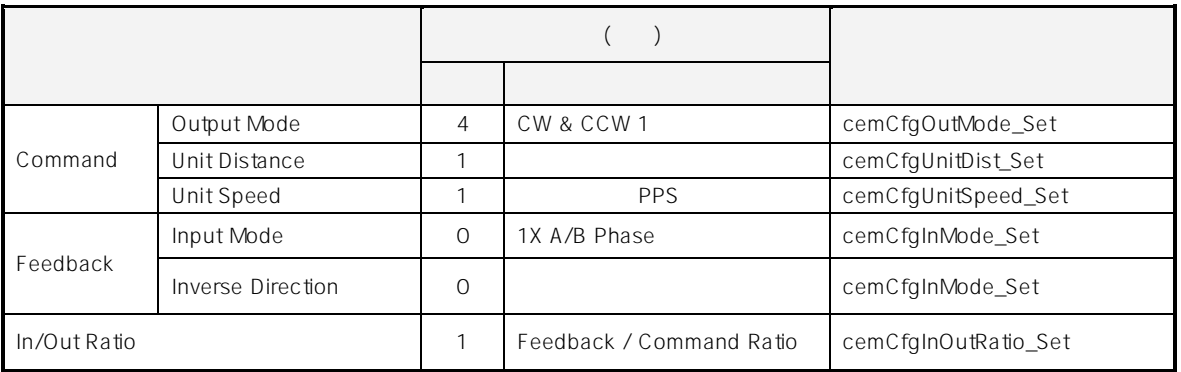

## VI.II INP, ALM , EL

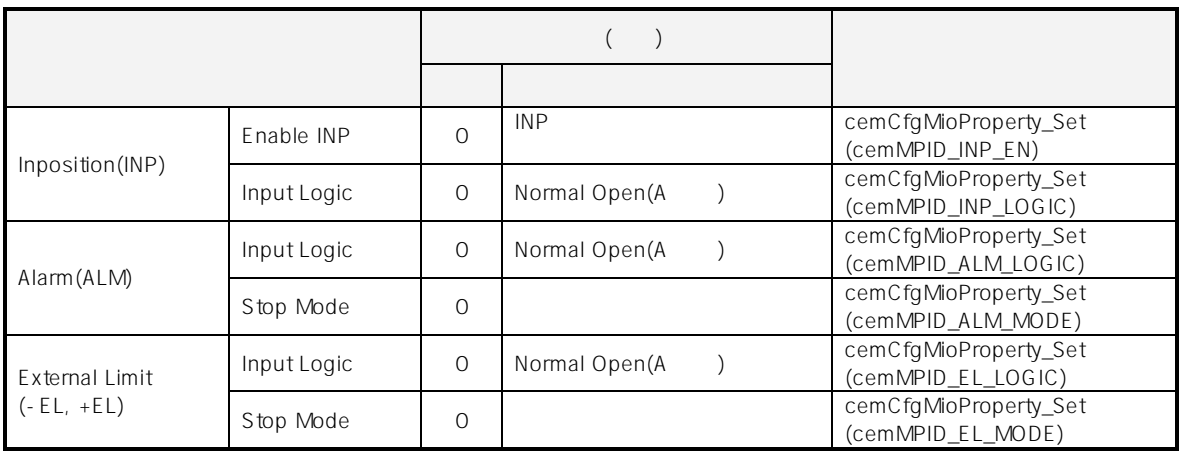

## VI.III LTC, CMP, CLR, ERC

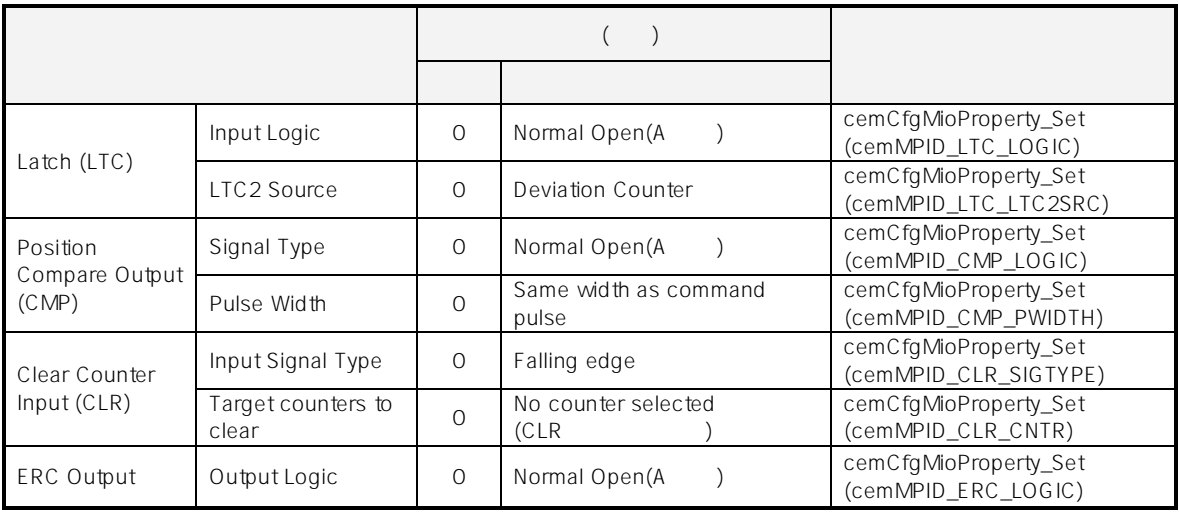

629

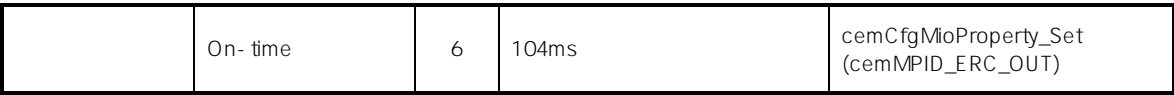

## VI.IV DR, SD, STA, STP

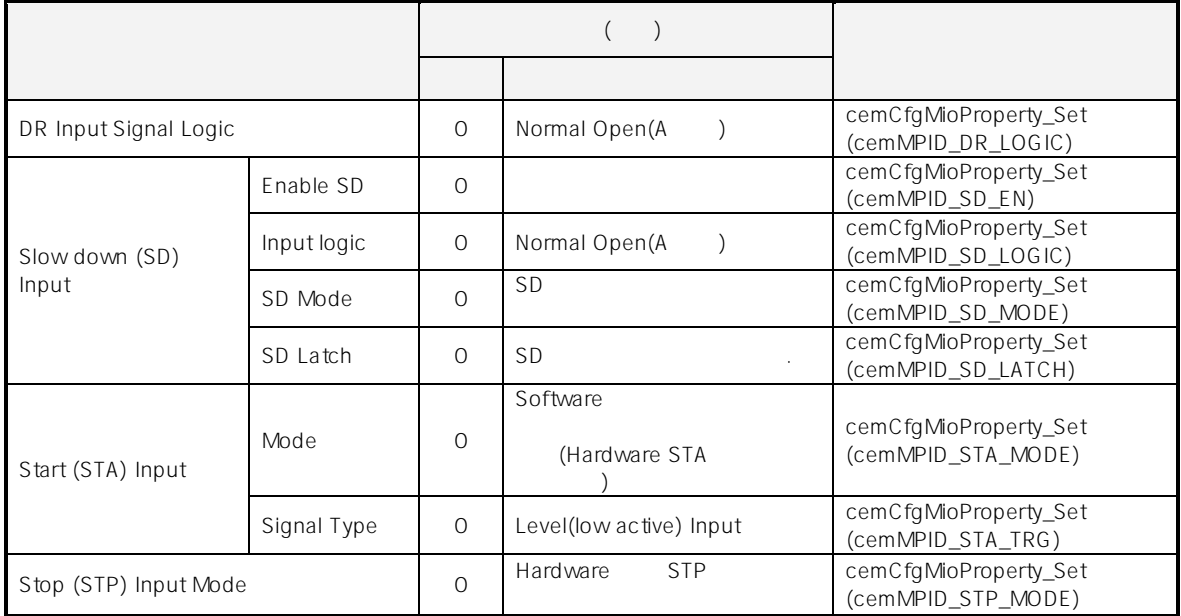

## VI.V Software Limit

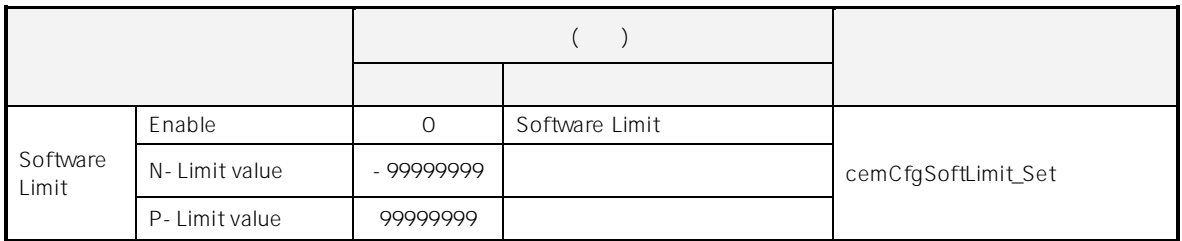

## VI.VI Servo ON Input Logic

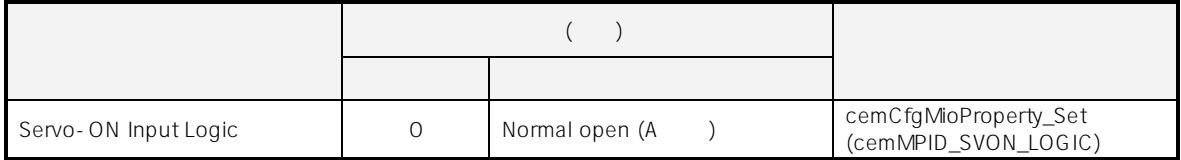

## VI.VII

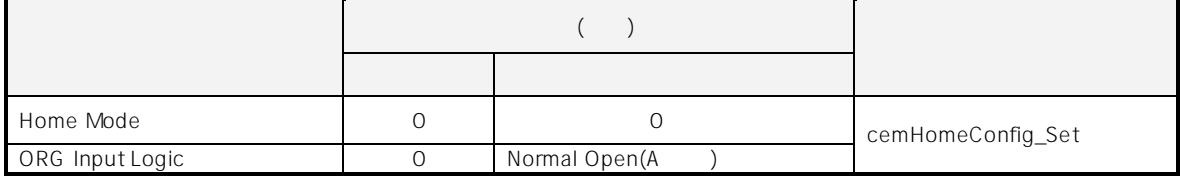

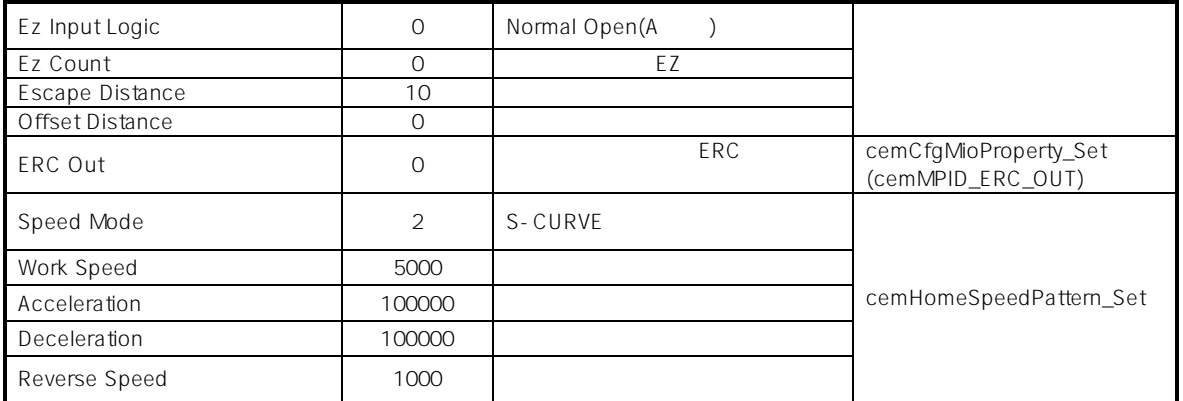

## VI.VIII

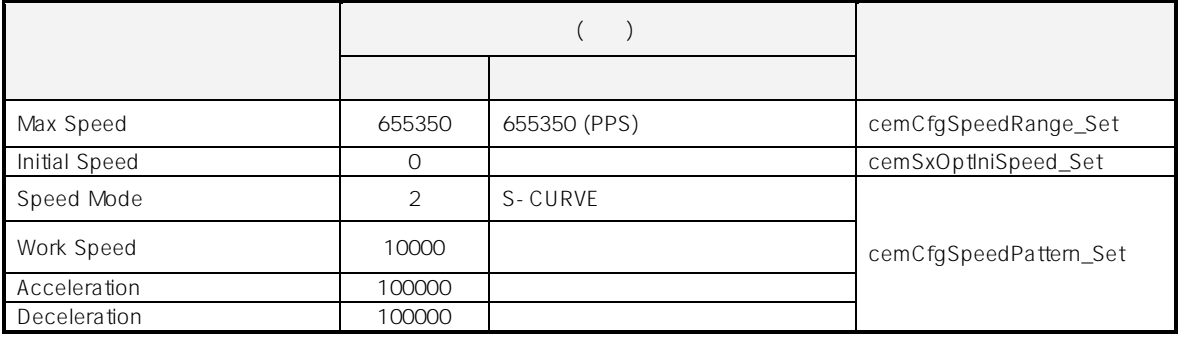

## **Appendix**

D

# **List of Error Codes**

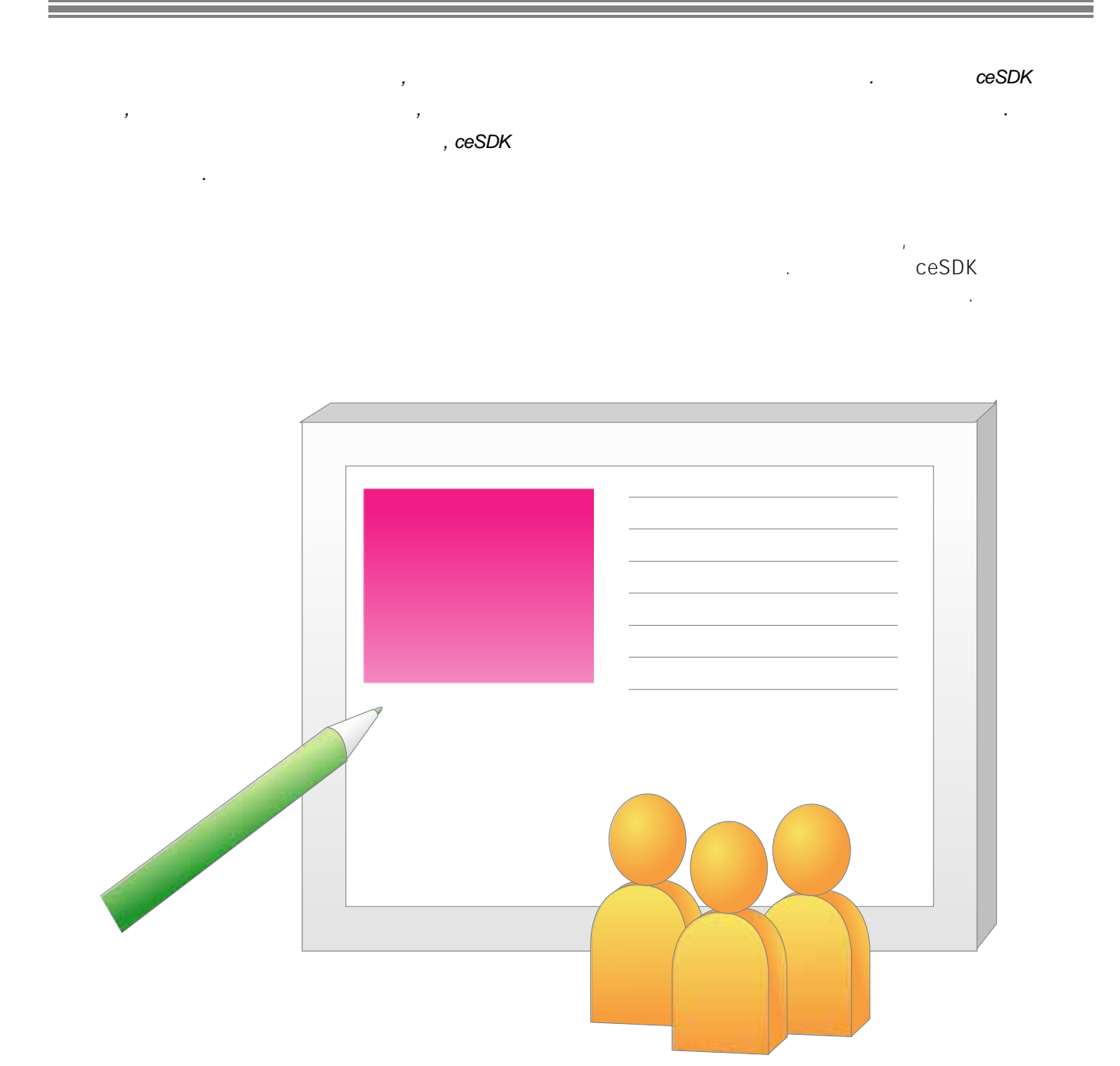

## $1.1$

I 에러 코드

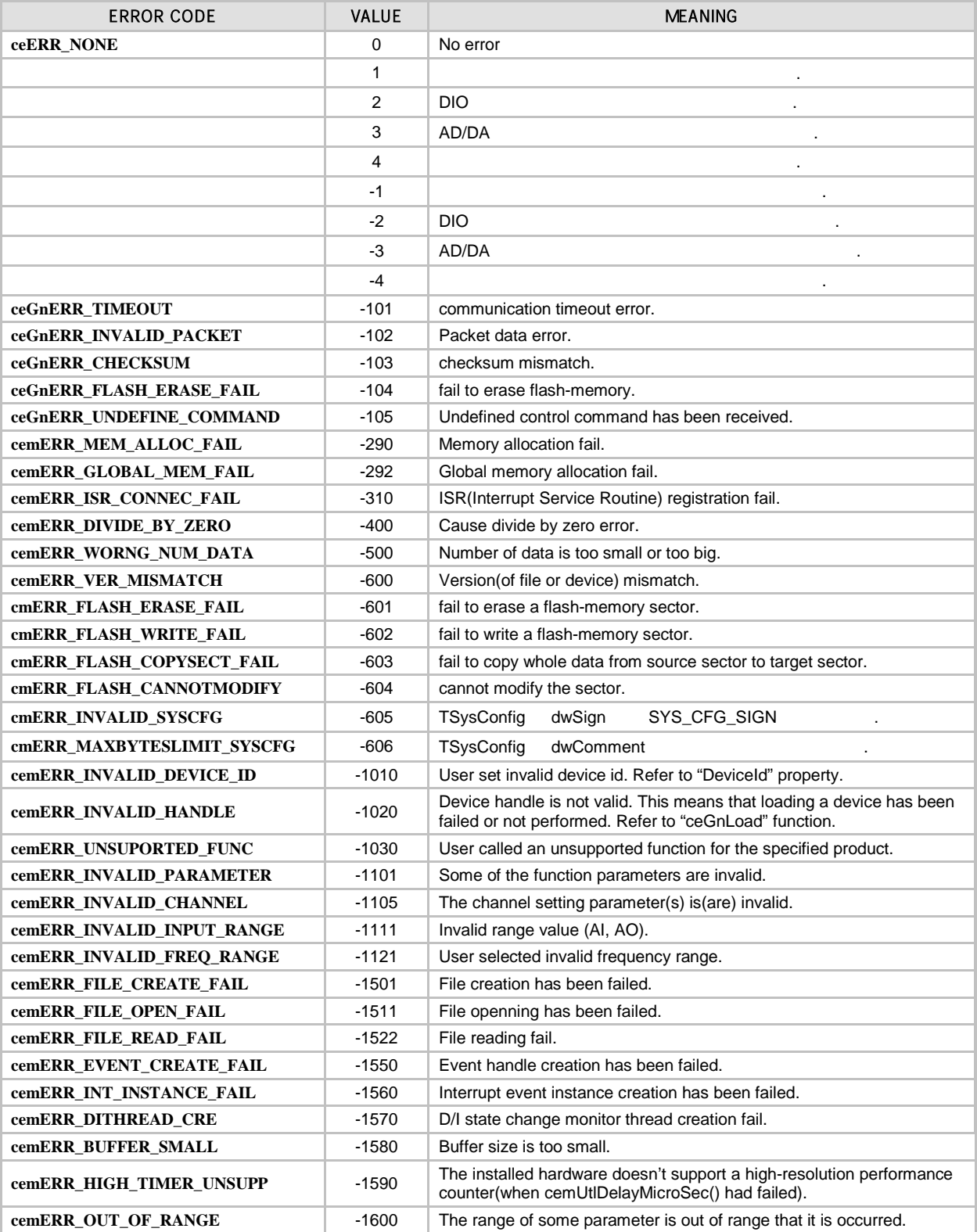

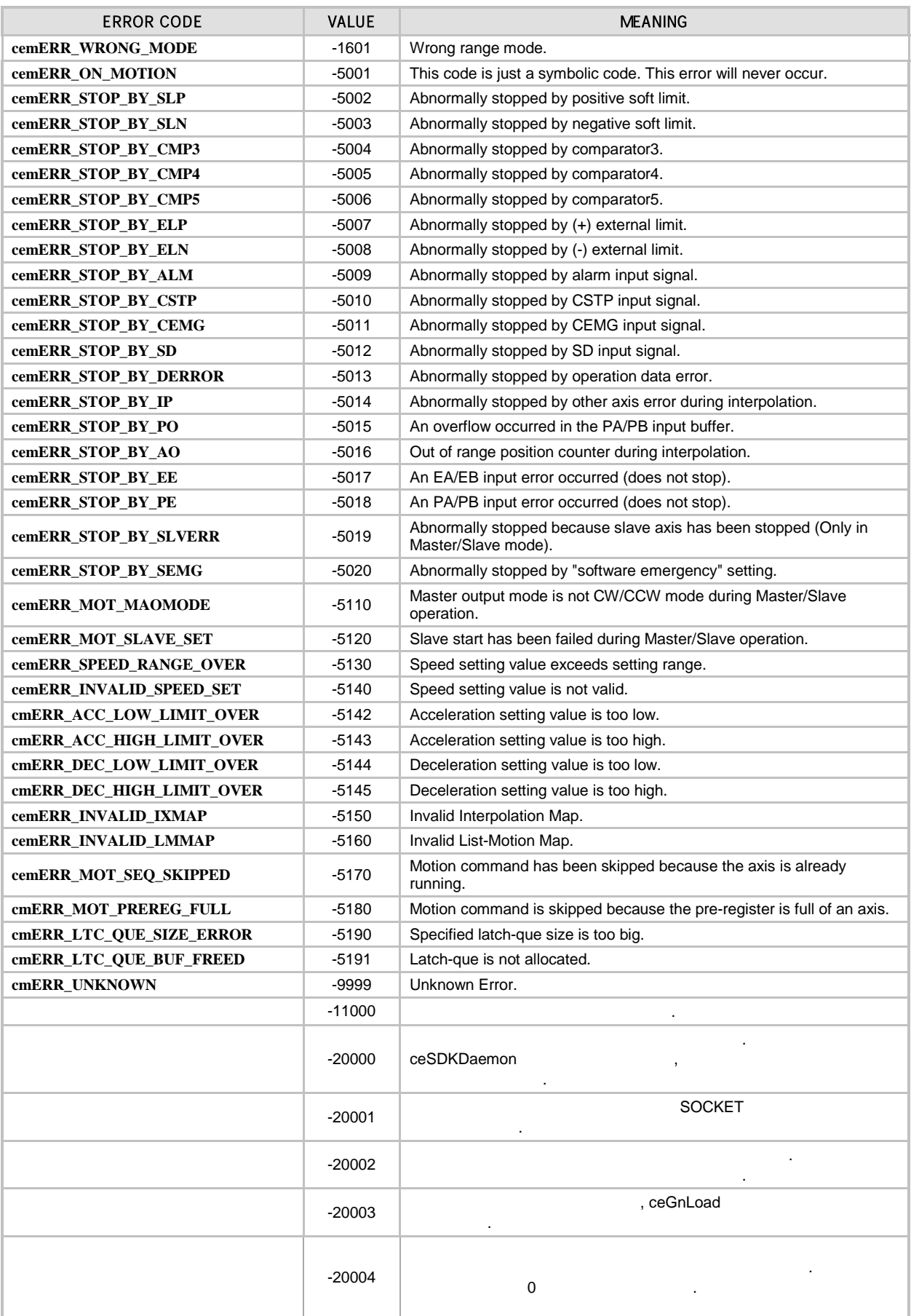

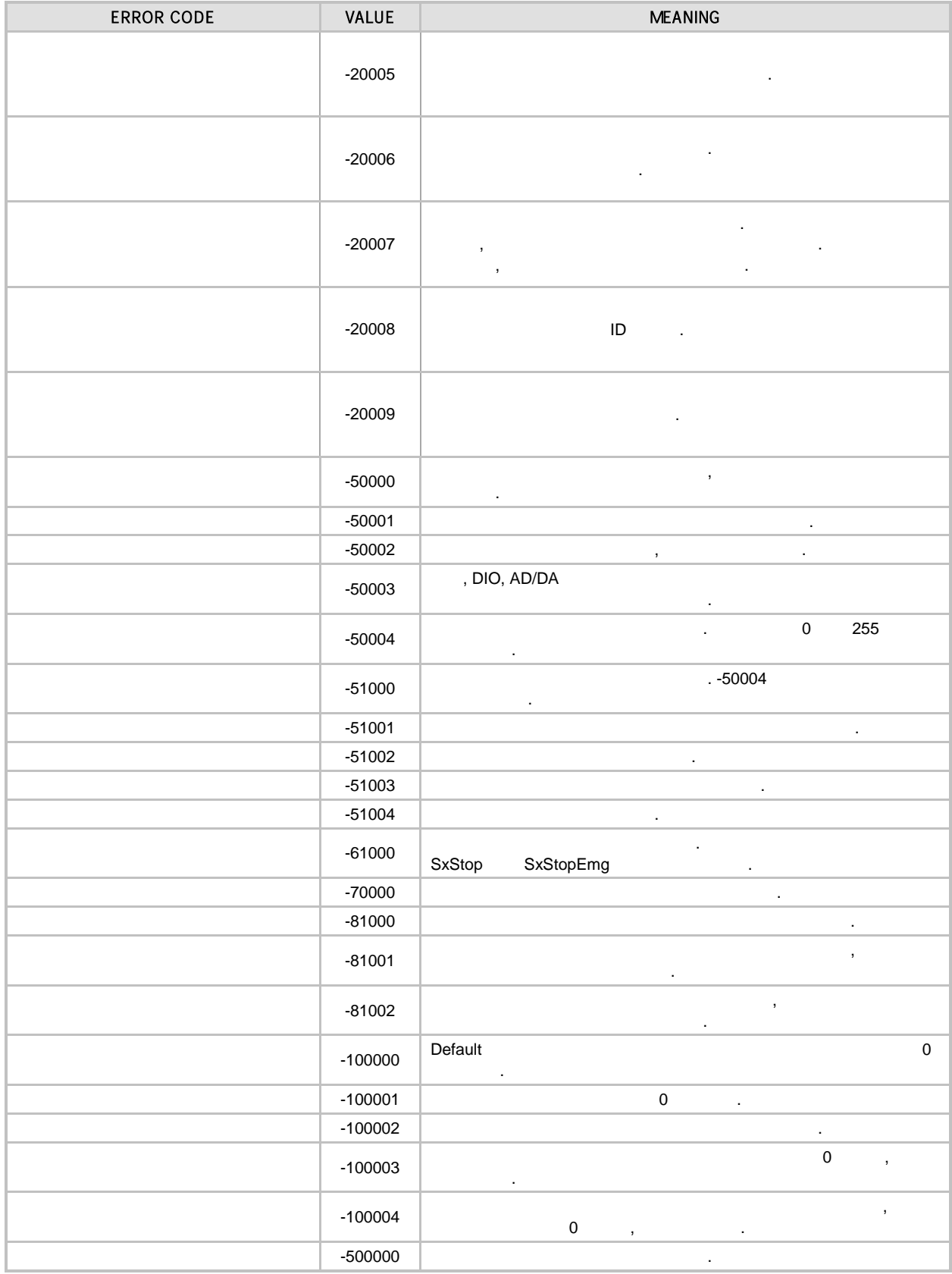

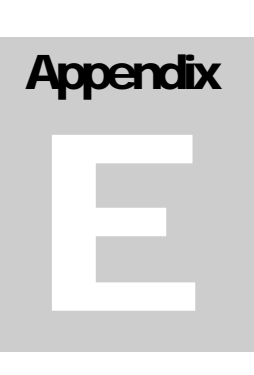

## **Index of ceSDK Functions**

#### 필요한 함수를 가장 빠르고 쉽게 찾으십시오*. ceSDK* 매뉴얼에서는 고객님들께서 원하시는 함수들을 일목 요연하게

Adobe Acrobat Reader 2012 (Viewer)

정리하였습니다*.* 필요한 함수는 하이퍼링크 기능으로 찾을 있도록 구성하였습니다*.*

원하시는 함수를 찾을 있습니다.

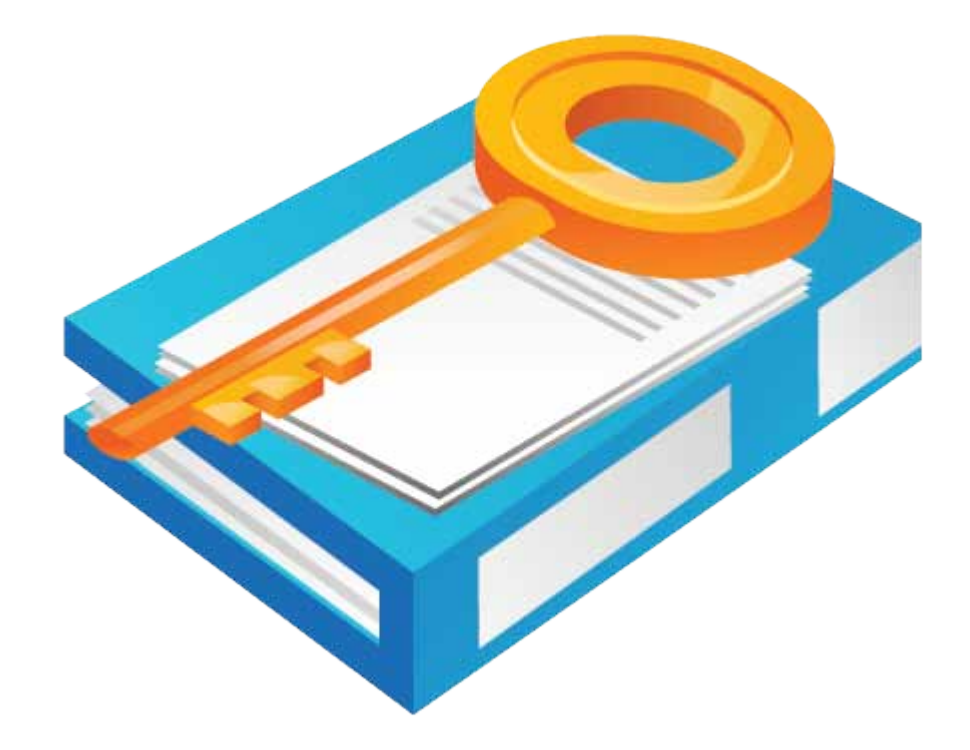

## I Index of ceSDK Functions

## I.I Quick Reference to ceSDK Functions

### **General Functions**

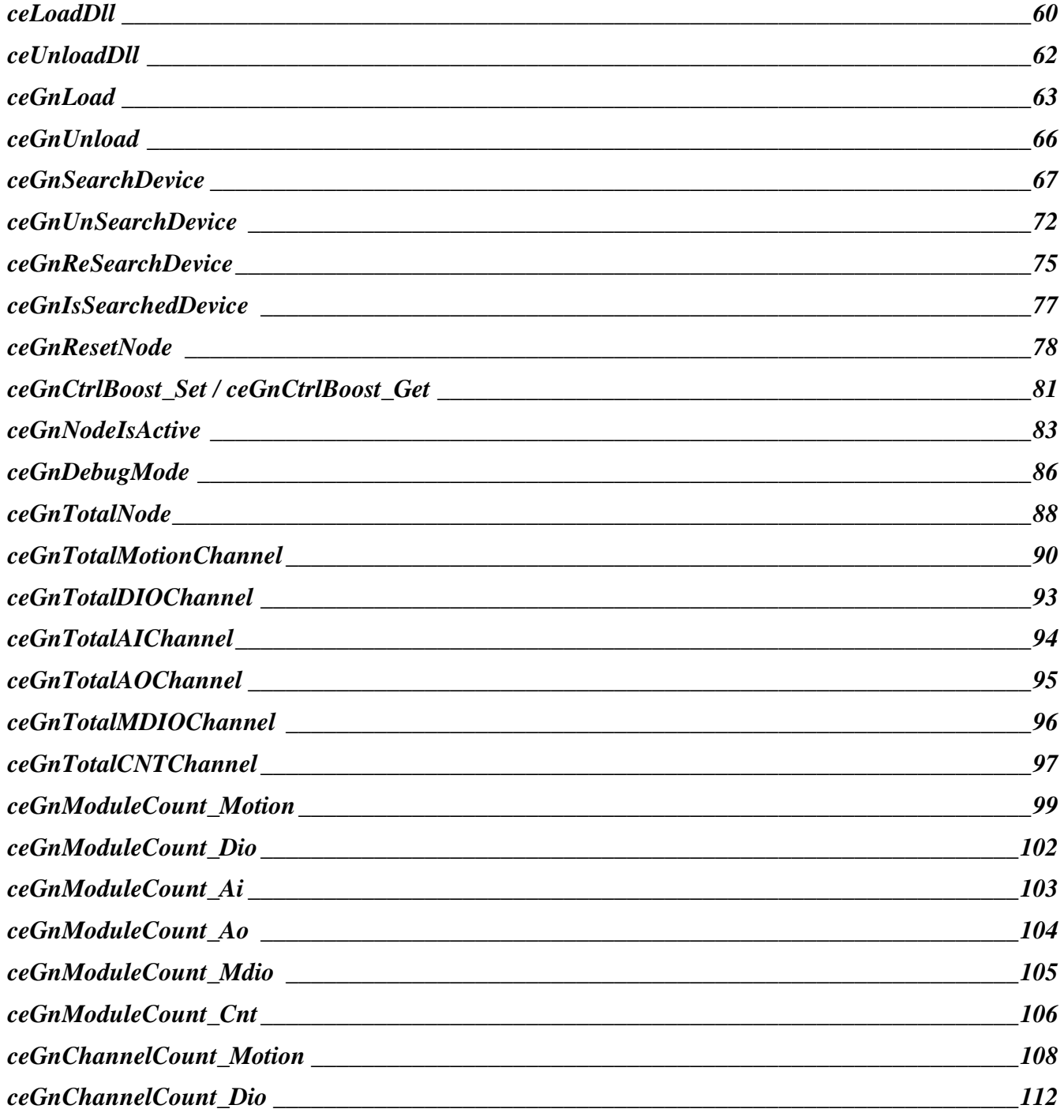

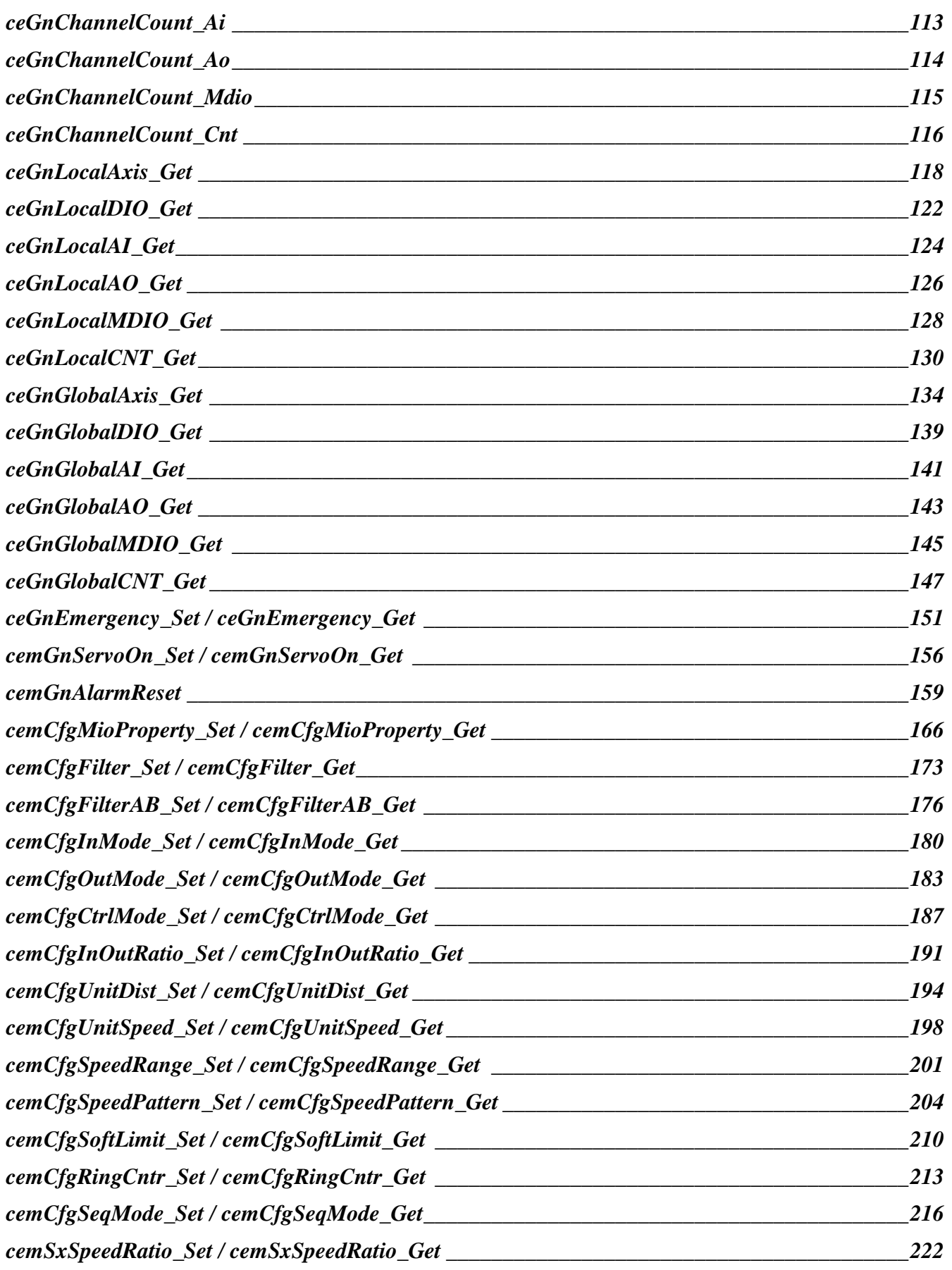

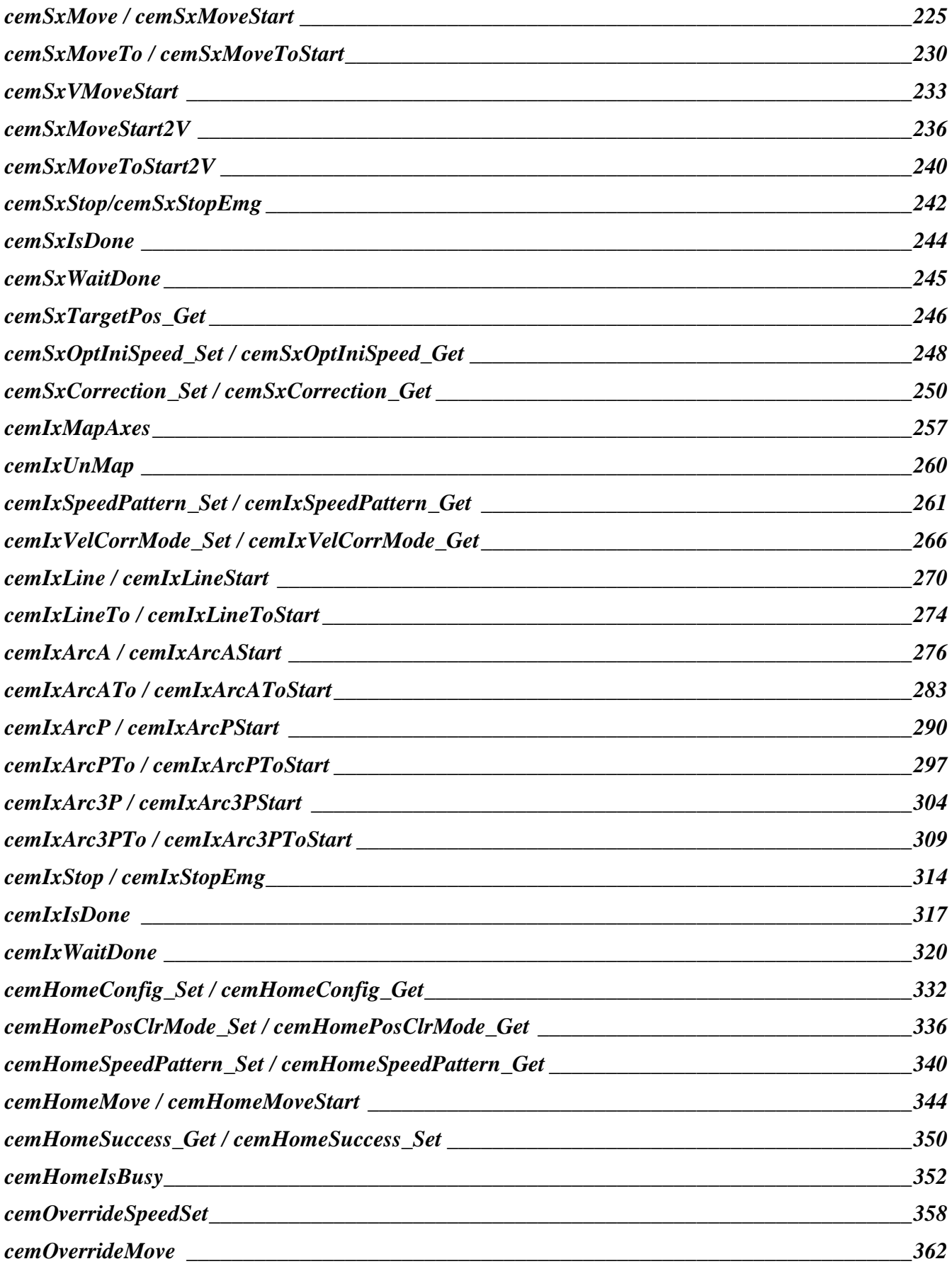

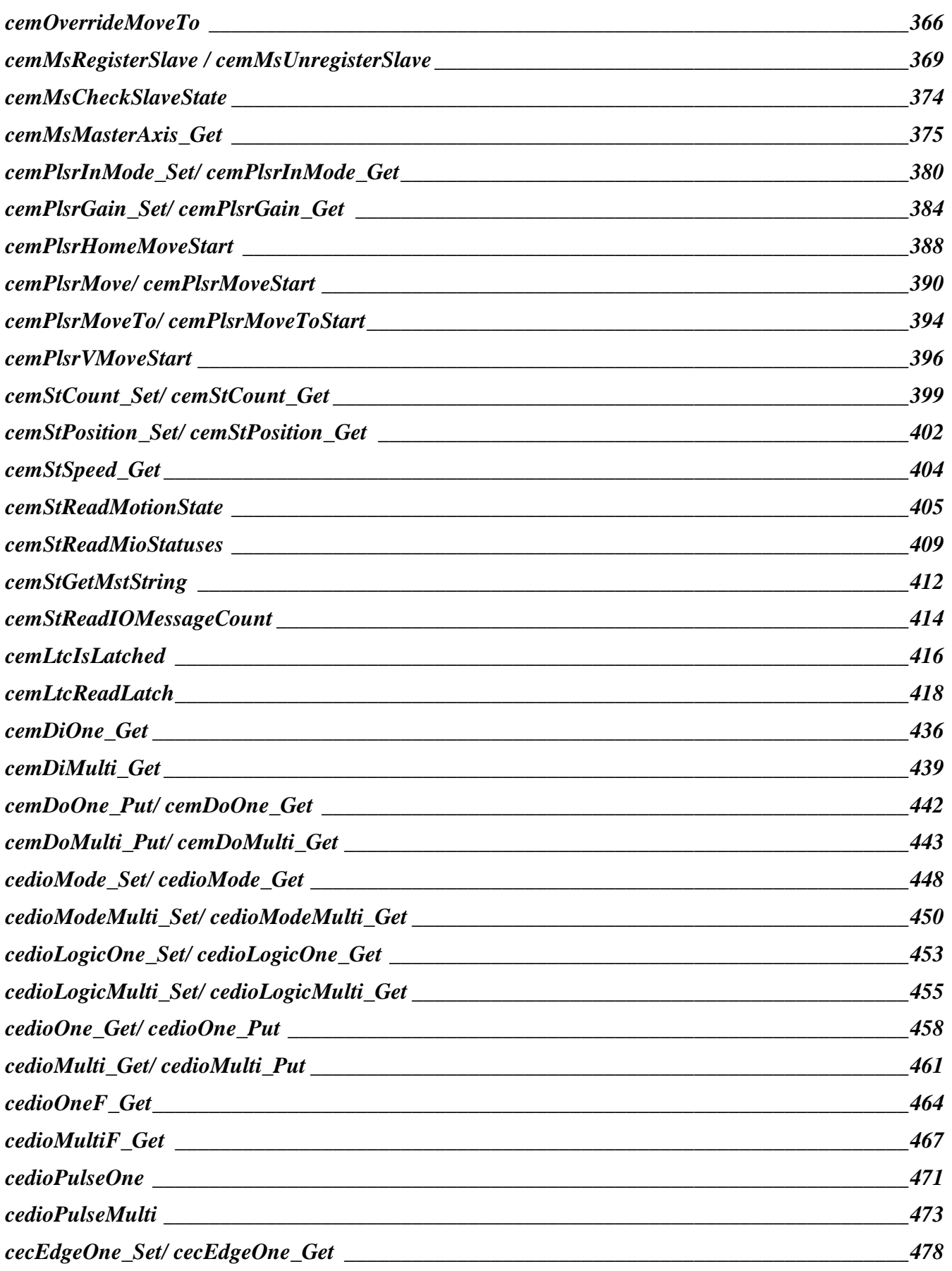

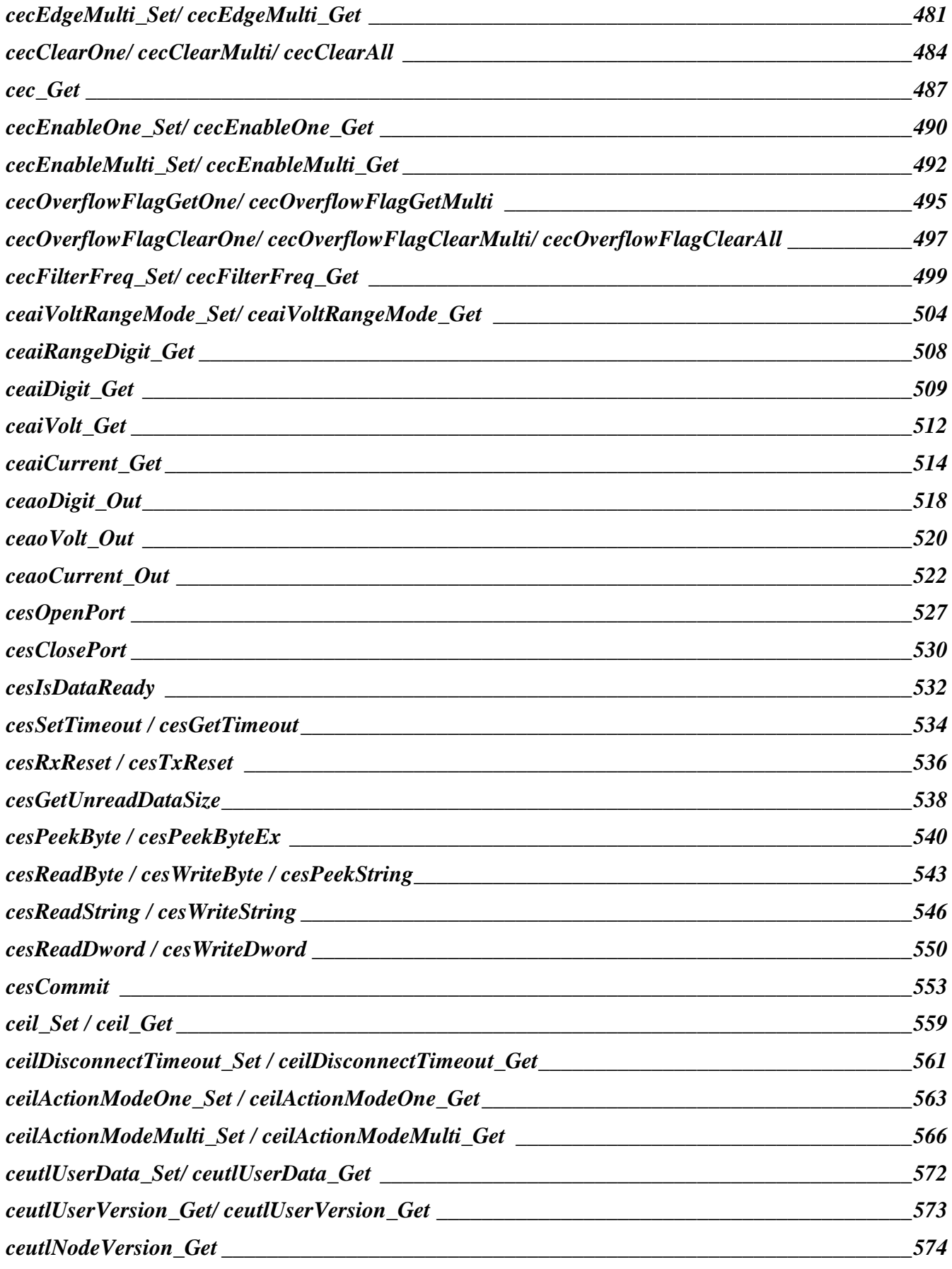

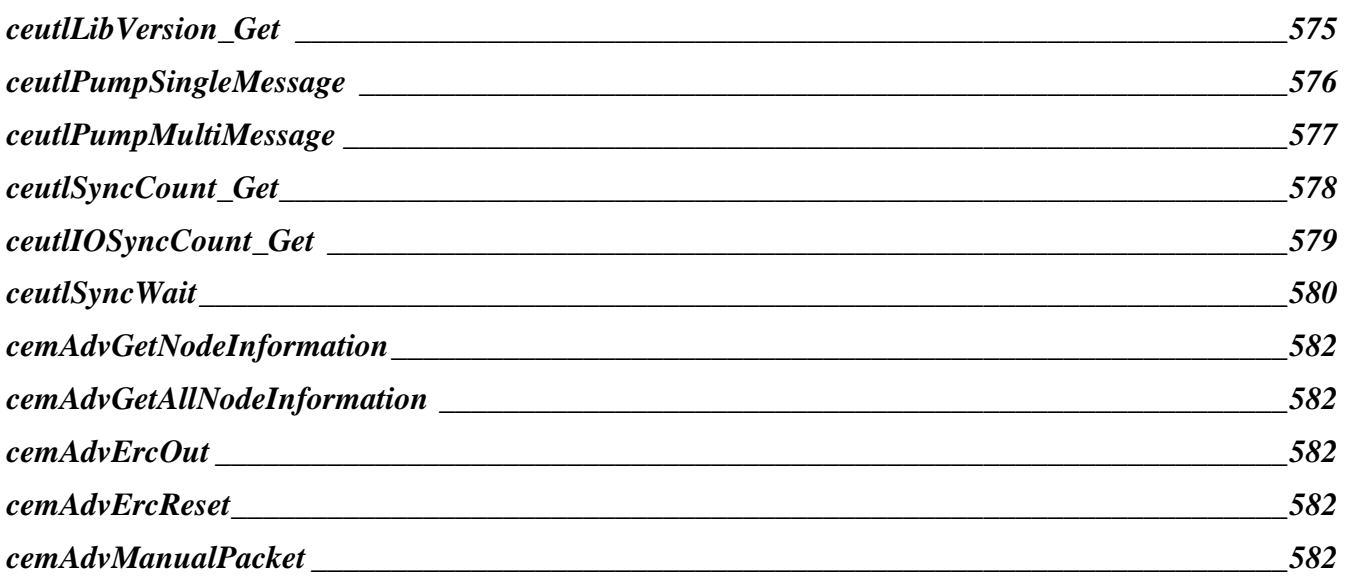

**TEST & MEASUREMENT & AUTOMATION / COMIZOA**

## ceSDK Manual

저작권자 : ㈜커미조아 Copyright (c) by COMIZOA CO.,LTD. All right reserved.

2009 01 08 1  $: 1.0.5$ 

**Contract Contract Contract** 

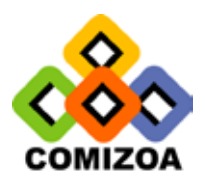

http:/[/www.comizoa.com](http://www.comizoa.com/)  Tel) +82 - 42 - 936 - 6500~6 Fax) +82 - 42 - 936 - 6507

643

사용자 설명서 상의 삽입된 삽화 예제 프로그램을 포함한 전체 내용은 대한민국 저작권법에 의해 보호되고 있습니다.

㈜커미조아 사전 서면 동의 없이 사용자 설명서의 일부 또는 전체를 어떤 형태로든 복사, 전재할 없습니다.